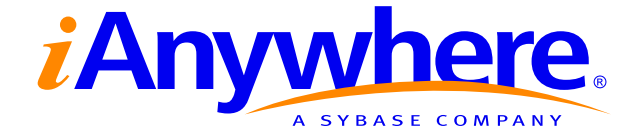

# Adaptive Server® Anywhere Database Administration **Guide**

Part number: DC38123-01-0902-01 Last modified: October 2004 Copyright © 1989–2004 Sybase, Inc. Portions copyright © 2001–2004 iAnywhere Solutions, Inc. All rights reserved.

No part of this publication may be reproduced, transmitted, or translated in any form or by any means, electronic, mechanical, manual, optical, or otherwise, without the prior written permission of iAnywhere Solutions, Inc. iAnywhere Solutions, Inc. is a subsidiary of Sybase, Inc.

Sybase, SYBASE (logo), AccelaTrade, ADA Workbench, Adaptable Windowing Environment, Adaptive Component Architecture, Adaptive Server, Adaptive Server Anywhere, Adaptive Server Enterprise, Adaptive Server Enterprise Monitor, Adaptive Server Enterprise Replication, Adaptive Server Everywhere, Adaptive Server IQ, Adaptive Warehouse, AnswerBase, Anywhere Studio, Application Manager, AppModeler, APT Workbench, APT-Build, APT-Edit, APT-Execute, APT-Library, APT-Translator, ASEP, AvantGo, AvantGo Application Alerts, AvantGo Mobile Delivery, AvantGo Mobile Document Viewer, AvantGo Mobile Inspection, AvantGo Mobile Marketing Channel, AvantGo Mobile Pharma, AvantGo Mobile Sales, AvantGo Pylon, AvantGo Pylon Application Server, AvantGo Pylon Conduit, AvantGo Pylon PIM Server, AvantGo Pylon Pro, Backup Server, BayCam, Bit-Wise, BizTracker, Certified PowerBuilder Developer, Certified SYBASE Professional, Certified SYBASE Professional Logo, ClearConnect, Client Services, Client-Library, CodeBank, Column Design, ComponentPack, Connection Manager, Convoy/DM, Copernicus, CSP, Data Pipeline, Data Workbench, DataArchitect, Database Analyzer, DataExpress, DataServer, DataWindow, DB-Library, dbQueue, Developers Workbench, Direct Connect Anywhere, DirectConnect, Distribution Director, Dynamic Mobility Model, Dynamo, e-ADK, E-Anywhere, e-Biz Integrator, EC Gateway, ECMAP, ECRTP, eFulfillment Accelerator, Electronic Case Management, Embedded SQL, EMS, Enterprise Application Studio, Enterprise Client/Server, Enterprise Connect, Enterprise Data Studio, Enterprise Manager, Enterprise Portal (logo), Enterprise SQL Server Manager, Enterprise Work Architecture, Enterprise Work Designer, Enterprise Work Modeler, eProcurement Accelerator, eremote, Everything Works Better When Everything Works Together, EWA, E-Whatever, Financial Fusion, Financial Fusion (and design), Financial Fusion Server, Formula One, Fusion Powered e-Finance, Fusion Powered Financial Destinations, Fusion Powered STP, Gateway Manager, GeoPoint, GlobalFIX, iAnywhere, iAnywhere Solutions, ImpactNow, Industry Warehouse Studio, InfoMaker, Information Anywhere, Information Everywhere, InformationConnect, InstaHelp, Intelligent Self-Care, InternetBuilder, iremote, iScript, Jaguar CTS, jConnect for JDBC, KnowledgeBase, Logical Memory Manager, Mail Anywhere Studio, MainframeConnect, Maintenance Express, Manage Anywhere Studio, MAP, M-Business Channel, M-Business Network, M-Business Server, MDI Access Server, MDI Database Gateway, media.splash, Message Anywhere Server, MetaWorks, MethodSet, ML Query, MobiCATS, My AvantGo, My AvantGo Media Channel, My AvantGo Mobile Marketing, MySupport, Net-Gateway, Net-Library, New Era of Networks, Next Generation Learning, Next Generation Learning Studio, O DEVICE, OASiS, OASiS logo, ObjectConnect, ObjectCycle, OmniConnect, OmniSQL Access Module, OmniSQL Toolkit, Open Biz, Open Business Interchange, Open Client, Open Client/Server, Open Client/Server Interfaces, Open ClientConnect, Open Gateway, Open Server, Open ServerConnect, Open Solutions, Optima++, Orchestration Studio, Partnerships that Work, PB-Gen, PC APT Execute, PC DB-Net, PC Net Library, PhysicalArchitect, Pocket PowerBuilder, PocketBuilder, Power Through Knowledge, power.stop, Power++, PowerAMC, PowerBuilder, PowerBuilder Foundation Class Library, PowerDesigner, PowerDimensions, PowerDynamo, Powering the New Economy, PowerJ, PowerScript, PowerSite, PowerSocket, Powersoft, Powersoft Portfolio, Powersoft Professional, PowerStage, PowerStudio, PowerTips, PowerWare Desktop, PowerWare Enterprise, ProcessAnalyst, QAnywhere, Rapport, Relational Beans, RepConnector, Replication Agent, Replication Driver, Replication Server, Replication Server Manager, Replication Toolkit, Report Workbench, Report-Execute, Resource Manager, RW-DisplayLib, RW-Library, S.W.I.F.T. Message Format Libraries, SAFE, SAFE/PRO, SDF, Secure SQL Server, Secure SQL Toolset, Security Guardian, SKILS, smart.partners, smart.parts, smart.script, SQL Advantage, SQL Anywhere, SQL Anywhere Studio, SQL Code Checker, SQL Debug, SQL Edit, SQL Edit/TPU, SQL Everywhere, SQL Modeler, SQL Remote, SQL Server, SQL Server Manager, SQL Server SNMP SubAgent, SQL Server/CFT, SQL Server/DBM, SQL SMART, SQL Station, SQL Toolset, SQLJ, Stage III Engineering, Startup.Com, STEP, SupportNow, Sybase Central, Sybase Client/Server Interfaces, Sybase Development Framework, Sybase Financial Server, Sybase Gateways, Sybase Learning Connection, Sybase MPP, Sybase SQL Desktop, Sybase SQL Lifecycle, Sybase SQL Workgroup, Sybase Synergy Program, Sybase User Workbench, Sybase Virtual Server Architecture, SybaseWare, Syber Financial, SyberAssist, SybMD, SyBooks, System 10, System 11, System XI (logo), SystemTools, Tabular Data Stream, The Enterprise Client/Server Company, The Extensible Software Platform, The Future Is Wide Open, The Learning Connection, The Model For Client/Server Solutions, The Online Information Center, The Power of One, TotalFix, TradeForce, Transact-SQL, Translation Toolkit, Turning Imagination Into Reality, UltraLite, UltraLite.NET, UNIBOM, Unilib, Uninull, Unisep, Unistring, URK Runtime Kit for UniCode, Versacore, Viewer, VisualWriter, VQL, Warehouse Control Center, Warehouse Studio, Warehouse WORKS, WarehouseArchitect, Watcom, Watcom SQL, Watcom SQL Server, Web Deployment Kit, Web.PB, Web.SQL, WebSights, WebViewer, WorkGroup SQL Server, XA-Library, XA-Server, and XP Server are trademarks of Sybase, Inc. or its subsidiaries.

All other trademarks are property of their respective owners.

# **Contents**

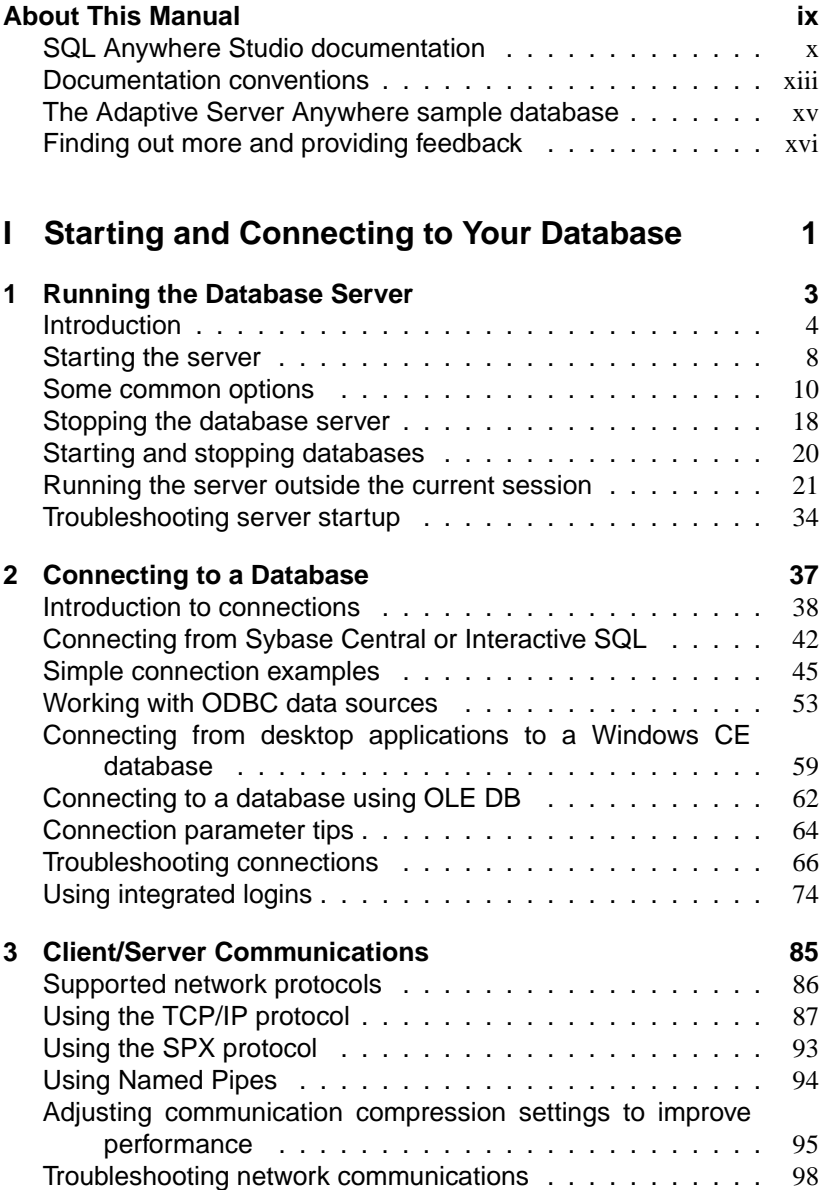

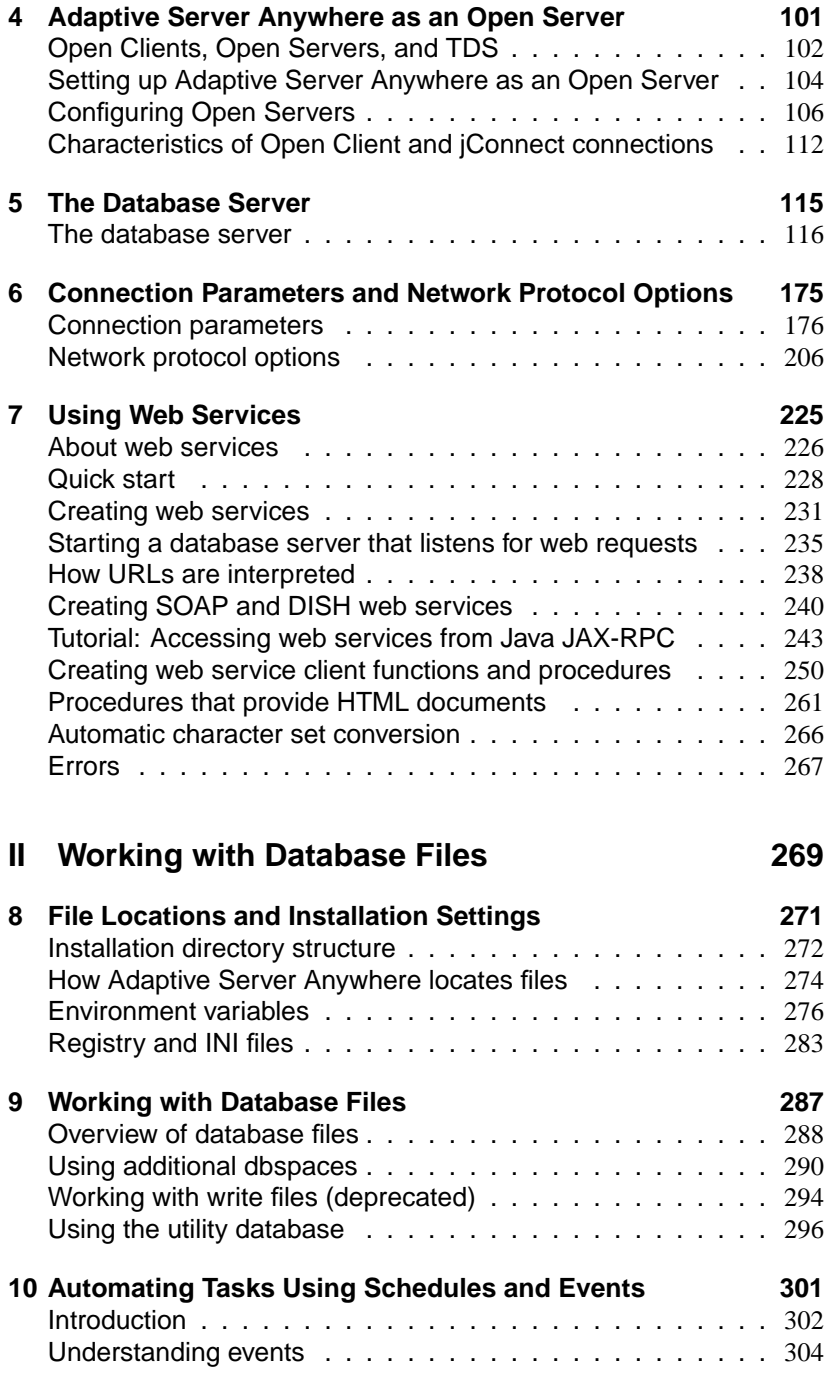

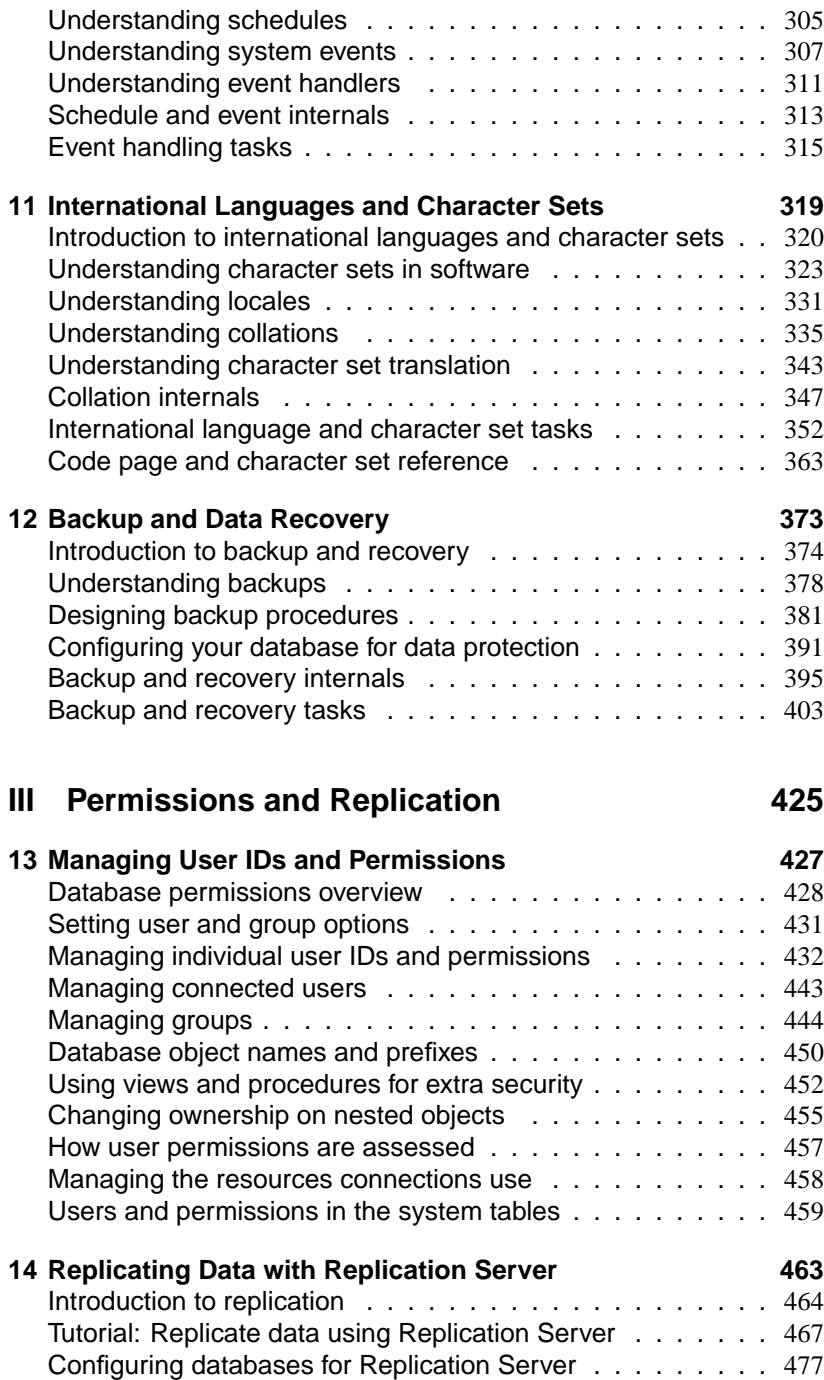

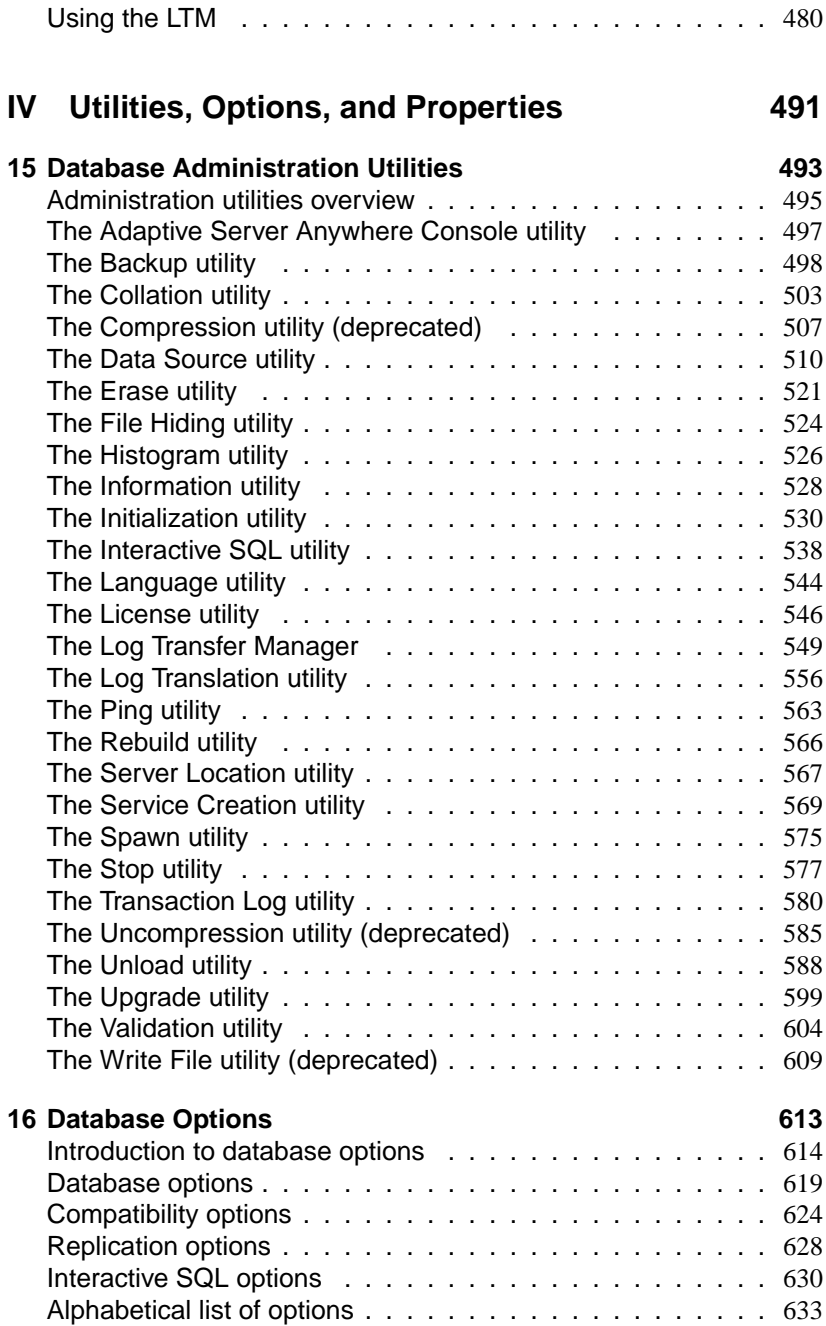

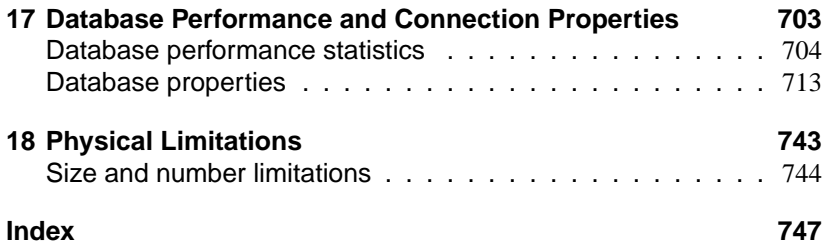

# **About This Manual**

Subject This book covers material related to running, managing, and configuring databases. It describes database connections, the database server, database files, security, backup procedures, and replication with the Replication Server, as well as administration utilities and options. Audience This manual is for all users of Adaptive Server Anywhere. It is to be used in conjunction with other manuals in the documentation set.

# **SQL Anywhere Studio documentation**

The SQL Anywhere Studio documentation This book is part of the SQL Anywhere documentation set. This section describes the books in the documentation set and how you can use them.

The SQL Anywhere Studio documentation is available in a variety of forms: in an online form that combines all books in one large help file; as separate PDF files for each book; and as printed books that you can purchase. The documentation consists of the following books:

- ♦ **Introducing SQL Anywhere Studio** This book provides an overview of the SQL Anywhere Studio database management and synchronization technologies. It includes tutorials to introduce you to each of the pieces that make up SQL Anywhere Studio.
- ♦ **What's New in SQL Anywhere Studio** This book is for users of previous versions of the software. It lists new features in this and previous releases of the product and describes upgrade procedures.
- ♦ **Adaptive Server Anywhere Database Administration Guide** This book covers material related to running, managing, and configuring databases and database servers.
- ♦ **Adaptive Server Anywhere SQL User's Guide** This book describes how to design and create databases; how to import, export, and modify data; how to retrieve data; and how to build stored procedures and triggers.
- ♦ **Adaptive Server Anywhere SQL Reference Manual** This book provides a complete reference for the SQL language used by Adaptive Server Anywhere. It also describes the Adaptive Server Anywhere system tables and procedures.
- ♦ **Adaptive Server Anywhere Programming Guide** This book describes how to build and deploy database applications using the C, C++, and Java programming languages. Users of tools such as Visual Basic and PowerBuilder can use the programming interfaces provided by those tools. It also describes the Adaptive Server Anywhere ADO.NET data provider.
- ♦ **Adaptive Server Anywhere SNMP Extension Agent User's Guide** This book describes how to configure the Adaptive Server Anywhere SNMP Extension Agent for use with SNMP management applications to manage Adaptive Server Anywhere databases.
- ♦ **Adaptive Server Anywhere Error Messages** This book provides a complete listing of Adaptive Server Anywhere error messages together with diagnostic information.
- ♦ **SQL Anywhere Studio Security Guide** This book provides information about security features in Adaptive Server Anywhere databases. Adaptive Server Anywhere 7.0 was awarded a TCSEC (Trusted Computer System Evaluation Criteria) C2 security rating from the U.S. Government. This book may be of interest to those who wish to run the current version of Adaptive Server Anywhere in a manner equivalent to the C2-certified environment.
- ♦ **MobiLink Administration Guide** This book describes how to use the MobiLink data synchronization system for mobile computing, which enables sharing of data between a single Oracle, Sybase, Microsoft or IBM database and many Adaptive Server Anywhere or UltraLite databases.
- ♦ **MobiLink Clients** This book describes how to set up and synchronize Adaptive Server Anywhere and UltraLite remote databases.
- ♦ **MobiLink Server-Initiated Synchronization User's Guide** This book describes MobiLink server-initiated synchronization, a feature of MobiLink that allows you to initiate synchronization from the consolidated database.
- ♦ **MobiLink Tutorials** This book provides several tutorials that walk you through how to set up and run MobiLink applications.
- ♦ **QAnywhere User's Guide** This manual describes MobiLink QAnywhere, a messaging platform that enables the development and deployment of messaging applications for mobile and wireless clients, as well as traditional desktop and laptop clients.
- ♦ **iAnywhere Solutions ODBC Drivers** This book describes how to set up ODBC drivers to access consolidated databases other than Adaptive Server Anywhere from the MobiLink synchronization server and from Adaptive Server Anywhere remote data access.
- ♦ **SQL Remote User's Guide** This book describes all aspects of the SQL Remote data replication system for mobile computing, which enables sharing of data between a single Adaptive Server Anywhere or Adaptive Server Enterprise database and many Adaptive Server Anywhere databases using an indirect link such as e-mail or file transfer.
- ♦ **SQL Anywhere Studio Help** This book includes the context-sensitive help for Sybase Central, Interactive SQL, and other graphical tools. It is not included in the printed documentation set.
- ♦ **UltraLite Database User's Guide** This book is intended for all UltraLite developers. It introduces the UltraLite database system and provides information common to all UltraLite programming interfaces.

♦ **UltraLite Interface Guides** A separate book is provided for each UltraLite programming interface. Some of these interfaces are provided as UltraLite components for rapid application development, and others are provided as static interfaces for C, C++, and Java development. In addition to this documentation set, PowerDesigner and InfoMaker include their own online documentation. Documentation formats SQL Anywhere Studio provides documentation in the following formats: ♦ **Online documentation** The online documentation contains the complete SQL Anywhere Studio documentation, including both the books and the context-sensitive help for SQL Anywhere tools. The online documentation is updated with each maintenance release of the product, and is the most complete and up-to-date source of documentation. To access the online documentation on Windows operating systems, choose Start ➤ Programs ➤ SQL Anywhere 9 ➤ Online Books. You can navigate the online documentation using the HTML Help table of [contents, index, and search facility in the left p](http://eshop.sybase.com/eshop/documentation)ane, as well as using the links and menus in the right pane. To access the online documentation on UNIX operating systems, see the HTML documentation under your SQL Anywhere installation. ♦ **PDF books** The SQL Anywhere books are provided as a set of PDF files, viewable with Adobe Acrobat Reader. The PDF books are accessible from the online books, or from the Windows Start menu. ♦ **Printed books** The complete set of books is available from Sybase sales or from eShop, the Sybase online store at http://eshop.sybase.com/eshop/documentation.

## **Documentation conventions**

This section lists the typographic and graphical conventions used in this documentation.

Syntax conventions The following conventions are used in the SQL syntax descriptions:

♦ **Keywords** All SQL keywords appear in upper case, like the words ALTER TABLE in the following example:

**ALTER TABLE** [ owner.]table-name

♦ **Placeholders** Items that must be replaced with appropriate identifiers or expressions are shown like the words owner and table-name in the following example:

**ALTER TABLE** [ owner.]table-name

♦ **Repeating items** Lists of repeating items are shown with an element of the list followed by an ellipsis (three dots), like column-constraint in the following example:

**ADD** column-definition [ column-constraint, . . . ]

One or more list elements are allowed. In this example, if more than one is specified, they must be separated by commas.

♦ **Optional portions** Optional portions of a statement are enclosed by square brackets.

**RELEASE SAVEPOINT** [ savepoint-name ]

These square brackets indicate that the savepoint-name is optional. The square brackets should not be typed.

♦ **Options** When none or only one of a list of items can be chosen, vertical bars separate the items and the list is enclosed in square brackets.

#### [ **ASC** | **DESC** ]

For example, you can choose one of ASC, DESC, or neither. The square brackets should not be typed.

♦ **Alternatives** When precisely one of the options must be chosen, the alternatives are enclosed in curly braces and a bar is used to separate the options.

### [ **QUOTES** { **ON** | **OFF** } ]

If the QUOTES option is used, one of ON or OFF must be provided. The brackets and braces should not be typed.

Graphic icons The following icons are used in this documentation.

♦ A client application.

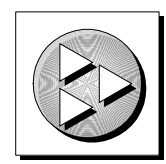

♦ A database server, such as Sybase Adaptive Server Anywhere.

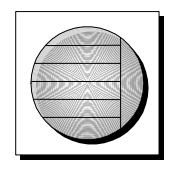

♦ A database. In some high-level diagrams, the icon may be used to represent both the database and the database server that manages it.

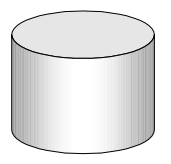

♦ Replication or synchronization middleware. These assist in sharing data among databases. Examples are the MobiLink Synchronization Server and the SQL Remote Message Agent.

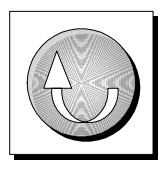

A programming interface.

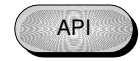

## **The Adaptive Server Anywhere sample database**

Many of the examples throughout the documentation use the Adaptive Server Anywhere sample database.

The sample database is held in a file named asademo.db, and is located in your SQL Anywhere directory.

The sample database represents a small company. It contains internal information about the company (employees, departments, and finances) as well as product information and sales information (sales orders, customers, and contacts). All information in the database is fictional.

The following figure shows the tables in the sample database and how they relate to each other.

**asademo.db** 

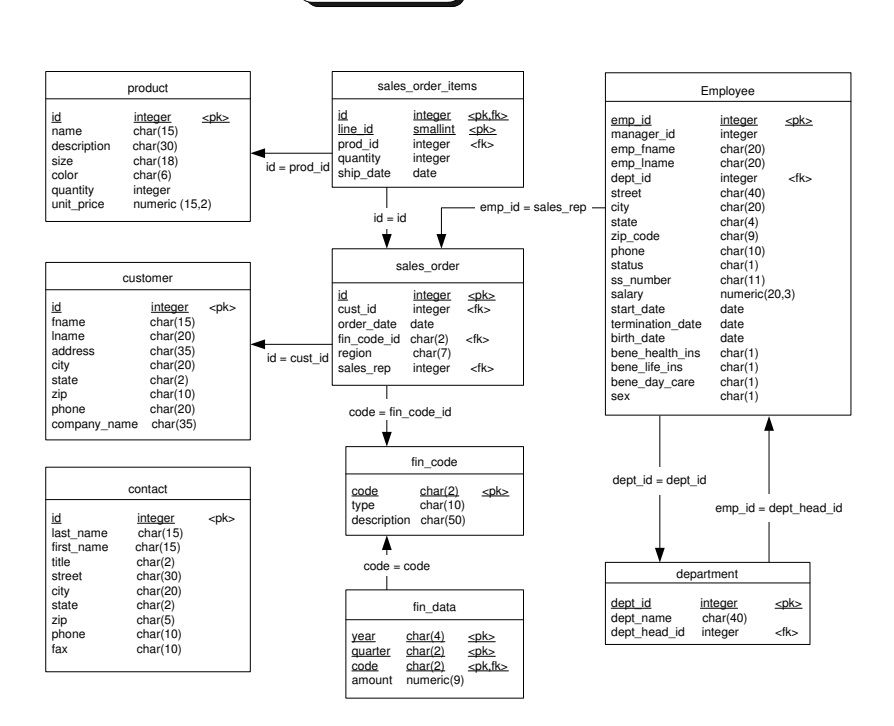

# **Finding out m[ore and providin](news://forums.sybase.com/sybase.public.sqlanywhere.linux)[g f](news://forums.sybase.com/sybase.public.sqlanywhere.mobilink)eedback**

W[e would like to receive your opinions, suggestions, and f](news://forums.sybase.com/sybase.public.sqlanywhere.product_futures_discussion)eedback on this documentation.

Y[ou can provide feedback on this docume](news://forums.sybase.com/sybase.public.sqlanywhere.replication)ntation and on the software th[rough newsgroups set up to discuss S](news://forums.sybase.com/sybase.public.sqlanywhere.ultralite)QL Anywhere technologies. These newsgroups can be found on the forums.sybase.com news server.

T[he newsgroups include the following:](news://forums.sybase.com/ianywhere.public.sqlanywhere.qanywhere)

- ♦ sybase.public.sqlanywhere.general
- ♦ sybase.public.sqlanywhere.linux
- ♦ sybase.public.sqlanywhere.mobilink
- ♦ sybase.public.sqlanywhere.product\_futures\_discussion
- ♦ sybase.public.sqlanywhere.replication
- ♦ sybase.public.sqlanywhere.ultralite
- ♦ ianywhere.public.sqlanywhere.qanywhere

#### **Newsgroup disclaimer**

iAnywhere Solutions has no obligation to provide solutions, information or ideas on its newsgroups, nor is iAnywhere Solutions obliged to provide anything other than a systems operator to monitor the service and insure its operation and availability.

iAnywhere Solutions Technical Advisors as well as other staff assist on the newsgroup service when they have time available. They offer their help on a volunteer basis and may not be available on a regular basis to provide solutions and information. Their ability to help is based on their workload.

You can e-mail comments and suggestions to the SQL Anywhere documentation team at iasdoc@ianywhere.com. Although we do not undertake to reply to e-mails at that address, you can be sure we will read your suggestions with interest.

# PART I

# **STARTING AND CONNECTING TO YOUR DATABASE**

This part describes how to start the Adaptive Server Anywhere database server, and how to connect to your database from a client application.

### CHAPTER 1

# **Running th[e Datab](#page-23-0)ase Server**

About this chapter [This chapter describes how to](#page-35-0) start and stop the Adaptive Server Anywhere d[atabase server, and the options available to](#page-36-0) you on startup under d[iffe](#page-36-0)rent o[perating systems.](#page-49-0)

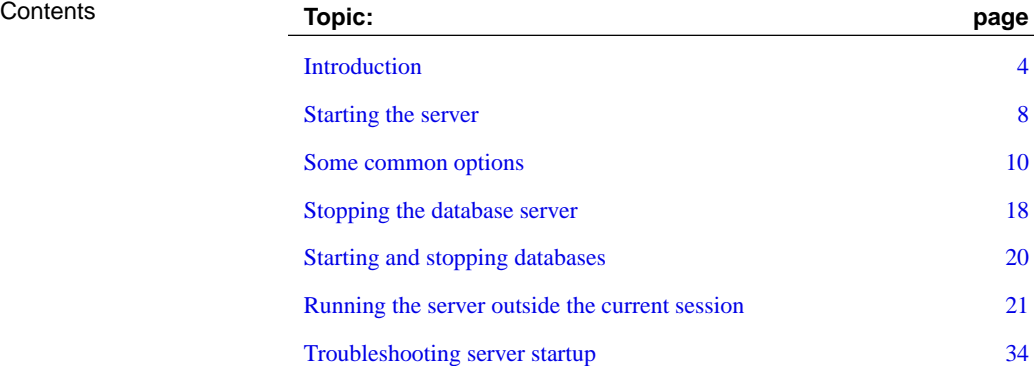

# **Introduction**

<span id="page-19-0"></span>Adaptive Server Anywhere provides two versions of the database server:

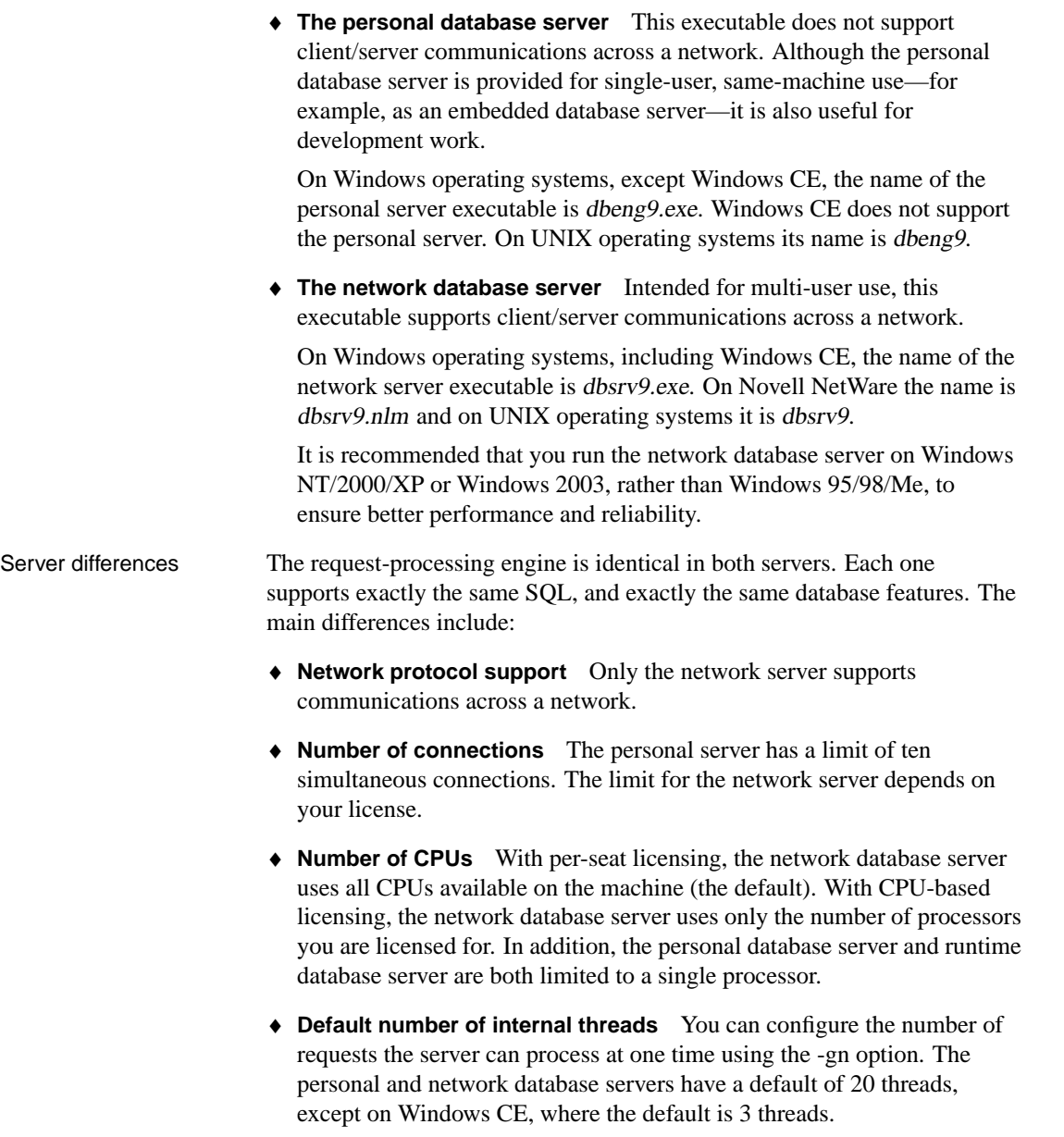

☞ For more information about database server options, see "The database server" on page 116.

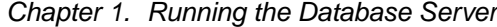

♦ **Startup defaults** To reflect their use as a personal server and a network server for many users, the startup defaults are slightly different for each.

#### **First steps**

You can start a personal server running on a single database very simply. For example, you can start both a personal server and a database called test.db by typing the following command in the directory where test.db is located:

#### [dbeng9 test](#page-219-0)

Where to specify commands

You can specify commands in several ways, depending on your operating system. For example, you can:

- ♦ type the command at a command prompt.
- ♦ place the command in a shortcut or desktop icon.
- ♦ [run th](#page-62-0)e command in a batc[h file.](#page-62-0)
- ♦ include the command as a StartLine (START) connection parameter in a connection string.

☞ For more information, see "StartLine connection parameter [START]" on page 204.

There are slight variations in how you specify the basic command from platform to platform. These are described in the following section.

You can also start a personal server using a database file name in a connection string.

☞ For more information, see "Connecting to an embedded database" on page 47.

#### **Start the database server**

The way you start the database server varies slightly depending on the operating system you use. This section describes how to specify commands for the simple case of running a single database with default settings on each supported operating system.

- Notes Except where otherwise noted, these commands start the personal server (**dbeng9**). To start a network server, simply replace **dbeng9** with **dbsrv9**.
	- ♦ If the database file is in the starting directory for the command, you do not need to specify path.
	- ♦ If you do not specify a file extension in database-file, the extension .db is assumed.

#### ❖ **To start the personal database server using default options (Windows except Windows CE)**

- 1. Open a command prompt.
- 2. Type the following command:

start dbeng9 path\database-file

If you omit the database file, the Server Startup Options dialog appears, where you can locate a database file using a Browse button.

☞ For information about starting a database server on Windows CE, see "Starting the database server on Windows CE" on page 9.

#### ❖ **To start the personal database server using default options (UNIX)**

- 1. Open a command prompt.
- 2. Type the following command:

dbeng9 path/database-file

There is no personal server for Novell NetWare, just a network server. The following command starts the network server on NetWare.

#### ❖ **To start the database server using default options (NetWare)**

1. The database server for NetWare is a NetWare Loadable Module (NLM) (dbsrv9.nlm). A NLM is a program that you can run on your NetWare server. Load a database server on your NetWare server as follows:

load dbsrv9.nlm path\database-file

The database file must be on a NetWare volume. A typical filename is of the form DB:\database\sales.db.

You can load the server from a client machine using the Novell remote console utility. See your Novell documentation for details.

You can put the command into your Novell autoexec.ncf file so that Adaptive Server Anywhere loads automatically each time you start the NetWare server.

#### **What else is there to it?**

Although you can start a personal server in the simple way described in the previous section, there are many other aspects to running a database server in a production environment. For example,

- ♦ You can choose from many **options** to specify such features as how much memory to use as cache, how many CPUs to use (on multi-processor machines running a network database server), and the network protocols to use (network server only). The options are one of the major ways of tuning Adaptive Server Anywhere behavior and performance.
- ♦ You can run the server as a Windows **service**. This allows it to continue running even when you log off the machine.
- ♦ You can start the personal server from an application and shut it down when the application has finished with it. This is typical when using the database server as an **embedded database**.

The remainder of this chapter describes these options in more detail.

### **Starting the s[erver](#page-19-0)**

<span id="page-23-0"></span>The general form for the server command is as follows:

executable [ server-options ] [ database-file [ database-options ], . . . ]

If you supply no options and no database file, then on Windows operating systems a dialog appears, allowing you to use a Browse button to locate your database file.

The elements of the database server command include the following:

♦ **Executable** This can be either the personal server or the network server.

☞ For the file names on different operating systems, see "Introduction" on page 4.

In this chapter, unless discussing network-specific options, the personal server is used in sample commands. The network server takes a very similar set of options.

- **Server options** These options control the behavior of the database server for all running databases.
- **[Database file](#page-131-0)** You can specify zero, one, or more database file names. Each of these databases starts and remains available for applications.

#### **Caution**

The database file and the transaction log file must be located on the same physical machine as the database server. Database files and transaction log files located on <sup>a</sup> network drive can lead to poor performance and data corruption.

• **Database options** For each database file you start, you can provide database options that control certain aspects of its behavior.

☞ For full reference information on each of these options, see "The database server" on page 116.

In examples throughout this chapter where there are several options, they appear on separate lines for clarity, as they could be written in a configuration file. If you type them directly at the command prompt, you must type them all on one line.

Case sensitivity Database and server options are generally case sensitive. You should type all options in lower case.

Listing available options

Chapter 1. Running the Database Server

#### ❖ **To list the database server options**

- 1. Open a command prompt.
- 2. Type the following command:

dbeng9 -?

#### **Starting the database server on Windows CE**

The database server supplied for Windows CE is the network database server (dbsrv9.exe). The network server supports communications over a TCP/IP network link.

The usual client/server arrangement has the database server running on a machine with more power and resources than the client applications. Clearly, this is not the case with Windows CE; instead, the less powerful machine is running the database server.

The advantage to supplying a network server on Windows CE is that you can run database applications on your desktop computer to carry out tasks on your Windows CE database. For example:

- ♦ You can use Sybase Central on your desktop PC to manage your database.
- ♦ You can use Interactive SQL on your desktop to load and unload data, and carry out queries.
- ♦ You can use InfoMaker to produce reports.

The Windows CE database server does not start the TCP/IP network link unless it is explicitly requested.

☞ [For m](#page-157-0)ore information about starting a database server on Windows CE, see "Lesson 1: Starting the database server" [*Introducing SQL Anywhere Studio,* page 64].

On Windows CE, attempting to start a second Adaptive Server Anywhere database server while a first server is already running brings the first server to the foreground. This is standard behavior for Windows CE applications. Because of this, two database servers cannot be run at the same time on a Windows CE device. As an alternative to running multiple database servers, one database server can run more than one database if necessary. Note that **-gd all** is required to autostart a database on a running server.

☞ For more information about the -gd option, see "-gd server option" on page 142.

### **Some common options**

This section describes some of the most common options, and points out when you may wish to use them. They are:

- ♦ Using configuration files
- ♦ Naming the server and the databases
- ♦ Performance
- ♦ Permissions
- ♦ Maximum page size
- ♦ Special modes
- Threading
- ♦ Network communications (network server only)

#### **Using configuration files to store server startup options**

If you use an extensive set of options, you can store them in a configuration file and invoke that file in a server command. The configuration file can contain options on several lines. For example, the following configuration file starts the personal database server and the sample database. It sets a cache of 10 Mb, and names this instance of the personal server **Elora**. Lines with # as the first character in [the line are treated as comments.](#page-138-0)

```
# Configuration file for server Elora
-n Elora
-c 10M
path\asademo.db
```
In the example, path is the name of your SQL Anywhere directory. On UNIX, you would use a forward slash instead of the backslash in the file path.

If you name the file sample.cfg, you could use these options as follows:

dbeng9 @sample.cfg

☞ For more information, see "@data server option" on page 123 and "Using configuration files" on page 495.

#### **Naming the server and the databases**

You can use –n as a server option (to name the server) or as a database option (to name the database).

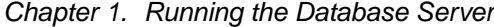

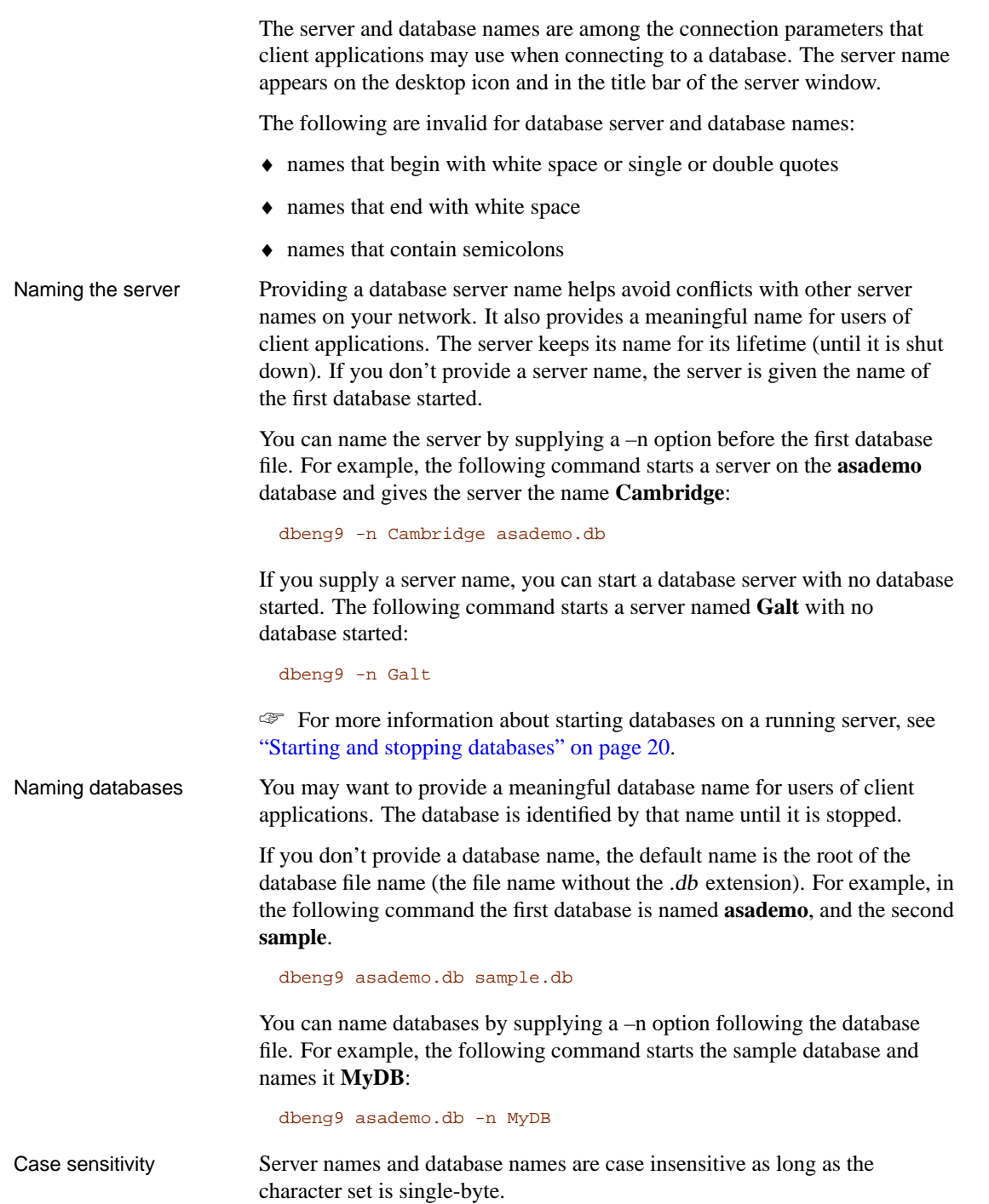

☞ For more information, see "Connection strings and character sets" on page 343.

#### **Controlling performance and memory from the command line**

Several options can have a major impact on database server performance, including:

♦ **Cache size** The –c option controls the amount of memory that Adaptive Server Anywhere uses as a cache. This can be a major factor in affecting performance.

[Generally](#page-136-0) speaking, the more memory made available to the database server, the faster it performs. The cache holds information that may be required more than once. Accessing information in cache is many times faster than accessing it from disk. The default initial cache size is computed based on the amount of physical memory, the operating system, and the size of the dat[abase files. On Windows and UN](#page-162-0)IX [operating systems, the database server automatically grows](#page-29-0) the cache when the available cache is exhausted.

☞ For more information about performance tuning, see "Monitoring and Improving Performance" [*ASA SQL User's Guide,* page 157].

☞ For information on controlling cache size, see "[Cache size" on](#page-131-0) [page 121.](#page-131-0)

♦ **Number of processors** If you are running on a multi-processor machine using a network database server, you can set the number of processors with the -gt option.

☞ For more information, see "-gt server option" on page 147 and "Controlling threading from the command line" on page 14.

♦ **Other performance-related options** There are several options available for tuning network performance, including -gb (database process priority), and -u (buffered disk I/O).

☞ For more information about startup options, see "The database server" on page 116.

#### **Controlling permissions from the command line**

Some options control the permissions required to carry out certain global operations, including permissions to start and stop databases, load and unload data, and create and delete database files.

☞ For more information, see "Running the database server in a secure fashion" [*SQL Anywhere Studio Security Guide,* page 13].

#### Chapter 1. Running the Database Server

#### **Setting a maximum page size**

The database server cache is arranged in **pages**—fixed-size areas of memory. Since the server uses a single cache for its lifetime (until it is shut down), all pages must have the same size.

A database file is also arranged in pages, with a size that is specified on the command line. Every database page must fit into a cache page. By default, the server page size is the same as the largest page size of the databases on the command line. Once the server starts, you cannot start a database with a larger page size than the server.

To allow databases with larger page sizes to be started after startup, you can force the server to start with a specified page size using the –gp option. If you use larger page sizes, remember to increase your cache size. A cache of the same size will accommodate only a fraction of the number of the larger pages, leaving less flexibility in arranging the space.

The following command starts a [server that reserves an 8 Mb cac](#page-169-0)he and can accommodate databases of page sizes up to 4096 bytes.

dbsrv9 -gp 4096 -c 8M -n myserver

#### **Running in special modes**

You can run Adaptive Server Anywhere in special modes for particular purposes.

♦ **Read-only** You can run databases in read-only mode by supplying the -r option.

☞ For more information, see "-r server option" on page 154.

♦ **Bulk load** This is useful when loading large quantities of data into a database using the Interactive SQL INPUT command. Do not use the –b option if you are using LOAD TABLE to bulk load data.

☞ For more information, see "-b server option" on page 125, and "Importing and Exporting Data" [*ASA SQL User's Guide,* page 555].

♦ **Starting without a transaction log** Use the -f database option for recovery—either to force the database server to start after the transaction log has been lost, or to force the database server to start using a transaction log it would otherwise not find. Note that -f is a database option, not a server option.

Once the recovery is complete, you should stop your server and restart without the -f option.

<span id="page-29-0"></span>☞ For more information, see "The database server" on page 116.

### **Controlling threading from the command line**

Adaptive Server Anywhere can use multiple operating system threads to handle requests. This allows different requests to run simultaneously on separate CPUs. Each request runs on a single thread and no request is executed concurrently on multiple CPUs.

☞ For a list of options that control threading, see "Controlling threading behavior" on page 15.

#### **Threading in Adaptive Server Anywhere**

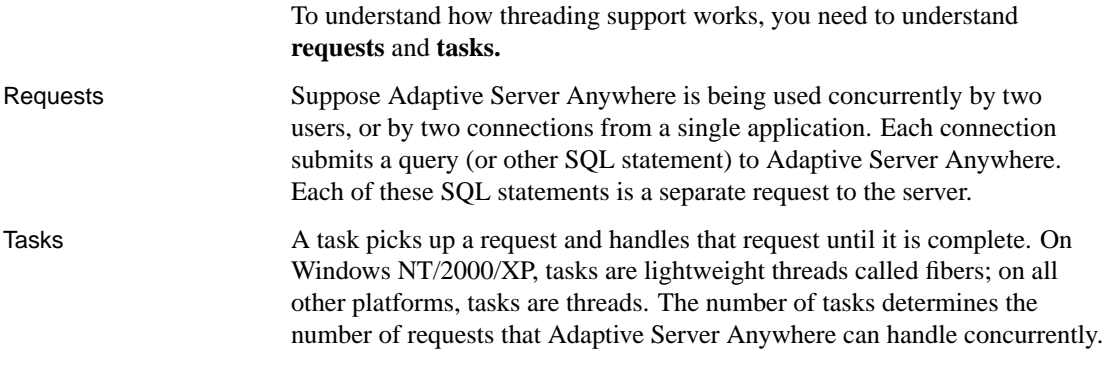

#### **Tasks on Windows 95/98/Me, NetWare, and UNIX**

On Windows 95/98/Me, NetWare, and UNIX machines, each task is an operating system thread. When Adaptive Server Anywhere receives a request, an operating system thread picks up the request. The operating system thread runs until the request is complete.

If the server receives a request while the first request is running, the second request is assigned to a different thread. If a thread is blocked while completing a task, it does not pick up another request; instead, it waits until it can complete the current request.

#### **Tasks on Windows NT/XP/2000**

On Windows NT/2000/XP, tasks are lightweight threads called fibers. When Adaptive Server Anywhere receives a request, a fiber picks up the request and runs until the request is complete. If the database server receives another request while the first request is running, the second request is assigned to a different fiber. If a fiber blocks while processing a request, it yields control to another fiber until it can proceed: it does not pick up another request.

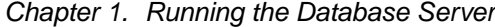

Threads host fibers, and the fibers are scheduled co-operatively. A fiber must explicitly yield control to another fiber when it is waiting to process a request, for example, while waiting for an I/O operation to complete. If a fiber blocks and does not yield control, it blocks the thread that is hosting it and prevents other fibers from running on that thread. If more than one thread is hosting fibers, only the thread that is hosting the waiting fiber is blocked: other threads are still free to run fibers.

You can set the number of threads used to run fibers with the -gx option. Unless you are using Java or remote data access, you should need only one thread per CPU.

Setting the number of threads when using Java or remote data access

When you use Java or remote data access and the fiber running Java or remote data access blocks, that fiber may not yield control to another fiber, which in turn blocks the thread. For this reason, the number of operating system threads assigned to the database server defaults to one more thread than the number of CPUs on the machine. This ensures that there is at least one thread available to host fibers if the thread being used by Java or remote data access is blocked. Specifying a higher number of threads than the default by using the -gx option has a minimal impact on performance.

#### **Controlling threading behavior**

There are four database server options that control threading behavior. Not all of these options are required on every platform.

- ♦ **Number of tasks** The -gn option controls the number of tasks used to process requests. Effectively, this is the number of requests that can be handled concurrently. Each request uses a task. When there are more requests than there are tasks, a[ny outstanding requests must wait](#page-162-1) until a currently-running task completes. By default, there are 20 tasks for the network database server and 10 tasks for the personal database server. There is no benefit to setting a number of tasks that is greater than the maximum number of server connections.
	- ☞ For more information, see "-gn server option" on page 145.
- ♦ **Stack size per internal execution thread** You can set the stack size per internal execution thread in the server using the -gss option. The -gss option allows you to lower the memory usage of the database server in environments with limited memory. This option has no effect on Windows operating systems.

☞ For more information, see "-gss server option" on page 147.

♦ **Number of processors** If you have more than one processor, you can control how many processors the threads exploit by specifying the -gt option. By default, all processors available on the machine are used.

☞ For more information, see "-gt server option" on page 147.

♦ **Number of threads assigned to the database server process** On Windows NT/2000/XP, the -gx option controls the number of threads that are dedicated to hosting fibers to service requests. By default, this is set to one more than the number of CPUs on the machine. On UNIX, NetWare, and Windows 95/98/Me where each task is its own thread, this option is not needed.

☞ For more information, see "-gx server option" on page 148.

#### **Selecting commun[ications protocols](#page-101-0)**

Any communication between a client application and a database server requires a communications protocol. Adaptive Server Anywhere supports a set of communications protocols for communications across networks and for same-machine communications.

By default, the database server starts up all available protocols. You can limit the protocols available to a database server using the –x option. On the client side, many of the same options can be cont[rolled using the](#page-116-0) C[ommLinks \(LINKS\) connection parameter.](#page-116-0)

☞ For more information on running the server using these options, see "Supported network protocols" on page 86.

The personal database server (*dbeng9.exe*) supports the following protocols:

- ♦ **Shared memory** This protocol is for same-machine communications, and always remains available. It is available on all platforms.
- ♦ **TCP/IP** This protocol is for same-machine communications only from TDS clients, Open Client, or the jConnect JDBC driver. You must run TCP/IP if you wish to connect from Open Client or jConnect.

☞ For more information on TDS clients, see "Adaptive Server Anywhere as an Open Server" on page 101.

♦ **Named Pipes** This protocol is provided on Windows NT only. Named Pipes is for same-machine communications for applications that wish to run under a certified security environment.

The network database server (dbsrv9.exe) supports the following protocols:

- ♦ **Shared memory** This protocol is for same-machine communications, and always remains available. It is available on all platforms.
- **SPX** This protocol is supported on all platforms except for UNIX.
- ♦ **TCP/IP** This protocol is supported on all platforms.

Available protocols for the personal server

Available protocols for the network server

Chapter 1. Running the Database Server

- ♦ **Named Pipes** This protocol is supported on Windows NT only. Named Pipes is for same-machine communications for applications that wish to run under a certified security environment.
- Specifying protocols You can instruct a server to use only some of the available network protocols when starting up using the –x option. The following command starts the asademo database using the TCP/IP and SPX protocols:

dbsrv9 -x "tcpip,spx" path\[asademo.db](#page-221-0)

Although not strictly required in this example, the quotes are necessary if there are spaces in any of the arguments to  $-x$ .

You can add additional parameters to tune the behavior of the server for each protocol. For example, the following command (typed all on one line) instructs the server to use two network cards, one with a specified port number.

```
dbsrv9 -x "tcpip{MyIP=192.75.209.12:2367,192.75.209.32}" path(asademo.db
```
☞ For more information about available network protocol options that can serve as part of the –x option, see "Network protocol options" on page 206.

### **Stopping the [database server](#page-592-0)**

You can stop the database server by:

- ♦ Clicking Shutdown on the database server window.
- ♦ Using the dbstop utility.

The dbstop utility is particularly useful in batch files, or for stopping a server on another machine. It requires a connection string in its command.

☞ For more information on dbstop options, see "Stopping a database server using the dbstop command-line utility" on page 577.

- ♦ Letting it shut down automatically by default when the application disconnects. (This only works if the server is a personal server started by an application connection string.)
- ♦ Pressing Q when the server display window has the focus on UNIX or NetWare machines.

#### Examples

#### ❖ **To stop a server using the dbstop utility**

1. Start a server. For example, the following command executed from the Adaptive Server Anywhere installation directory starts a server named Ottawa using the sample database:

dbsrv9 -n Ottawa asademo.db

2. Stop the server using dbstop:

dbstop -c "eng=Ottawa;uid=DBA;pwd=SQL"

#### **Who can stop the server?**

When you start a server, you can use the –gk option to set the level of permissions required for users to stop the server with dbstop. The default level of permissions required is **DBA**, but you can also set the value to **all** or **none**. (Interactively, of course, anybody at the machine can click Shutdown on the server window.)

### **Shutting down operating system sessions**

If you close an operating system session where a database server is running, or if you use an operating system command to stop the database server, the

#### Chapter 1. Running the Database Server

server shuts down, but not cleanly. The next time the database loads, recovery is required, and happens automatically.

☞ For more information about recovery, see "Backup and Data Recovery" on page 373.

It is better to stop the database server explicitly before closing the operating system session. On NetWare, however, shutting down the NetWare server machine properly does stop the database server cleanly.

Examples of commands that will not stop a server cleanly include:

- ♦ Stopping the process in the Windows Task Manager.
- ♦ Using a UNIX **slay** or **kill** command.

# **Starting and stopping databases**

<span id="page-35-0"></span>A database server can have more than one database loaded at a time. You can start databases and start the server at the same time, as follows:

dbeng9 asademo sample

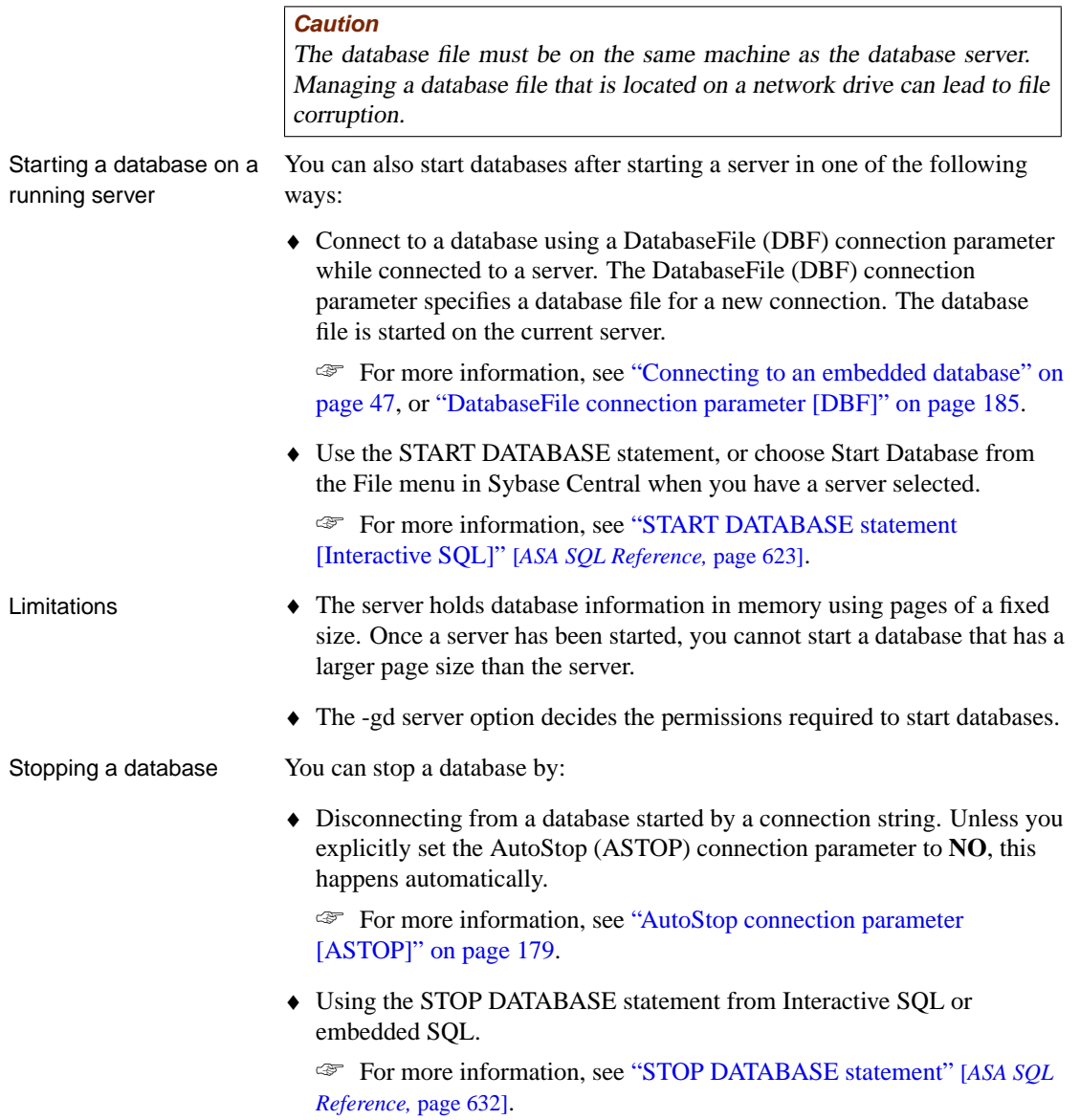
Chapter 1. Running the Database Server

# **Running the server outside the current session**

When you log on to a computer using a user ID and a password, you establish a **session**. When you sta[rt a database server, or any other](#page-36-0) ap[plication, it runs withi](#page-36-0)n that session. When you log off the computer, all applications associated with the session terminate.

It is common to require database servers to be available all the time. To make this easier, you can run Adaptive Server Anywhere for Windows NT/2000/XP and for UNIX in such a way that, when you log off the computer, the database server [remains running. The way you do this](#page-38-0) de[pends on](#page-38-0) your operating system.

<span id="page-36-0"></span>♦ **UNIX daemon** You can run the UNIX database server as a daemon using the -ud option, enabling the database server to run in the background, and to continue running after you log off.

☞ For more information, see "Running the UNIX database server as a daemon" on page 21.

♦ **Windows service** You can run the Windows database server as a service. This has many convenient properties for running high availability servers.

☞ For more information, see "Understanding Windows services" on page 23.

# **Running the UNIX database server as a daemon**

To run the UNIX database server in the background, and to enable it to run independently of the current session, you run it as a **daemon**.

**Do not use '&' to run the database server in the background**

If you use the UNIX  $&$  (ampersand) command to run the database server in the background, it will not work—the server will hang. You must instead run the database server as a daemon.

As well, attempting to start a server in the background from within a program using the typical fork()-exec() sequence will not work.

You can run the UNIX database server as a daemon in one of the following ways:

1. Use the -ud option when starting the database server. For example:

dbsrv9 -ud asademo

2. Use the dbspawn tool to start the database server, for example:

#### dbspawn dbsrv9 asademo

One advantage of using dbspawn is that the dbspawn process does not terminate until it has confirmed that the daemon has started and is ready to accept requests. If for any reason the daemon fails to start, the exit code for dbspawn will be non-zero.

When you start the daemon directly using the -ud option, the dbeng9 and dbsrv9 commands create the daemon process and return immediately (exiting and allowing the next command to be executed) before the daemon initializes itself or attempts to open any of the databases specified in the command.

Using dbspawn can be useful when writing a script or other automated process that needs to start a server as a daemon prior to running one or more applications that will user the server because you want to ensure that the daemon is running before starting the applications. The following is an example of how to test this using a csh script.

```
#!/bin/csh
# start the server as a daemon and ensure that it is
running before we start any applications
dbspawn dbsrv9 asademo
if ( $status != 0 ) then
  echo Failed to start asademo server
   exit
endif
# ok, now we can start the applications
...
```
This example uses an sh script to test whether the daemon is running before starting the applications.

```
#!/bin/sh
# start the server as a daemon and ensure that it is
running before we start any applications
dbspawn dbsrv9 asademo
if [ $? != 0 ]; then
  echo Failed to start asademo server
  exit
fi
# ok, now we can start the applications
...
```
3. Spawn a daemon from within a C program, for example:

Chapter 1. Running the Database Server

```
if( fork() == 0 ) {
     /* child process = start server daemon */
     execl( "/opt/sybase/SYBSsa9/bin/dbsrv9",
"dbsrv9", "-ud", "asademo" );
  exit(1);}
/* parent process */
...
```
Note that the -ud option is used.

...

☞ For more information, see "-ud server option" on page 161 and "The Spawn utility" on page 575.

# **Understanding Windows services**

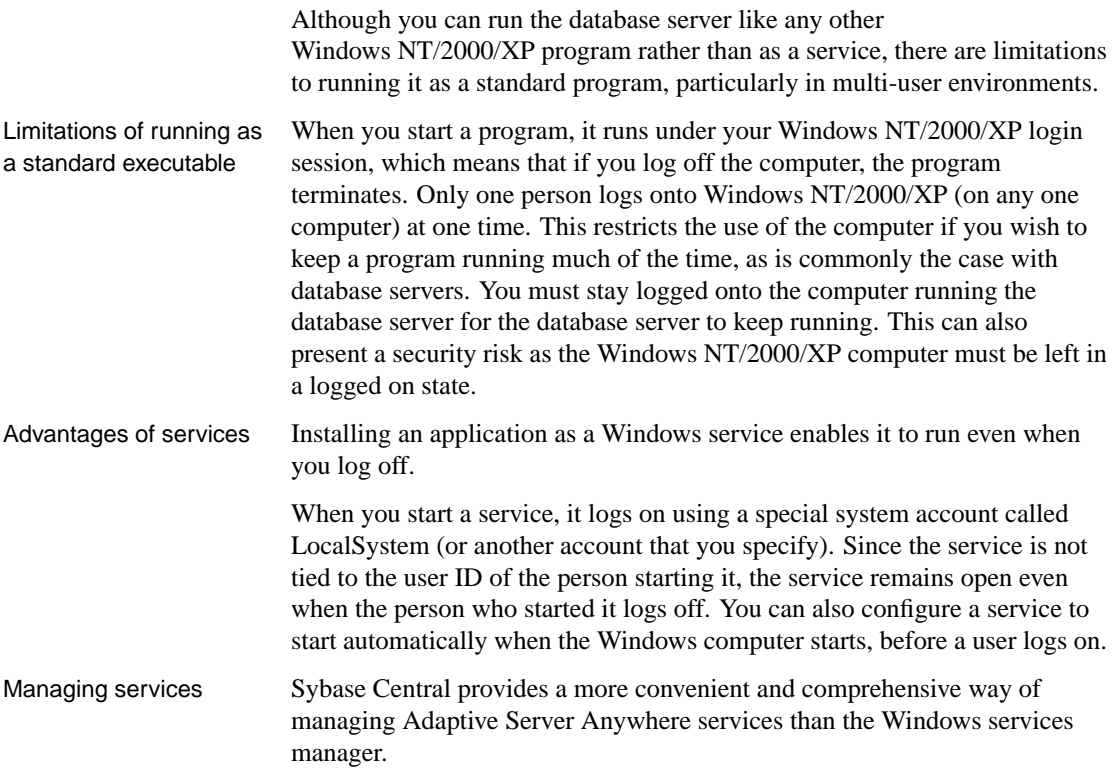

# **Programs that can be run as Windows services**

You can run the following programs as services:

♦ Network database server (dbsrv9.exe)

- ♦ Personal database server (dbeng9.exe)
- ♦ SQL Remote Message Agent (dbremote.exe)
- ♦ The MobiLink synchronization server (dbmlsrv9.exe)
- ♦ A sample application

Not all these applications are supplied in all editions of Adaptive Server Anywhere.

# **Managing services**

You can carry out the following service management tasks from the command line, or on the Services tab in Sybase Central:

- ♦ Add, edit, and remove services.
- ♦ Start, stop, and pause services.
- ♦ Modify the parameters governing a service.
- ♦ Add databases to a service so you can run several databases at one time.

The service icons in Sybase Central display the current state of each service using a traffic light icon (running, paused, or stopped).

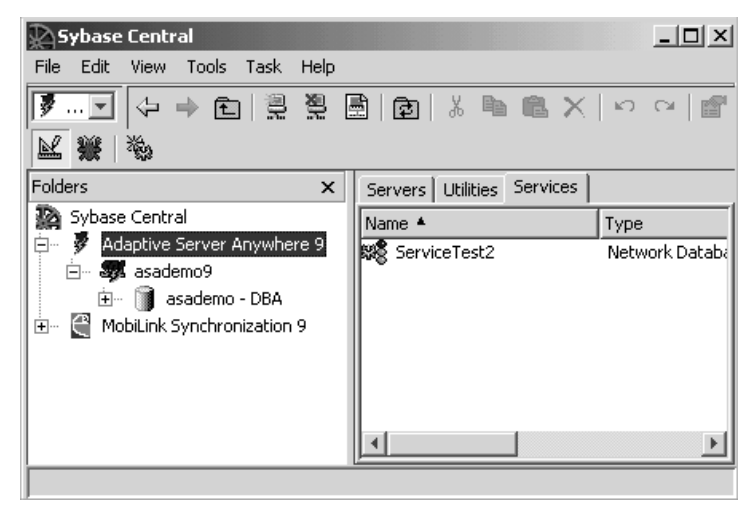

# **Adding a service**

This section describes how to set up services using Sybase Central and the Service Creation utility.

Chapter 1. Running the Database Server

### ❖ **To add a new service (Sybase Central)**

- 1. In the left pane, select the Adaptive Server Anywhere plug-in.
- 2. In the right pane, click the Services tab.
- 3. From the File menu, choose New  $\triangleright$  Service.
- 4. Follow the instructions in the wizard.

### ❖ **To add a new service (Command line)**

- 1. [Open a command prompt.](#page-584-0)
- 2. Execute the Service Creation utility using the -w option.

For example, to create a personal server service called myserv, which starts the specified server with the specified parameters type the following. The server runs as the LocalSystem user, enter the following command, all on one line:

```
dbsvc -as -w myserv "C:\Program Files\Sybase\SQL Anywhere 9\
         win32\dbeng9.exe" -n william -c 8m "C:\Program
         Files\Sybase\SQL Anywhere 9\sample.db"
```
☞ For more information about the Service Creation utility and options, see "The Service Creation utility" on page 569.

Notes  $\rightarrow$  Service names must be unique within the first eight characters.

- ♦ If you choose to start a service automatically, it starts whenever the computer starts Windows. If you choose to start the service manually, you need to start the service from Sybase Central each time. You may w[ant to select Disabled if you are setting up a servic](#page-508-0)e for future use.
- ♦ Type options for the executable, without the executable name itself, in the window. For example, if you want a network server to run using the sample database with a cache size of 20 Mb and the name **myserver**, you would type the following in the Parameters box of the Service Creation wizard in Sybase Central:

```
-c 20M
-n myserver c:\Program Files\Sybase\SQL Anywhere 9\
        asademo.db
```
Line breaks are optional.

☞ For information on valid options, see the description of each program in "Database Administration Utilities" on page 493.

♦ Choose the account under which the service will run: the special LocalSystem account or another user ID.

☞ For more information about this choice, see "Setting the account options" on page 28.

♦ If you want the service to be accessible from the Windows desktop, check Allow Service to Interact with Desktop. If this option is cleared, no icon appears in the System Tray and neither do any windows appear on the desktop.

☞ For more information on the configuration options, see "Configuring services" on page 26.

# **Removing a service**

Removing a service removes the server name from the list of services. Removing a service does not remove any software from your hard disk.

If you wish to re-install a service you previously removed, you need to re-type the options.

### ❖ **To remove a service (Sybase Central)**

1. In the left pane, select the Adaptive Server Anywhere plug-in.

In the right pane, click the Services tab.

2. In the right pane, select the service you want to remove and from the File [menu, choose Delete.](#page-584-0)

### ❖ **To remove a service (Command line)**

- 1. Open a command prompt.
- 2. Execute the Service Creation utility using the -d option.

For example, to delete the service called myserv, without prompting for confirmation, type the following command:

dbsvc -y -d myserv

☞ For more information about the Service Creation utility and options, see "The Service Creation utility" on page 569.

# **Configuring services**

A service runs a database server or other application with a set of options.

### Chapter 1. Running the Database Server

☞ For a full description of the options for each of the administration utilities, see "Database Administration Utilities" on page 493.

In addition to the options, services accept other parameters that specify the account under which the service runs and the conditions under which it starts.

#### ❖ **To change the parameters for a service**

- 1. In the left pane, select the Adaptive Server Anywhere plug-in.
- 2. In the right pane, select the service you want to change.
- 3. From the File menu, choose Properties.
- 4. Alter the parameters as needed on the tabs of the Service property sheet.
- 5. Click OK when finished.

Changes to a service configuration take effect the next time someone starts the service. The Startup option is applied the next time Windows is started.

### **Setting the startup option**

The following options govern startup behavior for Adaptive Server Anywhere services. You can set them on the General tab of the Service property sheet.

- ♦ **Automatic** If you choose the Automatic setting, the service starts whenever the Windows operating system starts. This setting is appropriate for database servers and other applications running all the time.
- ♦ **Manual** If you choose the Manual setting, the service starts only when a user with Administrator permissions starts it. For information about Administrator permissions, see your Windows documentation.
- ♦ **Disabled** If you choose the Disabled setting, the service will not start.

### **Specifying options**

The Configuration tab of the Service property sheet provides a Parameters text box for specifying options for a service. Do not type the name of the program executable in this box.

Examples ♦ To start a network server service named my\_server running two databases, with a cache size of 20 Mb, you would type the following in the Parameters box:

```
-c 20M
-n my_server
c:\Program Files\Sybase\SQL Anywhere 9\db_1.db
c:\Program Files\Sybase\SQL Anywhere 9\db_2.db
```
♦ To start a SQL Remote Message Agent service connecting to the sample database as user ID DBA, you would type the following:

-c "uid=DBA;pwd=SQL;dbn=asademo"

The following figure illustrates a sample Service property sheet.

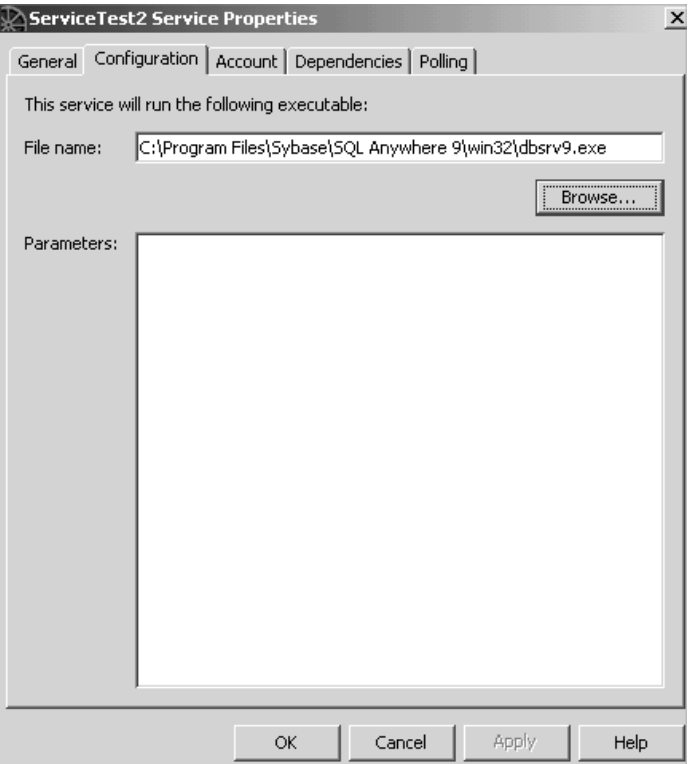

☞ The options for a service are the same as those for the executable. For a full description of the options for each program, see "The Database Server" on page 115.

### **Setting the account options**

You can choose under which account the service runs. Most services run under the special LocalSystem account, which is the default option for services. You can set the service to log on under another account by opening the Account tab on the Service property sheet, and typing the account information.

If you choose to run the service under an account other than LocalSystem, that account must have the Log On As A Service privilege. This can be granted from the Windows User Manager application under Advanced Privileges.

When an icon appears in the System Tray Whether or not an icon for the service appears in the System Tray or desktop depends on the account you select, and whether Allow Service to Interact with Desktop is selected, as follows:

- ♦ If a service runs under LocalSystem, and Allow Service to Interact with Desktop is selected on the Service property sheet, an icon appears on the desktop of every user logged in to Windows on the computer running the service. Consequently, any user can open the application window and stop the program running as a service.
- ♦ If a service runs under LocalSystem, and Allow Service to Interact with Desktop is cleared on the Service property sheet, no icon appears on the desktop for any user. Only users with permissions to change the state of services can stop the service.
- ♦ If a service runs under another account, no icon appears on the desktop. Only users with permissions to change the state of services can stop the service.

### **Changing the executable file**

To change the program executable file associated with a service, click the Configuration tab on the Service property sheet and type the new path and file name in the File Name text box.

If you move an executable file to a new directory, you must modify this entry.

### **Adding new databases to a service**

Each network server or personal server can run more than one database. If you wish to run more than one database at a time, we recommend that you do so by attaching new databases to your existing service, rather than by creating new services.

### ❖ **To add a new database to an existing service**

- 1. In the left pane, select the Adaptive Server Anywhere plug-in.
- 2. In the right pane, click the Services tab.
- 3. Select the service and then from the File menu, choose Properties.
- 4. Click the Configuration tab.
- 5. Add the path and filename of the new database to the end of the list of options in the Parameters box.
- 6. Click OK to save the changes.

The new database starts the next time the service starts.

Databases can be started on running servers by client applications, such as Interactive SQL.

☞ For more information about how to start a database on a server from Interactive SQL, see "START DATABASE statement [Interactive SQL]" [*ASA SQL Reference,* page 623].

☞ For more information about how to implement this function in an embedded SQL application, see "db\_start\_database function" [*ASA Programming Guide,* page 217].

Starting a database from an application does not attach it to the service. If the service is stopped and restarted, the additional database will not be started automatically.

# **Setting the service polling frequency**

Sybase Central can poll at specified intervals to check the state (started, stopped, or paused) of each service, and update the icons to display the current state. By default, polling is off. If you leave it off, you must click Refresh Folder to see changes to the state.

### ❖ **To set the Sybase Central polling frequency**

- 1. In the left pane, click the Adaptive Server Anywhere plug-in.
- 2. In the right pane, click the Services tab.
- 3. Select the service and then from the File menu, choose Properties.
- 4. Click the Polling tab.
- 5. Select Enable Polling.
- 6. Set the polling frequency.

The frequency applies to all services, not just the one selected. The value you set in this window remains in effect for subsequent sessions, until you change it.

7. Click OK.

# **Starting, stopping, and pausing services**

### ❖ **To start, stop, or pause a service**

- 1. In the left pane, select the Adaptive Server Anywhere plug-in.
- 2. In the right pane, click the Services tab.
- 3. Select the service and then from the File menu, choose Start, Stop, or Pause.

To resume a paused service, choose Continue from the popup menu.

If you start a service, it keeps running until you stop it. Closing Sybase Central or logging off does not stop the service.

Stopping a service closes all connections to the database and stops the database server. For other applications, the program shuts down.

Pausing a service prevents any further action being taken by the application. It does not shut the application down or (in the case of database server services) close any client connections to the database. Most users do not need to pause their services.

### **The Windows Service Manager**

You can use Sybase Central to carry out all the service management for Adaptive Server Anywhere. Although you can use the Windows NT Service Manager in the Control Panel for some tasks, you cannot install or configure an Adaptive Server Anywhere service from the Windows NT Service Manager.

If you open the Windows Service Manager (from the Windows Control Panel), a list of services appears. The names of the Adaptive Server Anywhere services are formed from the Service Name you provided when installing the service, prefixed by Adaptive Server Anywhere. All the installed services appear together in the list.

# **Running more than one service**

This section describes some topics specific to running more than one service at a time.

#### **Service dependencies**

In some circumstances you may wish to run more than one executable as a

service, and these executables may depend on each other. For example, you may wish to run a server and a SQL Remote Message Agent or Log Transfer Manager to assist in replication.

In cases such as these, the services must start in the proper order. If a SQL Remote Message Agent service starts up before the server has started, it fails because it cannot find the server.

You can prevent these problems by using **service groups**, which you manage from Sybase Central.

### **Service groups overview**

You can assign each service on your system to be a member of a service group. By default, each service belongs to a group, as listed in the following table.

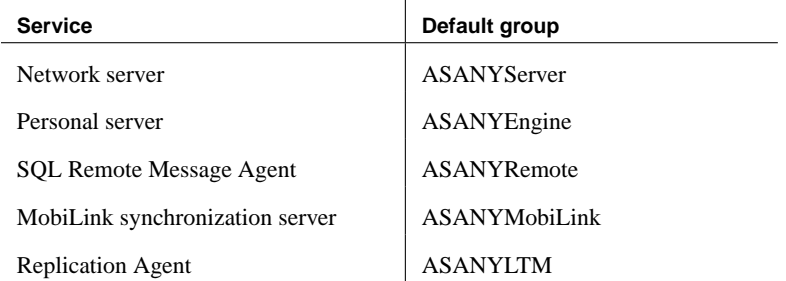

Before you can configure your services to ensure that they start in the correct order, you must check that your service is a member of an appropriate group. You can check which group a service belongs to, and change this group, from Sybase Central.

### ❖ **To check and change which group a service belongs to**

- 1. In the left pane, select the Adaptive Server Anywhere plug-in.
- 2. In the right pane, click the Services tab.
- 3. Select the service and then from the File menu, choose Properties.
- 4. Click the Dependencies tab. The top text box displays the name of the group the service belongs to.
- 5. Click Change to display a list of available groups on your system.
- 6. Select one of the groups, or type a name for a new group.
- 7. Click OK to assign the service to that group.

### **Managing service dependencies**

With Sybase Central you can specify **dependencies** for a service. For example:

- ♦ You can ensure that at least one member of each of a list of service groups has started before the current service.
- ♦ You can ensure that any number of services start before the current service. For example, you may want to ensure that a particular network server has started before a SQL Remote Message Agent that is to run against that server starts.

### ❖ **To add a service or group to a list of dependencies**

- 1. In the left pane, select the Adaptive Server Anywhere plug-in.
- 2. Right-click the service and choose Properties from the popup menu.
- 3. Click the Dependencies tab.
- 4. Click Add Services or Add Service Groups to add a service or group to the list of dependencies.
- 5. Select one of the services or groups from the list.
- 6. Click OK to add the service or group to the list of dependencies.

# **Troubleshooting server startup**

This section describes some common problems that may occur when starting the database server.

### **Ensure that your transaction log file is valid**

The server won't start if the existing transaction log is invalid. For example, during development you may replace a database file with a new version, without deleting the transactio[n log at the same time. This causes the](#page-294-0) transaction log file to be different than the database, and results in an invalid transaction log file.

# **Ensure that you have sufficient disk space for your temporary file**

Adaptive Server Anywhere uses a temporary file to store information while running. This file is usually stored in the directory pointed to by the ASTMP environment variable, typically *c*:\temp.

If you do not have sufficient disk space availabl[e to the tempor](#page-100-0)ary directory, [you will have problems startin](#page-100-0)g the server.

☞ For more information, see "ASTMP environment variable" on page 279.

# **Ensure that network communication software is running**

Appropriate network communication software must be installed and running before you run the database server. If you are running reliable network software with just one network installed, this should be straightforward.

☞ If you experience problems, if you are running non-standard software, or if you are running multiple networks, you may want to read the full discussion of network communication issues in "Client/Server Communications" on page 85.

You should confirm that other software requiring network communications is working properly before running the database server.

If you are running under the TCP/IP protocol, you may want to confirm that ping and Telnet are working properly. The ping and Telnet applications are provided with many TCP/IP protocol stacks.

# **Debugging network communications startup problems**

If you are having problems establishing a connection across a network, you can use debugging options at both the client and the server to diagnose

#### Chapter 1. Running the Database Server

problems. On the server, you use the -z option. The startup information appears on the database server window: you can use the -o option to log the results to an output file.

☞ For more information, see "-z server option" on page 166 and "-o server option" on page 151.

# **Make sure you're using the right asasrv.ini file**

If you are having problems establishing a connection to the correct server across a network, try deleting the asasrv.ini file. This file contains server information, including server name, protocol, and address. It is possible that the server information in this file is overriding information you specified in the connection string. Deleting this file causes Adaptive Server Anywhere to create a new asasrv.ini file containing the information you specify in the connection string. The asasrv.ini file should be located in your Adaptive Server Anywhere executable directory (the same directory as the ODBC/DBLib DLL).

If you continue to experience problems establishing a connection, you should also delete any copy of asasrv.ini located in any [of the followin](#page-86-0)g [places:](#page-86-0)

- ♦ the win32 or win64 subdirectory of your SQL Anywhere installation directory (you can find this in the directory listed in the HKEY\_LOCAL\_MACHINE\SOFTWARE\Sybase\Adaptive Server Anywhere\9.0\Location registry key)
- ♦ Windows directory
- ♦ [Windows system d](#page-214-0)irectory
- ♦ anywhere else in your path

☞ For more information about the asasrv.ini file, see ."Server name caching for faster connections" on page 71.

# **Create a debug log file**

You can use the LogFile connection parameter to create a debug log file. Log files can provide more detailed information about where a connection failure occurred, thereby helping you troubleshoot and correct the problem.

☞ For more information about log files, see "Logfile connection parameter [LOG]" on page 199.

# CHAPTER 2

# **Connectin[g to a](#page-116-0) Database**

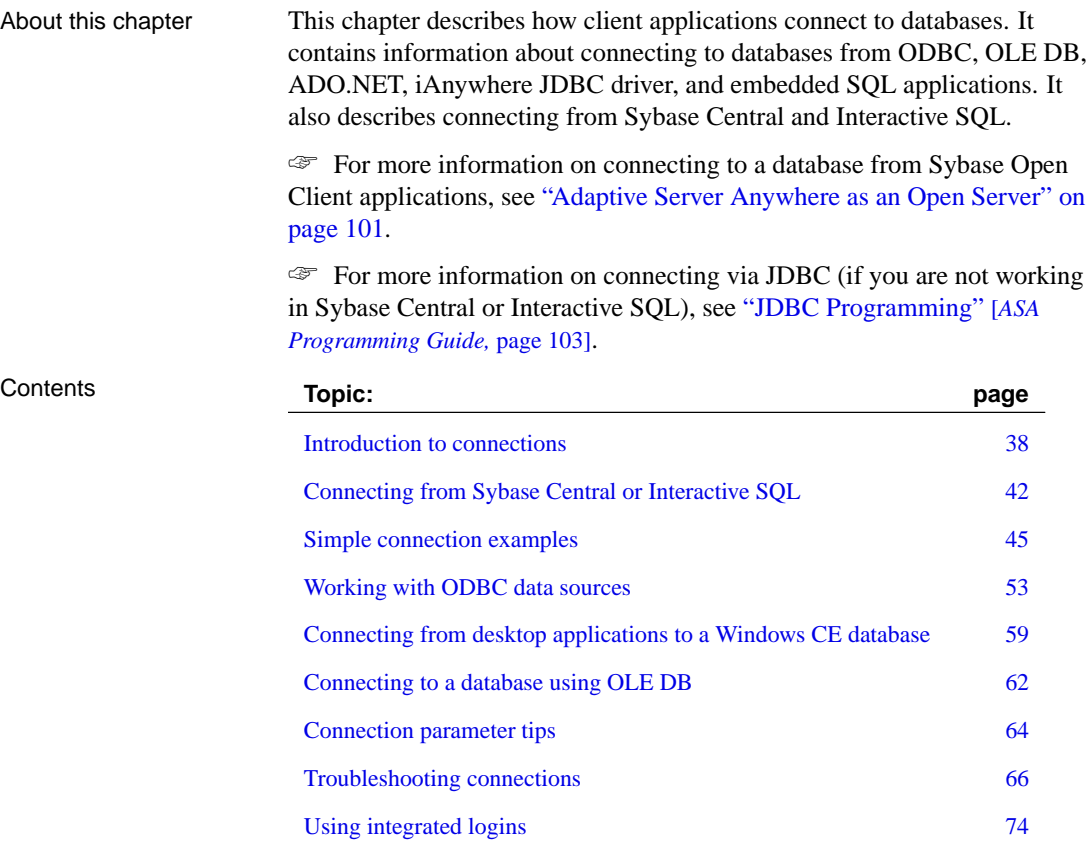

# **Introduction to connections**

<span id="page-53-0"></span>Any client application that uses a database must establish a **connection** to that database before any work can be done. The connection forms a channel through which all activity from the client application takes place. For example, your user ID determines permissions to carry out actions on the database—and the database server has your user ID because it is part of the request to establish a connection.

When a user connects to a database, the database server assigns the connection a unique **connection ID**. For each new connection to the database server, the server increments the connection ID value by 1. These connection IDs are logged in the -z server output and the client LOGFILE connection parameter output. The connection ID can be used to filter request logging information, identify which connection has a lock on the database, or track the total number of connections to a server since it started and the order in which those connections were made.

☞ For information about request logging, see "Request logging" [*ASA SQL User's Guide,* page 158].

☞ For information about locks, see "How locking works" [*ASA SQL User's Guide,* page 135].

How connections are established

To [establish a connection, the client application calls functions in](#page-116-0) one of the Adaptive Server Anywhere interfaces. Adaptive Server Anywhere provides the following interfaces:

- ♦ **ODBC** ODBC connections are discussed in this chapter.
- ♦ **ADO.NET** ADO.NET connections are discussed in this chapter.

☞ For more information about ADO.NET connections, see "The ADO.NET programming interface" [*ASA Programming Guide,* page 3].

♦ **Sybase Open Client** Open Client connections are not discussed in this chapter.

☞ For information on connecting from Open Client applications, see "Adaptive Server Anywhere as an Open Server" on page 101.

♦ **jConnect JDBC driver** Sybase Central and Interactive SQL have the connection logic described in this chapter built into them. Other applications using jCOnnect cannot use the connection logic discussed in this chapter.

☞ For more information on connecting via JDBC, see "JDBC Programming" [*ASA Programming Guide,* page 103].

# Chapter 2. Connecting to a Database

The interface uses connection information included in the call from the client application, perhaps together with information held in a data source, the SQLCONNECT environment variable, or the server address cache, to locate and connect to a server running the required database. The following figure is a simplified representation of the pieces involved.

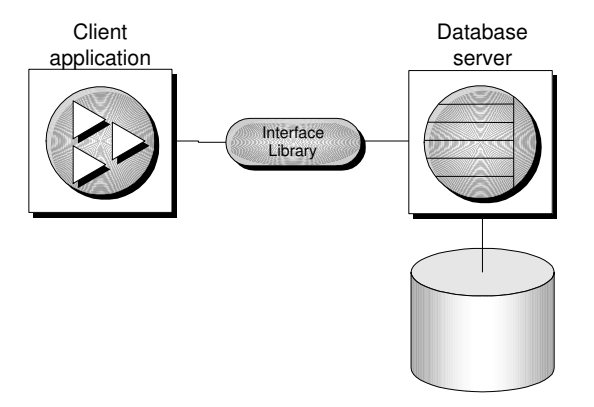

What to read The following table identifies where yo[u can find answers to quest](#page-68-0)ions.

 $\mathbf{r}$ 

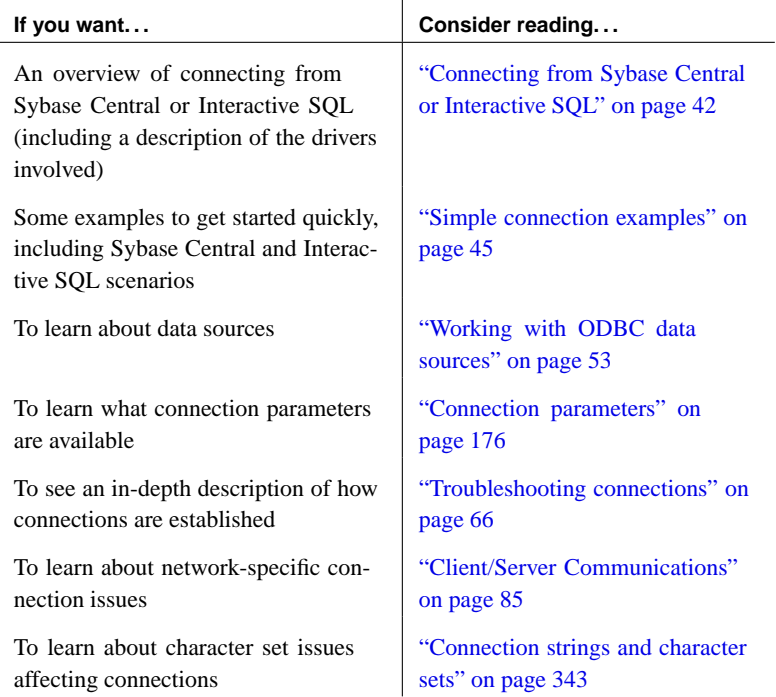

# **How connection parameters work**

When an application connects to a database, it uses a set of **connection parameters** to define the connection. Connection parameters include information such as the server name, the database name, and a user ID.

A keyword-value pair (of the form parameter=value) specifies each connection parameter. For example, you specify the password connection parameter for the default password as follows:

Password=SQL

Connection parameters are assembled into **connection strings**. In a connection string, a semicolon separates each connection parameter, as follows:

ServerName=asademo9**;**DatabaseName=asademo

There are a number of connection parameters that affect how a server is started. It is recommended that you use the following connection parameters instead of providing the corresponding server options within the StartLine (START) connection parameter:

- ♦ EngineName (ENG)
- ♦ DatabaseFile (DBF)
- ♦ DatabaseSwitches (DBS)
- ♦ DatabaseName (DBN)

Representing connection This chapter has many examples of connection strings represented in the strings following form:

```
parameter1=value1
parameter2=value2
...
```
This is equivalent to the following connection string:

parameter1=value1;parameter2=value2

You must type a connection string on a single line with the parameter settings separated by semicolons.

# **Connection parameters passed as connection strings**

Connection parameters are passed to the interface library as a **connection string**. This string consists of a set of parameters, separated by semicolons: Chapter 2. Connecting to a Database

#### parameter1=value1;parameter2=value2;...

In general, the connection string built by an application and passed to the interface library does not correspond directly to the way a user enters the information. Instead, a user may fill in a dialog, or the application may read connection information from an initialization file.

Many of the Adaptive Server Anywhere utilities accept a connection string as the -c option and pass the connection string on to the interface library without change. For example, the following is a typic[al Collation utility](#page-68-0) [\(dbcollat\) command line \(](#page-68-0)which should be typed all on one line):

dbcollat -c "uid=DBA;pwd=SQL;dbn=asademo" c:\temp\asademo.col

### **Saving connection parameters in ODBC data sources**

Many client applications, including application development systems, use the ODBC interface to access Adaptive Server Anywhere. When connecting to the database, ODBC applications typically use ODBC data sources. An ODBC data source is a set of connection parameters, stored in the registry or in a file.

☞ For more information on ODBC data sources, see "Working with ODBC data sources" on page 53.

For Adaptive Server Anywhere, ODBC data sources can be used by all client interfaces, except Open Client and jConnect. On UNIX and Windows CE, the data source is stored in a file. ODBC data sources cannot be used on NetWare.

Interactive SQL, Sybase Central, and the Adaptive Server Anywhere Console utility (dbconsole) can use ODBC data sources, even when connecting over jConnect.

# <span id="page-57-0"></span>**Connecting from Sybase Central or Interactive SQL**

To use Sybase Central or Interactive SQL for managing your database, you must first connect to it. In the Connect dialog, you tell Sybase Central or Interactive SQL what database you want to connect to, where it is located, and how you want to connect to it.

The connection process depends on your situation. For example, if you have a server already running on your machine and this server contains only one database, all you have to do in the Connect [dialog is provide a user ID and a](#page-60-0) [password fo](#page-60-0)r that database. Sybase Central or Interactive SQL then knows to connect immediately to the database on the running server.

<span id="page-57-1"></span>If this running server has more than one database loaded on it, if it is not yet running, or if it is running on another machine, you need to provide more detailed information in the Connect dialog so that Sybase Central or Interactive SQL knows which database to connect to.

This section describes how to access the Connect dialog in Sybase Central and Interactive SQL.

☞ For more information about connection examples, including examples for Sybase Central and Interactive SQL, see "Simple connection examples" on page 45.

# **Opening the Connect dialog**

A common Connect dialog is available in both Sybase Central and Interactive SQL to let you connect to a database.

When you start Sybase Central, you need to manually display this dialog. When you start Interactive SQL, the dialog automatically appears; you can also make it appear by choosing  $SQL \triangleright$  Connect.

Chapter 2. Connecting to a Database

### ❖ **To open the Connect dialog (Sybase Central)**

1. In Sybase Central, choose Tools ➤ Connect.

If you have more than one Sybase Central plug-in installed, choose Adaptive Server Anywhere 9 from the list.

You can also click the Connect button on the main toolbar or press F11 to open the Connect dialog.

### **Tip**

You can make subsequent connections to a given database easier and faster using a **connection profile**.

### <span id="page-58-0"></span>❖ **To open the Connect dialog (Interactive SQL)**

1. In Interactive SQL, choose  $SQL \triangleright$  Connect.

Alternatively, you can press F11 to open the Connect dialog.

Once the Connect dialog appears, you must specify the connection parameters you need to connect. For example, you can connect to the Adaptive Server Anywhere sample database by choosing ASA 9.0 Sample from the ODBC Data Source Name list on the Identification tab and then clicking OK.

# **Specifying a driver for your connection**

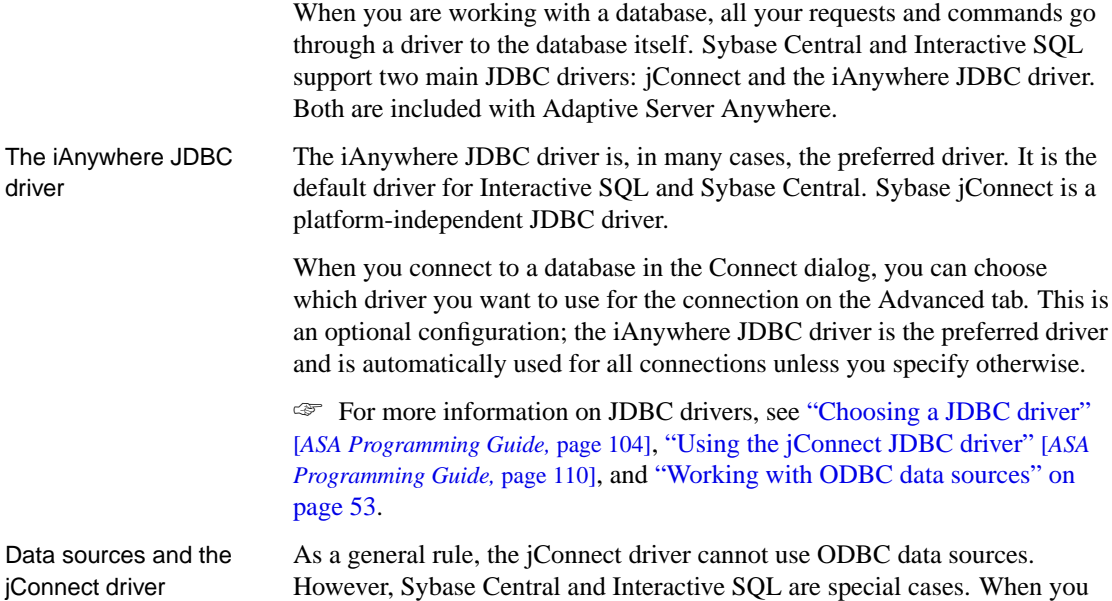

use the jConnect driver in either of them, you can specify an ODBC data source to establish a connection. For example, you can connect to the sample database using the ASA 9.0 Sample data source, even if you are using the jConnect driver.

This customized functionality is only available while you are working in Sybase Central or Interactive SQL. If you are constructing a JDBC application using jConnect, do not try to use an ODBC data source to connect to a database.

### ❖ **To specify a driver for the connection (Sybase Central)**

- 1. In Sybase Central, choose Tools ➤ Connect to open the Connect dialog.
- 2. Configure the necessary settings on the Identification and Database tabs of the dialog.
- 3. On the Advanced tab of the dialog, select either jConnect 5 or iAnywhere JDBC driver.

# **Working with the Connect dialog**

The Connect dialog lets you define parameters for connecting to a server or database. The same dialog is used in both Sybase Central and Interactive SQL. The information entered in the Connect dialog is not preserved between sessions.

The Connect dialog has the following tabs:

- ♦ The Identification tab lets you identify yourself to the database and specify a data source.
- ♦ The Database tab lets you identify a server and/or database to connect to.
- ♦ The Advanced tab lets you add additional connection parameters and specify a driver for the connection.

After you connect successfully in Sybase Central, the database name appears in the left pane of the main window, under the server that it is running on. The user ID for the connection appears after the database name.

In Interactive SQL, the connection information (including the database name, your user ID, and the database server) appears in the title bar above the SQL Statements pane.

<span id="page-60-0"></span>Chapter 2. Connecting to a Database

# **Simple connection examples**

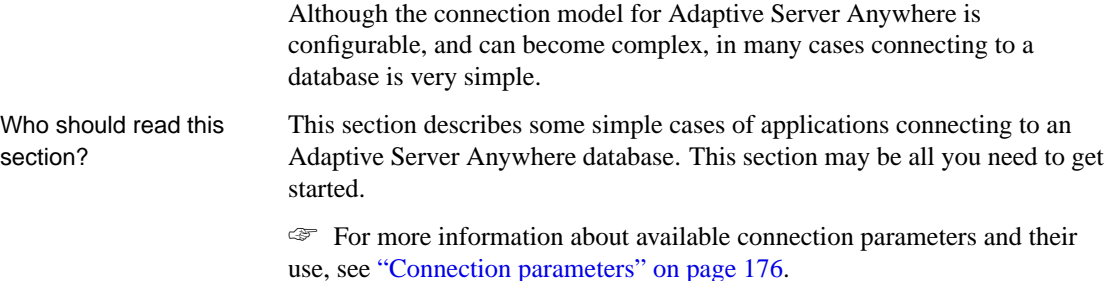

# **Connecting to the sample database from Sybase Central or Interactive SQL**

Many examples and exercises throughout the documentation start by connecting to the sample database from Sybase Central or Interactive SQL.

### ❖ **To connect to the sample database (Sybase Central)**

- 1. Start Sybase Central: from the Start menu, choose Programs ➤ Sybase SQL Anywhere 9 ► Sybase Central.
- 2. Open the Connect dialog: from the Tools menu, choose Connect.
- 3. Select the ODBC Data Source Name option and click Browse.
- 4. Select ASA 9.0 Sample and click OK.

#### ❖ **To connect to the sample database (Interactive SQL)**

- 1. Start Interactive SQL: from the Start menu, choose Programs ➤ Sybase ➤ SQL Anywhere 9 ► Adaptive Server Anywhere ► Interactive SQL.
- 2. Open the Connect dialog: from the SQL menu, choose Connect.
- 3. Select the ODBC Data Source Name option and click Browse.
- 4. Select ASA 9.0 Sample and click OK.

The database name, user ID, and server name appear in the title bar above the SQL Statements pane.

Note You do not need to type a user ID and a password for this connection because the data source already contains this information.

# **Connecting to a database on your own machine from Sybase Central or Interactive SQL**

The simplest connection scenario is when the database you want to connect to resides on your own machine. If this is the case for you, ask yourself the following questions:

- ♦ Is the database already running on a server? If not, you need to identify the database file so that Sybase Central or Interactive SQL can start it for you. If so, you can specify fewer parameters in the Connect dialog.
- ♦ Are there multiple databases running on your machine? If there is only one, Sybase Central or Interactive SQL assumes that it is the one you want to connect to, and you don't need to specify it in the Connect dialog. If so, you need to tell Sybase Central or Interactive SQL which database in particular to connect to.

The procedures below depend on your answers to these questions.

### ❖ **To connect to a database on an already-running local server**

- 1. Start Sybase Central or Interactive SQL and open the Connect dialog (if it doesn't appear automatically).
- 2. On the Identification tab of the dialog, type a user ID and a password for the currently-running database.
- 3. Do one of the following:
	- ♦ If the server only contains the one database, click OK to connect to it.
	- ♦ If the server contains multiple databases, click the Database tab of the dialog and specify a database name. This is usually the database file name, without the path or extension.

### ❖ **To start and connect to a database**

- 1. Start Sybase Central or Interactive SQL and open the Connect dialog (if it doesn't appear automatically).
- 2. On the Identification tab of the dialog, type a user ID and a password.
- 3. Click the Database tab.
- 4. Specify a file in the Database File field (including the full path, name, and extension). You can search for a file by clicking Browse.

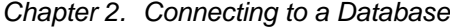

5. If you want the database name for subsequent connections to be different from the file name, type [a name in the Database Name field \(without](#page-58-0) [includ](#page-58-0)ing a path or extension).

### **T[ips](#page-60-0)**

If the database is already loaded (started) on the server, you only need to provide a database name for a successful connection. The database file is not necessary.

You can connect using a data source (a stored set of connection parameters) for either of the above scenarios by selecting the appropriate data source option at the bottom of the Identification tab of the Connect dialog.

For information about using data sources in conjunction with the jConnect JDBC driver, see "Specifying a driver for your connection" on page 43.

Using the DBF parameter

See also  $\rightarrow$  "Simple connection examples" on page 45

# **Connecting to an embedded database**

An **embedded database**, designed for use by a single application, runs on the same machine as the application and is largely hidden from the application's user.

When an application uses an embedded database, the personal server is generally not running when the application connects. In this case, you can start the database using the connection string, and by specifying the database file in the DatabaseFile (DBF) parameter of the connection string.

The DatabaseFile (DBF) parameter specifies which database file to use. The database file automatically loads onto the default server, or starts a server if none are running.

The database unloads when there are no more connections to the database (generally when the application that started the connection disconnects). If the connection started the server, it stops once the database unloads.

The following connection parameters show how to load the sample database as an embedded database:

```
dbf=path\asademo.db
uid=DBA
pwd=SQL
```
where path is the name of your Adaptive Server Anywhere installation directory.

Using the StartLine [Start] parameter

The following connection parameters show how you can customize the

startup of the sample database as an embedded database. This is useful if you wish to use options, such as the cache size:

```
Start=dbeng9 -c 8M
dbf=path\asademo.db
uid=DBA
pwd=SQL
```
See also  $\leftrightarrow$  ["Ope](#page-58-0)ning the Connect dialog" on page 42

♦ "Simple connection examples" on page 45

# **Connecting using a data source**

You can save sets of connection parameters in a **data source**. All Adaptive Server Anywhere interfaces, except Open Client and jConnect, can use data sources. The only exception is that Sybase Central, Interactive SQL, and the Adaptive Server Anywhere Console utility (dbconsole) can use data sources when connecting using jConnect.

☞ For more information, see "Specifying a driver for your connection" on page 43.

### ❖ **To connect from using a data source (Sybase Central or Interactive SQL)**

- 1. Start Sybase Central or Interactive SQL and open the Connect dialog (if it doesn't appear automatically).
- 2. On the Identification tab, type a user ID and password.
- 3. On the lower half of the Identification tab, do one of the following:
	- ♦ Select the ODBC Data Source Name option and specify a data source [name \(equivalent to the DataSourceNam](#page-57-1)e (DSN) connection [parameter, which references a data sourc](#page-60-0)e in the Windows registry). You can view a list of data sources by clicking Browse.
	- ♦ Select the ODBC Data Source File option and specify a data source file (equivalent to the FileDataSourceName (FILEDSN) connection parameter, which references a data source held in a file). You can search for a file by clicking Browse.

The ASA 9.0 Sample data source holds a set of connection parameters, including the database file and a StartLine (START) parameter to start the database.

- See also  $\leftrightarrow$  "Opening the Connect dialog" on page 42
	- ♦ "Simple connection examples" on page 45

Chapter 2. Connecting to a Database

# **Connecting to a server on a network**

To connect to a database running on a network server somewhere on a local or wide area network, the client software must locate and connect to the database server. Adaptive Server Anywhere provides a network library to handle this task.

Network connections occur over a **network protocol**. TCP/IP is available on all platforms, and SPX is available on some platforms.

☞ For more information about client/server communications over a network, see "Client/Server Communications" on page 85.

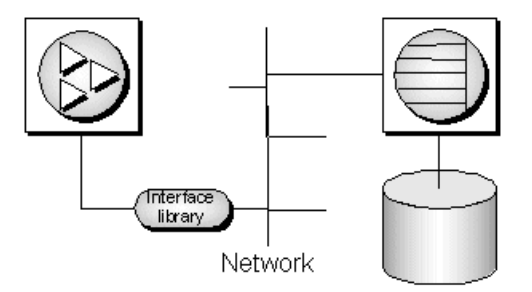

Specifying the server Adaptive Server Anywh[ere server names must be unique on a local domain](#page-196-0) [for a give](#page-196-0)n network protocol. The following connection parameters provide a simple example for connecting to a server running elsewhere on a network:

```
eng=svr_name
dbn=db_name
uid=user_id
pwd=password
CommLinks=all
```
When CommLinks=all is specified, the client library first looks for a personal server of the given name, and then looks on the network for a server of the given name.

☞ For information, see "CommLinks connection parameter [LINKS]" on page 181.

Specifying the protocol If several protocols are available, you can instruct the network library which ones to use to improve performance. The following parameters use only the TCP/IP protocol:

```
eng=svr_name
dbn=db_name
uid=user_id
pwd=password
CommLinks=tcpip
```
The network library searches for a server by broadcasting over the network, which can be a time-consuming process. Once the network library locates a server, the client library stores its name and network address in a file (asasrv.ini), and reuses this entry for subsequent connection attempts to that server using the specified protocol. Subsequent connections are normally faster than a connection achieved by broadcast.

Many other connection parameters are available to assist Adaptive Server Anywhere in locating a server efficiently over a network.

- ☞ For more information, see "Network protocol options" on page 206.
- ☞ For more information, see "Connecting across a firewall" on page 87.

### ❖ **To connect to a database on a network server ( Sybase Central or Interactive SQL )**

- 1. Start Sybase Central or Interactive SQL and open the Connect dialog (if it does not appear automatically).
- 2. On the Identification tab of the dialog, type a user ID and a password.
- 3. [On the](#page-58-0) Database tab of t[he dialog, type the Server Name. You can searc](#page-58-0)h for a server by selecting the Search Network for Database Servers option and then clicking Find.
- 4. [Identify the database by specifying a Datab](#page-57-1)ase Name.

### **T[ips](#page-60-0)**

You can connect using a data source (a stored set of connection parameters) by selecting the appropriate data source option at the bottom of the Identification tab of the Connect dialog.

☞ For information about using data sources in conjunction with the jConnect JDBC driver, see "Specifying a driver for your connection" on page 43.

By default, all network connections in Sybase Central and Interactive SQL use the TCP/IP network protocol.

- See also  $\leftrightarrow$  "Opening the Connect dialog" on page 42
	- ♦ "Simple connection examples" on page 45

# **Using default connection parameters**

You can leave many connection parameters unspecified, and instead use the default behavior to make a connection. Be cautious about relying on default behavior in production environments, especially if you distribute your

Chapter 2. Connecting to a Database

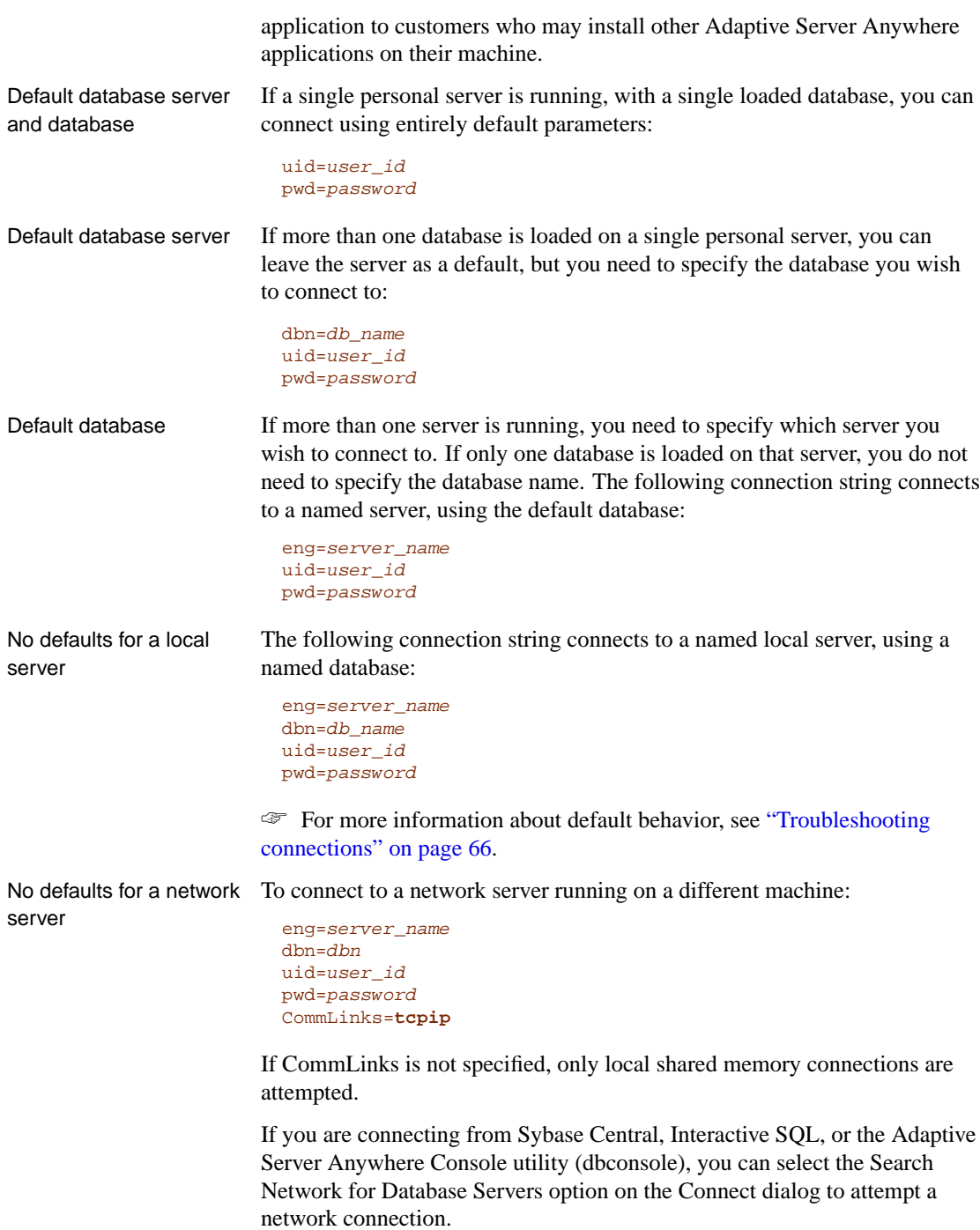

☞ For more information about default behavior, see "Troubleshooting connections" on page 66.

# **Connecting from Adaptive Server Anywhere utilities**

All Adaptive Server Anywhere database utilities that communicate with the server (rat[her than acting directly on database files\) do so us](#page-508-0)ing embedded SQL. They follow the procedure outlined in "Troubleshooting connections" on page 66 when connecting to a database.

Many of the administration utilities obtain the connection parameter values by:

- How database tools obtain connection parameter values
- 1. Using value[s specified on the command line \(if ther](#page-291-0)e are any). For example, the following command starts a backup of the default database on the default server using the user ID DBA and the password SQL:

dbbackup -c "uid=DBA;pwd=SQL" c:\backup

- ☞ For more information about options for each database tool, see the chapter "Database Administration Utilities" on page 493.
- 2. Using the SQLCONNECT environment variable settings if any values are missing. Adaptive Server Anywhere does not set this variable automatically.
	- ☞ For more information about the SQLCONNECT environment variable, see "Environment variables" on page 276.

# <span id="page-68-0"></span>**Working with ODBC data sources**

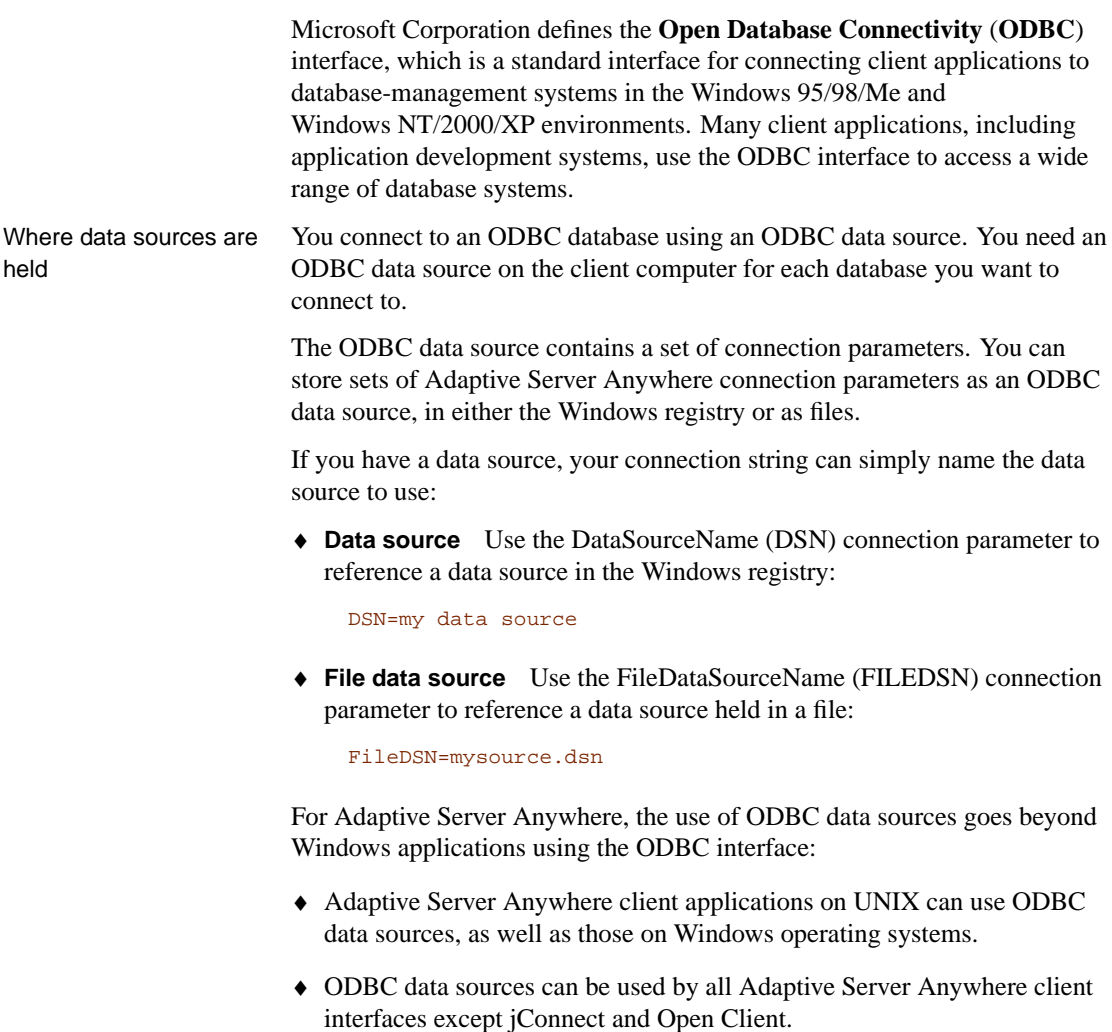

♦ Interactive SQL, Sybase Central, and the Adaptive Server Anywhere Console utility (dbconsole) can use ODBC data sources, even when using jConnect.

# **Creating an ODBC data source**

You can create ODBC data sources on Windows 95/98/Me and Windows NT/2000/XP operating systems using the ODBC Administrator,

which provides a central place for creating and managing ODBC data sources. Adaptive Server Anywhere also includes a cross-platform utility named dbdsn to create data sources. Before you begin This section describes how to create an ODBC data source. Before you create a data source, you need to know which connection parameters you want to include in it. ☞ For more information, see "Simple connection examples" on page 45. ODBC Administrator On Windows 95/98/Me and Windows NT/2000/XP, you can use the Microsoft ODBC Administrator to create and edit data sources. You can work with User Data Sources, File Data Sources, and System Data Sources in this utility. ❖ **To create an ODBC data source (ODBC Administrator)** 1. Start the ODBC Administrator: In Sybase Central, choose Tools ➤ Adaptive Server Anywhere 9 ➤ Open ODBC Administrator. Alternatively, from Start menu, choose Programs ➤ Sybase ➤ SQL Anywhere 9 ► Adaptive Server Anywhere ► ODBC Administrator. The ODBC Data Source Administrator dialog appears. 2. Click Add. The Create New Data Source wizard appears.

> 3. From the list of drivers, choose Adaptive Server Anywhere 9.0, and click Finish.

The ODBC Configuration for Adaptive Server Anywhere dialog appears.

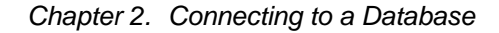

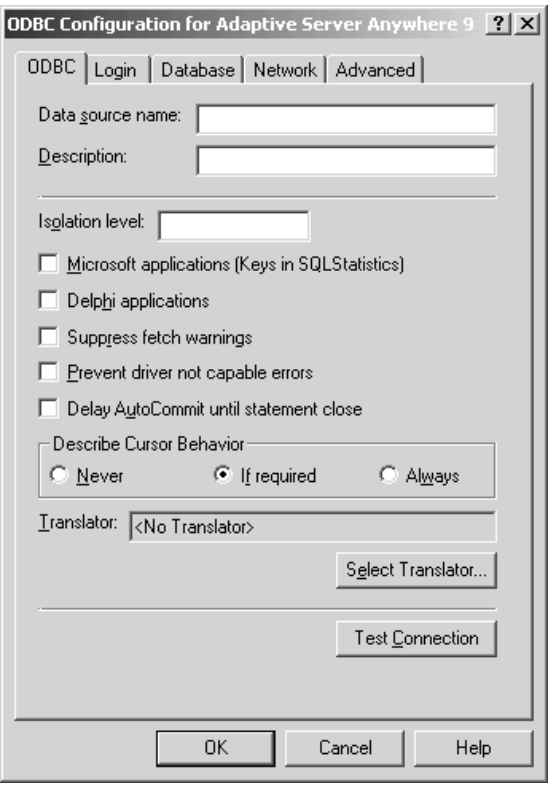

Most of the fields in this window are optional. Click the Help button to find more information about the fields on each tab.

☞ For more information about the fields in the dialog, see "ODBC Configuration Dialog Help" [*SQL Anywhere Studio Help,* page 11].

4. When you have specified the parameters you need, click OK to close the window and create the data source.

To edit a data source, find and select the desired data source in the ODBC Administrator main window and click Configure.

Creating an ODBC data source from the command line

You can create User and System Data Sources using the dbdsn utility. You cannot create File Data Sources or System Data Sources in this way. File and System Data Sources are limited to Windows operating systems only, and you can use the ODBC Administrator to create File Data Sources.

### ❖ **To create an ODBC data source (Comman[d line\)](#page-525-0)**

- 1. [Open a co](#page-525-0)mmand prompt.
- 2. Type a dbdsn command, specifying the connection parameters you wish to use.

For example, the following command creates a data source for the Adaptive Server Anywhere sample database. The command must be typed on one line:

```
dbdsn -w "My DSN" "uid=DBA;pwd=SQL;dbf=c:\Program Files\Sybase\
         SQL Anywhere 9\asademo.db"
```
☞ For more information on the dbdsn utility, see "The Data Source utility" on page 510.

# **Using file data sources on Windows**

On Windows operating systems, ODBC data sources are typically stored in the system registry. File data sources are an alternative, which are stored as files. In Windows, file data sources typically have the extension .dsn. They consist of sections, each section starting with a name enclosed in square brackets.

To connect using a File Data Source, use the FileDataSourceName (FILEDSN) connection parameter. You cannot use both DataSourceName (DSN) and FileDataSourceName (FILEDSN) in the same connection.

File data sources can be distributed One benefit of file data sources is that you can distribute the file to users. If the file is placed in the default location for file data sources, it is picked up automatically by ODBC. In this way, managing connections for many users can be made simpler.

#### ❖ **To create an ODBC file data source (ODBC Administrator)**

- 1. Start the ODBC Administrator, click the File DSN tab and then click Add.
- 2. Select Adaptive Server Anywhere 9.0 from the list of drivers, and then click Next.
- 3. Follow the instructions to create the data source.

# **Using ODBC data sources on UNIX**

On UNIX operating systems, ODBC data sources are held in a file named .odbc.ini. A sample file looks like this:
```
[My Data Source]
ENG=myserver
CommLinks=tcpip(Host=hostname)
uid=DBA
pwd=SQL
```
Yo[u can type any connection pa](#page-525-0)[rameter in the](#page-68-0) .odbc.ini file.

☞ For a complete list or connection parameters, see "Connection parameters" on page 176.

Network protocol options are added as part of the CommLinks (LINKS) parameter.

☞ For a complete list of network protocol options, see "Network protocol options" on page 206.

You can create and manage ODBC data sources on UNIX using the dbdsn utility.

☞ For more information, see "Creating an ODBC data source" on page 53, and "The Data Source utility" on page 510.

#### **Caution**

You should not add simple encryption to the .odbc.ini system information file with the File Hiding utility (dbfhide) on UNIX unless you will only be using Adaptive Server Anywhere data sources. If you plan to use other data sources (for example, for MobiLink synchronization), then obfuscating the contents of the .odbc.ini file may prevent other drivers from functioning properly.

File location The database server looks for the .*odbc.ini* file in the following locations:

- 1. ODBCINI environment variable
- 2. ODBCHOME and HOME environment variables
- 3. The user's home directory
- 4. The path

#### **Using ODBC data sources on Windows CE**

Windows CE does not provide an ODBC driver manager or an ODBC Administrator. On this platform, Adaptive Server Anywhere uses ODBC data sources stored in files. You can specify either the DSN or the FILEDSN keyword to use these data source definitions—on Windows CE (only), DSN and FILEDSN are synonyms.

Data source location Windows CE searches for the data source files in the [following locatio](#page-71-0)ns:

- 1. [The directory from which the O](#page-71-0)DBC driver (dbodbc9.dll ) was loaded. This is usually the Windows directory.
- 2. The directory specified in Location key of the Adaptive Server Anywhere section of the registry. This is usually the same as the Adaptive Server Anywhere installation directory. The default installation directory is:

\Program Files\Sybase\ASA

Each data source itself is held in a file. The file has the same name as the data source, with an extension of .dsn.

☞ For more information about file data sources, see "Using file data sources on Windows" on page 56.

## <span id="page-74-0"></span>**Connecting from desktop applications to a Windows CE dat[abase](#page-75-0)**

You can connect from applications running on a desktop PC, such as Sybase Central or Interactive SQL, to a database server running on a Windows CE device. The connection uses TCP/IP over the ActiveSync link between the desktop machine and the Windows CE device.

If you are using an Ethernet connection between your desktop machine and the Windows CE device the following procedure works. Connecting from the desktop to the CE device is not supported if ActiveSync is using a USB connection.

☞ For information about using a serial cable connection and ActiveSync 3.x, see "Using ActiveSync 3.0 and a serial cable" on page 60.

#### ❖ **To connect from a desktop application to a Windows CE database server**

1. Determine the IP address of the server. Start the server on the Windows CE device with the -z option (output extra debug information).

For example:

dbsrv9 -z -x tcpip -n TestServer asademo.db

With the -z option, the server writes out its IP address during startup. The address may change if you disconnect your CE device from the network and then re-connect it.

To change between static and dynamic IP assignment for the CE device, configure the settings in the Windows Control Panel. Open Network, and choose the Services tab. Select Remote Access Service and click Properties  $\triangleright$  Network  $\triangleright$  TCP/IP Configuration.

2. Create an ODBC profile on your desktop machine.

Open the ODBC Administrator, and click Add. Choose Adaptive Server Anywhere 9.0 from the list of drivers and click Finish. The ODBC Configuration for Adaptive Server Anywhere dialog appears.

- ♦ On the Login tab, type a user ID and password.
- ♦ On the Database tab, type the server name.
- ♦ On the Network tab, check TCP/IP, and type the following in the adjacent field:

dobroadcast=DIRECT;host=XXX.XXX.XXX.XXX

where XXX.XXX.XXX.XXX is the server IP address.

- <span id="page-75-0"></span>♦ On the ODBC tab, click Test Connection to confirm that your ODBC data source is properly configured.
- 3. Exit the ODBC Administrator.
- 4. Ensure the database server is running on your Windows CE machine.
- 5. [On your desktop machine, start an application such as Interactive S](#page-74-0)QL and select the ODBC data source you have created. The application connects to the Windows CE database.

### **Using ActiveSync 3.0 and a serial cable**

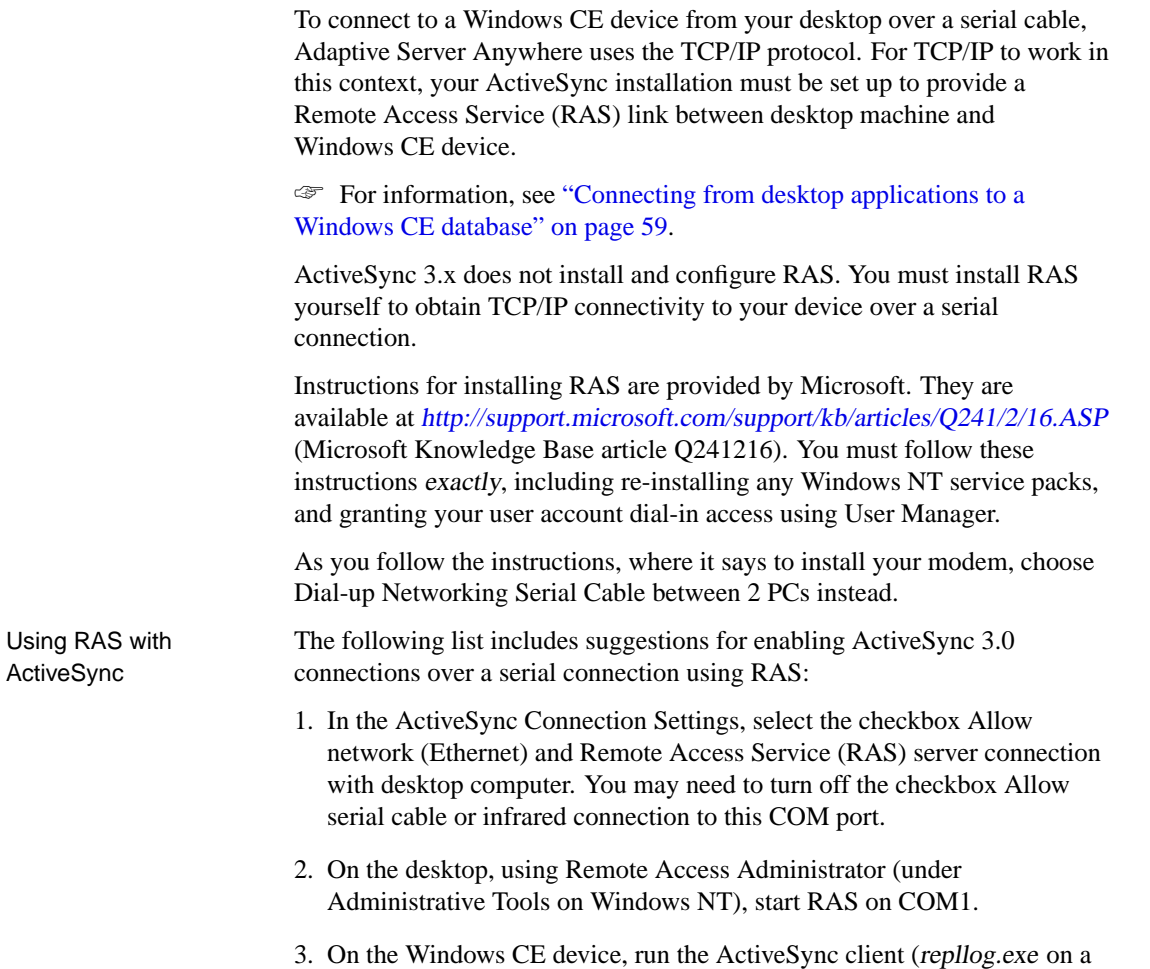

Windows CE PC). Choose Serial Connection.

- 4. Wait for a connection to be established.
- 5. As a test, run the ipconfig utility on Windows NT, and see the 192.168.55.100 static IP of the device. This is the IP you would use when connecting to an Adaptive Server Anywhere database server (for example) running on the CE device.
- 6. If you switch devices, Stop and Restart the RAS service (or reboot).
- 7. If everything is set up as above, but you still fail to get a connection from the device to the desktop, you should make sure your Port settings match the baud rates in the Modems Control Panel applet.

## **Connecting to a database using OLE DB**

OLE DB uses the Component Object Model (COM) to make data from a variety of sources available to applications. Relational databases are among the classes of data sources that you can access through OLE DB.

This section describes how to connect to an Adaptive Server Anywhere database using OLE DB from the following environments:

- ♦ Microsoft ActiveX Data Objects (ADO) provides a programming interface for OLE DB data sources. You can access Adaptive Server Anywhere from programming tools such as Microsoft Visual Basic.
- ♦ Sybase PowerBuilder can access OLE DB data sources, and you can use Adaptive Server Anywhere as a PowerBuilder OLE DB database profile.

This section is an introduction to how to use OLE DB from Sybase PowerBuilder and Microsoft ADO environments such as Visual Basic. It is not complete documentation on how to program using ADO or OLE DB. The primary source of information on development topics is your development tool documentation.

☞ For more information about OLE DB, see "Introduction to OLE DB" [*ASA Programming Guide,* page 328].

### **OLE DB providers**

You need an OLE DB provider for each type of data source you wish to access. Each **OLE DB provider** is a dynamic-link library. There are two OLE DB providers you can use to access Adaptive Server Anywhere:

♦ **Sybase ASA OLE DB provider** The Adaptive Server Anywhere OLE DB provider provides access to Adaptive Server Anywhere as an OLE DB data source without the need for ODBC components. The short name for this provider is **ASAProv**.

When the **ASAProv** provider is installed, it registers itself. This registration process includes making registry entries in the COM section of the registry so that ADO can locate the DLL when the **ASAProv** provider is called. If you change the location of your DLL, you must re-register it.

☞ For more information about OLE DB providers, see "Introduction to OLE DB" [*ASA Programming Guide,* page 328].

♦ **Microsoft OLE DB provider for ODBC** Microsoft provides an OLE DB provider with a short name of **MSDASQL**.

The **MSDASQL** provider makes ODBC data sources appear as OLE DB data sources. It requires the Adaptive Server Anywhere ODBC driver.

#### **Connecting from ADO**

ADO is an object-oriented programming interface. In ADO, the **Connection** object represents a unique session with a data source.

You can use the following Connection object features to initiate a connection:

- ♦ The Provider property that holds the name of the provider. If you do not supply a Provider name, ADO uses the MSDASQL provider.
- ♦ The ConnectionString property that holds a connection string. This property holds an Adaptive Server Anywhere connection string, which is used in the same way as the ODBC driver. You can supply ODBC data source names, or explicit UserID, Password, DatabaseName, and other parameters, just as in other connection strings.
- ♦ The Open method initiates a connection.

☞ For more information about ADO, see "ADO programming with Adaptive Server Anywhere" [*ASA Programming Guide,* page 329].

Example The following Visual Basic code initiates an OLE DB connection to Adaptive Server Anywhere:

> ' Declare the connection object Dim myConn as New ADODB.Connection myConn.Provider = "ASAProv" myConn.ConnectionString = "Data Source=ASA 9.0 Sample" myConn.Open

## **Connection parameter tips**

Connection parameters often provide more than one way of accomplishing a given task. This is particularly the case with embedded databases, where the connection string starts a database server. For example, if your connection starts a database, you can specify the database name using the DatabaseName (DBN) connection parameter or using the DatabaseSwitches (DBS) parameter. The Database Name (DBN) connection parameter is recommended.

Here are some recommendations and notes for situations where connection parameters conflict:

- ♦ **Specify database files using DBF** You can specify a database file on the StartLine (START) parameter or using the DatabaseFile (DBF) connection parameter (recommended).
- ♦ **Specify database names using DBN** You can specify a database name on the StartLine (START) parameter, the DatabaseSwitches (DBS) connection parameter, or using the DatabaseName (DBN) connection parameter (recommended).
- ♦ **Use the Start parameter to specify cache size** Even though you use the DatabaseFile (DBF) connection parameter to specify a database file, you may still want to tune the way in which it starts. You can use the StartLine (START) connection paramete[r to do this.](#page-190-0)

[For example, if you are using the Java](#page-190-0) features of Adaptive Server Anywhere, you should provide additional cache memory on the StartLine (START) connection parameter. The following sa[mple set of embedded](#page-358-0) [database connection paramet](#page-358-0)ers describes a connection that may use Java features:

```
DBF=path\asademo.db
dbn=Sample
ENG=Sample Server
uid=DBA
pwd=SQL
Start=dbeng9 -c 8M
```
☞ For a list of connection parameters, see "Connection Parameters and Network Protocol Options" on page 175.

☞ For character set issues in connection strings, see "Connection strings and character sets" on page 343.

Notes about connection parameters

♦ **Boolean values** Boolean (true or false) arguments are either YES, ON, 1, or TRUE if true, or NO, OFF, 0, or FALSE if false.

- ♦ **Case sensitivity** Connection parameters are case insensitive.
- ♦ The connection parameters used by the interface library [can be obtaine](#page-358-0)d [from the following places \(in order of p](#page-358-0)recedence):
	- **Connection string** You can pass parameters explicitly in the connection string.
	- **SQLCONNECT environment variable** The SQLCONNECT environment variable can store connection parameters.
	- **Data sources** ODBC data sources can store parameters.
- ♦ **Character set restrictions** The server name must be composed of the ASCII character set in the range 1 to 127. There is no such limitation on other parameters.

☞ For more information on the character set issues, see "Connection strings and character sets" on page 343.

- ♦ **Priority** The following rules govern the priority of parameters:
	- The entries in a connect string are read left to right. If the same parameter is specified more than once, the last one in the string applies. ODBC and OLE DB are an exception to this: if the same parameter is specified more than once, the first string applies.
	- If a string contains a data source or file data source entry, the profile is read from the configuration file, and the entries from the file are used if they are not already set. For example, if a connection string contains a data source name and sets some of the parameters contained in the data source explicitly, then in case of conflict the explicit parameters are used.

## **Troubleshoo[ting c](#page-100-0)onnections**

Who needs to read this section?

In many cases, establishing a connection to a database is straightforward using the information presented in the first part of this chapter.

However, if you are having problems establishing connections to a server, you may need to understand the process by which Adaptive Server Anywhere establishes connections in order to resolve your problems. This section describes how Adaptive Server Anywhere connections work.

☞ For more information about network-specific issues, including connections across firewalls, see "Client/Server Communications" on page 85.

The software follows exactly the same procedure for each of the following types of client application:

- ♦ **ODBC** Any ODBC application using the SQLDriverConnect function, which is the common method of connection for ODBC applications. Many application development systems, such as Sybase PowerBuilder, belong to this class of application. The SQLConnect function is also available to ODBC applications.
- ♦ **Embedded SQL** Any client application using embedded SQL and using the recommended function for connecting to a database (db\_string\_connect).

In addition, The SQL CONNECT statement is available for embedded SQL applications and in Interactive SQL. It has two forms: CONNECT AS... and CONNECT USING. All the database administration tools, including Interactive SQL, use db\_string\_connect.

- ♦ **[OLE](#page-49-0) DB** [Any ADO application using the ADODB Connection ob](#page-113-0)[ject.](#page-49-0) The Provider property is used to locate the OLE DB driver. The Connection String property may use **DataSource** as an alternative to **DataSourceName** and **User ID** as an alternative to **UserID**.
- ♦ **JDBC** Applications using the iAnywhere JDBC driver pass the URL **jdbc:odbc:** followed by a standard connection string as a parameter to the Driver Manager.GetConnection method. The connection string must include **DataSource=** and name an Adaptive Server Anywhere data source or include **Driver=Adaptive Server Anywhere 9.0** (this parameter is specified as **Driver=libdbodb9** on UNIX and Linux).

☞ For more troubleshooting tips, see "Troubleshooting server startup" on page 34, and "Troubleshooting network communications" on page 98.

### **The steps in establishing a connection**

To establish a connection, Adaptive Server Anywhere carries out the following steps in order:

- 1. **Locate the interface library** The client application must locate the interface library.
- 2. **Assemble a list of connection parameters** Since connection parameters may appear in several places (such as data sources, a connection string assembled by the application, or an environment variable) Adaptive Server Anywhere assembles the parameters into a single list.
- 3. **Locate a server** Using the connection parameters, Adaptive Server Anywhere locates a database server on your machine or over a network.
- 4. **Locate the database** Adaptive Server Anywhere locates the database you want to connect to.
- 5. **Start a personal server** If Adaptive Server Anywhere fails to locate a server, it attempts to start a personal database server and load the database.

The following sections describe each of these steps in detail.

### **Locating the interface library**

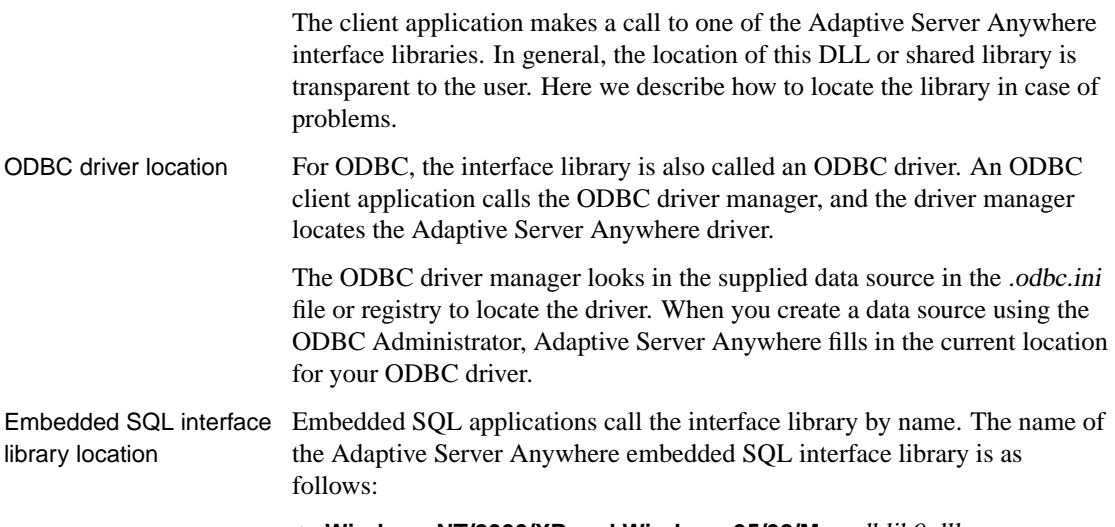

♦ **Windows NT/2000/XP and Windows 95/98/Me** dblib9.dll

- ♦ **UNIX** dblib9 with an operating-system-specific extension
- ♦ **NetWare** dblib9.nlm

OLE DB driver location The provider name (ASAProv) is used to locate the ASAOLEDB DLL based on entries in the registry. The entries are created when the ASAProv provider is installed or if it is reregistered. iAnywhere JDBC driver location The Java package *jodbc.jar* must be in the classpath when you run your application. The native DLLs or shared objects must be in the system path. ♦ **PC operating systems** On PC operating systems such as Windows, files are looked for in the current directory, in the system path, and in the Windows and Windows\system directories. ♦ **UNIX operating systems** On UNIX, files are looked for in the system path and the user library path. ♦ **NetWare** On NetWare, files are looked for in the search path, and in the sys:system directory. When the library is located Once the client application locates the interface library, it passes a connection string to it. The interface library uses the connection string to assemble a list of connection parameters, which it uses to establish a connection to a server.

### **Assembling a list of connection parameters**

The following figure illustrates how the interface libraries assemble the list of connection parameters they use to establish a connection.

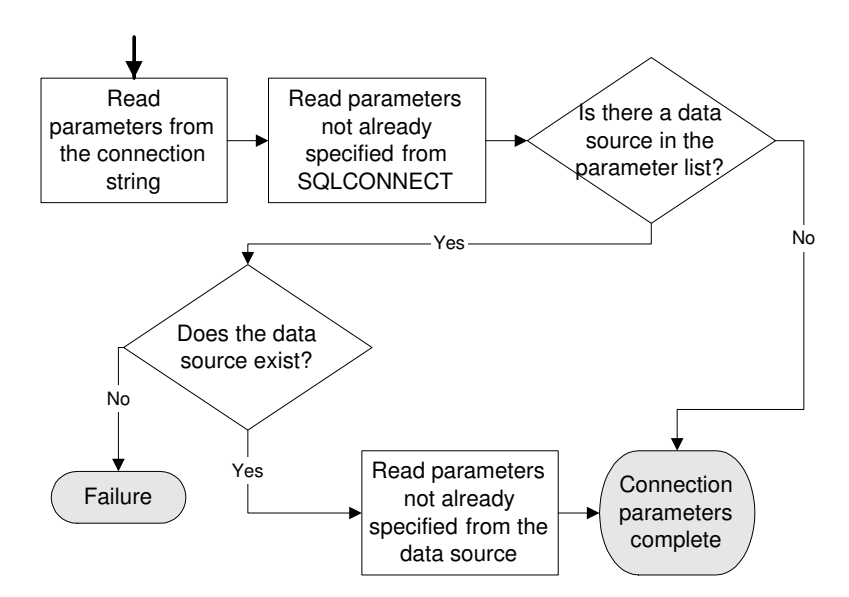

- Notes Key points from the figure include:
	- ♦ **Precedence** Parameters held in more than one place are subject to the following order of precedence:
		- 1. Connection string
		- 2. SQLCONNECT
		- 3. Data source

That is, if a parameter is supplied both in a data source and in a connection string, the connection string value overrides the data source value.

- ♦ **Failure** Failure at this stage occurs only if you specify in the connection string or in SQLCONNECT a data source that does not exist.
- ♦ **Common parameters** Depending on other connections already in use, some connection parameters may be ignored, including:
	- **AutoStop** Ignored if the database is already loaded.
	- **DatabaseFile** Ignored of DatabaseName is specified and a database with this name is already running.

The interface library uses the completed list of connection parameters to attempt to connect.

### **Locating a server**

In the next step towards establishing a connection, Adaptive Server Anywhere attempts to locate a server. If the connection parameter list includes a server name (EngineName (ENG) connection parameter), it carries out a search for a server of that name. If no EngineName (ENG) connection parameter is supplied, and LINKS is not specified or LINKS includes Shared Memory, Adaptive Server Anywhere looks for a default server.

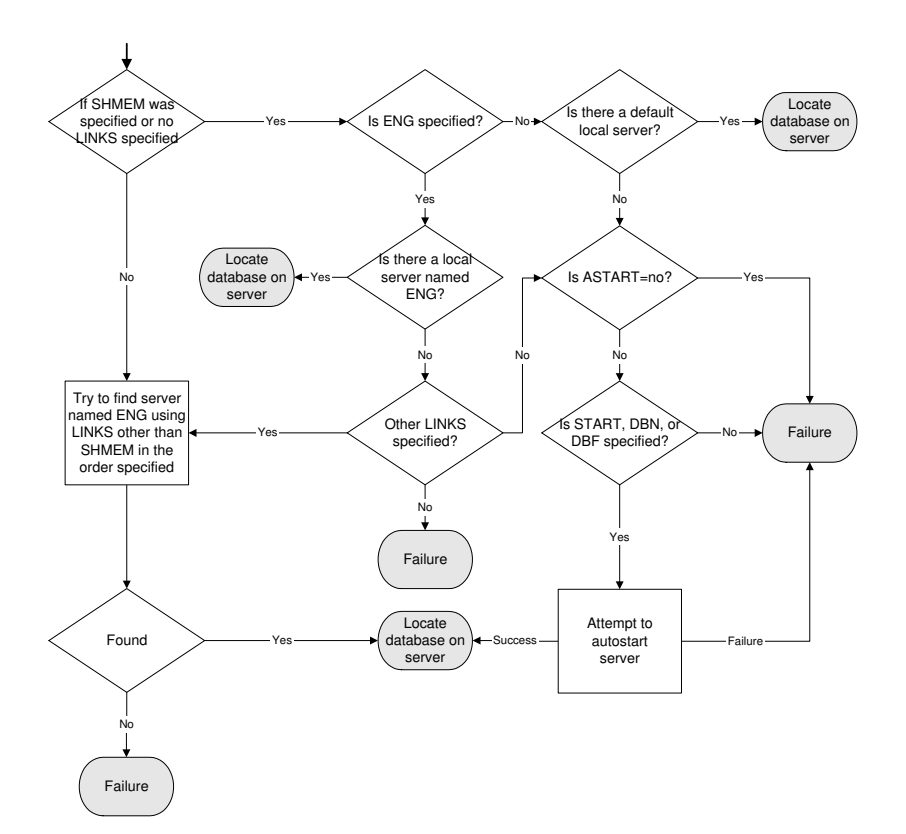

If Adaptive Server Anywhere locates a server, it tries to locate or load the required database on that server.

☞ For information, see "Locating the database" on page 71.

If Adaptive Server Anywhere cannot locate a server, it may attempt to start a personal server, depending on the connection parameters.

- Notes  $\bullet$  For local connections, locating a server is simple. For connections over a network, you can use the CommLinks (LINKS) connection parameter to tune the search in many ways by supplying network protocol options.
	- ♦ The network search involves a search over one or more of the protocols supported by Adaptive Server Anywhere. For each protocol, the network library starts a single port. All connections over that protocol at any one time use a single port.
	- ♦ You can specify a set of network protocol options for each network port in the argument to the CommLinks (LINKS) connection parameter.
	- ♦ Each attempt to locate a server involves two steps. First, Adaptive Server

Anywhere looks in the server name cache to see if a server of that name is available (this step is skipped if the value of DoBroadcast is none). Second, it uses the available connection parameters to attempt a connection.

♦ If the server is autostarted, information from the START, DBF, DBKEY, DBS, DBN, ENG, and AUTOSTOP connection parameters are used to construct the options for the autostarted server.

### **Locating the database**

<span id="page-86-0"></span>If Adaptive Server Anywhere successfully locates a server, it then tries to locate the database. For example:

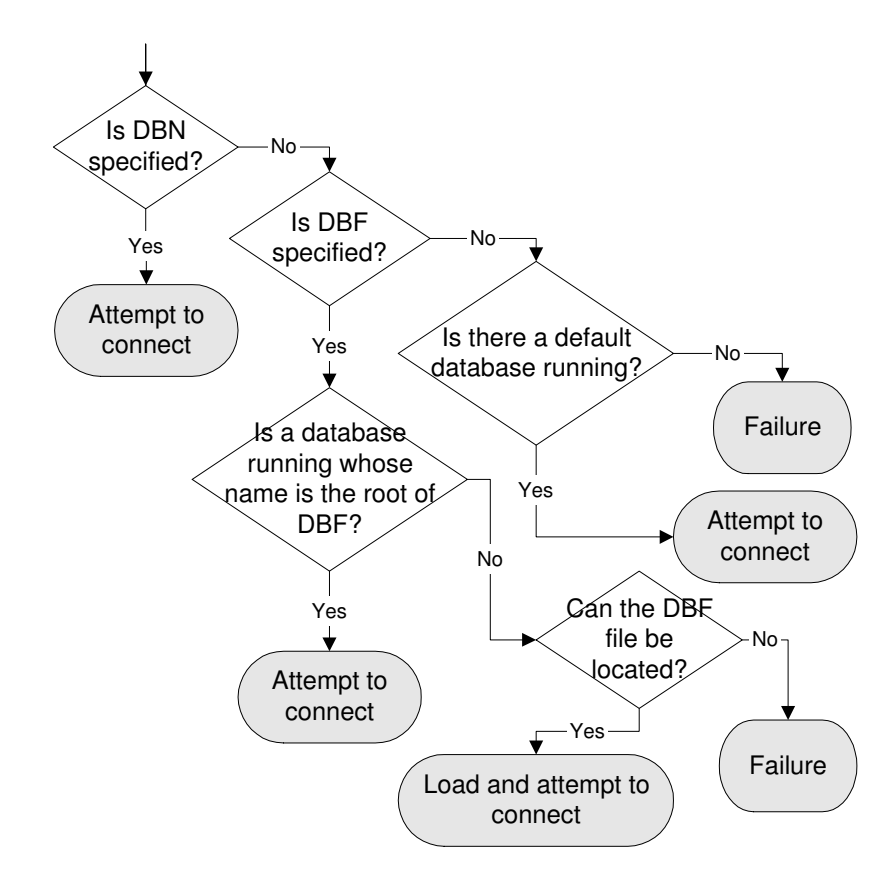

### **Server name caching for faster connections**

When the DoBroadcast (DOBROAD) protocol option is set to DIRECT or ALL, the network library looks for a database server on a network by

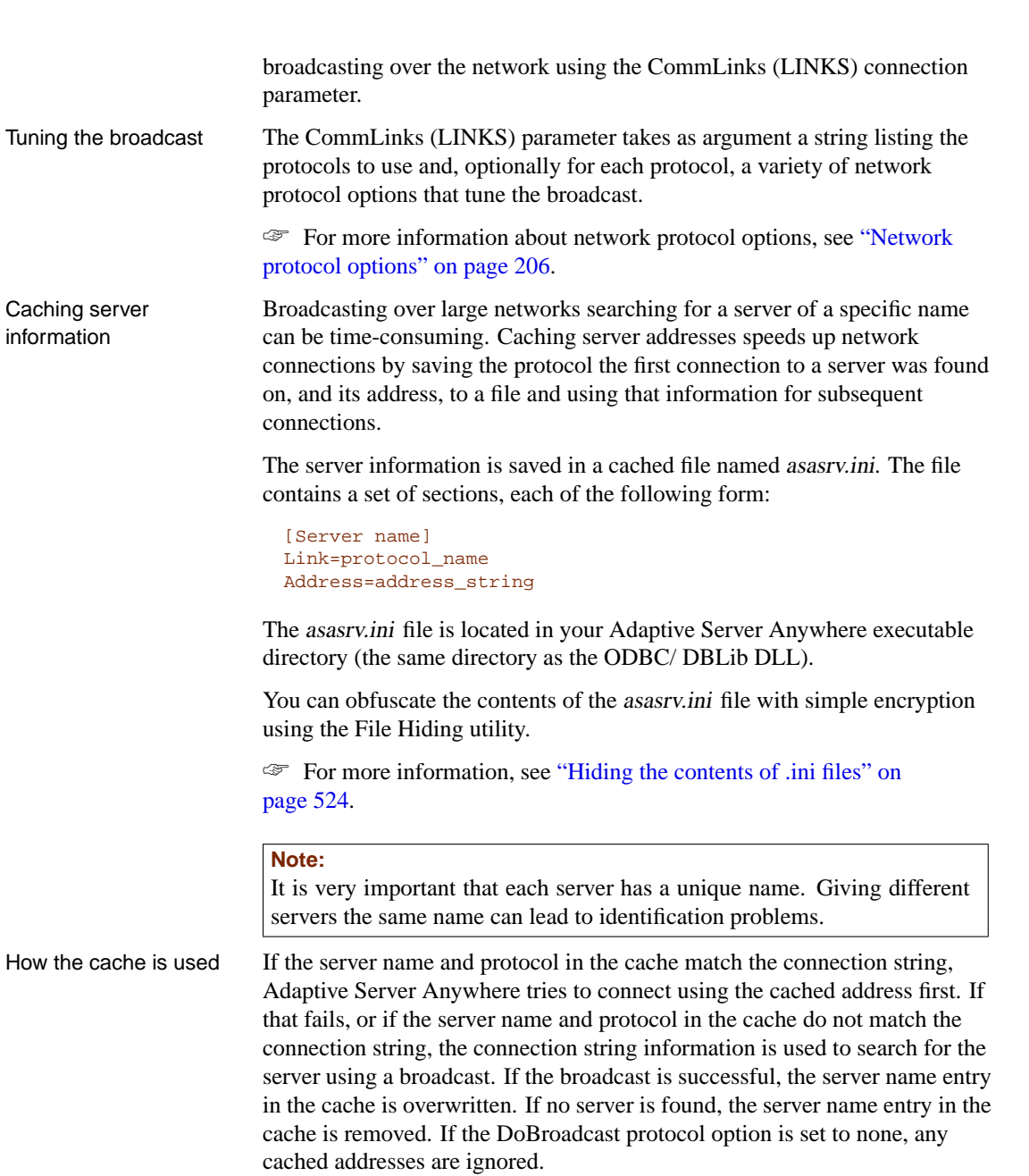

## **Interactive SQL connections**

The Interactive SQL utility has a different behavior from the default

embedded SQL behavior when a CONNECT statement is issued while already connected to a database. If no database or server is specified in the CONNECT statement, Interactive SQL connects to the current database, rather than to the default database. This behavior is required for database reloading operations.

☞ For more information, see "CONNECT statement [ESQL] [Interactive SQL]" [*ASA SQL Reference,* page 332].

### **Testing that a server can be found**

The dbping utility is provided to help in troubleshooting connections. In particular, you can use it to test if a server with a particular name is available on your network.

The dbping utility takes a connection string as an [option, but by default](#page-578-0) only [those piec](#page-578-0)es required to locate a server are used. By default, it does not attempt to start a server, but may if the -d option is specified.

Examples The following command line tests to see if a server named Waterloo is available over a TCP/IP connection:

dbping -c "eng=Waterloo;CommLinks=tcpip"

The following command tests to see if a default server is available on the current machine.

dbping

☞ For more information on dbping options, see "The Ping utility" on page 563.

# <span id="page-89-0"></span>**Using integrated logins**

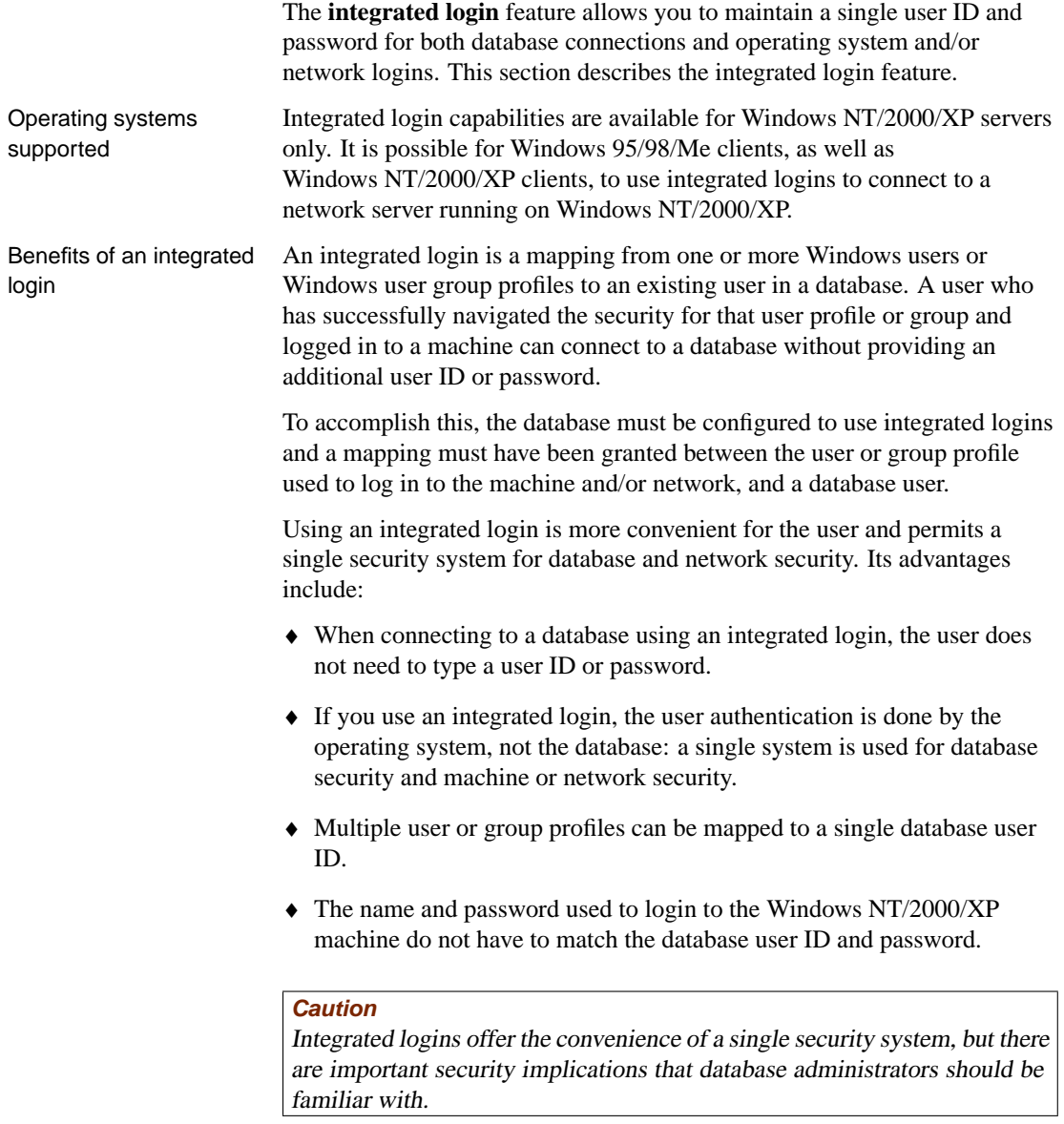

☞ For more information about security and integrated logins, see "Security concerns: unrestricted database access" on page 82.

### **Creating integrated logins for Windows user groups**

In addition to creating integrated logins for individual Windows users, you can create integrated logins for Windows user groups.

When a user logs in, if the supplied Windows us[er does not have an explic](#page-91-0)it [integrated login mapping, but belongs to a Windows user group fo](#page-91-0)r which there is an integrated login mapping, the user connects to the database as the database user or group specified in the Windows user group's integrated login mapping.

#### **Caution**

Creating an integrated login for <sup>a</sup> Windows user group allows any user that is <sup>a</sup> member of the group to connect to the database without knowing <sup>a</sup> user ID or password.

☞ For ways to prevent particular users that are members of <sup>a</sup> Windows user group from connecting to <sup>a</sup> database, see "Preventing members of Windows user groups from connecting to <sup>a</sup> database" on page 76.

Members of multiple groups

If the Windows user belongs to more than one Windows user group, and more than one Windows user group on the machine has an integrated login mapping in the database, then the integrated login only succeeds if all of the Windows user groups on the machine have integrated login mappings to the same database user ID or group. If multiple Windows user groups have integrated login mappings to different database user IDs or groups, an error is returned and the integrated login fails.

For example, consider a database with two user IDs, dbuserA and dbuserB, and the Windows user windowsuser who belongs to the Windows user groups ntgroupA and ntgroupB.

 $\mathbf{I}$ 

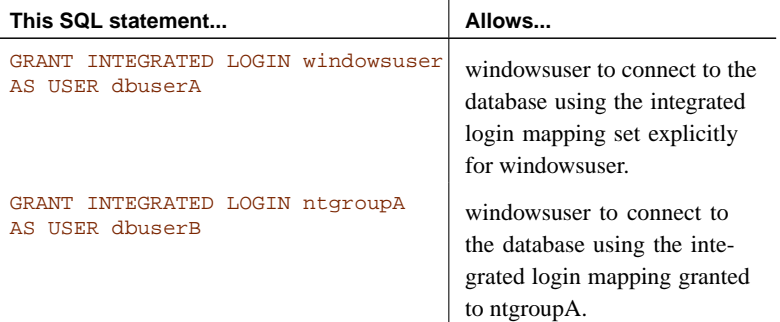

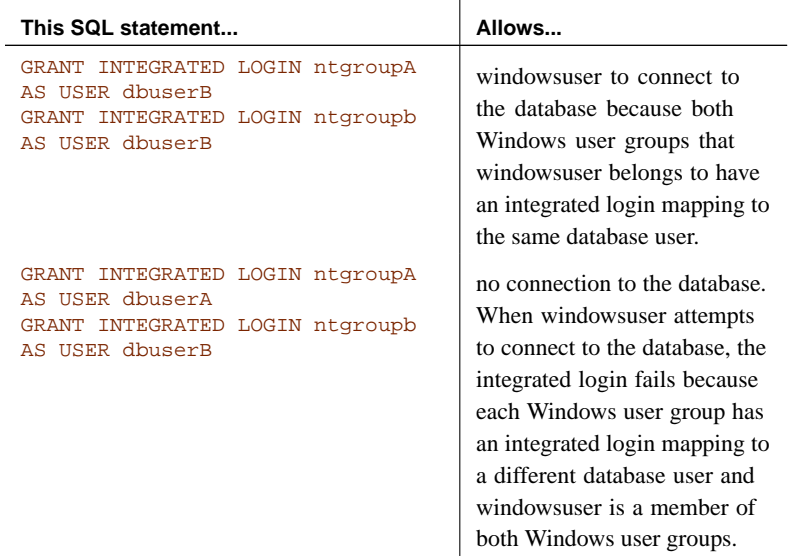

#### Domain Controller locations

<span id="page-91-0"></span>By default, the machine the Adaptive Server Anywhere database server is running on is used to verify Windows user group membership. If the Domain Controller server is a different machine than the one the database server is running on, you can specify the name of the Domain Controller server using the INTEGRATED\_SERVER\_NAME option. For example:

SET PUBLIC.OPTION INTEGRATED\_SERVER\_NAME = '\\myserver-1'

☞ For more information, see "INTEGRATED\_SERVER\_NAME option [database]" on page 658.

#### **Preventing members of Windows user groups from connecting to a database**

Creating an integrated login for a Windows user group allows any user that is a member of the group to connect to the database without knowing a database user ID or password. There are two methods you can use to prevent a user who is a member of a Windows user group that has an integrated login from connecting to a database using the group integrated login:

- 1. Create an integrated login for the user to a database user ID that does not have a password.
- 2. Created a stored procedure that is called by the LOGIN\_PROCEDURE option to check whether a user is allowed to log in, and raise an exception when a disallowed user tries to connect.

You can use either of these methods to prevent members of Windows user groups from connecting to a database.

Creating an integrated login to a user ID with no password

When a user is a member of a Windows user group that has an integrated login, but also has an explicit integrated login for their user ID, the user's integrated login is used to connect to the database. To prevent a user from connecting to a database using their Windows user group integrated login, you can create an integrated login for the Windows user to a database user ID without a password. Database user IDs that do not have a password cannot connect to a database.

#### ❖ **To create an integrated login to a user ID with no password**

1. Add a user to the database without a password. For example:

GRANT CONNECT TO db\_user\_no\_password

2. Create an integrated login for the Windows user that maps to the database user without a password. For example:

GRANT INTEGRATED LOGIN TO WindowsUser AS USER db\_user\_no\_password

The LOGIN\_PROCEDURE option specifies a stored procedure to be called each time a connection to the database is attempted. By default, the dbo.sp\_login\_environment procedure is called. You can set the LOGIN\_PROCEDURE option to call a procedure you have written that prevents specific users from connecting to the database.

The following example creates a procedure named login\_check that is called by the LOGIN\_PROCEDURE option. The login\_check procedure checks the supplied user name against a list of users that are not allowed to connect to the database. If the supplied user name is found in the list, the connection fails. In this example, users named Joe, Harry, or Martha are not allowed to connect. If the user is not found in the list, the database connection proceeds as usual and calls the sp\_login\_environment procedure.

Creating a procedure to prevent Windows users from connecting

```
CREATE PROCEDURE DBA.user_login_check()
   BEGIN
      DECLARE INVALID_LOGON EXCEPTION FOR SQLSTATE '28000';
      // Disallow certain users
      IF( CURRENT USER IN ('Joe','Harry','Martha') ) THEN
       SIGNAL INVALID_LOGON;
      ELSE
        CALL sp_login_environment;
      END IF;
   END
go
GRANT EXECUTE ON DBA.user_login_check TO PUBLIC
go
SET OPTION PUBLIC.LOGIN_PROCEDURE='DBA.user_login_check'
go
```
### **Setting up integrated logins**

Several steps must be implemented in order to connect successfully via an integrated login.

#### ❖ **To use an integrated login**

- 1. Enable the integrated login feature in a database by setting the value of the LOGIN\_MODE database option to either Mixed or Integrated (the option is case insensitive), in place of the default value of Standard. This step requires DBA authority.
- 2. Create an integrated login mapping between a Windows user or group profile and an existing database user. This can be done using a SQL statement or a wizard in Sybase Central. In Sybase Central, all users with integrated login permission appear in the Integrated Logins folder.
- 3. Connect from a client application in such a way that the integrated login facility is triggered.

Each of these steps is described in the sections below.

#### **Enabling the integrated login feature**

The LOGIN\_MODE database option determines whether the integrated login feature is enabled. As database options apply only to the database in which they are found, different databases can have a different integrated login setting even if they are loaded and running within the same server.

The LOGIN\_MODE database option accepts one of following three values (which are case insensitive).

- ♦ **Standard** With this setting, integrated logins are not permitted. This is the default setting. An error occurs if an integrated login connection is attempted.
- ♦ **Mixed** With this setting, both integrated logins and standard logins are allowed.
- ♦ **Integrated** With this setting, all logins to the database must be made using integrated logins.

#### **Caution**

Setting the LOGIN MODE database option to Integrated restricts connections to only those users who have been granted an integrated login mapping. Attempting to connect using <sup>a</sup> user ID and password generates an error. The only exception to this is users with DBA authority (full administrative rights).

Example The following SQL statement sets the value of the LOGIN\_MODE database option to Mixed, allowing both standard and integrated login connections:

SET OPTION Public.LOGIN\_MODE = Mixed

#### **Creating an integrated login**

User profiles can only be mapped to an existing database user ID. When that database user ID is removed from the database, all integrated login mappings based on that database user ID are automatically removed.

A user or group profile does not have to exist for it to be mapped to a database user ID. More than one user profile can be mapped to the same user ID.

Only users with DBA authority are able to create or remove an integrated login mapping.

An integrated login mapping is made either using a wizard in Sybase Central or a SQL statement.

#### ❖ **To map an integrated login (Sybase Central)**

- 1. Connect to a database as a user with DBA authority.
- 2. Click the Integrated Logins folder in the left pane.
- 3. From the File menu, choose New  $\triangleright$  Integrated Login.
- 4. On the first page of the wizard, specify the name of the system (computer) user or group for whom the integrated login is to be created.

Also, select the database user ID this user maps to. The wizard displays the available database users. You must select one of these. You cannot add a new database user ID.

5. Follow the remaining instructions in the wizard.

#### ❖ **To map an integrated login (SQL)**

- 1. Connect to a database with DBA authority.
- 2. Execute a GRANT INTEGRATED LOGIN TO statement.

Example The following SQL statement allows Windows NT users fran\_whitney and matthew cobb to log in to the database as the user DBA, without having to know or provide the DBA user ID or password.

```
GRANT INTEGRATED LOGIN
TO fran_whitney, matthew_cobb
AS USER DBA
```
☞ For more information, see "GRANT statement" [*ASA SQL Reference,* page 503].

The following SQL statement allows Windows NT users who are members of the Windows NT group mywindowsusers to log in to the database as the user DBA, without having to know or provide the DBA user ID or password.

```
GRANT INTEGRATED LOGIN
TO mywindowsusers
AS USER DBA
```
☞ For more information about creating integrated logins for Windows NT groups, see .

#### **Revoking integrated login permission**

You can remove an integrated login mapping using either Sybase Central or Interactive SQL.

#### ❖ **To revoke an integrated login permission (Sybase Central)**

- 1. Connect to a database with DBA authority.
- 2. Open the Integrated Logins folder.
- 3. In the right pane, right-click the user/group you would like to remove the integrated login permission from and choose Delete from the popup menu.

#### ❖ **To revoke an integrated login permission (SQL)**

- 1. Connect to a database with DBA authority.
- 2. Execute a REVOKE INTEGRATED LOGIN FROM statement.

Example The following SQL statement removes integrated login permission from the Windows NT user pchin.

> REVOKE INTEGRATED LOGIN FROM pchin

☞ For more information, see the "REVOKE statement" [*ASA SQL Reference,* page 585].

#### **Connecting from a client application**

A client application can connect to a database using an integrated login in one of the following ways:

- ♦ Set the Integrated (INT) parameter in the list of connection parameters to YES.
- ♦ Specify neither a user ID nor a password in the connection string or Connect dialog.

If Integrated=YES is specified in the connection string, an integrated login is attempted. If the connection attempt fails and the LOGIN\_MODE database option is set to Mixed, the server attempts a standard login.

If an attempt to connect to a database is made without providing a user ID or password, an integrated login is attempted. The attempt succeeds or fails depending on whether the current user profile name matches an integrated login mapping in the database.

Interactive SQL examples For example, a connection attempt using the following Interactive SQL statement will succeed, providing the user has logged on with a user profile name that matches a integrated login mapping in a default database of a server:

CONNECT USING 'INTEGRATED=yes'

The Interactive SQL statement CONNECT can connect to a database if all the following are true:

- ♦ A server is currently running.
- ♦ The default database on the current server is enabled to accept integrated login connections.

81

- <span id="page-97-0"></span>♦ An integrated login mapping has been created that matches the current [user's user profile name or for a Wind](#page-89-0)ows user group to which the user belongs.
- ♦ If the user is prompted with a dialog by the server for more connection information (such as occurs when using the Interactive SQL utility), the user clicks OK without providing more information.

#### **Security concerns: unrestricted database access**

The integrated login feature works using the login control system of Windows NT/2000/XP in place of the Adaptive Server Anywhere security system. Essentially, the user passes through the database security if they can log in to the machine hosting the database, and if other conditions, outlined in "Using integrated logins" on page 74, are met.

If the user successfully logs in to the Windows NT/2000/XP server as "dsmith", they can connect to the database without further proof of identification provided there is either an integrated login mapping or a default integrated login user ID.

When using integrated logins, database administrators should give special consideration to the way Windows NT/2000/XP enforces login security in order to prevent unwanted access to the database.

In particular, be aware that by default a "Guest" user profile is created and enabled when Windows NT Workstation or Server is installed.

#### **Caution**

Leaving the user profile Guest enabled can permit unrestricted access to <sup>a</sup> database that is hosted by that server.

If the Guest user profile is enabled and has a blank password, any attempt to log in to the server will be successful. It is not required that a user profile exist on the server, or that the login ID provided have domain login permissions. Literally any user can log in to the server using any login ID and any password: they are logged in by default to the Guest user profile.

This has important implications for connecting to a database with the integrated login feature enabled.

Consider the following scenario, which assumes the Windows NT server hosting a database has a Guest user profile that is enabled with a blank password.

♦ An integrated login mapping exists between the user fran\_whitney and the database user ID DBA. When the user fran\_whitney connects to the

server with her correct login ID and password, she connects to the database as DBA, a user with full administrative rights.

But anyone else attempting to connect to the server as fran\_whitney will successfully log in to the server regardless of the password they provide because Windows NT will default that connection attempt to the Guest user profile. Having successfully logged in to the server using the fran\_whitney login ID, the unauthorized user successfully connects to the database as DBA using the integrated login mapping.

```
Disable the Guest user profile for security
```
The safest integrated login policy is to disable the Guest user profile on any Windows NT/2000/XP machine hosting an Adaptive Server Anywhere database. This can be done using the Windows User Manager utility.

### **Setting temporary public options for added security**

Setting the value of the LOGIN\_MODE option for a given database to Mixed or Integrated using the following SQL statement permanently enables integrated logins for that database.

SET OPTION Public.LOGIN MODE = Mixed

If the database is shut down and restarted, the option value remains the same and integrated logins are still enabled.

Changing the LOGIN\_MODE option temporarily will still allow user access via integrated logins. The following statement will change the option value temporarily:

SET TEMPORARY OPTION Public.LOGIN\_MODE = Mixed

If the permanent option value is Standard, the database will revert to that value when it is shut down.

Setting temporary public options can be considered an additional security measure for database access since enabling integrated logins means that the database is relying on the security of the operating system on which it is running. If the database is shut down and copied to another machine (such as a user's machine) access to the database reverts to the Adaptive Server Anywhere security model and not the security model of the operating system of the machine where the database has been copied.

☞ For more information on using the SET OPTION statement see "SET OPTION statement" [*ASA SQL Reference,* page 613].

### **Network aspects of integrated logins**

If the database is located on a network server, then one of two conditions must be met for integrated logins to be used:

♦ The user profile used for the integrated login connection attempt must exist on both the local machine and the server. As well as having identical user profile names on both machines, the passwords for both user profiles must also be identical.

For example, when the user jsmith attempts to connect using an integrated login to a database loaded on a network server, identical user profile names and passwords must exist on both the local machine and application server hosting the database. jsmith must be permitted to login to both the local machine and the server hosting the network server.

♦ If network access is controlled by a Microsoft Domain, the user attempting an integrated login must have domain permissions with the Domain Controller server and be logged in to the network. A user profile on the network server matching the user profile on the local machine is not required.

### **Creating a default integrated login user**

A default integrated login user ID can be created so that connecting via an integrated login will be successful even if no integrated login mapping exists for the user profile currently in use.

For example, if no integrated login mapping exists for the user profile name JSMITH, an integrated login connection attempt will normally fail when JSMITH is the user profile in use.

However, if you create a user ID named Guest in a database, an integrated login will successfully map to the Guest user ID if no integrated login mapping explicitly identifies the user profile JSMITH.

The default integrated login user permits anyone attempting an integrated login to successfully connect to a database if the database contains a user ID named Guest. The authorities granted to the Guest user ID determine the permissions and authorities granted to the newly-connected user.

## <span id="page-100-0"></span>CHAPTER 3

# **Client/Server Communications**

About this chapter [Each network environment h](#page-101-0)as its own peculiarities. This chapter [desc](#page-101-0)ribes t[hose aspects of network c](#page-102-0)ommunication that are relevant to the pr[oper](#page-102-0) f[unctioning of your dat](#page-108-0)abase server, and provides some tips for dia[gno](#page-108-0)sing network communication problems. It describes how networks operate, and p[rovides hints on ru](#page-109-0)nning the network database server under each [prot](#page-109-0)ocol.

#### **[Network database server only](#page-110-0)**

The material in this chapter applies only to the network server. You do not [need to read this chapter if you are usin](#page-113-0)g the personal database ser[ver](#page-113-0).

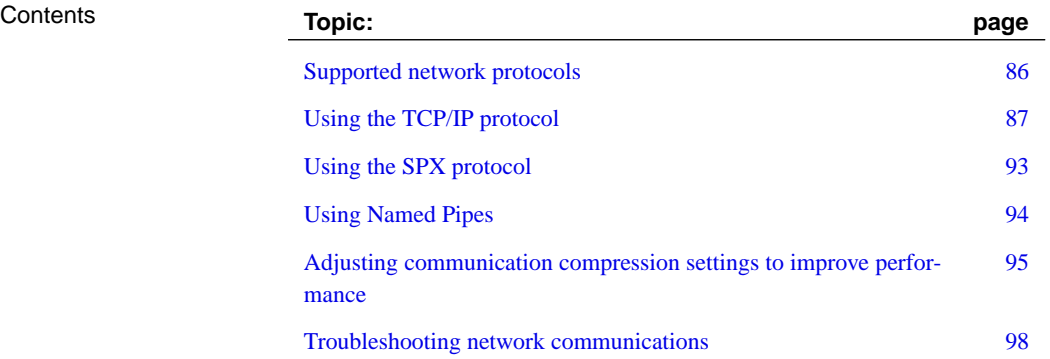

## **Supported network protocols**

<span id="page-101-0"></span>Properly configured Adaptive Server Anywhere servers run under the following networks and protocols:

- ♦ **Windows NT/2000/XP and Windows 95/98/Me** TCP/IP or SPX protocols.
- ♦ **Windows CE** TCP/IP protocol.
- ♦ **NetWare** TCP/IP or SPX protocol.
- ♦ **UNIX** TCP/IP protocol.

In addition, the Named Pipes protocol is provided for communication from a client application running on the same machine.

♦ **Windows NT/2000/XP/Server 2003** Named Pipes is used for same-machine communication between any application and the server, but is generally not recommended for this purpose. Named Pipes is not used for network communications, but can be used to run Adaptive Server Anywhere in a manner equivalent to a C2-security-certified configuration.

The client library for each platform supports the same protocols as the corresponding server. In order for Adaptive Server Anywhere to run properly, the network protocols (TCP/IP and/or SPX) must be installed and configured properly on both the client and server computers.

<span id="page-102-0"></span>Chapter 3. Client/Server Communications

## **Using the TCP/IP protocol**

TCP/IP is a suite of protocols originally implemented by the University of California at Berkeley for BSD UNIX. TCP/IP has gained widespread use with the expansion of the Internet and the world wide web.

UDP is a transport layer protocol that sits on top of IP. Adaptive Server Anywhere uses UDP on top of IP to do initial server name resolution and TCP for connection and communication after that.

When you use the TCP/IP protocol, you can secure client/server communications using transport-layer security and ECC\_TLS (formerly Certicom) or RSA\_TLS encryption technology.

☞ For more information, see ["Adaptive Server Anywhere Transpo](#page-225-0)rt-Layer Security" [*SQL Anywhere Studio Security Guide,* page 27].

### **Using TCP/IP with Windows**

The TCP/IP implementation for database servers on all Windows platforms uses Winsock 2.0. The implementation for clients on Windows NT/2000/XP also uses Winsock 2.0. Clients on Windows 395/98/Me use Winsock 1.1 by default. Clients on Windows CE use the Winsock 1.1 standard.

If you do not have TCP/IP inst[alled, you can install the TCP/IP](#page-167-0) protocol [from the Control Panel by double-clicking Network Settings.](#page-195-0)

☞ For more information, see "DLL protocol option" on page 210.

### **Tuning TCP/IP performance**

Increasing the packet size may improve query response time, especially for queries transferring a large amount of data between a client and a server process. You can set the packet size using the -p option in the database server command, or by setting the CommBufferSize (CBSIZE) connection parameter in your connection profile.

☞ For more information, see "-p server option" on page 152, or "CommBufferSize connection parameter [CBSIZE]" on page 180.

#### **Connecting across a firewall**

There are restrictions on connections when the client application is on one side of a firewall, and the server is on the other. Firewall software filters network packets according to network port. Also, it is common to disallow UDP packets from crossing the firewall.

When connecting across a firewall, you must use a set of protocol options in the CommLinks (LINKS) connection parameter of your application's connection string.

- ♦ **Host** Set this parameter to the host name on which the database server is running. You can use the short form IP.
- ♦ **ServerPort** If your database server is not using the default port of 2638, you must specify the port it is using. You can use the short form Port. This option may not be necessary depending on the firewall's configuration.
- ♦ **ClientPort** Set this parameter to a range of allowed values for the client application to use. You can use the short form CPort.
- ♦ **DoBroadcast=NONE** Set this parameter to prevent UDP from being used when connecting to the server.

The firewall must be configured to allow TCP/IP traffic between the [Adaptive](#page-224-0) Server Anywhere ser[ver's address and all the Adaptive Server](#page-224-0) Anywhere clients' addresses. The Adaptive Server Anywhere server's address is the IP address of the machine running the Adaptive Server Anywhere server (the HOST parameter) and the Adaptive Server Anywhere server's IP port number (the ServerPort protocol option, default 2638). Each Adaptive Server Anywhere client's address consists of the IP address of the client machine, and the range of the client IP ports (the ClientPort protocol option). For simplest configuration, all client ports can be allowed. If only specific client ports are allowed, specify a range with more ports than the m[aximum number of concurrent connections from each client m](#page-196-0)achine, si[nce there is a several minute timeout before a client p](#page-224-0)ort can be refused.

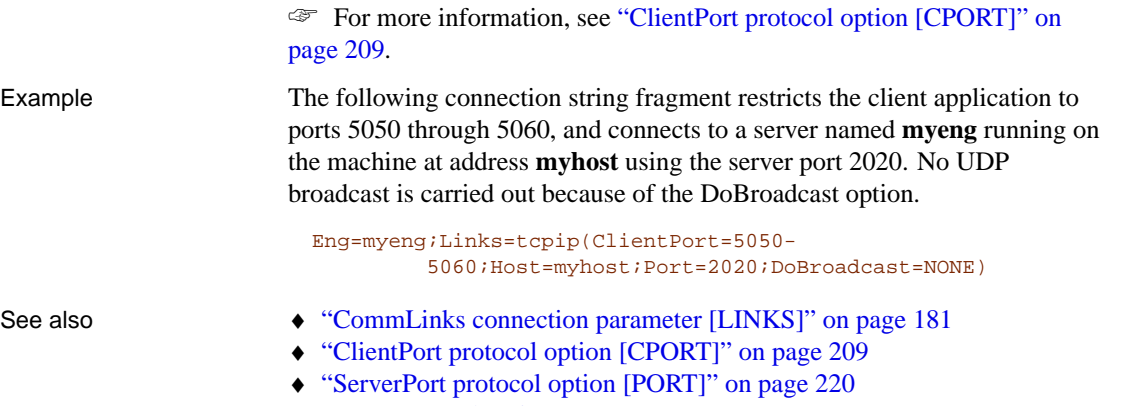

- ♦ "Host protocol option [IP]" on page 212
- ♦ "DoBroadcast protocol option [DOBROAD]" on page 211

#### Ch[apter 3. Client/Server Communication](#page-227-0)s

### **Connecting on a dial-up network connection**

Y[ou can use connection and pro](#page-226-0)to[col options to assist with conne](#page-226-0)cting to a database across a dial-up link.

On the client side, you should specify the following protocol options:

♦ **[Host para](#page-233-0)meter** You should [specify the host name or IP addres](#page-233-0)s of the database server using the Host (IP) protocol option.

☞ For more information, see "Host protocol option [IP]" on page 212.

♦ **DoBroadcast parameter** If you specify the Host (IP) protocol option, there is no need to do a broadc[ast search for the database server. Fo](#page-237-0)r this [reason](#page-237-0), use direct broadcasting.

☞ For more information, see "DoBroadcast protocol option [DOBROAD]" on page 211.

♦ **MyIP parameter** You should set **MyIP=NONE** on the client side.

☞ For more information, see "MyIP protocol option [ME]" on page 218.

♦ **TIMEOUT parameter** Set the TIMEOUT (TO) protocol option to increase the time the client will wait while searching for a server.

☞ For more information, see the "Timeout protocol option [TO]" on page 222.

A typical CommLinks (LINKS) connection parameter may look as follows:

Links=tcpip(MyIP=NONE;DoBroadcast=DIRECT;Host=server\_ip)

#### **Encrypting client/server communications over TCP/IP**

By default, communication packets are not encrypted; this poses a potential security risk. You can secure communications between client applications and the database server over TCP/IP using simple encryption or transport-layer security. Transport-layer security provides server authentication, strong encryption using ECC\_TLS (formerly Certicom) or RSA\_TLS encryption technology, and other features for protecting data integrity.

☞ For more information, see "Adaptive Server Anywhere Transport-Layer Security" [*SQL Anywhere Studio Security Guide,* page 27].

### **Connecting using an LDAP server**

You can specify a central LDAP server to keep track of all servers in an enterprise if you are operating on a Windows (except CE and Win64), UNIX or NetWare platform. When the database server registers itself with an LDAP server, clients can query the LDAP server and find the server they are looking for regardless of whether they are on a WAN or LAN, or going through firewalls. They do not need to specify an IP address (HOST=), either. The Server Location utility (dblocate) can use the LDAP server to find other such servers as well.

LDAP is only used with TCP/IP, and only on network servers.

To enable this feature, a file containing information on how to find and connect to the LDAP server must be created on both the server machine and on each client machine. By default the name of this file is asaldap.ini, but it is configurable. If this file doesn't exist, LDAP support is silently disabled.

The file must be located in the same directory as the Adaptive Server Anywhere executables (for example, %asany%\win32 on Windows) unless a full path is specified with the [LDAP parameter. The file must be in t](#page-539-0)he [following](#page-539-0) format:

```
[LDAP]
server=<machine running LDAP server>
port=<port number of LDAP server>
basedn=<Base DN>
authdn=<Authentication DN>
password=<password for authdn>
search_timeout=<age of timestamps to be ignored>
update_timeout=<frequency of timestamp updates>
```
You can add simple encryption to obfuscate the contents of the asaldap.ini file using the File Hiding utility (dbfhide).

☞ For more information, see "Hiding the contents of .ini files" on page 524.

**server** the name or IP address of the machine running the LDAP server. This value is required on NetWare and UNIX. If this entry is missing on Windows, Windows looks for an LDAP server running on the local domain controller.

**port** the port number used by the LDAP server. The default is 389.

**basedn** the domain name of the subtree where the Adaptive Server Anywhere entries are stored. This defaults to the root of the tree.

**authdn** the authentication domain name. The domain name must specify

an existing user object in the LDAP directory that has write access to the basedn. This is required for the server, and ignored on the client.

**password** the password for authdn. This is required for the server, and ignored on the client.

**search\_timeout** the age of timestamps at which the timestamp will be ignored by the client and/or the Server Location [dblocate] utility. A value of 0 disables this option so that all entries are assumed to be current. The default is 600 seconds (10 minutes).

**update\_timeout** the frequency of timestamp updates in the LDAP directory. A value of 0 disables this option so that the server never updates the timestamp. The default is 120 seconds (2 minutes).

Example The following is a sample *asaldap.ini* file:

```
[LDAP]
server=ldapserver
basedn=dc=iAnywhere,dc=com
authdn=cn=ASAServer,ou=iAnywhereASA,dc=iAnywhere,dc=com
password=secret
```
The entries are stored in a subtree of the basedn called iAnywhereASA. This entry must be created before Adaptive Server Anywhere can use LDAP. To create the subtree, you can use the LDAPADD utility, supplying the following information:

```
dn: ou=iAnywhereASA, <br/>basedn>
objectClass: organizationalUnit
objectClass: top
ou: iAnywhereASA
```
When the server starts up, it checks for an existing entry with the same name in the LDAP file. If one is found, it is replaced if either

- ♦ the location entries in LDAP match the server attempting to start, or
- ♦ the timestamp field in the LDAP entry is more than 10 minutes old (the timeout value is configurable)

If neither of these is true, then there is another server running with the same name as the one attempting to start, and startup fails.

To ensure that entries in LDAP are up-to-date, the server updates a timestamp field in the LDAP entry every 2 minutes. If an entry's timestamp is older than 10 minutes, clients ignore the LDAP entry. Both of these values are configurable.

On the client, the LDAP directory is searched before doing any broadcasting, so if the server is found, no broadcasts are sent. The LDAP search is very fast, so if it fails, there is no discernible delay.

The Server Location utility (dblocate) also uses LDAP—all servers listed in LDAP are added to the list of servers returned. This allows the Server Location utility (dblocate) to list servers that wouldn't be returned normally, for example, those which broadcasts wouldn't reach. Entries with timestamps older than 10 minutes are not included.
# Chapter 3. Client/Server Communications

# **Using the SPX protocol**

SPX is a protocol from Novell. Adaptive Server Anywhere for NetWare, Windows NT/2000/XP, and Windows 95/98/Me can all employ the SPX protocol. This section provides some tips for using SPX under different operating systems.

SPX is not supported on 64-bit opera[ting systems.](#page-227-0)

Connecting via SPX So[me machin](#page-227-0)es can use the NetWare bindery. These machines are NetWare servers or Windows NT/2000/XP or Windows 95/98/Me machines where the Client Service for NetWare is installed. A client application on one of these machines does not need to use broadcasts to connect to the server if the server to which it is connecting is also using the bindery.

> Applications running on machines no[t using the bindery must conne](#page-226-0)ct using on[e of the following:](#page-226-0)

♦ **An explicit address** You can specify an explicit address using the HOST (IP) protocol option.

☞ For more information, see the "Host protocol option [IP]" on page 212.

♦ **Broadcast** If a server is not found in the bindery, the client will attempt to find it using a broadcast. This can be disabled with by setting the DoBroadcast (DOBROAD) protocol option to **NONE** (client-side) or **NO** (server-side).

☞ For more information, see the "DoBroadcast protocol option [DOBROAD]" on page 211.

# **Using Named Pipes**

Named Pipes is a facility for interprocess communication. Named Pipes can be used for communication between processes on the same computer or on different computers.

Adaptive Server Anywhere for Windows NT/2000/XP can use local Named Pipes for same-machine communication.

☞ For more information, see "Supported network protocols" on page 86.

Note that shared memory (the default protocol) is more efficient than Named Pipes. The Named Pipes protocol should be used when using Adaptive Server Anywhere in a manner equivalent to a C2-security-certified configuration.

Adaptive Server Anywhere does not use Named Pipes for client/server communications between different machines.

Chapter 3. Client/Server Communications

# **Adjusting communication compression settings to improve performance**

Enabling compression for one or all connections, as well as setting the minimum size at which packets are compressed, can significantly improve Adaptive Server Anywhere performance in some circumstances.

To determine if enabling compression will help in your particular situation, we recommend that you conduct a performance analysis on your particular network and using your particular application before using communication compression in a production environment. Performance results will vary according to the type of network you are using, your appli[cations, and the](#page-719-0) [data you transfer.](#page-719-0)

The most basic way of tuning compression is as simple as enabling or disabling the Compression (COMP) connection parameter on either the connection or server level. More advanced methods of fine tuning compression performance include adjusting the CommBufferSize (CBSIZE) and/or the CompressionThreshold (COMPTH) connection parameters.

Enabling compression increases the quantity of information stored in data packets, thereby reducing the number of packets required to transmit a particular set of data. By reducing the number of packets, the data can be transmitted more quickly.

☞ For more information about performance analysis, see "Performance Monitor statistics" on page 704, or "sa\_conn\_compression\_info system procedure" [*ASA SQL Reference,* page 779].

Enabling compression Enabling compression for a connection (or all connections) can significantly improve Adaptive Server Anywhere performance under some circumstances, including:

- ♦ when used over slow networks such as some wireless networks, some modems, serial links and some WANs.
- ♦ when used in conjunction with Adaptive Server Anywhere encryption over a slow network with built-in compression, since packets are compressed before they are encrypted.

Enabling compression, however, can sometimes also cause slower performance. For instance,

- ♦ communication compression uses more memory and more CPU. It may cause slower performance, especially for LANs and other fast networks.
- ♦ most modems and some slow networks already have built-in compression. In these cases, Adaptive Server Anywhere communication

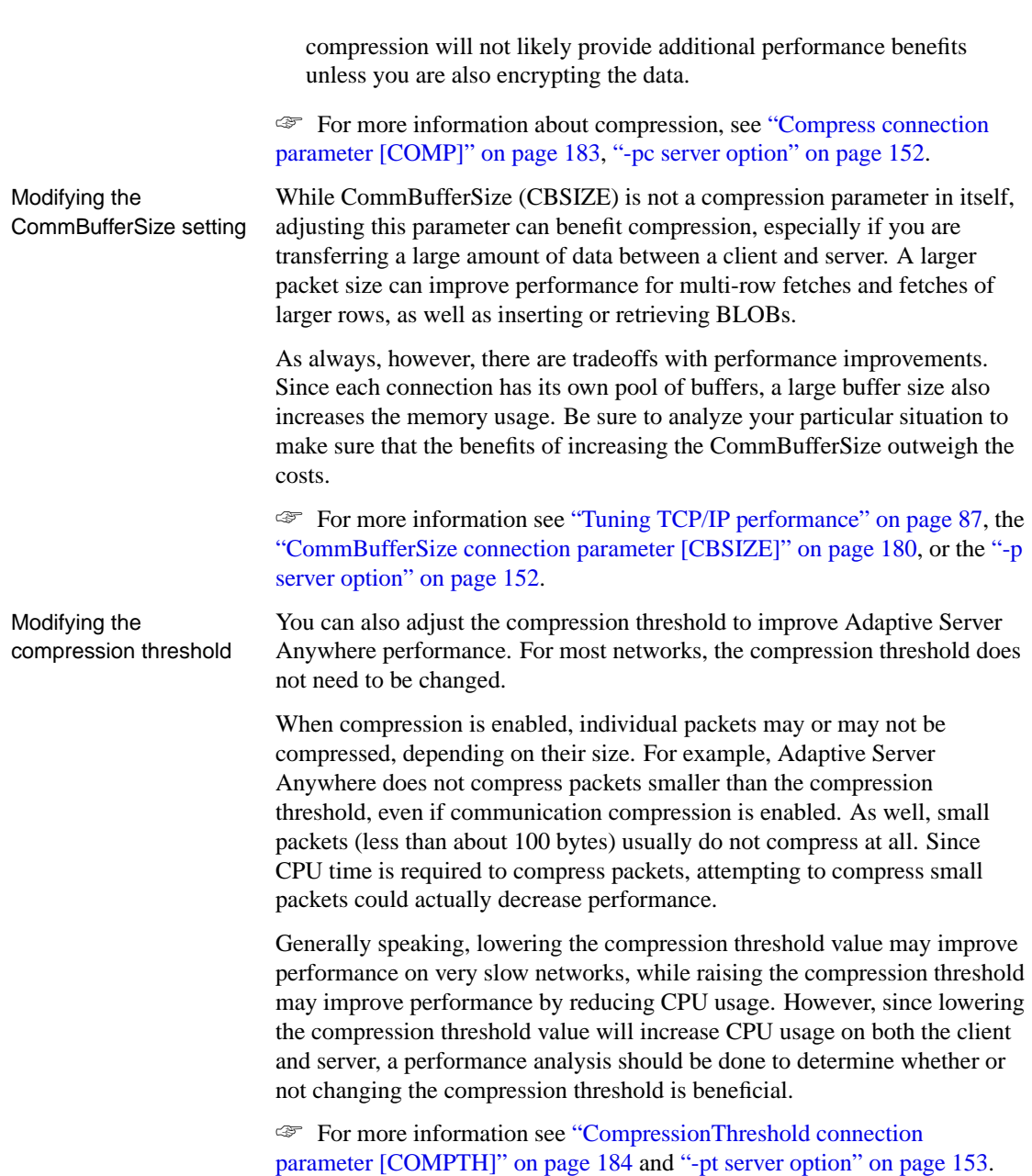

# Chapter 3. Client/Server Communications

#### ❖ **To adjust Adaptive Server Anywhere compression settings**

1. En[able communication compression.](#page-195-0)

[Large data transfers with highly](#page-167-0) compressible data and larger packet sizes tend to get the best compression rates.

☞ For more information about enabling compression, see "Compress connection parameter [COMP]" on page 183 and "-pc server option" on page 152.

2. Adjust the CommBufferSize setting.

Increasing Adaptive Server Anywhere['s packet size can improv](#page-199-0)[e](#page-168-0) [compression performance.](#page-199-0)

☞ For more information about adjusting the CommBufferSize setting, see "CommBufferSize connection parameter [CBSIZE]" on page 180 or "-p server option" on page 152.

3. Adjust the CompressionThreshold setting.

Lowering the compression threshold value may improve performance on very slow networks, while raising the compression threshold may improve performance by reducing CPU usage.

☞ For more information about adjusting the CompressionThreshold (COMPTH) connection parameter, see "CompressionThreshold connection parameter [COMPTH]" on page 184 and "-pt server option" on page 153.

# **Troubleshooting network communications**

Network software involves several different components, increasing the likelihood of problems. Although we provide some tips concerning network troubleshooting here, the primary source of assistance in network troubleshooting should be the documentation and technical support for your network communications software, as provided by your network communications software vendor.

### **Ensure that you are using compatible protocols**

Ensure that the client and the database server are usin[g the same protocol.](#page-178-0) [The -x op](#page-178-0)tion for the server selects a list of protocols for the server to use, and the **CommLinks (LINKS)** connection parameter does the same for the cli[ent application.](#page-196-0)

You can use these options to ensure that each application is using the same protocol.

By default, the network database server uses all available protocols. The server supports client requests on any active protocol. By default, the client only uses the shared memory protocol. The client can use all available protocols by setting the CommLinks (LINKS) connection parameter to **all**.

☞ For more information about the -x option, see the "-x server option" on page 163.

☞ For information about the CommLinks (LINKS) connection parameter, see "CommLinks connection parameter [LINKS]" on page 181.

# **Ensure that you have current drivers**

Old network adapter drivers can be a source of communication problems. You should ensure that you have the latest version of your network adapter. You should be able to obtain current network adapter drivers from the manufacturer or supplier of the card.

# **Testing the TCP/IP protocol**

The **ping** utility can be useful for testing that TCP/IP is installed and configured properly. Using ping to test the IP layer Each IP layer has an associated address—a four-integer, period-separated number (such as 191.72.109.12). Ping takes as an argument an IP-address and attempts to send a single packet to the address.

First, determine if your own machine is configured correctly by pinging

Chapter 3. Client/Server Communications

yourself. If your IP-address is 191.72.109.12, you would type:

```
ping 191.72.109.12
```
at the command prompt and wait to see if the packets are routed at all. If they are, the output will appear similar to the following:

```
c:> ping 191.72.109.12
Pinging 191.72.109.12 with 32 bytes of data:
Reply from 191.72.109.12: bytes=32 time<.10ms TTL=32
Reply from 191.72.109.12: bytes=32 time<.10ms TTL=32
Reply from 191.72.109.12: bytes=32 time<.10ms TTL=32
...
```
If this works, it means that the computer is able to route packets to itself. This is reasonable assurance that the IP layer is set up correctly. You could also ask someone else running TCP/IP for their IP address and try pinging them.

You should ensure that you can ping the computer running the database server from the client computer before proceeding.

# **Diagnosing wiring [problems](#page-49-0)**

Faulty network wiring or connectors can cause problems that are difficult to track down. Try recreating problems on a similar machine with the same configuration. If a problem occurs on only one machine, it may be a wiring problem or a hardware problem.

#### **A checklist of common problems**

The following list presents some common problems and their solutions.

☞ For information about troubleshooting connections to the database or database server, see "Troubleshooting connections" on page 66 and "Troubleshooting server startup" on page 34.

If you receive the message Database server not found when trying to connect, the client cannot find the database server on the network. Check for the following problems:

- ♦ Under the TCP/IP protocol, clients search for database servers by broadcasting a request. Such broadcasts will typically not pass through gateways, so any database server on a machine in another (sub)network, will not be found. If this is the case, you must supply the host name of the machine on which the server is running using the HOST (IP) protocol option.
- ♦ A firewall between the client and server may be preventing the

connection.

- ☞ For more information, see "Connecting across a firewall" on page 87.
- ♦ Your network drivers are not installed properly or the network wiring is not installed properly.
- ♦ If you receive the message Unable to initialize requested communication links, one ore more links failed to start[. The](#page-221-0) [probable cause is that your n](#page-221-0)etwork drivers have not been installed. Check your network documentation to find out how to install the driver you wish to use.
- ♦ The server use the TCP/IP protocol if you are connecting via jConnect.
- ♦ If you are trying to connect to a database server on your local machine, make sure the Search Network For Database Servers option on the [Database tab of the Connect dialog is cleared. You can sele](#page-214-0)ct this [optio](#page-173-0)n [if you are trying to conn](#page-173-0)ect to a database server running on a machine other than your local machine.

☞ [For more information about network pro](#page-211-0)tocol o[ptions, see](#page-172-0) "Network [protocol o](#page-172-0)ptions" on page 206.

# **Adjusting timeout values**

If you are experiencing problems with connections unexpectedly terminating, consider adjusting either the liveness or the idle timeout values.

☞ For more information about liveness timeout values, see "LivenessTimeout connection parameter [LTO]" on page 199, and the "-tl server option" on page 158.

☞ For more information about connection timeouts, see the "Idle connection parameter [IDLE]" on page 196, and the "-ti server option" on page 157.

# CHAPTER 4

# **Adaptive Server Anywhere as an Open Server**

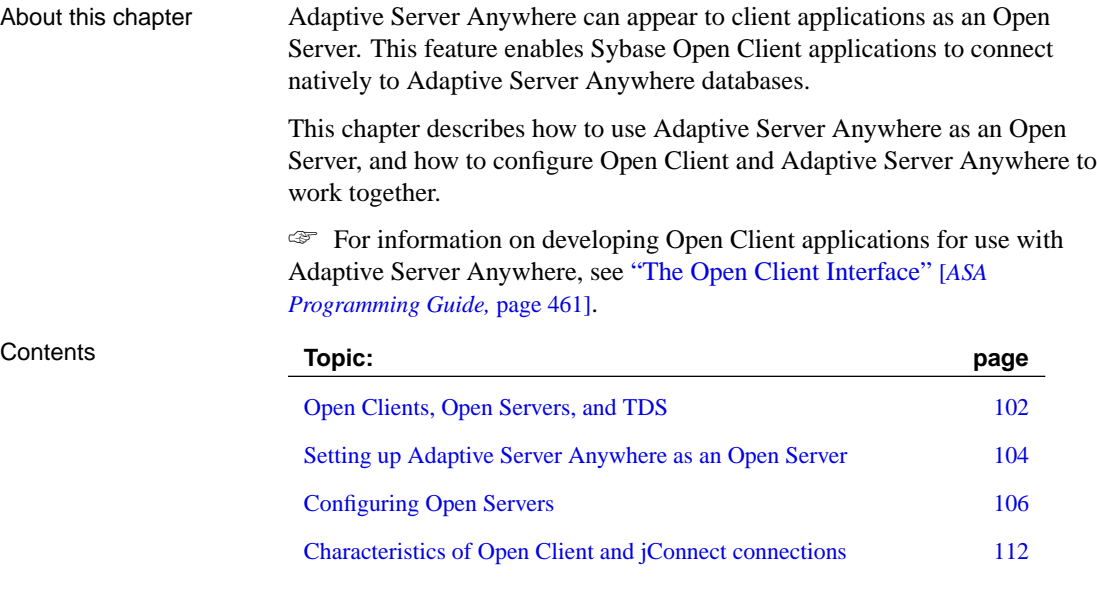

# <span id="page-117-0"></span>**Open Clients, Open Servers, and TDS**

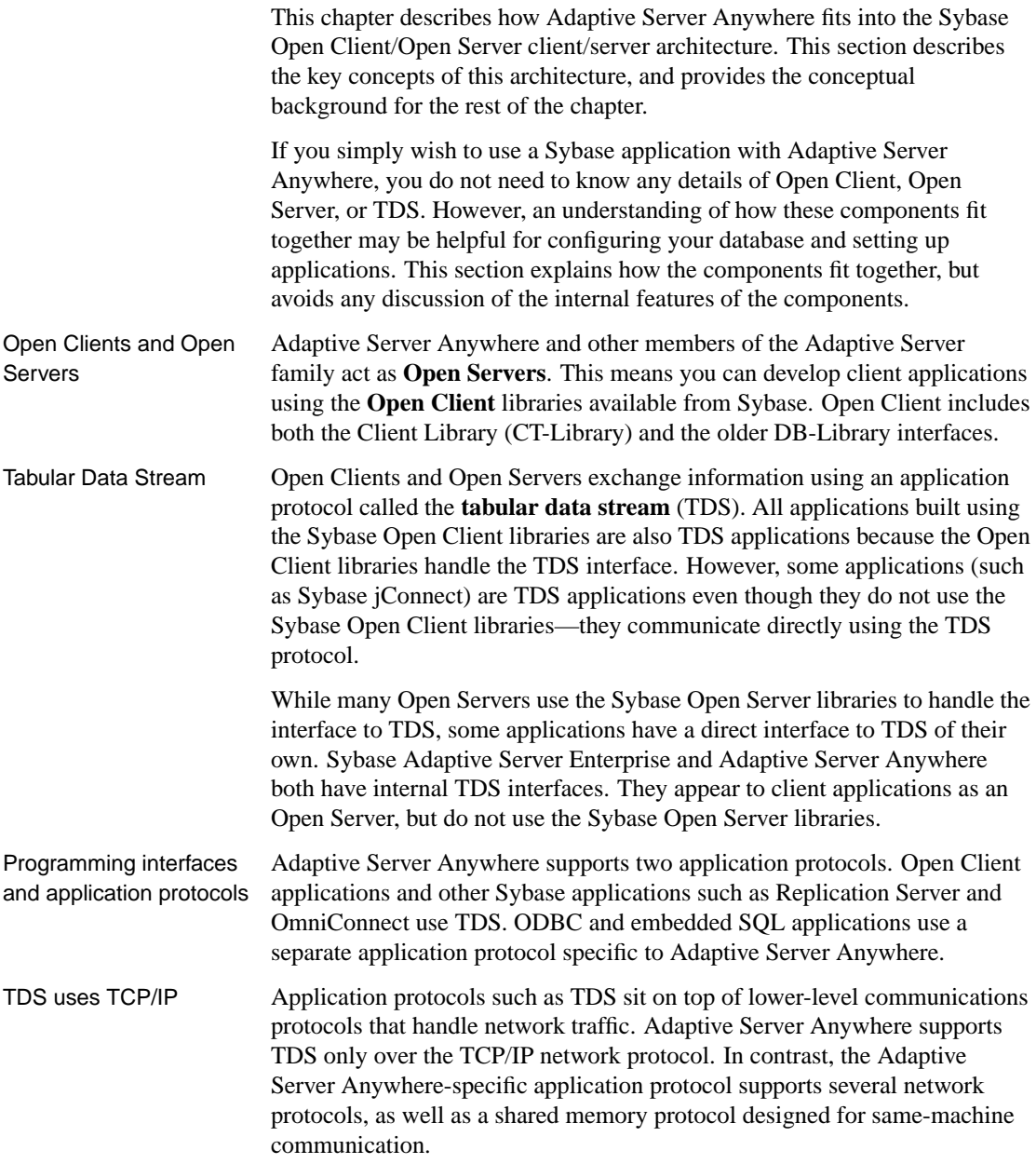

Chapter 4. Adaptive Server Anywhere as an Open Server

# **Sybase applications and Adaptive Server Anywhere**

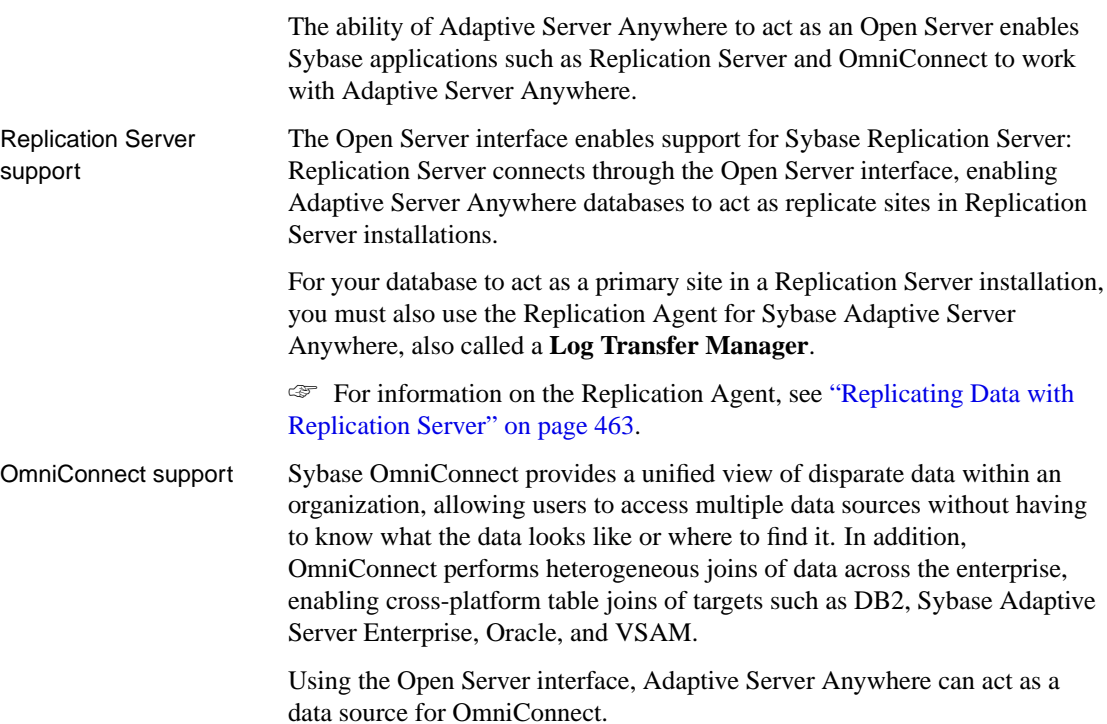

# **Setting up Adaptive Server Anywhere as an Open Server**

<span id="page-119-0"></span>This section describes how to set up an Adaptive Server Anywhere server to receive connections from Open Client applications.

# **System requirements**

There are separate requirements at the client and server for using Adaptive Server Anywhere as an Open Server.

- Server-side requirements You must have the following elements at the server side to use Adaptive Server Anywhere as an Open Server:
	- ♦ **Adaptive Server Anywhere server components** You must use the network server (dbsrv9.exe) if you want to access an Open Server over a network. You can use the personal server (dbeng9.exe) as an Open Server only for connections from the same machine.
	- ♦ **TCP/IP** You must have a TCP/IP protocol stack to use Adaptive Server Anywhere as an Open Server, even if you are not connecting over a network.

Client-side requirements You need the following elements to use Sybase client applications to connect to an Open Server (including Adaptive Server Anywhere):

- ♦ **Open Client components** The Open Client libraries provide the network libraries your application needs to communicate via TDS if your application uses Open Client.
- ♦ **jConnect** If your application uses JDBC, you need jConnect and a Java runtime environment.
- ♦ **DSEdit** You need DSEdit, the directory services editor, to make server names available to your Open Client application. On UNIX platforms, this utility is called sybinit.

DSEdit is not included with SQL Anywhere Studio, but is included with Open Server software.

# **Starting the database server as an Open Server**

<span id="page-119-1"></span>If you wish to use Adaptive Server Anywhere as an Open Server, you must ensure that you start it using the TCP/IP protocol. By default, the server starts all available communications protocols, but you can limit the protocols started by listing them explicitly in the command. For example, the following commands are both valid:

Chapter 4. Adaptive Server Anywhere as an Open Server

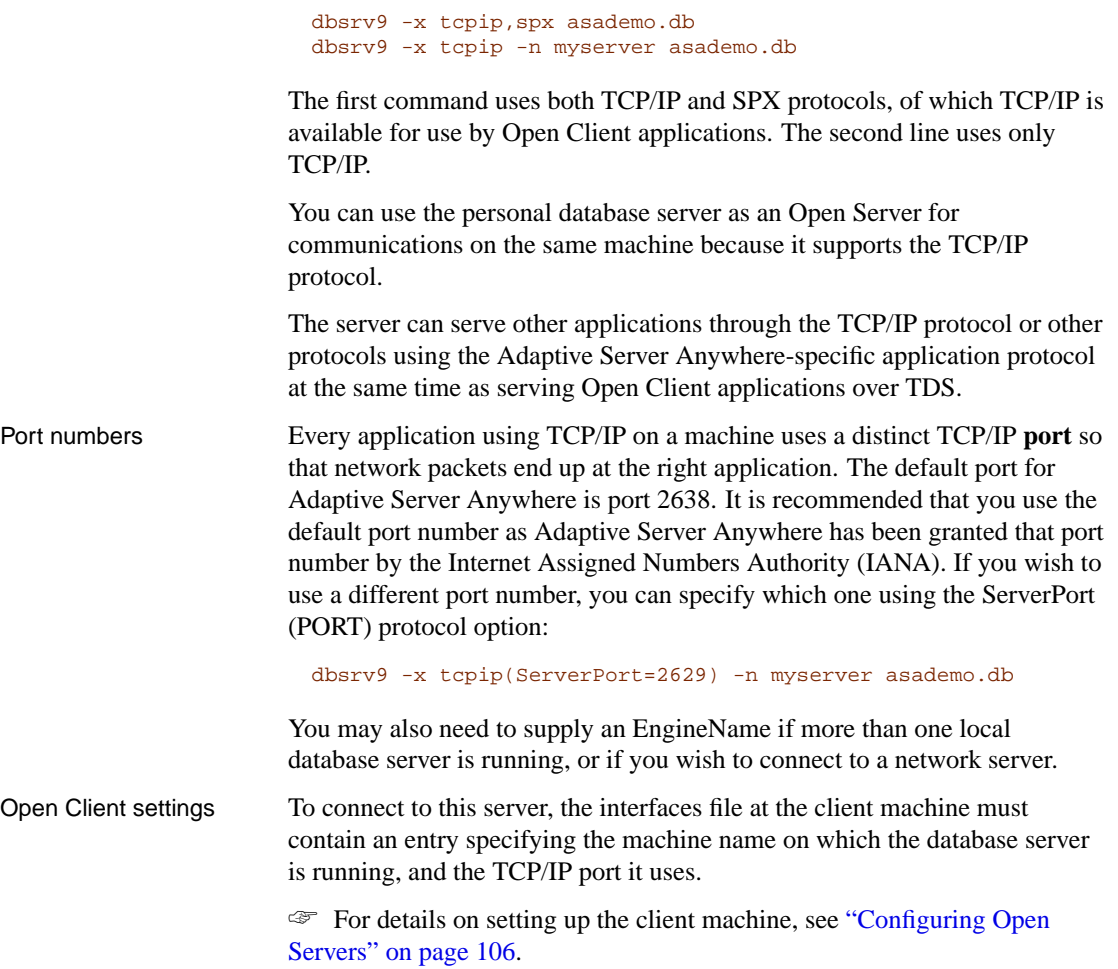

# **Configuring Open Servers**

<span id="page-121-0"></span>Adaptive Server Anywhere can communicate with other Adaptive Servers, Open Server applications, and client software on the network. Clients can talk to one or more servers, and servers can communicate with other servers via remote procedure calls. For products to interact with one another, each needs to know where the others reside on the network. This network service information is stored in the interfaces file.

# **The interfaces file**

The **interfaces file** is usually named sql.ini on PC operating systems and interfaces, or interfac on UNIX operating systems.

Like an address book, the interfaces file lists the name and address of every database server known to Open Client applications on your machine. When you use an Open Client program to connect to a database server, the program looks up the server name in the interfaces file and then connects to the server using the address.

The name, location, and contents of the interfaces file differ between operating systems. Also, the format of the addresses in the interfaces file differs between network protocols.

When you install Adaptive Server Anywhere, the setup program creates a simple interfaces file that you can use for local connections to Adaptive Server Anywhere over TCP/IP. It is the System Administrator's responsibility to modify the interfaces file and distribute it to users so that they can connect to Adaptive Server Anywhere over the network.

# **Using the DSEdit utility**

The DSEdit utility is a Windows utility that allows you to configure the interfaces file (SQL.ini). The following sections explain how to use the DSEdit utility to configure the interfaces file.

These sections describe how to use DSEdit for those tasks required for Adaptive Server Anywhere. It is not complete documentation for the DSEdit utility.

☞ For more information on DSEdit, see the Utility Programs book for your platform, included with other Sybase products.

# **Starting DSEdit**

The DSEdit executable is located in the SYBASE\bin directory, which is

added to your path on installation. You can start DSEdit either from a command prompt or from the Explorer in the standard fashion.

When you start DSEdit, the Select Directory Service dialog appears.

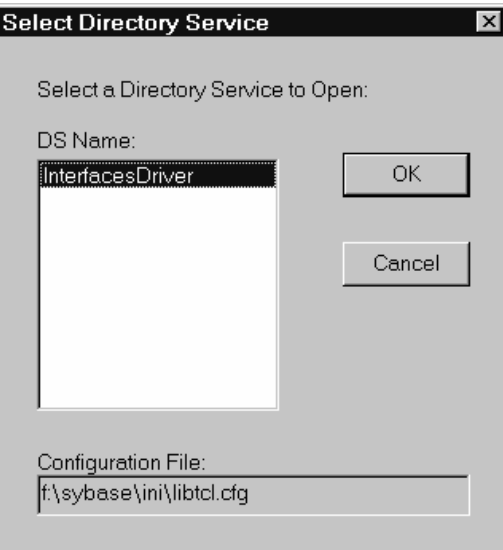

# **Opening a Directory Services session**

The Select Directory Service window allows you to open a session with a directory service. You can open a session to edit the interfaces file (SQL.ini), or any directory service that has a driver listed in the libtcl.cfg file.

### ❖ **To open a session**

1. Click the local name of the directory service you want to connect to, as listed in the DS Name box, and click OK.

For Adaptive Server Anywhere, select the InterfacesDriver.

#### **SYBASE environment variable must be set**

The DSEdit utility uses the SYBASE environment variable to locate the libtcl.cfg file. If the SYBASE environment variable is incorrect, DSEdit cannot locate the libtcl.cfg file.

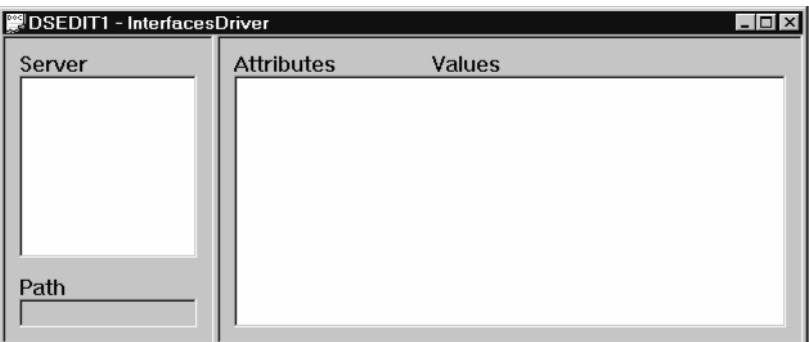

You can add, modify, or delete entries for servers, including Adaptive Server Anywhere servers, in this window.

# **Adding a server entry**

### ❖ **To add a server entry**

1. Choose Add from the Server Object menu.

The Input Server Name window appears.

2. Type a server name in the Server Name box, and click OK to enter the server name.

The server name entry must match the server name you used to start Adaptive Server Anywhere. The server address is used to identify and locate the server. The server name field is an identifier for Open Client. For Adaptive Server Anywhere, if the server has more than one database loaded, the DSEdit server name entry identifies which database to use.

The server entry appears in the Server box. To specify the attributes of the server, you must modify the entry.

# **Adding or changing the server address**

Once you have entered a Server Name, you need to modify the Server Address to complete the interfaces file entry.

### ❖ **To enter a Server Address**

- 1. Select a server entry in the Server box.
- 2. Right-click the Server Address in the Attributes box.
- 3. Choose Modify Attribute from the popup menu. A window appears, showing the current value of the address. If you have no address entered, the box is empty.

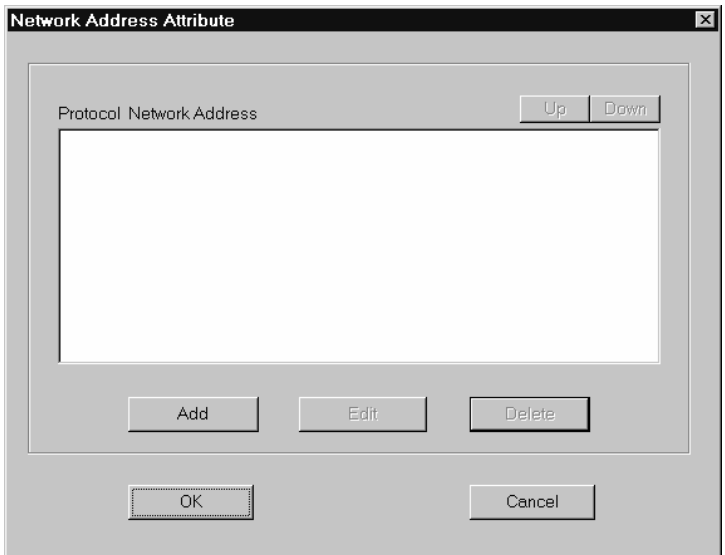

4. Click Add.

The Input Network Address for Protocol window appears.

5. Select NLWNSCK from the Protocol list box (this is the TCP/IP protocol) and enter a value in the Network Address text box.

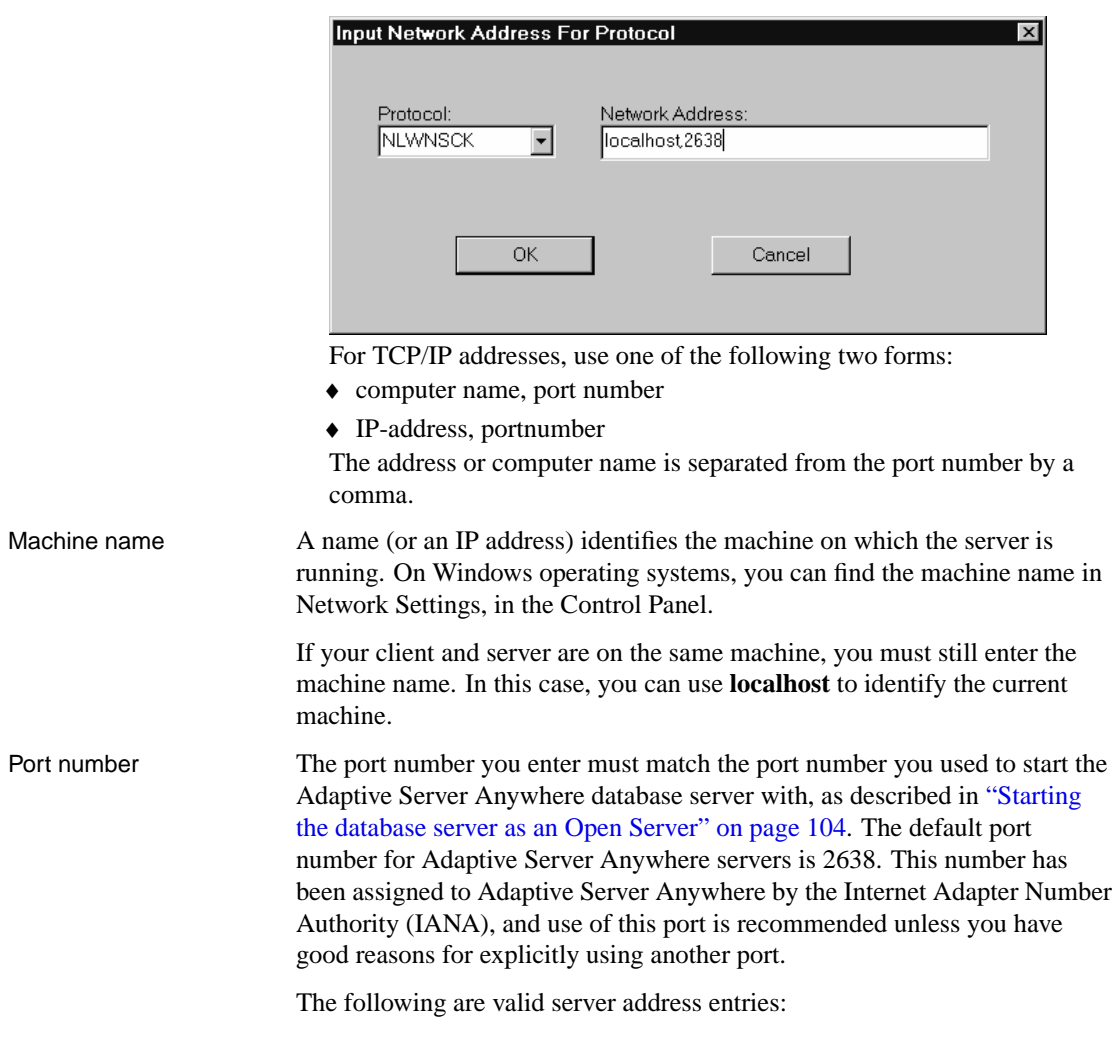

elora,2638 123.85.234.029,2638

# **Verifying the server address**

You can verify your network connection using the Ping command from the Server Object menu.

### **Database connections not verified**

Verifying a network connection confirms that a server is receiving requests on the machine name and port number specified. It does not verify anything about database connections.

#### Chapter 4. Adaptive Server Anywhere as an Open Server

#### ❖ **To ping a server**

- 1. Ensure that the database server is running.
- 2. Click the server entry in the Server box of the DSEdit session window.
- 3. Choose Ping Server from the Server Object menu. The Ping window appears.
- 4. Select the address you want to ping. Click Ping.

A message box appears, notifying you whether or not the connection is successful. A message box for a successful connection states that both Open Connection and Close Connection succeeded.

# **Renaming a server entry**

You can rename server entries from the DSEdit session window.

### ❖ **To rename a server entry**

- 1. Select a server entry in the Server box.
- 2. Choose Rename from the Server Object menu.

The Input Server Name window appears.

- 3. Type a new name for the server entry in the Server Name box.
- 4. Click OK to make the change.

# **Deleting server entries**

You can delete server entries from the DSEdit session window.

#### ❖ **To delete a server entry**

- 1. Click a server entry in the Server box.
- 2. Choose Delete from the Server Object menu.

# **Configuring servers for JDBC**

The JDBC connection address (URL) contains all the information required to locate the server.

☞ For information on the JDBC URL, see "Supplying a URL for the server" [*ASA Programming Guide,* page 112].

# **Characteristics of Open Client and jConnect connections**

<span id="page-127-0"></span>When Adaptive Server Anywhere is serving applications over TDS, it automatically sets relevant database options to values compatible with Adaptive Server Enterprise default behavior. These options are set temporarily, for the duration of the connection only. The client application can override them at any time.

Default settings The database options set on connection using TDS include:

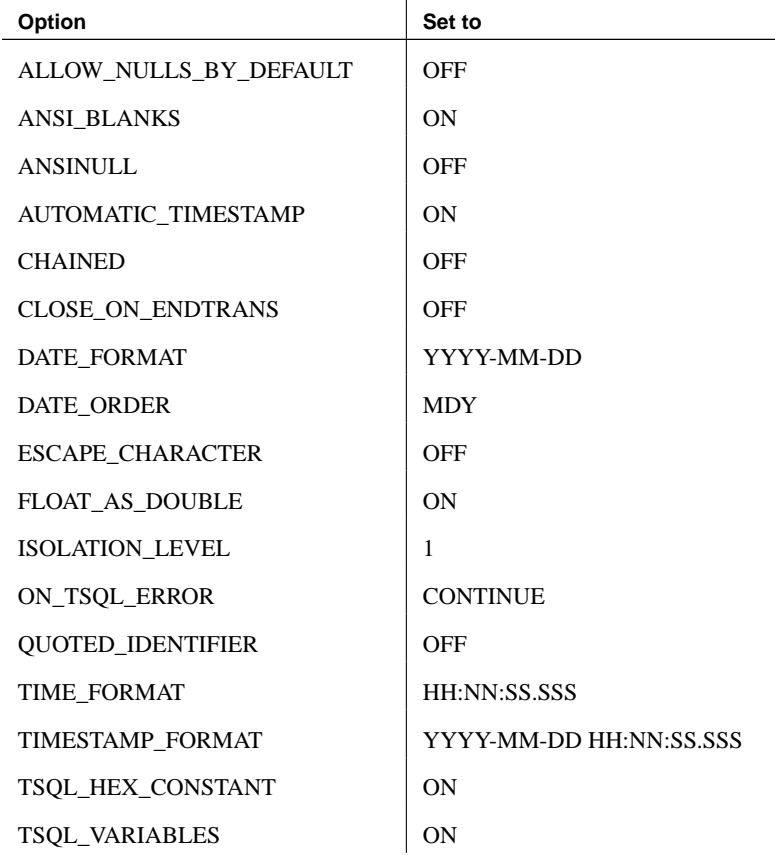

How the startup options are set The default database options are set for TDS connections using a system procedure named sp\_tsql\_environment. This procedure sets the following options:

```
SET TEMPORARY OPTION Allow nulls by default='OFF';
SET TEMPORARY OPTION Ansi_blanks='ON';
SET TEMPORARY OPTION Ansinull='OFF';
SET TEMPORARY OPTION Automatic timestamp='ON';
SET TEMPORARY OPTION Chained='OFF';
SET TEMPORARY OPTION Close_on_endtrans='OFF';
SET TEMPORARY OPTION Date format='YYYY-MM-DD';
SET TEMPORARY OPTION Date_order='MDY';
SET TEMPORARY OPTION Escape character='OFF';
SET TEMPORARY OPTION Float as double='ON';
SET TEMPORARY OPTION Isolation level='1';
SET TEMPORARY OPTION On tsql error='CONTINUE';
SET TEMPORARY OPTION Quoted_identifier='OFF';
SET TEMPORARY OPTION Time_format='HH:NN:SS.SSS';
SET TEMPORARY OPTION Timestamp format='YYYY-MM-DD HH:NN:SS.SSS';
SET TEMPORARY OPTION Tsql_hex_constant='ON';
SET TEMPORARY OPTION Tsql variables='ON';
```
**Do not edit the sp\_tsql\_environment procedure** Do not alter the sp\_tsql\_environment procedure yourself. It is for system use only.

The procedure sets options only for connections that use the TDS communications protocol. This includes Open Client and JDBC connections using jConnect. Other connections (ODBC and embedded SQL) have the default settings for the database.

You can change the options for TDS connections.

#### ❖ **To change the option settings for TDS connections**

1. Create a procedure that sets the database options you want. For example, you could use a procedure such as the following:

```
CREATE PROCEDURE my startup procedure()
BEGIN
 IF connection_property('CommProtocol')='TDS' THEN
   SET TEMPORARY OPTION QUOTED_IDENTIFIER='OFF';
 END IF
END
```
This particular procedure example changes only the QUOTED\_IDENTIFIER option from the default setting.

2. Set the LOGIN\_PROCEDURE option to the name of a new procedure:

SET OPTION LOGIN PROCEDURE= 'DBA.my startup procedure'

Future connections will use the procedure. You can configure the procedure differently for different user IDs.

☞ For more information about database options, see "Database Options" on page 613.

# CHAPTER 5

# **The Database Server**

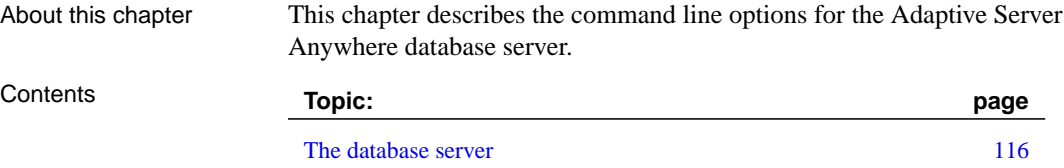

# **The database server**

Function Start a personal database server or network databa[se server.](#page-140-0)

Syntax { **dbeng9** | **dbsrv9** } [ server-options ] [ database-file [ database-options [\] . . . \]](#page-140-1)

NetWare syntax **load dbsrv9** [ server[-options](#page-140-1) ] [ database-file [ database-options ] . . . ]

Server options

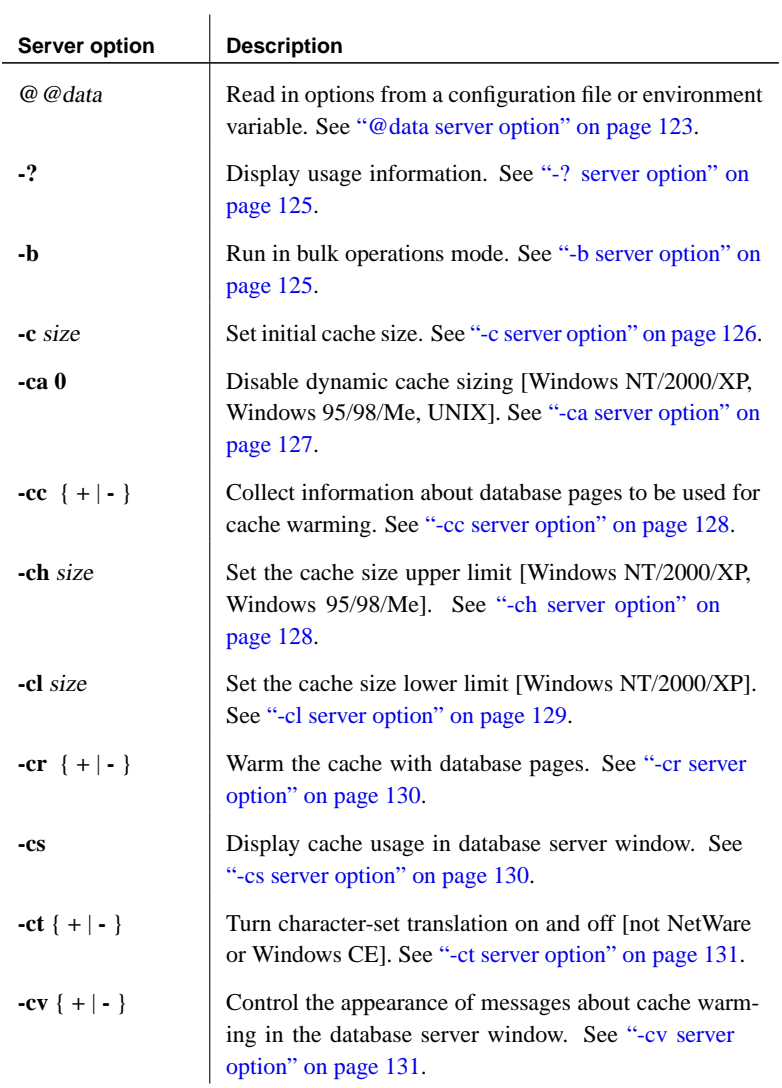

Chapter 5. The Datab[ase S](#page-150-0)erver

| Server option              | <b>Description</b>                                                                                                    |
|----------------------------|----------------------------------------------------------------------------------------------------|
| -cw                        | Enable use of Address Windowing Extensions on Win-<br>dows 2000, Windows XP, and Windows Server 2003 for<br>setting the size of the database server cache. See "-cw<br>server option" on page 132. |
| -d                         | Use POSIX I/O [NetWare]. See "-d server option" on<br>page 135.                                                                                                    |
| -ec encryption-<br>options | Enable packet encryption [network server]. See "-ec<br>server option" on page 135.                                                                                                    |
| -ep                        | Prompt for encryption key. See "-ep server option" on<br>page 138.                                                                                                    |
| -fc                        | Specify the filename of a DLL containing the file system<br>full callback function. See "-fc server option" on<br>page 139.                                                                        |
| -fips                      | Requires that only FIPS-approved algorithms should be<br>used for strong database and communication encryption.<br>See "-fips server option" on page 140.                                          |
| -ga                        | Automatically unload the database after the last con-<br>nection closed. In addition, shut down after the last<br>database is closed [not NetWare]. See "-ga server<br>option" on page 141.        |
| -gb level                  | Set database process priority class to level [Win-<br>dows NT/2000/XP]. See "-gb server option" on<br>page 142.                                                                                    |
| -gc num                    | Set maximum checkpoint timeout period to num min-<br>utes. See "-gc server option" on page 142.                                                                                                    |
| -gd level                  | Set database starting permission. See "-gd server option"<br>on page 142.                                                                                                    |
| -ge size                   | Set the stack size for threads that run external functions.<br>See "-ge server option" on page 144.                                                                                                |
| .gf                        | Disable firing of triggers. See "-gf server option" on<br>page 144.                                                                                                    |
| -gk level                  | Set the permission required to stop the server. See "-gk<br>server option" on page 144.                                                                                                    |
| -gl level                  | Set the permission required to load or unload data. See<br>"-gl server option" on page 144.                                                                                                    |

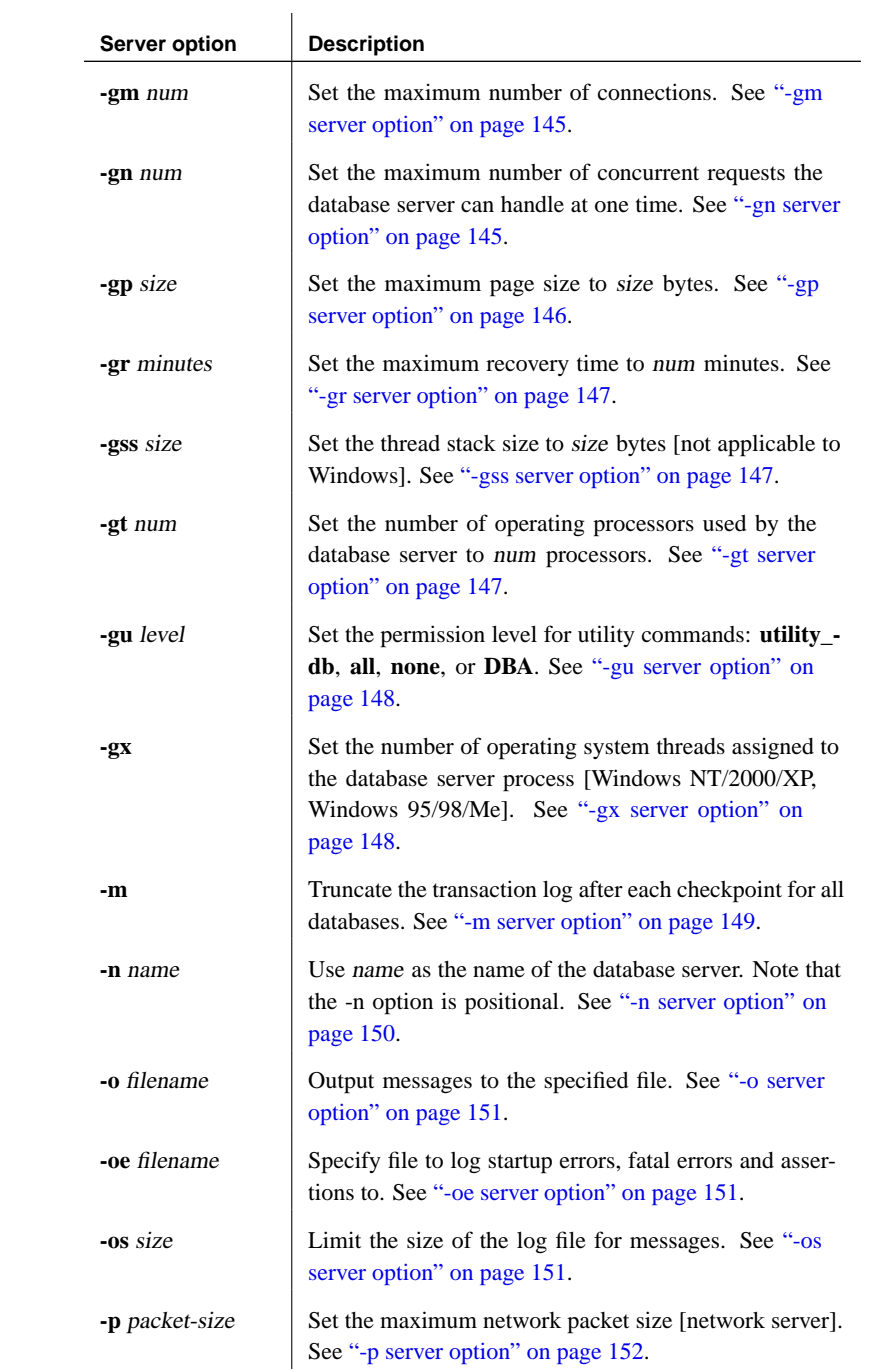

[Chapter 5](#page-168-1). The Database Server

| <b>Server option</b> | <b>Description</b>                                                                                                    |
|----------------------|----------------------------------------------------------------------------------------------------|
| -pc                  | Compress all connections except same-machine connec-<br>tions. See "-pc server option" on page 152.                               |
| -pt size_in_bytes    | Set the minimum network packet size to compress. See<br>"-pt server option" on page 153.                                          |
| -qi                  | Do not display database server tray icon or screen. See<br>"-qi server option" on page 153.                                       |
| -qp                  | Suppress messages about performance in the database<br>server window. See "-qp server option" on page 153.                        |
| -qs                  | Suppress startup error dialogs. See "-qs server option"<br>on page 154.                                                           |
| -qw                  | Do not display the database server screen. See "-qw<br>server option" on page 154.                                                |
| -r                   | Opens database in read-only mode. See "-r server<br>option" on page 154.                                                          |
| -S                   | Set the syslog facility ID [UNIX]. See "-s server option"<br>on page 155.                                                         |
| $-$ sb { $0   1$ }   | Specify how the server reacts to broadcasts. See "-sb<br>server option" on page 156.                                              |
| -sc                  | Disable the shared memory port, and enable Named<br>Pipes. [Windows NT/2000/XP]. See "-sc server option"<br>on page 157.          |
| -ti minutes          | Client idle time before shutdown—default 240 minutes.<br>See "-ti server option" on page 157.                                     |
| -tl seconds          | Default liveness timeout for clients in seconds—default<br>120 seconds. See "-tl server option" on page 158.                      |
| -tmf                 | Force transaction manager recovery for distributed<br>transactions [Windows NT/2000/XP]. See "-tmf server<br>option" on page 158. |
| -tmt milliseconds    | Set the reenlistment timeout for distributed transactions<br>[Windows NT/2000/XP]. See "-tmt server option" on<br>page 159.       |
| -tq time             | Set quitting time [network server]. See "-tq server<br>option" on page 159.                                                       |

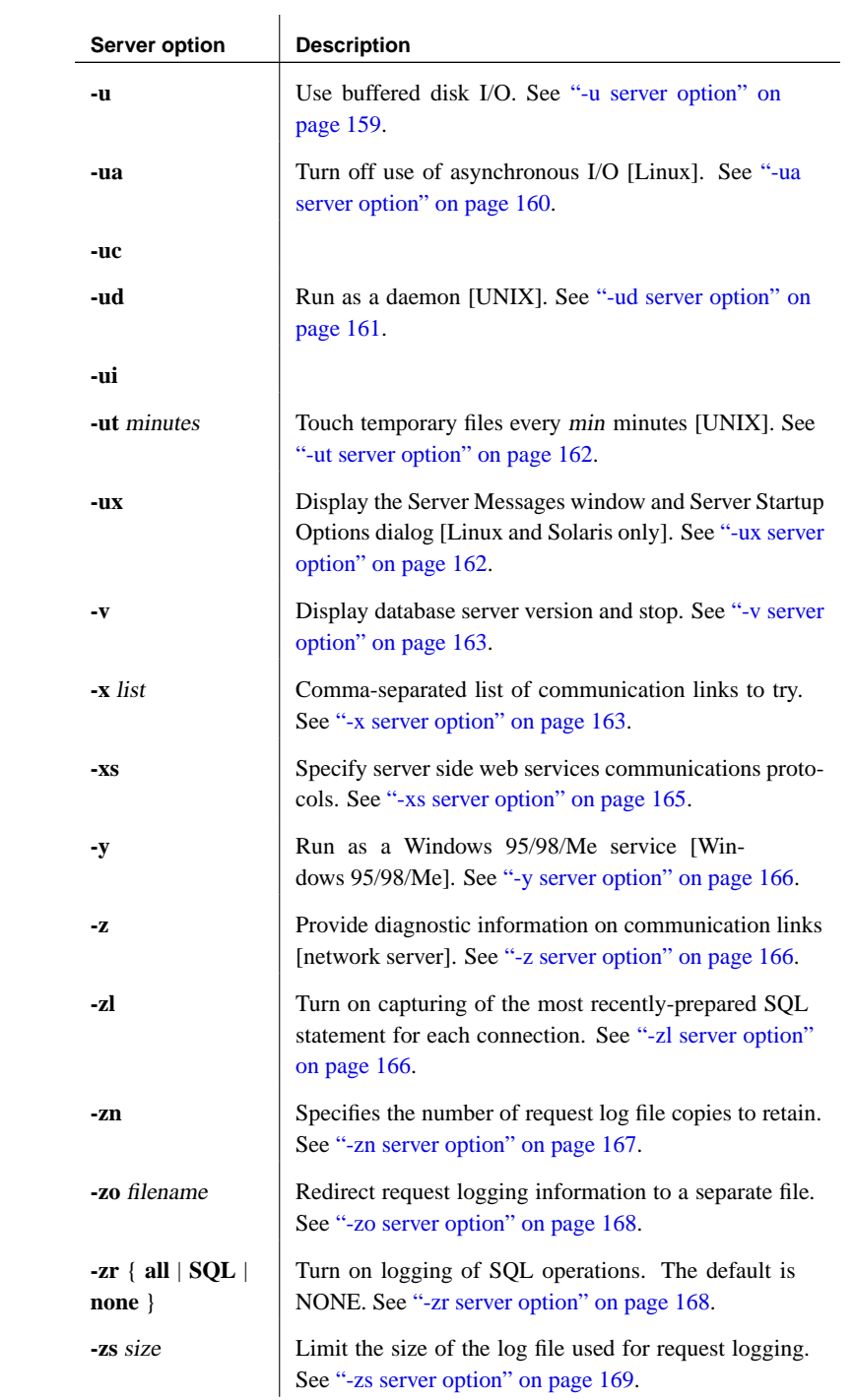

# Chapter 5. The Database Server

# Recovery options

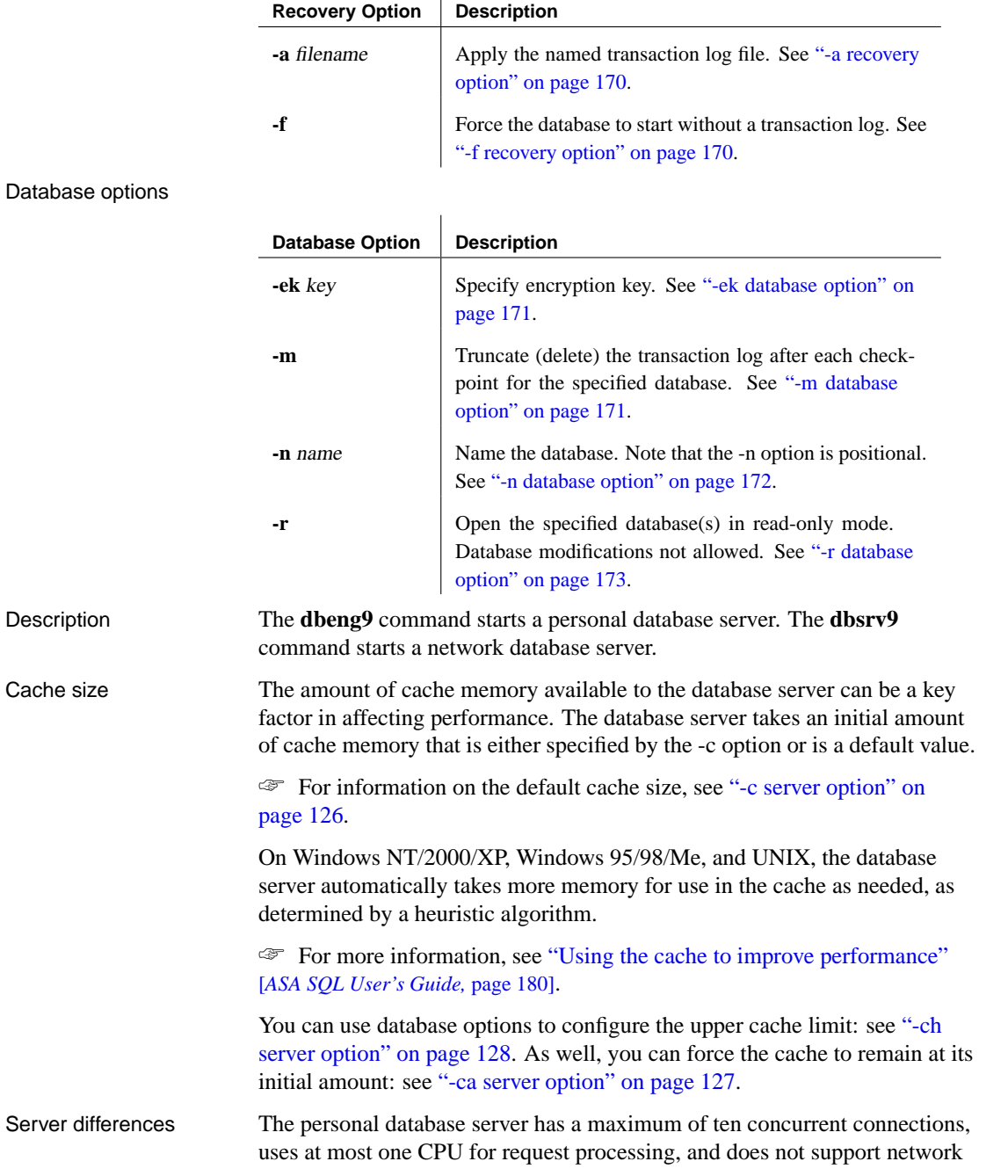

client/server connections.

In addition, there are other minor differences, such as the default permission level that is required to start new databases, or the permissions required to execute the CHECKPOINT statement.

Platform availability Both personal and network database servers are supplied for each supported operating system, with the following exceptions:

- ♦ **Novell NetWare** Only the network server is supplied.
- ♦ **Windows CE** Only the network server is supplied. The support for TCP/IP in the network server enables you to carry out tasks from your desktop machine, including database management, with Sybase Central.

#### **Note**

It is recommended that you run the network database server on Windows NT/2000/XP or Windows 2003, rather than Windows 95/98/Me, to ensure better performance and reliability.

NetWare notes In NetWare, the database file and the transaction log file must be on a NetWare volume, and the paths must be fully specified. NetWare allows you to have volumes that span two or more hard disks.

> **Database file** The *database-file* specifies the database filename. If database-file is specified without a file extension, Adaptive Server Anywhere looks first for database-file with extension .wrt (a write file), followed by database-file with extension .db.

If you use a relative path, it is read relative to the current working directory. You can supply a full path. Also, you can supply a path that conforms to the Universal Naming Convention (UNC) format:

\\server\volume\path\file.ext

Suppressing Windows event log messages

If you run the database server as a Windows service, you can suppress Windows event log entries by setting a registry entry. The registry entry is

Software\Sybase\Adaptive Server Anywhere\9.0

To control event log entries, set the EventLogMask key, which is of type REG\_DWORD. The value is a bit mask containing the internal bit values for the different types of event messages:

errors EVENTLOG\_ERROR\_TYPE 0x0001 warnings EVENTLOG WARNING TYPE 0x0002 information EVENTLOG\_INFORMATION\_TYPE 0x0004

For example, if the EventLogMask key is set to zero, no messages appear at

Chapter 5. The Database Server

all. A better setting would be 1, so that informational and warning messages do not appear, but errors do. The default setting (no entry present) is for all message types to appear.

See also  $\rightarrow$  "Running the Database Server" on page 3 ♦ "Network protocol options" on page 206

Operating quietly The database server supports quiet mode. You determine how quiet you want the server to operate, ranging from suppressing messages or the icon in the system tray, to complete silence. To operate a completely silent database server on Windows, specify the -qi and -qs options. With these options set, there is no visual indication that the server is running as all icons and all possible startup error messages are suppressed. If you run the database server in quiet mode, you can use either (or both) the -o or -oe options to diagnose errors.

> Note that the -qi and -qs options do not suppress error dialogs caused by the -v (version) and -ep (prompt for database encryption password) server options.

# **Database server options**

These options apply to the server as a whole, not just to an individual database.

#### **@data server option**

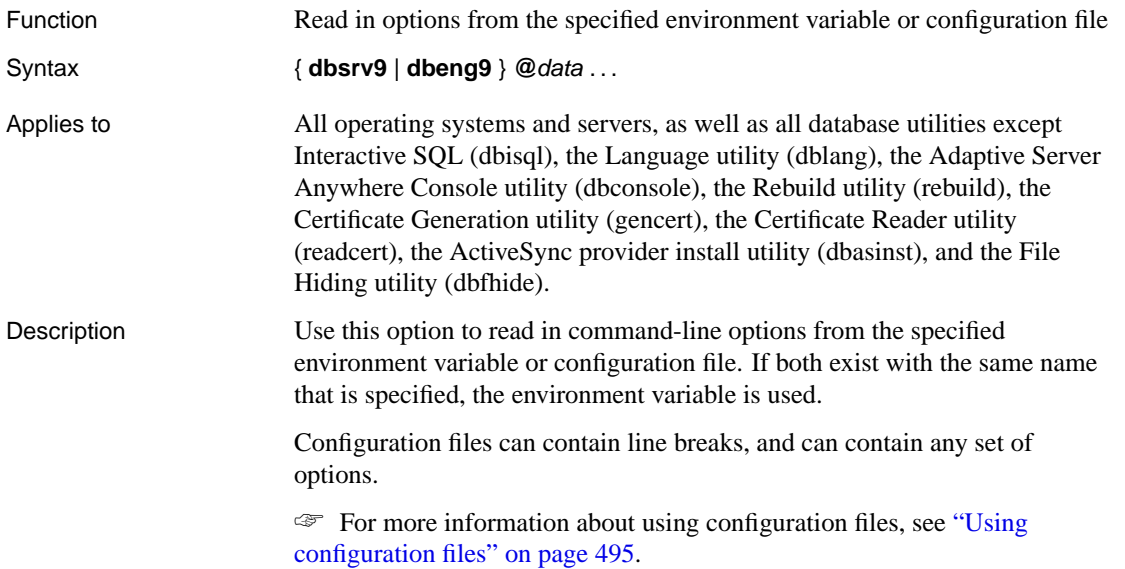

If you want to protect the information in a configuration file (for example, because it contains passwords) you can use the File Hiding (dbfhide) utility to obfuscate the contents of configuration files.

☞ For more information about the File Hiding utility, see "The File Hiding utility" on page 524.

The @data parameter can occur at any point in the command line, and parameters contained in the file are inserted at that point. Multiple files can be specified, and the file specifier can be used with command line options.

All @data parameters will be left untouched if they occur after the -w option. This can be useful, for example, if you want to use the Service Creation utility [dbsvc] to create a service where the database server reads the parameter file itself.

Examples The following reads all parameters from dbinit.in.

```
dbinit @dbinit.in
```
The following example is the same as dbinit  $-q$  -ja -p 2048 -b new.db

```
echo "-ja -p 2048" > dbinit.in
dbinit -q @dbinit.in -b new.db
```
In the following example, dbsvc\_parms will be read by dbsvc, but dbsrv parms will not. The service will be created with the command line dbsrv9.exe @dbsrv\_parms.

dbsvc @dbsvc\_parms -w mysvc dbsrv9.exe @dbsrv\_parms

The following configuration file holds a set of options for a server named **myserver** that starts with a cache size of 4 Mb and loads the sample database:

```
-c 4096
-n myserver
"c:\Program Files\Sybase\SQL Anywhere 9\asademo.db"
```
If this configuration file is saved as  $c$ :  $\text{config.txt}$ , it can be used in a command as follows:

dbsrv9 @c:\config.txt

The following configuration file contains comments:

```
#This is the server name:
-n MyServer
#These are the protocols:
-x tcpip
#This is the database file
my.db
```
The following statement, entered all on one line, sets an environment variable that holds options for a database server that starts with a cache size of 4 Mb and loads the sample database.

```
set envvar=-c 4096 "c:\Program Files\Sybase\SQL Anywhere 9\
         asademo.db"
```
This statement starts the database server using an environment variable named **envvar**.

<span id="page-140-0"></span>dbsrv9 @envvar

### **-? server option**

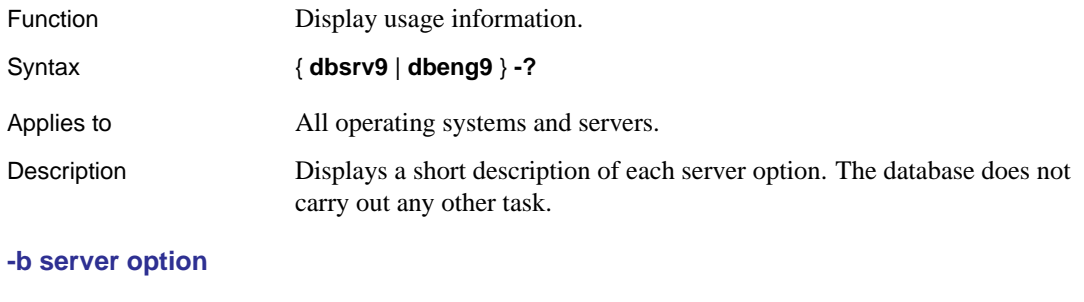

<span id="page-140-1"></span>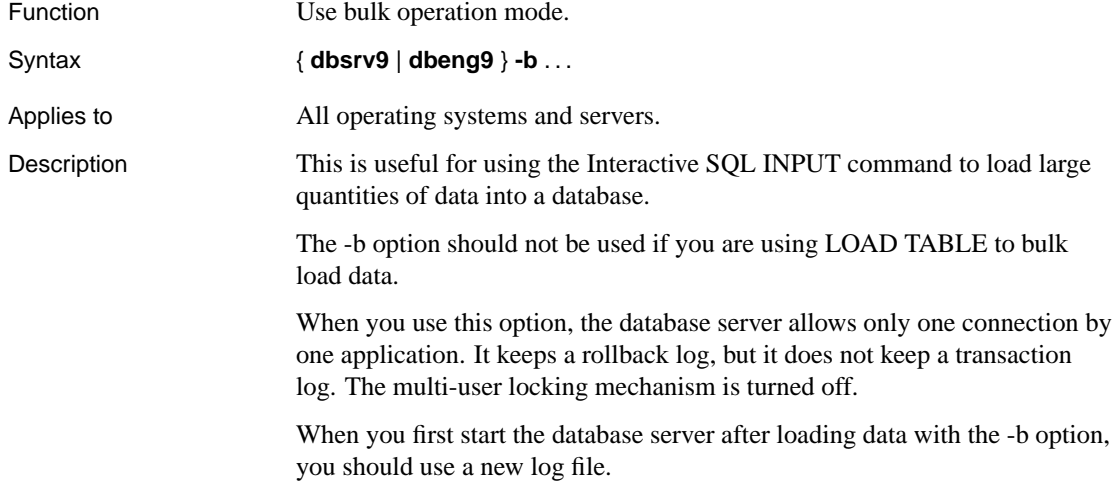

<span id="page-141-0"></span>Bulk operation mode does not disable the firing of triggers.

# **-c server option**

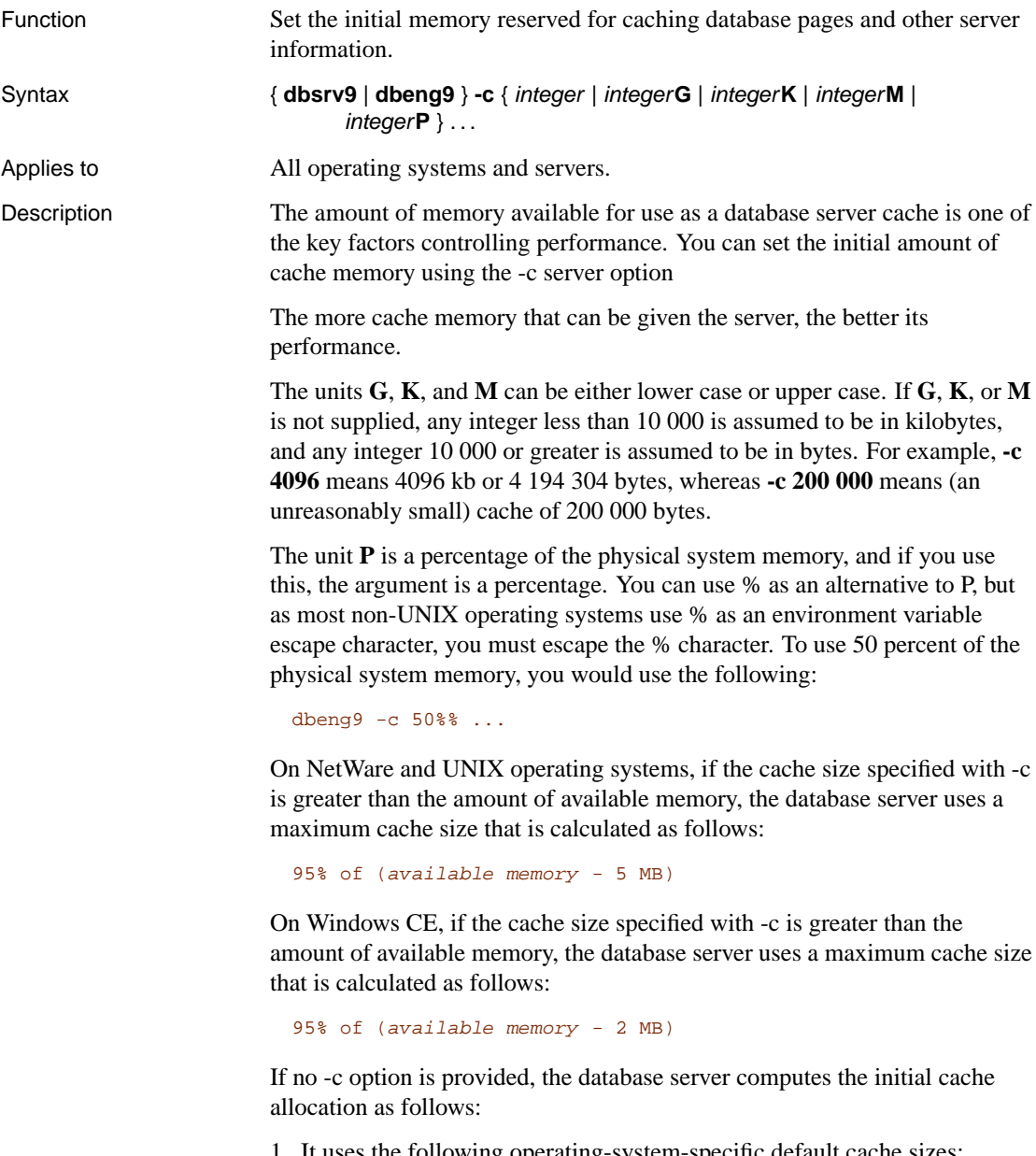

- 1. It uses the following operating-system-specific default cache sizes:
	- ♦ **Windows CE** 600K

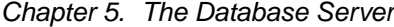

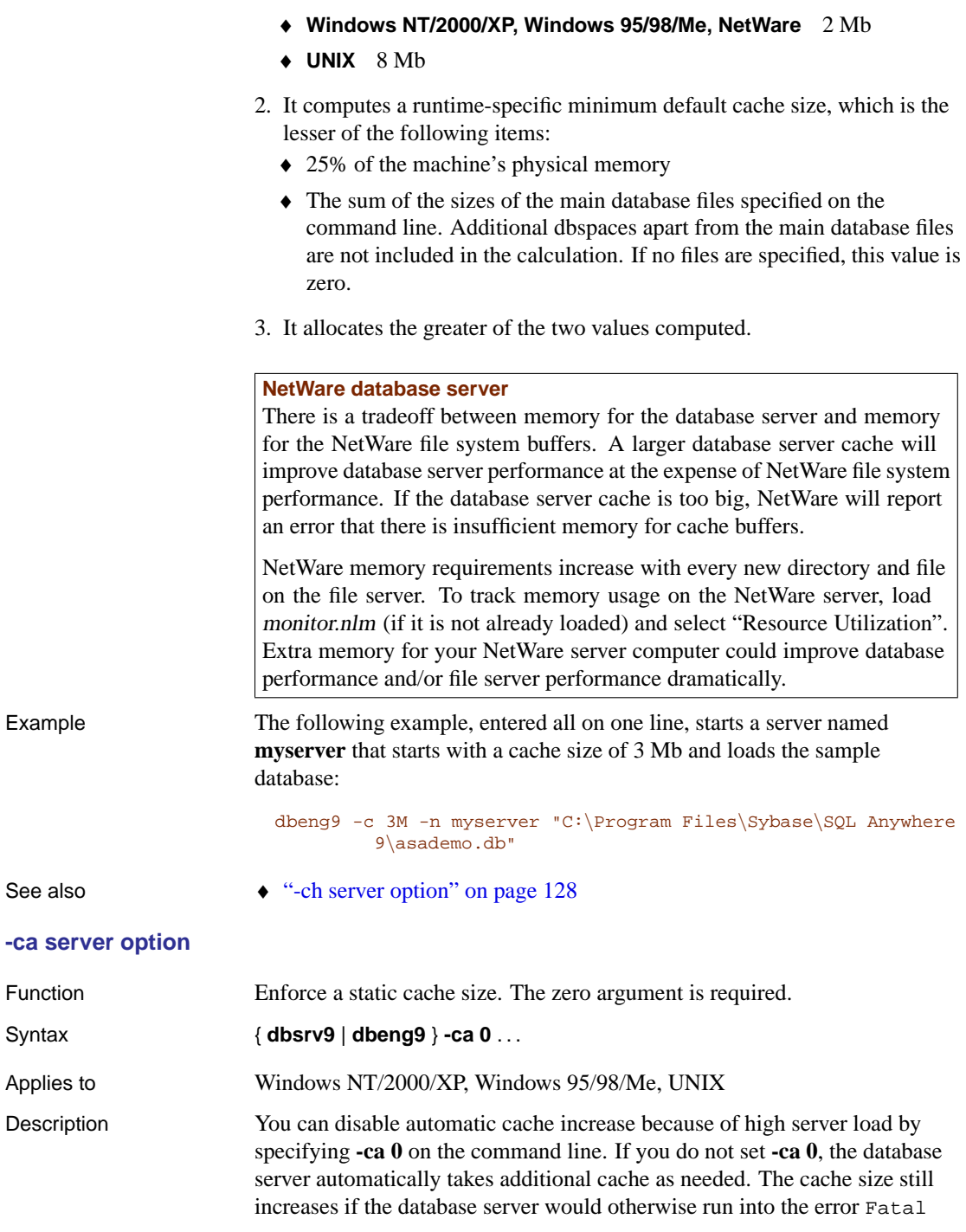

<span id="page-142-0"></span> $S$ *yntax* 

<span id="page-143-1"></span><span id="page-143-0"></span>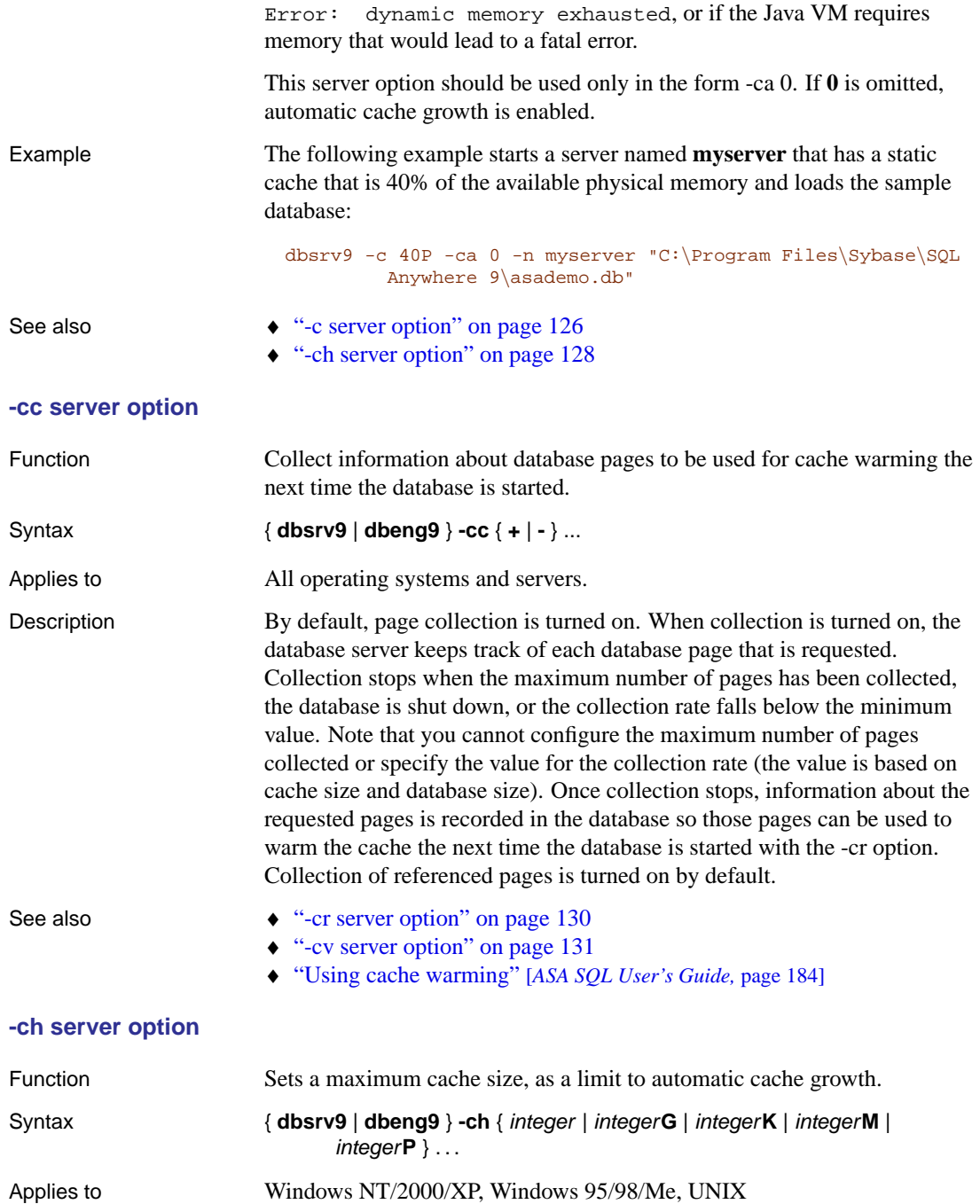
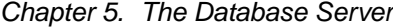

<span id="page-144-0"></span>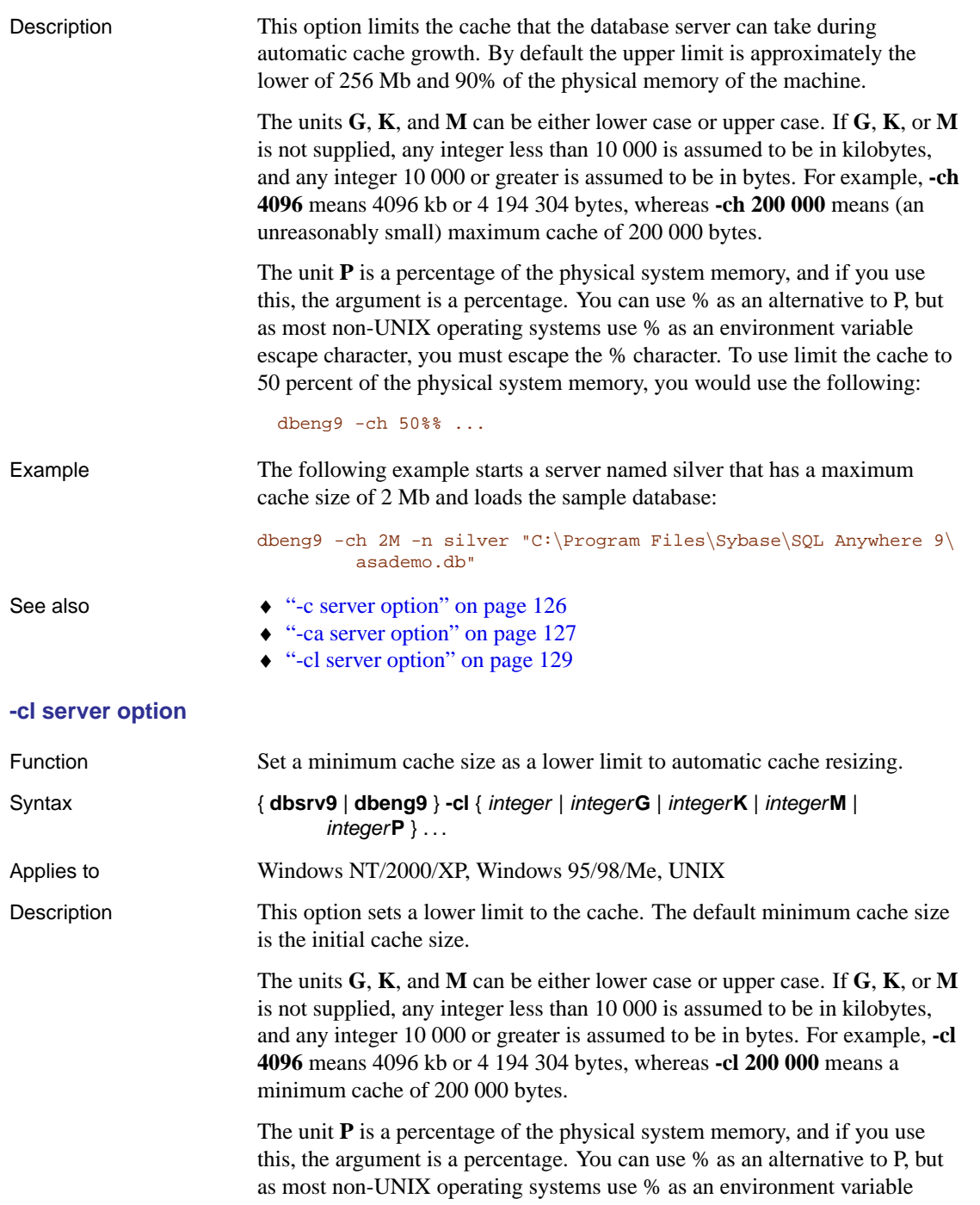

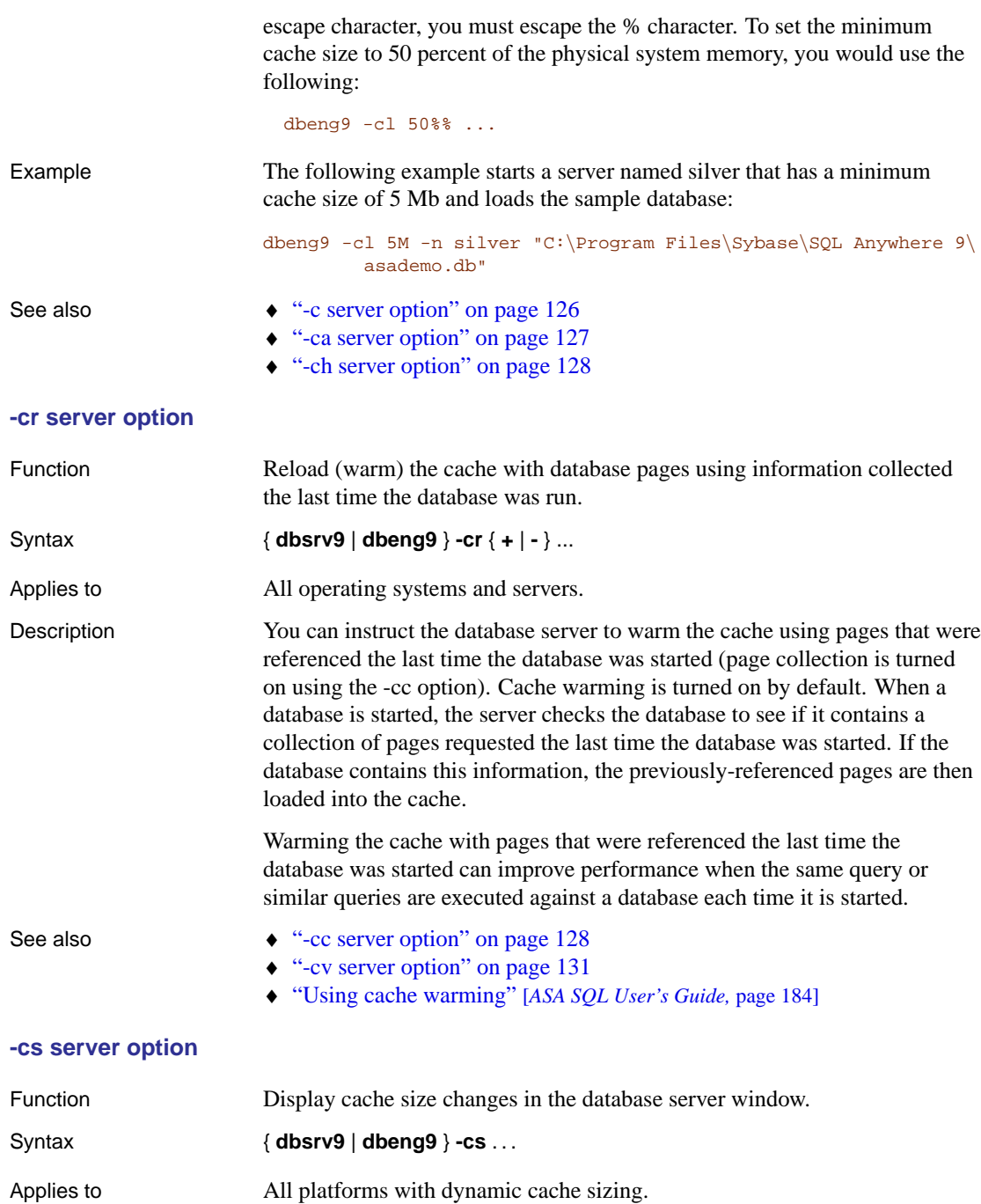

<span id="page-146-0"></span>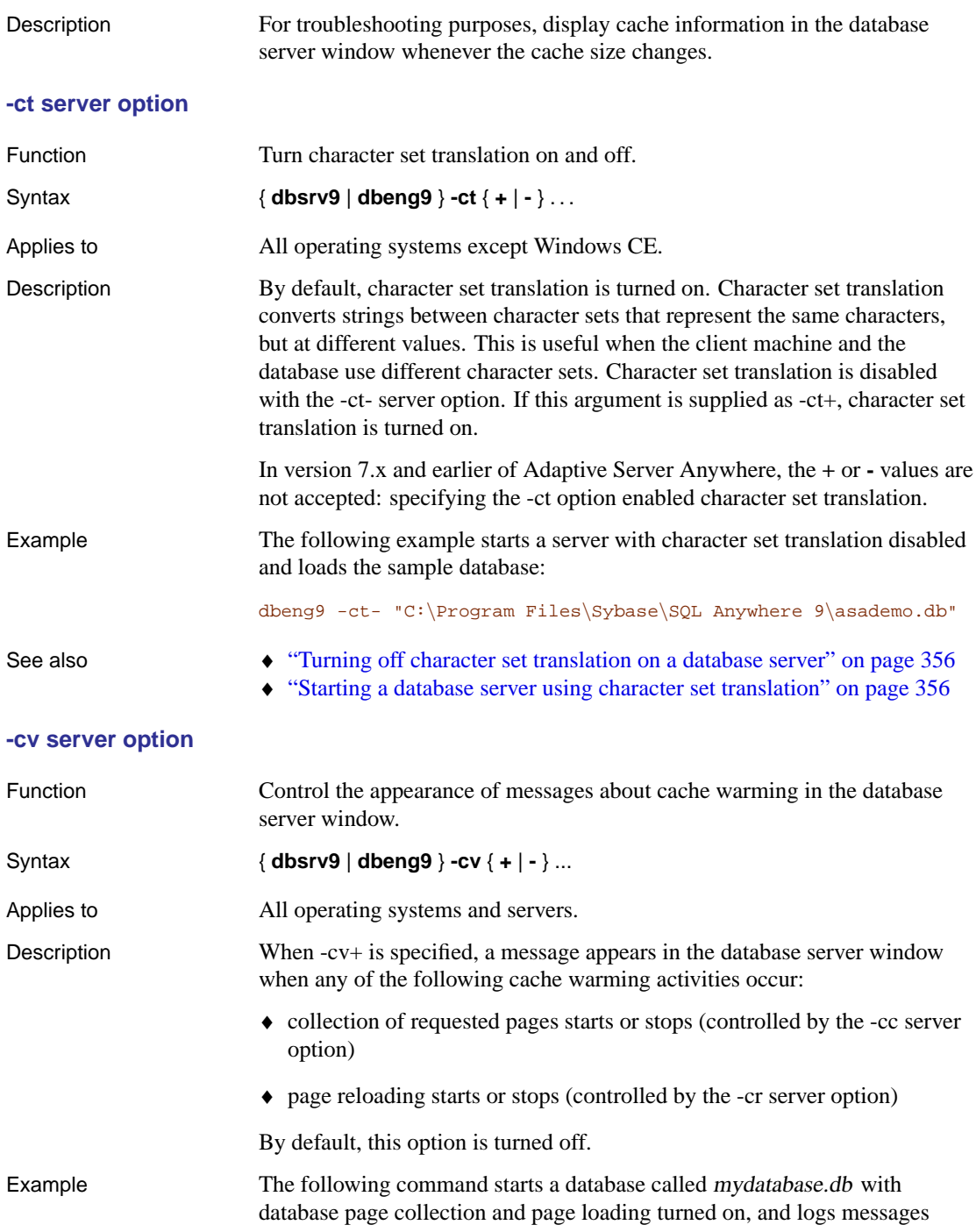

about these activities to the database server window:

dbsrv9 -cc+ -cr+ -cv+ mydatabase.db

## See also  $\leftrightarrow$  "-cc server option" on page 128

- ♦ "-cr server option" on page 130
- ♦ "Using cache warming" [*ASA SQL User's Guide,* page 184]

## **-cw server option**

Function Enable use of Address Windowing Extensions (AWE) on Windows 2000, Windows XP, and Windows Server 2003 for setting the size of the database server cache.

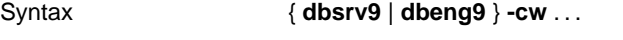

Applies to Windows 2000, Windows XP, Windows Server 2003, and later.

Description The amount of memory available for use as a database server cache is one of the key factors controlling performance. Because Windows 2000, Windows XP, and Windows Server 2003 support Address Windowing Extensions, you can use the -cw option to take advantage of large cache sizes based on the maximum amount of physical memory in the system.

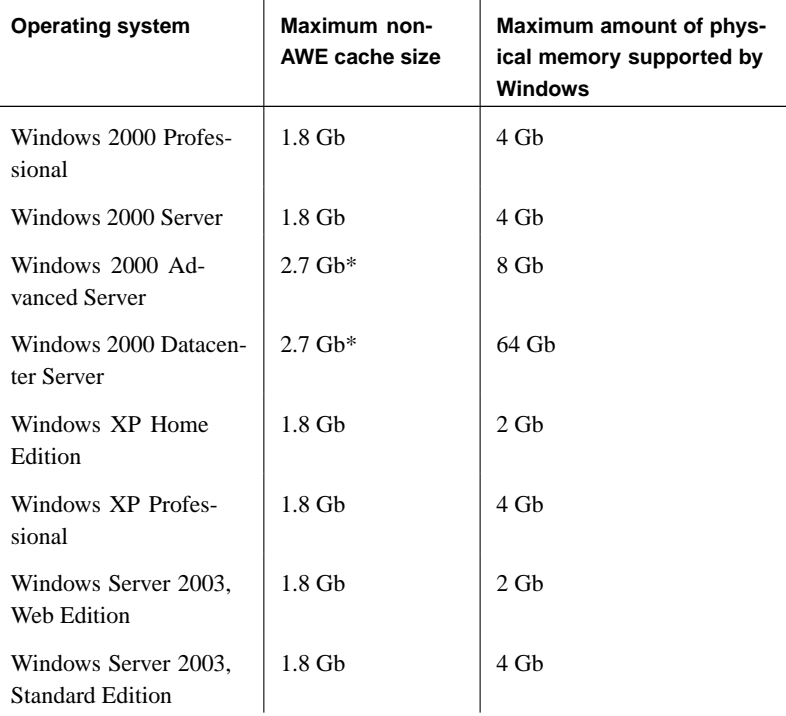

Chapter 5. The Database Server

| <b>Operating system</b>                           | Maximum non-<br>AWE cache size | Maximum amount of phys-<br>ical memory supported by<br>Windows |
|---------------------------------------------------|--------------------------------|----------------------------------------------------------------|
| Windows Server 2003,<br><b>Enterprise Edition</b> | $2.7 \text{ G}h*$              | 32. Gh                                                         |
| Windows Server 2003,<br>Datacenter Edition        | $2.7 \text{ Gh*}$              | 64 Gh                                                          |

\*You must boot the operating system using the /3GB op[tion to use a cache](#page-141-0) [of this size.](#page-141-0)

When using an AWE cache, almost all of the available physical memory in the system can be allocated for the cache.

If you can set a cache of the desired size using a non-AWE cache, this is recommended because AWE caches allocate memory that can only be used by the database server. This means that while the database server is running, the operating system and other applications cannot use the memory allocated for the database server cache. AWE caches do not support dynamic cache sizing. Therefore, if an AWE cache is used and you specify the -ch or -cl options to set the upper and lower cache size, they are ignored.

☞ For information about specifying the cache size, see "-c server option" on page 126.

To start a database server with an AWE cache, you must do the following:

- ♦ Have at least 130 Mb of memory available on your system.
- ♦ If your system has between 2 Gb and 16 Gb of memory, add the /3GB option to the Windows boot line in the "[operating systems]" section of the boot.ini file.

If your system has more than 16 Gb of memory, do not add the /3GB option to the Windows boot line in the "[operating systems]" section of the boot.ini file because Windows will not be able to address memory beyond 16 Gb.

- ♦ If your system has more than 4 Gb of memory, add the /PAE option to the Windows boot line in the "[operating systems]" section of the boot.ini file.
- ♦ Grant the "Lock pages in memory" privilege to the user ID under which the server is run. The following steps explain how to do this on Windows 2000.

1. Log on to Windows as Administrator.

- 2. From the Start menu, choose Settings ➤ Control Panel.
- 3. Open the Administrative Tools folder.
- 4. Double-click Local Security Policy.
- 5. Open Local Policies in the left pane.
- 6. Double-click User Rights Assignment in the left pane.
- 7. Double-click the Lock Pages In Memory policy in the right pane. The Local Security Policy Setting dialog appears.
- 8. In the Local Security Policy Setting dialog, click Add. The Select Users or Groups dialog appears.
- 9. Select the user ID from the list and click Add.
- 10. In the Local Security Policy Setting dialog, click OK.
- 11. Restart the computer for the setting to take effect.

If you specify the -cw option and the -c option on the command line, the database server attempts the initial cache allocation as follows:

- 1. The AWE cache is no larger than the cache size specified by the -c option. If the value specified by the -c option is less than 2 Mb, AWE is not used.
- 2. The AWE cache is no larger than all available physical memory less 128 Mb.
- 3. The AWE cache is no smaller than 2 Mb. If this minimum amount of physical memory is not available, an AWE cache is not used.

When you specify the -cw option and do not specify the -c option, the database server attempts the initial cache allocation as follows:

- 1. The AWE cache uses 100% of all available memory except for 128 Mb that is left free for the operating system.
- 2. The AWE cache is no larger than the sum of the sizes of the main database files specified on the command line. Additional dbspaces apart from the main database files are not included in the calculation. If no files are specified, this value is zero.
- 3. The AWE cache is no smaller than 2 Mb. If this minimum amount of physical memory is not available, an AWE cache is not used.

When the server uses an AWE cache, the cache page size is at least 4 kb and dynamic cache sizing is disabled. On 64-bit Windows platforms, the cache page size is at least 8 kb.

☞ For more information about dynamic cache sizing, see "Using the cache to improve performance" [*ASA SQL User's Guide,* page 180].

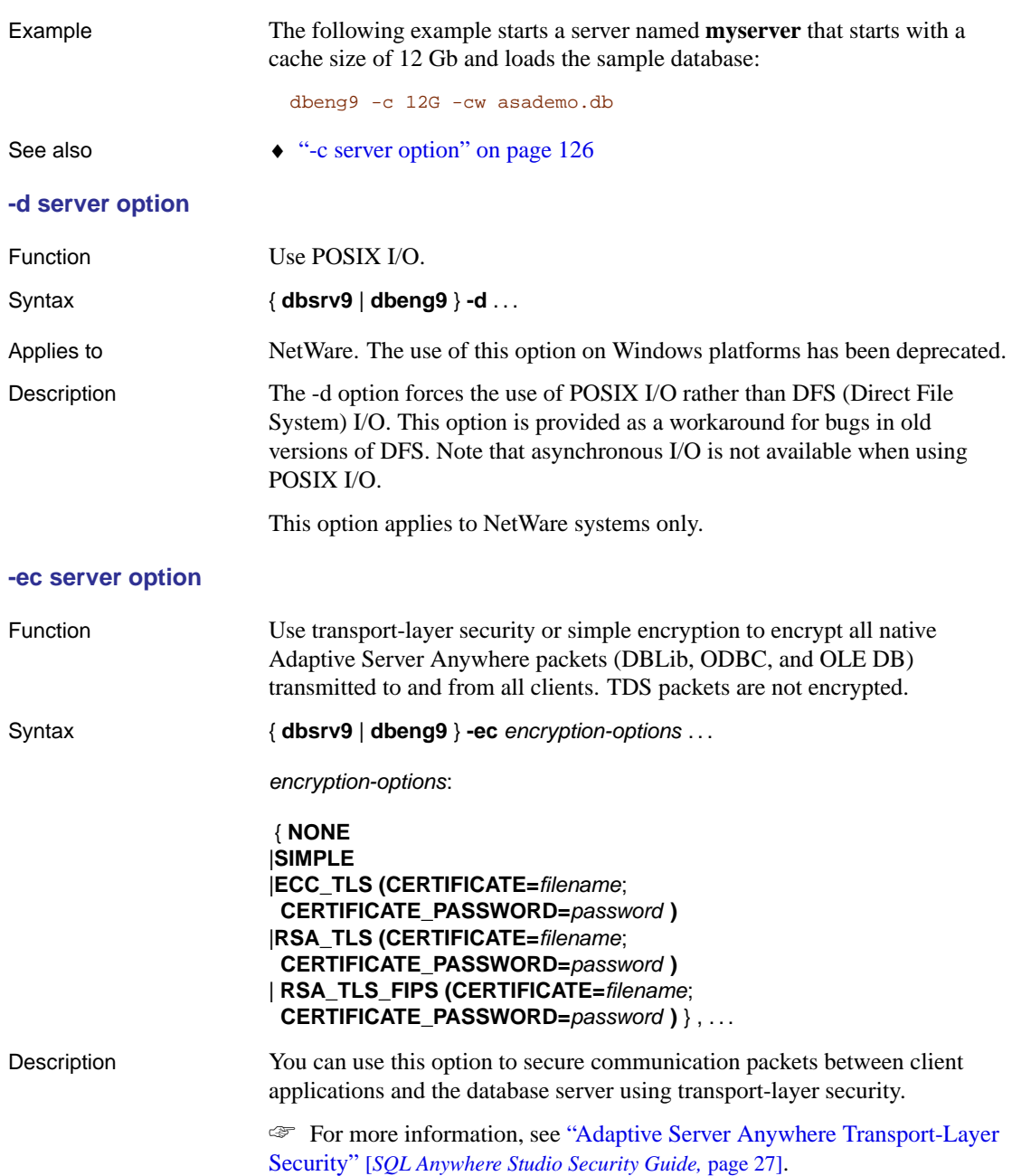

#### **Separately licensable option required**

Transp[ort-layer security requires that you ob](#page-237-0)tain the separately-licensable SQL Anywhere Studio security option and is subject to export regulations.

☞ To order this component, see "Separately-licensable components" [*Introducing SQL Anywhere Studio,* page 5].

The -ec option instructs the database server to accept only connections from ODBC, OLE DB, or embedded SQL interfaces that are encrypted using one of the specified types. Connections over the TDS protocol, which include Java applications using jConnect, are always accepted regardless of the usage of the -ec option, and are never encrypted. Setting the TDS connection parameter to NO disallows these unencrypted TDS connections.

☞ See "TDS protocol option" on page 222 for more information.

By default, communication packets are not encrypted, which poses a potential security risk. If you are concerned about the security of network packets, use the -ec option. Encryption affects performance only marginally. The -ec option controls the server's encryption settings and requires one of the following parameters in a comma-separated list:

**none** accepts connections that are not encrypted.

**simple** accepts connections that are encrypted with simple encryption. This type of encryption is supported on all platforms, as well as on previous versions of Adaptive Server Anywhere. Simple encryption does not provide server authentication, strong elliptic-curve or RSA encryption, or other features of transport-layer security.

**ECC\_TLS** accepts connections that are encrypted using the elliptic curve-based Certicom encryption technology. For backwards compatibility, ecc\_tls can also be specified as **CERTICOM**. To use this type of encryption, both the server and the client must be operating on Solaris, Linux, NetWare, Mac OS X, or any supported Windows platform except Windows CE, and the connection must be over the TCP/IP port. UNIX platforms, except Solaris, Linux, and Mac OS X, do not recognize the client or server ECC\_TLS parameter. This parameter accepts the following required arguments:

♦ **certificate** the file name of the server certificate.

This is the server certificate containing the server's private key. This server certificate can be self-signed or signed by an enterprise root certificate or Certificate Authority.

**certificate\_password** the password for the server certificate's private key.

In order to use ECC\_TLS, you must generate your certificates using the ECC cipher.

☞ For more information about creating certificates, see "Creating digital certificates" [*SQL Anywhere Studio Security Guide,* page 31].

**RSA\_TLS** accepts connections that are encrypted using RSA-based encryption technology. To use this type of encryption, both the server and the client must be operating on Solaris, Linux, NetWare, Mac OS X, or any supported Windows platform except Windows CE, and the connection must be over the TCP/IP port. UNIX platforms, except for Solaris, Linux, and Mac OS X, do not recognize the client or server RSA TLS parameter. This parameter accepts the following required arguments:

♦ **certificate** the file name of the server certificate.

This is the server certificate containing the server's private key. This server certificate can be self-signed or signed by an enterprise root certificate or Certificate Authority.

♦ **certificate\_password** the password for the server certificate's private key.

You must generate your certificates using the RSA cipher.

☞ For more information about creating certificates, see "Creating digital certificates" [*SQL Anywhere Studio Security Guide,* page 31].

**RSA\_TLS\_FIPS** accepts connections that are encrypted using FIPS-approved RSA encryption technology. RSA\_TLS\_FIPS uses a separate approved library, but is compatible with clients specifying RSA\_TLS with Adaptive Server Anywhere 9.0.2 or later. To use this type of encryption, both the server and the client must be operating on a supported 32-bit Windows operating system, and the connection must be over the TCP/IP port. This parameter accepts the following required arguments:

♦ **certificate** the file name of the server certificate.

This is the server certificate containing the server's private key. This server certificate can be self-signed or signed by an enterprise root certificate or Certificate Authority.

♦ **certificate\_password** the password for the server certificate's private key.

If you are using FIPS-approved RSA encryption, you must generate your certificates using the RSA cipher.

☞ For more information about creating certificates, see "Creating digital certificates" [*SQL Anywhere Studio Security Guide,* page 31].

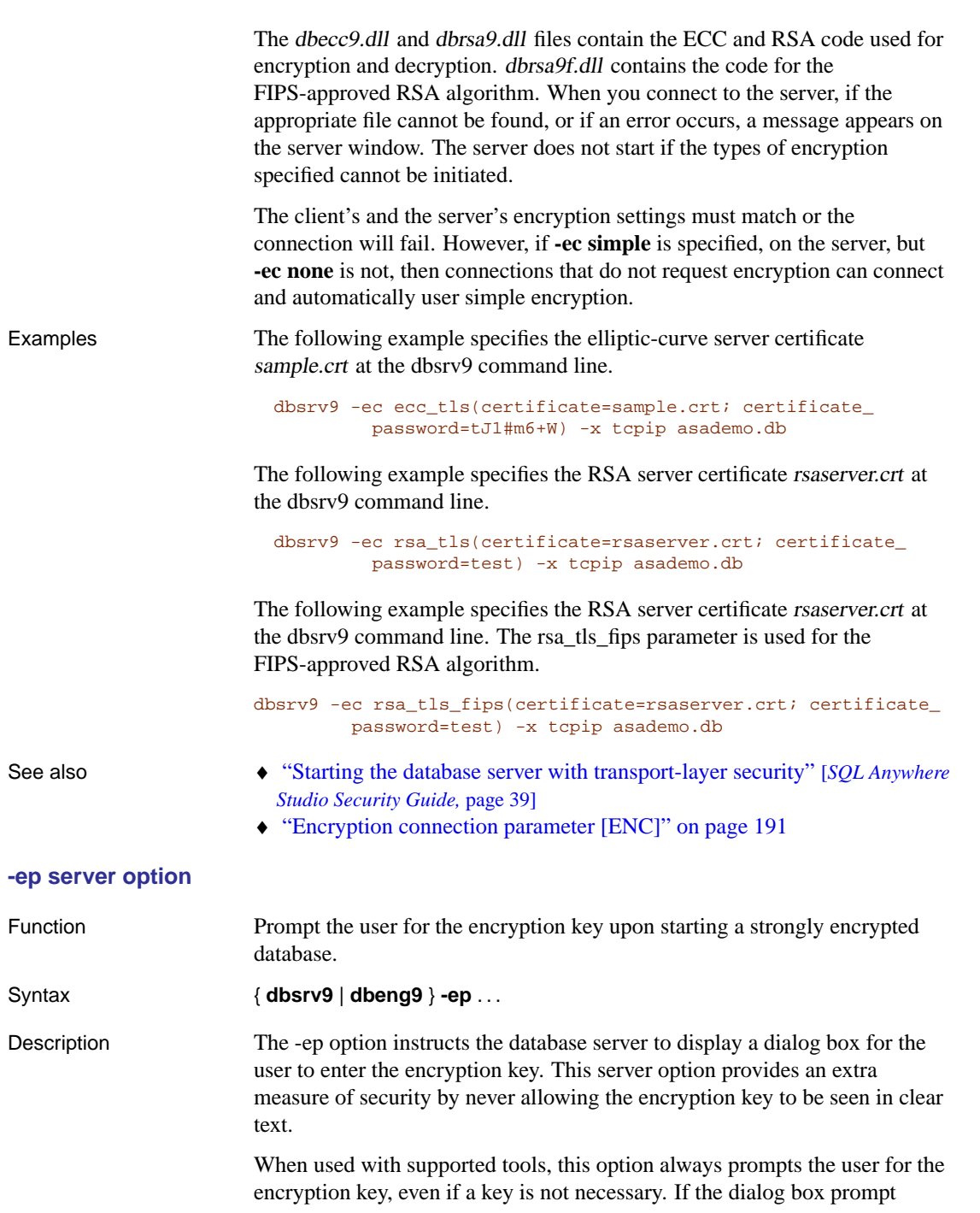

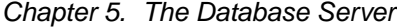

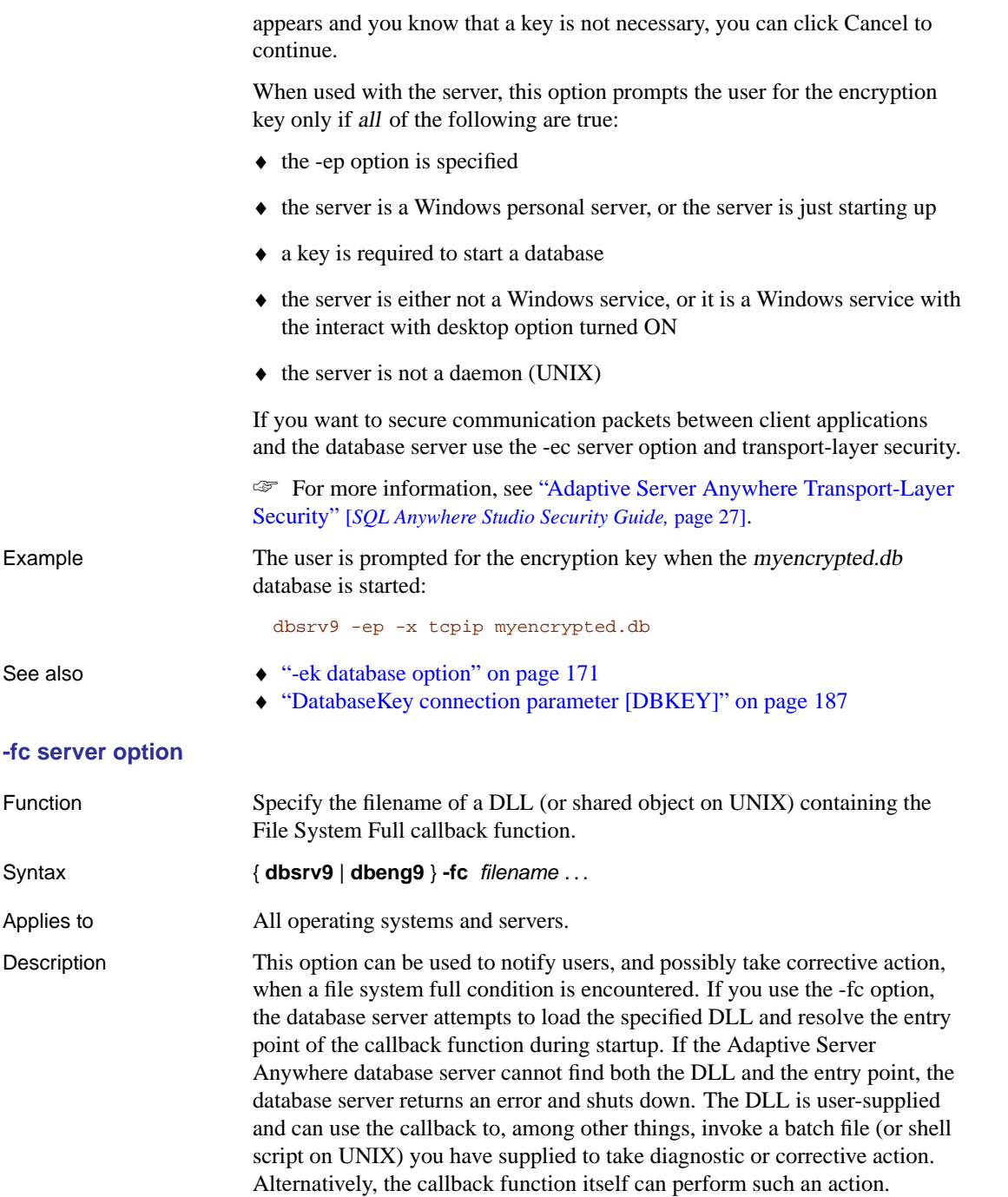

A sample disk full callback function is located in Samples\Asa\DiskFull.

Adaptive Server Anywhere searches for the callback function DLL in the same locations as it searches for other DLLs and files.

☞ For information about where Adaptive Server Anywhere searches for files, see "How Adaptive Server Anywhere locates files" on page 274.

When the database server detects a disk full condition, it invokes the callback function (if one has been provided), passing it the following information:

- ♦ the name of the dbspace where the condition was triggered
- ♦ the operating system-specific error code from the failed operation

The return code from the call to xp\_out\_of\_disk indicates whether the operation that caused the condition should be aborted or retried. If a non-zero value is returned, the operation is aborted, otherwise it is retried. The callback function is invoked repeatedly as long as it returns zero and the file system operation fails.

On Windows platforms, if the database server has been started with a Server Messages window (neither -qi nor -qw have been specified), and a callback DLL has not been provided, a dialog appears when a disk full condition occurs. This dialog contains the dbspace name and error code, and allows the user to choose whether the operation that caused the disk full condition should be retried or aborted.

On all other operating systems, when -fc is not specified and a disk full co[ndition is encountered, a fatal error occur](#page-322-0)[s.](#page-709-0)

You can create system events to track the available disk space of devices holding the database file, the log file, or the temporary file and alert administrators in case of a disk space shortage.

## ☞ For more information, see "CREATE EVENT statement" [*ASA SQL Reference,* page 351].

Example When the database server starts, it attempts to load the diskfull.dll DLL.

dbeng9 -fc diskfull.dll

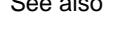

- See also **•** "Using callback functions" [ASA Programming Guide, page 263]
	- ♦ "Choosing a system event" on page 307
	- ♦ "TEMP\_SPACE\_LIMIT\_CHECK option [database]" on page 694

## **-fips server option**

Function Requires that only FIPS-approved algorithms should be used for strong database and communication encryption.

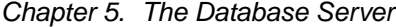

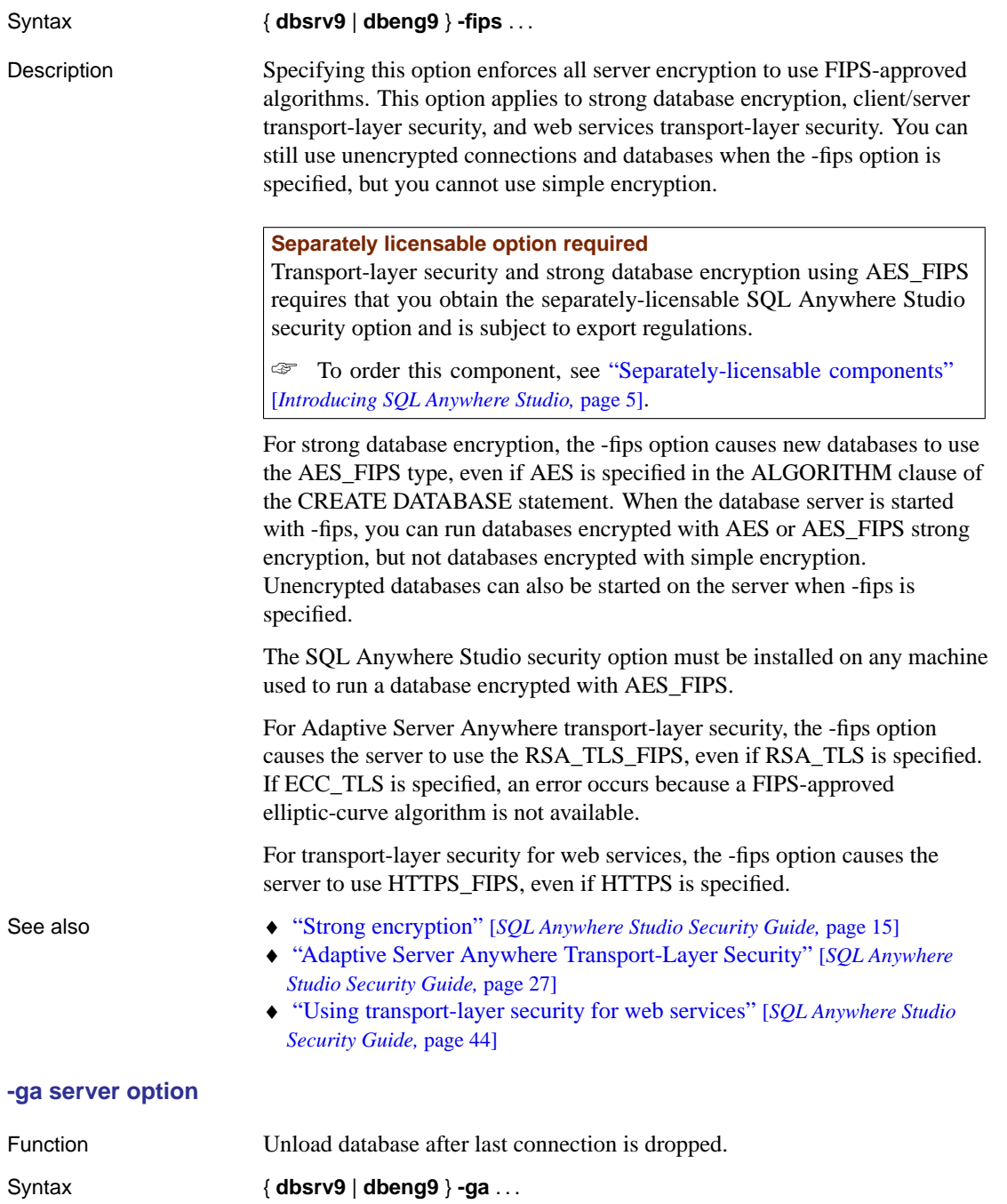

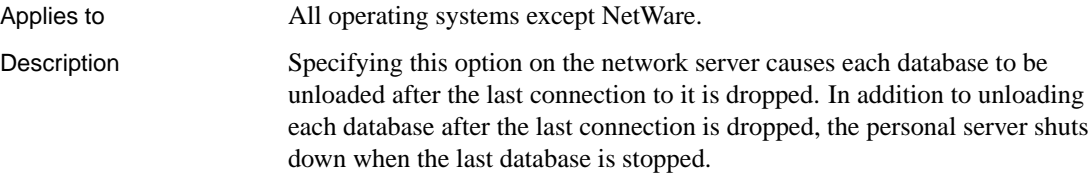

# **-gb server option**

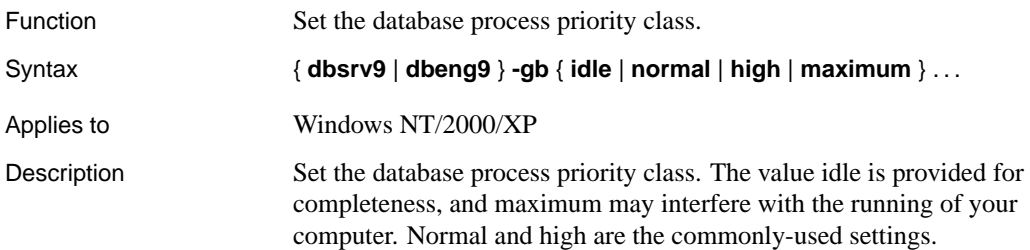

# **-gc server option**

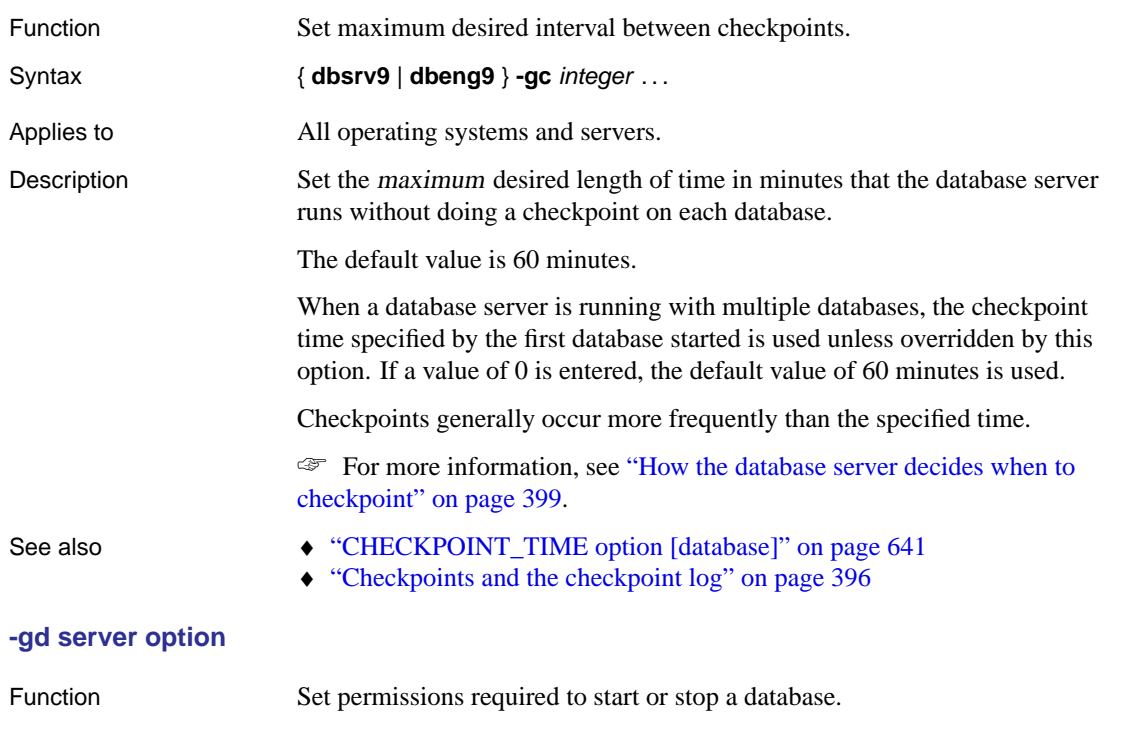

Syntax { **dbsrv9** | **dbeng9** } **-gd** { **DBA** | **all** | **none** } . . .

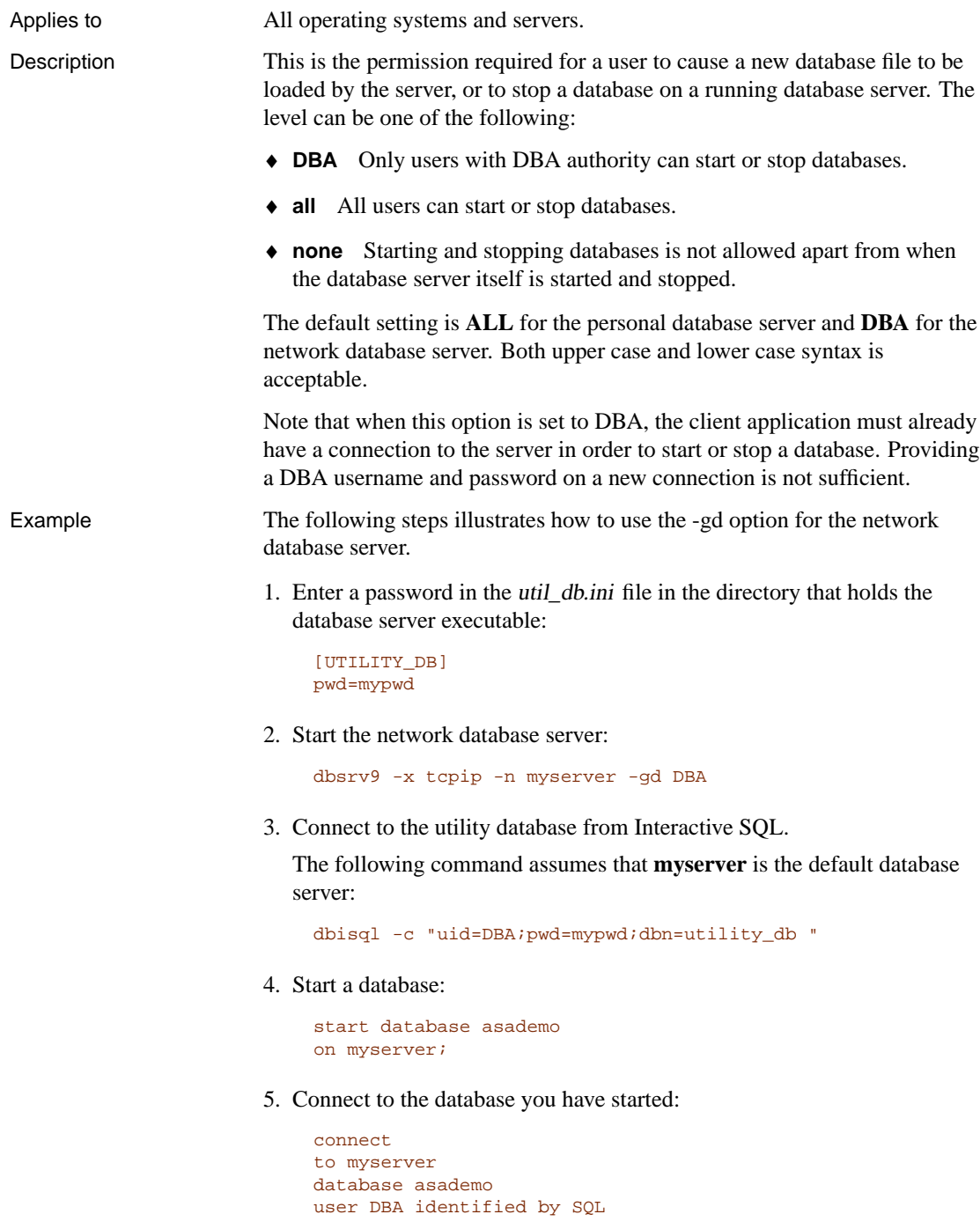

# **-ge server option**

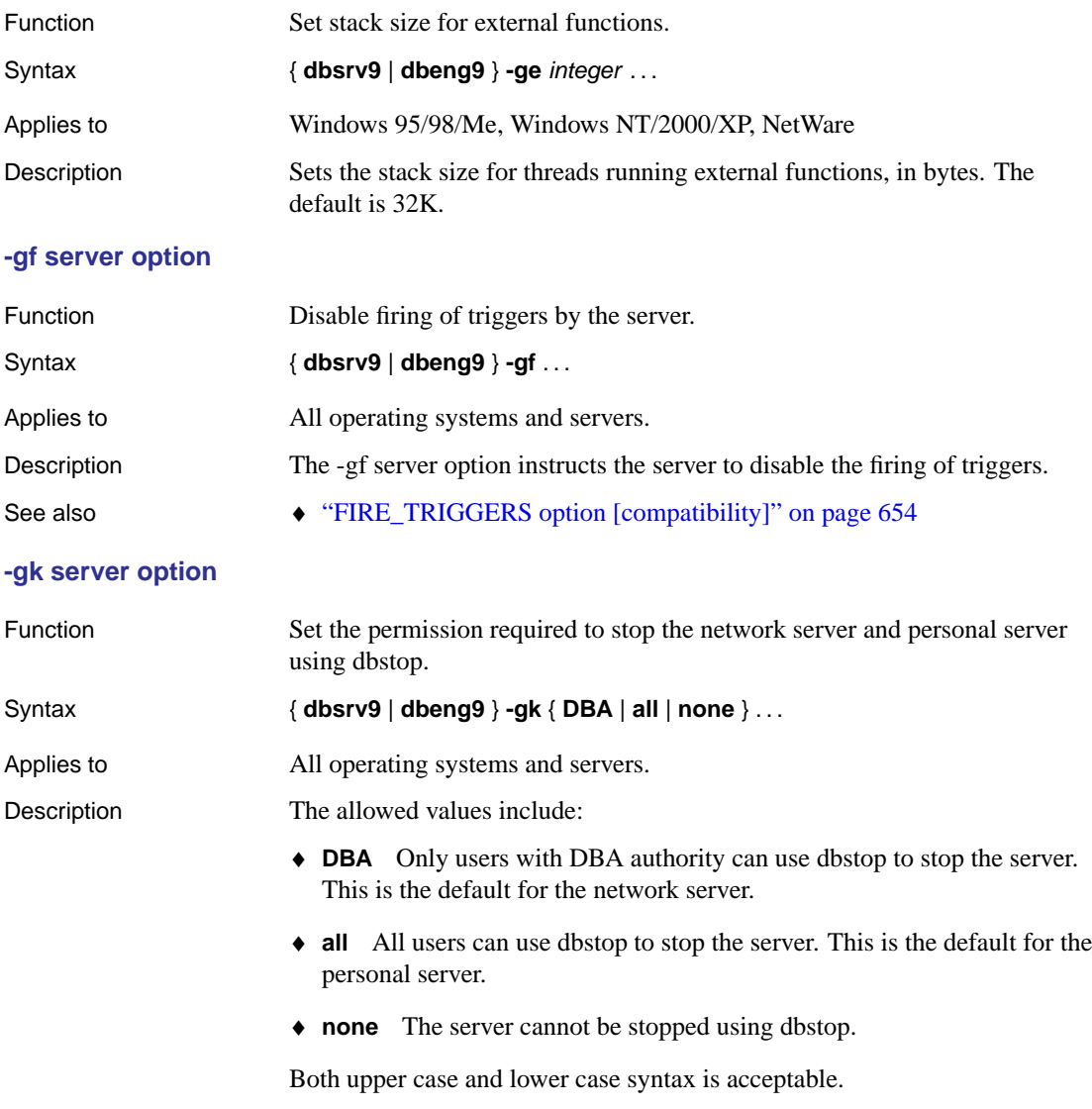

# **-gl server option**

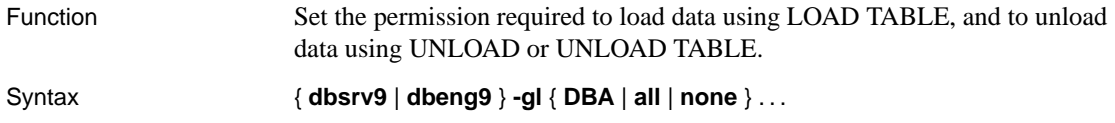

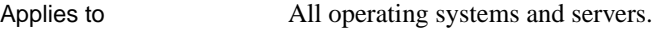

Description Using the UNLOAD TABLE or UNLOAD statement places data in files on the database server machine, and the LOAD TABLE statement reads files from the database server machine.

> To control access to the file system using these statements, the -gl server option allows you to control the level of database permission that is required to use these statements.

The allowed values are as follows:

- ♦ **DBA** Only users with DBA authority can load or unload data from the database.
- ♦ **all** All users can load or unload data from the database.
- ♦ **none** Data cannot be unloaded or loaded.

Both upper case and lower case syntax is acceptable.

The default settings are **all** for personal database servers on non-UNIX operating systems, and **DBA** for the network database server and the UNIX personal server. These settings reflect the fact that, on non-UNIX platforms, the personal database server is running on the current machine, and so the user already has access to the file system.

## **-gm server option**

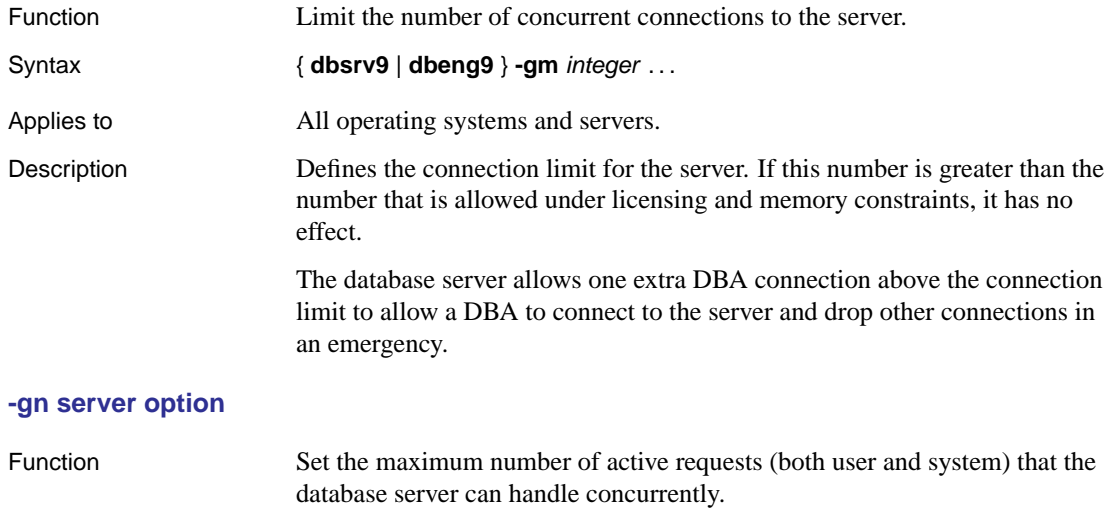

Syntax { **dbsrv9** | **dbeng9** } **-gn** integer . . .

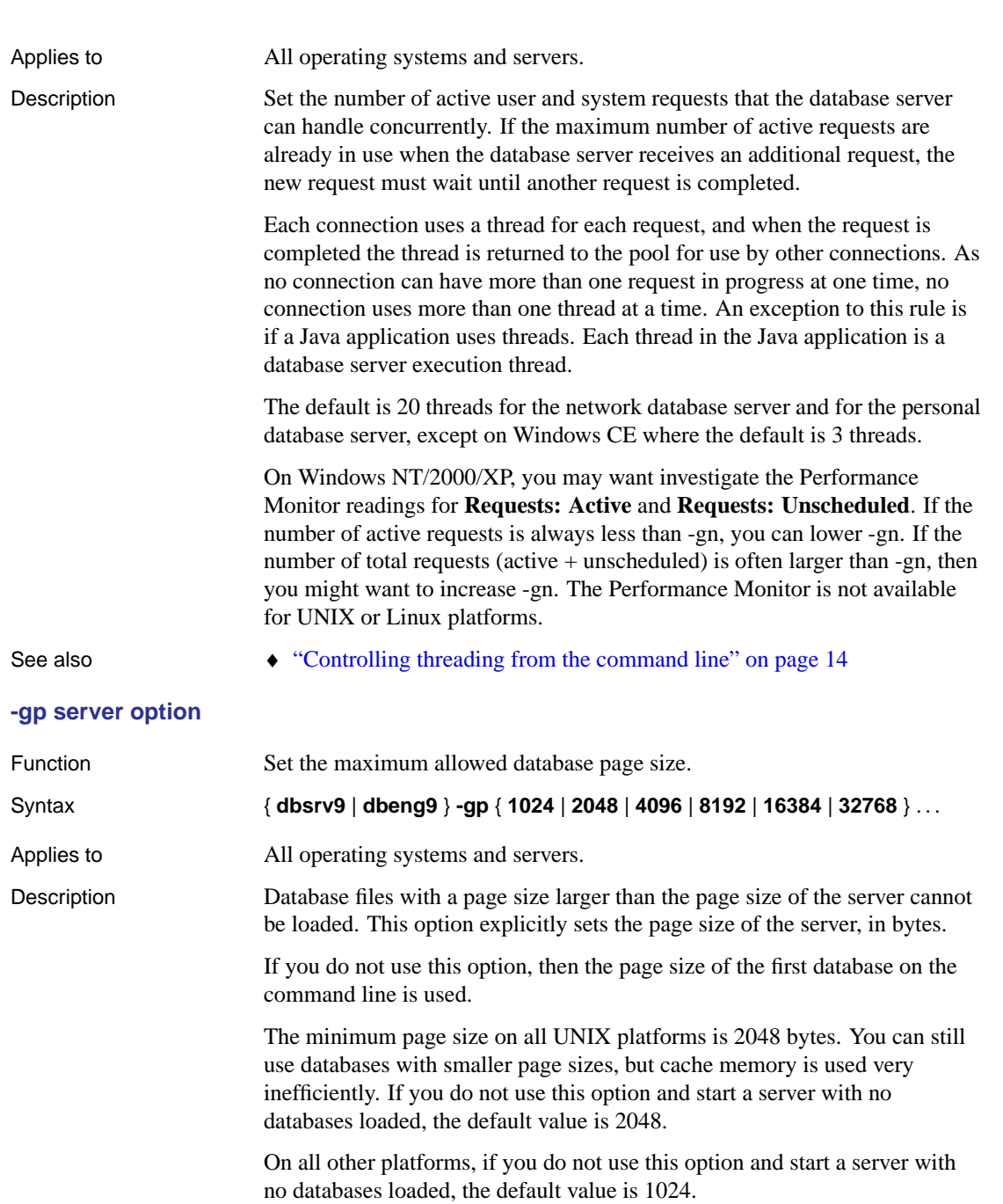

# **-gr server option** Function Set the maximum length of time (in minutes) for recovery from system failure. Syntax  $\{ \text{dbsrv9} \mid \text{dbeng9} \}$  -gr integer ... Applies to All operating systems and servers. Description When a database server is running with multiple databases, the recovery time that is specified by the first database started is used unless overridden by this option. ☞ For more information, see "RECOVERY\_TIME option [database]" on page 686. **-gss server option** Function Se[t the stack size per internal execution thread in the server.](#page-29-0) Syntax { **dbsrv9** | **dbeng9** } **-gss** { integer | integer**K** | integer**M** } . . . Applies to This option has no effect on Windows operating systems. Description The number of internal execution threads is controlled by the -gn option, and has a default value of 20. The -gss option allows you to lower the memory usage of the database server in environments with limited memory. On NetWare, the default, and minimum, stack size per internal execution thread is 128 kb, and the maximum stack size is 1 Mb. On UNIX, the default stack size per internal execution thread is 64 kb, the minimum stack size is 500 kb, and the maximum stack size is 4 Mb. See also  $\bullet$  "Controlling threading from the command line" on page 14 **-gt server option** Function Set the maximum number of requests that can be run simultaneously by the database server. This option is only useful on multiprocessor systems. Syntax { **dbsrv9** | **dbeng9** } **-gt** integer . . . Applies to All operating systems and servers except NetWare. Description With per-seat licensing, the network database server uses all CPUs available on the machine (the default). With CPU-based licensing, the network database server uses only the number of processors you are licensed for. In addition, the personal database server and runtime database server are both limited to a single processor.

See also  $\rightarrow$  "Controlling threading from the command line" on page 14

# **-gu server option**

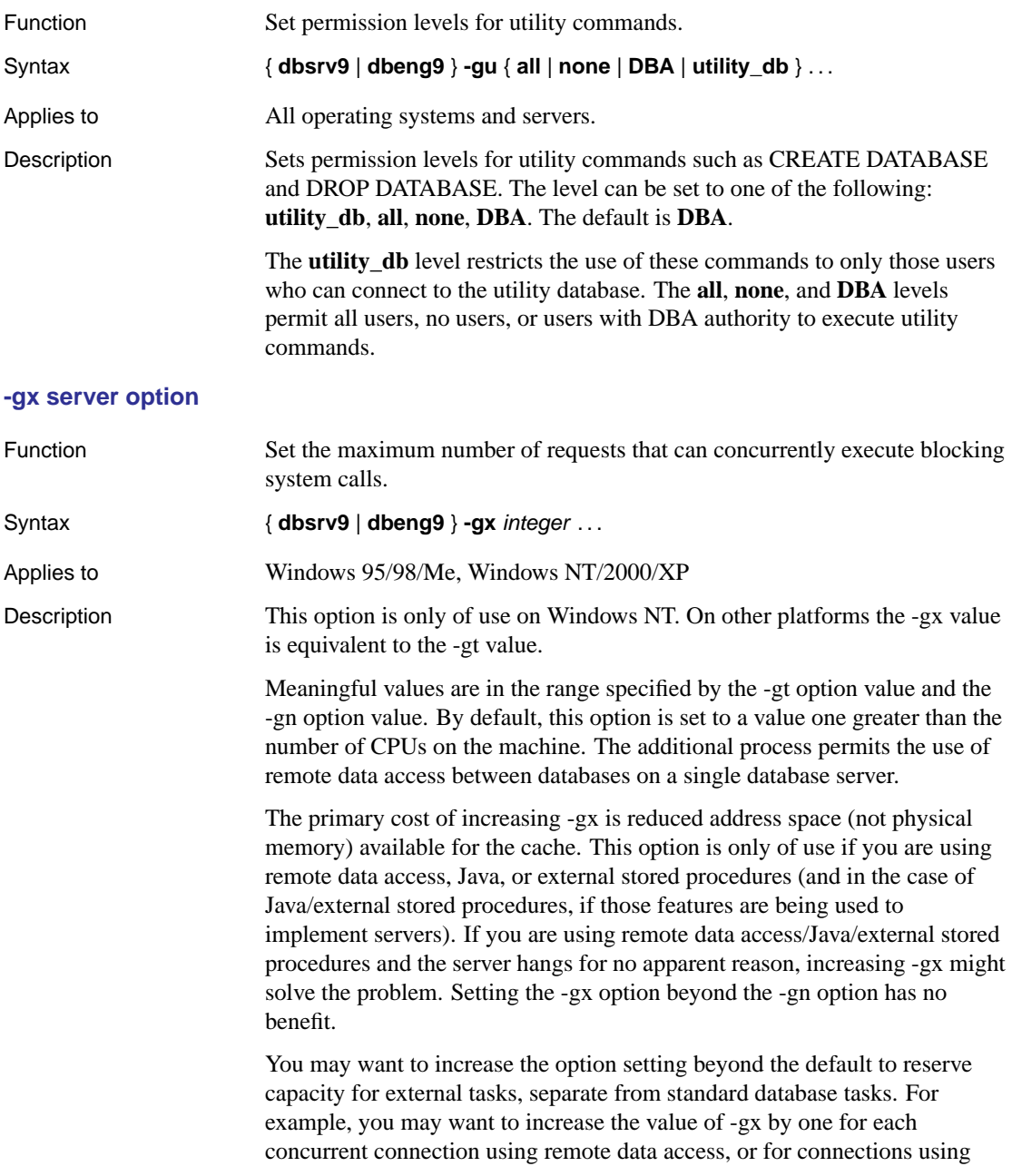

Java in the database to listen on an external port. In other circumstances, this option should be left at the default value.

On UNIX, each task is executed in its own thread, so that the number of tasks (-gn) also determines the number of threads.

See also **•** "Controlling threading from the command line" on page 14

#### **-m server option**

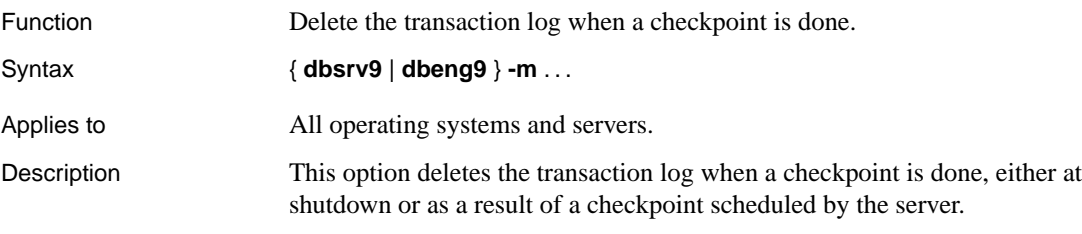

### **Caution**

When this option is selected, there is no protection against media failure on the device that contains the database files.

This provides a way to automatically limit the growth of the transaction log. Checkpoint frequency is still controlled by the CHECKPOINT\_TIME and RECOVERY\_TIME options (which you can also set on the command line).

The -m option is useful for limiting the size of the transaction log in situations where high volume transactions requiring fast response times are being processed, and the contents of the transaction log are not being relied upon for recovery or replication. The -m option provides an alternative to operating without a transaction log at all, in which case a checkpoint would be required following each COMMIT and performance would suffer as a result. When the -m option is selected, there is no protection against media failure on the device that contains the database files. Other alternatives for managing the transaction log (for example, using the BACKUP statement and events) should be considered before using the -m option.

To avoid database file fragmentation, it is recommended that where this option is used, the transaction log be placed on a separate device or partition from the database itself.

## **Replicated and synchronized databases**

Do not use the -m option with databases that are being replicated or synchronized. Replication and synchronization, used by SQL Remote and MobiLink, inherently rely on transaction log information.

#### **-n server option**

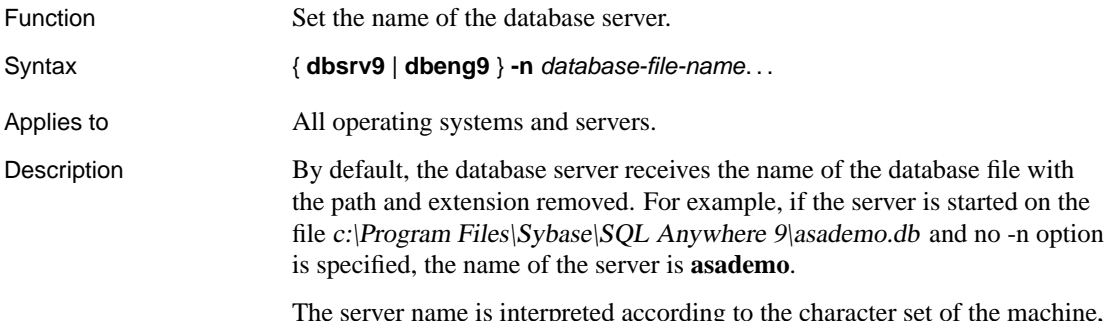

The server name is interpreted according to the character set of the machine, as no database collation exists at startup time. Multi-byte characters are not recommended in server names.

Names must be a valid identifier. Long server names are truncated to different lengths depending on the protocol.

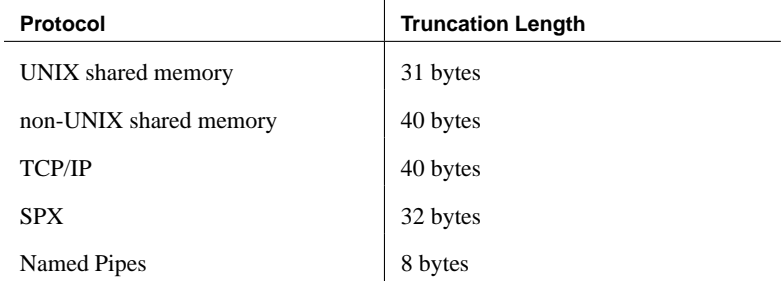

The following are invalid for database server names:

- ♦ names that begin with white space or single or double quotes
- ♦ names that end with white space
- ♦ names that contain semicolons

The server name specifies the name to be used in the EngineName (ENG) connection parameter of client application connection strings or profiles. With shared memory, there is a default database server that will be used if no server name is specified provided that at least one database server is running on the computer.

Running multiple servers with the same name is not recommended.

## **T[here are two -n options](#page-209-0)**

The -n option is positional. If it appears before a database file name, it is a server option and names the server. If it appears after a database file name, it is a database option and names the database.

For example, the following command names the server SERV and the database DATA:

dbsrv9 -n SERV asademo.db -n DATA

☞ For more information, see "-n database option" on page 172.

- See also → "Identifiers" [ASA SQL Reference, page 7]
	- ♦ "EngineName connection parameter [ENG]" on page 194

## **-o server option**

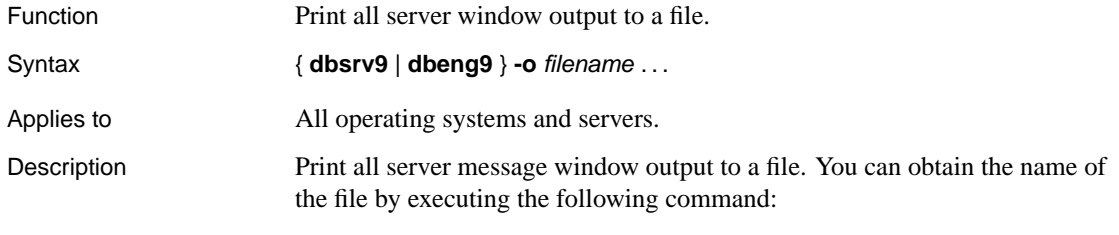

SELECT property ( 'ConsoleLogFile' )

## **-oe server option**

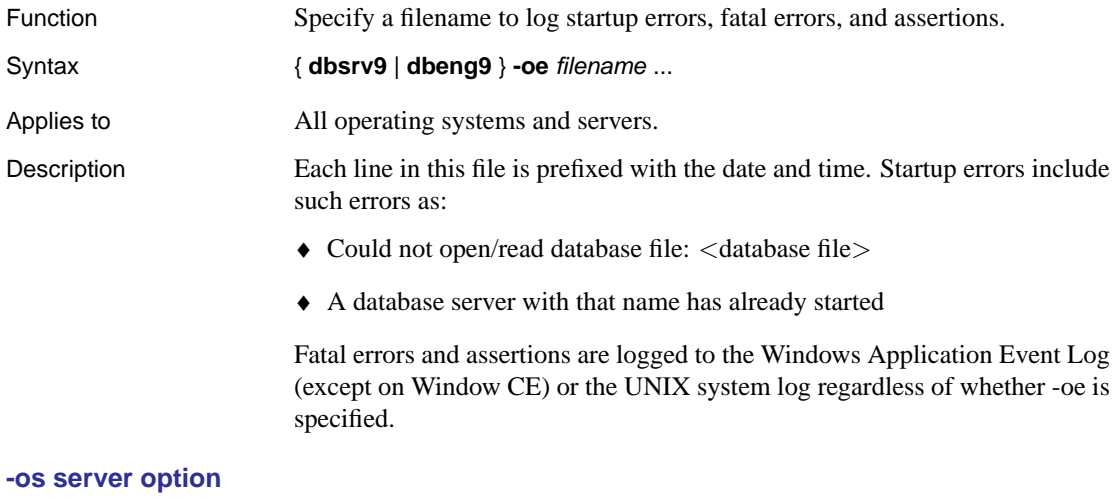

Function Limit the file size for the server window output.

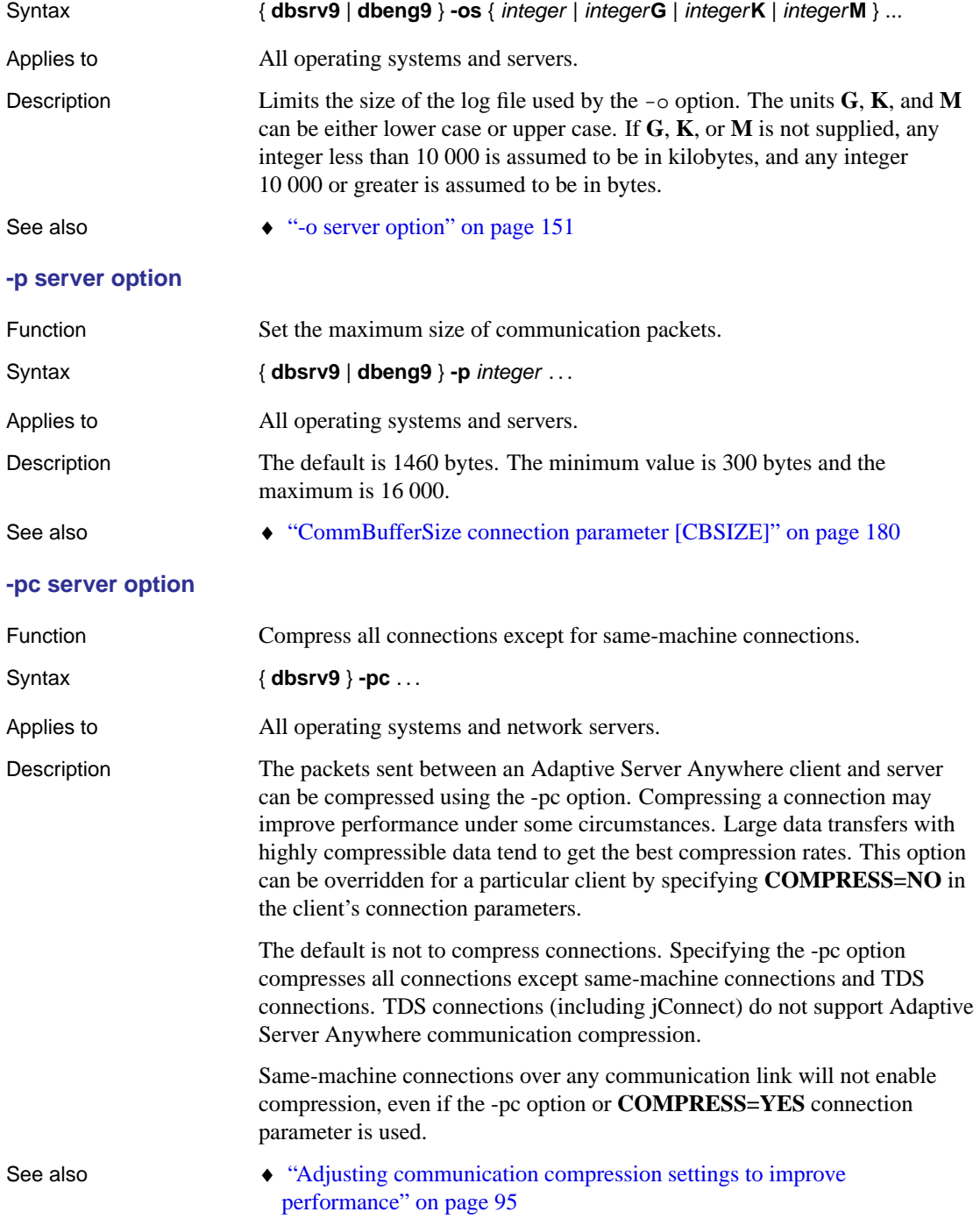

- ♦ "Compress connection parameter [COMP]" on page 183
- ♦ "Try using Adaptive Server Anywhere's compression features" [*ASA SQL User's Guide,* page 170]

## **-pt server option**

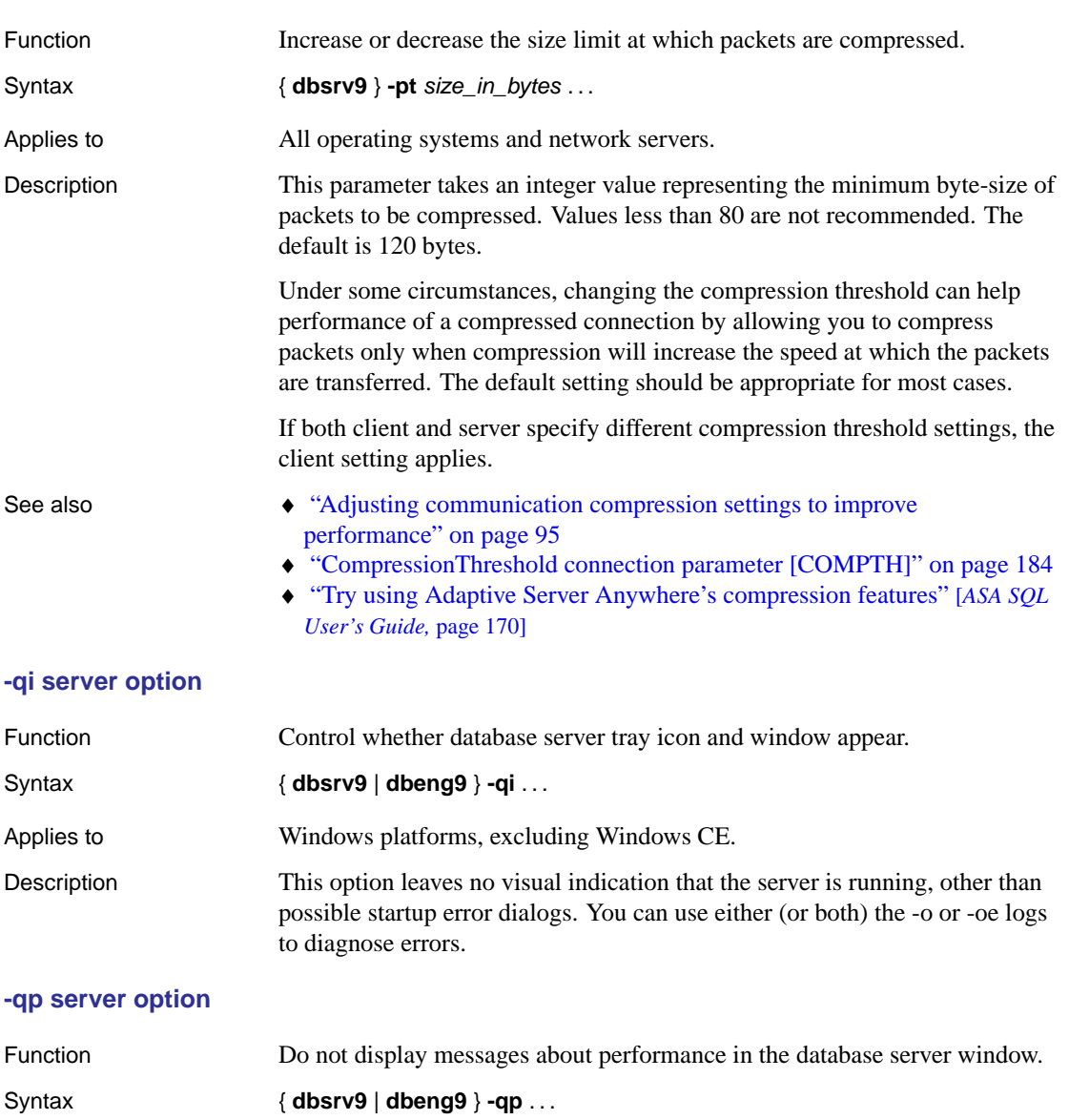

Applies to All operating systems and servers.

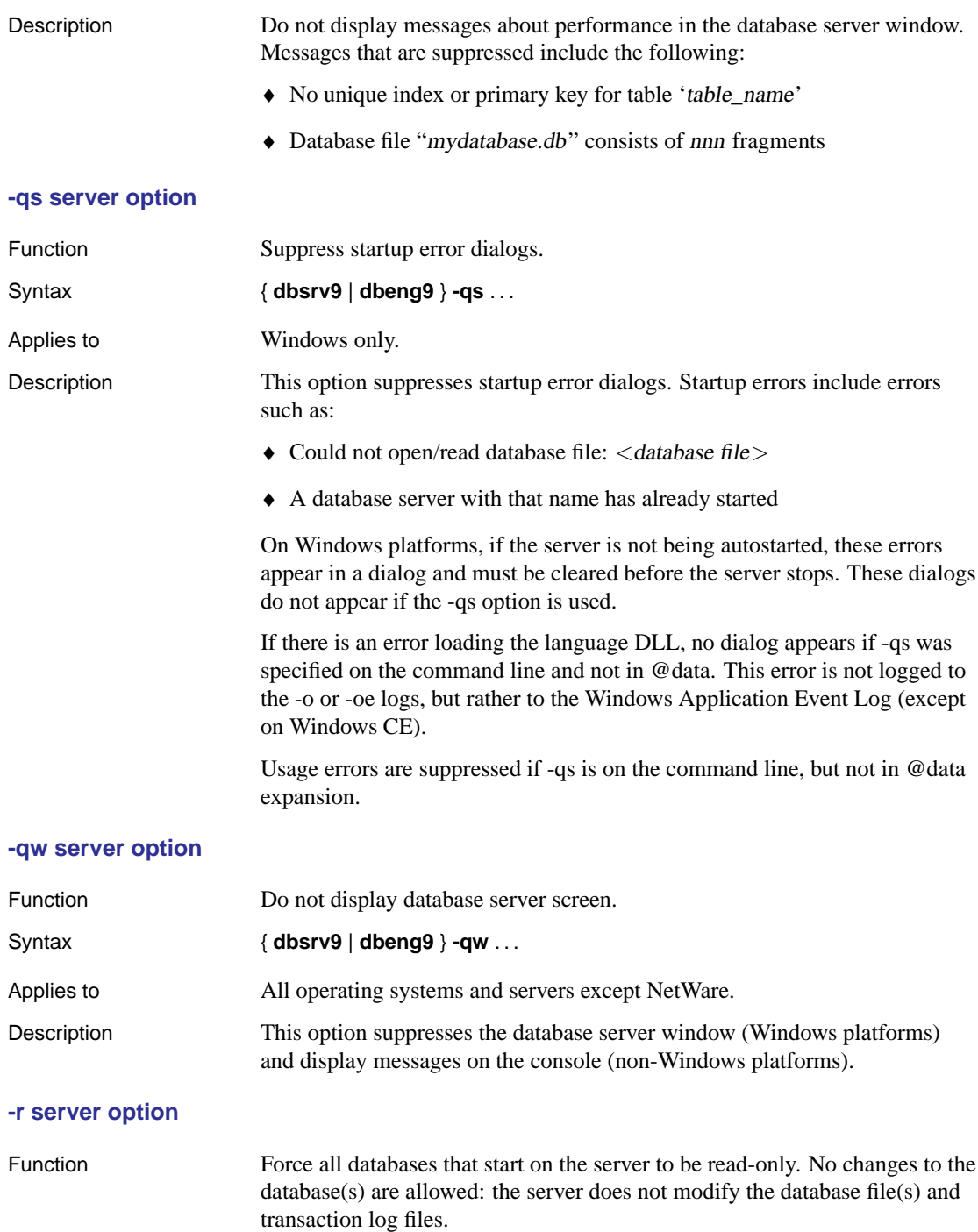

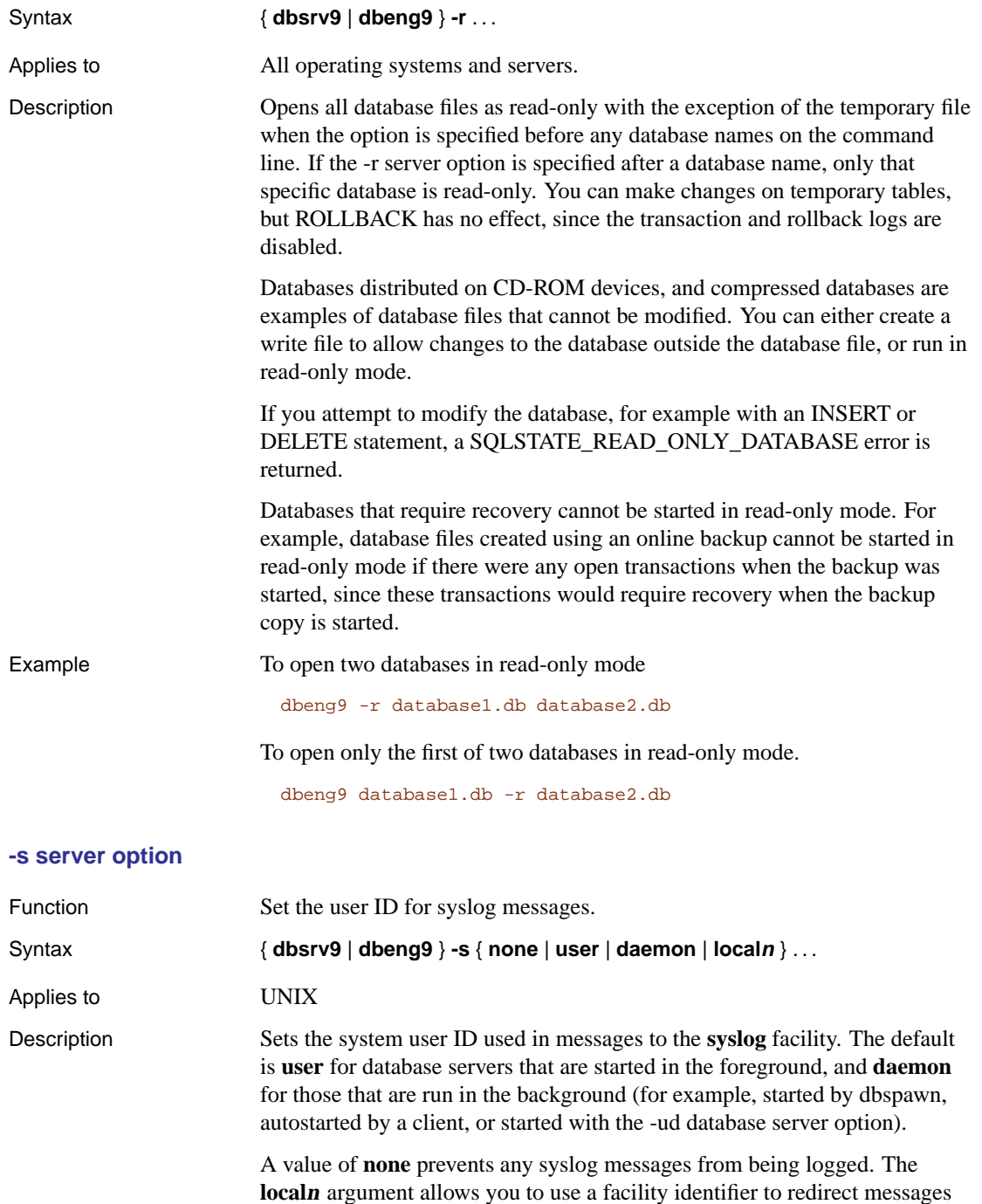

to a file. You can specify a number between 0 and 7, inclusive, for <sup>n</sup>. Refer to the UNIX syslog(3) man page for more information.

The following steps illustrate how to redirect messages on Solaris, but you can also do this on Linux, AIX, and Mac OS X. Note that on other platforms, including DEC and HP, the syslog.conf file is found in a different location. You can place the /var/adm/sqlanywhere file in whatever location you want.

## ❖ **To redirect messages to a file using a facility identifier**

1. Choose a unique facility identifier that is not already being used by another application that is running on your system.

You can do this by looking in the /etc/syslog.conf file to see of any of the **local<sup>n</sup>** facilities are referenced.

2. Edit the /etc/syslog.conf file and add the following line, where **local<sup>n</sup>** is the facility identifier you chose in step 1:

**localn**.err;**localn**.info;**localn**.notice /var/adm/sqlanywhere

3. Create the /var/adm/sqlanywhere file:

touch /var/adm/sqlanywhere

4. Tell the syslogd process that you have modified the syslog.conf file by finding the process ID of syslogd:

ps -ef | grep syslogd

and then executing the following command where  $\langle pid \rangle$  is the process ID of syslogd:

kill -HUP <pid>

5. Start your Adaptive Server Anywhere database server with the following command, where **local<sup>n</sup>** is the facility identifier you chose in step 1:

dbeng9 -s **localn** ...

Now any messages that the Adaptive Server Anywhere database server reports to syslog are redirected to the /var/adm/sqlanywhere file.

## **-sb server option**

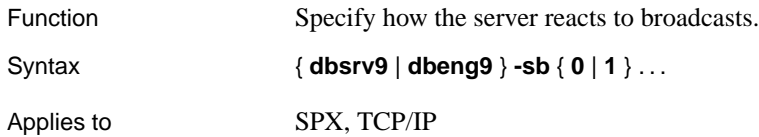

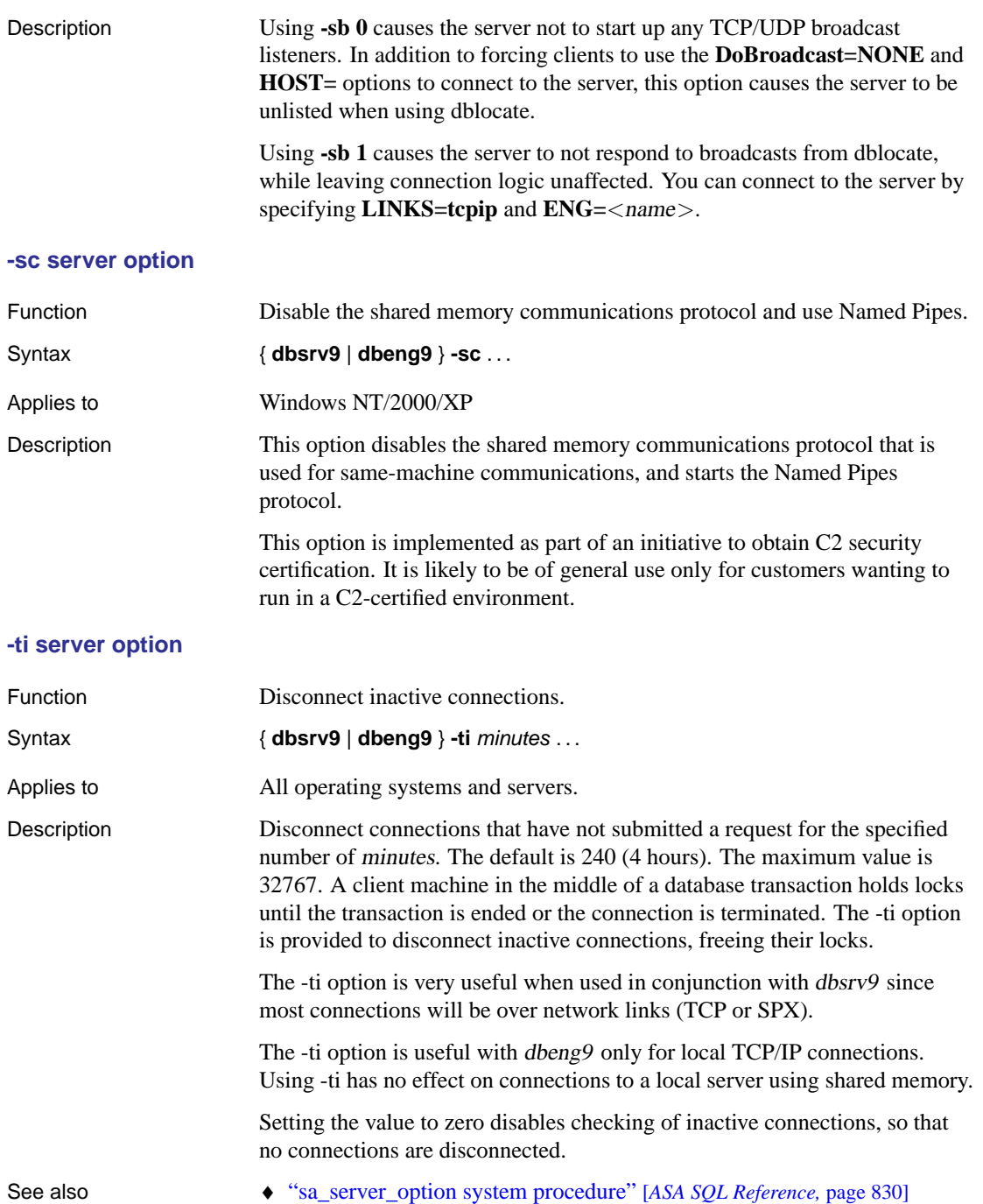

# **-tl server option**

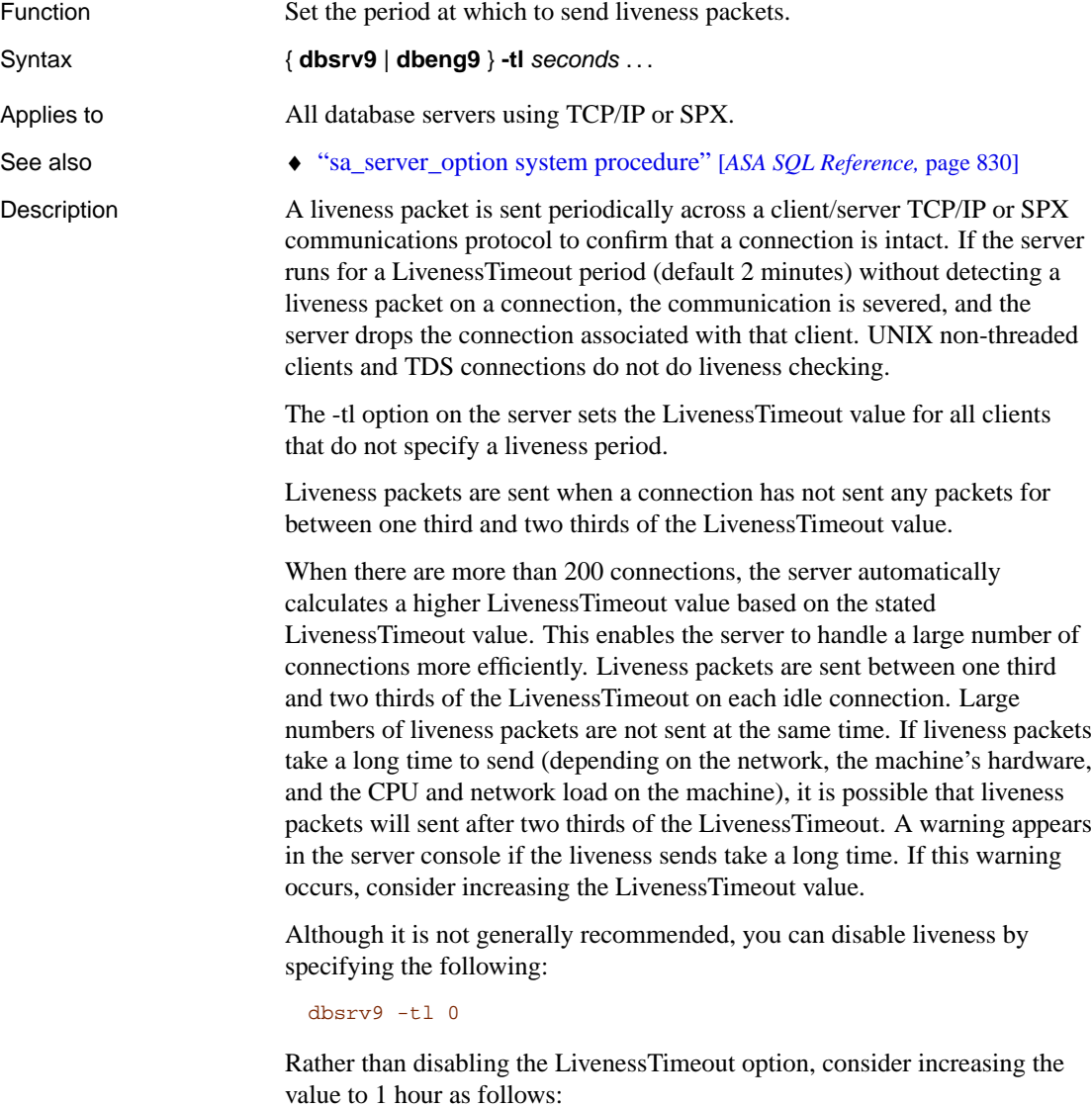

dbsrv9 -tl 3600

# **-tmf server option**

Function Use for recovery from distributed transactions in unusual circumstances.

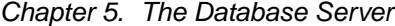

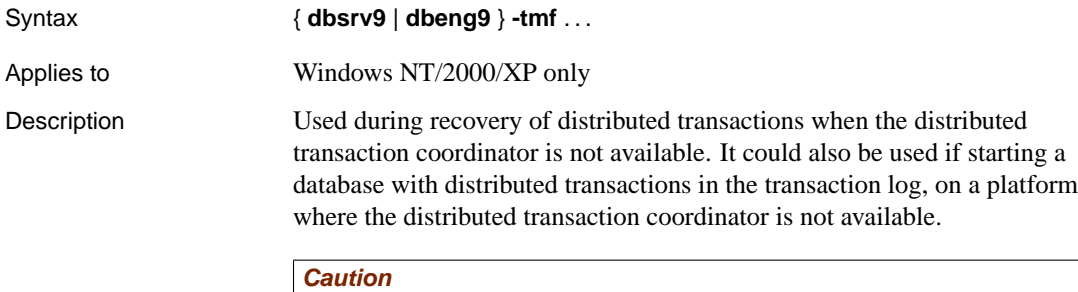

If you use this option, distributed transactions are not recovered properly. It is not for routine use.

## **-tmt server option**

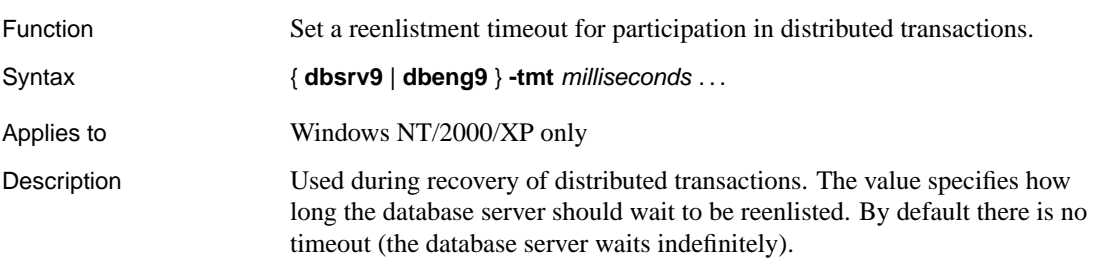

# **-tq server option**

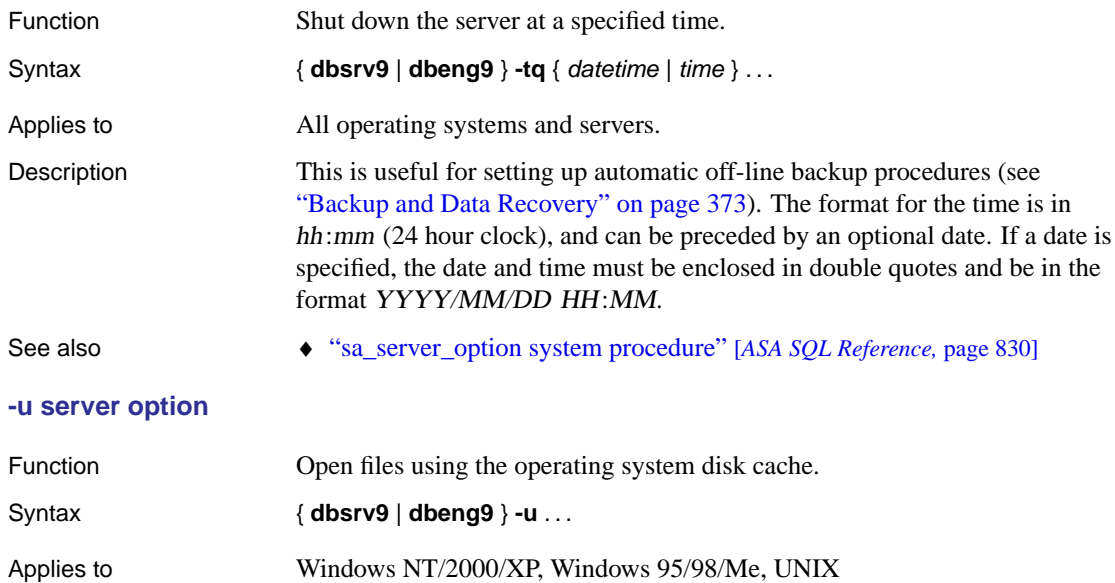

# Description Files are opened using the operating system disk cache in addition to the database cache. While the operating system disk cache may improve performance in some cases, in general better performance is obtained without this option, using the database cache only.

If the server is running on a dedicated machine, you should not use the -u option, as the database cache itself is generally more efficient. You may want to use the -u option if the server is running on a machine with several other applications (so that a large database cache may interfere with other applications) and yet IO-intensive tasks are run intermittently on the server (so that a large cache will improve performance).

## **-ua server option**

<span id="page-175-0"></span>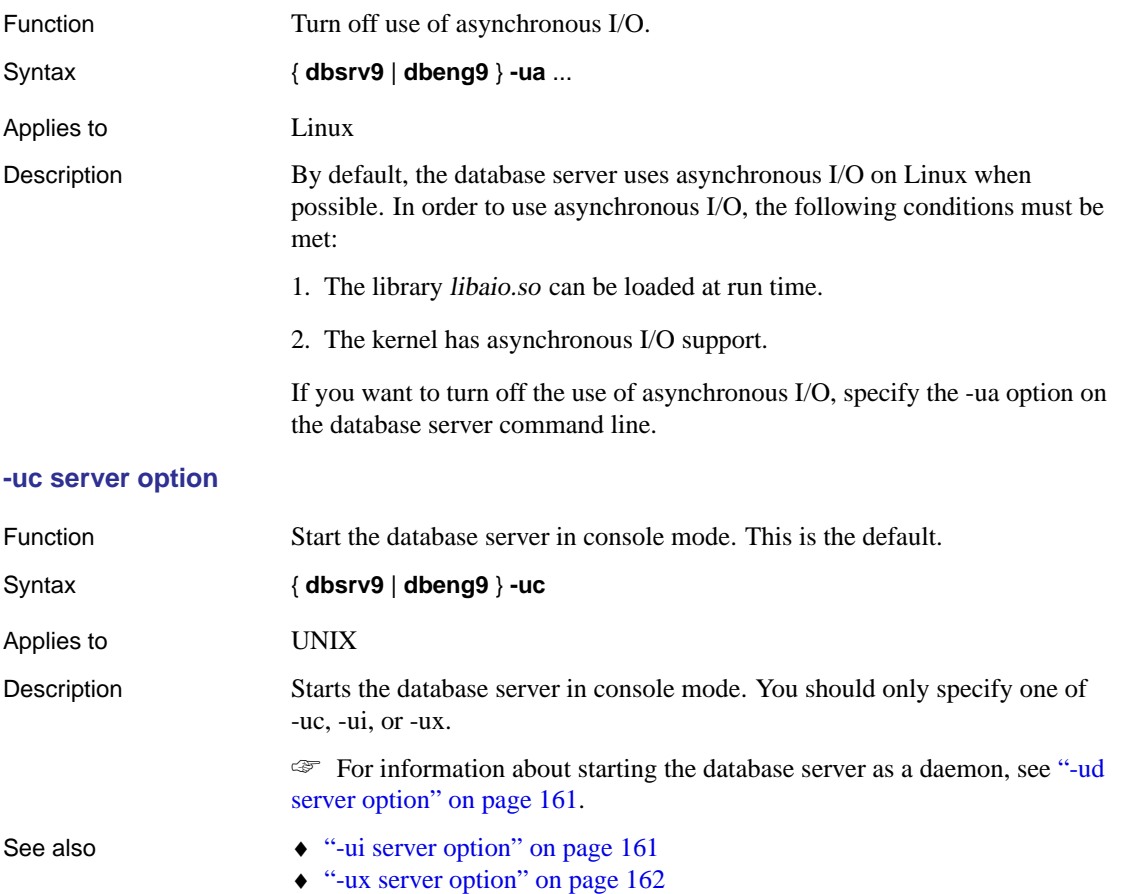

# <span id="page-176-0"></span>Example

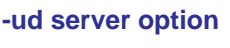

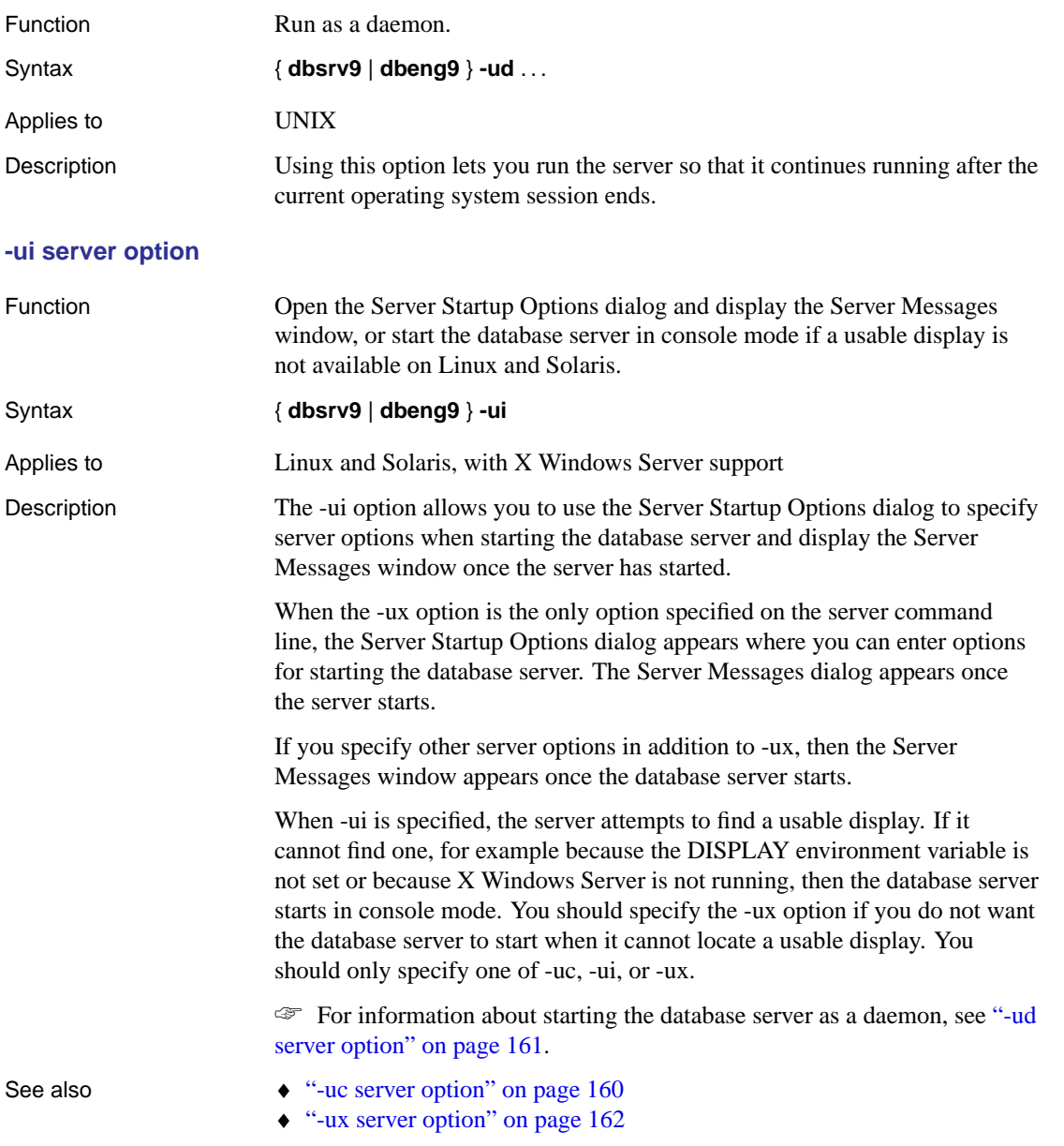

# <span id="page-177-0"></span>**-ut server option**

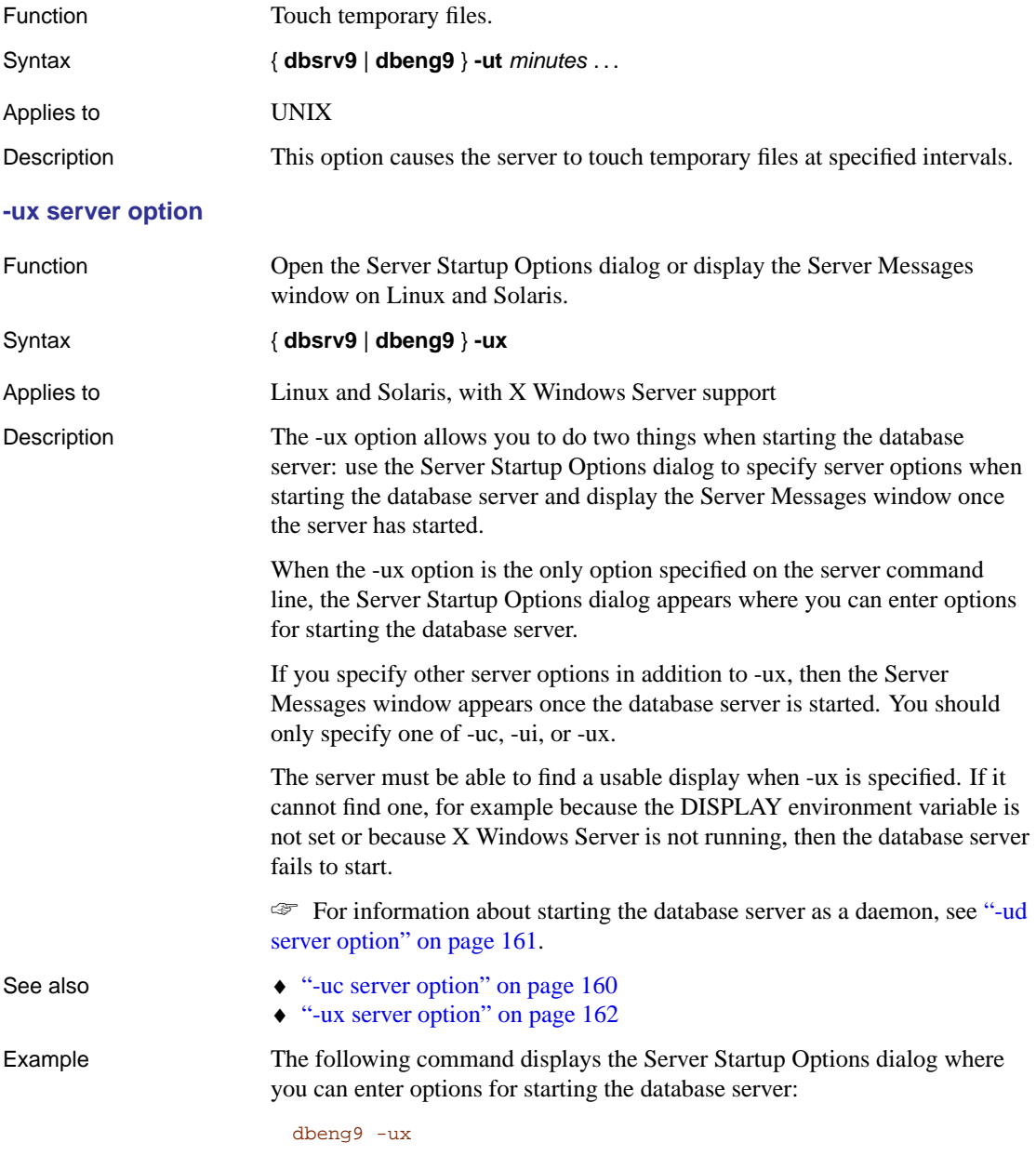

The following command starts the database server and displays the Server

Messages window:

dbeng9 -ux sample.db

## **-v server option**

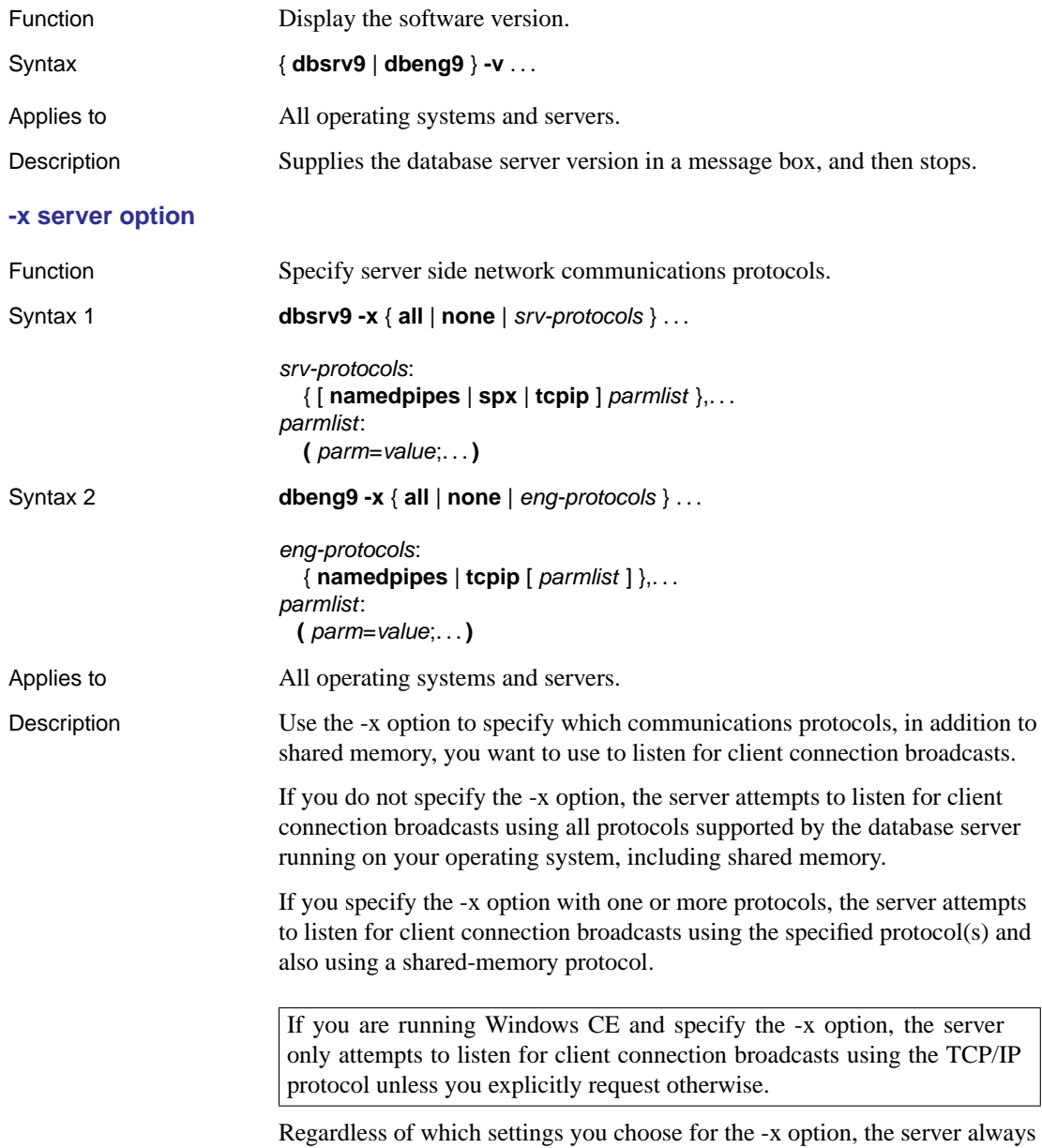

listens for connection broadcasts using the shared memory protocol. In addition to the shared memory protocol, you can also specify the following:

- ♦ **ALL** Listen for connection attempts by the client using all communications protocols that are supported by the server on this platform, including shared memory. This is the default.
- ♦ **NamedPipes (NP)** Listen for connection attempts by the client using the NamedPipes protocol. NamedPipes is supported on Windows NT/2000/XP as an alternative means of same-machine communication.
- ♦ **NONE** Listen for connection attempts by the client using only the shared memory protocol.
- ♦ **SPX** Listen for connection attempts by the client using the SPX protocol. The SPX protocol is supported by NetWare, Windows NT/2000/XP, and Windows 95/98/Me network servers.
- ♦ **TCPIP (TCP)** Attempt to connect to the client using the TCP/IP protocol. The TCP/IP protocol is supported by the network server on all operating systems, an[d by the personal database server for same-machine](#page-235-0) communications.

By default, the database server listens for broadcasts on port 2638, and redirects them to the appropriate port. This ensures a connection in most cases.

[You can override this](#page-221-0) default and cause the server [not to listen on port](#page-221-0) 2638 by setting the option **-sb 0**, or by turning off the BroadcastListener option (**BroadcastListener=0**). Additionally, if the client and server are communicating through a firewall, the client must send the packet to the exact port the server is listening on by specifying **DoBroadcast=None** and **Host=**.

☞ For information, see "ServerPort protocol option [PORT]" on page 220.

For some protocols, additional parameters may be provided, in the format

-x tcpip(PARM1=value1;PARM2=value2;...)

☞ For a description of available parameters, see "Network protocol options" on page 206.

For UNIX, quotation marks are required if more than one parameter is supplied:

-x "tcpip(PARM1=value1;PARM2=value2;...)"

Example Allow only shared memory, TCP/IP, and SPX communications:
Chapter 5. The Database Server

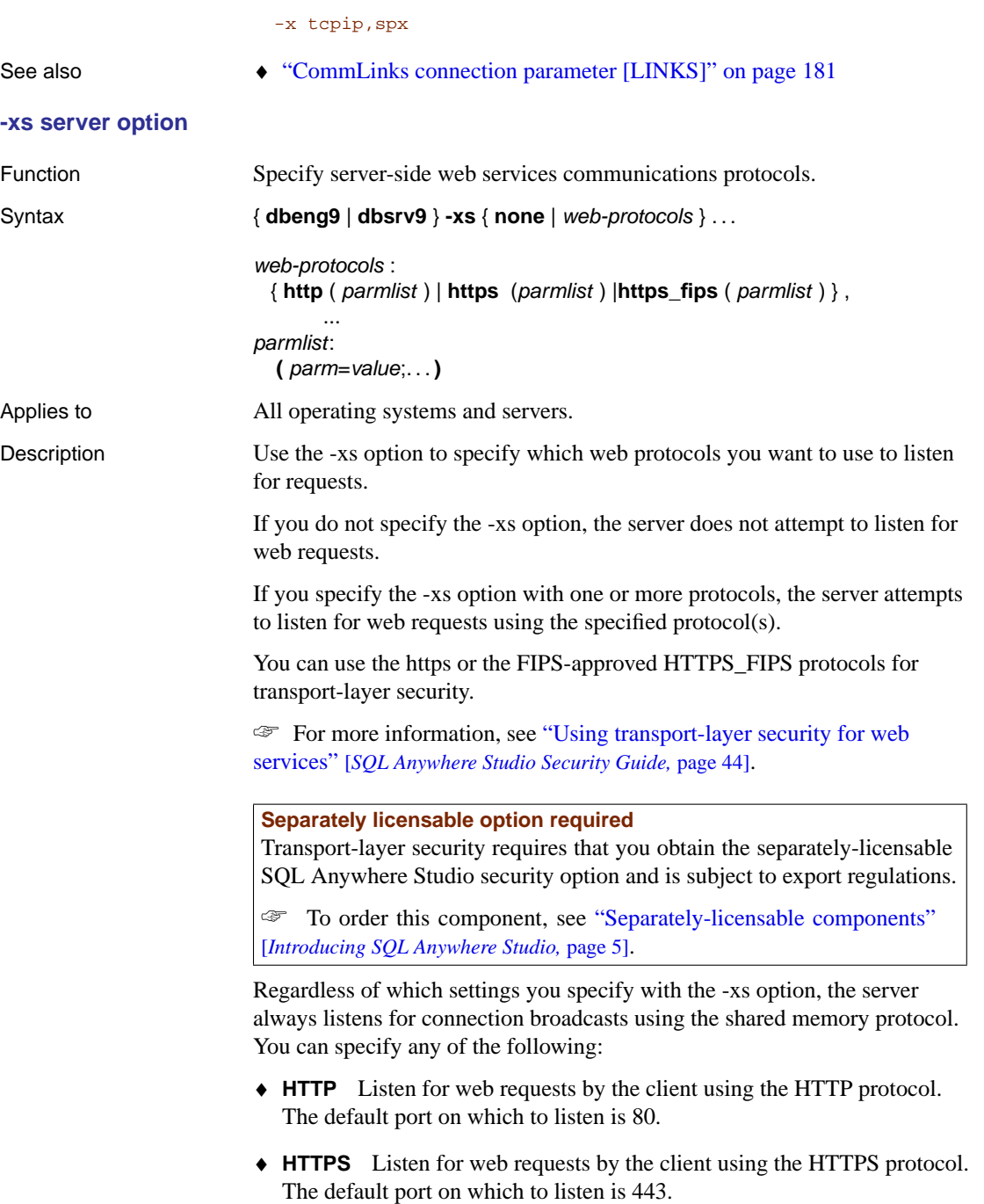

♦ **[HTTPS\\_FIPS](#page-221-0)** Listen for web requests by the client using the HTTPS protocol and FIPS-approved algorithms for encryption. HTTPS\_FIPS uses a separate approved library but is compatible with HTTPS. The default port on which to listen is 443.

#### **Note**

If you want to start both https and https\_fips at the same time, then you must change the port for one of them since they both have the same default port.

♦ **NONE** Do not listen for web requests. This is the default.

☞ For a description of available parameters, see "Network protocol options" on page 206.

For UNIX, quotation marks are required if more than one parameter is supplied:

-xs "http(PARM1=value1;PARM2=value2;...)"

Example Listen for HTTP web requests on port 80:

dbeng9 web.db -xs http(port=80)

#### **-y server option**

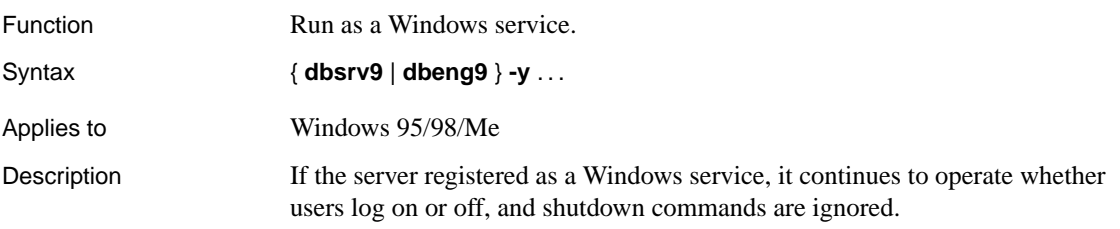

#### **-z server option**

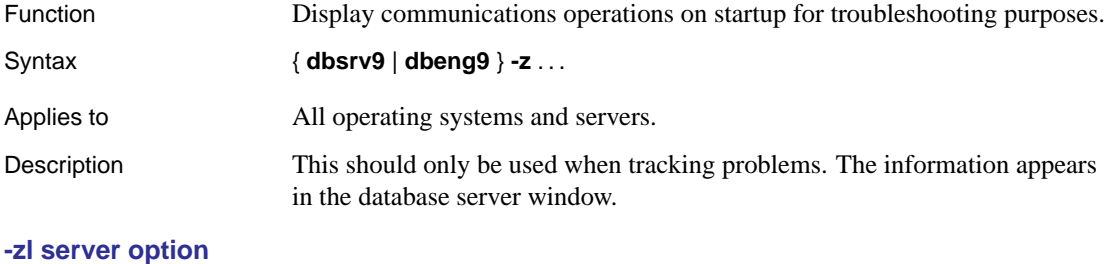

#### Function Turn on capturing of the most recently-prepared SQL statement for each connection to databases on the server.

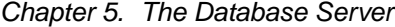

<span id="page-182-0"></span>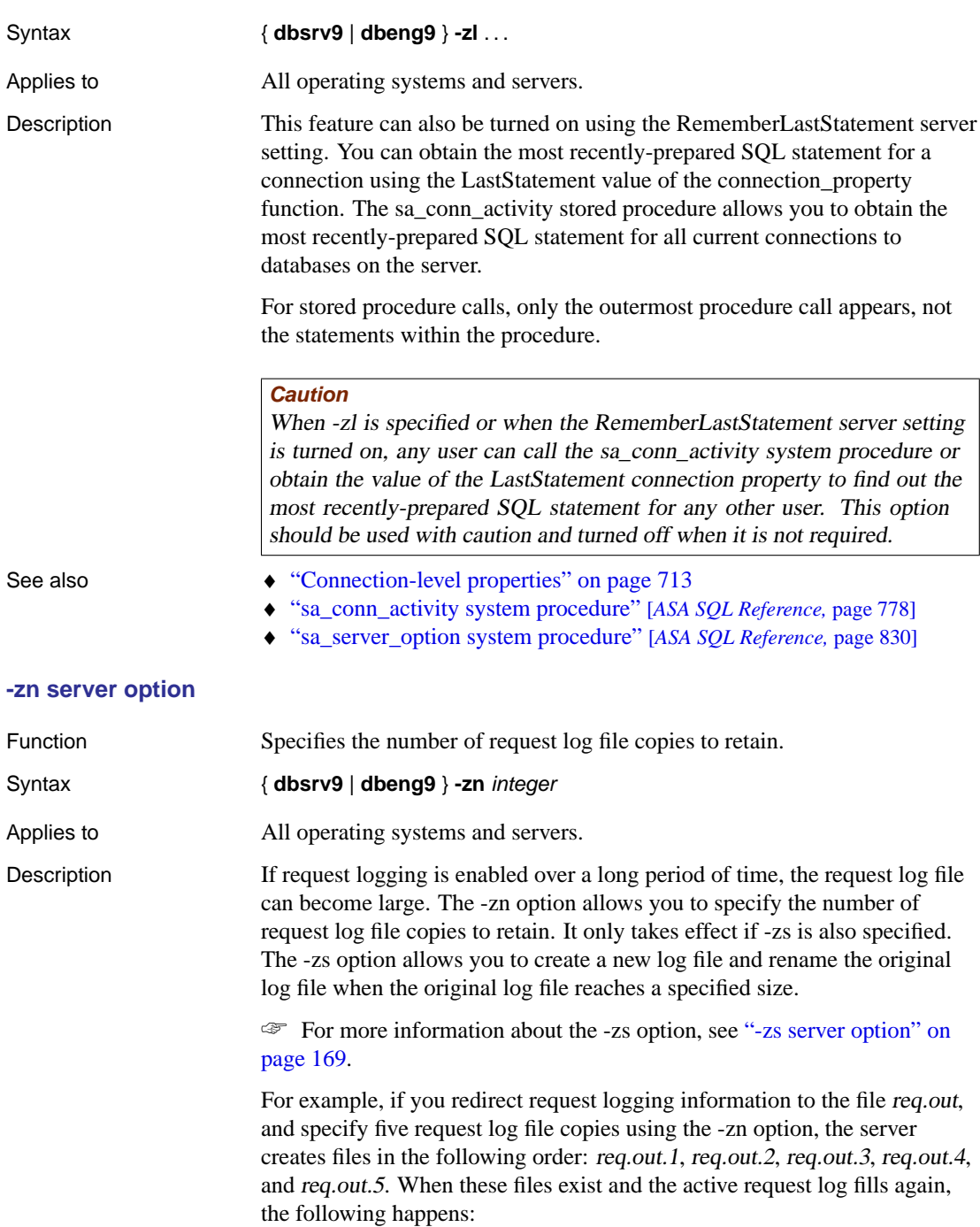

<span id="page-183-0"></span>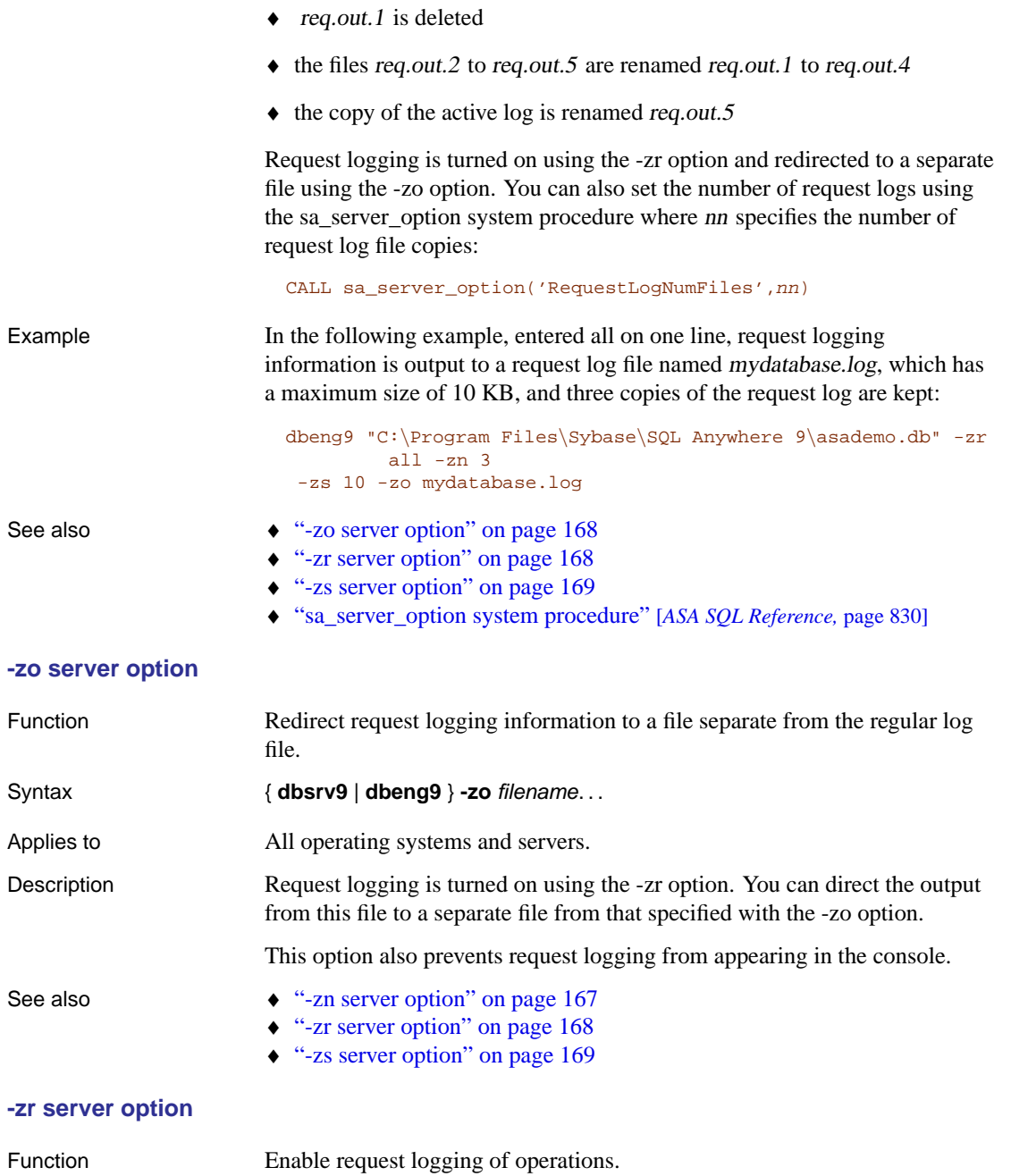

<span id="page-183-1"></span>Syntax { **dbsrv9** | **dbeng9** } **-zr** { **all** | **SQL** | **none** | **SQL+hostvars** } . . .

# 168

Chapter 5. The Database Server

<span id="page-184-0"></span>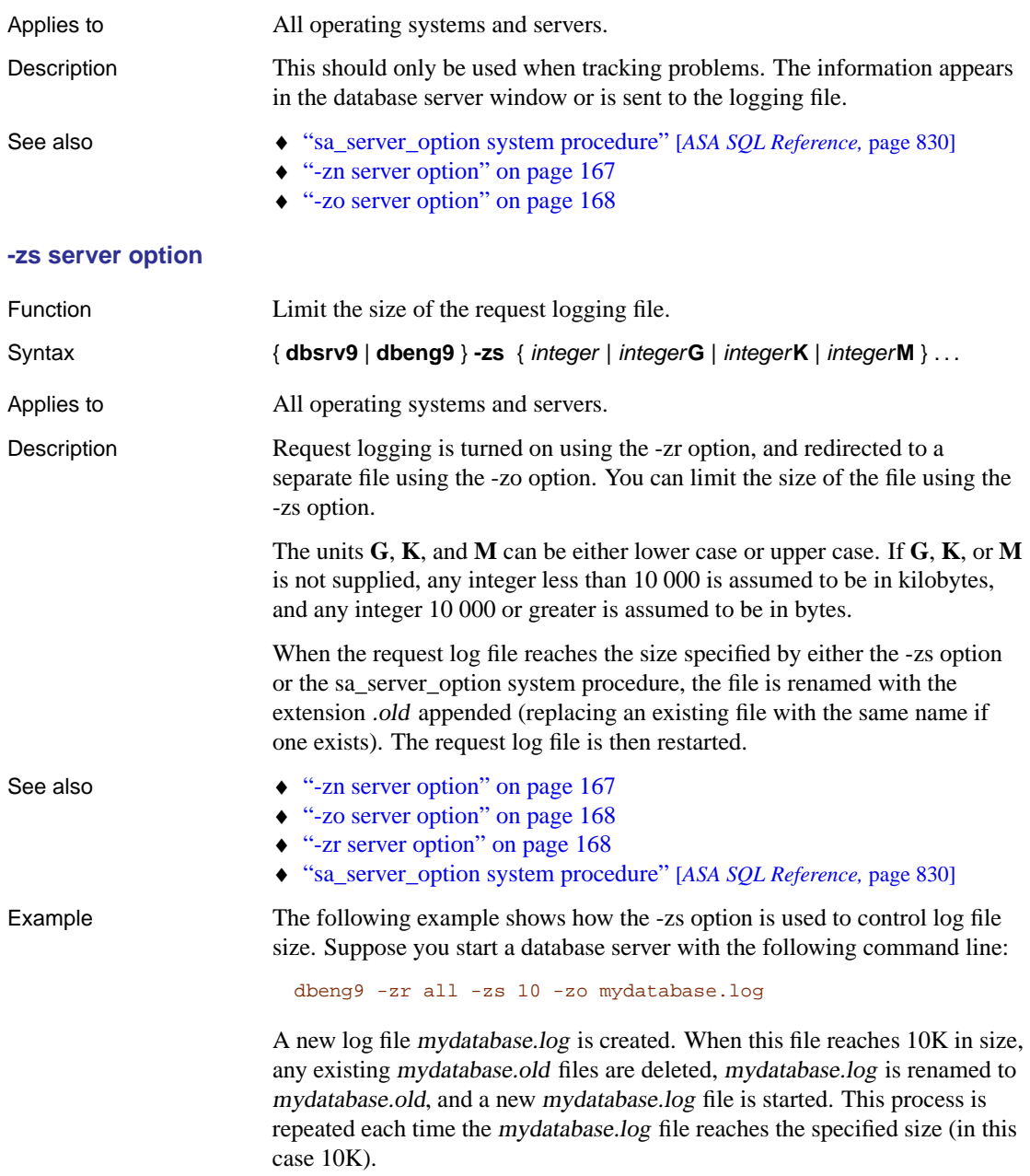

# **Recovery options**

These options are for use in recovery situations only.

# **-a recovery option**

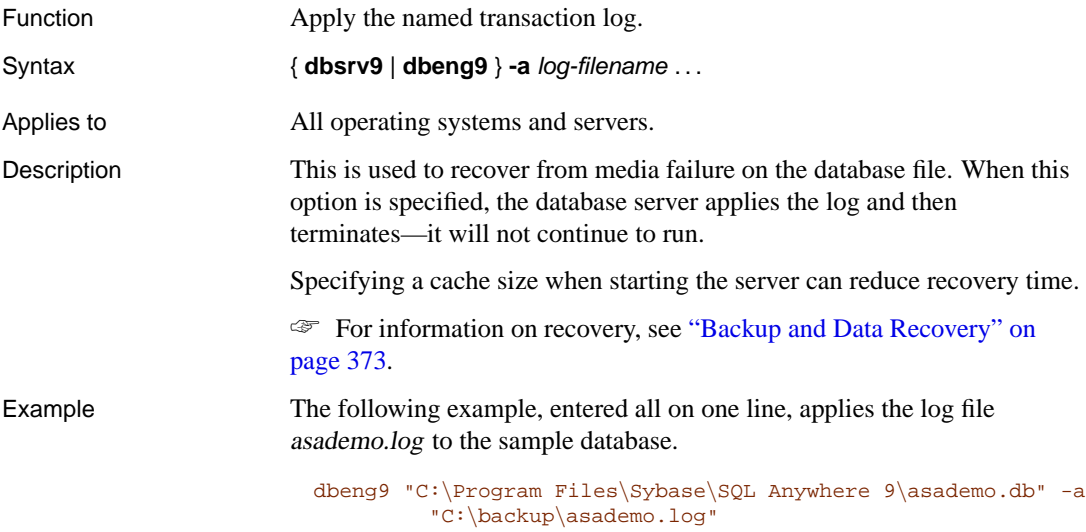

# **-f recovery option**

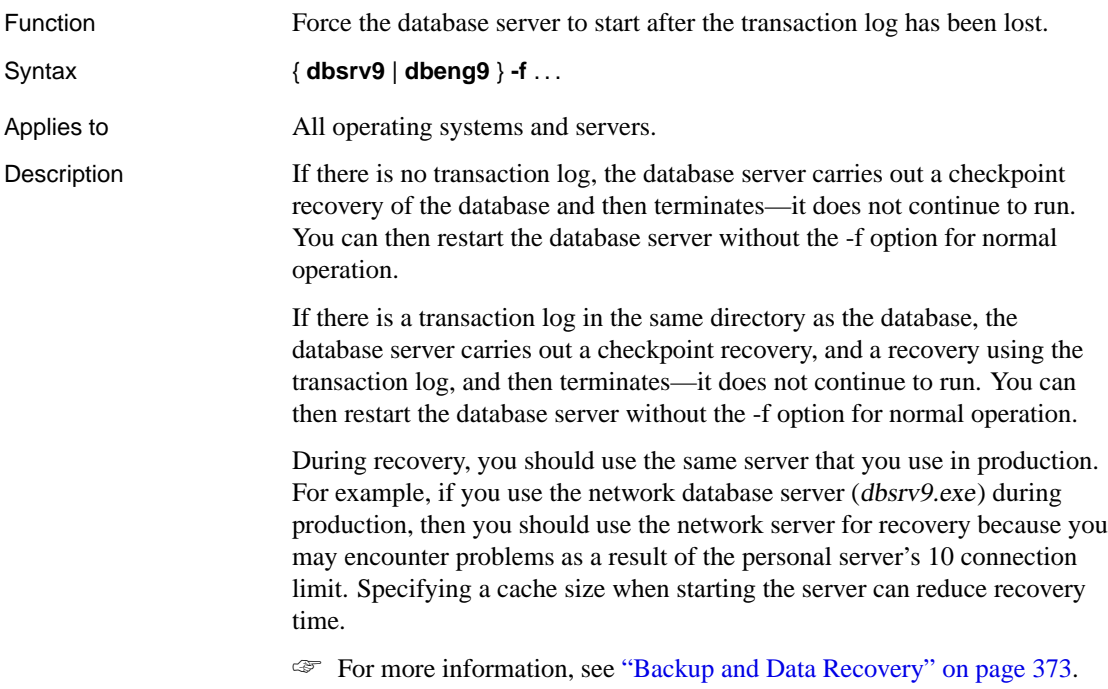

Chapter 5. The Database Server

Example The following command forces the database server to start and carry out a recovery of the sample database.

<span id="page-186-1"></span><span id="page-186-0"></span>dbeng9 "c:\Program Files\Sybase\SQL Anywhere 9\asademo.db" -f

# **Database options**

These options are entered after the database name, and apply only to that database.

#### **-ek database option**

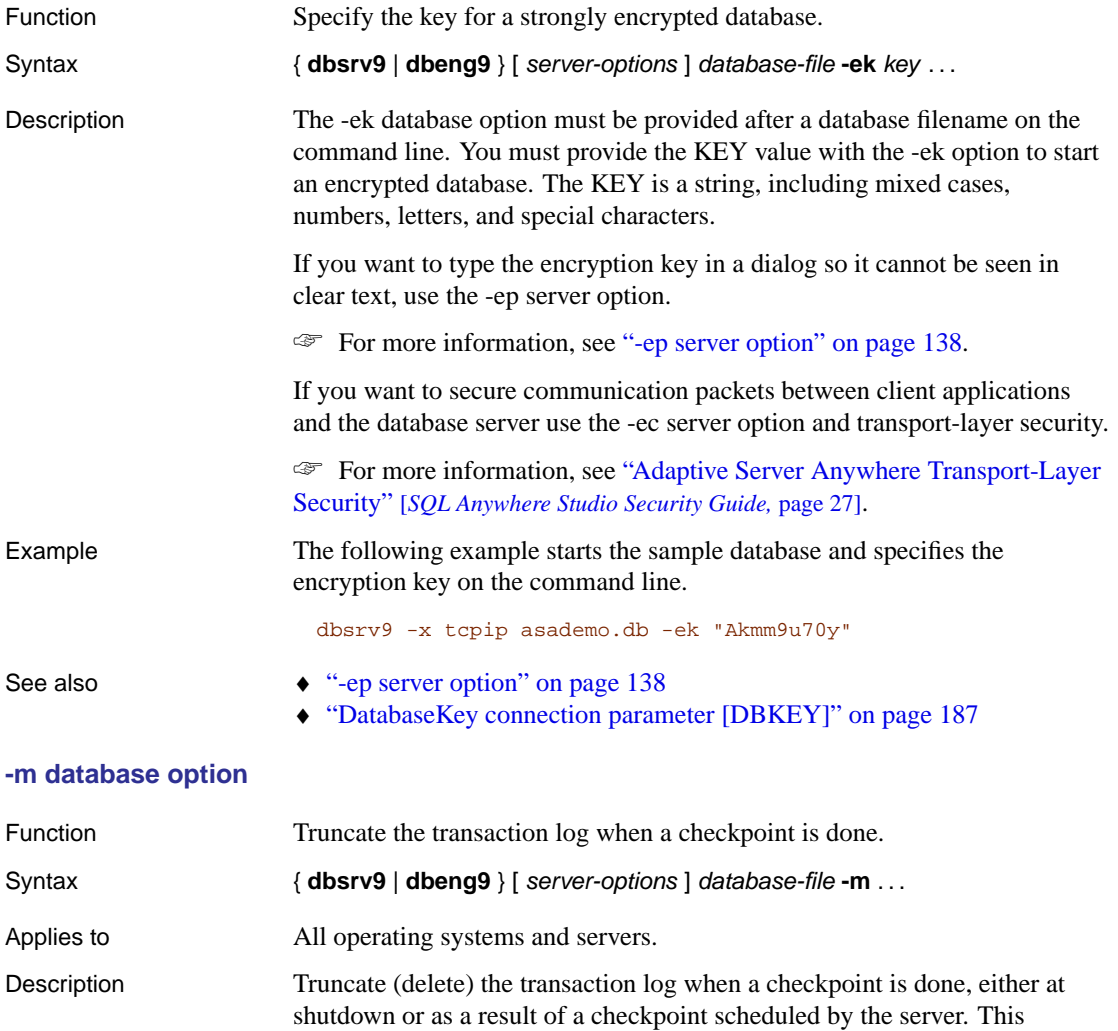

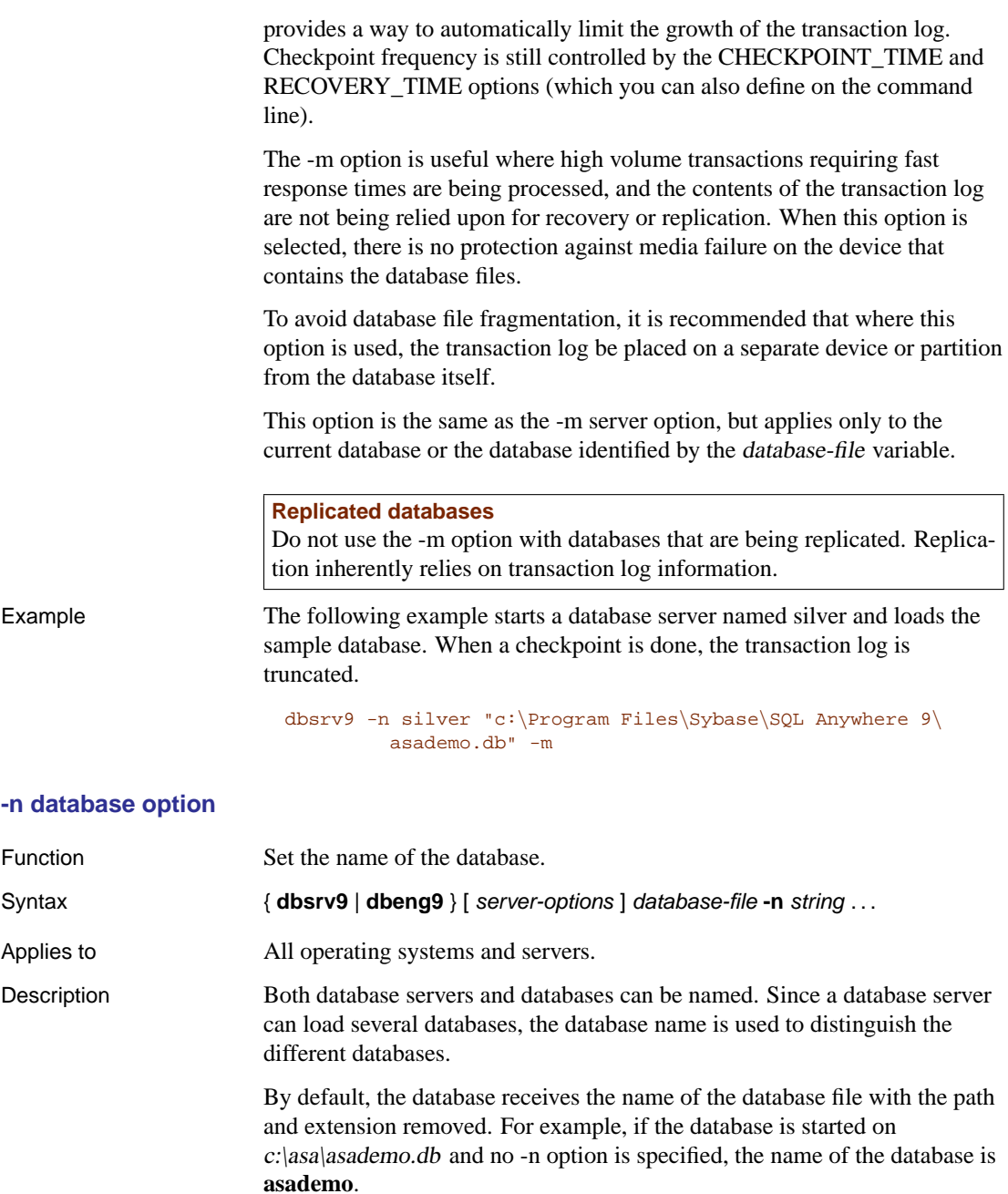

The following are invalid for database server names:

 $\bullet~$  names that begin with white space or single or double quotes

Chapter 5. The Database Server

- ♦ names that end with white space
- ♦ names that contain semicolons

Example The following example starts the database server with a cache size of 3 Mb, loads the sample database, and names the sample database "test".

```
dbsrv9 -c 3Mb "c:\Program Files\Sybase\SQL Anywhere 9\
         asademo.db" -n "test"
```
#### **There are two -n options**

The -n option is positional. If it appears before a database file name, it is a server option and names the server. If it appears after a database file name, it is a database option and names the database.

For example, the following command names the server SERV and the database DATA:

dbsrv9 -n SERV asademo.db -n DATA

☞ For more information, see "-n server option" on page 150.

#### **-r database option**

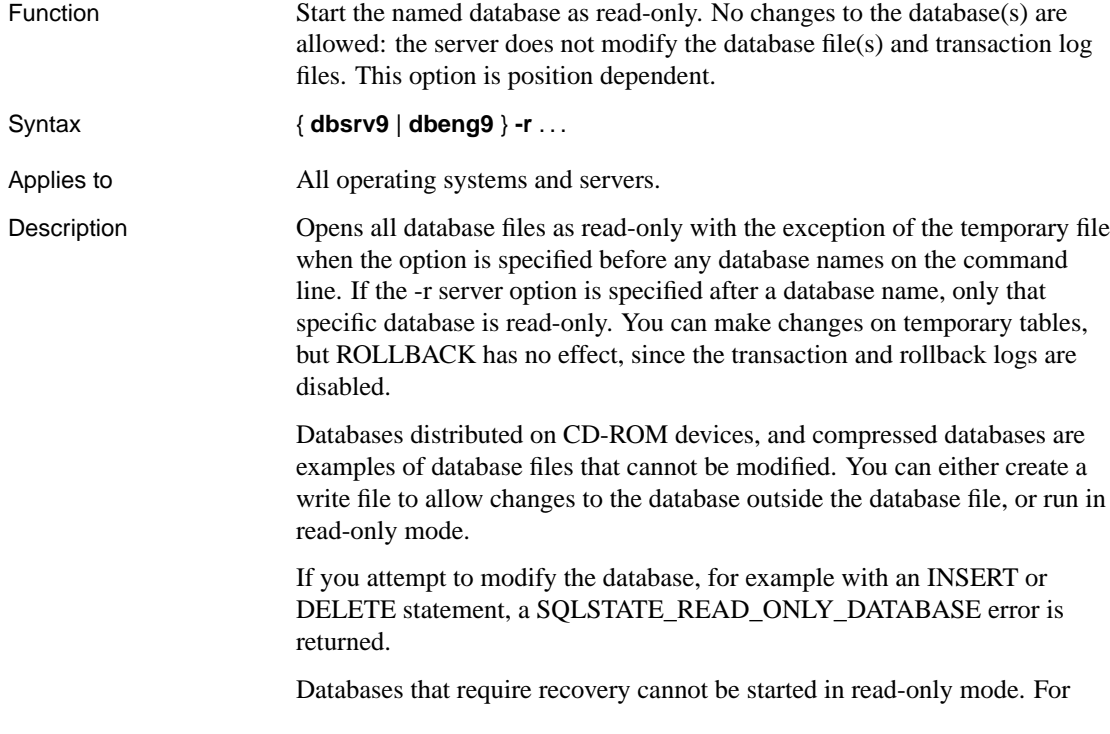

example, database files created using an online backup cannot be started in read-only mode if there were any open transactions when the backup was started, since these transactions would require recovery when the backup copy is started.

Example To open two databases in read-only mode

dbeng9 -r database1.db database2.db

To open only the first of two databases in read-only mode.

dbeng9 database1.db -r database2.db

# CHAPTER 6

# **Connectio[n Paramet](#page-191-0)[e](#page-221-0)rs and Network Protocol Options**

About this chapter This chapter provides a reference for the parameters that establish and describe connections from client applications to a database.

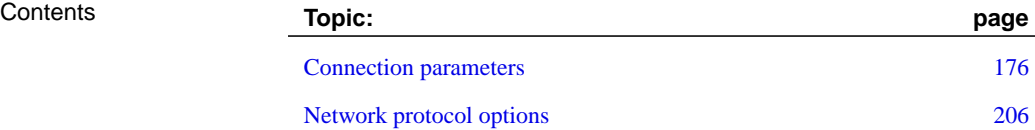

# **Connection p[arame](#page-68-0)ters**

<span id="page-191-0"></span>This section describes each connection parameter. Connection parameters are included in connection strings[. They can be entered in the followi](#page-67-0)ng pl[aces:](#page-67-0)

♦ In an application's connection string.

☞ For more information, see "Assembling a list of connection parameters" on page 68.

♦ In an ODBC data source.

☞ For more information, see "Working with ODBC data sources" on page 53.

♦ In the Adaptive Server Anywhere Connect dialog.

☞ For more information, see "Connecting from Adaptive Server Anywhere utilities" on page 52.

The ODBC configuration dialog and the Adaptive Server Anywhere Connect dialog for Windows operating systems share a common format. Some of the parameters correspond to checkboxes and fields in these dialogs, while others can be entered in the text box on the Advanced tab.

- $Note:$   $\bullet$  Connection parameters are case insensitive.
	- ♦ The Usage for each connection parameter describes the circumstances under which the parameter is to be used. Common usage entries include the following:
		- **Embedded databases** When Adaptive Server Anywhere is used as an embedded database, the connection starts a personal server and loads the database. When the application disconnects from the database, the database is unloaded and the server stops.
		- **Running local databases** This refers to the case where an Adaptive Server Anywhere personal server is already running, and the database is already loaded on the server.
		- **Network servers** When Adaptive Server Anywhere is used as a network server, the client application must locate a server already running somewhere on the network and connect to a database.
	- ♦ You can use the dbping utility to test connection strings. For example, if a personal server with the name asademo is running the database asademo (which can be started with the command dbeng9 asademo.db)

The following string returns the message Ping database successful:

dbping -d -c "eng=asademo;dbn=asademo;uid=db;pwd=sql"

The following command, however, returns the message Ping database failed - Database server not running:

dbping -d -c "eng=other\_engine;uid=dba;pwd=sql"

☞ For more information, see "The Ping utility" on page 563.

# **AppInfo connection parameter [APP]**

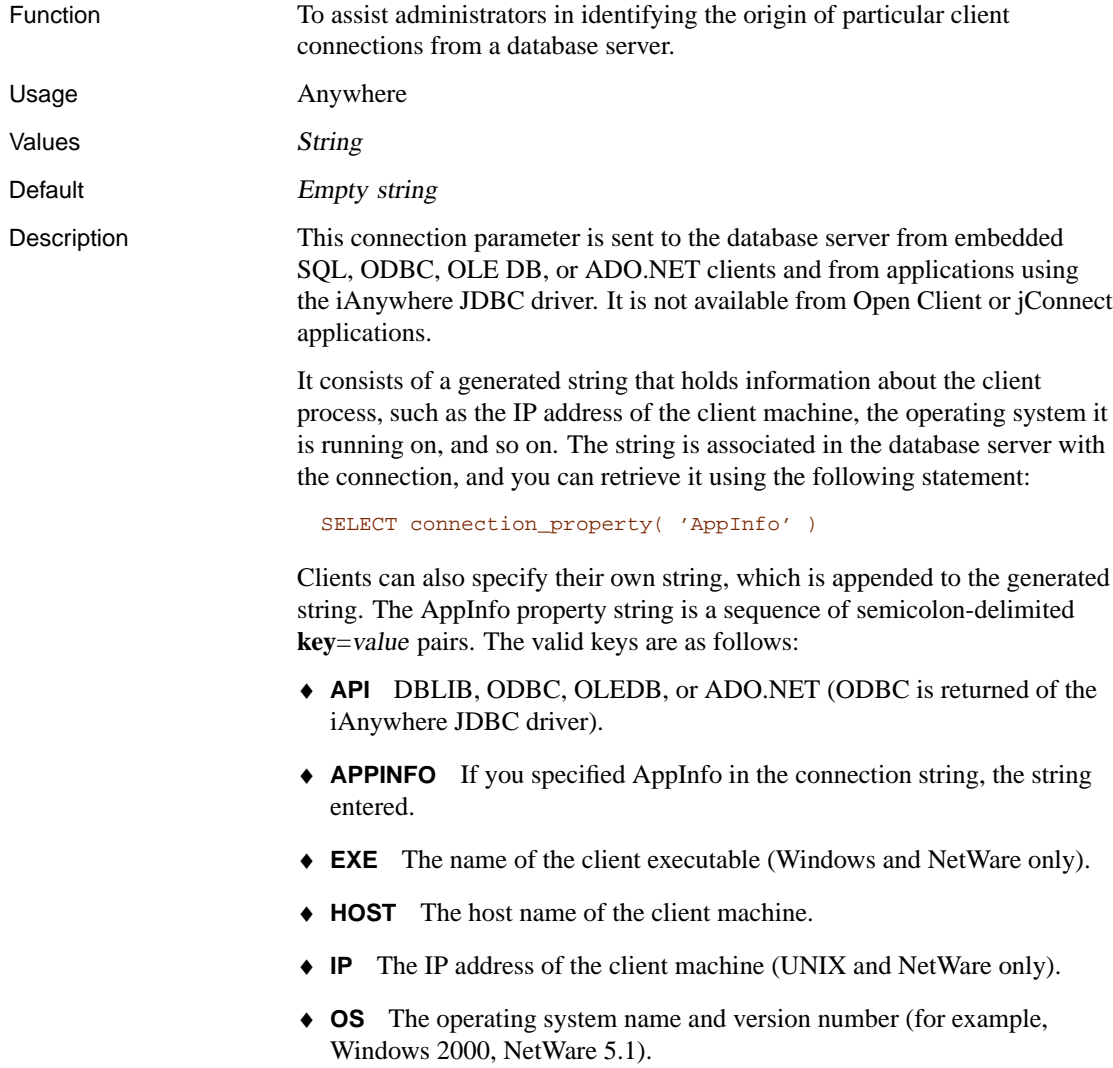

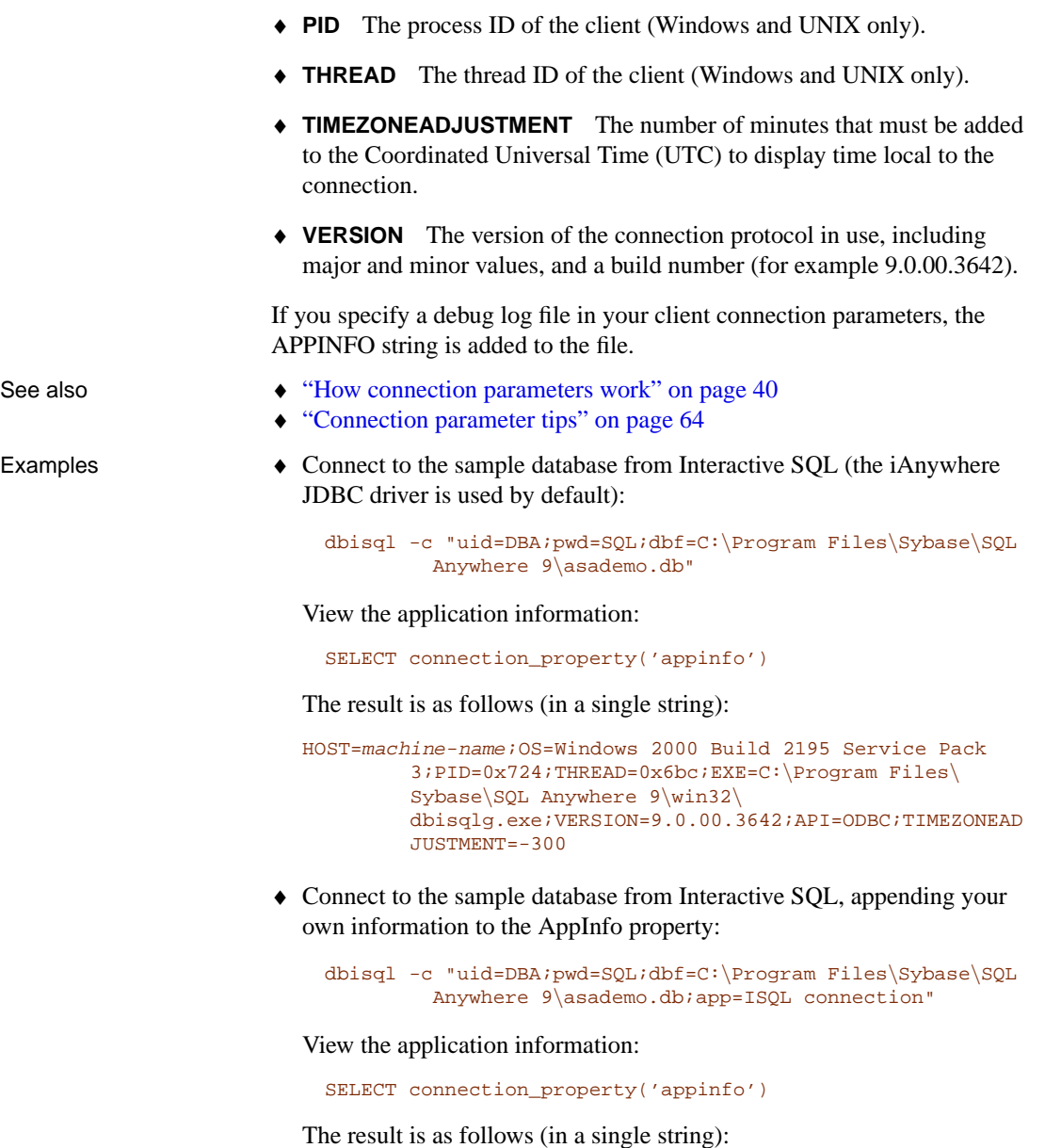

HOST=machine-name;OS=Windows 2000 Build 2195 Service Pack  $3$  ;  $\texttt{PID}=0x8d0$  ;  $\texttt{THEAD}=0xd74$  ;  $\texttt{EXE=C:}\$ Sybase\SQL Anywhere 9\win32\ dbisqlg.exe;VERSION=9.0.00.3642;API=ODBC;TIMEZONEAD JUSTMENT=-300;APPINFO=ISQL connection

# **AutoStart connection parameter [ASTART]**

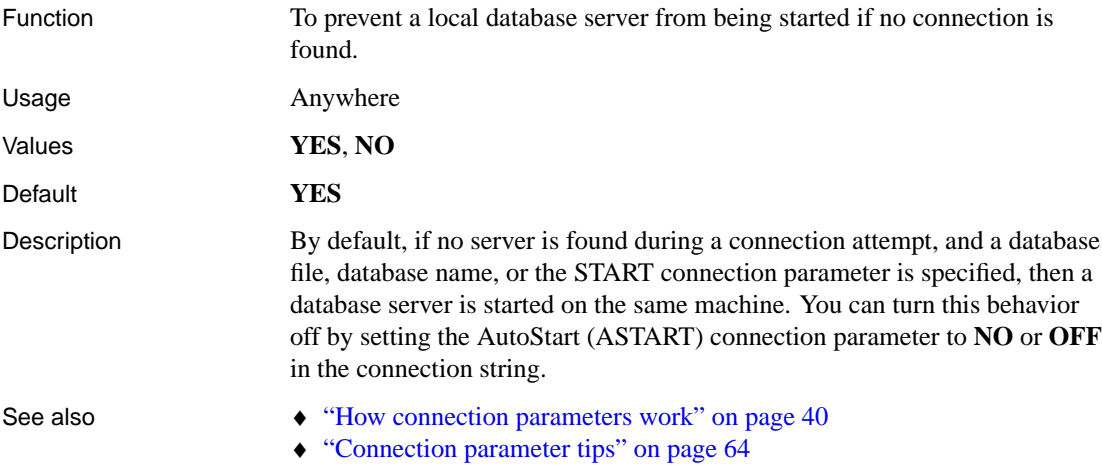

# **AutoStop connection parameter [ASTOP]**

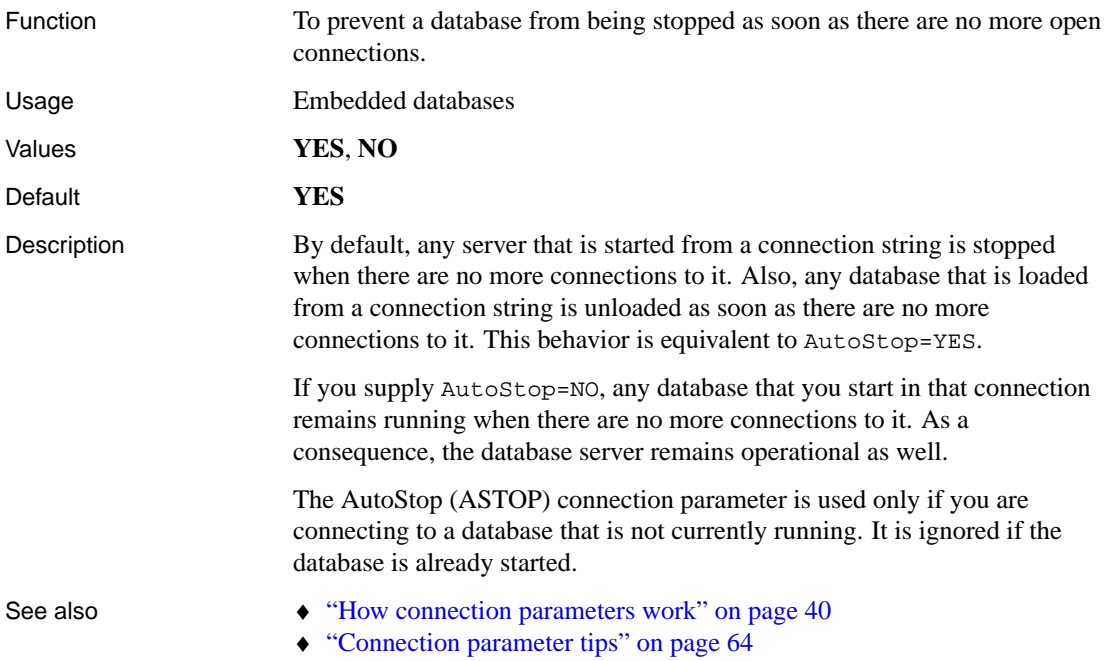

# **CharSet connection parameter [CS]**

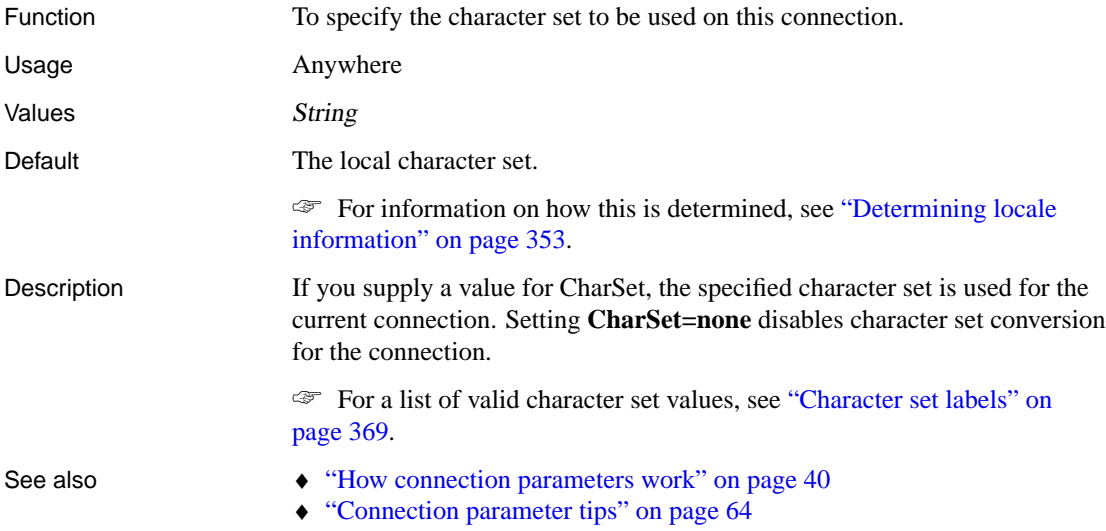

# **CommBufferSize connection parameter [CBSIZE]**

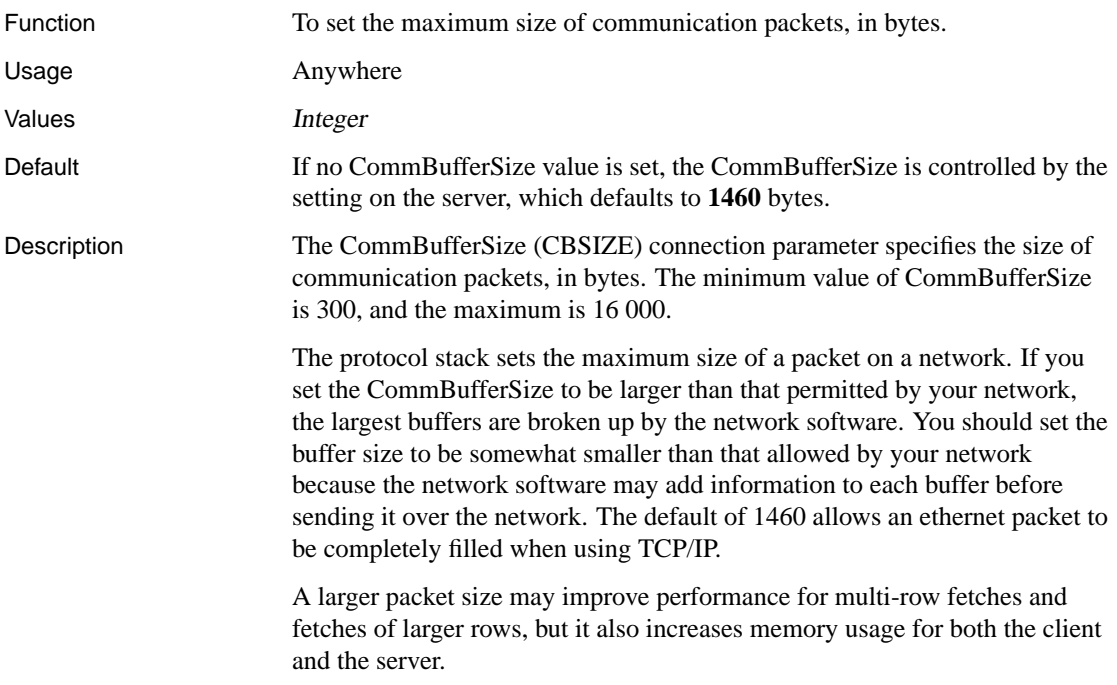

If CommBufferSize is not specified on the client, the connection uses the server's buffer size. If CommBufferSize is specified on the client, the connection uses the CommBufferSize value.

Using the -p database server option to set the CommBufferSize causes all clients that do not specify their own CommBufferSize to use the size specified by the -p database server option.

See also  $\leftrightarrow$  "How connection parameters work" on page 40 ♦ "Connection parameter tips" on page 64 Example  $\bullet$  To set the buffer size to 400 bytes: ... CommBufferSize=400

> Alternatively, you can set this parameter by entering its value in the Buffer Size text box on the Network tab of the ODBC Configuration dialog.

#### **CommLinks connection parameter [LINKS]**

...

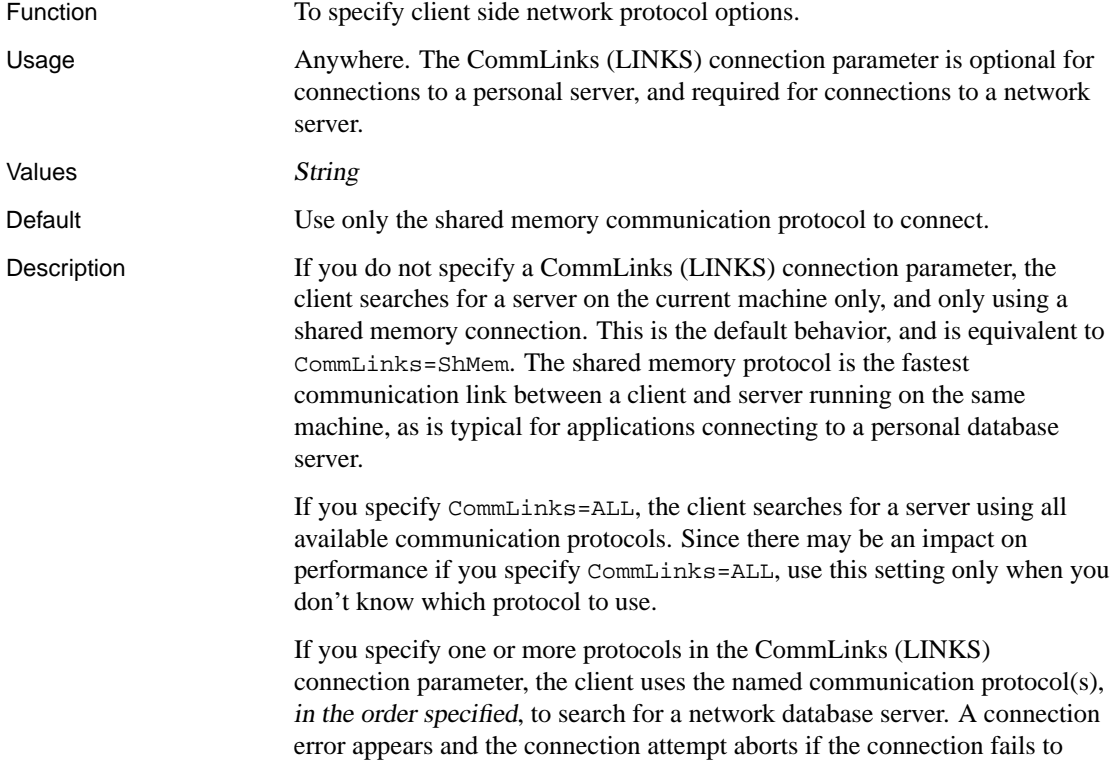

connect using a specified protocol, even if there are protocols remaining in the list to try.

CommLinks (LINKS) connection parameter values are case insensitive, and include:

- ♦ **SharedMemory (ShMem)** Start the shared memory protocol for same-machine communication. This is the default setting. The client tries shared memory first if it appears in a list of protocols, regardless of the order in which protocols appear.
- ♦ **ALL** Attempt to connect using the shared memory protocol first, followed by all remaining and available communication protocols. Use this setting if you are unsure [of which communication protocol\(s\) to us](#page-221-0)e.
- ♦ **NamedPipes (NP)** For C2 security purposes, connect from a Windows NT/2000/XP client to a database server on the same machine that was started with the –sc option.
- ♦ **TCPIP (TCP)** Start the TCP/IP communication protocol. TCP/IP is supported on all operating systems.
- ♦ **SPX** Start the SPX communication protocol. The SPX protocol is supported for Windows and NetWare clients.

Each of these values can have additional network protocol options supplied.

☞ For a list of parameters, see "Network protocol options" on page 206.

You may want to use a specific protocol, as opposed to ALL, for the fo[llowing reasons:](#page-221-0)

- ♦ [The network library starts slig](#page-178-0)[htly faster if the](#page-100-0) client uses only necessary [network protocols.](#page-55-0)
- ♦ [Connecting to the database may be faster](#page-79-0).
- ♦ You must specify the protocol explicitly if you want to tune the broadcast behavior of a particular protocol by providing additional network protocol options.

The CommLinks (LINKS) connection parameter corresponds to the database server –x option.

- See also  $\rightarrow$  "Network protocol options" on page 206
	- ♦ "Client/Server Communications" on page 85
	- $\leftrightarrow$  "-x server option" on page 163
	- ♦ "How connection parameters work" on page 40
	- ♦ "Connection parameter tips" on page 64

#### Examples

♦ The following connection string fragment starts the TCP/IP protocol only:

CommLinks=tcpip

♦ The following connection string fragment starts the shared memory protocol and searches for the database server over shared memory. If the search fails, it then starts the TCP/IP port and searches for the server on the local network. If that fails, it starts the SPX port and searches for the server over SPX.

CommLinks=tcpip,shmem,spx

♦ The following connection string fragment starts the SPX port and searches for the server over SPX. If the search fails, it then starts the TCP port and searches for the server on the local network, as well as the host kangaroo. Note that if the server is found over SPX, the TCP port is not started.

CommLinks=spx,tcpip(HOST=kangaroo)

# **Compress connection parameter [COMP]**

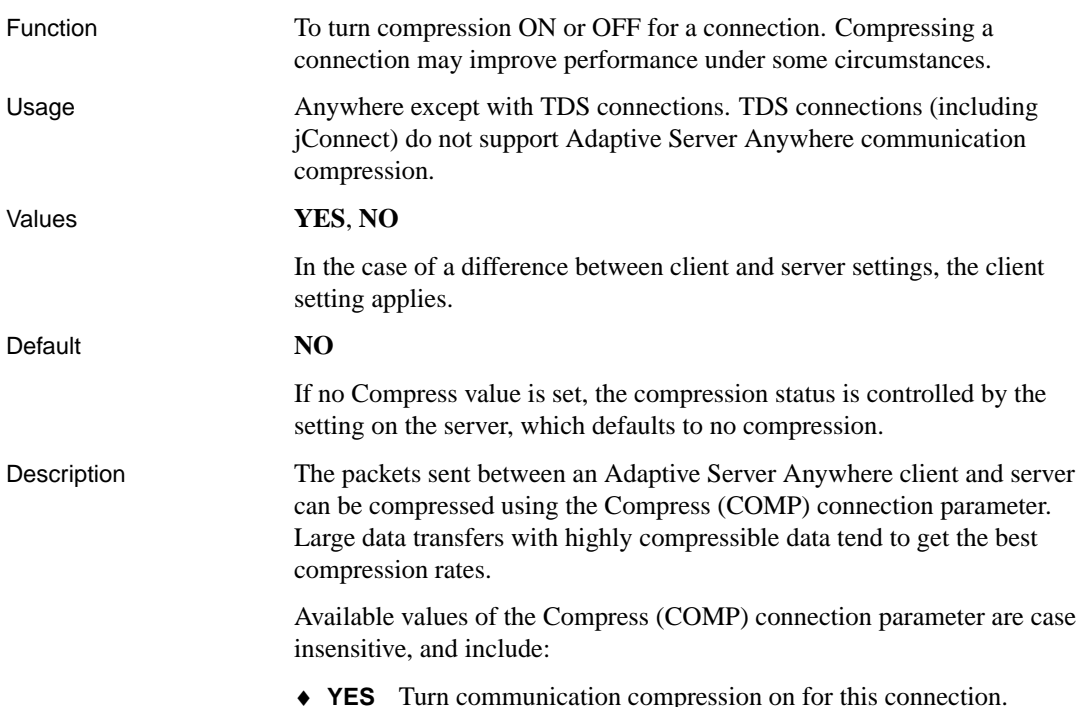

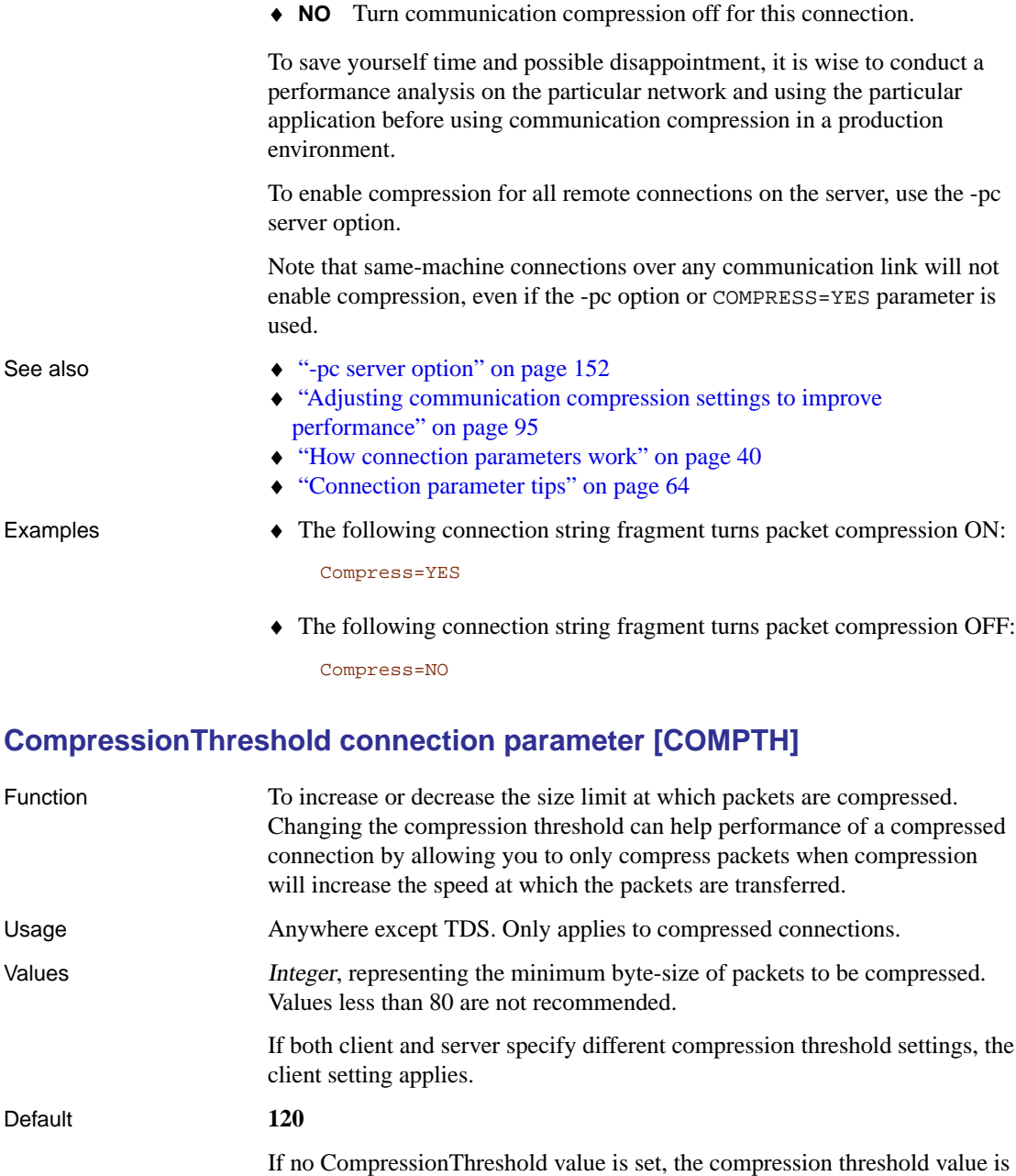

controlled by the setting on the server, which defaults to 120 bytes.

compressed, depending on their size. For example, Adaptive Server

Description When compression is enabled, individual packets may or may not be

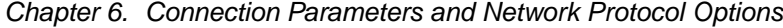

A[nywhere does not compress packe](#page-168-0)ts smaller than the compression th[reshold, even if communication compression is enabled. As w](#page-110-0)ell, small p[ackets \(less than about 100](#page-110-0) bytes) usually do not compress at all. Since C[PU time is required to compress packets, attempti](#page-55-0)ng to compress small pa[ckets could actually decrease performance](#page-79-0).

Generally speaking, lowering the compression threshold value may improve performance on very slow networks, while raising the compression threshold may improve performance by reducing CPU. However, since lowering the compression threshold value will increase CPU usage on both the client and server, a performance analysis should be done to determine whether or not changing the compression threshold is beneficial.

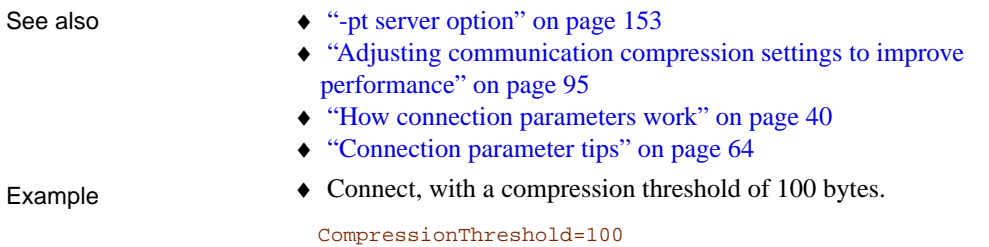

### **ConnectionName connection parameter [CON]**

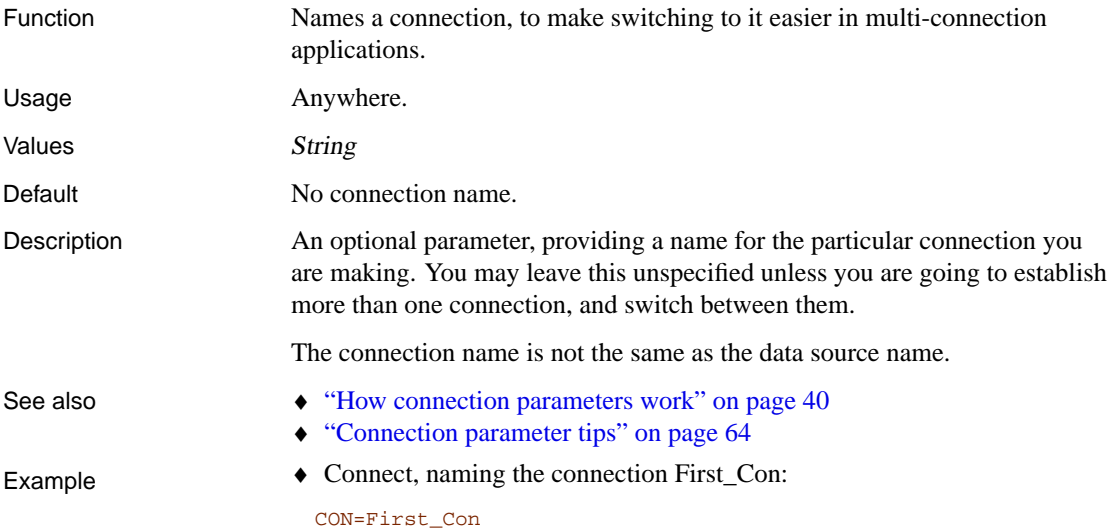

### **DatabaseFile connection parameter [DBF]**

Function For use when starting a database that is not already running. The

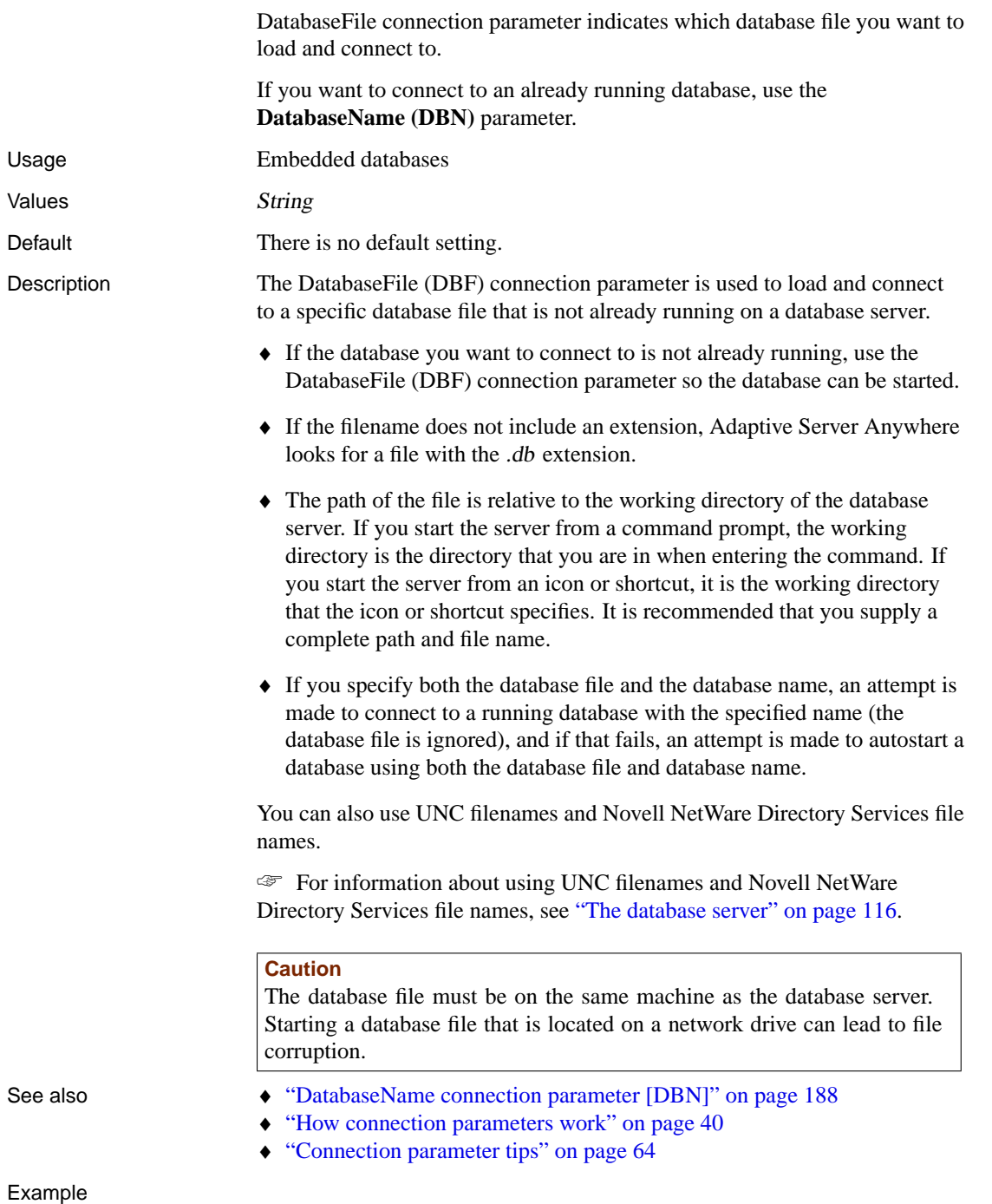

♦ The DatabaseFile (DBF) connection parameter in the following example loads and connects to the sample database, asademo.db, installed in the directory c:\Program Files\Sybase\SQL Anywhere 9:

DBF=c:\Program Files\Sybase\SQL Anywhere 9\asademo.db

<span id="page-202-0"></span>♦ The following two examples assume that you have started a database file named cities.db, and renamed the database Kitchener as follows:

dbeng9 cities.db -n Kitchener

• To successfully start and connect to a database and name it Kitchener:

DBN=Kitchener;DBF=cities.db

• Specifying DBF=cities.db would fail to connect to the running database named Kitchener.

# **DatabaseKey connection parameter [DBKEY]**

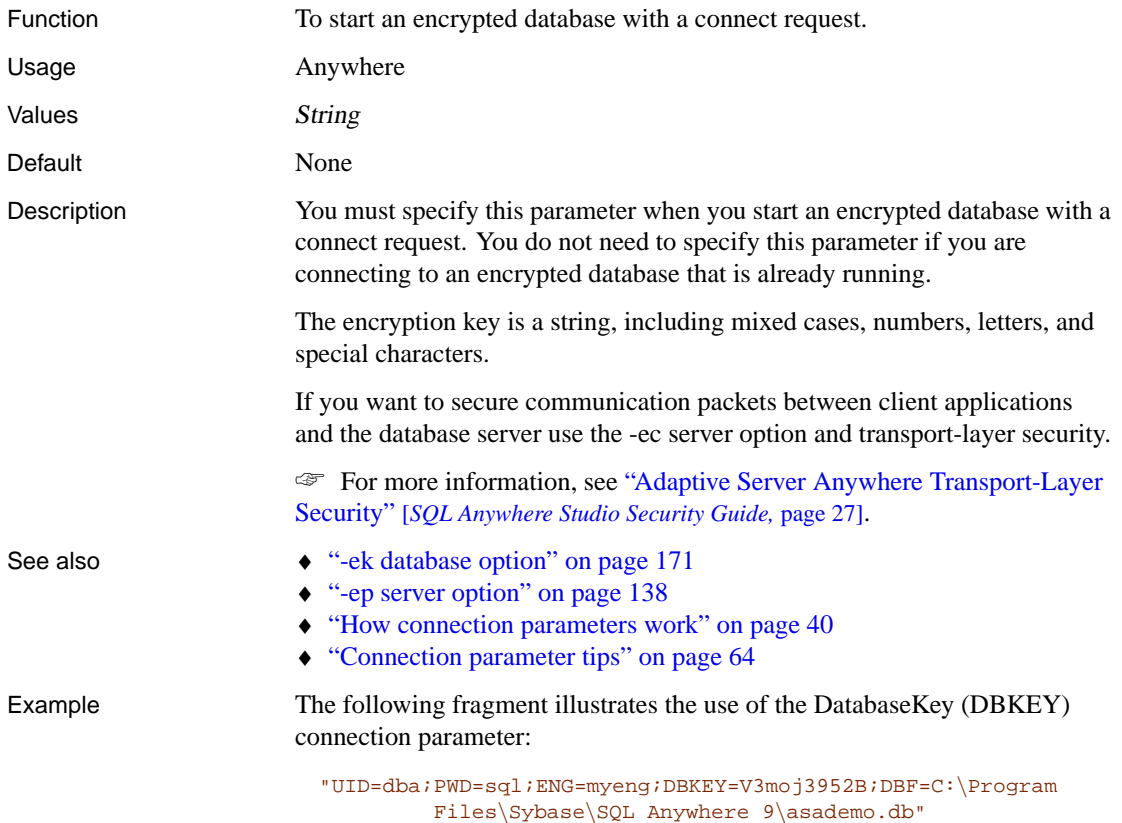

# <span id="page-203-0"></span>**DatabaseName connection parameter [DBN]**

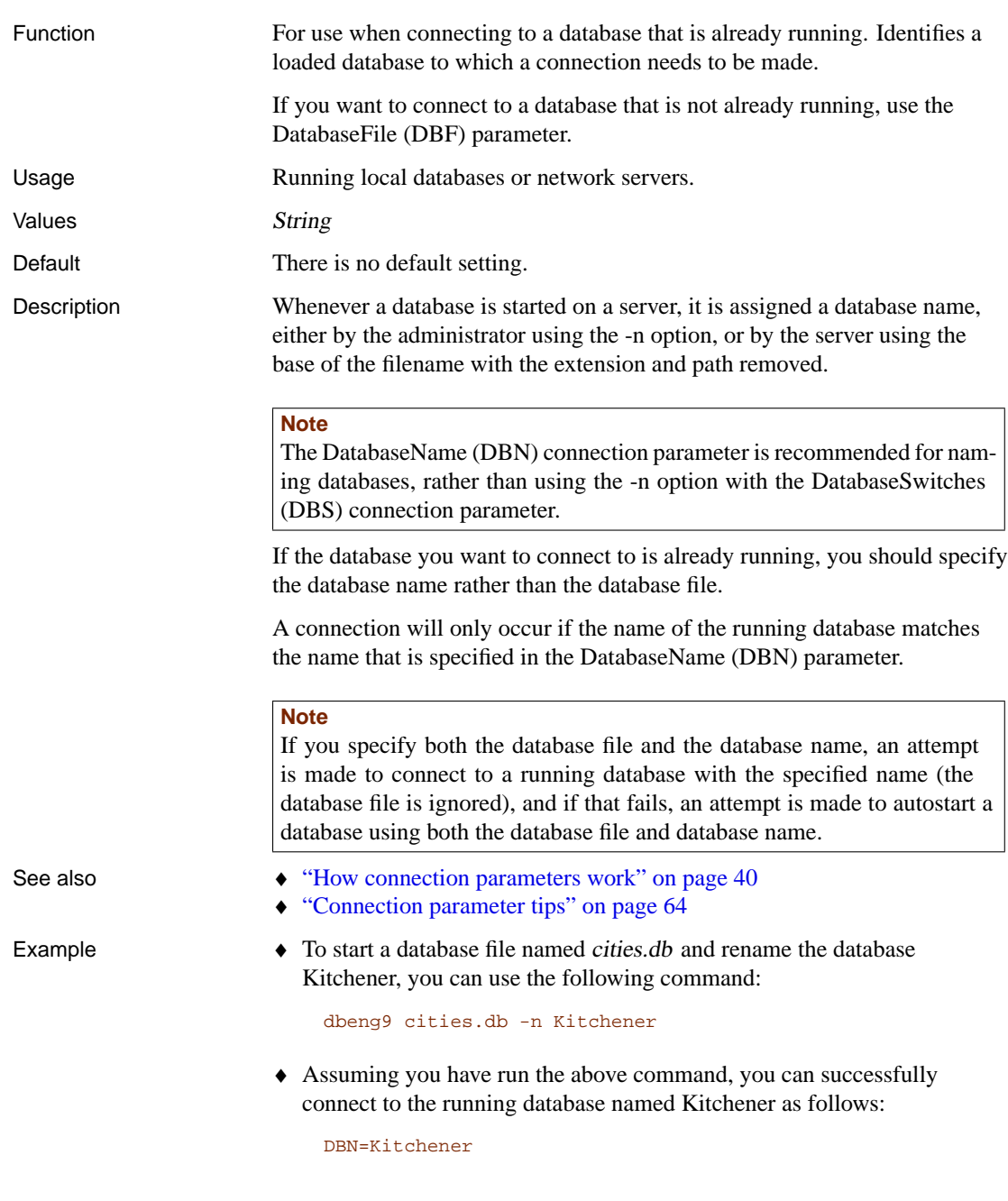

♦ Alternatively, you could use the following to successfully connect to the running database named Kitchener:

DBN=Kitchener;DBF=cities.db

♦ However, specifying the following would fail to connect to the database named Kitchener:

DBF=cities.db

# **DatabaseSwitches connection parameter [DBS]**

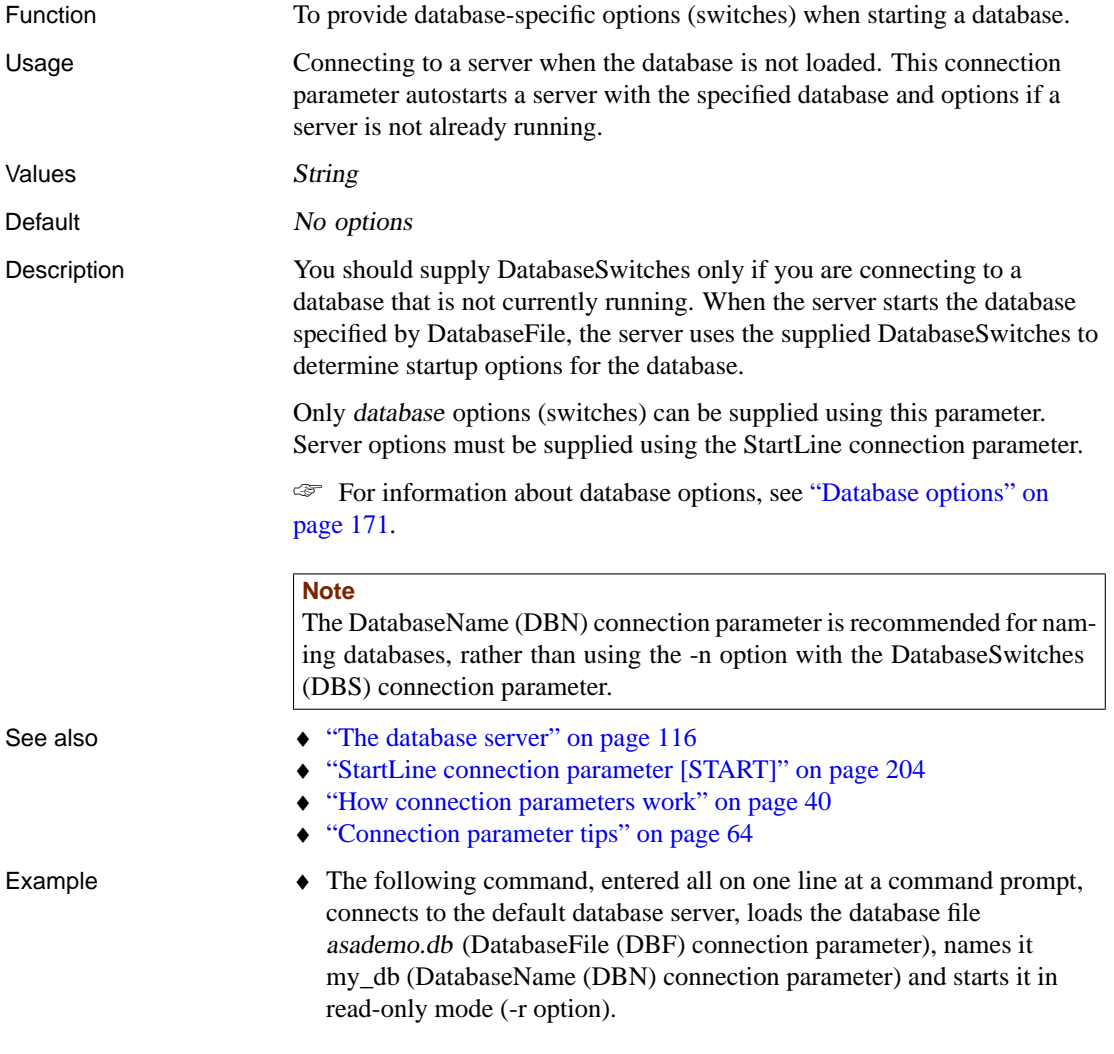

dbisql -c "uid=DBA;pwd=SQL;dbf=c:\Program Files\Sybase\SQL Anywhere 9\asademo.db;dbn=my\_db;dbs=-r"

# **DataSourceName connection parameter [DSN]**

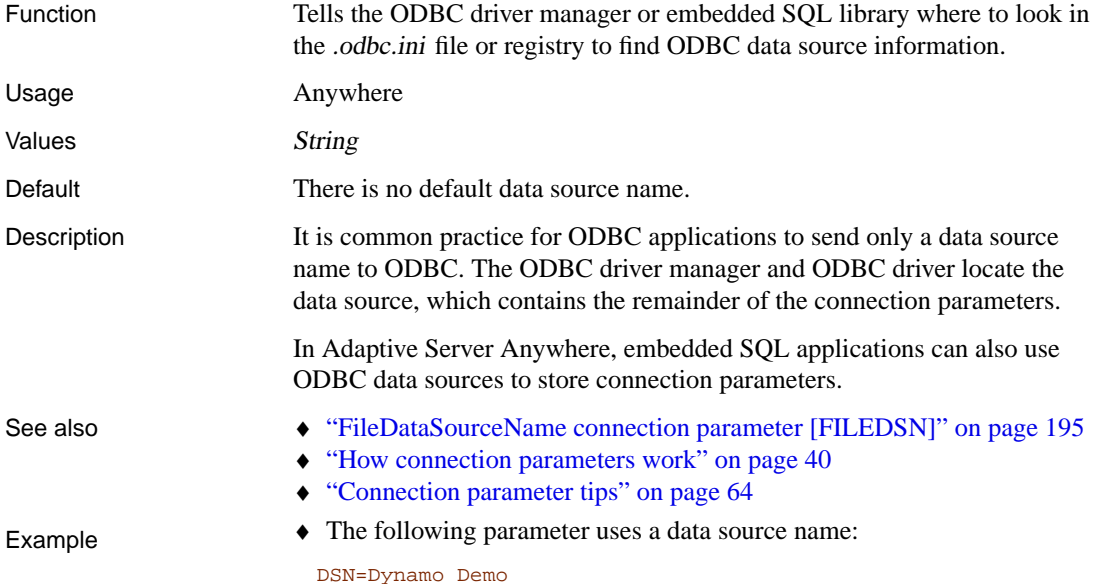

**DisableMultiRowFetch connection parameter [DMRF]**

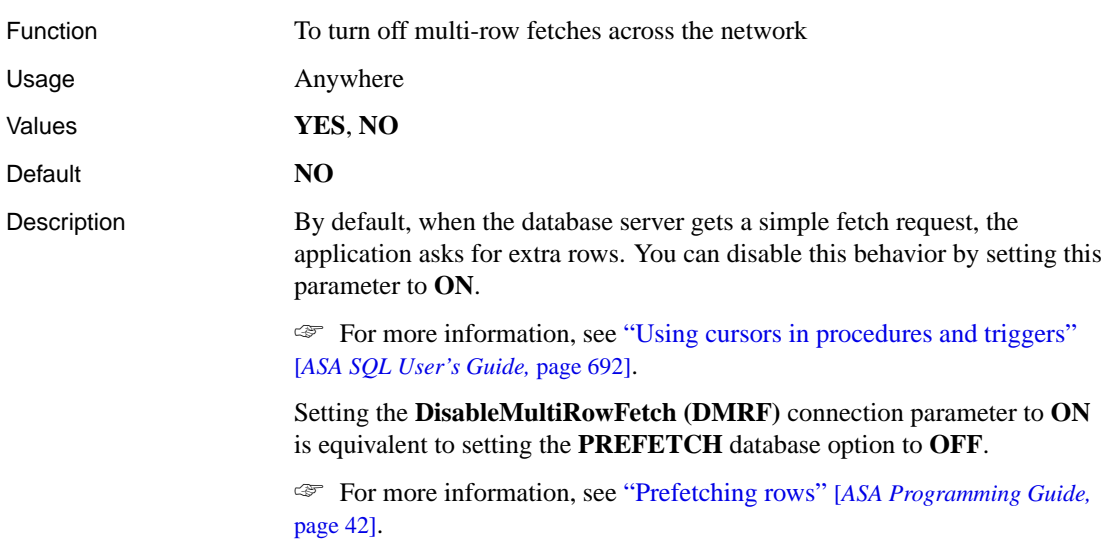

- See also  $\leftrightarrow$  "How connection parameters work" on page 40
	- ♦ "Connection parameter tips" on page 64
- 
- Example The following connection string fragment prevents prefetching: DMRF=YES

# **EncryptedPassword connection parameter [ENP]**

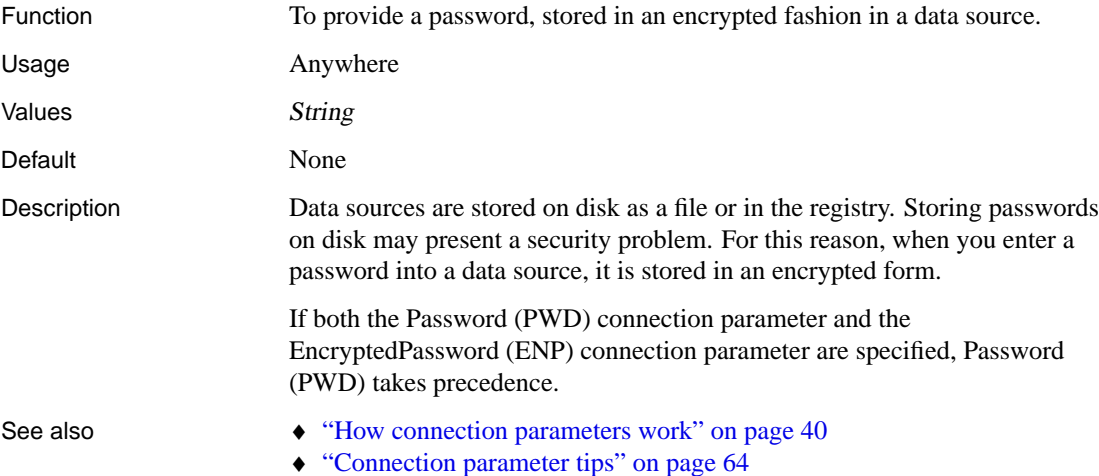

### **Encryption connection parameter [ENC]**

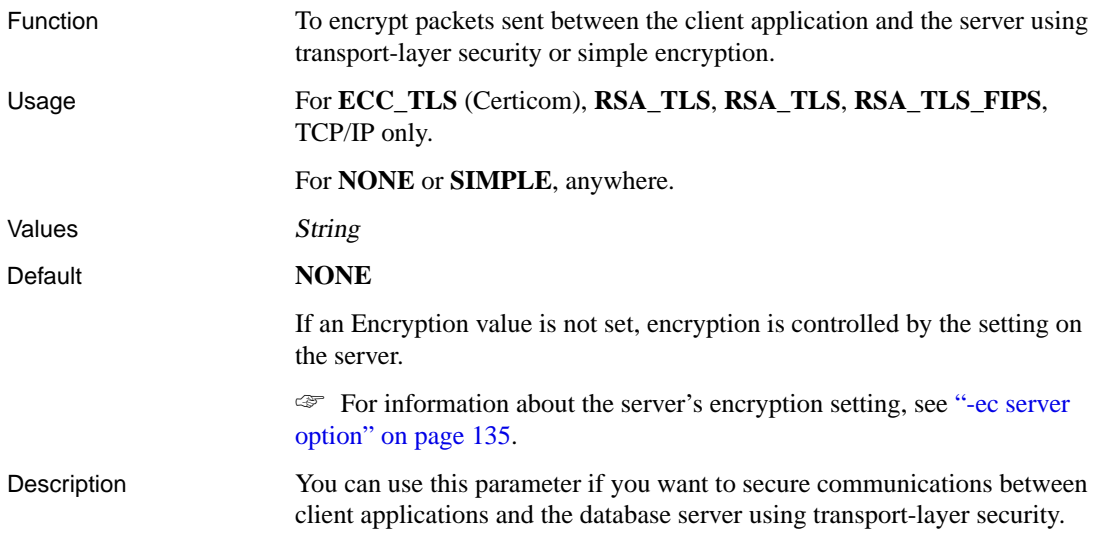

☞ For more information, see "Adaptive Server Anywhere Transport-Layer Security" [*SQL Anywhere Studio Security Guide,* page 27].

#### **Separately licensable option required**

Transport-layer security requires that you obtain the separately-licensable SQL Anywhere Studio security option and is subject to export regulations.

☞ To order this component, see "Separately-licensable components" [*Introducing SQL Anywhere Studio,* page 5].

The Encryption (ENC) connection parameter accepts the following arguments:

- ♦ **none** accepts communication packets that are not encrypted. This value is equivalent to NO in previous versions of Adaptive Server Anywhere.
- ♦ **simple** accepts communication packets that are encrypted with simple encryption supported on all platforms and on previous versions of Adaptive Server Anywhere. This value is equivalent to YES in previous versions of Adaptive Server Anywhere. Simple encryption does not provide server authentication, strong elliptic-curve or RSA encryption, or other features of transport-layer security.
- ♦ **ECC\_TLS** accepts communication packets that are encrypted using elliptic-curve based Certicom encryption technology. For backwards compatibility, ecc\_tls can also be specified as **CERTICOM**. To use this type of encryption, both the server and the client must be operating on Solaris, Linux, NetWare, Mac OS X, or any supported Windows operating system except Windows CE, and the connection must be over the TCP/IP port. UNIX platforms, except for Solaris, Linux, and Mac OS X, do not recognize the client or server ECC\_TLS parameter. The client can use the following arguments to verify the field values in the server's public certificate:
	- **trusted\_certificates** specify the certificate file the client uses to authenticate the server. This is the only required parameter.
	- **certificate\_company** specify the value for the organization field of the certificate.
	- **certificate** unit specify the value for the organization unit field of the certificate.
	- **certificate\_name** specify the certificate's common name.

☞ For more information about verifying certificate fields for server authentication, see "Verifying certificate fields" [*SQL Anywhere Studio Security Guide,* page 42].

☞ For more information about using digital certificates, see "Creating digital certificates" [*SQL Anywhere Studio Security Guide,* page 31].

- ♦ **RSA\_TLS** accepts communication packets that are encrypted using RSA encryption technology. To use this type of encryption, both the server and the client must be operating on Solaris, Linux, NetWare, Mac OS X, or any supported Windows operating system except Windows CE, and the connection must be over the TCP/IP port. UNIX platforms, except for Solaris, Linux, and Mac OS X, do not recognize the client or server RSA\_TLS parameter. The client can use the following arguments to verify the field values in the server's public certificate:
	- **trusted\_certificates** specify the certificate file the client uses to authenticate the server. This is the only required parameter.
	- **certificate\_company** specify the value for the organization field of the certificate
	- **certificate\_unit** specify the value for the organization unit field of the certificate.
	- **certificate name** specify the certificate's common name. ☞ For more information about verifying certificate fields for server authentication, see "Verifying certificate fields" [*SQL Anywhere Studio Security Guide,* page 42].

☞ For more information about using digital certificates, see "Creating digital certificates" [*SQL Anywhere Studio Security Guide,* page 31].

- ♦ **RSA\_TLS\_FIPS** accepts communication packets that are encrypted using FIPS-approved RSA encryption technology. RSA\_TLS\_FIPS uses a separate approved library, but is compatible with servers specifying RSA TLS with Adaptive Server Anywhere 9.0.2 or later. To use this type of encryption, both the client and the server must be operating on a supported 32-bit Windows operating system, and the connection must be over the TCP/IP port. The client can use the following arguments to verify the field values in the server's public certificate:
	- **trusted\_certificates** specify the certificate file the client uses to authenticate the server. This is the only required parameter.
	- **certificate\_company** specify the value for the organization field of the certificate.
	- **certificate** unit specify the value for the organization unit field of the certificate.
	- **certificate\_name** specify the certificate's common name. ☞ For more information about verifying certificate fields for server authentication, see "Verifying certificate fields" [*SQL Anywhere Studio Security Guide,* page 42].

☞ For more information about using digital certificates, see "Creating digital certificates" [*SQL Anywhere Studio Security Guide,* page 31].

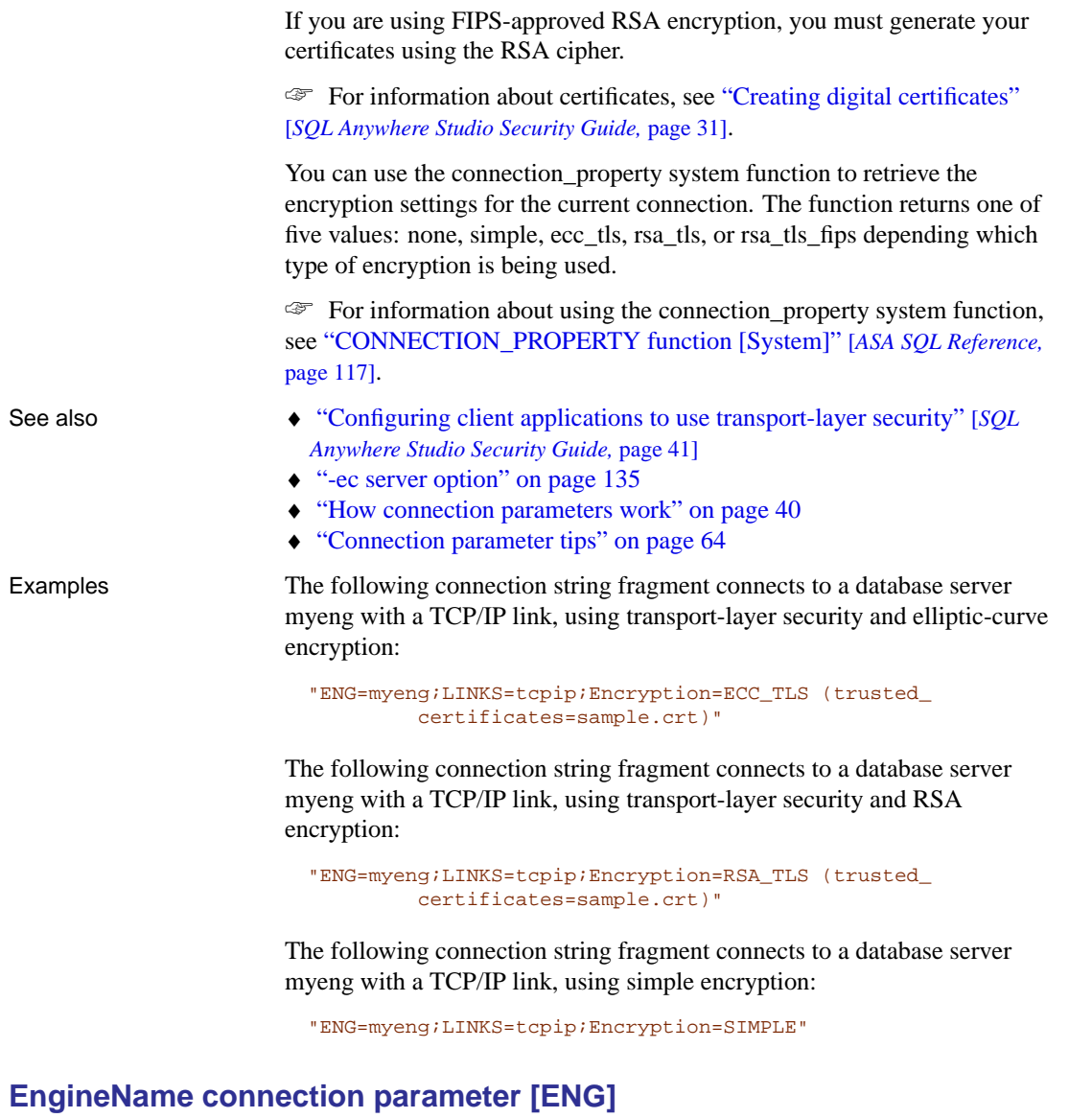

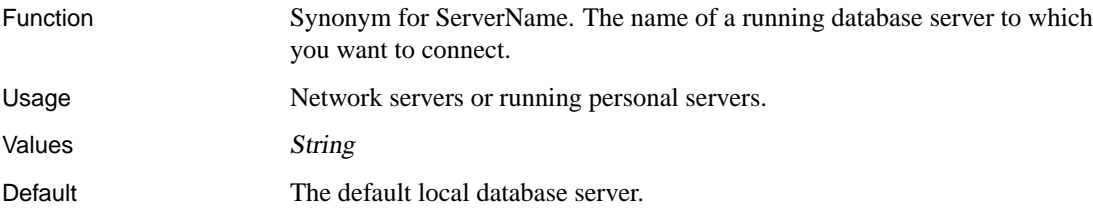

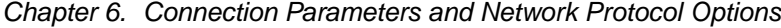

Description EngineName is not needed if you want to connect to the default local

database server.

You only need to supply an EngineName if more than one local database server is running, or if you want to connect to a network server. In the Connect dialog, and in the ODBC Administrator, this is the Server Name field.

If you are autostarting a server, you can provide a server name using this parameter.

The server name is interpreted according to the character set of the client machine. Multi-byte characters are not recommended in server names.

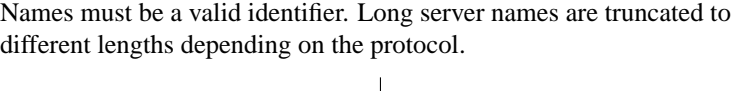

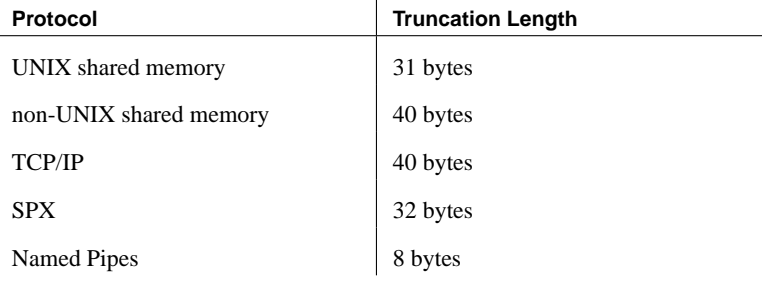

#### **Note**

<span id="page-210-0"></span>It is recommended that you include the EngineName parameter in connection strings for deployed applications. This ensures that the application connects to the correct server in case a machine is running multiple Adaptive Server Anywhere database servers and can help prevent timingdependent connection failures.

- See also **•** "Identifiers" [ASA SQL Reference, page 7]
	- ♦ "-n server option" on page 150
	- ♦ "How connection parameters work" on page 40
	- ♦ "Connection parameter tips" on page 64

Example ♦ Connect to a server named Guelph:

ENG=Guelph

#### **FileDataSourceName connection parameter [FILEDSN]**

Function Tells the client library there is an ODBC file data source holding information about the database to which you want to connect.

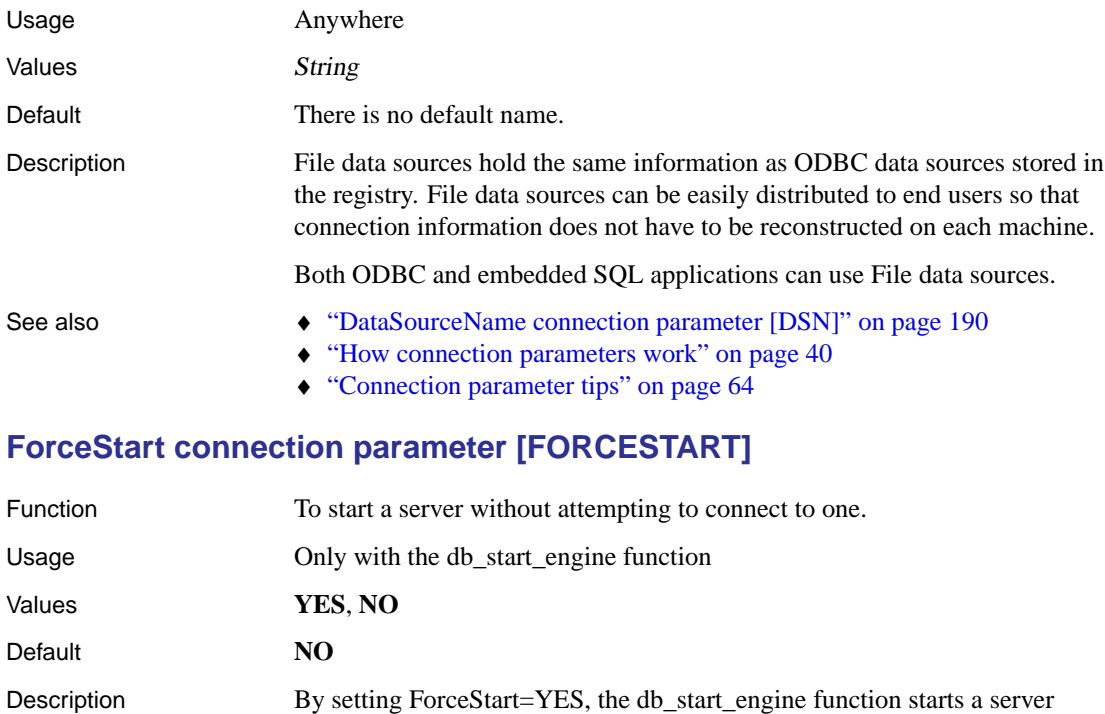

# without attempting to connect to one, even if there is one already running.

- See also ♦ "db\_start\_engine function" [ASA Programming Guide, page 218]
	- ♦ "How connection parameters work" on page 40
	- ♦ "Connection parameter tips" on page 64

# **Idle connection parameter [IDLE]**

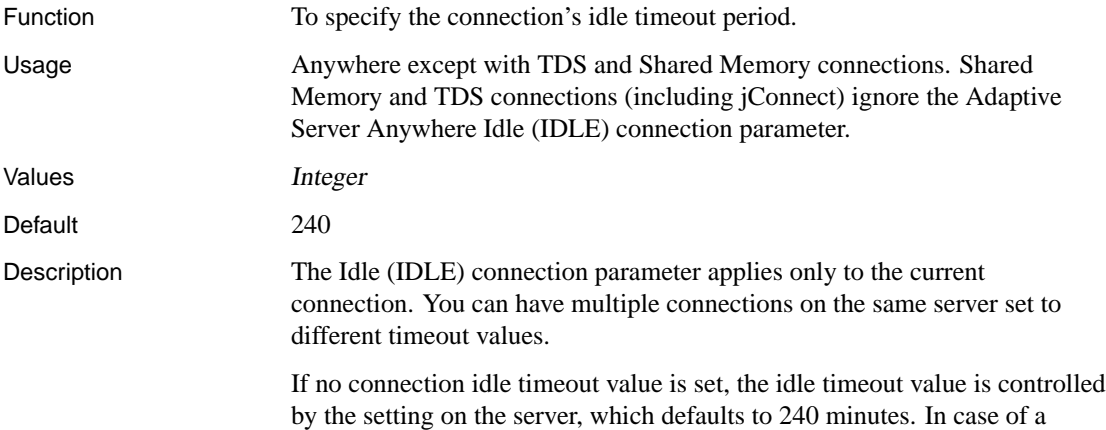

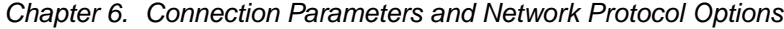

conflict between timeout values, the connection timeout value supercedes

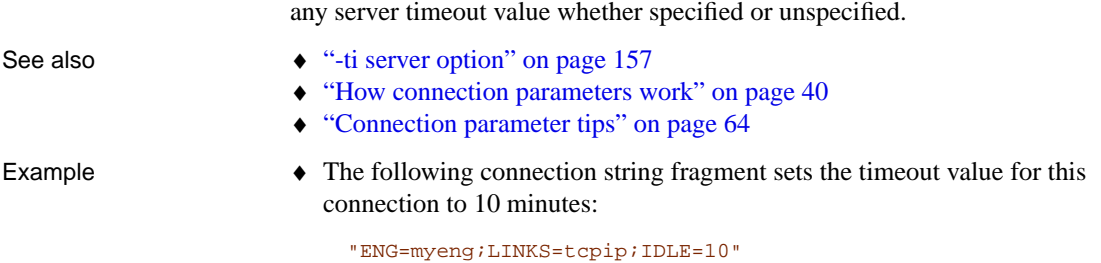

# **Integrated connection parameter [INT]**

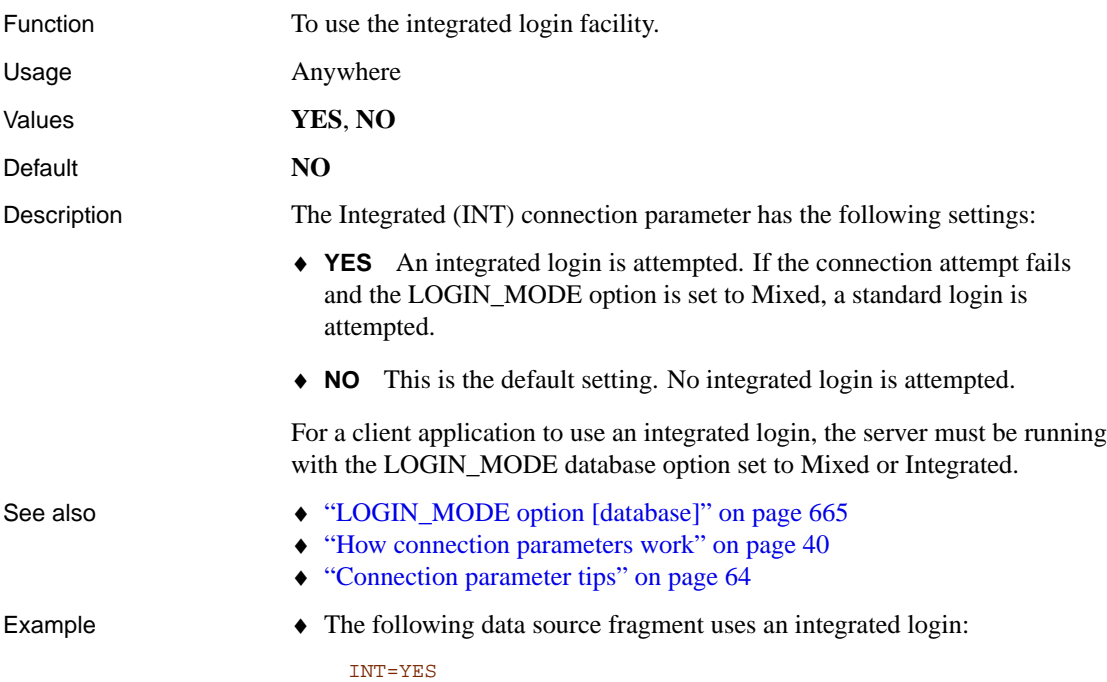

# **Language connection parameter [LANG]**

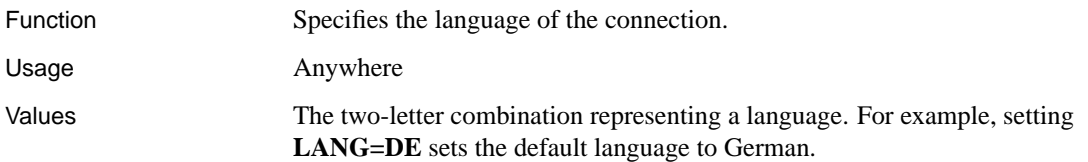

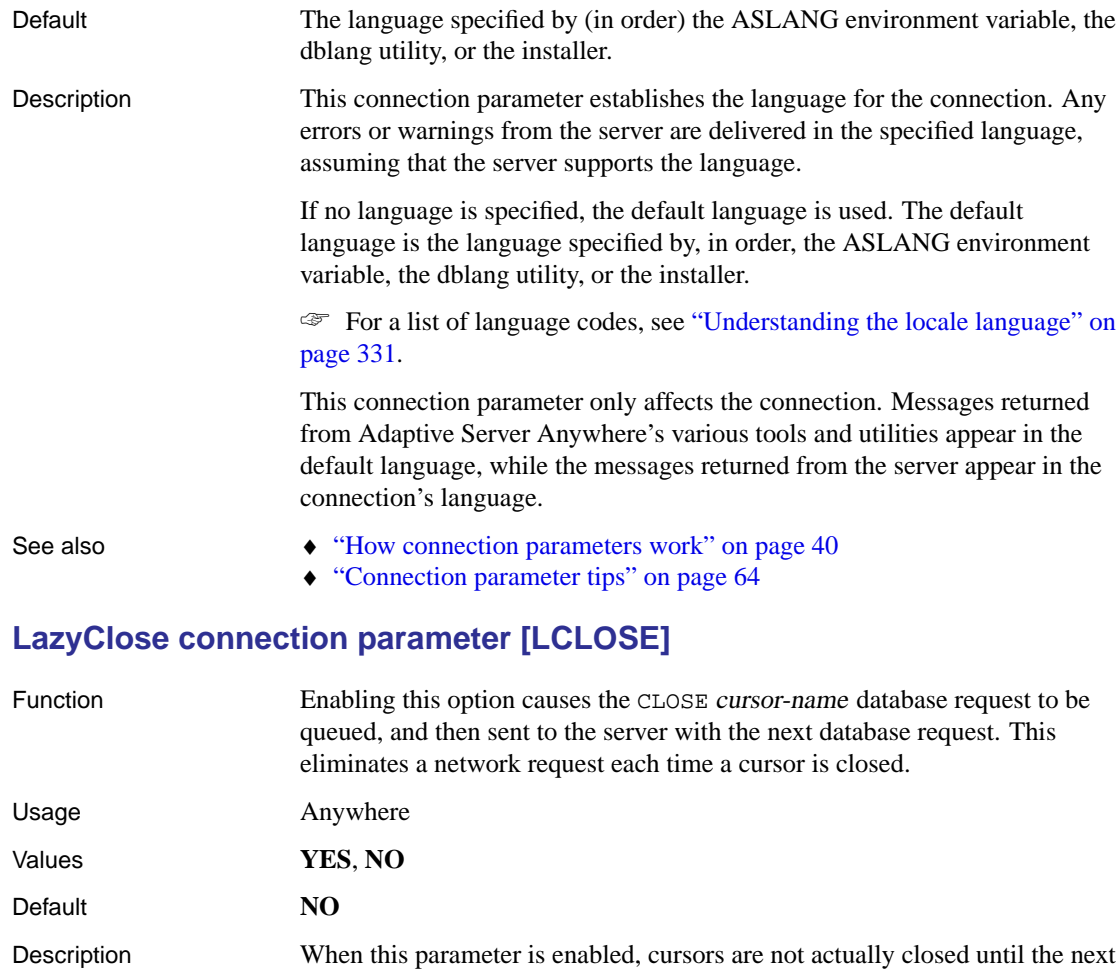

database request. Any isolation level 1 cursor stability locks still apply to the cursor while the CLOSE cursor-name database request is queued.

Enabling this option can improve performance if your:

- ♦ network exhibits poor latency
- ♦ application sends many cursor open and close requests

Note that in rare circumstances, canceling the next request after the CLOSE cursor-name database request can leave the cursor in a state where it appears to be closed on the client side, but is not actually closed on the server side. Subsequent attempts to open another cursor with the same name will fail. Using LazyClose is not recommended if your application cancels requests frequently.

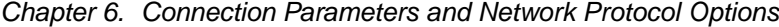

- See also **•** "How connection parameters work" on page 40
	- ♦ "Connection parameter tips" on page 64

# **LivenessTimeout connection parameter [LTO]**

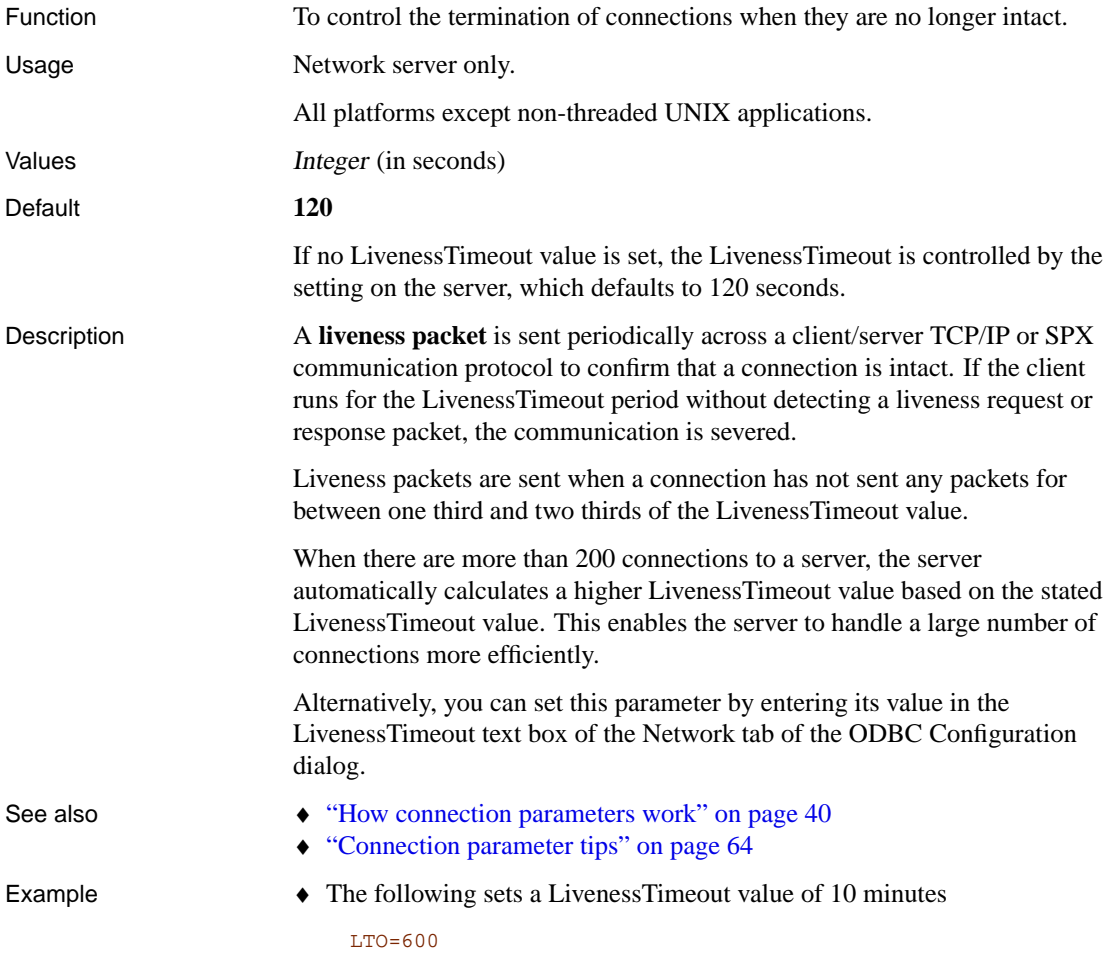

# **Logfile connection parameter [LOG]**

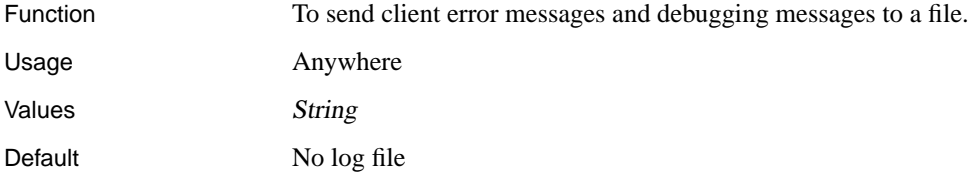

Description If you want to save client error messages and debugging messages in a file, use the Logfile (LOG) connection parameter.

> If the file name includes a path, it is relative to the current working directory of the client application.

The LogFile (LOG) connection parameter is connection-specific, so from a single application you can set different LogFile arguments for different connections.

Typical log file contents are as follows:

```
Fri Oct 27 2000 11:45
Application information:
"HOST=NAME-PC;OS=Windows NT 4.0 (Service Pack
         5);PID=0x14b;THREAD=0x148;EXE=C:\ASA90\WIN32\
         DBPING.EXE;VERSION=9.0.0.1271;API=DBLIB;TIMEZONEADJUSTM
         ENT=-300"
Attempting to connect using:
UID=dba; PWD=\ast\ast; ENG=name; DBG=YES; LOG=c:\text{temp}\cli.out;LINKS=shmem,tcpip
Attempting to connect to a running server...
Trying to start SharedMemory link ...
    SharedMemory link started successfully
Attempting SharedMemory connection (no asasrv.ini cached
         address)
Failed to connect over SharedMemory
Trying to start TCPIP link ...
Loading wsock32.dll
Loading ws2_32.dll
TCP using Winsock version 2.0
My IP address is 172.31.142.196
My IP address is 127.0.0.1
    TCPIP link started successfully
Attempting TCPIP connection (address 172.31.143.196:2638 found
         in asasrv.ini cache)
Trying to find server at cached address 172.31.143.196:2638
        without broadcasting
    Server not found (no reply received)
Looking for server with name NAME
I am in a class B network
Sending broadcast to find server
Using broadcast address of: 172.31.255.255:2638
I am in a class A network
Sending broadcast to find server
Using broadcast address of: 127.255.255.255:2638
Found database server at address 172.31.142.196:2638
Found database server NAME on TCPIP link
Connected to server over TCPIP at address 172.31.142.196:2638
Writing server address 172.31.142.196:2638 to asasrv.ini cache
   Liveness timeout 120, liveness retransmit period 30
Connected to the server, attempting to connect to a running
        database...
Connected to database successfully
```
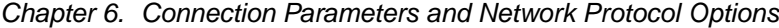

See also  $\leftrightarrow$  "How connection parameters work" on page 40 ♦ "Connection parameter tips" on page 64 Example The following command line starts Interactive SQL, connecting to the ASA 9.0 Sample data source with a LogFile (LOG) connection parameter: dbisql -c "DSN=ASA 9.0 Sample;LOG=d:\logs\test.txt"

### **Password connection parameter [PWD]**

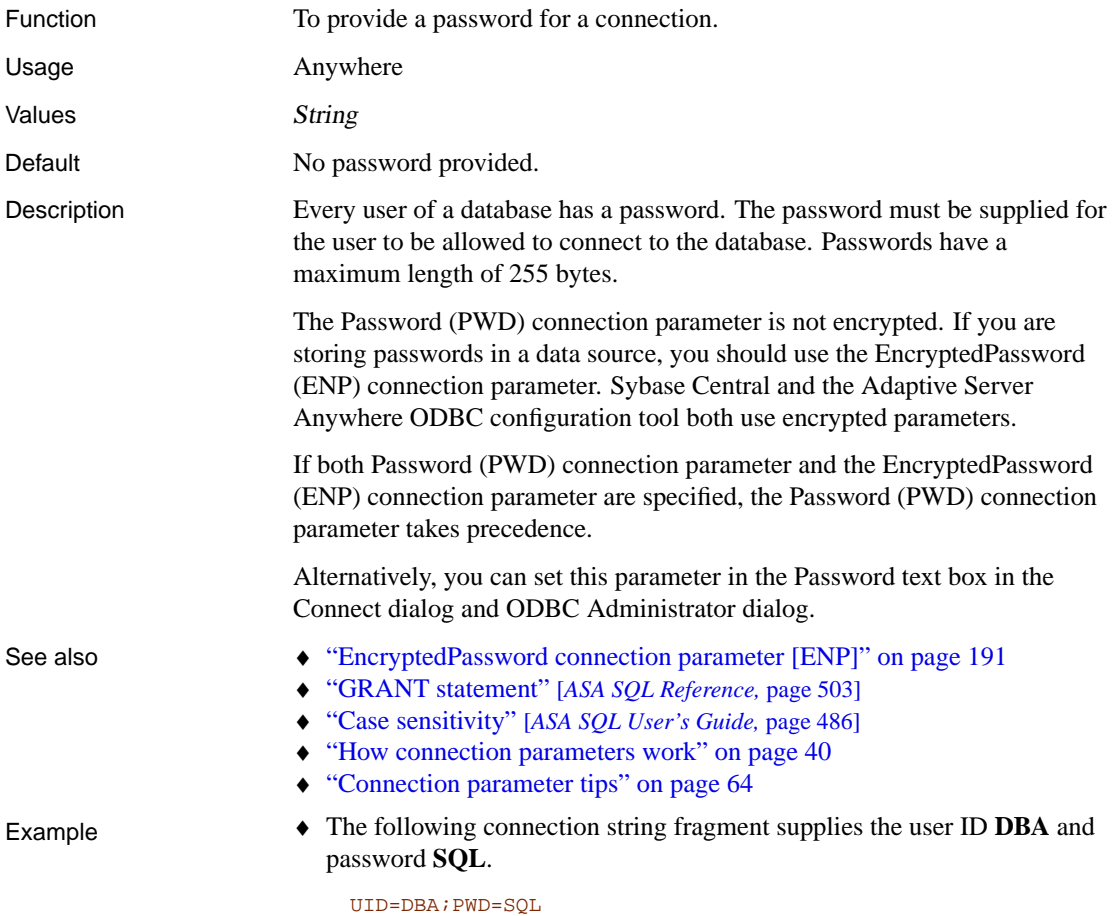

### <span id="page-216-0"></span>**PrefetchBuffer connection parameter [PBUF]**

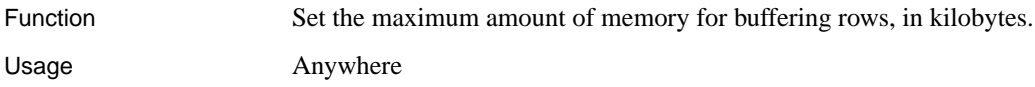

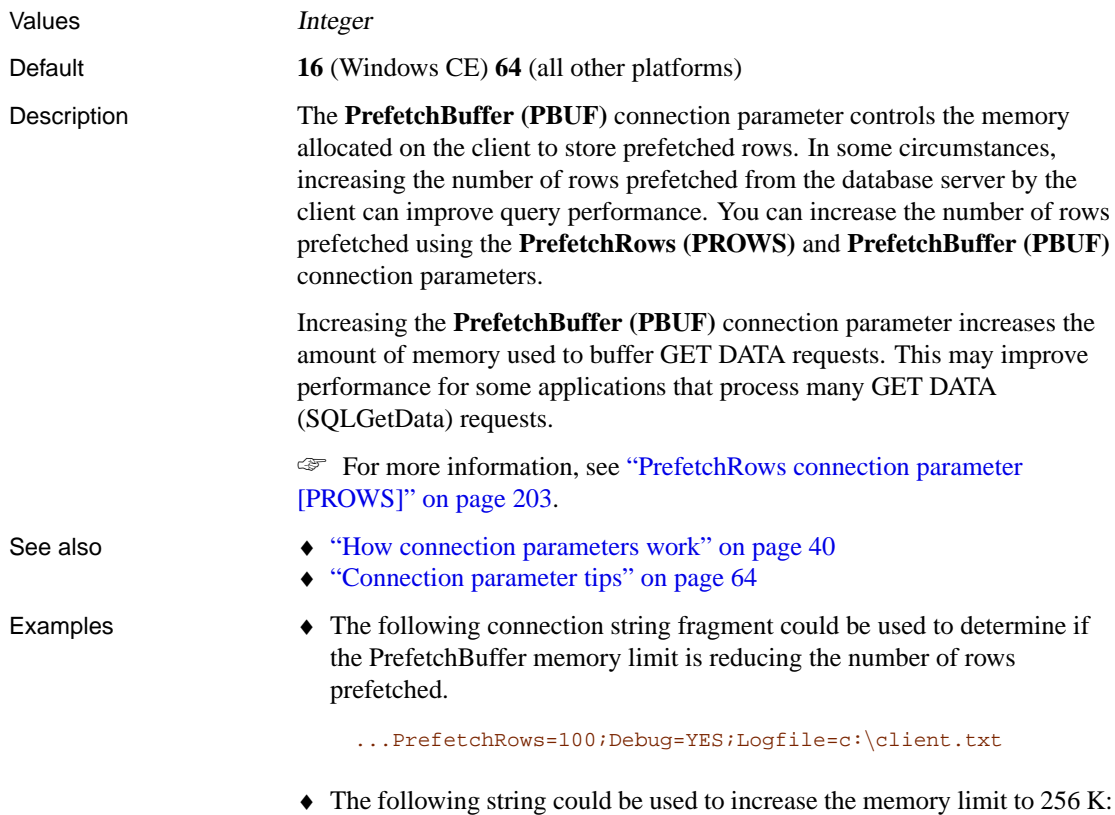

...PrefetchRows=100;PrefetchBuffer=256

## **PreFetchOnOpen connection parameter**

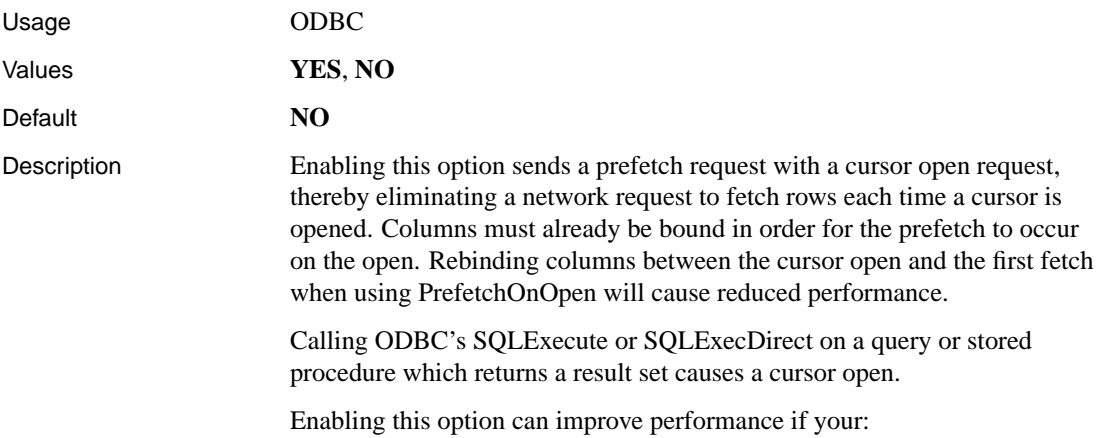

### <span id="page-218-0"></span>Chapter 6. Connection Parameters and Network Protocol Options

- ♦ network exhibits poor latency
- ♦ application sends many cursor open and close requests

### **PrefetchRows connection parameter [PROWS]**

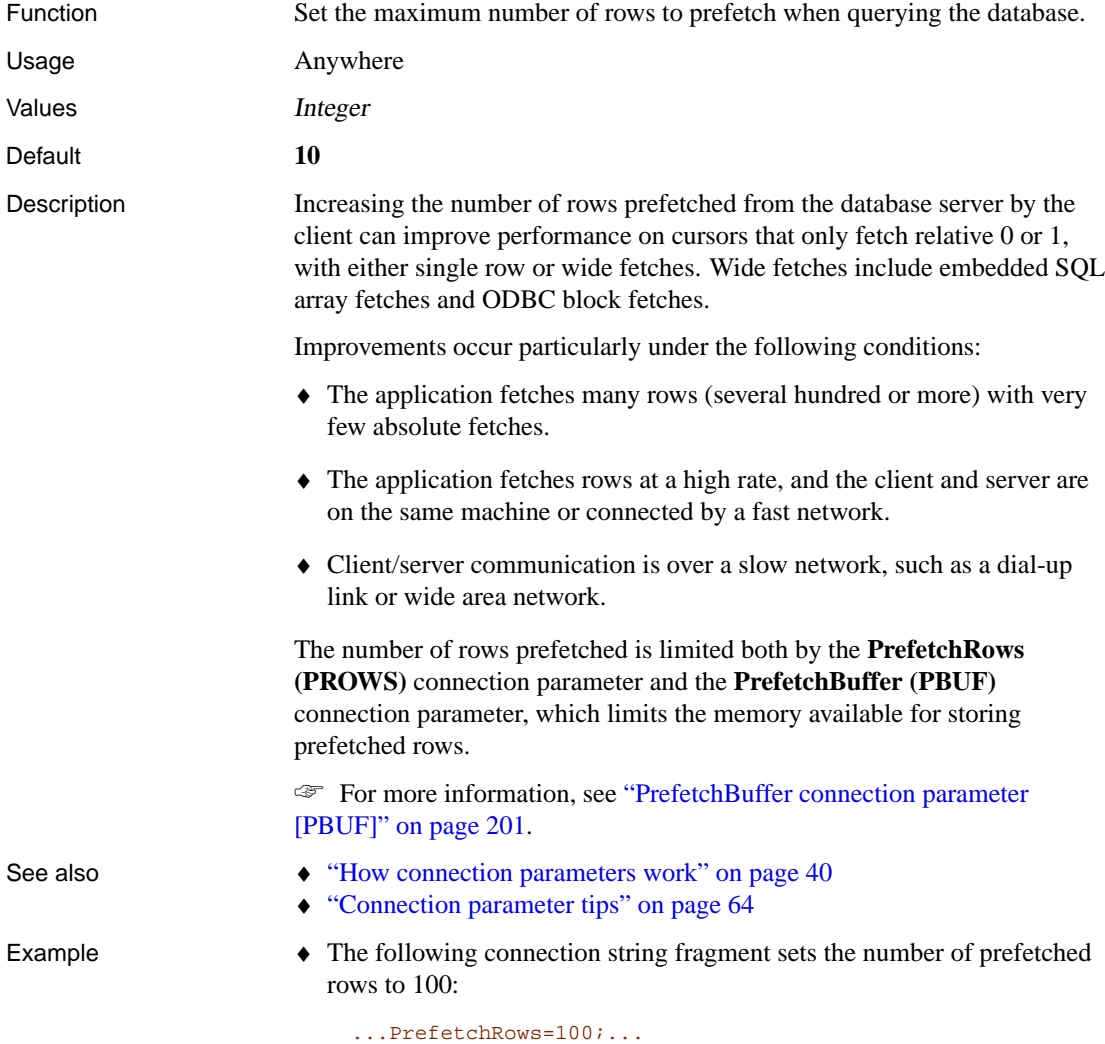

### **ServerName connection parameter [ENG]**

This is a synonym for the **EngineName (ENG)** connection parameter.

☞ For more information, see "EngineName connection parameter [ENG]" on page 194.

### **StartLine connection parameter [START]**

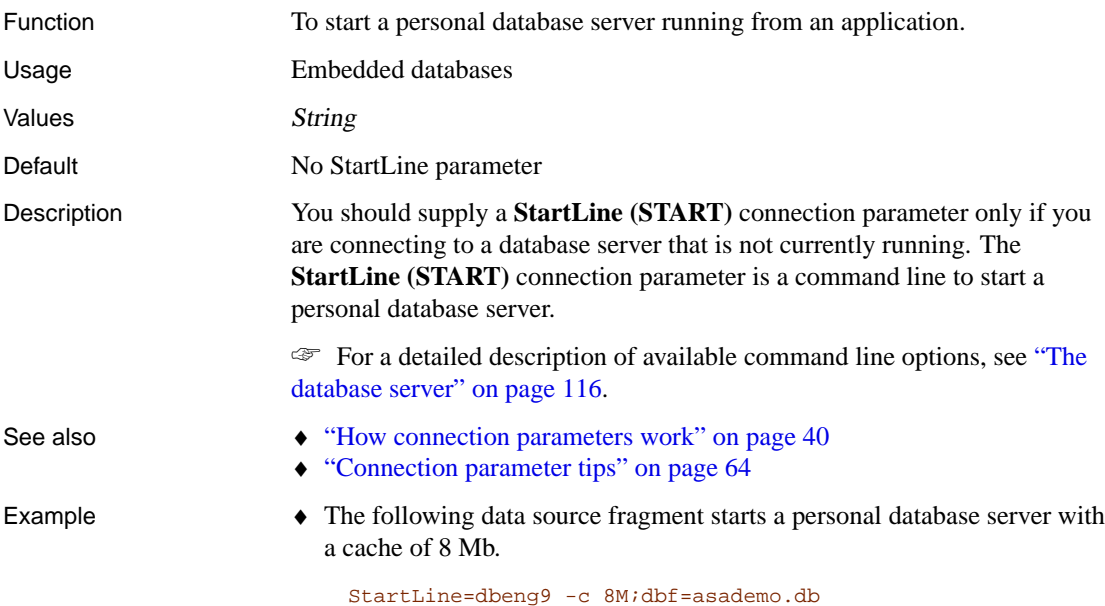

## **Unconditional conne[ction parameter \[UNC\]](#page-592-0)**

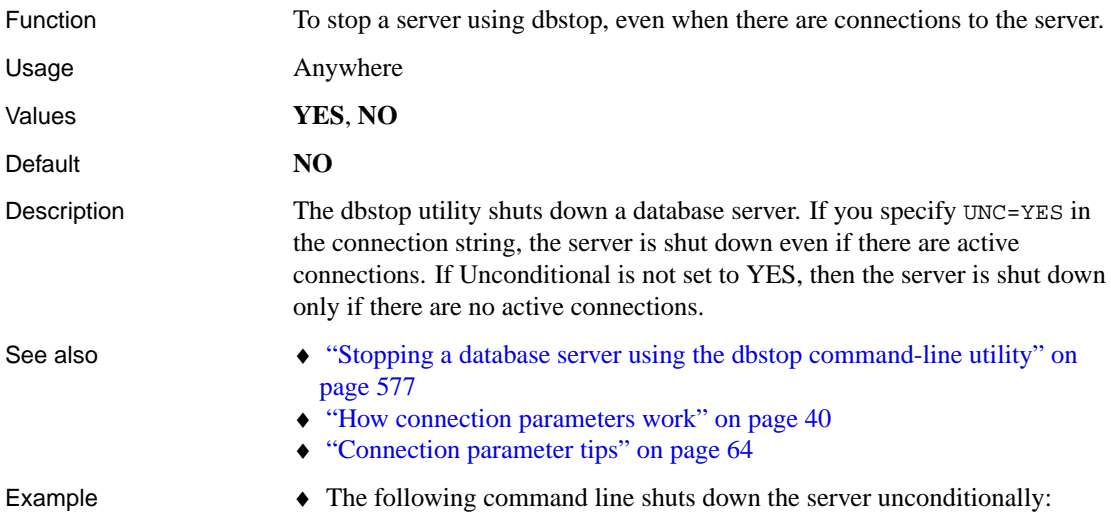

### Chapter 6. Connection Parameters and Network Protocol Options

[dbstop -c "UID=DBA;PWD=SQL;ENG=server-](#page-55-0)name;UNC=YES"

### **Userid connection parameter [UID]**

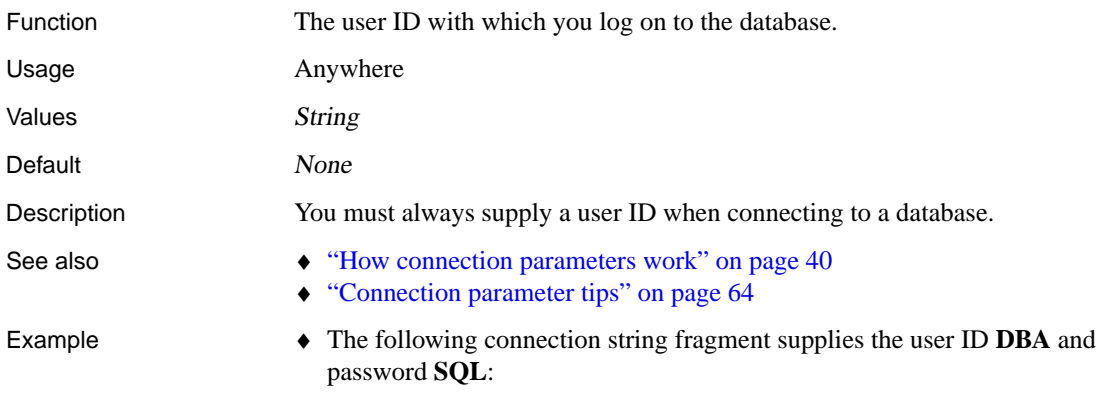

uid=DBA;pwd=SQL

# **Network protocol options**

<span id="page-221-0"></span>Network protocol options (for both the client and the server) enable you to work around peculiarities of different network protocol implementations.

You can supply the network protocol options in the server command. For example:

```
dbsrv9 -x tcpip(PARM1=value1;PARM2=value2;. . .),SPX
```
From the client side, you enter the protocol options as the CommLinks (LINKS) connection parameter:

```
CommLinks=tcpip(PARM1=value1;PARM2=value2;. . .),SPX
```
If there are spaces in a parameter, the network protocol options must be enclosed in quotation marks to be parsed properly by the system command interpreter:

```
dbsrv9 -x "tcpip(PARM1=value 1;PARM2=value 2;...),SPX"
CommLinks="tcpip(PARM1=value 1;PARM2=value 2;...),SPX"
```
The quotation marks are required under UNIX if more than one parameter is given because UNIX interprets the semicolon as a command separator.

Boolean parameters are turned on with YES, ON, TRUE, or 1, and are turned off with any of NO, OFF, FALSE, and 0. The parameters are case insensitive.

The examples provided should all be entered on a single line; you can also include them in a configuration file and use the @ server option to invoke the configuration file.

TCP/IP, HTTP, HTTPS, and SPX protocol options follows. The options currently available for TCP/IP, HTTP, HTTPS, and SPX are as

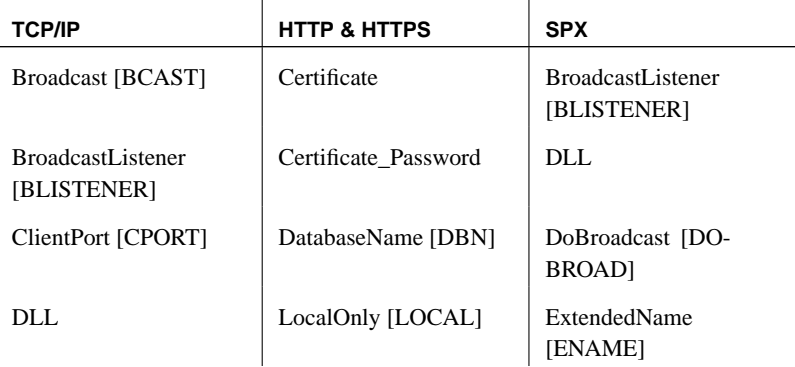

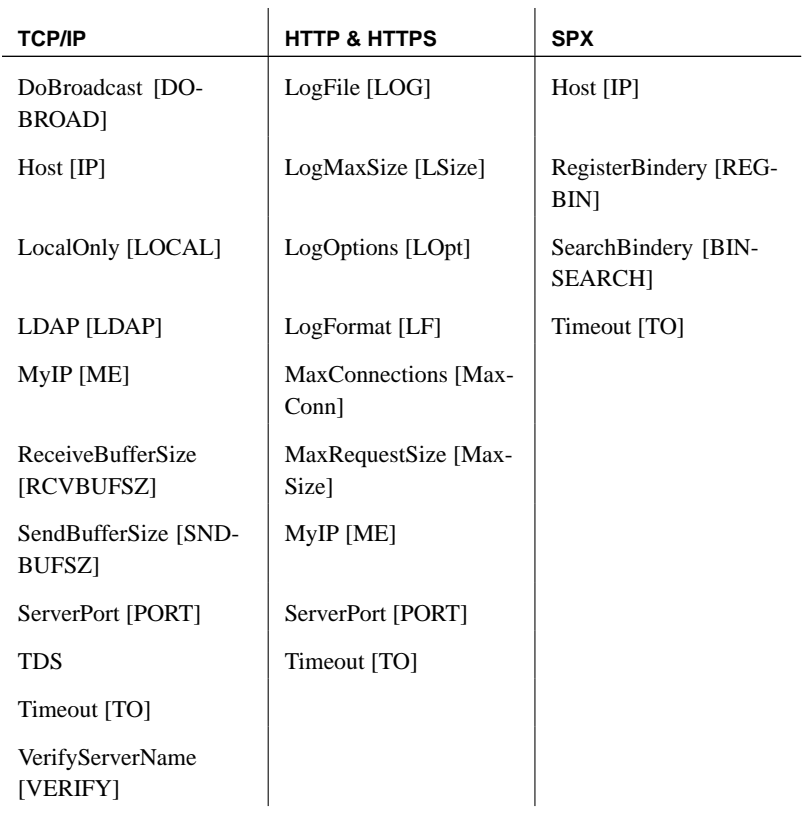

### **Broadcast protocol option [BCAST]**

<span id="page-222-0"></span>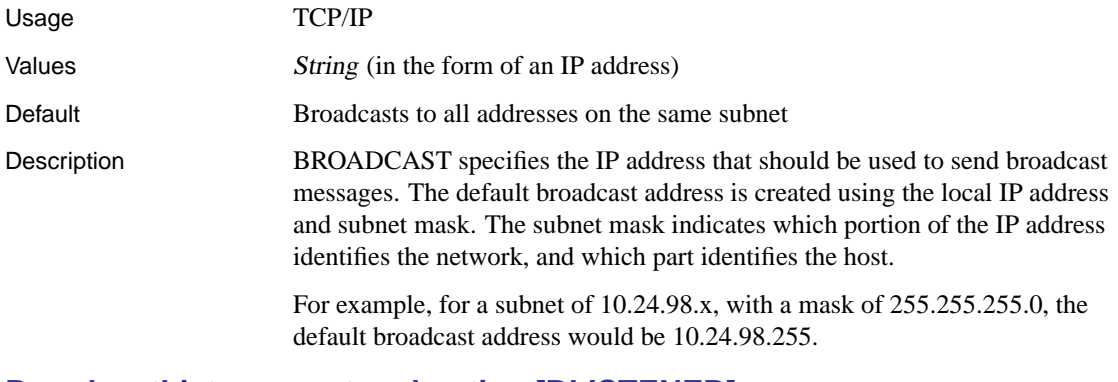

### **BroadcastListener protocol option [BLISTENER]**

Usage SPX, TCP/IP, Server side

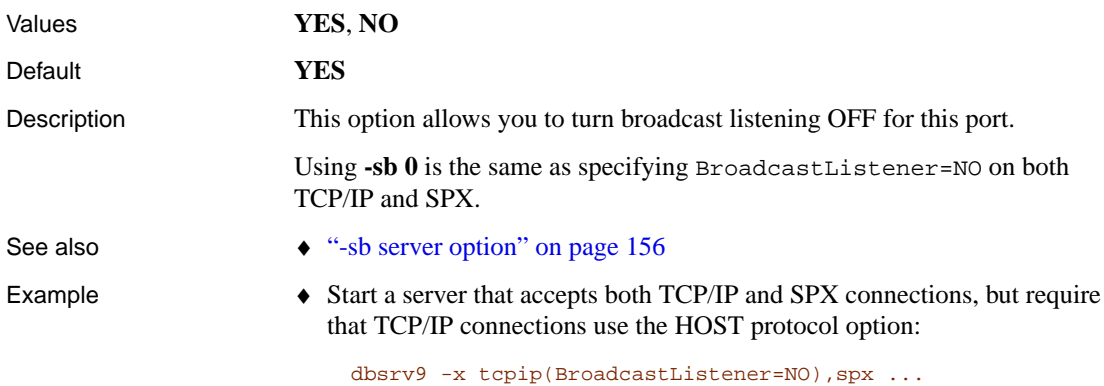

## **Certificate protocol option**

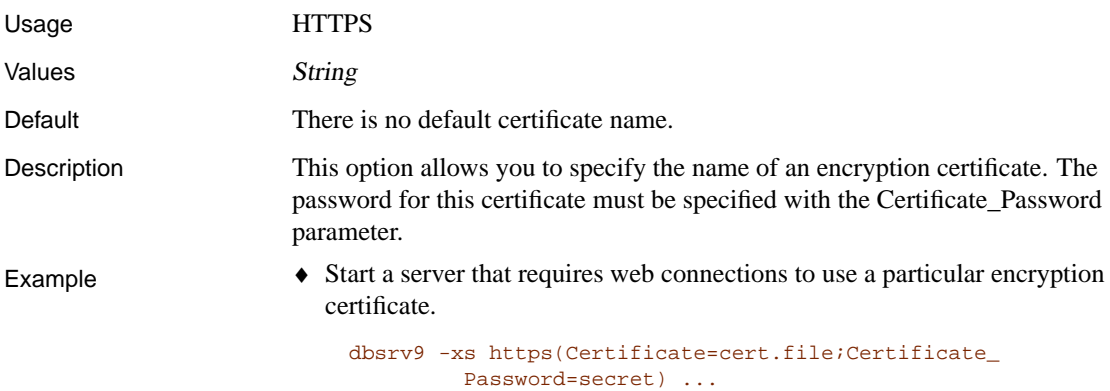

# **Certificate\_Password protocol option**

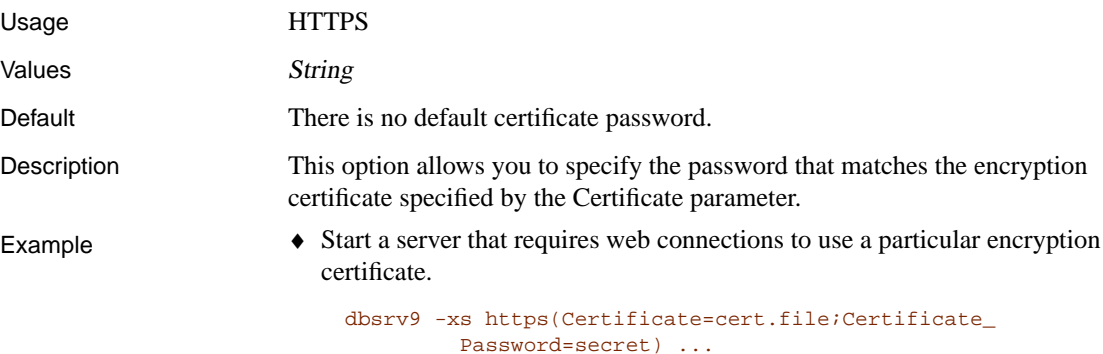

### <span id="page-224-0"></span>Chapter 6. Connection Parameters and Network Protocol Options

# **ClientPort protocol option [CPORT]**

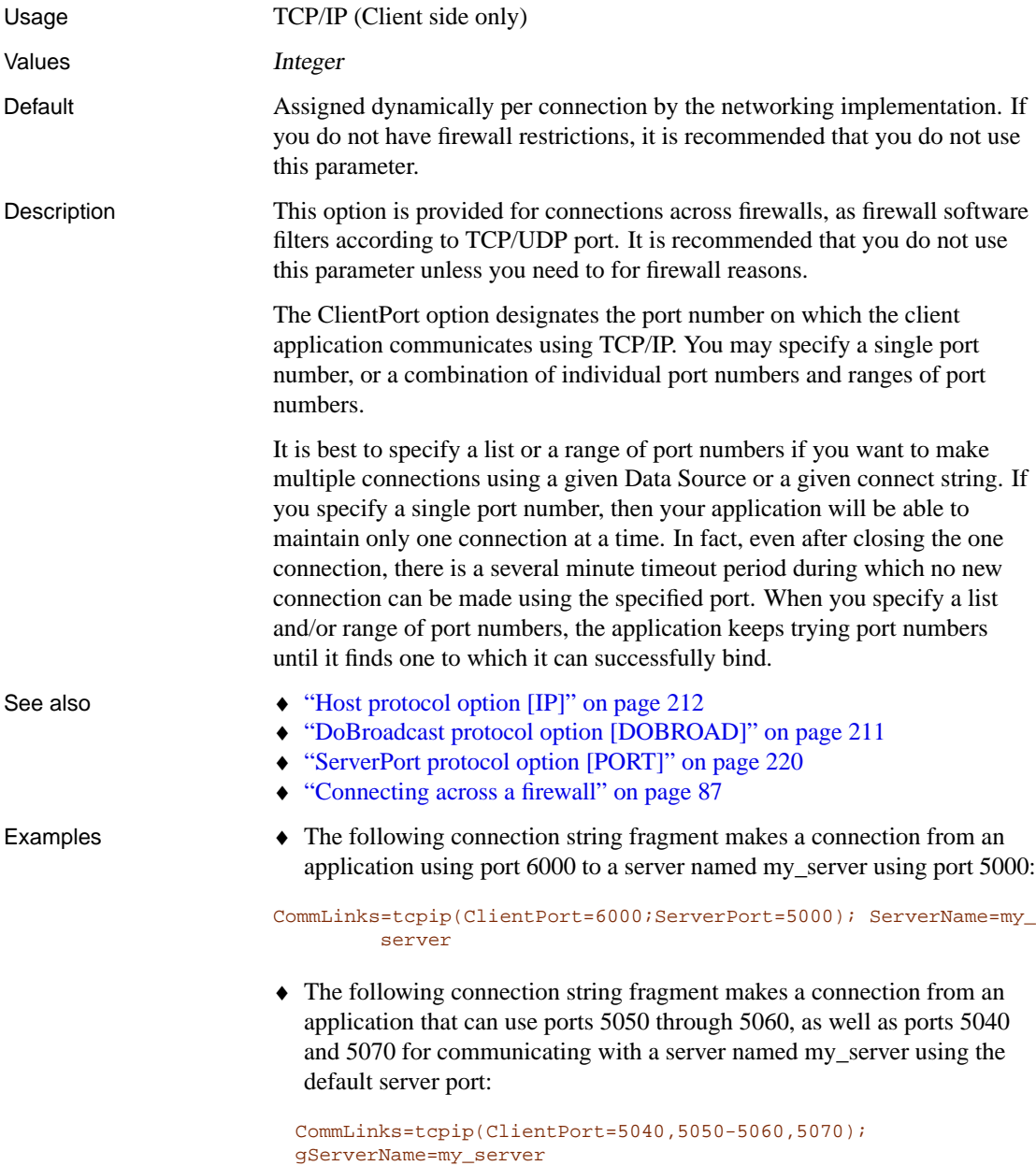

### **DatabaseName protocol option [DBN]**

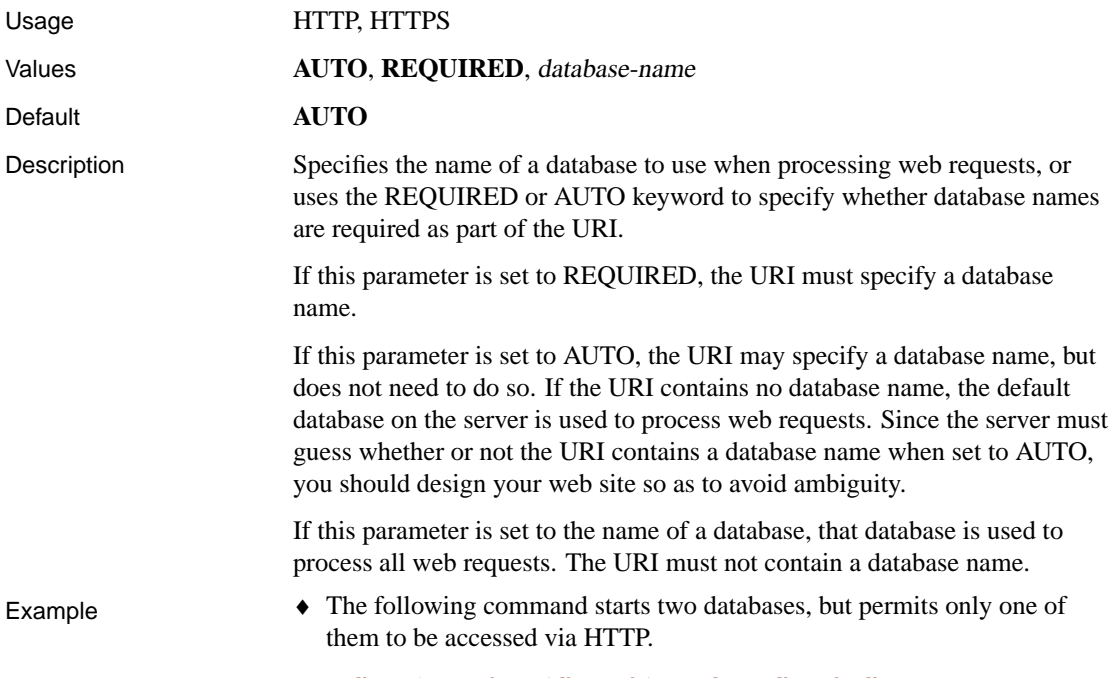

dbsrv9 -xs http(dbn=web) asademo.db web.db

### **DLL protocol option**

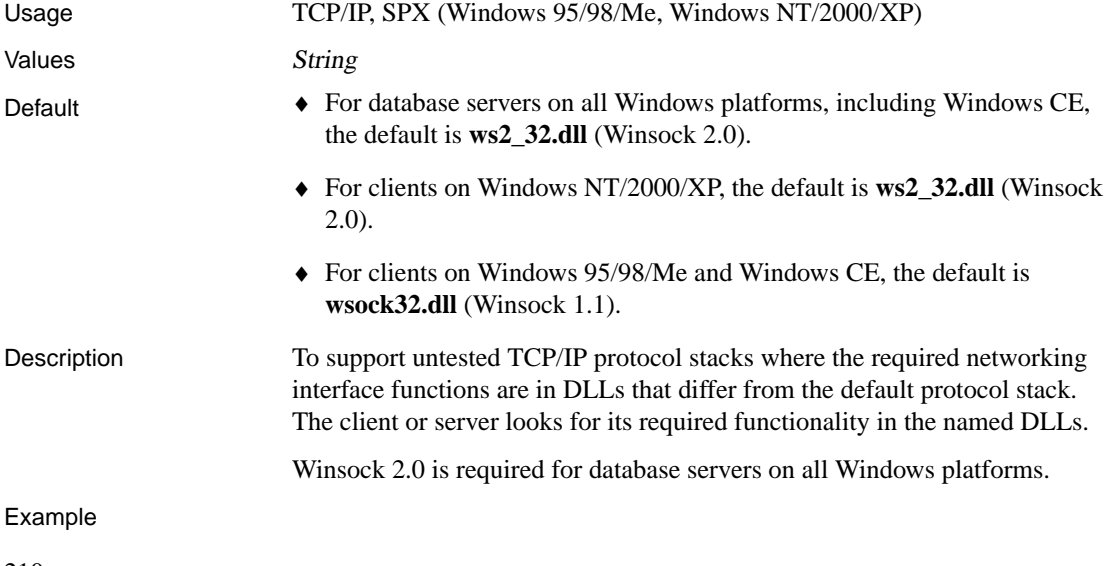

♦ The following command on Windows 98 uses Winsock 2.0:

<span id="page-226-0"></span>dbping -c "eng=my\_eng;links=tcpip(dll=ws2\_32.dll)"

### **DoBroadcast protocol option [DOBROAD]**

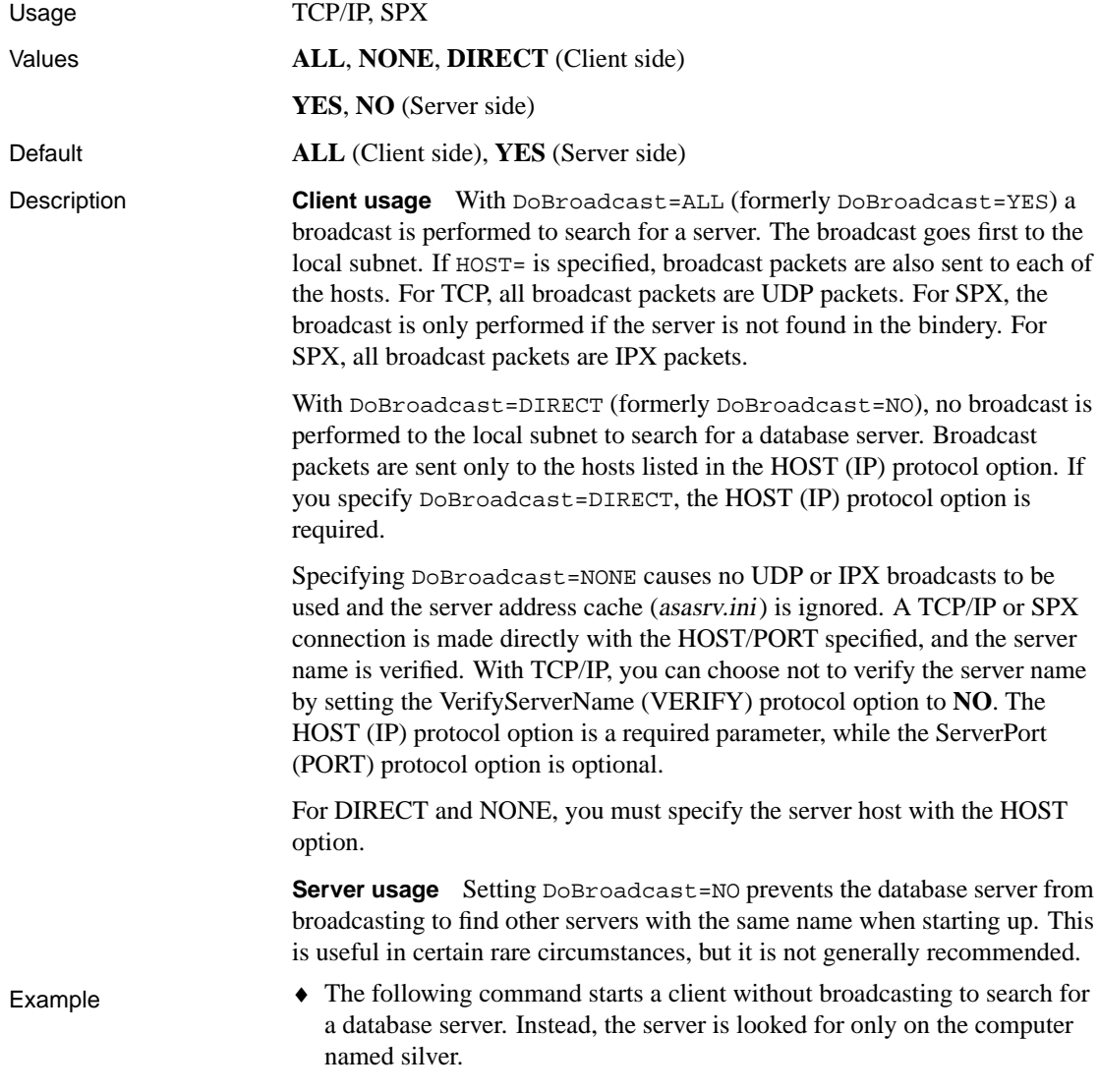

CommLinks=tcpip(DOBROADCAST=DIRECT;HOST=silver) asademo

# **ExtendedName protocol option [ENAME]**

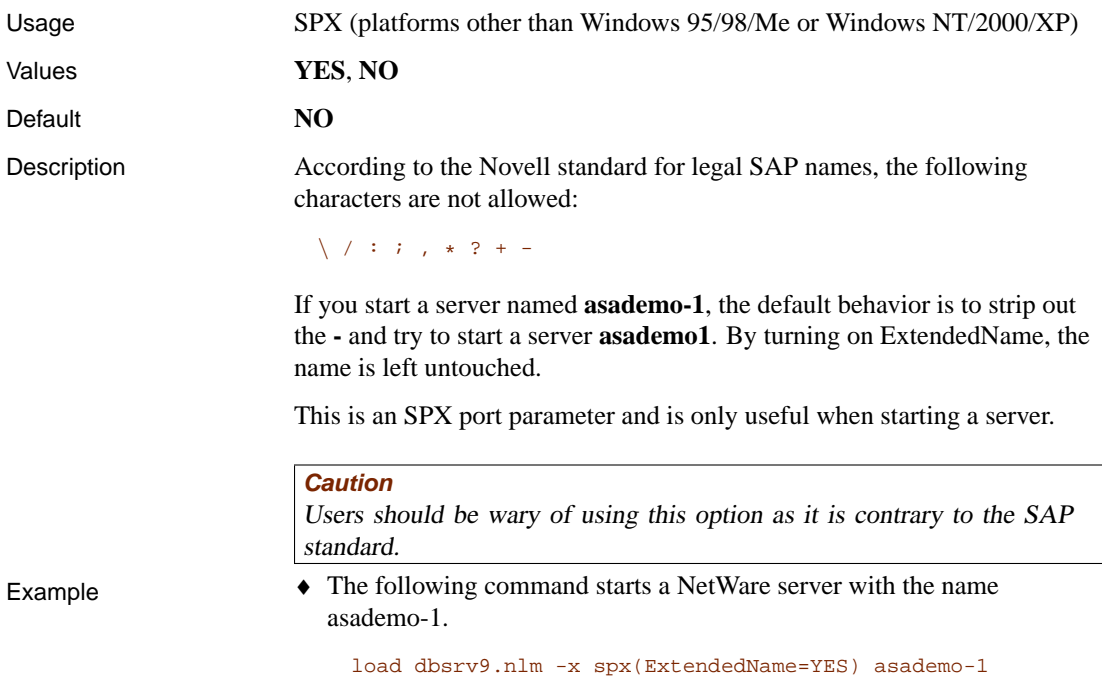

# **Host protocol option [IP]**

<span id="page-227-0"></span>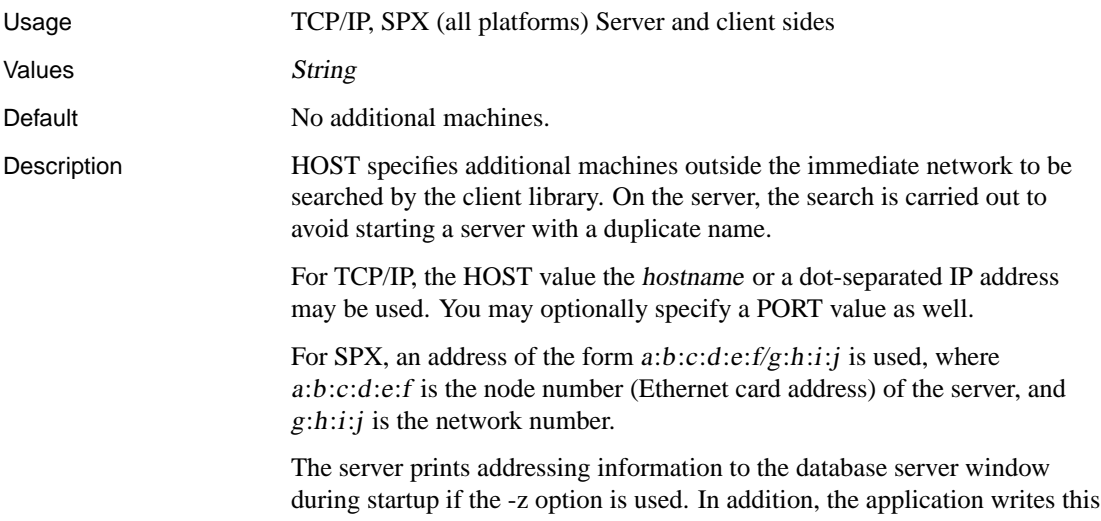

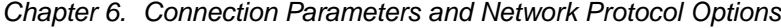

information to its logfile if LogFile is specified.

Y[ou can use a comma-separated list of addresses to sea](#page-224-0)rch for more than one machine. You can also append a port number to an IP address, using a colon as separator. Alternatively, you can specify the host and server ports explicitly, as in HOST=myhost; PORT=5000.

To specify multiple values for a single parameter, use a comma-separated list. When you specify multiple ports and servers, you can associate a particular port with a specific server by specifying the port in the HOST (IP) protocol option instead of the PORT parameter.

**IP** and **HOST** are synonyms when using TCP/IP. For SPX, you must use **HOST**.

- See also  $\longrightarrow$  "ClientPort protocol option [CPORT]" on page 209
- Examples ♦ The following connection string fragment instructs the client to look on the machines kangaroo and 197.75.209.222 (port 2369) to find a database server:

LINKS=tcpip(IP=kangaroo,197.75.209.222:2369)

♦ The following connection string fragment instructs the client to look on the machines my\_server and kangaroo to find a database server. A connection is attempted to the first host that responds.

LINKS=tcpip(HOST=my\_server,kangaroo;PORT=2639)

♦ The following connection string fragment instructs the client to look for a server on host1 running on port 1234 and for a server on host2 running on port 4567. The client does not look on host1 on port 4567 or on host2 on port 1234.

LINKS=tcpip(HOST=host1:1234,host2:4567)

### **LDAP protocol option [LDAP]**

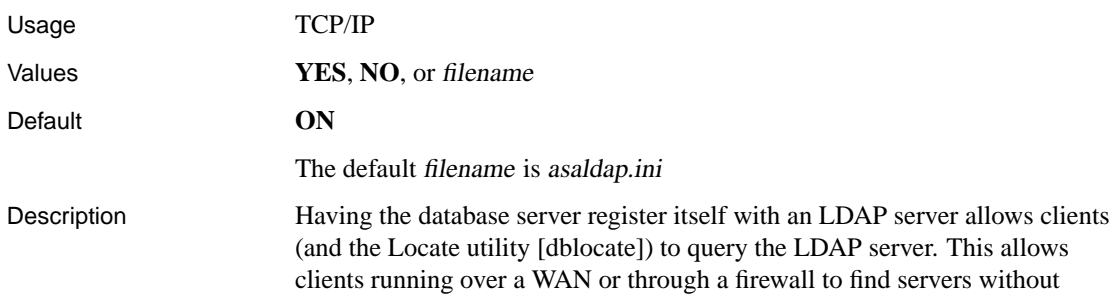

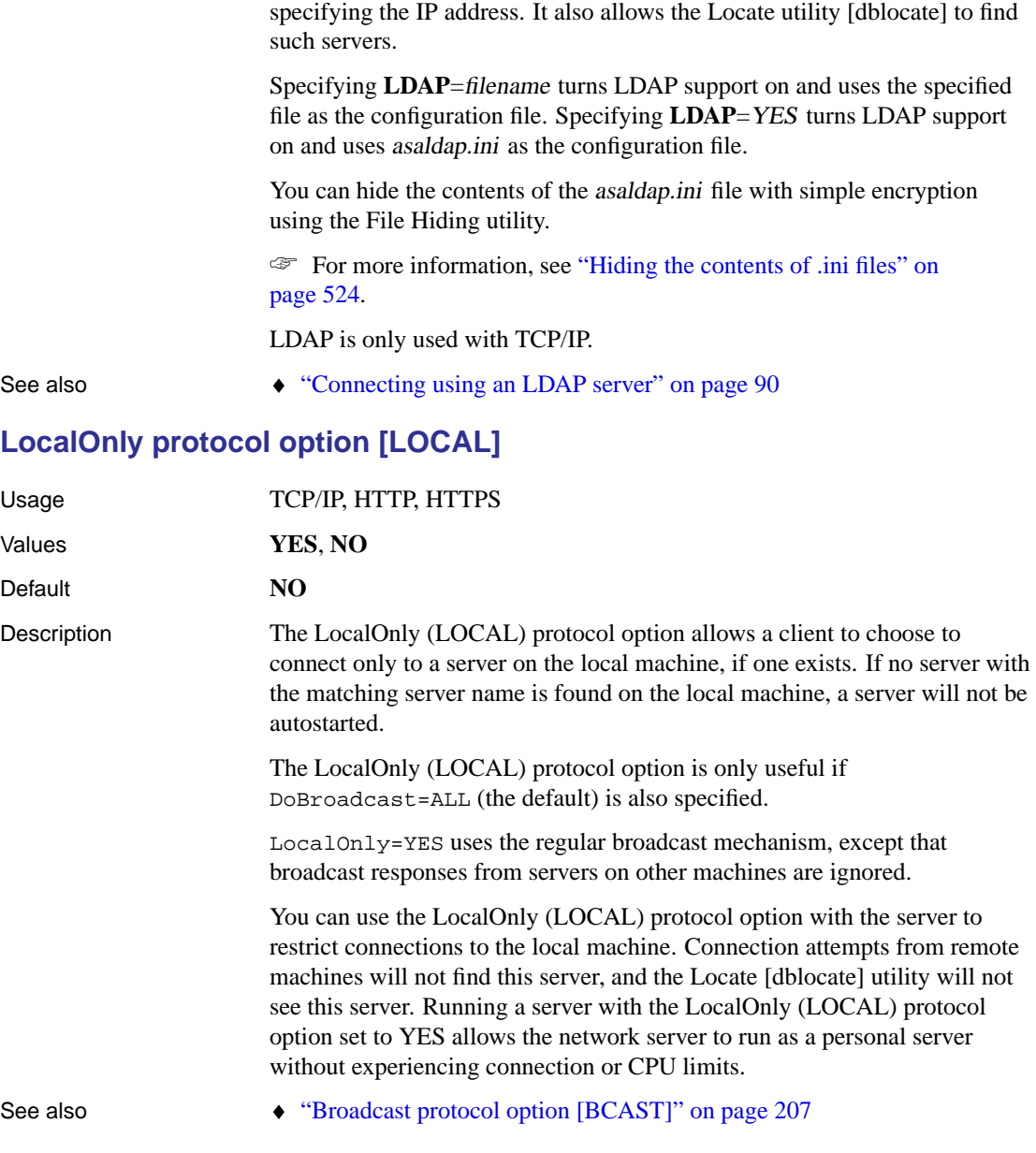

# <span id="page-229-0"></span>**LogFile protocol option [LOG]**

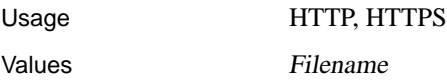

<span id="page-230-0"></span>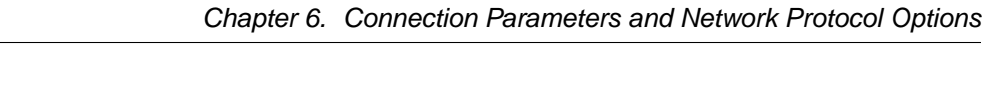

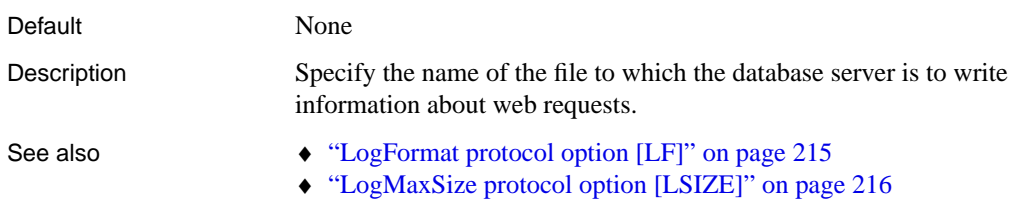

♦ "LogOptions protocol option [LOPT]" on page 216

# **LogFormat protocol option [LF]**

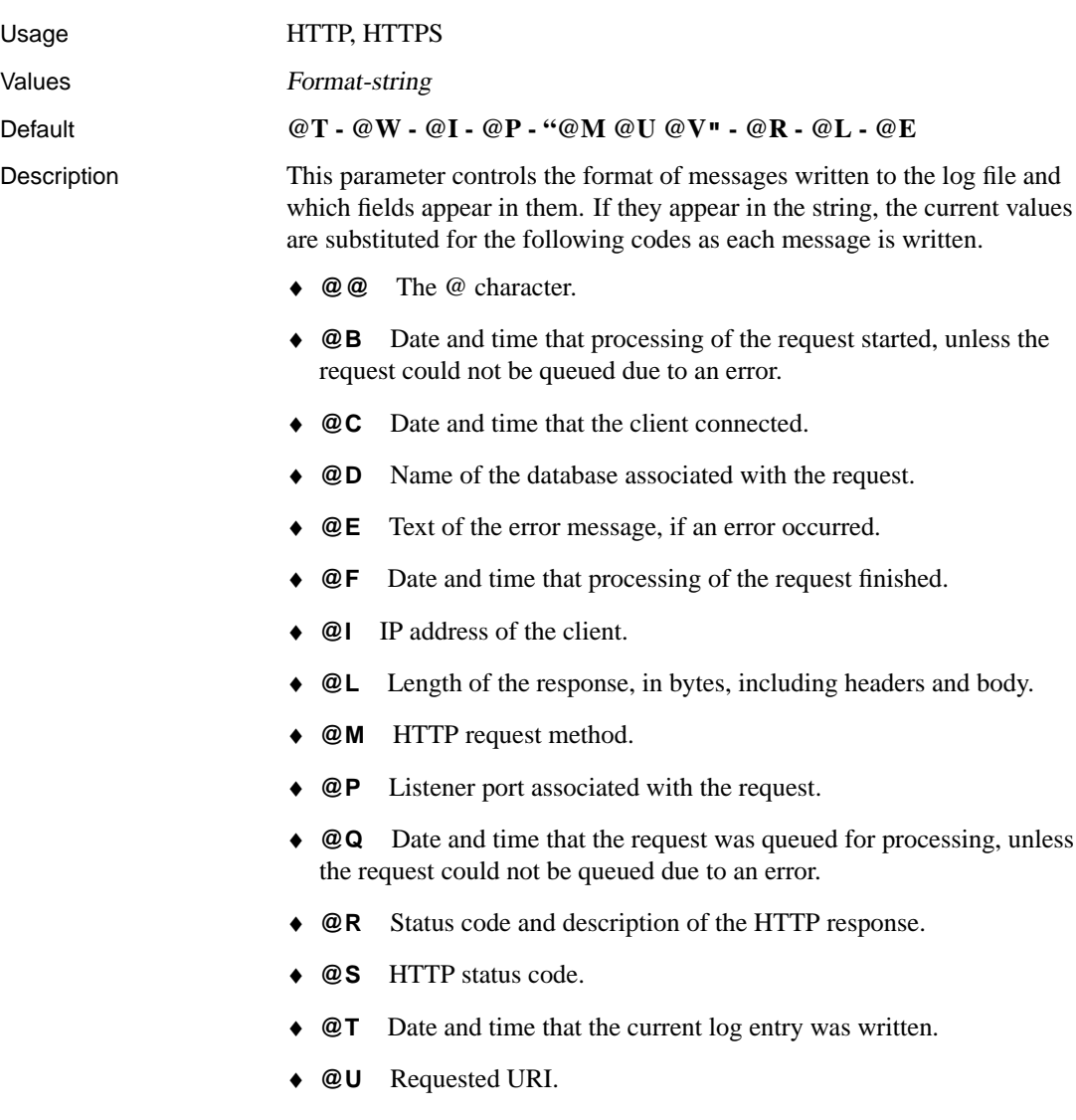

- <span id="page-231-1"></span>♦ **@V** Requested HTTP version.
- <span id="page-231-0"></span>♦ **@W** Time taken to process the request (@F – @B), or 0.000 if the request was not processed due to an error.

- See also  $\longrightarrow$  "LogFile protocol option [LOG]" on page 214
	- ♦ ["LogMaxSize protocol option \[LSIZE\]" on pag](#page-229-0)e 216
	- ♦ ["LogOptions protocol option \[LOPT\]" on page 2](#page-230-0)[16](#page-231-0)

### **LogMaxSize protocol option [LSIZE]**

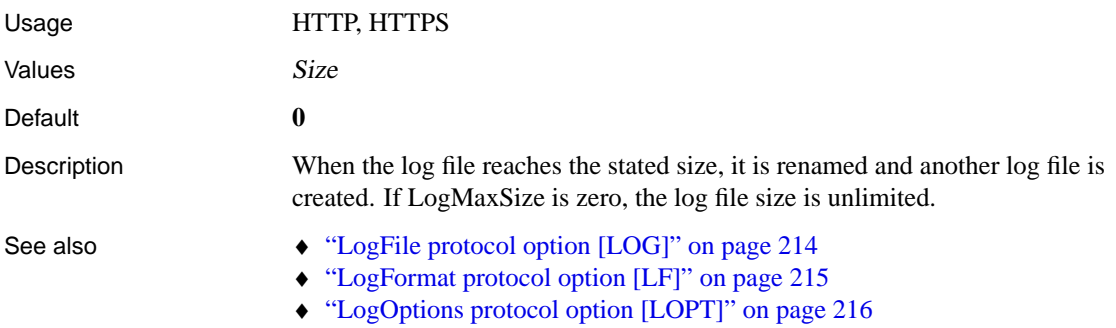

### **LogOptions protocol option [LOPT]**

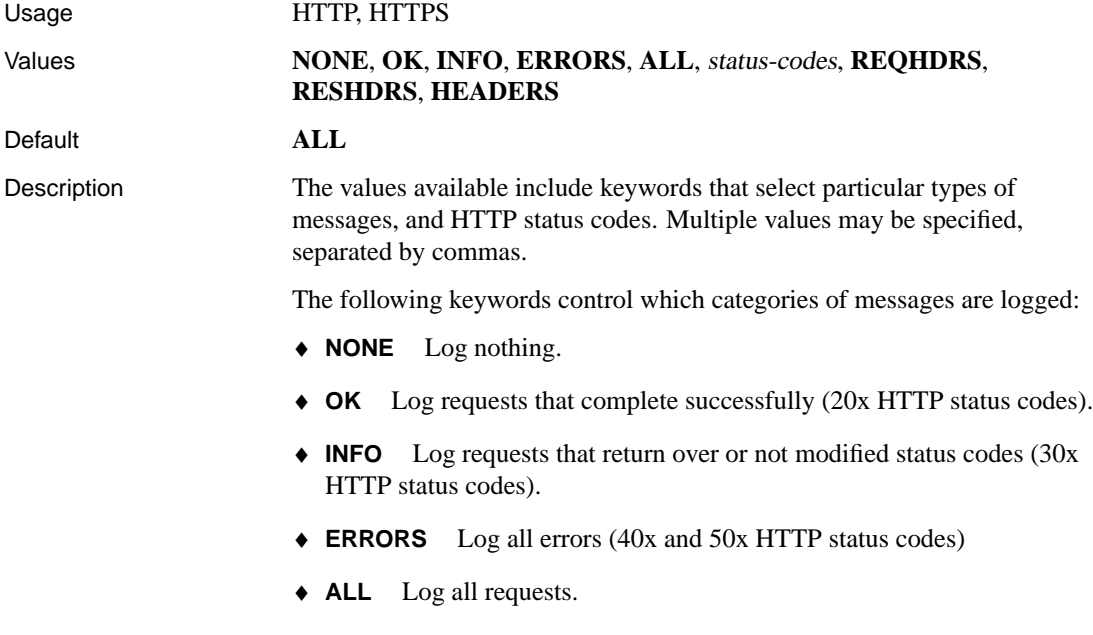

#### Chapter 6. Connection Parameters and Network Protocol Options

The following common HTTP status codes are also available. They can be used to log requests that return particular status codes:

- ♦ **C200** OK
- ♦ **C400** Bad request
- ♦ **C401** Unauthorized
- ♦ **C403** Forbidden
- ♦ **C404** Not found
- ♦ **C408** Request timeout
- ♦ **C501** Not implemented
- ♦ **C503** [Service unavailable](#page-229-0)

In [addition, the following keywords may be used to](#page-230-0) obtain more information ab[out the logged messages:](#page-231-1)

- <span id="page-232-0"></span>♦ **REQHDRS** When logging requests, also write request headers to the log file.
- ♦ **RESHDRS** When logging requests, also write response headers to the log file.
- ♦ **HEADERS** When logging requests, also write both request and response headers to the log file (same as REQHDRS,RESHDRS).

- See also  $\rightarrow$  "LogFile protocol option [LOG]" on page 214
	- ♦ ["LogFormat protocol option \[LF\]" on page 215](#page-233-0)
	- ♦ "LogMaxSize protocol option [LSIZE]" on page 216

### **MaxConnections protocol option [MAXCONN]**

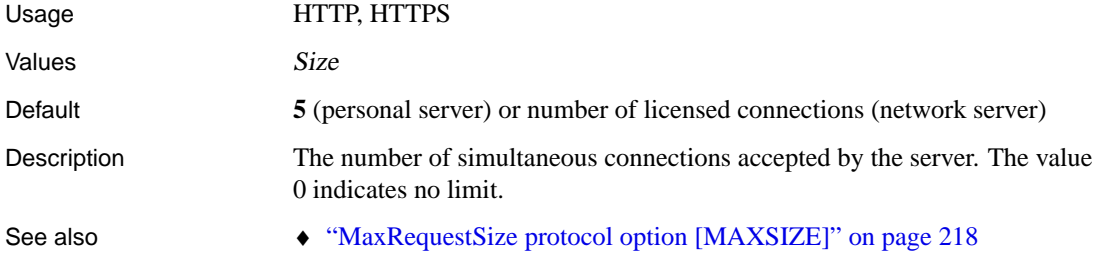

## <span id="page-233-0"></span>**MaxRequestSize pro[tocol option \[MAXSIZE\]](#page-232-0)**

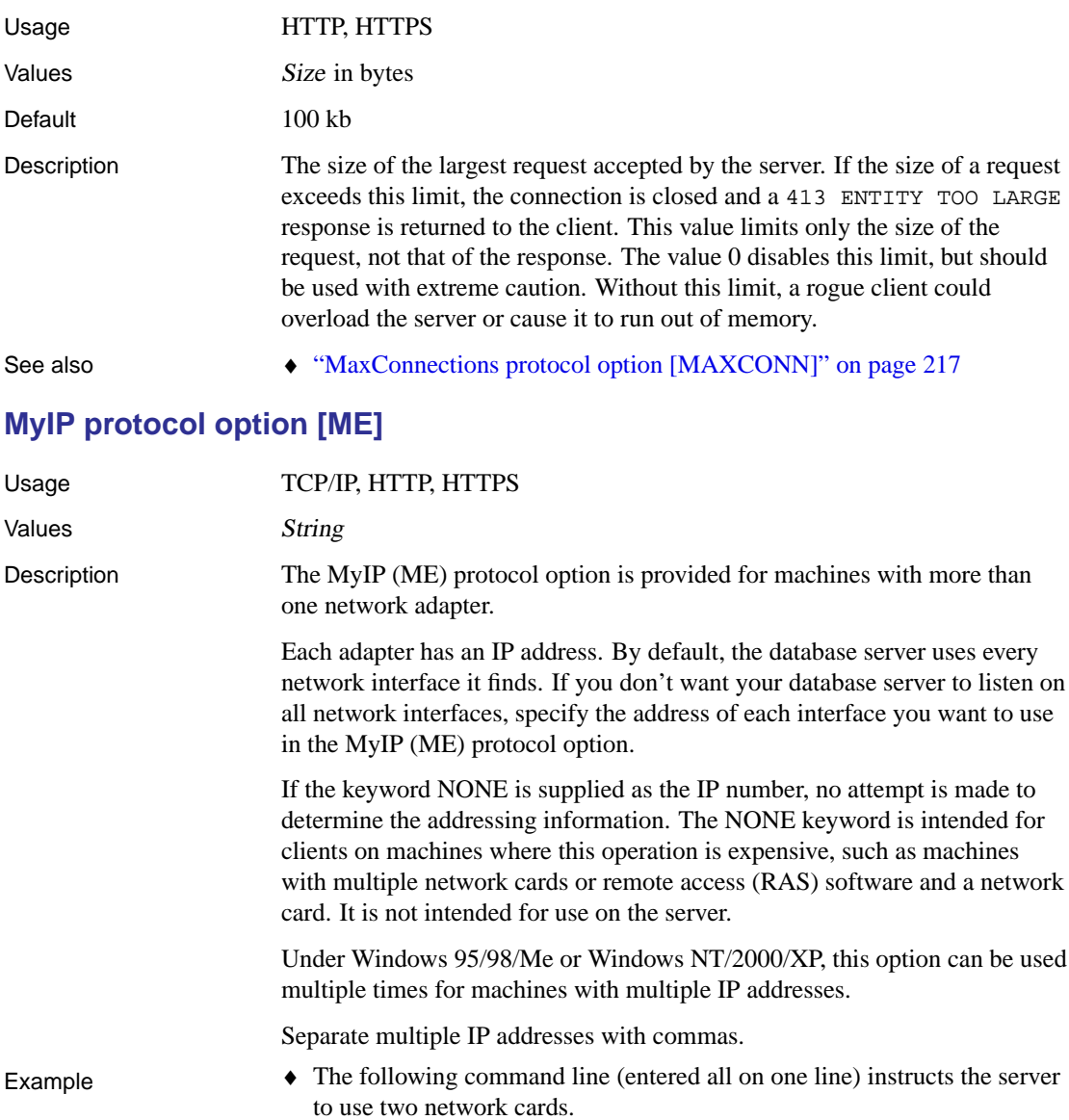

dbsrv9 -x tcpip(MyIP=192.75.209.12,192.75.209.32) "c:\ Program Files\Sybase\SQL Anywhere 9\asademo.db"

♦ The following connection string fragment instructs the client to make no

attempt to determine addressing information.

LINKS= tcpip(MyIP=NONE)

### **ReceiveBufferSize protocol option [RCVBUFSZ]**

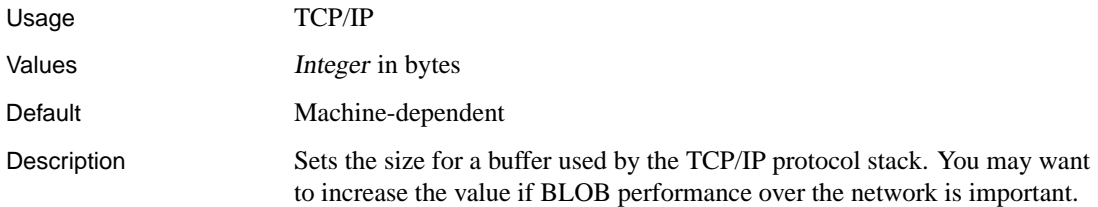

### **RegisterBindery protocol option [REGBIN]**

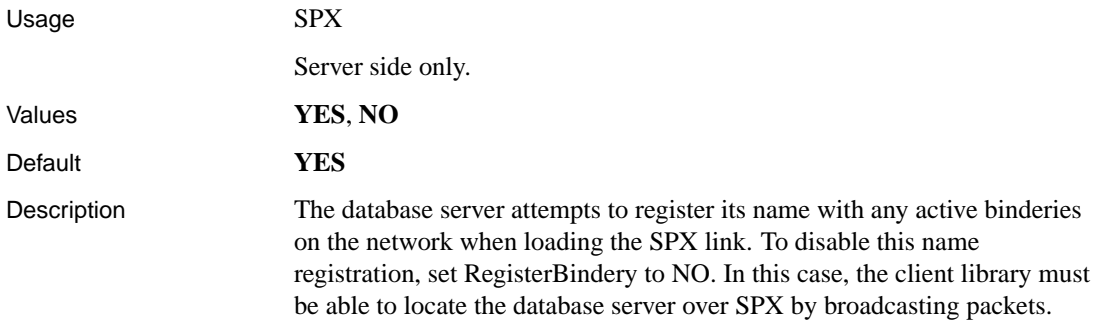

### **SearchBindery protocol option [BINSEARCH]**

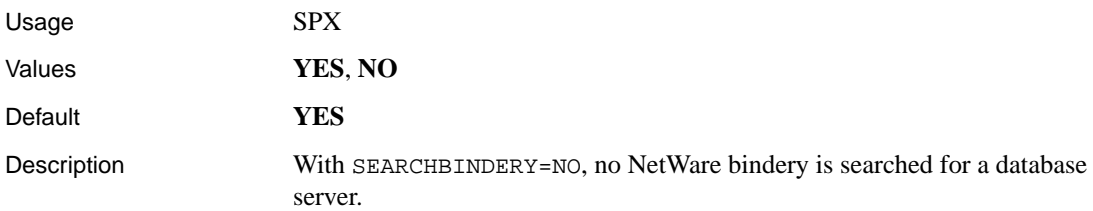

### **SendBufferSize protocol option [SNDBUFSZ]**

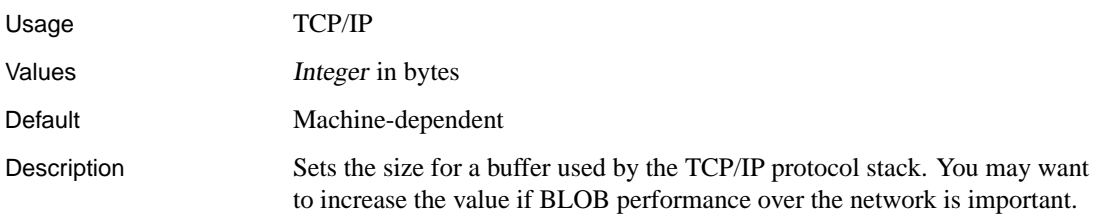

# **ServerPort protocol option [PORT]**

<span id="page-235-0"></span>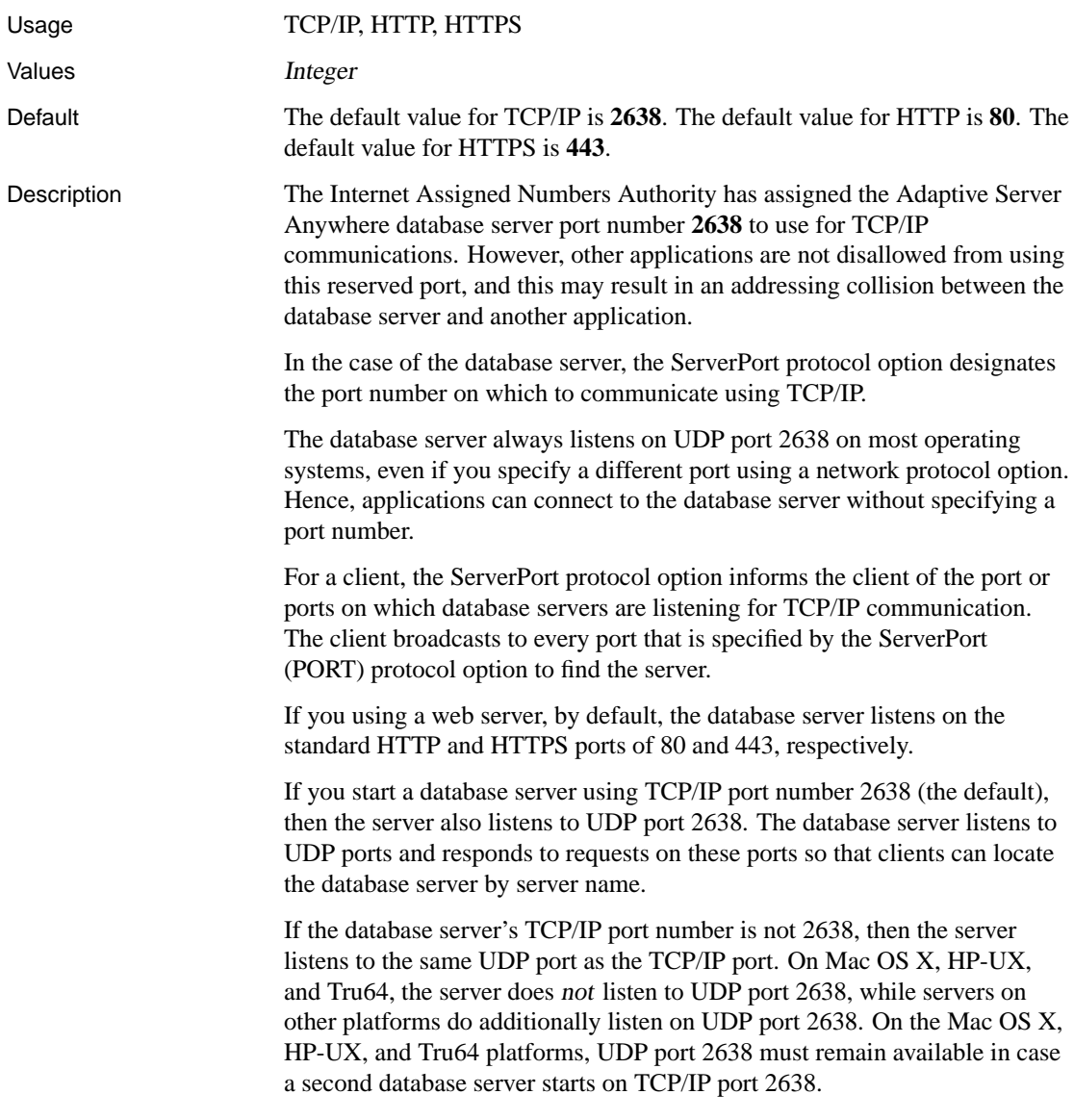

#### **Differences on Mac OS X, HP-UX, and Tru64**

Mac OS X, HP-UX, and Tru64 do not allow multiple processes to bind to the same UDP port. When the database server is running on one of these platforms, it only listens to the specified UDP port or port 2638 if no port is specified.

This means that clients must specify the TCP/IP port number if the server is not using the default port (2638).

For example if the database server is started with the command dbsrv9 -n MyASAServer asademo.db, a client on the same subnet can find the server using the following connection parameters ENG=MyASAServer;LINKS=tcpip. If another server is started on Mac OS X, HP-UX, or Tru64 with the following command dbsrv9 -n SecondASAServer -x tcpip(PORT=7777) asademo.db, a client on the same subnet can find the server using the connection parameters ENG=SecondASAServer;LINKS=tcpip(PORT=7777). Note that if the database server was running on a platform other than Mac OS X, HP-UX, or Tru64, then the client would not need to specify the PORT parameter.

Additionally, on Mac OS X, HP-UX, and Tru64, if an Adaptive Server Anywhere database server is already using port 2638, and a second network database server was started without the PORT protocol option, the second network server would fail to start. The reason for this is users need to know and specify the server's port number in their connection parameters. Personal servers start successfully, even if port 2638 is in use, because shared memory is normally used to connect to personal servers.

Example The following example shows how to use the PORT protocol option to specify the port the server starts on.

1. Start a network database server:

dbsrv9 -x tcpip -n server1

Port number 2638 is now taken.

2. Attempt to start another database server:

dbsrv9 -x tcpip -n server2

The default port is currently allocated, and so the server starts on another port. (On Mac OS X, HP-UX, and Tru64, this will fail).

3. If another web server on your machine is already using port 80 or you do not have permission to start a server on this low of a port number, you may want to start a server that listens on an alternate port, such as 8080:

dbsrv9 -xs http(port=8080) -n server3 web.db

### **TDS protocol option**

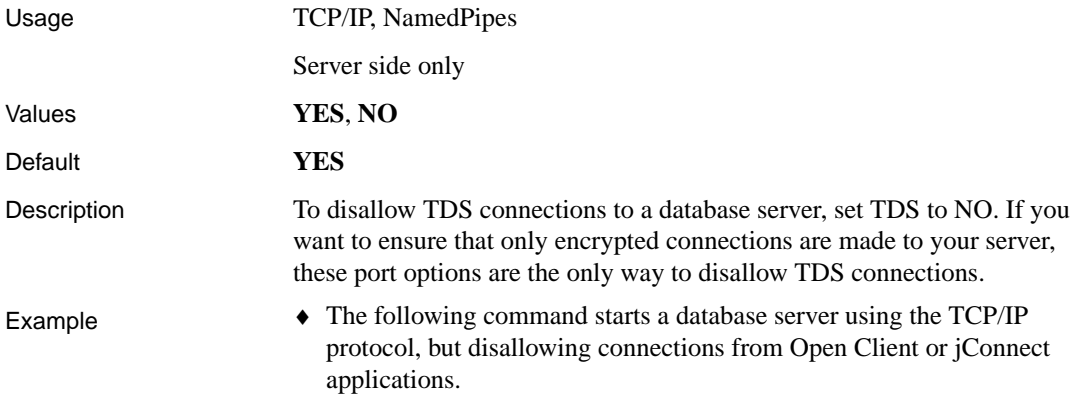

dbsrv9 -x tcpip(TDS=NO) ...

### **Timeout protocol option [TO]**

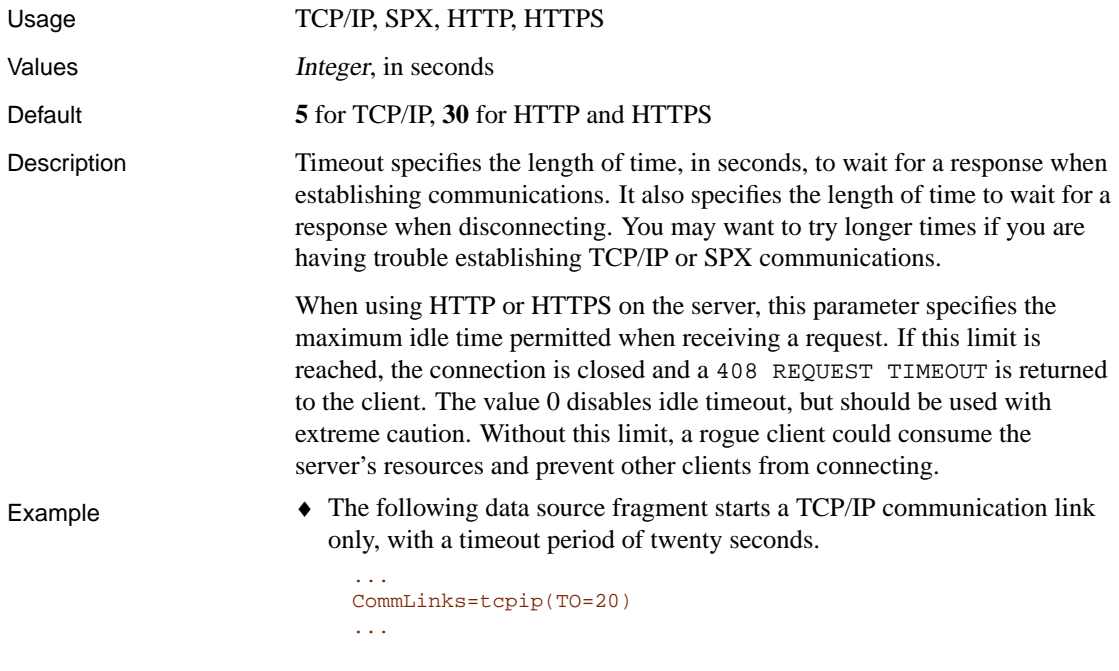

## **VerifyServerName protocol option [VERIFY]**

Usage TCP/IP

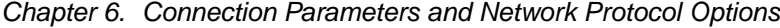

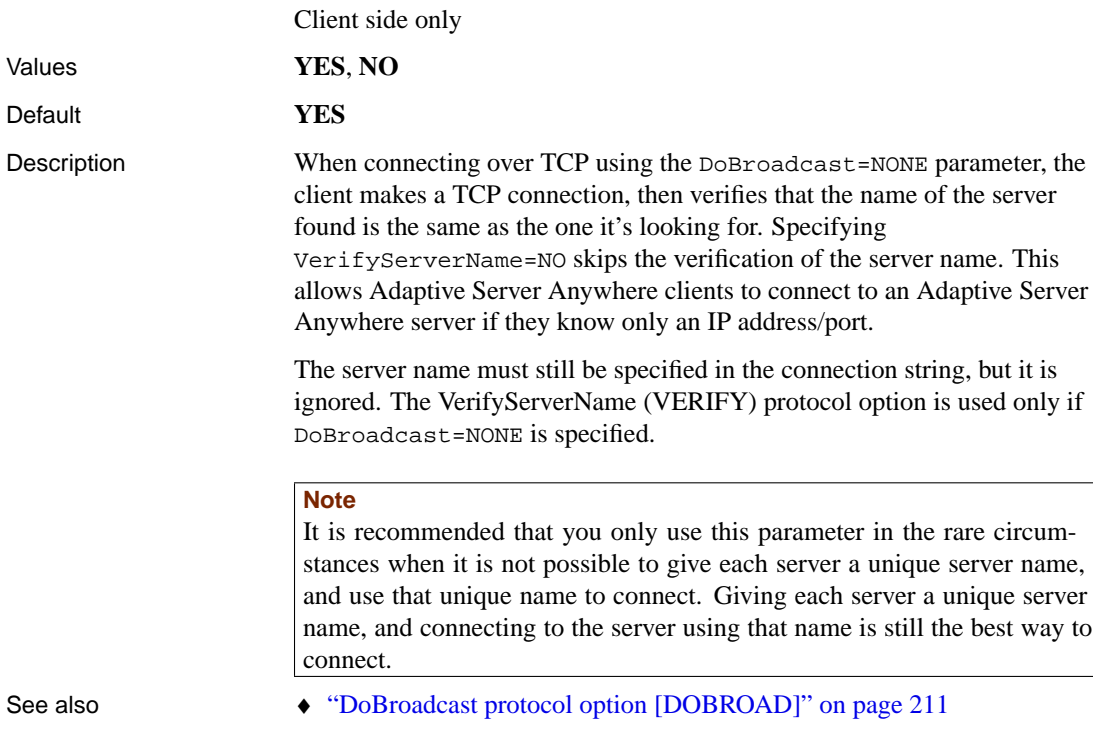

### CHAPTER 7

# **Using Web Services**

About this chapter [Adaptive Server Anyw](#page-246-0)here contains a built-in HTTP server that al[lows](#page-246-0) you to provide web services, and to access web services in other Adaptive Server [Anywhere databases and standard web services ava](#page-250-0)ilable over the [inter](#page-250-0)net. [SOAP is the standard used](#page-253-0) for this purpose, but the built-in HTTP [serv](#page-253-0)er in Adaptive Server Anywhere also lets you handle standard HTTP and HTTPS r[equests from client applications. Thi](#page-255-0)s chapter describes how to c[reate](#page-255-0) and u[se both types of web services.](#page-258-0)

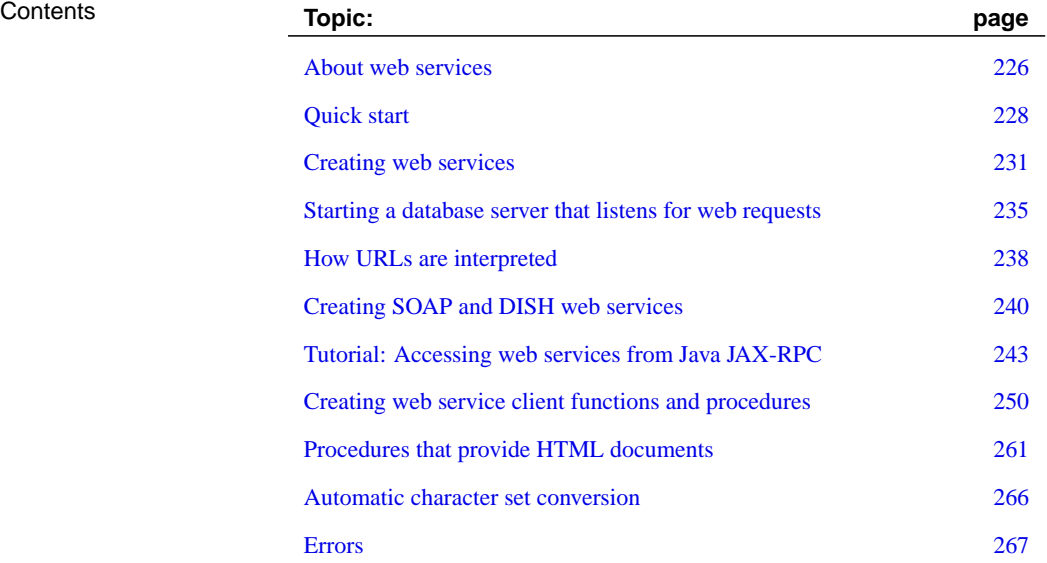

# **About web services**

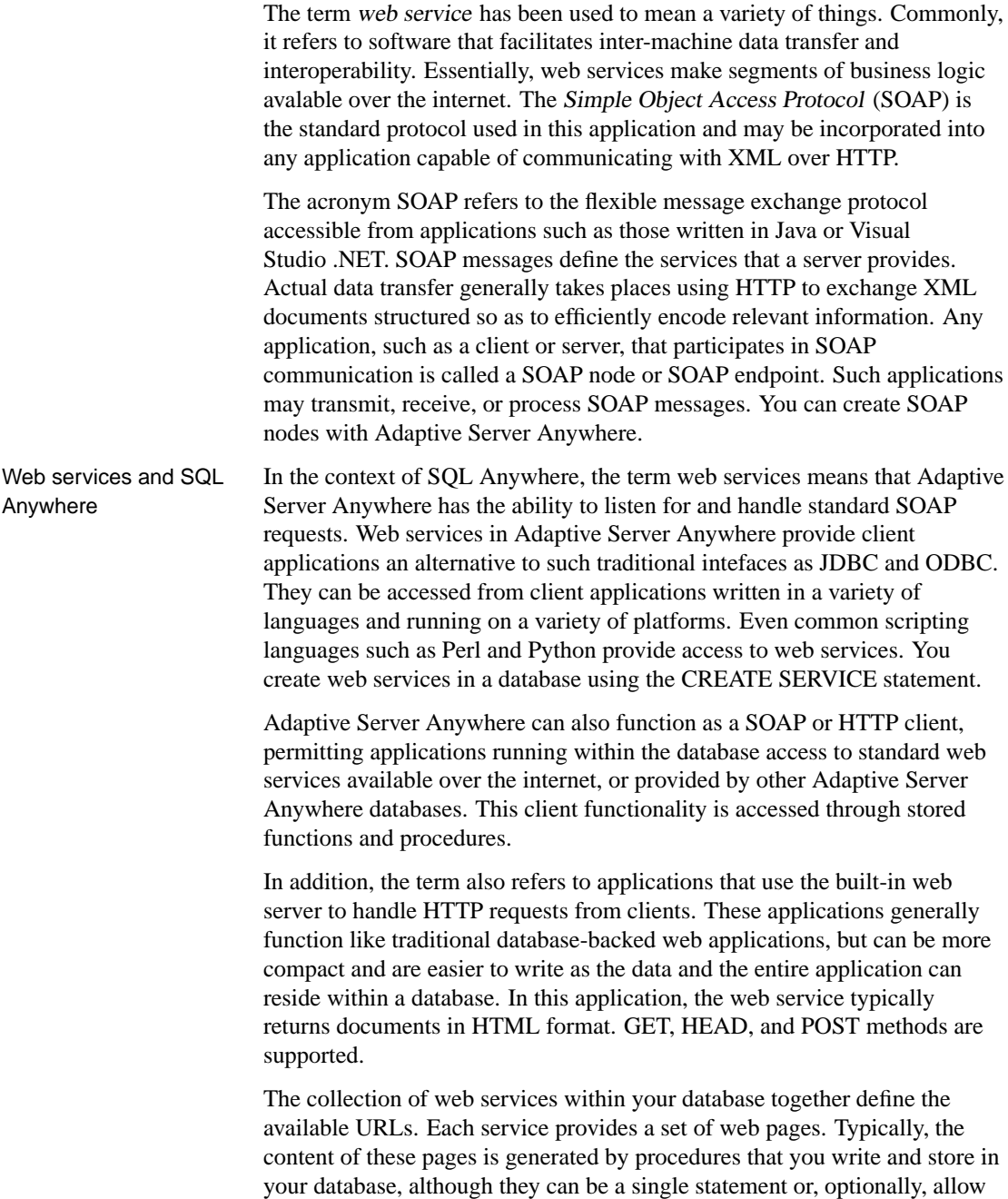

Chapter 7. Using Web Services

users to execute statements of their own. These web services become available when you start the database server with switches that enable it to listen for HTTP requests.

Since the HTTP server that handles web service requests is embedded in the database, performance is good. Applications that use web services are easily deployed, since no additional components are needed, beyond the database and database server.

☞ For more information about the SOAP standards, see www.w3.org/TR/SOAP.

# **Quick start**

The following procedure describes how to create a new database, start an Adaptive Server Anywhere database with the HTTP server enabled, and access this database using any popular web browser.

#### ❖ **To create and access a simple XML web service**

1. To create a new database to be used for this demonstration, execute the following statement at a command prompt.

dbinit web.db

2. Execute the following statement to start a personal web server. The -xs http(port=80) switch tells the database engine to listen for HTTP requests. If you already have a web server running on port 80, use another port number such as 8080 for this demonstration.

```
dbeng9 -xs http(port=80) web.db
```
3. Start Interactive SQL. Connect to the web database using the user name DBA and password SQL. Execute the following statement.

```
CREATE SERVICE mytables
TYPE 'XML'
AUTHORIZATION OFF
USER DBA
AS SELECT * FROM SYSTABLE
```
This statement creates a web service named mytables. This simple service returns the results of the statement SELECT \* FROM SYSTABLE, automatically converting the output into XML format.

4. Start a web browser. Browse to the URL http://localhost:80/web/mytables. Use the port number you specified when starting the database server.

Your web browser will show you the body of the XML document returned by the database server. As no formatting information has been included, you see the raw XML, including tags and attributes.

5. You can also access the mytables routine from common programming languages. For example, the following short C# program uses the mytable web service:

```
static void Main(string[] args) {
 XmlTextReader reader = new XmlTextReader(
         "http://localhost/mytables" );
 while( reader.Read() ) {
    switch( reader.NodeType ) {
   case XmlNodeType.Element:
      if( reader. Name == 'row' ) {
        Console.writeline(reader.GetAttribute("table_id");
        Console.writeline(reader.GetAttribute("table_name");
      }
     break;
    }
  }
```
6. In addition, you can access the same web service from Python, as in the following example code:

```
import xml.sax
class DocHandler( xml.sax.ContentHandler ):
  def startElement( self, name, attrs ):
    if name == 'row':
      table_id = attrs.getValue( 'table_id' )
      table name = attrs.getValue( 'table name' )
      print '%s %s' % ( table_id, table_name )
parser = xml.sax.makd_parser()
parser.setContentHandler( DocHandler() )
parser.parse( 'http://localhost/mytables' )
```
#### ❖ **To set up a simple HTML web service**

- 1. Ensure that you have no web server already running on port 80, or choose a different port number to use for the rest of this procedure.
- 2. Navigate to a convenient directory and create a new database named web.

dbinit web.db

3. Start a personal database server to run this new database. The -xs option tells the database server to start all communication protocols, including HTTP.

```
dbeng9 web.db -xs http(port=80)
```
- 4. Start Interactive SQL and connect to your new database using the user ID **DBA** and the password **SQL**.
- 5. Using Interactive SQL, execute the following SQL statement, which adds an HTML service that exposes the SYS.SYSTABLE to HTTP users.

Because authorization is of[f, no permissions are required to access th](#page-221-0)e table from a web browser.

```
CREATE SERVICE tables TYPE 'HTML'
AUTHORIZATION OFF USER DBA
AS SELECT * FROM SYS.SYSTABLE
```
6. Start a web browser. Browse to the URL http://localhost:80/web/tables. Use the port number you specified when starting the database server.

Many properties of the service are controlled by parameters to the -xs [command-line option.](http://ianywhere.codexchange.sybase.com/)

☞ For more information, see "Network protocol options" on page 206.

As well as starting the database server with the appropriate -xs option parameters, you must create web services to respond to incoming requests. These are defined using the CREATE SERVICE statement.

☞ For more information, see "Creating web services" on page 231 and "CREATE SERVICE statement" [*ASA SQL Reference,* page 395].

Examples Samples are included in the Samples  $|ASA|HTTP$  subdirectory of your SQL Anywhere Studio installation.

> Other examples are available on CodeXchange at http://ianywhere.codexchange.sybase.com/.

# **Creating web services**

<span id="page-246-0"></span>Services, created and stored in databases, define which URLs are valid and what they do. A single database can define multiple services. It is possible to define services in different databases so that they appear to be part of a single web site.

The following statements permit you to create, alter, and delete web services:

- ♦ **CREATE SERVICE**
- ♦ **ALTER SERVICE**
- ♦ **DROP SERVICE**
- ♦ **COMMENT ON SERVICE**

The general syntax of the CREATE SERVICE statement is as follows:

**CREATE SERVICE** service-name **TYPE** service-type-string [ attributes ] [ **AS** statement ]

Service names As service names will form part of the URL used to access them, they are flexible in terms of what characters they can contain. In addition to the standard alpha-numeric characters, the following characters are permitted: ", ", ", ", ", ", ", ", ", "", "", ", and ")".

> In addition, service names may contain the slash, "/", but some restrictions apply because this character is a standard URL delimiter and affects how Adaptive Server Anywhere interprets your URLs. It cannot be the first character of a service name. In addition, service names cannot contain two consecutive slashes.

The same characters are permitted in group names, which apply to DISH services, as to service names.

Service types The following service types are supported:

- ♦ **SOAP** The result set is returned as a SOAP response. The format of the data is determined by the FORMAT clause. A request to a SOAP service must be a valid SOAP request, not just a simple HTTP request.
- ♦ **DISH** A DISH service (Determine SOAP Handler) acts as a proxy for those SOAP services identified by the GROUP clause, and generates a WSDL (Web Services Description Language) file for each of these SOAP services.
- ♦ **XML** The result set is returned as XML. If the result set is already XML, no additional formatting is applied. If it is not already XML, it is

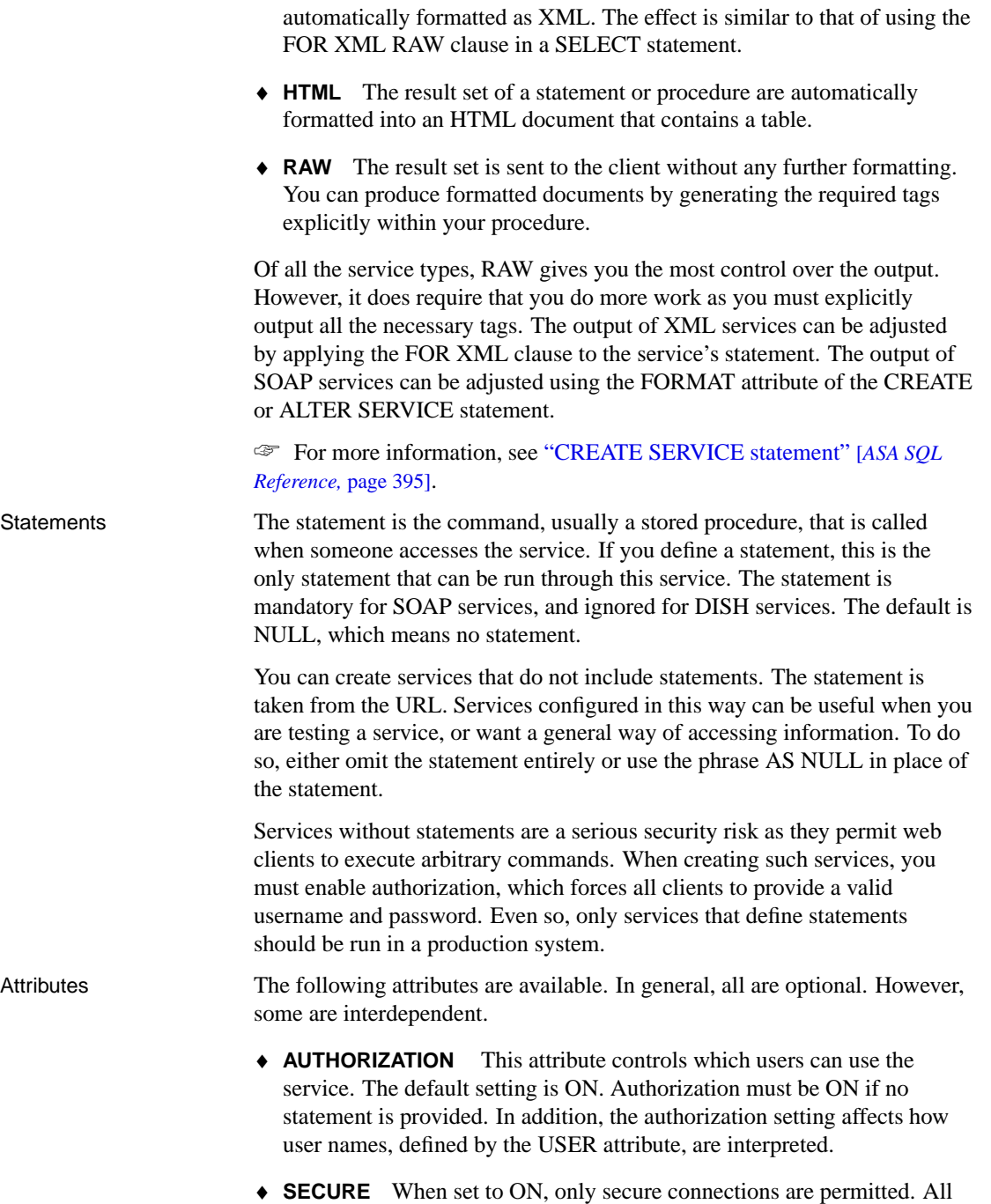

connections received on the HTTP port are automatically redirected to

the HTTPS port. The default is OFF, which enables both HTTP and HTTPS requests, provided these ports are enabled using the appropriate options when the database server is started.

♦ **USER** The USER clause controls which database user accounts can be used to process service requests. However, the interpretation of this setting depends on whether authorization is ON or OFF.

When authorization is set to ON, all clients must provide a valid user name and password when they connect. When authorization is ON, the USER option may be NULL, a database user name, or the name of a database group. If it is NULL, any database user can connect and make requests. Requests are run using the account and permissions of that user. If a group name is specified, only those users who belong to the group can run requests. All other database users are denied permission to use the service.

If authorization is OFF, a statement must be provided. In addition, a user name must be provided. All requests are run using that user's account and permissions. Thus, if the server is connected to a public network, the permissions of the named user account should be minimal to limit the damage that could be caused through malicious use.

♦ **GROUP** The GROUP clause, which applies to DISH services only, determines which SOAP services are exposed by the DISH service. Only SOAP services whose names begin with the name of the group name of a DISH service are exposed by that DISH service. Thus, the group name is a common prefix among the exposed SOAP services. For example, specifying GROUP xyz exposes only SOAP services xyz/aaaa, xyz/bbbb, or xyz/cccc, but does not expose abc/aaaa or xyzaaaa. If no group name is specified, the DISH service exposes all the SOAP services in the database. The same characters are permitted in group names as in service names.

SOAP services may be exposed by more than one DISH service. In particular, this feature permits a single SOAP service to supply data in multiple formats. The service type, unless specified in a SOAP service, is inherited from the DISH service. Thus, you can create a SOAP service that declares no format type, then include it in multiple DISH services, each of which specifies a different format.

♦ **FORMAT** The FORMAT clause, which applies to DISH and SOAP services only, controls the output format of the SOAP or DISH response. Output formats compatible with various types of SOAP clients, such as .NET or Java JAX-RPC, are available. If the format of a SOAP service is not specified, the format is inherited from the service's DISH service declaration. If the DISH service also does not declare a format, it defaults to DNET, which is compatible with .NET clients. A SOAP service that does not declare a format may be used with different types of SOAP clients by defining multiple DISH services, each having a different FORMAT type.

♦ **URL** The URL clause controls the interpretation of URLs and applies to XML, HTML, and RAW service types only. In particular, it determines whether URL paths are accepted and, if so, how they are processed. If the service name ends with the character "/", the URL must be set to OFF.

☞ For more information, see "CREATE SERVICE statement" [*ASA SQL Reference,* page 395].

Chapter 7. Using Web Services

# <span id="page-250-0"></span>**Starting a database s[erver that listens fo](#page-246-0)r web requests**

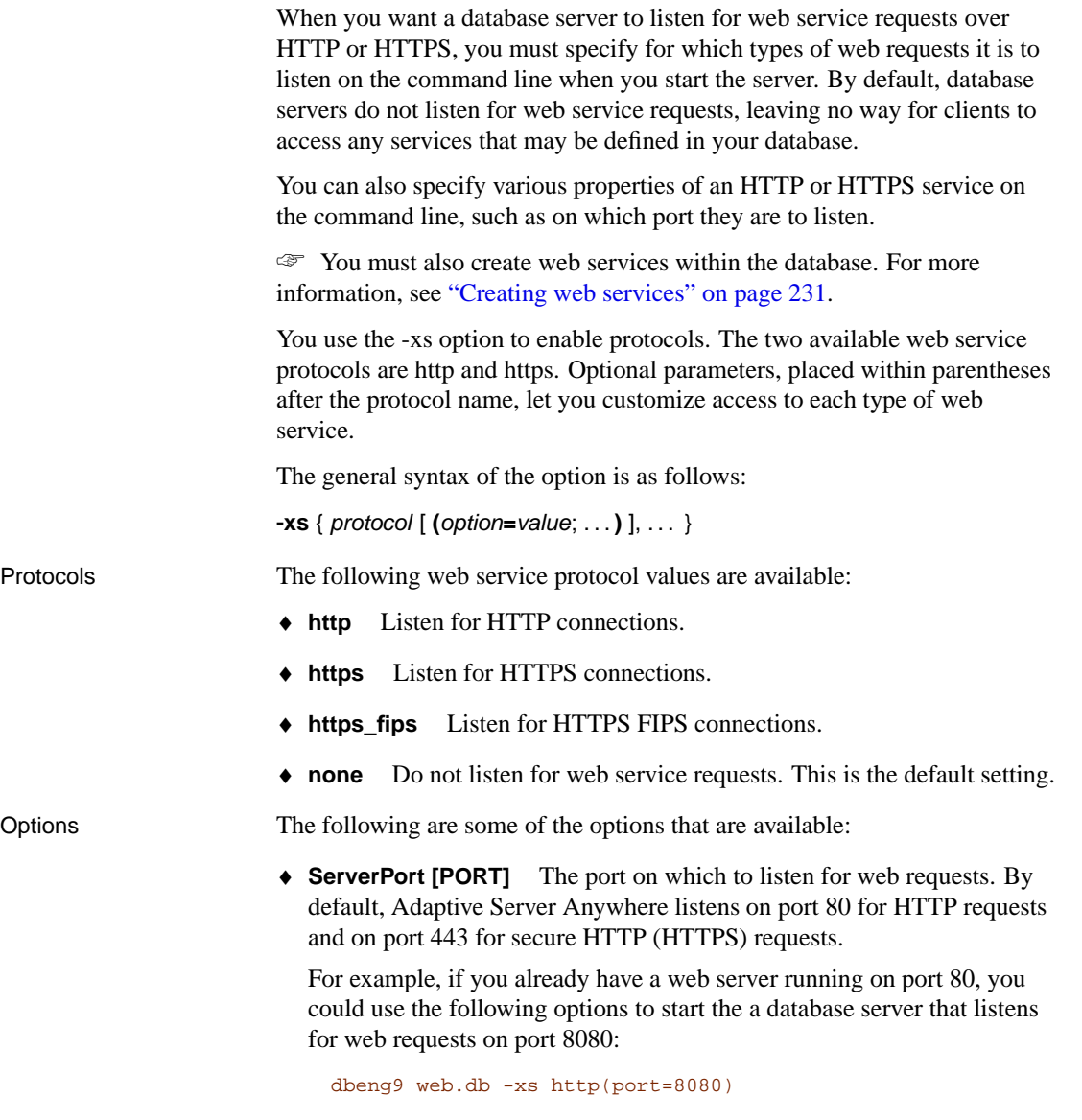

As another example, the following command starts the secure server with the sample certificate included with SQL Anywhere. It should be entered on a single line.

```
dbsrv9 -xs https(certificate=rsaserver.crt;
                 certificate_password=test)
```
#### **Caution**

The sample certificate is intended for use only during testing and development. It provides no protection because it is <sup>a</sup> standard part of SQL Anywhere. Replace it with your own certificate before deploying your application.

◆ **DatabaseName [DBN]** Specifies the name of a database to use when processing web requests, or uses the REQUIRED or AUTO keyword to specify whether database names are required as part of the URL.

If this parameter is set to REQUIRED, the URL must specify the database name.

If this parameter is set to AUTO, the URL may specify a database name, but does not need to do so. If the URL contains no database name, the default database on the server is used to process web requests.

If this parameter is set to the name of a database, that database is used to process all web requests. The URL must not contain a database name.

- ♦ **LocalOnly [LOCAL]** When set to YES, this parameter causes a network database server to reject all connections from clients running on different machines. This option has no effect on personal database servers, which never accept web service requests from other machines. The default value is NO, which means accept requests from clients no matter where they are located.
- ♦ **LogFile [LOG]** The name of the file to which the database server is to write information about web requests.
- ♦ **LogFormat [LF]** Controls the format of messages written to the log file and which fields appear in them. If they appear in the string, current values are substituted for the codes, such as @T, when each message is written.

The default value is **@T - @W - @I - @P - "@M @U @V" - @R - @L - @E**, which produces messages such as the following:

 $06/15$   $01:30:08.114 - 0.686 - 127.0.0.1 - 80$ - "GET /web/show\_table HTTP/1.1" - 200 OK - 55133 -

The format of the log file is compatible with Apache, so the same tools may be used to analyze it.
Chapter 7. Using Web Services

♦ **LogOptions [LOPT]** Allows you to specify keyword and error numbers that control which messages, or types of messages, are written to the log file.

☞ For more information, see "LogOptions protocol option [LOPT]" on page 216.

☞ For a complete list of the available options and detailed information about them, see "Network protocol options" on page 206.

## **How URLs are interpreted**

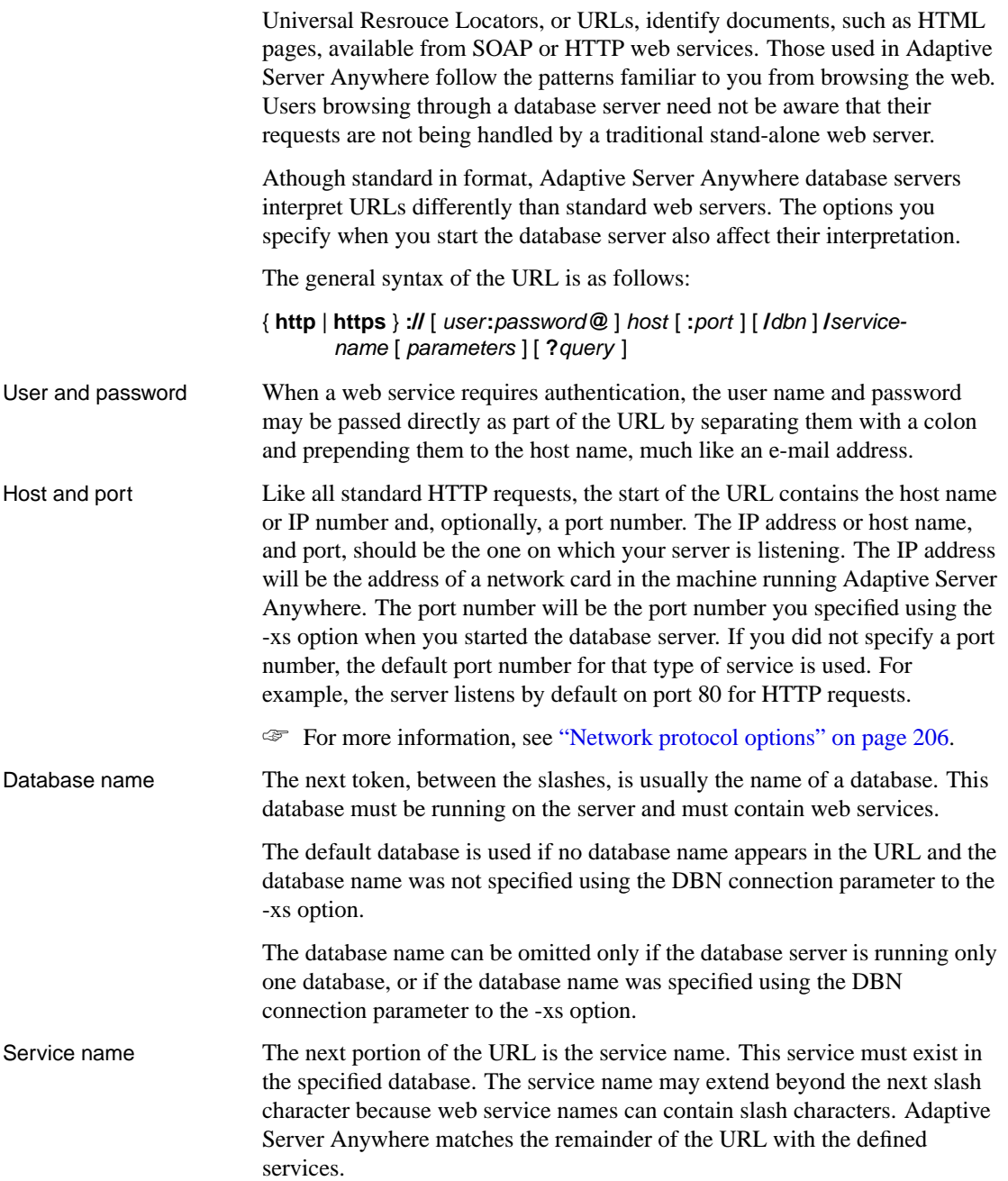

Chapter 7. Using Web Services

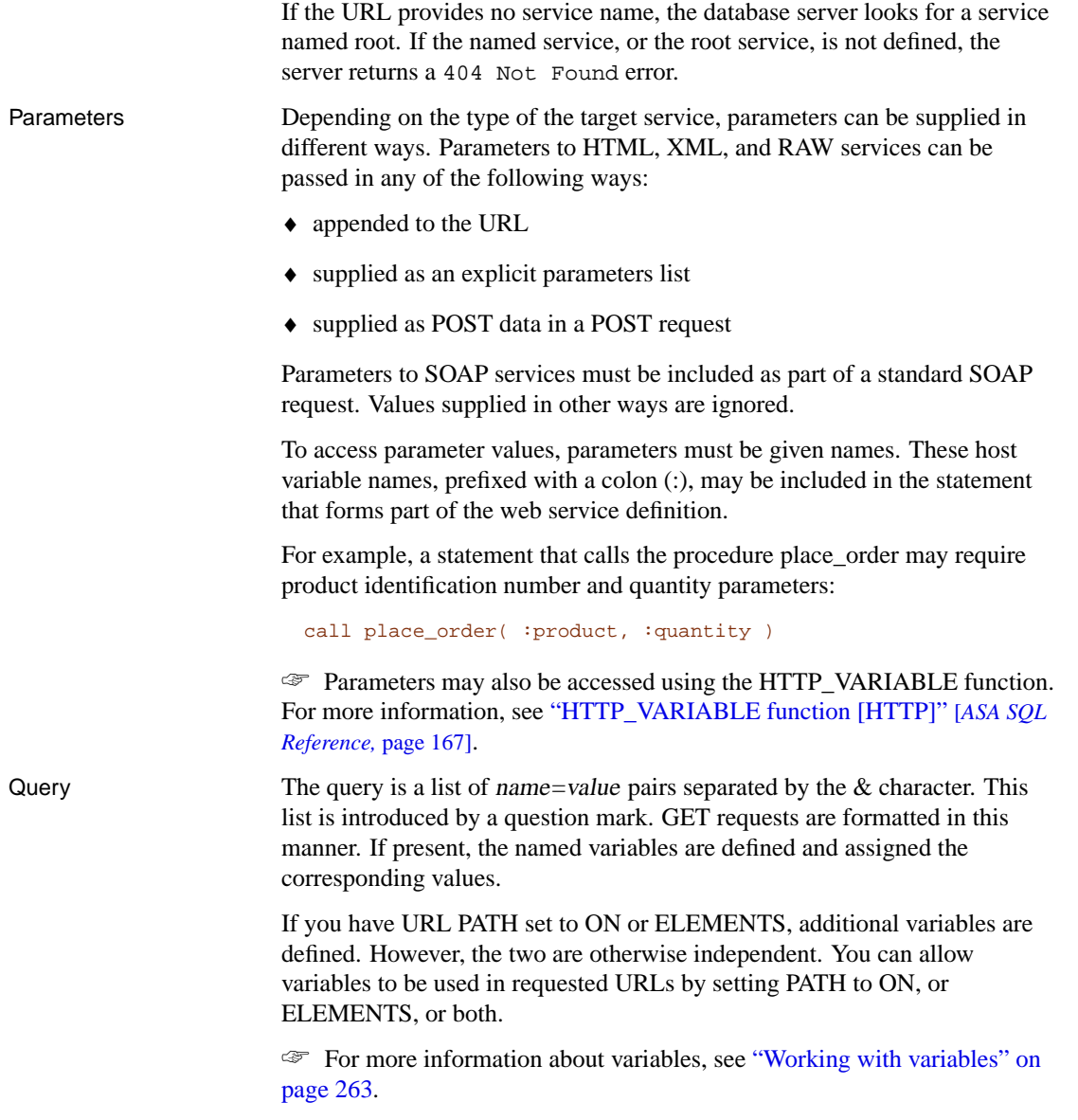

## **Creating SOAP and DISH web services**

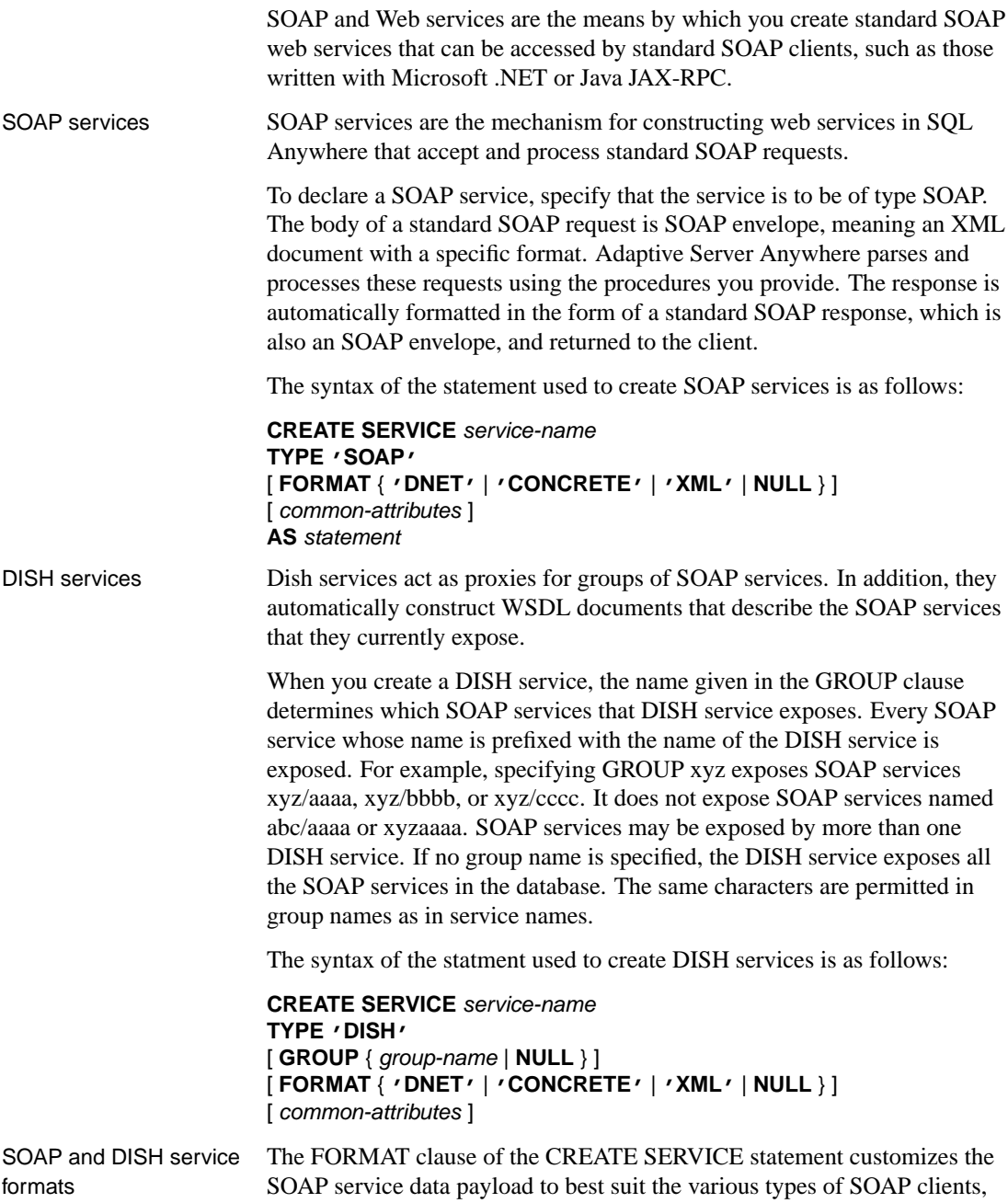

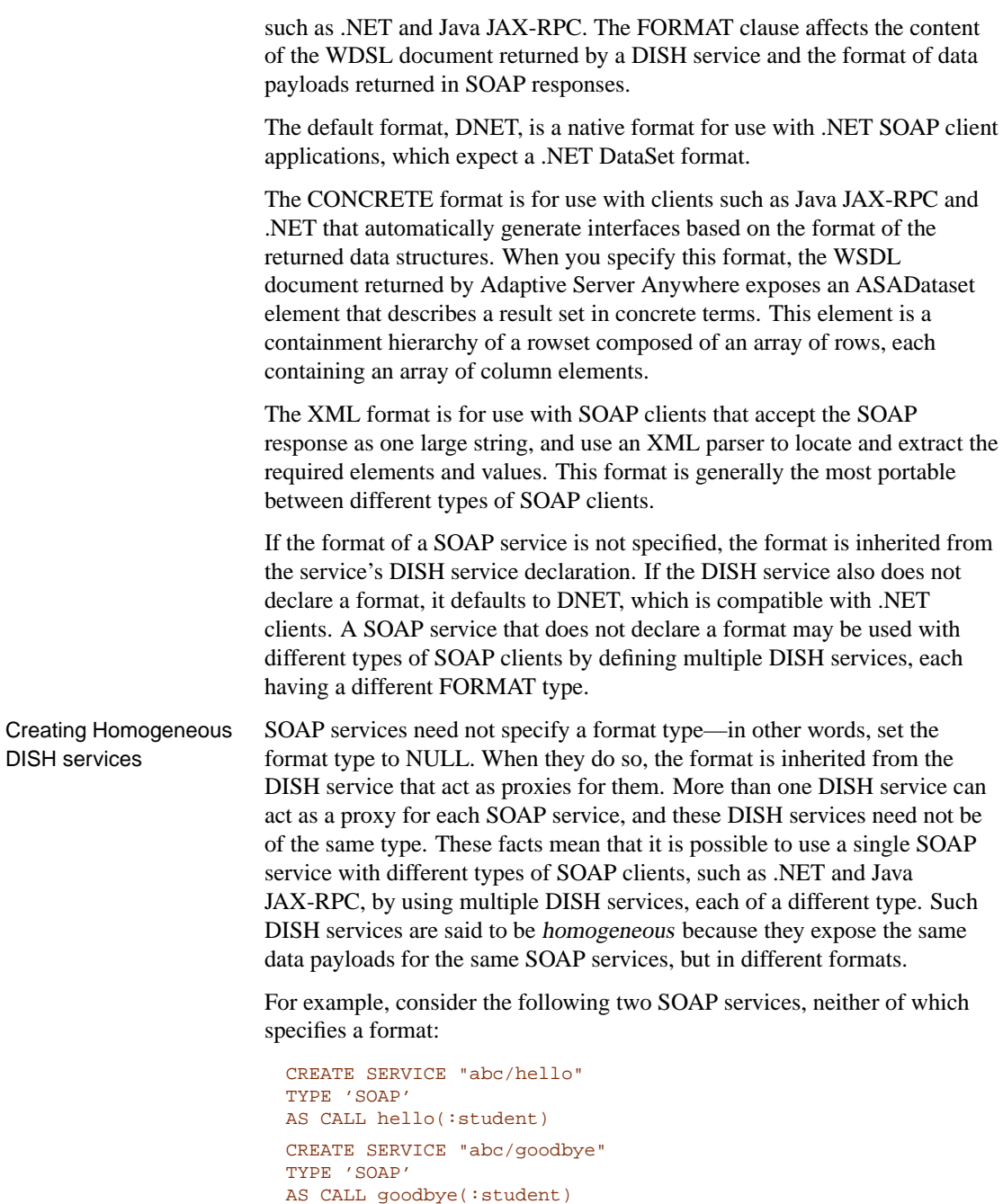

Since neither of these services includes a FORMAT clause, the format, by

default, is NULL. It is thus inherited from the DISH service that is acting as a proxy. Now, consider the following to DISH services:

```
CREATE SERVICE "abc_xml"
TYPE 'DISH'
GROUP "abc"
FORMAT 'XML'
CREATE SERVICE "abc_concrete"
TYPE 'DISH'
GROUP "abc"
FORMAT 'CONCRETE'
```
Since both DISH services specify the same group name, "abc", they act as proxies for the same SOAP services, namely all SOAP services whose names have the prefix "abc/".

However, when either of the two SOAP services is accessed through the abc\_xml dish service, the SOAP service inherits the XML format type; when accessed throught he abc\_concrete SOAP service, the CONCRETE format.

Homogeneous DISH services provide a means of avoiding duplicate services whenever you want to give types of SOAP clients access to the SOAP web services you create.

## **Tutorial: Accessing web services from Java JAX-RPC**

The following tutorial demonstrates how to access web services from Java JAX-RPC. To access SQL Anywhere SOAP web services from JAX-RPC, the service should be declared to be of format CONCRETE.

#### ❖ **Create SOAP and DISH services.**

1. From a command prompt, run the following command to create a new database to be used for this tutorial.

dbinit jaxrpc.db

2. Start this new database. Use the -xs http flag so that the database server will listen for and handle HTTP requests. The -xs http(port=80) switch tells the database engine to accept HTTP requests. If you already have a web server running on port 80, use another port number such as 8080 for this tutorial.

```
dbsrv9 -xs http(port=80) jaxrpc.db
```
- 3. Start Interactive SQL. Connect to the web database using the user name DBA and password SQL. Execute the following statements:
	- a. Create a simple hello procedure to be used by the SOAP service.

```
CREATE PROCEDURE "hello proc"(IN user name char(64))
RESULT (result_out long varchar)
BEGIN
   SELECT 'hello' || ' ' || user_name || '\n';
END
```
b. Define a SOAP service that calls the hello stored procedure.

```
CREATE SERVICE "sample/hello"
TYPE 'SOAP'
AUTORIZATION OFF
SECURE OFF
USER DBA
AS CALL hello_proc(:user_name)
```
As authorization has been turned off, anyone can use this service without supplying a user name and password. The commands will be run as user DBA. This arrangement is simple, but insecure.

c. Create a DISH service to act as a proxy for the SOAP service and generate the WSDL.

```
CREATE SERVICE "sample/dish_service"
TYPE 'DISH'
GROUP "sample"
FORMAT 'CONCRETE'
AUTHORIZATION OFF
SECURE OFF
USER DBA
```
The SOAP and DISH service must be of type CONCRETE. In this example, the FORMAT clause was omitted when the SOAP service was created. As a result, the SOAP service inherits the concrete format from the DISH service.

4. Take a look at the WSDL that the dish service automatically creates. To do so, open a web browser and browse to the following URL: http://localhost:80/jaxrpc/sample/dish\_service. The DISH service automatically generates the following WSDL document.

In particular, observe the ASADataset object that is exposed because the format of this service is CONCRETE. In a later step, the wscompile.bat application will use this information to generate a SOAP 1.1 client interface for this these services.

```
<?xml version="1.0" ?>
<definitions
        xmlns:http="http://schemas.xmlsoap.org/wsdl/http/"
        xmlns:soap="http://schemas.xmlsoap.org/wsdl/soap/"
        xmlns:s="http://www.w3.org/2001/XMLSchema"
        xmlns:soapenc="http://schemas.xmlsoap.org/soap/enco
        ding/"
        xmlns:tm="http://microsoft.com/wsdl/mime/textMatchi
        ng/"
        xmlns:mime="http://schemas.xmlsoap.org/wsdl/mime/"
        name="sample/dish_service"
        targetNamespace="http://localhost/jax/sample/dish_
        service"
        xmlns:s3="http://localhost/jax/sample/dish_service"
        xmlns="http://schemas.xmlsoap.org/wsdl/">
 <types>
  <s:schema attributeFormDefault="qualified"
        elementFormDefault="qualified"
        targetNamespace="http://localhost/jax/sample/dish_
        service">
   <s:import namespace="http://www.w3.org/2001/XMLSchema" />
  <s:complexType name="ASADataset">
   <s:sequence>
    <s:element name="rowset">
     <s:complexType>
      <s:sequence>
```

```
<s:element name="row" minOccurs="0" maxOccurs="unbounded">
         <s:complexType>
          <s:sequence>
           <s:any minOccurs="0" maxOccurs="unbounded"/>
          </s:sequence>
         </s:complexType>
        </s:element>
       </s:sequence>
      </s:complexType>
</s:element>
    </s:sequence>
   </s:complexType>
   <s:element name="error" type="s:string" />
   <s:element name="hello">
    <s:complexType>
    <s:sequence>
      <s:element minOccurs="0" maxOccurs="1" name="user_
         name" nillable="true" type="s:string" />
     </s:sequence>
</s:complexType>
   </s:element>
   <s:element name="helloResponse">
    <s:complexType>
     <s:sequence>
      <s:element minOccurs="1" maxOccurs="1"
         name="helloResult" type="s3:ASADataset" />
      <s:element name="sqlcode" type="s:int" />
     </s:sequence>
    </s:complexType>
</s:element>
 </s:schema>
 </types>
<message name="helloIn">
 <part name="parameters" element="s3:hello" />
</message>
 <message name="helloOut">
  <part name="parameters" element="s3:helloResponse" />
</message>
<message name="ASAFaultMessage">
    <part name="error" element="s3:error" />
   </message>
 <portType name="sample/dish_serviceSoapPort" >
  <operation name="hello">
  <input message="s3:helloIn" />
  <output message="s3:helloOut" />
   <fault message="s3:ASAFaultMessage" name="error" />
  </operation>
```

```
</portType>
 <binding name="sample/dish_serviceSoapBinding"
        type="s3:sample/dish_serviceSoapPort">
  <soap:binding style="document"
        transport="http://schemas.xmlsoap.org/soap/http" />
  <operation name="hello">
   <soap:operation
        soapAction="http://localhost/jax/sample/hello"
        style="document" />
   <input>
   <soap:body use="literal" />
   </input>
   <output>
<soap:body use="literal" />
  </output>
   <fault name="error">
   <soap:fault name="error" use="literal" />
  </fault>
 </operation>
</binding>
<service name="sample/dish_service">
 <port name="sample/dish_serviceSoap"
        binding="s3:sample/dish_serviceSoapBinding">
<soap:address location="http://localhost/jax/sample/dish_
         service" />
 </port>
 </service>
</definitions>
```
In the next section of this tutorial, you access these services from Java. To do so, you need to use the wscompile tool available from Sun.

☞ To download the Java JAX-RPC tools, including wscompile, see http://java.sun.com/xml/downloads/jaxrpc.html.

#### ❖ **To generate and use a JAX-RPC interface for these web services**

1. The first step is to create a simple XML document that tells wscompile what to do. Samples of this configuration document are available from Sun. You need only replace the location attribute of the wsdl element with the URL of your dish service. Optionally, you may also specify a package name. The package name causes the generated .java and .class files to be placed in subdirectory of the same name.

Using a text editor, create an XML document named config.xml with the following content:

```
<?xml version="1.0" encoding="UTF-8"?>
<configuration
   xmlns="http://java.sun.com/xml/ns/jax-rpc/ri/config">
    <wsdl
        location="http://localhost:80/jaxrpc/sample/dish_
         service"
       packageName="asa" />
</configuration>
```
In this case, the location specified is the URL of the dish service. In addition, the optional packageName attribute has been added so that all the generated files will be placed in a new subdirectory named asa.

2. At a command prompt, enter the following command.

wscompile -gen -keep config.xml

The -gen flag tells wscompile to retrieve the WSDL document from the given URL and generate and compile an interface for it. The -keep flag tells wscompile not to delete the .java files. Without this flag, these files are deleted after the corresponding .class files have been generated. Saving these files makes it easer to examine the makeup of the interface.

If the wscompile command is not found, make sure that you have wscompile on your machine and that it is in your path.

Once this command completes, you should discover a new subdirectory named asa that contains the following Java files, along with the compiled .class versions of each.

- ♦ ASADataset.java
- ♦ ASADataset\_LiteralSerializer.java
- ♦ ASAFaultMessage.java
- Dish service.java
- ♦ Dish\_serviceSoapPort.java
- Dish\_serviceSoapPort\_Stub.java
- Dish\_serviceSoapPort\_hello\_Fault\_SOAPBuilder.java
- ♦ Dish\_serviceSoapPort\_hello\_Fault\_SOAPSerializer.java
- ♦ Dish\_service\_Impl.java
- ♦ Dish\_service\_SerializerRegistry.java
- ♦ Hello.java
- ♦ HelloResponse.java
- ♦ HelloResponse\_LiteralSerializer.java
- ♦ Hello\_LiteralSerializer.java
- ♦ Row.java
- ♦ Row\_LiteralSerializer.java
- ♦ Rowset.java
- ♦ Rowset\_LiteralSerializer.java
- 3. Save the following Java source code into a text file, and compile.

```
// HelloTest.java illustrates a web service client
// that calls the dish_service and prints out the data:
import java.util.*;
import asa.*;
public class HelloTest
{
    public static void main( String[] args )
    \left\{ \right.try {
            Dish_service_Impl service = new Dish_service_
         Impl();
            Dish_serviceSoapPort port = service.getDish_
         serviceSoap();
      // this is the soap service call to hello...
            HelloResponse response = port.hello("New User");
            ASADataset result = response.getHelloResult();
            Rowset rowset = result.getRowset();
            Row[] row = rowset.getRow();
for ( int i = 0; i < row.length; i++ ) {
          // column data is contained as a SOAPElement...
                 javax.xml.soap.SOAPElement[] col =
         row[i].get_any();
                for ( int j = 0; j < col.length; j++ ) {
                    System.out.print("<" +
         col[j].getLocalName() + ">" +
                         col[j].getValue() );
                 }
                System.out.println();
            }
}
        catch (Exception x) {
            x.printStackTrace();
        }
    }
}
```
4. Run the above application. The following output should be generated.

<result\_out>hello New User

## **Creating web service client functions and procedures**

As well as providing web services, an Adaptive Server Anywhere database can consume web services. These can be standard web services available over the internet, or can be provided by Adaptive Server Anywhere databases, as long as the web service is not in the same database as the client procedure or function.

Adaptive Server Anywhere can act as both HTTP and SOAP web service clients. This functionality is provided through stored functions and stored procedures.

Client functions and procedures are created and manipulated using the following SQL statements

- ♦ "CREATE FUNCTION statement" [*ASA SQL Reference,* page 362]
- ♦ "CREATE PROCEDURE statement" [*ASA SQL Reference,* page 373]
- ♦ "ALTER FUNCTION statement" [*ASA SQL Reference,* page 275]
- ♦ "ALTER PROCEDURE statement" [*ASA SQL Reference,* page 278]
- ♦ "DROP statement" [*ASA SQL Reference,* page 454]

For example, the syntax of the CREATE FUNCTION and CREATE PROCEDURE statements, as used to create web service client functions, are as follows:

**CREATE PROCEDURE** [ owner.]procedure-name **(** [ parameter, . . . ] **) URL** url-string [ proc-attributes ]

**CREATE FUNCTION** [ owner.]procedure-name **(** [ parameter, . . . ] **) RETURNS** data-type **URL** url-string [ proc-attributes ]

Key to this syntax is the URL clause, which is used to provide the URL of the web service that you want the procedure to access. The basic syntax of the URL clause is as follows:

```
url-string :
```
**'**{**HTTP**|**HTTPS**}**://**[user**:**password**@**]hostname[**:**port][**/**path]**'**

The optional user and password information permits you to access web services that require authentication. The hostname may be the name or the IP address of the machine providing the web service.

The port number is required only if the server is listening on a port number other than the default. The default port numbers are 80 for HTTP services

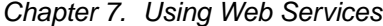

and 443 for HTTPS services.

The path identifies the resource or web service on the server.

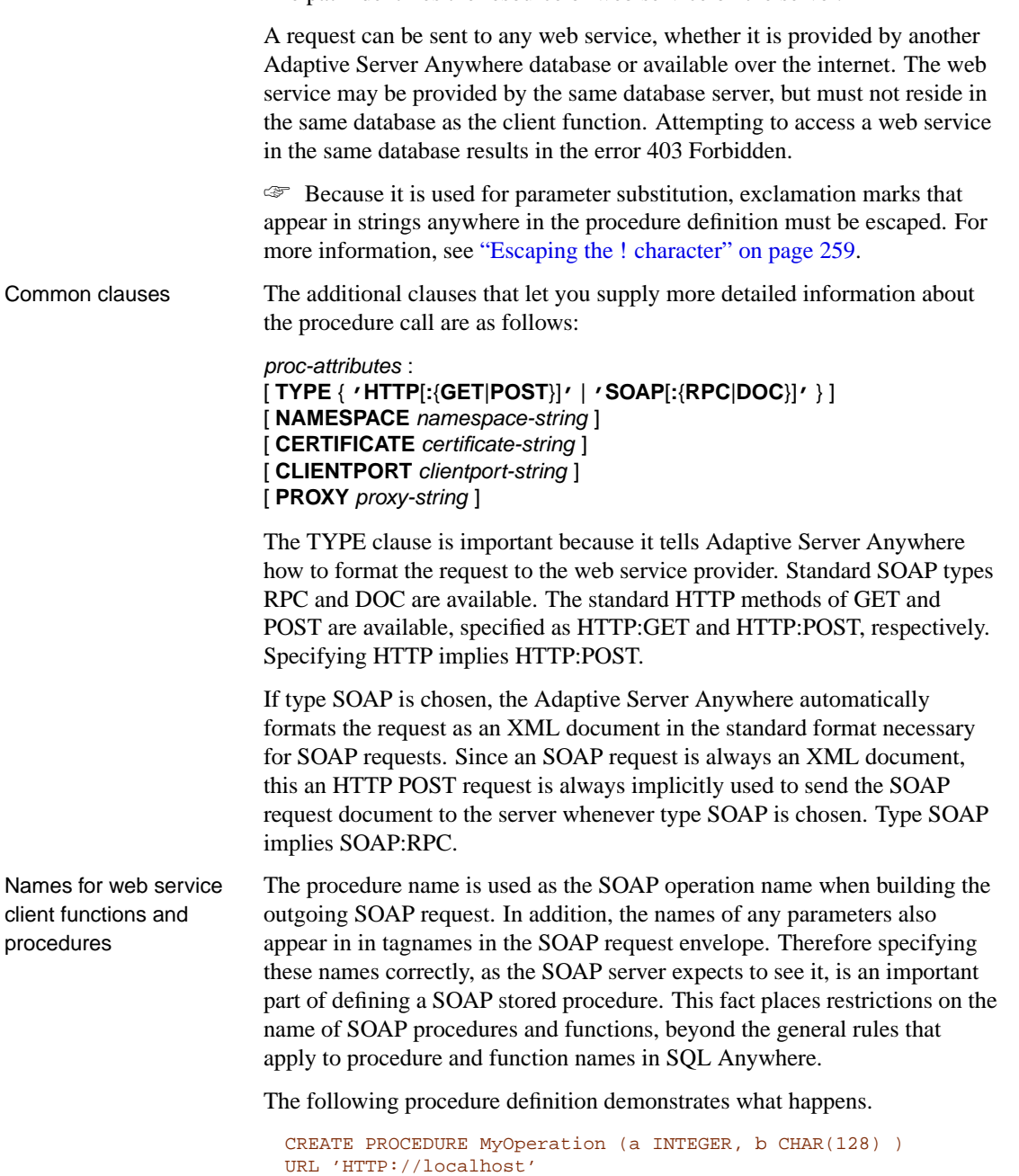

TYPE 'SOAP:DOC'

When this procedure is called, such as by the following statement, a SOAP request in generated:

```
CALL MyOperation( 123, 'abc' )
```
The procedure name, which in this example is MyOperation, is appears in the <m:MyOperation> tag name within the request body. Furthermore, the two parameters to the procedure, a and b, become  $\langle m : a \rangle$  and  $\langle m : b \rangle$ , respectively.

```
<SOAP-ENV:Envelope
  xmlns:SOAP-ENV="http://schemas.xmlsoap.org/soap/envelope/"
  xmlns:xs="http://www.w3.org/2001/XMLSchema"
 xmlns:xsi="http://www.w3.org/2001/XMLSchema-instance"
 xmlns:m="http://localhost">
  <SOAP-ENV:Body>
    <m:MyOperation>
     <sub>m</sub>:a>123</sub></sub>
      <m:b>abc</m:b>
    </m:MyOperation>
  </SOAP-ENV:Body>
 </SOAP-ENV:Envelope>
```
Namespace URIs All SOAP requests require a method namespace URI. The SOAP processor on the server side uses this URI to understand the names of the various entities in the message body of the request.

> When creating a SOAP function or procedure, of either SOAP:DOC or SOAP:RPC, you will likely be required to specify a namespace URI before the call will succeed. You can obtain the required namespace value from the WSDL description document, or from other available documentation for the service. The NAMESPACE clause applies only to SOAP functions and procedures. The default namespace value is the procedure's URI, up to but not including the optional path component and excluding any user and password values.

HTTPS requests In order to issue a secure HTTPS request, the client must have access to the server's certificate, or the certificate used to sign the server's certificate. This certificate tells Adaptive Server Anywhere how to encrypt the request. Certificate values are also be required when a request directed to a insecure server may be redirected to a secure one.

> There are two ways to provide the certificate information. You may either place the certificate in a file and provide the filename, or you may provide the entire certificate as a string value. You may not do both.

The certificate attributes are supplied as a string value constructed as key=value pairs separated by semicolons:

#### certificate-string :

#### { **file=**filename | **certificate=**string } **; company=**company **; unit=**companyunit **; name=** common-name

The following keys are available:

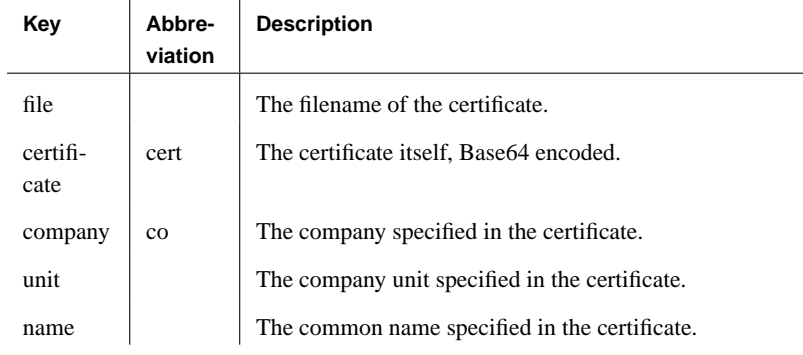

For example, the following statement creates a procedure that makes a secure request to a web service located on the same machine as the client:

```
CREATE PROCEDURE test ()
URL 'HTTPS://localhost/myservice'
CERTIFICATE 'file=C:\srv_cert.crt;co=iAnywhere;
             unit=ASA;name=JohnSmith'
```
Since no TYPE clause was provided, the request is assumed to be of type SOAP:RPC. The server's public certificate is located in the file C:\srv\_cert.crt.

Client ports When accessing web services through a firewall, it is sometimes necessary to tell Adaptive Server Anywhere which ports to use when opening a connection to the server. Ordinarily, port numbers are obtained dynamically, and you should rely on the default behavior unless your firewall restricts access to a particular range of ports.

> The ClientPort option designates the port number on which the client application communicates using TCP/IP. You may specify a single port number, or a combination of individual port numbers, and ranges of port numbers, as demonstrated in the following example:

```
CREATE PROCEDURE test ()
URL 'HTTPS://localhost/myservice'
CLIENTPORT '5040,5050-5060,5070'
```
It is best to specify a list or a range of port numbers. If you specify a single port number, then only one connection will be maintained at a time. In fact, even after closing the one connection, there is a several minute timeout period during which no new connection can be made to the same remote

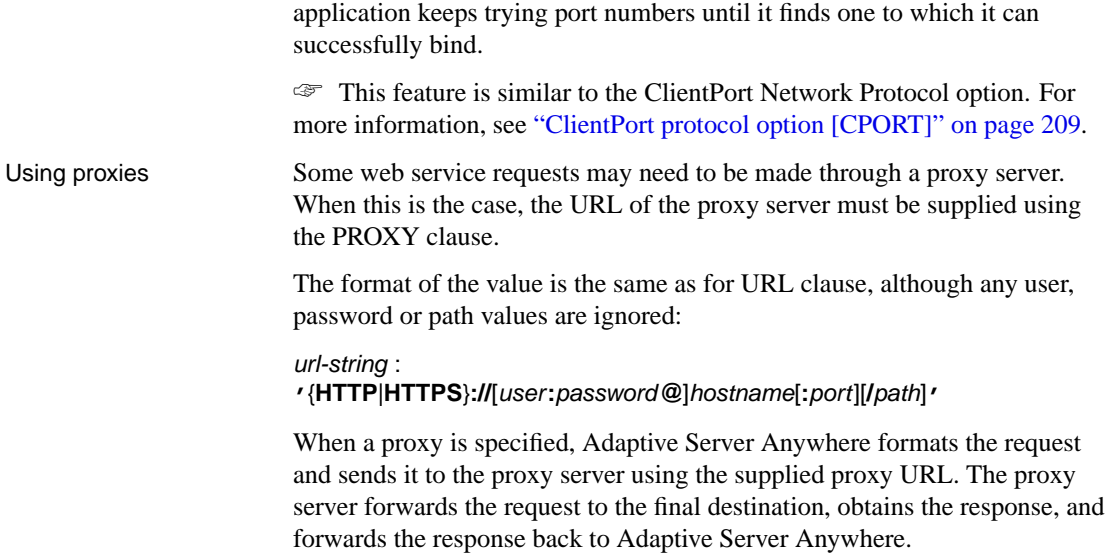

server and port. When you specify a list and/or range of port numbers, the

### **Return values and result sets**

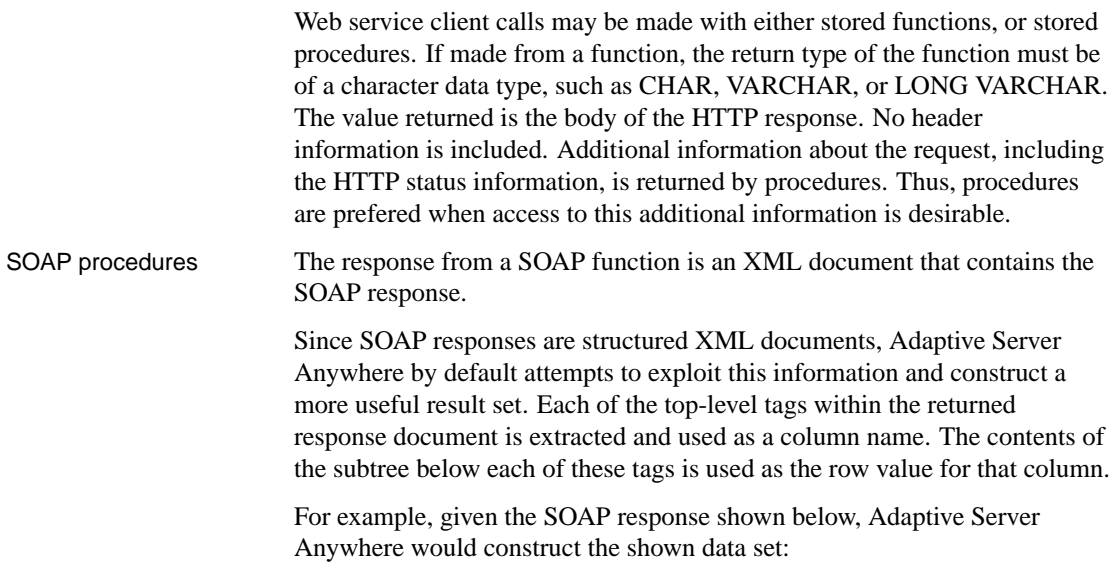

```
<SOAP-ENV:Envelope
 xmlns:SOAPSDK1="http://www.w3.org/2001/XMLSchema"
  xmlns:SOAPSDK2="http://www.w3.org/2001/XMLSchema-instance"
  xmlns:SOAPSDK3="http://schemas.xmlsoap.org/soap/encoding/"
 xmlns:SOAP-ENV="http://schemas.xmlsoap.org/soap/envelope/">
  <SOAP-ENV:Body>
     <ElizaResponse xmlns:SOAPSDK4="SoapInterop">
        <Eliza>Hi, I'm Eliza. Nice to meet you.</Eliza>
     <ElizaResponse>
  </SOAP-ENV:Body>
</SOAP-ENV:Envelope>
```
#### **Eliza**

Hi, I'm Eliza. Nice to meet you.

In this example, the response document is delimited by the ElizaResponse tags that appear within the SOAP-ENV:Body tags.

Result sets have as many columns as there are top-level tags. This result set has only one column because there is only one top-level tag in the SOAP response. This single top-level tag, Eliza, becomes the name of the column.

XML processing facilities Information within XML result sets, including SOAP responses, can also be accessed using the built-in Open XML processing capabilities.

> The following example uses the OPENXML function to extract portions of a SOAP response. This example uses a web service to expose the contents of the SYSWEBSERVICE table as a SOAP service:

```
CREATE SERVICE get_webservices
TYPE 'SOAP'
AUTHORIZATION OFF
USER DBA
AS SELECT * FROM SYSWEBSERVICE
```
The following stored function, which must be created in a second Adaptive Server Anywhere database, issues a call to this webservice. The return value of this function is the entire SOAP response document. The response is in the .NET DataSet format, as DNET is the default SOAP service format.

```
CREATE FUNCTION get_webservices ()
RETURNS LONG VARCHAR
URL 'HTTP://localhost/get_webservices'
TYPE 'SOAP:DOC'
```
The following statement demonstrates how two columns of the result set can be extracted with the aid of the OPENXML function. These are the service name and secure required columns, which indicate which SOAP services are secure and hence require HTTPS.

```
SELECT *
FROM OPENXML( get_webservice(), '//row' )
WITH ("Name" char(128) 'service_name',
     "Secure?" char(1) 'secure_required' )
```
This statement works by selecting the decendants of the row node. The WITH clause constructs the result set based on the two elements of interest. Assuming only the get\_webservices service exists, this function returns the following result set:

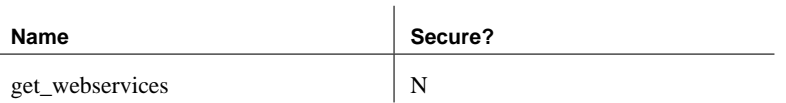

☞ For more information about the XML processing facilities available in Adaptive Server Anywhere, see "Using XML in the Database" [*ASA SQL User's Guide,* page 513].

Procedures of other types return all the information about a response in a two-column result set. This result set includes the response status, header information and body. The first column, is named Attribute and the second Value. Both are of data type LONG VARCHAR.

The result set has one row for each of the response header fields, as well as a row for the HTTP status line (Status attribute) and a row for the response body (Body attribute).

The following example represents a typical response:

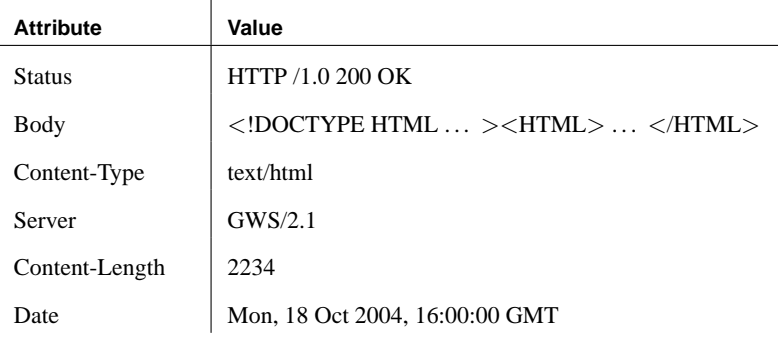

#### **Selecting from result sets**

The SELECT statement is used to retrieve values from results sets. Once retrieved, these values may be stored in tables or used to set variables.

```
CREATE PROCEDURE test( INOUT parm CHAR(128) )
URL 'HTTP://localhost/test'
TYPE 'HTTP'
```
Other types of procedures

As it is of type HTTP, this procedure returns the two-column result set described in the previous section. In the first column is an attribute name; in the second column the attribute value. The keywords are as in the HTTP response header fields. A Body attribute contains the body of the message, which is typically an HTML document.

One approach is to insert the result sets into a table, such as the following one:

```
CREATE TABLE StoredResults(
   Attribute LONG VARCHAR,
   Value LONG VARCHAR
)
```
Result sets can be inserted into this table as follows:

```
INSERT INTO StoredResults SELECT *
FROM test('Storing into a table')
WITH (Attribute LONG VARCHAR, Value LONG VARCHAR)
```
You can add clauses according to the usual syntax of the SELECT statement. For example, if you want only a specific row of the result set you can add a WHERE clause to limit the results of the select to only one row:

```
SELECT Value
FROM test('Calling test for the status code')
WITH (Attribute LONG VARCHAR, Value LONG VARCHAR)
WHERE Attribute = 'Status'
```
This statement selects only the status information from the result set. It can thus be used to verify that the call was successful.

### **Parameters**

Stored functions and stored procedures that act as web service clients may be declared with parameters, just as may other types of function or procedures. These parameters values, unless used during parameter substitution, are passed as part of the HTTP or SOAP request.

In addition, parameters can be used to replace placeholders within the body of the stored function or stored procedure at the time the function or procedure is called. If no placeholders for a particular variable exist, the parameter and its value are passed as part of the request. Parameters and values used for substitution in this manner are not passed as part of the web service request.

#### **Passed parameters**

All parameters to a function or procedure, unless used during parameter

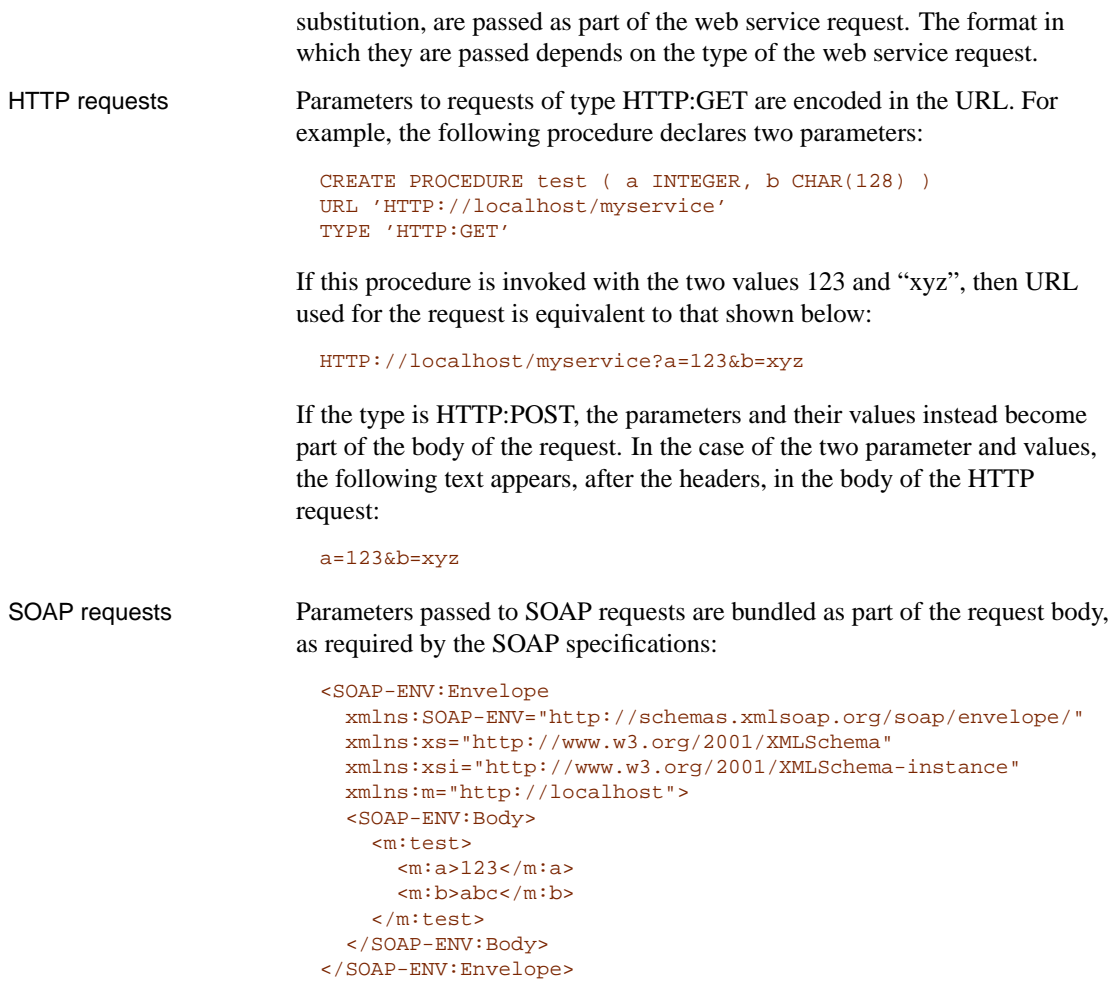

#### **Parameter substitution**

Declared parameters to the stored procedure or stored function are automatically substituted for placeholders within the stored function or stored procedure definition each time the procedure or function is executed. Any substrings that contain an exclamation mark ("!") followed by the name of one of the declared parameters are replaced by that parameter's value.

For example, the following procedure definition permits the entire URL to be passed as a parameter. Different values may be used each time this procedure is called.

```
CREATE PROCEDURE test ( url CHAR(128) )
URL '!url'
TYPE 'HTTP:POST'
```
For example, you could then use the procedure as follows:

CALL test ( 'HTTP://localhost/myservice' )

Hiding user and password values One useful application of parameter substitution is to avoid making sensitive values, such as user names and passwords, part of a web service client function or procedure definition. When such values are specified as literals in the procedure or function definition, they are stored in the system tables, making them readily accessible to all users of the database. Passing these values as parameters circumvents this problem.

For example, the following procedure definition includes the user name and password as plain text as part of the procedure definition:

```
CREATE PROCEDURE test
URL 'HTTP://DBA:SQL@localhost/myservice'
```
This string appears as plain text in the system tables, permitting easy access to the authentication values. To avoid this problem, you can declare user and password as parameters. Doing so permits the user and password values to be supplied only when the procedure is invoked.

```
CREATE PROCEDURE test ( uid CHAR(128), pwd CHAR(128) )
URL 'HTTP://!uid:!pwd@localhost/myservice'
```
This procedure is called as follows:

CALL test ( 'DBA', 'SQL' )

As another example, you can use parameter substitution to pass encryption certificates from a file and pass them to a stored procedure or stored function:

```
CREATE PROCEDURE secure( cert LONG VARCHAR )
URL 'https://localhost/secure'
TYPE 'HTTP:GET'
CERTIFICATE 'cert=!cert;company=test;unit=test;name=RSA Server'
```
When you call this procedure, you supply the certificate as a string. In the following example call, the certificate is read from a file. This is done for illustration only, as the certificate can be read directly from a file using the **file=** keyword for the CERTIFICATE clause.

```
CALL secure( xp_read_file('C:\asainstalldir\win32\
         rsaserver.crt') )
```
Escaping the ! character As the exclamation mark "!" is used to identify placeholders for parameter

subsitution in the context of web service client stored functions and stored procedures, it must be escaped whenever you want to include this character as part of any of the procedure attribute strings string. To do so, prefix the the exclamation mark with a second exclamation mark. Hence, all occurances of "!!" in strings within a web service client or web service function definition are replaced by "!".

Parameter names used as placeholders must contain only alphanumeric characters. In addition, placeholders must be followed by a non-alphanumeric character to avoid ambiguity. Placeholders with no matching parameter name are automatically deleted. For example, the parameter size would not be substituted for the placeholder in the following procedure:

```
CREATE PROCEDURE orderitem ( size CHAR(18) )
URL 'HTTP://salesserver/order?size=!sizeXL'
TYPE 'SOAP:RPC'
```
Instead, !sizeXL is always deleted because it is a valid placeholder for which there is no matching parameter.

#### **Parameter data type conversion**

Parameter values that are not of character or binary data types are converted to a string representation before being added to the request. This process is equivalent to casting the value to a character type. The conversion is done in accordance with the data type formatting option settings at the time the function or procedure is invoked. In particular, the conversion may be affected by such options as PRECISION, SCALE, and TIMESTAMP\_FORMAT.

## **Procedures that provide HTML documents**

Generally, it is easiest to write a procedure that handles the requests sent to a particular service. Such a procedure should return a web page. Optionally the procedure can accept arguments, passed as part of the URL, to customize its output.

The following example, however, is much simpler. It demonstrates how simple a service can be. This web service simply returns the phrase "Hello world!".

CREATE SERVICE hello TYPE 'RAW' AUTHORIZATION OFF USER DBA AS select 'Hello world!'

Start a server with the -xs option to enable handling of web requests, then request the URL **http://localhost/hello** from any web browser. The words Hello world! will appear in an otherwise plain page.

HTML pages The above page appears in your browser in plain text. This happens because the default HTTP Content-Type is text/plain. To create a more normal web page, formatted in HTML, you must do two things:

- ♦ Set the HTTP Content-Type header field to text/html so that the browsers will expect HTML.
- ♦ Include HTML tags in the output.

You can write tags to the output in two ways. One way is to use the phrase TYPE HTML in the CREATE SERVICE statement. Doing so asks Adaptive Server Anywhere to add HTML tags for you. This can work quite well if, for example, you are returning a table.

The other way is to use TYPE RAW and write out all the necessary tags yourself. This second method provides the most control over the output. Note that specifying type RAW does not necessarily mean the output is not in HTML or XML format. It only tells Adaptive Server Anywhere that it can pass the return value directly to the client without adding tags itself.

The following procedure generates a fancier version of Hello world. For convenience, the body of the work is done in the following procedure, which formats the web page.

The built-in procedure sa\_set\_http\_header is used to set the HTTP header type so browsers will correctly interpret the result. If you omit this statement, your browser will display all the HTML codes, rather than use them to format the document.

```
CREATE PROCEDURE hello_pretty_world ()
RESULT (html_doc long varchar)
BEGIN
  call dbo.sa_set_http_header( 'Content-Type', 'text/html' );
  select '<!DOCTYPE HTML PUBLIC "-//W3C//DTD HTML 4.01//EN">\n'
     || ' <html>\n'
       ' <head>\n'
     || ' <title>Hello Pretty World</title>\n'
      | \cdot \times/head>\n\cdot| \cdot \text{body>}\n|| ' <h1>Hello Pretty World!</h1>\n'
     || ' <p>(If you see the tags in your browser, check that\n'<br>|| ' the Content-Type header is set to text/html \\n'
                the Content-Type header is set to text/html.)\n\cdot| ' </body>\n'
     || '</html>';
```

```
END
```
The following statement creates a service that uses this procedure. The statement calls the above procedure, which generates the Hello Pretty World web page.

```
CREATE SERVICE hello_pretty_world TYPE 'RAW'
     AUTHORIZATION OFF USER DBA
     AS call hello_pretty_world()
```
Once you have created the procedure and the service, you are ready to access the web page. Ensure that your database server was started with the correct -xs option values, then open the URL **http://localhost/hello\_pretty\_world** in a web browser.

You see the results formatted in a simple HTML page, with the title Hello Pretty World. You can make the web page as fancy as you wish by including more content, using more tags, using style sheets, or including scripts that run in the browser. In all cases, you create the necessary services to handle the browser's requests.

☞ For more information about built-in stored procedures, see "System and catalog stored procedures" [*ASA SQL Reference,* page 777].

Root services When no service name is included in a URL, Adaptive Server Anywhere looks for a web service named root. The role of root pages is analogous to the role of index.html pages in many traditional web servers.

> Root services are handy for creating home pages because they can handle URL requests that contain only the address of your web site. For example, the following procedure and service implement a simple web page to be displayed when you browse to the URL **http://localhost**.

```
CREATE PROCEDURE home_page
RESULT (html_doc long varchar)
BEGIN
  call dbo.sa set http header( 'Content-Type', 'text/html' );
  select '<!DOCTYPE HTML PUBLIC "-//W3C//DTD HTML 4.01//EN">\n'
      || '<html>\n'
      || '<head>\n'
      | | ' <title>My Home Page</title>\n'
      || \prime </head>\n'
      || ' <br/>body>\n'
      || ' <h1>My home on the web<h1>\n'
      || ' <p>Thank you for visiting my web site!\n'
      || '</body>\n'
      || '</html>';
END
```
Now create a service that uses this procedure:

```
CREATE SERVICE root TYPE 'RAW'
AUTHORIZATION OFF USER DBA
AS call home_page()
```
You can access this web page by browsing to the URL **http://localhost**, as long as you do not specify that database names are mandatory when you start the database server.

Examples For example, the request in the Quick Start example includes no database name and no parameters. In this request, **/tables** identifies the service.

```
http://localhost:80/tables
```
☞ More extensive examples are included in the Samples/ASA/HTTP subdirectory of your SQL Anywhere Studio installation.

#### **Working with variables**

<span id="page-278-0"></span>Variables in HTTP requests come from one of two sources. First, the URL may include a query, which includes various name-value pairs. HTTP GET requests are formatted in this manner.

The second way is through the URL path. Setting the URL PATH to either ON or ELEMENTS causes the portion of the path following the service name to be interpreted as variable values. This option allows URLs to appear to be requesting a file in a particular directory, as would be the case on a traditional file-based web site, rather than something stored inside a database.

For example, the URL **http://localhost/gallery/sunset.jpg** appears to request the file sunset.jpg from a directory named gallery, but instead asks the gallery service to retrieve a picture from a database table.

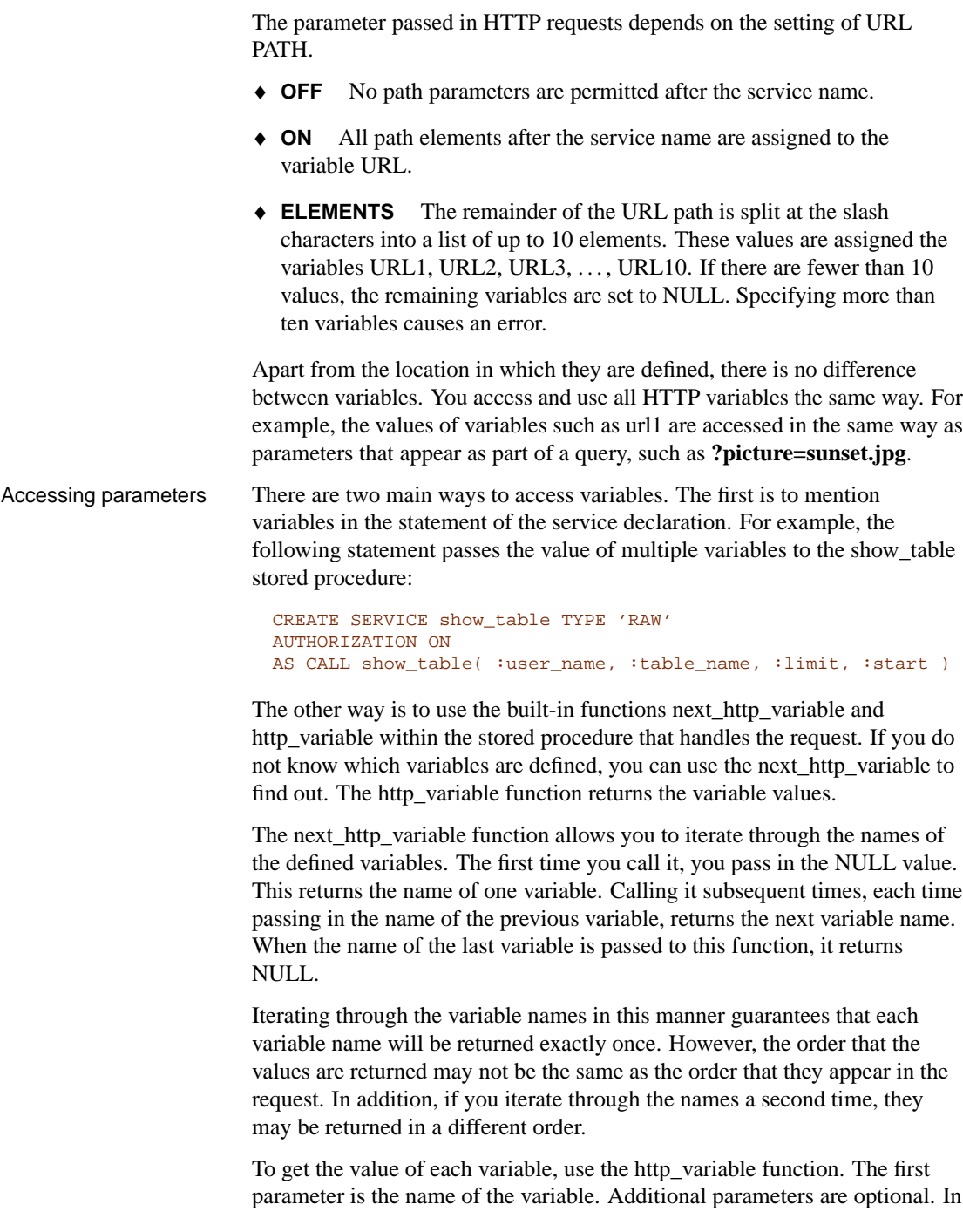

the case that multiple values were supplied for a variable, the function returns the first value if supplied with only one parameter. Supplying an integer as the second parameter allows you to retrieve additional values.

The third parameter allows you to retrieve variable header-field values from multi-part requests. Supply the name of a header field to retrieve its value. For example, the following SQL statements retrieve three variable values, then retrieve the header-field values of the image variable.

```
SET v_id = http_variable('id');
SET v_title = http_variable( 'title' );
SET v descr = http variable( 'descr' );
SET v_name = http_variable( 'image', NULL, 'Content-Disposition'
        );
SET v_type = http_variable( 'image', NULL, 'Content-Type' );
SET v_image = http_variable( 'image', NULL, '@BINARY' );
```
## **Automatic character set conversion**

By default, character set conversion is performed automatically on outgoing result sets of type text. Result sets of other types, such as binary objects, are not translated. The character set of the request is converted to the database character set, and the result set is converted from the database character set to the client character set, as required, except on binary columns in the result set. When the request lists multiple character sets that it can handle, the server takes the first suitable one from the list.

Character-set conversion can be enabled or disabled by setting the HTTP option CharsetConversion. The allowed values are ON and OFF. The default value is ON. The following statement turns automatic character-set conversion off:

call dbo.sa\_set\_http\_option( 'CharsetConversion', 'OFF' )

☞ For more information about built-in stored procedures, see "System and catalog stored procedures" [*ASA SQL Reference,* page 777].

## **Errors**

When web service requests fail, the database server generates standard errors that appear in your browser. These errors are assigned numbers consistent with the protocol standards.

If the service is a SOAP service, faults are returned as to the client as SOAP faults, following the SOAP as defined in the SOAP version 1.1 standard:

- ♦ When an error in the application handling the request generates a SQLCODE, a SOAP Fault is returned with a **faultcode** of Client, possibly with a sub-category, such as Client.Procedure. The **faultstring** element within the SOAP Fault is set to a detailed explanation of the error and a **detail** element contains the numeric SQLCODE value.
- ♦ In the event of a transport protocol error, the **faultcode** is set to either **Client** or **Server**, depending on the error. faultstring is set to the HTTP transport message, such as 404 Not Found, and the **detail** element contains the numeric HTTP error value.
- ♦ SOAP Fault messages generated due to application errors that return an SQLCODE value are returned with an HTTP status of 200 OK.

If the client cannot be identified as a SOAP client, then the appropriate HTTP error is returned in a generated HTML document.

The following are some of the more typical errors that you may encounter:

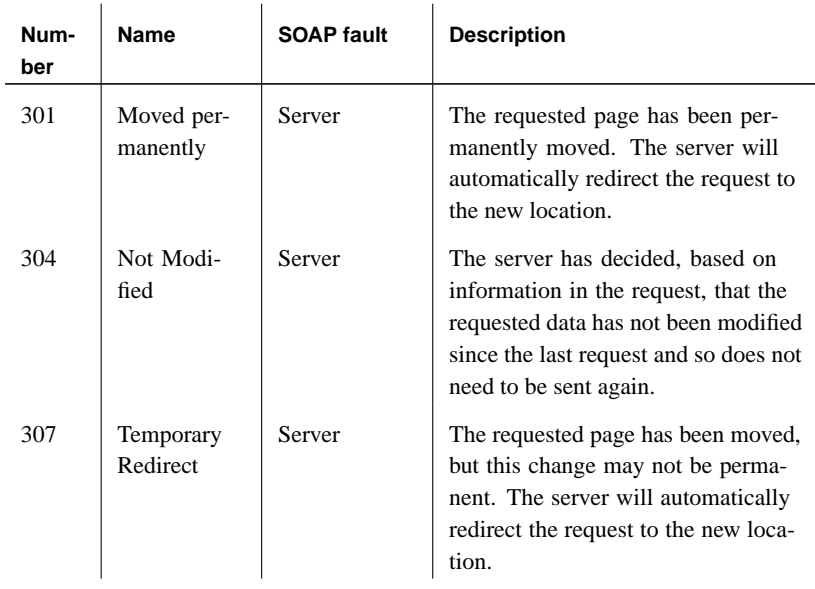

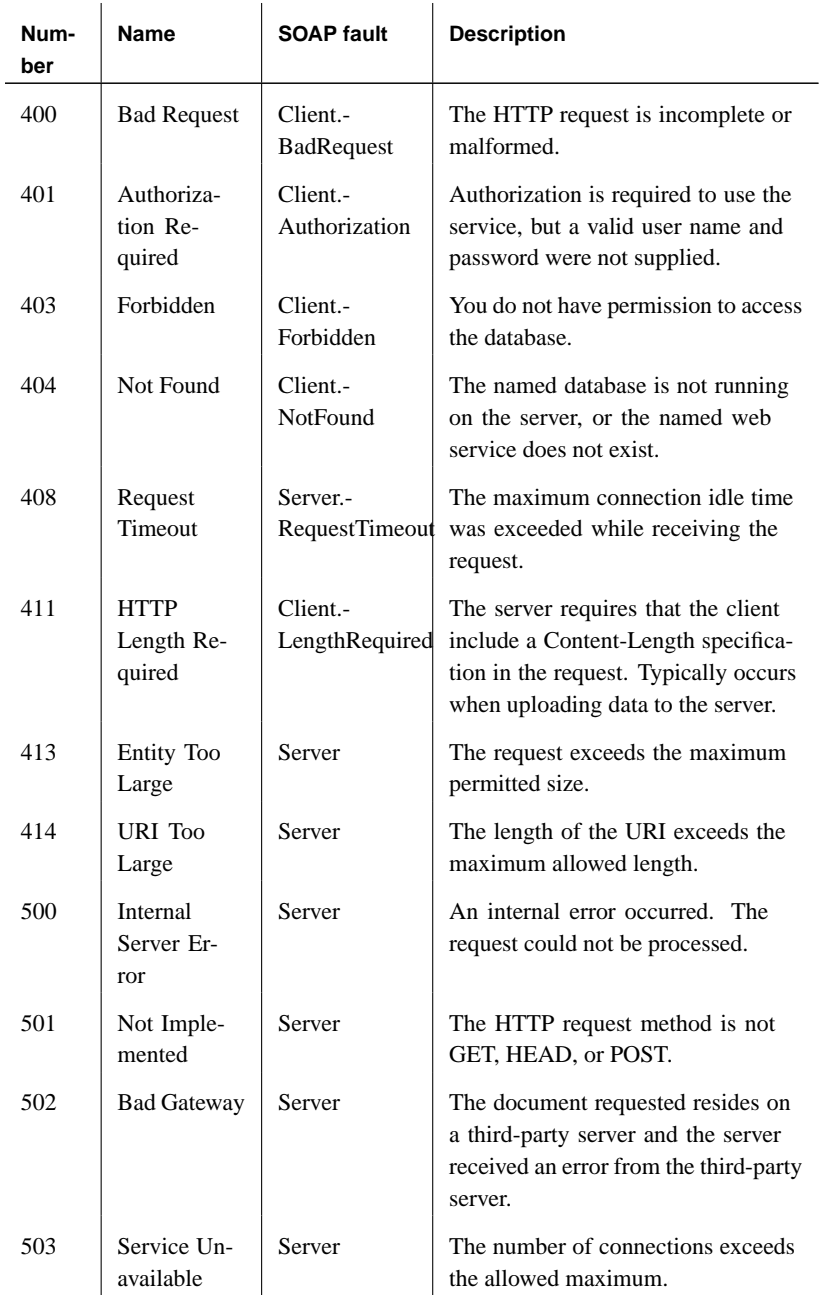

## PART II

## **WORKING WITH DATABASE FILES**

This section describes how to install, use, and backup database files. It also describes how to use international languages and character sets.

### CHAPTER 8

# **File Locati[ons and Inst](#page-287-0)[allatio](#page-289-0)n Settin[gs](#page-287-0)**

About this chapter This chapter describes the installation and operating system settings used by Adaptive Server Anywhere. Depending on the operating system, these settings may be stored as environment variables, initialization file entries, or registry settings.

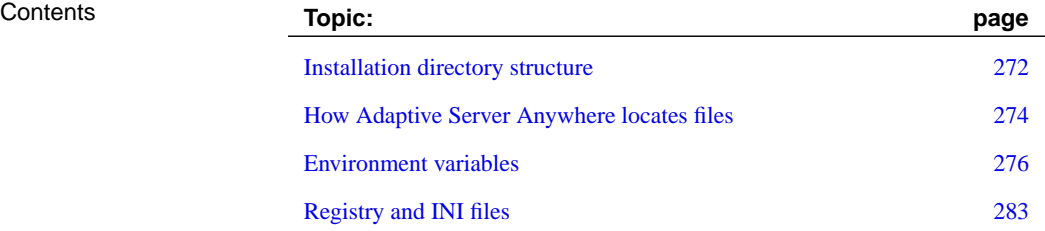

## **Installation directory structure**

<span id="page-287-0"></span>When you install Adaptive Server Anywhere, several directories may be created. Some of the files in these directories are essential, and others are not. This section describes the directory structure.

Adaptive Server Anywhere software, whether you receive it as a product or bundled as part of another product, is installed under a single installation directory. The tools provided with the Adaptive Server Anywhere product, however, are installed in other directories. This section describes only the installation directory structure for Adaptive Server Anywhere itself.

The Adaptive Server Anywhere installation directory itself holds several items, including the following:

- ♦ **The sample database** The sample database is held in the file asademo.db.
- ♦ **Read Me First** A Read Me First file named readme.txt holds late-breaking information.

For platforms other than Novell NetWare and Windows CE, there are several directories under the installation directory:

♦ **Executable directories** There is a separate directory for each operating system, which holds executables, dynamic link libraries, and help files.

On Windows, except Windows CE, these files are installed in the win32 or win64 directory. If you are using UNIX, they are installed in the bin and lib directories. On NetWare, the executables are stored in the installation directory itself.

You will not have all these directories on your machine; you will have only the ones required for the operating system version you installed.

- ♦ **Java directory** Java base classes are stored in this directory.
- ♦ **Scripts directory** The scripts directory contains SQL scripts that are used by the database administration utilities and as examples. With the exception of the custom.sql script, do not edit these scripts. If the scripts directory is not present, the administration utilities will not work.
- ♦ **Samples directories** This holds separate directories for a variety of samples.
- ♦ **h directory** The <sup>h</sup> directory contains header files for ESQL and ODBC database development. ON UNIX, this directory is called include.

The Adaptive Server Anywhere installation directory
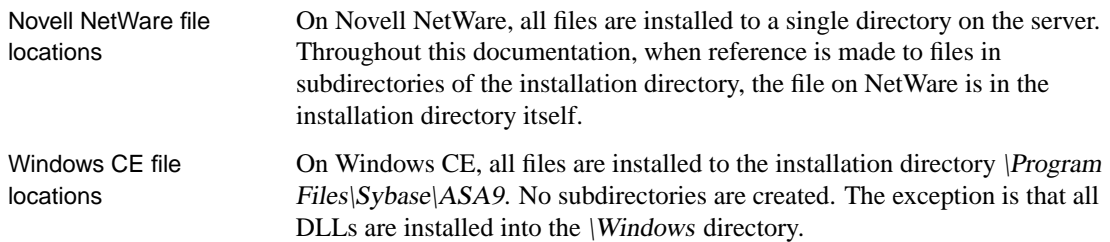

# **How Adaptive Server Anywhere locates files**

The client library and the database server need to locate files for two main purposes:

- ♦ DLLs and initialization files are required to run Adaptive Server Anywhere. If an incorrect DLL is located, there is the possibility of version mismatch errors.
- ♦ Some files are specified in SQL statements and need to be located at run time, such as INSTALL or LOAD TABLE.

Examples of SQL statements that use file names include the following:

- ♦ **INSTALL JAVA statement** The name of the file that holds Java classes.
- ♦ **LOAD TABLE and UNLOAD TABLE statements** The name of the file from which data should be loaded or to which the data should be unloaded.
- ♦ **CREATE DATABASE statement** A file name is needed for this statement and similar statements that can create files.

In some cases, Adaptive Server Anywhere uses a simple algorithm to locate files. In other cases, a more extensive search is carried out.

Simple file searching In many SQL statements (such as LOAD TABLE, or CREATE DATABASE), the file name is interpreted as relative to the current working directory of the database server.

> Also, when a database server is started and a database file name (DatabaseFile (DBF) parameter) is supplied, the path is interpreted as relative to the current working directory.

Extensive file searching Adaptive Server Anywhere programs, including the database server and administration utilities, carry out a more extensive search for required files, such as DLLs or shared libraries. In these cases, Adaptive Server Anywhere programs look for files in the following order:

- 1. **Executable directory** Holds the program executable file.
- 2. **Related directories** Holds directories with the following paths relative to the program executable directory:
	- ♦ Parent of the executable directory.
	- ♦ A child of the parent directory named scripts. The UNIX server does not search in this location.
- 3. **Current working directory** When a program is started, it has a current working directory (the directory from which it is started). This directory is searched for required files.
- 4. **Location registry entry** When installing onto Windows, Adaptive Server Anywhere adds a Location registry entry. The indicated directory is searched, followed by:
	- ♦ A child named scripts
	- $\blacklozenge$  A child with the operating system name (win32, win64, and so on)
- 5. **System-specific directories** This includes directories where common operating system files are held, such as the Windows directory and the Windows\system32 directory on Windows operating systems.
- 6. **CLASSPATH directories** For Java files, directories listed in the CLASSPATH environment variable are searched to locate files.
- 7. **PATH directories** Directories in the system path and the user's path are searched to locate files.
- 8. **Library path (UNIX only)** On UNIX, the operating system requires that the library path be set. The corresponding environment variable that must be set should be one of the following:
	- ♦ LD\_LIBRARY\_PATH (Linux, Solaris, DEC)
	- ♦ DYLD\_LIBRARY\_PATH (Mac OS X)
	- ♦ SHLIB\_PATH (HP-UX)
	- ♦ LIBPATH (AIX)

# **Environment variables**

Adaptive Server Anywhere uses a set of environment variables to store various types of information. These environment variables are listed in this section. Not all variables need to be set in all circumstances.

#### **Setting environment variables**

The way you set an environment variable depends on the operating system you are using.

#### ❖ **To set an environment variable (Windows NT)**

- 1. Right-click My Computer and choose Properties from the popup menu.
- 2. Click the Environment tab. If the environment variable does not already exist, type variable and its value in the spaces provided, and click Set.

If the variable does exist, select it from the list of System Variables or User Variables, and make any modifications in the Value field. Click Set to make the setting.

#### ❖ **To set an environment variable (Windows 2000)**

- 1. Right-click My Computer and choose Properties from the popup menu.
- 2. Click the Advanced tab.
- 3. Click the Environment Variables button.

The Environment Variables dialog opens. If the environment variable does not already exist, click New and type the variable name and its value in the spaces provided, and then click OK.

If the variable does exist, select it from the list of System Variables or User Variables, click Edit and make any modifications in the Variable Value field. Click OK to make the setting.

#### ❖ **To set an environment variable (Windows XP)**

- 1. From the Start menu, choose Control Panel ➤ System.
- 2. Click the Advanced tab.
- 3. Click the Environment Variables button.

The Environment Variables dialog opens. If the environment variable does not already exist, click New and type the variable name and its value in the spaces provided, and then click OK.

If the variable does exist, select it from the list of System Variables or User Variables, click Edit and make any modifications in the Variable Value field. Click OK to make the setting.

#### ❖ **To set an environment variable (UNIX)**

1. In one of your startup files (.cshrc, .shrc, .login), add a line that sets the variable.

In some shells (such as sh, bash, or ksh) the line is as follows:

export VARIABLE=value

In other shells (such as csh, or tsch) the line is as follows:

setenv VARIABLE value

### **ASANY9 environment variable**

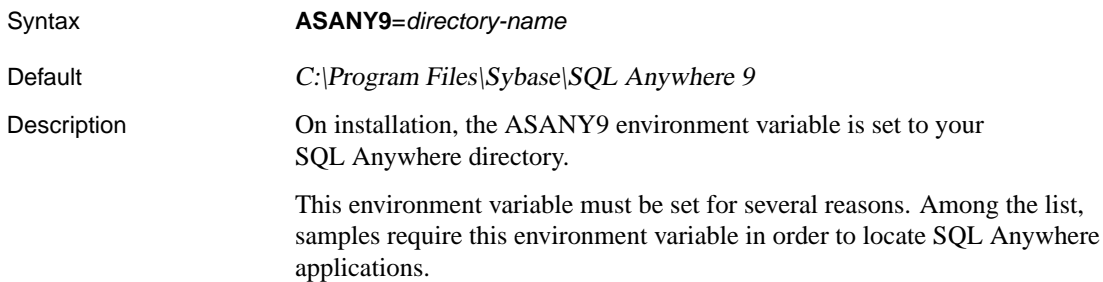

#### **ASANYSH9 environment variable**

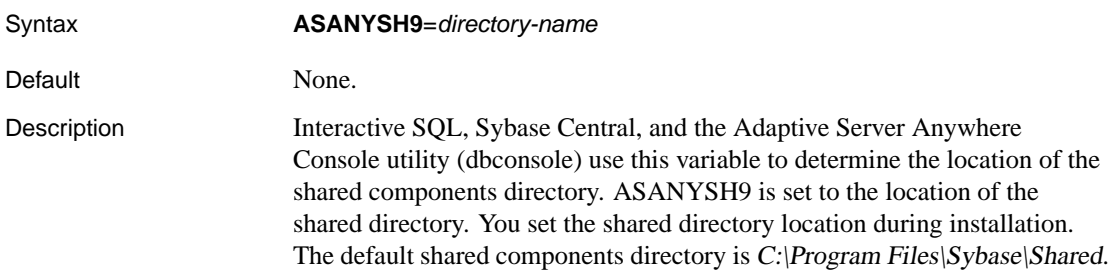

#### **ASCHARSET environment variable**

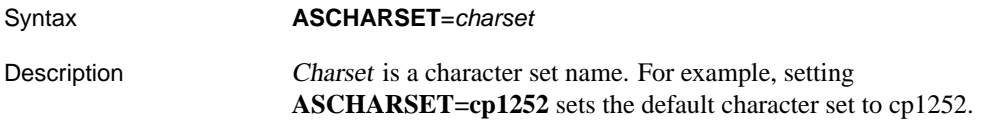

The first of the following methods that returns a value determines the default character set.

- ♦ check ASCHARSET environment variable
- ♦ query of the operating system

If no character set information is specified, use iso\_1 for UNIX, or cp850 otherwise.

<span id="page-293-0"></span>This environment variable is not supported on Windows CE or NetWare.

#### **ASLANG environment variable**

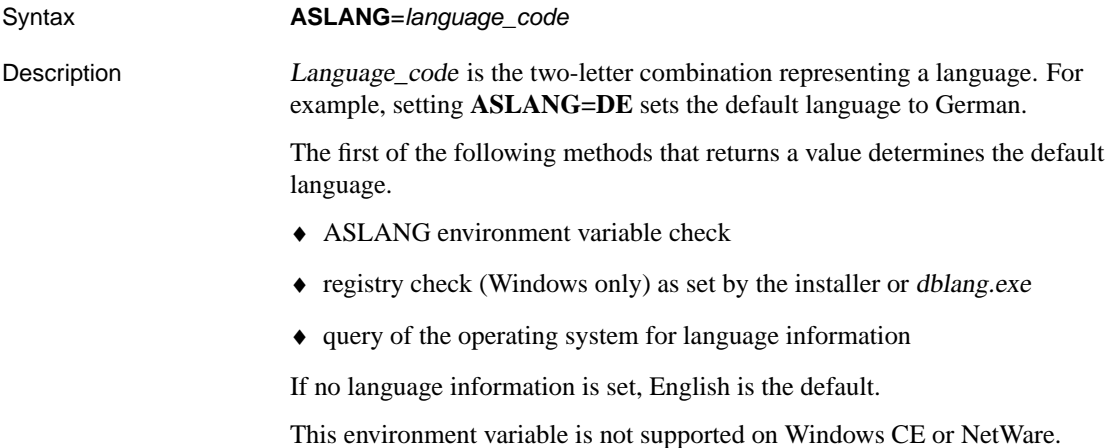

### **ASLOGDIR environment variable**

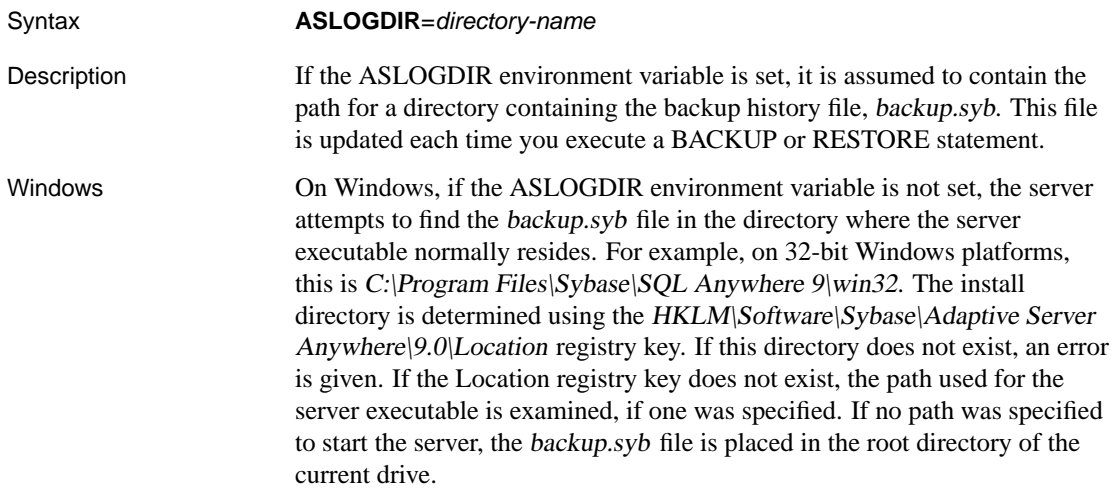

Chapter 8. File Locations and Installation Settings

UNIX On UNIX, if the ASLOGDIR environment variable is not set, the server checks for a HOME environment variable. If HOME is set, the server places the backup.syb file in that directory. Otherwise, it attempts to place the file in the Home directory for the user who started the server. If that cannot be determined, it attempts to place the backup.syb file in the directory where the server was started.

See also  $\rightarrow$  "BACKUP statement" [ASA SQL Reference, page 307]

### **ASTMP environment variable**

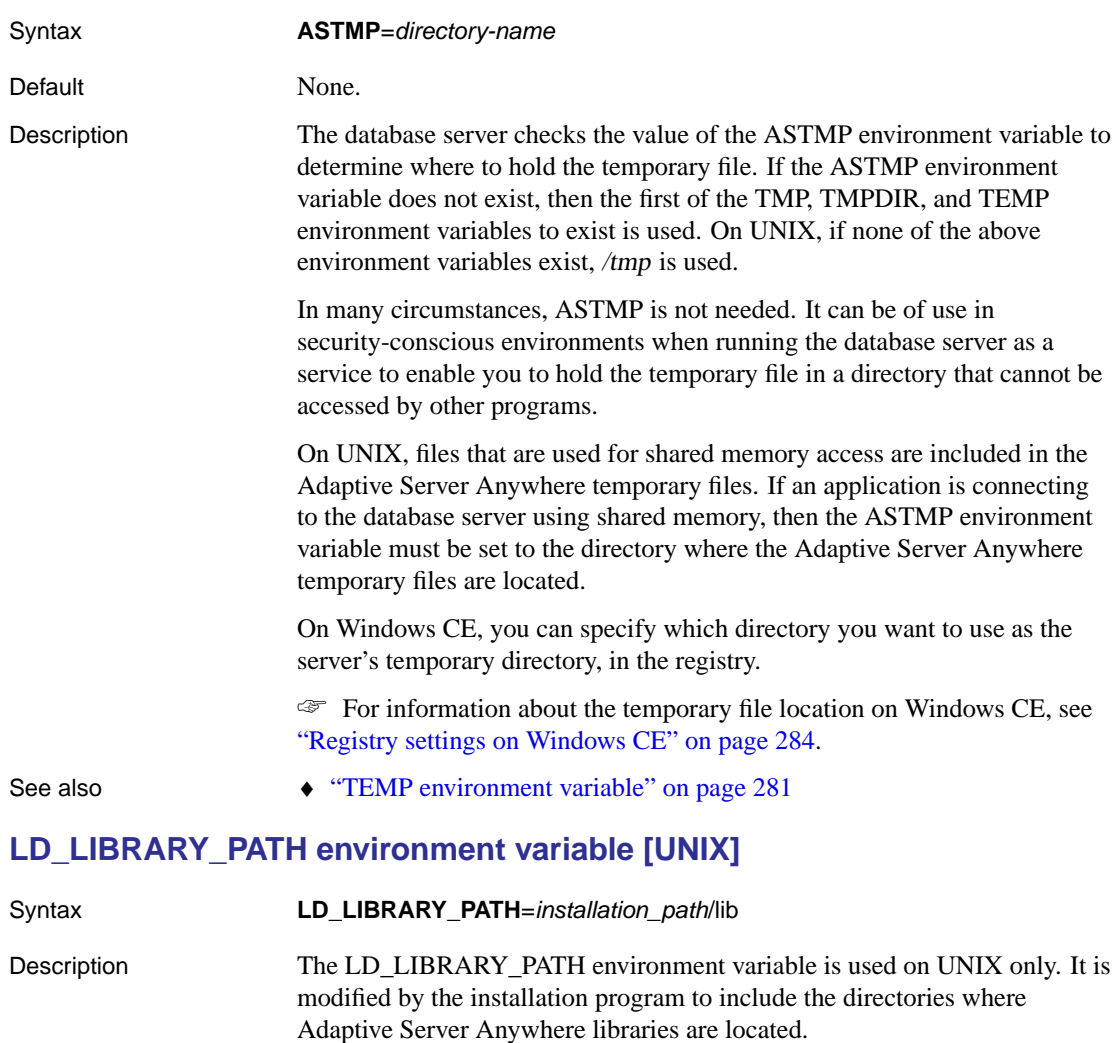

The libraries are located in the lib subdirectory of the installation directory (for example, /opt/SYBSasa9/lib).

On Mac OS X, the DYLD\_LIBRARY\_PATH environment variable is used and on AIX, the LIBPATH environment variable is used.

#### **PATH environment variable**

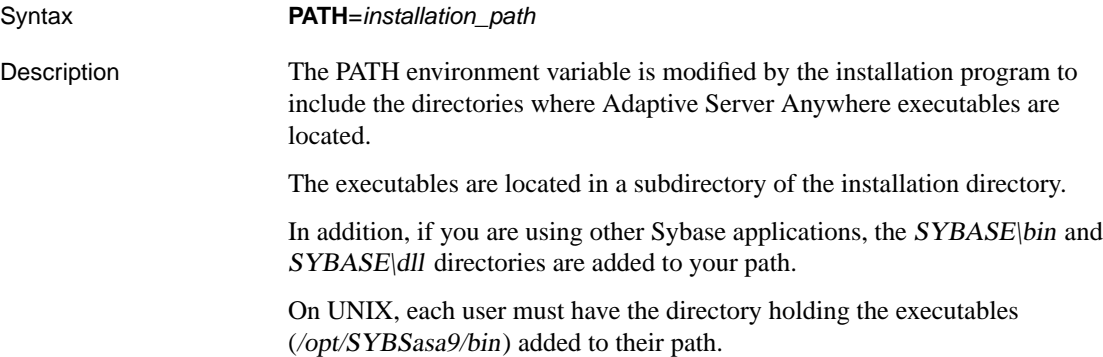

#### **SQLCONNECT environment variable**

Syntax **SQLCONNECT**=parameter=value; ... Description [The SQLCONNECT env](#page-191-0)ironment variable is optional, [and is not set](#page-191-0) by the installation program. SQLCONNECT specifies connection parameters that are used by several of the database administration utilities when connecting to a database server. This string is a list of parameter settings, of the form **parameter**=value, delimited by semicolons. The number sign (#) is an alternative to the equal sign, and should be used if [you are setting the connection parameters string](#page-293-0) in the SQLCONNECT environment variable. Using **=** inside an environment variable setting is a syntax error. ☞ For a description of the connection parameters, see "Connection parameters" on page 176. **SQLLOCALE environment variable** The SQLLOCALE environment variable is no longer supported. It has been

> replaced by the ASLANG and ASCHARSET environment variables. ☞ For information about the ASLANG environment variable, see

"ASLANG environment variable" on page 278.

Chapter 8. File Locations and Installation Settings

☞ For information about the ASCHARSET environment variable, see "ASCHARSET environment variable" on page 277.

#### **SQLPATH environment variable**

Syntax **SQLPATH**=path; ...

Description The SQLPATH environment variable is optional, and is not set by the installation program. Interactive SQL searches along SQLPATH for command files and Help files before searching the system path.

#### **SQLREMOTE environment variable**

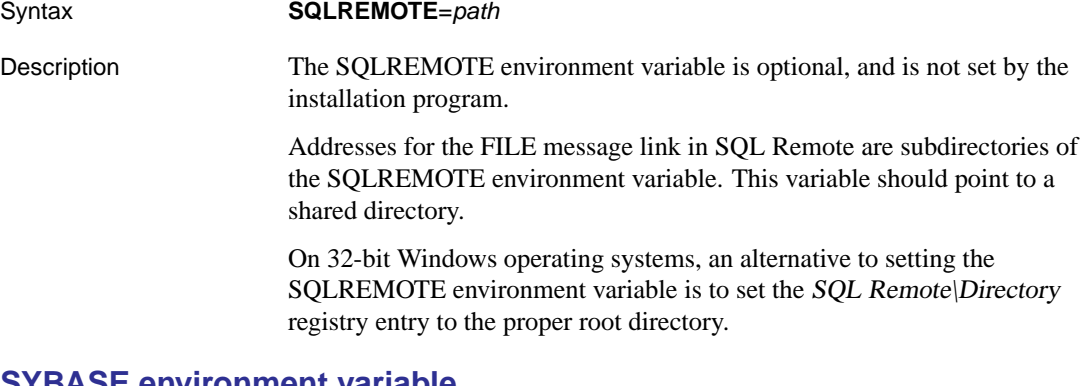

#### <span id="page-296-0"></span>**SYBASE environment variable**

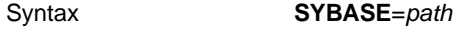

Description The SYBASE variable marks the home directory for installation of some Sybase applications, including Adaptive Server Enterprise and utilities such as DSEdit. You need this variable only if you are using Adaptive Server Anywhere together with other members of the Adaptive Server family.

#### **TEMP environment variable**

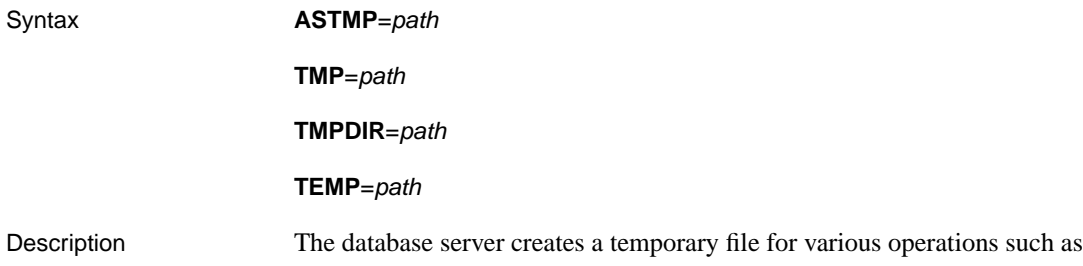

[sorting and performing unions. Temporary files a](#page-299-0)re placed in the directory specified by the ASTMP, TMP, TMPDIR, or TEMP environment variable. Adaptive Server Anywhere takes the first one of these that it finds, in that order.

If none of the environment variables is defined, temporary files are placed in the current working directory of the server. On UNIX only, if none of these environment variables are found, then /tmp is used.

On Windows CE, you can specify which directory you want to use as the server's temporary directory, in the registry.

☞ For more information about setting the temporary directory value, see "Registry settings on Windows CE" on page 284.

ASTMP is only used by the database server (dbeng9 or dbsrv9). The command-line utilities that require a temporary directory only use TMP, TMPDIR, and TEMP on all supported platforms.

#### Chapter 8. File Locations and Installation Settings

# **Registry and [INI fi](#page-539-0)les**

On Windows operating systems (except Windows CE), Adaptive Server Anywhere uses several registry settings. On UNIX and NetWare, these settings are held in initialization files instead.

The software makes these settings for you, and in general operation you should not need to access the registry. The settings are provided here for those people who make modifications to their operating environment.

The contents of .ini files used by Adaptive Server Anywhere can be obfuscated with simple encryption using the File Hiding utility.

☞ For more information, see "Hiding the contents of .ini files" on page 524.

#### **Caution**

You should not add simple encryption to the .odbc.ini system information file with the File Hiding utility (dbfhide) on UNIX unless you will only be using Adaptive Server Anywhere data sources. If you plan to use other data sources (for example, for MobiLink synchronization), then obfuscating the contents of the .odbc.ini file may prevent other drivers from functioning properly.

#### **Current user and local machine settings**

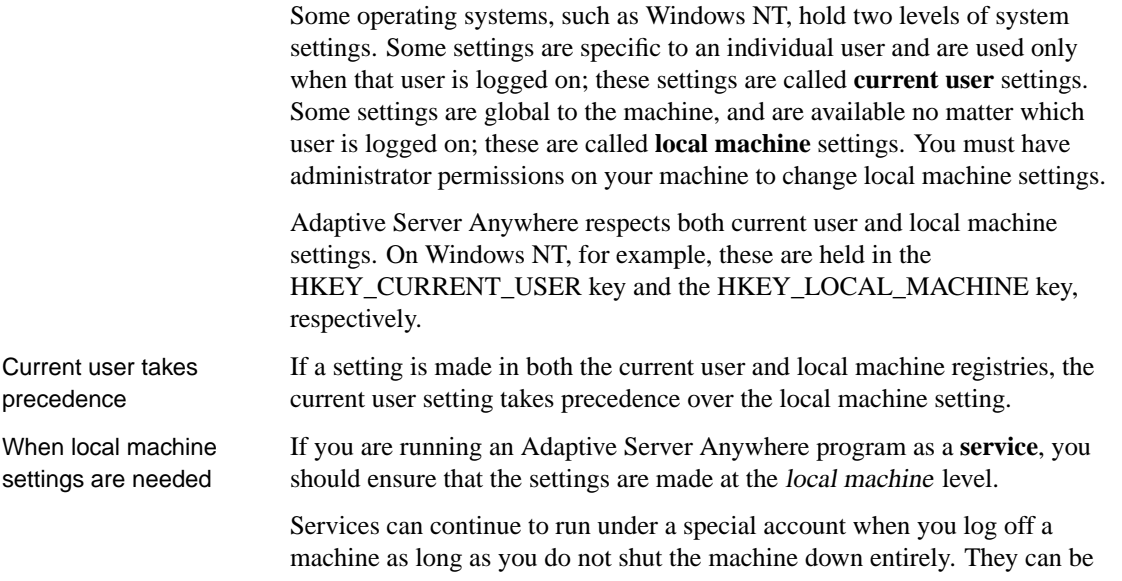

made independent of individual accounts, and therefore need access to local machine settings.

In addition to Adaptive Server Anywhere programs, some web servers run as services. You must set local machine settings in order for PowerDynamo to work with such a web server.

In general, the use of local machine settings is recommended.

#### **Registry structure**

On Windows (except Windows CE), you can access the registry directly with the registry editor. The Adaptive Server Anywhere registry entries are held in either the HKEY\_CURRENT\_USER or HKEY\_LOCAL\_MACHINE keys, in the following location:

```
Software
   Sybase
      Adaptive Server Anywhere
         9.0
      Sybase Central
         4.3
         Profiles
         Providers
```
#### **Registry settings on installation**

The installation program makes the following registry settings in the Sybase registry:

♦ **Location** In the Adaptive Server Anywhere\9.0 registry key, this entry holds the installation directory location. For example:

Location "c:\Program Files\Sybase\SQL Anywhere 9"

♦ **Language** In the Adaptive Server Anywhere\9.0 registry key, this entry holds a two-letter code indicating the current language for messages and errors. For example:

Language "EN"

The default setting is English (EN). The installation program sets this entry only if the software is installed for a language other than English.

#### **Registry settings on Windows CE**

<span id="page-299-0"></span>You can specify which directory you want to use as the server's temporary directory on Windows CE by setting the

HKEY\_CURRENT\_USER\Software\Sybase\Adaptive Server Anywhere\9.0\ TempFolder

value in the registry, where TempFolder is the name of the temporary directory you want to use. The server will either:

- ♦ use the specified directory if it exists, or
- ♦ attempt to create the specified directory if it does not already exist, as long as the parent directory already exists.

If the specified directory does not exist and cannot be created, the server will:

- $\bullet$  use the *\Temp* directory if it exists, or
- ♦ attempt to create a \Temp directory if it does not already exist.

If the \Temp directory does not exist and cannot be created, the server uses the current directory.

### CHAPTER 9

# **Working wi[th Database Fi](#page-309-0)les**

About this chapter This chapter describes how to create, and work with database and associated files.

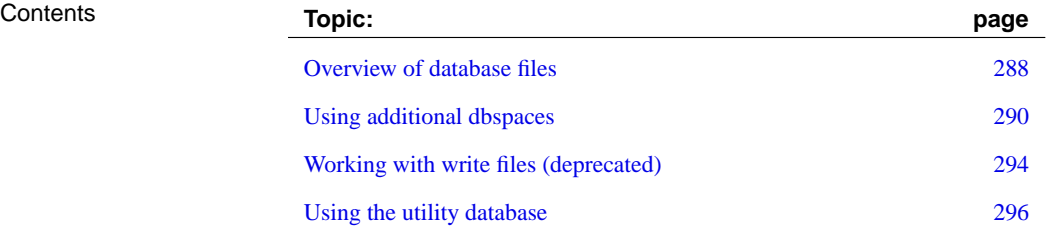

# **Overview of d[atabas](#page-393-0)e files**

Basic database files Each database has the following files associated with it.

♦ **The database file** This file holds the database information. It typically has the extension .db.

☞ For information on creating databases, see "Working with databases" [*ASA SQL User's Guide,* page 31].

♦ **The transaction log** This file holds a record of the changes made to the database, and is necessary for recovery and replication. It typically has the extension .log.

☞ For information on the transaction log, see "The transaction log" on page 378.

♦ **The temporary file** The database server uses the temporary file to hold information needed during a database session. The database server disregards this file once the database shuts down—even if the server remains running. The file has a server-generated name with the extension .tmp.

The temporary file is held in a location determined by an environment variable.

The following environment variables are checked, in order:

- ASTMP
- TMP
- TMPDIR
- TEMP

If none of these is defined, Adaptive Server Anywhere places its temporary file in the current directory on Windows operating systems, or in the /tmp/.SQLAnywhere directory on UNIX.

The server creates, maintains, and removes the temporary file. You only need to ensure that there is enough free space available for the temporary file. You can obtain information about the space available for the temporary file using the sa\_disk\_free\_space procedure.

☞ For more information, see "sa\_disk\_free\_space system procedure" [*ASA SQL Reference,* page 791].

Additional files Other files can also become part of a database system, including:

- ♦ **Additional database files** You can spread your data over several separate files. These additional files are called dbspaces.
	- ☞ For information on dbspaces, see "CREATE DBSPACE statement" [*ASA SQL Reference,* page 344].

#### Chapter 9. Working with Database Files

♦ **Transaction log mirror files** For additional security, you can create a mirror copy of the transaction log. This file typically has the extension .mlg.

☞ For information on mirrored transaction logs, see "Transaction log mirrors" on page 379.

# **Using additional dbspaces**

<span id="page-305-0"></span>This section describes how to use additional database files, known as dbspaces.

#### **Typically needed for large databases** For most databases, a single database file is sufficient. However, for users of large databases, additional database files are sometimes necessary. Additional database files are also convenient tools for clustering related information in separate files. When you initialize a database, it contains one database file. This first database file is called the **main file**. All database objects and all data are placed, by default, in the main file. Each database file has a maximum allowable size of 256M database pages. For example, a database file created with a database page size of 4 KB can grow to a maximum size of one terabyte (256M\*4 KB). However, in practice, the maximum file size allowed by the physical file system in which the file is created affects the maximum allowable size significantly. While many commonly-employed file systems restrict file size to a maximum of 2 GB, some, such as the Windows NT/2000/XP file system, allow you to exploit the full database file size. In scenarios where the amount of data placed in the database exceeds the maximum file size, it is necessary to divide the data into more than one database file. As well, you may wish to create multiple dbspaces for reasons other than size limitations,

Splitting existing databases

If you wish to split existing database objects among several dbspaces, you need to unload your database and modify the generated command file for rebuilding the database. To do so, add IN clauses to specify the dbspace for each table you do not wish to place in the main file.

<span id="page-305-1"></span>for example to cluster related objects.

☞ For more information, see "UNLOAD TABLE statement" [*ASA SQL Reference,* page 648].

#### **Creating a dbspace**

You create a new database file, or **dbspace**, either from Sybase Central, or using the CREATE DBSPACE statement. The database file for a new dbspace may be on the same disk drive as the main file or on another disk drive. You must have DBA authority to create dbspaces.

For each database, you can create up to twelve dbspaces in addition to the main dbspace.

Chapter 9. Working with Database Files

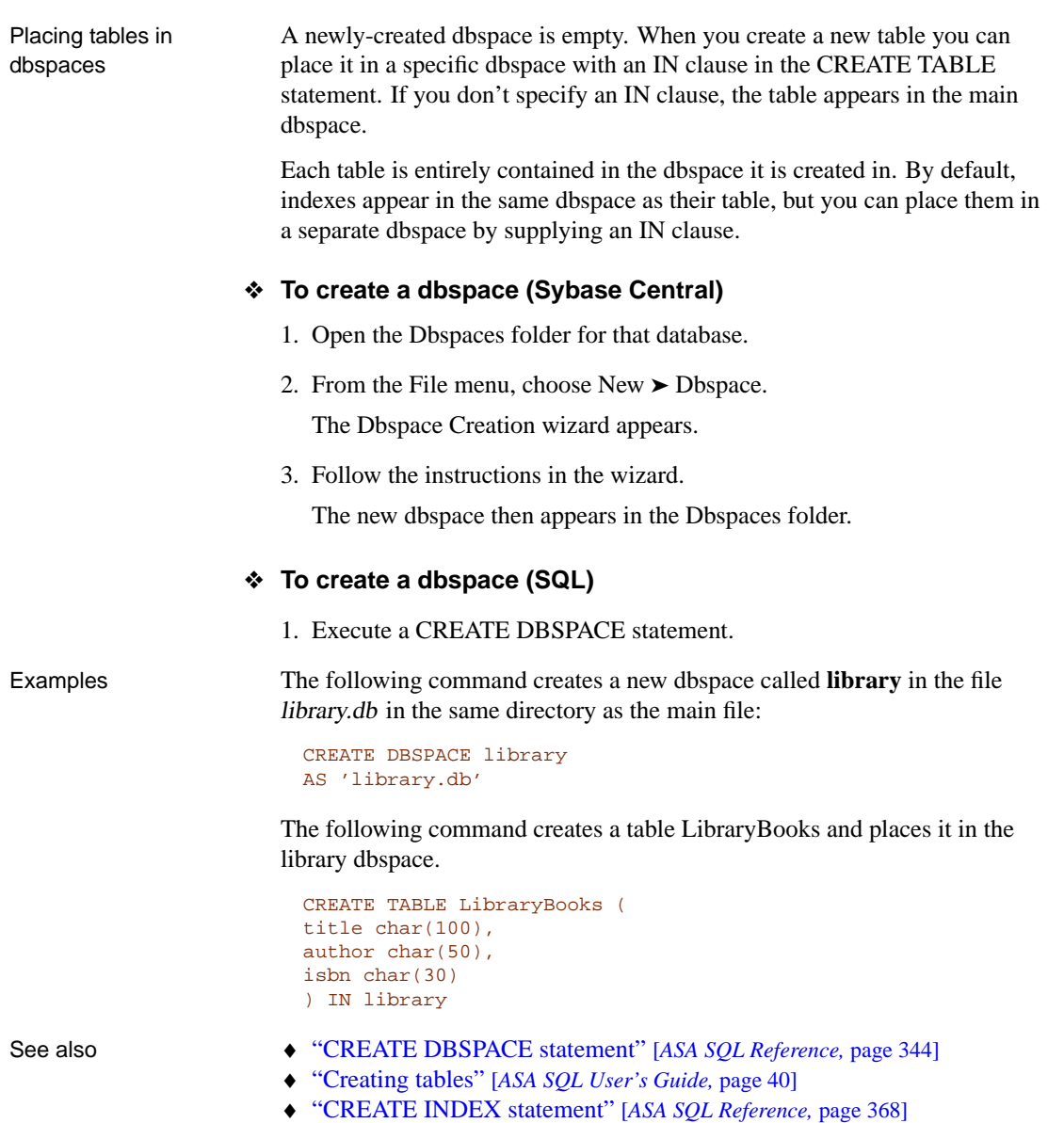

### **Pre-allocating space for database files**

Adaptive Server Anywhere automatically grows database files as needed. Rapidly-changing database files can lead to excessive file fragmentation on the disk, resulting in potential performance problems. Unless you are working with a database with a high rate of change, you do not need to

worry about explicitly allocating space for database files. If you are working with a database with a high rate of change, you may pre-allocate disk space for dbspaces or for transaction logs using either Sybase Central or the ALTER DBSPACE statement.

You must have DBA authority to alter the properties of a database file.

#### **Performance Tip**

Running a disk defragmentation utility after pre-allocating disk space helps ensure that the database file is not fragmented over many disjoint areas of the disk drive. Performance can suffer if there is excessive fragmentation of database files.

#### ❖ **To pre-allocate space (Sybase Central)**

- 1. Open the Dbspaces folder.
- 2. Right-click the desired dbspace and choose Pre-allocate Space from the popup menu.
- 3. Enter the amount of space to add to the dbspace. You can add space in units of pages, kilobytes (KB), megabytes (MB), gigabytes (GB), or terabytes (TB).
- 4. Click OK.

#### ❖ **To pre-allocate space (SQL)**

- 1. Connect to a database.
- 2. Execute an ALTER DBSPACE statement.

Examples ♦ Increase the size of the SYSTEM dbspace by 200 pages.

ALTER DBSPACE system ADD 200

♦ Increase the size of the SYSTEM dbspace by 400 megabytes.

ALTER DBSPACE system ADD 400 MB

- See also  $\leftrightarrow$  "Creating a dbspace" on page 290
	- ♦ "ALTER DBSPACE statement" [*ASA SQL Reference,* page 270]

#### **Deleting a dbspace**

You can delete a dbspace using either Sybase Central or the DROP DBSPACE statement. Before you can delete a dbspace, you must delete all tables that use the dbspace. You must have DBA authority to delete a dbspace.

#### Chapter 9. Working with Database Files

#### ❖ **To delete a dbspace (Sybase Central)**

- 1. Open the Dbspaces folder.
- 2. Right-click the desired dbspace and choose Delete from the popup menu.

#### ❖ **To delete a dbspace (SQL)**

- 1. Connect to a database.
- 2. Execute a DROP DBSPACE statement.

- See also  $\rightarrow$  "Deleting tables" [ASA SQL User's Guide, page 44]
	- ♦ "DROP statement" [*ASA SQL Reference,* page 454]

# <span id="page-309-0"></span>**Working with write files (deprecated)**

**Deprecated feature**

The use of write files is deprecat[ed.](#page-169-0)

If you have a read-only database file (for example, if you distribute a database on a CD-ROM), you can use a write file to make local changes to the database.

You create a write file using the Create Write File utility [dbwrite] or using the CREATE WRITEFILE statement. In this section, the examples use the utility.

☞ For a description of the CREATE WRITEFILE statement, see "CREATE WRITEFILE statement (deprecated)" [*ASA SQL Reference,* page 430].

☞ For more information about opening a database as read-only to prevent local changes to the database, see "-r server option" on page 154.

#### ❖ **To use a write file**

1. Create the write file for your database.

For example, to create a write file for the sample database, execute the following command in a directory containing a copy of the sample database file asademo.db:

dbwrite -c asademo.db

This command creates a write file named asademo.wrt, with a transaction log named asademo.wlg.

2. Start a database server and load the write file. By default, the server locates files with the extension .wrt first, so the following command starts the personal server running the sample database write file:

dbeng9 asademo

Messages on the server window indicate which file starts.

- 3. Connect to the database using Interactive SQL. You can use the user ID **DBA** and the password **SQL**, as the sample database is the default.
- 4. Execute queries as usual. For example, the following query lists the contents of the department table.

```
SELECT *
FROM department
```
The data for the department table is obtained from the database file asademo.db.

5. Try inserting a row. The following statement inserts a row into the department table:

```
INSERT
INTO department (dept_id, dept_name)
VALUES (202, 'Eastern Sales')
```
If you committed this change, it would be written to the asademo.wlg transaction log, and when the database checkpoints, the changes are written to the asademo.wrt write file.

If you now query the department table, the results come from the write file and the database file.

6. Try deleting a row. Set the WAIT\_FOR\_COMMIT option to avoid referential integrity complaints here:

```
SET TEMPORARY OPTION wait for commit = 'on' ;
DELETE
FROM department
WHERE dept_id = 100
```
If you committed this change, the deletion would be marked in the write file. No changes occur to the database file.

For some purposes, it is useful to use a write file with a shared database. If, for example, you have a read-only database on a network server, each user could have their own write file. In this way, they could add local information, which would be stored on their own machine, without affecting the shared database. This approach can be useful for application development also.

Deleting a write file You can use the dberase utility to delete a write file and its associated transaction log.

# **Using the utility database**

The **utility database** is a phantom database with no physical representation. The utility database has no database file, and therefore it cannot contain data.

The utility database feature allows you to execute database file administration statements such as CREATE DATABASE without first connecting to an existing physical database.

For example, executing the following statement after having connected to the utility database creates a database named new.db in the directory  $C$ : temp.

CREATE DATABASE 'C:\\temp\\new.db'

[For more information on](#page-728-0) the syntax of these statements, see "CREATE DATABASE statement" [*ASA SQL Reference,* page 338].

You can also retrieve values of connection properties and server properties using the utility database.

For example, executing the following statement against the utility database returns the default collation sequence, which will be used when creating a database:

SELECT property( 'DefaultCollation' )

☞ For a list of connection properties and server properties, see "Database properties" on page 713.

Allowed statements for the utility database

The following statements are the only ones allowed when connected to the utility database:

- ♦ ALTER DATABASE dbfile MODIFY TRANSACTION LOG
- ♦ CREATE DATABASE
- ♦ CREATE DECRYPTED FILE
- ♦ CREATE ENCRYPTED FILE
- ♦ DROP DATABASE
- ♦ RESTORE DATABASE
- ♦ START DATABASE
- ♦ STOP DATABASE
- ♦ STOP ENGINE
- ♦ SELECT (with no FROM or WHERE clauses)

#### Chapter 9. Working with Database Files

#### **Connecting to the utility database**

You can start the utility database on a database server by specifying **utility\_db** as the database name when connecting to the server. The user ID and password requirements are different for the personal server and the network server.

For the personal database server, there are no security restrictions for connecting to the utility database. It is assumed that anybody who can connect to the personal database server can access the file system directly so no attempt is made to screen users based on passwords.

☞ For more information, see "Utility database passwords" on page 298.

#### ❖ **To connect to the utility database on the personal server (Interactive SQL)**

1. Start a database server with the following command:

dbeng9.exe -n TestEng

- 2. Start Interactive SQL.
- 3. In the Connect dialog, enter **DBA** as the user ID, and enter any non-blank password. The password itself is not checked, but it must be non-empty.
- 4. On the Database tab, enter **utility\_db** as the database [name and](#page-539-0) **TestEng** [as the server name.](#page-539-0)
- 5. Click OK to connect.

Interactive SQL connects to the utility database on the personal server named **TestEng**, without loading a real database.

For the network server, there are security restrictions on connections. A password is held in the file util\_db.ini in the same directory as the database server executable.

To protect the contents of the util\_db.ini file from casual direct access, you can add simple encryption to the file using the File Hiding utility (dbfhide).

☞ For more information about obfuscating .ini files, see "Hiding the contents of .ini files" on page 524.

- ❖ **To connect to the utility database on the network server (Interactive SQL)**
	- 1. Add a password to the file util\_db.ini in the same directory as the database server executable. For example, the following util\_db.ini file has the password ASA.

```
[UTILITY_DB]
PWD=ASA
```
2. Start a database server with the following command:

dbsrv9.exe -n TestEng

- 3. Start Interactive SQL.
- 4. In the Connect dialog, enter **DBA** as the user ID, and enter the password held in the file util\_db.ini.
- 5. On the Database tab, enter **utility\_db** as the database name.
- 6. Click OK to connect.

Interactive SQL connects to the utility database on the network server named **TestEng**, without loading a real database.

☞ For more information, see "Connecting to a Database" on page 37.

#### **Utility database server security**

There are two aspects to utility database server security:

- ♦ Who can connect to the utility database? This is controlled by the use of passwords.
- ♦ Who can execute file administration statements? This is controlled by database server options.

#### **Utility database passwords**

The personal server and the network server have different security models for connections.

For the personal server, you must specify the user ID **DBA**. You must also specify a password, but it can be any password. Since the personal server is for single machine use, security restrictions (for example passwords) are unnecessary.

For the network server, you must specify the user ID **DBA**, and the password that is held in the util\_db.ini file, stored in the same directory as the database

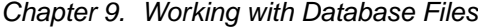

server executable file. As this directory is on the server, y[ou can contro](#page-539-0)l [access to the file, and thereby cont](#page-539-0)rol who has access to the password.

The util\_db.ini file The util\_db.ini file has the following contents:

[UTILITY\_DB] PWD=password

Use of the **utility\_db** security level relies on the physical security of the computer hosting the database server, since the util\_db.ini file can be easily read using a text editor.

To help protect the contents of the util\_db.ini file, you can obfuscate it with simple encryption using the File Hiding utility (dbfhide).

☞ For more information about obfuscating .ini files, see "Hiding the contents of .ini files" on page 524.

#### **Permission to execute file administration statements**

A level of security is provided for the ability to execute certain administration tasks. The -gu database server option controls who can execute the file administration statements.

There are four levels of permission for the use of file administration statements. These levels include: **all**, **none**, **DBA**, and **utility\_db**. The **utility\_db** level permits only a person with authority to connect to the utility database to use the file administration statements.

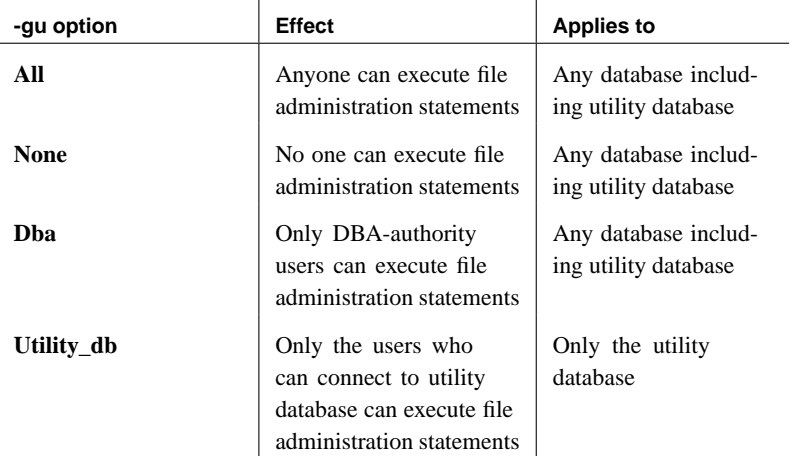

☞ For more information on the database server –gu option, see "-gu server option" on page 148.

♦ To prevent the use of the file administration statements, start the database server using the **none** permission level of the –gu option. The following command starts a database server and names it **TestSrv**. It loads the sample database, but prevents anyone from using that server to create or delete a database, or execute any other file administration statement regardless of their resource creation rights, or whether or not they can load and connect to the utility database.

```
dbsrv9.exe -n TestSrv -gu none asademo.db
```
♦ To permit only the users knowing the utility database password to execute file administration statements, start the server at the command prompt with the following command.

```
dbsrv9 -n TestSrv -gu utility_db
```
Assuming the utility database password has been set during installation to **asa**, the following command starts the Interactive SQL utility as a client application, connects to the server named **TestSrv**, loads the utility database, and connects the user.

```
dbisql -c "uid=DBA;pwd=asa;dbn=utility_db;eng=TestSrv"
```
Having executed the above command successfully, the user connects to the utility database, and can execute file administration statements.

# CHAPTER 10

# **Automatin[g Task](#page-317-0)s Using Schedules a[nd](#page-317-0) Events**

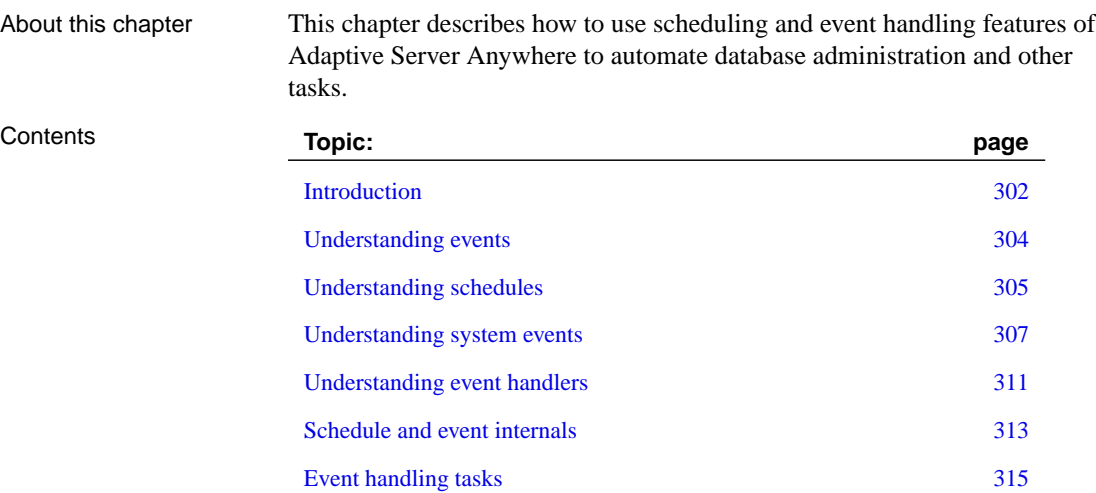

# **Introduction**

<span id="page-317-0"></span>Many database administration tasks are best carried out systematically. For example, a regular backup procedure is an important part of proper database administration procedures.

You can automate routine tasks in Adaptive Server Anywhere by adding an **event** to a database, and providing a schedule for the event. Whenever one of the times in the schedule passes, the database server executes a sequence of actions called an **[event handler](#page-320-0)**.

Data[base administration also requires taking action](#page-322-0) when certain conditions occur. For example, it may be appropriate to e-mail a notification to a system administrator when a disk containing the transaction log is filling up so that the a[dministrator can handle the situation. Thes](#page-326-1)e tasks too can be automated by defining event handlers for one of a set of **system events**.

Chapter contents This [chapter contains the following material:](#page-328-0)

- ♦ An introduction to scheduling and event handling (this section).
- ♦ C[oncepts and background information](#page-330-0) to help you design and use schedules and event handlers:
	- "Understanding schedules" on page 305.
	- "Understanding system events" on page 307.
- ♦ A discussion of techniques for deve[loping event handlers:](#page-320-0)
	- "Developing event handlers" on [page 311.](#page-320-0)
- ♦ Internals information:
	- "Schedule and event internals" o[n page 313.](#page-322-0)
- ♦ Step by step instructions for how to [carry ou](#page-322-0)t automation tasks.
	- "Event handling tasks" on page [315.](#page-326-0)

#### Questions and answers

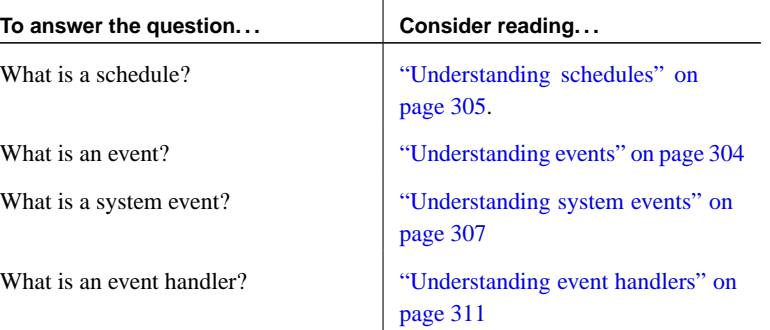

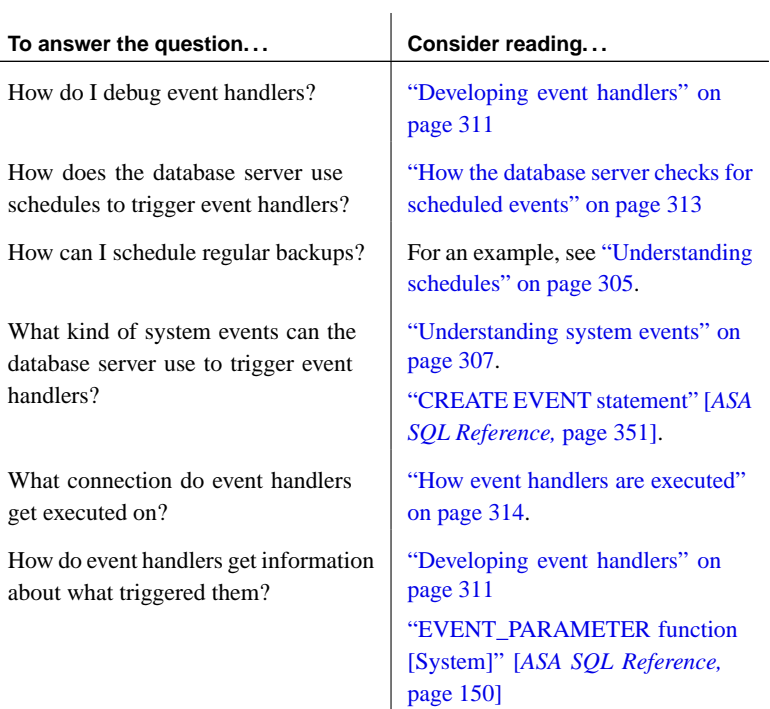

# Chapter 10. Automating [Tasks Using Schedules and E](#page-322-0)vents

# **Understanding events**

There are three types of events:

- ♦ **Scheduled events** have an associated schedule and execute at specified times.
- ♦ **System events** are associated with a particular type of condition that is tracked by the database server.
- ♦ **Manual events** are fired explicitly using the TRIGGER EVENT statement.

Each event type is described in more detail in the following sections.

<span id="page-320-0"></span>Chapter 10. Automating Tasks Using Schedules and Events

# **Understanding schedules**

By scheduling activities you can ensure that a set of actions is executed at a set of preset times. The scheduling information and the event handler are both stored in the database itself. Although this is not usually necessary, you can define complex schedules by associating more than one schedule with a named event. For example, a retail outlet might want an event to occur once per hour during hours of operation, where the hours of operation vary based on the day of the week. You can achieve the same effect by defining multiple events, each with its own schedule, and by calling a common stored procedure. The following examples give some ideas for scheduled actions that may be useful. When scheduling events, you can use either full-length English day names (Monday, Tuesday, and so on) or the abbreviated forms of the day (Mon, Tue, and so on). Note that you must use the full-length English day names if you want the day names to be recognized by a server running in a language other than English. ☞ For more information, see "CREATE EVENT statement" [*ASA SQL Reference,* page 351]. Examples Carry out an incremental backup daily at 1:00 am: CREATE EVENT IncrementalBackup **SCHEDULE** START TIME '1:00 AM' EVERY 24 HOURS HANDLER BEGIN BACKUP DATABASE DIRECTORY 'c:\\backup' TRANSACTION LOG ONLY TRANSACTION LOG RENAME MATCH END

Summarize orders at the end of each business day:

```
CREATE EVENT Summarize
SCHEDULE
   START TIME '6:00 pm'
   ON ( 'Monday', 'Tuesday', 'Wednesday', 'Thursday',
      'Friday' )
HANDLER
BEGIN
   INSERT INTO DBA.OrderSummary
     SELECT current date,
            count( * ),
            sum( amount )
     FROM DBA.Orders
     WHERE date_ordered = current date
END
```
#### **Defining schedules**

Schedule definitions have several components to them, to permit flexibility:

- ♦ **Name** Each schedule definition has a name. You can assign more than one schedule to a particular event, which can be useful in designing complex schedules.
- ♦ **Start time** You can define a start time for the event, which is the time that it is first executed.
- ♦ **Range** As an alternative to a start time, you can specify a range of times for which the event is active. The event occurs between the start and end time specified. Frequency is determined by the specified recurrence.
- ♦ **Recurrence** Each schedule can have a recurrence. The event is triggered on a frequency that can be given in hours, minutes, or seconds on a set of days that can be specified as days of the week or days of the month. Recurring events include an **EVERY** or **ON** clause.

<span id="page-322-0"></span>Chapter 10. Automating Tasks Using Schedul[es and Even](#page-322-1)ts

# **Understandi[ng system events](#page-323-0)**

The database server tracks several kinds of system events. Event handlers are triggered when the system event is checked by the database server, and satisfies a provided **trigger condition**.

<span id="page-322-1"></span>By defining event handlers to execute when a chosen system event occurs and satisfies a trigger condition that you define, you can improve the security and safety of your data, and help ease administration.

☞ For more information on the available system events, see "Choosing a system event" on page 307.

☞ For more information on trigger conditions, see "Defining trigger conditions for events" on page 308.

#### **Choosing a system event**

Adaptive Server Anywhere tracks several system events. Each system event provides a hook on which you can hang a set of actions. The database server tracks the events for you, and executes the actions (as defined in the event handler) when needed.

The available system events include the following:

- ♦ **Backup** You can use the **BackupEnd** event type to take action at the end of a backup.
- ♦ **DatabaseStart** You can use the **DatabaseStart** event type to take action when a database is started.
- ♦ **Connection events** When a connection is made (**Connect**) or when a connection attempt fails (**ConnectFailed**). You may want to use these events for security purposes.
- ♦ **Disconnect** You can use the **Disconnect** event to take action when a user or application disconnects.
- ♦ **Free disk space** Tracks the available disk space on the device holding the database file (**DBDiskSpace**), the log file (**LogDiskSpace**), or temporary file (**TempDiskSpace**). This system event is not available on the following operating systems:
	- Windows 95 before OSR2
	- Windows CE

You may want to use disk space events to alert administrators in case of a disk space shortage.

You can specify the -fc option when starting the database server to implement a callback function when the database server encounters a file system full condition.

- ☞ For more information, see "-fc server option" on page 139.
- ♦ **File size** The file reaches a specified size. This can be used for the database file (**GrowDB**), the transaction log (**GrowLog**), or the temporary file (**GrowTemp**).

You may want to use file size events to track unusual actions on the database, or monitor bulk operations.

- **GlobalAutoIncrement** When the number of remaining values for a column defined with GLOBAL AUTOINCREMENT is less than a percentage of its range, the **GlobalAutoIncrement** event fires. This can be used to request a new value for the GLOBAL\_DATABASE\_ID option based on the table and number of remaining values that are supplied as parameters to this event. You can use the event\_condition function with RemainingValues as an argument for this event type.
- <span id="page-323-0"></span>♦ **SQL errors** When an error is triggered, you can use the **RAISERROR** event type to take actions.
- ♦ **Idle time** The database server has been idle for a specified time (**ServerIdle**). You may want to use this event type to carry out routine maintenance operations at quiet times.

For information about creating events, see "CREATE EVENT statement" [*ASA SQL Reference,* page 351].

#### **Defining trigger conditions for events**

Each event definition has a system event associated with it. It also has one or more trigger conditions. The event handler is triggered when the trigger conditions for the system event are satisfied.

The trigger conditions are included in the WHERE clause of the CREATE EVENT statement, and can be combined using the AND keyword. Each trigger condition is of the following form:

**event\_condition**( condition-name ) comparison-operator value

The condition-name argument is one of a set of preset strings, which are appropriate for different event types. For example, you can use **DBSize** (the database file size in megabytes) to build a trigger condition suitable for the **GrowDB** system event. The database server does not check that the
condition-name matches the event type: it is your responsibility to ensure that the condition is meaningful in the context of the event type.

Examples  $\bullet$  Limit the transaction log size to 10 Mb:

```
CREATE EVENT LogLimit
TYPE GrowLog
WHERE event_condition( 'LogSize' ) > 10
HANDLER
BEGIN
 IF event_parameter( 'NumActive' ) <= 1 THEN
  BACKUP database
     DIRECTORY 'c:\\logs'
    TRANSACTION LOG ONLY
    TRANSACTION LOG RENAME MATCH;
  END IF;
END
```
♦ Notify an administrator when free disk space on the device containing the database file falls below 10%, but do not execute the handler more than once every five minutes (300 seconds):

```
CREATE EVENT LowDBSpace
TYPE DBDiskSpace
WHERE event_condition( 'DBFreePercent' ) < 10
AND event_condition( 'Interval' ) >= 300
HANDLER
BEGIN
   CALL xp_sendmail( recipient='DBAdmin',
            subject='Low disk space',
            "message"='Database free disk space '
            || event_parameter( 'DBFreeSpace' ) );
END
```
♦ Notify an administrator of a possible attempt to break into the database:

```
CREATE EVENT SecurityCheck
TYPE ConnectFailed
HANDLER
BEGIN
   DECLARE num failures INT;
   DECLARE mins INT;
   INSERT INTO FailedConnections( log_time )
   VALUES ( current timestamp );
   SELECT count( * ) INTO num_failures
   FROM FailedConnections
   WHERE log time >= dateadd( minute, -5,
     current timestamp );
   IF( num_failures >= 3 ) THEN
      SELECT datediff( minute, last_notification,
         current timestamp ) INTO mins
      FROM Notification;
```

```
IF( mins > 30 ) THEN
        UPDATE Notification
        SET last_notification = current timestamp;
   CALL xp_sendmail( recipient='DBAdmin',
                     subject='Security Check',
                  "message"=
   'over 3 failed connections in last 5 minutes' )
     END IF
   END IF
END
```
♦ Run a process when the server has been idle for ten minutes. Do not execute more frequently than once per hour:

```
CREATE EVENT Soak
TYPE ServerIdle
WHERE event_condition( 'IdleTime' ) >= 600
AND event_condition( 'Interval' ) >= 3600
HANDLER
BEGIN
  MESSAGE ' Insert your code here ... '
END
```
<span id="page-326-0"></span>Chapter 10. Automating Tasks Using Schedules and Events

# **Understanding event handlers**

Event handlers execute on a separate connection from the action that triggered the event, and so do not interact with client applications. They execute with the permissions of the creator of the event.

## **Developing event handlers**

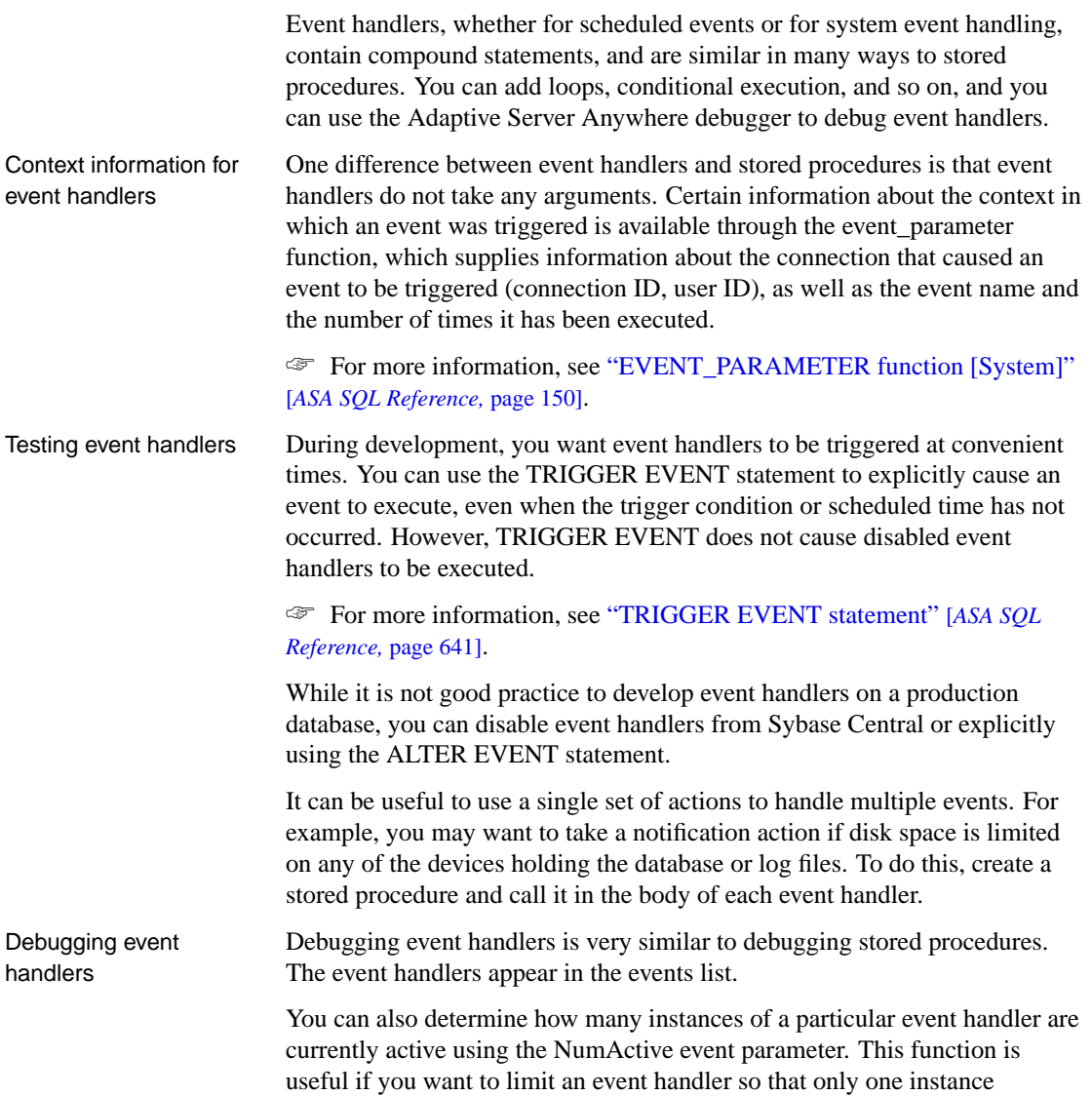

executes at any given time.

☞ For more information about the NumActive event parameter, see "EVENT\_PARAMETER function [System]" [*ASA SQL Reference,* page 150].

For more information about step-by-step instructions, see "Debugging an event handler" on page 317.

# **Schedule and event internals**

This section describes how the database server processes schedules and event definitions.

## **How the database server checks for system events**

System events are classified according to their **event type**, as specified directly in the CREATE EVENT statement or using Sybase Central. There are two kinds of event types:

♦ **Active event types** Some event types are the result of action by the database server itself. These active event types include growing database files, or the start and end of different database actions (**BackupEnd** and so on) or RAISERROR.

When the database server takes the action, it checks to see whether the trigger conditions defined in the WHERE clause are satisfied, and if so, triggers any events defined for that event type.

♦ **Polled event types** Some event types are not triggered solely by database actions. The free disk space types (**DBDiskSpace** and so on), as well as the **IdleTime** type, are of this kind.

For these types of events, the database server polls every thirty seconds, starting approximately thirty seconds after the database server is started.

For the **IdleTime** event type, the database server checks whether the server has been idle for the entire thirty seconds. If no requests have started and none are currently active, it adds the idle check interval time in seconds to the idle time total; otherwise, the idle time total is reset to 0. The value for **IdleTime** is therefore always a multiple of thirty seconds. When **IdleTime** is greater than the interval specified in the trigger condition, event handlers associated with **IdleTime** are fired.

## **How the database server checks for scheduled events**

The calculation of scheduled event times is done when the database server starts, and each time a scheduled event handler completes.

The calculation of the next scheduled time is based on the increment specified in the schedule definition, with the increment being added to the previous start time. If the event handler takes longer to execute than the specified increment, so that the next time is earlier than the current time, the database server increments until the next scheduled time is in the future.

An event handler that takes sixty-five minutes to execute and is requested to run every hour between 9:00 and 5:00 will run every two hours, at 9:00, 11:00, 1:00, and so on.

To run a process such that it operates between 9:00 and 5:00 and delays for some period before the next execution, you could define a handler to loop until its completion time has passed, with a WAITFOR statement between each iteration.

If you are running a database server intermittently, and it is not running at a scheduled time, the event handler does not run at startup. Instead, the next scheduled time is computed at startup. If, for example, you schedule a backup to take place every night at one o'clock, but regularly shut down the database server at the end of each work day, the backup never takes place.

If the next scheduled execution of an event is more than one hour away, the database server will recalculate its next scheduled time on an hourly basis. This allows events to fire when expected when the system clock is adjusted because of a change to or from Daylight Saving Time.

## **How event handlers are executed**

When an event handler is triggered, a temporary internal connection is made on which the event handler is executed. The handler is not executed on the connection that caused the handler to be triggered, and consequently statements such as MESSAGE ... TO CLIENT, which interact with the client application, are not meaningful within event handlers. Similarly, statements that return result sets are not permitted.

The temporary connection on which the handler is executed does not count towards the connection limit for licensing purposes.

Event creation requires DBA authority, and events execute with the permissions of their creator. If you wish event handlers to execute with non-DBA authority, you can call a procedure from within the handler, as stored procedures run with the permissions of their creator.

Any event errors are logged to the server console.

Chapter 10. Auto[mating Tasks Using Schedules and Ev](#page-320-0)ents

# **Event handling tasks**

This section collects together instructions for tasks related to automating tasks with events.

#### **Adding an event to a database**

Events are handled in a similar fashion, both from Sybase Central and in SQL.

☞ For more information, see "Understanding schedules" on page 305, and "Understanding system events" on page 307.

#### ❖ **To add an event to a database (Sybase Central)**

- 1. Connect to the database as a user with DBA authority.
- 2. Click the Events folder for your database.
- 3. From the File menu, choose New  $\triangleright$  Event.

The Event Creation wizard appears.

4. Follow the instructions in the wizard.

The wizard contains many options, depending on the event you wish to create. These are explained in detail in other tasks.

#### ❖ **To add an event to a database (SQL)**

1. Connect to the database as a user with DBA authority.

2. Execute a CREATE EVENT statement.

The CREATE EVENT statement contains many options, depending on the event you wish to create. These are explained in detail in other tasks.

☞ For more information, see "CREATE EVENT statement" [*ASA SQL Reference,* page 351].

#### **Adding a manually-triggered event to a database**

If you create an event handler without a schedule or system event to trigger it, it is executed only when manually triggered.

#### ❖ **To add a manually-triggered event to a database (Sybase Central)**

- 1. Connect to the database as a user with DBA authority.
- 2. Click the Events folder for your database.
- 3. From the File menu, choose New  $\triangleright$  Event. The Event Creation wizard appears.
- 4. Type a name for the event, and click Next.
- 5. Select Manually, and click Next.
- 6. Type the SQL statements for your event handler, and click Next.
- 7. Select Enable This Event, and select Execute at All Locations, and click Next.
- 8. Type a comment describing the event, and click Finish to add the event to the database.

If you wish to accept the default values for all remaining options, you can click Finish at an earlier stage in the wizard.

#### ❖ **To add a manually-triggered event to a database (SQL)**

- 1. [Connect to th](#page-331-0)e database as a user with D[BA authority.](#page-331-0)
- 2. Execute a CREATE EVENT statement with no schedule or WHERE clause. The restricted syntax of the CREATE EVENT is as follows:

**CREATE EVENT** event-name **HANDLER BEGIN** . . . event handler **END**

<span id="page-331-0"></span>If you are developing event handlers, you can add schedules or system events to control the triggering of an event later, either using Sybase Central or the ALTER EVENT statement.

☞ See also:

- ♦ For information on triggering events, see "Triggering an event handler" on page 316.
- ♦ For information on altering events, see "ALTER EVENT statement" [*ASA SQL Reference,* page 273].

#### **Triggering an event handler**

Any event handler can be triggered manually, in addition to those occasions when it executes because of a schedule or system event. Triggering events

#### Chapter 10. Automating Tasks Using Schedules and Events

manually can be useful during development of event handlers, and also, for certain events, in production environments. For example, you may have a monthly sales report scheduled, but from time to time you may want to obtain a sales report for a reason other than the end of the month.

☞ For more information on developing event handlers, see "Developing event handlers" on page 311.

#### ❖ **To trigger an event handler (Sybase Central)**

- 1. Connect to the database as a user with DBA authority.
- 2. Open the Events folder for your database.
- 3. Right-click the event you wish to trigger and choose Trigger from the popup menu. (The event must be enabled before you can select Trigger from the popup menu. You can enable the event on the General tab of the Event property sheet.)

The Trigger Event dialog appears.

4. Supply any parameters the event handler requires, in a comma-separated list, as follows:

parameter=value,parameter=value

Click OK to trigger the event handler.

#### ❖ **To trigger an event handler (SQL)**

- 1. Connect to the database as a user with DBA authority.
- 2. [Execute the TRIGGER EV](#page-326-0)ENT statement, supplying the [name of the](#page-326-0) event. For example:

TRIGGER EVENT sales\_report\_event

☞ For more information, see "TRIGGER EVENT statement" [*ASA SQL Reference,* page 641].

## **Debugging an event handler**

Debugging is a regular part of any software development. Event handlers can be debugged during the development process.

☞ For more information on developing event handlers, see "Developing event handlers" on page 311.

☞ For more information on using the debugger, see "Debugging Logic in the Database" [*ASA SQL User's Guide,* page 719].

#### ❖ **To debug an event handler**

1. Start Sybase Central.

From the Start menu, choose Programs ➤ SQL Anywhere 9 ➤ Sybase Central.

- 2. Connect to your database.
- 3. Change to Debug mode.

From the Task menu, choose Debug. The Debugger Details pane appears at the bottom of the Sybase Central main window.

- 4. In the Folders pane, open the Events folder.
- 5. Click the name of the event you wish to debug.
- 6. In the SQL pane, click the left margin beside the line where you want to add a breakpoint. A red stop signs appears, to indicate that a breakpoint has been set. Alternatively, you can press F9 to set a breakpoint.
- 7. From Interactive SQL or another application, trigger the event handler using the TRIGGER EVENT statement.
- 8. The execution stops at the breakpoint you have set. You can now use the debugger features to trace execution, local variables, and so on.

## CHAPTER 11

# **Internation[al Languages a](#page-338-0)[nd Cha](#page-335-0)ract[er](#page-338-0) Sets**

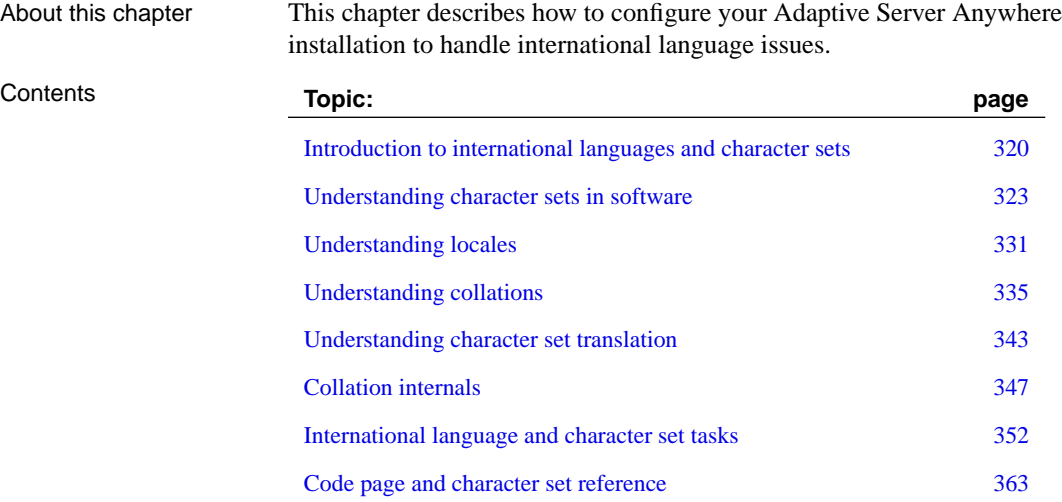

# **Introduction to international languages and character sets**

<span id="page-335-0"></span>This section provides an introduction to the issues you may face when working in an environment that uses more than one character set, or when using languages other than English.

When you create a database, you specify a collating sequence, or collation, for the database to use. A collation is a combination of a character set and a sort order for characters in the database.

## **Localized versions of Adaptive Server Anywhere**

Adaptive Server Anywhere is available in the following fully localized (packages, software, documentation, books) languages:

- $\triangleleft$  English
- ♦ German
- ♦ French
- ♦ Japanese
- ♦ Simplified Chinese

As well, Adaptive Server Anywhere is available in the following deployment (software only) languages:

- ♦ Italian
- ♦ Korean
- ♦ Lithuanian
- ♦ Polish
- ♦ Portuguese (Brazilian)
- ♦ Russian
- ♦ Spanish
- ♦ Traditional Chinese
- ♦ Ukrainian

<span id="page-336-0"></span>Chapter 11. International Languages and Character Sets

#### **Adaptive Server Anywhere international features**

Adaptive Server Anywhere provides two sets of features that are of particular interest when setting up databases for languages.

♦ **Collations** You can choose from a wide selection of supplied collations when you create a database. By creating your database with the proper collation, you ensure proper sorting of data.

Whenever the database compares strings, sorts strings, or carries out other string operations such as case conversion, it does so using the collation sequence. The database carries out sorting and string comparison when statements such as the following are executed:

- Queries with an ORDER BY clause.
- Expressions that use string functions, such as LOCATE, SIMILAR, and SOUNDEX.
- Conditions using the LIKE keyword.
- Queries that use index lookups on character data.

The database also uses collations to identify valid or unique identifiers (column names and so on).

♦ **Character set translation** You can set up Adaptive Server Anywhere to convert data between the character set encoding on your server and client systems, thus maintaining the integrity of your data, even in mixed character set [environments.](#page-367-1)

Character set translation is provided between client and server, as well as by the Adaptive Server Anywhere ODBC driver. OLE DB and ADO.NET also provide it; all are Unicode-enabled.

## **Using the default collation**

If you use the default actions when creating a database, the Initialization utility infers a collation from the character set and language used by the operating system on the machine on which you create the database.

☞ For more information on how to find the default collation in your environment, see "Finding the default collation" on page 352.

If all the machines in your environment share the same character set, then the default collation minimizes the requirement for character set conversion. As long as the collation provides a proper character set and sort order for your data, using this default setting is a simple way of ensuring that characters are represented consistently throughout the system.

If it is not possible to set up your syste[m in this default manner, you n](#page-367-2)eed to decide which collation to use in your d[atabase, and whether to u](#page-367-2)se character set translation to ensure that data is exchanged consistently between the pieces of your database system. This c[hapter provides the informati](#page-350-0)on you need to make and implement these dec[isions.](#page-350-0)

## **Character set questions and answers**

The following table identifies where you can find answers to questions.

 $\overline{\phantom{a}}$ 

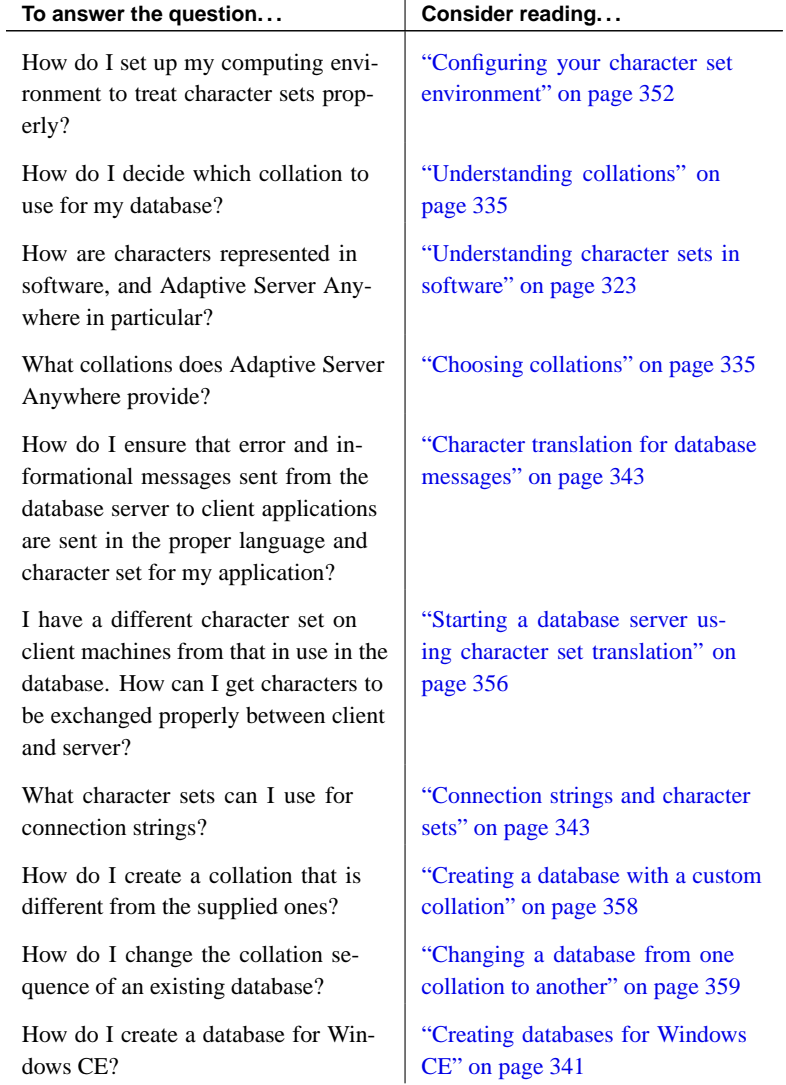

# **Understanding character sets in software**

<span id="page-338-0"></span>This section provides general information about software issues related to international languages and character sets.

## **Pieces in the character set puzzle**

There are several distinct aspects to character storage and display by computer software:

- ♦ Each piece of software works with a character set. A **character set** is a set of symbols, including letters, digits, spaces, and other symbols.
- ♦ To handle these characters, each piece of software employs a character set **encoding**, in which each character is mapped onto one or more bytes of information, typically represented as hexadecimal numbers. This encoding is also called a **code page**.
- ♦ Database servers, which sort characters (for example, list names alphabetically), use a collation. A **collation** is a combination of a character encoding (a map between characters and hexadecimal numbers) and a **sort order** for the characters. There may be more than one sort order for each character set; for example, a case sensitive order and a case insensitive order, or two languages may sort characters in a different order.
- ♦ Characters are printed or displayed on a screen using a **font**, which is a mapping between characters in the character set and its appearance. Fonts are handled by the operating system.
- ♦ Operating systems also use a **keyboard mapping** to map keys or key combinations on the keyboard to characters in the character set.

## **Language issues in client/server computing**

Database users working at client applications may see or access strings from the following sources:

♦ **Data in the database** Strings and other text data are stored in the database. The database server processes these strings when responding to requests.

For example, the database server may be asked to supply all the last names beginning with a letter ordered less than N in a table. This request requires string comparisons to be carried out, and assumes a character set ordering.

The database server receives strings from client applications as streams of bytes. It associates these bytes with characters according to the database character set. If the data is held in an indexed column, the index is sorted according to the sort order of the collation.

- ♦ **Database server software messages** Applications can cause database errors to be generated. For example, an application may submit a query that references a column that does not exist. In this case, the database server returns a warning or error message. This message is held in a **language resource library**, which is a DLL or shared library called by Adaptive Server Anywhere.
- ♦ **Client application** The client application interface displays text, and internally the client application may process text.
- ♦ **Client software messages** The client library uses the same language library as the database server to provide messages to the client application.
- ♦ **Operating system** The client operating system has text displayed on its interface, and may also process text.

For a satisfactory working environment, all these sources of text must work together. Loosely speaking, they must all be working in the user's language and/or character set.

## **Code pages**

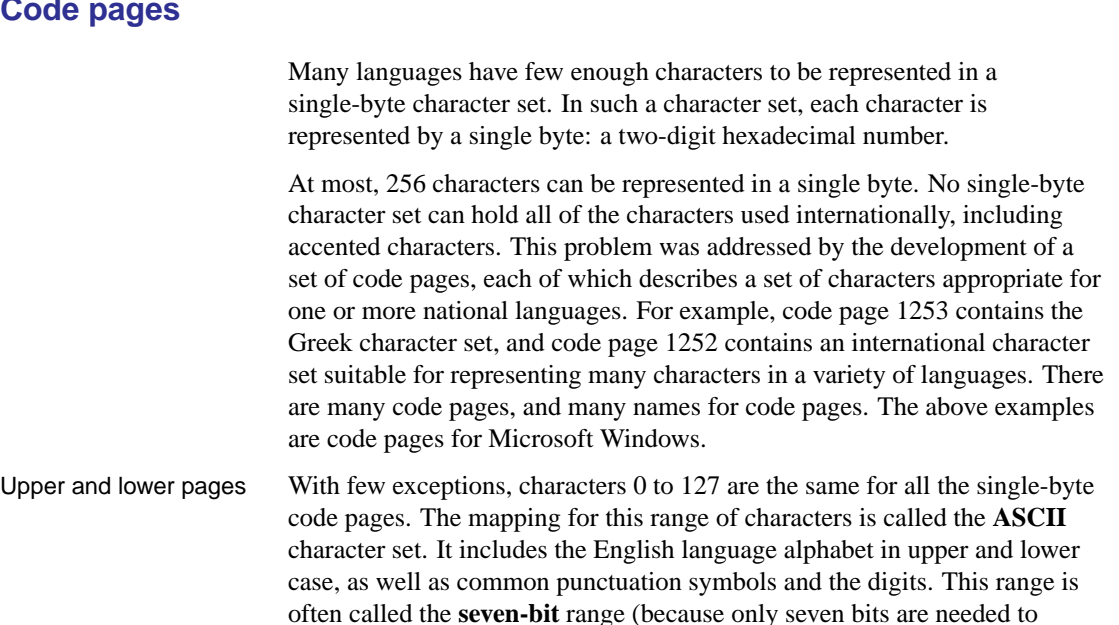

represent the numbers up to 127) or the **lower** page. The characters from 128 to 255 are called **extended characters**, or **upper** code-page characters, and vary from code page to code page.

Problems with code page compatibility are rare if the only characters used are from the English alphabet, as these are represented in the ASCII portion of each code page (0 to 127). However, if other characters are used, as is generally the case in any non-English environment, there can be problems if the database and the application use different code pages.

Example Suppose a database holding French language strings uses code page 850, and the client operating system uses code page 437. The character À (upper case A grave) is held in the database as character  $\angle$ xB7 (decimal value 183). In code page 437, character  $\angle$ xB7 is a graphical character. The client application receives this byte and the operating system displays it on the screen, the user sees a graphical character instead of an A grave.

#### **ANSI and OEM code pages in Windows**

For PC users, the issue is complicated because there are at least two code pages in use on most PCs. Applications using the Windows graphical user interface use the Windows code pages. These code pages are compatible with ISO character sets, and also with ANSI character sets. They are often referred to as **ANSI code pages**.

Character-mode applications (those using the console or command prompt window) in Windows 95/98/Me and Windows NT/200/XP, use code pages that were used in DOS. These are called **OEM code pages** (Original Equipment Manufacturer) for historical reasons.

Adaptive Server Anywhere supports collations based on both OEM and ANSI code pages.

Example Consider the following situation:

- $\triangle$  A PC is running a Windows operating system with ANSI code page 1252.
- ♦ The code page for character-mode applications is OEM code page 437.
- ♦ Text is held in a database created using the collation UTF8.

An upper case A grave in the database is stored as hex byes C380. In a Windows application, the same character is represented as hex CO. In a DOS application, it is represented as hex B7.

Adaptive Server Anywhere provides character set conversion to handle these differences in representation.

☞ For more information about choosing a collation for your database, see "Understanding collations" on page 335.

## **Multibyte character sets**

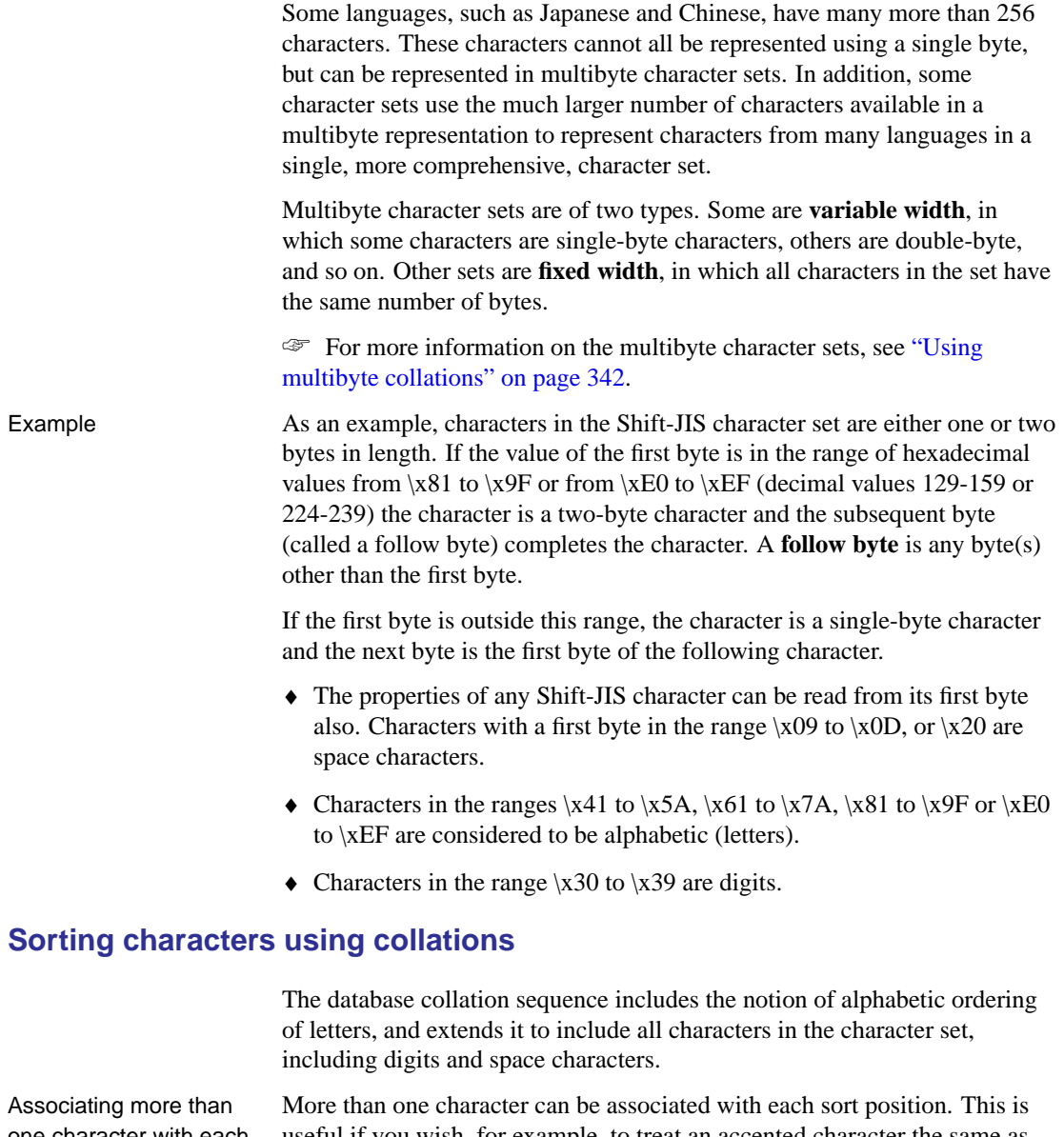

one character with each useful if you wish, for example, to treat an accented character the same as the character without an accent.

sort position

Two characters with the same sort position are considered identical in all ways by the database. Therefore, if a collation assigns the characters <sup>a</sup> and <sup>e</sup> to the same sort position, then a query with the following search condition:

```
WHERE \text{coll} = ' want'
```
is satisfied by a row for which **col1** contains the entry **went**.

At each sort position, lower case and upper case forms of a character can be indicated. For case sensitive databases, the lower case and upper case characters are not treated as equivalent. For case insensitive databases, the lower case and upper case versions of the character are considered equivalent.

#### **First-byte collation orderings for multibyte character sets**

A sorting order for characters in a multibyte character set can be specified only for the first byte. Characters that have the same first byte are sorted according to the hexadecimal value of the following bytes.

#### **International aspects of case sensitivity**

Adaptive Server Anywhere is always **case preserving** and **case insensitive** for identifiers, such as table names and column names. This means that the names are stored in the case in which they are created, but any access to the identifiers is done in a case insensitive manner.

For example, the names of the system tables are stored in upper case (SYSDOMAIN, SYSTABLE, and so on), but access is case insensitive, so that the two following statements are equivalent:

```
SELECT *
FROM systable
SELECT *
FROM SYSTABLE
```
The equivalence of upper and lower case characters is defined in the collation. There are some collations where particular care is required when assuming case insensitivity of identifiers. In particular, Turkish collations have a case-conversion behavior that can cause unexpected and subtle errors. The most common error is that a system object containing a letter **I** or **I** is not found.

#### **Turkish character sets and collations**

The Turkish language has two forms of what appears to be the letter **I**. One form, referred to as **I-dot**, appears as the following:

i, İ

The second form, referred to as **I-no-dot**, appears as the following:

ı, I

Even though these letters appear as variations of the same letter, in the Turkish alphabet they are considered to be distinct letters.

Turkish rules for case conversion of these characters are incompatible with ANSI SQL standard rules for case conversion. For example, Turkish says that the lower-case equivalent of  $I$  is

ı

while ANSI says that it is

T<sub>1</sub>

For this reason, correct case-insensitive matching is dependent on whether or not the text being matched is Turkish or English/ANSI. In many contexts, there is not enough information to make such a distinction, which leads to some non-standard behaviors in such databases.

For example, consider the statements:

SELECT \* FROM sysinfo // actual table name is SYSINFO SELECT \* FROM fig // actual table name is FIG

The first statement references a system object and must use ANSI SQL rules to match the name, while the second statement references a user object and must use the Turkish rules.

However, there is no context that the database server can use to determine which rules to use until after the object is found. So, to find the object, the case conversion rules must be known. To know the rules, the object must be found. The situation cannot be resolved properly for both system and user objects.

In this instance, Adaptive Server Anywhere uses the Turkish rules. The first statement will fail, while the second statement will succeed.

The incompatibility of Turkish and ANSI standards requires that system object references in Turkish databases specify the object name in the correct case, that is, the case used to create the object. The first statement above should be written as

```
SELECT * FROM SYSINFO
```
In fact, only the letter I must be in the correct case.

As an alternative, it is acceptable, although unusual, to write the statement as

```
SELECT * FROM sysinfo // I-no-dot
```
Note that keywords, such as INSERT, are case-insensitive even in Turkish databases. Adaptive Server Anywhere knows that all keywords use only English letters, so it uses ANSI case conversion rules when matching keywords. Adaptive Server Anywhere also applies this knowledge for certain other identifiers, such as built-in functions. However, objects whose names are stored in the catalog must be specified using the correct case or letter, as described above.

Data in case-insensitive Turkish databases Similar rules govern data in case-insensitive Turkish databases. For example if a data value is

#### FİG

then a lower-case reference to that data should be

#### fig

so that the same I-dot character is used in both forms.

Alternative Turkish collation 1254TRKALT For some application developers, the Turkish letter I problem can cause significant problems. While the correct solution is to ensure that all object references are in the proper case or that the proper form of the letter I is used, in some cases it may be more expedient to make a decision to violate the Turkish rules in favor of the ANSI rules.

In earlier versions of Adaptive Server Anywhere, this could be done by creating a custom collation and making I-dot and I-no-dot equivalent characters. Adaptive Server Anywhere provides the collation 1254TRKALT, which is identical to 1254TRK, except that it makes I-dot and I-no-dot equivalent characters.

It is important to understand the consequences of this change. In a 1254TRKALT database, the following strings are equal:

fiq fig This is not correct for a Turkish user, but may be acceptable in some cases.

The second issue appears when using ORDER BY. Consider the following strings:

ia 1a 1s iз

In a 1254TRK database, an ORDER BY of the strings would produce the following:

1a ıs iа iз

because I-no-dot is less than I-dot. In a 1254TRKALT database, the order would be

ia ıа 1s iз

because I-no-dot is equal to I-dot.

Chapter 11. International Languages and Character Sets

## **Understanding locales**

Both the database server and the client library recognize their language and character set environment using a **locale definition**.

## **Introduction to locales**

The application locale, or client locale, is used by the client library when making requests to the database server, to determine the character set in which results should be returned. If character set translation is enabled (the default), the database server compares its own locale with the application locale to determine whether character set translation is needed. Different databases on a server may have different locale definitions.

The locale consists of the following components:

♦ **Language** The language is a two-character string using the ISO-639 standard values: DE for German, FR for French, and so on. Both the database server and the client ha[ve language values for their locale.](#page-346-0)

T[he databas](#page-346-0)e server uses the locale language to determine the following behavior:

- Which language library to load.
- The language is used together with the character set to determine which collation to use when creating databases, if no collation is explicitly specified.

The client library uses the loc[ale language to determine the following](#page-348-0) behavior:

- [Which lan](#page-348-0)guage library to load.
- Which language to request from the database.

<span id="page-346-0"></span>☞ For more information, see "Understanding the locale language" on page 331.

♦ **Character set** The character set is the code page in use. The client and server both have character set values, and they may differ. If they differ, character set translation may be required to enable interoperability.

For machines that use both OEM and ANSI code pages, the ANSI code page is the value used here.

☞ For more information, see "Understanding the locale character set" on page 333.

### **Understanding the locale language**

The locale language is an indicator of the language being used by the user of the client application, or expected to be used by users of the database server.

☞ For more information about how to find locale settings, see "Determining locale information" on page 353.

The client library determines the [language component of the locale as](#page-293-0) fo[llows:](#page-293-0)

- 1. On Windows, it checks the Adaptive Server Anywhere language registry entry, as described in ["Registry settings on installation" on page 284.](#page-299-0)
- 2. On other operating systems, or if the registry setting is not present, it checks the operating system language setting.

The database server determines the language component of the locale as follows:

1. It checks the ASLANG environment variable, if it exists.

☞ For more information, see "ASLANG environment variable" on page 278.

- 2. On Windows, it checks the Adaptive Server Anywhere language registry entry, as described in "Registry settings on installation" on page 284.
- 3. Queries the operating system.
- 4. If the language cannot be determined by the above settings, it defaults to English.
- Language label values The following table displays the valid language label values, together with the equivalent ISO 639 labels:

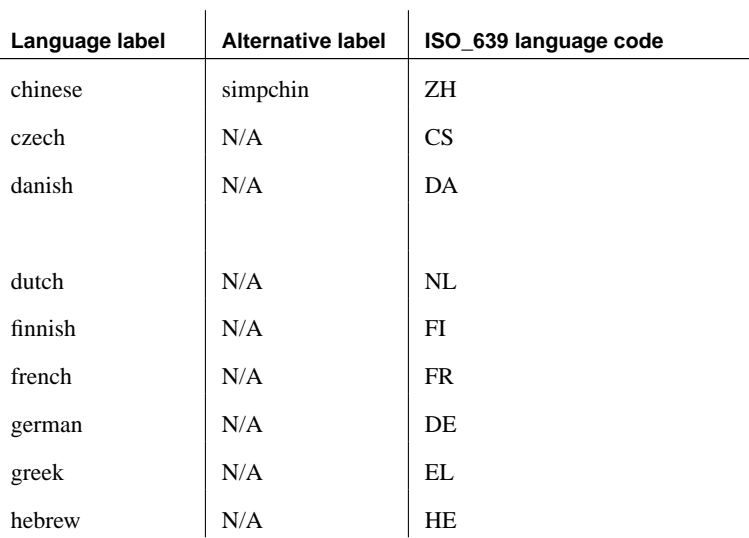

| Language label | <b>Alternative label</b> | ISO_639 language code |
|----------------|--------------------------|-----------------------|
| hungarian      | N/A                      | HU                    |
| italian        | N/A                      | <b>IT</b>             |
| japanese       | N/A                      | JA                    |
| korean         | N/A                      | <b>KO</b>             |
| lithuanian     | N/A                      | LT                    |
| norwegian      | norweg                   | N <sub>O</sub>        |
| polish         | N/A                      | PL                    |
| portuguese     | portugue                 | PT                    |
| russian        | N/A                      | <b>RU</b>             |
| spanish        | N/A                      | <b>ES</b>             |
| swedish        | N/A                      | SV                    |
| tchinese       | tradchin                 | TW                    |
| turkish        | N/A                      | <b>TR</b>             |
| ukrainian      | N/A                      | UK                    |
| us_english     | english                  | EN                    |

Chapter 11. International Languages and Character Sets

## **Understanding the locale character set**

<span id="page-348-0"></span>B[oth applica](#page-195-0)tion and server locale definitions have a character set. The application uses its character set when requesting character strings from the server. If character set translation is enabled (the default), the database server compares its character set with that of the application to determine whether character set translation is needed.

☞ For more information about how to find locale settings, see "Determining locale information" on page 353.

The client library determines the character set as follows:

1. If the connection string specifies a character set, it is used.

☞ For more information, see "CharSet connection parameter [CS]" on page 180.

2. Open Client applications check the locales.dat file in the Sybase locales directory.

- 3. Character set information from the operating system is used to determine the locale:
	- ♦ On Windows operating systems, Windows ANSI character set.
	- ♦ On UNIX, default to ISO8859-1.
	- ♦ On other platforms, use code page 1252.

The database server determines the character set for a connection as follows:

1. The character set specified by the client is used if it is supported.

☞ For more information, see "CharSet connection parameter [CS]" on page 180.

2. The database's character set is used if the client specifies a character set that is not supported.

<span id="page-350-0"></span>[Chapter 11. International Languages and Characte](#page-374-0)r Sets

## **Understanding collations**

This section describes the supplied collations, and provides suggestions as to which collations to use under certain circumstances.

☞ For more information about how to create a database with a specific collation, see "Creating a database with a named collation" on page 355 and "The Initialization utility" on page 530.

☞ For information on changing a database from one collation to another, see "Changing a database from one collation to another" on page 359.

#### **Choosing collations**

When you create a database, Adaptive Server Anywhere chooses a default col[lation based on operating system language and character set settin](#page-336-0)gs. In most cases, the default collation is a suitable choice, but you can also explicitly choose a collation to match your needs from the wide selection of supplied collations.

In some cases, Adaptive Server Anywhere supports more than one collation for a particular language. Different collations vary in the characters they include and in the way they sort special characters, including ligatures (characters consisting of two or more characters joined together) and accented characters. You should choose a collation that uses a character set and sort order that are appropriate for the data in your database.

☞ For more information about sorting of data and international features, see "Adaptive Server Anywhere international features" on page 321.

When a new database is created, and the collation is not explicitly specified, then Adaptive Server Anywhere uses the language and character set to determine the collation.

- ♦ The language comes from the ASLANG environment variable (if it exists) or the operating system.
- ♦ The character set comes from the ASCHARSET environment variable (if it exists) or the operating system.

How Adaptive Server Anywhere chooses the collation for a new database

#### **Last resort collation**

[If Adaptive Server Anywhere cannot locate a specific coll](#page-370-0)ation based on your operating system's character set and language, the Adaptive Server Anywhere registry setting, or the ASCHARSET environment variable, ISO\_BINENG becomes the default, regardless of which operating system you are using.

If this is not suitable for your requirements, you can rebuild the database and choose a different collation.

☞ For more information about changing collations, see "Changing a database from one collation to another" on page 359.

☞ For information about creating a database with a specific collation, see "Creating a database with a named collation" on page 355.

## **Supplied and recommended collations**

The following collations are supplied with Adaptive Server Anywhere. You can obtain the list of main collations by typing the following command at the command prompt:

dbinit -l

 $\overline{1}$ 

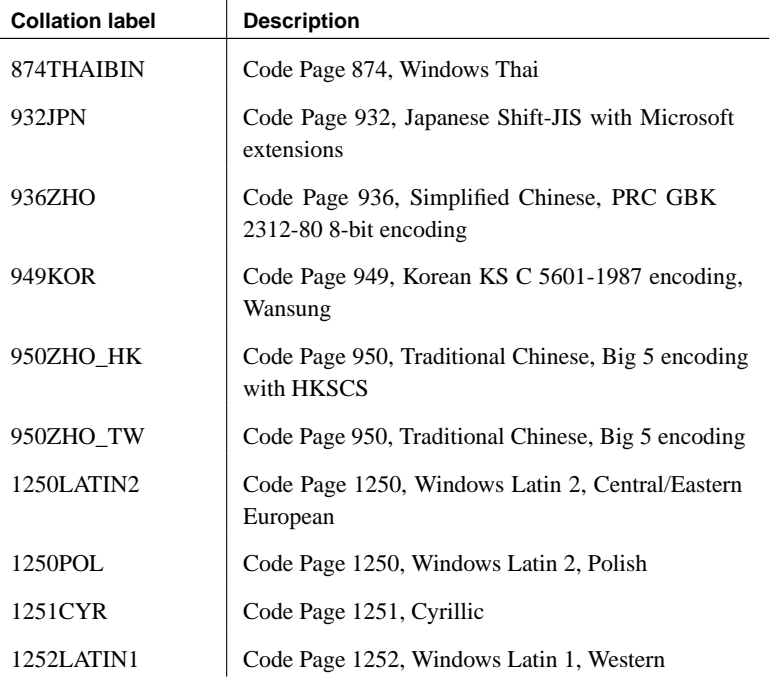

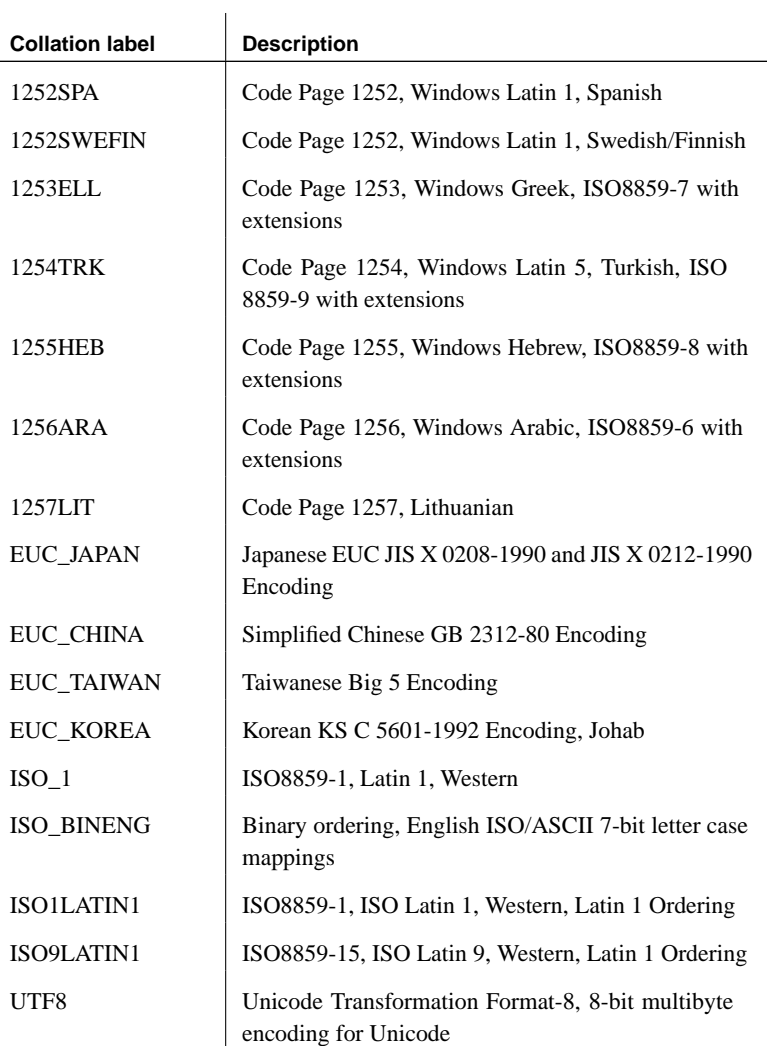

 $\overline{a}$ 

The following collations are recommended because they provide the most likely match to the character set being used by the application: they have an appropriate sort order and support for the symbols and accented characters required for each specific language. Some languages do not have a recommended UNIX collation.

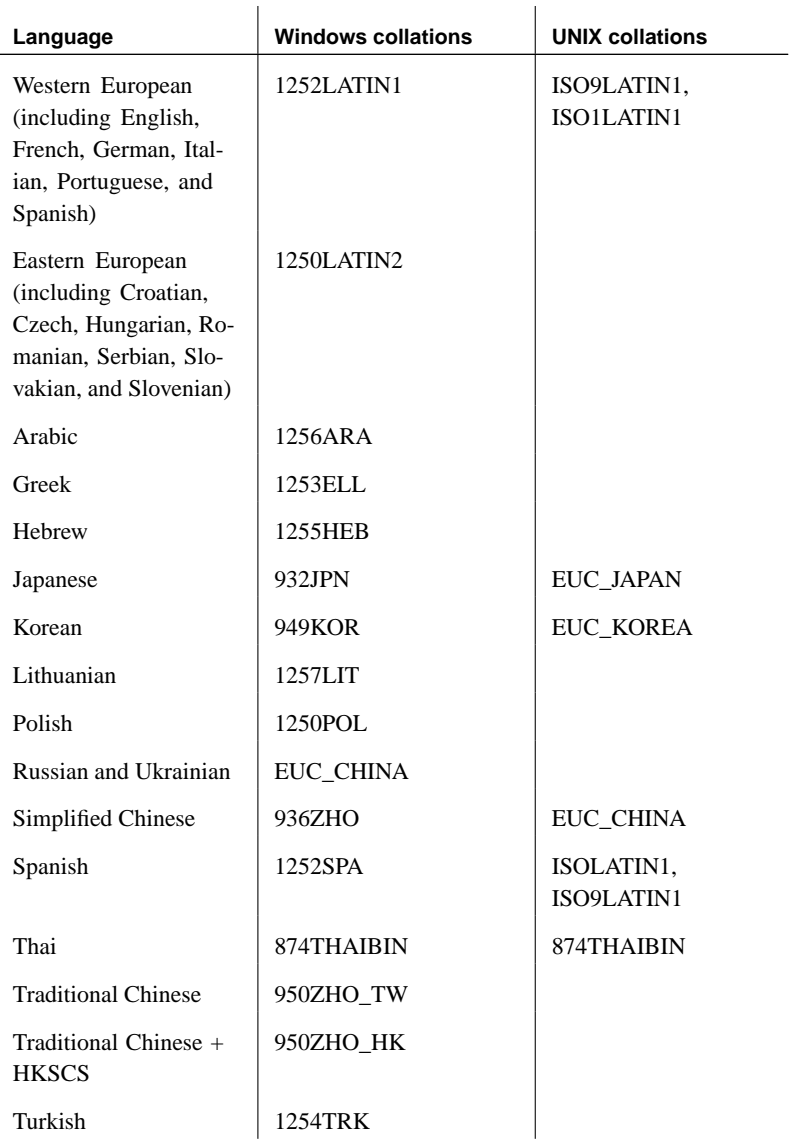

#### **Tip**

Any code that selects a collation for German should select 1252LATIN1, not 1252DEU. 1252DEU differentiates between characters with and without an umlaut, while 1252LATIN1 does not. 1252LATIN1 considers Muller and Müller equal, but 1252DEU does not consider them equal. Because 1252DEU views characters with umlauts as separate characters, it has the following alphabetic ordering: ob, öa.

## **Alternate collations**

Alternate collations are available for compatibility with older versions of Adaptive Server Anywhere, or for special purposes. You can obtain a list of alternate collations by typing the following command at the command prompt:

dbinit -l+

Specifying the -l+ option lists the following collations, in addition to the list of recommended collations:

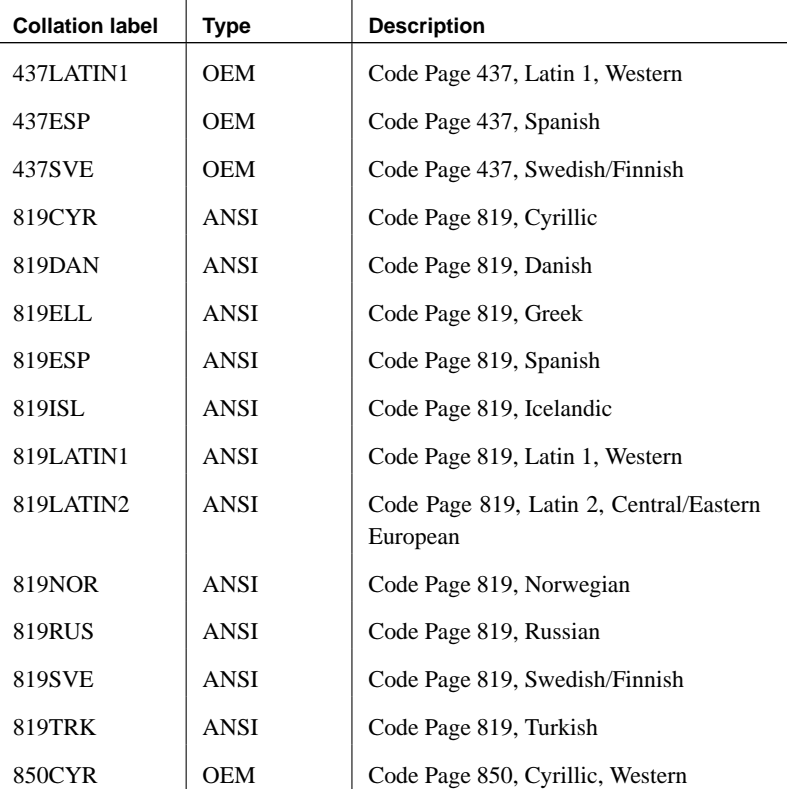

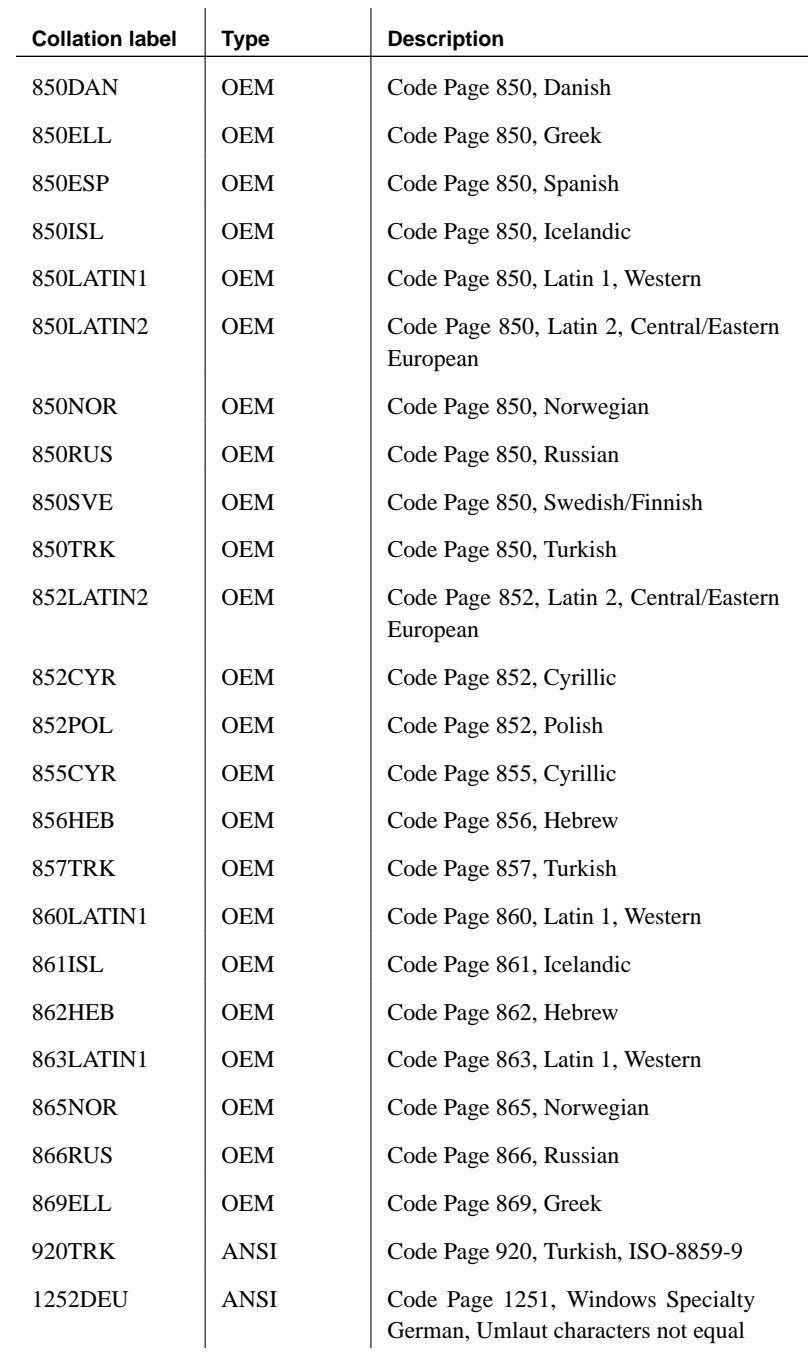

Chapter 11. International Languages and Character Sets

<span id="page-356-0"></span>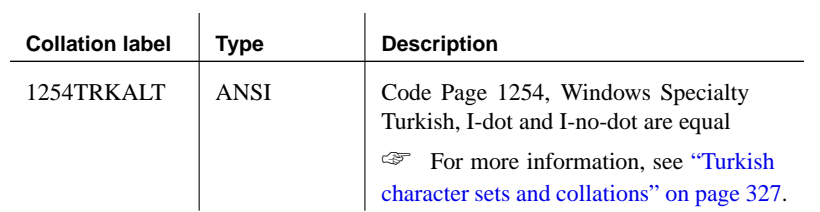

 $\mathbb{R}^2$ 

## **Creating databases for Windows CE**

Windows CE is a Unicode-based operating system. The Adaptive Server Anywhere ODBC driver supports either ASCII (8-bit) or Unicode strings, and carries out character set translation as needed. If you are developing embedded SQL applications, you can use Windows API functions to get the Unicode versions of strings from the database.

When creating databases for Windows CE, you should use a collation based on the same single- or multibyte character set that Windows would use for the language of interest. For example, if you are using English, French, or German, use the 1252Latin1 collation. If you are using Japanese, use the 932JPN collation, and if you are using Korean, use the 949KOR collation.

## **Notes on ANSI collations**

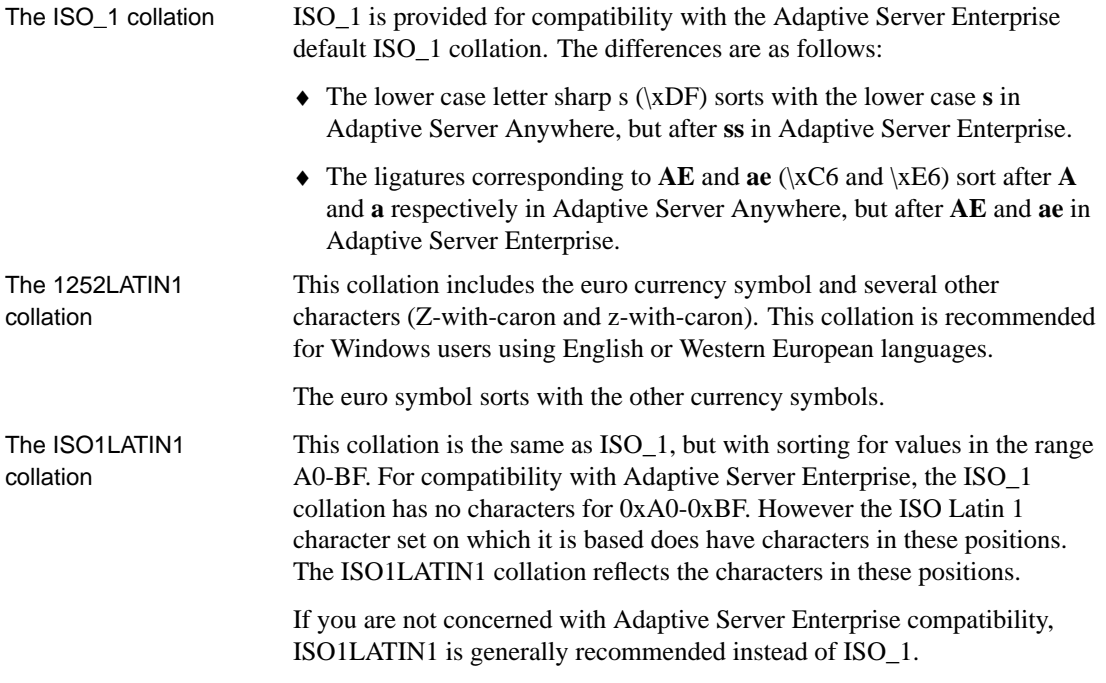

<span id="page-357-0"></span>ISO1LATIN1 is recommended for UNIX users using English or Western European languages.

The ISO9LATIN1 collation

This collation is the same as ISO1LATIN1, but it includes the euro currency symbol and the other new char[acters included in the 1252LATIN1 colla](#page-350-0)tion.

> If your machine uses the ISO Latin 9 character set, then you should use this collation.

## **Using multibyte collations**

This section describes how multibyte character sets are handled. The description applies to the supported collations and to any multibyte custom collations you may create.

Adaptive Server Anywhere provides collations for several multibyte character sets.

☞ For more information, see "Understanding collations" on page 335.

Adaptive Server Anywhere supports variable width 8-bit character sets. In these sets, some characters are represented by one byte, and some by more than one, to a maximum of four bytes. The value of the first byte in any character indicates the number of bytes used for that character, and also indicates whether the character is a space character, a digit, or an alphabetic (alpha) character.

For the UTF8 collation, UTF-8 characters are represented by one to four bytes. For other multibyte collations, one or two bytes are used. For all provided multibyte collations, characters comprising two or more bytes are considered to be "alphabetic", such that they can be used in identifiers without requiring double quotes.

All client libraries other than embedded SQL are Unicode-enabled, using the UTF-16 encoding. Translation occurs between the client and the server.

# **Understanding character set translation**

Adaptive Server Anywhere can carry out character set translation among character sets that represent the same characters, but at different positions in the character set or code page. There needs to be a degree of compatibility between the character sets for this to be possible. For example, character set translation is possible between EUC-JIS and Shift-JIS character sets, but not between EUC-JIS and OEM code page 850.

This section describes how Adaptive Server Anywhere carries out character set translation. This information is provided for advanced users, such as those who may be deploying applications or databases in a multi-character-set environment.

## **Character translation for database messages**

<span id="page-358-0"></span>Error and other messages from the database software are held in a language resource library. Localized versions of this library are provided with localized versions of Adaptive Server Anywhere.

Client application users may see messages from the database, as well as data from the database.

Messages are always translated into the database character set, regardless of whether character set translation is turned on or off.

A further character set translation is carried out if character set translation is turned on (the default) for the database server, and if the client character set is different from that used in the database collation.

## **Connection strings and character sets**

<span id="page-358-1"></span>Connection strings present a special case for character set translation. The connection string is parsed by the client library, in order to locate or start a database server. This parsing is done with no knowledge of the server character set or language.

The interface library parses the connection string as follows:

- 1. It is broken down into its keyword=value components. This can be done independently of the character set, as long as you do not use curly braces {} around CommLinks (LINKS) connection parameters. Instead, use the recommended parentheses (). Curly braces are valid **follow bytes** (bytes other than the first byte) in some multibyte character sets.
- 2. The server is located. The server name is interpreted according to the character set of the client machine. In the case of Windows operating

systems, the ANSI character set is used. Extended chars can be used unless they cause character set conversion issues between the client and server machines.

For maximum compatibility among different machines, you should use server names built from alphabetic or numeric ASCII characters 0 to 127 (or 33 to 126) and the underscore, using no punctuation characters. Server names are truncated at 40 characters.

- 3. The DatabaseName (DBN) or DatabaseFile (DBF) connection parameters are interpreted in the database server character set.
- 4. Once the database is located, the remaining connection parameters are interpreted converted to the database's character set.

#### **Avoiding character set translation**

There is a performance cost associated with character set translation. If you can set up an environment suc[h that no character set translation is require](#page-371-1)d, [then you do not have to pay th](#page-371-1)is cost, and your setup is simpler to maintain. Adaptive Server Anywhere disables character set conversion if the client's character set is the same as the server's character set.

If you work with a single-byte character set and are concerned only with seven-bit ASCII characters (values 0 through 127), then you do not need character set translation. Even if the code pages are different in the database and on the client operating system, they are compatible over this range of characters. Many English-language installations meet these requirements. In Adaptive Server Anywhere 9.0 and later, character set translation is turned on by default. You can turn it off using the -ct- option.

☞ For more information, see "Turning off character set translation on a database server" on page 356.

If you do require the use of extended characters, there are other steps you may be able to take:

♦ If the code page on your client machine operating system matches that used in the database, no character set translation is needed for data in the database.

For example, in many environments it is appropriate to use the 1252LATIN1 collation in your database, which corresponds to the ANSI code page in many single-byte environments.

♦ If you are able to use a version of Adaptive Server Anywhere built for your language, and if you use the code page on your operating system, no
character set translation is needed for database messages. The character set used in the Adaptive Server Anywhere message strings is as follows:

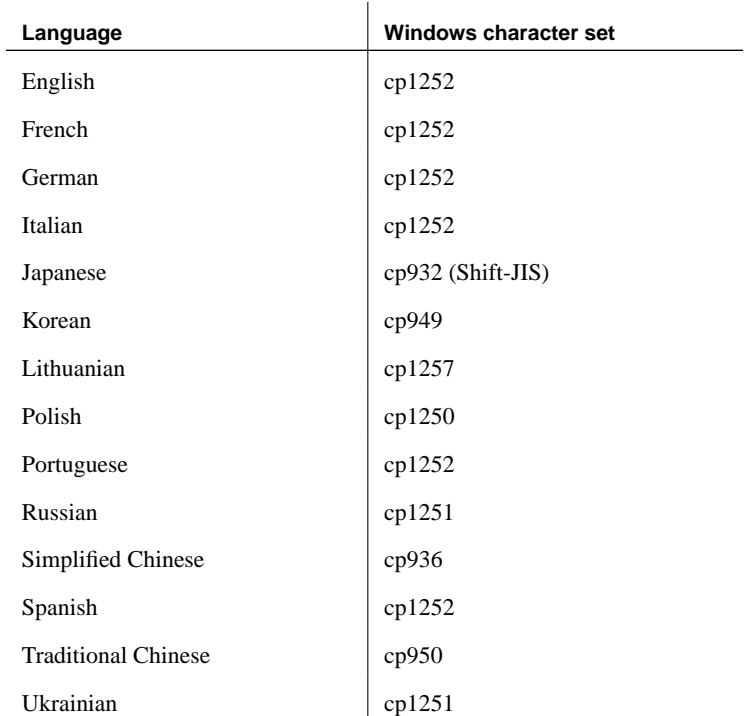

Also, recall that client/server character set translation takes place by default. You can turn it off using the -ct- option.

☞ For more information, see "-ct server option" on page 131.

# **Collation internals**

<span id="page-362-0"></span>This section describes internal technical details of collations, including the file format of collation files.

This section is of particular use if you want to create a database using a custom collation. The file format described in this section is used for viewing or editing a collation. The file is then converted into a format that can be used by the database server.

☞ For information on the steps involved, see "Creating a custom collation" on page 357, and "Creating a database with a custom collation" on page 358.

You can create a database using a collation different from the supplied collations. This section describes how to build databases using such custom collations.

In building multibyte custom collations, you can specify which ranges of values for the first byte signify single- and double-byte (or more) characters, and which specify space, alpha, and digit characters.

Collation files may include the following elements:

- ♦ comment lines, which are ignored by the database.
- $\bullet$  a title line.
- ♦ a Collation section.
- ♦ an Encodings section.
- ♦ a Properties section.

# **Comment lines**

In the collation file, spaces are generally ignored. Comment lines start with either the percent sign (**%**) or two dashes (-).

# **The title line**

The first non-comment line must be of the form:

**Collation** collation\_label (collation\_name) (ase\_charset) (ase\_so\_sensitive) (ase\_so\_insensitive) (java\_charset)

Argument descriptions

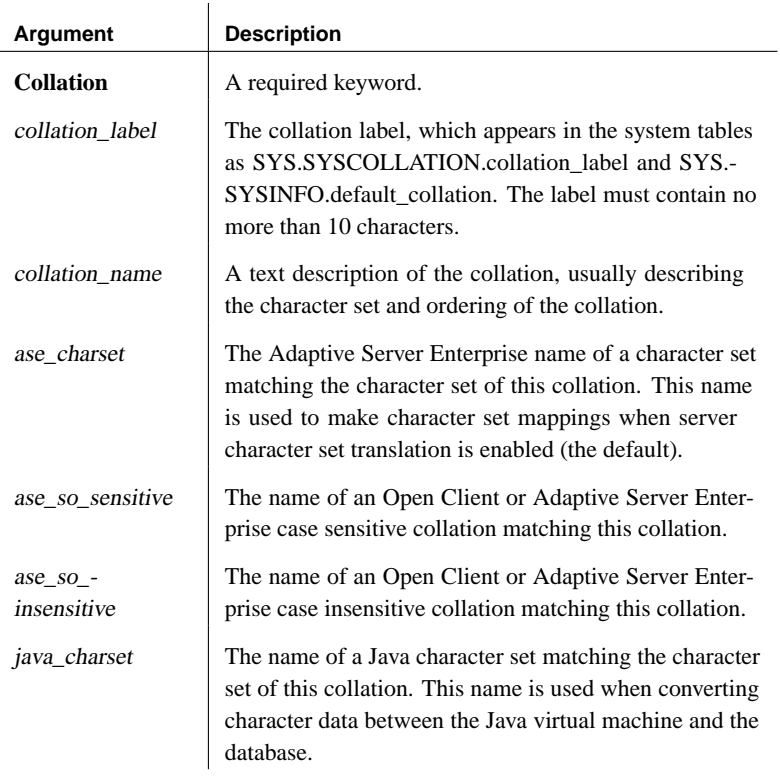

For example, the 932JPN collation file contains the following collation line, with label 932JPN and name Code Page 932, Japanese Shift-JIS with Microsoft extensions:

```
Collation 932JPN (Code Page 932, Japanese Shift-JIS with
        Microsoft extensions) (cp932) (bin_cp932) (bin_cp932)
         (SJIS)
```
# **The Collation section**

After the title line, each non-comment line describes one position in the collation. The ordering of the lines determines the sort ordering used by the database, and determines the result of comparisons. Characters on lines appearing higher in the file (closer to the beginning) sort before characters that appear later.

The form of each line in the sequence is:

[sort-position] : character [ [, character ] . . . ]

or

# [sort-position] : character [lowercase uppercase]

# Argument descriptions

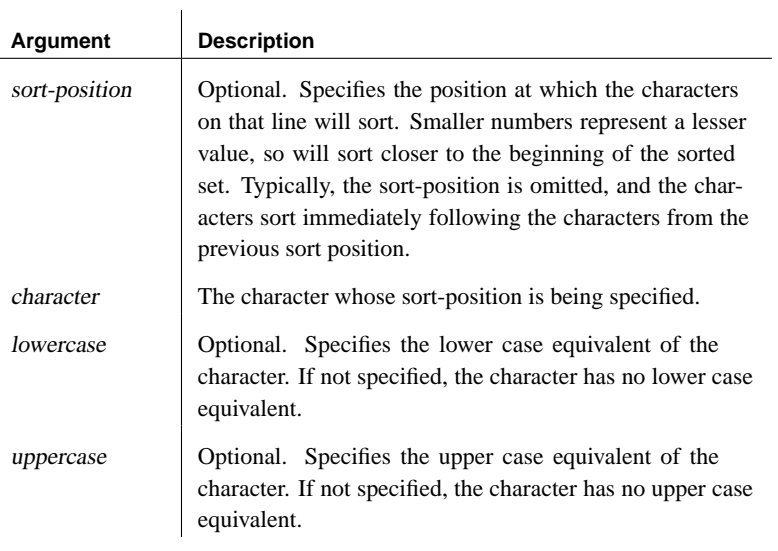

Multiple characters may appear on one line, separated by commas (,). In this case, these characters are sorted and compared as if they were the same character.

Specifying character and Each character and sort position is specified in one of the following ways:

## sort position

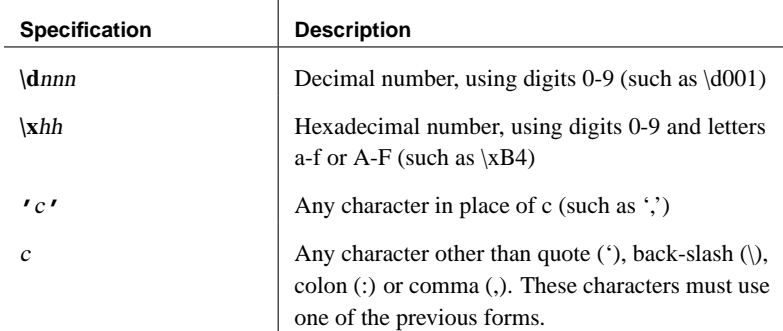

The following are some sample lines for a collation:

```
% Sort some special characters at the beginning:
\cdot : \cdot \cdot \cdot \cdot: _
: \kappa F2: \xEE
: \chi F0: -
: \leq \leq: :: : : : :: !
% Sort some letters in alphabetical order
: A a A
: a a A
: B b B
: b b B
% Sort some E's from code page 850,
% including some accented extended characters:
: e e E, \x82 \x82 \x90, \x8A \x8A \xD4
: E e E, \x90 \x82 \x90, \xD4 \x8A \xD4
```
# Other syntax notes For databases using case insensitive sorting and comparison (no -c specified in the dbinit command), the lower case and upper case mappings are used to find the lower case and upper case characters that are sorted together.

For multibyte character sets, the first byte of a character is listed in the collation sequence, and all characters with the same first byte are sorted together, and ordered according to the value of the following bytes. For example, the following is part of the Shift-JIS collation file:

: \xfb :  $\chi$ fc : \xfd

In this collation, all characters with first byte \xfc come after all characters with first byte  $xfb$  and before all characters with first byte  $xfd$ . The two-byte character  $x6 \times 01$  would be ordered before the two-byte character  $\xfc \x02$ .

Any characters omitted from the collation are added to the end of the collation. The tool that processes the collation file issues a warning.

# **The Encodings section**

The encodings section is optional, and follows the collation sequence. It is not useful for single-byte character sets.

The encodings section lists which byte values are lead-bytes, for multibyte character sets, and which byte values are valid follow-bytes.

For example, the Shift-JIS encodings section is as follows:

```
Encodings:
[\x00-\x80,\x0-\xdt,\xf0-\xff][\x81-\x9f,\xe0-\xef](\x40-\xff)
```
The first line following the section title lists valid single-byte characters. The square brackets enclose a comma-separated list of ranges. Each range is listed as a hyphen-separated pair of values. In the Shift-JIS collation, values  $\x00$  to  $\x80$  are valid single-byte characters, but  $\x81$  is not a valid single-byte character.

The second line following the section title lists valid multibyte characters. The brackets represent ranges. Any combination of one byte from the first range followed by one byte from the second range may be a valid character.

# **The Properties section**

The properties section is optional, and follows the encodings section.

If a properties section is supplied, an encodings section must also be supplied.

The properties section lists values for the first byte of each character that represent alphabetic characters, digits, or spaces.

The Shift-JIS properties section is as follows:

```
Properties:
space: [\x09-\x0d,\x20]
digit: [\x30-\x39]
alpha: [\x41-\x5a, \x61-\x7a, \x81-\x9f, \xe0-\xef]
```
This indicates that characters with first bytes  $\x09$  to  $\x0d$ , as well as  $\x20$ , are to be treated as space characters, digits are found in the range  $\chi$ 30 to  $\x39$  inclusive, and alphabetic characters in the four ranges  $\x41-\x5a$ ,  $\x61-\x7a, \x81-\x9f, \text{and } \xe0-\xef.$ 

# **International language and character set tasks**

This section groups together the tasks associated with international language and character set issues.

# **Finding the default collation**

If [you do not ex](#page-350-0)plicitly specify a collation when creat[ing a database, a](#page-350-0) default collation is used. The default collation depends on the operating system you are working on.

## ❖ **To find the default collation for your machine**

- 1. Start Interactive SQL. Connect to the sample database.
- 2. Enter the following query:

SELECT PROPERTY( 'DefaultCollation' )

The default collation is returned.

☞ [For more information about this collation, see](#page-371-0) "Choosing collations" on page 335.

# **Configuring your character set environment**

This section describes how to set up your computing environment so that character set issues are handled properly. If you set your locale environments properly, then you do not need to explicitly choose collations fo[r your databases, and you can disable character s](#page-368-0)et translation between client and server.

☞ For more information about turning off character set translation, see "Turning off character set translat[ion on a database server" on page 356.](#page-350-1)

# ❖ **To configure your character set environment**

1. Determine the default locale of each computing platform in your environment. The default locale is the character set and language of each computer. On Windows operating systems, the character set is the ANSI code page.

☞ For more information about how to find locale information, see "Determining locale information" on page 353.

- 2. Decide whether the locale settings are appropriate for your environment.
	- ☞ For more information, see "Understanding collations" on page 335.

3. [If the default settings ar](#page-370-0)e in[appropriate, decide on a character set,](#page-374-0) [language, and databas](#page-374-0)e collation that match your data and avoid character set translation.

☞ For more information, see "Avoiding character set translation" on page 344.

- 4. Set locales on each of the machines in the environment to these values.
	- ☞ For more information, see "Setting locales" on page 354.
- 5. Create your database using the default collation. If the default collation does not match your needs, create a database using a named collation.

☞ For more information, see "Creating a database with a named collation" on page 355, and "Changing a database from one collation to another" on page 359.

When choosing the collation for your database, consider the following:

- ♦ Choose a collation that uses a character set and sort order appropriate for the data in the database. It is often the case that there are several alternative collations that meet this requirement.
- ♦ There is a performance cost, as well as extra complexity in system configuration, when you use c[haracter set translation. Choose a collati](#page-359-0)on [that avoid](#page-359-0)s the need for character set translation. Character set translation is disabled automatically if the database server and client use the same character set.

<span id="page-368-0"></span>You can avoid character set translation by using a collation sequence in the database that matches the character set in use on your client machine operating system. In the case of Windows operating systems on the client machine, choose the ANSI character set. Character set translation is enabled by default for database servers that are version 8.0 or higher of Adaptive Server Anywhere. You can turn off character set translation using the -ct- option.

☞ For more information, see "Avoiding character set translation" on page 344.

# **Determining locale information**

You can determine locale information using system functions.

☞ For more information, see "System functions" [*ASA SQL Reference,* page 102].

### ❖ **To determine the locale of a database server**

- 1. Start Interactive SQL, and connect to a database server.
- 2. [Execute the following stat](#page-347-0)ement to determine the database server character set:

```
SELECT PROPERTY( 'CharSet' )
```
The query returns one of the supported character sets listed in "Character set labels" on page 369.

3. [Execute th](#page-350-0)e following statement to determine the database server language:

SELECT PROPERTY( 'Language' )

The query returns one of the supported languages listed in "Language label values" on page 332.

4. Execute the following statement to determine the database server default collation:

```
SELECT PROPERTY( 'DefaultCollation' )
```
The query returns one of the collations listed in "Choosing collations" on page 335.

Notes To obtain client locale information, connect to a database server running on the client machine.

> To obtain the character set for an individual database, execute the following statement:

SELECT DB\_PROPERTY ( 'CharSet' )

# **Setting locales**

You can use the default locale on your operating system, or explicitly set a locale for use by the Adaptive Server Anywhere components on your machine.

# ❖ **To set the Adaptive Server Anywhere locale**

1. If the default locale is appropriate for your needs, you do not need to take any action.

☞ For more information about how to find out the default locale of your operating system, see "Determining locale information" on page 353.

<span id="page-370-0"></span>2. If you need to change the locale, you can set either or both of the ASLANG and ASCHARSET environment variables:

ASCHARSET=charset; ASLANG=language\_code

where charset is a character set label from the list in "Character set labels" on page 369, and language code is a language label from the list in "Language label values" on page 332

☞ For more information on how to set environment variables on different operating systems, see "Setting environment variables" on page 276.

# **Creating a database with a named collation**

You may specify the collation for each database when you create the database. The default collation is inferred from the code page and language of the database server's computer's operating system.

# ❖ **To specify a database collation when creating a database (Sybase Central)**

1. You can use the Create Database wizard in Sybase Central to create a database. The wizard has a page where you choose a collation from a list.

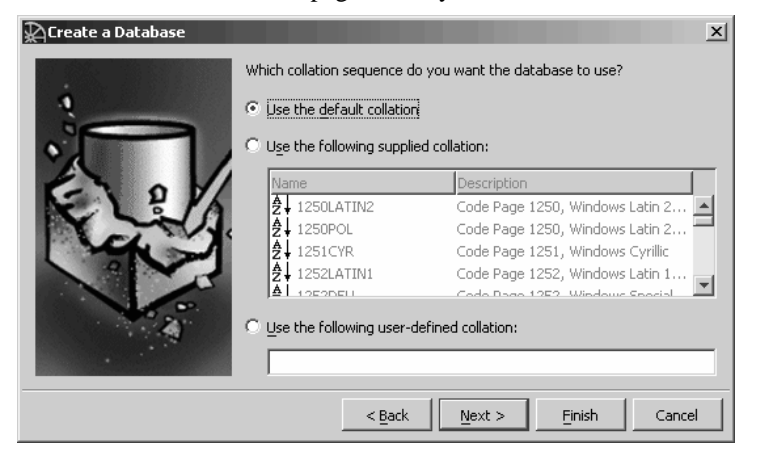

- ❖ **To specify a database collation when creating a database (command prompt)**
	- 1. List the recommended collation sequences by typing the following at a command prompt:

dbinit -l

The first column of the list is the collation label, which you supply when creating the database.

```
437LATIN1 Code Page 437, Latin 1, Western
437ESP Code Page 437, Spanish
437SVE Code Page 437, Swedish/Finnish
819CYR Code Page 819, Cyrillic
819DAN Code Page 819, Danish
...
```
2. Create a database using the dbinit utility, specifying a collation sequence using the -z option. The following command creates a database with a Greek collation.

dbinit -z 1253ELL mydb.db

## ❖ **To specify a database collation when creating a database (SQL)**

1. You can use the CREATE DATABASE statement to create a database. The following statement creates a database with a Greek collation:

CREATE DATABASE 'mydb.db' COLLATION '1253ELL'

# **Starting a database server using character set translation**

<span id="page-371-1"></span>Character set translation takes place if the client and server locales are different. Character set translation is enabled by default for database servers that are Adaptive Server Anywhere version 8.0 or higher. For database servers that are version 7.x or earlier, you must explicitly enable character set conversion in the database server command.

- ❖ **To enable character set translation on a database server**
	- 1. Start the database server using the -ct+ option. For example:

dbsrv9 -ct+ asademo.db

# **Turning off character set translation on a database server**

<span id="page-371-0"></span>Character set translation is enabled by default. If you do not require character set translation, you can disable it in the database server command using the -ct- option.

### <span id="page-372-0"></span>❖ **To disable character set translation on a databa[se server](#page-350-0)**

1. [Start the database ser](#page-350-0)ver using the -ct- option. For example:

dbsrv9 -ct- asademo.db

☞ For more information, see "-ct server option" on page 131.

# **Creating a custom collation**

If [none of the supplied colla](#page-350-1)tions meet your needs, [you can modify a](#page-350-1) supplied collation to create a **custom collation**. You can then use this custom collation when creating a database.

☞ For more information about supplied collations, see "Choosing collations" on page 335.

# ❖ **To create a custom collation**

1. **Decide on a starting collation** You should choose a collation as close as possible to the one you want to create as a starting point for your custom collation.

☞ For a listing of recommended collations, see "Understanding collations" on page 335.

Alternatively, run dbinit with the -l (lower case L) option:

dbinit -l

2. **Create a custom collation file** You do this using the Collation [dbcollat] utility. The output is a collation file.

For example, the following statement extracts the 1252LATIN1 collation into a file named mycustomcol.col:

dbcollat -z 1252LATIN1 mycustomcol.col

- 3. **Edit the custom collation file** Open the collation file (in this case mycustomcol.col) in a text editor.
- 4. **Change the collation label** Make the changes you wish in the custom collation file to define the collation label. For example, if you wanted to make a custom version of the 1252LATIN1 collation, you could change the Collation line from:

```
Collation 1252LATIN1 (Code Page 1252, Windows Latin 1,
        Western) (cp1252) (dictionary_iso_1) (nocase_iso_1)
         (Cp1252)
```
## Collation MyOrdering (Code Page 1252, My Company Ordering) (cp1252) (dictionary\_iso\_1) (nocase\_iso\_1) (Cp1252)

The other entries on this line relate the Adaptive Server Anywhere collation label to the names that Java and the Sybase TDS interface give to the same collation information. If you are not using these interfaces you do not need to alter these entries.

The Collation line takes the following form:

Collation collation\_label (collation\_name) (ase\_charset) (ase\_so\_sensitive) (ase\_so\_insensitive) (java\_ charset)

[where character set label \(](#page-362-0)ase\_charset) and the two sort-order labels (ase\_so\_sensitive and ase\_so\_insensitive) state which Open Client character set and sort order is the closest to the current collation. The java\_charset label is the closest character set known to Java.

You should edit this line to provide a new label. The label you need to change is the collation\_label: in the example in step two, it is 1252LATIN1.

5. **Change the collation definition** Make the changes you wish in the custom collation file to define your new collation.

☞ For more information about the collation file contents and format, see "Collation internals" on page 347.

6. **Convert the file to a SQL script** You do this using the dbcollat utility using the -d option.

For example, the following command creates the mycustom.SQL file from the mycustomcol.col collation file:

dbcollat -d mycustomcol.col mycustom.SQL

7. **Add the SQL script to the script in your installation** The script used when creating databases is held in the scripts subdirectory of your Adaptive Server Anywhere installation directory. Append the contents of mycustom.SQL to the end of custom.SQL.

The new collation is now in place, and can be used when creating a database.

# **Creating a database with a custom collation**

If none of the supplied collations meet your needs, you can create a database using a custom collation. The custom collation is used in indexes and any string comparisons.

## ❖ **To create a database with a custom collation**

1. Create a custom collation.

You must have a custom collation in place to use when creating a database.

☞ For more information about how to create custom collations, see "Creating a custom collation" on page 357.

<span id="page-374-0"></span>2. Create the new database.

Use the Initialization [dbinit] utility, specifying the name of your custom collation.

For example, the following command creates a database named temp.db using the custom collation sequence **newcol**.

dbinit -z newcol temp.db

You can also use the Initialization utility from Sybase Central.

# **Changing a database from one collation to another**

Changing your database from one collation to another may be a good idea for any number of reasons. It can be especially useful, for example, when:

- ♦ you want to avoid character set translation across your setup.
- ♦ the characters in your database don't match the collation in your database. Using the same character set defined in your database is especially important for sorting purposes.
- ♦ you want to use a different character set. You may, for example, want to move from an OEM character set to a Windows character set.

Simply modifying the collation in an existing database is not permitted since it would invalidate all the indexes for that database. In order to change the collation for a database, you must rebuild the database. Rebuilding a database creates a new database with new settings (including collation settings), using the old database's data.

When you change the collation for a database, there are two main scenarios to consider. The difference between the two lies in whether the character set of the data needs to be changed.

Example 1 In the first example, the data in the database is in the wrong character set for the collation. Only the collation needs to be changed; the data should not change character sets. To resolve the collation issue, you need to rebuild the database with new collation settings using the old data.

In an English environment, consider an old database using the 850LATIN1 collation. If the database contains data inserted from a Windows 'windowed' application, it is likely that the data is actually from the CP1252 character set, which does not match CP850 used by the 850LATIN1 collation. This situation will [often be discovered when an ORDER BY clause seems to s](#page-370-0)ort accented characters incorrectly. To correct this problem, you would create a new database using the 1252LATIN1 collation, and move the data from the old database to the new database without translation, since the data is already in the character set (CP1252) that matches the new database's collation.

The simplest way to ensure that translation does not occur is to start the server with the -ct- option. Then, rebuild the database normally.

☞ For more information about rebuilding a database, see "Rebuilding databases" [*ASA SQL User's Guide,* page 580].

☞ For more information about specifying collations when creating databases, see "Creating a database with a named collation" on page 355.

Example 2 In the second situation, both the collation and the character set need to be changed. To resolve the collation and character set issues, you need to rebuild the database with the new collation settings, and change the character set of the data.

> Suppose that the 850LATIN1 database had been used properly such that it contains characters from the CP850 character set. However, you want to update both the collation and the character set, perhaps to avoid character set [translation. You would create a new database using](#page-195-0) 1252LATIN1, and move the data from the old database to the new database with translation, thus converting the CP850 characters to CP1252.

> The translation of the database data from one character set to another occurs using the client-server translation feature of the server, which translates the character data during the communication between the client application and the server. The database's collation determines the character set for the database server side of the communication. The locale of the operating system determines the client's default character set, however, the client's character set can be overridden by the CharSet (CS) connection parameter.

> ☞ For more information about the CharSet (CS) connection parameter, see "CharSet connection parameter [CS]" on page 180.

> Since character set translation takes place during the communication between the client application and the server, an external unload or reload is necessary. An internal unload and reload does not do character set translation.

# ❖ **To convert a database from one collation to another, and translate the data's character set (using translation on reload)**

1. Unload the data from the source database.

You can use the Unload utility to produce a reload. SQL file and a set of data files in the character set of the source database. Since we do not want any translation during this phase, ensure that character set translation is not enabled on the server running the source database. For servers before version 8, ensure that -ct is not specified. If you are using a server that is version 8 or higher, ensure that -ct- (no character set translation) is specified when the server is started.

If the unload/reload is occurring on a single machine, use the -ix option to do an internal unload and an external reload. If t[he unload/reload](#page-603-0) [occurs across](#page-603-0) machines, use the Unload utility with the -xx option to force an external unload and an external reload.

Remember that an "external" unload or reload means that an application (the dbunload and dbisql utilities) opens a cursor on the database and either reads or writes the data to disk. Character set translation occurs. An "internal" unload or reload means that an UNLOAD TABLE or LOAD TABLE is used so that the server reads or writes the data itself. Character set translation does not occur.

If you want to [unload data from specific tables, use the -t option, or the](#page-370-0) Interactive SQL OUTPUT statement.

☞ For more information on the Unload utility, see "The Unload utility" on page 588.

2. Create a target database with the appropriate collation using the Initialization utility including the -z option to specify the collation sequence for the target database.

The database should be create[d and reloaded using the version of the](#page-371-1) [server and tools correspondin](#page-371-1)g to the server that they will use to run it.

☞ For more information on specifying collations when creating databases, see "Creating a database with a named collation" on page 355.

3. Start the target database using the server running with character set translation. You can also specify the -z option.

The –z option, while not required, allows for verification of the character sets that will be used, and that translation will occur. The server window will show character set translation settings for each connection. However, using the –z server option can cause slower performance during the reload.

☞ For more information, see "Starting a database server using character set translation" on page 356.

4. If you generated a reload.SQL file in step 1, you can run the file in a command shell using a command such as the following.

```
dbisql -c "uid=dba;pwd=sql;charset=cp1252" -codepage 850
        reload.sql
```
You must supply the appropriate connection parameters for your database, as well as the code page (850 in the example above) that was used to generate the reload.SQL file.

If you exported only table data in step 1, you can import the data using the INPUT statement in Interactive SQL.

☞ For more information about the INPUT statement, see "INPUT statement [Interactive SQL]" [*ASA SQL Reference,* page 523].

# **Code page and character set reference**

The following sections provide information about supported code pages and character sets for Adaptive Server Anywhere.

# **Supported code pages**

The following table lists code pages supported in Interactive SQL.

☞ For more information, see "Opening Interactive SQL using the dbisql command-line utility" on page 539 or "Interactive SQL utility options" on page 541.

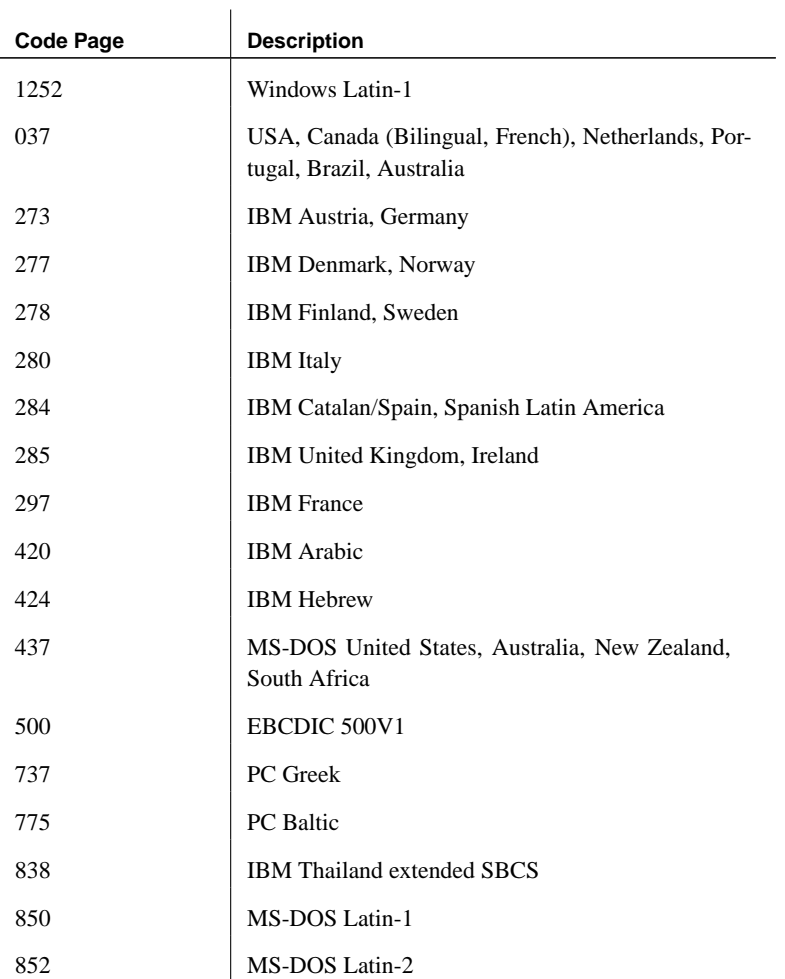

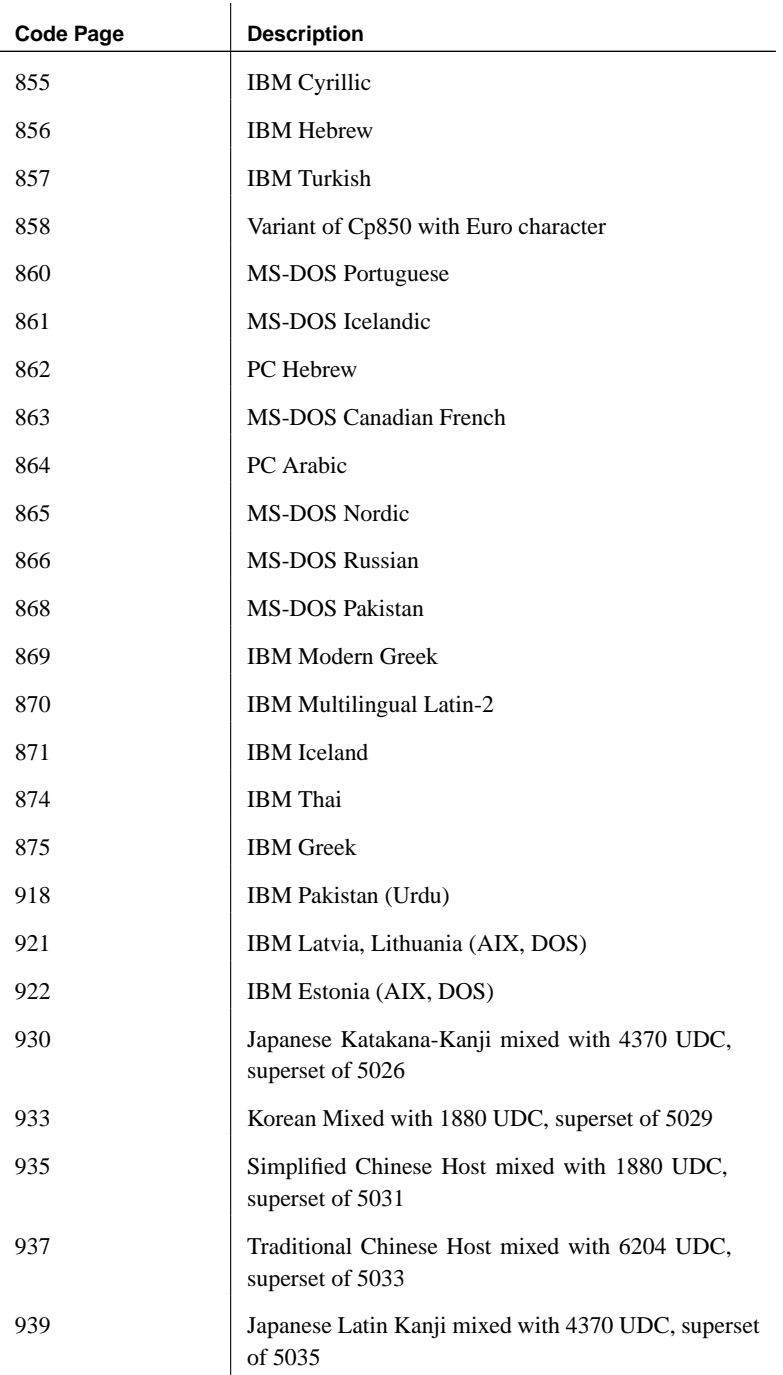

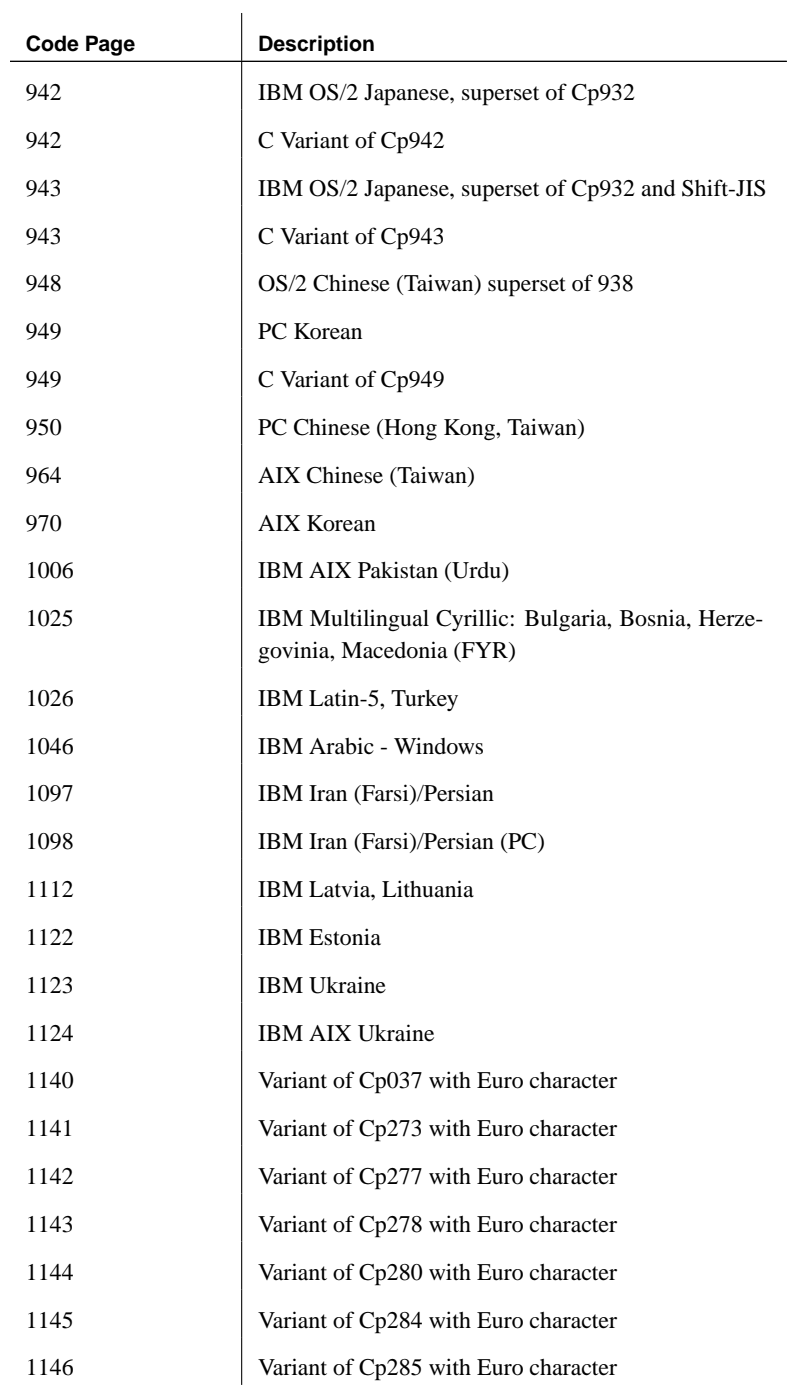

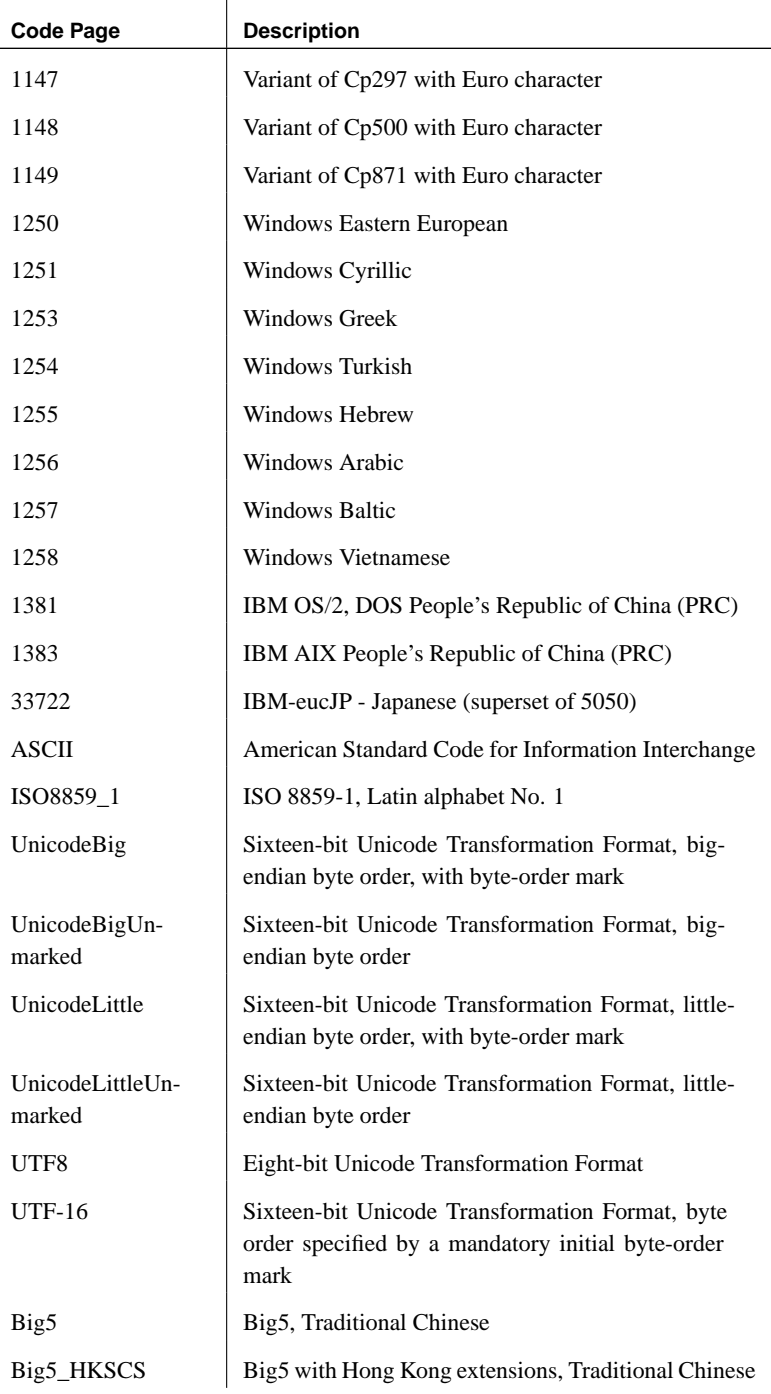

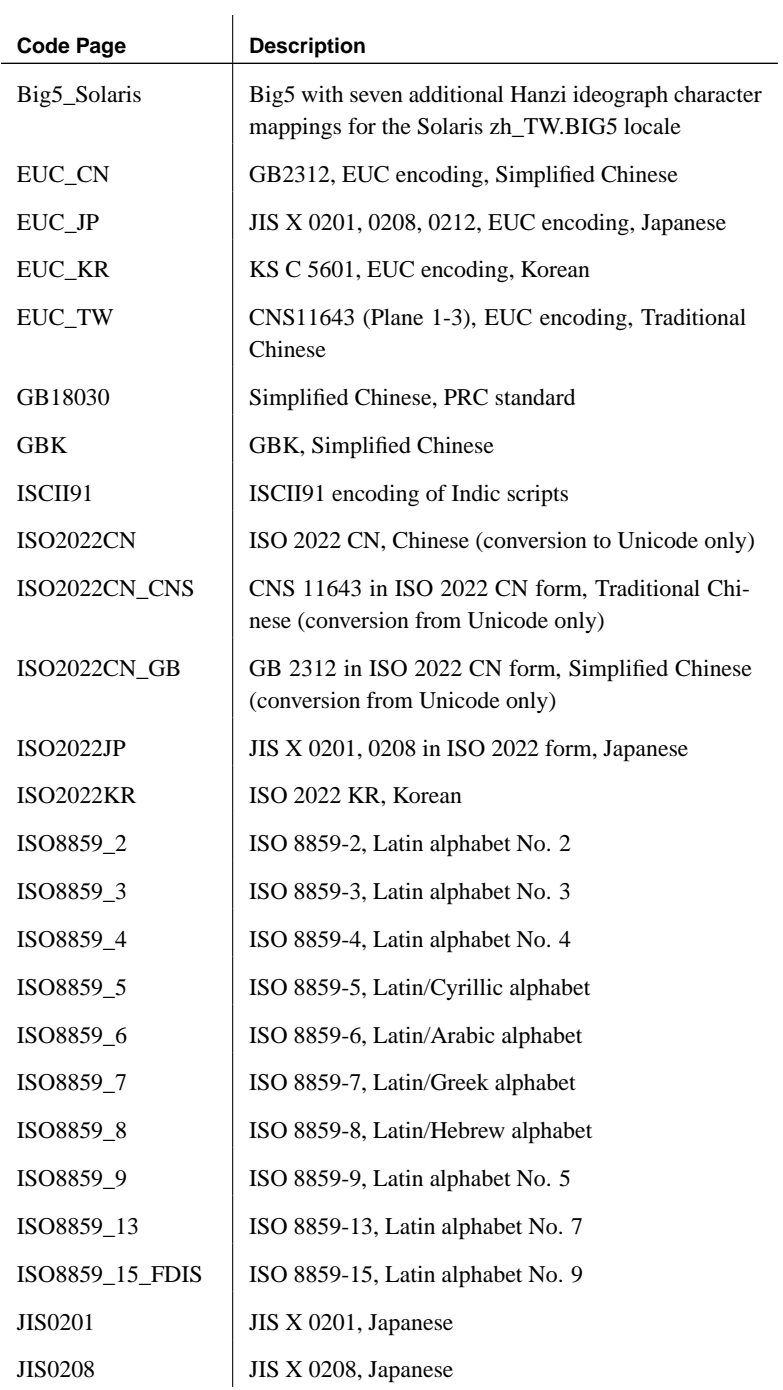

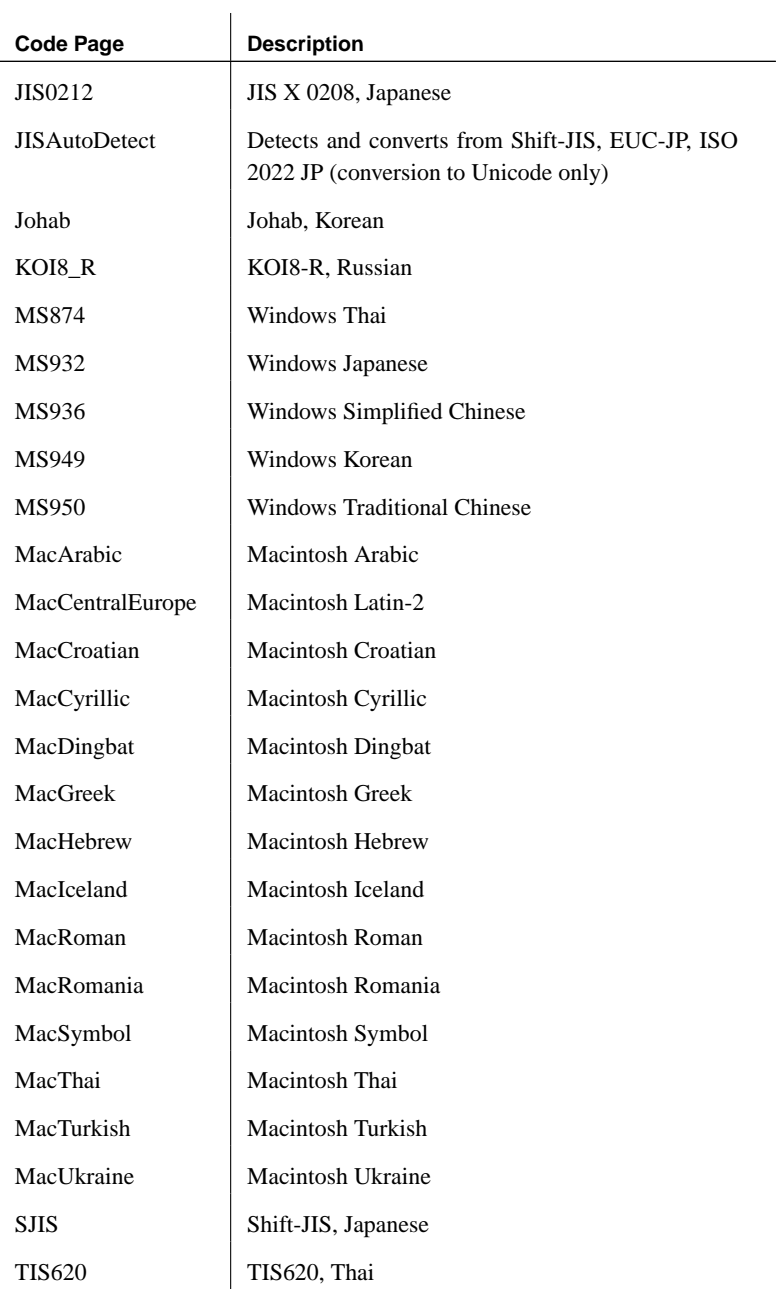

# **Character set labels**

The following table displays the valid character set label values, together with the equivalent IANA labels and a description:

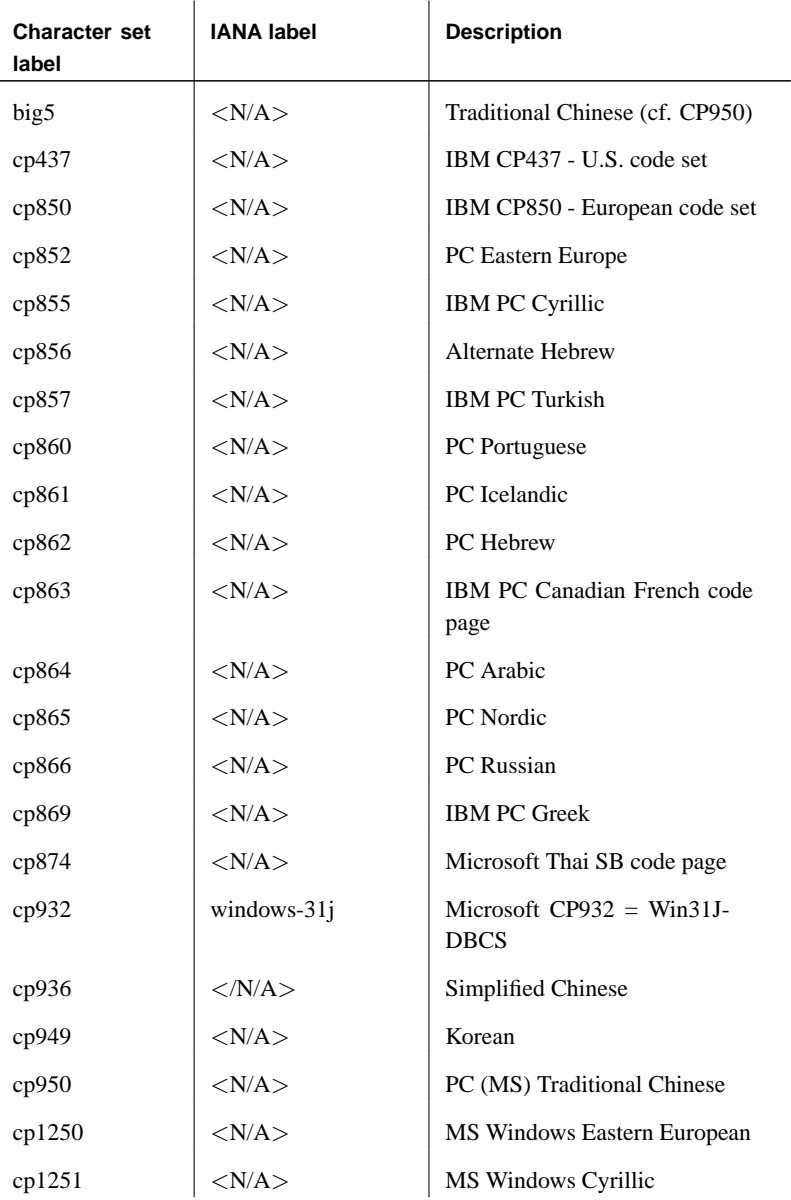

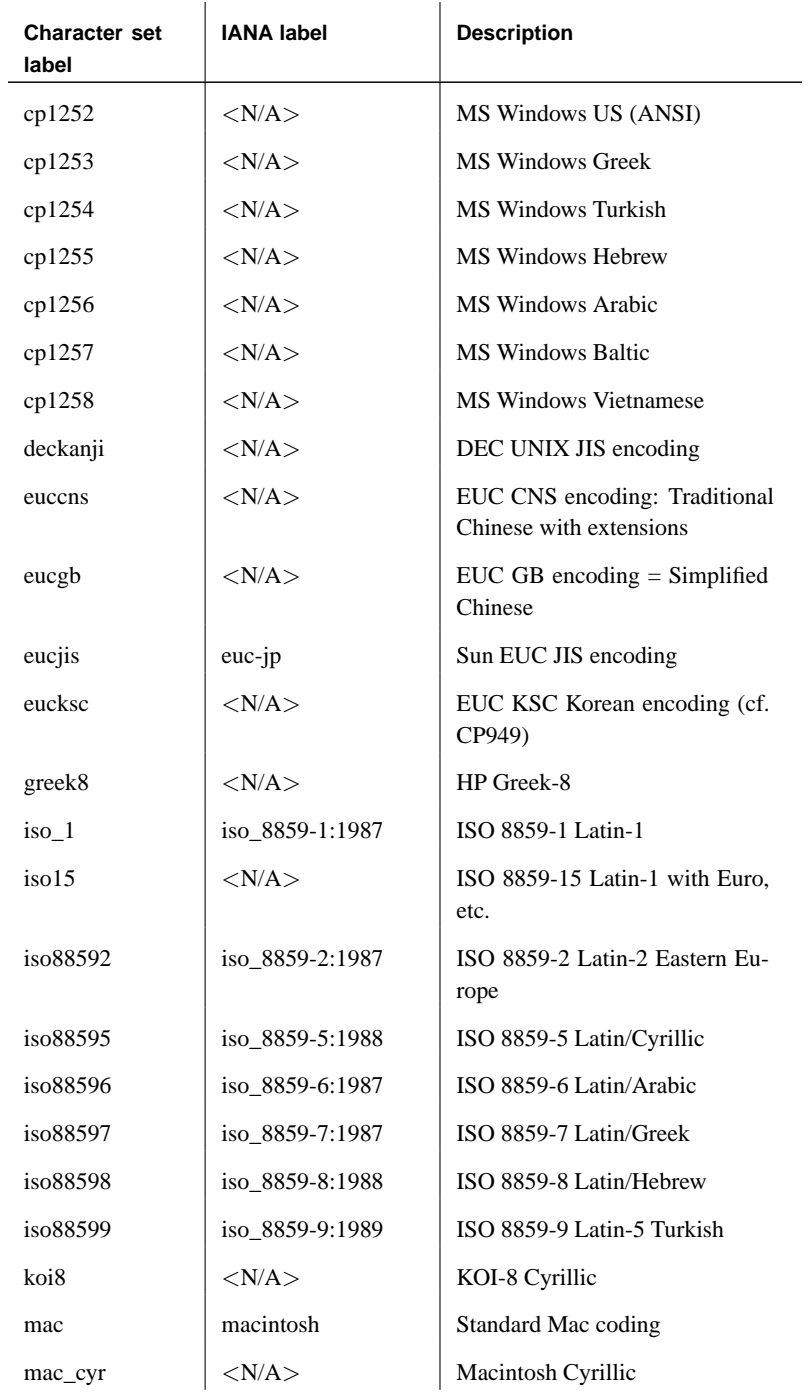

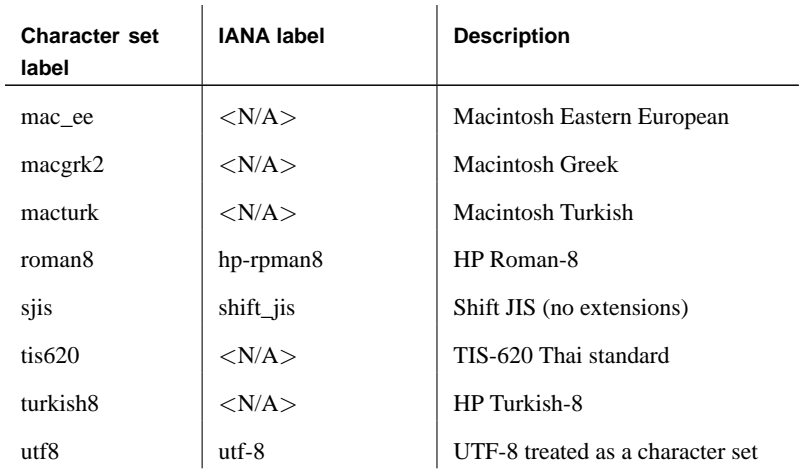

# CHAPTER 12

# **Backup an[d Data Recove](#page-389-0)ry**

About this chapter [This chapter describes how to protect your](#page-406-0) data against operating [syste](#page-406-0)m crashes, file corruption, disk failures, and total machine failure.

> [The chapter describes how to](#page-410-0) make backups of your database, ho[w to r](#page-418-0)estore d[ata from a backup, and h](#page-418-0)ow to run your server so that validation, performance, and data protection concerns are addressed.

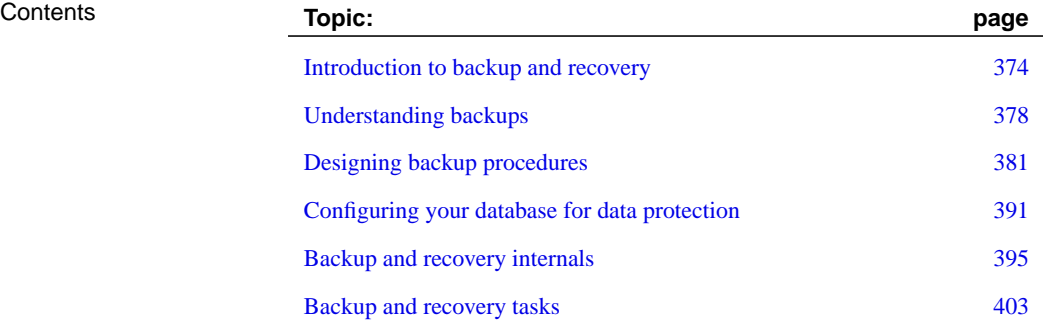

# **Introduction to backup and recovery**

<span id="page-389-0"></span>A **backup** is a copy of the information in a database, held in some physically separate location from your database. If the database becomes unavailable, perhaps because of damage to a disk drive, you can **restore** it from the backup. Depending on the nature of the damage, it is often possible to restore from backups all committed changes to the database up to the time it became unavailable.

Restoring databases from a backup is [one aspect of database](#page-389-0) **recovery**. The other aspect is recovery from operating system or database server crashes, and improper shutdowns. The databas[e server checks on database startu](#page-389-0)p whether the database was shut down cl[eanly at the end](#page-389-0) of the previous session. If it was not, the server execut[es an automatic recovery proces](#page-393-0)s to restore information. This mechanism r[ecovers all changes up to the mo](#page-391-0)st recently committed transaction.

 $\overline{1}$ 

## Questions and answers

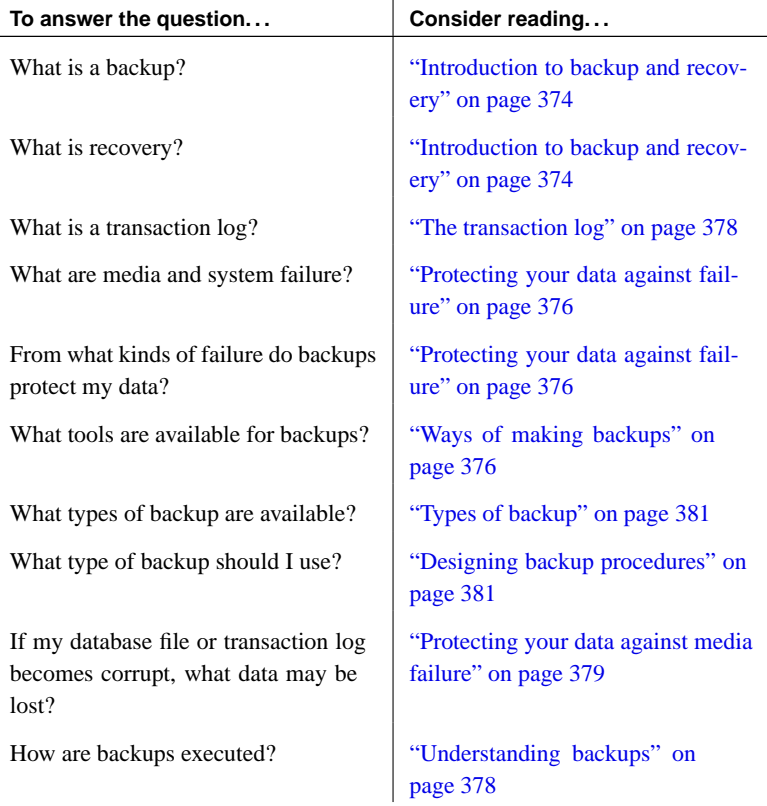

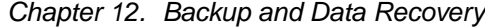

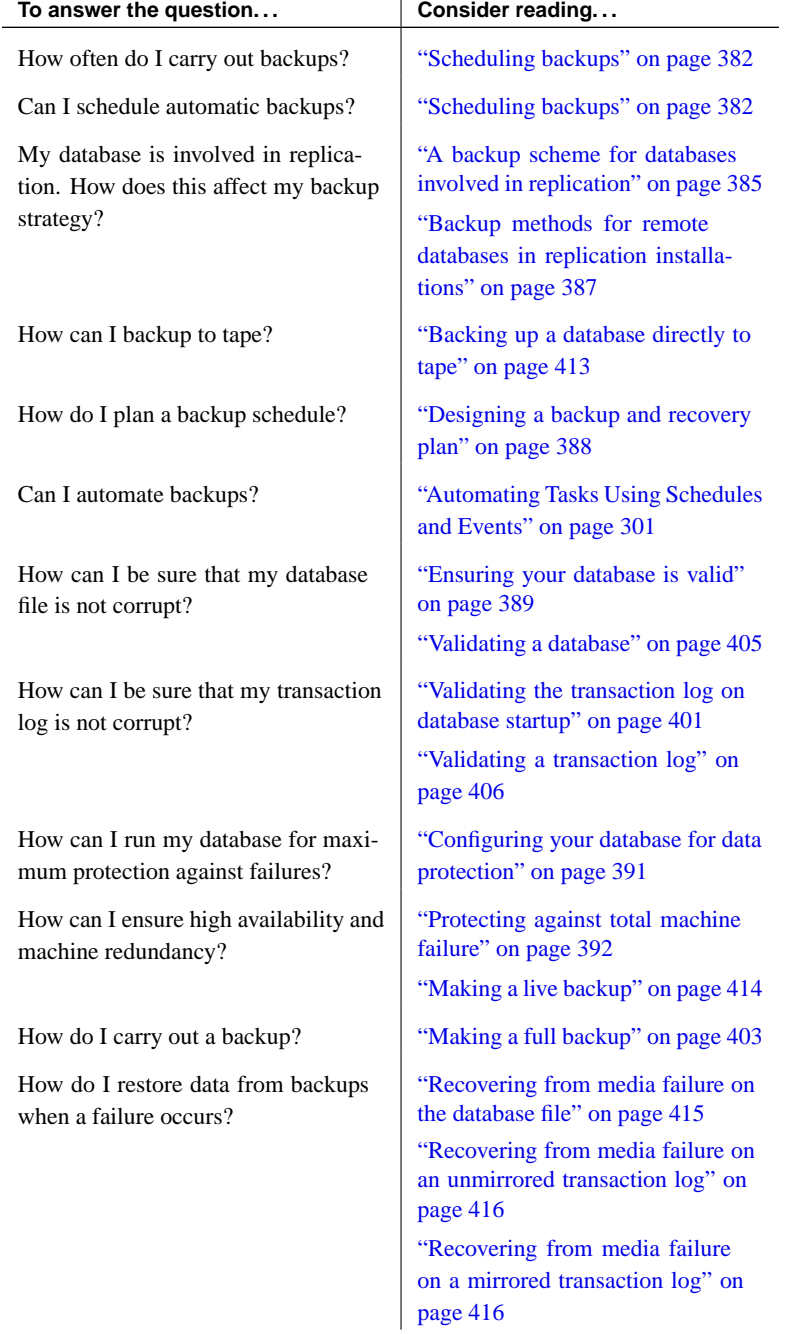

# **Protecting your data against failure**

<span id="page-391-0"></span>If your database has become unusable, you have experienced a database **failure**. Adaptive Server Anywhere provides protection against the following categories of failure:

**Media failure** The database [file and/or the transaction log become](#page-393-1) unusable. This may occur because the file system or the device storing the database file becomes unusable, or it may be because of file corruption.

For example:

- ♦ The disk drive holding the database file or the transaction log file becomes unusable.
- ♦ The database file or the transaction log file becomes corrupted. This can happen because of hardware problems or software problems.

Backups protect your data against media failure.

☞ For more information, see "Understanding backups" on page 378.

**System failure** A system failure occurs when the computer or operating system goes down while there are partially completed transactions. This could occur when the computer is inappropriately turned off or rebooted, when another application causes the operating system to crash, or because of a power failure.

[For example:](#page-410-0)

♦ The computer or operating system becomes temporarily unavailable while there a[re partially completed transactions, perhaps because](#page-433-0) of a power failure or operating system crash, or because the computer is inappropriately rebooted.

<span id="page-391-1"></span>After a system failure occurs, the database server recovers automatically when you next start the database. The results of each transaction committed before the system error are intact. All changes by transactions that were not committed before the system failure are canceled.

☞ For more information about the recovery mechanism, see "Backup and recovery internals" on page 395.

☞ It is possible to recover uncommitted changes manually. For information, see "Recovering uncommitted operations" on page 418.

# **Ways of making backups**

There are several distinct ways of making backups. This section introduces

C[hapter 12. Backup and Data Recover](#page-428-0)y

each of the major approaches, but does not address any issues of appropriate options.

You can make backups in the following ways:

♦ **Sybase Central** You can use the Backup Database wizard in Sybase Central to make a backup. You can access the wizard by selecting a database and choosing Backup Database from the File menu (or from the popup menu).

☞ For more information, see "Backing up a database directly to tape" on page 413.

♦ **Backup utility** The dbbackup command-line utility makes backups. For example, executing the following command at the command prompt makes backup copies of the database and transaction log in the directory c: backup on the client machine:

dbbackup -c "connection-string" c:\backup

You can make a backup copy of the database and transaction log in the director  $c$ :  $\beta$ ackup on the server machine by specifying the -s option:

dbbackup -c "connection-string" -s c:\backup

☞ For more information, see "The Backup utility" on page 498.

♦ **SQL Statement** You can use a SQL statement to make the database server execute a backup operat[ion. For example, the following](#page-396-0) statement places backup copies of the database file and transaction log into the directory c:\backup on the server machine.

```
BACKUP DATABASE
DIRECTORY 'c:\\backup'
```
☞ For more information, see "BACKUP statement" [*ASA SQL Reference,* page 307].

♦ **Offline backup** The above examples are all online backups, executed against a running database. You can make offline backups by copying the database files when the database is not running.

☞ For more information, see "Types of backup" on page 381.

Notes You must have DBA authority or REMOTE DBA authority to make online backups of a database.

# **Understanding backups**

<span id="page-393-1"></span>To understand what files you need to back up, and how you restore databases from backups, you need to understand how the changes made to the database are stored on disk.

# **The database file**

When a database is shut down, the database file holds a complete and current copy of all the data in the database. When a database is running, however, the database file is generally not current or complete.

The only time a database file is guaranteed to hold a complete and current copy of all data is immediately after a checkpoint completes. Following a checkpoint, all the contents of the database cache are on disk.

The database server checkpoints a database under the following conditions:

- ♦ As part of the database shutdown operations
- ♦ When the amount of time since the last checkpoint exceeds the database option CHECKPOINT\_TIME
- ♦ When the estimated time to do a recovery ope[ration exceeds the data](#page-411-0)base [option RECOVERY\\_TIM](#page-411-0)E
- ♦ [When the database ser](#page-414-0)ver is idle long enough to write all dirty pages
- ♦ When a connection issues a CHECKPOINT statement
- <span id="page-393-0"></span>♦ When the database server is running without a transaction log and a transaction is committed

Between checkpoints, you need both the database file and another file, called the transaction log, to ensure that you have a complete copy of all committed transactions.

☞ For more information about checkpoints, see "Checkpoints and the checkpoint log" on page 396, and "How the database server decides when to checkpoint" on page 399.

# **The transaction log**

The **transaction log** is a separate file from the database file. It stores all changes to the database. Inserts, updates, deletes, commits, rollbacks, and database schema changes are all logged. The transaction log is also called the **forward log** or the **redo log**.

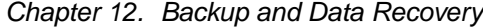

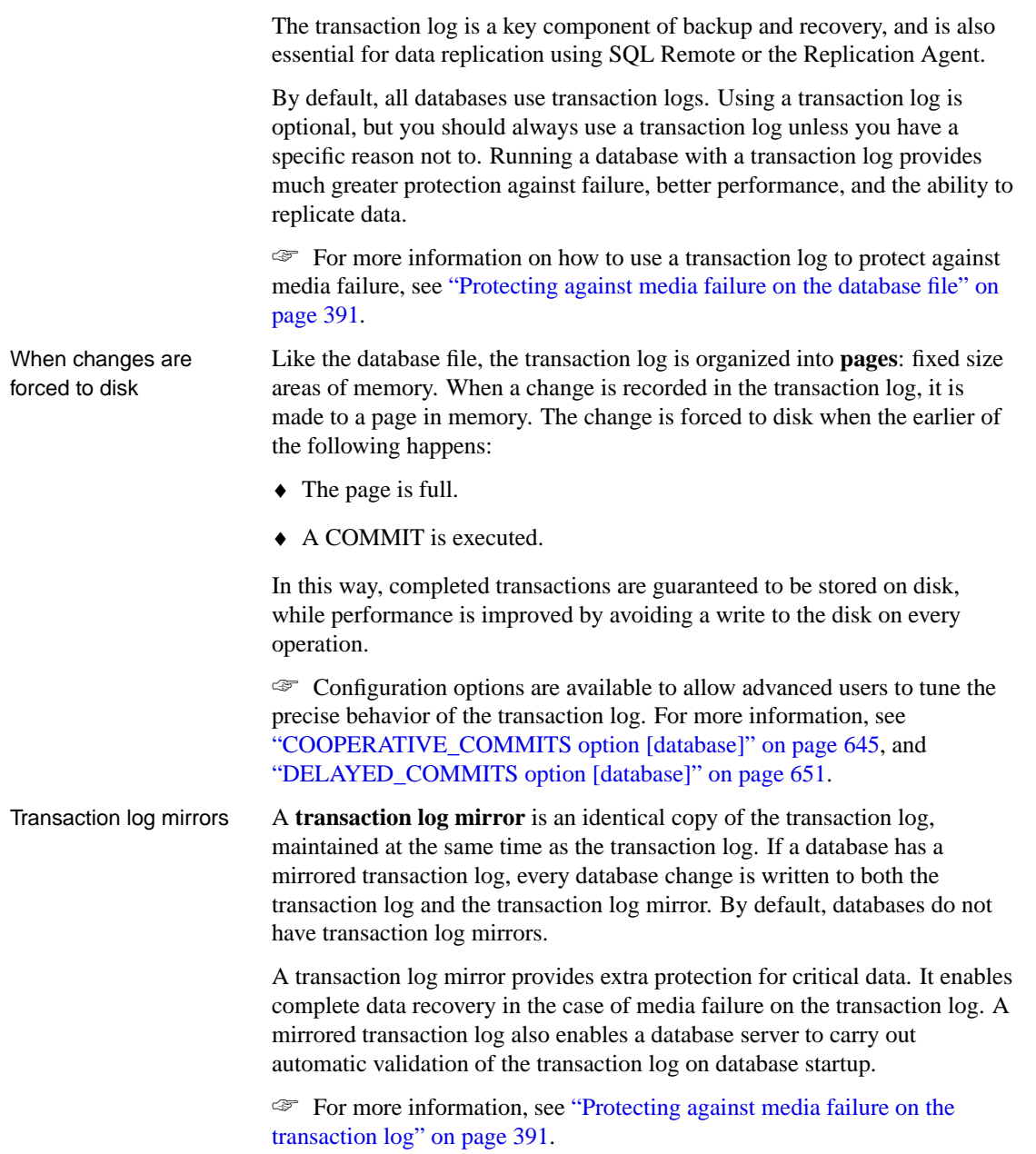

# **Protecting your data against media failure**

<span id="page-394-0"></span>Backups protect your data against media failure.

☞ [For an overview of data protection mechanisms, see](#page-406-1) "Protecting your data against failure" on page 376.

The practical aspects of recovery from media failure depend on whether the media failure is on the database file or the transaction log file.

**Media failure on the database file** If your database file is not usable, but your transaction log is still usable, you can recover all committed changes to the database as long as you have a proper backup procedure in place. All information since the last back[ed up copy of the database file is held in](#page-406-2) [backed up transaction logs, or](#page-406-2) in the online transaction log.

☞ For more information on how to configure your database system, see "Protecting against media failure on the database file" on page 391.

**Media failure on the transaction log file** Unless you use a mirrored transaction log, you cannot recover information entered between the last database checkpoint and a media failure on the transaction log. For this reason, it is recommended that you use a mirrored transaction log in setups such as SQL Remote consolidated databases, where loss of the transaction log can lead to loss of key information, or the breakdown of a replication system.

☞ For more information, see "Protecting against media failure on the transaction log" on page 391.
# **Designing backup procedures**

<span id="page-396-0"></span>When you make a backup, you have a set of choices to make about how to manage transaction logs. The choices you make depend on a set of factors including the following:

<span id="page-396-1"></span>♦ Is the database involved in replication?

In this chapter, replication means SQL Remote replication, or MobiLink synchronization where dbmlsync.exe is running, or a database using the [Replication Agent. Each of these replication met](#page-389-0)hods [requires access t](#page-393-0)o [the transaction log,](#page-393-0) and potentially to old transaction logs.

♦ How fast is the transaction log file growing relative to your available disk space? If the transaction log is growing quickly, you may not be able to afford to keep transaction logs available.

### **Types of backup**

This section assumes that yo[u are familiar with basic](#page-419-0) [concepts related](#page-418-0) [to](#page-419-0) ba[ckups.](#page-418-0)

☞ For more information about concepts related to backups, see "Introduction to backup and recovery" on page 374, and "Understanding backups" on page 378.

Backups can be categorized in several ways:

♦ **Full backup and incremental backup** A **full backup** is a backup of both the database file and of the transaction log. An **incremental backup** is a backup of the transaction log only. Typically, full backups are interspersed with several incremental backups.

☞ For more information on making backups, see "Making a full backup" on page 403, and "Making an incremental backup" on page 404.

♦ **Server-side backup and client-side backup** You can execute an online backup from a client machine using the Backup utility. To execute a server side backup, you execute the BACKUP statement; the database server then carries out the backup.

You can easily build server side backup into applications because it is a SQL statement. Also, server-side backup is generally faster because the data does not have to be transported across the client/server communications system.

Instructions for server-side and client-side backups are given together for each backup procedure.

♦ **[Archive backup and image backup](#page-428-0)** An **archive backup** copies the database file and the transaction log into a single archive file, typically on a tape drive. An **image backup** makes a copy of the database file and/or the transaction log, each as separate files. You can only carry out archive backups as server-side backups, and you can only make full backups.

You should use an archive backup if you are backing up directly to tape. Otherwise, an image backup has more flexibility for transaction log file management.

Archive backups are supported on Windows NT/2000/XP and UNIX platforms only. On Windows CE, only image backups are permitted.

☞ For more information on archive backups, see "Backin[g up a](#page-407-0) [database directly to tape" on page 413.](#page-407-0)

♦ **Online and offline backup** Backing up a running database [provides a](#page-429-0) [snapshot of a consistent da](#page-429-0)tabase, even though other users are modifying the database. An offline backup consists simply of copying the files. You should only carry out an offline backup when the database is not running, and when the database server was shut down properly.

The information in this chapter focuses on online backups.

♦ **Live backup** A live backup is a continuous backup of the database that helps protect against total machine failure.

☞ For more information on when to use live backups, see "Protecting against total machine failure" on page 392.

☞ For more information on how to make a live backup, see "Making a live backup" on page 414.

### **Scheduling backups**

Most backup schedules involve periodic full backups interspersed with incremental backups of the transaction log. There is no simple rule for deciding how often to make backups of your data. The frequency with which you make backups depends on the importance of your data, how often it changes, and other factors.

Most backup strategies involve occasional full backups, interspersed by several incremental backups. A common starting point for backups is to carry out a weekly full backup, with daily incremental backups of the transaction log. Both full and incremental backups can be carried out online (while the database is running) or offline, on the server side or the client side. Archive backups are always full backups.

The kinds of failure against which a backup schedule protects you depends not only on how often you make backups, but also on how you operate your [database server.](#page-316-0)

☞ For more information, see "Configuring your database for data protection" on page 391.

<span id="page-398-0"></span>You should always keep more than one full backup. If you make a backup on top of a previous backup, a media failure in the middle of the backup leaves you with no backup at all. You should also keep some of your full backups offsite to protect against fire, flood, earthquake, theft, or vandalism.

You can use the event scheduling features of Adaptive Server Anywhere to perform online backups automatically at scheduled times.

☞ For more information on scheduling operations such as backups, see "Automating Tasks Using Schedules and Events" on page 301.

### **A backup scheme for when disk space is plentiful**

If disk space is not a problem on your production machine (where the database server is running) then you do not need to worry about choosing special options to manage the transaction log file. In this case, you can use a simple form of backup that makes copies of the database file and transaction log, and leaves the transaction log in place. All backups leave the database file in place.

A full backup of this kind is illustrated in the figure below. In an incremental backup, only the transaction log is backed up.

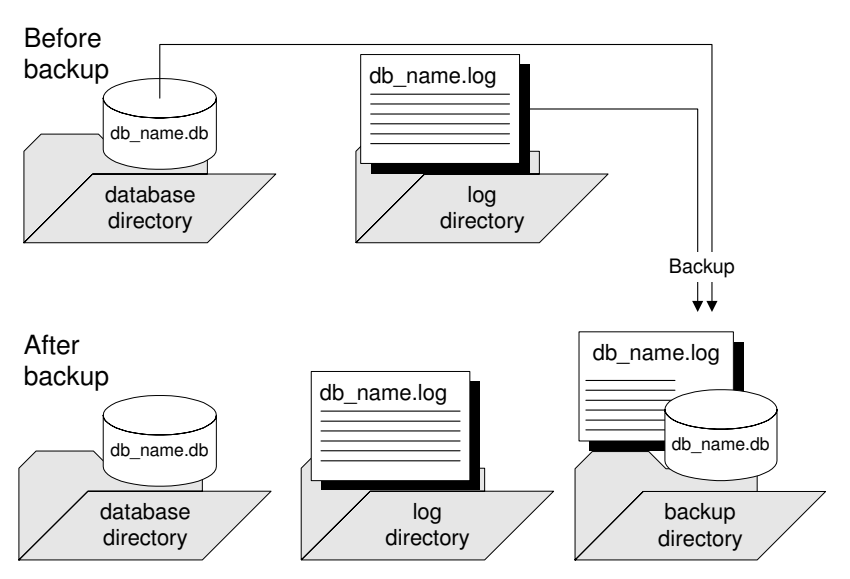

<span id="page-399-0"></span>☞ For more information on how to carry out backups of this type, see "Making a backup, continuing to use the original transaction log" on page 407.

### **A backup scheme for databases not involved in replication**

In many circumstances, disk space limitations make it impractical to let the transaction log grow indefinitely. In this case, you can choose to delete the contents of the transaction log when the backup is complete, freeing the disk space. You should not choose this option if the database is involved in replication because replication requires access to the transaction log.

A full backup, which truncates the log file, is illustrated in the figure below. In an incremental backup, only the transaction log is backed up.

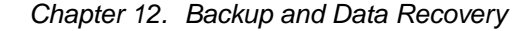

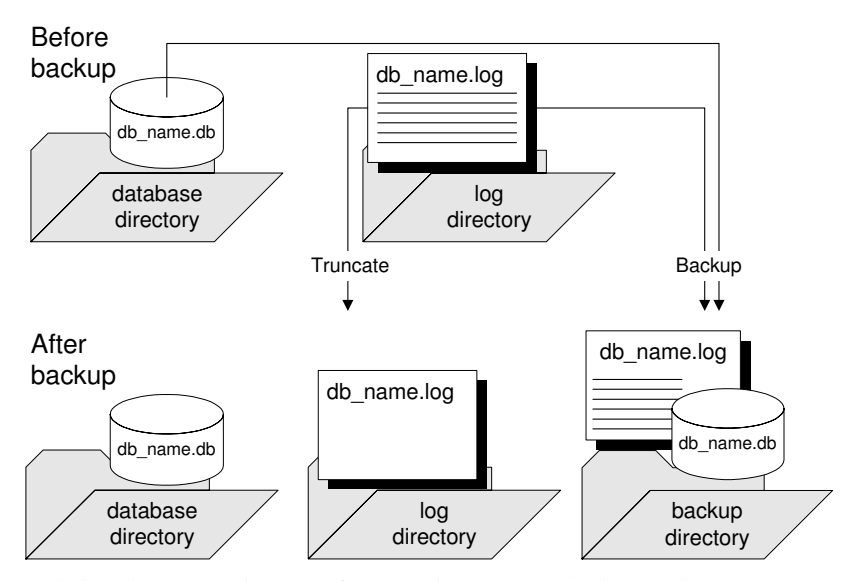

Deleting the transaction log after each incremental backup makes recovery [from a media failure on the database file a more complex task as there](#page-423-0) may then be several different transaction logs since the last full backup. Each transaction log needs to be applied in sequence to bring the database up to date.

<span id="page-400-0"></span>You can use this kind of backup at a database that is operating as a MobiLink consolidated database because MobiLink does not rely on the transaction log. If you are running SQL Remote or the MobiLink dbmlsync.exe application, you must use a scheme suitable for preserving old transaction logs, as described in "A backup scheme for databases involved in replication" on page 385.

☞ For more information on how to carry out a backup of this type, see "Making a backup, deleting the original transaction log" on page 408.

### **A backup scheme for databases involved in replication**

If your database is part of a SQL Remote installation, the Message Agent needs access to old transactions. If it is a consolidated database, it holds the master copy of the entire SQL Remote installation, and thorough backup procedures are essential.

If your database is a primary site in a Replication Server installation, the Replication Agent requires access to old transactions. However, disk space limitations often make it impractical to let the transaction log grow indefinitely.

If your database is participating in a MobiLink setup using the dbmlsync.exe executable, the same considerations apply. However, if your database is a MobiLink consolidated database, you do not need old transaction logs and can use a scheme for databases not involved in replication, as described in the previous section.

In these cases, you can choose backup options to rename and restart the transaction log. This kind of backup prevents open-ended growth of the transaction log, while maintaining information about the old transactions for the Message Agent and the Replication Agent.

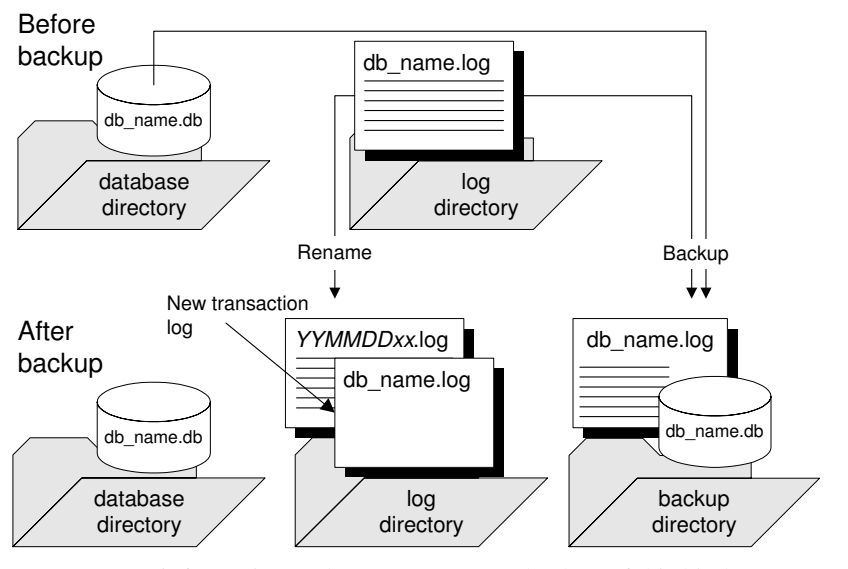

This kind of backup is illustrated in the figure below.

☞ For more information on how to carry out a backup of this kind, see "Making a backup, renaming the original transaction log" on page 409.

Offline transaction logs In addition to backing up the transaction log, the backup operation renames the online transaction log to a filename of the form YYMMDDxx.log. This file is no longer used by the database server, but is available for the Message Agent and the Replication Agent. It is called an **offline** transaction log. A new online transaction log is started with the same name as the old online transaction log.

> There is no Year 2000 issue with the two-digit year in the YYMMDDxx.log filenames. The names are used for distinguishability only, not for ordering. For example, the renamed log file from the first backup on December 10, 2000, is named 001210AA.log. The first two digits indicate the year, the second two digits indicate the month, the third two digits indicate the day of

the month, and the final two characters distinguish among different backups made on the same day.

The Message Agent and the Replication Agent can use the offline copies to provide the old transactions as needed. If you set the DELETE\_OLD\_LOGS database option to ON, then the Message Agent and Replicatio[n Agent](#page-571-0) [delete the offline files when they](#page-571-0) are no longer needed, saving disk space.

### **Backup methods for remote databases in replication installations**

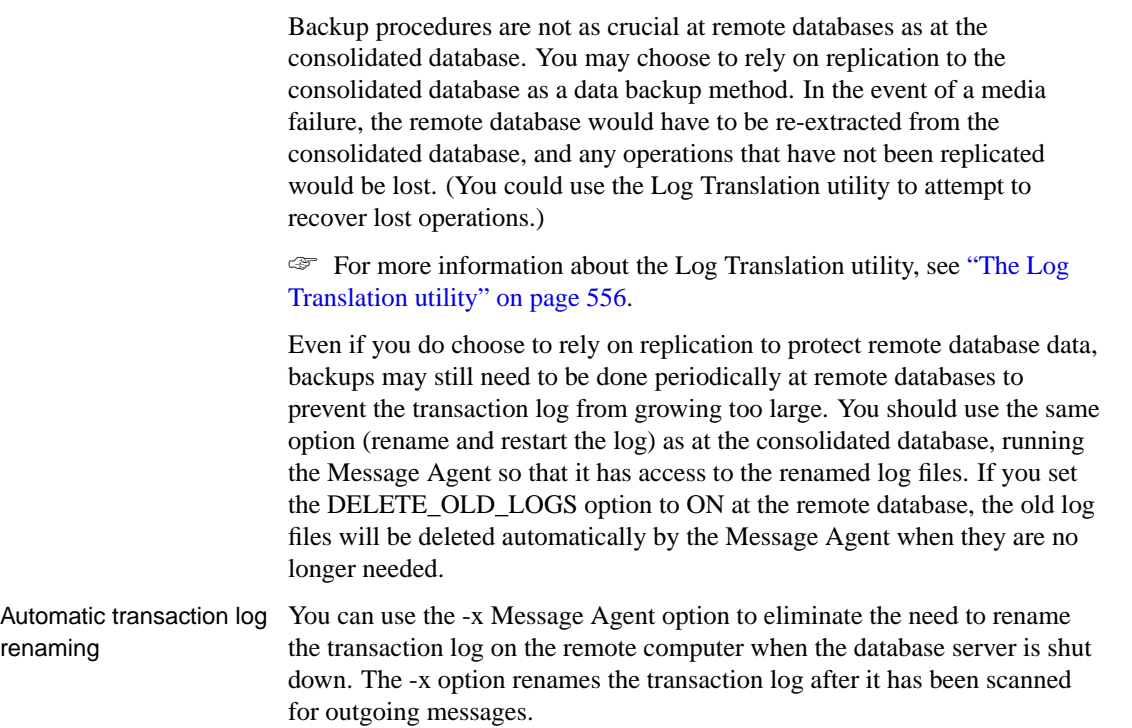

### **Backing up a database to a tape drive**

All the types of backup described above are image backups. The backup copy of each file is also a file. To make backups to tape using an image backup, you have to take each backup copy and put it on tape using a disk backup utility.

You can carry out direct backup to a tape drive using an archive backup. Archive backups are always full backups. An archive backup makes copies of both the database file and the transaction log, but these copies are placed into a single file.

<span id="page-403-0"></span>☞ You can make archive backups using the BACKUP statement. For information, see "Backing up a database directly to tape" on page 413, and "BACKUP statement" [*ASA SQL Reference,* page 307].

☞ You can restore the backup using the RESTORE statement. For information, see "Restoring an archive backup" on page 417, and "RESTORE DATABASE statement" [*ASA SQL Reference,* page 580].

#### **Designing a backup and recovery plan**

[For reliable protection of your data, you sh](#page-316-0)ould develop and implement a backup schedule. You should also ensure that you have a set of tested recovery instructions.

Typical schedules call for occasional full backups interspersed with several incremental backups. The frequency of each depends on the nature of the data that you are protecting.

If you use internal backups, you can use the scheduling features in Adaptive Server Anywhere to automate the task. Once you specify a schedule, the backups are carried out automatically by the datab[ase server.](#page-394-0)

☞ [For more information on autom](#page-394-0)ating backups, see "Automating Tasks Using Schedules and Events" on page 301.

The length of time your organization can function without access to the data in your database imposes a maximum recovery time, and you should develop and test a backup and recovery plan that meets this requirement.

You should verify that you have the protection you need against media failure on the database file and on the transaction log file. If you are running in a replication environment, you should consider using a mirrored transaction log.

☞ For more information about media failure, see "Protecting your data against media failure" on page 379.

Factors that affect recovery time

External factors such as available hardware, the size of database files, recovery medium, disk space, and unexpected errors can affect your recovery time. When planning a backup strategy, you should allow additional recovery time for miscellaneous tasks that must be performed, such as entering recovery commands or retrieving and loading tapes.

Adding more files into the recovery scenario increases the places where recovery can fail. As the backup and recovery strategy develops, you should consider checking your recovery plan.

☞ For more information about how to implement a backup and recovery

plan, see "Implementing a backup and recovery plan" on page 403.

### **Ensuring your database is valid**

Database file corruption may not be apparent until applications try to access the affected part of the database. As part of your data protection plan, you should periodically check that your database has no errors. You can do this by **validating** the database. This task requires DBA authority.

Database validation includes a scan of every row in every table and a look-up of each row in each index on the table. Validation requires exclusive access to each table in turn. For this reason, it is best to validate when there is no other activity on the database. Database validation does not validate data, continued row references, or foreign key relationships unless you perform a full validation using the -f option.

[If you created your](#page-619-0) database with checksums enabled, yo[u can check the](#page-619-0) validity of the disk pages. For databases with checksums enabled, a checksum is calculated for each database page and this value is stored when the page is written to disk. You can use the Validation utility (dbvalid) or the Validate Database wizard in Sybase Central to perform checksum validation, which consists of reading the database pages from disk and calculating the checksum for the page. If the calculated checksum does not match the stored checksum for a page, the page has been modified or corrupted while on disk. If one or more pages has been corrupted, an error is returned and information about the invalid pages appears in the database server window.

☞ For more information about checksum validation, see "VALIDATE CHECKSUM statement" [*ASA SQL Reference,* page 660] or "The Validation utility" on page 604.

#### **Caution**

Backup copies of the database and transaction log must not be changed in any way. If there were no transactions in progress during the backup, you can check the validity of the backup database using read-only mode. However, if transactions were in progress, the database server must carry out recovery on the database when you start it. Recovery modifies the backup copy, which is not desirable.

If you can be sure that no transactions are in progress when the backup is being made, the database server does not need to carry out the recovery steps. In this case, you can carry out a validity check on the backup using the read-only database option.

### **Tip**

Using the BACKUP statement with the WAIT BEFORE START clause ensures that no transactions are in progress when you make a backup.

If a base table in the database file is corrupt, you should treat the situation as a media failure, and recover from your previous backup. If an index is corrupt, you may want to unload the database without indexes, and reload.

☞ For more information, see "Validating a database" on page 405, and "Validating a transaction log" on page 406.

☞ For more information on read-only databases, see "-r server option" on page 154.

# **Configuring your database for data protection**

There are several ways in which you can configure your database and the database server to provide protection against media failure while maintaining performance.

### **Protecting against media failure on the database file**

When you create a database, by default the transaction log is put on the same device and in the same directory as the database. This arrangement does not protect against all kinds of media failure, and you should consider placing the transaction log in another location for production use.

For comprehensive protection against media failure, you should keep the transaction log on a different device from the database file. Some machines with two or more hard drives have only one physical disk drive with several logical drives or partitions: if you want reliable protection against media fail[ure, make sure that you have a machine with at least two s](#page-437-0)torage devices.

Placing the transaction log on a separate device can also result in improved performance by eliminating the need for disk head movement between the transaction log and the main database file.

You should not place the transaction log on a network directory. Reading and writing pages over a network gives poor performance and may result in file corruption.

☞ For more information on creating databases, see "Creating a database" [*ASA SQL User's Guide,* page 31].

☞ For more information on how to change the location of a transaction log, see "Changing the location of a transaction log" on page 422.

### **Protecting against media failure on the transaction log**

It is recommended that you use a transaction log mirror when running high-volume or extremely critical applications. For example, at a consolidated database in a SQL Remote setup, replication relies on the transaction log, and if the transaction log is damaged or becomes corrupt, data replication can fail.

If you are using a mirrored transaction log, and an error occurs while trying to write to one of the logs (for example, if the disk is full), the database server stops. The purpose of a transaction log mirror is to ensure complete recoverability in the case of media failure on either log device; this purpose would be lost if the server continued with a single log.

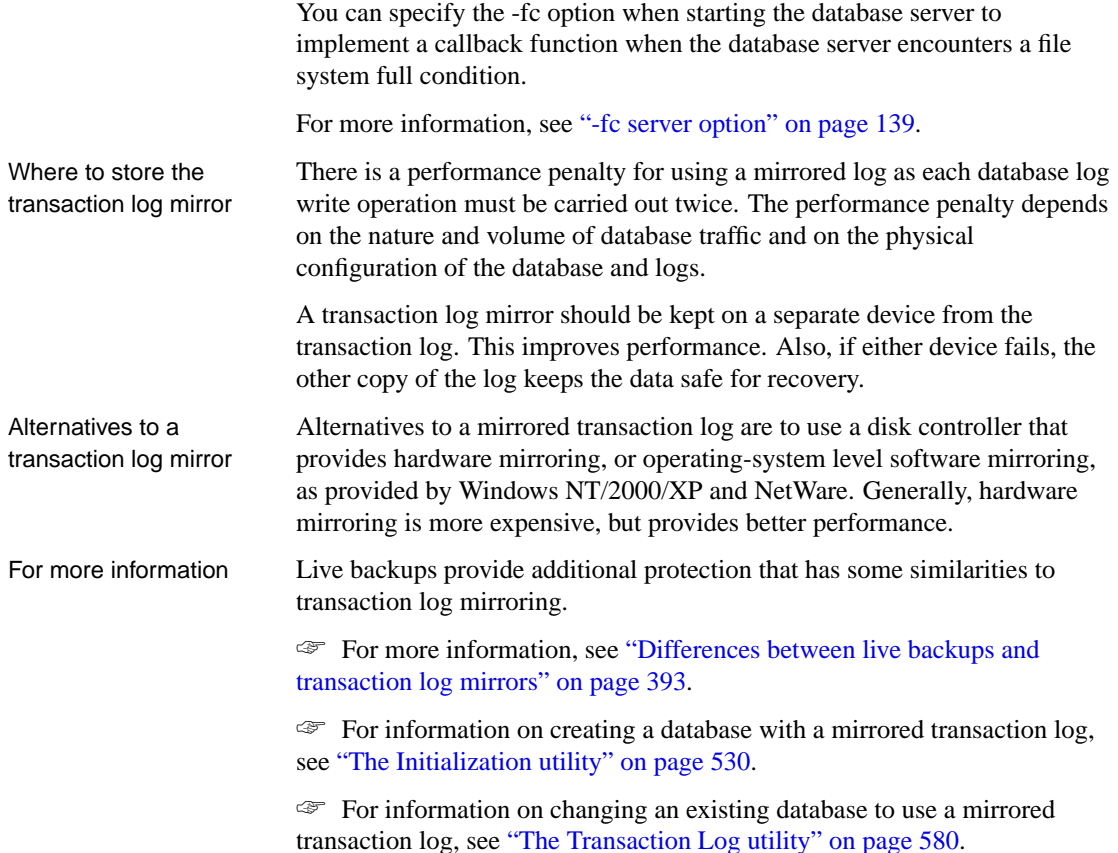

**Protecting against [total machine fa](#page-429-0)ilure**

<span id="page-407-0"></span>You can use a **live backup** to provide a redundant copy of the transaction log [that is available for restart of your system on a](#page-432-0) secondary machine in case the machine running the database server becomes unusable.

A live backup runs continuously, terminating only if the server shuts down. If you suffer a system failure, the backed up transaction log can be used for a rapid restart of the system. However, depending on the load that the server is processing, the live backup may lag behind and may not contain all committed transactions.

☞ For more information on making a live backup, see "Making a live backup" on page 414.

☞ For information on restarting database using a live backup, see "Recovering from a live backup" on page 417.

### **Differences between live backups and transaction log mirrors**

<span id="page-408-0"></span>Both a live backup and a transaction log mirror appear to provide a secondary copy of the transaction log. However, there are several differences between using a live backup and using a transaction log mirror:

♦ **In general, a live backup is made to a different machine** Running a transaction log mirror on a separate machine is not recommended. It can lead to performance and data corruption problems, and stops the database server if the connection between the machines goes down.

By running the Backup utility on a separate machine, the database server does not do the writing of the backed up log file, and the data transfer is done by the Adaptive Server Anywhere client/server communications system. Therefore, performance impact is decreased and reliability is greater.

- ♦ **A live backup provides protection against a machine becoming unusable** Even if a transaction log mirror is kept on a separate device, it does not provide immediate recovery if the whole machine becomes unusable. You could consider an arrangement where two machines share access to a set of disks.
- ♦ **[A live backup may lag](#page-429-0) behind the database server** A mi[rrored](#page-429-0) transaction log contains all the information required for complete recovery of committed transactions. Depending on the load that the server is processing, the live backup may lag behind and may not contain all the committed transactions.

Live backups and regular backups The live backup of the transaction log is always the same length or shorter than the active transaction log. When a live backup is running, and another backup restarts the transaction  $log$  (dbbackup -r or dbbackup -x), the live backup automatically truncates the live backup log and restarts the live backup at the beginning of the new transaction log.

> ☞ For more information about how to make a live backup, see "Making a live backup" on page 414.

### **Controlling transaction log size**

The size of the transaction log can determine what kind of backup is right for you, and can also affect recovery times.

You can control how fast the transaction log file grows by ensuring that all your tables have compact primary keys. If you carry out updates or deletes on tables that do not have a primary key or a unique index not allowing

NULL, the entire contents of the affected rows are entered in the transaction log. If a primary key is defined, the database server needs to store only the primary key column values to uniquely identify a row. If the table contains many columns or wide columns, the transaction log pages fill up much faster if no primary key is defined. In addition to taking up disk space, this extra writing of data affects performance.

If a primary key does not exist, the server looks for a UNIQUE NOT NULL index on the table (or a UNIQUE constraint). A UNIQUE index that allows NULL is not sufficient.

# **Backup and recovery internals**

<span id="page-410-0"></span>This section describes the internal mechanisms used during backup and during automatic recovery mechanism from system failures.

### **Backup internals**

When you issue a backup instruction, the database may be in use by many people. If you later need to use your backup to restore your database, you need to know what information has been backed up, and what has not.

The database server carries out a backup as follows:

- 1. Issue a checkpoint. Further checkpoints are disallowed until the backup is complete. While the backup is taking place, any pages modified by other connections are saved before modification in the temporary file, instead of the database file, so that the backup image is made as of the checkpoint.
- 2. Make a backup of the database file, if the backup instruction is for a full backup.
- 3. Make a backup of the transaction log.

The backup includes all operations recorded in the transaction log before the final page of the log is read. This may include instructions issued after the backup instruction was issued.

The backup copy of the transaction log is generally smaller than the online transaction log. The database server allocates space to the online transaction logs in multiples of 64K, so the transaction log file size generally includes empty pages. However, only the non-empty pages are backed [up.](#page-396-0)

4. On a database created with version 8.0 or later of Adaptive Server Anywhere, if the backup instruction requires the transaction log to be truncated or renamed, uncommitted transactions are carried forward to the new transaction log.

On a database created with version 7.x or earlier of Adaptive Server Anywhere, if the backup instruction requires the transaction log to be truncated or renamed, then the database server waits until there are no uncommitted transactions before truncating or renaming the log file. If the database is busy, this wait may be significant.

☞ For more information about renaming and truncating the transaction log, see "Designing backup procedures" on page 381.

5. Mark the backup image of the database to indicate that recovery is needed. This causes any operations that happened since the start of the backup to be applied. It also causes operations that were incomplete at the checkpoint to be undone if they were not committed.

### **Restrictions during backup and recovery**

The database server prevents the following operations from being executed while a backup is in progress:

- ♦ Another backup, with the exception of a live backup.
- ♦ A checkpoint, other than the one issued by the backup instruction itself.
- ♦ Any statement that causes a checkpoint. This includes data definition statements, as well as the LOAD TABLE and TRUNCATE TABLE statements.

During recovery, including restoring backups, no action is permitted by other users of the database.

## **Checkpoints and the checkpoint log**

The database file is composed of pages: fixed size portions of hard disk. The checkpoint log is located at the end of the database file. Pages are added to the checkpoint log as necessary during a session, and the entire checkpoint log is deleted at the end of the session.

Before any page is updated (made **dirty**), the database server carries out the following operations:

- ♦ It reads the page into memory, where it is held in the database cache.
- ♦ It makes a copy of the original page. These copied pages are the **checkpoint log**.

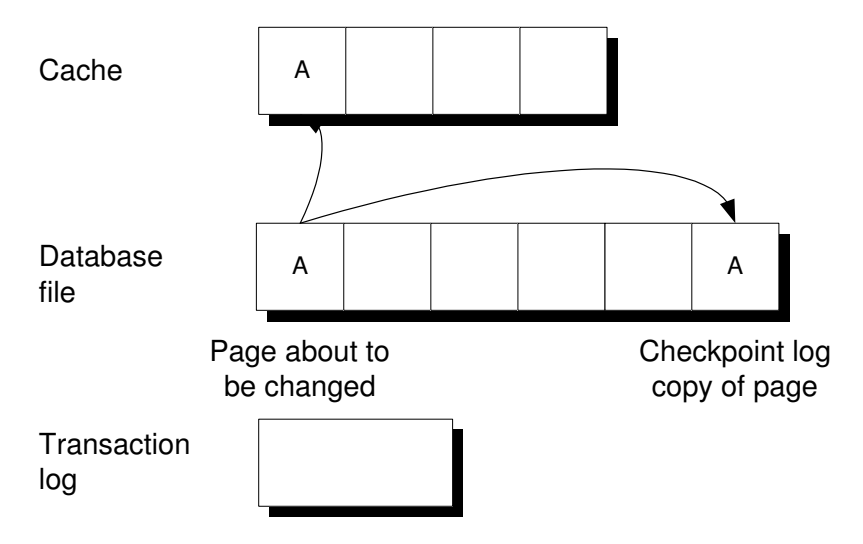

Changes made to the page are applied to the copy in the cache. For performance reasons they are not written immediately to the database file on disk.

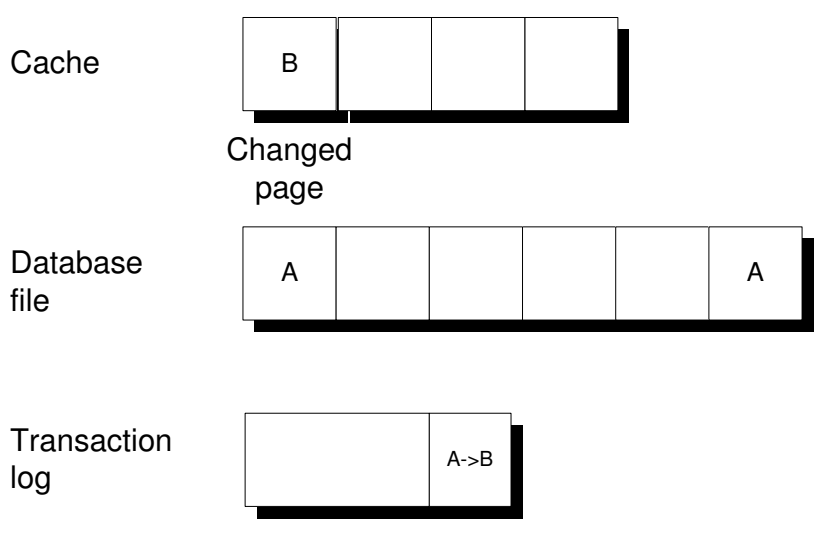

When the cache is full, the changed page may get written out to disk. The copy in the checkpoint log remains unchanged.

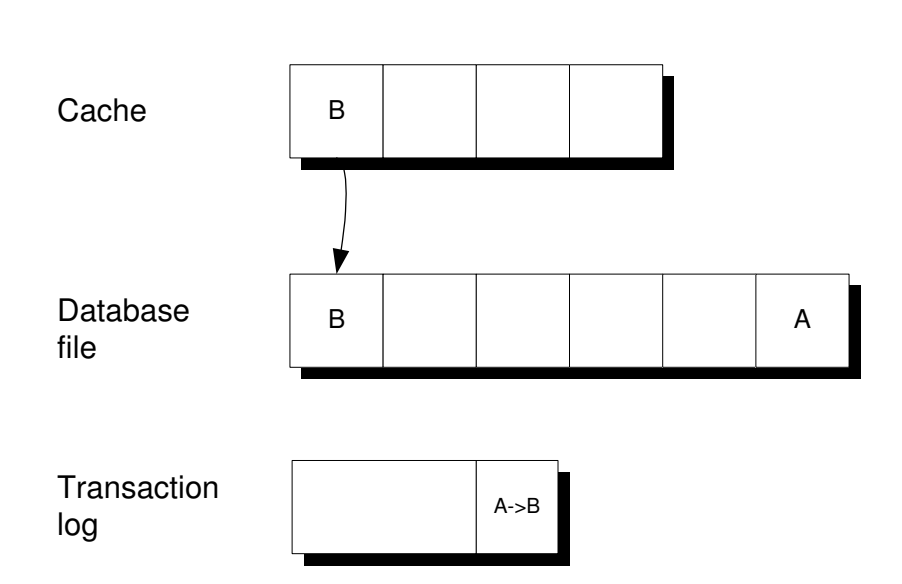

A **checkpoint** is a point at which all dirty pages are written to disk and therefore represents a known consistent state of the database on disk. Following a checkpoint, the co[ntents of the checkpoint log are deleted. Th](#page-414-0)e empty checkpoint log pages remain in the checkpoint log within a given [session and can be reused](#page-414-0) for new checkpoint log data. As the checkpoint log increases in size, so does the database file.

At a checkpoint, all the data in the database is held on disk in the database file. The information in the database file matches that in the transaction log. During recovery, the database is first recovered to the most recent checkpoint, and then changes since that checkpoint are applied.

The entire checkpoint log, including all empty checkpoint log pages, is deleted at the end of each session. Deleting the checkpoint log causes the database to shrink in size.

☞ For more information, see "How the database server decides when to checkpoint" on page 399.

### **Transactions and the rollback log**

As changes are made to the contents of a database, a **rollback log** is kept for the purpose of canceling changes if a transaction is rolled back or if a transaction is uncommitted when a system failure occurs. There is a separate rollback log for each connection. When a transaction is committed or rolled back, the rollback log contents for that connection are deleted. The rollback logs are stored in the database, and rollback log pages are copied into the

checkpoint log along with other pages that are changed.

The rollback log is also called the **undo log**.

☞ For more information about transaction processing, see "Using Transactions and Isolation Levels" [*ASA SQL User's Guide,* page 101].

### **The automatic recovery process**

When a database is shut down during normal operation, the database server carries out a checkpoint so that all the information in the database is held in the database file. This is a **clean** shutdown.

Each time you start a database, the database server checks whether the last shutdown was clean or the result of a system failure. If the database was not shut down cleanly, it automatically takes the following steps to recover from a system failure:

1. **Recover to the most recent checkpoint** All pages are restored to their state at the most recent checkpoint by copying the checkpoint log pages over the changes made since the checkpoint.

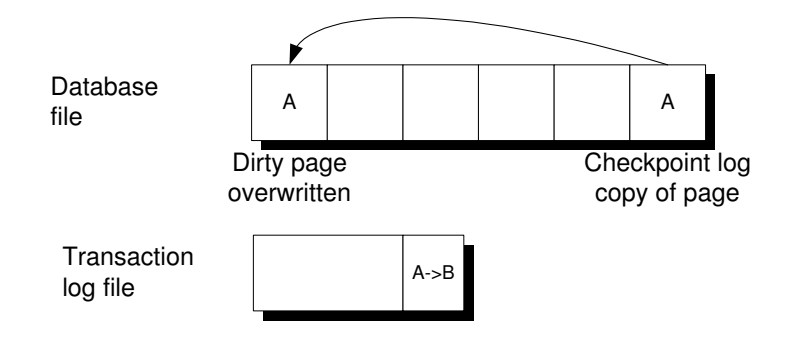

- <span id="page-414-0"></span>2. **Apply changes made since the checkpoint** Changes made between the checkpoint and the system failure, which are held in the transaction log, are applied.
- 3. **Rollback uncommitted transactions** Any uncommitted transactions are rolled back, using the rollback logs.

### **How the database server decides when to checkpoint**

The priority of writing dirty pages to the disk increases as the time and the amount of work since the last checkpoint grows. The priority is determined by the following factors:

- ♦ **Checkpoint Urgency** The ti[me that has elapsed since the last](#page-162-0) checkpoint, as a percentage of the checkpoint time setting of the database. The server -gc option controls the maximum desired time, in minutes, between checkpoints. You can also set the desired time using the CHECKPOINT\_TIME option.
	- ☞ For more information, see "-gc server option" on page 142.
- ♦ **Recovery Urgency** A heuristic to estimate the amount of time required to recover the database if it fails right now. The server -gr option controls the maximum desired time, in minutes, for recovery in the event of system failure. You can also set the desired time using the RECOVERY\_TIME option[.](#page-656-0)
	- ☞ [For m](#page-656-0)ore information, see ["-gr server option" on page 147.](#page-701-0)

The checkpoint and recovery urgencies are important only if the server does not have enough idle time to write dirty pages.

Frequent checkpoints make recovery quicker, but also create work for the server writing out dirty pages.

There are two database options that allow you to control the frequency of checkpoints. CHECKPOINT\_TIME controls the maximum desired time between checkpoints and RECOVERY\_TIME controls the maximum desired time for recovery in the event of system failure.

☞ For more information, see "CHECKPOINT\_TIME option [database]" on page 641 and "RECOVERY\_TIME option [database]" on page 686.

The writing of dirty pages to disk is carried out by a task within the server called the **idle I/O task**. This task shares processing time with other database tasks.

There is a threshold for the number of dirty pages, below which writing of database pages does not take place.

When the database is busy, the urgency is low, and the cache only has a few dirty pages, the idle I/O task runs at a very low priority and no writing of dirty pages takes place.

Once the urgency exceeds 30%, the priority of the idle I/O task increases. At intervals, the priority is increased again. As the urgency becomes high, the server shifts its primary focus to writing dirty pages until the number gets below the threshold again. However, the server only writes out pages during the idle I/O task if the number of dirty pages is greater than the threshold.

If, because of other activity in the database, the number of dirty pages falls to zero, and if the urgency is 50% or more, then a checkpoint takes place automatically since it is a convenient time.

Both the checkpoint urgency and recovery urgency values increase in value until the checkpoint occurs, at which point they drop to zero. They do not decrease otherwise.

### **Validating the transaction log on database startup**

When a database using a transaction log mirror starts up, the database server carries out a series of checks and automatic recovery operations to confirm that the transaction log and its mirror are not corrupt, and to correct some problems if corruption is detected.

On startup, the server checks that the transaction log and its mirror are identical by carrying out a full comparison of the two files; if they are identical, the database starts as usual. The comparison of log and mirror adds to database startup time.

If the database stopped because of a system failure, it is possible that some operations were written into the transaction log but not into the mirror. If the server finds that the transaction log and the mirror are identical up to the end of the shorter of the two files, the remainder of the longer file is copied into the shorter file. This produces an identical log and mirror. After this automatic recovery step, the server starts as usual.

If the check finds that the log and the mirror are different in the body of the shorter of the two, one of the two files is corrupt. In this case, the database does not start, and an error message is generated saying that the transaction log or its mirror is invalid.

## **Improving performance when validating databases**

The VALIDATE TABLE statement can be slow when used on large databases running on servers with a cache size too small to contain the table and its largest index. It is often the case that all pages in the table are read at least once for each index. As well, if full compares are required for index lookups, the number of page reads can be proportional to the number of rows (not pages) in the table.

If you want to reduce the time taken to validate, you can use the WITH EXPRESS CHECK option with the VALIDATE TABLE statement, or the -fx option with the dbvalid utility. Depending on the size of your database, the size of your cache, and the type of validation you require, these two features can significantly reduce the time taken to perform validation.

Express validation causes each row of the table to be read and all columns evaluated, as is done with traditional validation using the WITH DATA CHECK clause. Each index is completely scanned once, and checks are

done to ensure that the rows referenced in the index exist in the table. The express check option also does checks on the validity of individual index pages. The number of rows in the table must match the number [of entries in](#page-620-0) [the index. The express option saves time because it does not pe](#page-620-0)rform individual index lookups for each row.

Because the express check feature does not perform individual lookups, it is possible (though unlikely) for some form of index corruption to go unnoticed by the express validation feature. If index corruption should occur, data can be recovered by unloading and rebuilding the database since validation has confirmed that all of the data can be read.

Express validation is only supported for databases created with Adaptive Server Anywhere 7.0 or later.

☞ For more information about the express check option, see the "VALIDATE TABLE statement" [*ASA SQL Reference,* page 662], "Validating a database using the dbvalid command-line utility" on page 605, and the "sa\_validate system procedure" [*ASA SQL Reference,* page 838].

# **Backup and recovery tasks**

This section collects together instructions for tasks related to backup and recovery.

### **Implementing a backup and recovery plan**

Regular backups and tested recovery commands are part of a comprehensive backup and recovery plan.

☞ For more information, see "Designing a backup and recovery plan" on page 388.

#### ❖ **To implement a backup and recovery plan**

- 1. [Create and verify y](#page-418-0)our [backup and recovery commands.](#page-419-0)
- 2. Measure the time it takes to execute backup and recovery commands.
- <span id="page-418-0"></span>3. Document the backup commands and create written procedures outlining where your backups are kept and identify any naming convention used, as well as the kind of backups performed.
- 4. Set up your backup [procedures on the production serv](#page-396-1)er.
- 5. Monitor backup procedures to avoid unexpected errors. Make sure any changes in the process are reflected in your documentation.
- ☞ For more information about carrying out backups, see "Making a full backup" on page 403, and "Making an incremental backup" on page 404.

### **Making a full backup**

A full backup is a backup of the database file and the transaction log file.

☞ For more information about the difference between a full backup and an incremental backup, see "Types of backup" on page 381.

#### ❖ **To make a full backup (overview)**

- 1. Ensure that you have DBA authority on the database.
- 2. Perform a validity check on your database to ensure that it is not corrupt. You can use the Validation utility or the sa\_validate stored procedure.
	- ☞ For more information, see "Validating a database" on page 405.
- 3. Make a backup of your database file and transaction log.

☞ For information on how to carry out the backup operation, see the following:

- ♦ "Making a backup, continuing to use the original transaction log" on page 407.
- <span id="page-419-0"></span>♦ "Making a backup, deleting the original transaction log" on page 408.
- ♦ "Making a backup, renaming the original transaction log" on page 409.

Notes Validity checking requires exclusive access to entire tables on your database. For more information a[nd alternative approaches, see](#page-396-1) "Ensuring your database is valid" on page 389.

> If you validate your backup copy of the database, make sure that you do so in read-only mode. Start the database server with the –r option to use read-only mode.

### **Making an incremental backup**

An incremental backup is a backup of the transaction log file only. Typically, yo[u should make several incremental backups between each full backup.](#page-422-0)

☞ [For more](#page-422-0) information about the difference between a full backup and an incremental backup, see ["Types of backup" on page 381.](#page-423-0)

#### ❖ **T[o make an incremental backup \(overview\)](#page-424-0)**

- 1. Ensure that you have DBA authority on the database.
- 2. Make a backup of your transaction log only, not your database file.

☞ For more information about how to carry out the backup operation, see the following:

- ♦ "Making a backup, continuing to use the original transaction log" on page 407.
- ♦ "Making a backup, deleting the original transaction log" on page 408.
- ♦ "Making a backup, renaming the original transaction log" on page 409.

Notes The backup copies of the database file and transaction log file have the same names as the online versions of these files. For example, if you make a backup of the sample database, the backup copies are called asademo.db and asademo.log. When you repeat the backup statement, choose a new backup directory to avoid overwriting the backup copies.

> ☞ For more information about how to make a repeatable incremental backup command by renaming the backup copy of the transaction log, see

<span id="page-420-0"></span>"Renaming the backup copy of the transaction log during backup" on page 412.

### **Validating a database**

Validating a database is a key part of the backup operation. For information, see "Ensuring your database is valid" on page 389.

☞ For an overview of the backup operation, see "Making a full backup" on page 403.

#### **Caution**

Validating <sup>a</sup> table or an entire database should be performed while no connections are making changes to the database; otherwise, spurious errors may be reported indicating some form of database corruption even though no corruption actually exists.

#### ❖ **To check the validity of an entire database (Sybase Central)**

- 1. Connect to the database as a user with DBA authority.
- 2. In the left pane of Sybase Central, select the database.
- 3. From the File menu, choose Validate Database

The Validate Database wizard appears.

4. Follow the instructions in the wizard.

A message box indicates whether the database is valid or not.

#### ❖ **To check the validity of an entire database (SQL)**

- 1. Connect to the database as a user with DBA authority.
- 2. Execute the sa\_validate stored procedure:

call sa\_validate

The procedure returns a single column, named Messages. If all tables are valid, the column contains No errors detected.

☞ For more information, see "sa\_validate system procedure" [*ASA SQL Reference,* page 838].

#### ❖ **[To check the valid](#page-169-0)ity of an entire database (Command l[ine\)](#page-169-0)**

- 1. Connect to the database as a user with DBA authority.
- 2. Run the dbvalid utility:

dbvalid -c "connection\_string"

☞ For more information, see "The Validation utility" on page 604.

Notes If you are checking the validity of a backup copy, you should run the database in read-only mode so that it is not modified in any way. You can only do this when there were no transactions in progress during the backup.

> ☞ For information on running databases in read-only mode, see "-r server option" on page 154.

### **Validating a single table**

You can check the validity of a single table either from Sybase Central or using a SQL statement. You must have DBA authority or be the owner of a table to check its validity.

#### ❖ **To check the validity of a table (Sybase Central)**

- 1. Open the Tables folder.
- 2. Right-click the table and choose Validate from the popup menu.

A message box indicates whether the table is valid or not.

#### ❖ **To check the validity of a table (SQL)**

1. Execute the VALIDATE TABLE statement:

VALIDATE TABLE table\_name

Notes If errors are reported, you can drop all of the indexes and keys on a table and recreate them. Any foreign keys to the table will also need to be recreated. Another solution to errors reported by VALIDATE TABLE is to unload and reload your entire database. You should use the dbunload -u option so that it does not try to use a possibly corrupt index to order the data.

### **Validating a transaction log**

The process for validating a transaction log file depends on whether it is in use on a production database (online) or is not in use (offline, or a backup copy).

#### <span id="page-422-0"></span>❖ **To validate an online transaction log**

1. Run your database with a mirrored transaction log. The database server automatically validates the transaction log each time the database [is](#page-398-0) [started.](#page-398-0)

#### ❖ **To validate an offline or backed up transaction log**

1. Run the Log Translation utility (dbtran) against the log file. If the Log Translation utility can successfully read the log file, it is valid.

### **Making a backup, continuing to use the original transaction log**

This task describes the simplest kind of backup, which leaves the transaction log untouched.

☞ For more information about when to use this type of backup, see "A backup scheme for when disk space is plentiful" on page 383.

#### ❖ **To make a backup, continuing to use the original transaction log (Sybase Central)**

- 1. Start Sybase Central. Connect to the database as a user with DBA authority.
- 2. Right-click the database and choose Create Backup Images from the popup menu.

The Create Backup Images wizard appears.

- 3. Click Next on the introductory page of the wizard.
- 4. Select the database that you want to back up.
- 5. On the next page, enter the name of a directory to hold the backup copies, and choose whether to carry out a complete backup (all database files) or an incremental backup (transaction log file only).
- 6. On the next page, select the option Continue To Use The Same Transaction Log.
- 7. Click Finish to start the backup.

The procedure describes a client-side backup. There are more options available for this kind of backup.

If you choose a server-side backup, and the server is running on a different machine from Sybase Central, you cannot use the Browse button to locate a directory in which to place the backups. The Browse button browses the client machine, while the backup directory is relative to the server.

- ❖ **To make a backup, continuing to use the original transaction log (SQL)**
	- 1. If you are using the BACKUP statement, use the following clauses only:

BACKUP DATABASE DIRECTORY directory\_name [ TRANSACTION LOG ONLY ]

<span id="page-423-0"></span>Include the TRANSACTION LOG ONLY clause if you are making an incremental backup.

#### ❖ **To make a backup, continuing to use the original transaction log (Command line)**

1. If you are using the dbbackup utility, use the following syntax:

[dbbackup -c "connection\\_string" \[ -t \] backup\\_directory](#page-399-0)

Include the -t option only if you are making an incremental backup.

### **Making a backup, deleting the original transaction log**

If your database is not involved in replication, and if you have limited disk space on your online machine, you can delete the contents of the online transaction log (**truncate** the log) when you make a backup. In this case, you need to use every backup copy made since the last full backup during recovery from media failure on the database file.

☞ For more information about when to use this type of backup, see "A backup scheme for databases not involved in replication" on page 384.

#### ❖ **To make a backup, deleting the transaction log (Sybase Central)**

- 1. Start Sybase Central. Connect to the database as a user with DBA authority.
- 2. Right-click the database and choose Create Backup Images from the popup menu.

The Create Backup Images wizard appears.

- 3. Click Next on the introductory page of the wizard.
- 4. Select the database that you want to back up.
- 5. On the next page, enter the name of a directory to hold the backup copies, and choose whether to carry out a complete backup (all database files) or an incremental backup (transaction log file only).
- 6. On the next page, select the option Truncate the Transaction Log.
- 7. Click Finish to start the backup.

#### ❖ **To make a backup, deleting the transaction log (SQL)**

1. Use the BACKUP statement with the following clauses:

BACKUP DATABASE DIRECTORY backup\_directory [ TRANSACTION LOG ONLY ] TRANSACTION LOG TRUNCATE

Include the TRANSACTION LOG ONLY clause only if you are making an incremental backup.

The backup copies of the transaction log and database file are placed in backup\_directory. If you enter a path, it is relative to the working directory of the database server, not your client application.

#### ❖ **To make a backup, deleting the transaction log (Command line)**

1. From the command p[rompt, enter the following comm](#page-410-0)and:

dbbackup -c "connection\_string" -x [ -t ] backup\_directory

Include the -t option only if you are making an incremental backup.

The backup copies of the tr[ansaction log and database file are place](#page-426-0)d in backup\_directory[. If you enter a pa](#page-426-0)th, it is relative to the directory from which you run the command.

Notes Before the online transaction log can be erased, all outstanding transactions must terminate. If there are outstanding transactions, your backup cannot complete.

<span id="page-424-0"></span>☞ For information, see "Backup internals" on page 395.

You can determine which connection has an outstanding transaction using the sa\_conn\_info system procedure. If necessary, you can disconnect the user with a DROP CONNECTION statement.

☞ For more information, see ["Determining which connection has an](#page-400-0) outstanding transaction" on page 411.

### **Making a backup, renaming the original transaction log**

This set of backup options is typically used for databases involved in replication. In addition to making backup copies of the database file and transaction log, the transaction log at backup time is renamed to an offline log, and a new transaction log is started with the same name as the log in use at backup time.

☞ For more information about when to use this set of backup options, see "A backup scheme for databases involved in replication" on page 385.

#### ❖ **To make a backup, renaming the transaction log (Sybase Central)**

- 1. Start Sybase Central. Connect to the database as a user with DBA authority.
- 2. Right-click the database and choose Create Backup Images from the popup menu.

The Create Backup Images wizard appears.

- 3. Click Next on the introductory page of the wizard.
- 4. Select the database that you want to back up.
- 5. On the next page, enter the name of a directory to hold the backup copies, and choose whether to carry out a complete backup (all database files) or an incremental backup (transaction log file only).
- 6. On the next page, select the option Rename the Transaction Log.
- 7. Click Finish to start the backup.

#### ❖ **To make a backup, renaming the transaction log (SQL)**

1. Use the BACKUP statement with the following clauses:

BACKUP DATABASE DIRECTORY backup\_directory [ TRANSACTION LOG ONLY ] TRANSACTION LOG RENAME

Include the TRANSACTION LOG ONLY clause only if you are making an incremental backup.

The backup copies of the transaction log and database file are placed in backup\_directory. If you enter a path, it is relative to the working directory of the database server, not your client application.

#### ❖ **To make a backup, renaming the transaction log (Command line)**

1. From a command prompt, enter the following command. You must enter the command on a single line:

```
dbbackup -c "connection_string" -r [ -t ] backup_directory
```
Include the -t option if you are making an incremental backup.

The backup copies of the transaction log and database file are placed in backup\_directory. If you enter a path, it is relative to the directory from which you run the command.

Notes Before the online transaction log can be renamed, all outstanding transactions must terminate. If there are outstanding transactions, your backup will not complete.

<span id="page-426-0"></span>☞ For information, see "Backup internals" on page 395.

You can determine which connection has an outstanding transaction using the sa\_conn\_info system procedure. If necessary, you can disconnect the user with a DROP CONNECTION statement.

☞ For more information, see "Determining which connection has an outstanding transaction" on page 411.

### **Determining which connection has an outstanding transaction**

If you are carrying out a backup that renames or deletes the transaction log on a database created with version 8.0 or later of Adaptive Server Anywhere, incomplete transactions are carried forward to the new transaction log.

If you are carrying out a backup that renames or deletes the transaction log on a database created with version 7.x or earlier of Adaptive Server Anywhere, however, and if there are outstanding transactions, the backup must wait until those transactions are complete before it can complete.

You can use a system procedure to determine which user has outstanding transactions. If there are not too many connections, you can also use the Adaptive Server Anywhere Console utility to determine which connection has outstanding connections.

### ❖ **To determine which connection has an outstanding transaction (SQL)**

- 1. Connect to the database from Interactive SQL or another application that can call stored procedures.
- 2. Execute the sa\_conn\_info system procedure:

CALL sa\_conn\_info

3. Inspect the **UncmtOps** column to see which connection has uncommitted operations.

☞ For more information, see "sa\_conn\_info system procedure" [*ASA SQL Reference,* page 782].

- ❖ **To determine which connection has an outstanding transaction (Adaptive Server Anywhere Console utility)**
	- 1. Connect to the database from the Adaptive Server Anywhere Console utility.

For example, the following command connects to the default database using user ID DBA and password SQL:

dbconsole -c "uid=DBA;pwd=SQL"

☞ For more information, see "The Adaptive Server Anywhere Console utility" on page 497.

2. Double-click each connection, and inspect the Uncommitted Ops entry to see which users have uncommitted operations. If necessary, you can disconnect the user to enable the backup to finish.

### **Renaming the backup copy of the transaction log during backup**

By default, the backup copy of the transaction log file has the same name as the online file. For each backup operation, you must assign a different name or location for the backup copy, or you must move the backup copy before the next backup is done.

You can make a repeatable incremental backup command by renaming the backup copy of the transaction log.

- ❖ **To rename the backup copy of the transaction log (SQL)**
	- 1. Use the MATCH keyword in the BACKUP statement. For example, the following statement makes an incremental backup of the asademo database to the directory  $c$ :  $\beta$ ackup. The backup copy of the transaction log is called YYMMDDxx.log, where YYMMDD is the date and xx is a counter, starting from AA.

```
BACKUP DATABASE
DIRECTORY 'c:\\backup'
TRANSACTION LOG ONLY
TRANSACTION LOG RENAME MATCH
```
- ❖ **To rename the backup copy of the transaction log (Command line)**
	- 1. Supply the -n option to dbbackup. For example, the following command makes an incremental backup of the sample database, renaming the backup copy of the transaction log.

dbbackup -c "uid=DBA;pwd=SQL;dbn=asademo" -r -t -n c:\backup

<span id="page-428-0"></span>

Notes The backup copy of the transa[ction log is named](#page-396-1) YYMMDDxx.log, where YY is the year, MM is the month, DD is the day of the month, and xx runs from AA to ZZ, incrementing if there is more than one backup per day. There is no Year 2000 issue with the two-digit year in the YYMMDDxx.log filenames. The names are used for distinguishability only, not for ordering.

### **Backing up a database directly to tape**

An archive backup makes a copy of the database file and transaction log file in a single archive destination. Only server-side, full backups can be made in this manner. When you make an archive backup in Sybase Central, you have the option of backing up the database directly to tape or to disk.

☞ For more information, see "Types of backup" on page 381.

#### ❖ **To make an archive backup to tape (Sybase Central)**

- 1. Start Sybase Central. Connect to the database as a user with DBA authority.
- 2. Right-click the database and choose Backup Database from the popup menu.

The Backup Database wizard appears.

- 3. Click Next on the introductory page of the wizard.
- 4. Select the database that you want to back up to tape.
- 5. On the second page of the wizard, select the On Tape to the Following Device option and type the tape drive in the text box below.
- 6. Click Finish to start the backup.

#### ❖ **To make an archive backup to tape (SQL)**

1. Use the BACKUP statement, with the following clauses:

```
BACKUP DATABASE
TO archive_root
[ ATTENDED { ON | OFF } ]
[ WITH COMMENT comment string ]
```
If you set the ATTENDED option to OFF, the backup fails if it runs out of tape or disk space. If ATTENDED is set to ON, you are prompted to take an action, such as replacing the tape, when there is no more space on the backup archive device.

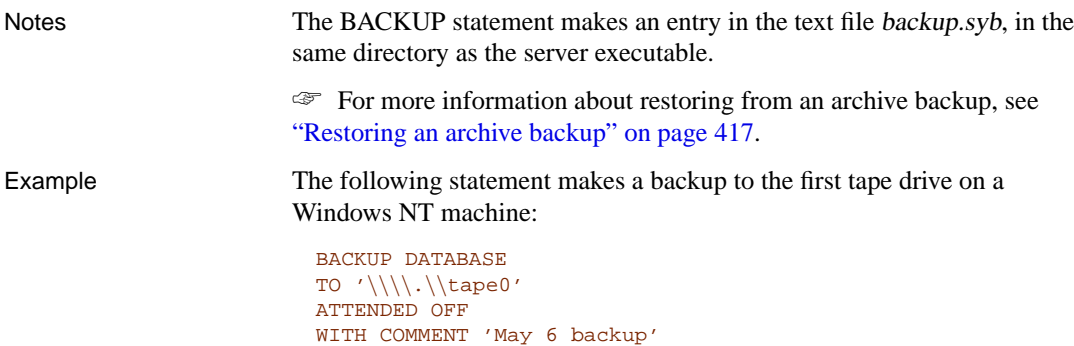

<span id="page-429-0"></span>The first tape drive on Windows NT is  $\setminus \$ . \tape0. Because the backslash [is an escape character in SQL](#page-407-0) strings, each backsl[ash is preceded by anothe](#page-407-0)r.

The following statement makes an archive file on disk named c:\backup\archive.1.

```
BACKUP DATABASE
TO 'c:\\backup\\archive'
```
### **Making a live backup**

You carry out a live backup of the transaction log using the dbbackup utility with the -l option.

☞ For more information about live backups, see "Protecting against total machine failure" on page 392.

#### ❖ **To make a live backup**

- 1. Set up a secondary machine from which you can run the database if the online machine fails. For example, ensure that you have Adaptive Server Anywhere installed on the secondary machine.
- 2. Periodically, carry out a full backup to the secondary machine.
- 3. Run a live backup of the transaction log to the secondary machine.

dbbackup -l path\filename.log -c "connection\_string"

You should normally run the dbbackup utility from the secondary machine.

If the primary machine becomes unusable, you can restart your database using the secondary machine. The database file and the transaction log hold the information needed to restart.

### **Recovering from media failure on the database file**

The recovery process depends on whether you leave the transaction log untouched on incremental backup in your backup process. If your backup operation deletes or renames the transaction log, you may have to apply changes from several transaction logs. If your backup operation leaves the transaction log untouched, you need to use only the online transaction log in recovery.

☞ For more information about the backup types discussed here, see "Designing backup procedures" on page 381.

#### ❖ **To recover from media failure on the database file**

- 1. Make an extra backup copy of the current transaction log. The database file is gone, and the only record of changes since the last backup is in the transaction log.
- 2. Create a **recovery directory** to hold the files you use during recovery.
- 3. Copy the database file from the last full backup to the recovery directory.
- 4. Apply the transactions held in the backed up transaction logs to the recovery database.

For each log file, in chronological order,

- ♦ Copy the log file into the recovery directory.
- ♦ Start the database server wit[h the apply transaction log \(-a\) option](#page-420-0), to apply the transaction log:

dbeng9 db\_name.db -a log\_name.log

The database server shuts down automatically once the transactions have been applied.

5. Copy the online transaction log into the recovery directory. Apply the transactions from the online transaction log to the recovery database.

dbeng9 db\_name.db -a db\_name.log

- 6. Perform validity checks on the recovery database.
	- ☞ For more information, see "Validating a database" on page 405.
- 7. Make a post-recovery backup.
- 8. Move the database file to the production directory.
- 9. Allow user access to the production database.

### **Recovering from media failure on an unmirrored transaction log**

If your database is a primary site in a Replication Server installation, or a consolidated database in a SQL Remote installation, you should use a mirrored transaction log, or hardware equivalent.

☞ For more information, see "Protecting against media failure on the transaction log" on page 391.

#### ❖ **To recover from media failure on an unmirrored transaction log (partial recovery)**

- 1. Make an extra backup copy of the database file immediately. With the transaction log gone, the only record of the changes between the last backup and the most recent checkpoint is in the database file.
- 2. Delete or rename the transaction log file.
- 3. Restart the database with the -f option.

dbeng9 asademo.db -f

#### **Caution**

This command should only be used when the database is not participating in <sup>a</sup> SQL Remote or Replication Server replication system. If your database is <sup>a</sup> consolidated database in <sup>a</sup> SQL Remote replication system, you may have to re-extract the remote databases.

Without the -f option, the server reports the lack of a transaction log as an error. With the option, the server restores the database to the most recent checkpoint and then rolls back any transactions that were not committed at the time of the checkpoint. A new transaction log is then created.

### **Recovering from media failure on a mirrored transaction log**

#### ❖ **To recover from media failure on a mirrored transaction log**

- 1. Make an extra copy of the backup of your database file taken at the time the transaction log was started.
- 2. Identify which of the two files is corrupt. Run the Log Translation utility on the transaction log and on its mirror to see which one generates an error message. The Log Translation utility is accessible from Sybase Central or as the dbtran utility.

The following command line translates a transaction log named asademo.log, placing the translated output into asademo.SQL:
#### Chapter 12. Backup and Data Recovery

#### dbtran asademo.log

The Log Translation utility properly translates the intact file, and reports an error while translating the corrupt file.

- 3. [Copy the correct file over t](#page-407-0)he corrupt file so that you have two identical files again.
- 4. Restart the server.

#### **Recovering from a live backup**

A live backup is made to a separate machine from the primary machine that is running your production database. To restart a database from a live backup, you must have Adaptive Server Anywhere installed on the secondary machine.

☞ For more information about live backups, see "Protecting against total machine failure" on page 392.

#### ❖ **To restart a database using a live backup**

1. Start the database server on the secondary machine with the apply transaction log (-a) option to apply the transaction log and bring the database up to date:

dbeng9 asademo.db -a filename.log

[The database server shuts down aut](#page-428-0)omatically once the transaction log is applied.

2. Start the database server in the normal way, allowing user access. Any new activity is appended to the current transaction log.

#### **Restoring an archive backup**

If you use an archive backup (typically to tape), you use the RESTORE statement to recover your data.

☞ For more information about making archive backups, see "Backing up a database directly to tape" on page 413.

#### ❖ **To restore a database from an archive backup (Sybase Central)**

- 1. In Sybase Central, connect to a database with DBA authority.
- 2. In the left pane, select the Adaptive Server Anywhere plug-in, and click the Utilities tab in the right pane.

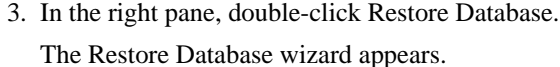

4. Follow the instructions in the wizard.

#### ❖ **To restore a database from an archive backup (Interactive SQL)**

1. Start a personal database server. Use a command such as the following, which starts a server named restore:

dbeng9 -n restore

- 2. Start Interactive SQL. On the Identification tab of the Connect dialog, enter a user ID of **DBA** and a password of **SQL**. Leave all other fields on this tab blank.
- 3. Click the Database tab and enter a database name of **utility\_db**. Leave all other fields on this tab blank.
- 4. Click OK to connect.
- 5. Execute the RESTORE statement, specifying the archive root. At this time, you can choose to restore an archived database to its original location (default), or to a different machine with different device names using the RENAME clause.

☞ For more information, see "RESTORE DATABASE statement" [*ASA SQL Reference,* page 580].

Example The following statement restores a database from a tape archive to the database file c:\newdb\newdb.db.

```
RESTORE DATABASE 'c:\\newdb\\newdb.db'
FROM '\\\\.\\tape0'
```
The following statement restores a database from an archive backup in file c: $\vert bc \vert$ backup $\vert arc$ hive.1 to the database file c: $\vert newdb \vert newdb$ . The transaction log name and location are specified in the database.

```
RESTORE DATABASE 'c:\\newdb\\newdb.db'
FROM 'c:\\backup\\archive'
```
☞ For more information, see "RESTORE DATABASE statement" [*ASA SQL Reference,* page 580].

#### **Recovering uncommitted operations**

When recovering from media failure on the database file, the transaction log is intact. Recovery reapplies all committed transactions to the database. In

Chapter 12. Backup and Data Recovery

some circumstances, you may wish to find information about transactions that were incomplete at the time of the failure.

#### ❖ **To recover uncommitted operations from a transaction log (Sybase Central)**

1. Do one of the following:

- ♦ If you are connected to a database, in the left pane, select the Adaptive Server Anywhere plug-in, and then click the Utilities tab in the right pane. In the right pane, double-click Translate Log File.
- ♦ If you are not connected to a database, click Tools ➤ Adaptive Server Anywhere  $9 \triangleright$  Translate Log File.

The Translate Log File wizard appears.

- 2. Follow the instructions in the wizard.
- 3. Edit the translated log (SQL command file) in a text editor and identify the instructions you need.

#### ❖ **T[o recover uncommitted opera](#page-571-0)tions from a transaction log (Command line)**

1. Run dbtran to convert the transaction log into a SQL command file, using the -a option to include uncommitted transactions. For example, the following command uses dbtran to convert a transaction log:

dbtran -a sample.log changes.SQL

2. Edit the translated log (SQL command file) in a text editor and identify the instructions you need.

☞ For more information on the Log Translation utility, see "The Log Translation utility" on page 556.

Note The transaction log may or may not contain changes right up to the point where a failure occurred. It does contain any changes made before the end of the most recently committed transaction that made changes to the database.

#### **Recovering from multiple transaction logs**

Adaptive Server Anywhere 8.0.0 and later allow transactions to span multiple transaction log files. If a database is backed up part way through a transaction, the transaction may span two transaction log files. When this occurs, the first part of the transaction is contained in the offline transaction log, while the second part of the transaction is contained in the online transaction log.

If you need to recover your database and you have multiple transaction logs, you must apply the transaction log files to the backup copy of your database in the correct order in case the[re are transactions that span multiple](#page-595-0) transaction logs. If the transaction logs are not applied in the correct order, then portions of transactions that span multiple transaction logs will be rolled back.

You can determine the order in which transaction log files were generated using the dbtran utility. The SQL scripts it generates display the earliest log offset in the transaction log, which can be an effective method for determining the order in which multiple log files were generated to ensure that you apply them in the correct order. You can also use the scripts to determine if your transaction logs contain transactions that span transaction logs.

☞ For more information, see "The Transaction Log utility" on page 580.

In order to maintain the integrity of your data when recovering a database from multiple transaction logs, you can either use the -a server option to apply each log individually to the backup copy of the database, or use the Log Translation utility (dbtran) to translate one or more transaction logs into a .SQL file that can be applied to the backup copy of the database.

Recovering from multiple transaction logs using the -a server option

The -a server option is used recover a database by applying a single transaction log file to the back[up copy of a database. When this o](#page-185-0)ption is specified, the database server applies the log and then terminates—it will not continue to run. If you have multiple transaction logs, you must apply them one at a time in the correct order (from oldest to most recent.

#### ❖ **To recover from multiple transaction logs using the -a server option**

- 1. Start the database server using -a to apply the backup transaction log to the backup copy of your database.
- 2. Start the database server and apply the current transaction log to the backup copy of your database.

☞ For more information, see "-a recovery option" on page 170.

Example The following example applies the offline (backup) and current transaction log to the backup copy of the sample database using the -a database server option.

> 1. Start the database server and apply a backup transaction log called backupasademo.log to the backup copy of a database called backupasademo.db:

dbeng9 -a backupasademo.log backupasademo.db

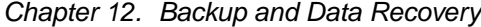

The database server applies the backup transaction log to the backup copy of the database and then shuts down.

2. Start the database server and apply the current transaction log called asademo.log to the backup copy of the database:

dbeng9 -a asademo.log backupasademo.db

The database server applies the current transaction log to the backup copy of the database and then shuts down.

Recovering from multiple transaction logs using the dbtran utility

To maintain the integrity of your data when you use dbtran to translate multiple transaction logs, you must specify both the -m and -n options. The -m option instructs the Log Tr[anslation utility to generate a file \(named by](#page-595-0) -n) containing all the transactions from the logs in the specified directory.

You need to use -m because if you translate each log individually using dbtran, any transactions that span transaction log files could be rolled back. This is because when dbtran translates a log, it adds a ROLLBACK statement to the end of the log to undo any uncommitted transactions. In cases where a transaction spans two logs, the COMMIT for the transaction occurs in the second log file. Operations at the end of the first log file would be rolled back by dbtran because the file does not contain a COMMIT for the transaction. Translating all the transaction log files in a directory using -m ensures that all your transactions are translated.

- ☞ For more information, see "The Transaction Log utility" on page 580.
- ❖ **To recover from multiple transaction logs using the dbtran utility**
	- 1. Run the Log Translation utility (dbtran) against the directory containing the transaction log files and output the resulting SQL statements into a .SQL file.
	- 2. Start the backup copy of your database.
	- 3. Apply the .SQL file generated by dbtran in step 1 to the backup copy of your database from Interactive SQL.

Example The following example uses the dbtran utility to apply the backup and current transaction logs to the backup copy of the database.

> 1. Run the Log Translation utility against the c:|backup directory and output the SQL statements into a file called recoverylog.sql:

dbtran -m "c:\backup" -n recoverylog.sql

2. Start the backup copy of the database called backupasademo.db:

```
dbeng9 backupasademo.db
```
3. Apply the recoverylog.sql file to the database from Interactive SQL:

dbisql "uid=dba;pwd=sql;eng=backupasademo" READ recoverylog.sql

#### **Changing the location of a transaction log**

The database must not be running when you change the location of a transaction log.

☞ For more information about how to choose the location of a transaction log, see "Protecting against media failure on the database file" on page 391.

#### ❖ **To change the location of a transaction log (Sybase Central)**

- 1. Do one of the following:
	- ♦ If you are already connected to the database associated with the log file, select the Adaptive Server Anywhere plug-in in the left pane and then open the Utilities tab in the right pane. In the right pane, double-click Change Log File Settings.
	- ♦ If you are not connected to the database, click Tools ➤ [Adaptive S](#page-597-0)erver Anywhere  $9 \triangleright$  Change Log File Settings.

[The Change Log File Sett](#page-597-0)ings wizard appears.

2. Follow the instructions in the wizard.

#### ❖ **To change the location of a transaction log mirror for an existing database (Command line)**

- 1. Ensure that the database is not running.
- 2. Enter t[he following command at the command prompt:](#page-406-0)

[dblo](#page-406-0)g -t new-log-file database-file

☞ For more information about dblog options, see "Transaction log utility options" on page 582.

#### **Creating a database with a transaction log mirror**

You can choose to maintain a transaction log mirror when you create a database. This option is available either from the CREATE DATABASE statement, from Sybase Central, or from the dbinit utility.

☞ For more information about why you may wish to use a transaction log mirror, see "Protecting against media failure on the transaction log" on page 391.

Chapter 12. Backup and Data Recovery

#### ❖ **To create a database that uses a transaction log mirror (Sybase Central)**

- 1. Do one of the following:
	- ♦ If you are connected to a database, in the left pane, select the Adaptive Server Anywhere plug-in and then open the Utilities tab in the right pane. In the right pane, double-click Create Database.
	- ♦ If you are not connected to a database, click Tools ➤ Adaptive Server Anywhere 9 ➤ Create Database.

The Create Database wizard appears.

2. Follow the instructions in the wizard.

#### ❖ **To create a database that uses a transaction log mirror (SQL)**

1. Use the CREATE DATABASE statement, with the TRANSACTION LOG clause.

☞ For more information, see "CREATE DATABASE st[atement"](#page-547-0) [*ASA [SQL Reference,](#page-547-0)* page 338].

#### ❖ **To create a database that uses a transaction log mirror (Command line)**

1. Use the dbinit utility with the -m option. For example, the following command (which should be entered on one line) initializes a database named company.db, with a transaction log kept on a different device and a mirror on a third device.

dbinit -t d:\log\_dir\[company.log -m](#page-406-0) [e:](#page-406-0)\mirr\_dir\company.mlg c:\db\_dir\company.db

☞ For more information about initialization options, see "Initialization utility options" on page 532.

#### **Starting a transaction log mirror for an existing database**

Using the Transaction Log utility, you can choose to maintain a transaction log mirror for an existing database any time the database is not running. This option is available from either Sybase Central or the dblog utility.

☞ For more information about why you may wish to use a transaction log mirror, see "Protecting against media failure on the transaction log" on page 391.

#### ❖ **To start a transaction log mirror for an existing database (Sybase Central)**

- 1. Do one of the following:
	- ♦ If you are already connected to the database associated with the log mirror, in the left pane, select the Adaptive Server Anywhere plug-in, and then open the Utilities tab in the right pane. In the right pane, double-click Change Log File Settings.
	- ♦ If you are not connected to the database, click Tools ➤ [Adaptive S](#page-597-0)erver Anywhere  $9 \triangleright$  Change Log File Settings.

[The Change Log File Sett](#page-597-0)ings wizard appears.

2. Follow the instructions in the wizard.

#### ❖ **To start a transaction log mirror for an existing database (Command line)**

- 1. Ensure that the database is not running.
- 2. Enter the following command at the command prompt:

dblog -m mirror-file database-file

☞ For more information about dblog options, see "Transaction log utility options" on page 582.

You can also use the dblog utility and Sybase Central to stop a database from using a transaction log mirror.

# PART III

# **PERMISSIONS AND REPLICATION**

This section describes how to use user IDs and permissions to maintain a secure database. It also describes how to replicate data with the Replication Server.

### CHAPTER 13

# **Managing [User IDs and Perm](#page-447-0)issions**

About this chapter [Each user of a database must have](#page-465-0) a name they type when connect[ing](#page-465-0) to the d[atabase, called a user ID. This chapter des](#page-467-0)cribes how to manage [user](#page-467-0) IDs.

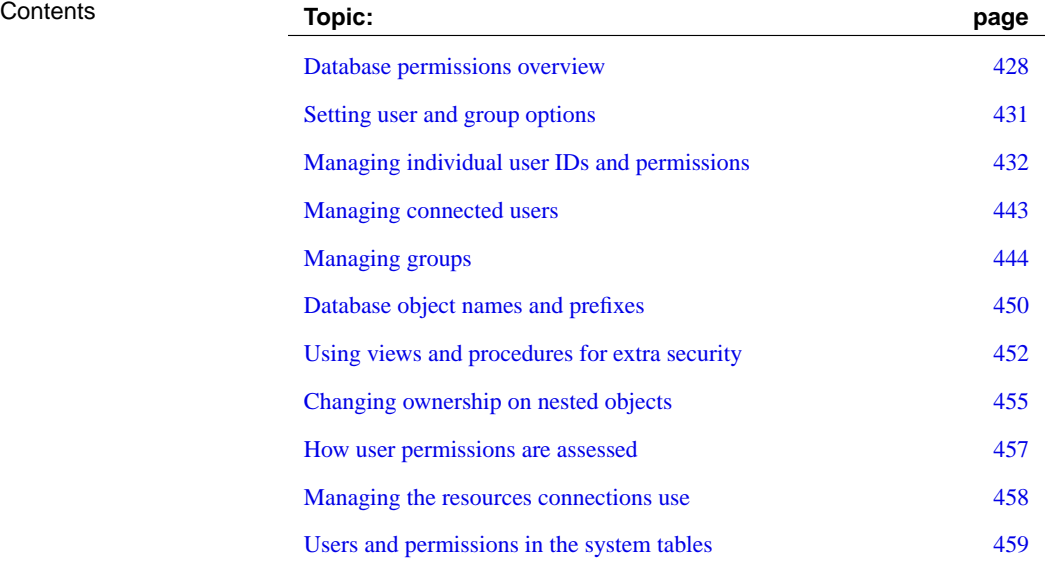

# **Database permissions overview**

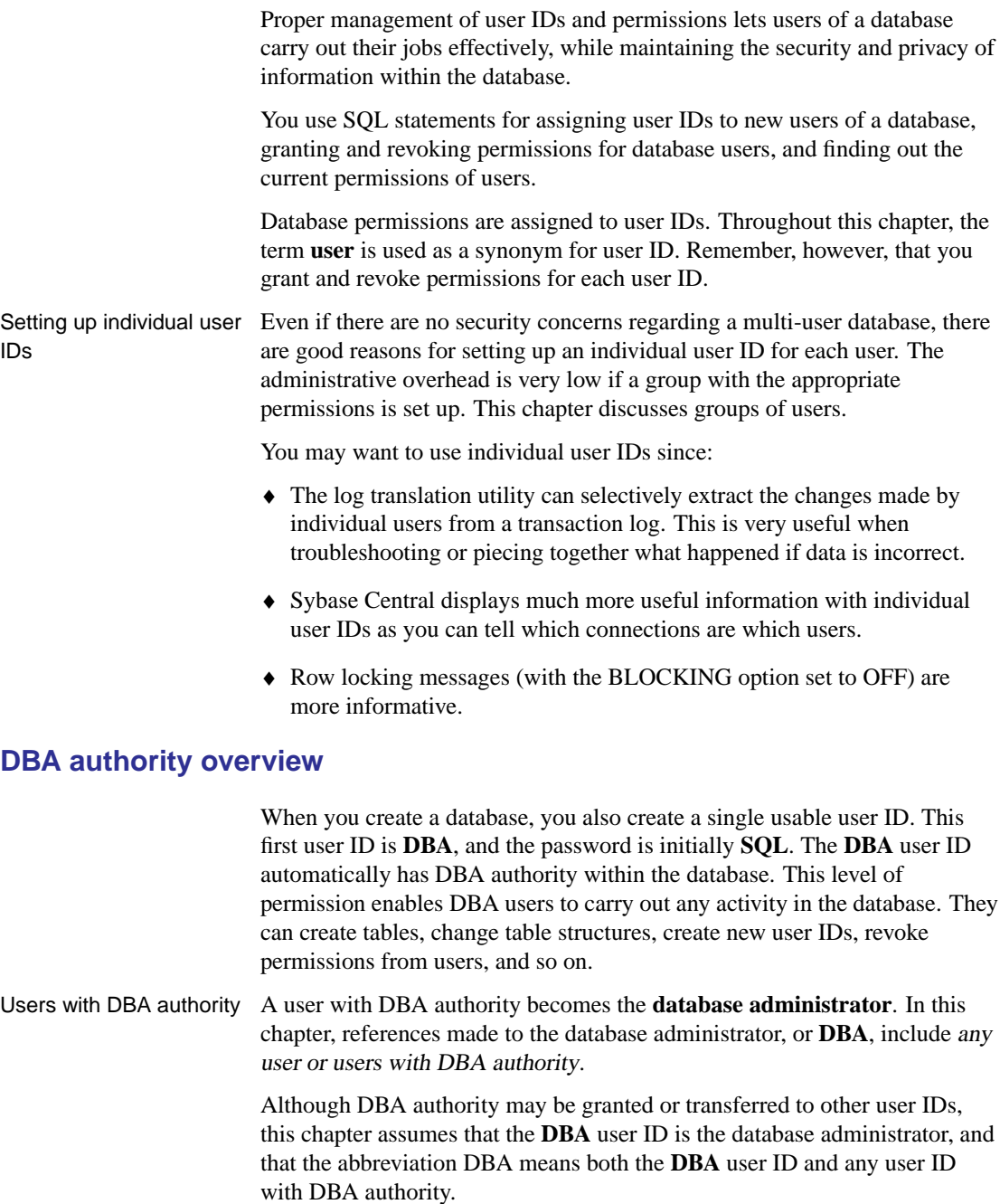

Adding new users The DBA has the authority to add new users to the database. As the DBA adds users, they are also granted permissions to carry out tasks on the database. Some users may need to simply look at the database information using SQL queries, others may need to add information to the database, and others may need to modify the structure of the database itself. Although some of the responsibilities of the DBA may be handed over to other user IDs, the DBA is responsible for the overall management of the database by virtue of the DBA authority.

> The DBA has authority to create database objects and assign ownership of these objects to other user IDs.

#### **RESOURCE authority overview**

**RESOURCE authority** is the permission to create database objects, such as tables, views, stored procedures, and triggers. RESOURCE authority may be granted only by the DBA.

To create a trigger, a user needs both RESOURCE authority and ALTER permissions on the table to which the trigger applies.

#### **Ownership permissions overview**

The creator of a database object becomes the owner of that object. Ownership of a database object carries with it permissions to carry out actions on that object. These permissions are not assigned to users in the same way that other permissions in this chapte[r are assigned.](#page-463-0)

Owners [A user who c](#page-463-0)reates a new object within the database is called the **owner** of that object, and automatically has permission to carry out any operation on that object. The owner of a table may modify the structure of that table, for instance, or may grant permissions to other database users to update the information within the table.

> The DBA has permission to modify any component within the database, and so could delete a table created by another user. The DBA has all the permissions regarding database objects that the owners of each object have. As well, the DBA can also create database objects for other users. In this case, the owner of an object is not the user ID that executed the CREATE statement. A use for this ability is discussed in "Groups without passwords" on page 448. Despite this possibility, this chapter refers interchangeably to the owner and creator of database objects as the same person.

### **Table and views permissions overview**

There are several distinct permissions you may grant to user IDs concerning

tables and views:

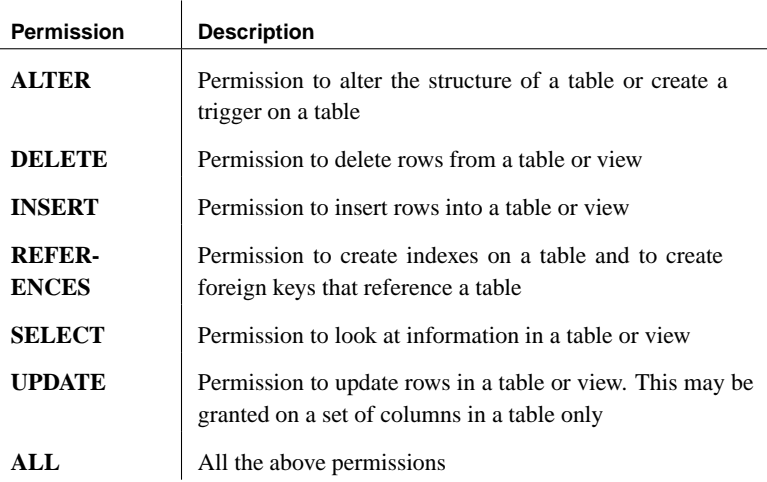

#### **Group permissions overview**

Setting permissions individually for each user of a database can be a time-consuming and error-prone process. For most databases, permission management based on groups, rather than on individual user IDs, is a much more efficient approach.

You can assign permissions to a group in exactly the same way as to an individual user. You can then assign membership in appropriate groups to each new user of the database, and they gain a set of permissions by virtue of their group membership.

Example For example, you may create groups for different departments in a company database (sales, marketing, and so on) and assign these groups permissions. Each salesperson becomes a member of the sales group, and automatically gains access to the appropriate areas of the database.

> Each user ID can be a member of multiple groups, and they inherit all permissions from each of the groups.

# **Setting user and group options**

<span id="page-446-0"></span>In Sybase Central, configurable options for users and groups are located in the User Options and Group Options dialogs (the same dialog as for setting database options). In Interactive SQL, you can specify an option in a SET OPTION statement.

#### ❖ **To set options for a user or group (Sybase Central)**

- 1. Connect to a database and open the Users & Groups folder.
- 2. Right-click the desired user or group and choose Options from the popup menu.
- 3. Edit the desired values.
- 4. Click Set Permanent Now.

#### ❖ **To set the options for a user or group (SQL)**

1. Specify the desired properties within a SET OPTION statement.

- See also **•** "Setting properties for database objects" [*ASA SQL User's Guide*, page 36]
	- ♦ "Database Options" on page 613

# **Managing individual user IDs and permissions**

<span id="page-447-1"></span><span id="page-447-0"></span>This section describes how to create new users and grant permissions to them. For most databases, the bulk of permission management should be carried out using **groups**, rather than by assigning permissions to individual users one at a time. However, as a group is simply a user ID with special properties, you should read and understand this section before moving on to the discussion of managing group[s.](#page-460-0)

#### **Creating new users**

You can create new users in both [Sybase Central and Interactive SQL.](#page-447-0) In Sy[base Central, you manage u](#page-447-0)sers or groups in the Users & Groups folder. In Interactive SQL, you can add a new user using the GRANT CONNECT statement. For both tools, you need DBA authority to create new users.

All new users are automatically added to the PUBLIC group. Once you have created a new user, you can:

♦ add it to other groups

☞ For more information, see "Granting group membership to existing users or groups" on page 445.

♦ set its permissions on tables, views, and procedures

☞ For more information, see "Managing individual user IDs and permissions" on page 432.

- ♦ set it as the publisher or as a remote user of the database
	- ☞ For more information, see "Managing SQL Remote permissions" [*SQL Remote User's Guide,* page 201].

Initial permissions for new users

[By default, the permissions ass](#page-463-1)igned to new users include:

- ♦ the ability to connect to the database (assuming a password has been specified for the user)
- $\bullet$  the ability to view system tables
- ♦ the ability to execute most system stored procedures

To access tables in the database, new users need to be assigned permissions.

The DBA can set the permissions granted automatically to new users by assigning permissions to the special PUBLIC user group, as discussed in "Special groups" on page 448.

# ❖ **To create a new user (Sybase Central)** 1. Open the Users & Groups folder. 2. From the File menu, choose New  $\triangleright$  User. The User Creation wizard appears. 3. Follow the instructions in the wizard. ❖ **To create a new user (SQL)** 1. Connect to a database as a user ID with DBA authority. 2. Execute a GRANT CONNECT TO statement. Example Add a new user to the database with the user ID of M\_Haneef and a password of welcome. GRANT CONNECT TO M\_Haneef IDENTIFIED BY welcome See also **•** "GRANT statement" [ASA SQL Reference, page 503]

#### **Setting a password**

A user must have a password to be able to connect to the database. Passwords cannot be more than 255 bytes in length, and cannot contain se[micolons.](#page-384-0)

It is recommended that passwords be composed of 7-bit ASCII characters as 8-bit ASCII characters above 127 may not work correctly when character set translation is turned on and the character sets do not match.

If you want to use passwords wit[h characters above 127, you shou](#page-146-0)ld do one of the following:

- ♦ specify **CharSet=none** in your connection string to turn off character set translation
- ♦ specify the character set using the CharSet connection parameter

☞ For more information about the character sets you can specify, see "Character set labels" on page 369.

♦ specify the -ct- option to turn off character set translation on the database server

☞ For more information, see "-ct server option" on page 131.

#### **Changing a password**

Using the GRANT statement, you can change your password or that of another user if you have DBA authority. For example, the following command changes the password for user ID M\_Haneef to new\_password:

GRANT CONNECT TO M\_Haneef IDENTIFIED BY new\_password

Changing the DBA password

The default password for the **DBA** user ID for all databases is **SQL**. You should change this password to prevent unauthorized access to your database. The following command changes the password for user ID **DBA** to **new\_password**:

GRANT CONNECT TO DBA IDENTIFIED BY new\_password

#### **Granting DBA and RESOURCE authority**

You can grant DBA and RESOURCE authority in the same manner.

#### ❖ **To grant RESOURCE authority to a user ID**

- 1. Connect to the database as a user with DBA authority.
- 2. Type and execute the SQL statement:

GRANT RESOURCE TO userid

For DBA authority, the appropriate SQL statement is:

GRANT DBA TO userid

- Notes Only the DBA may grant DBA or RESOURCE authority to database users.
	- ♦ DBA authority is very powerful: anyone with this authority has the ability to carry out any action on the database, as well as access to all the information in the database. It is wise to grant DBA authority to only a few people.
	- ♦ Consider giving users with DBA authority two user IDs, one with DBA authority and one without, so that they connect as DBA only when necessary.
	- ♦ RESOURCE authority allows the user to create new database objects, such as tables, views, indexes, procedures, or triggers.

#### **Granting permissions on tables**

<span id="page-450-0"></span>You can assign a set of permissions on individual tables and grant users combinations of these permissions to define their access to a table.

You can use either Sybase Central or Interactive SQL to set permissions. In Interactive SQL, you can use the GRANT statement to grant the following permissions on tables:

- ♦ The ALTER permission allows a user to alter the structure of a table or to create triggers on a table. The REFERENCES permission allows a user to create indexes on a table and to create foreign keys. These permissions grant the authority to modify the database schema, and so will not be assigned to most users. These permissions do not apply to views.
- ♦ The DELETE, INSERT, and UPDATE permissions grant the authority to modify the data in a table. Of these, the UPDATE permission may be restricted to a set of columns in the table or view.
- ♦ The SELECT permission grants authority to look at data in a table, but does not give permission to alter it.
- ♦ ALL permission grants all the above permissions.

#### ❖ **To grant permissions on tables or columns (Sybase Central)**

- 1. Connect to the database.
- 2. Open the Tables folder for that database.
- 3. Right-click a table and choose Properties from the popup menu.
- 4. On the Permissions tab of the Table property sheet, configure the permissions for the table:
	- ♦ Click Grant to select users or groups to which to grant permissions.
	- ♦ Click the fields beside the user or group to set specific permissions. Permissions are indicated by a check mark, and grant options are indicated by a check mark with two '+' signs.
	- ♦ Select a user and click the Change button beside References, Select, or Update to set that type of permission on individual columns.
	- ♦ Select a user or group in the list and click Revoke to revoke all permissions.

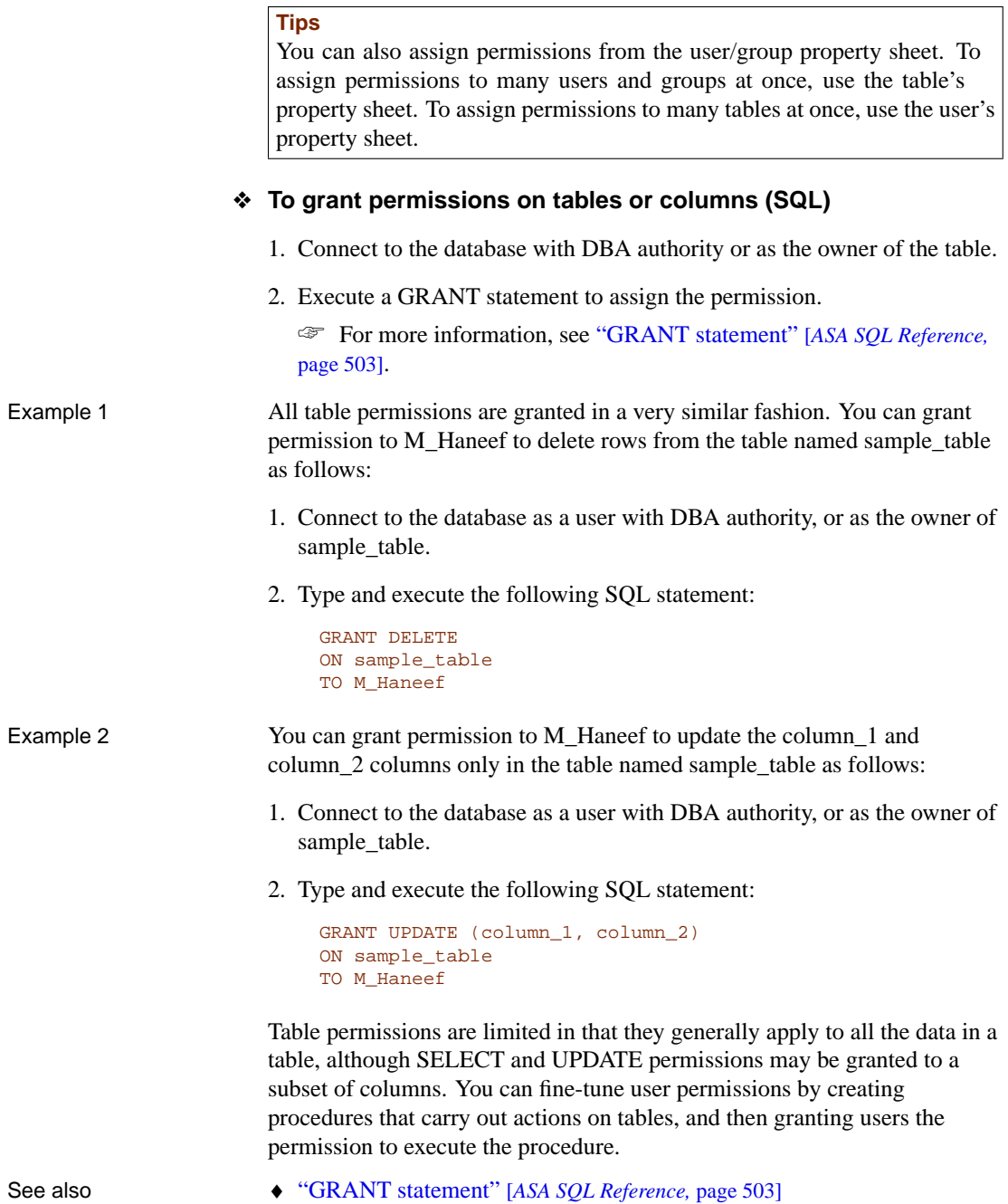

٦

#### **Granting permissions on views**

<span id="page-452-0"></span>Setting permissions on views is similar to setting them on tables.

☞ For more information about the SQL statements involved, see "Granting permissions on tables" on page 435.

A user may perform an operation through a view if one or more of the following are true:

- $\triangle$  The appropriate permission(s) on the view for the operation has been granted to the user by a DBA.
- $\blacklozenge$  The user has the appropriate permission(s) on all the base table(s) for the operation.
- ♦ The user was granted appropriate permission(s) for the operation on the view by a non-DBA user. This user must be either the owner of the view or have WITH GRANT OPTION of the appropriate permission(s) on the view. The owner of the view must be either:
	- a DBA.
	- a non-DBA, but also the owner of all the base table(s) referred to by the view.
	- a non-DBA, and not the owner of some or all of the base table(s) referred to by the view. However, the view owner has SELECT permission WITH GRANT OPTION on the base table(s) not owned and any other required permission(s) WITH GRANT OPTION on the base table(s) not owned for the operation.

Instead of the owner having permission(s) WITH GRANT OPTION on the base table(s), permission(s) may have been granted to PUBLIC. This includes SELECT permission on system tables.

UPDATE permissions can be granted only on an entire view. Unlike tables, UPDATE permissions cannot be granted on individual columns within a view.

#### ❖ **To grant permissions on views (Sybase Central)**

- 1. Connect to the database.
- 2. Open the Views folder for that database.
- 3. Right-click a view and choose Properties from the popup menu.
- 4. On the Permissions tab of the View property sheet, configure the permissions for the view:

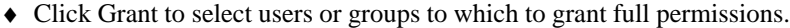

- ♦ Click in the fields beside the user or group to set specific permissions. Permissions are indicated by a check mark, and grant options are indicated by a check mark with two '+' signs.
- ♦ Select a user or group in the list and click Revoke to revoke all [permissions.](#page-450-0)

#### **Tip**

[You can also assign permissions from](#page-462-0) the User or Group property sheet. To assign permissions to many users and groups at once, use the view's property sheet. To assign permissions to many views at once, use the User's or Group's property sheet.

See also **• "GRANT** statement" [ASA SQL Reference, page 503]

#### **Granting users the right to grant permissions**

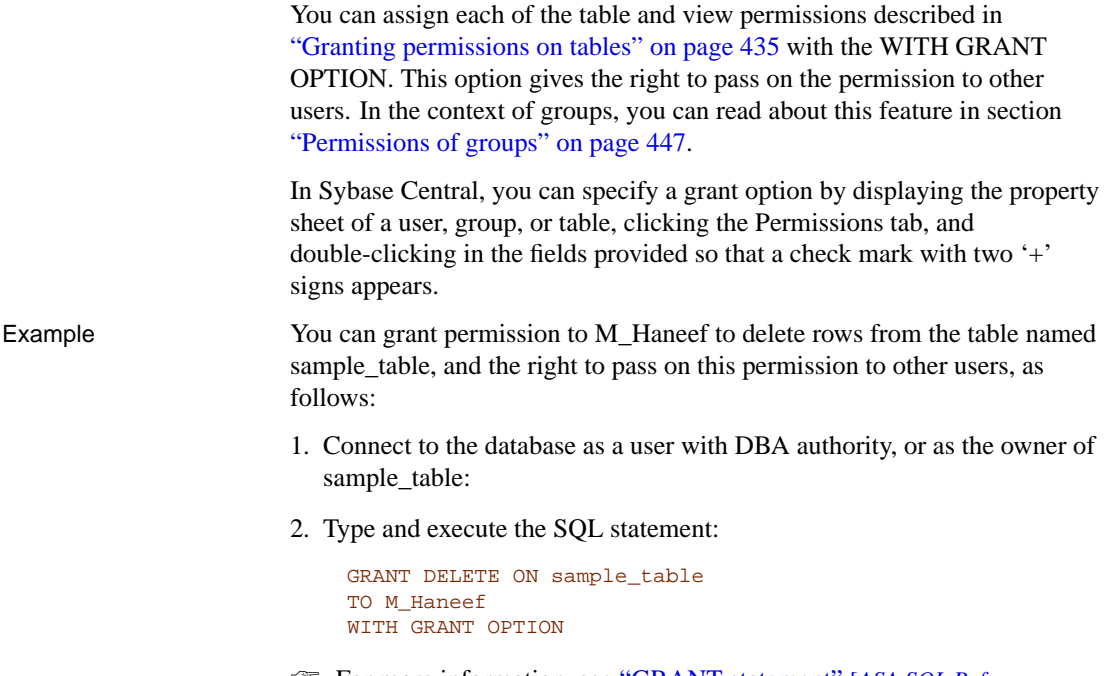

<span id="page-453-0"></span>☞ For more information, see "GRANT statement" [*ASA SQL Reference,* page 503]

#### **Granting permissions on procedures**

The DBA or the owner of the procedure (the user ID that created the

procedure) may grant permission to execute stored procedures. The EXECUTE permission is the only permission that may be granted on a procedure.

The method for granting permissions to execute a procedure is similar to that for granting permissions on tables and views, discussed in "Granting permissions on tables" on page 435. However, the WITH GRANT OPTION clause of the GRANT statement does not apply to the granting of permissions on procedures.

You can use either Sybase Central or Interactive SQL to set permissions.

#### ❖ **To grant permissions on procedures (Sybase Central)**

- 1. Connect to the database.
- 2. Open the Procedures & Functions folder for that database.
- 3. Right-click a procedure and choose Properties from the popup menu.
- 4. On the Permissions tab of the Procedure property sheet, configure the permissions for the procedure:
	- ♦ Click Grant to select users or groups to which to grant full permissions.
	- ♦ Click beside users in the Execute column to toggle between granting or not granting permission.
	- ♦ Select a user or group in the list and click Revoke to revoke all permissions.

#### **Tip**

You can also assign permissions from the User or Group property sheet. To assign permissions to many users and groups at once, use the procedure's property sheet. To assign permissions to many procedures at once, use the User's or Group's property sheet.

#### ❖ **To grant permissions on procedures (SQL)**

- 1. Connect to the database with DBA authority or as the owner of the procedure.
- 2. Execute a GRANT EXECUTE ON statement.

Example  $\blacksquare$  You can grant M\_Haneef permission to execute a procedure named my\_procedure, as follows:

> 1. Connect to the database as a user with DBA authority or as owner of my\_procedure procedure.

#### 2. Execute the SQL statement:

GRANT EXECUTE ON my\_procedure TO M\_Haneef

Execution permissions of Procedures execute with the permissions of their owner. Any procedure that procedures updates information in a table will execute successfully only if the owner of the procedure has UPDATE permissions on the table.

> As long as the procedure owner has the proper permissions, the procedure executes successfully when called by any user assigned permission to execute it, whether or not they have permissions on the underlying table. You can use procedures to allow users to carry out well-defined activities on a table, without having any general permissions on the table.

See also ◆ "GRANT statement" [ASA SQL Reference, page 503]

#### **Execution permissions of triggers**

<span id="page-455-0"></span>The server executes triggers in response to a user action. Triggers do not require permissions to be executed. When a trigger executes, it does so with the permissions of the creator of the table with which it is associated.

☞ For more information on trigger permissions, see "Trigger execution permissions" [*ASA SQL User's Guide,* page 675].

#### **Granting and revoking remote permissions**

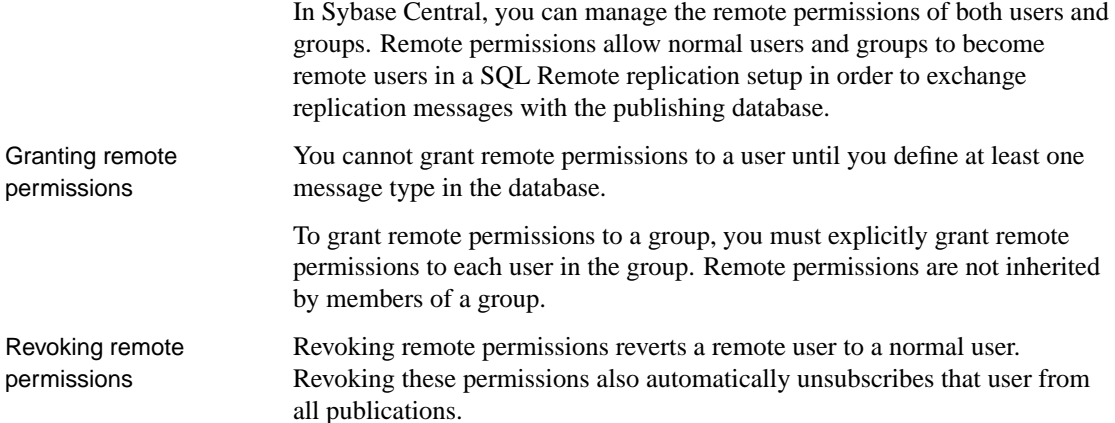

#### ❖ **To grant remote permissions to users (Sybase Central)**

- 1. Connect to a database.
- 2. Open the Users & Groups folder.
- 3. Right-click the desired user and choose Change to Remote User from the popup menu.

The Change User to Remote User dialog appears.

4. In the resulting dialog, enter the desired values.

<span id="page-456-0"></span>Once you have granted remote permissions to a user, you can subscribe it to publications:

#### ❖ **To revoke remote permissions from remote users**

- 1. Open either the Users & Groups folder or the SQL Remote Users folder.
- 2. Right-click the desired remote user and choose Revoke Remote from the popup menu.

☞ For more information, see "SQL Remote Concepts" [*SQL Remote User's Guide,* page 7].

#### **Revoking user permissions**

Any user's permissions are a combination of those that have been granted and those that have been revoked. By revoking and granting permissions, you can manage the pattern of user permissions on a database.

The REVOKE statement is the exact converse of the GRANT statement. To di[sallow M\\_Haneef from executing my\\_procedure](#page-450-0), the command is:

[REVOKE EXECUTE](#page-452-0) [ON my\\_procedure](#page-453-0) FROM M\_Haneef

The DBA or the owner of the procedure must issue this command.

Permission to delete rows from sample\_table may be revoked by issuing the following command:

REVOKE DELETE ON sample\_table FROM M\_Haneef

- See also "Granting permissions on tables" on page 435
	- ♦ "Granting permissions on views" on page 437
	- ♦ "Granting permissions on procedures" on page 438

#### **Deleting users from the database**

<span id="page-457-0"></span>You can delete a user from the database using both Sybase Central and Interactive SQL. The user being removed cannot be connected to the database during this procedure.

Deleting a user also deletes all database objects (such as tables) that they own.

Only the DBA can delete a user.

#### ❖ **To delete a user from the database (Sybase Central)**

1. [Open the Users & Groups folder.](#page-464-0)

2. Right-click the desired user and choose Delete from the popup menu.

#### ❖ **To delete a user from the database (SQL)**

1. Execute a REVOKE CONNECT FROM statement.

Example Remove the user M\_Haneef from the database.

- REVOKE CONNECT FROM M\_Haneef
- See also  **"REVOKE** statement" [ASA SQL Reference, page 585]
	- ♦ "Revoking user permissions" on page 441
	- ♦ "Deleting groups from the database" on page 449

# **Managing connected users**

If you are working with Sybase Central, you can keep track of all users connected to the database. You can view properties of these connected users, and you can disconnect them if you want.

#### ❖ **To display a list of all users connected to a database**

1. Select the database in the left pane, and click the Connected Users tab in the right pane.

This tab displays all users currently connected to a given database (including yourself), regardless of the application that they used to connect (Sybase Central, Interactive SQL, a custom client application, etc.).

#### ❖ **To inspect the properties of a user's connection to a database**

- 1. Select the database in the left pane, and click the Connected Users tab in the right pane.
- 2. Right-click the desired user and choose Properties from the popup menu.
- 3. Inspect the desired properties.

#### ❖ **To disconnect users from a database**

- 1. Select the database in the left pane, and click the Connected Users tab in the right pane.
- 2. Right-click the desired user and choose Disconnect from the popup menu.

## **Managing groups**

Once you understand how to manage permissions f[or individual users \(as](#page-447-0) [described in the previous section\), work](#page-447-0)ing with groups is straightforward. A user ID identifies a group, just like it does a single user. However, a group user ID has the permission to have members.

DBA, RESOURCE, and GROUP permissions

When you grant permissions to a group or revoke permissions from a group for tables, views, and procedures, all members of the group inherit those changes. The DBA, RESOURCE, and GROUP permissions are not inherited: you must assign them individually to each of the individual user IDs requiring them.

[A group is simply a user](#page-463-0) ID with special permissions. Yo[u grant permission](#page-463-0)s to a group and revoke permissions from a group in exactly the same manner as any other user, using the commands described in "Managing individual user IDs and permissions" on page 432.

You can construct a hierarchy of groups, where each group inherits [permissions from its parent group. That means that a grou](#page-455-0)p can also be a member of a group. As well, each user ID may belong to more than one group, so the user-to-group relationship is many-to-many.

The ability to create a group without a password enables you to prevent anybody from connecting to the database using the group user ID.

☞ For more information about this security feature, see "Groups without passwords" on page 448.

☞ For more information on altering database object properties, see "Setting properties for database objects" [*ASA SQL User's Guide,* page 36].

☞ For more information about granting remote permissions for groups, see "Granting and revoking remote permissions" on page 440.

#### **Creating groups**

You can create a new group in both Sybase Central and Interactive SQL. You need DBA authority to create a new group.

#### ❖ **To create a new group (Sybase Central)**

- 1. Click the Users & Groups folder.
- 2. From the File menu, choose New  $\triangleright$  Group.
	- The Group Creation wizard appears.
- 3. Follow the instructions in the wizard.

#### ❖ **To create a new group (SQL)**

1. [Execute a GRANT GROUP TO sta](#page-447-1)tement. If the user ID you cite in this statement has not already been created, you need to create it first.

Example Create the user ID personnel.

<span id="page-460-0"></span>GRANT CONNECT TO personnel IDENTIFIED BY group\_password

Make the user ID personnel a group.

GRANT GROUP TO personnel

- See also  **"GRANT** statement" [*ASA SQL Reference*, page 503]
	- ♦ "Creating new users" on page 432

#### **Granting group membership to existing users or groups**

You can add existing users to groups or add groups to other groups in both Sybase Central and Interactive SQL. In Sybase Central, you can control group membership on the property sheets of users or groups. In Interactive SQL, you can make a user a member of a group with the GRANT statement.

When you assign a user membership in a group, they inherit all the permissions on tables, views, and procedures associated with that group.

Only the DBA can grant membership in a group.

#### ❖ **To add a user or group to another group (Sybase Central)**

- 1. Open the Users & Groups folder.
- 2. Select the user/group that you want to add to another group and from the File menu, choose New ➤ Memberships.

The New Memberships dialog appears.

- 3. Select the desired group and click OK.
- 4. The group membership appears on the Memberships tab in the right pane for the selected user/group.

#### ❖ **To add a user or group to another group (SQL)**

1. Execute a GRANT MEMBERSHIP IN GROUP statement, specifying the desired group and the users involved.

Example Grant the user M\_Haneef membership in the personnel group:

```
GRANT MEMBERSHIP
IN GROUP personnel
TO M_Haneef
```
- See also  **"GRANT** statement" [ASA SQL Reference, page 503]
	- ♦ "Creating new users" on page 432

#### **Revoking group membership**

You can remove users or groups from a group in both Sybase Central and Interactive SQL.

Removing a user or group from a group does not delete them from the database (or from other groups). To do this, you must delete the user/group itself.

Only the DBA can revoke membership in a group.

#### ❖ **To remove a user or group from another group (Sybase Central)**

- 1. Open the Users & Groups folder.
- 2. Select the desired user/group and click the Memberships tab in the right pane.
- 3. Right-click the desired group and choose Remove Membership from the popup menu.

The user or group is then removed from this desired group.

#### **Tip**

You can perform this action by selecting the group, clicking the Members tab in the right pane, and then right-clicking the user/group you wish to r[emove and choosing Remove Memb](#page-447-1)er from the popup menu.

#### ❖ **To remove a user or group from another group (SQL)**

1. Execute a REVOKE MEMBERSHIP IN GROUP statement, specifying the desired group and the users involved.

```
Example Remove the user M_Haneef from the personnel group:
```

```
REVOKE MEMBERSHIP
IN GROUP personnel
FROM M_Haneef
```
#### See also **• "REVOKE** statement" [ASA SQL Reference, page 585]

♦ "Creating new users" on page 432

- <span id="page-462-0"></span>♦ "Deleting users from the database" on page 442
- ♦ "Deleting groups from the database" on page 449

#### **Permissions of groups**

You may grant permissions to groups in exactly the same way as to any other user ID. Permissions on tables, views, and procedures are inherited by members of the group, including other groups and their members. Some complexities to group permissions exist that database administrators need to keep in mind.

Notes Members of a group do not inherit the DBA, RESOURCE, and GROUP permissions. Even if the personnel user ID has RESOURCE authority, the members of personnel do not have RESOURCE authority.

> Ownership of database objects is associated with a single user ID and is not inherited by group members. If the user ID personnel creates a table, then the personnel user ID is the owner of that table and has the authority to make any changes to the table, as well as to grant privileges concerning the table to other users. Other user IDs who are members of personnel are not the owners of this table, and do not have these rights. Only granted permissions are inherited. For example, if the DBA or the personnel user ID explicitly grants SELECT permission on a table to the personnel user ID, all group members inherit select access to the table.

#### **Referring to tables owned by groups**

Groups are used for finding tables and procedures in the database. For example, the query

SELECT \* FROM SYSGROUPS

always finds the view SYS.SYSGROUPS, because all users belong to the PUBLIC group, and PUBLIC belongs to the SYS group which owns the SYSGROUPS view. (The SYSGROUPS view contains a list of group name, member\_name pairs representing the group memberships in your database.)

If a table named employees is owned by the user ID personnel, and if **M\_Haneef** is a member of the personnel group, then **M\_Haneef** can refer to the employees table simply as employees in SQL statements. Users who are not members of the personnel group need to use the **qualified** name personnel.employees.

Creating a group to own the tables A good practice to follow, that allows everyone to access the tables without qualifying names, is to create a group whose only purpose is to own the tables. Do not grant any permissions to this group, but make all users members of the group. You can then create permission groups and grant

<span id="page-463-0"></span>users membership in these permission groups as warranted.

☞ For an example, see the section "Database object names and prefixes" on page 450.

#### **Groups without passwords**

Users connected to a group's user ID have certain permissions. This user ID can grant and revoke membership in the group. Also, this user would have ownership permissions over any tables in the database created in the name of the group's user ID.

It is possible to set up a database so that only the DBA handles groups and their database objects, rather than permitting other user IDs to make changes to group membership. You can do this by disallowing connection as the group's user ID when creating the group. To do this, type the GRANT CONNECT statement without a password. Thus:

```
GRANT CONNECT
TO personnel
```
<span id="page-463-1"></span>creates a user ID personnel. This user ID can be granted group permissions, and other user IDs can be granted membership in the group, inheriting any permissions that have been given to personnel. However, nobody can connect to the database using the personnel user ID because it has no valid password.

The user ID personnel can be an owner of database objects, even though no user can connect to the database using this user ID. The CREATE TABLE statement, CREATE PROCEDURE statement, and CREATE VIEW statement all allow the owner of the object to be specified as a user other than that executing the statement. Only the DBA can carry out this assignment of ownership.

description of access to the tables, see the chapters "System Tables" [*ASA*

#### **Special groups**

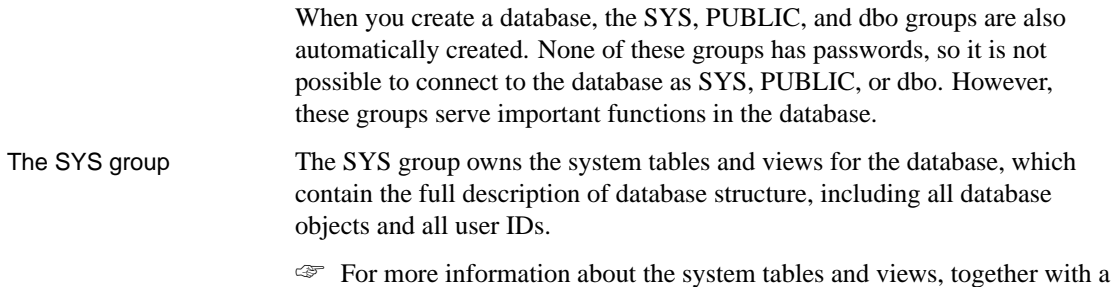

<span id="page-464-0"></span>*SQL Reference,* page 671], and "System Views" [*ASA SQL Reference,* page 761].

- The PUBLIC group The PUBLIC group has SELECT permission on the system tables. As well, the PUBLIC group is a member of the SYS group, and has read access for some of the system tables and views, so any user of the database can find out information about the database schema. If you wish to restrict this access, you can REVOKE PUBLIC's membership in the SYS group. Any new user ID is automatically a member of the PUBLIC group and inherits any permissions specifically granted to that group by the DBA. You can also REVOKE membership in PUBLIC for users if you wish. The dbo group The dbo group owns many system stored procedures and views. The dbo
- group is a member of the SYS group. The PUBLIC group is a member of the dbo group. The dbo group also owns tables used for UltraLite and MobiLink.

#### **Deleting groups from the database**

You can delete a group from the database using both Sybase Central and Interactive SQL.

Deleting users or groups from the database is different from removing them from other groups. Deleting a group from the database does not delete its members from the database, although they lose membership in the deleted group.

Only the DBA can delete a group.

#### ❖ **To delete a group from the database (Sybase Central)**

- 1. Open the Users & Groups folder.
- 2. [Right-click the desired group and choose Delete](#page-457-0) from the popup menu.

#### ❖ **To delete a group from the database (SQL)**

- 1. Connect to a database.
- 2. Execute a REVOKE CONNECT FROM statement.

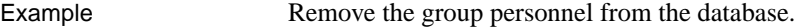

REVOKE CONNECT FROM personnel

- 
- See also → "REVOKE statement" [*ASA SQL Reference*, page 585] ♦ "Revoking user permissions" on page 441
	- ♦ "Deleting users from the database" on page 442

### **Database object names and prefixes**

<span id="page-465-0"></span>The name of every database object is an identifier.

☞ For information about the rules for valid identifiers, see "Identifiers" [*ASA SQL Reference,* page 7].

In queries and sample SQL statements throughout this guide, database objects from the sample database are generally referred to using their simple name. For example:

SELECT \* FROM employee

Tables, procedures, and views all have an owner. The owner of the tables in the sample database is the user ID DBA. In some circumstances, you must prefix the object name with the owner user ID, as in the following statement.

```
SELECT *
FROM DBA.employee
```
The employee table reference is said to be **qualified**. In other circumstances it is sufficient to give the object name. This section describes when you need to use the owner prefix to identify tables, views and procedures, and when you do not.

When referring to a database object, you require a prefix unless:

- ♦ You are the owner of the database object.
- ♦ The database object is owned by a group ID of which you are a member.

Example Consider the following example of a corporate database. The user ID **company** created all the tables, and since this user ID belongs to the database administrator, it therefore has DBA authority.

```
GRANT CONNECT TO company
IDENTIFIED BY secret;
GRANT DBA TO company;
```
The company user ID created the tables in the database.

```
CONNECT USER company IDENTIFIED BY secret;
CREATE TABLE company.Customers ( ... );
CREATE TABLE company.Products ( ... );
CREATE TABLE company.Orders ( ... );
CREATE TABLE company.Invoices ( ... );
CREATE TABLE company.Employees ( ... );
CREATE TABLE company.Salaries ( ... );
```
Not everybody in the company should have access to all information. Consider two user IDs in the sales department, Joe and Sally, who should

have access to the Customers, Products, and Orders tables. To do this, you create a Sales group.

```
GRANT CONNECT TO Sally IDENTIFIED BY XXXXX;
GRANT CONNECT TO JOE IDENTIFIED BY XXXXX;
GRANT CONNECT TO Sales IDENTIFIED BY XXXXX;
GRANT GROUP TO Sales;
GRANT ALL ON Customers TO Sales;
GRANT ALL ON Orders TO Sales;
GRANT SELECT ON Products TO Sales;
GRANT MEMBERSHIP IN GROUP Sales TO Sally;
GRANT MEMBERSHIP IN GROUP Sales TO Joe;
```
Now Joe and Sally have permission to use these tables, but they still have to qualify their table references because the table owner is company, and Sally and Joe are not members of the company group:

```
SELECT *
FROM company.Customers
```
To rectify the situation, make the Sales group a member of the company group.

```
GRANT GROUP TO company;
GRANT MEMBERSHIP IN GROUP company TO Sales;
```
Now Joe and Sally, being members of the Sales group, are indirectly members of the company group, and can reference their tables without qualifiers. The following command now works:

 $SETERC$ <sup>T</sup>  $*$ FROM Customers

Note Joe and Sally do not have any extra permissions because of their membership in the company group. The company group has not been explicitly granted any table permissions. (The company user ID has implicit permission to look at tables like Salaries because it created the tables and has DBA authority.) Thus, Joe and Sally still get an error executing either of these commands:

```
SELECT *
FROM Salaries;
SELECT *
FROM company.Salaries
```
In either case, Joe and Sally do not have permission to look at the Salaries table.

## **Using views and procedures for extra security**

<span id="page-467-0"></span>For databases that require a high level of security, defining permissions directly on tables has limitations. Any permission granted to a user on a table applies to the whole table. There are many cases when users' permissions need to be shaped more precisely than on a table-by-table basis. For example:

- ♦ It is not desirable to give access to personal or sensitive information stored in an employee table to users who need acce[ss to other p](#page-452-0)arts of the [table.](#page-452-0)
- ♦ You may wish to give sales representatives update permissions on a table containing descriptions of their sales calls, but limit such permissions to their own calls.

In these cases, you can use views and stored procedures to tailor permissions to suit the needs of your organization. This section describes some of the uses of views and procedures for permission management.

☞ For more information about how to create views, see "Working with views" [*ASA SQL User's Guide,* page 54].

☞ For more information about view permissions, see "Granting permissions on views" on page 437.

#### **Using views for tailored security**

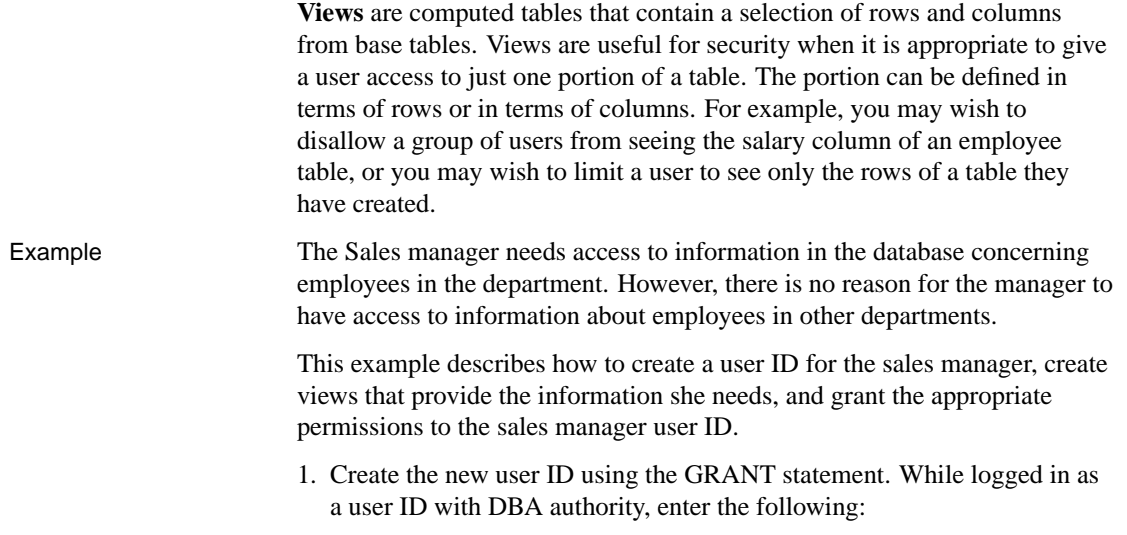
```
CONNECT DBA
IDENTIFIED by SQL ;
GRANT CONNECT
TO SalesManager
IDENTIFIED BY sales
```
2. Define a view which only looks at sales employees as follows:

```
CREATE VIEW emp_sales AS
 SELECT emp_id, emp_fname, emp_lname
 FROM DBA.employee
 WHERE dept_id = 200
```
The table should therefore be identified as DBA.employee, with the owner of the table explicitly identified, for the SalesManager user ID to be able to use the view. Otherwise, when SalesManager uses the view, the SELECT statement refers to a table that user ID does not recognize.

3. Give SalesManager permission to look at the view:

```
GRANT SELECT
ON emp_sales
TO SalesManager
```
You use exactly the same command to grant permission on views and on tables.

Example 2 The next example creates a view which allows the Sales Manager to look at a summary of sales orders. This view requires information from more than one table for its definition:

1. Create the view.

```
CREATE VIEW order_summary AS
 SELECT order_date, region, sales_rep, company_name
 FROM DBA.sales_order
   KEY JOIN DBA.customer
```
2. Grant permission for the Sales Manager to examine this view.

```
GRANT SELECT
ON order_summary
TO SalesManager
```
3. To check that the process has worked properly, connect to the SalesManager user ID and look at the views you created:

```
CONNECT SalesManager
IDENTIFIED BY sales;
SELECT *
FROM DBA.emp sales;
SELECT *
FROM DBA.order_summary;
```
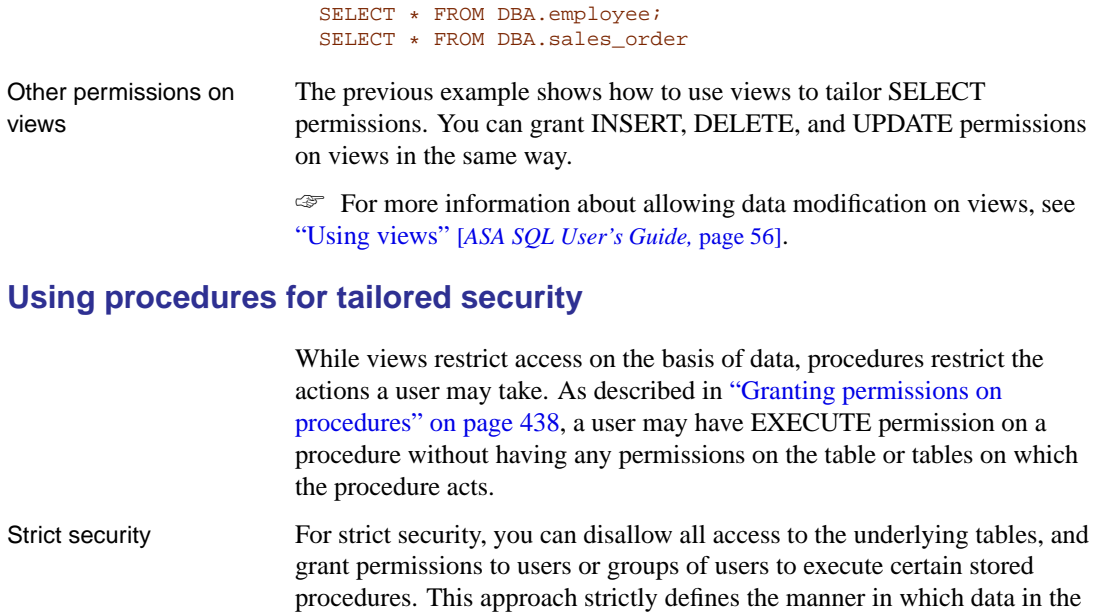

database can be modified.

No permissions have been granted to the Sales Manager to look at the underlying tables. The following commands produce permission errors.

## **Changing ownership on nested objects**

Views and procedures can access underlying objects that are owned by different users. For example, if usera, userb, userc, and userd were four different users, userd.viewd could be based on userc.viewc, which could be based on userb.viewb, which could be based on usera.tablea. Similarly for procedures, userd.procd could call userc.procc, which could call userb.procb, which could insert into usera.tablea.

The following Discretionary Access Control (DAC) rules apply to nested views and tables:

- ♦ To create a view, the user must have SELECT permission on all of the base objects (for example tables and views) in the view.
- ♦ To access a view, the view owner must have been granted the appropriate permission on the underlying tables or views with the GRANT OPTION and the user must have been granted the appropriate permission on the view.
- ♦ Updating with a WHERE clause requires both SELECT and UPDATE permission.
- ♦ If a user owns the tables in a view definition, the user can access the tables through a view, even if the user is not the owner of the view and has not been granted access on the view.

The following DAC rules apply to nested procedures:

- ♦ A user does not require any permissions on the underlying objects (for example tables, views or procedures) to create a procedure.
- ♦ For a procedure to execute, the owner of the procedure needs the appropriate permissions on the objects that the procedure references.
- ♦ Even if a user owns all the tables referenced by a procedure, the user will not be able to execute the procedure to access the tables unless the user has been granted EXECUTE permission on the procedure.

Following are some examples that describe this behavior.

## **Example 1: User1 creates table1, and user2 creates view2 on table1**

- ♦ User1 can always access table1, since user1 is the owner.
- ♦ User1 can always access table1 through view2, since user1 is the owner of the underlying table. This is true even if user2 does not grant permission on view2 to user1.
- ♦ User2 can access table1 directly or through view2 if user1 grants permission on table1 to user2.
- ♦ User3 can access table1 if user1 grants permission on table1 to user3
- ♦ User3 can access table1 through view2 if user1 grants permission on table1 to user2 with grant option and user2 grants permission on view2 to user3.

## **Example 2: User2 creates procedure2 that accesses table1**

♦ User1 can access table1 through procedure2 if user2 grants EXECUTE permission on procedure2 to user1. Note that this is different from the case of view2, where user1 did not need permission on view2.

## **Example 3: User1 creates table1, user2 creates table2, and user3 creates view3 joining table1 and table2**

- ♦ User3 can access table1 and table2 through view3 if user1 grants permission on table1 to user3 and user2 grants permission on table2 to user3.
- ♦ If user3 has permission on table1 but not on table2, then user3 cannot use view3, even to access the subset of columns belonging to table1.
- ♦ User1 or user2 can use view3 if (a) user1 grants permission with grant option on table1 to user3, (b) user2 grants permission with grant option on table2 to user3, and ©) user3 grants permission on view3 to that user.

## **How user permissions are assessed**

Groups do introduce complexities in the permissions of individual users. Suppose user M\_Haneef has SELECT and UPDATE permissions on a specific table individually, but is also a member of two groups. Suppose one of these groups has no access to the table at all, and one has only SELECT access. What are the permissions in effect for this user?

Adaptive Server Anywhere decides whether a user ID has permission to carry out a specific action in the following manner:

- 1. If the user ID has DBA authority, the user ID can carry out any action in the database.
- 2. Otherwise, permission depends on the permissions assigned to the individual user. If the user ID has been granted permission to carry out the action, then the action proceeds.
- 3. If no individual settings have been made for that user, permission depends on the permissions of each of the groups to which the member belongs. If any of these groups has permission to carry out the action, the user ID has permission by virtue of membership in that group, and the action proceeds.

This approach minimizes problems associated with the order in which permissions are set.

## **Managing the resources connections use**

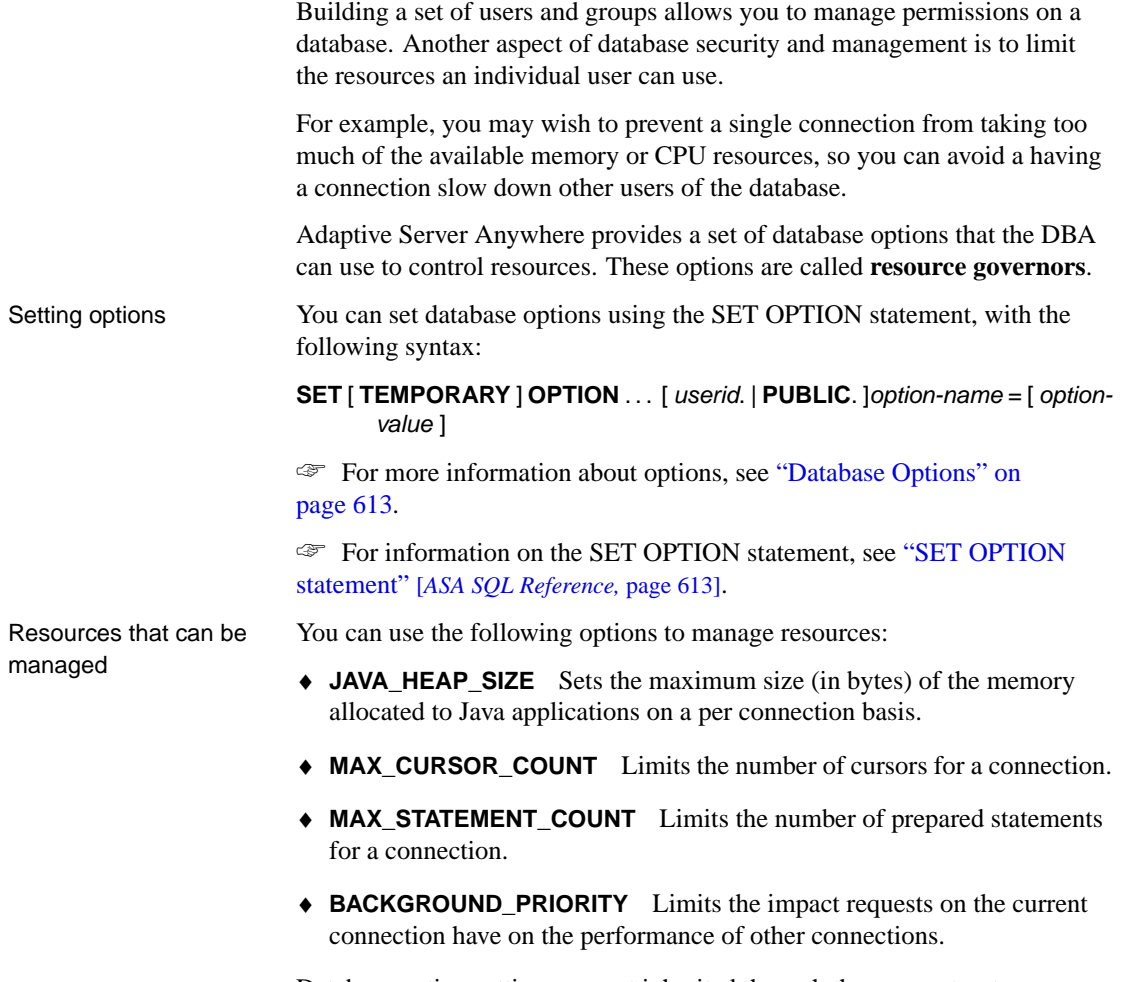

Database option settings are not inherited through the group structure.

Chapter 13. Managing User IDs and Permissions

## **Users and permissions in the system tables**

The database system tables and system views store information about the current users of a database and about their permissions.

☞ For more information about each of these tables, see "System Tables" [*ASA SQL Reference,* page 671].

The special user ID SYS owns the system tables. You cannot connect using the SYS user ID.

The DBA has SELECT access to all system tables, just as to any other tables in the database. The access of other users to some of the tables is limited. For example, only the DBA has access to the SYS.SYSUSERPERM table, which contains all information about the permissions of users of the database, as well as the encrypted passwords of each user ID. However, SYS.SYSUSERPERMS is a view containing all information in SYS.SYSUSERPERM except for the password, and by default all users have SELECT access to this view. You can fully modify all permissions and group memberships set up in a new database for SYS, PUBLIC, DBA, and dbo.

The following table summarizes the system tables containing information about user IDs, groups, and permissions. The user ID SYS owns all of the listed tables and views, and so their qualified names are SYS.SYSUSERPERM and so on.

Appropriate SELECT queries on these tables generates all the user ID and

permission information stored in the database.

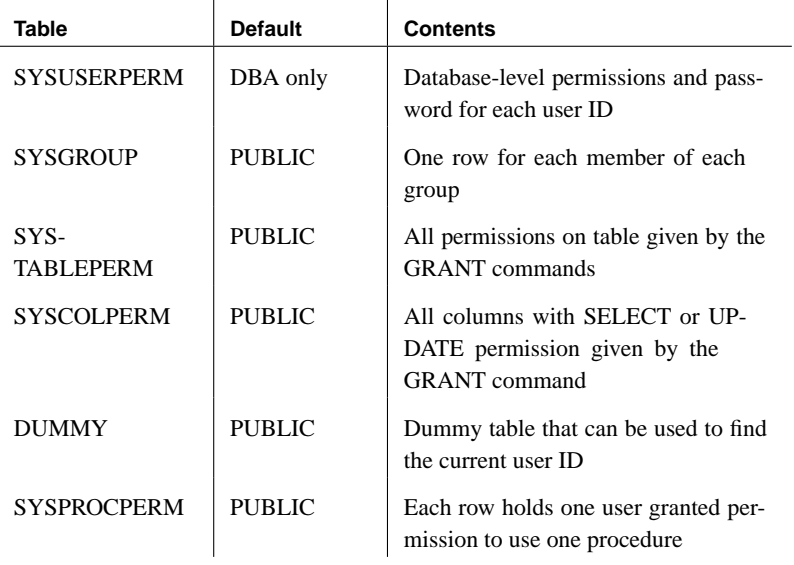

The following table summarizes the system views containing information about user IDs, groups, and permissions.

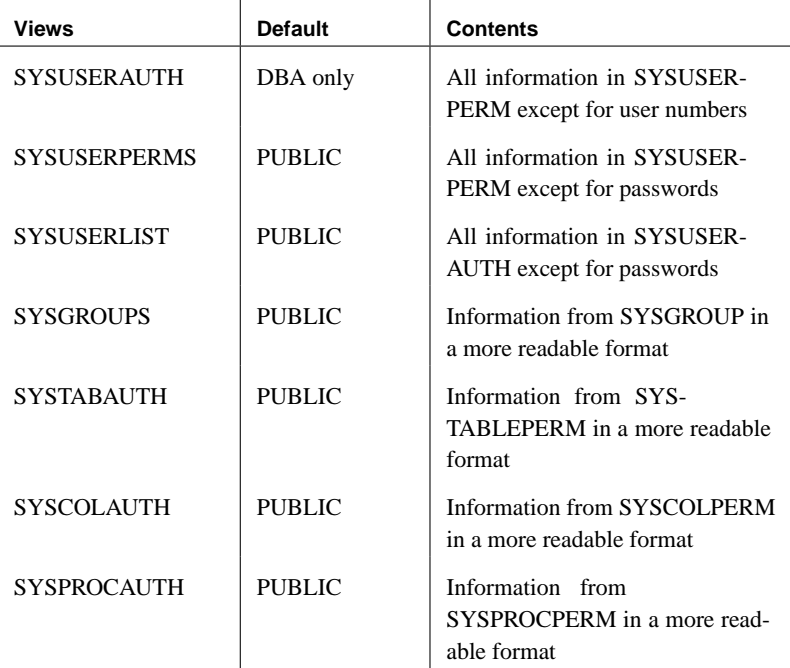

In addition to these, there are tables and views that contain information about each object in the database.

## CHAPTER 14

# **Replicating Data with Replication Server**

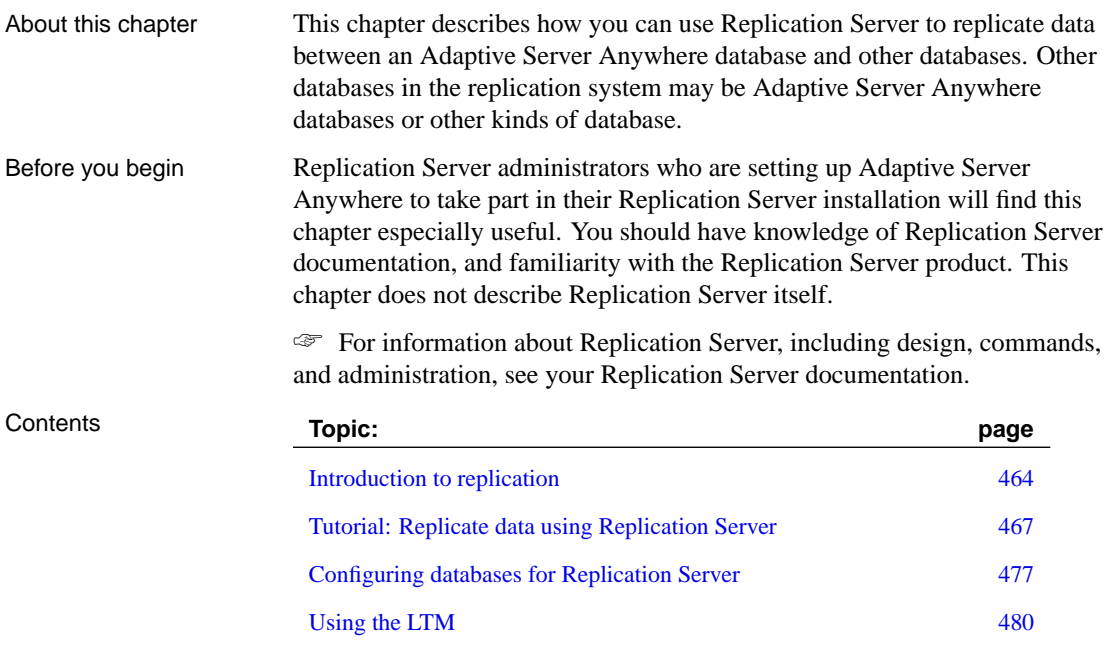

## <span id="page-479-0"></span>**Introduction to replication**

Data replication is the sharing of data among physically distinct databases. Changes made to shared data at any one database are copied precisely to the other databases in the replication system. Data replication brings some key benefits to database users. Data availability Replication makes data available locally, rather than through potentially expensive, less reliable, and slower connections to a single, central database. Since data is accessible locally, you are always have access to data, even in the event of a long-distance network connection failure. Response time Replication improves response times for data requests for two reasons. First, retrieval rates are faster since requests are processed on a local server without accessing some wide area network. Second, competition for processor time decreases since local processing offloads work from a central database server.

## **Sybase replication technologies**

Sybase provides the following replication technologies for Adaptive Server Anywhere:

- ♦ **MobiLink** MobiLink is designed for two-way replication involving a consolidated database and large numbers of remote databases, typically including many mobile databases.
- ♦ **SQL Remote** Like MobiLink, SQL Remote is designed for two-way replication involving a consolidated database and large numbers of remote databases, typically including many mobile databases. Administration and resource requirements at the remote sites are minimal.
- ♦ **Replication Server** Replication Server is designed for replication among relatively small numbers of data servers, with a typical time lag between primary data and replicate data of a few seconds, and generally with an administrator at each site.

Each replication technology has its own documentation. This chapter describes how to use Adaptive Server Anywhere with Replication Server.

☞ For information about SQL Remote, see the book SQL Remote User's Guide.

☞ For information about MobiLink, see the book MobiLink Synchronization User's Guide.

## **Replicate sites and primary sites**

In a Replication Server installation, the data to be shared among databases is arranged in **replication subscriptions**.

For each replication definition, there is a **primary site**, where changes to the data in the replication occur. The sites that receive the data in the replication are called **replicate sites**.

## **Replicate site components**

You can use Adaptive Server Anywhere as a replicate site with no additional components.

The following diagram illustrates the components required for Adaptive Server Anywhere to participate in a Replication Server installation as a replicate site.

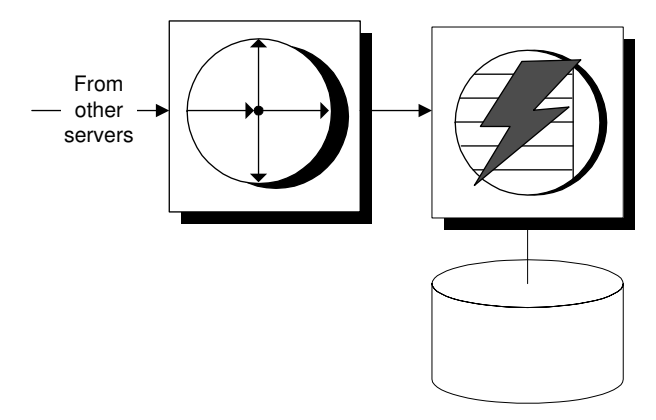

- ♦ Replication Server receives data changes from primary site servers.
- ♦ Replication Server connects to Adaptive Server Anywhere to apply the changes.
- ♦ Adaptive Server Anywhere makes the changes to the database.

Asynchronous procedure calls The Replication Server can use **asynchronous procedure calls** (APC) at replicate sites to alter data at a primary site database. If you are using APCs, the above diagram does not apply. Instead, the requirements are the same as for a primary site.

## **Primary site components**

To use an Adaptive Server Anywhere database as a primary site, you need to

use the Log Transfer Manager (LTM), or Replication Agent. The LTM supports Replication Server version 10.0 and greater.

The following diagram illustrates the components required for Adaptive Server Anywhere to participate in a Replication Server installation as a primary site. The arrows in the diagram represent data flow.

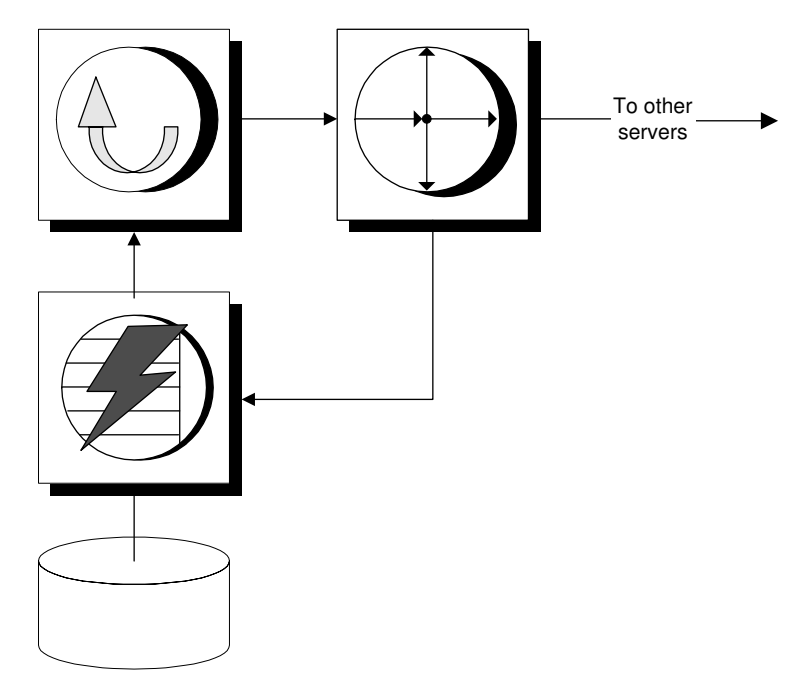

- ♦ The Adaptive Server Anywhere database server manages the database.
- ♦ The Adaptive Server Anywhere Log Transfer Manager connects to the database. It scans the transaction log to pick up changes to the data, and sends them to Replication Server.
- ♦ Replication Server sends the changes to replicate site databases.

<span id="page-482-0"></span>Chapter 14. Replicating Data with Replication Server

## **Tutorial: Rep[licate data using Repl](#page-497-0)icati[on Server](#page-497-0)**

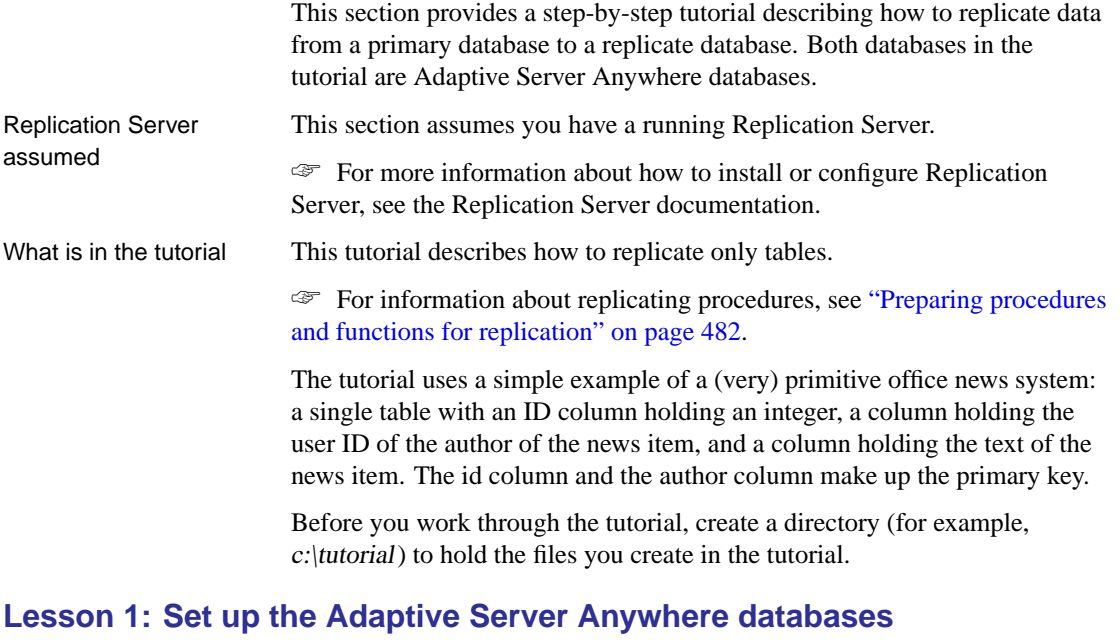

This section describes how to create and set up the Adaptive Server Anywhere databases for replication.

You can create a database using Sybase Central or the dbinit utility. For this tutorial, we use the dbinit utility.

#### ❖ **Create the primary site database**

1. Enter the following command from the tutorial directory you created (for example, c:\tutorial).

dbinit primedb

This creates a database file primedb.db in the current directory.

### ❖ **Create the replicate site database**

1. Enter the following command from the tutorial directory you created (for example c:\tutorial).

dbinit repdb

This creates a database file repdb.db in the current directory.

What's next? Next, you have to start database servers running on these databases.

### **Lesson 2: Start the database servers**

You need to run the primary site database server, with the primary database loaded.

#### ❖ **Start the primary site database server**

- 1. Change to the tutorial directory.
- 2. Enter the following command to start a network database server running the **primedb** database. You should be using the TCP/IP network communication protocol on the default communications port (2638):

dbsrv9 -x tcpip primedb.db

#### ❖ **Start the replicate site database server**

- 1. Change to the tutorial directory.
- 2. Enter the following command to start a network database server running the **repdb** database, but on a different port:

dbsrv9 -x tcpip(port=2639) -n REPSV repdb.db

What's next? Next, you have to make entries for each of the Adaptive Server Anywhere [servers in an interfaces file, so Replication](#page-121-0) Server can communicate with these database servers.

### **Lesson 3: Set up the Open Servers in your system**

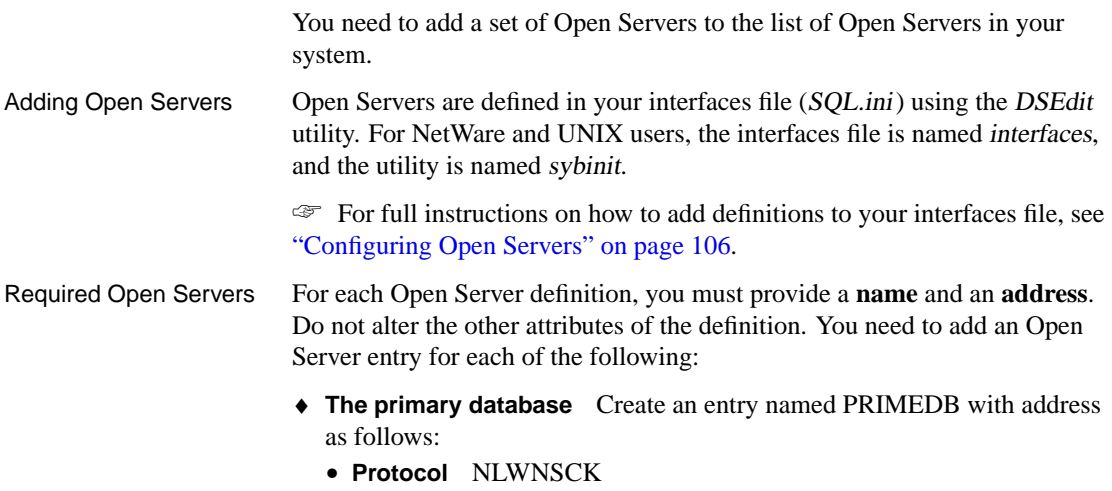

- **Network address** localhost,2638
- ♦ **The replicate database** Create an entry named REPDB with address as follows:
	- **Protocol** NLWNSCK
	- **Network address** localhost,2639
- ♦ **The LTM at the primary database** This is necessary so you can shut down the LTM properly. Create an entry named PRIMELTM with address as follows:
	- **Protocol** NLWNSCK
	- **Network address** localhost,2640
- ♦ **Your Replication Server** This tutorial assumes you already have the Replication Server Open Server defined.
- What's next? Next, confirm that the Open Servers are configured properly.

## **Lesson 4: Confirm that the Open Servers are configured properly**

You can confirm that each Open Server is available by selecting  $ServerObject$   $\triangleright$  Ping Server from the DSE dit utility.

Alternatively, you can confirm that each Open Server is configured properly by connecting to the database using an Open Client application such as the isql utility.

To start isql running on the primary site database, type

isql -U DBA -P SQL -S PRIMEDB

The Open Client *isql* utility is not the same as the Adaptive Server Anywhere Interactive SQL utility.

## **Lesson 5: Add Replication Server information to the primary database**

<span id="page-484-0"></span>You need to add Replication Server tables and procedures to the primary site database for the database to participate in a Replication Server installation. You also need to create two user IDs for use by Replication Server. The SQL command file rssetup.sql comes with Adaptive Server Anywhere and carries out these tasks.

The rssetup.sql command file must be run on the Adaptive Server Anywhere server from the Interactive SQL utility.

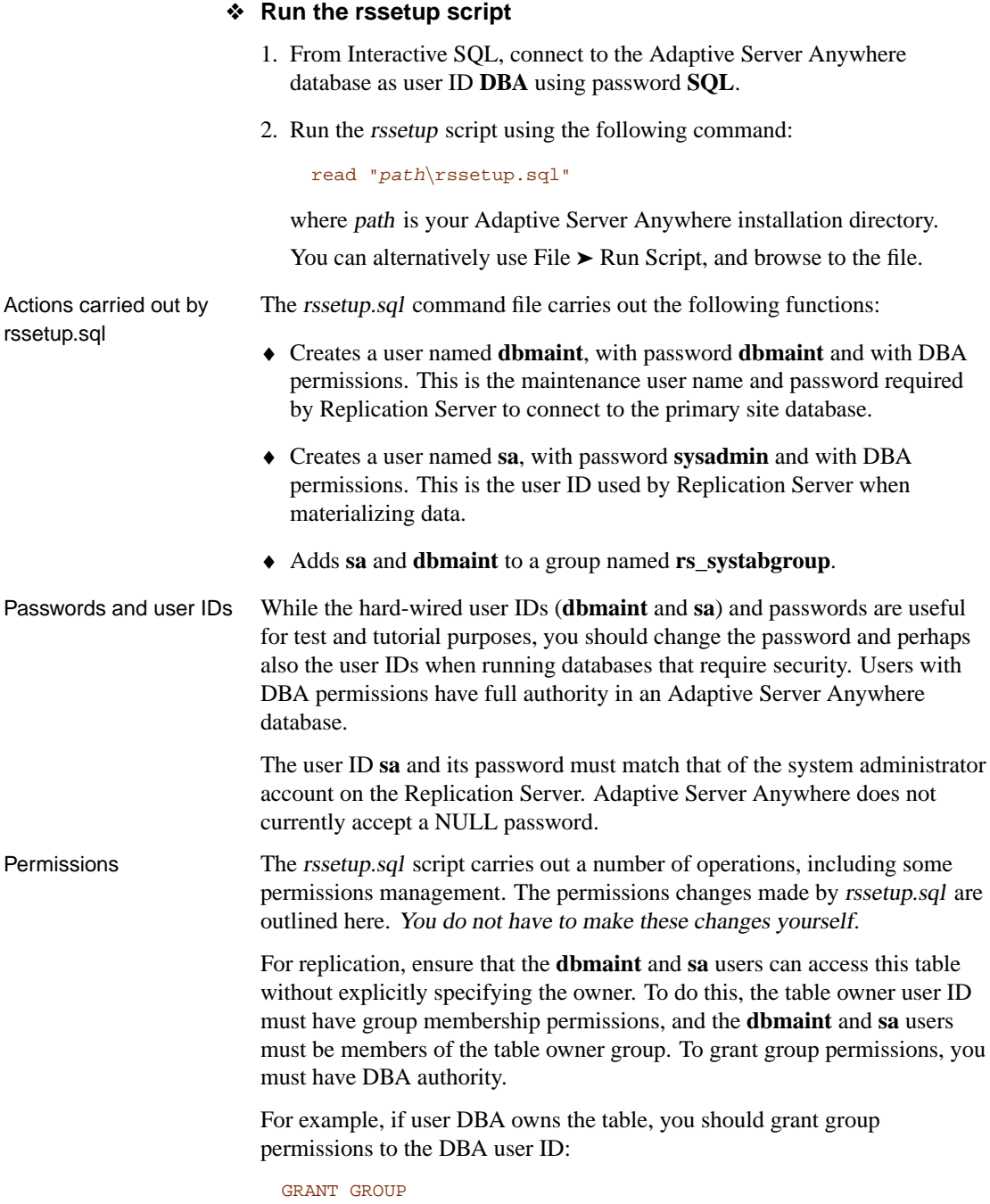

TO DBA

Chapter 14. Replicating Data with Replication Server

You should then grant the **dbmaint** and **sa** users membership in the DBA group. To grant group membership, you must either have DBA authority or be the group ID.

```
GRANT MEMBERSHIP
IN GROUP "DBA"
TO dbmaint ;
GRANT MEMBERSHIP
IN GROUP "DBA"
TO sa ;
```
#### **Lesson 6: Create the table for the primary database**

In this section, you create a single table in the primary site database, using isql. First, make sure you are connected to the primary site database:

```
isql -U DBA -P SQL -S PRIMEDB
```
Next, create a table in the database:

```
CREATE TABLE news (
 ID int,
  AUTHOR char( 40 ) DEFAULT CURRENT USER,
 TEXT char( 255 ),
  PRIMARY KEY ( ID, AUTHOR )
)
go
```
### **Identifier case sensitivity**

In Adaptive Server Anywhere, all identifiers are case insensitive. In Adaptive Server Enterprise, identifiers are case sensitive by default. Even in Adaptive Server Anywhere, ensure the case of your identifiers matches in all parts of the SQL statement to ensure compatibility with Adaptive Server Enterprise.

In Adaptive Server Anywhere, the database determines password case sensitivity unless you explicitly set the case sensitivity for passwords. You can have a case sensitive database with case insensitive passwords, and vice versa. Extended characters used in passwords are case sensitive, regardless of the password case sensitivity setting. User IDs, being identifiers, are case insensitive in all Adaptive Server Anywhere databases.

☞ For more information, see "CREATE DATABASE statement" [*ASA SQL Reference,* page 338].

For **news** to act as part of a replication primary site, you must set the REPLICATE flag to ON for the table using an ALTER TABLE statement: ALTER TABLE news REPLICATE ON go

[This is equivalent to running the](#page-484-0) **[sp\\_setreplicate](#page-484-0)** or **sp\_setreptable** procedure on the table in Adaptive Server Enterprise. You cannot set REPLICATE ON in a CREATE TABLE statement.

## **Lesson 7: Add Replication Server information to the replicate database**

You should run the rssetup.sql command file on the replicate database in exactly the same manner as it ran on the primary database. Also ensure that the **dbmaint** and **sa** users can access this table without explicitly specifying the table owner.

☞ These tasks are the same as those carried out on the primary database. For a complete explanation, see "Lesson 5: Add Replication Server information to the primary database" on page 469.

### **Lesson 8: Create the tables for the replicate database**

The replicate site database needs to have tables to hold the data it receives. Now is a good time to create these tables. As long as the database elements are in place, no extra statements are necessary for them to act as a replicate site in a Replication Server installation. In particular, you do not need to set the REPLICATE flag to ON, which is necessary only at the primary site.

Replication Server allows replication between tables and columns with different names. As a simple example, however, create a table in the replicate database identical in definition to that in the primary database (except for the REPLICATE flag, which is not set to ON in the replicate database). The table creation statement for this is:

```
CREATE TABLE news (
  ID int,
   AUTHOR char( 40 ) DEFAULT CURRENT USER,
   TEXT char( 255 ),
   PRIMARY KEY ( ID, AUTHOR )
)
go
```
For the tutorial, the CREATE TABLE statement must be exactly the same as that at the primary site.

You must ensure that the users **dbmaint** and **sa** can access this table without specifying the owner name. Also, these user IDs must have SELECT and UPDATE permissions on the table.

## **Lesson 9: Set up Replication Server**

You need to carry out the following tasks on the Replication Server:

- ♦ Create a connection for the primary site data server.
- ♦ Create a connection for the replicate site data server.
- ♦ Create a replication definition.
- ♦ Create a subscription to the replication.

This section describes each of these tasks. It also describes starting the Adaptive Server Anywhere LTM.

#### **Create a connection for the primary site**

Using isql, connect to Replication Server and create a connection to the primary site Adaptive Server Anywhere database.

The following command creates a connection to the **primedb** database on the **PRIMEDB** Open Server.

```
create connection to PRIMEDB.primedb
set error class rs_sqlserver_error_class
set function string class rs sglserver function class
set username dbmaint
set password dbmaint
with log transfer on
go
```
If you have changed the **dbmaint** user ID and password in the rssetup.sql command file, make sure you replace the **dbmaint** username and password in this command.

Replication Server does not actually use the **primedb** database name; instead, the database name is read from the command line of the **PRIMEDB** Open Server. You must, however, include a database name in the CREATE CONNECTION statement to conform to the syntax.

☞ For a full description of the create connection statement, see the chapter "Replication Server Commands" in the Replication Server Reference Manual.

#### **Create a connection for the replicate site.**

Using isql, connect to Replication Server and create a connection to the replicate site Adaptive Server Anywhere database.

The following command creates a connection to the **repdb** database on the **REPDB** Open Server.

```
create connection to REPDB.repdb
set error class rs_sqlserver_error_class
set function string class rs_sqlserver_function_class
set username dbmaint
set password dbmaint
go
```
This statement differs from the primary site server statement in that there is no **with log transfer on** clause in this statement.

If you have changed the **dbmaint** user ID and password in the rssetup.sql command file, make sure you replace the **dbmaint** username and password in this command.

#### **Create a replication definition**

<span id="page-489-0"></span>Using isql, connect to Replication Server and create a replication definition. The following statement creates a replication definition for the news table on the **primedb** database:

```
create replication definition news
with primary at PRIMEDB.primedb
( id int, author char(40), text char(255) )
primary key ( id, author )
go
```
☞ For a full description of the CREATE REPLICATION DEFINITION statement, see your Replication Server Reference Manual.

If you set the **qualify\_table\_owner** option to on in the LTM configuration file, you must specify the table owner in the statement, for all replicating tables.

#### **Configure and start the Adaptive Server Anywhere LTM**

For replication to take place, the Adaptive Server Anywhere LTM must be running against the primary site server. Before you start the Adaptive Server Anywhere LTM, make sure it is properly configured by editing an LTM configuration file.

Below is a sample configuration file for the **primedb** database. If you are following the examples, you should make a copy of this file as *primeltm.cfg*: Chapter 14. Replicating Data with Replication Server

```
#
# Configuration file for 'PRIMELTM'
#
SQL_server=PRIMEDB
SQL_database=primedb
SQL_user=sa
SQL_pw=sysadmin
RS_source_ds=PRIMEDB
RS_source_db=primedb
RS=your_rep_server_name_here
RS_user=sa
RS_pw=sysadmin
LTM_admin_user=DBA
LTM_admin_pw=SQL
LTM_charset=cp850
scan_retry=2
APC_user=sa
APC_pw=sysadmin
SQL_log_files=C:\TUTORIAL
```
If you have changed the user ID and password in the rssetup.sql command file from **sa** and **sysadmin**, you should use the new user ID and password in this configuration.

To start the Adaptive Server Anywhere LTM running on t[he primary site](#page-36-0) [server, enter the following command:](#page-36-0)

dbltm -S PRIMELTM -C primeltm.cfg

The connection information is in primeltm.cfg. In this command, PRIMELTM is the server name of the LTM.

You can find usage information about the Adaptive Server Anywhere LTM by typing [the following statement:](#page-489-0)

dbltm -?

You can run the Adaptive Server Anywhere LTM as a Windows service.

☞ For information on running programs as services, see "Running the server outside the current session" on page 21.

#### **Create a subscription for your replication**

Using isql, connect to Replication Server and create a subscription for the replication.

The following statement creates a subscription for the news replication defined in "Create a replication definition" on page 474 with replicate site as the **repdb** database.

```
create subscription NEWS_SUBSCRIPTION
for news
with replicate at REPDB.repdb
go
```
You have now completed your installation. Try replicating data to confirm that the setup is working properly.

### **Lesson 10: Enter data at the primary site for replication**

You can now replicate data from the primary database to the replicate database. As an example, connect to the primary database using the isql utility, and enter a row in the **news** table.

```
insert news (id, text)
values (1, 'Test news item.' )
commit
go
```
The Adaptive Server Anywhere LTM sends only committed changes to the Replication Server. The data change is replicated next time the LTM polls the transaction log.

Tutorial complete You have now completed the tutorial.

<span id="page-492-0"></span>Chapter 14. Replicating Data with Replication Server

## **Configuring databases for Replication Server**

Each Adaptive Server Anywhere database that participates in a Replication Server installation needs to be configured before it can do so. Configuring the database involves the following tasks: ♦ [Selecti](#page-498-0)ng a secure user ID for the maintenance user and the name used by Replication Server when materializing data. ♦ Setting up the database for Replication Server. ♦ Configuring the language and character set, where necessary. Configuring the LTM Each primary site Adaptive Server Anywhere database requires an LTM to send data to Replication Server. Each primary or replicate site Adaptive Server Anywhere database requires an Open Server definition so that Replication Server can connect to the database. ☞ For information on configuring the LTM, see "Configuring the LTM" on page 483. **Setting up the database for Replication Server** Once you have created your Adaptive Server Anywhere database and

created the necessary tables and so on within the database, you can make database ready for use with Replication Server. You do this using a setup script supplied with the Adaptive Server Anywhere Replication Agent product. The script is named rssetup.sql. When you need to run the setup script You need to run the setup script at any Adaptive Server Anywhere database that is taking part in a Replication Server installation, whether as a primary or a replicate site. What the setup script does The setup script creates user IDs required by Replication Server when connecting to the database. It also creates a set of stored procedures and tables used by Replication Server. The tables begin with the characters **rs\_**, and the procedures begin with the characters **sp\_**. Procedures include some that are important for character set and language configuration.

#### **Prepare to run the setup script**

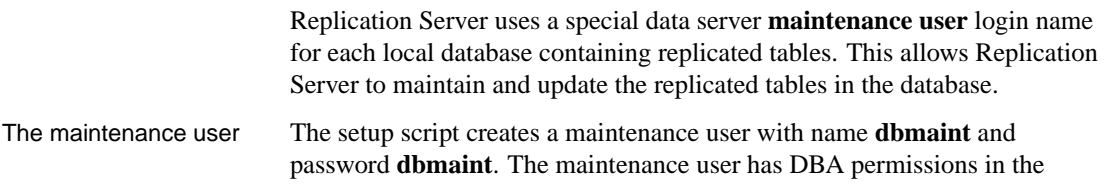

Adaptive Server Anywhere database, which allows it full control over the database. For security reasons, you should change the maintenance user ID and password.

#### ❖ **To change the maintenance user ID and password**

- 1. Open the rssetup.sql setup script in a text editor. The script is held in the scripts subdirectory of your Adaptive Server Anywhere installation directory.
- 2. Change all occurrences of the dbmaint user ID to the new maintenance user ID of your choice.
- 3. Change the **dbmaint** password to the new maintenance user password of your choice. The password occurs in the following place at the top of the setup script file:

GRANT CONNECT TO dbmaint IDENTIFIED BY dbmaint

The materialization user ID When Replication Server connects to a database to materialize the initial copy of the data in the replication, it does so using the Replication Server system administrator account.

> The Adaptive Server Anywhere database must have a user ID and password that match the Replication Server system administrator user ID and password. Adaptive Server Anywhere does not accept a NULL password.

The setup script assumes a user ID of sa and a password of **sysadmin** for the Replication Server administrator. You should change this to match the actual name and password.

#### ❖ **To change the system administrator user ID and password**

- 1. Open the rssetup.sql setup script in a text editor.
- 2. Change all occurrences of the **sa** user ID to match the Replication Server system administrator user ID.
- 3. Change the **sa** password to match the Replication Server system administrator password. The password has the initial setting of **sysadmin**.

#### **Run the setup script**

Once you have modified the setup script to match the user IDs and passwords appropriately, you can run the setup script to create the maintenance and system administrator users in the Adaptive Server Anywhere database.

Chapter 14. Replicating Data with Replication Server

#### ❖ **To run the setup script**

- 1. Start the Adaptive Server Anywhere database on an Adaptive Server Anywhere database server.
- 2. Start the Interactive SQL utility, and connect to the database as a user with DBA authority. When you create an Adaptive Server Anywhere database, it has a user with user ID **DBA** and password **SQL**, which has DBA authority.
- 3. Run the script by entering the following command in the SQL Statements pane:

read path\rssetup.sql

where path is the path to the setup script.

## **Character set and language issues**

Upon creation, each Adaptive Server Anywhere da[tabase is assigned a](#page-347-0) [specific colla](#page-347-0)tion (character set and sort order). Replication Server uses a different set of identifiers for character sets and sort orders.

Set the character set and language parameters in the LTM configuration file. If you are unsure of the characters set label to specify, you can do the following to determine the character set of the server:

#### ❖ **To determine the character set**

1. Execute the following command:

exec sp\_serverinfo csname

The language is one of the language labels listed in "Language label values" on page 332.

## **Using the LTM**

<span id="page-495-0"></span>Since the Adaptive Server Anywhere LTM relies on information in the Adaptive Server Anywhere transaction log, take care not to delete or damage the log without storing backups (for example, using a transaction log mirror).

☞ For more information about transaction log management, see the section "Transaction log and backup management" on page 487.

You cannot substitute an Adaptive Server Anywhere LTM for an Adaptive Server Enterprise LTM since the transaction logs have different formats.

The Adaptive Server Anywhere LTM supports replication of inserts, updates, and deletes, as well as replication of Transact-SQL dialect stored procedure calls.

The Adaptive Server Enterprise LTM sends data changes to the Replication Server before they are committed. The Replication Server holds the changes until a COMMIT statement arrives. By contrast, the Adaptive Server Anywhere LTM sends only committed changes to Replication Server. For long transactions, this may lead to some added delay in replication, since all changes have to go through the Replication Server before distribution.

## **Configuring tables for replication**

Adaptive Server Anywhere does not support the **sp\_setreplicate** system procedure. Instead, a table is identified as a primary data source using the ALTER TABLE statement with a single clause:

```
ALTER TABLE table-name
SET REPLICATE ON
```
The effects of setting REPLICATE ON for a table

Setting REPLICATE ON places extra information into the transaction log. Whenever an UPDATE, INSERT, or DELETE action occurs on the table. The Adaptive Server Anywhere Replication Agent uses this extra information to submit the full pre-image of the row, where required, to Replication Server for replication.

Even if only some of the data in the table needs to be replicated, all changes to the table are submitted to Replication Server. It is Replication Server's responsibility to distinguish the data to be replicated from that which is not.

When you update, insert, or delete a row, the pre-image of the row is the contents of the row before the action, and the post-image is the contents of the row after the action. For INSERTS, only the post-image is submitted (the pre-image is empty). For DELETES, the post-image is empty and only the pre-image is submitted. For UPDATES, both the pre-image and the updated

values are submitted.

The following data types are supported for replication:

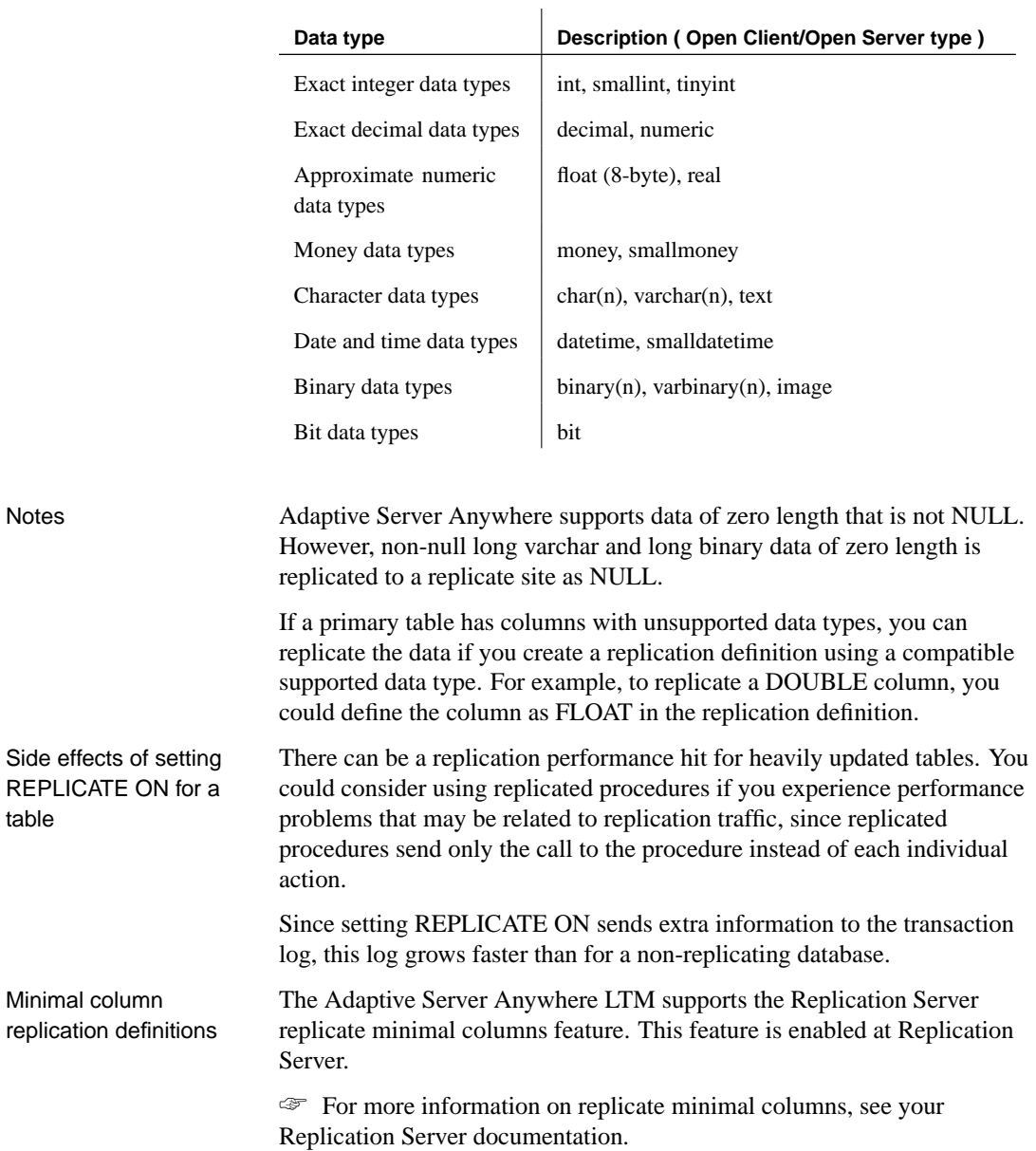

## **Preparing procedures and functions for replication**

<span id="page-497-0"></span>You can use stored procedures to modify the data in tables. Updates, inserts, and deletes execute from within the procedure.

Replication Server can replicate procedures as long as they satisfy certain conditions. The first statement in a procedure must carry out an update for the procedure to be replicated.

☞ For a full description of how Replication Server replicates procedures, see your Replication Server documentation.

Adaptive Server Anywhere supports two dialects for stored procedures: the Watcom-SQL dialect, based on the draft ISO/ANSI standard, and the Transact-SQL dialect. You must use Transact-SQL to write stored procedures for replication.

Function APC format The Adaptive Server Anywhere LTM supports the Replication Server **function APC** format. To make use of these functions, set the configuration parameter **rep\_func** to **on** (the default is **off**).

> The LTM interprets all replicated APCs as either table APCs or function APCs. A single Adaptive Server Anywhere database cannot combine function APCs with other table APCs.

> ☞ For more information about replicate functions, see your Replication Server documentation.

### **SQL Statements for controlling procedure replication**

A procedure can be configured to act as a replication source using the ALTER PROCEDURE statement.

The following statement makes the procedure **MyProc** act as a replication source.

ALTER PROCEDURE MyProc REPLICATE ON

The following statement prevents the procedure **MyProc** from acting as a replication source.

ALTER PROCEDURE MyProc REPLICATE OFF

These statements have the same effect as running **sp\_setreplicate** or **sp\_setrepproc 'table'** on the procedure in Adaptive Server Enterprise. The

#### **sp\_setrepproc 'function'** syntax is not supported.

The effects of setting REPLICATE ON for a procedure When a procedure is used as a replication data source, calling the procedure sends extra information to the transaction log.

### **Asynchronous procedures**

A procedure called at a replicate site database to update data at a primary site database is an **asynchronous procedure**. The procedure carries out no action at the replicate site, but rather, the call to the procedure is replicated to the primary site, where a procedure of the same name executes. This is called an **asynchronous procedure call** (APC). The changes made by the APC are then replicated from the primary to the replicate database in the usual manner.

☞ For information about APCs, see your Replication Server documentation.

The APC\_user and APC support Support for APCs in Adaptive Server Anywhere is different from that in Adaptive Server Enterprise. In Adaptive Server Enterprise, each APC executes using the user ID and password of the user who called the procedure at the replicate site. In Adaptive Server Anywhere, however, the transaction log does not store the password, and so it is not available at the primary site. To work around this difference, the LTM configuration file holds a single user ID with associated password, and this user ID (the **APC\_user**) executes the procedure at the primary site. The APC\_user must, therefore, have appropriate permissions at the primary site for each APC that may be called.

## **Configuring the LTM**

<span id="page-498-0"></span>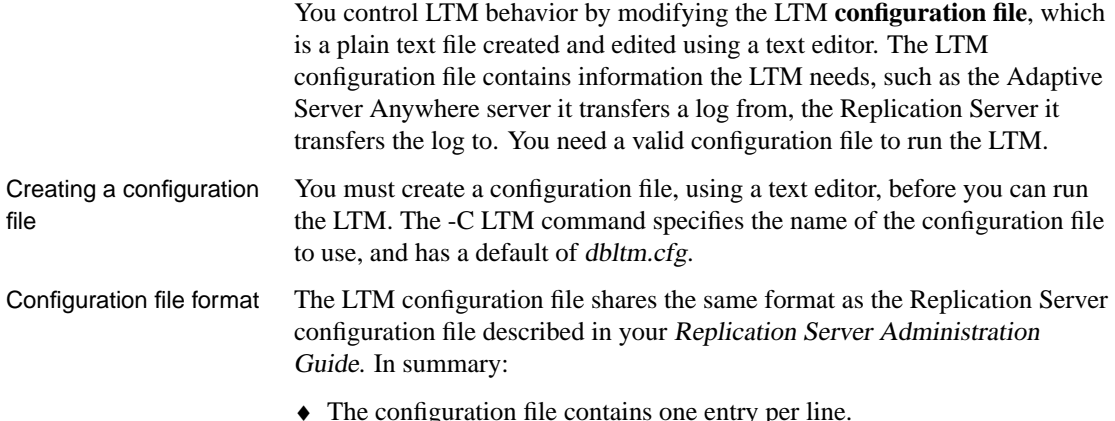

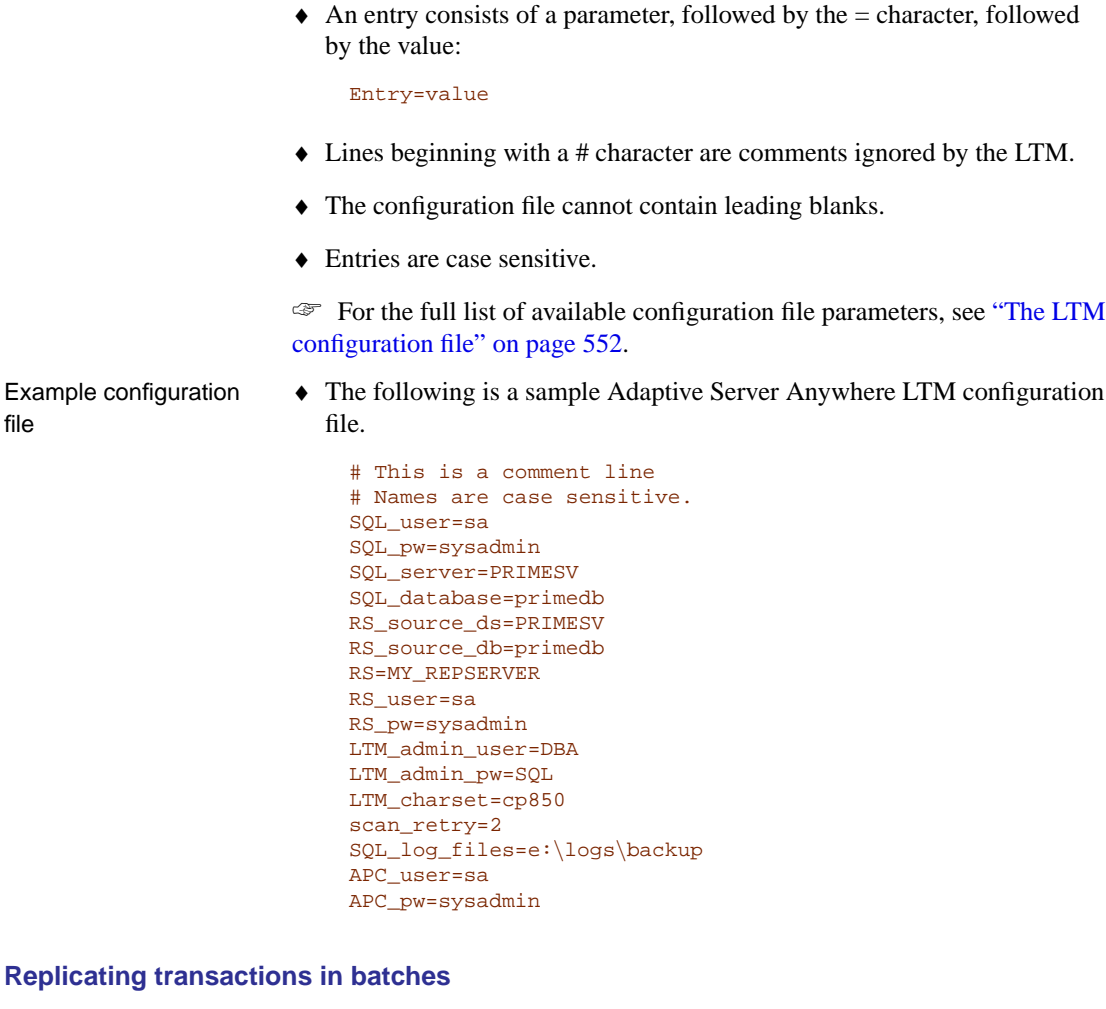

#### Effects of buffering transactions The LTM allows buffering of replication commands to Replication Server. Buffering the replication commands and sending them in batches results in fewer messages being sent, and can significantly increase overall throughput, especially on high volume installations. How batch mode works By default, the LTM buffers transactions. The buffer flushes (the transactions sent to Replication Server when the buffer: ♦ **Reaches maximum number of commands** The **batch\_ltl\_sz** parameter sets the maximum number of LTL (log transfer language)

200.

commands stored in the buffer before it flushes. The default setting is

file

- ♦ **Reaches maximum memory used** The **batch\_ltl\_mem** parameter sets the maximum memory that the buffer can occupy before flushes. The default setting is 256K.
- ♦ **Completes transaction log processing** If there are no more entries in the transaction log to process (that is, the LTM is up to date with all committed transactions), then the buffer flushes.
- Turning off buffering You can turn off buffering of transactions by setting the **batch\_ltl\_cmds** parameter to **off**:

batch\_ltl\_cmds=off

#### **Language and character set issues**

Language and character set issues are an important consideration in many replication sites. Each database and server in the system uses a specific collation (character set and sorting order) for storing and ordering strings. Adaptive Server Anywhere character set support is carried out in a different manner to character set support in Adaptive Server Enterprise and other Open Client/Open Server based applications.

This section describes how to configure the Adaptive Server Anywhere LTM such that data in an Adaptive Server Anywhere database can be shared with Replication Server and hence with other databases.

The LTM automatically uses the default Open Client/Open Server language, sort order, and character set. You can override these defaults by adding entries to the LTM configuration file.

#### **Open Client/Open Server collations**

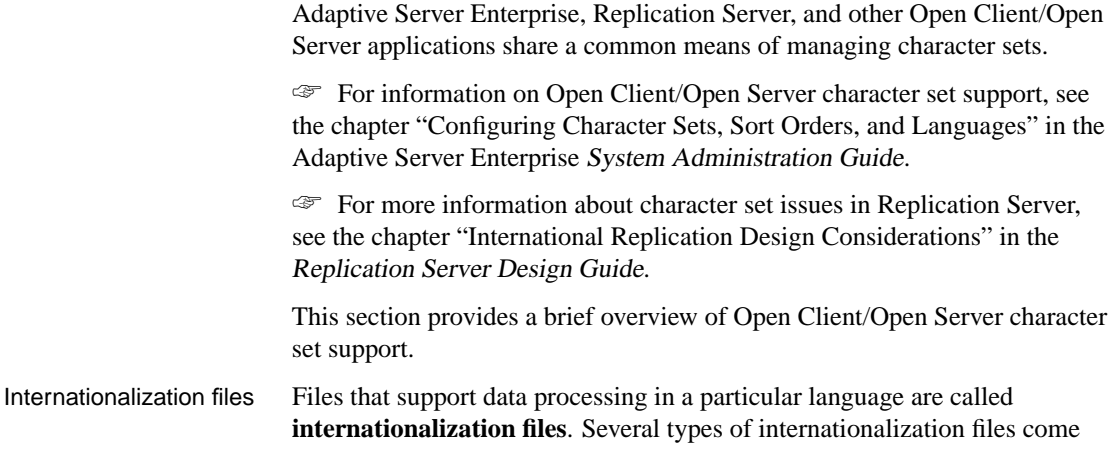

with Adaptive Server Enterprise and other Open Client/Open Server applications.

There is a directory named charsets under your Sybase directory. Charsets has a set of subdirectories, including one for each character set available to you. Each character set contains a set of files, as described in the following table

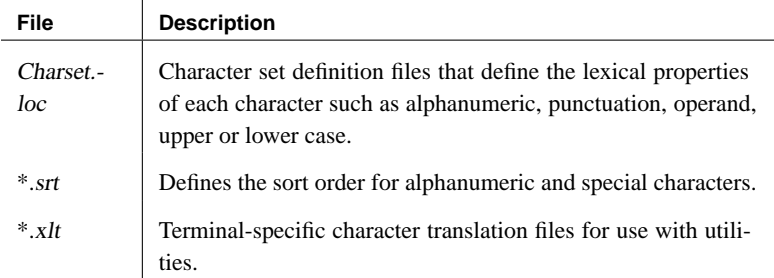

#### **Character set settings in the LTM configuration file**

Three settings in the LTM configuration file refer to character set issues:

- ♦ **LTM\_charset** The character set for the LTM to use. You can specify any Sybase-supported character set.
- ♦ **LTM\_language** The **language** used by the LTM to print its messages to the error log and to its clients. You can choose any language to which the LTM has been localized, as long as it is compatible with the LTM character set.

The Adaptive Server Anywhere LTM has been localized to several languages.

Notes **Character set** In an Open Client/Open Server environment, an LTM should use the same character set as the data server and Replication Server attached to it.

> Adaptive Server Anywhere character sets are specified differently than Open Client/Open Server character sets. Consequently, the requirement is that the Adaptive Server Anywhere character set be compatible with the LTM character set.

**Language** The *locales.dat* file in the *locales* subdirectory of the Sybase release directory contains valid map settings. However, the LTM output messages in the user interface are currently available in those languages to which the LTM has been localized.

**Sort order** All sort orders in your replication system should be the same.

Chapter 14. Replicating Data with Replication Server

You can find the default entry for your platform in the locales.dat file in the locales subdirectory of the Sybase release directory.

Example  $\longrightarrow$  The following settings are valid for a Japanese installation:

LTM\_charset=SJIS LTM\_language=Japanese

## **Transaction log and backup management**

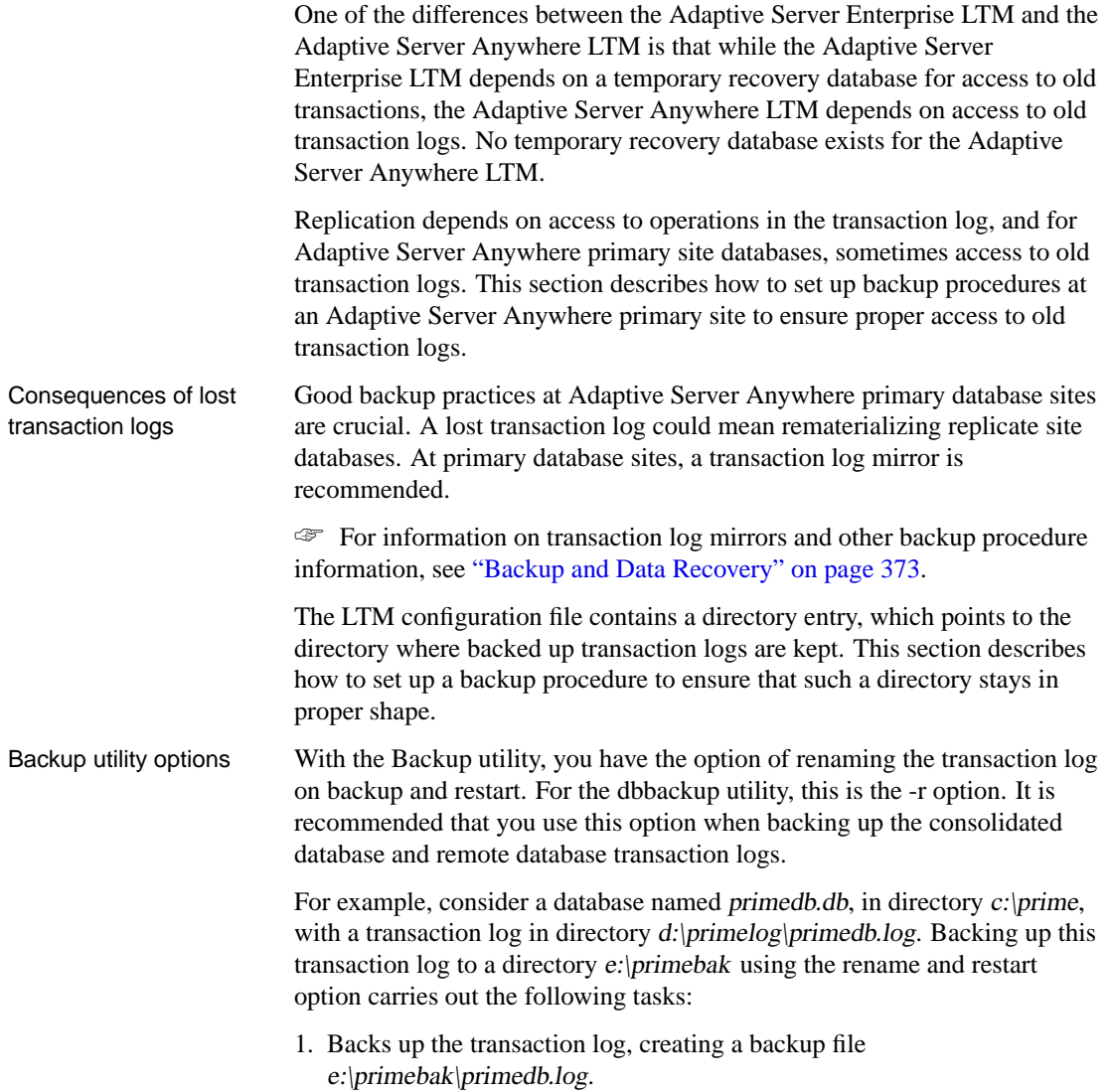

- 2. Renames the existing transaction log to  $d$ :\primelog\YYMMDDxx.log, where **xx** are sequential characters ranging from **AA** to **ZZ**.
- 3. Starts a new transaction log, as d:\primelog\primedb.log.

After several backups, the directory  $d$ : $\vert$ primelog will contain a set of sequential transaction logs. The log directory should not contain any transaction logs other than the sequence of logs generated by this backup procedure.

### **Using the DELETE\_OL[D\\_LOGS op](#page-667-0)tion**

The DELETE\_OLD\_LOGS Adaptive Server Anywhere database option's default is OFF. If you set the default to ON, then the LTM automatically deletes the old transaction logs when Replication Server no longer needs access to the transactions. This option can help to manage disk space in replication setups.

You set the DELETE\_OLD\_LOGS option for the PUBLIC group:

SET OPTION PUBLIC.DELETE OLD LOGS = 'ON'

☞ For more information, see "DELETE\_OLD\_LOGS option [replication]" on page 652.

#### **The Unload utility and replication**

If a database participates in replication, care must be taken when unloading and reloading in order to avoid needing to re-materialize the database. Replication is based on the transaction log, and unloading and reloading a database deletes the old transaction log. For this reason, good backup practices are especially important when participating in replication.

#### **Replicating an entire database**

Adaptive Server Anywhere provides a shortcut for replicating an entire database, so you don't have to set each table in the database as a replicated table.

You can set a PUBLIC database option called REPLICATE\_ALL using the SET OPTION statement. You can designate a whole database for replication using the following command:

SET OPTION PUBLIC.Replicate\_all='ON'

You require DBA authority to change this and other PUBLIC option settings. You must restart the database for the new setting to take effect. The REPLICATE\_ALL option has no effect on procedures.
Chapter 14. Replicating Data with Replication Server

☞ For more information, see "REPLICATE\_ALL option [replication]" on page 687.

## **Stopping the LTM**

You can shut down the LTM from the user interface in Windows NT/2000/XP, or in other circumstances by issuing a command.

### ❖ **To stop the LTM in Windows NT/2000/XP, when the LTM is not running as a service**

1. Click Shutdown on the user interface.

## ❖ **To stop the LTM by issuing a command**

- 1. Connect to the LTM from isql using the LTM\_admin\_user login name and password in the LTM configuration file. The user ID and password are case sensitive.
- 2. Stop the LTM using the SHUTDOWN statement.

Example  $\longrightarrow$  The following statements connect isql to the LTM PRIMELTM, and shut it down:

```
isql -SPRIMELTM -UDBA -PSQL
1> shutdown
2> go
```
# PART IV

# **UTILITIES, OPTIONS, AND PROPERTIES**

This section describes database administration utilities, options, properties, and limitations.

# CHAPTER 15

# **Database A[dministration Utili](#page-512-0)ties**

About this chapter [Adaptive Server Anywhere includes](#page-522-0) a set of utility programs for b[acki](#page-522-0)ng up databases and performing other database administration tasks. This chapter p[rovides reference info](#page-525-0)rmation for each of the database administr[ation](#page-525-0) u[tilities.](#page-536-0)

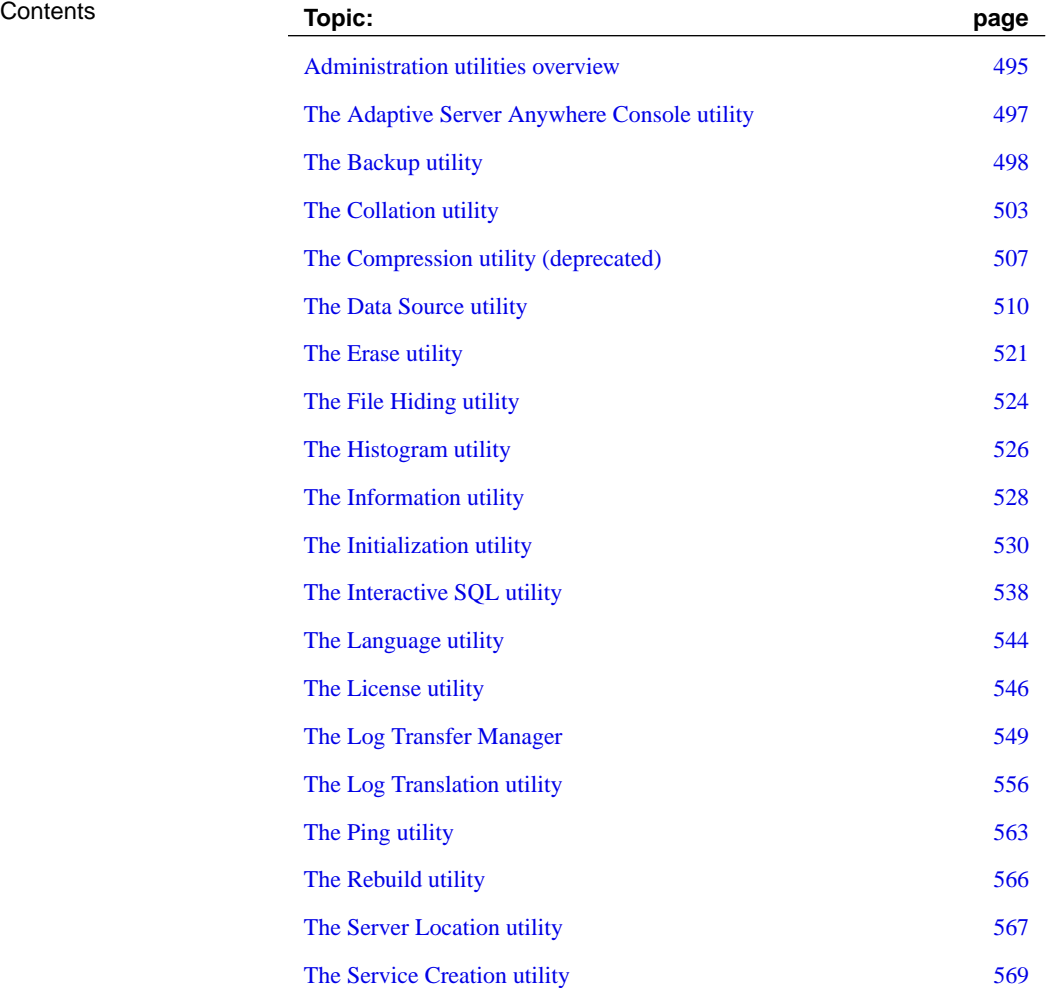

493

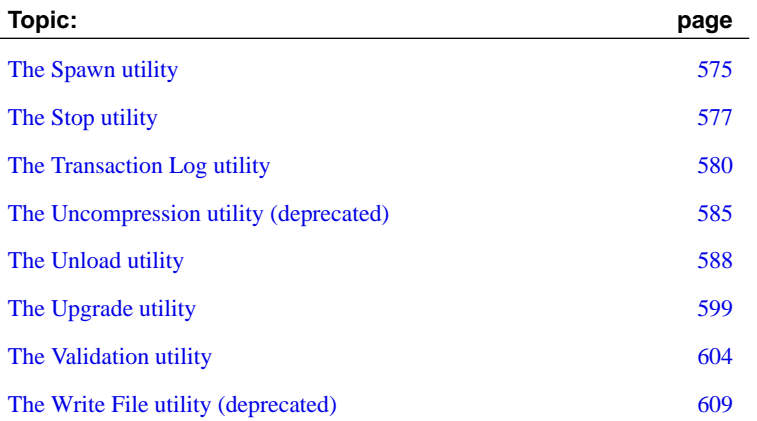

# **Administration utilities o[verview](#page-291-0)**

<span id="page-510-0"></span>This chapter presents reference information on the programs and database administration utilities that are part of Adaptive Server Anywhere. Each of the utilities can be accessed from one or more of Sybase Central, Interactive SQL, or at a command prompt.

<span id="page-510-1"></span>☞ For comprehensive documentation on Sybase Central, see the Sybase Central online help. For an introduction to the Sybase Central database administration tool, see " Managing Databases with Sybase Central" [*Introducing SQL Anywhere Studio,* page 241].

The administration utilities use a set of system environment variables. These variables are described in "Environment variables" on page 276.

Database file administration statements A set of SQL statements are available that carry out some of the tasks that the administration utilities carry out. These statements are listed in "SQL Statements" [*ASA SQL Reference,* page 253].

# **Using configuration files**

Many of the utilities provided with SQL Anywhere Studio allow you to store command line options in a configuration file. If you use an extensive set of options, you may find it useful to store them in a configuration file.

The **@**data option allows you to specify environment variables and configuration files on the command line. To specify a configuration file, replace data with the path and name of the configuration file.

Configuration files can contain line breaks, and can contain any set of options, including the @data option. You can use the number sign (#) to designate lines as comments.

The @data parameter can occur at any point in the command line, and parameters contained in the file are inserted at that point. You can use @data multiple times on one command line to specify multiple configuration files.

Utilities read the command line by expanding the specified configuration files and reading the entire command line from left to right. If you specify options that are overridden by other options in the command line, the option closer to the end of the line wins. In some cases, conflicting options result in an error.

If you want to protect passwords or other information in the configuration file, you can use the File Hiding utility to obfuscate the contents of the configuration file.

☞ For more information about obfuscating the contents of a configuration

file, see "Hiding the contents of files using the dbfhide command-line utility" on page 524.

Example The following configuration file holds a set of options for the Validation utility (dbvalid):

> #Connect to the sample database as user ASA with password SQL -c "uid=DBA;pwd=SQL;dbf=c:\Program Files\Sybase\SQL Anywhere 9\ asademo.db" #Perform a full check on each table  $-f$ #Log output messages to the specified file -o "c:\validationlog.txt

If this configuration file is saved as  $c$ :  $\text{config.txt}$ , it can be used in a command as follows:

dbvalid @c:\config.txt

# **The Adaptive Server Anywhere Console util[ity](#page-718-0)**

<span id="page-512-0"></span>The Adaptive Server Anywhere Console provides administration and monitoring facilities for database server connections.

The Adaptive Server Anywhere Console is available on all supported platforms except Windows CE, AIX, HP-UX, HP-UX Itanium, Linux Itanium, and Compaq Tru64. On these platforms, you can use the connection-level, server-level, and database-level properties to obtain information or you can monitor your server from a machine running an operating system that supports the Adaptive Server Anywhere Console (such as Windows 95/98/Me, Windows NT/2000/XP, Mac OS X, or Linux).

☞ For more information about obtaining property values, see "Database Performance and Connection Properties" on page 703.

# **Monitoring connections using the dbconsole utility**

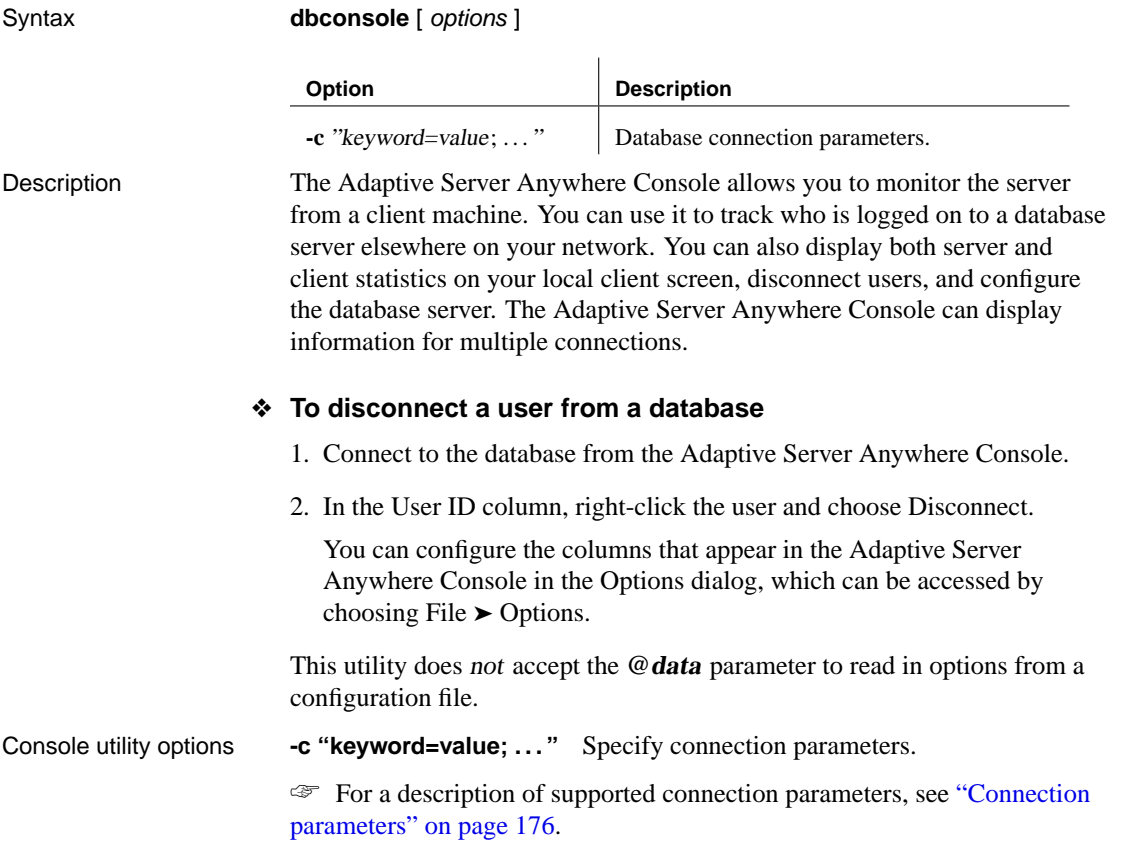

# **The Backup utility**

You can use the Backup utility to back up the database files and transaction logs for running databases.

You can access the Backup utility in the following ways:

- ♦ From Sybase Central, using the Create Backup Images wizard.
- ♦ At a command prompt, using the dbbackup command. This is useful for incorporating backup procedures into batch or command files.
- ♦ From Interactive SQL, using the BACKUP DATABAS[E statement.](#page-388-0)

[The Backup utility makes a b](#page-388-0)ackup copy of all the files for a single database. A simple database consists of two files: the main database file and the transaction log. More complicated databases can store tables in multiple files, with each file as a separate dbspace. All backup filenames are the same as the database filenames.

Running the Backup utility on a running database is equivalent to copying the database files when the database is not running. Thus, you can back up the database while other applications or users are using it.

Exit codes are 0 (success) or non-zero (failure).

☞ For a description of suggested backup procedures, see "Backup and Data Recovery" on page 373.

# **Backing up a data[base using the Create Backup I](#page-388-0)mages wizard**

### ❖ **To back up a database file or a running database**

- 1. In the left pane, select the Adaptive Server Anywhere plug-in.
- 2. In the right pane, click the Utilities tab.
- 3. In the right pane, double-click Create Backup Images. The Create Backup Images wizard appears.
- 4. Follow the instructions in the wizard.

☞ For full information on backing up a database from Sybase Central, see "Backup and Data Recovery" on page 373.

## **Tip**

You can also access the Create Backup Images Database wizard from within Sybase Central using any of the following methods:

- ♦ Choosing Tools ➤ Adaptive Server Anywhere 9 ➤ Create Backup Images.
- ♦ Selecting a database in the left pane, and choosing Create Backup Images from the File menu.
- ♦ Right-clicking a database, and choosing Create Backup Images from the popup menu.

# **Backing up a database using the dbbackup command-line utility**

Syntax **dbbackup** [ options ] target-directory

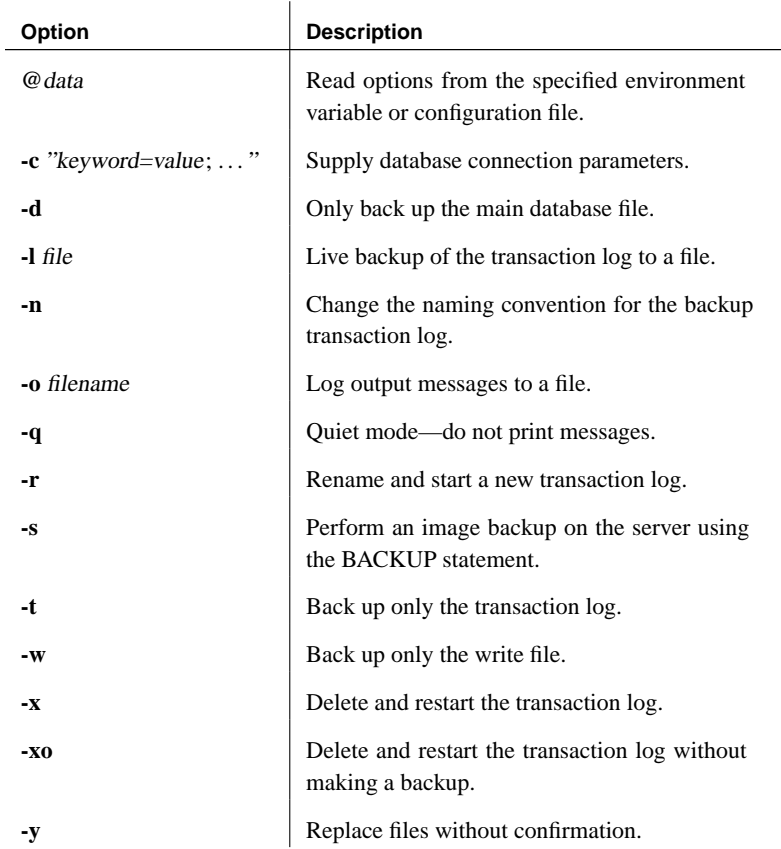

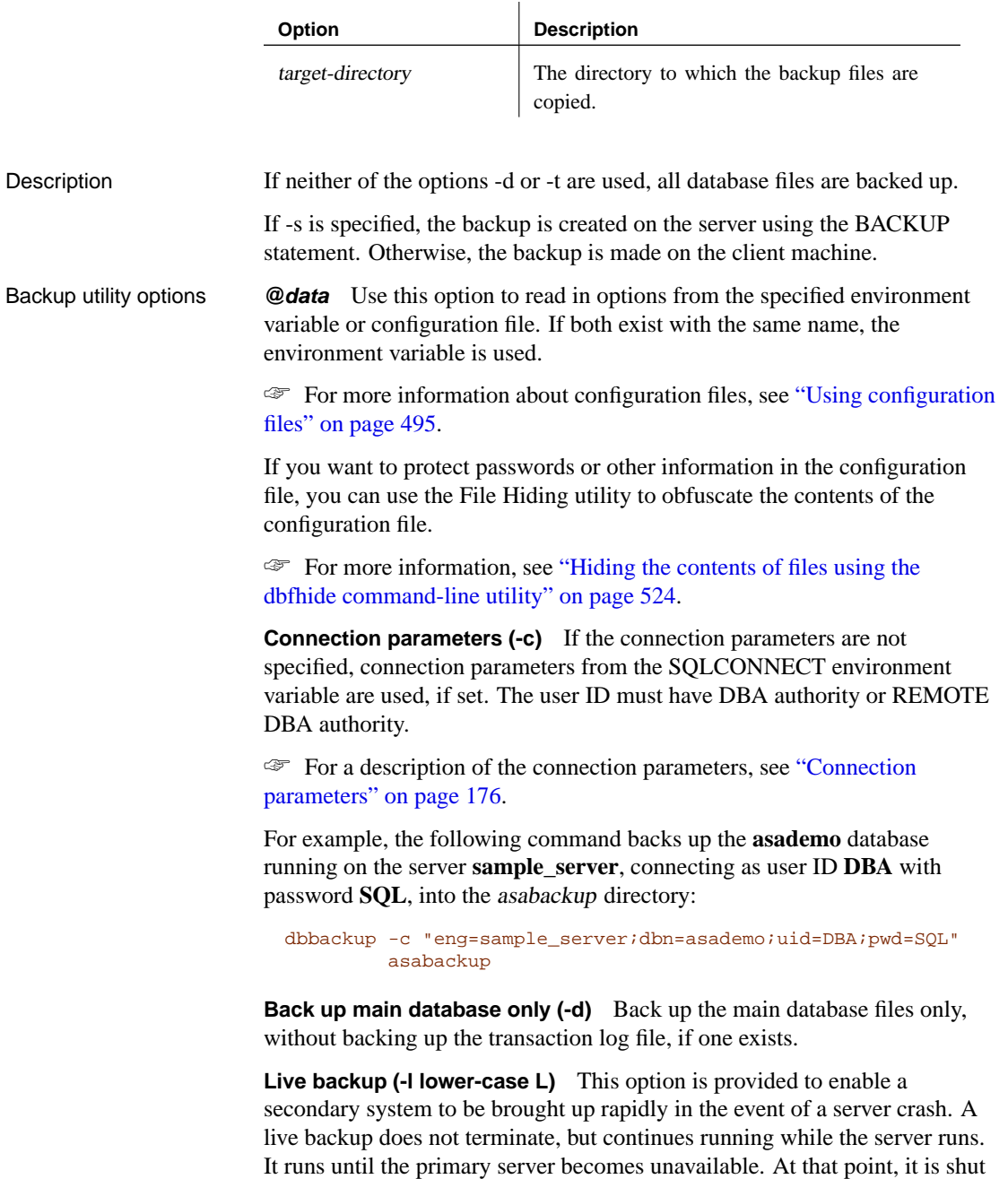

down, but the backed up log file is intact and can be used to bring a

secondary system up quickly.

If you specify -l, then you cannot use -s to create an image back up on the server.

☞ For more information about live backups, see "Differences between live backups and transaction log mirrors" on page 393 and "Making a live backup" on page 414.

**Change backup transaction log naming convention (-n)** This option is used in conjunction with -r. It changes the naming convention of the backup transaction log file to yymmddxx.log, where xx are sequential letters ranging from **AA** to **ZZ** and yymmdd represents the current year, month, and day.

The backup copy of the transaction log file is stored in the directory specified in the command, and with the yymmddxx.log naming convention. This allows backups of multiple versions of the transaction log file to be kept in the same backup directory.

You can also use the both the -x option and the -n option to rename the log copy. For example

dbbackup -x -n

**Log output messages to file (-o)** Write output messages to the named file.

**Operate quietly (-q)** Do not display output messages. This option is available only when you run this utility from a command prompt.

**Rename and start new transaction log (-r)** This option forces a checkpoint and the following three steps to occur:

- 1. The current working transaction log file is copied and saved to the directory specified in the command.
- 2. The current transaction log remains in its current directory, but is renamed using the format yymmddxx.log, where xx are sequential characters starting at AA and running through to ZZ, and yymmdd represents the current year, month, and day. This file is then no longer the current transaction log.
- 3. A new transaction log file is generated that contains no transactions. It is given the name of the file that was previously considered the current transaction log, and is used by the database server as the current transaction log.

**Perform an image backup on the server (-s)** This option allows you to create an image backup on the server using the BACKUP statement. If you specify the -s option, the -l option (to create a live backup of the transaction log) cannot be used. The directory specified is a directory relative to the server's current directory, so it is recommended that you specify a full

pathname. In addition, the server must have write permissions on the specified directory. When -s is specified, the Backup utility does not display progress messages and does not prompt you when it overwrites existing files. If you want to be prompted when an attempt is made to overwrite an existing file, you should not specify -s or -y.

**Back up the transaction log file only (-t)** This can be used as an incremental backup since the transaction log can be applied to the most recently backed up copy of the database file(s).

**Back up the database write file only (-w)** For a description of database write files, see "The Write File utility (deprecated)" on page 609.

**Delete and restart the transaction log (-x)** Back up the existing transaction log, then delete the original log and start a new transaction log.

**Delete and restart the transaction log without a backup (-xo)** Delete the current transaction log and start a new one. This operation does not carry out a backup; its purpose is to free up disk space in non-replication environments.

**Operate without confirming actions (-y)** Choosing this option creates the backup directory or replaces a previous backup file in the directory without confirmation. If you want to be prompted when an attempt is made to overwrite an existing file, you should not specify -s or -y.

**Target-directory** The directory to which the backup files are copied. If the directory does not exist, it is created. However, the parent directory must exist.

# **The Collation utility**

With the Collation utility, you can extract a collation (sorting seq[uence\) into](#page-373-0) [a file suitable for creating a database using a cu](#page-373-0)stom collation.

The file that is produced can be modified and used with Sybase Central or the -z option of dbinit to create a new database with a custom collation.

Exit codes are 0 (success) or non-zero (failure).

You must change the label on the following line in the collation file. If you do not, the custom collation will conflict with the original collation on which it is based.

Collation label (name)

☞ For more information about custom collation sequences, see "Creating a database with a custom collation" on page 358.

You can access the Collation utility in the following ways:

- ♦ From Sybase Central, using the Create Custom Collation wizard.
- ♦ At a command prompt, using the dbcollat command.

# **Extracting a collation using the Create Custom Collation wizard**

### ❖ **To use the Create Custom Collation wizard**

- 1. In the left pane, select the Adaptive Server Anywhere plug-in.
- 2. In the right pane, click the Utilities tab.
- 3. In the right pane, double-click Create Custom Collation. The Create Custom Collation wizard appears.
- 4. Follow the instructions in the wizard.

## **Tip**

You can also access the Create Custom Collation wizard from within Sybase Central using any of the following methods:

- ♦ Choosing Tools ➤ Adaptive Server Anywhere 9 ➤ Create Custom Collation.
- ♦ Selecting a database in the left pane, and choosing Create Custom Collation from the File menu.
- ♦ Right-clicking a database, and choosing Create Custom Collation from the popup menu.

# **Extracting a collation using the dbcollat command-line utility**

#### Syntax **dbcollat** [ options ] output-file

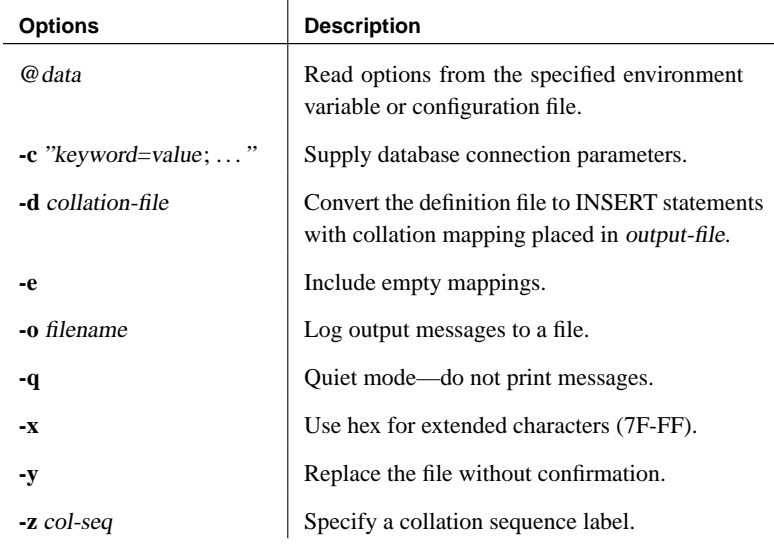

Collation utility options **@data** Use this option to read in options from the specified environment variable or con[figuration file. If both exist with the sam](#page-191-0)e name, the environment variable is used.

> ☞ For more information about configuration files, see "Using configuration files" on page 495.

If you want to protect passwords or other information in the configuration file, you can use the File Hiding utility to obfuscate the contents of the configuration file.

☞ For more information, see "Hiding the contents of files using the dbfhide command-line utility" on page 524.

**Connection parameters (-c)** For a description of the connection parameters, see "Connection parameters" on page 176. If the connection parameters are not specified, connection parameters from the SQLCONNECT environment variable are used, if set.

For example, the following command extracts a collation file from the **asademo** database that is running on the **sample\_server** server, and connects as user ID **DBA** with password **SQL**:

dbcollat -c "eng=sample\_server;dbn=asademo;uid=DBA;pwd=SQL" c:\ sample\col

**Convert the collation definition file to INSERT statements that describe the collation (-d)** When a database is created, the collation is inserted into the SYS.SYSCOLLATION system table. A mapping from the collation to character sets and Sybase TDS collations is also inserted into the SYS.SYSCOLLATIONMAPPINGS system table. This collation is selected from the set of provided collations in the collseqs.sql file or from the custom collations in the custom.sql file in the scripts subdirectory of your Adaptive Server Anywhere installation directory.

☞ For more information about the SYSCOLLATIONMAPPINGS system table, see "SYSCOLLATIONMAPPINGS system table" [*ASA SQL Reference,* page 686].

Custom co[llations are added to the](#page-372-0) custom.sql script. The -d option converts the collation definition file that you provide into INSERT statements that can be copied into custom.sql.

For example, you can use the -d option with the dbcollat command as follows:

dbcollat -d coll-defn-file custom-file

The coll-defn-file is read and parsed as a collation definition. Output is written to custom-file. The custom-file contents must be added to custom.sql.

☞ For more information about creating a custom collation using the -d option, see "Creating a custom collation" on page 357.

**Include empty mappings (-e)** Normally, collations don't specify the actual value that a character is to sort to. Instead, each line of the collation sorts to one position higher than the previous line. However, older collations have gaps between some sort positions. Normally, the Collation utility skips the gaps and writes the next line with an explicit sort-position. This option causes the Collation utility to write empty mappings (consisting of just a colon (:)) for each line in the gap.

**Log output messages to file (-o)** Write output messages to the named file.

**Operate quietly (-q)** Do not display output messages. This option is available only when you run this utility from a command prompt.

**Use hexadecimal for extended characters [ 7F to FF ] (-x)** Extended single-byte characters (whose value is greater than hex 7F) may or may not appear correctly on your screen, depending on whether the code page on

your computer is the same as the code page of the collation that you are extracting. This option causes the Collation utility to write any character from hex 7F or above as a two-digit hexadecimal number, in the form \xdd. For example:

 $x80, \{xFE$ 

Without the -x option, only characters from  $\x00$  to  $\x1F$ ,  $x7F$  and  $\xFF$  are written in hexadecimal form.

**Operate without confirming actions (-y)** Choosing this option automatically replaces an existing collation file without prompting for confirmation.

**Specify a collation sequence label (-z)** Specify the label of the collation to be extracted. The names of the recommended collation sequences can be found by executing the following command:

dbinit -l

If the -z option is specified with one of the available collation labels, then dbcollat does not connect to a database. Otherwise, it connects to a database and extracts the collation of that database. If the collation label does not match the collation label of the database, an error is returned.

# **The Compression utility (deprecated)**

<span id="page-522-0"></span>With the Compression utility you can compress a database file. The Compression utility reads the given database file and creates a compressed database file. Compressed databases are usually 40 to 60 per cent of their original size. The database server cannot update compressed database files: they must be used as read-only files, in conjunction with write files.

#### **Deprecated feature**

The use of compressed databases is deprecated.

The Compression utility does not compress files other than the main database file. The database to be compressed must not be running.

Exit codes are 0 (success) or non-zero (failure).

You can access the Compression utility in the following ways:

- ♦ From Sybase Central, using the Compress Database wizard.
- ♦ At a command prompt, using the dbshrink command. This is useful for incorporating into batch or command files.

**Caution**

Compressing an encrypted database removes encryption from the database.

# **Compressing a database using the Compress Database wizard**

## ❖ **To compress a database file**

- 1. In the left pane, select the Adaptive Server Anywhere plug-in.
- 2. In the right pane, click the Utilities tab.
- 3. In the right pane, double-click Compress Database. The Compress Database wizard appears.
- 4. Follow the instructions in the wizard.

# **Tip**

You can also access the Compress Database wizard from within Sybase Central by right-clicking a database, and choosing Compress Database from the popup menu, or by choosing any of the following options:

- ♦ Choosing Tools ➤ Adaptive Server Anywhere 9 ➤ Compress Database.
- ♦ Selecting a database in the left pane, and choosing Compress Database from the File menu.
- ♦ Right-clicking a database, and choosing Compress Database from the popup menu.

# **Compressing a database using the dbshrink command-line utility**

Syntax **dbshrink** [ *options* ] database-file [ *compressed-database-file* ]

 $\overline{1}$ 

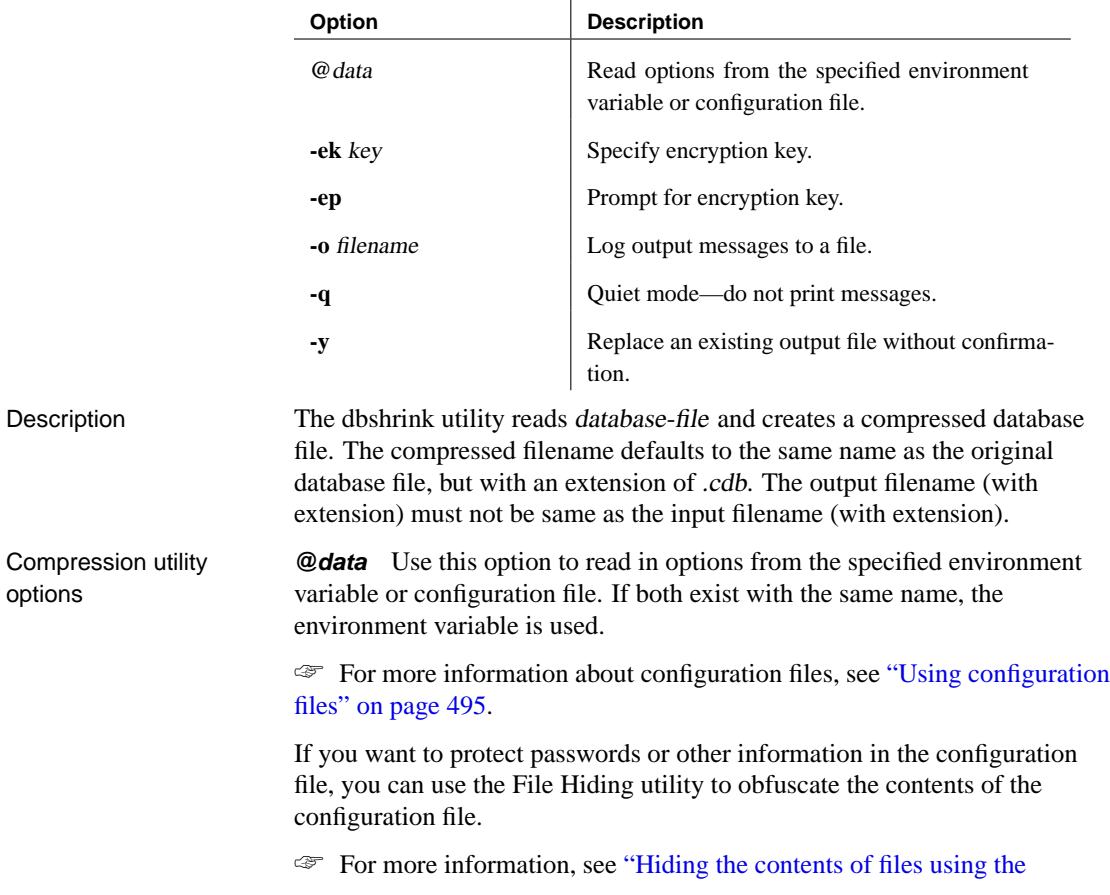

#### dbfhide command-line utility" on page 524.

**Specify encryption key (-ek)** This option allows you to specify the encryption key for strongly encrypted databases directly in the command. If you have a strongly encrypted database, you must provide the encryption key to use the database or transaction log in any way. For strongly encrypted databases, you must specify either -ek or -ep, but not both. The command will fail if you do not specify a key for a strongly encrypted database.

**Prompt for encryption key (-ep)** This option allows you to specify that you want to be prompted for the encryption key. This option causes a dialog box to appear, in which you enter the encryption key. It provides an extra measure of security by never allowing the encryption key to be seen in clear text. For strongly encrypted databases, you must specify either -ek or -ep, but not both. The command will fail if you do not specify a key for a strongly encrypted database.

**Log output messages to file (-o)** Write output messages to the named file.

**Operate quietly (-q)** Do not display output messages. This option is available only when you run this utility from a command prompt.

**Operate without confirming actions (-y)** Choosing this option automatically replaces existing compressed database file(s) without requesting confirmation.

# **The Data Source utility**

<span id="page-525-0"></span>The Data Source utility is a cross-platform alternative to the ODBC Administrator for creating, deleting, describing, and listing Adaptive Server Anywhere ODBC data sources.

☞ For information about creating a data source using the ODBC Administrator, see "Working with ODBC data sources" on page 53.

# **Managing ODBC data sources using the dbdsn command-line utility**

 $\overline{1}$ 

Syntax **dbdsn** [ *modifier-options* ] { **-l**[ **u** | **s** ] [ **-qq** ] | **-d**[ **u** | **s** ] dsn | **-g**[ **u** | **s** ] dsn | **-w**[ **u** | **s** ] dsn [details-options;. . . ] | **-cl**[ **-qq** ] }

Parameters

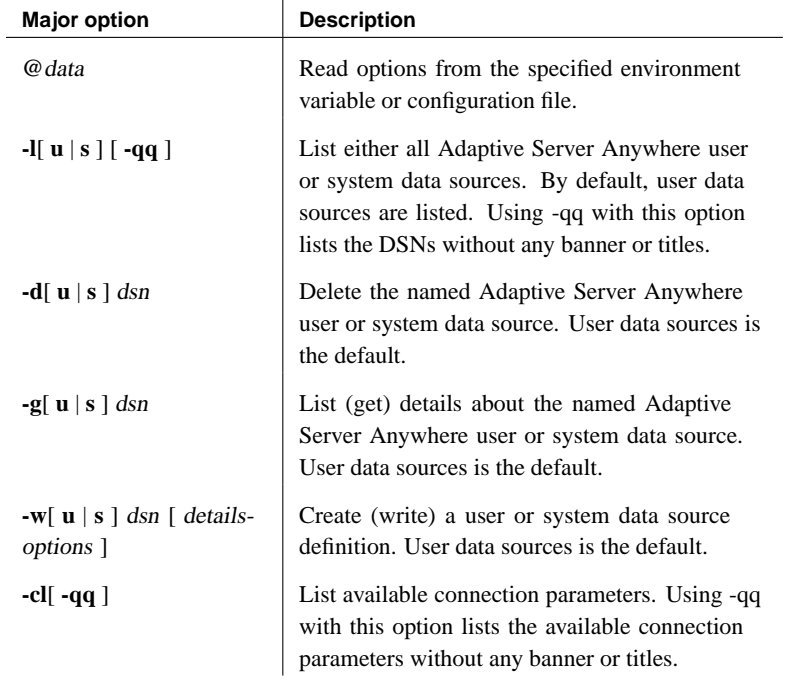

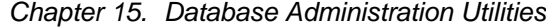

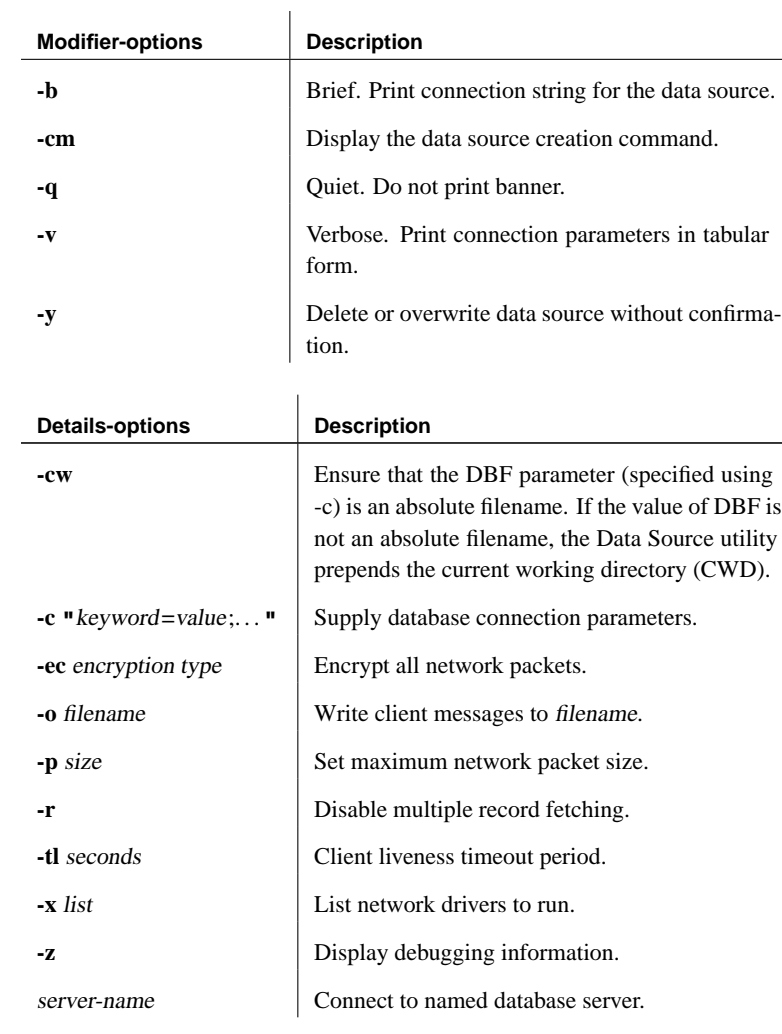

### See also • "Working with ODBC data sources" on page 53

## ♦ "Using ODBC data sources on UNIX" on page 56

Description The Data Source utility is a cross-platform alternative to the ODBC Administrator for creating, deleting, describing, and listing Adaptive Server Anywhere ODBC data sources. The utility is useful for batch operations. On Windows operating systems, the data sources are held in the registry.

> On UNIX operating systems, the data sources are held in the .odbc.ini file. When you use the Data Source utility to create or delete Adaptive Server Anywhere ODBC data sources on UNIX, the utility automatically updates

the [ODBC Data Sources] section of the .odbc.ini file. If you do not specify the Driver connection parameter using the -c option on UNIX, the Data Source utility automatically adds a Driver entry with the full path of the Adaptive Server Anywhere ODBC driver based on the setting of the ASANY9 environment variable.

☞ For more information about the .odbc.ini file, see "The system information file (.odbc.ini)" [*ODBC Drivers for MobiLink and Remote Data Access,* page 4].

#### **Caution**

You should not obfuscate the odbc.ini system information file with the File Hiding utility (dbfhide) on UNIX unless you will only be using Adaptive Server Anywhere data sources. If you plan to use other data sources (for [example,](#page-510-1) for MobiLink synchronization), then obfuscating the [odbc](#page-510-1).[ini](#page-510-1) file may prevent other drivers from functioning properly.

The modifier options can occur before or after the major option specification.

Exit codes are 0 (success) or non-zero (failure).

Data Source utility options

When you use the Data Sourc[e utility, you can choose from major opt](#page-539-1)ions, [modifier options, and details options.](#page-539-1)

Major options **@data** Use this option to read in options from the specified environment variable or configuration file. If both exist with the same name, the environment variable is used.

> ☞ For more information about configuration files, see "Usi[ng configurati](#page-191-0)on [files" on page 495.](#page-191-0)

If you want to protect passwords or other information in the configuration file, you can use the File Hiding utility to obfuscate the contents of the configuration file.

☞ For more information, see "Hiding the contents of files using the dbfhide command-line utility" on page 524.

**List available connection parameters (-cl)** This convenience option lists the connection parameters supported by the dbdsn utility.

☞ For descriptions of the Adaptive Server Anywhere connection parameters supported by the Data Source utility (dbdsn), see "Connection parameters" on page 176.

The Data Source utility (dbdsn) supports the following ODBC connection parameters. Boolean (true or false) arguments are either YES or 1 if true, or NO or 0 if false.

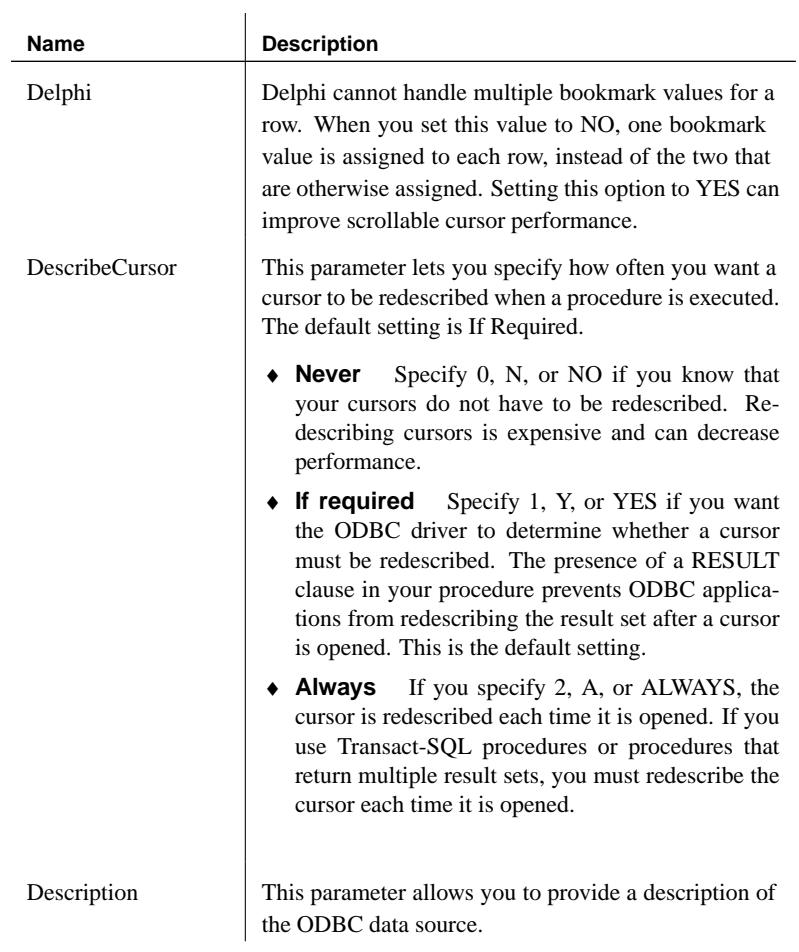

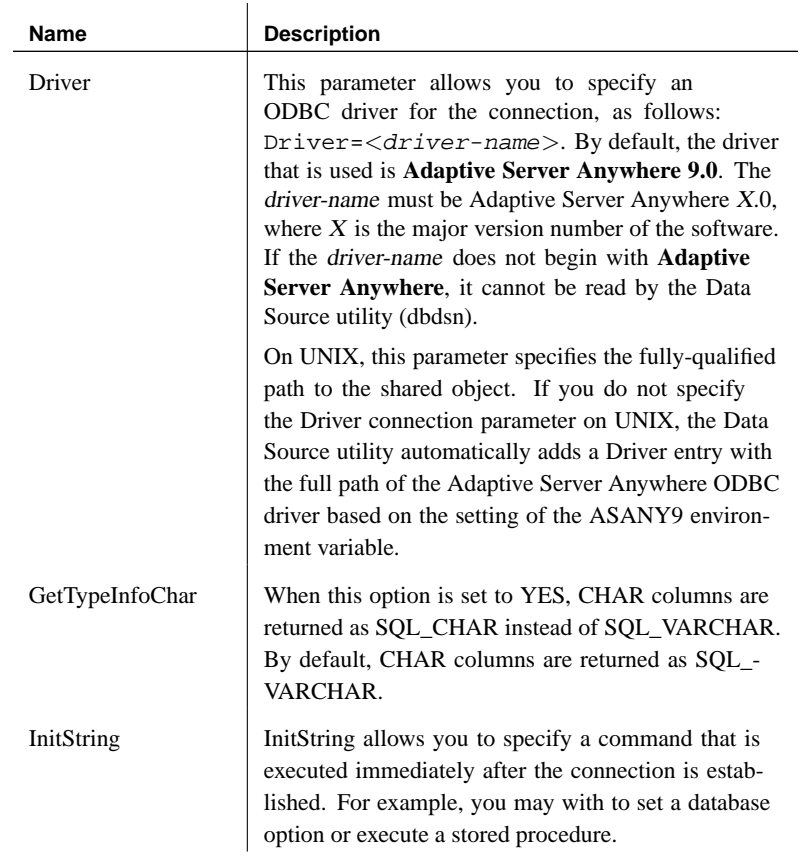

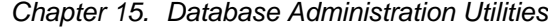

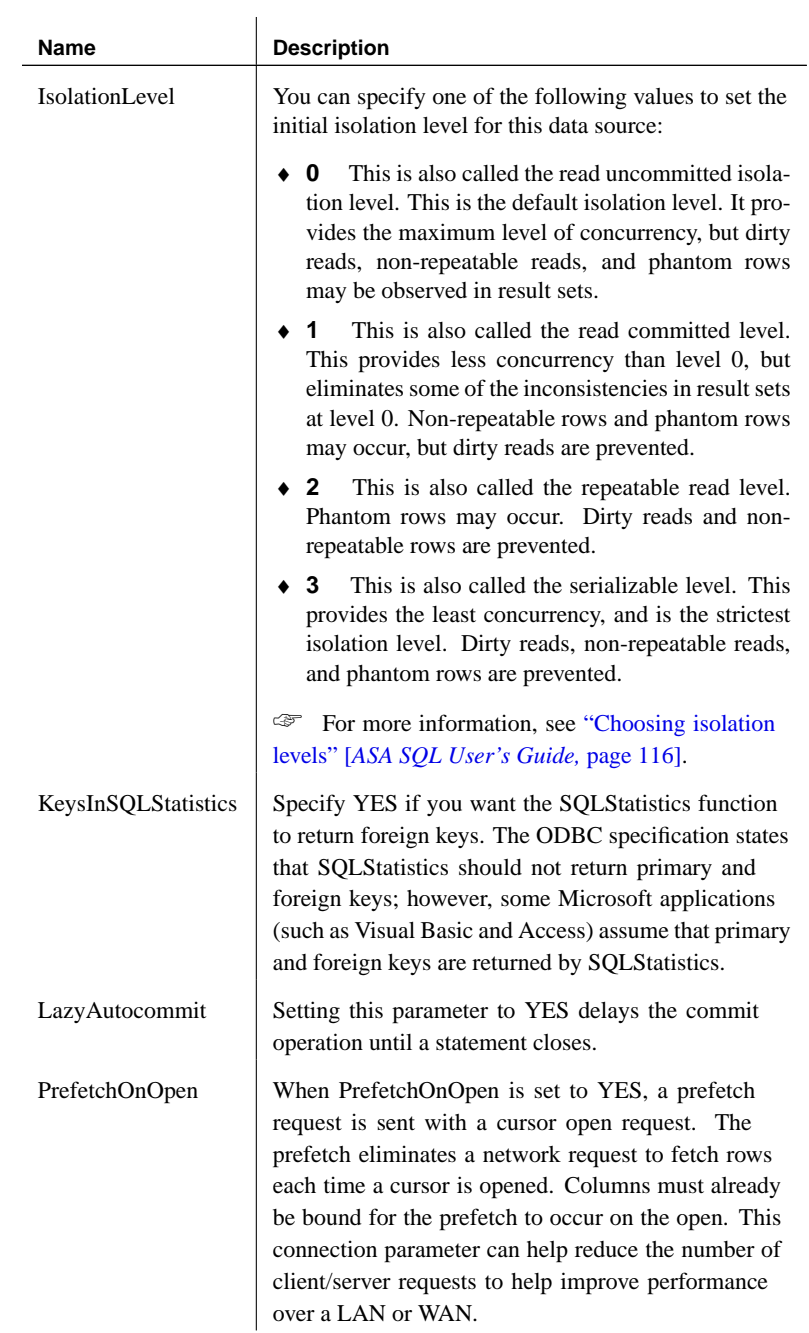

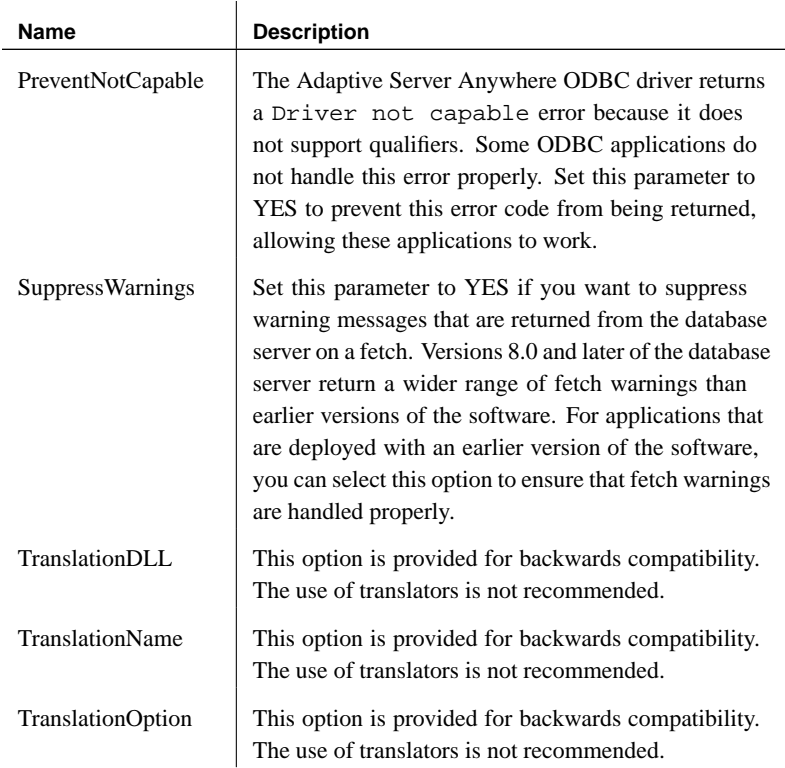

**Delete the named data source (-d)** Deletes the named Adaptive Server Anywhere data source. You can modify the option using the **u** (user) or **s** (system) specifiers. The default specifier is **u**. If you supply -y, any existing data source is deleted without confirmation.

**List (get) details of the named data source (-g)** List the definition of the named Adaptive Server Anywhere data source. You can modify the format of the output using the -b or -v options. You can modify the option using the **u** (user) or **s** (system) specifiers. The default specifier is **u**.

**List defined data sources (-l)** Lists the available Adaptive Server Anywhere ODBC data sources. You can modify the list format using the -b or -v options. You can modify the option using the **u** (user) or **s** (system) specifiers. The default specifier is **u**.

**Create (write) a data source definition (-w)** Creates a new data source, or overwrites one if one of the same name exists. You can modify the option using the **u** (user) or **s** (system) specifiers. The default specifier is **u**. If you supply -y, any existing data source is overwritten without confirmation.

Modifier options **Print connection string for the data source (-b)** Format the output of the list as a single line connection string. **Display the data source creation command (-cm)** Displays the command used to create the data source. This option can be used to output the creation command to a file, which can be used to add the data source to another machine or can be used to restore a data source to its original state if changes have been made to it. You must specify the -g option or -l option with -cm or the command fails. Specifying -g displays the creation command for the specified data source, while specifying -l displays the creation command for all data sources. If the specified data source does not exist, the command to delete the data source is generated. For example, if the mydsn data source does not exist on the machine, dbdsn -cm -g mydsn would return the following command to delete the mydsn data source: dbdsn -y -du "mydsn" **Do not print banner (-q)** Suppress the informational banner. If you specify -q when deleting or modifying a data source, you must also specify -y. **Do not print banner or titles (-qq)** [Suppress both the informational](#page-191-0) banner and titles. This option can only be used with the -l and the -cl options. **Print connection parameters in tabular form (-v)** Format the output of the list over several lines, as a table. **Delete or overwrite data source without confirmation (-y)** Automatically delete or overwrite each data source without prompting you for confirmation. If you specify -q when deleting or modifying a data source, you must also specify -y. Details options **Connection parameters (-c)** [Specify connection parameters as a](#page-206-0) [connectio](#page-206-0)n string. ☞ For more information, see "Connection parameters" on page 176. **Absolute filenames (-cw)** Ensure that the DBF parameter (specified using -c) is an absolute filename. If the value of DBF is not an absolute filename, dbdsn will prepend the current working directory (CWD). This option is useful because some operating systems (Win 9x) do not have CWD information readily available in batch files. **Encrypt network packets (-ec)** Encrypt packets sent between the client application and the server. ☞ For more information, see "Encryption connection parameter [ENC]" on page 191.

**Log output messages to file (-o)** Write output messages to the named file. By default, messages are written to the console.

☞ For more information, see ["Logfile connection parameter \[LOG](#page-205-0)]" on [page 199.](#page-205-0)

**Set maximum network packet size (-p)** The maximum packet size for network communications, in bytes. The value must be greater than 300, and less than 16000. The default setting is 1460.

☞ For more information, see "CommBufferSize connection parameter [CBSIZE]" on page 180.

**[Disable multiple-rec](#page-214-0)ord fetching (-r)** By default, when the database server gets a simple fetch request, the application asks for extra rows. You can disable this behavior using this option.

☞ For more information, see ["DisableMultiRowFetch connection](#page-196-0) [parameter \[DMRF\]" on](#page-196-0) page 190.

**Set client liveness timeout (-tl)** Terminates connections when they are no longer intact. The value is in seconds.

The default is server setting, which in turn has a default value of 120 seconds.

☞ For more information, see ["LivenessTimeout connection param](#page-130-0)eter [LTO]" on page 199.

**Set communications links (-x)** A comma separated list of network drivers to run.

☞ For more information, see "CommLinks connection parameter [LINKS]" on page 181.

**Display debugging information (-z)** Provide diagnostic information on communications links on startup.

**server-name** Connect to the named server. Only the first 40 characters are used.

☞ For more information, see "The Database Server" on page 115.

Examples Write a definition of the data source **newdsn**. Do not prompt for confirmation if the data source already exists.

dbdsn -y -w newdsn -c "uid=DBA;pwd=SQL;LINKS=TCPIP" -v

or, with a different option order,

dbdsn -w newdsn -c "uid=DBA;pwd=SQL;LINKS=TCPIP" -y

List all known user data sources, one data source name per line:

```
dbdsn -l
```
List all known system data sources, one data source name per line:

```
dbdsn -ls
```
List all data sources along with their associated connection string:

```
dbdsn -l -b
```
Report the connection string for user data source **MyDSN**:

dbdsn -g MyDSN

Report the connection string for system data source **MyDSN**:

dbdsn -gs MyDSN

Delete the data source **BadDSN**, but first list the connection parameters for **BadDSN** and prompt for confirmation:

dbdsn -d BadDSN -v

Delete the data source **BadDSN** without prompting for confirmation.

dbdsn -d BadDSN -y

Create a data source named **NewDSN** for the database server **MyServer**:

dbdsn -w NewDSN -c "uid=DBA;pwd=SQL;eng=MyServer"

If a **NewDSN** already exists, the previous definition is overwritten.

List all connection parameter names and their aliases:

dbdsn -cl

List all user DSNs (without banner and titles):

```
dbdsn -l -qq
```
List all connection parameter names (without banner and titles):

dbdsn -cl -qq

Specify an absolute filename. When the DSN is created, it will contain dbf=E:\asa90\my.db.

E:\asa90> dbdsn -w testdsn -cw -c uid=dba;pwd=sql;eng=asa;dbf=my.db

Generate the command to create the ASA 9.0 Sample data source and output

it to a file called restoredsn.bat:

```
dbdsn -cm -g "ASA 9.0 Sample" > restoredsn.bat
```
The restoredsn.bat file contains the following:

```
dbdsn -y -wu "ASA 9.0 Sample" -c "UID=dba;PWD=sql;
DBF=C:\Program Files\Sybase\SQL Anywhere 9\asademo.db;
ENG=asademo9;START=C:\Program Files\Sybase\SQL Anywhere 9\
win32\dbeng9.exe -c 8m;ASTOP=yes;
Description=Adaptive Server Anywhere Sample Database"
```
# **The Erase utility**

<span id="page-536-0"></span>With the Erase utility, you can erase a database file and its associated transaction log, or you can erase a transaction log file or transaction log mirror file. All database files and transaction log files are marked read-only to prevent accidental damage to the database and accidental deletion of the database files.

Deleting a database file that references other dbspaces does not automatically delete the dbspace files. If you want to delete the dbspace files on your own, change the files from read-only to writable, and then delete the files individually. As an alternative, you can use the DROP DATABASE statement to erase a database and its associated dbspace files.

If you erase a database file, the associated transaction log and transaction log mirror are also deleted. If you erase a transaction log for a database that also maintains a transaction log mirror, the mirror is not deleted.

The database to be erased must not be running when this utility is used.

Exit codes are 0 (success) or non-zero (failure).

You can access the Erase utility in the following ways:

- ♦ From Sybase Central, using the Erase Database wizard.
- ♦ At a command prompt, using the dberase command. This is useful for incorporating into batch or command files.

☞ For more information, see the "DROP DATABASE statement" [*ASA SQL Reference,* page 456].

## **Erasing a database using the Erase Database wizard**

## ❖ **To erase a database file**

- 1. In the left pane, select the Adaptive Server Anywhere plug-in.
- 2. In the right pane, click the Utilities tab.
- 3. In the right pane, double-click Erase Database The Erase Database wizard appears.
- 4. Follow the instructions in the wizard.

☞ For full information on erasing a database from Sybase Central, see "Erasing databases" [*ASA SQL User's Guide,* page 34].

# **Tip**

You can also access the Erase Database wizard from within Sybase Central using any of the following methods:

- ♦ Choosing Tools ➤ Adaptive Server Anywhere 9 ➤ Erase Database.
- ♦ Selecting a server in the left pane, and choosing Erase Database from the File menu.
- ♦ Right-clicking a server, and choosing Erase Database from the popup menu.

# **Erasing a database using the dberase command-line utility**

### Syntax **dberase** [ options ] database-file

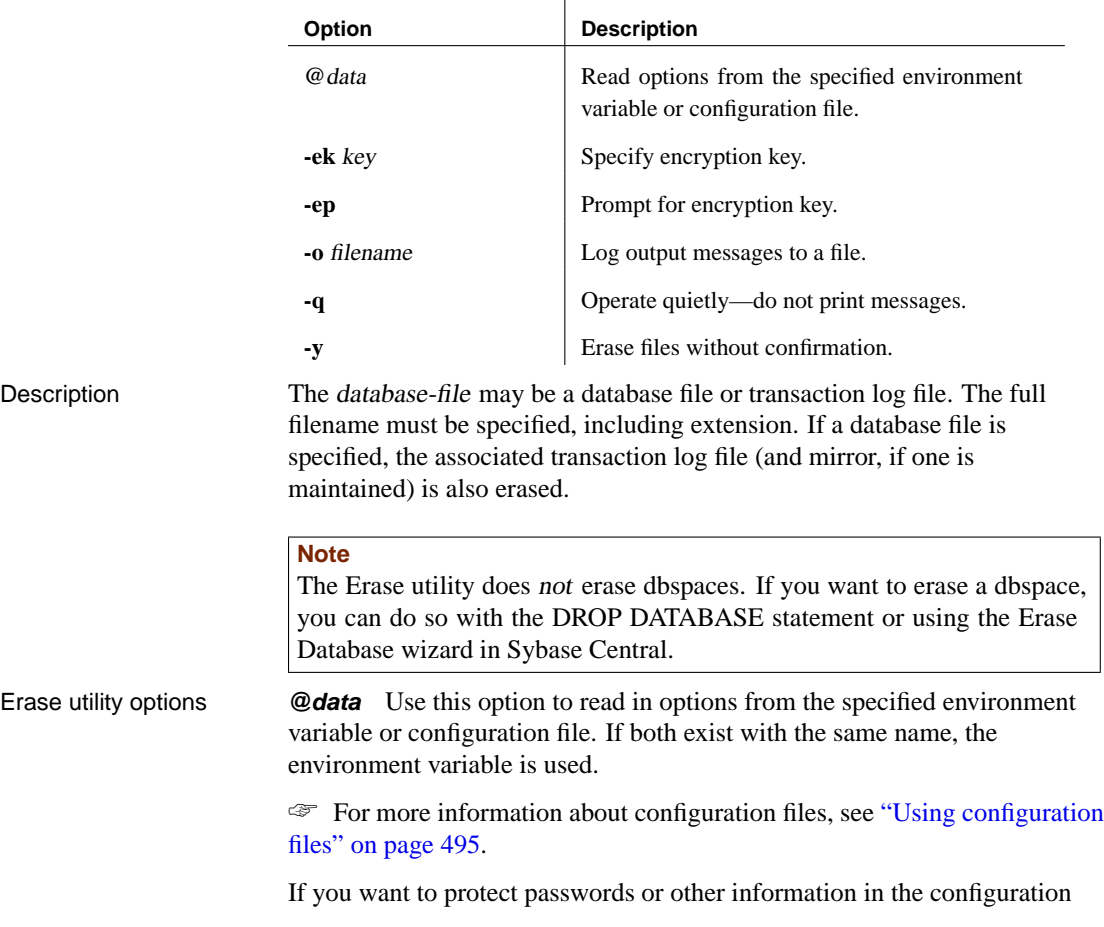

file, you can use the File Hiding utility to obfuscate the contents of the configuration file.

☞ For more information, see "Hiding the contents of files using the dbfhide command-line utility" on page 524.

**Specify encryption key (-ek)** This option allows you to specify the encryption key for strongly encrypted databases directly in the command. If you have a strongly encrypted database, you must provide the encryption key to use the database or transaction log in any way. For strongly encrypted databases, you must specify either -ek or -ep, but not both. The command will fail if you do not specify the correct key for a strongly encrypted database.

**Prompt for encryption key (-ep)** This option allows you to specify that you want to be prompted for the encryption key. This option causes a dialog box to appear, in which you enter the encryption key. It provides an extra measure of security by never allowing the encryption key to be seen in clear text. For strongly encrypted databases, you must specify either -ek or -ep, but not both. The command will fail if you do not specify the correct key for a strongly encrypted database.

**Log output messages to file (-o)** Write output messages to the named file.

**Operate quietly (-q)** Do not display output messages. If you specify this option, you must also specify -y or the operation will fail.

**Operate without confirming actions (-y)** Choosing this option automatically deletes each file without prompting you for confirmation. If you specify -q, you must also specify -y or the operation will fail.

# **The File Hiding utility**

<span id="page-539-1"></span><span id="page-539-0"></span>With the File Hiding utility you can add simple encryption to configuration files and initialization files to hide the contents of each file.

# **Hiding the contents of files using the dbfhide command-line utility**

Syntax **dbfhide** original-configuration-file encrypted-configuration-file

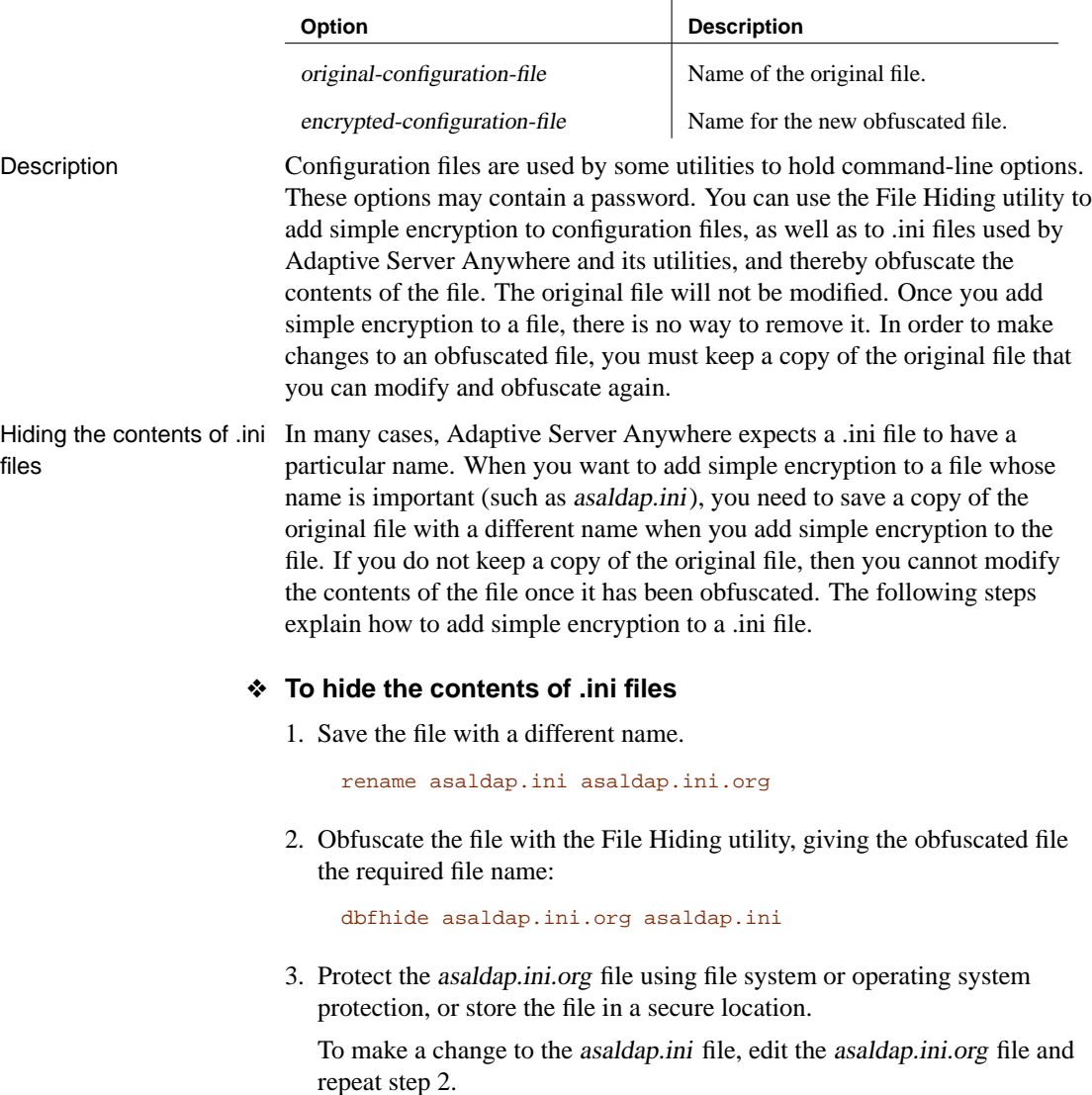
### **Caution**

You should not add simple encryption to the .odbc.ini system information file with the File Hiding utility (dbfhide) on UNIX unless you will only be using Adaptive Server Anywhere data sources. If you plan to use other data sources (for example, for MobiLink synchronization), then obfuscating the contents of the .odbc.ini file may prevent other drivers from functioning properly.

This utility does not accept the **@data** parameter to read in options from a configuration file.

Examples Create a configuration file that starts the personal database server and the sample database. It should set a cache of 10 Mb, and name this instance of the personal server Elora. The configuration file would be written as follows:

> # Configuration file for server Elora -n Elora -c 10M path\asademo.db

(Note that lines beginning with # are treated as comments.)

Name the file sample.txt. If you wanted to start the database using this configuration file, your command line would be:

[dbeng9 @sample.txt](#page-25-0)

Now, add simple encryption to the configuration.

dbfhide sample.txt encrypted\_sample.txt

Use the encrypted\_sample.txt file to start a database.

dbsrv9 @encrypted\_sample.txt

☞ For more information about encryption, see "Keeping Your Data Secure" [*SQL Anywhere Studio Security Guide,* page 3].

☞ For more information about using configuration files, see "Using configuration files to store server startup options" on page 10.

The following command adds simple encryption to the asaldap.ini file:

dbfhide asaldap.ini encrypted\_asaldap.ini

# **The Histogram utility**

The Histogram utility converts a histogram into a Microsoft Excel chart containing information about the selectivity of predicates. The utility only works with Excel 97 and later, and only on Windows.

## **Converting a histogram using the dbhist command-line utility**

Syntax **dbhist** [ options ] -t table-name [ excel-output-name ]

#### **Parameters**

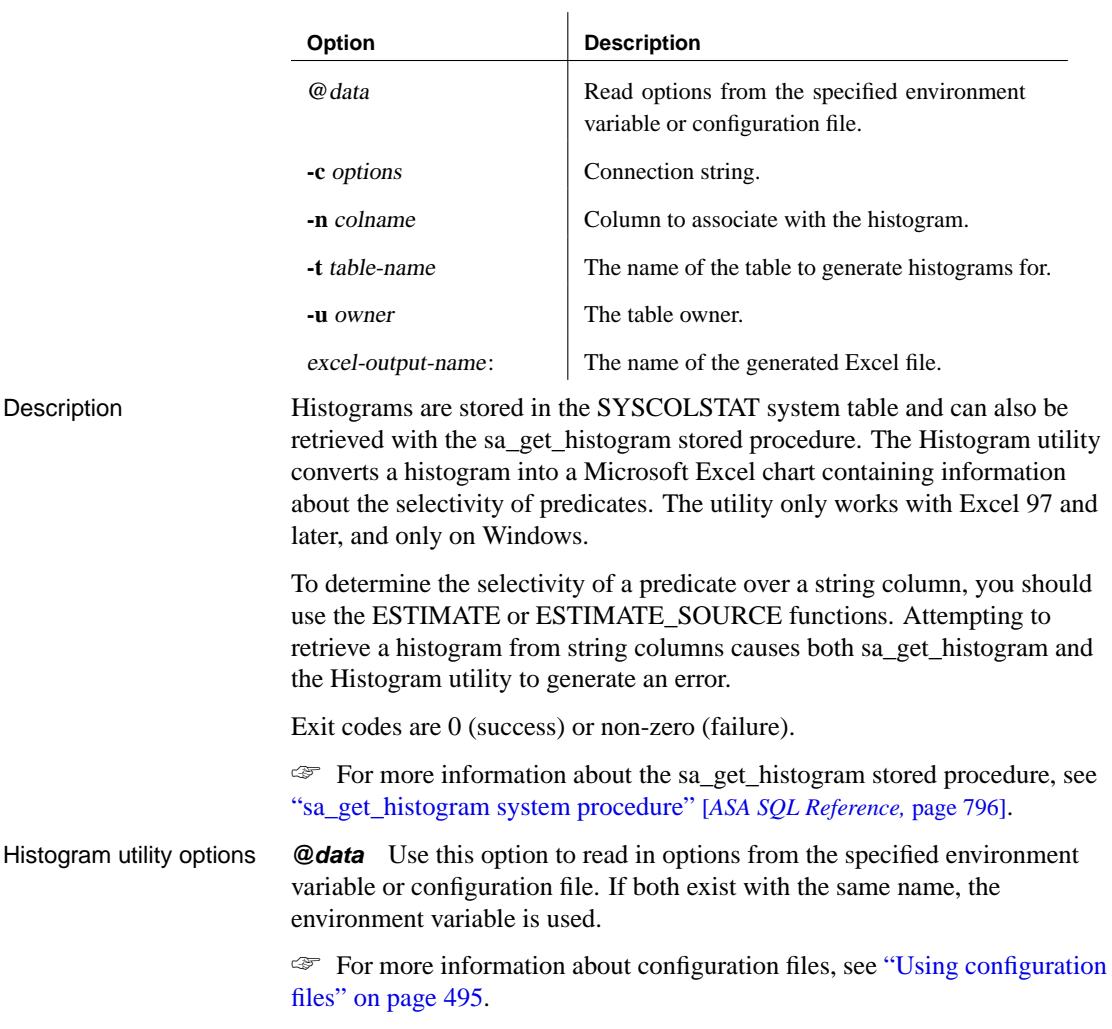

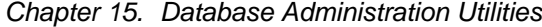

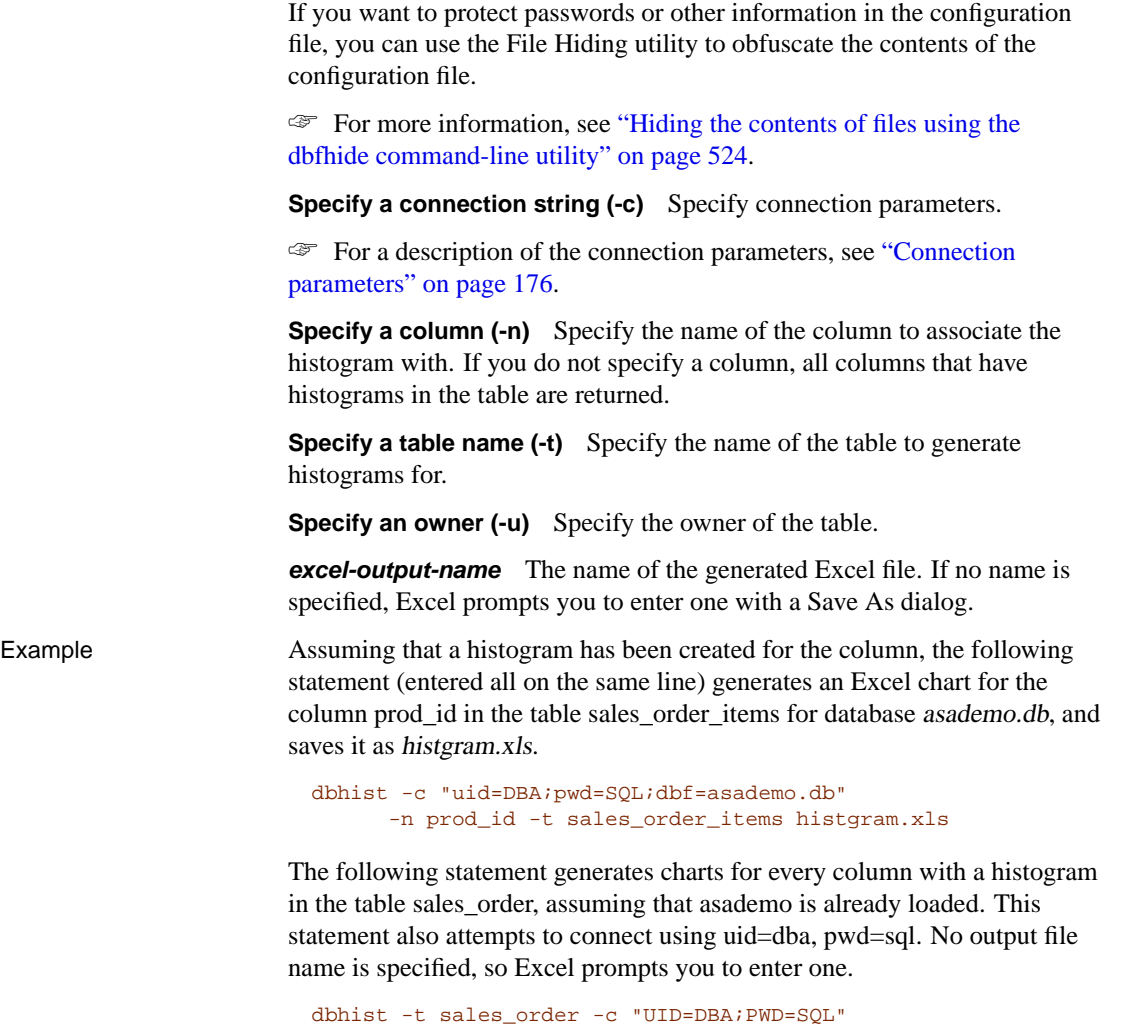

527

# **The Information utility**

The Information utility can display information about a database.

# **Obtaining database information using the dbinfo command-line utility**

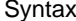

Syntax **dbinfo** [ *options* ]

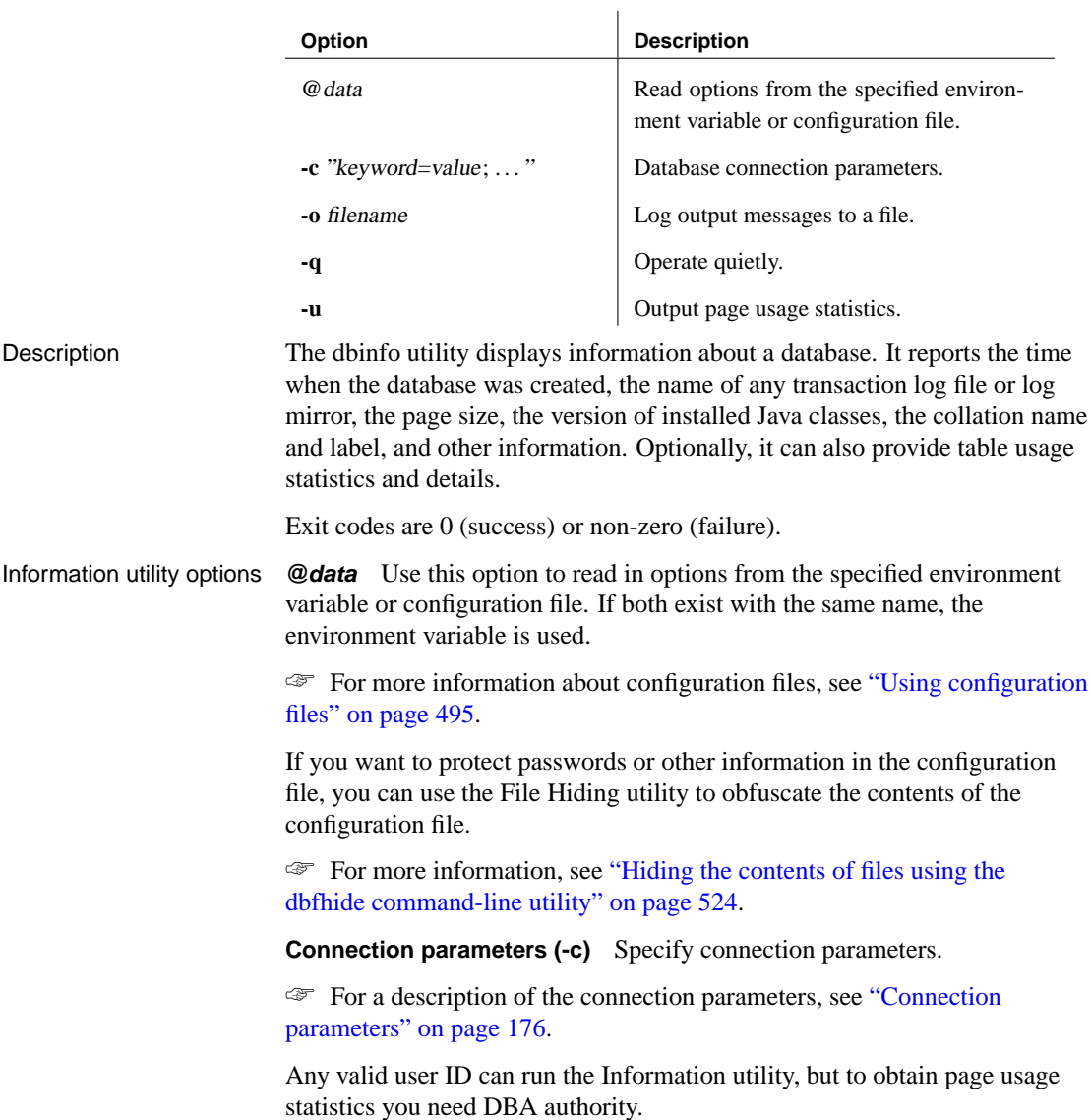

**Log output messages to file (-o)** Write output messages to the named file.

**Operate quietly (-q)** Do not display output messages.

**Page usage statistics (-u)** Display information about the usage and size of all tables, including system and user-defined tables.

You can only request page usage statistics if no other users are connected to the database and you have DBA authority.

# **The Initialization utility**

With the Initialization utility, you can initialize (create) a database. A number of database attributes are specified at initialization and cannot be changed later except by unloading, reinitializing, and rebuilding the entire database. These database attributes include:

- ♦ Case sensitivity or insensitivity
- ♦ Password case sensitivity or insensitivity
- ♦ Storage as an encrypted file
- ♦ Treatment of trailing blanks in comparisons
- ◆ Page size
- ♦ Collation sequence

In addition, the choice of whether to use a transaction log and a transaction log mirror is made at initialization. This choice can be changed later using the Transaction Log utility.

Exit codes are 0 (success) or non-zero (failure).

You can access the Initialization utility in the following ways:

- ♦ From Sybase Central, using the Create Database wizard.
- ♦ From Interactive SQL, using the CREATE DATABASE statement.
- ♦ At a command prompt, using the dbinit command. This is useful for incorporating into batch or command files.

☞ For more information about creating a database, see "CREATE DATABASE statement" [*ASA SQL Reference,* page 338].

### **Creating a database using the Create Database wizard**

### ❖ **To create a database**

- 1. In the left pane, select the Adaptive Server Anywhere plug-in.
- 2. In the right pane, click the Utilities tab.
- 3. In the right pane, double-click Create Database. The Create Database wizard appears.
- 4. Follow the instructions in the wizard.

## **Tip**

You can also access the Create Database wizard from within Sybase Central using any of the following methods:

- ♦ Choosing Tools ➤ Adaptive Server Anywhere 9 ➤ Create Database.
- ♦ Selecting a server in the left pane, and choosing Create Database from the File menu.
- ♦ Right-clicking a server, and choosing Create Database from the popup menu.

☞ For full information on creating a database in Sybase Central, see "Creating a database" [*ASA SQL User's Guide,* page 31].

## **Creating a database using the dbinit command-line utility**

Syntax **dbinit** [ options ] new-database-file

 $\overline{1}$ 

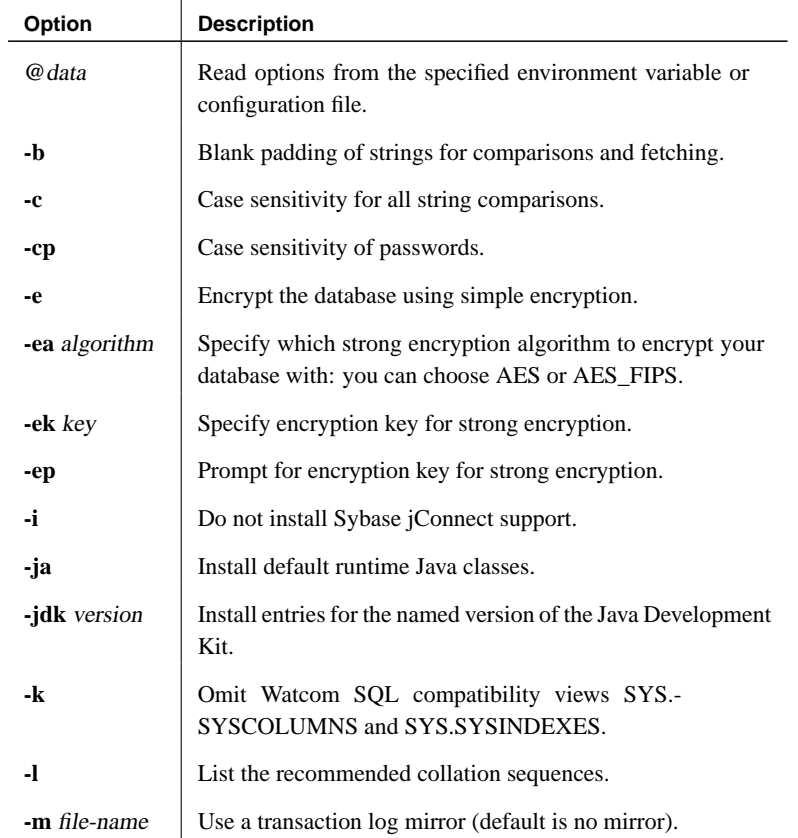

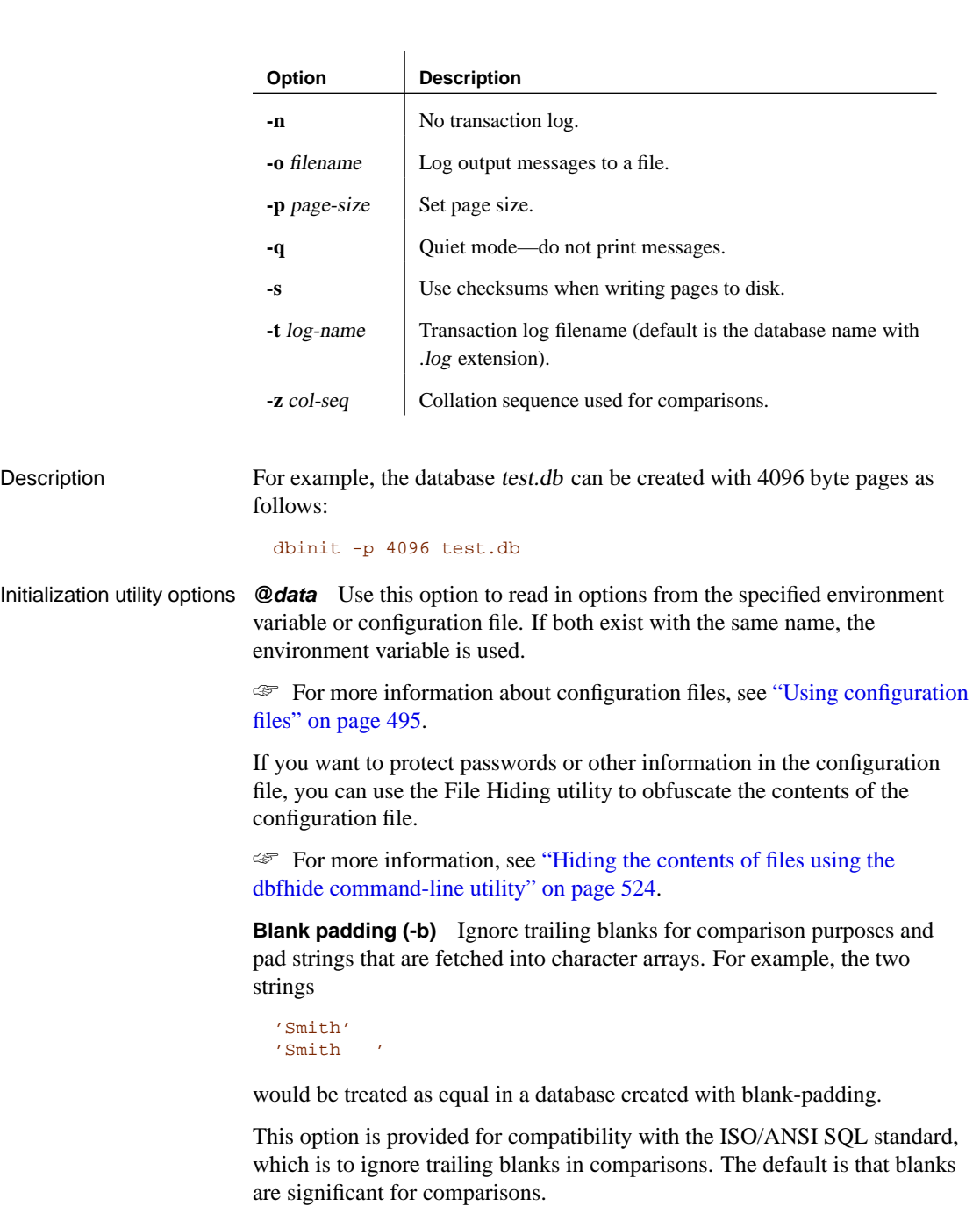

**Case sensitivity for all string comparisons (-c)** For databases created with this option, all values are considered to be case sensitive in

comparisons and string operations. Identifiers in the database are case insensitive, even in case sensitive databases.

This option is provided for compatibility with the ISO/ANSI SQL standard. The default is that all comparisons are case insensitive.

**Case sensitivity for passwords (-cp)** By default, the case sensitivity of passwords is the same as the case sensitivity of the database. However, if you specify the -cp option, then passwords are case sensitive, regardless of the database case sensitivity. To specify that passwords are case insensitive, specify **-cp-**.

#### **User ID and password**

All databases are created with at least one user ID, **DBA**, with password **SQL**. Extended characters used in passwords are case sensitive regardless of the database sensitivity setting. User IDs, like other identifiers, are case insensitive even in case sensitive databases.

**Encrypt the database using simple encryption (-e)** Simple encryption makes it more difficult for someone to decipher the data in your database using a disk utility to look at the file. File compaction utilities cannot compress encrypted database files as much as unencrypted ones.

This simple encryption is equivalent to obfuscation and is intended only to keep data hidden in the event of casual direct access of the database file. For greater security, you can use strong encryption by supplying the -ea and -ek options.

**Specify encryption algorithm (-ea)** This option allows you to choose a strong encryption algorithm to encrypt your new database. You can choose either AES (the default) or AES\_FIPS for the FIPS-approved algorithm. AES\_FIPS uses a separate library and is not compatible with AES. AES\_FIPS is only available on all supported 32-bit Windows platforms. Algorithm names are case insensitive. If you specify the -ea option, you must also specify -ep or -ek.

☞ For more information, see "Strong encryption" [*SQL Anywhere Studio Security Guide,* page 15].

#### **Separately licensable option required**

Strong database encryption using AES\_FIPS requires that you obtain the separately-licensable SQL Anywhere Studio security option and is subject to export regulations.

☞ To order this component, see "Separately-licensable components" [*Introducing SQL Anywhere Studio,* page 5].

**Specify encryption key (-ek)** This option allows you to create a strongly encrypted database by specifying an encryption key directly in the command. The algorithm used to encrypt the database is AES or AES\_FIPS as specified by the -ea option. If you specify the -ek option without specifying -ea, the AES algorithm is used.

#### **Caution**

Protect your key! Be sure to store <sup>a</sup> copy of your key in <sup>a</sup> safe location. <sup>A</sup> lost key will result in <sup>a</sup> completely inaccessible database, from which there is no recovery.

The following are invalid for database encryption keys:

- ♦ keys that begin with white space or single or double quotes
- ♦ keys that end with white space
- $\triangle$  keys that contain semicolons

☞ For more information, see "Strong encryption" [*SQL Anywhere Studio Security Guide,* page 15].

**Prompt for encryption key (-ep)** This option allows you to specify that you want to create a strongly encrypted database by inputting the encryption key in a dialog box. This provides an extra measure of security by never allowing the encryption key to be seen in clear text.

You must input the encryption key twice to confirm that it was entered correctly. If the keys don't match, the initialization fails.

☞ For more information, see "Strong encryption" [*SQL Anywhere Studio Security Guide,* page 15].

**Do not install Sybase jConnect support (-i)** If you want to use the Sybase jConnect JDBC driver to access system catalog information, you need to install jConnect support. Use this option if you want to exclude the jConnect system objects. You can still use JDBC, as long as you do not access system information. If you want, you can add Sybase jConnect support at a later time using Sybase Central or the ALTER DATABASE statement.

☞ For more information, see "Installing jConnect system objects into a database" [*ASA Programming Guide,* page 111].

**Install runtime Java classes (-ja)** If you want to use Java in your database, you must install the runtime Java classes. Specifying -ja installs version 1.3 of the JDK into the database.

For example, the following command creates a database that supports JDK 1.3 applications in the database.

#### dbinit -ja java2.db

The runtime classes add several megabytes to the size of a database, so if you do not intend to use Java classes, you can omit the -ja option to avoid installing them.

You can add the runtime Java classes at a later time using the Upgrade Database wizard, or the ALTER DATABASE statement.

☞ For more information, see "Java-enabling a database" [*ASA Programming Guide,* page 84] and "ALTER DATABASE statement" [*ASA SQL Reference,* page 266].

**Install support for the named version of the JDK (-jdk)** If you want to install a version of Java other than 1.3 into your database, use the -jdk option followed by the version number. Currently, the only other version of Java supported is 1.1.8.

For example, the following command creates a database that supports JDK 1.1.8 applications in the database.

```
dbinit -jdk 1.1.8 java2.db
```
The runtime classes add several megabytes to the size of a database, so if you do not intend to use Java classes, you can omit the -jdk option to avoid installing them.

The -jdk option implies the -ja option.

You can add the runtime Java classes at a later time using the Upgrade Database wizard, or the ALTER DATABASE statement.

☞ For more information, see "Java-enabling a database" [*ASA Programming Guide,* page 84] and "ALTER DATABASE statement" [*ASA SQL Reference,* page 266].

**Omit Watcom SQL compatibility views (-k)** By default, database creation generates the views SYS.SYSCOLUMNS and SYS.SYSINDEXES for compatibility with system tables that were available in Watcom SQL (versions 4 and earlier of this software). These views will conflict with the Sybase Adaptive Server Enterprise compatibility views dbo.syscolumns and dbo.sysindexes.

List the available collation sequences (-I) When you specify this option, dbinit lists the recommended collation sequences and then stops. No database is created. A list of available collation sequences is automatically presented in the Sybase Central Create Database wizard.

**Use a transaction log mirror (-m)** A transaction log mirror is an identical

copy of a transaction log, usually maintained on a separate device, for greater protection of your data. By default, Adaptive Server Anywhere does not use a mirrored transaction log.

**Do not use a transaction log (-n)** Creating a database without a transaction log saves disk space. The transaction log is required for data replication and provides extra security for database information in case of media failure or system failure. Databases that do not use transaction logs typically run slower than databases that use transaction logs.

**Log output messages to file (-o)** Write output messages to the named file.

**Page size (-p)** The page size for a database can be (in bytes) 1024, 2048, 4096, 8192, 16384, or 32768, with 2048 being the default. Any other value for the size will be changed to the next larger size.

Large databases usually benefit from a larger page size. For example, the number of I/O operations required to scan a table is generally lower, as a whole page is read in at a time. Also, the number of levels in an index may be reduced as more entries can be stored on each page.

However, there are additional memory requirements for large page sizes. Also, the maximum number of rows stored on a page is 255, so that tables with small rows will not fill each page. For example, with 8 kb pages the average row size must be at least 32 bytes to fully use each page. For most applications, 16 kb or 32 kb page sizes are not recommended. You should not use page sizes of 16 kb or 32 kb in production systems unless you can be sure that a large database server cache is always available, and only after you have investigated the tradeoffs of memory and disk space with its performance characteristics.

**Operate quietly (-q)** [Do not display output mes](#page-393-0)sages.

**Use checksums (-s)** Checksums are used to determine whether a database page has been modified on disk. When you create a database with checksums enabled, a checksum is calculated for each page just before it is written to disk. The next time the page is read from disk, the page's checksum is recalculated and compared to the checksum stored on the page. If the checksums are different, then the page has been modified or corrupted on disk.

**Set the transaction log filename (-t)** The transaction log is a file where the database server logs all changes, made by all users, no matter what application is being used. The transaction log plays a key role in backup and recovery (see "The transaction log" on page 378), and in data replication. If the filename has no path, it is placed in the same directory as the database file. If you run dbinit without specifying -t or -n, a transaction log is created

with the same filename as the database file, but with extension .log.

**Collation sequence (-z)** The collation sequence is used for all string comparisons in the database.

If -z is not specified, Adaptive Server Anywhere chooses a default collation based on operating system language and character set settings.

☞ For more information, see "Choosing collations" on page 335.

In order to change the collation that an existing database uses, [it is necessary](#page-334-0) [to unload the database, create a new database](#page-334-0) using the appropriate collation, and then reload the database. It may be necessary to translate the data as well.

[If you wa](#page-518-0)nt to create a custom collation, use the Collation utility to create a file containing the collation. Once you have modified the collation and inserted it into the appropriate scripts, you use the Initialization utility to create the database and specify the new collation.

You must change the collation label in the custom collation file. Otherwise, the Initialization utility prevents the insertion of the new collation, since it conflicts with an existing collation.

☞ For more information on custom collation sequences, see "International Languages and Character Sets" on page 319.

☞ For information on the Collation utility, see "The Collation utility" on page 503.

# **The Interactive SQL utility**

Interactive SQL provides an interactive environment for database browsing and for sending SQL statements to the database server.

You can start Interactive SQL in the following ways:

- ♦ from Sybase Central, using the Open Interactive SQL menu item.
- ♦ from the Start menu by choosing Start ➤ Programs ➤ SQL Anywhere 9 ➤ Adaptive Server Anywhere ➤ Interactive SQL.
- ♦ at a command prompt, using the dbisql command.

SQL statements used only from Interactive SQL Interactive SQL: The following is a list of the SQL statements that can be used only from

"CLEAR statement [Interactive SQL]" [*ASA SQL Reference,* page 324]

"CONFIGURE statement [Interactive SQL]" [*ASA SQL Reference,* page 331]

"CONNECT statement [ESQL] [Interactive SQL]" [*ASA SQL Reference,* page 332]

"DISCONNECT statement [ESQL] [Interactive SQL]" [*ASA SQL Reference,* page 453]

"EXIT statement [Interactive SQL]" [*ASA SQL Reference,* page 478]

"HELP statement [Interactive SQL]" [*ASA SQL Reference,* page 517]

"INPUT statement [Interactive SQL]" [*ASA SQL Reference,* page 523]

"OUTPUT statement [Interactive SQL]" [*ASA SQL Reference,* page 556]

"PARAMETERS statement [Interactive SQL]" [*ASA SQL Reference,* page 561]

"READ statement [Interactive SQL]" [*ASA SQL Reference,* page 571]

"SET CONNECTION statement [Interactive SQL] [ESQL]" [*ASA SQL Reference,* page 610]

"SET OPTION statement [Interactive SQL]" [*ASA SQL Reference,* page 616]

"START DATABASE statement [Interactive SQL]" [*ASA SQL Reference,* page 623]

"START ENGINE statement [Interactive SQL]" [*ASA SQL Reference,* page 625]

"START LOGGING statement [Interactive SQL]" [*ASA SQL Reference,* page 627]

"STOP LOGGING statement [Interactive SQL]" [*ASA SQL Reference,* page 635]

"SYSTEM statement [Interactive SQL]" [*ASA SQL Reference,* page 640]

# **Starting Interactive SQL from Sybase Central**

#### ❖ **To open Interactive SQL from Sybase Central**

- 1. In the left pane, select the Adaptive Server Anywhere plug-in.
- 2. In the right pane, click the Utilities tab.
- 3. Double-click Open Interactive SQL in the right pane.

The Interactive SQL window appears.

### **Tip**

You can also access Interactive SQL from within Sybase Central as follows:

- ♦ Choosing Tools ➤ Adaptive Server Anywhere 9 ➤ Open Interactive SQL.
- ♦ Selecting a database in the left pane, and choosing Open Interactive SQL from the File menu.
- ♦ Right-clicking a database, and choosing Open Interactive SQL from the popup menu.
- ♦ Right-clicking a stored procedure, and choosing Execute from Interactive SQL from the popup menu. Interactive SQL opens with a CALL to the procedure in the SQL Statements pane and executes the stored procedure.
- ♦ Right-clicking a table and choosing View Data in Interactive SQL. Interactive SQL opens with a SELECT \* FROM table-name and executes the query.

## **Opening Interactive SQL using the dbisql command-line utility**

Syntax **dbisql** [ options ] [ dbisql-command | command-file ]

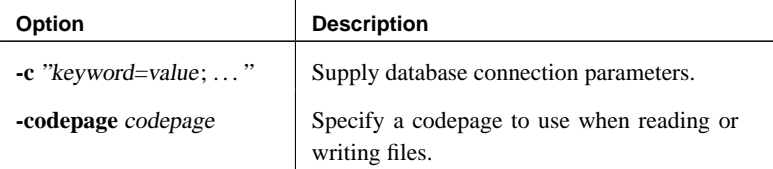

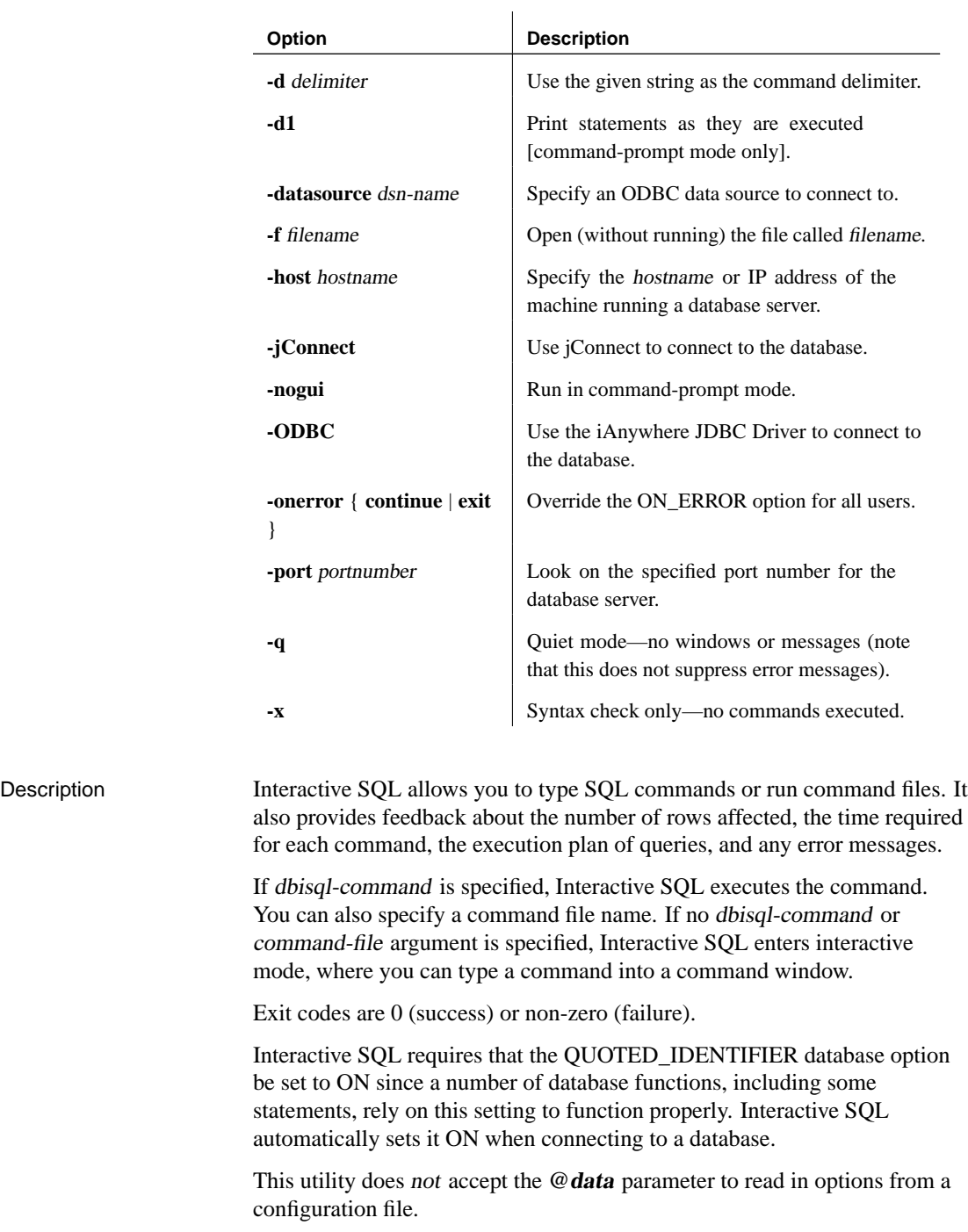

Interactive SQL utility options **Connection parameters (-c)** Specify connection parameters. See "Connection parameters" on page 176 for [a description of the connecti](#page-378-0)on [parameter](#page-378-0)s. If Interactive SQL cannot connect, you are presented with a

dialog where you can enter the connection parameters.

**Codepage (-codepage)** Specify the codepage to use when reading or writing files. The default code page is the default code page for the platform you are running on.

For example, on an English Windows NT machine, Interactive SQL uses the 1252 (ANSI) code page. If you want Interactive SQL to read files created using the 297 (IBM France) code page, specify the following option.

-codepage 297

☞ For a list of supported code pages, see "Supported code pages" on page 363.

**Command delimiter (-d)** Specify a command delimiter. Quotation marks around the delimiter are optional, but are required when the command shell itself interprets the delimiter in some special way.

Command delimiters are used for all connections in that Interactive SQL session, regardless of the setting stored in the database (for the user, or the PUBLIC setting).

**Echo statements (-d1)** (The final character is a number 1, not a lower-case L). Interactive SQL echoes all statements it executes to the Command window (STDOUT). This can provide useful feedback for debugging SQL scripts, or when Interactive SQL is processing a long SQL script.

**Data source (-datasource)** Specify an ODBC data source to connect to. You do not need to be using the iAnywhere JDBC driver to use this option.

**Open file using Interactive SQL (-f)** Open (but do not run) the file called filename. The file name can be enclosed in quotation marks, and must be enclosed in quotation marks if the file name contains a blank. If the file does not exist, or if it's really a directory instead of a file, Interactive SQL prints an error message to the console and then quits. If the file name does not include a full drive and path specification, it is assumed to be relative to the current directory.

**Host (-host)** Specify the hostname or IP address of the computer on which the database server is running. You can use the name **localhost** to represent the current machine.

**Use jConnect (-jConnect)** Use the Sybase jConnect JDBC driver to connect to the database.

**Run in command-prompt mode (-nogui)** Run Interactive SQL in a command-prompt mode, with no windowed user interface. This is useful for batch operations. If you specify either dbisql-command or command-file, then -nogui is assumed.

In this mode, Interactive SQL sets the program exit code to indicate success or failure. On Windows operating systems, the environment variable ERRORLEVEL is set to the program exit code. The exit codes are as follows:

 $\mathbf{I}$ 

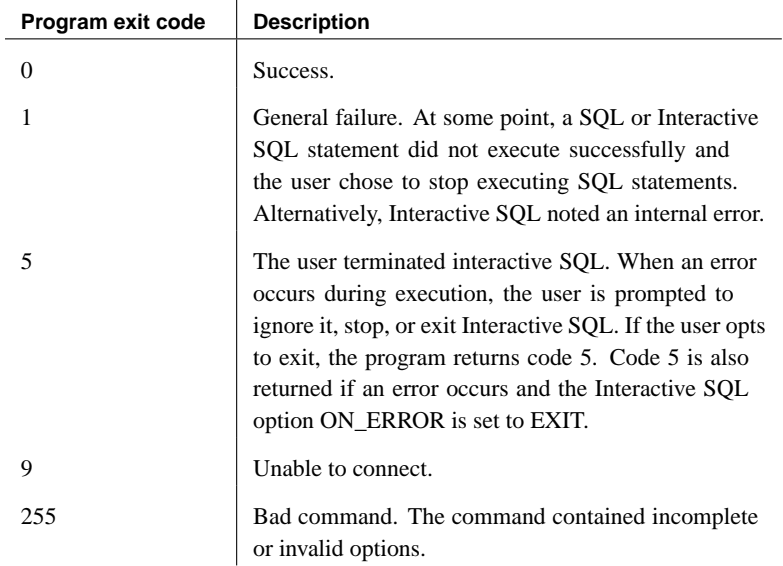

**Use iAnywhere JDBC driver (-ODBC)** Connect using the iAnywhere JDBC driver. This is the default method, and is recommended in most circumstances.

**Override the ON\_ERROR option setting (-onerror)** Controls what happens if an error is encountered while reading statements from a command file. This option overrides the ON\_ERROR setting. It is useful when using Interactive SQL in batch operations.

☞ For more information, see "ON\_ERROR option [Interactive SQL]" on page 674.

**Database server port (-port)** Specify the port number on which the database server is running. The default port number for Adaptive Server Anywhere is **2638**.

**Operate quietly (-q)** Do not display output messages. This is useful only if you start Interactive SQL with a command or command file. Note that

specifying this option does not suppress error messages.

**Syntax check only (-x)** Scan commands but do not execute them. This is useful for checking long command files for syntax errors.

☞ For detailed descriptions of SQL statements and Interactive SQL commands, see "SQL Language Elements" [*ASA SQL Reference,* page 3].

Examples The following command, entered at a command prompt, runs the command file mycom.sql against the current default server, using the user ID DBA and the password SQL. If there is an error in the command file, the process terminates.

dbisql -c "uid=DBA;pwd=SQL" -onerror exit mycom.sql

The following command, when entered on a single line at a command prompt, adds a user to the current default database:

dbisql -c "uid=DBA;pwd=SQL" grant connect to joe identified by passwd

# **The Language utility**

The Language utility reports and changes the registry settings that control the languages used by Adaptive Server Anywhere and Sybase Central.

## **Managing languages using the dblang command-line utility**

Syntax **dblang** [options] [ language-code ]

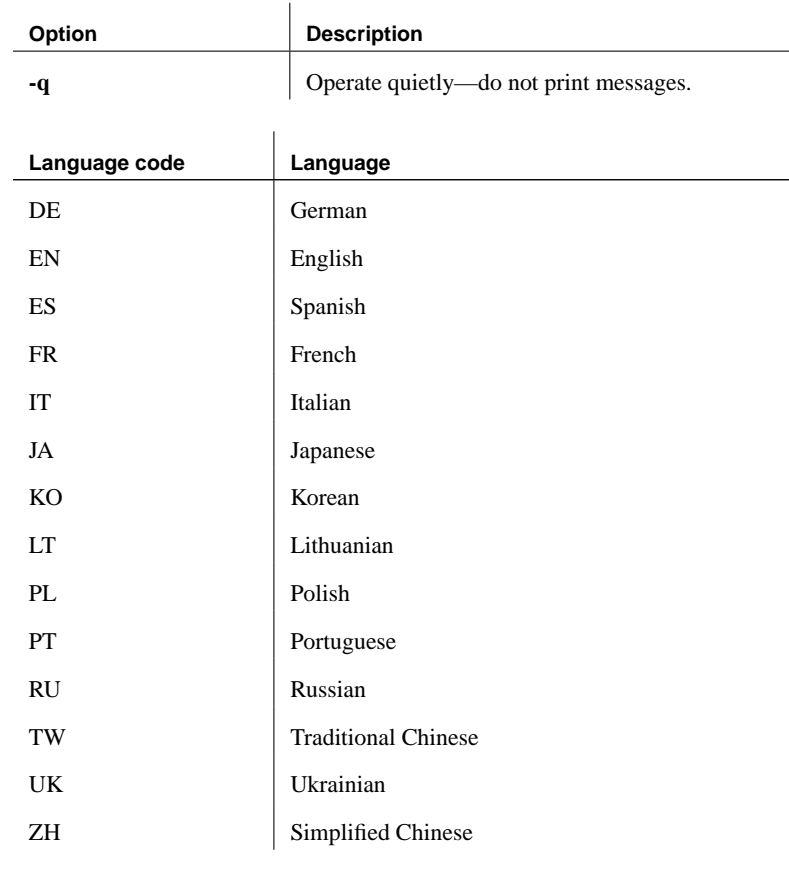

### Description The utility is installed only when the International Resources Deployment Kit (IRDK) is selected during installation.

Running the dblang utility without a language code reports the current settings. These settings are as follows:

♦ **Adaptive Server Anywhere** A key from HKEY\_LOCAL\_MACHINE that holds a two-letter language code from the table above.

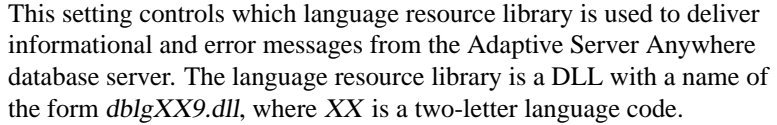

Ensure that you have the appropriate language resource library on your machine when you change the settings.

♦ **Sybase Central** A key from HKEY\_LOCAL\_MACHINE that holds a two-letter language code from the table above.

This setting controls the resources used to display user interface elements for Sybase Central and Interactive SQL. You must have purchased the appropriate localized version of SQL Anywhere Studio for this setting to take effect.

Exit codes are 0 (success) or non-zero (failure).

This utility does not accept the **@data** parameter to read in options from a configuration file.

Language utility options **Operate quietly (-q)** Do not display output messages.

Examples If you selected the International Resources Deployment Kit (IRDK) during installation, the following command displays a dialog box containing the current settings:

dblang

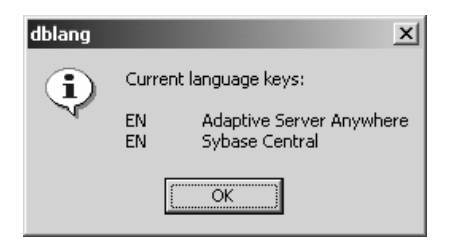

The following command changes the settings to French, and displays a dialog containing the previous and new settings:

dblang FR

# **The License utility**

The License utility adds licensed users to your network database server.

# **Managing licenses using the dblic command-line utility**

Syntax **dblic** [ options ] executable-name user-name company-name

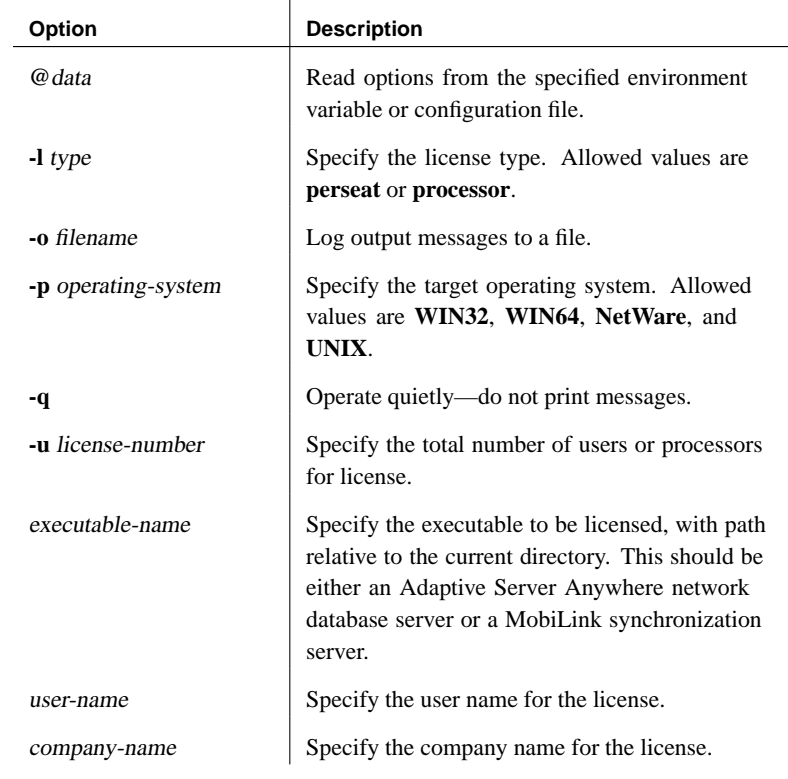

Description The License utility adds licensed users to your network database server. You must only use this utility in accordance with your Sybase license agreement to license the number of users to which you are entitled. Running this command does not grant you license. You can also use this utility to view the current license information for a server without starting the server.

Repeated running of the dblic command updates the license information.

Exit codes are 0 (success) or non-zero (failure).

On UNIX, the dbsrv9 and dbmlsrv9 executables are not writable by default,

and so using the license [dblic] utility with those execu[tables will fail. Make](#page-510-0) [sure the dbsrv9 and](#page-510-0) dbmlsrv9 executables are writable (for example, using chmod +w) before you use the License utility. The License utility is not supported on NetWare. To license Adaptive Server Anywhere executables on NetWare, you must make sure that the Adaptive Server Anywhere database server on NetWare is not running, and then run the License utility from a Win[dows machine that can access the NetW](#page-539-0)are [volume containing the Adaptive Server Any](#page-539-0)where software. License utility options **@data** Use this option to read in options from the specified environment variable or configuration file. If both exist with the same name, the environment variable is used. ☞ For more information about configuration files, see "Using configuration files" on page 495. If you want to protect passwords or other information in the configuration file, you can use the File Hiding utility to obfuscate the contents of the configuration file. ☞ For more information, see "Hiding the contents of files using the dbfhide command-line utility" on page 524. **License type (-l)** Enter the license type that matches the licensing model described in your software license agreement. Valid entries are **perseat** and **processor**. **Log output messages to file (-o)** Write output messages to the named file. **Operating system (-p)** Enter the operating system for which you are licensed. Allowed values are as follows: ♦ **NetWare** A Novell NetWare operating system. ♦ **UNIX** A UNIX operating system. ♦ **WIN32** A Windows 95/98/Me, Windows NT/2000/XP, or Windows CE operating system. ♦ **WIN64** A 64-bit Windows operating system. **Operate quietly (-q)** Do not display output messages. **License number (-u)** The total number of users or processors for the license. If you are adding extra licenses, this is the **total**, not the number of additional licenses.

> **Executable name** Enter the path and file name of the network database server executable (dbsrv9.exe) or MobiLink synchronization server

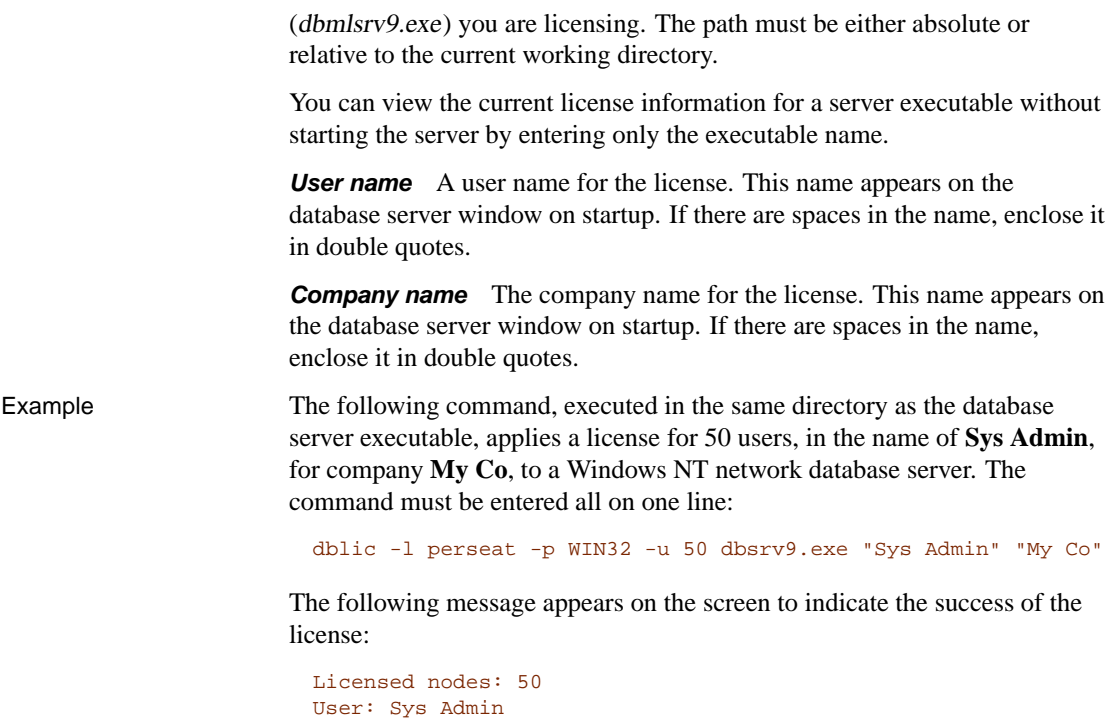

Company: My Co

# **The Log Transfer Manager**

The Log Transfer Manager (LTM) is also known as a **replication agent**.

The LTM is required for any Adaptive Server Anywhere database that participates in a Replication Server installation as a primary site.

# **Using the dbltm command-line utility**

Syntax **dbltm** [ *options* ]

**Parameters** 

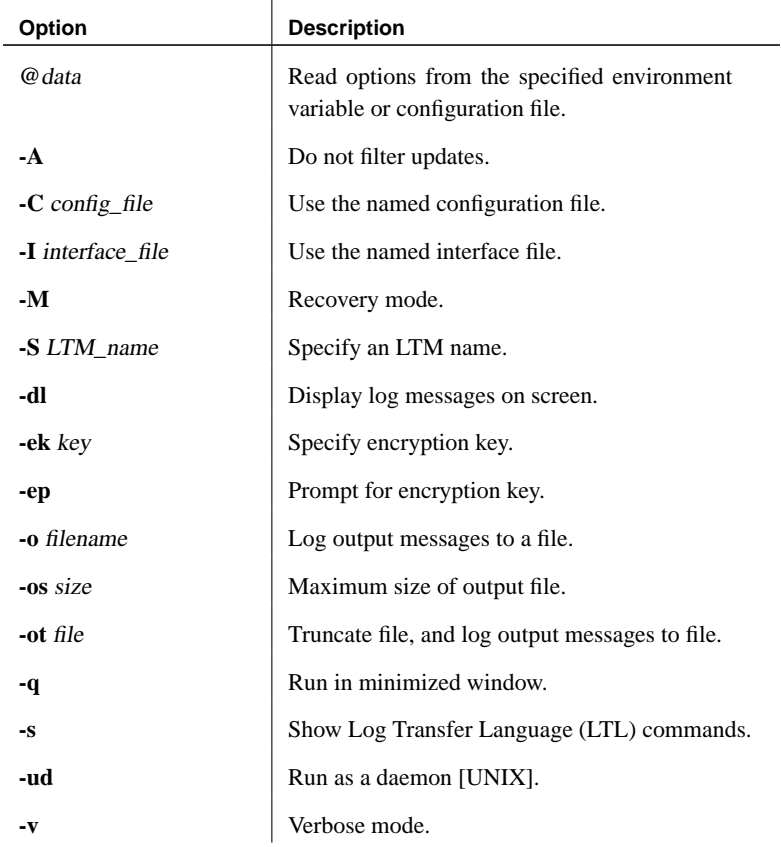

Description The Adaptive Server Anywhere LTM reads a database transaction log and sends committed changes to Replication Server. The LTM is not required at replicate sites.

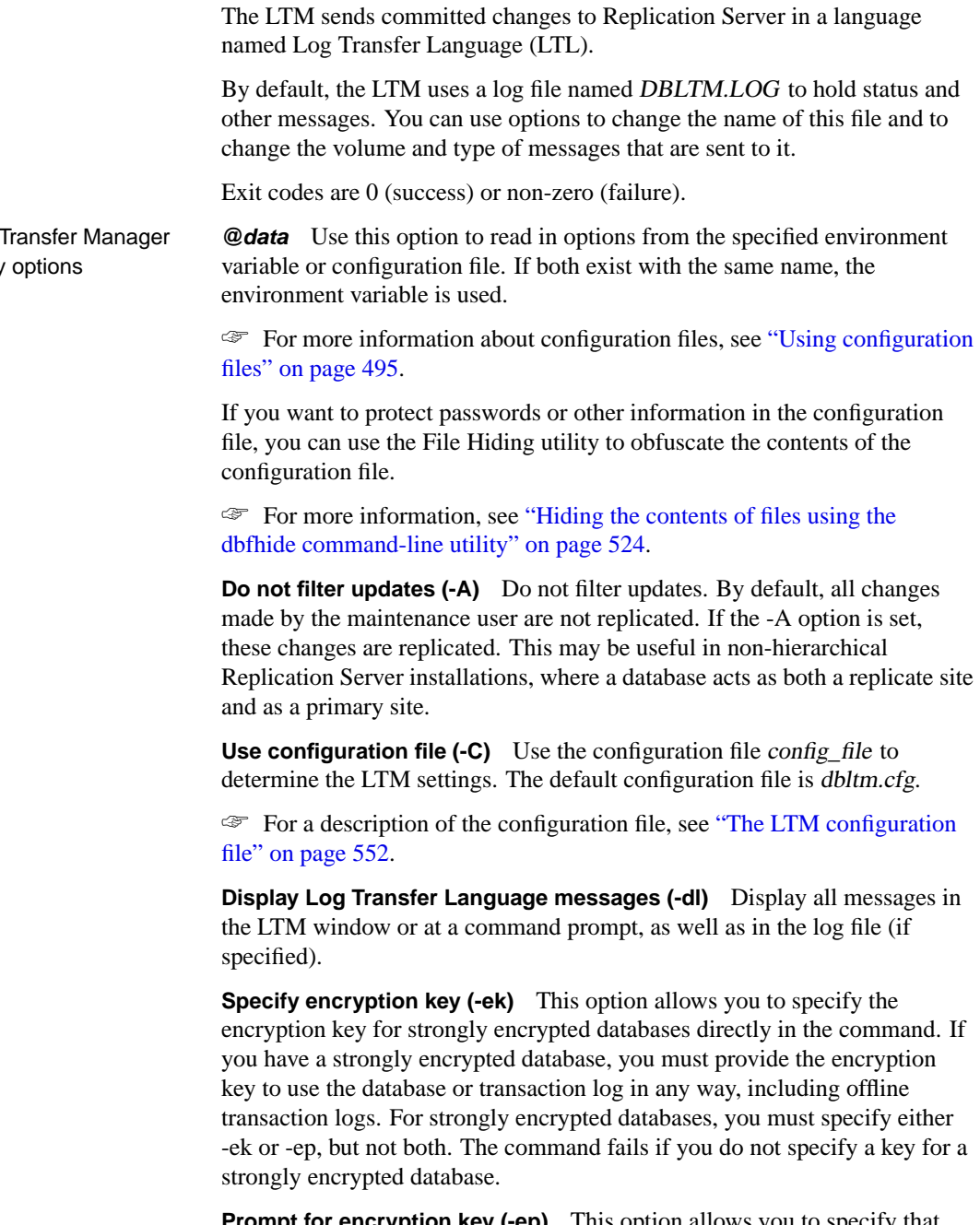

**Prompt for encryption key (-ep)** This option allows you to specify that you want to be prompted for the encryption key. This option causes a dialog

Log<sup>-</sup> utility box to appear, in which you enter the encryption key. It provides an extra measure of security by never allowing the encryption key to be seen in clear text. For strongly encrypted databases, you must specify either -ek or -ep, but not both. The command fails if you do not specify a key for a strongly encrypted database.

**Use interface file (-I)** (Upper case I.) Use the named interfaces file. The interfaces file is the file created by SQLEDIT and holds the connection information for Open Servers. The default interfaces file is SQL.ini in the ini subdirectory of your Sybase directory.

**Recover mode (-M)** This is used to initiate recovery actions. The LTM starts reading logs from the earliest available position. If the offline directory is specified in the configuration file, the LTM reads from the oldest offline log file.

**Log output messages to file (-o)** Use a log file different from the default (dbltm.log). Write output messages from log transfer operations to this file.

**Limit size of output file (-os)** Specify the maximum size of the output file, in bytes. The minimum value is 10000 (ten thousand). If the log file grows to the point where it would exceed this limit, it is renamed to yymmddxx.ltm. The value of xx in yymmddxx.ltm is incremented for each file created on a given day.

**Truncate log file and use named log file (-ot)** Use a log file different from the default (dbltm.log), and truncate the log file (all existing content is deleted) when the LTM starts. Output messages from log transfer operations are sent to this file for later review.

**Operate quietly (-q)** Minimize the window when the LTM is started.

**Specify LTM name (-S)** Provides the server name for this LTM. The default LTM name is DBLTM\_LTM. The LTM name must correspond to the Open Server name for the LTM that was entered in SQLEDIT.

**Log all LTL commands (-s)** Log all LTL commands that are generated by the LTM. This should be used only to diagnose problems, and is not recommended in a production environment. It carries a significant performance penalty.

**Run as a daemon (-ud)** You can run the LTM as a daemon on UNIX operating systems. If you run in this manner, output is logged to the log file.

**Operate in verbose mode (-v)** Displays messages, other than LTL messages, for debugging purposes.

## **The LTM configuration file**

<span id="page-567-0"></span>The Adaptive Server Anywhere and Adaptive Server Enterprise LTM configuration files are very similar. This section describes the entries in the Adaptive Server Anywhere LTM configuration file, and the differences from the Adaptive Server Enterprise LTM configuration file.

The configuration file that an LTM uses is specified using the -C option.

LTM configuration file parameters The following table describes each of the configuration parameters that the LTM recognizes. Parameters that are used by the Adaptive Server Enterprise LTM but not by the Adaptive Server Anywhere LTM are included in this list, and marked as either ignored (in which case they may be present in the configuration file, but have no effect) or as unsupported (in which case they will cause an error if present in the configuration file).

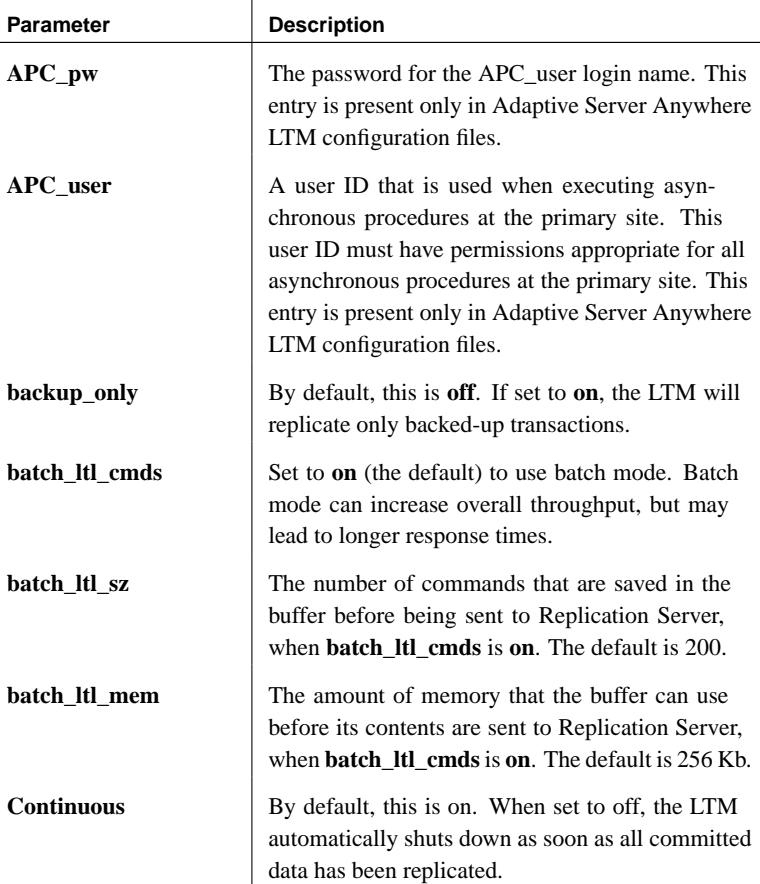

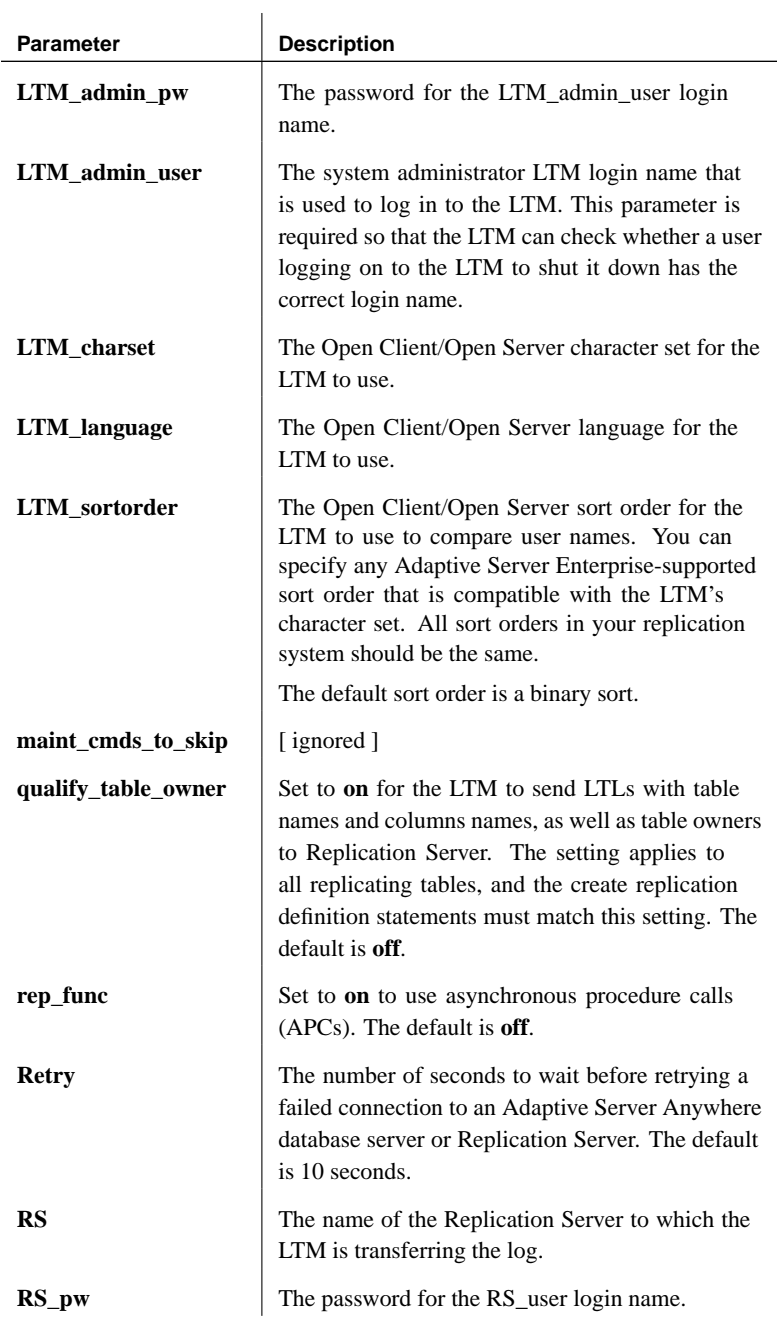

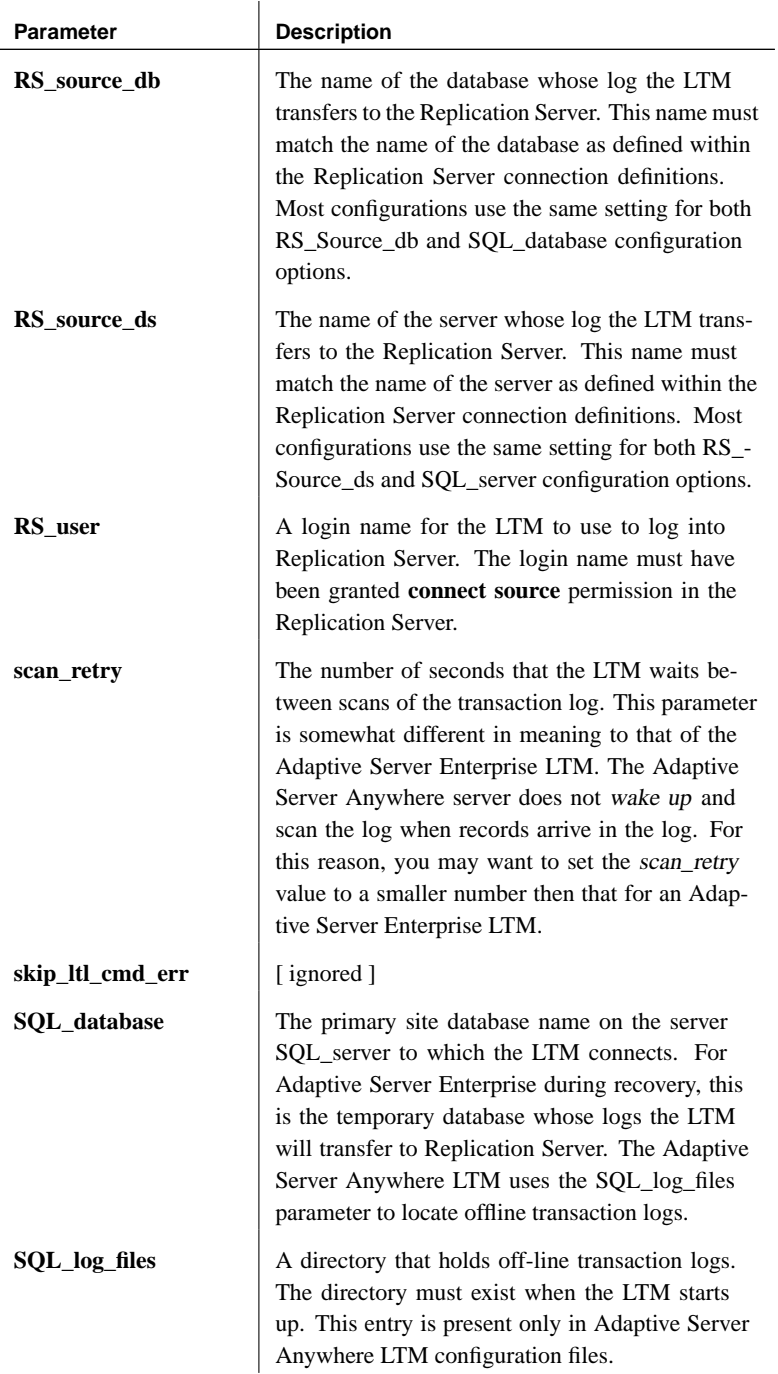

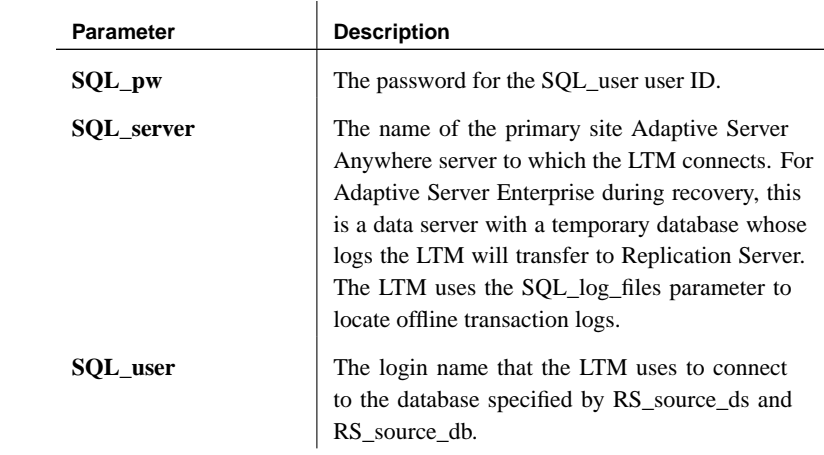

♦ The following is a sample LTM configuration file.

```
file
```
Example configuration

```
# This is a comment line
# Names are case sensitive.
SQL_user=sa
SQL_pw=sysadmin
SQL_server=PRIMESV
SQL_database=primedb
RS_source_ds=PRIMEOS
RS_source_db=primedb
RS=MY_REPSERVER
RS_user=sa
RS_pw=sysadmin
LTM_admin_user=DBA
LTM_admin_pw=SQL
LTM_charset=cp850
scan_retry=2
SQL_log_files=e:\logs\backup
APC_user=sa
APC_pw=sysadmin
```
# **The Log Translation utility**

With the Log Translation utility, you can translate a transaction log into a SQL command file.

You can access the Log Translation utility in the following ways:

- ♦ From Sybase Central, using the Translate Log File wizard.
- ♦ At a command prompt, using the dbtran command. This is useful for incorporating into batch or command files.

## **Translating a transaction log using the Translate Log File wizard**

#### ❖ **To translate a transaction log into a command file**

- 1. In the left pane, select the Adaptive Server Anywhere plug-in.
- 2. In the right pane, click the Utilities tab.
- 3. In the right pane, double-click Translate Log File.

The Translate Log File wizard appears.

4. Follow the instructions in the wizard.

#### **Tip**

You can also access the Translate Log File wizard from within Sybase Central using any of the following methods:

- ♦ Choosing Tools ➤ Adaptive Server Anywhere 9 ➤ Translate Log File.
- ♦ Selecting a database in the left pane, and choosing Translate Log File from the File menu.
- ♦ Right-clicking a database, and choosing Translate Log File from the popup menu.

## **Translating a transaction log using the dbtran command-line utility**

Syntax Running against a transaction log: **dbtran** [ options ] [ transaction-log ] [ SQL-file ] Running against a database server: **dbtran** [ options ]

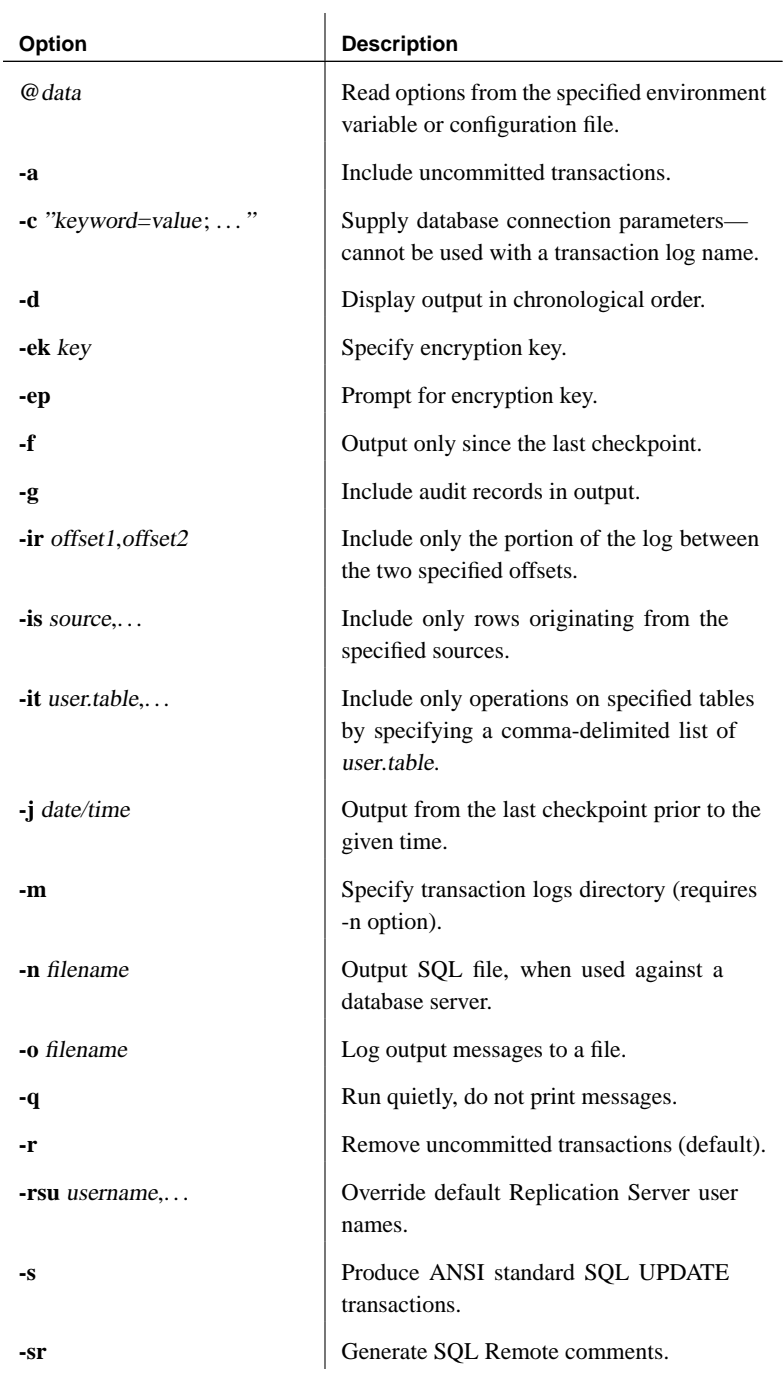

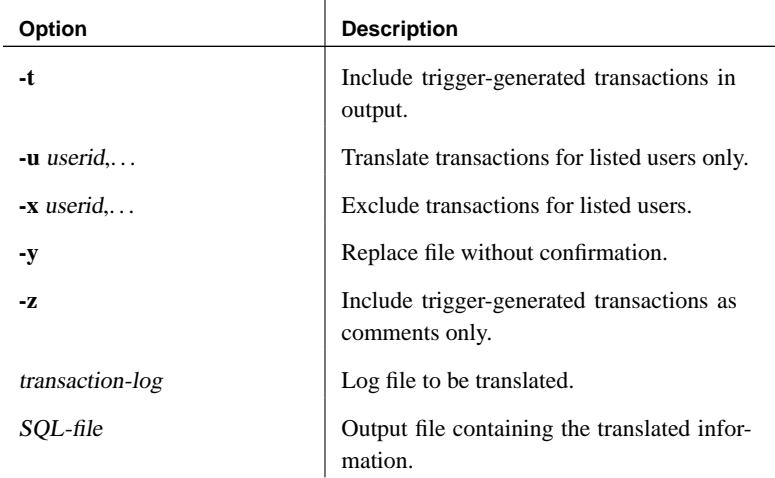

Description The dbtran utility takes the information in a transaction log and places it as a set of SQL statements and comments into an output file. The utility can be run in the following ways:

> ♦ **Against a database server** Run in this way, the utility is a standard client application. It connects to the database server using the connection string specified following the -c option, and places output in a file specified with the -n option. DBA authority is required to run in this way.

The following command translates log information from the server **asademo9** and places the output in a file named asademo.SQL.

```
dbtran -c "eng=asademo9;dbn=asademo;uid=DBA;pwd=SQL" -n
         asademo.sql
```
♦ **Against a transaction log file** Run in this way, the utility acts directly against a transaction log file. You should protect your transaction log file from general access if you want to prevent users from having the capability of running this statement.

dbtran asademo.log asademo.sql

When the dbtran utility runs, it displays the earliest log offset in the transaction log. This can be an effective method for determining the order in which multiple log files were generated.

If -c is used, dbtran attempts to translate the online transaction log file, as well as all the offline transaction log files in the same directory as the online transaction log file. If the directory contains transaction log files for more than one database, dbtran may give an error. To avoid this problem, ensure that each directory contains transaction log files for only one database.

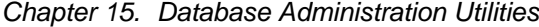

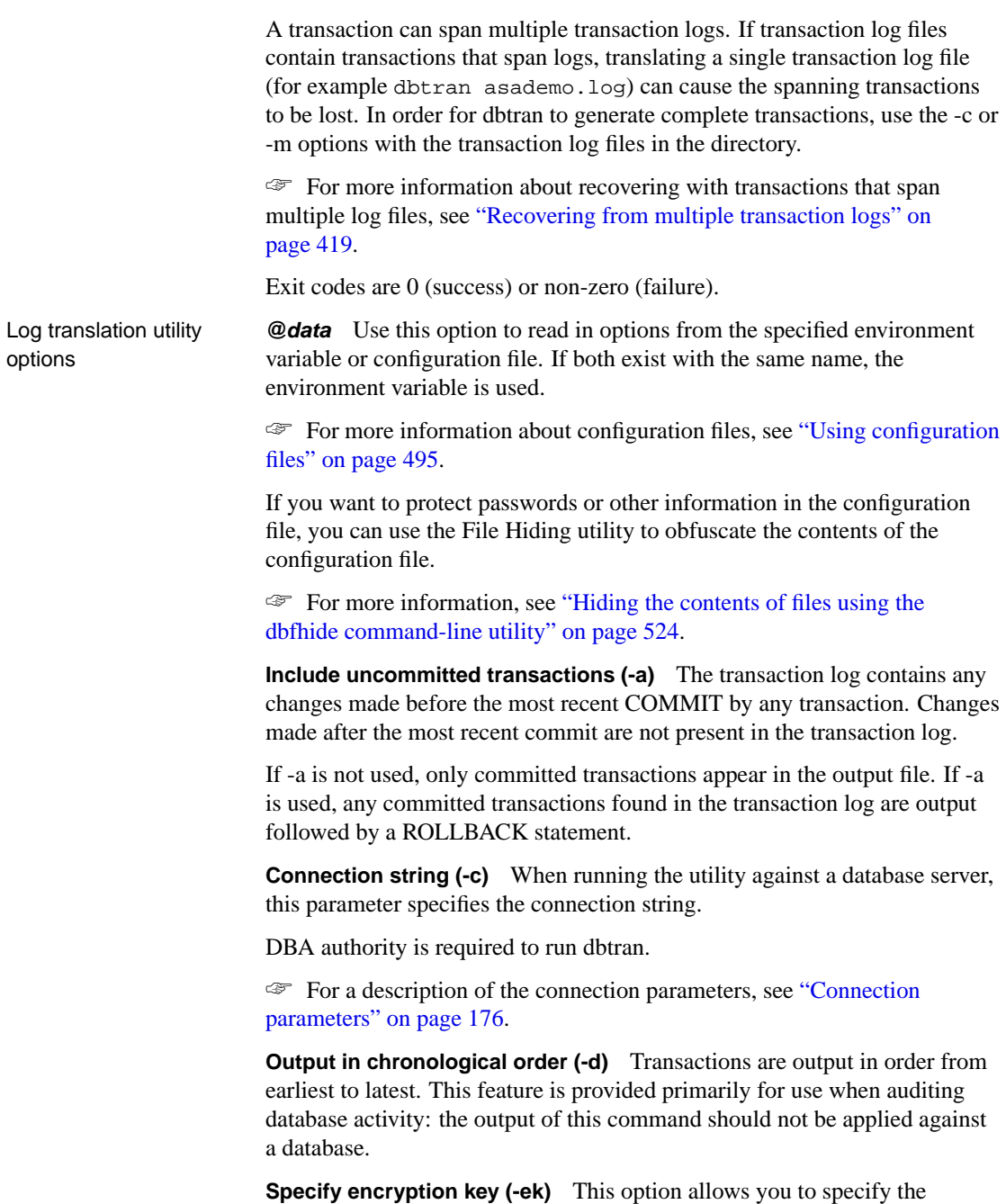

encryption key for strongly encrypted databases directly in the command. If you have a strongly encrypted database, you must provide the encryption

key to use the database or transaction log in any way.

For strongly encrypted databases, you must specify either -ek or -ep, but not both. The command will fail if you do not specify the correct key for a strongly encrypted database.

If you are running against a database server (using the -c option), make sure you specify the key using a connection parameter, not using the -ek option. For example, the following command gets the transaction log information about database enc.db from server **sample**, and saves its output in log.sql.

```
dbtran -n log.sql -c
         eng=sample;dbf=enc.db;uid=dba;pwd=sql;dbkey=mykey
```
**Prompt for encryption key (-ep)** This option allows you to specify in the command that you want to be prompted for the encryption key. This option causes a dialog box to appear, in which you enter the encryption key. It provides an extra measure of security by never allowing the encryption key to be seen in clear text.

For strongly encrypted databases, you must specify either -ek or -ep, but not both. The command will fail if you do not specify the correct key for a strongly encrypted database.

If you are running against a database server (using the -c option), make sure you specify the key using a co[nnection parameter, not using the -ep option.](#page-652-0) For example, the following command gets the transaction log information about database enc.db from server **sample**, and saves its output in log.sql.

dbtran -n log.sql -c eng=sample;dbf=enc.db;uid=dba;pwd=sql;dbkey=mykey

**Output from last checkpoint only (-f)** Only transactions that were completed since the last checkpoint are output.

**Include audit information (-g)** If the AUDITING database option is turned on, auditing information is added to the transaction log. You can include this information as comments in the output file using this option.

☞ For more information, see "AUDITING option [database]" on page 637.

The -g option implies the -a, -d, and -t options.

**Include offset range (-ir)** Output a portion of the transaction log between two specified offsets.

**Include rows from specified sources (-is)** Output operations on rows that have been modified by operations from one or more of the following sources, specified as a comma-separated list:

♦ **All** All rows. This is the default setting.
- ♦ **SQLRemote** Include only rows that were modified using SQL Remote. You can also use the short form **SR**.
- ♦ **RepServer** Include only rows that were modified using the Replication Agent (LTM) and Replication Server. You can also use the short form **RS**.
- ♦ **Local** Include only rows that are not replicated.

**Include specified tables (-it)** Output those operations on the specified, comma-separated list of tables. Each table should be specified as owner.table.

**Output from the last checkpoint prior to a given date (-j)** Only transactions from the most recent checkpoint prior to the given date and/or time are translated. The user-provided argument can be a date, time or date and time enclosed in quotes. If the time is omitted, the time is assumed to be the beginning of the day. If the date is omitted, the current day is assumed. The following is an acceptable format for the date and time: "YYYY/MMM/DD HH:NN".

**Transaction logs directory (-m)** Use this option to specify a directory that contains transaction logs. This option must be used in conjunction with the -n option.

**Output file (-n)** When you run the dbtran utility against a database server, use this option to specify the output file that holds the SQL statements.

**Log output messages to file (-o)** Write output messages to the named file.

**Operate quietly (-q)** Do not display output messages. This option is available only when you run this utility from a command prompt. If you specify this option, you must also specify the -y option, or the operation will fail.

**Do not include uncommitted transactions (-r)** Remove any transactions that were not committed. This is the default behavior.

**Override Replication Server user names (-rsu)** By default, the -is option assumes the default Replication Server user names of dbmaint and sa. You can override this assumption using the -rsu option with a comma-separated list of user names.

**Generate ANSI standard SQL UPDATE (-s)** If the option is not used, and there is no primary key or unique index on a table, the Log Translation utility generates UPDATE statements with a non-standard FIRST keyword in case of duplicate rows. If the option is used, the FIRST keyword is omitted for compatibility with the SQL standard.

**Generate SQL Remote comments (-sr)** Place generated comments in the

output file describing how SQL Remote distributes operations to remote sites.

**Include transactions generated by triggers (-t)** By default, actions carried out by triggers are not included in the command file. If the matching trigger is in place in the database, when the command file is run against the database, the trigger will carry out the actions automatically. Trigger actions should be included if the matching trigger does not exist in the database against which the command file is to be run.

**Output transactions for listed users only (-u)** This option allows you to limit the output from the transaction log to include only specified users.

**Output transactions except for listed users (-x)** This option allows you to limit the output from the transaction log to exclude specified users.

**Operate without confirming actions (-y)** Choosing this option automatically replaces existing command file(s) without prompting you for confirmation. If you specify -q, you must also specify -y or the operation will fail.

**Include transactions generated by triggers as comments only (-z)** Transactions that were generated by triggers will be included only as comments in the output file.

**transaction-log** Log file to be translated. Cannot be used together with -c or -m options.

**SQL-file** Output file containing the translated information. For use with transaction-log only.

Chapter 15. Database Administration Utilities

# **The Ping utility**

The Ping utility is provided to assist in troubleshooting connection problems.

### **Troubleshooting connections using the dbping command-line utility**

Syntax **dbping** [ *options* ]

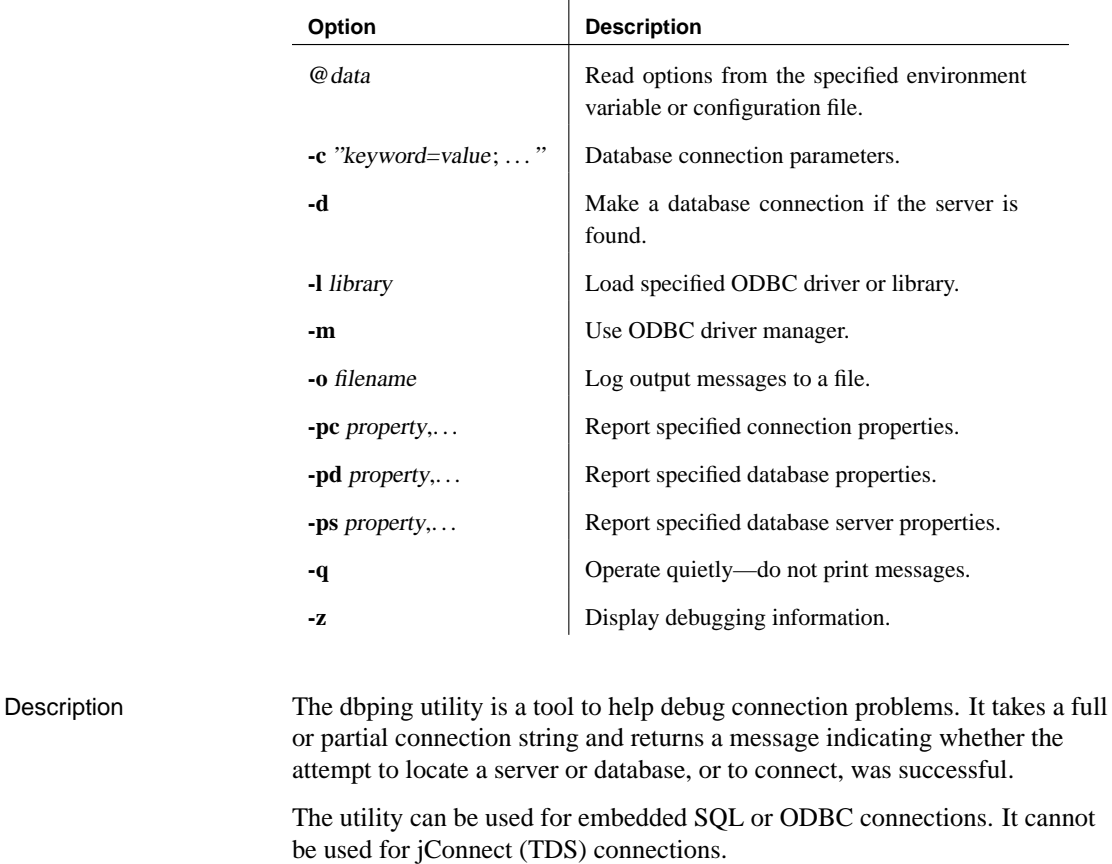

Exit codes are 0 (success) or non-zero (failure).

Ping utility options **@data** Use this option to read in options from the specified environment variable or configuration file. If both exist with the same name, the environment variable is used.

> ☞ For more information about configuration files, see "Using configuration files" on page 495.

If you want to protect passwords or other information in the configuration file, you can use the File Hiding utility to obfuscate the contents of the configuration file.

☞ For more information, see "Hiding the contents of files using the dbfhide command-line utility" on page 524.

**Connection parameters (-c)** For a description of the connection parameters, see "Connection parameters" on page 176. If the connection parameters are not specified, connection parameters from the SQLCONNECT environment variable are used, if set.

**Make database connection (-d)** Ping the database, not just the server.

If you do not supply the -d option, then dbping reports success if it finds the server specified by the -c option. If you do supply the -d option, then dbping reports success only if connects to the server and also connects to a database.

For example, if you have a server named **blair** running the database sample, the following succeeds:

dbping -c "ENG=blair;DBN=asademo"

The following command fails, with the message Ping database failed - specified database not found:

dbping -c "ENG=blair;DBN=asademo" -d

**Load specified library (-l)** Specify the library to use (without its file extension). This option avoids the use of the ODBC driver manager, and so is particularly useful on UNIX operating systems.

For example, the following command loads the ODBC driver directly:

dbping -m -c "dsn=ASA 9.0 Sample" [-l dbodbc9](#page-728-0)

[On UNIX](#page-728-0), if you want to use a threaded connection library, you must use the threaded version of the Ping utility, dbping\_r.

**Use ODBC to connect (-m)** Establish a connection using ODBC. By default, the utility connects using the embedded SQL interface.

**Log output messages to file (-o)** Write output messages to the named file.

**Report connection properties (-pc)** Upon connection, display the specified connection properties. Supply the properties in a comma-separated list. You must specify enough connection information to establish a database connection if you use this option.

☞ For a list of connection properties, see "Connection-level properties" on page 713.

Chapter 15. Database Administration Utilities

For example, the following command displays the DIVIDE\_BY\_ZERO\_ERROR option setting, which is available as a connection property.

dbping -c ... -pc Divide\_by\_zero\_error

**Report database properties (-pd)** Upon connection, display the specified database properties. Supply the properties in a [comma-separated list.](#page-740-0)

☞ [For a](#page-740-0) list of database properties, see "Database-level properties" on page 733.

For example, the following command displays the Java version in use by the database:

dbping -c ... -pd JDKVersion

**Report database server properties (-ps)** Upon connection, display the specified database server properties. Supply the properties in a comma-separated list. You must specify enough connection information to establish a database connection if you use this option.

☞ For a list of database server properties, see "Server-level properties" on page 725.

For example, the following command displays the number of licensed seats or processors for the database server:

dbping -c ... -ps LicenseCount

**Operate quietly (-q)** If dbping fails, a message is always displayed. If dbping succeeds, no message appears if -q is specified.

**Display debugging information (-z)** This option is available only when an embedded SQL connection is being attempted. That is, it cannot be combined with -m or -l. It displays the network communication protocols used to attempt connection, and other diagnostic messages.

# **The Rebuild u[tility](#page-605-0)**

D[atabases can be rebuilt using the Rebuild batch file, command file, or shell](#page-546-0) sc[ript, which invokes a series of utilities to reb](#page-553-0)uild a database, or as part of the unload process using the Unload Database wizard in Sybase Central. ☞ For more information about the Unload Database wizard, see "The Unload utility" on page 588. **Rebuilding a database using the rebuild batch or command file** Syntax **rebuild** old-database new-database [ DBA-password ] See also  $\rightarrow$  "Unloading a database using the dbunload command-line utility" on page 590 ♦ "Creating a database using the dbinit command-line utility" on page 531 ♦ "The Interactive SQL utility" on page 538 Description This batch file, command file, or shell script uses dbunload to rebuild old-database into new-database. This is a simple script, but it helps document the rebuilding process, and provides a basis for customization. Both database names should be specified without extensions. An extension of .db is automatically added. You can use dbunload with the -ar option to carry out unloading and reloading without using the rebuild batch file. The DBA-password must be specified if the password to the DBA user ID in the old-database is not the initial password SQL. Rebuild runs the dbunload, dbinit, and Interactive SQL commands with the default options. If you need different options, you will need to run the three commands separately. Exit codes are 0 (success) or non-zero (failure). This utility does not accept the **@data** parameter to read in options from a configuration file.

Chapter 15. Database Administration Utilities

# **The Server Location utility**

The Server Location utility is provided to assist in diagnosing connection problems by locating database servers on the immediate TCP/IP network.

#### **Locating servers using the dblocate command-line utility**

Syntax **dblocate** [ *options* ] [ server-name ]

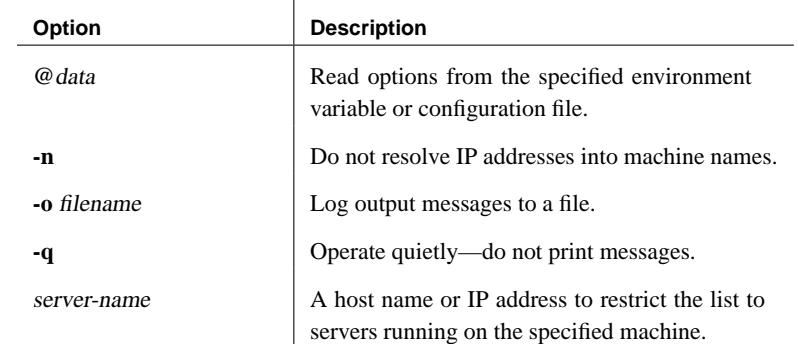

Description The dblocate utility locates any Adaptive Server Anywhere database servers running over TCP/IP on the immediate net[work. It prints a list of databas](#page-105-0)e [servers and their ad](#page-105-0)dresses.

> Depending on your network, the utility may take several seconds before printing its results.

Exit codes are 0 (success) or non-zero (failure).

The database server can register itself with an LDAP server, which keeps track of all servers in an enterprise. This allows both clients and the Server Location utility (dblocate) to find them regardless of whether they are on a WAN or LAN, through firewalls, and without specifying an IP address. LDAP is only used with TCP/IP, and only on network servers.

☞ For more information about LDAP, see "Connecting using an LDAP server" on page 90.

If the same database server name is found more than once, the Server Location utility displays the IP address of each host, even if the -n option is not specified. The same server name could be found in cases where a server is running on a machine with multiple IP addresses (for example, if the machine has multiple network cards), or if a network server is running on a remote machine and a personal server with the same server name is running on the local machine.

#### Server location utility options

**@data** Use this option to read in options from the specified environment variable or configuration file. If both exist with the same name, the environment variable is used.

☞ For more information about configuration files, see "Using configuration files" on page 495.

If you want to protect passwords or other information in the configuration file, you can use the File Hiding utility to obfuscate the contents of the configuration file.

☞ For more information, see "Hiding the contents of files using the dbfhide command-line utility" on page 524.

**Do not resolve IP addresses into machine names (-n)** List IP addresses in the output, rather than machine names. This may increase performance because looking up machine names may be slow.

**Log output messages to file (-o)** Write output messages to the named file.

**Operate quietly (-q)** Do not display output messages.

**server-name** List only database servers running on the machine with the specified IP address or host name. If you specify the -n option, the server-name value must be an IP address. If you do not specify -n, then you must supply a host name for the server-name. For example, the following command looks for servers on the machine **jfrancis**:

dblocate jfrancis

# **The Service Creation utility**

The Service Creation utility is a tool used to create, delete, and modify Adaptive Server Anywhere services. You can access the Service Creation utility in the following ways:

- ♦ From Sybase Central, using the Service Creation wizard.
- ♦ At a command prompt, using the dbsvc command.

## **Creating services using the Service Creation wizard**

#### ❖ **To create a service**

- 1. In the left pane of Sybase Central, select the Adaptive Server Anywhere 9 plug-in.
- 2. In the right pane, click the Services tab.
- 3. From the File menu, choose New  $\triangleright$  Service. The Service Creation wizard appears.

# **Managing services using the dbsvc command-line utility**

Syntax **dbsvc** [ **-q** ] [**-y** ] **-d** <svc> **dbsvc** [ **-q** ] **-g** <svc> **dbsvc** [ **-q** ] **-l dbsvc** [ **-q** ] [ **-y** ] <creation options> **-w** <svc> <details> **dbsvc** [ **-q** ] **-u** <svc> **dbsvc** [ **-q** ] **-x** <svc> details: <full-executable-path> [ options ]

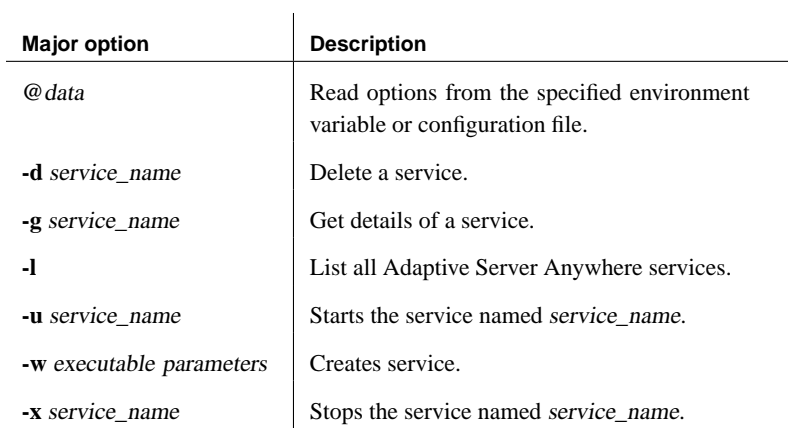

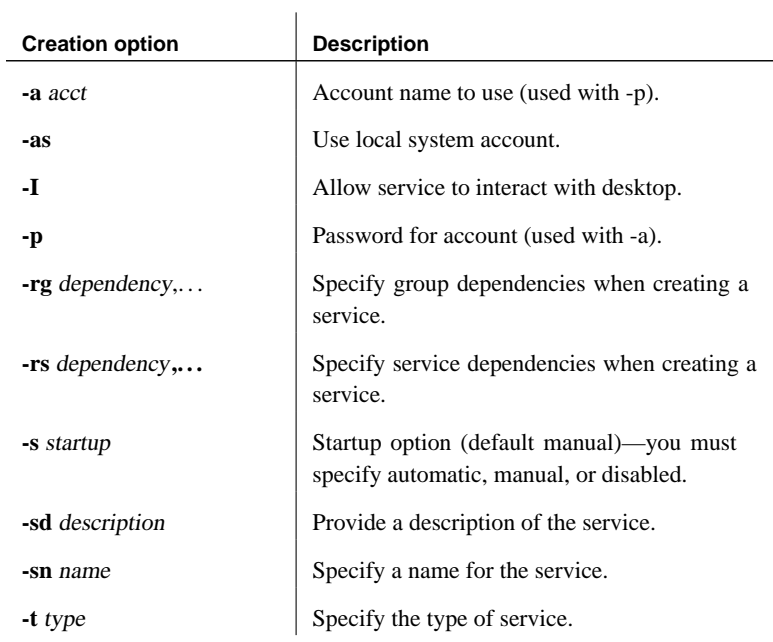

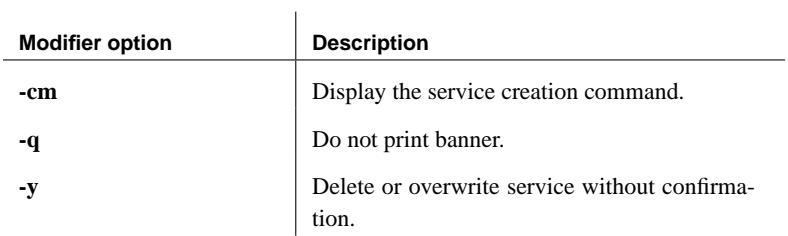

Description A service runs a database server or other application with a set of options.

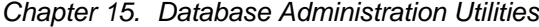

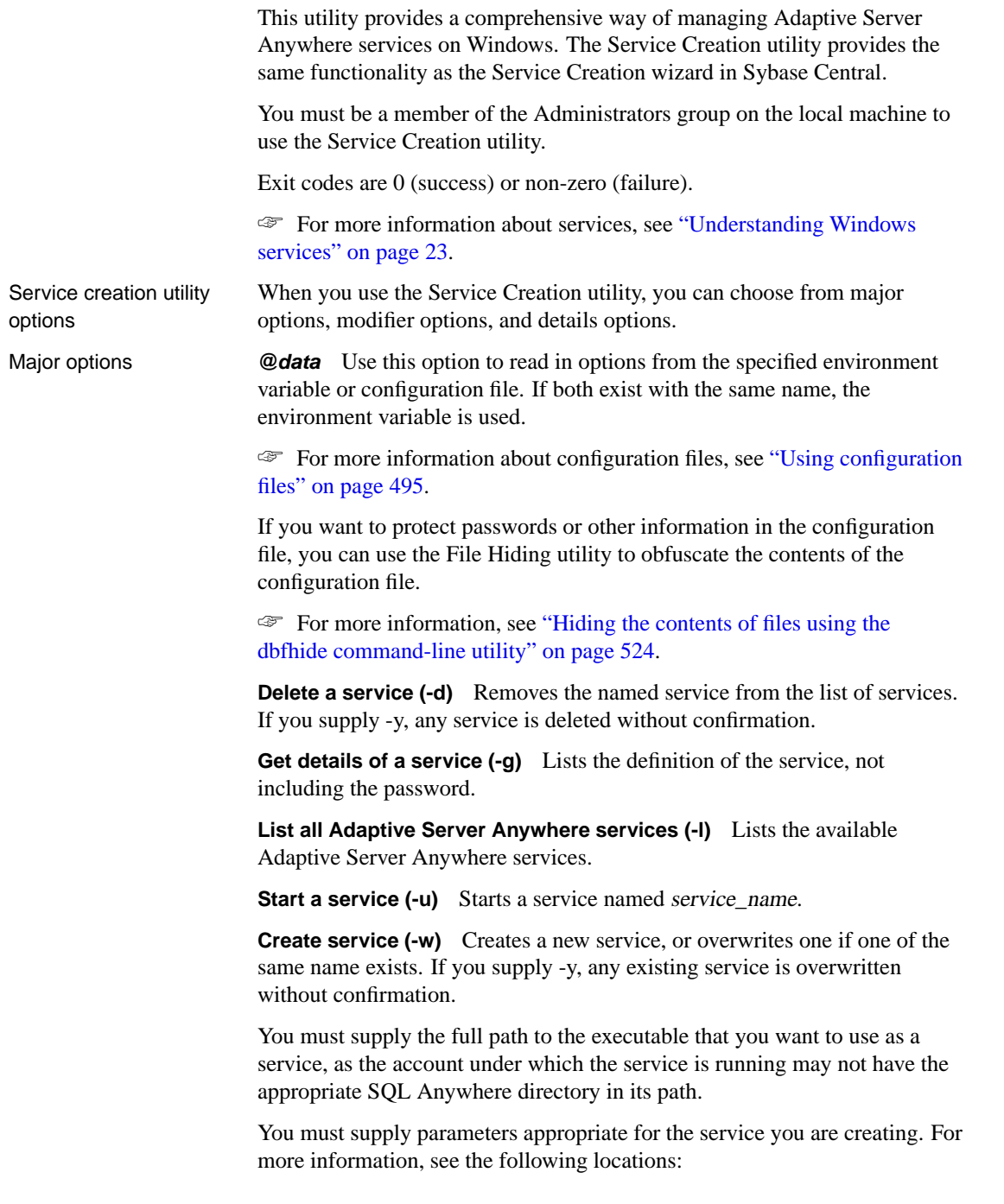

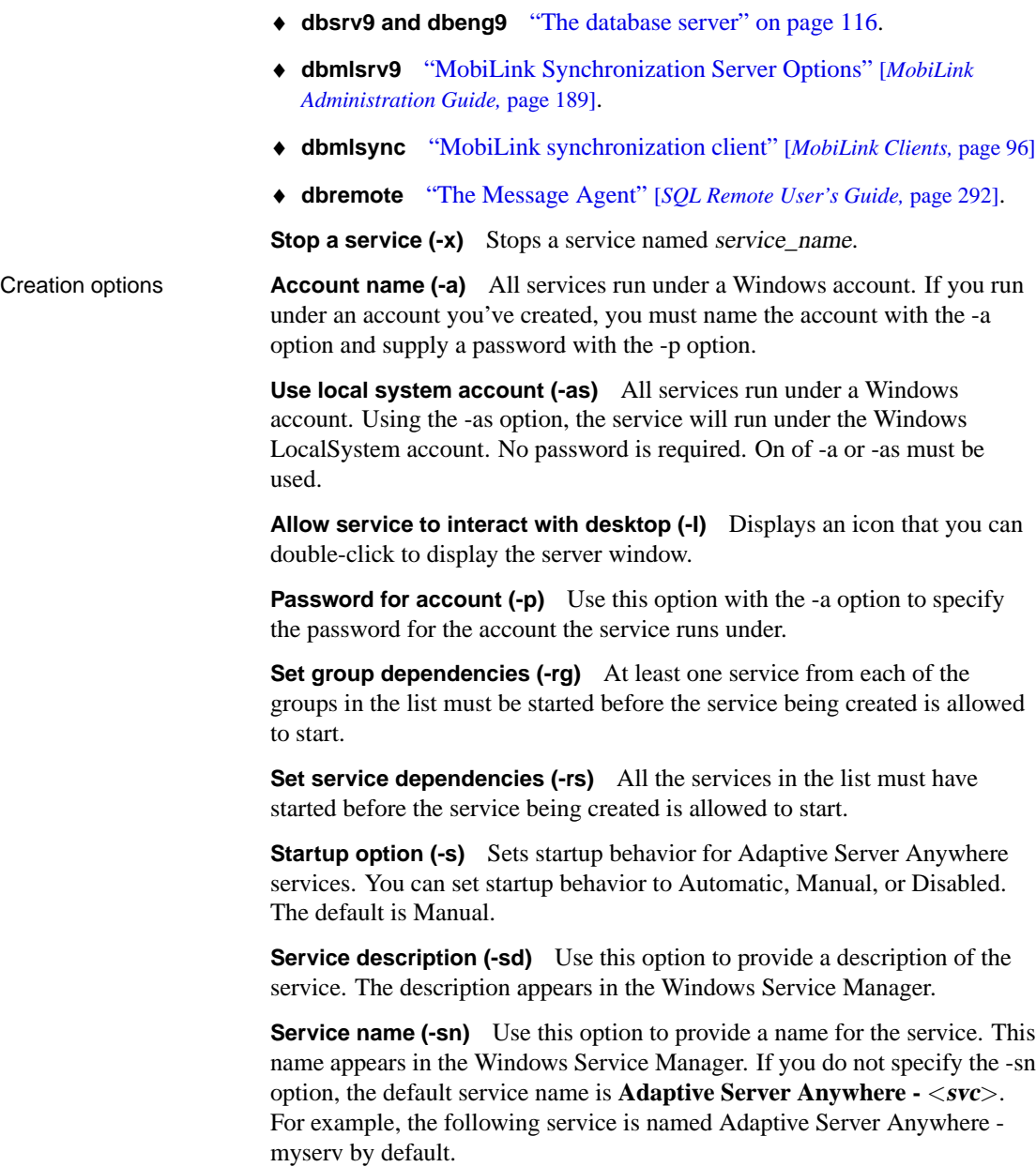

```
dbsvc -as -w myserv
"C:\PProgram \ Files\Spbase\SQL \ Any where \ 9\win32\dbeng9.exe"
```
In order to have the service name myserv appear in the Windows Service Manager, you need to execute the following (entered all on one line):

```
dbsvc -as -sn myserv -w myserv
"C:\Program Files\Sybase\SQL Anywhere 9\win32\dbeng9.exe"
```
**Type of service (-t)** Specifies the type for this service. You can choose from the following types:

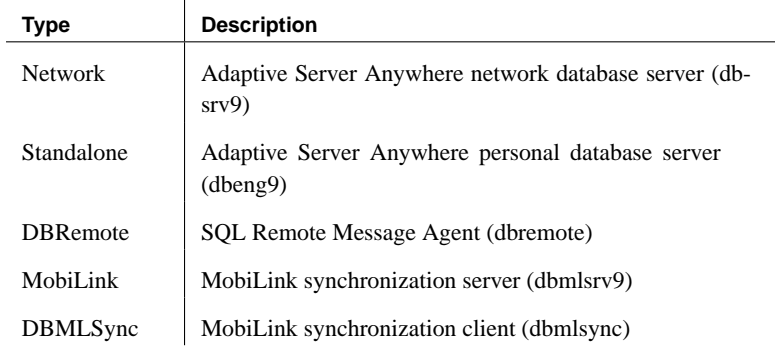

The default setting is **Standalone**.

Modifier options **Display the service creation command (-cm)** Displays the command used to create the service. This option can be used to output the creation command to a file, which can be used to add the service on another machine or can be used to restore a service to its original state if changes have been made to it. You must specify the -g option or -l option with -cm or the command fails. Specifying -g displays the creation command for the specified service, while specifying -l displays the creation command for all services.

> If the specified service does not exist, the command to delete the service is generated. For example, if service\_1 does not exist on the machine, dbsvc -cm -g service\_1 would return the following command to delete the service 1 service:

```
dbsvc -y -d "service_1"
```
If the service does not use the LocalSystem account, there is no way to retrieve the password, so it is not included in the command that is generated. If you created the service with  $-a$  user  $-p$  password, only  $-a$  user is included in the output.

**Do not print banner (-q)** Suppress the informational banner. If you specify this option when modifying or deleting an existing service, you must also specify -y or the operation will fail.

**Delete or overwrite service without confirmation (-y)** Automatically carries out the action without prompting for confirmation. This option can be used with the -w or -d options. If you specify -q when modifying or deleting an existing service, you must also specify -y or the operation will fail.

Examples Create a personal server service called **myserv**, which starts the specified server with the specified parameters. The server runs as the **LocalSystem** user:

```
dbsvc -as -w myserv "C:\Program Files\Sybase\SQL Anywhere 9\
         win32\dbeng9.exe" -n myeng -c 8m "C:\Program Files\
         Sybase\SQL Anywhere 9\sample.db"
```
Create a network server service called **mynetworkserv**. The server runs under the local account, and starts automatically when the machine is booted:

```
dbsvc -as -s auto -t network -w mynetworkserv "C:\Program Files\
         Sybase\SQL Anywhere 9\win32\dbsrv9.exe" -x tcpip -c 8m
         "C:\Program Files\Sybase\SQL Anywhere 9\sample.db"
```
List all details about service **myserv**:

dbsvc -g myserv

Delete the service called **myserv**, without prompting for confirmation:

dbsvc -y -d myserv

Create a service dependent on the Workstation service and the TDI group:

dbsvc -rs Workstation -rg TDI -w ...

Create a service called **mysyncservice**:

```
dbsvc -as -s manual -t dbmlsync -w mysyncservice "C:\Program
         Files\Sybase\SQL Anywhere 9\win32\dbmlsync.exe" -c
         "dsn=ultralite 9.0 sample"
```
Generate the command to create the service\_1 service and output it to a file called restoreservice.bat:

dbsvc -cm -g service\_1 > restoreservice.bat

The restoreservice.bat file contains the following:

dbsvc -t Standalone -s Manual -as -y -w "service\_1" "C:\Program Files\Sybase\SQL Anywhere 9\win32\dbeng9.exe"

# **The Spawn utility**

This utility is provided to start a database server in the background.

# **Running a server in the background using the dbspawn command-line utility**

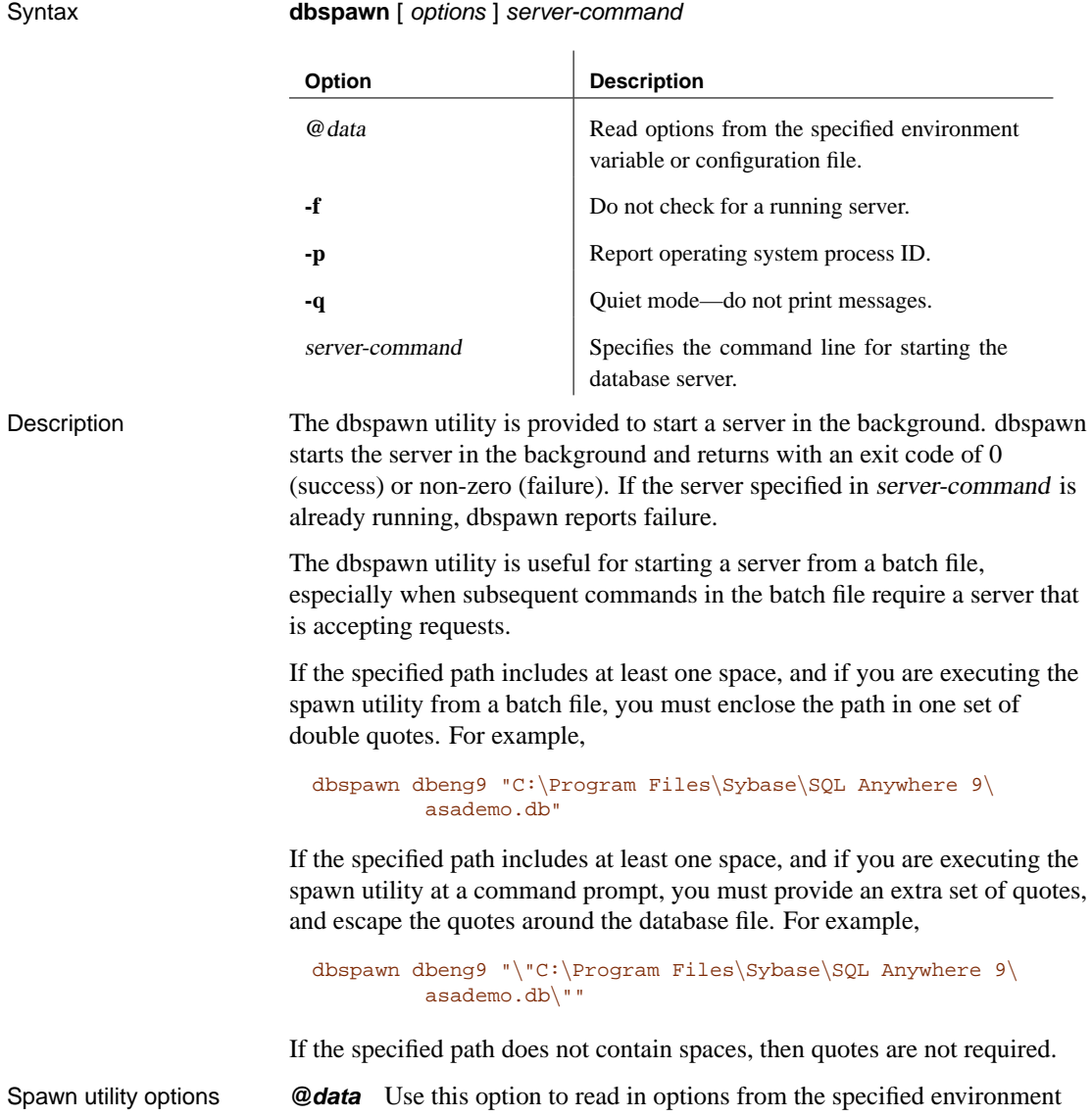

variable or configuration file. If both exist with the same name, the environment variable is used.

☞ For more information about configuration files, see "Using configuration files" on page 495.

If you want to protect passwords or other information in the configuration file, you can use the File Hiding utility to obfuscate the contents of the configuration file.

☞ For more information, see "Hiding the contents of files using the dbfhide command-line utility" on page 524.

**Do not check for a running server (-f)** If a database server is already running, the dbspawn command may use it. This option forces dbspawn to start a new database server each time it is run.

**[Report p](#page-131-0)rocess ID (-p)** The operating system pr[ocess ID of the database](#page-131-0) server process. For example:

dbspawn -p dbeng9 -n newserver

reports a message of the following form to a command prompt:

New process id is 306

**Operate quietly (-q)** Do not display output messages.

**server-command** Specifies the command line for starting the database server.

☞ For a description of the server commands, see "The database server" on page 116.

#### Chapter 15. Database Administration Utilities

# **The Stop utility**

The Stop utility stops a database server. You can use the -d option to stop a specified database.

The Stop utility can only be run at a command prompt. In windowed environments, you can stop a database server by clicking Shutdown on the Server Messages window.

The Stop utility (dbstop) is not available on NetWare.

### **Stopping a database server using the dbstop command-line utility**

Syntax **dbstop** [ options ] [ server-name ]

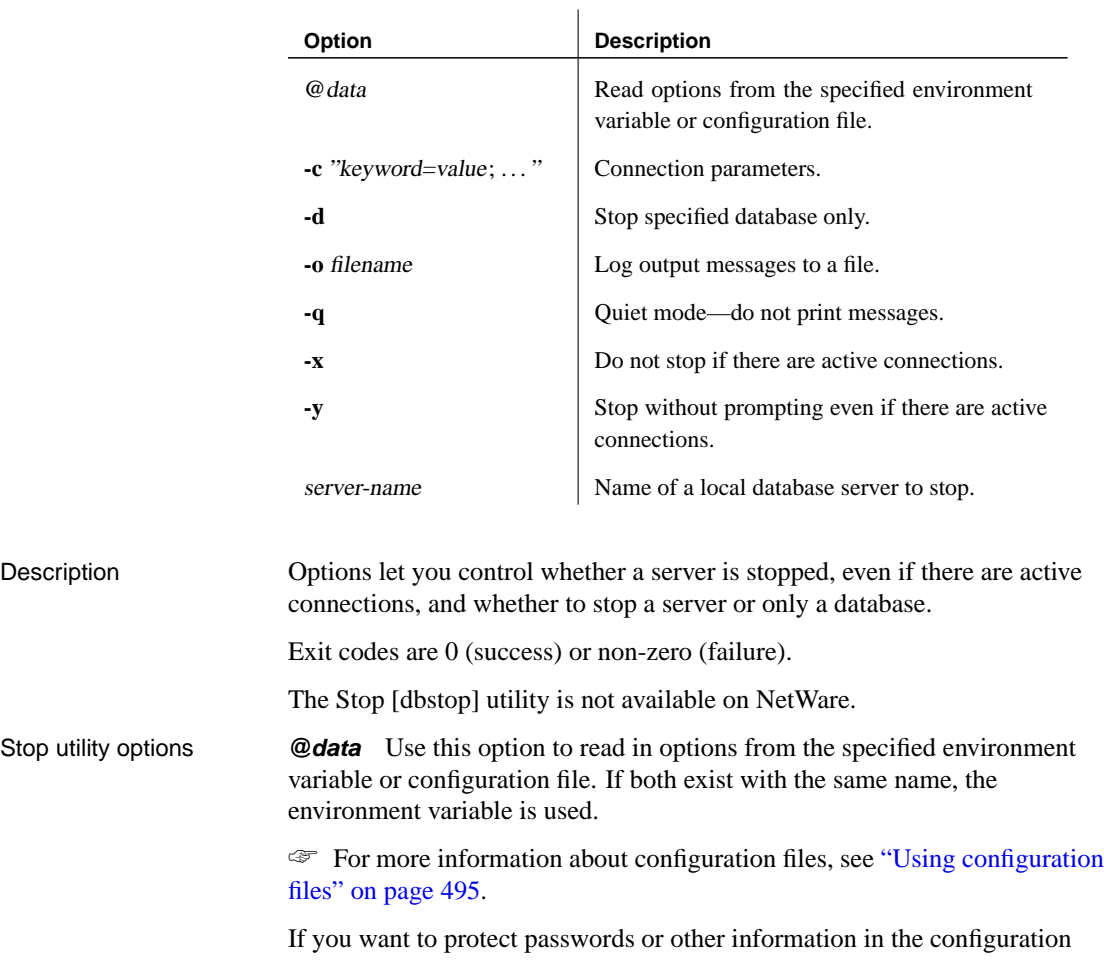

file, you can use the File Hiding utility to obfuscate the contents of the configuration file.

☞ For more information, see "Hiding the contents of files using the dbfhide command-line utility" on page 524.

**Connection parameters (-c)** [When stopping a network server, you](#page-191-0) [must](#page-159-0) [supply a connection](#page-159-0) [string with a user ID that has permissio](#page-219-0)ns to stop the server. By default, DBA permission is required on the network server, and all users can shut down a personal server, but the -gk server option can be used to change this.

The behavior of dbstop can be controlled if there are active connections on a server. If there are active connections, dbstop provides a prompt asking if you want to shut down the server. If you specify **unconditional=YES**, the server is shut down without prompting, even if there are active connections.

If you supply connection parameters, do not supply a server name as well.

☞ For more information, see "Connection parameters" on page 176, "Unconditional connection parameter [UNC]" on page 204, and "-gk server option" on page 144.

**Stop database only (-d)** Do not stop the database server. Instead, only stop the database specified in the connection string.

**Log output messages to file (-o)** Write output messages to the named file.

**Operate quietly (-q)** Do not print a message if the database was not running.

**Do not stop if there are active connections (-x)** Do not stop the server if there are still active connections to the server.

**Stop without prompting (-y)** Stop the server even if there are still active connections to the server.

**server-name** The name of a database server running on the current machine. The database server must be started so that no permissions are required to shut it down. The personal database server starts in this mode by default. For the network database server, you must supply the **-gk all** option.

If you supply a server name, do not supply connection parameters as well.

☞ For more information, see "-gk server option" on page 144.

Examples You are running the server named **myserver** without a database. To stop the server, specify the utility database as a **DatabaseName (DBN)** connection parameter:

dbstop -c "uid=DBA;pwd=SQL;eng=myserver;dbn=utility\_db"

You are running the server named **myserver** with the database **asademo.db** started. To stop the server and database:

dbstop -c "uid=DBA;pwd=SQL;eng=myserver"

# **The Transaction Log utility**

With the Transaction Log utility, you can display or change the name of the transaction log or transaction log mirror associated with a database. You can also stop a database from maintaining a transaction log or mirror, or start maintaining a transaction log or mirror.

A transaction log mirror is a duplicate copy of a transaction log, maintained by the database in tandem.

The name of the transaction log is first set when the database is initialized. The Transaction Log utility works with database files. The database server must not be running on that database when the transaction log filename is changed (or an error message appears).

You can access the Transaction Log utility in the following ways:

- ♦ From Sybase Central, using the Change Log File Settings wizard.
- ♦ From Interactive SQL, using the ALTER DATABASE dbfile MODIFY LOG statement.

☞ For more information, see "ALTER DATABASE statement" [*ASA SQL Reference,* page 266].

♦ At a command prompt, using the dblog command.

### **Managing log files using the Change Log File Settings wizard**

#### ❖ **To change a transaction log file name**

- 1. In the left pane, select the Adaptive Server Anywhere plug-in.
- 2. In the right pane, click the Utilities tab.
- 3. In the right pane, double-click Change Log File Settings. The Change Log File Settings wizard appears.
- 4. Follow the instructions in the wizard.

#### **Tip**

You can also access the Change Log File Settings wizard by choosing Tools ➤ Adaptive Server Anywhere 9 ➤ Change Log File Settings.

### **Managing log files using the dblog command-line utility**

Syntax **dblog** [ *options* ] database-file

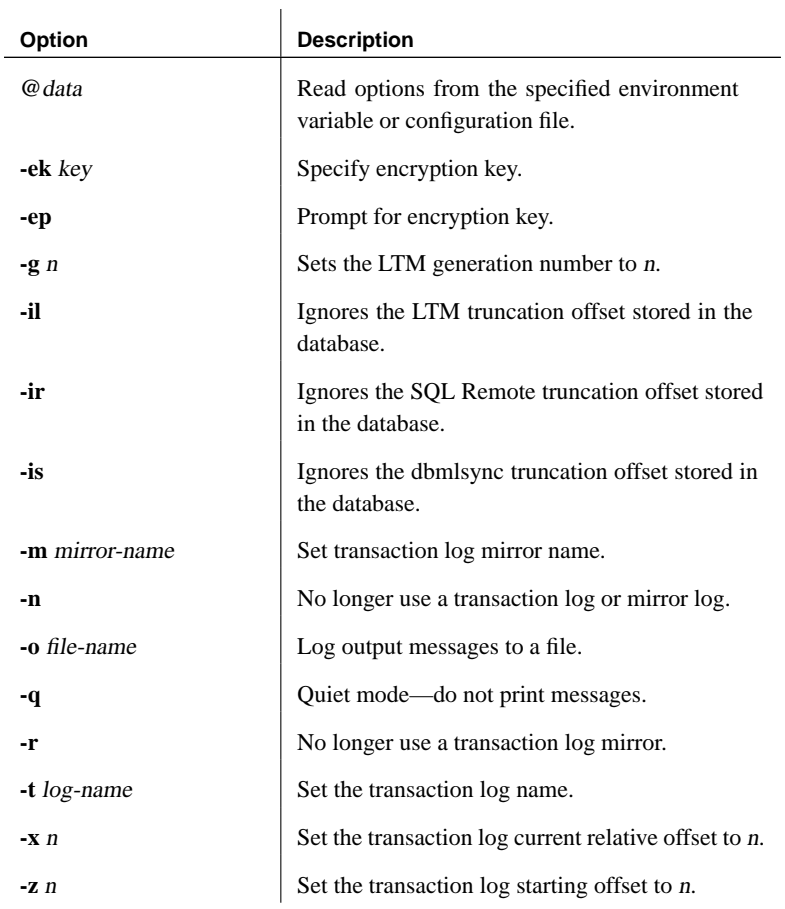

### Description The dblog utility allows you to display or change the name of the transaction log or transaction log mirror associated with a database. You can also stop a database from maintaining a transaction log or mirror, or start maintaining a

The utility displays additional information about the transaction log, including the following:

♦ Version number

transaction log or mirror.

- ♦ Starting offset, for use in replication
- ♦ Ending offset, for use in replication
- ◆ Page size
- ♦ Total number of pages
- ♦ Number of empty pages
- ♦ Percentage of the log file in [use](#page-539-0)

[Exit codes are 0 \(success\) or non-zero \(failu](#page-539-0)re).

Transaction log utility options

**@data** Use this option to read in options from the specified environment variable or configuration file. If both exist with the same name, the environment variable is used.

☞ For more information about configuration files, see "Using configuration files" on page 495.

If you want to protect passwords or other information in the configuration file, you can use the File Hiding utility to obfuscate the contents of the configuration file.

☞ For more information, see "Hiding the contents of files using the dbfhide command-line utility" on page 524.

**Specify encryption key (-ek)** This option allows you to specify the encryption key for strongly encrypted databases directly in the command. If you have a strongly encrypted database, you must provide the encryption key to use the database or transaction log in any way. For strongly encrypted databases, you must specify either -ek or -ep, but not both. The command will fail if you do not specify the correct key for a strongly encrypted database.

**Prompt for encryption key (-ep)** This option allows you to specify that you want to be prompted for the encryption key. This option causes a dialog box to appear, in which you enter the encryption key. It provides an extra measure of security by never allowing the encryption key to be seen in clear text. For strongly encrypted databases, you must specify either -ek or -ep, but not both. The command will fail if you do not specify the correct key for a strongly encrypted database.

**Set the generation number (-g)** Use this option if you are using the Log Transfer Manager to participate in a Replication Server installation. It can be used after a backup is restored, to set the generation number. It performs the same function as the following Replication Server function:

dbcc settrunc( 'ltm', 'gen\_id', n )

☞ For information about generation numbers and dbcc, see your Replication Server documentation.

**Ignore the LTM truncation offset (-il)** This option can be used if you have stopped using the Log Transfer Manager to participate in a Replication Server installation on this database, but continue to use SQL Remote or

MobiLink synchronization. It resets the Log Transfer Manager log offset that is kept for the DELETE\_OLD\_LOGS option, allowing transaction logs to be deleted when they are no longer needed.

It performs the same function as the following Replication Server function:

```
dbcc settrunc( 'ltm', 'ignore' )
```
☞ For information about dbcc, see your Replication Server documentation.

**Ignore the SQL Remote truncation offset (-ir)** This option can be used if you have stopped using SQL Remote on this database, but continue to use the Log Transfer Manager or MobiLink synchronization. It resets the SQL Remote log offset that is kept for the DELETE OLD LOGS option, allowing transaction logs to be deleted when they are no longer needed.

**Ignore the dbmlsync truncation offset (-is)** This option can be used if you have stopped using MobiLink synchronization on this database, but continue to use the Log Transfer Manager or SQL Remote. It resets the MobiLink log offset that is kept for the DELETE\_OLD\_LOGS option, allowing transaction logs to be deleted when they are no longer needed.

**Set the name of the transaction log mirror file (-m)** This option sets a filename for a new transaction log mirror. If the database is not currently using a transaction log mirror, it starts using one. If the database is already using a transaction log mirror, it changes to using the new file as its transaction log mirror.

**No longer use a transaction log (-n)** Stop using a transaction log, and stop using a mirror log. Without a transaction log, the database can no longer participate in data replication or use the transaction log in data recovery. If a SQL Remote, Log Transfer Manager, or dbmlsync truncation offset exists, the transaction log cannot be removed unless the corresponding ignore option (-il for the Log Transfer Manager, -ir for SQL Remote, or -is for dbmlsync) is also specified.

**Log output messages to file (-o)** Write output messages to the named file.

**Operate quietly (-q)** Do not display output messages.

**No longer use a transaction log mirror (-r)** For databases that maintain a mirrored transaction log, this option changes their behavior to maintain only a single transaction log.

**Set the name of the transaction log file (-t)** This option sets a filename for a new transaction log. If the database is not currently using a transaction log, it starts using one. If the database is already using a transaction log, it changes to using the new file as its transaction log.

**Set the current log offset (-x)** For use when reloading a SQL Remote consolidated database. This option resets the current log offset so that the database can take part in replication.

☞ For information on how to use this option, see "Unloading and reloading a database participating in replication" [*SQL Remote User's Guide,* page 258].

**Set the starting log offset (-z)** For use when reloading a SQL Remote consolidated database. This option resets the starting log offset so that the database can take part in replication.

☞ For information on how to use this option, see "Unloading and reloading a database participating in replication" [*SQL Remote User's Guide,* page 258].

# **The Uncompression utility (deprecated)**

With the Uncompression utility, you can expand a compressed database file created by the Compression utility. The Uncompression utility reads the compressed file and restores the database file to its uncompressed state.

You can access the Uncompression utility in the following ways:

- ♦ From Sybase Central, using the Uncompress Database wizard.
- ♦ At a command prompt, using the dbexpand command. This is useful for incorporating into batch or command files.

**Deprecated feature** The use of compressed databases is deprecated.

# **Uncompressing a database using the Uncompress Database wizard**

### ❖ **To uncompress a compressed database file**

- 1. In the left pane, select the Adaptive Server Anywhere plug-in.
- 2. In the right pane, click the Utilities tab.
- 3. In the right pane, double-click Uncompress Database. The Uncompress Database wizard appears.
- 4. Follow the instructions in the wizard.

### **Tip**

You can also access the Uncompress Database wizard by choosing Tools ➤ Adaptive Server Anywhere 9 ➤ Uncompress Database.

# **Uncompressing a database using the dbexpand command-line utility**

Syntax **dbexpand** [ options ] compressed-database-file [ database-file ]

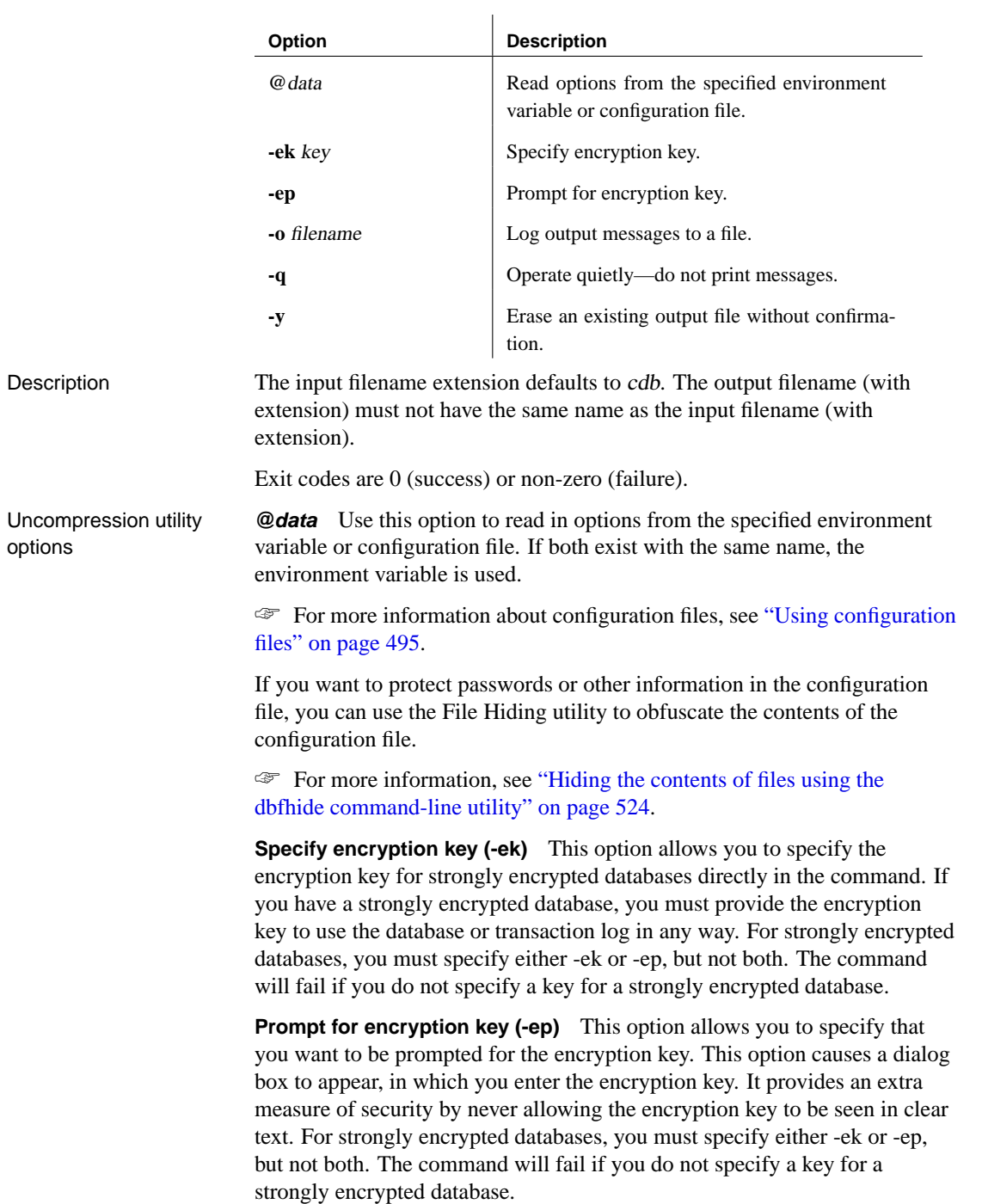

**Log output messages to file (-o)** Write output messages to the named file.

**Operate quietly (-q)** Do not display output messages. This option is available only when you run this utility from a command prompt.

**Operate without confirming actions (-y)** Choosing this option automatically replaces an existing database file without prompting you for confirmation.

# **The Unload utility**

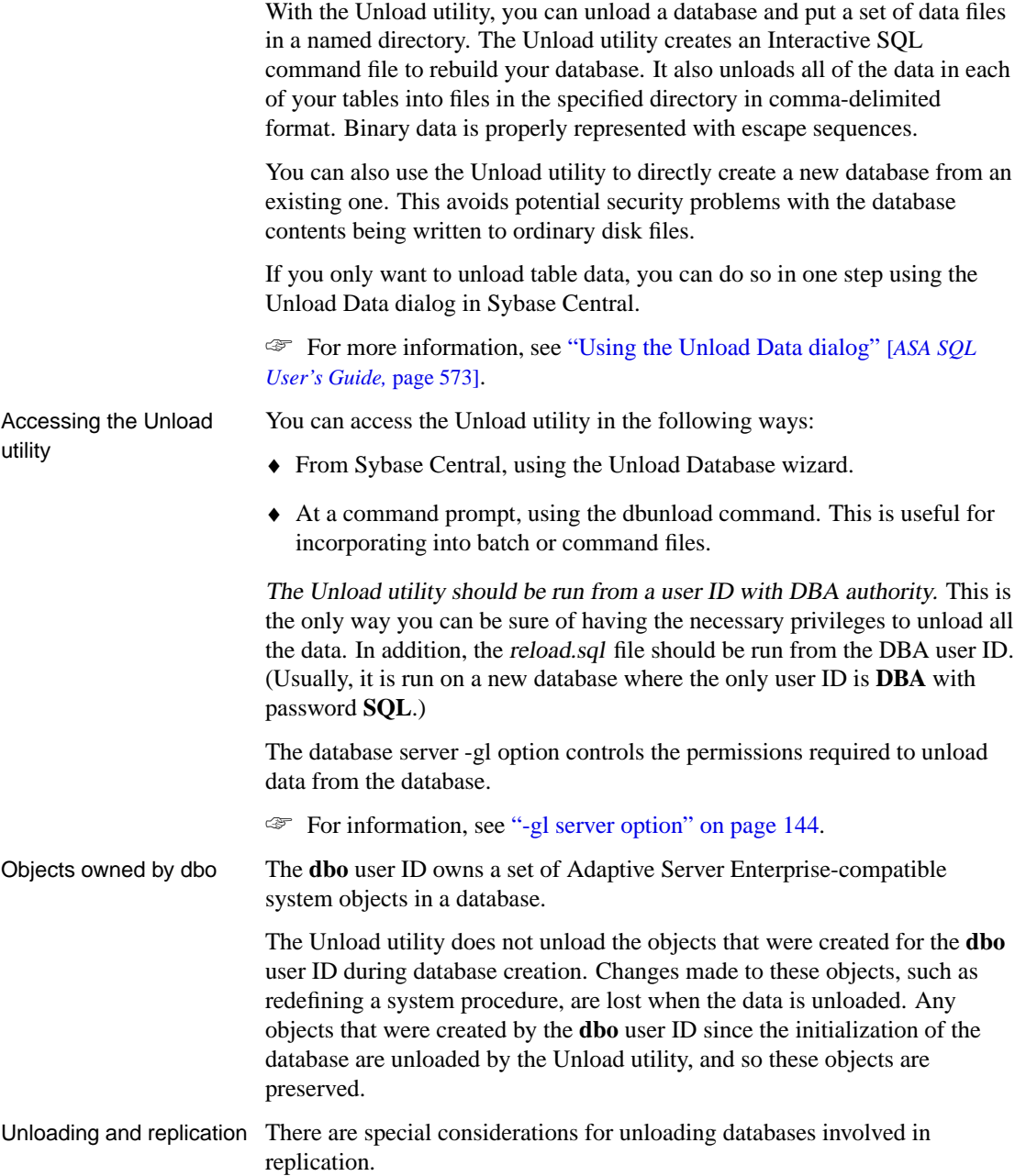

Chapter 15. Database Administration Utilities

☞ For information, see "Unloading and reloading a database participating in replication" [*SQL Remote User's Guide,* page 258] and "Upgrading the database file format" [*What's New in SQL Anywhere Studio,* page 230].

### **Unloading a database using the Unload Database wizard**

The Unload Database wizard walks you through the steps for unloading a database in Sybase Central. When using this wizard to unload your database, you can choose to unload all the tables in a database, or only a subset of tables from the database. Only tables for users selected in the Filter Objects by Owner dialog appear in the Unload Database wizard. If you want to view tables belonging to a particular database user, right-click the database you are unloading, choose Filter Objects by Owner from the popup menu, and then select the desired user in the resulting dialog.

The Unload Database wizard also gives you the option to reload into an existing database, rather than into a reload file. In order to do this, you must be connected to both the database you are unloading and the database you are reloading into in Sybase Central.

#### ❖ **To unload a database file or a running database**

- 1. In the left pane, select the Adaptive Server Anywhere plug-in.
- 2. In the right pane, click the Utilities tab.
- 3. In the right pane, double-click Unload Database.

The Unload Database wizard appears.

4. Follow the instructions in the wizard.

### **Tip**

You can also access the Unload Database wizard from within Sybase Central using any of the following methods:

- ♦ Choosing Tools ➤ Adaptive Server Anywhere 9 ➤ Unload Database.
- ♦ Selecting a database in the left pane, and choosing Unload Database from the File menu.
- ♦ Right-clicking a database, and choosing Unload Database from the popup menu.

<sup>☞</sup> For full information on unloading a database from Sybase Central, see "Exporting databases" [*ASA SQL User's Guide,* page 576].

# **Unloading a database using the dbunload command-line utility**

Syntax **dbunload** [ options ] [ directory ]

<span id="page-605-0"></span>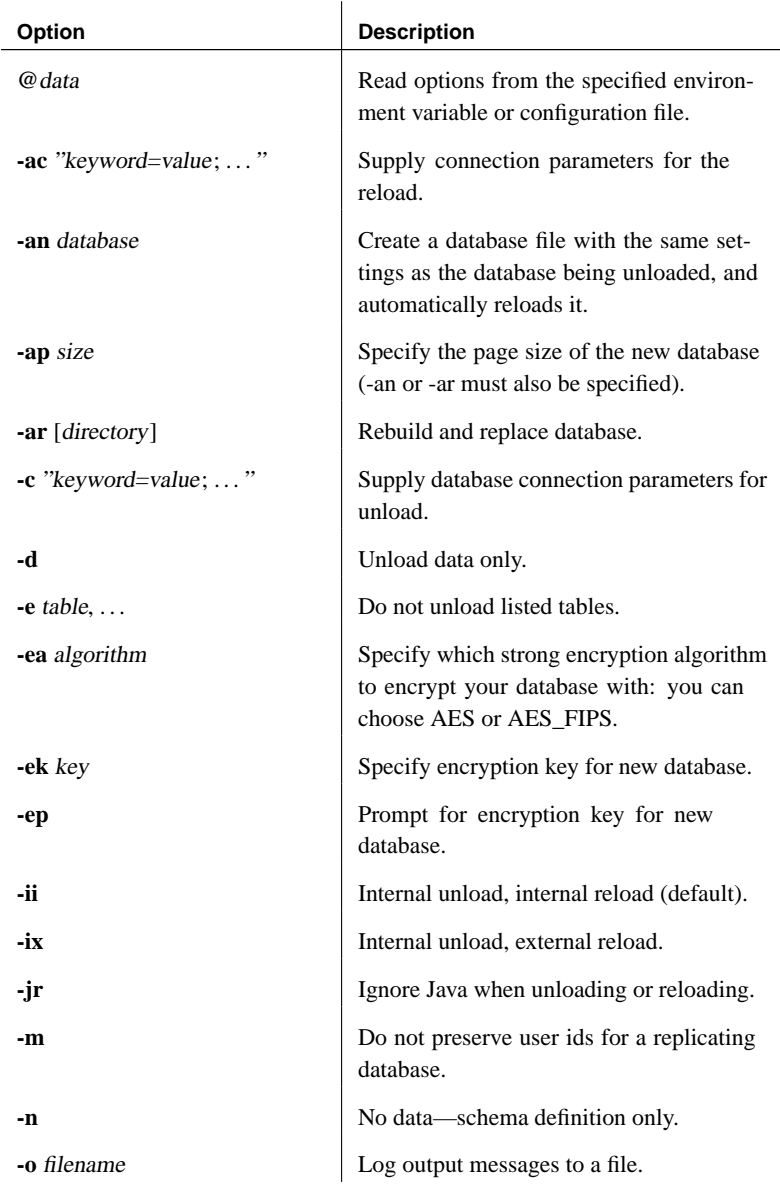

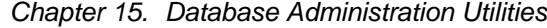

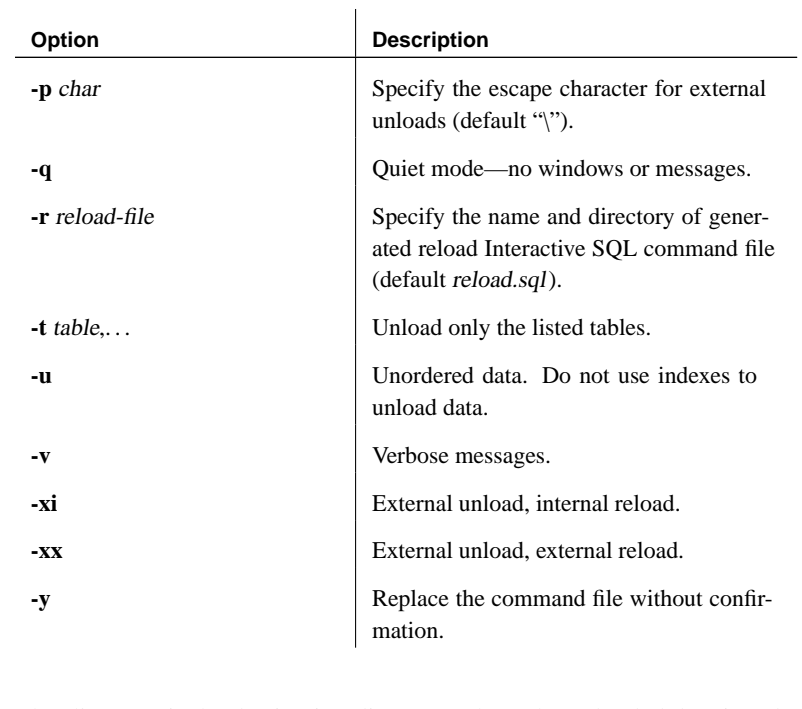

Description The directory is the destination directory where the unloaded data is to be placed. The reload.sql command file is always relative to the current directory of the user.

> In the default mode, or if -ii or -ix is used, the directory used by dbunload to hold the data is relative to the database server, not to the current directory of the user.

☞ For details of how to supply a filename and path in this mode, see "UNLOAD TABLE statement" [*ASA SQL Reference,* page 648].

If -xi or -xx is used, the directory is relative to the current directory of the user.

If no list of tables is supplied, the whole database is unloaded. If a list of tables is supplied, only those tables are unloaded.

Unloaded data includes the column list for the LOAD TABLE statements generated in the reload.sql file. Unloading the column list facilitates reordering of the columns in a table. Tables can be dropped or recreated, and then repopulated using reload.sql.

Exit codes are 0 (success) or non-zero (failure).

There are special considerations for unloading databases involved in

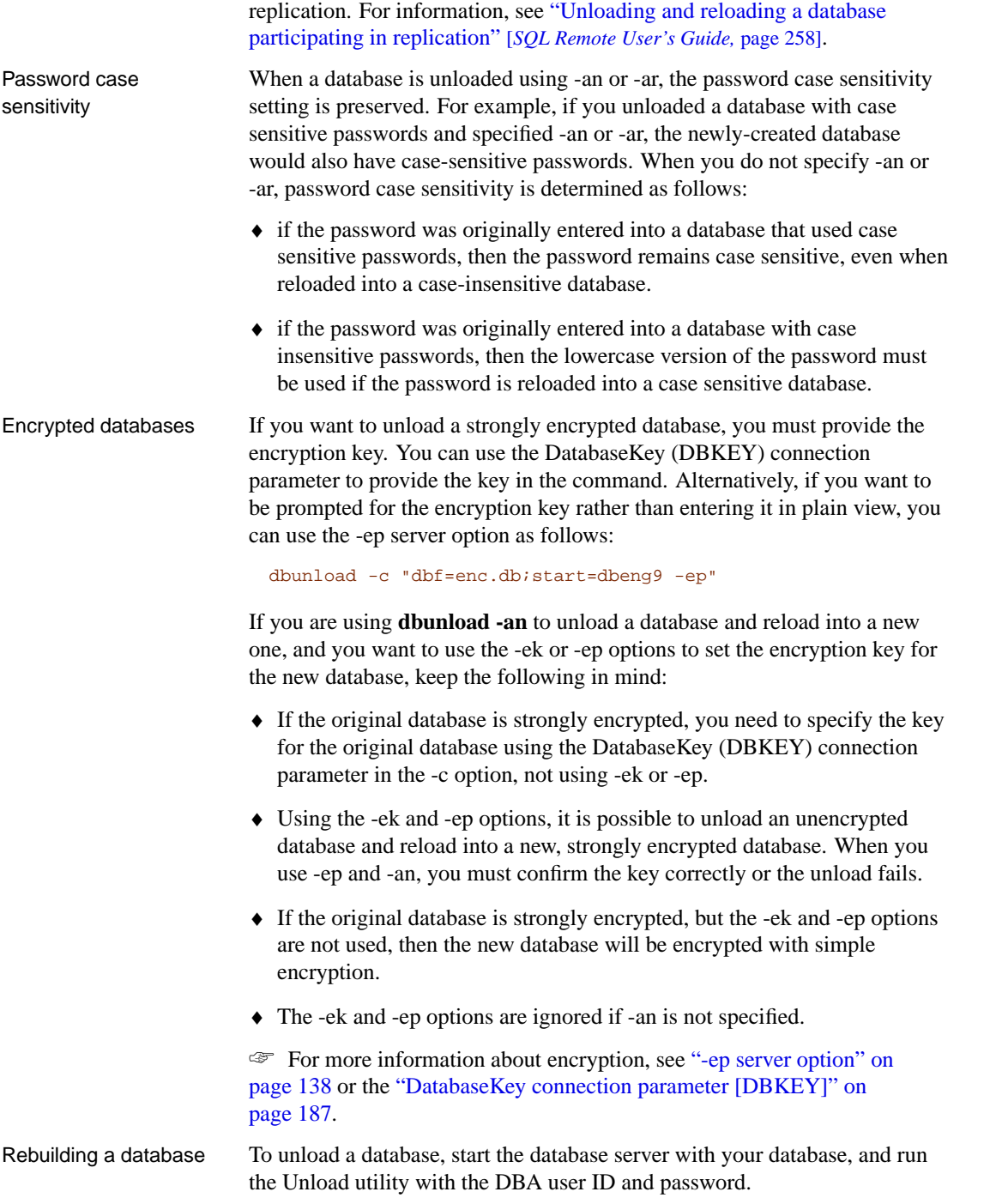

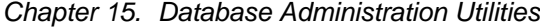

[To reload a databa](#page-510-0)se, create a new database and then run the generated reload.sql command file through Interactive SQL.

On Windows 95/98/Me, Windows NT/2000/XP, and UNIX, there is a file (rebuild.bat, rebuild.cmd, or rebuild) that automates the unload and reload process.

☞ [For more information, see](#page-539-0) "The Rebuild utility" on page 566.

Unload utility options **@data** Use this option to read in options from the specified environment variable or configuration file. If both exist with the same name, the environment variable is used.

> ☞ For more information about configuration files, see "Using configuration files" on page 495.

If you want to protect passwords or other information in the configuration file, you can use the File Hiding utility to obfuscate the contents of the configuration file.

☞ For more information, see "Hiding the contents of files using the dbfhide command-line utility" on page 524.

**Connection parameters for reload database (-ac)** This option causes the Unload utility to connect to an existing database and reload the data directly into it. You can combine the operation of unloading a database and reloading the results into an existing database using this option.

Typically, you would create a new database using the Initialization utility, and then reload it using this option. This method is useful when you want to change initialization options, such as page size or collation. If you are changing collations, the -xx option should also be used to ensure that character set translation occurs properly for both the old and new databases.

For example, the following command (which should be entered all on one line) loads a copy of the asademo.db database into an existing database file named newdemo.db:

dbunload -c "uid=DBA;pwd=SQL;dbf=asademo.db" -ac "uid=DBA;pwd=SQL;dbf=newdemo.db"

If you use this option, no interim copy of the data is created on disk, so you do not specify an unload directory in the command. This provides greater security for your data.

**Create a database for reloading (-an)** You can combine the operations of unloading a database, creating a new database, and loading the data using this option. This option applies to personal server connections, and network server connections over shared memory. When you specify -an, the case

sensitivity setting for passwords is preserved.

Typically, you would use this option when you do not want to change the initialization options of your database. The options specified when you created the source database are used to create the new database.

For example, the following command (which should be entered all on one line) creates a new database file named asacopy.db and copies the schema and data of asademo.db into it:

dbunload -c "uid=DBA;pwd=SQL;dbf=asademo.db" -an asacopy.db

If you use this option, no interim copy of the data is created on disk, so you do not specify an unload directory in the command. This provides greater security for your data, but at some cost for performance.

You do not need to specify a directory for this option.

When the new database is created, the dbspace file names have an **R** appended to the file name to pr[event file name conflicts if the db](#page-161-0)space file for the new database is created in the same directory as the dbspace for the original database. For example, if an unloaded database has a dbspace called library in the file library.db, then the library dbspace for the new database is library.dbR.

**Set page size for the new database (-ap)** This option allows you to set the page size of the new database. The page size for a database can be (in bytes) 1024, 2048, 4096, 8192, 16384, or 32768, with 2048 being the default. You must specify either -an or -ar with this option. If there are already databases running on the database server, the server's page size (set with the -gp option) must be large enough to handle the new page size.

☞ For more information, see "-gp server option" on page 146.

**Rebuild and replace database (-ar)** This option creates a new database with the same settings as the old database, reloads it, and replaces the old database. If you use this option, there can be no other connections to the database, and the database connection must be local, not over a network. When you specify -an, the case sensitivity setting for passwords is preserved.

If you specify an optional directory, the transaction log offsets are reset for replication purposes, and the transaction log from the old database is moved to the specified directory. The named directory should be the directory that holds the old transaction logs used by the Message Agent and the Replication Agent. The transaction log management is handled only if the database is used in replication: if there is no SQL Remote publisher or LTM check, then the old transaction log is not needed and is deleted instead of being copied to the specified directory.

#### Chapter 15. Database Administration Utilities

☞ For more information on transaction log management, see "Backup methods for remote databases in replication installations" on page 387.

**Connection parameters for source database (-c)** For a description of the connection parameters, see "Connection parameters" on page 176. The user ID should have DBA authority, to ensure that the user has permissions on all the tables in the database.

For example, the following statement unloads the **asademo** database running on the **sample\_server** server, connecting as user ID **DBA** with password **SQL**. The data is unloaded into the *c*:\unload directory.

dbunload -c "eng=sample\_server;dbn=asademo;uid=DBA;pwd=SQL" c:\ unload

**Unload data only (-d)** With this option, none of the database definition commands are generated (CREATE TABLE, CREATE INDEX, and so on); reload.sql contains statements to reload the data only.

**No data output for listed tables (-e)** This option is accessible only when you run this utility at a command prompt. If you want to unload almost all of the tables in the database, the -e option unloads all tables except the specified tables. A reload.sql file created with the -e option should not be used to rebuild a database because the file will not include all the database tables.

**Specify encryption algorithm (-ea)** This option allows you to choose which strong encryption algorithm used to encrypt your new database. You can choose either AES (the default) or AES\_FIPS for the FIPS-approved algorithm. AES\_FIPS uses a separate library and is not compatible with AES. Algorithm names are case insensitive. If you specify the -ea option, you must also specify -ep or -ek. If you specify -ea without specifying -an, the -ea option is ignored.

☞ For more information about strong database encryption, see "Strong encryption" [*SQL Anywhere Studio Security Guide,* page 15].

#### **Separately licensable option required**

Strong database encryption using AES\_FIPS requires that you obtain the separately-licensable SQL Anywhere Studio security option and is subject to export regulations.

☞ To order this component, see "Separately-licensable components" [*Introducing SQL Anywhere Studio,* page 5].

**Specify encryption key (-ek)** This option allows you to specify an encryption key for the new database created if you unload and reload a database (using the -an option). If you create a strongly encrypted database, you must provide the encryption key to use the database or transaction log in any way. The algorithm used to encrypt the database is AES or AES\_FIPS as specified by the -ea option. If you specify the -ek option without specifying -ea, the algorithm used will be AES. If you specify -ek without specifying -an, the -ek option is ignored.

#### **Caution**

Protect your key! Be sure to store <sup>a</sup> copy of your key in <sup>a</sup> safe location. <sup>A</sup> lost key will result in <sup>a</sup> completely inaccessible database, from which there is no recovery.

☞ For more information about strong database encryption, see "Strong encryption" [*SQL Anywhere Studio Security Guide,* page 15].

**Prompt for encryption key (-ep)** This option prompts you to specify an encryption key for the new database created if you unload and reload your database (using the -an option). It provides an extra measure of security by never allowing the encryption key to be seen in clear text. If you specify -ep without specifying -an, the -ep option is ignored. If you specify -ep and -an, you must input the encryption key twice to confirm that it was entered correctly. If the keys don't match, the unload fails.

☞ For more information about strong database encryption, see "Strong encryption" [*SQL Anywhere Studio Security Guide,* page 15].

#### **Internal versus external unloads and reloads**

The following options offer combinations of internal and external unloads and reloads: -ii, -ix, -xi, and -xx. A significant performance gain can be realized using internal commands (UNLOAD/LOAD) versus external commands (Interactive SQL's INPUT and OUTPUT statements). However, internal commands are executed by the server so that file and directory paths are relative to the location of the database server. Using external commands, file and directory paths are relative to the current directory of the user.

In Sybase Central, you can specify whether to unload relative to the server or client.

☞ For more information on filenames and paths for the Unload utility, see "UNLOAD TABLE statement" [*ASA SQL Reference,* page 648].

**Use internal unload, internal reload (-ii)** This option uses the UNLOAD statement to extract data from the database, and uses the LOAD statement in the reload.sql file to repopulate the database with data. This is the default.

**Use internal unload, external reload (-ix)** This option uses the UNLOAD statement to extract data from the database, and uses the Interactive SQL
INPUT statement in the reload.sql file to repopulate the database with data.

**Ignore Java (-jr)** With this option, Java is ignored when unloading or reloading the database.

**-m** With this option, user IDs are not preserved for a replicating database.

**Unload schema definition only (-n)** With this option, none of the data in the database is unloaded; reload.sql contains SQL statements to build the structure of the database only.

**Log output messages to file (-o)** Write output messages to the named file.

**Escape character (-p)** The default escape character () for external unloads (dbunload -x option) can be replaced by another character using this option. This option is available only when you run this utility from a command prompt.

**Operate quietly (-q)** Do not display output messages. This option is available only when you run this utility from a command prompt. If you specify -q, you must also specify -y or the unload will fail.

**Specify reload filename (-r)** Modify the name and directory of the generated reload Interactive SQL command file. The default is reload.sql in the current directory. The directory is relative to the current directory of the client application, not the server.

**Unload only listed tables (-t)** Provide a list of tables to be unloaded. By default, all tables are unloaded. Together with the -n option, this allows you to unload a set of table definitions only.

**Output unordered data (-u)** Normally, the data in each table is ordered by the primary key. Use this option if you are unloading a database with a corrupt index, so that the corrupt index is not used to order the data.

**Enable verbose mode (-v)** The table name of the table currently being unloaded, and how many rows have been unloaded, appears. This option is available only when you run this utility from a command prompt.

**Use external unloading, internal reload (-xi)** This option unloads data to the dbunload client, and uses the LOAD statement in the generated reload command file, reload.sql, to repopulate the database with data.

**Use external unloading, external reload (-xx)** This option unloads data to the dbunload client, and uses the Interactive SQL INPUT statement in the generated reload command file, reload.sql, to repopulate the database with data.

**Operate without confirming actions (-y)** Choosing this option replaces existing command files without prompting you for confirmation. If you

specify -q, you must also specify -y or the unload will fail.

#### Chapter 15. Database Administration Utilities

# **The Upgrade utility**

While you can run a database created with an older version of Adaptive Server Anywhere on a newer release of Adaptive Server Anywhere, the new features are only available if the database is upgraded.

The Upgrade utility upgrades a database from an older version of Adaptive Server Anywhere to a newer version of Adaptive Server Anywhere, and allows you to take advantage of the newer release's list of features.

Upgrading a database does not require you to unload and reload your database.

If you want to use replication on an upgraded database, you must also archive your transaction log and start a new one on the upgraded database.

You can access the Upgrade utility in the following ways:

- ♦ From Sybase Central, using the Upgrade Database wizard.
- ♦ From Interactive SQL, using the ALTER DATABASE UPGRADE statement.

☞ For more information, see "ALTER DATABASE statement" [*ASA SQL Reference,* page 266].

♦ At a command prompt, using the dbupgrad command.

#### **Back up before upgrading**

As with any software, it is recommended that you make a backup of your database before upgrading.

## **Upgrading a database using the Upgrade Database wizard**

#### ❖ **To upgrade a database**

- 1. Connect to the database.
- 2. In the left pane, select the Adaptive Server Anywhere plug-in.
- 3. In the right pane, click the Utilities tab.
- 4. In the right pane, double-click Upgrade Database.

The Upgrade Database wizard appears.

5. Follow the instructions in the wizard.

## **Tip**

You can also access the Upgrade Database wizard by:

- ♦ Choosing Tools ➤ Adaptive Server Anywhere 9 ➤ Upgrade Database.
- ♦ Right-clicking the database, and choosing Upgrade Database from the popup menu.
- ♦ Selecting a database in the left pane, and choosing Upgrade Database from the File menu.

# **Upgrading databases that are too old for the Upgrade utility**

### ❖ **[To upgrade a databas](#page-607-0)e created with a version of Adaptive Server Anywhere that is too old to be upgraded**

- 1. Unload the database using the Unload utility.
- 2. Create a database with the name you want to use for the upgraded version using the Initialization utility.
- 3. Connect to the new database from Interactive SQL as the DBA user ID, and read the reload.sql command file to build the new database.

You can also use the dbunload utility to directly rebuild.

☞ For more information about using the dbunload utility, see "Rebuilding a database" on page 592.

# **Upgrading a database using the dbupgrad command-line utility**

Syntax **dbupgrad** [ *options* ]

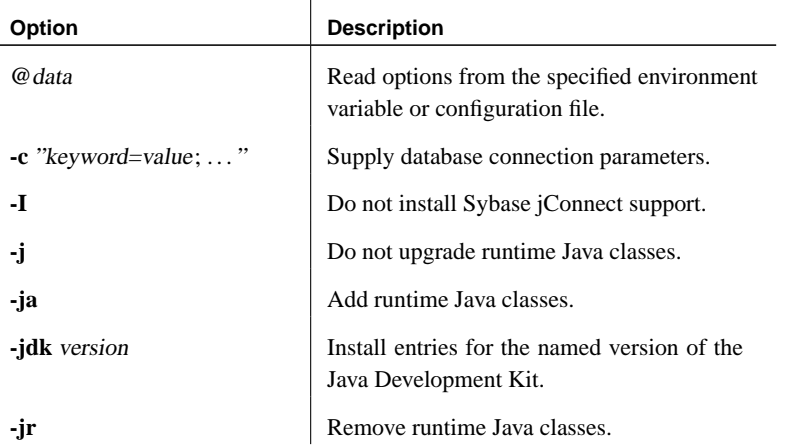

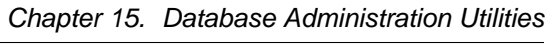

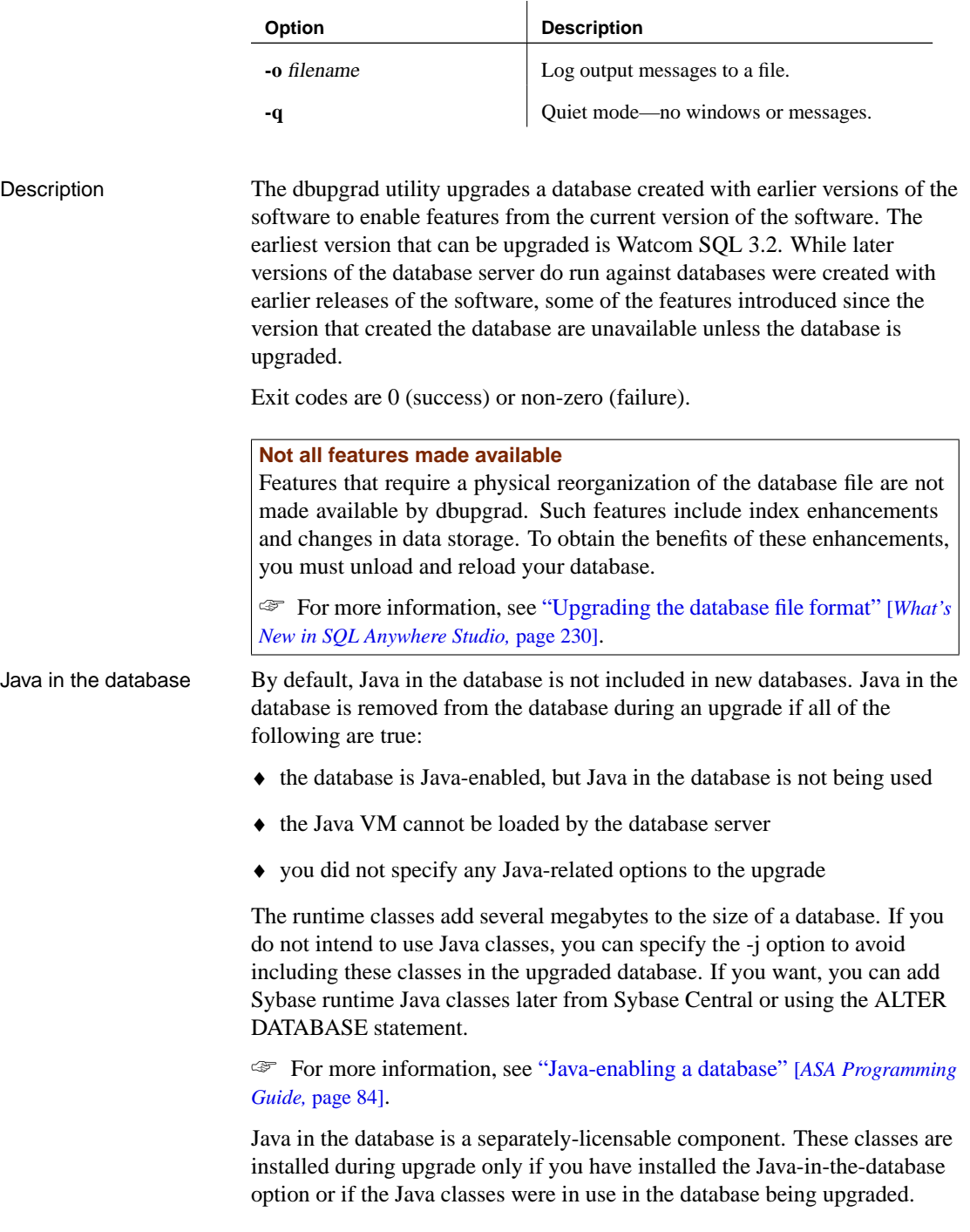

Upgrade utility options **@data** Use this option to read in options from the specified environment variable or con[figuration file. If both exist with the sam](#page-191-0)e name, the environment variable is used.

> ☞ For more information about configuration files, see "Using configuration files" on page 495.

If you want to protect passwords or other information in the configuration file, you can use the File Hiding utility to obfuscate the contents of the configuration file.

☞ For more information, see "Hiding the contents of files using the dbfhide command-line utility" on page 524.

**Connection parameters (-c)** For a description of the connection parameters, see "Connection parameters" on page 176. The user ID must have DBA authority.

For example, the following command upgrades a database called sample80 to a version 9 format, connecting as user **DBA** with password **SQL**:

dbupgrad -c "uid=DBA;pwd=SQL;dbf=c:\asa80\sample80.db"

The dbupgrad utility must be run by a user with DBA authority.

**Do not install Sybase jConnect support (-I)** If you want to use the Sybase jConnect JDBC driver to access system catalog information, you need to install jConnect support. Use this option if you want to exclude the jConnect system objects. You can still use JDBC, as long as you do not access system information. If you want, you can add Sybase jConnect support later using Sybase Central or the ALTER DATABASE UPGRADE statement.

☞ For more information, see "Installing jConnect system objects into a database" [*ASA Programming Guide,* page 111].

**Do not install runtime Java classes (-j)** If you do not intend to use Java classes, you can specify either no Java option, or the -j option to avoid including these classes in the database.

**Install runtime Java classes (-ja)** Add Java in the database to the upgraded database. Specifying -ja installs version 1.3 of the JDK into the database.

**Install support for the named version of the JDK (-jdk)** If you want to install a version of Java, use the -jdk option followed by the version number. Valid values are 1.1.8, and 1.3.

For example, the following command upgrades a database to support JDK 1.1.8 applications in the database.

dbupgrad -jdk 1.1.8 java2.db

The -jdk option implies the -ja option.

**Remove runtime Java classes (-jr)** Remove Java in the database from the upgraded database.

**Log output messages to file (-o)** Write output messages to the named file.

**Operate quietly (-q)** Do not display output messages.

# **The Validation utility**

With the Validation utility, you can validate the indexes and keys on some or all of the tables in the database. The Validation utility scans the entire table, and looks up each record in every index and key defined on the table.

This utility can be used in combination with regular backups (see "Backup and Data Recovery" on page 373) to give you confidence in the integrity of the data in your database.

You can access the Validation utility in the following ways:

- ♦ From Sybase Central, using the Validate Database wizard
- ♦ From Interactive SQL, using the sa\_validate stored procedure or the VALIDATE TABLE statement.
- ♦ At a command prompt, using the dbvalid command. This is useful for incorporating into batch or command files.

☞ For more information on validating tables, see "VALIDATE TABLE statement" [*ASA SQL Reference,* page 662].

### **Caution**

Validating <sup>a</sup> table or an entire database should be performed while no connections are making changes to the database; otherwise, spurious errors may be reported indicating some form of database corruption even though no corruption actually exists.

# **Validating a database using the Validate Database wizard**

You can validate a database or individual tables from Sybase Central.

### ❖ **To validate a database**

- 1. In the left pane, select the Adaptive Server Anywhere plug-in.
- 2. In the right pane, click the Utilities tab.
- 3. In the right pane, double-click Validate Database. The Validate Database wizard appears.
- 4. Follow the instructions in the wizard.

## ❖ **To validate a running database**

- 1. Connect to the database.
- 2. Right-click the database and choose Validate Database from the popup menu.

The Validate Database wizard appears.

3. Follow the instructions in the wizard.

## ❖ **To validate an individual table**

- 1. Connect to the database.
- 2. Locate the table you want to validate.
- 3. Right-click the table and choose Validate from the popup menu.

#### **Tip**

You can also access the Validate Database wizard from within Sybase Central using any of the following methods:

- ♦ Choosing Tools ➤ Adaptive Server Anywhere 9 ➤ Validate Database.
- ♦ Right-clicking the database, and choosing Validate Database from the popup menu.
- ♦ Selecting a database in the left pane, and choosing Validate Database from the File menu.

# **Validating a database using the dbvalid command-line utility**

Syntax **dbvalid** [ *options* ] [ *object-name, ...* ]

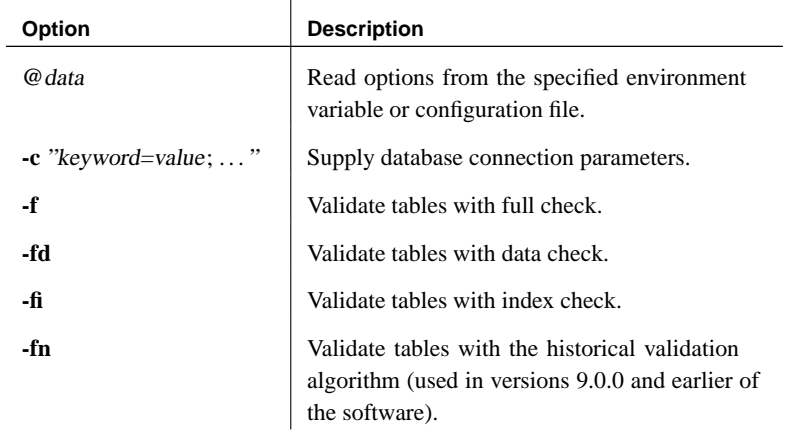

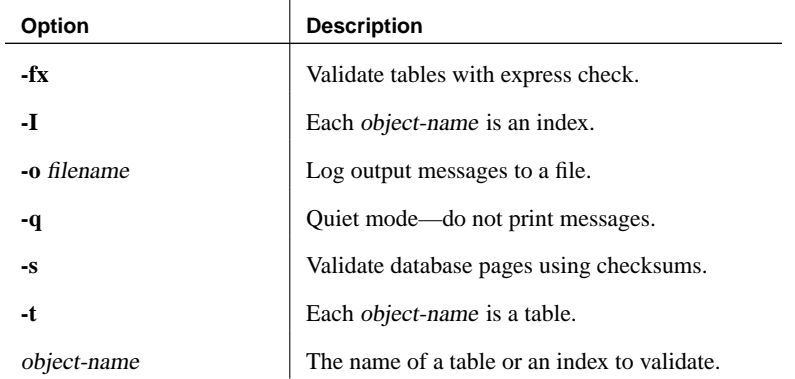

Description With the Validation utility, you can validate the indexes and keys on some or all of the tables in the database. This utility scans the entire table, and confirms that each row in the table exists in the appropriate indexes. It is equivalent to running the VALIDATE TABLE statement on each table.

> By default, the Validation utility uses the express check option. However, the express check option is not used if you specify -f, -fd, -fi, -fn, or -I, or if the database was created with a version of the software earlier than version 7.0.

> > $\mathbf{r}$

#### Exit codes are:

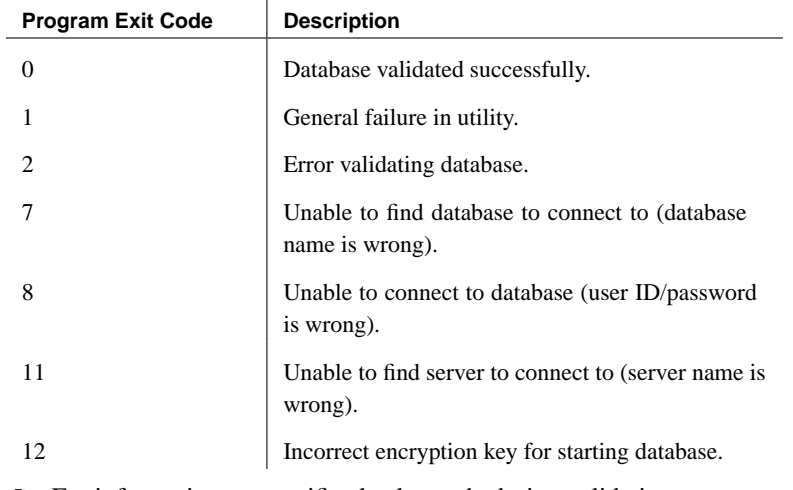

☞ For information on specific checks made during validation, see "VALIDATE TABLE statement" [*ASA SQL Reference,* page 662].

Validation utility options **@data** Use this option to read in options from the specified environment variable or configuration file. If both exist with the same name, the environment variable is used.

#### [Chapter 15. Database Ad](#page-191-0)ministration Utilities

☞ For more information about configuration files, see "Using configuration files" on page 495.

If you want to protect passwords or other information in the configuration file, you can use the File Hiding utility to obfuscate the contents of the configuration file.

☞ For more information, see "Hiding the contents of files using the dbfhide command-line utility" on page 524.

**Connection parameters (-c)** For a description of the connection parameters, see "Connection parameters" on page 176. The user ID must have DBA authority or REMOTE DBA authority.

For example, the following validates the sample database, connecting as user **DBA** with password **SQL**:

dbvalid -c "uid=DBA;pwd=SQL;dbf=c:\asa\asademo.db"

**Full check for each table (-f)** In addition to the default validation checks, carry out both data checks (-fd) and index checks (-fi). This corresponds to the WITH FULL CHECK option on the VALIDATE TABLE statement. Depending on the contents of your database, this option may significantly extend the time required to validate it.

**Data check for each table (-fd)** In addition to the default validation checks, check that all of each LONG BINARY, LONG VARCHAR, TEXT, or IMAGE data type can be read. This corresponds to the WITH DATA CHECK option of the VALIDATE TABLE statement. Depending on the contents of your database, this option may significantly extend the time required to validate it.

**Index check for each table (-fi)** In addition to the default validation checks, validate each index on the table. This corresponds to the WITH INDEX CHECK option on the VALIDATE TABLE statement. Depending on the contents of your database, this option may significantly extend the time required to validate it.

**Use historical validation algorithm to check each table (-fn)** Use the validation algorithm that was used in versions 9.0.0 and earlier of the software instead of the express check algorithm.

**Express check for each table (-fx)** In addition to the default and data checks (-fd), check that the number of rows in the table matches the number of entries in the index. This corresponds to the WITH EXPRESS CHECK option on the VALIDATE TABLE STATEMENT. This option does not perform individual index lookups for each row. Using this option can significantly improve performance when validating large databases with a

small cache. The express check option is on by default.

**Validate specified indexes (-I)** Instead of validating tables, validate indexes. In this case, for dbvalid, each of the object-name values supplied represents an index rather than a table, and has a name of the following form:

[ [ owner.]table-name.]index-name

**Log output messages to file (-o)** Write output messages to the named file.

**Operate quietly (-q)** Do not display output messages.

**Validate database using page checksums (-s)** Checksums are used to determine whether a database page has been modified on disk. If you created a database with checksums enabled, you can validate the database using checksums. Checksum validation reads each page of the database from disk and calculates its checksum. If the calculated checksum is different from the checksum stored on the page, the page has been modified on disk and an error is returned. The page numbers of any invalid pages appear in the server messages window. The -s option cannot be used in conjunction with -I, -t, or any of the -f options.

**Validate tables (-t)** The list of object-name values represents a list of tables. This is also the default behavior.

**object-name** The name of a table to validate.

If -I is used, object-name refers to an index to validate instead.

# **The Write File utility (deprecated)**

The Write File utility is used to manage database write files. A **write file** is a file associated with a particular database. All changes are written into the write file, leaving the database file unchanged.

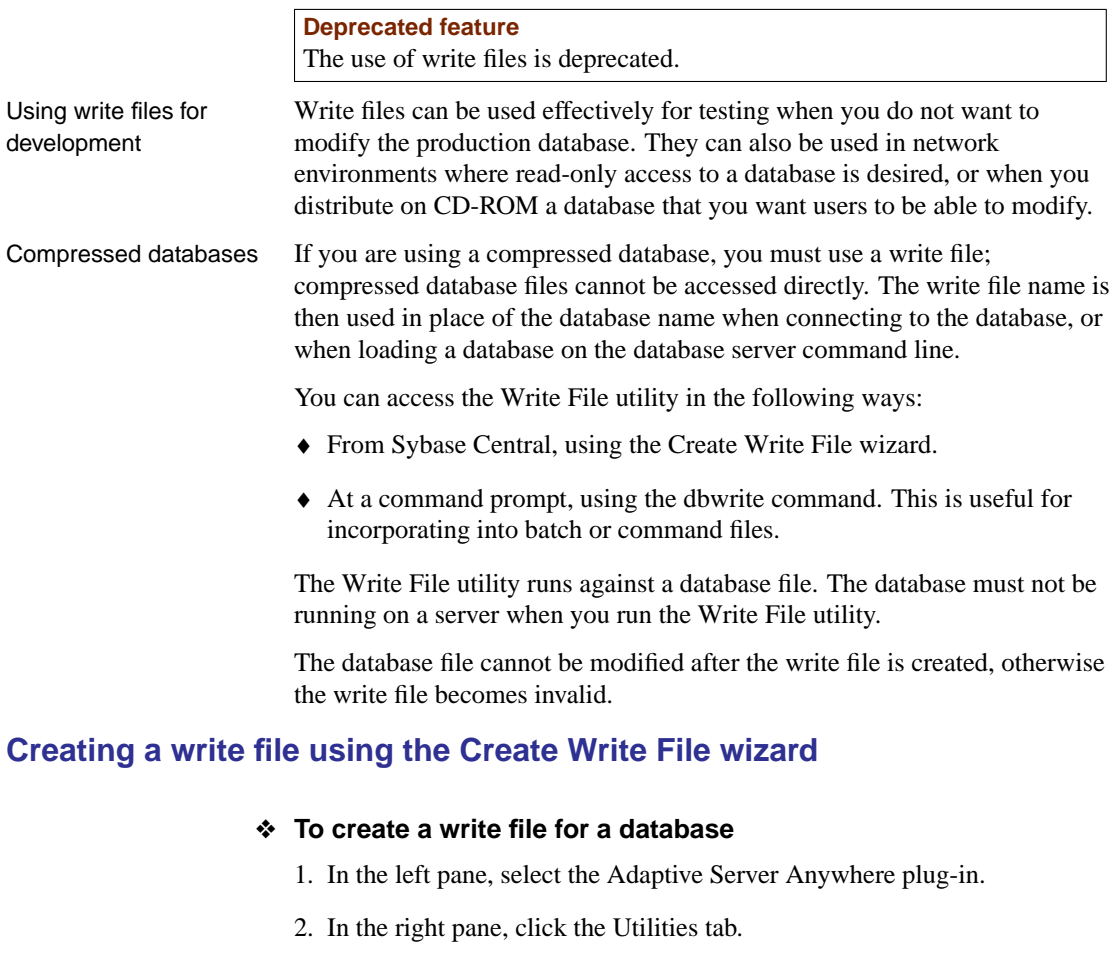

3. In the right pane, double-click Create Write File.

The Create Write File wizard appears.

4. Follow the instructions in the wizard.

#### **Tip**

You can also access the Create Write File wizard from within Sybase Central using any of the following methods:

- ♦ Choosing Tools ➤ Adaptive Server Anywhere 9 ➤ Create Write File.
- ♦ Right-clicking the server, and choosing Create Write File from the popup menu.
- ♦ Selecting a server in the left pane, and choosing Create Write File from the File menu.

# **Creating a write file using the dbwrite command-line utility**

Syntax **dbwrite** [ options ] database-file [ write-name ]

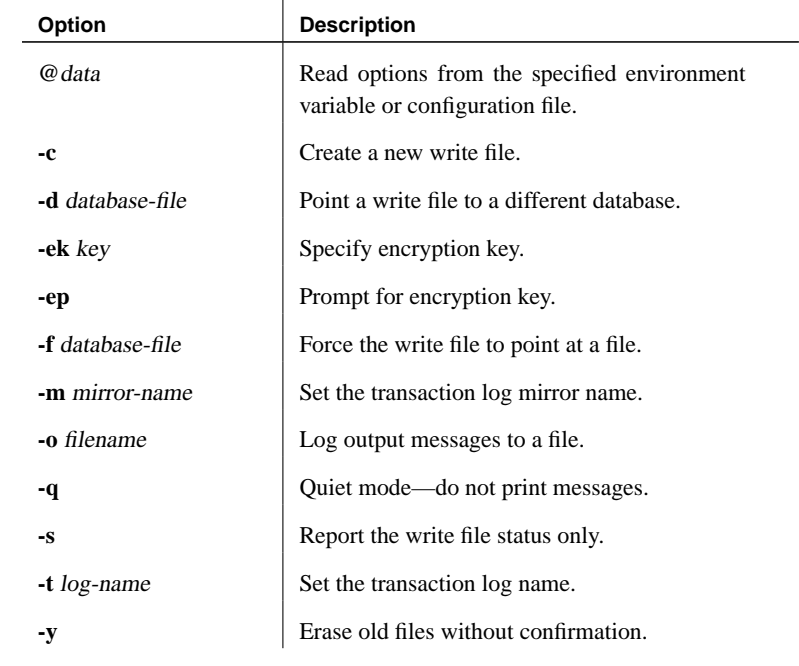

# Description If any changes are made to the original database (not using the write file), the write file will no longer be valid. This happens if you start the server using the original database file, so you should create your write file from an archived copy of a database.

If a write file becomes invalid, you can discard all of your changes and create a new write file with the following command.

#### Chapter 15. Database Administration Utilities

#### [dbwrite -c](#page-510-0) db-name write-name

The log-name and mirror-name parameters are used only when creating a new write file. The write-name parameter is used only with the -c and -d parameters. Note that the database-file parameter must be specified before the write-name parameter.

[Exit codes are 0 \(success\) or non-zero \(failu](#page-539-0)re).

Write file utility options **@data** Use this option to read in options from the specified environment variable or configuration file. If both exist with the same name, the environment variable is used.

> ☞ For more information about configuration files, see "Using configuration files" on page 495.

If you want to protect passwords or other information in the configuration file, you can use the File Hiding utility to obfuscate the contents of the configuration file.

☞ For more information, see "Hiding the contents of files using the dbfhide command-line utility" on page 524.

**Create a new write file (-c)** If an existing write already exists, any information in the old write file will be lost. If no write file name is specified in the command, the write filename defaults to the database name with the extension wrt. If no transaction log name is specified, the log file name will default to the database name with the extension wlg.

**Change the database file to which an existing write file points (-d)** If a database file is moved to another directory, or renamed, this option allows you to maintain the link between the write file and the database file. This option is available only when you run this utility from a command prompt.

**Specify encryption key (-ek)** This option allows you to specify the encryption key for strongly encrypted databases directly in the command. If you have a strongly encrypted database, you must provide the encryption key to use the database or transaction log in any way. For strongly encrypted databases, you must specify either -ek or -ep, but not both. The command will fail if you do not specify a key for a strongly encrypted database.

**Prompt for encryption key (-ep)** This option allows you to specify that you want to be prompted for the encryption key. This option causes a dialog box to appear, in which you enter the encryption key. It provides an extra measure of security by never allowing the encryption key to be seen in clear text. For strongly encrypted databases, you must specify either -ek or -ep, but not both. The command will fail if you do not specify a key for a strongly encrypted database.

**Force a write file to point to a file (-f)** This option is available only when you run this utility from a command prompt. This option is for use when a write file is being created and the database file is held on a Novell NetWare or other network path, for operating systems on which they cannot be entered directly. By providing the full Novell path name for the database file (for example: SYS:\asademo.db), you can avoid dependencies on local mappings of the NetWare path. Unlike with the -d option, no checking is done on the specified path.

**Set mirror name (-m)** Set the name of the transaction log mirror file. This can only be used in conjunction with -c.

**Log output messages to file (-o)** Write output messages to the named file.

**Operate quietly (-q)** Do not display output messages. This option is available only when you run this utility from a command prompt.

**Report the write file status only (-s)** This displays the name of the database to which the write file points. This option is available only when you run this utility from a command prompt.

**Set the transaction log filename (-t)** If you are creating a new write file (-c), you can use this option to set the name of the transaction log file.

**Operate without confirming actions (-y)** Choosing this option replaces the existing write file without prompting you for confirmation.

# CHAPTER 16

# **Database [Options](#page-634-0)**

About this chapter [This chapter describes t](#page-645-0)he database, replication, compatibility and I[nteractive SQL options th](#page-648-0)at can be set to customize and modify d[atab](#page-648-0)ase behavior.

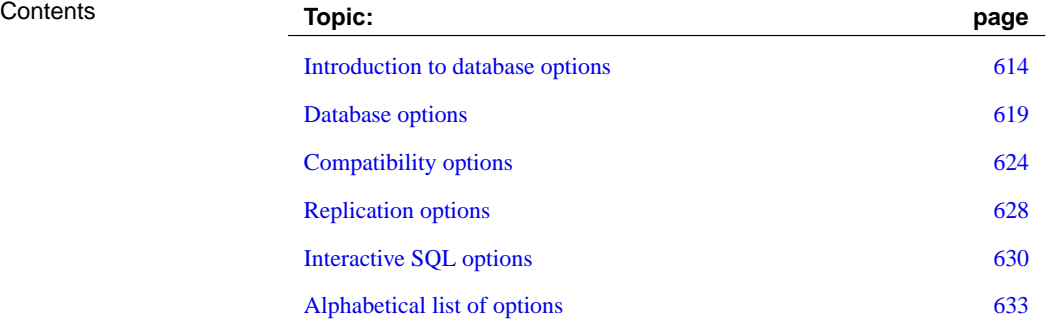

# **Introduction to database options**

Database options control many aspects of database behavior. For example, you can use database options for the following purposes:

- ♦ **Compatibility** You can control how much like Adaptive Server Enterprise your Adaptive Server Anywhere database operates, and whether SQL that does not conform to SQL/92 generates errors.
- ♦ **Error handling** You can control what happens when errors such as dividing by zero, or overflow errors, occur.
- ♦ **Concurrency and transactions** You can control the degree of concurrency, and details of COMMIT behavior.

# **Setting options**

You set options with the SET OPTION statement. It has the following general syntax:

**SET** [ **EXISTING** ] [ **TEMPORARY** ] **OPTION** [ userid. | **PUBLIC**. ]option-name = [ option-value ]

Specify a user ID or group name to set the option for that user or group only. Every user belongs to the PUBLIC group. If no user ID or group is specified, the option change is applied to the currently logged on user ID that issued the SET OPTION statement.

For example, the following statement applies an option change to the user DBA, if DBA is the user that issues it:

SET OPTION login\_mode = mixed

The following statement applies a change to the **PUBLIC** user ID, a user group to which all users belong.

SET OPTION Public.login\_mode = standard

If option-value is omitted, the specified option setting will be deleted from the database. If it was a personal option setting, the value will revert back to the PUBLIC setting. If a TEMPORARY option is deleted, the option setting will revert back to the permanent setting.

Chapter 16. Database Options

### **Caution**

Changing option settings while fetching rows from <sup>a</sup> cursor is not supported because it can lead to ill-defined behavior. For example, changing the DATE\_FORMAT setting while fetching from <sup>a</sup> cursor would lead to different date formats among the rows in the result set. Do not change option settings while fetching rows.

☞ For more information, see "SET OPTION statement" [*ASA SQL Reference,* page 613].

## **Finding option settings**

You can obtain a list of option settings, or the values of individual options, in a variety of ways.

- Getting a list of option values
- ♦ Current option settings for your connection are available as a subset of **connection properties**. You can list all connection properties using the sa\_conn\_properties system procedure.

#### CALL sa\_conn\_properties

To order this list, you can call sa\_conn\_properties\_by\_name.

If you want to filter the result or order by anything other than name, you could also use a SELECT statement. For example:

```
SELECT *
FROM sa_conn_properties()
WHERE PropDescription like '%cache%'
ORDER BY PropNum
```
☞ For more information, see "sa\_conn\_properties\_by\_name system procedure" [*ASA SQL Reference,* page 787], and "sa\_conn\_properties system procedure" [*ASA SQL Reference,* page 784].

♦ In Interactive SQL, the SET statement with no arguments lists the current setting of options.

SET

- ♦ In Sybase Central, right-click a database, and choose Options from the popup menu.
- ♦ Use the following query on the SYSOPTIONS system view:

SELECT \* FROM SYSOPTIONS

This displays all PUBLIC values, and those USER values that have been explicitly set.

Getting individual option values

You can obtain a single setting using the connection\_property system function. For example, the following statement reports the value of the ANSI\_INTEGER\_OVERFLOW option:

SELECT CONNECTION PROPERTY ('ANSI INTEGER OVERFLOW')

☞ For more information, see "CONNECTION\_PROPERTY function [System]" [*ASA SQL Reference,* page 117].

## **Scope and duration of database options**

You can set options at 3 levels of scope: public, user, and temporary.

Temporary options take precedence over user and public settings. User level options take precedence over public settings. If you set a user level option for the current user, the corresponding temporary option is set as well.

Some options (such as COMMIT behavior) are database-wide in scope. Setting these options requires DBA permissions. Other options (such as ISOLATION\_LEVEL) can also be applied to just the current connection, and need no special permissions.

Changes to option settings take place at different times, depending on the option. Changing a global option such as RECOVERY\_TIME takes place the next time the server is started.

Generally, only options that affect the current connection take place immediately. You can change option settings in the middle of a transaction, for example. One exception to this is that changing options when <sup>a</sup> cursor is open can lead to unreliable results. For example, changing DATE\_FORMAT may not change the format for the next row when a cursor is opened. Depending on the way the cursor is being retrieved, it may take several rows before the change works its way to the user.

Setting temporary options

Adding the TEMPORARY keyword to the SET OPTION statement changes the duration of the change. Ordinarily an option change is permanent. It does not change until it is explicitly changed using the SET OPTION statement.

When the SET TEMPORARY OPTION statement is executed, the new option value takes effect only for the current connection, and only for the duration of the connection.

When the SET TEMPORARY OPTION is used to set a PUBLIC option, the change is in place for as long as the database is running. When the database is shut down, temporary options for the PUBLIC user ID revert back to their permanent value.

Setting an option for the PUBLIC user ID temporarily offers a security

Chapter 16. Database Options

advantage. For example, when the LOGIN\_MODE option is enabled, the database relies on the login security of the system on which it is running. Enabling it temporarily means that a database relying on the security of a Windows NT/2000/XP domain will not be compromised if the database is shut down and copied to a local machine. In this case, the LOGIN\_MODE option will revert to its permanent value, which could be Standard, a mode where integrated logins are not permitted.

# **Setting public options**

DBA authority is required to set an option for the PUBLIC user ID.

Changing the value of an option for the PUBLIC user ID sets the value of the option for all users who have not SET their own value. An option value cannot be set for an individual user ID unless there is already a PUBLIC user ID setting for that option.

Some options which can only be set for the PUBLIC user take effect immediately for existing connections, even though the changed setting will not be visible to users via the connection\_property() function. An example of this is the GLOBAL\_DATABASE\_ID option. For this reason, PUBLIC-only options should not be changed while other users are connected to the database.

## **Deleting option settings**

If option-value is omitted, the specified option setting will be deleted from the database. If it was a personal option setting, the value reverts back to the PUBLIC setting. If a TEMPORARY option is deleted, the option setting reverts back to the permanent setting.

Fo[r example, the following statemen](#page-634-0)t resets the A[NSI\\_INTEGER\\_OVERFLOW option t](#page-639-0)o its default value:

SET OPTION ANSI\_INTEGER\_OVERFLOW =

☞ For more information, see "SET OPTION statement" [*ASA SQL Reference,* page 613].

# **Option classification**

Adaptive Server Anywhere provides many options. It is convenient to divide them into a few general classes. The classes of options are:

- ♦ "Database options" on page 619
- ♦ "Compatibility options" on page 624
- ♦ "Replication options" on page 628
- ♦ "Interactive SQL options" on page 630

## **Initial option settings**

Connections to Adaptive Server Anywhere can be made through the TDS protocol (Open Client and jConnect JDBC connections) or through the Adaptive Server Anywhere protocol (ODBC and embedded SQL).

If you have users who use both TDS and the Adaptive Server Anywhere-specific protocol, you can configure their initial settings using stored procedures. As it is shi[pped, Adaptive Server Anywhere uses this](#page-681-0) [method to se](#page-681-0)t Open Client connections and jConnect connections to reflect default Adaptive Server Enterprise behavior.

The initial settings are controlled using the LOGIN\_PROCEDURE option. This option names a stored procedure to run when users connect. The default setting is to use the sp\_login\_environment system procedure. If you wish to change this behavior, you can do so.

In turn, sp\_login\_environment checks to see if the connection is being made over TDS. If it is, it calls the sp\_tsql\_environment procedure, which sets several options to new "default" values for the current connection.

☞ For more information, see "LOGIN\_PROCEDURE option [database]" on page 666, "sp\_login\_environment system procedure" [*ASA SQL Reference,* page 840], and "sp\_tsql\_environment system procedure" [*ASA SQL Reference,* page 849].

Chapter 16. Database Options

# **Database opti[ons](#page-655-0)**

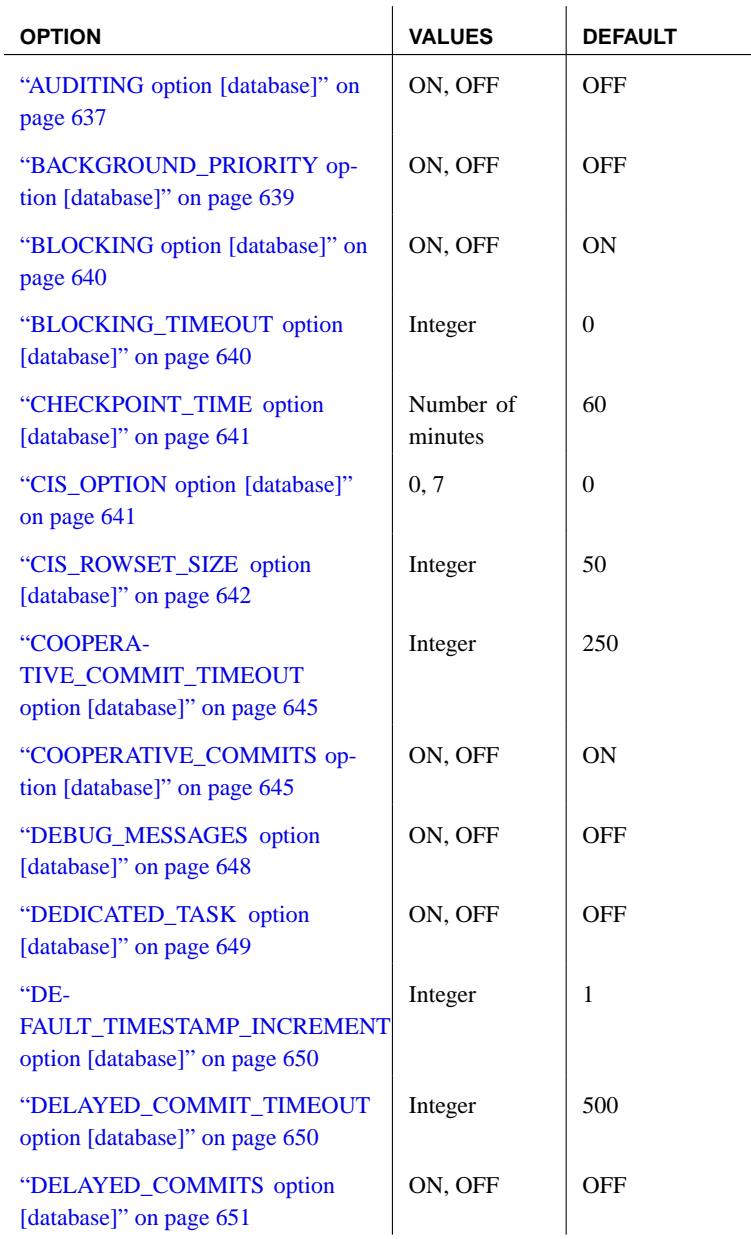

<span id="page-634-0"></span>[This section lists all database op](#page-655-1)tions.

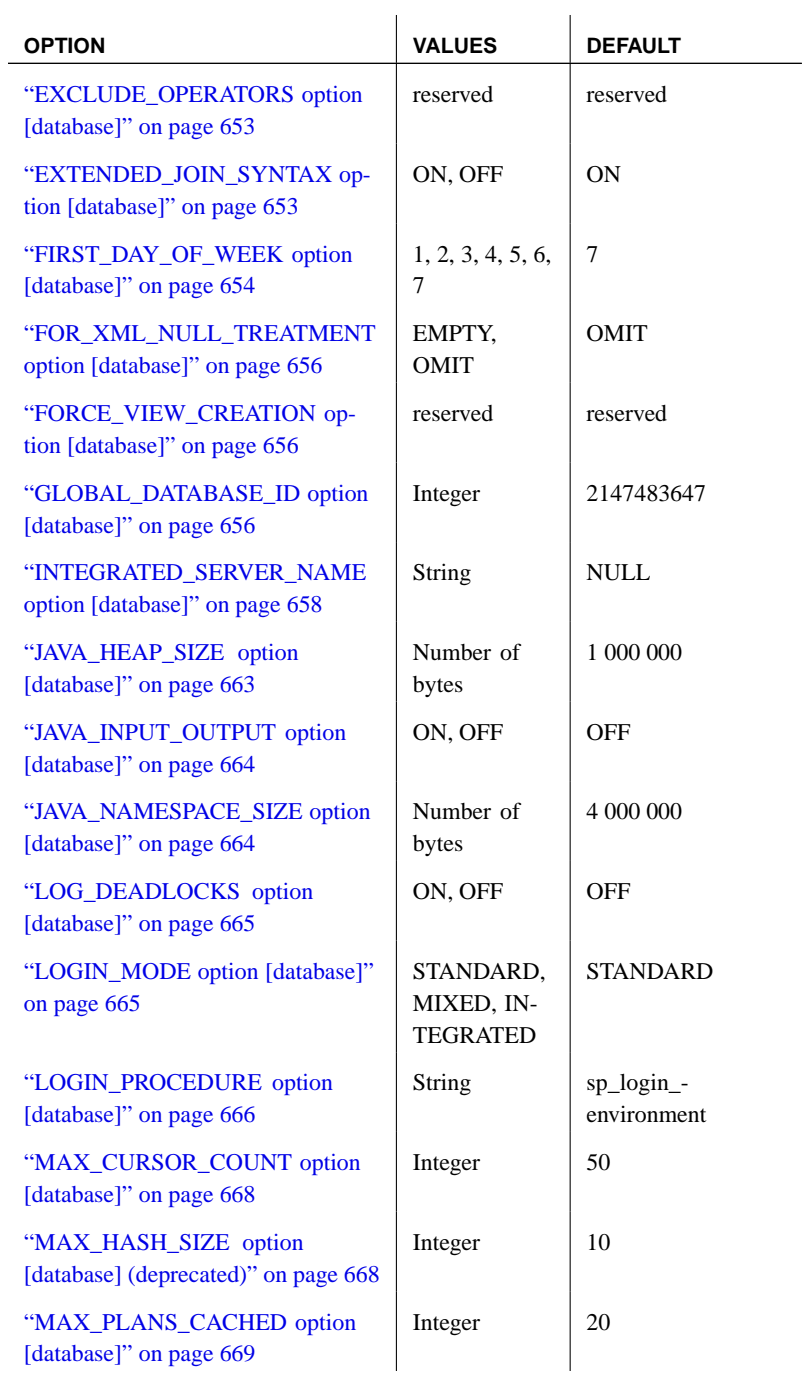

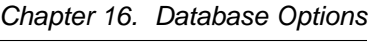

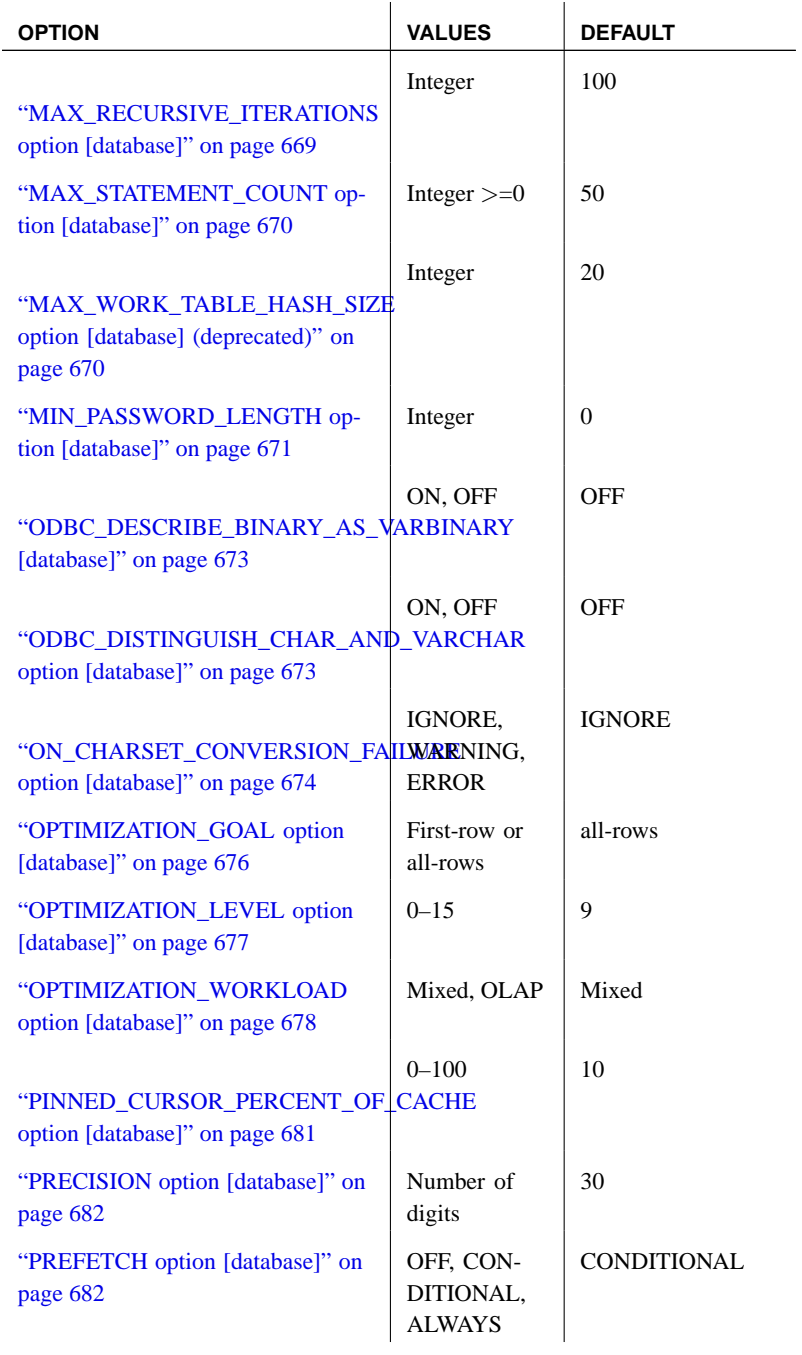

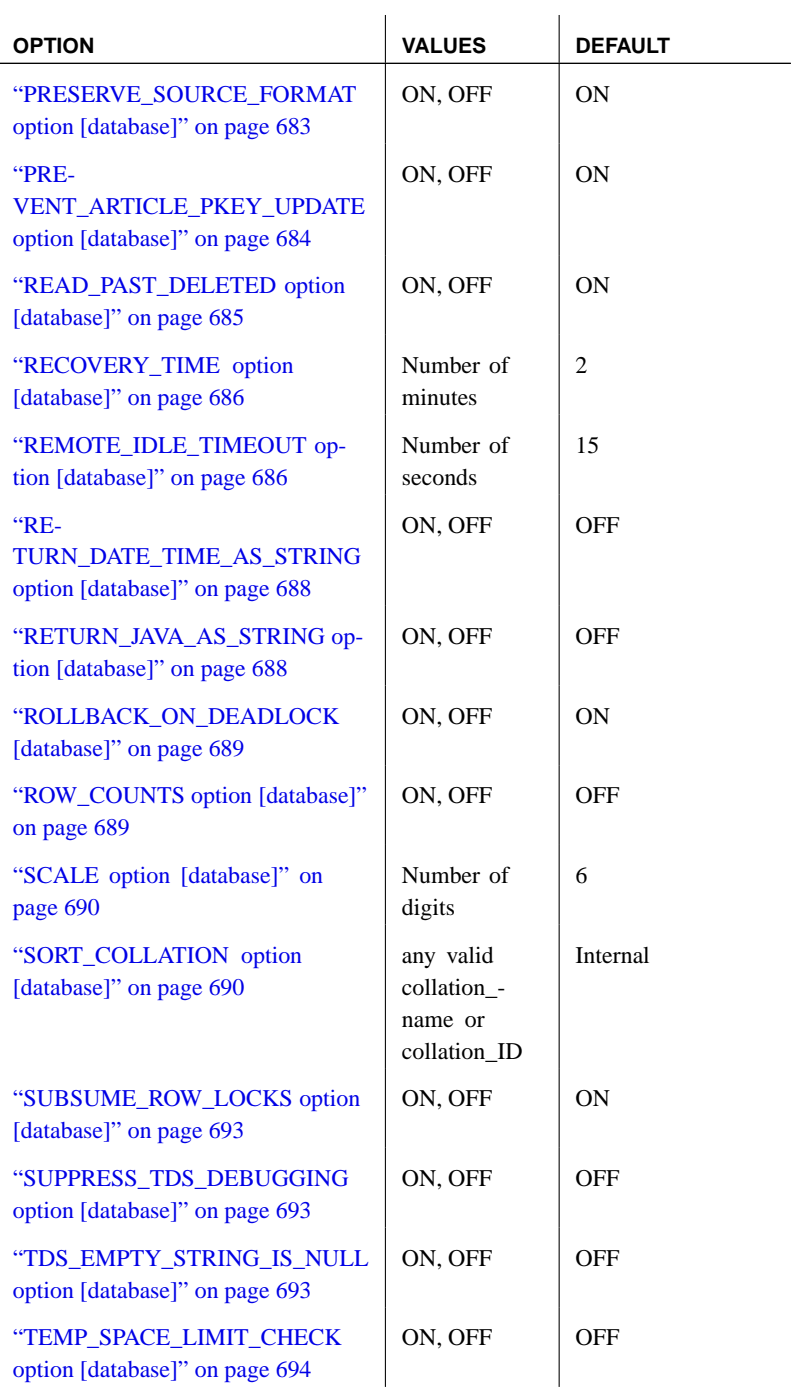

| <b>OPTION</b>                                                             | <b>VALUES</b>                                                                                                    | <b>DEFAULT</b>                                                                                                 |
|---------------------------------------------------------------------------|----------------------------------------------------------------------------------------------------|----------------------------------------------------------------------------------------------------|
| "TIME_ZONE_ADJUSTMENT op-<br>tion [database]" on page 695                 | Integer, or<br>Negative inte-<br>ger enclosed<br>in quotation<br>marks, or<br>String rep-<br>resenting time<br>in hours and<br>minutes, pre-<br>ceded by $+$ or | Set by either the<br>client's or the<br>server's time zone,<br>depending on the<br>client's connection<br>type |
| "TRUNCATE_DATE_VALUES op-<br>tion [database] (deprecated)" on<br>page 697 | ON, OFF                                                                                                    | ON (post version 7<br>databases) OFF (pre<br>version 7 databases)                                              |
| "TRUN-<br><b>CATE TIMESTAMP VALUES</b><br>option [database]" on page 697  | ON, OFF                                                                                                    | OFF                                                                                                    |
| "TRUN-<br>CATE_WITH_AUTO_COMMIT<br>option [database]" on page 699         | ON, OFF                                                                                                    | <b>OFF</b>                                                                                                    |
| "UPDATE_STATISTICS option<br>[database]" on page 700                      | ON, OF                                                                                                    | ON                                                                                                    |
| "USER_ESTIMATES option<br>[database]" on page 700                         | ENABLED,<br><b>OVERRIDE-</b><br>MAGIC, DIS-<br><b>ABLED</b>                                                                                                    | <b>OVERRIDE-</b><br><b>MAGIC</b>                                                                               |
| "WAIT_FOR_COMMIT option<br>[database]" on page 702                        | ON, OFF                                                                                                    | OFF                                                                                                    |
| "WEBSER-<br>VICE_NAMESPACE_HOST<br>option [database]" on page 702         | String, NULL                                                                                                    | NULL                                                                                                    |

Chapter 16. Database Options

# **Compatibility options**

<span id="page-639-0"></span>The following options allow Adaptive Server Anywhere behavior to be made compatible with Adaptive Server Enterprise, or to support both old behavior and allow ISO SQL/92 behavior.

For further compatibility with Adaptive Server Enterprise, some of these options can be set for the duration of the current connection using the Transact-SQL SET statement instead of the Adaptive Server Anywhere SET OPTION statement.

☞ For a listing, see "SET statement [T-SQL]" [*ASA SQL Reference,* page 606].

Default settings The default setting for some of these options differs from the Adaptive Server Enterprise default setting. For compatibility, you should explicitly set the options to ensure compatible behavior.

> When a connection is made using the Open Client or JDBC interfaces, some option settings are explicitly set for the current connection to be compatible with Adaptive Server Enterprise. These options are listed in the following table.

> ☞ For information on how the settings are made, see "System and catalog stored procedures" [*ASA SQL Reference,* page 777].

Options for Open Client and JDBC connection compatibility with Adaptive Server Enterprise

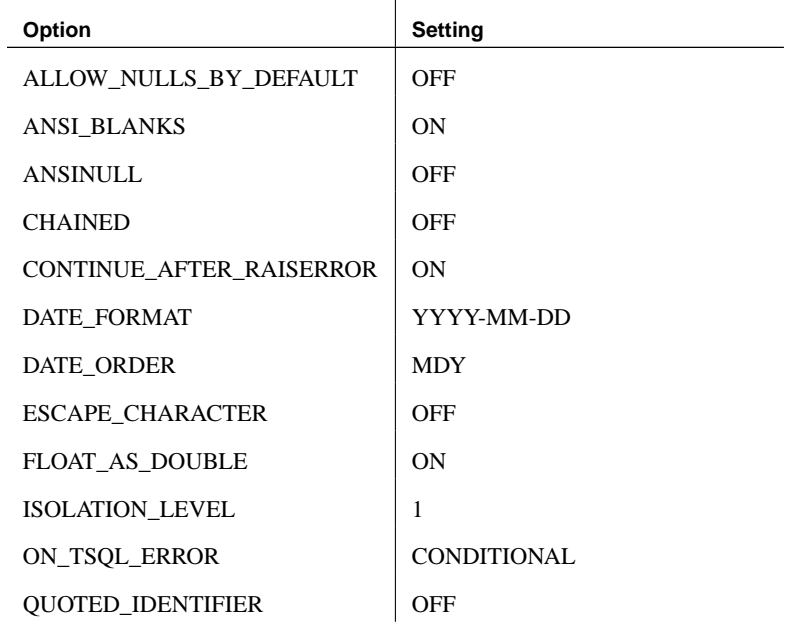

Chapter 16. Database Options

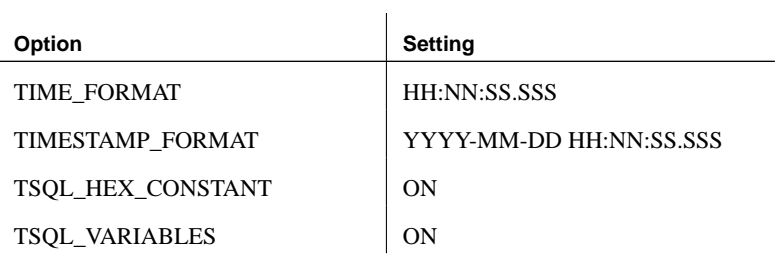

Transact-SQL and SQL/92 compatibility options

[The following table lists the compatibility op](#page-648-3)tions, their allowed values, and t[heir default settings.](#page-648-3)

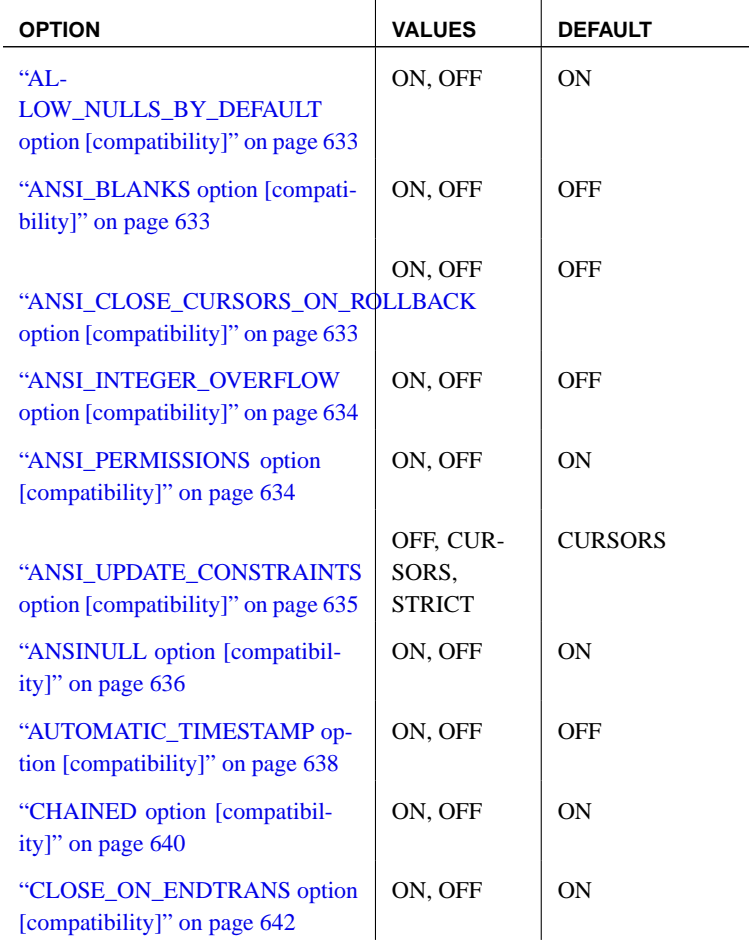

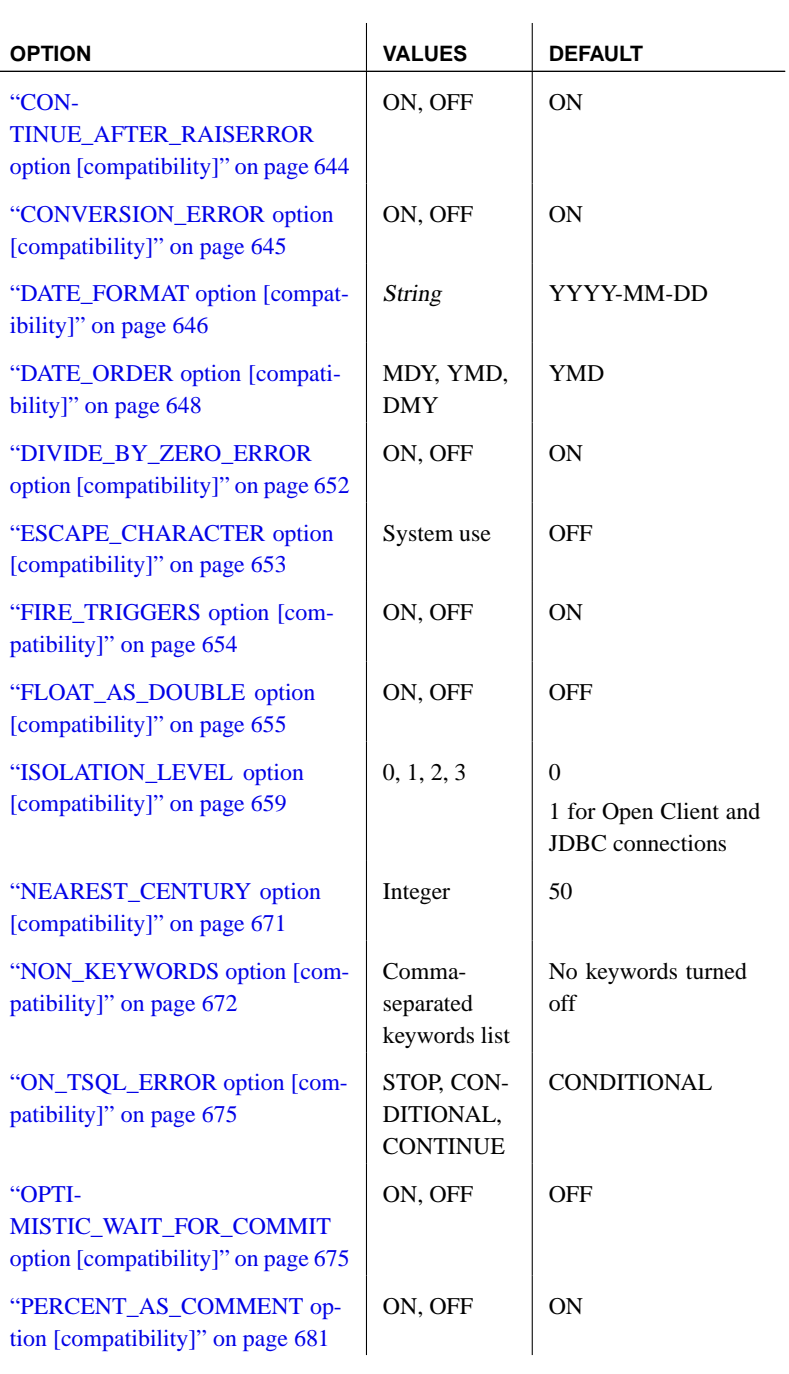

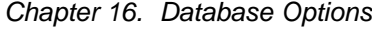

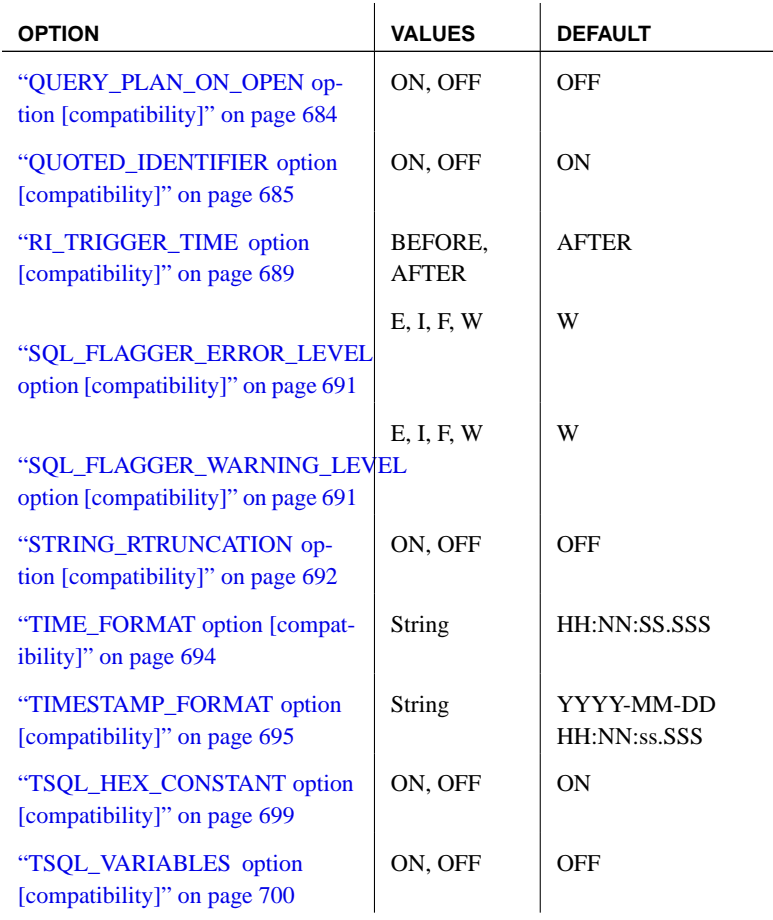

# **Replication o[ptions](#page-658-0)**

[The following options ar](#page-667-1)e included to provide control over replication b[ehavior. Some replicati](#page-667-1)on options are useful for SQL Remote replication, a[nd some](#page-667-1) are relevant for use with Sybase Replication Server.

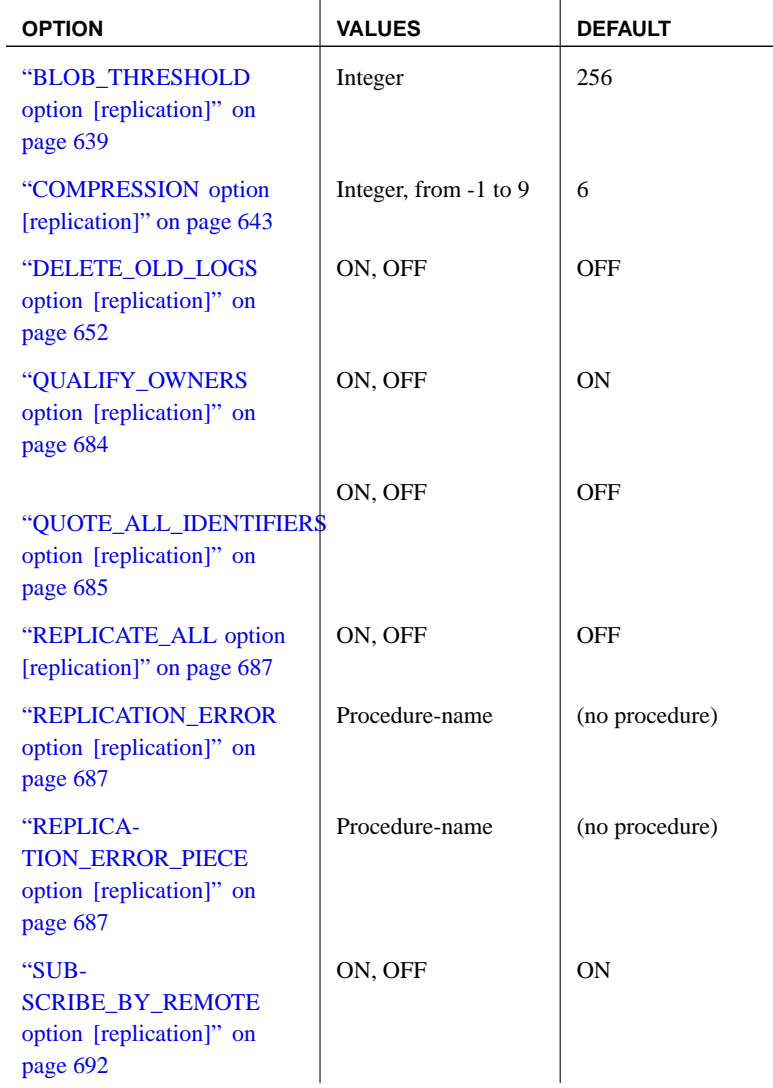

Chapter 16. Database Options

| <b>OPTION</b>                                                           | <b>VALUES</b> | <b>DEFAULT</b> |
|-------------------------------------------------------------------------|---------------|----------------|
| "VER-<br><b>IFY ALL COLUMNS</b><br>option [replication]" on<br>page 701 | ON, OFF       | OFF            |
| "VERIFY THRESHOLD<br>option [replication]" on<br>page 701               | Integer       | 1 000          |

# <span id="page-645-0"></span>**Interactive SQL options**

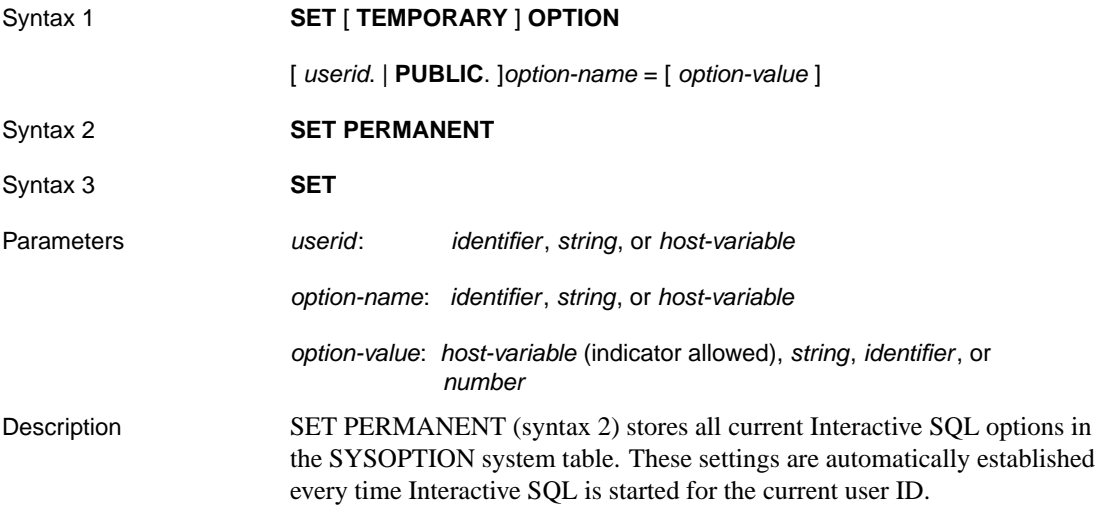

[Syntax 3 is u](#page-654-0)sed to display all of the current option settings. If any options h[ave temporary settings for I](#page-657-2)nteractive SQL or the database server, these are d[isplayed; otherwise, the per](#page-657-2)manent option settings are displayed.

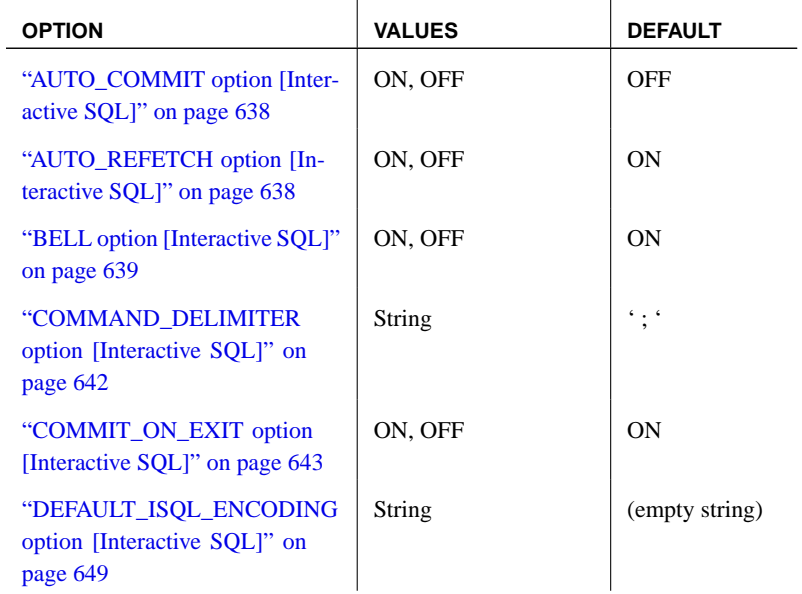

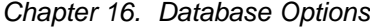

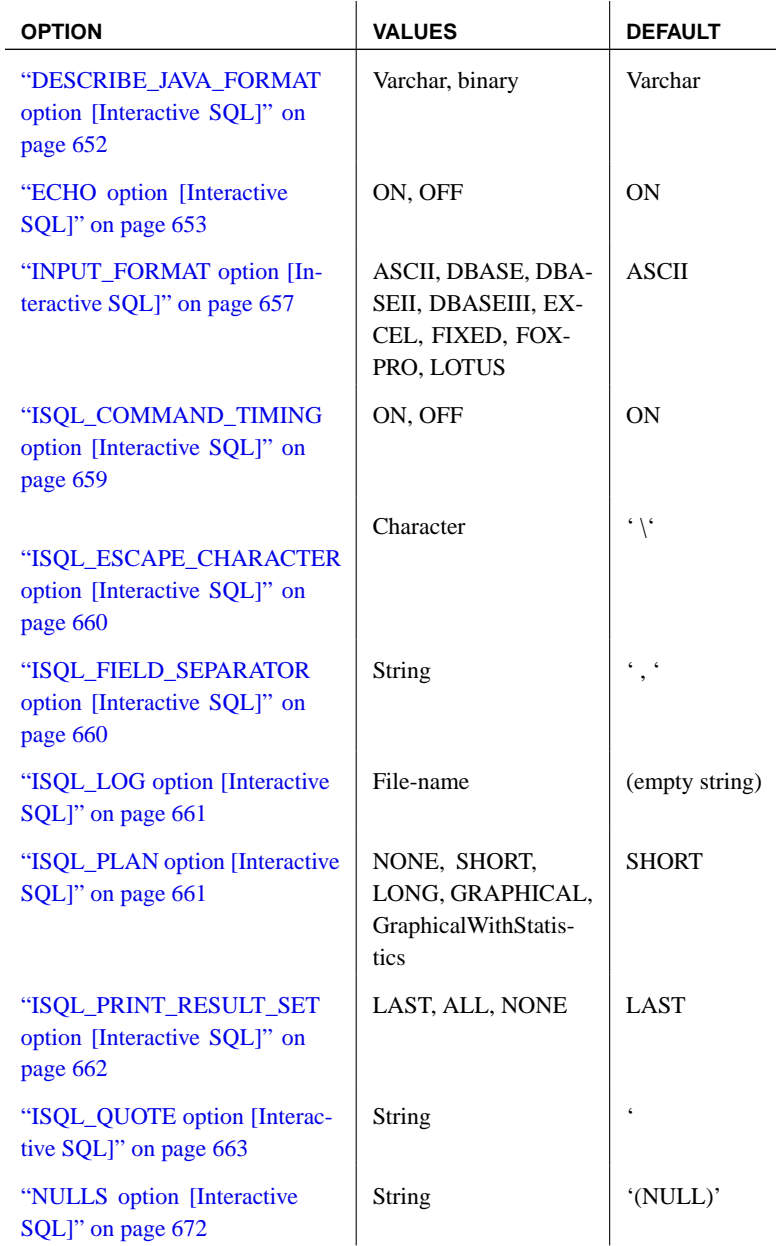

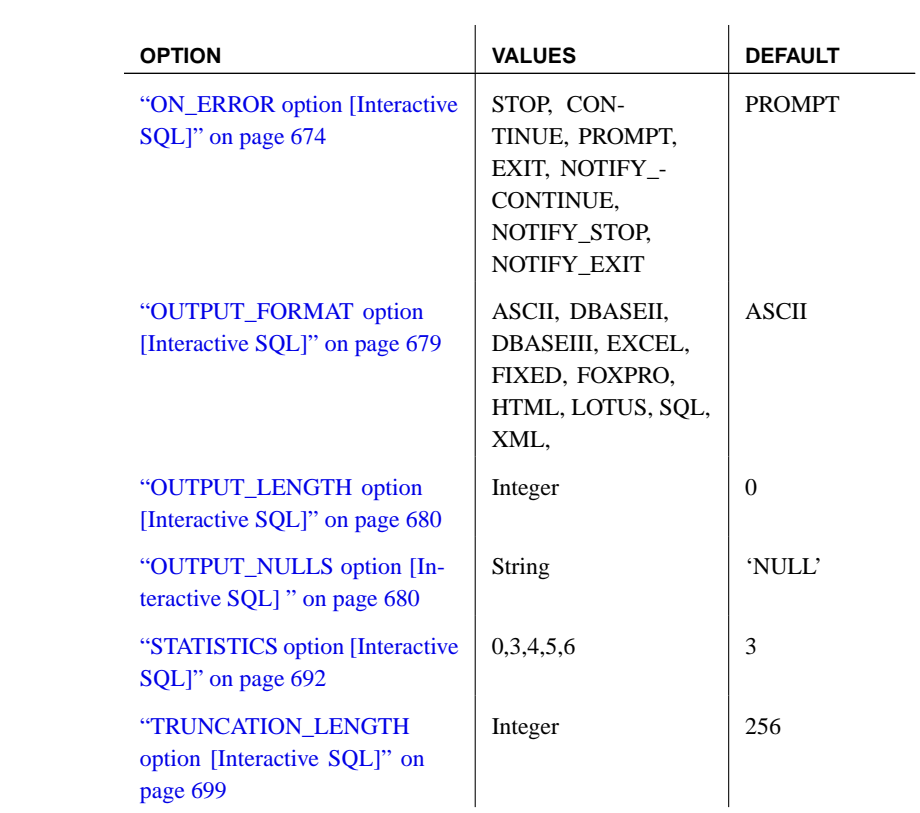
# **Alphabetical list of options**

This section lists options alphabetically.

### **ALLOW\_NULLS\_BY\_DEFAULT option [compatibility]**

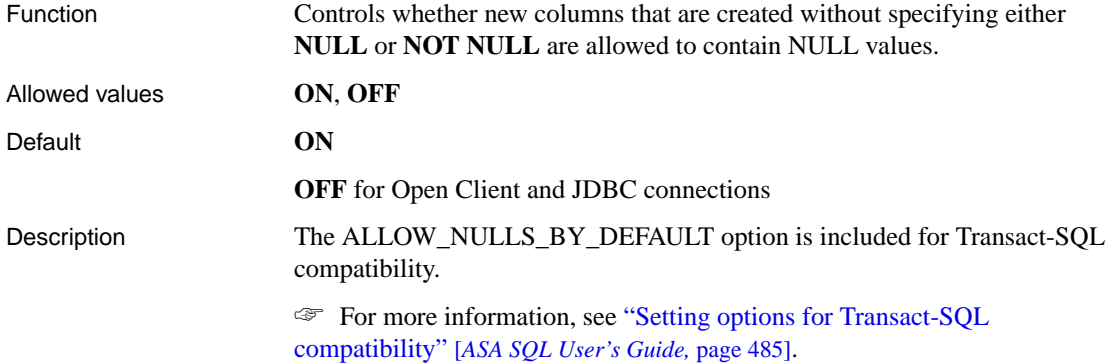

### **ANSI\_BLANKS option [compatibility]**

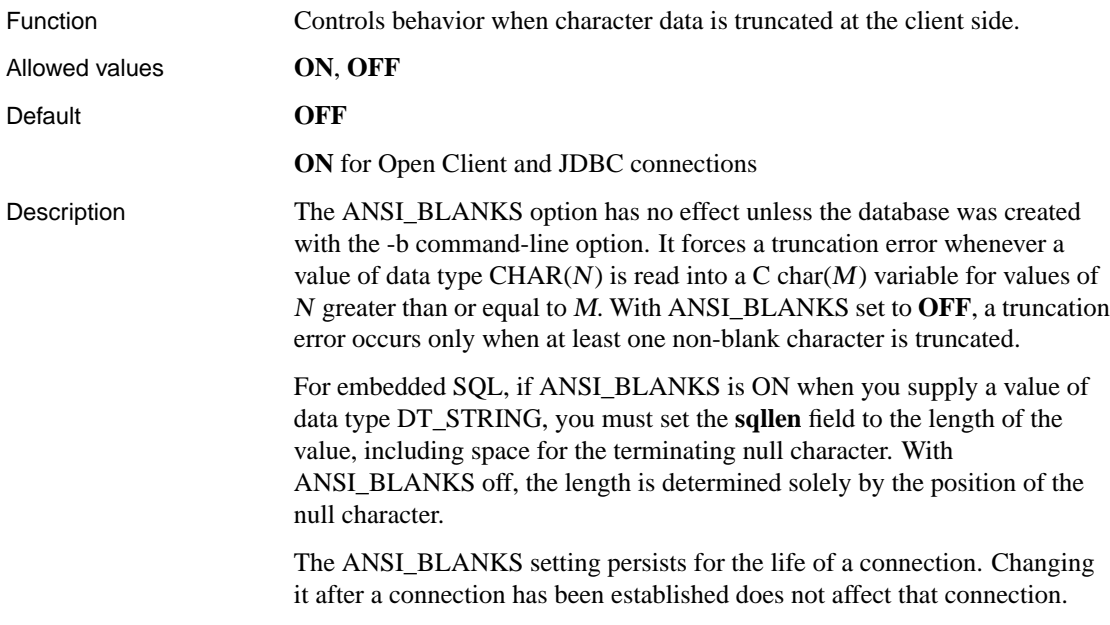

# **ANSI\_CLOSE\_CURSORS\_ON\_ROLLBACK option [compatibility]**

Function Controls whether cursors that were opened WITH HOLD are closed when a

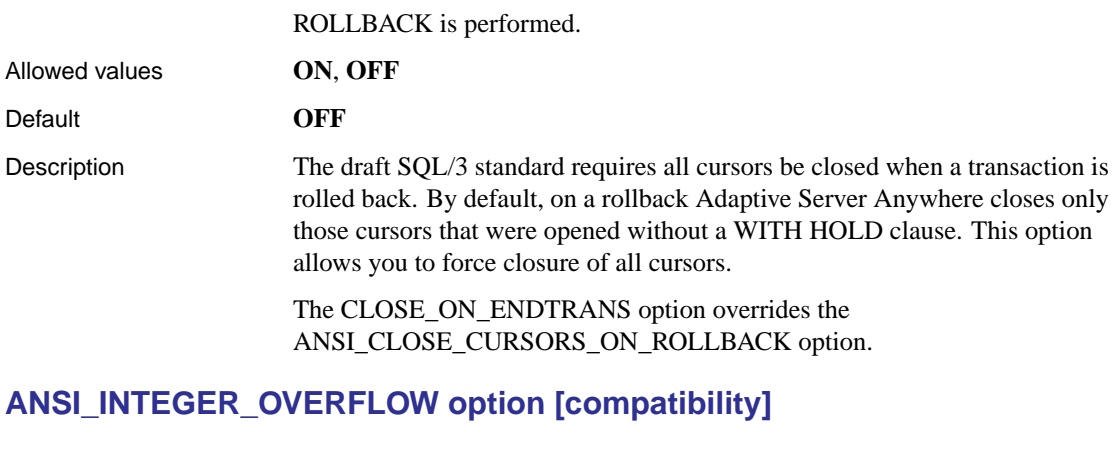

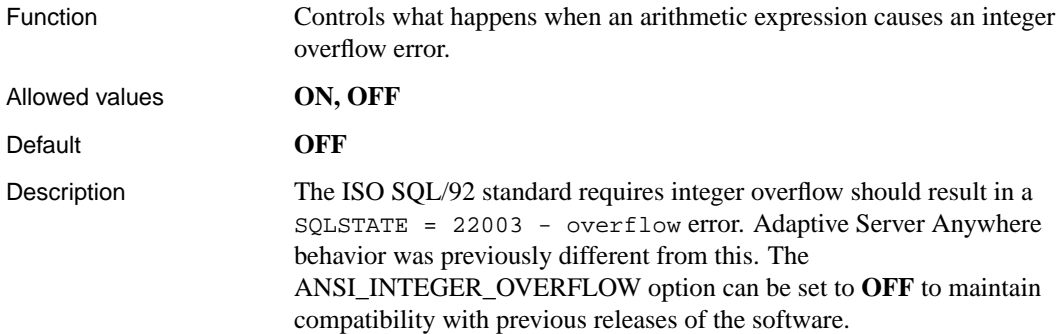

# **ANSI\_PERMISSIONS option [compatibility]**

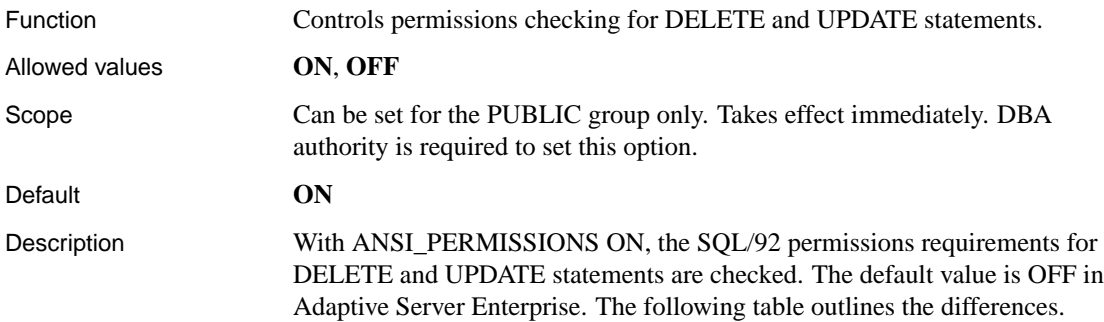

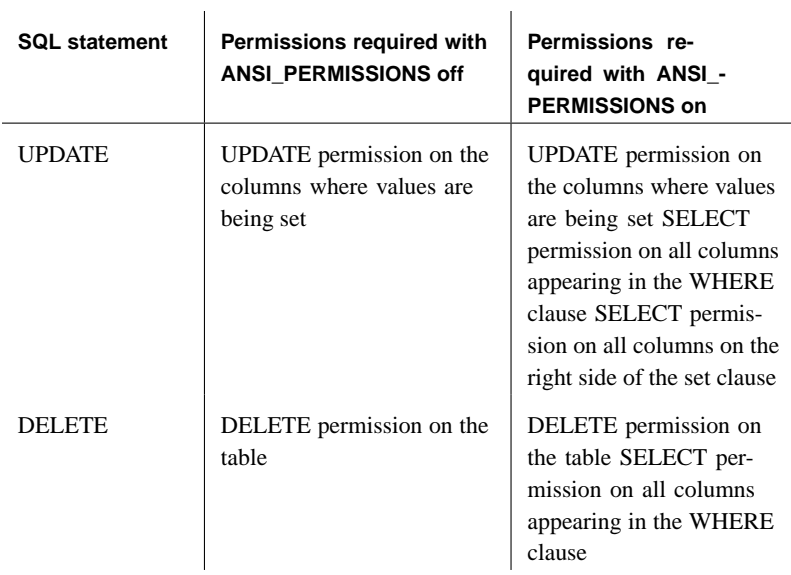

The ANSI\_PERMISSIONS option can be set only for the PUBLIC group. No private settings are allowed.

### **ANSI\_UPDATE\_CONSTRAINTS option [compatibility]**

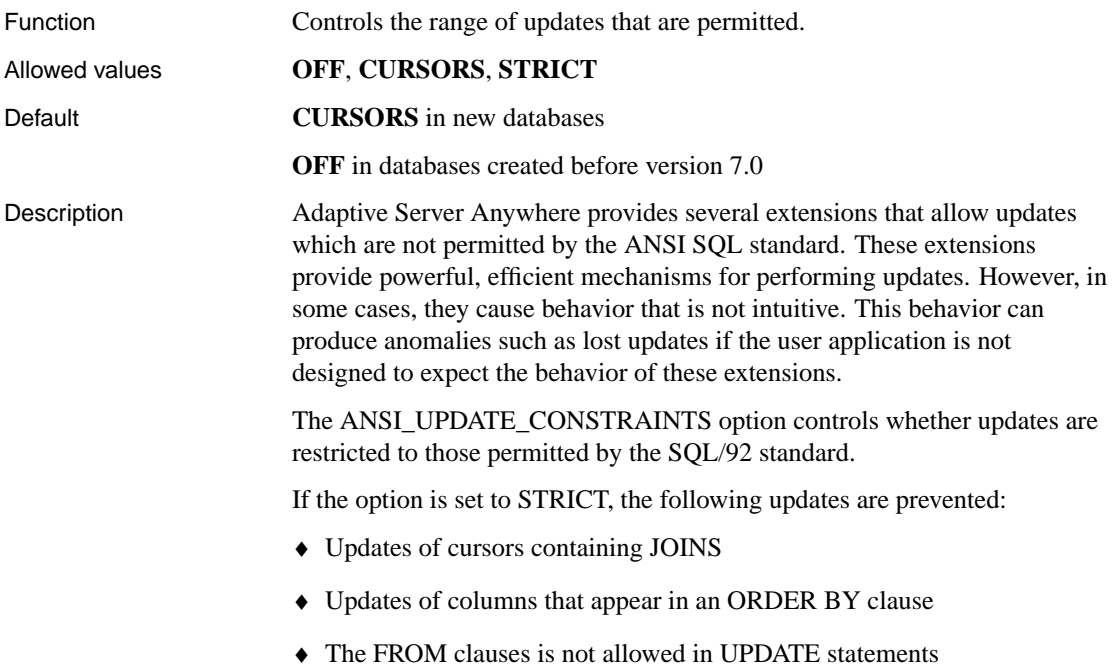

If the option is set to CURSORS, these same restrictions are in place, but only for cursors. If a cursor is not opened with FOR UPDATE or FOR READ ONLY, the database server chooses updatability based on the SQL/92 standard. If the ANSI\_UPDATE\_CONSTRAINTS option is CURSORS or STRICT, cursors containing an ORDER BY clause default to FOR READ ONLY; otherwise, they continue to default to FOR UPDATE.

See also "UPDATE statement" [*ASA SQL Reference,* page 650]

### **ANSINULL option [compatibility]**

not appear.

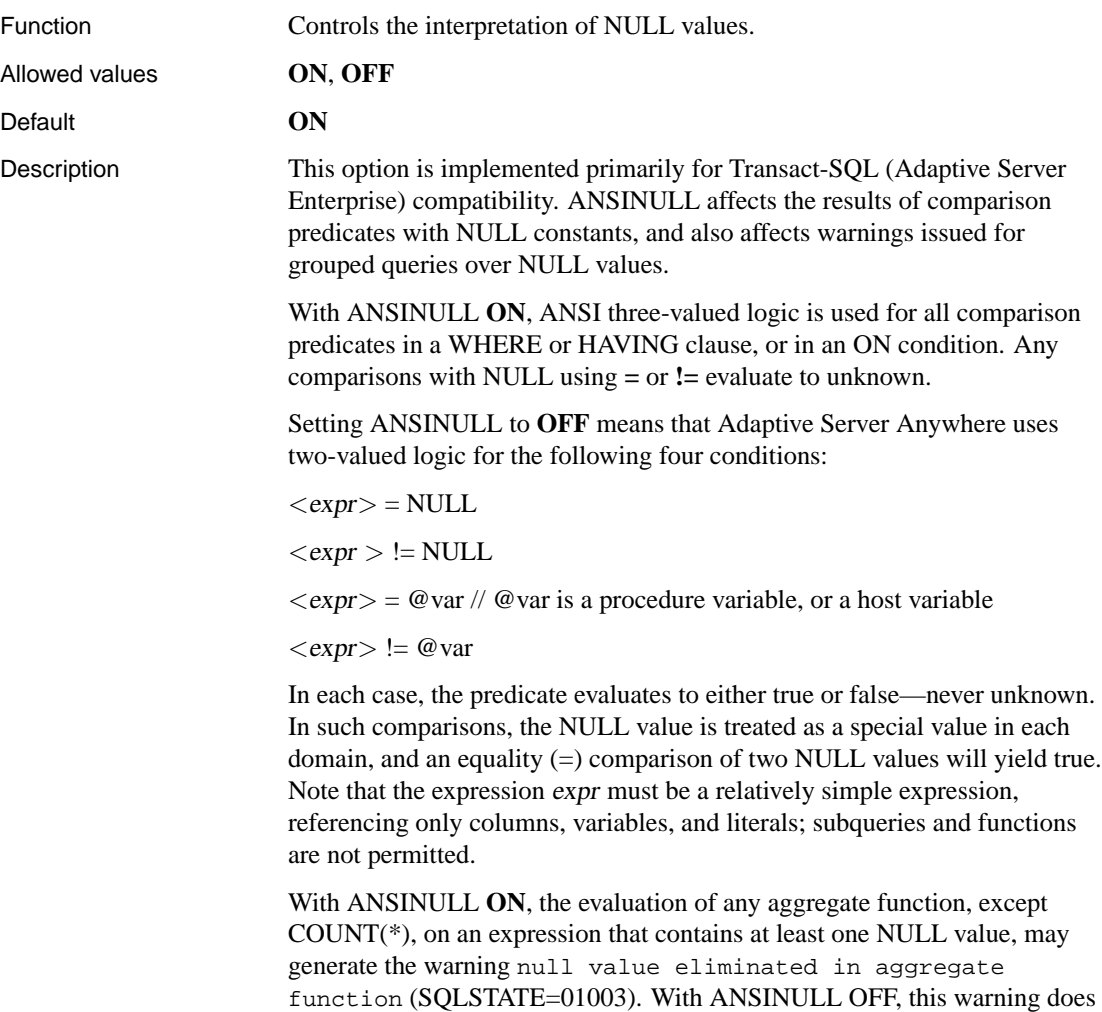

- Limitations ♦ Setting ANSINULL to **OFF** affects only WHERE, HAVING, or ON predicates in SELECT, UPDATE, DELETE, and INSERT statements. The semantics of comparisons in a CASE or IF statement, or in IF expressions, are unaffected.
	- ♦ Adaptive Server Enterprise 12.5 introduced a change in behavior for LIKE predicates with a NULL pattern string when ANSINULL is **OFF**. In Adaptive Server Anywhere, LIKE predicates remain unaffected by the setting of ANSINULL.

## **AUDITING option [database]**

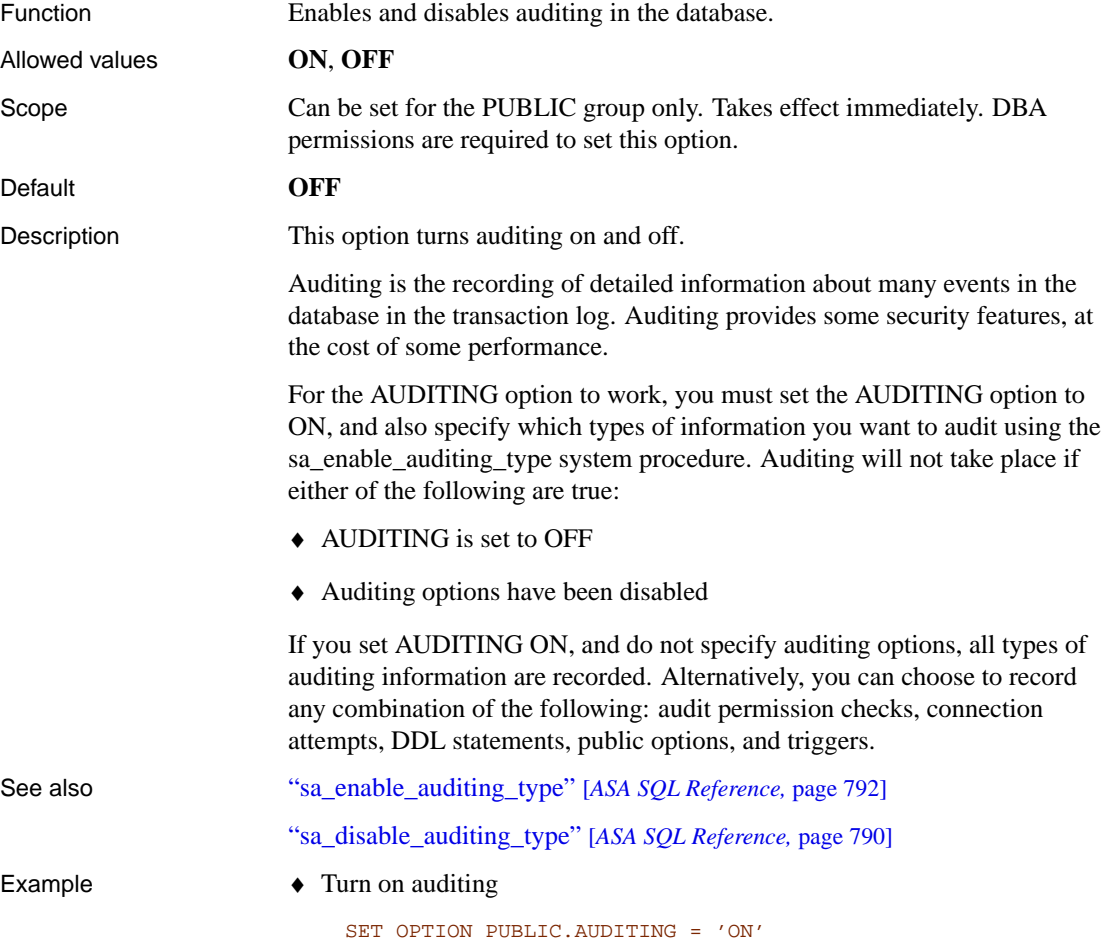

# **AUTO\_COMMIT option [Interactive SQL]**

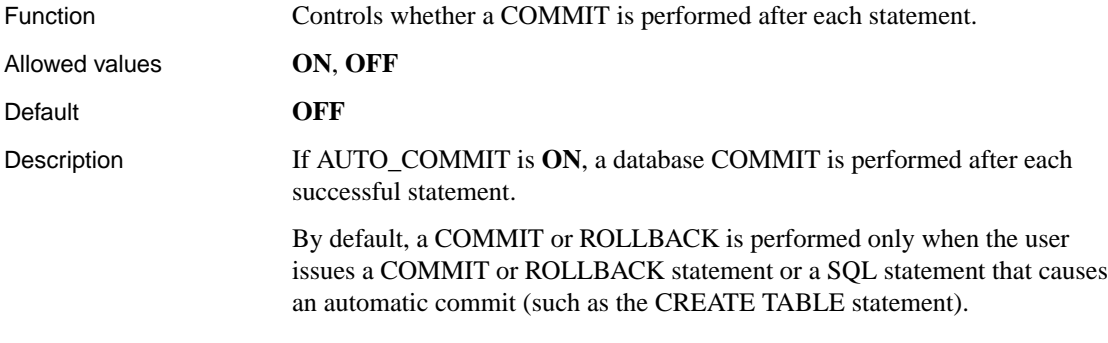

# **AUTO\_REFETCH option [Interactive SQL]**

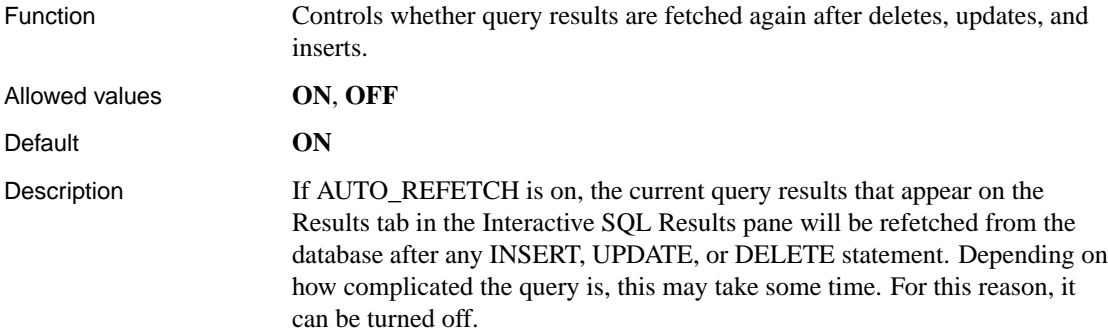

# **AUTOMATIC\_TIMESTAMP option [compatibility]**

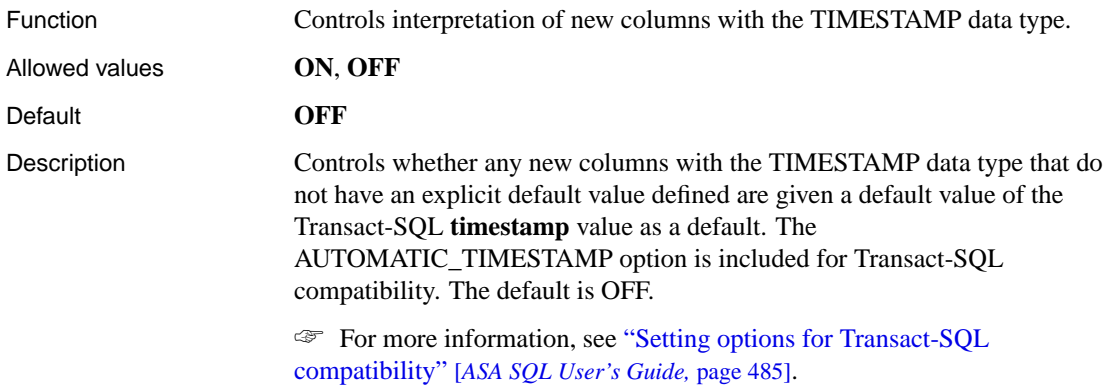

## **BACKGROUND\_PRIORITY option [database]**

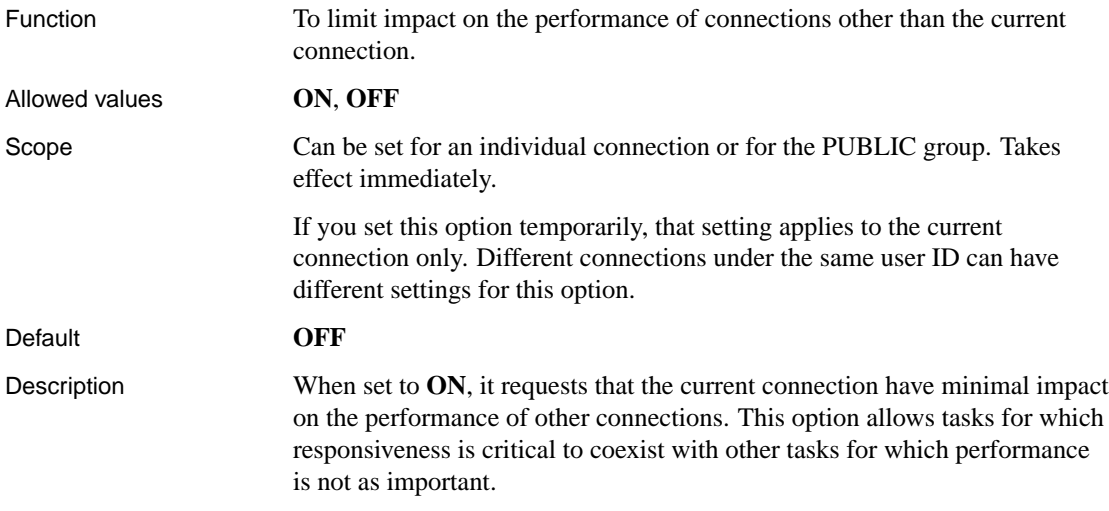

# **BELL option [Interactive SQL]**

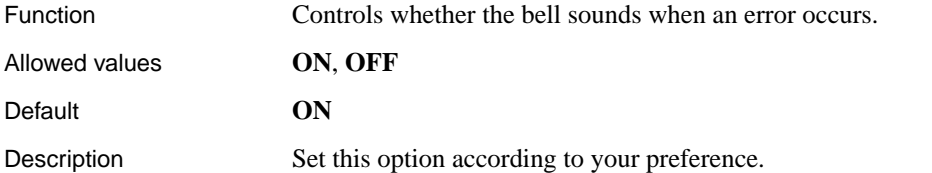

## **BLOB\_THRESHOLD option [replication]**

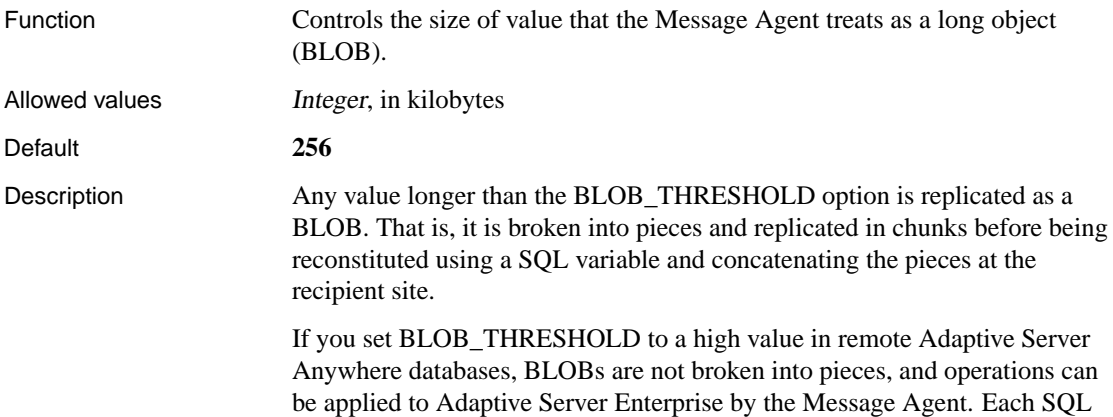

<span id="page-655-0"></span>statement must fit within a message, so this only allows replication of small BLOBs.

### **BLOCKING option [database]**

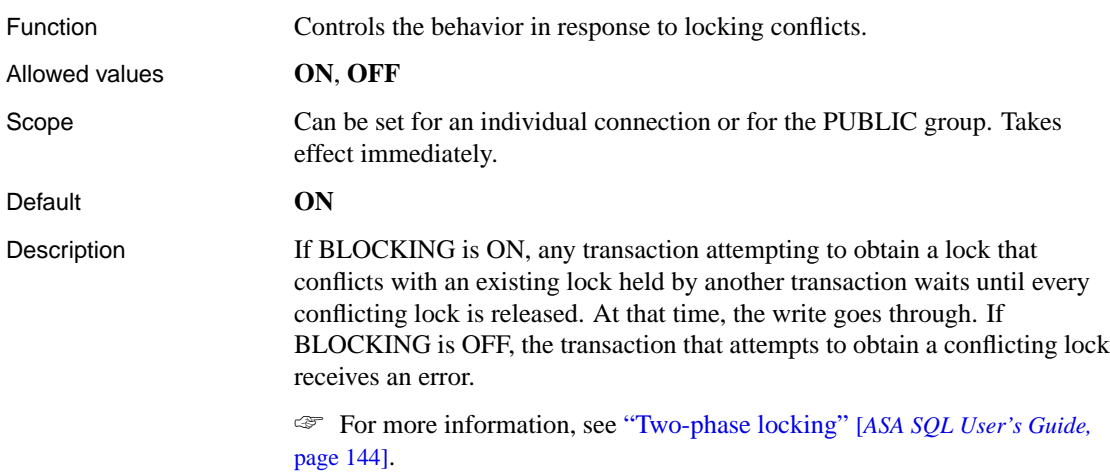

### **BLOCKING\_TIMEOUT option [database]**

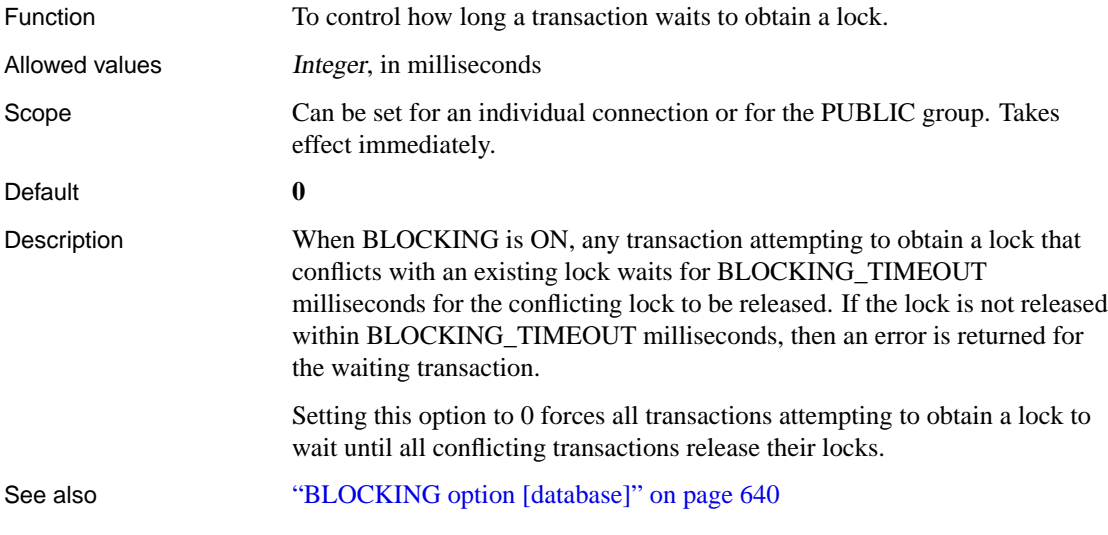

## **CHAINED option [compatibility]**

Function Controls transaction mode in the absence of a BEGIN TRANSACTION statement.

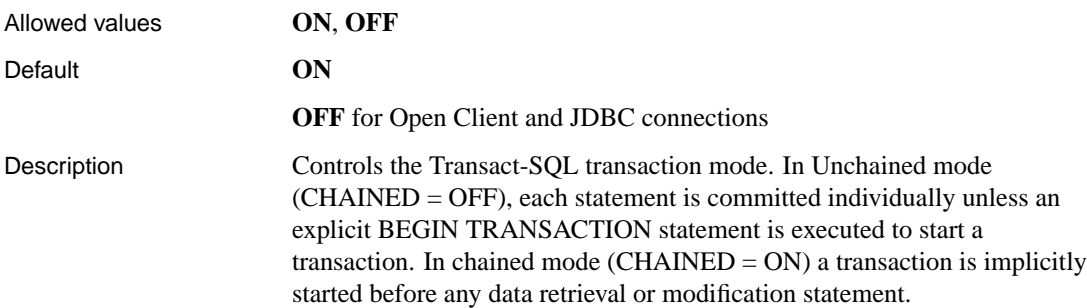

# **CHECKPOINT\_TIME option [database]**

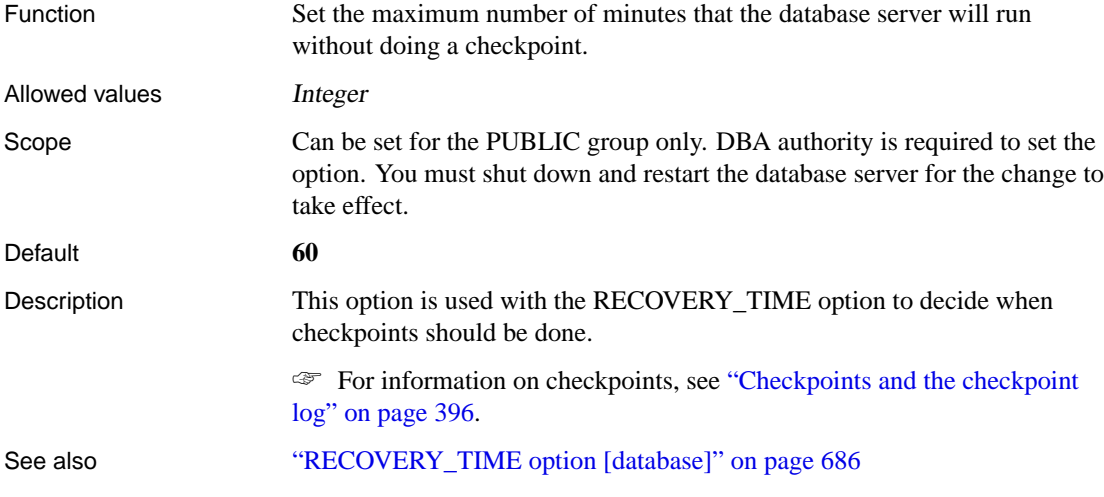

# **CIS\_OPTION option [database]**

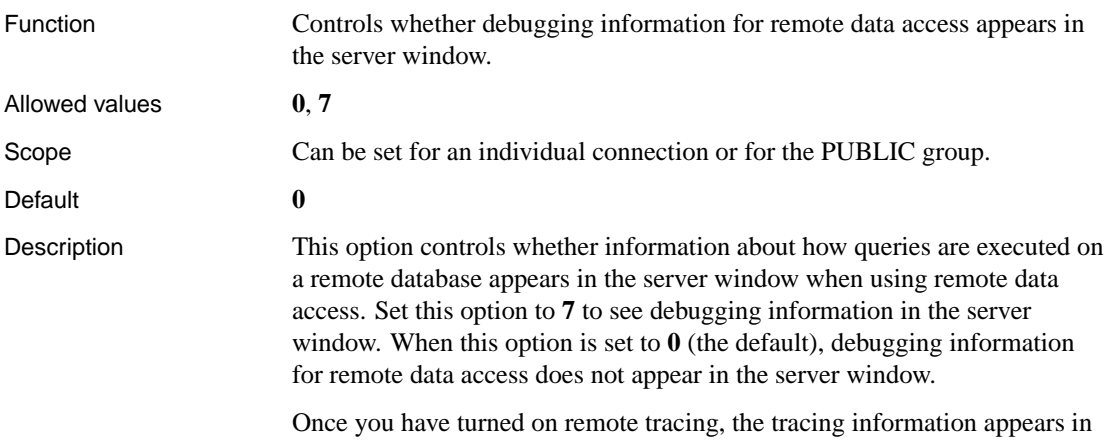

the database server window. You can log this output to a file by specifying the - o filename server option when you start the database server.

☞ For more information about the -o server option, see "-o server option" on page 151.

### **CIS\_ROWSET\_SIZE option [database]**

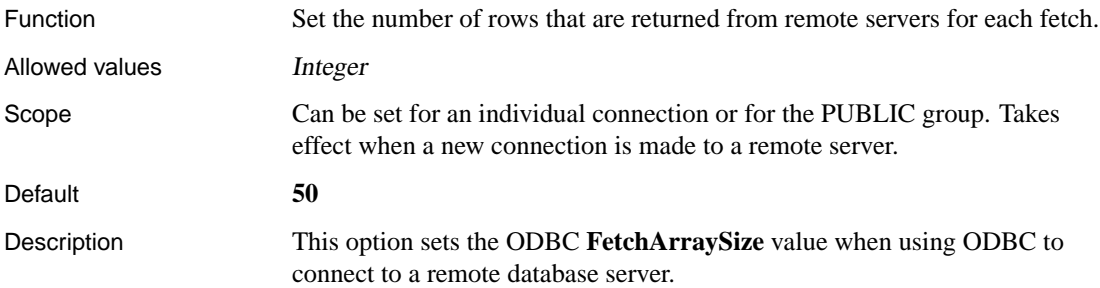

### **CLOSE\_ON\_ENDTRANS option [compatibility]**

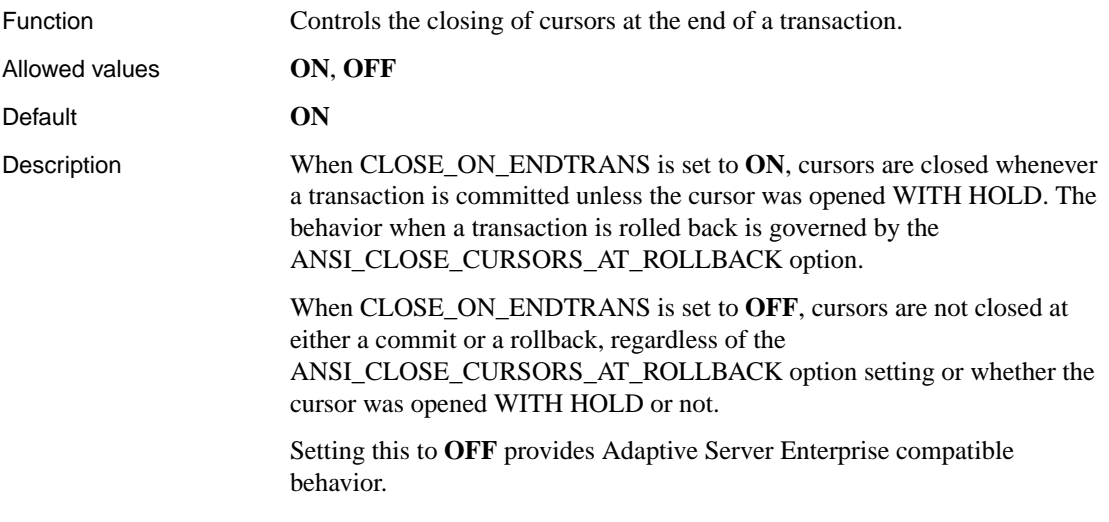

### **COMMAND\_DELIMITER option [Interactive SQL]**

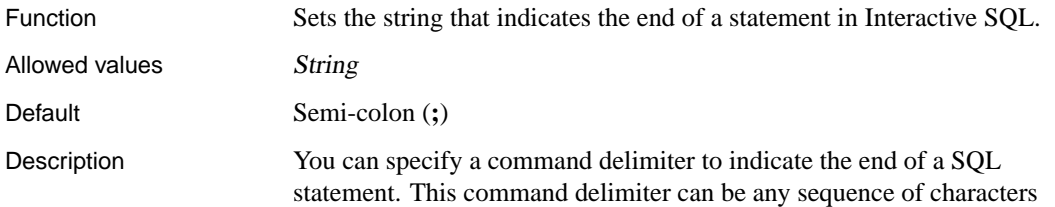

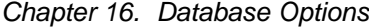

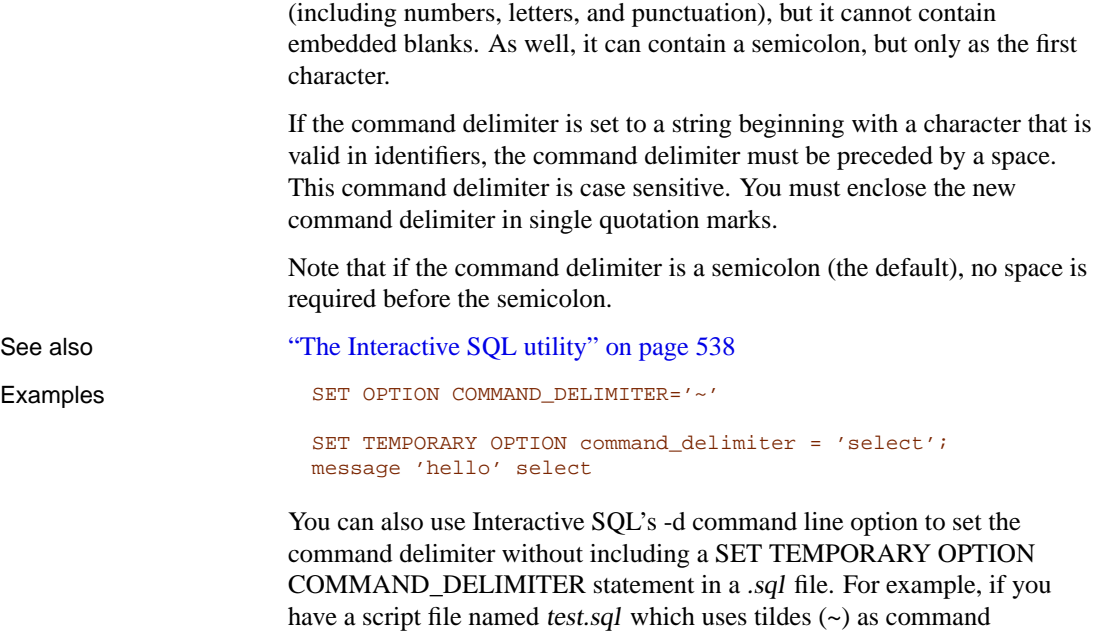

dbisql -d "~" test.sql

delimiters, you could run:

## **COMMIT\_ON\_EXIT option [Interactive SQL]**

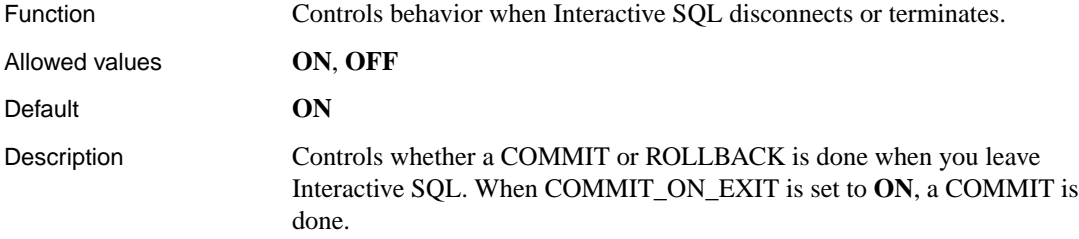

# **COMPRESSION option [replication]**

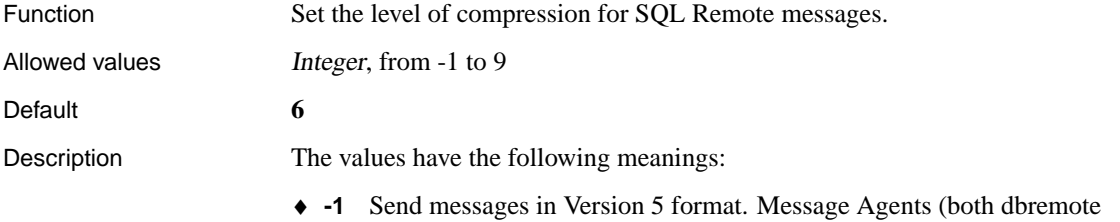

and ssremote) from previous versions of SQL Remote cannot read messages sent in Version 6 format. You should ensure that COMPRESSION is set to -1 until all Message Agents in your system are upgraded to Version 6.

- ♦ **0** No compression.
- ♦ **1 to 9** Increasing degrees of compression. Creating messages with high compression can take longer than creating messages with low compression.

### **CONTINUE\_AFTER\_RAISERROR option [compatibility]**

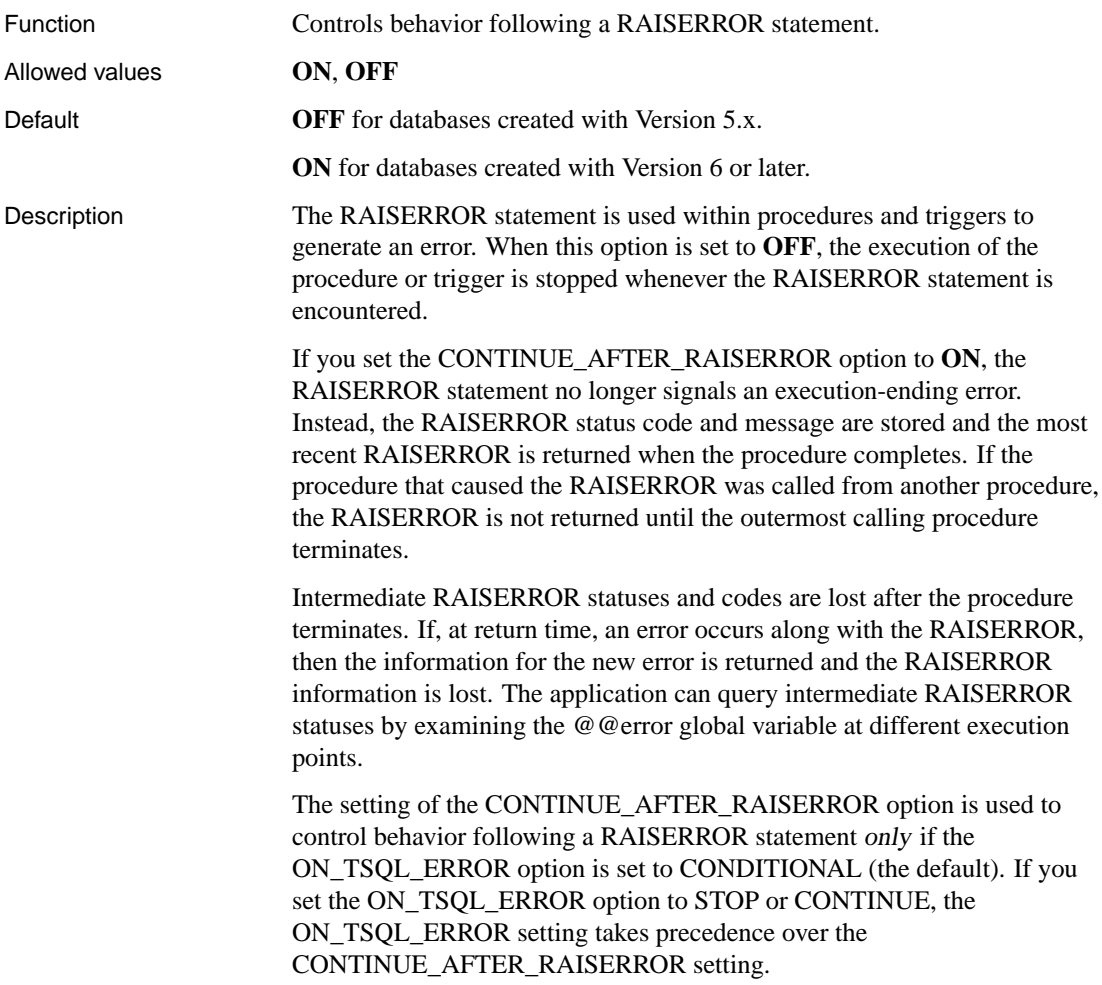

#### See also "ON\_TSQL\_ERROR option [compatibility]" on page 675

### **CONVERSION\_ERROR option [compatibility]**

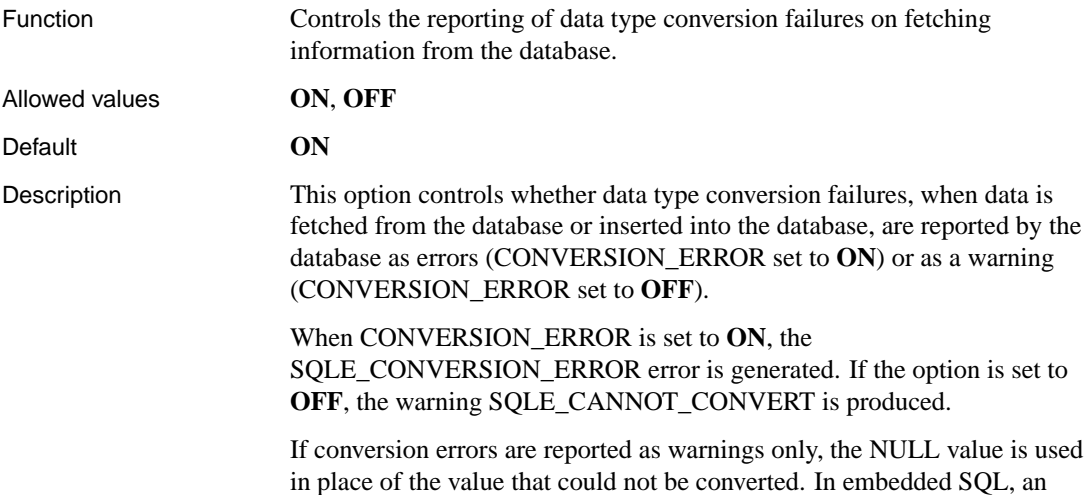

### **COOPERATIVE\_COMMIT\_TIMEOUT option [database]**

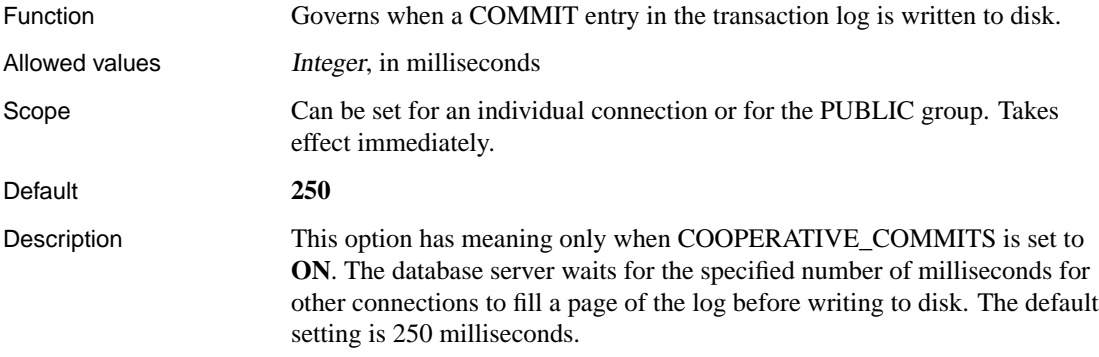

indicator variable is set to -2 for the column or columns that cause the error.

### **COOPERATIVE\_COMMITS option [database]**

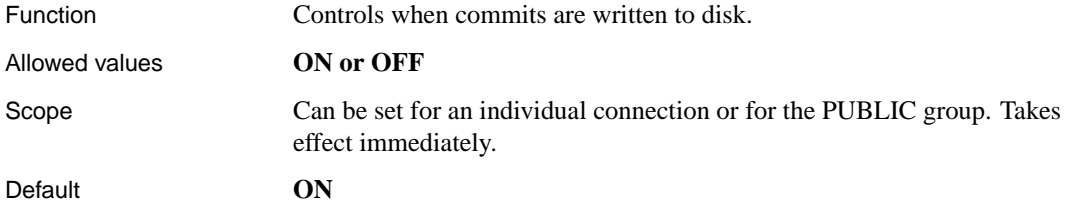

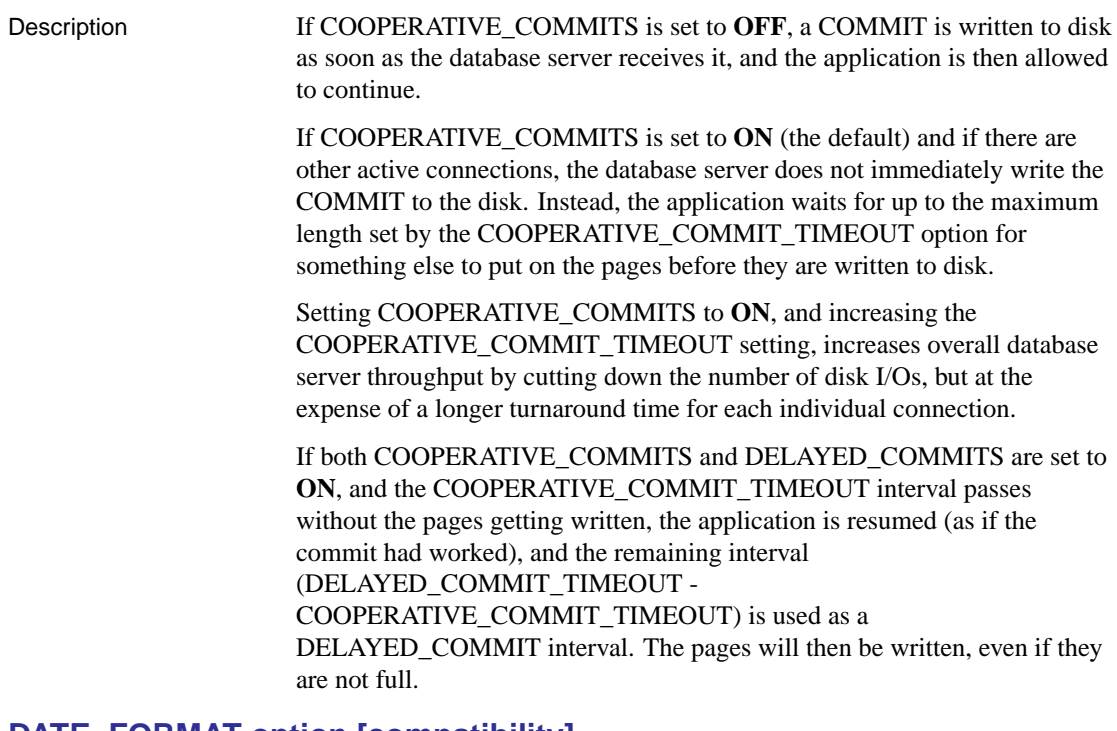

### **DATE\_FORMAT option [compatibility]**

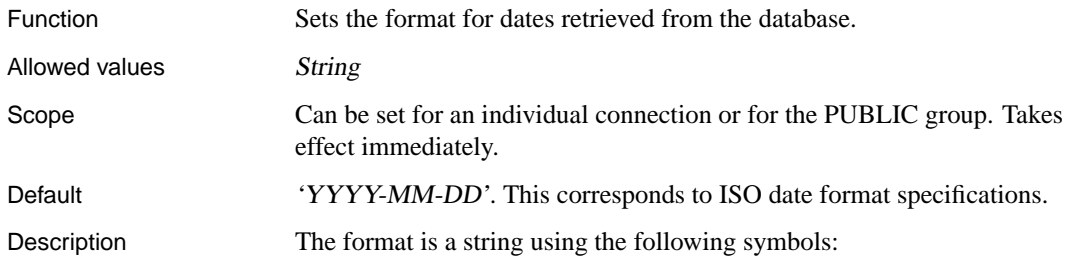

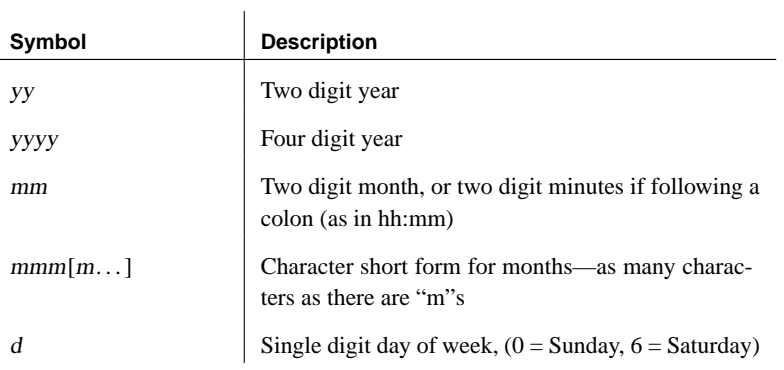

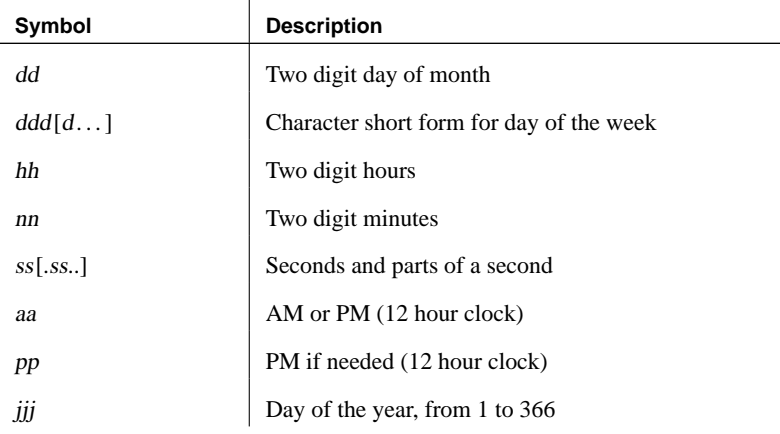

Each symbol is substituted with the appropriate data for the date that is being formatted.

For symbols that represent character data (such as mmm), you can control the case of the output as follows:

- ♦ Type the symbol in all upper case to have the format appear in all upper case. For example, MMM produces JAN.
- ♦ Type the symbol in all lower case to have the format appear in all lower case. For example, mmm produces jan.
- ♦ Type the symbol in mixed case to have Adaptive Server Anywhere choose the appropriate case for the language that is being used. For example, in English, typing Mmm produces May, while in French it produces mai.

For symbols that represent numeric data, you can control zero-padding with the case of the symbols:

- ♦ Type the symbol in same-case (such as MM or mm) to allow zero padding. For example, yyyy/mm/dd could produce 2002/01/01.
- ♦ Type the symbol in mixed case (such as Mm) to suppress zero padding. For example, yyyy/Mm/Dd could produce 2002/1/1.
- $Examples$   $\qquad \qquad \bullet$  The following table illustrates DATE\_FORMAT settings, together with the output from the following statement, executed on Thursday May 21, 2001.

SELECT CURRENT DATE

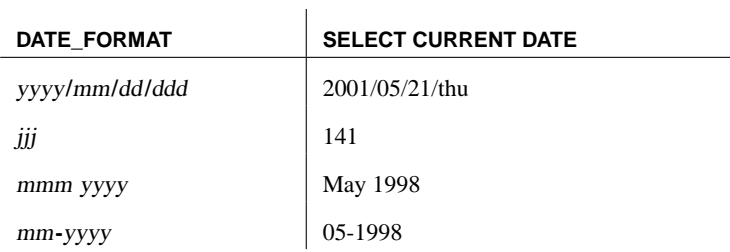

### **DATE\_ORDER option [compatibility]**

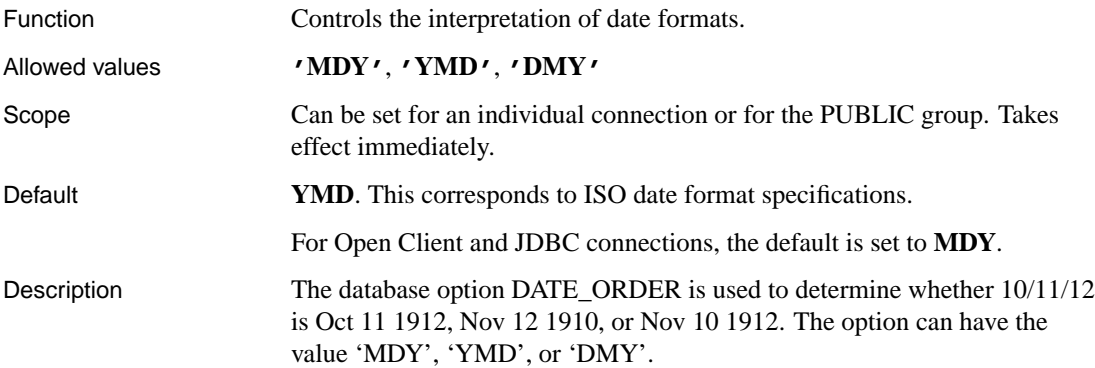

# **DEBUG\_MESSAGES option [database]**

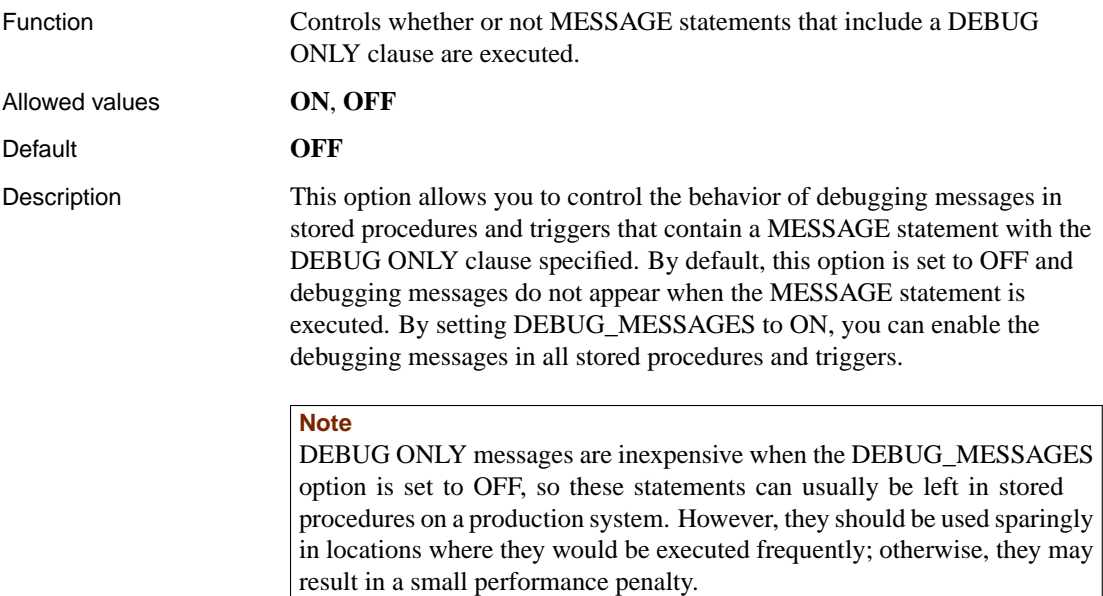

See also ♦ "MESSAGE statement" [ASA SQL Reference, page 549]

### **DEDICATED\_TASK option [database]**

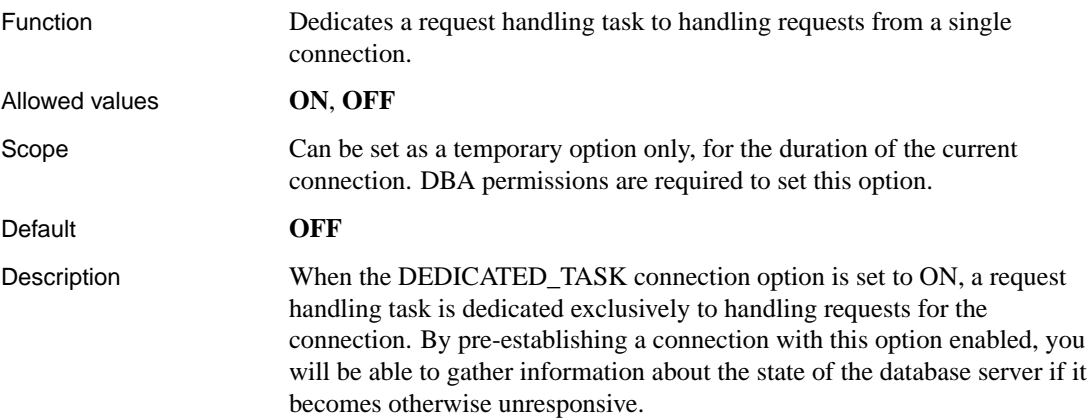

# **DEFAULT\_ISQL\_ENCODING option [Interactive SQL]**

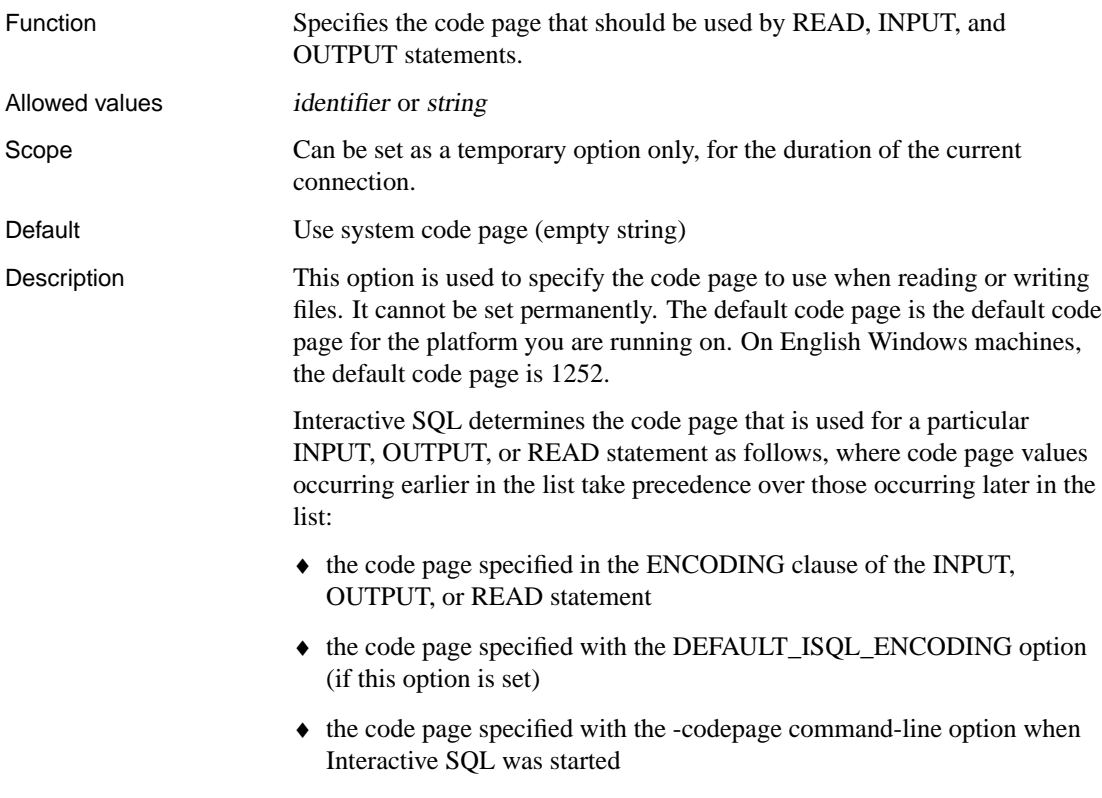

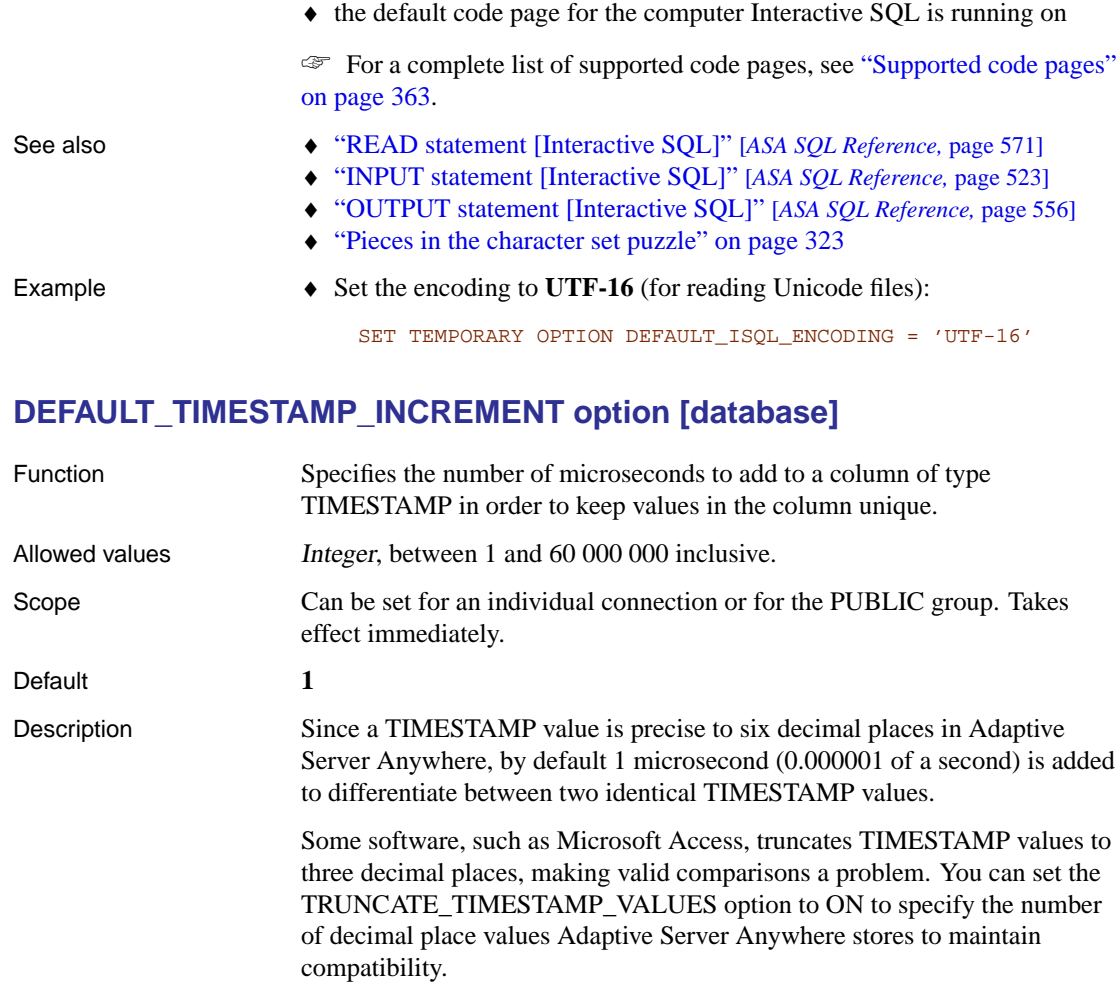

### See also "TRUNCATE\_TIMESTAMP\_VALUES option [database]" on page 697

For MobiLink synchronization, this option must be set prior to performing

# **DELAYED\_COMMIT\_TIMEOUT option [database]**

the first synchronization.

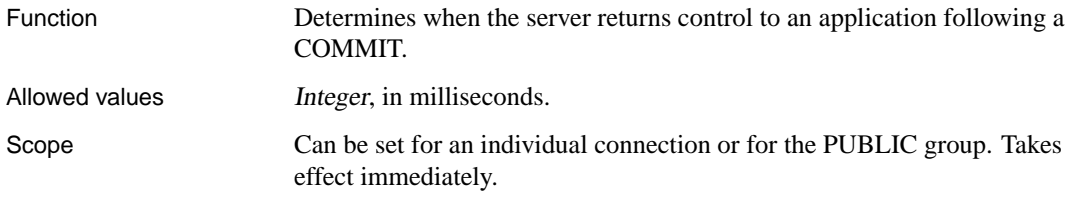

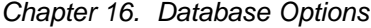

<span id="page-666-0"></span>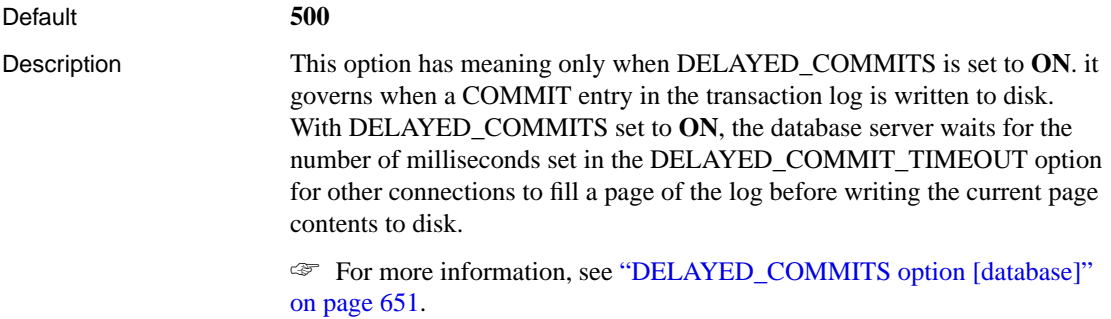

# **DELAYED\_COMMITS option [database]**

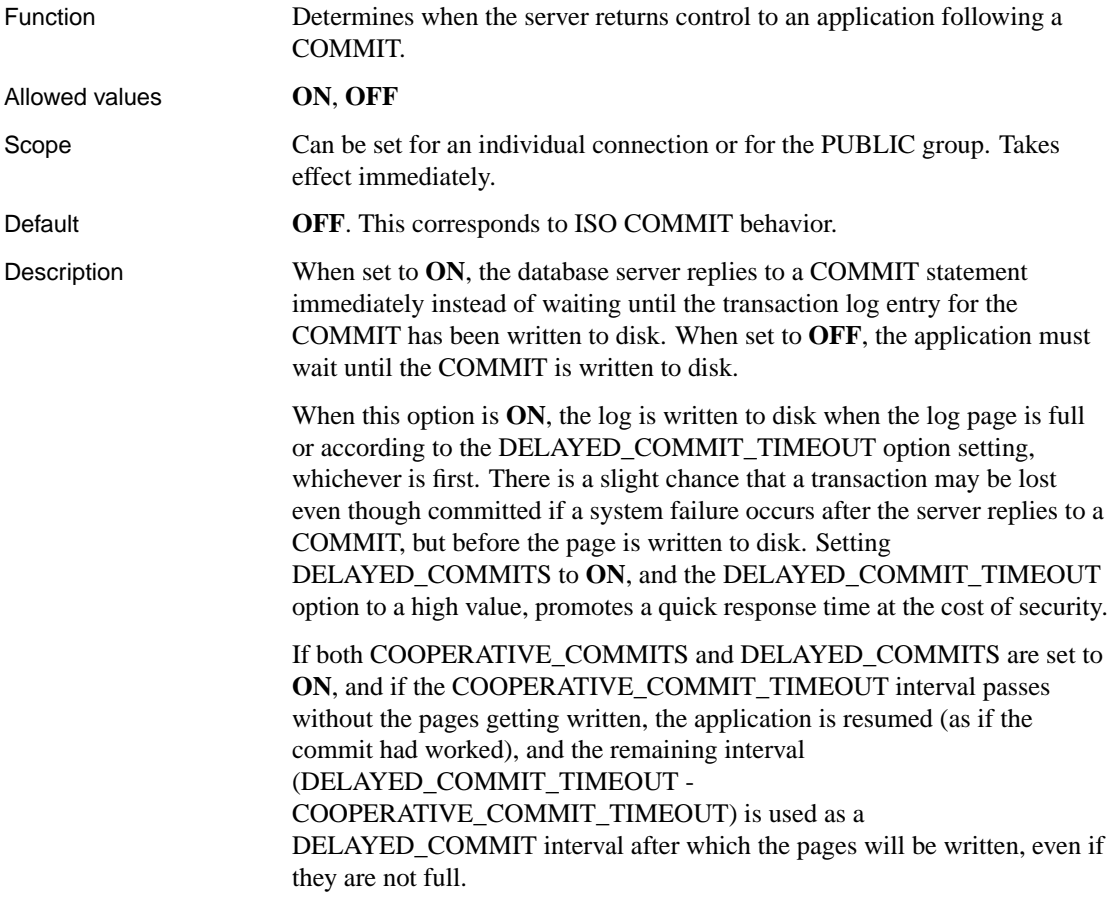

# **DELETE\_OLD\_LOGS option [replication]**

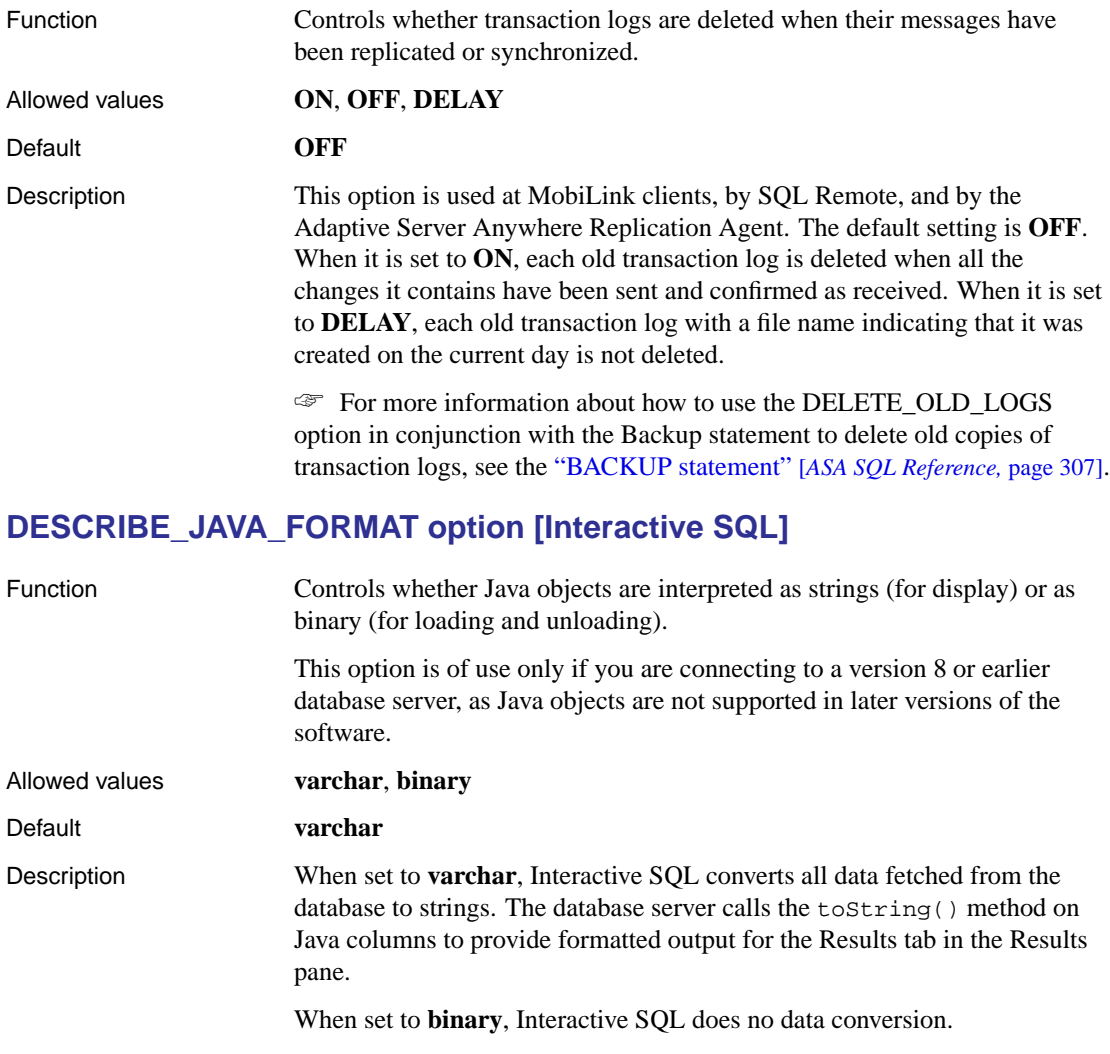

# **DIVIDE\_BY\_ZERO\_ERROR option [compatibility]**

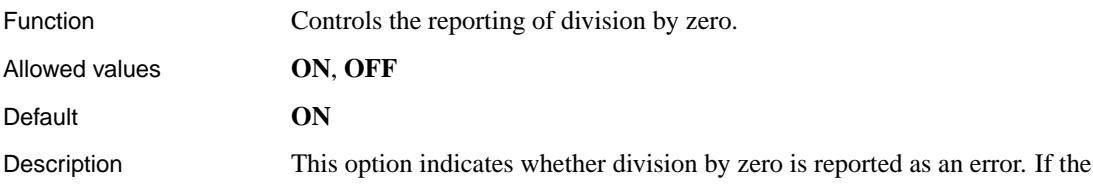

option is set ON, then division by zero results in an error with SQLSTATE 22012.

If the option is set OFF, division by zero is not an error. Instead, a NULL is returned.

### **ECHO option [Interactive SQL]**

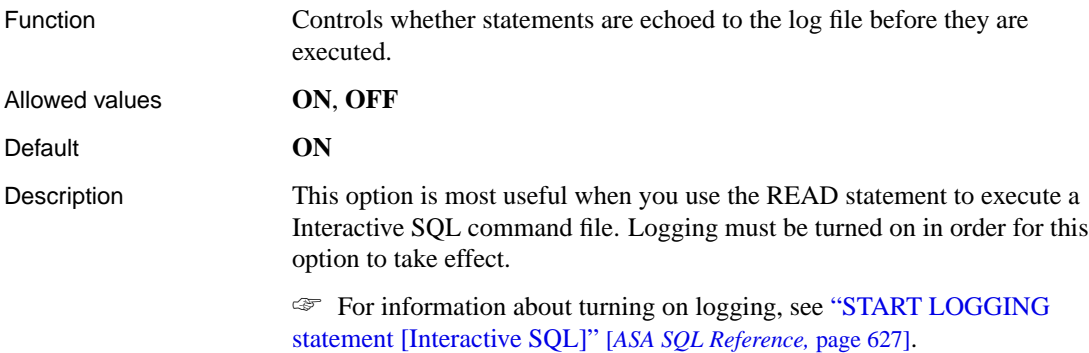

### **ESCAPE\_CHARACTER option [compatibility]**

This option is reserved for system use. Do not change the setting of this option.

### **EXCLUDE\_OPERATORS option [database]**

This option is reserved for system use. Do not change the setting of this option.

### **EXTENDED\_JOIN\_SYNTAX option [database]**

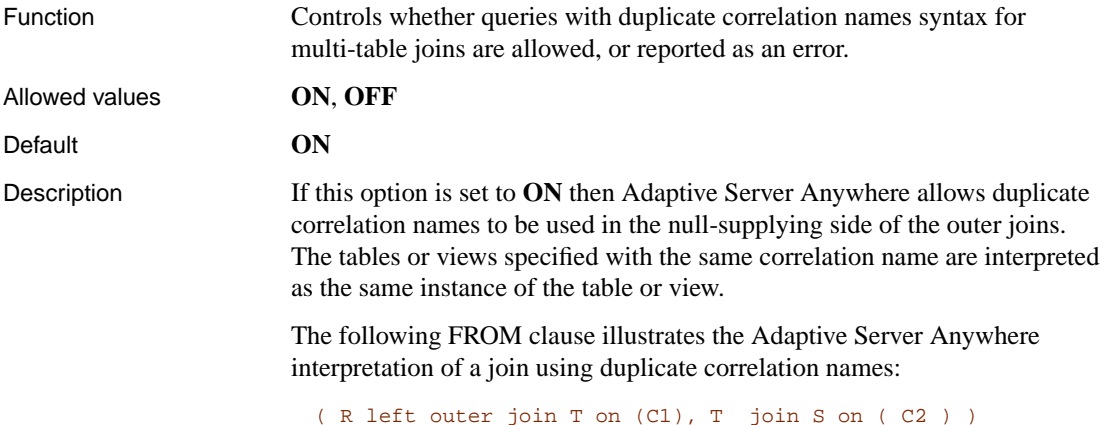

where C1 and C2 are search conditions.

If the option is set to **ON**, this join is interpreted as follows:

( R left outer join T on ( C1 ) ) join S on ( C2 )

If the option is set to **OFF**, the following error is generated:

ASA Error -137: Table 'T' requires a unique correlation name.

#### **Note**

To see the result of eliminating duplicate correlation names, you can view the rewritten statement using the REWRITE function with the second argument set to ANSI.

See also "REWRITE function [Miscellaneous]" [*ASA SQL Reference,* page 214]

#### **FIRE\_TRIGGERS option [compatibility]**

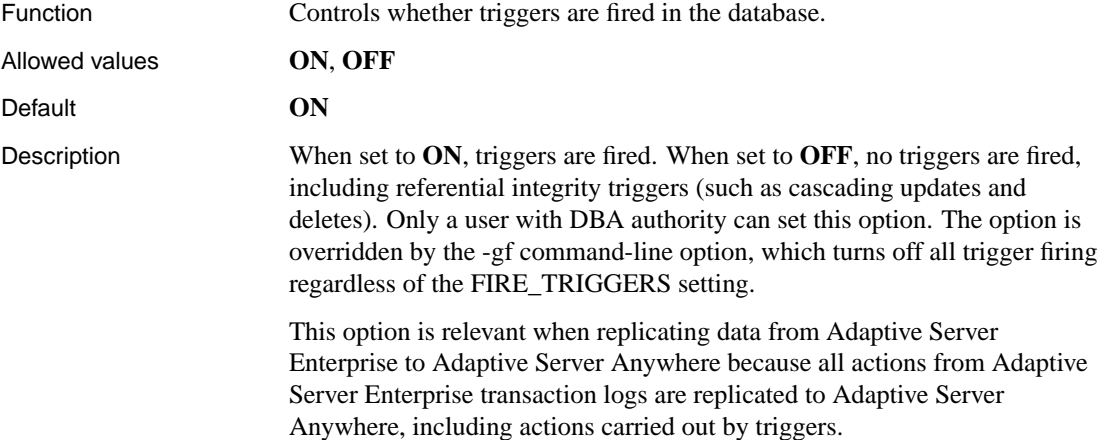

#### **FIRST\_DAY\_OF\_WEEK option [database]**

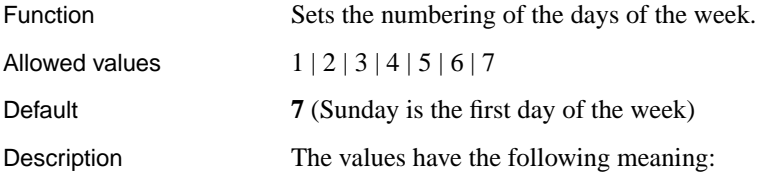

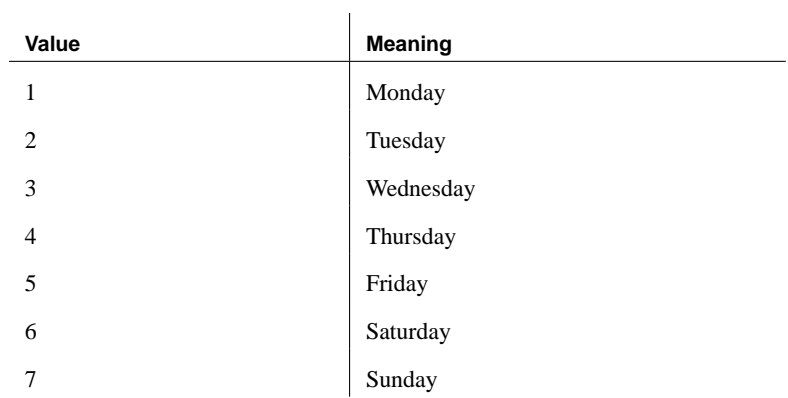

### **FLOAT\_AS\_DOUBLE option [compatibility]**

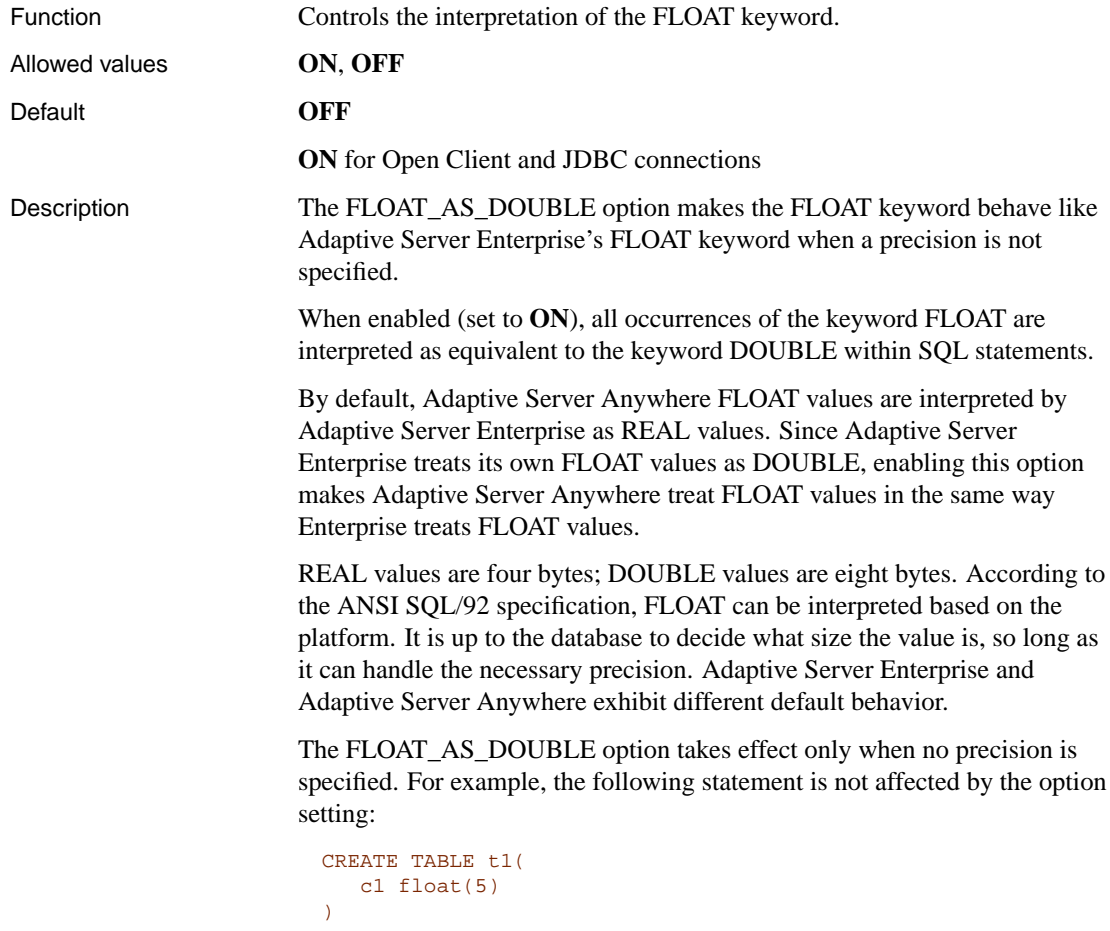

The following statement is affected by the option setting:

```
CREATE TABLE t2(
   c1 float)
// affected by option setting
```
## **FOR\_XML\_NULL\_TREATMENT option [database]**

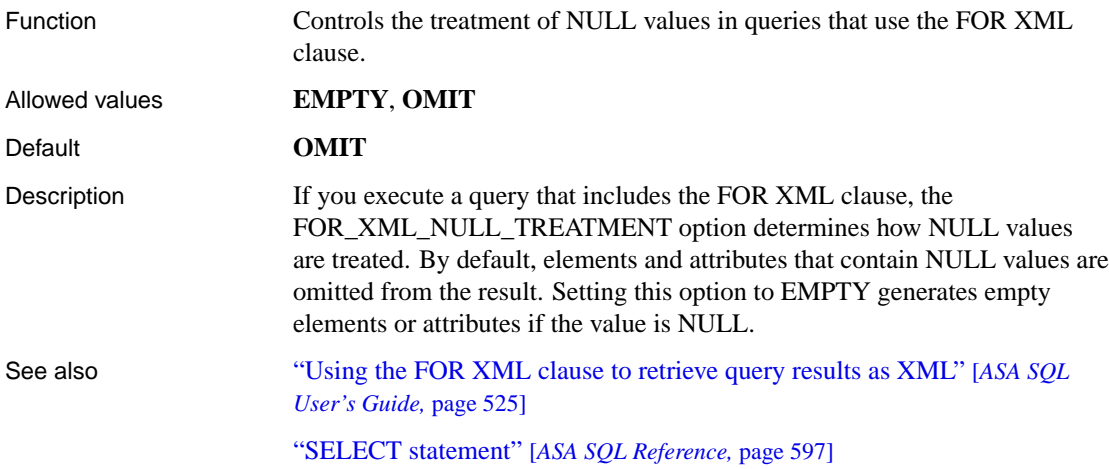

### **FORCE\_VIEW\_CREATION option [database]**

This option is reserved for system use. Do not change the setting of this option.

**Caution**

The FORCE\_VIEW\_CREATION option should only be used within <sup>a</sup> reload.sql script. This option is used by the Unload utility (dbunload) and should not be set explicitly.

### **GLOBAL\_DATABASE\_ID option [database]**

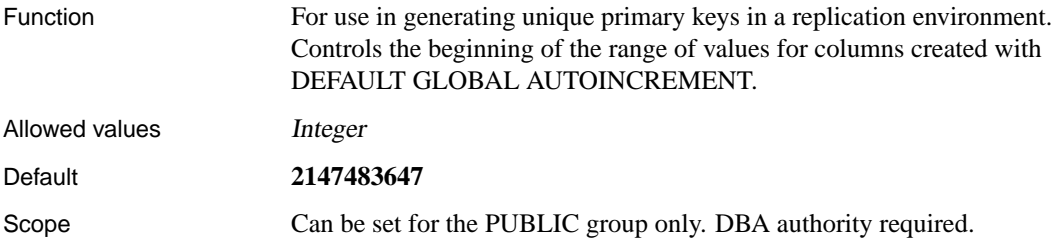

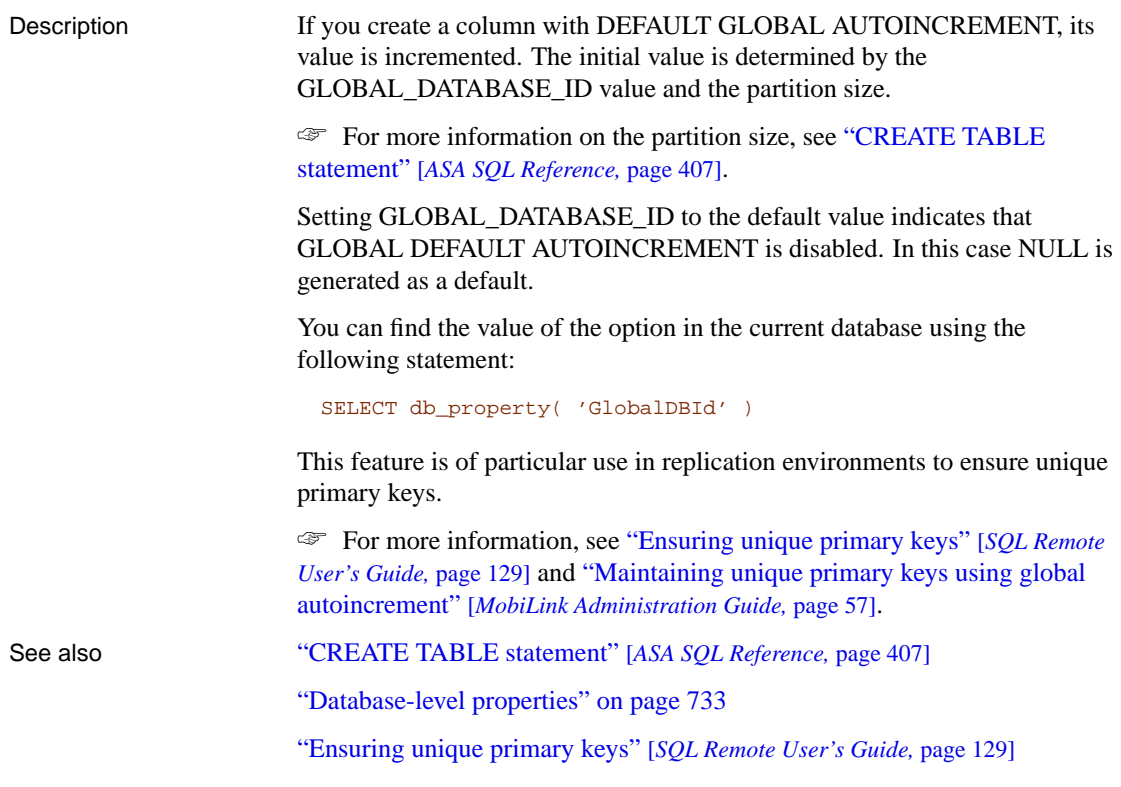

### **INPUT\_FORMAT option [Interactive SQL]**

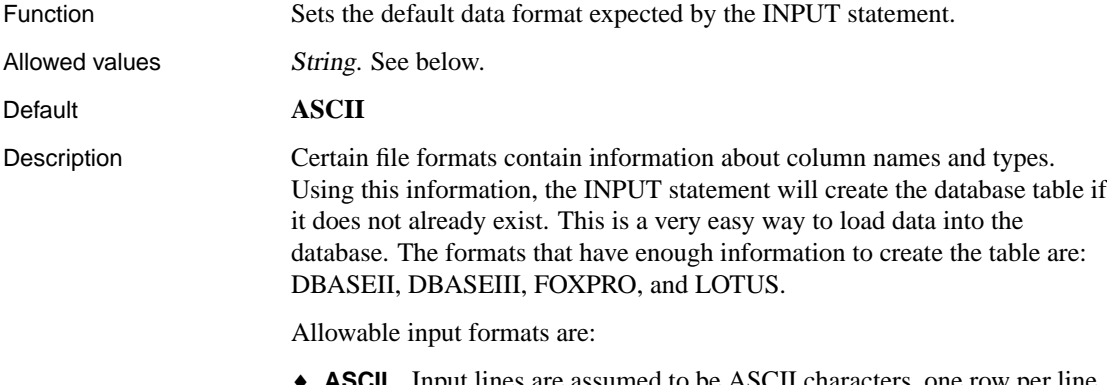

♦ **ASCII** Input lines are assumed to be ASCII characters, one row per line, with values separated by commas. Alphabetic strings may be enclosed in apostrophes (single quotes) or quotation marks (double quotes). Strings containing commas must be enclosed in either single or double quotes. If single or double quotes are used, double the quote character to use it

within the string. Optionally, you can use the DELIMITED BY clause to specify a different delimiter string than the default, which is a comma (,).

Three other special sequences are also recognized. The two characters **\n** represent a newline character, **\\** represents a single backslash character, and the sequence **\xDD** represents the character with hexadecimal code DD.

- ♦ **DBASE** The file is in dBASE II or dBASE III format. Interactive SQL will attempt to determine which format, based on information in the file. If the table doesn't exist, it will be created.
- ♦ **DBASEII** The file is in dBASE II format. If the table doesn't exist, it will be created.
- ♦ **DBASEIII** The file is in dBASE III format. If the table doesn't exist, it will be created.
- ♦ **EXCEL** Input file is in the format of Microsoft Excel 2.1. If the table doesn't exist, it will be created.
- ♦ **FIXED** Input lines are in fixed format. The width of the columns can be specified using the COLUMN WIDTHS clause. If they are not specified, column widths in the file must be the same as the maximum number of characters required by any value of the corresponding database column's type.
- ♦ **FOXPRO** The file is in FoxPro format. The FoxPro memo field is different than the dBASE memo field. If the table doesn't exist, it will be created.
- ♦ **LOTUS** The file is a Lotus WKS format worksheet. INPUT assumes that the first row in the Lotus WKS format worksheet consists of column names. If the table doesn't exist, it will be created. In this case, the types and sizes of the columns created may not be correct because the information in the file pertains to a cell, not to a column.

#### See also "INPUT statement [Interactive SQL]" [*ASA SQL Reference,* page 523]

#### **INTEGRATED\_SERVER\_NAME option [database]**

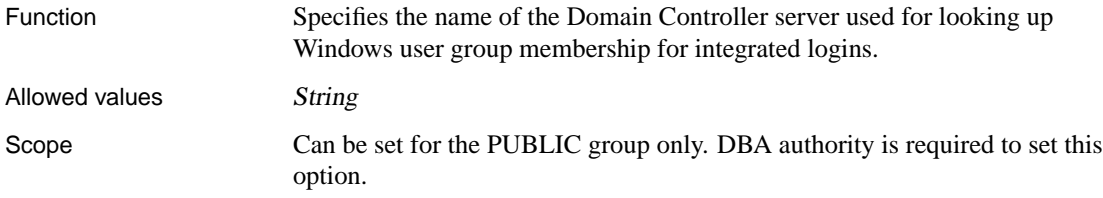

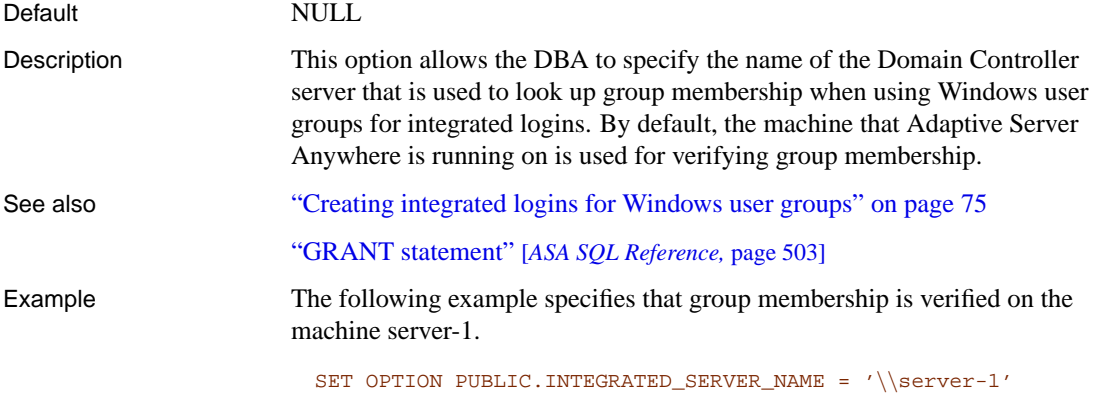

# **ISOLATION\_LEVEL option [compatibility]**

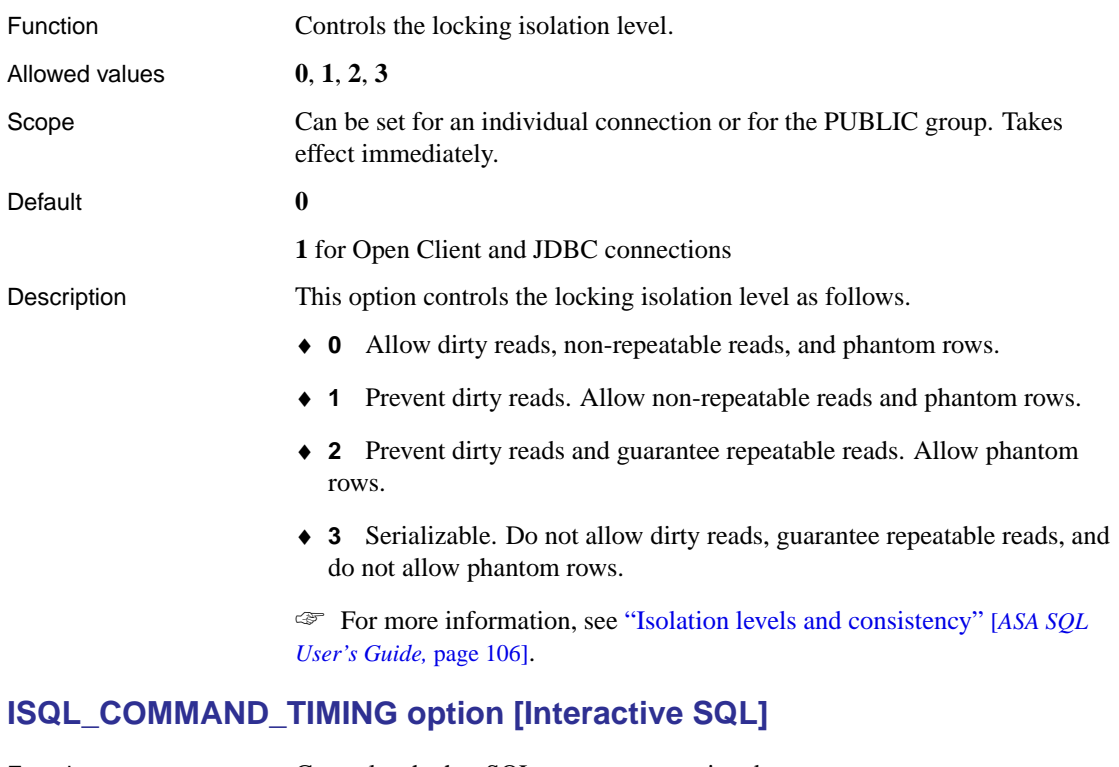

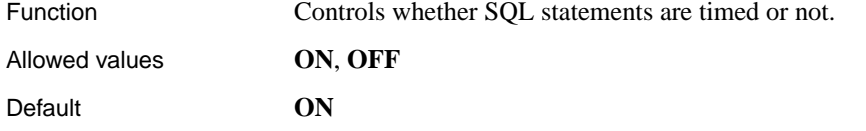

Description This boolean option controls whether SQL statements are timed or not. If you set the option to **ON**, the time of execution appears in the Messages pane after you execute a statement. If you set the option to **OFF**, the time does not appear.

You can also set this option on the Messages tab of the Options dialog.

### **ISQL\_ESCAPE\_CHARACTER option [Interactive SQL]**

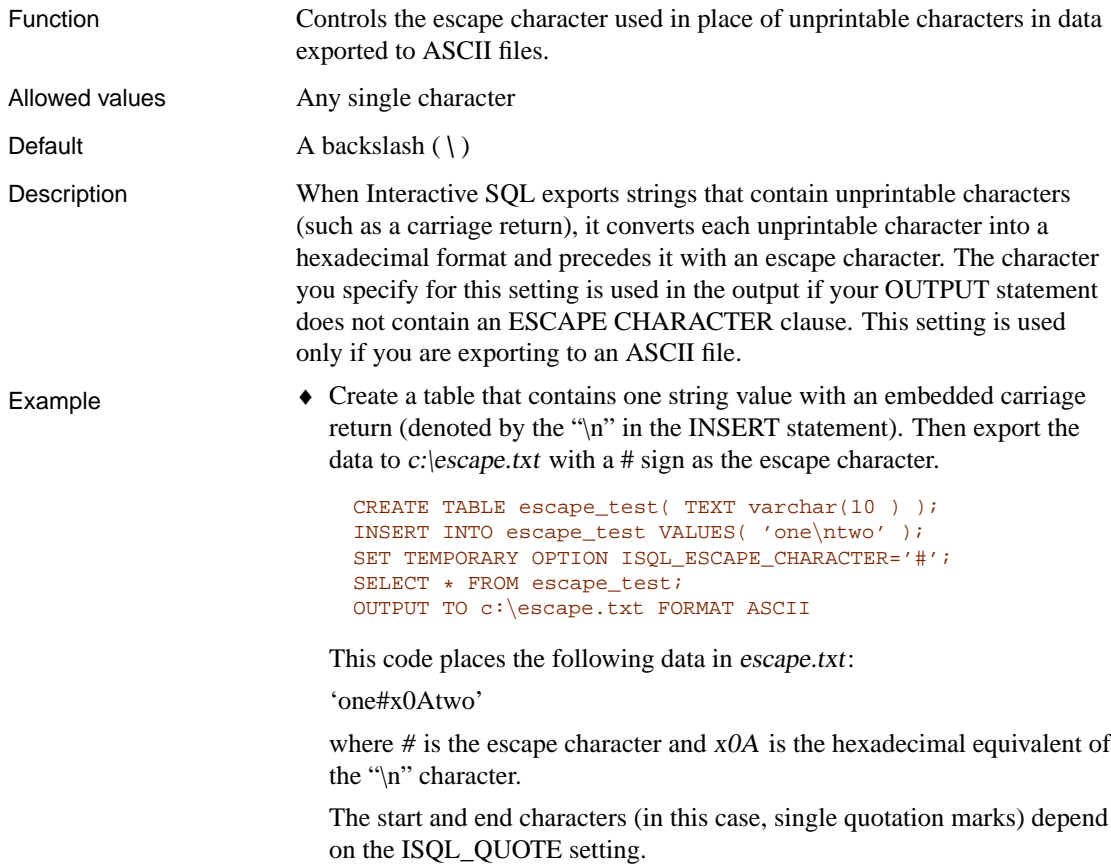

### **ISQL\_FIELD\_SEPARATOR option [Interactive SQL]**

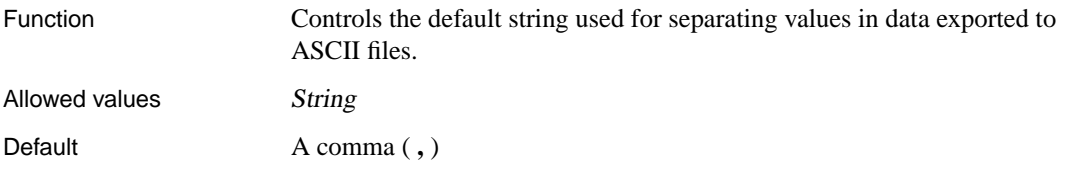

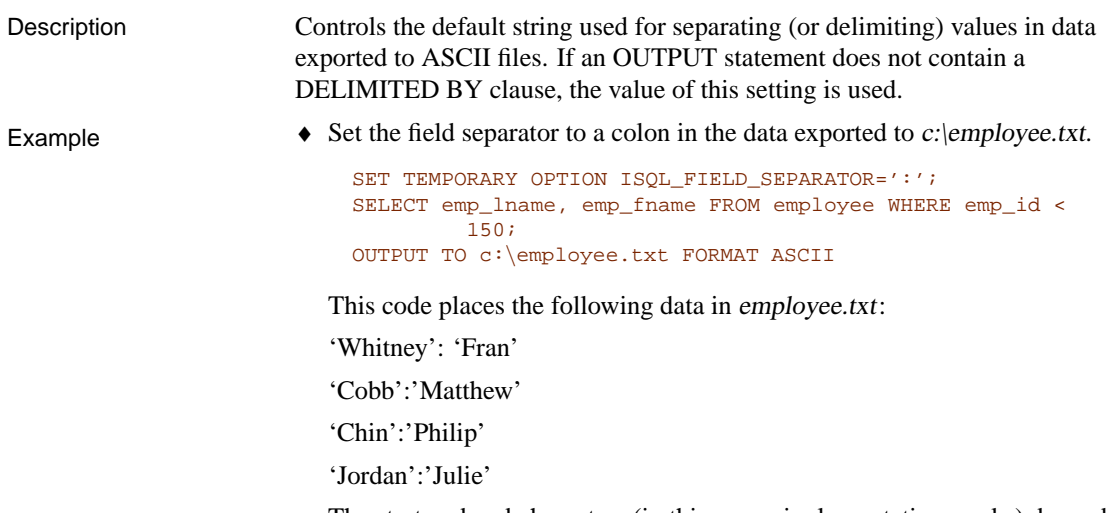

The start and end characters (in this case, single quotation marks) depend on the ISQL\_QUOTE setting.

### **ISQL\_LOG option [Interactive SQL]**

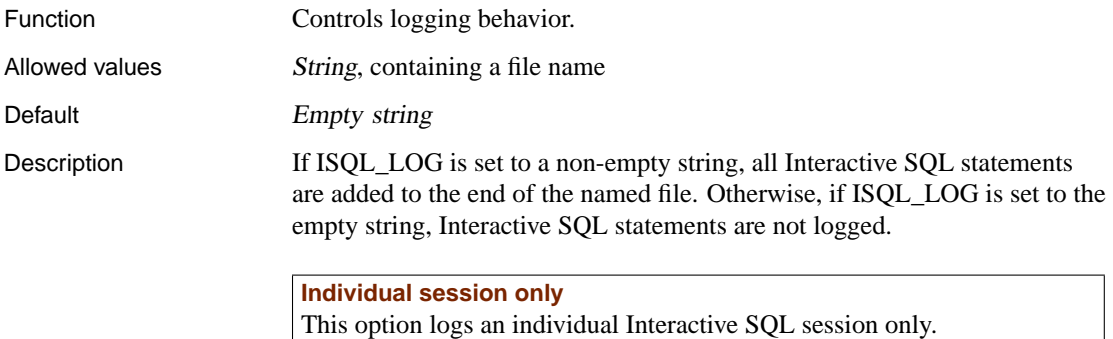

☞ For a description of the transaction log that logs all changes to the database by all users, see "Backup and Data Recovery" on page 373.

## **ISQL\_PLAN option [Interactive SQL]**

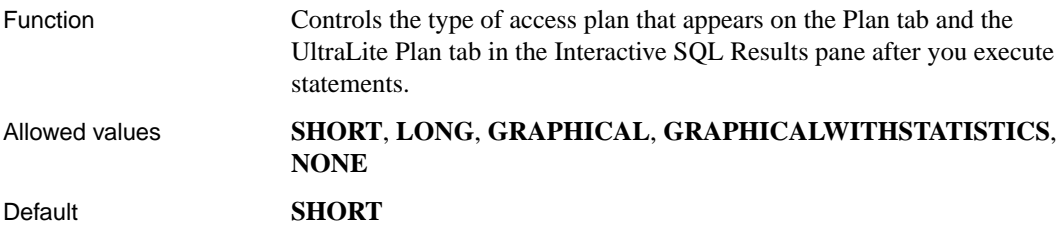

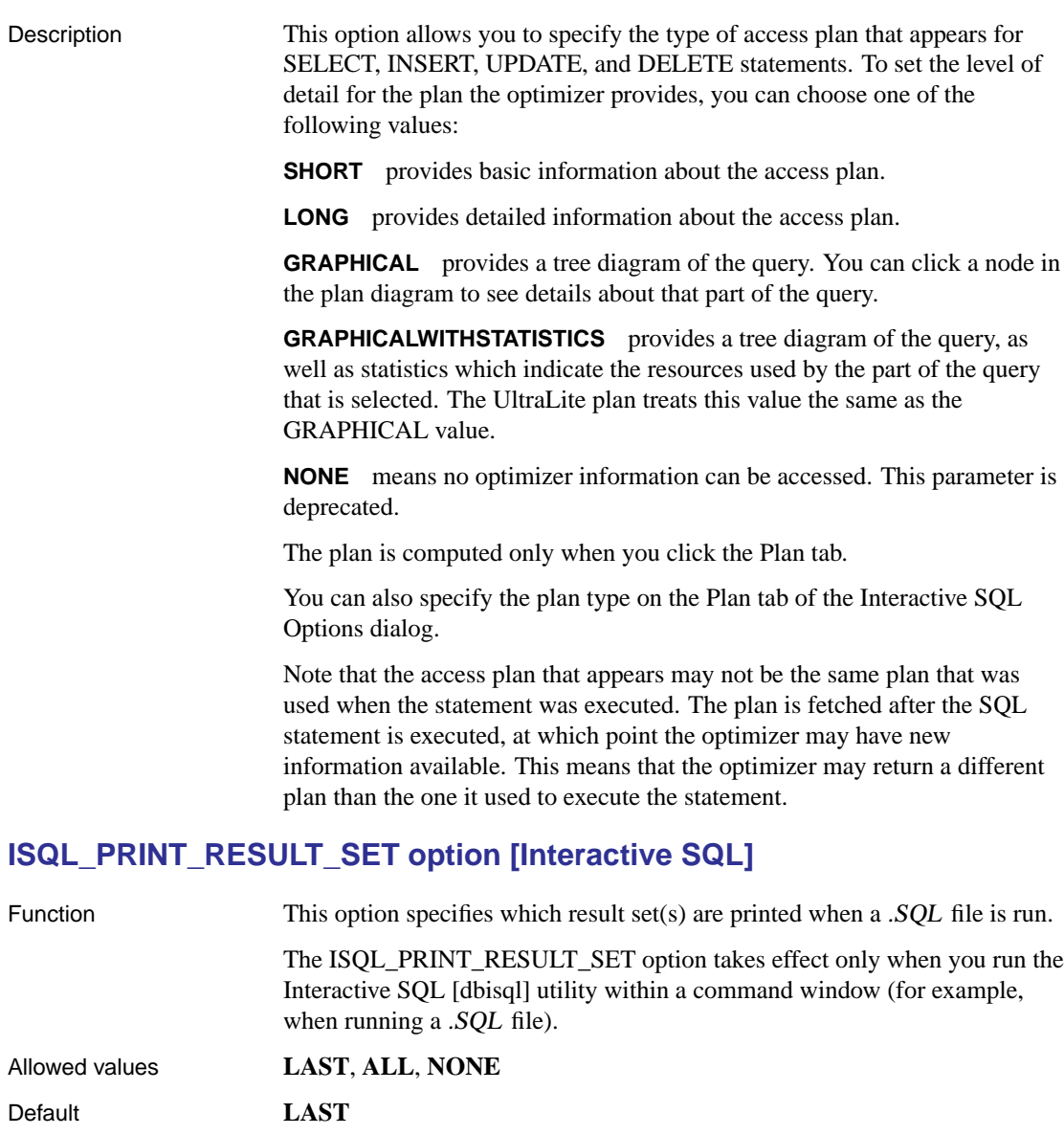

Description This option allows you to specify which result set(s) are printed when a .SQL file is run. It is remembered on a per-machine basis (not per-user), and is case-insensitive.

You can choose one of the following print options:

**LAST** prints the result set from the last statement in the file.

**ALL** prints result sets from each statement in the file which returns a result set.

**NONE** does not print any result sets.

Although this option has no affect when Interactive SQL is running in windowed mode, you can still view and set the option in windowed mode. Choose Tools ➤ Options, then select the appropriate action in the Console Mode box on the Results page. Remember to click Make Permanent if you want to set this option for all Interactive SQL sessions. Otherwise, the change will be discarded when you exit Interactive SQL.

### **ISQL\_QUOTE option [Interactive SQL]**

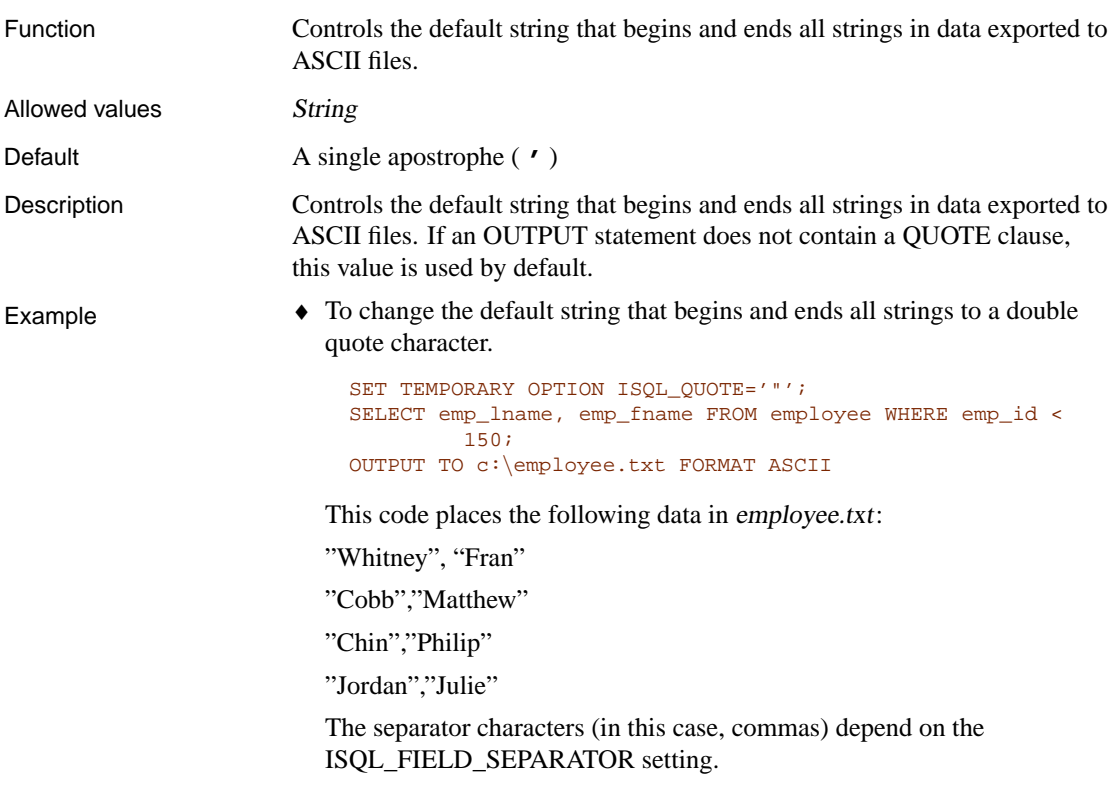

### **JAVA\_HEAP\_SIZE option [database]**

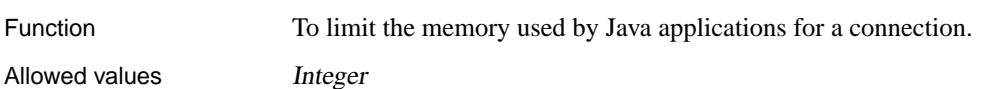

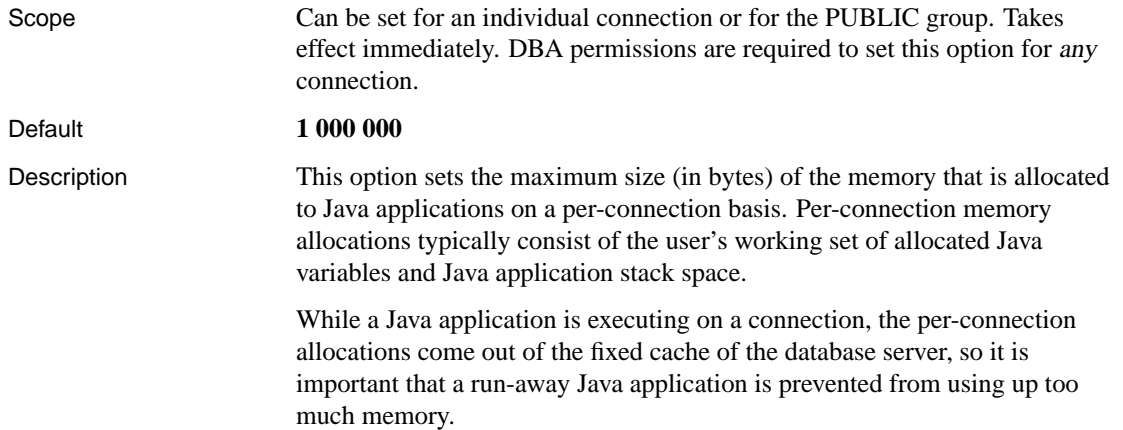

# **JAVA\_INPUT\_OUTPUT option [database]**

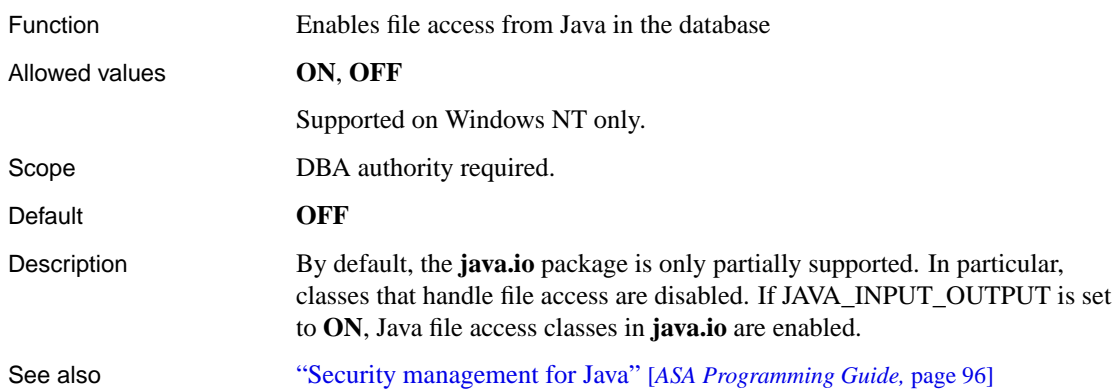

## **JAVA\_NAMESPACE\_SIZE option [database]**

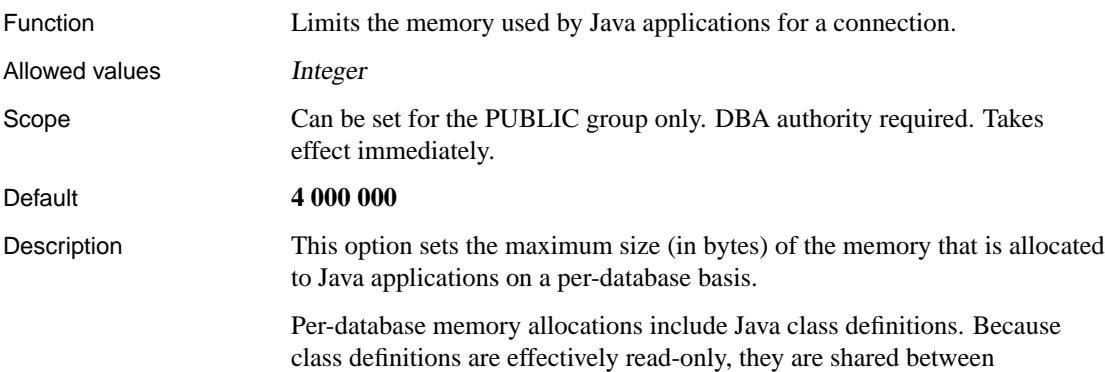

connections. Consequently, their allocations come right out of the fixed cache, and this option sets a limit on the size of these allocations.

### **LOG\_DEADLOCKS option [database]**

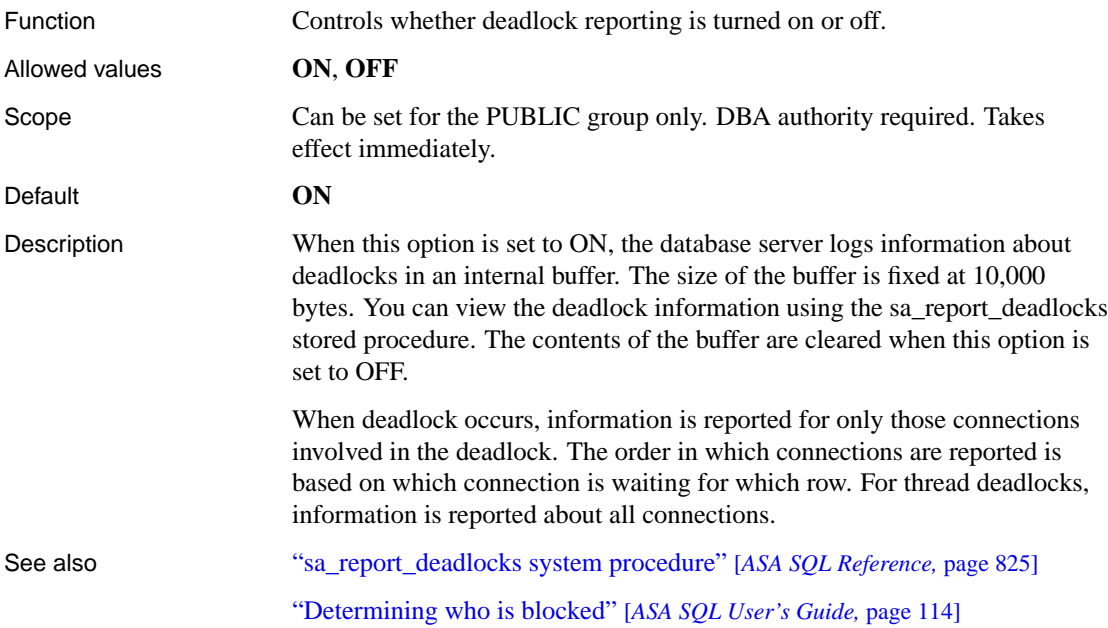

# **LOGIN\_MODE option [database]**

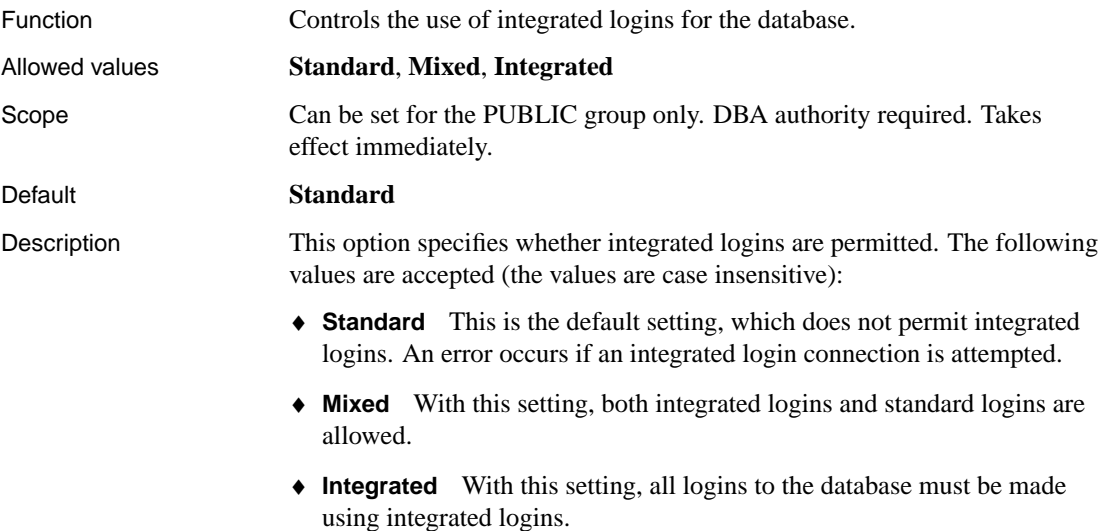

#### **Caution**

Setting the LOGIN\_MODE database option to **Integrated** restricts connections to only those Windows users or groups who have been granted an integrated login mapping. Attempting to connect with <sup>a</sup> user ID and password generates an error. The only exceptions to this are users with DBA authority (full administrative rights).

☞ For more information on integrated logins see "Using integrated logins" on page 74.

### **LOGIN\_PROCEDURE option [database]**

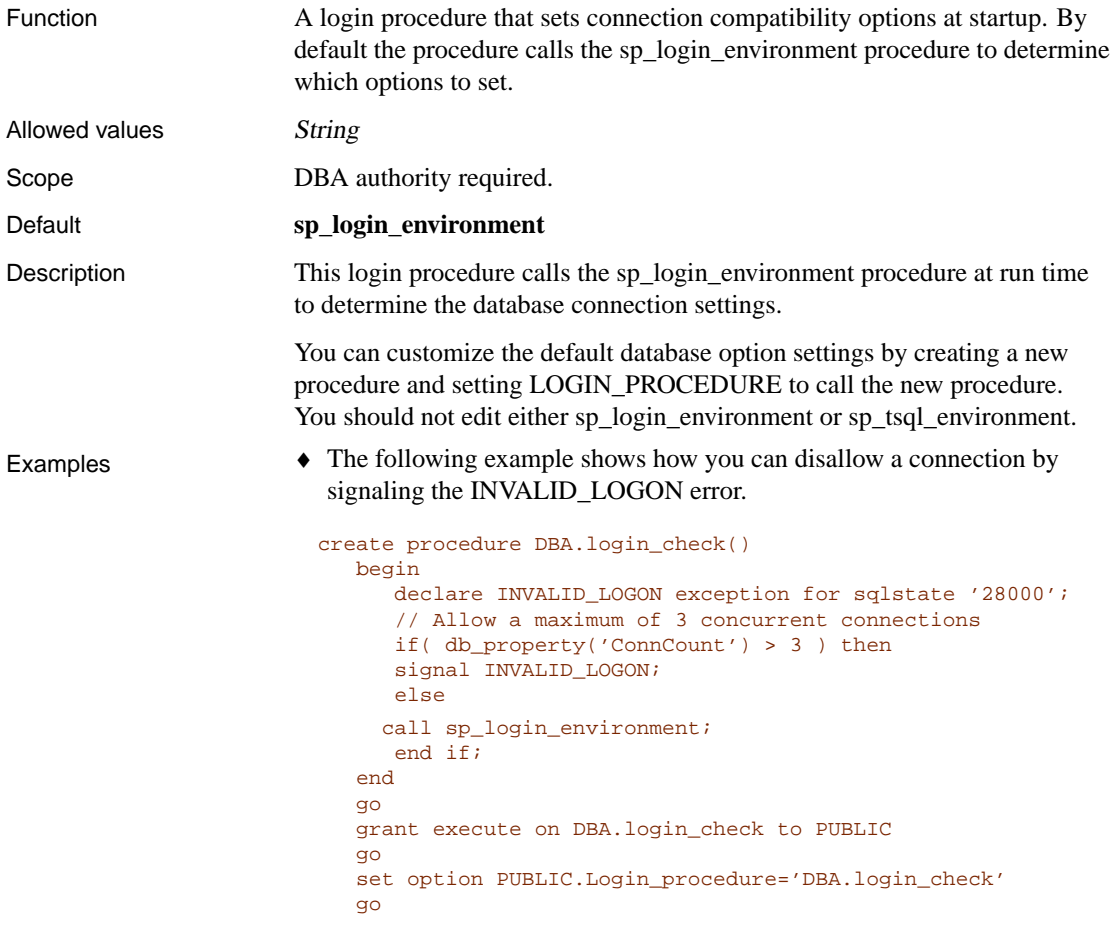

☞ For an alternate way to disallow connections, see "RAISERROR statement [T-SQL]" [*ASA SQL Reference,* page 569].

♦ The following example shows how you can block connection attempts if the number of failed connections for a user exceeds 3 within a 30 minute period. All blocked attempts during the block out period receive an invalid password error and are logged as failures. The log is kept long enough for a DBA to analyze it.

```
create table DBA.ConnectionFailure(
    pk int primary key default autoincrement,
    user_name char(128) not null,
    tm timestamp not null default current timestamp
\lambdago
create index ConnFailTime on DBA.ConnectionFailure(
    user name, tm )
go
create event ConnFail type ConnectFailed
handler
begin
    declare usr char(128);
    set usr = event_parameter( 'User' );
    // Put a limit on the number of failures logged.
    if (select count(*) from DBA.ConnectionFailure
        where user_name = usr
        and tm \geq 2 dateadd(minute, -30,
            current timestamp )) < 20 then
        insert into DBA.ConnectionFailure( user_name )
            values( usr );
        commit;
        // Delete failures older than 7 days
        delete DBA.ConnectionFailure
        where user_name = usr
        and tm < dateadd( day, -7, current timestamp);
        commit;
    end if;
end
go
create procedure DBA.login_check()
begin
    declare usr char(128);
    declare INVALID LOGON exception for sqlstate '28000';
    set usr = connection_property( 'Userid' );
    // Block connection attempts from this user
    // if 3 or more failed connection attempts have occurred
    // within the past 30 minutes.
```

```
if (select count(*) from DBA.ConnectionFailure
        where user_name = usr
        and tm \geq dateadd minute, -30,
            current timestamp ) ) >= 3 then
        signal INVALID_LOGON;
    else
        call sp_login_environment;
    end if;
end
go
grant execute on DBA.login_check to PUBLIC
go
set option PUBLIC.Login_procedure='DBA.login_check'
go
```
### **MAX\_CURSOR\_COUNT option [database]**

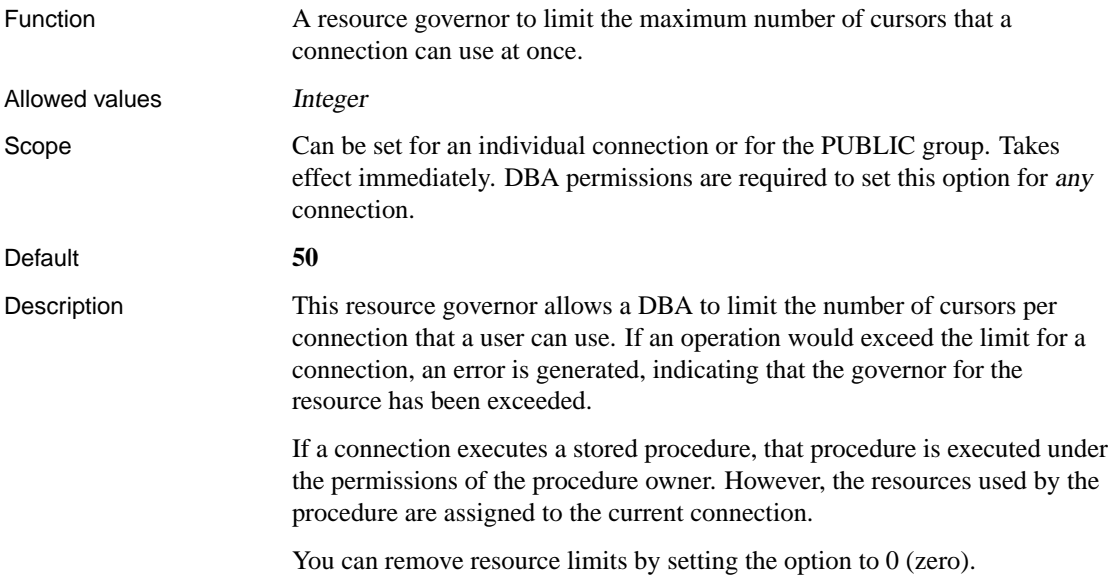

### **MAX\_HASH\_SIZE option [database] (deprecated)**

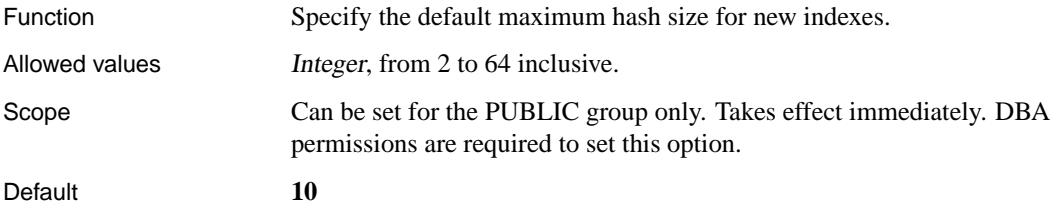
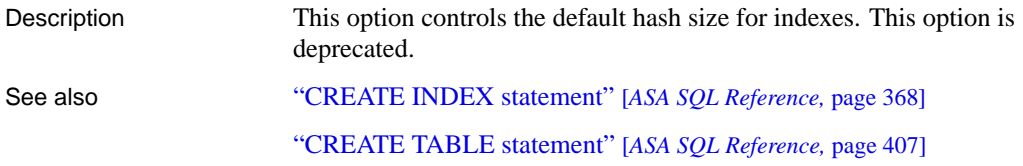

# **MAX\_PLANS\_CACHED option [database]**

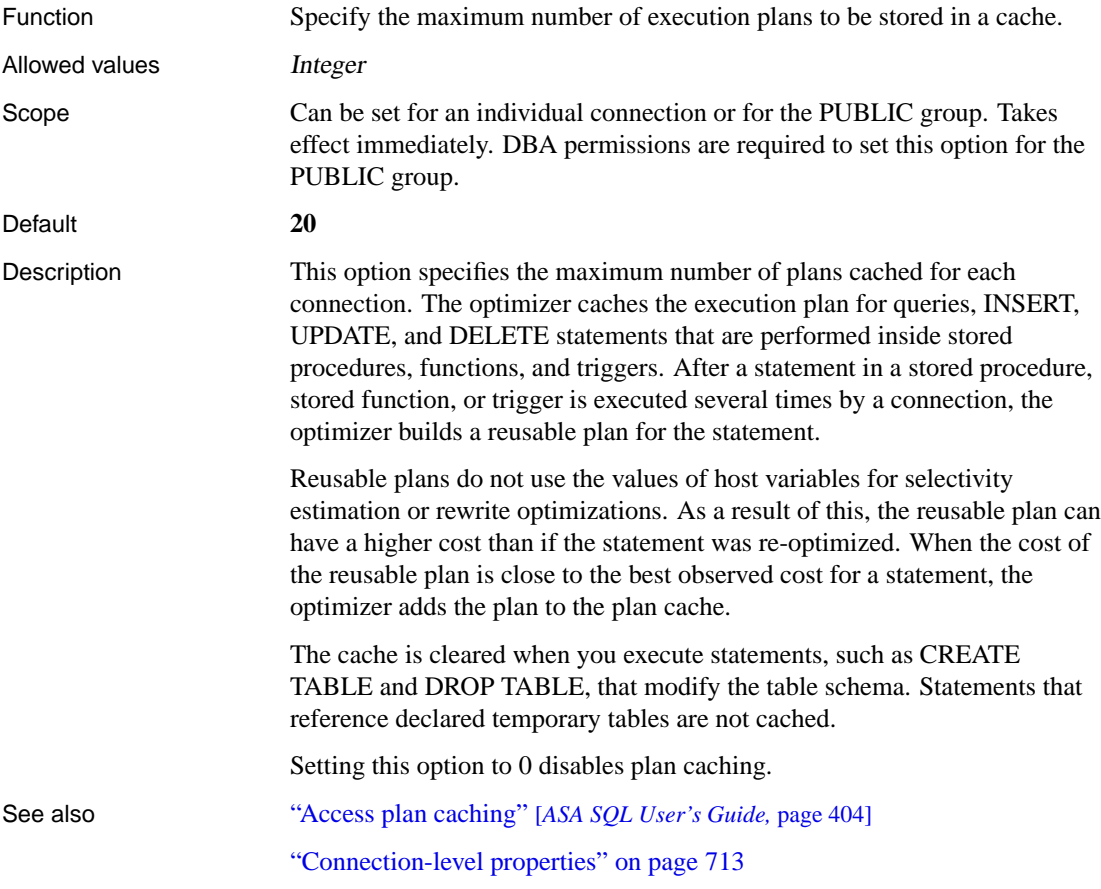

# **MAX\_RECURSIVE\_ITERATIONS option [database]**

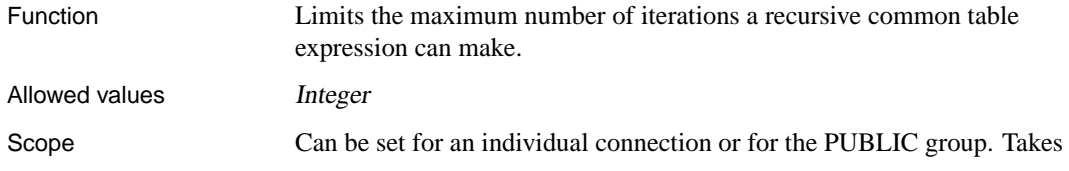

effect immediately. DBA permissions are required to set this option for the PUBLIC group. Default **100** Description Computation of a recursive common table expression aborts and an error is generated if they fail to terminate within the specified number of iterations. Recursive subqueries often increase geometrically in the amount of resources required for each additional iteration. Set this option so as to limit the amount of time and resources that will be consumed before infinite recursion is detected, yet permit your recursive common table expressions to work as intended. Setting this option to 0 disables recursive common table expressions. See also "Common Table Expressions" [*ASA SQL User's Guide,* page 307]

#### **MAX\_STATEMENT\_COUNT option [database]**

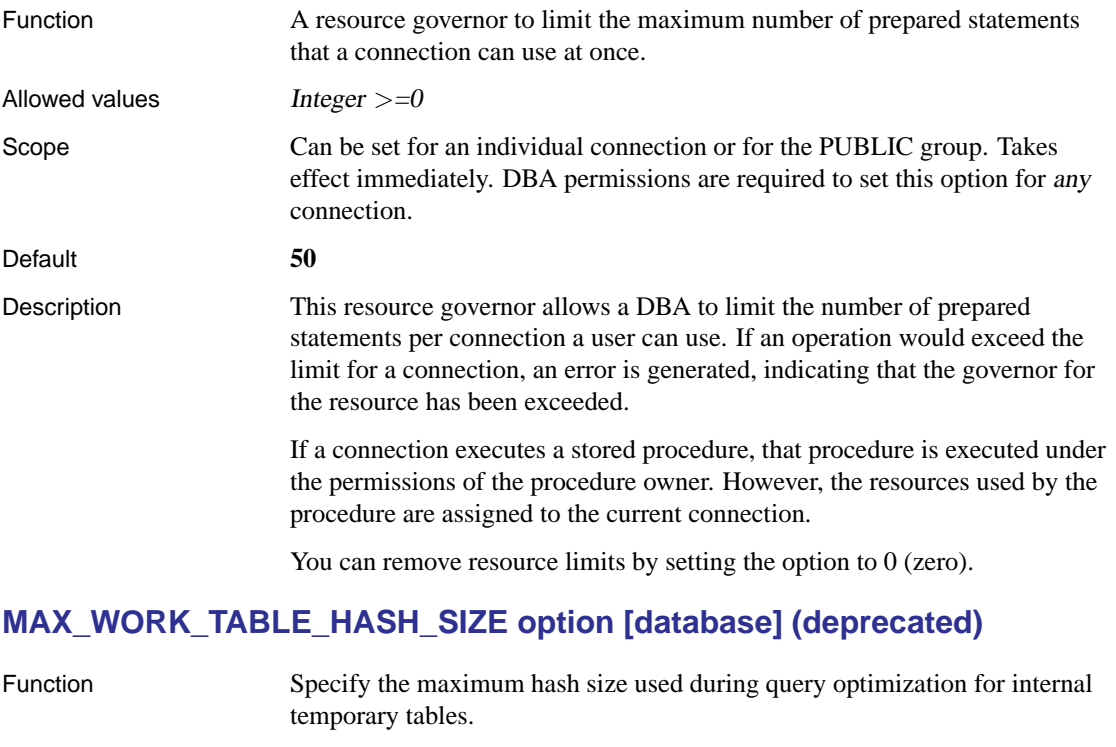

Allowed values Integer, from 2 to 64 inclusive

Scope Can be set for the PUBLIC group only. Takes effect immediately. DBA permissions are required to set this option.

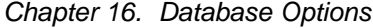

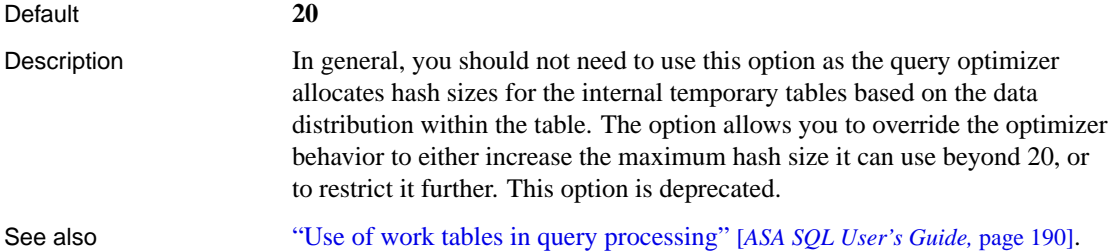

## **MIN\_PASSWORD\_LENGTH option [database]**

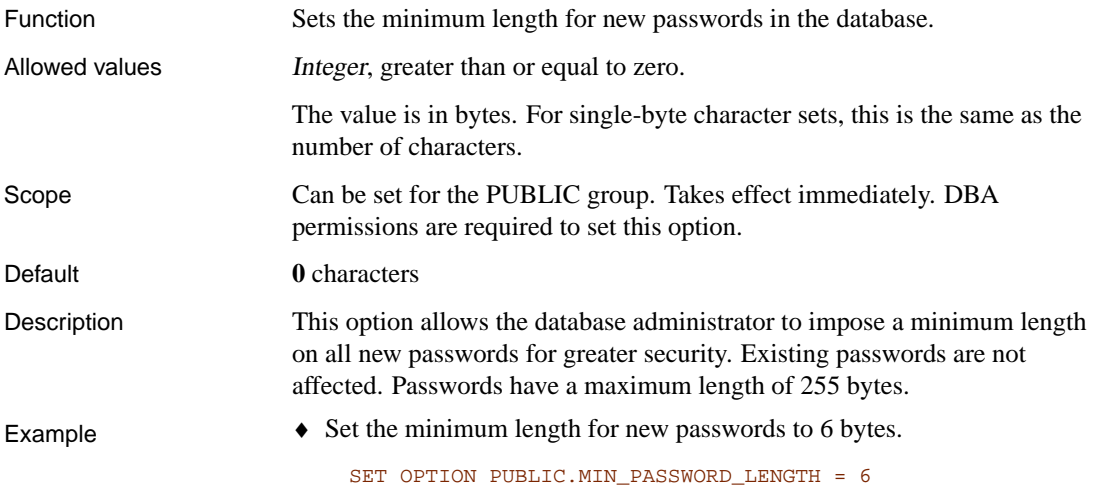

# **NEAREST\_CENTURY option [compatibility]**

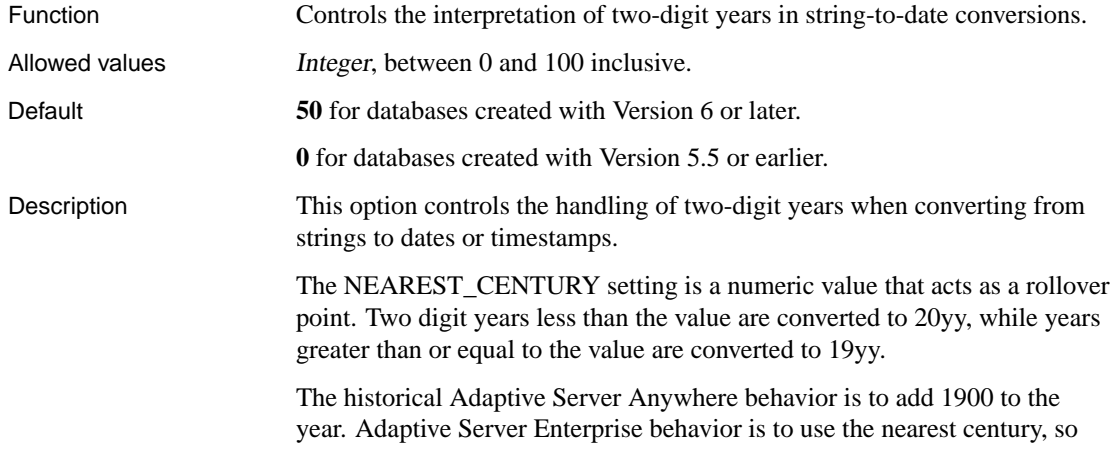

any year where value yy is less than 50, the year is set to 20yy.

# **NON\_KEYWORDS option [compatibility]**

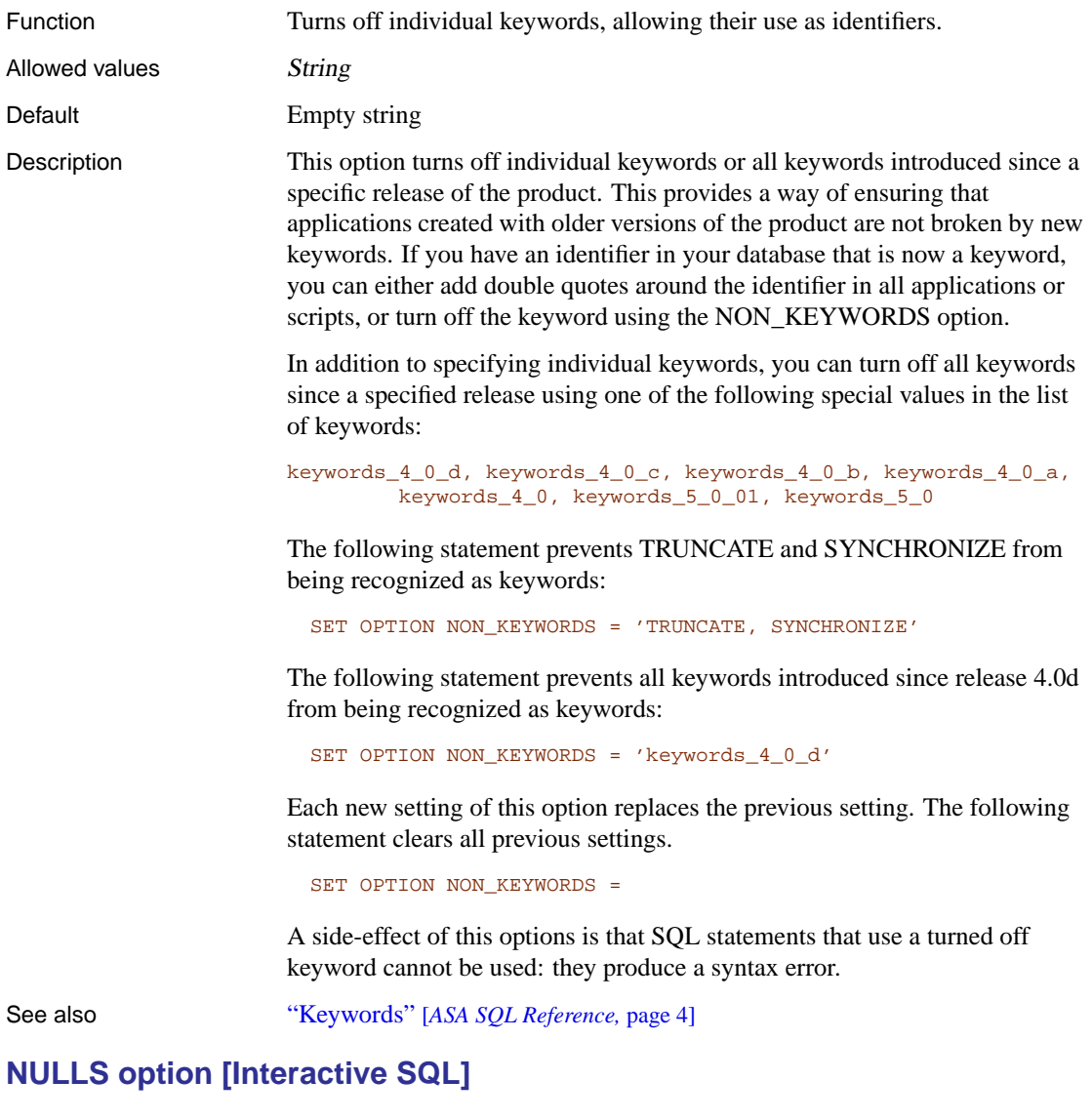

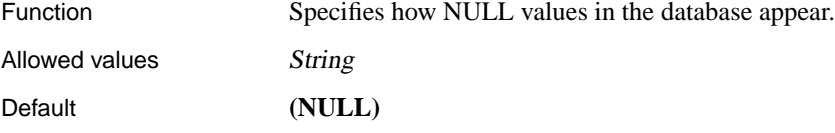

Description Set this according to your preference.

#### **ODBC\_DESCRIBE\_BINARY\_AS\_VARBINARY [database]**

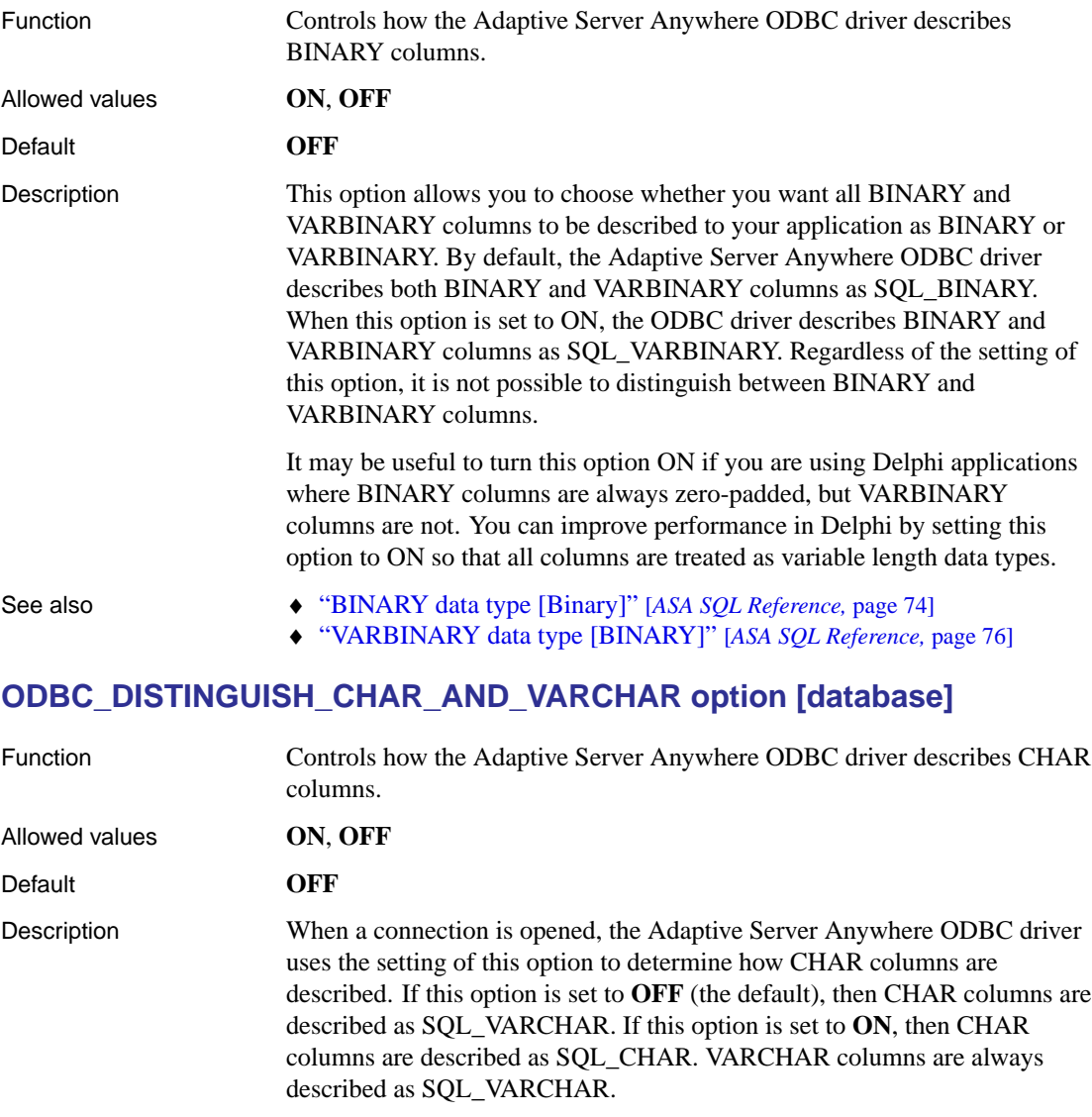

See also ◆ "CHAR data type [Character]" [ASA SQL Reference, page 55]

♦ "CHARACTER VARYING (VARCHAR) data type [Character]" [*ASA SQL Reference,* page 55]

## **ON\_CHARSET\_CONVERSION\_FAILURE option [database]**

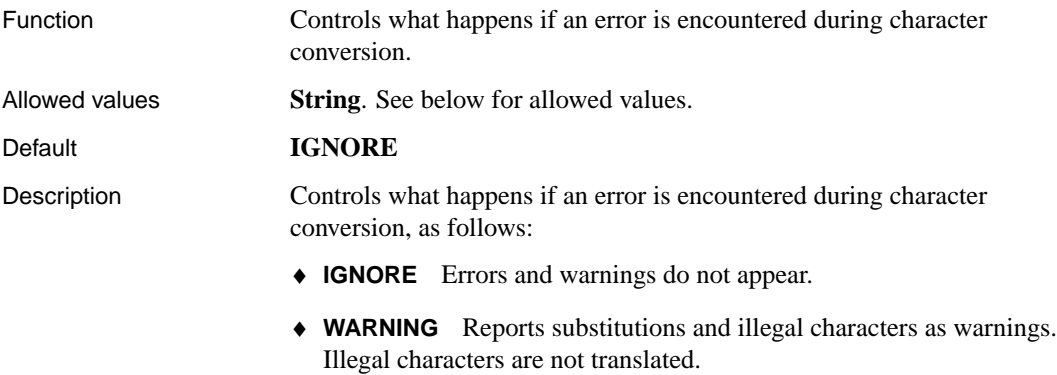

♦ **ERROR** Reports substitutions and illegal characters as errors.

Single-byte to single-byte converters are not able to report substitutions and illegal characters, and must be set to IGNORE.

#### **ON\_ERROR option [Interactive SQL]**

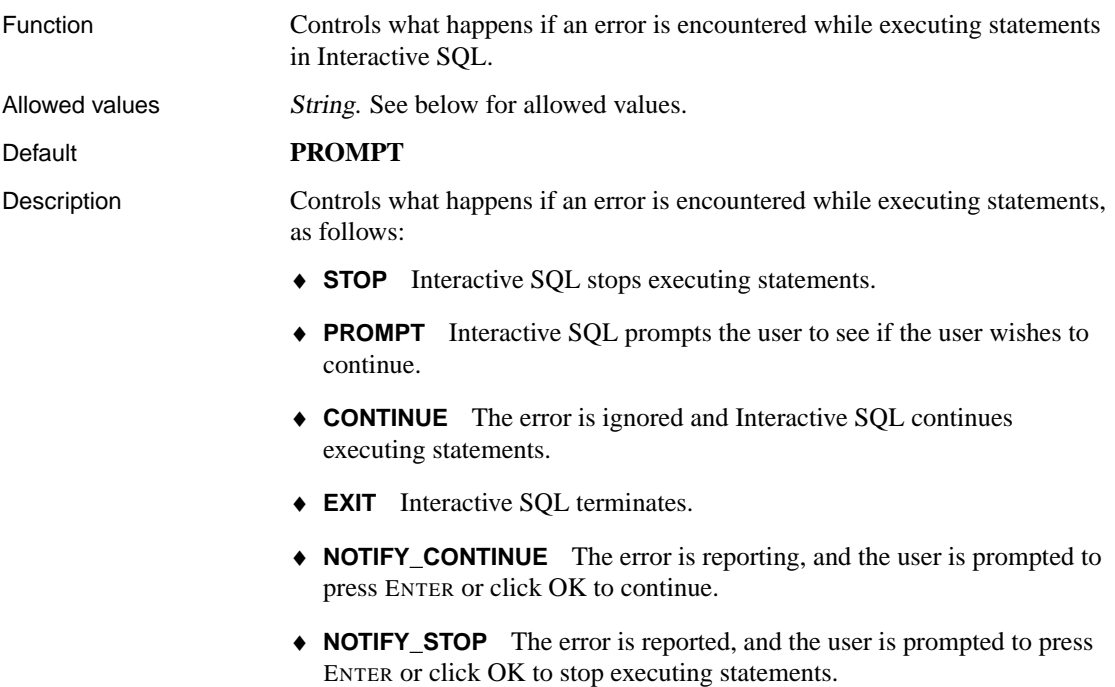

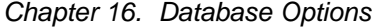

♦ **NOTIFY\_EXIT** The error is reported and the user is prompted to press ENTER or click OK to terminate Interactive SQL.

When you are executing a .SQL file, the values STOP and EXIT are equivalent.

## **ON\_TSQL\_ERROR option [compatibility]**

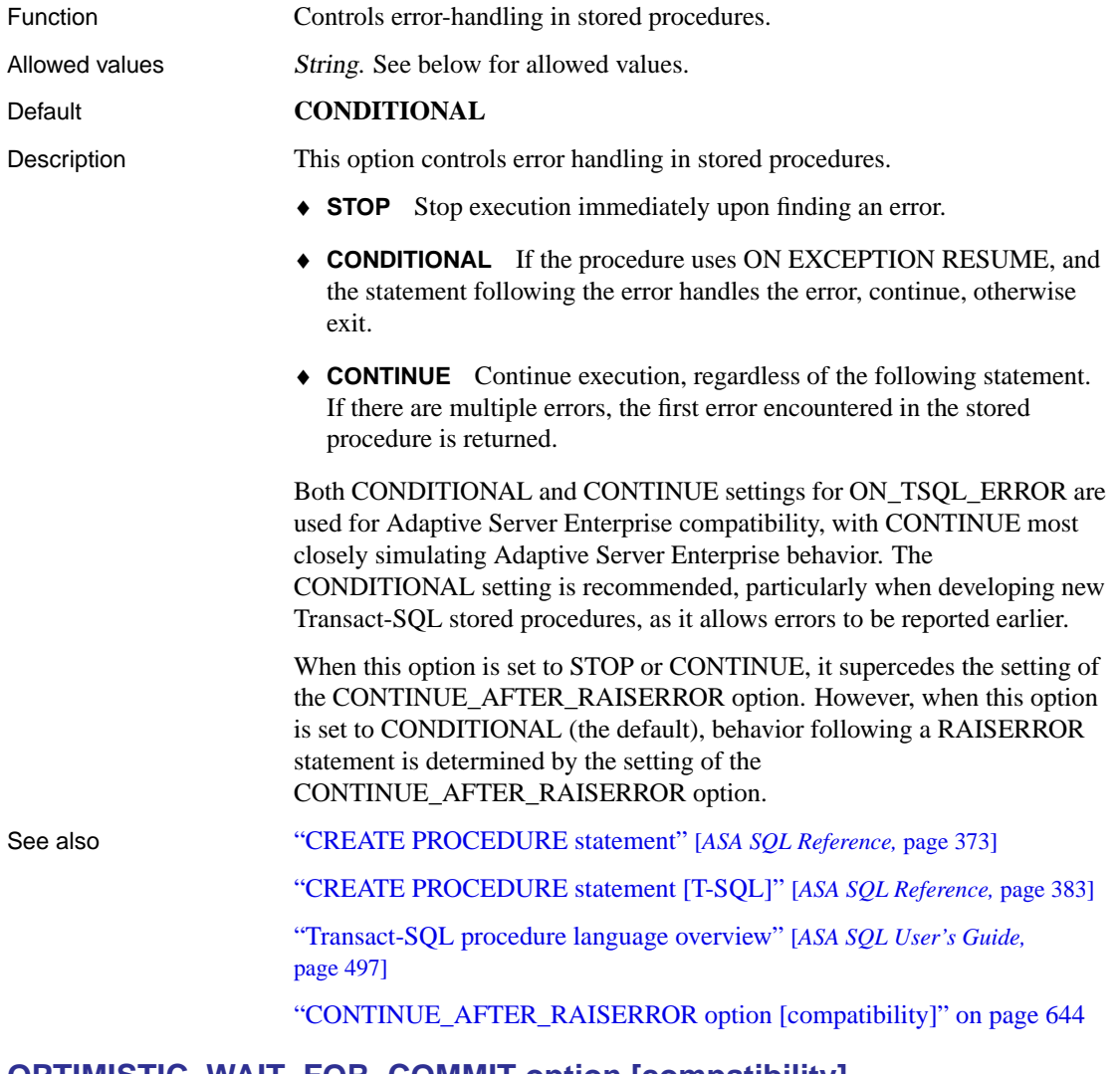

#### **OPTIMISTIC\_WAIT\_FOR\_COMMIT option [compatibility]**

Function Controls locking behavior for WAIT\_FOR\_COMMIT option.

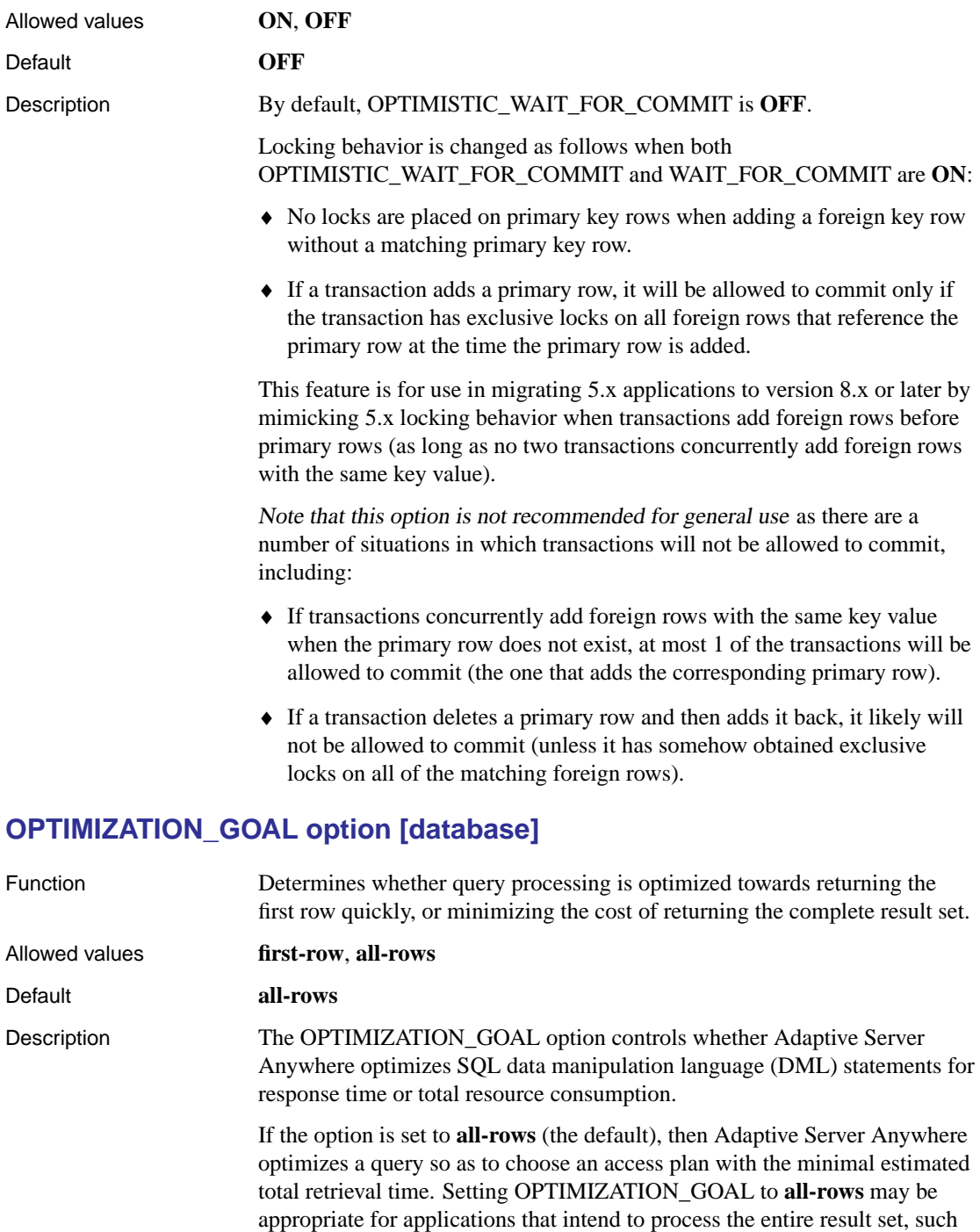

as PowerBuilder DataWindow applications. A setting of all-rows is also appropriate for insensitive (ODBC static) cursors since the entire result is materialized when the cursor is opened. It may also be appropriate for scroll (ODBC keyset-driven) cursors, since the intent of such a cursor is to permit scrolling through the result set.

If the option is set to **first-row**, Adaptive Server Anywhere chooses an access plan that is intended to reduce the time to fetch the first row of the query's result, possibly at the expense of total retrieval time. In particular, the Adaptive Server Anywhere optimizer will typically avoid, if possible, access plans that require the materialization of results in order to reduce the time to return the first row. With this setting, the optimizer favors access plans that utilize an index to satisfy a query's ORDER BY clause, rather than plans that require an explicit sorting operation.

You can use the FASTFIRSTROW table hint in a query's FROM clause to set the optimization goal for a specific query to **first-row**, without having to change the OPTIMIZATION\_GOAL setting.

☞ For more information about using the FASTFIRSTROW table hint, see "FROM clause" [*ASA SQL Reference,* page 491].

#### **OPTIMIZATION\_LEVEL option [database]**

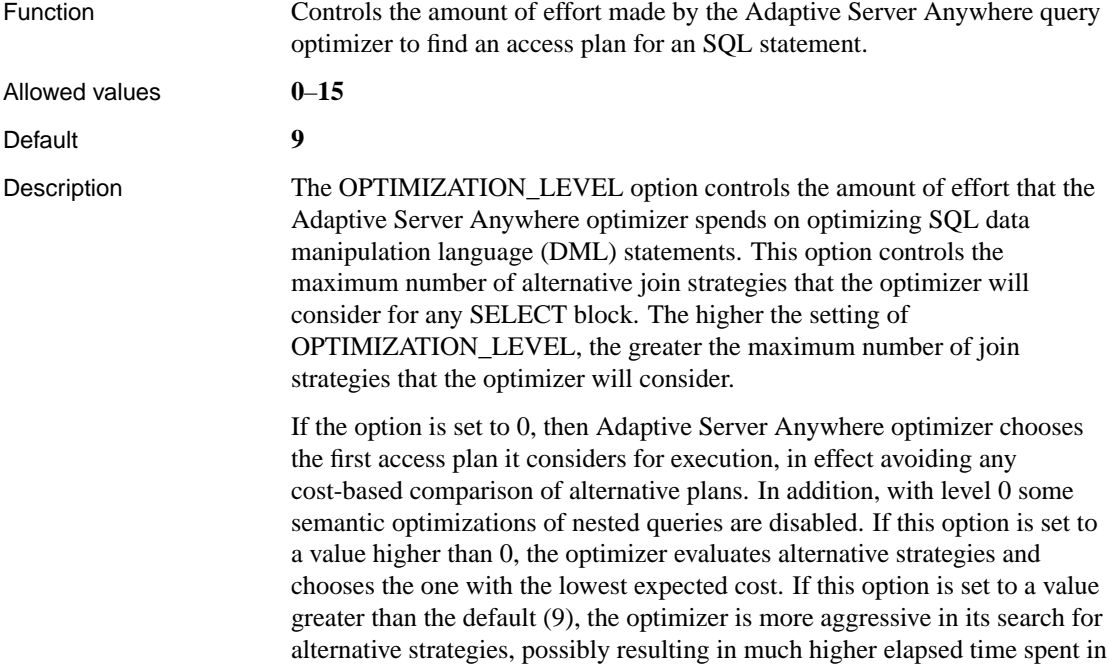

the optimization phase.

In typical scenarios, this option is temporarily set to lower levels (0, 1, or 2) when the application desires faster OPEN times for a DML statement, and it is known that though the statement may be complex the query's execution time is very small, and hence the specific access plan chosen by the optimizer is less consequential. It is not recommended that the PUBLIC setting of OPTIMIZATION\_LEVEL be changed from its default.

Th[e effect of setting the OPTIMIZATION\\_LEV](#page-728-0)EL option is independent of the settings of the OPTIMIZATION\_GOAL and OPTIMIZATION\_WORKLOAD options.

Simple DML statements (single-block, single-table queries that contain equality conditions in the WHERE clause that uniquely identify a specific row) are optimized heuristically and bypass the cost-based optimizer altogether. The optimization of simple DML statements is not affected by the setting of the OPTIMIZATION\_LEVEL option. The count of the number of requests optimized through the optimizer bypass mechanism is available as the QueryBypassed connection property.

☞ For more information about the QueryBypassed connection property, see "Connection-level properties" on page 713.

#### **OPTIMIZATION\_WORKLOAD option [database]**

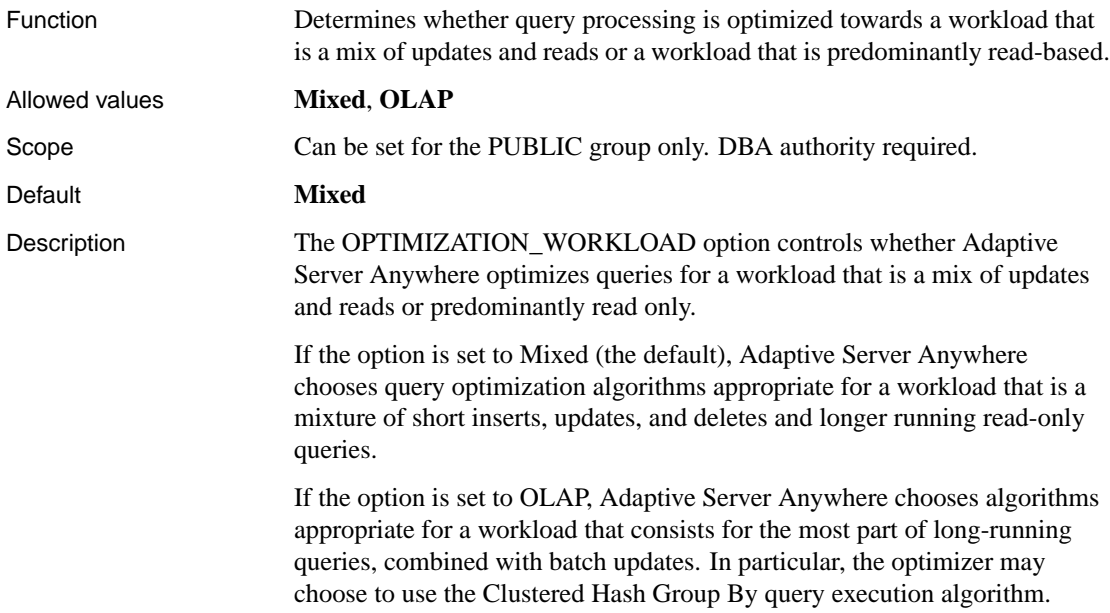

When the option is set to OLAP, the Clustered Hash Group By algorithm is enabled. If the option is set to Mixed (the default), it is disabled.

See also "Clustered Hash Group By algorithm" [*ASA SQL User's Guide,* page 418]

#### **OUTPUT\_FORMAT option [Interactive SQL]**

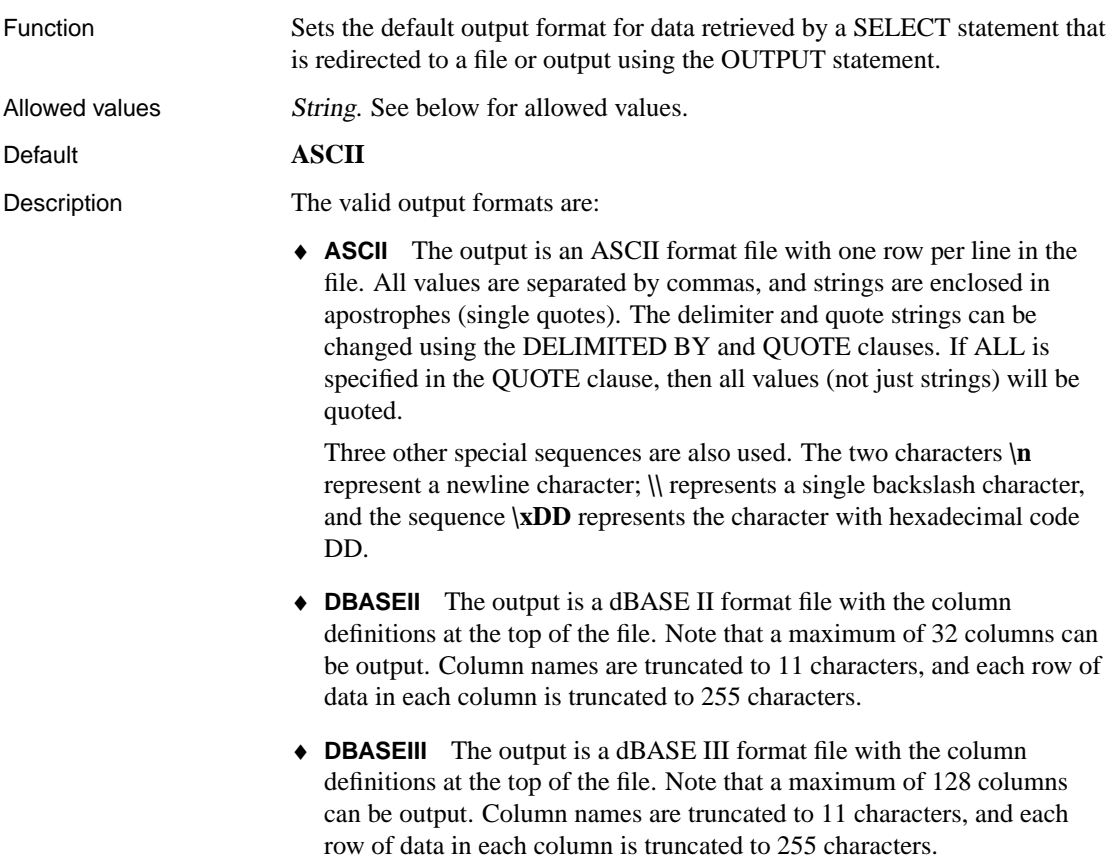

- ♦ **EXCEL** The output is an Excel 2.1 worksheet. The first row of the worksheet contains column labels (or names if there are no labels defined). Subsequent worksheet rows contain the actual table data.
- ♦ **FIXED** The output is fixed format, with each column having a fixed width. The width for each column can be specified using the COLUMN WIDTH clause. If this clause is omitted, the width for each column is computed from the data type for the column, and is large enough to hold any value of that data type. No column headings are output in this format.
- ♦ **FOXPRO** The output is a FoxPro format file (the FoxPro memo field is different than the dBASE memo field) with the column definitions at the top of the file. Note that a maximum of 128 columns can be output. Column names are truncated to 11 characters, and each row of data in each column is truncated to 255 characters.
- ♦ **HTML** The output is in the Hyper Text Markup Language (HTML) format.
- ♦ **LOTUS** The output is a Lotus WKS format worksheet. Column names will be put as the first row in the worksheet. Note that there are certain restrictions on the maximum size of Lotus WKS format worksheets that other software (such as Lotus 1-2-3) can load. There is no limit to the size of file Interactive SQL can produce.
- ♦ **SQL** The output is an Interactive SQL INPUT statement required to recreate the information in the table.
- ♦ **XML** The output is an XML file encoded in UTF-8 and containing an embedded DTD. Binary values are encoded in CDATA blocks with the binary data rendered as 2-hex-digit strings.

#### **OUTPUT\_LENGTH option [Interactive SQL]**

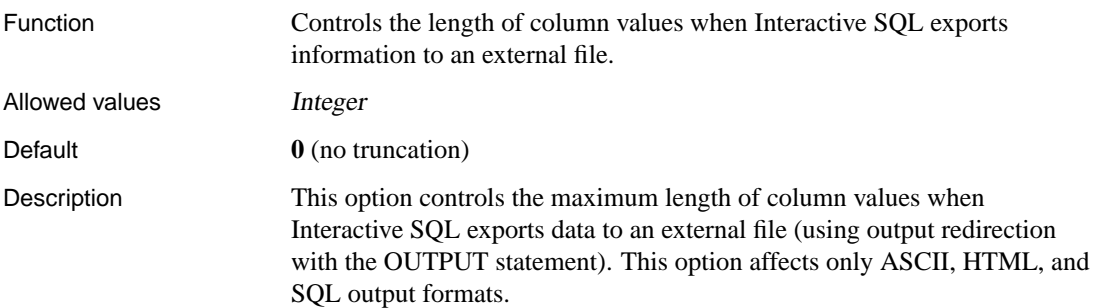

#### **OUTPUT\_NULLS option [Interactive SQL]**

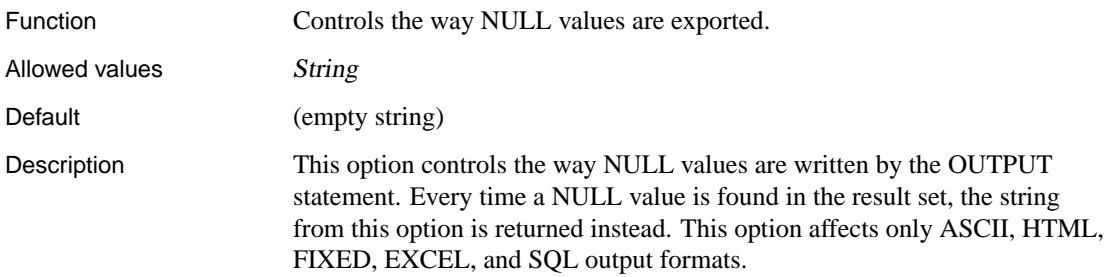

## **PERCENT\_AS\_COMMENT option [compatibility]**

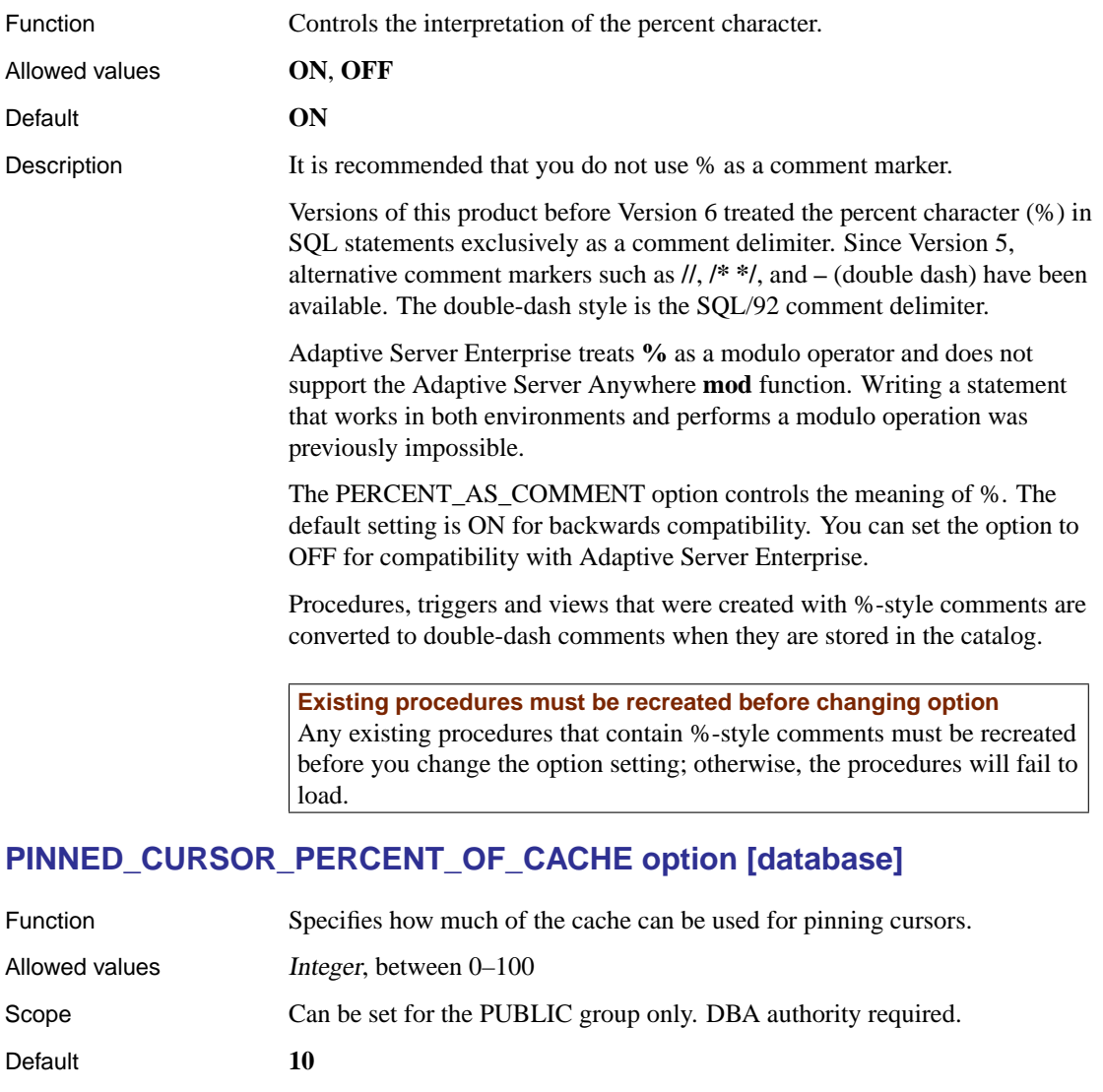

Description The server uses pages of virtual memory for the data structures needed to implement cursors. These pages are kept locked in memory between fetch requests so they are readily available when the next fetch request arrives.

> To prevent these pages from occupying too much of the cache in low memory environments, a limit is placed on the percentage of the cache

allowed to be used for pinning cursors. You can use the PINNED\_CURSOR\_PERCENT\_OF\_CACHE option to adjust this limit.

The option value is specified as a percentage from 0 to 100, with a default of 10. Setting the option to 0 means that cursor pages will not be pinned between fetch requests.

#### **PRECISION option [database]**

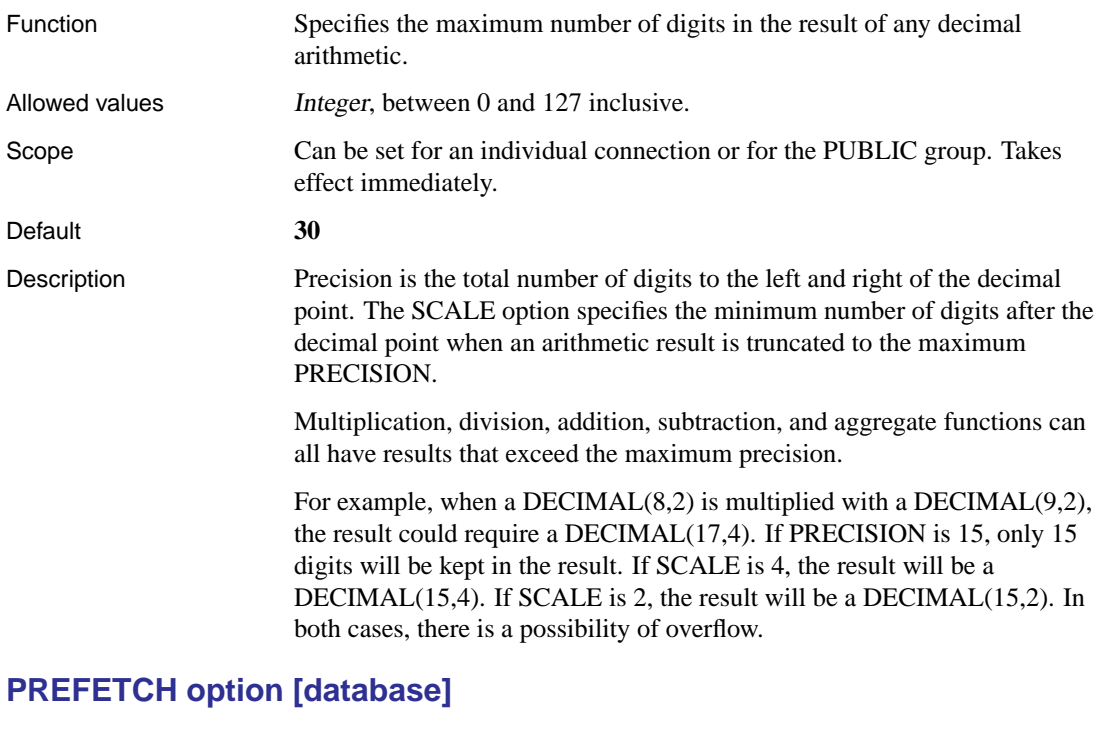

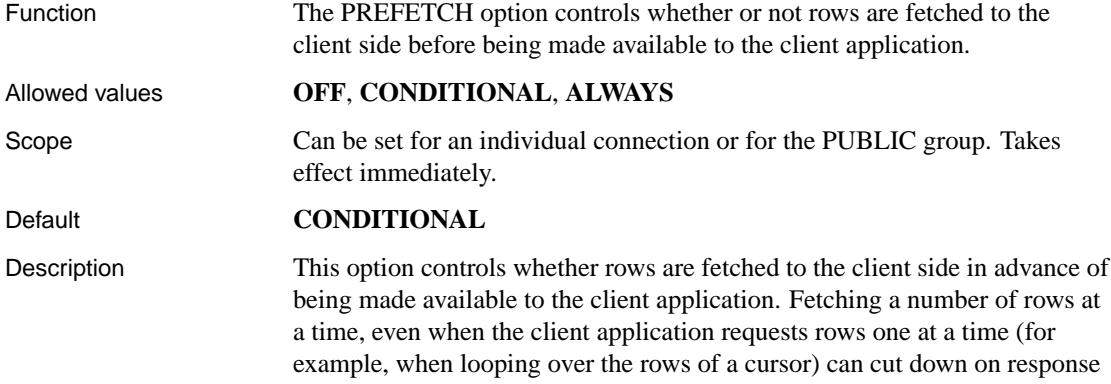

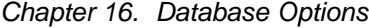

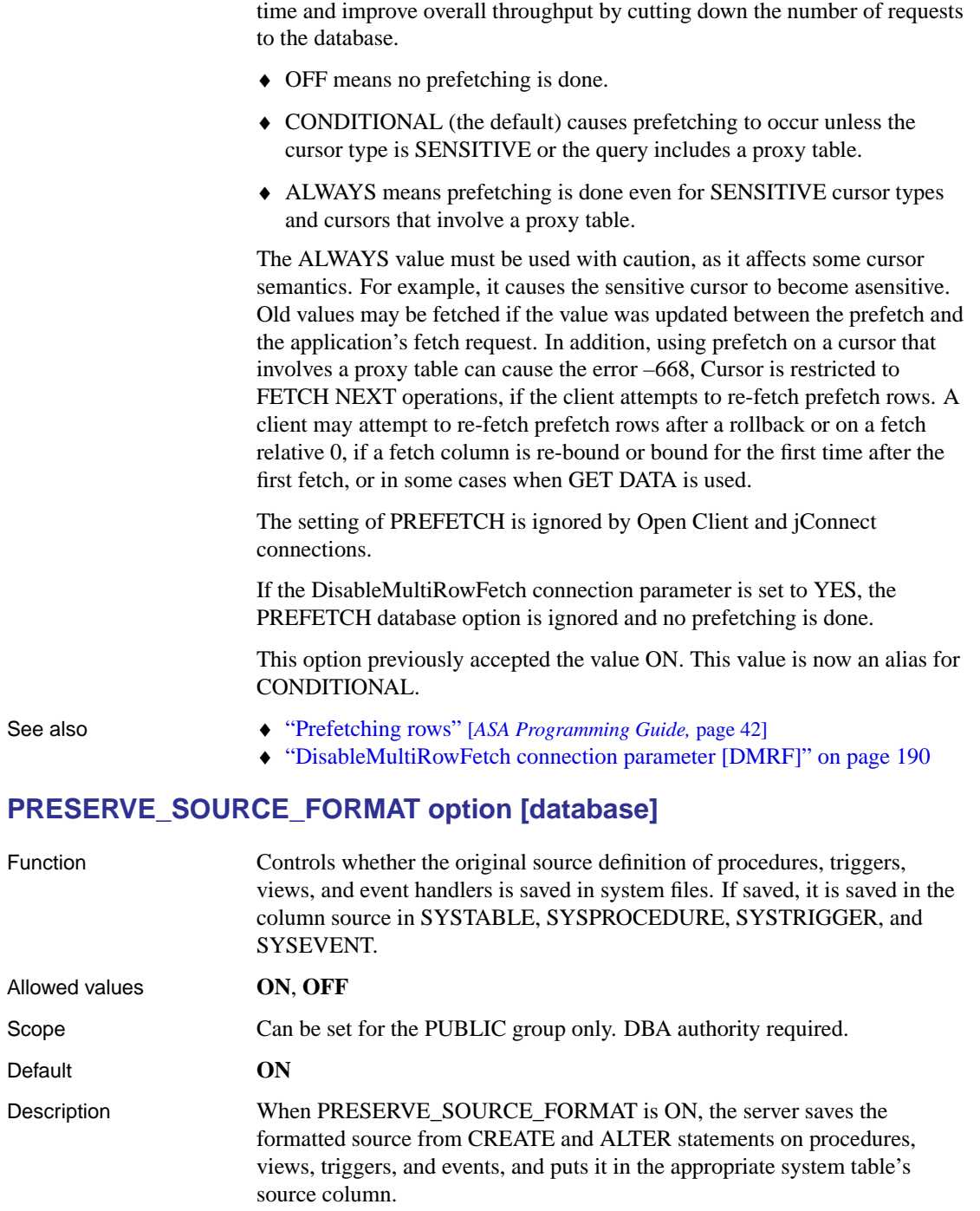

Unformatted source text is stored in the same system tables, in the columns proc\_defn, trigger\_defn, and view\_defn. However, these definitions are not easy to read in Sybase Central. The formatted source column allows you to view the definitions with the spacing, comments, and case that you want.

This option can be turned off to reduce space used to save object definitions in the database. The option can be set only for the user PUBLIC.

#### **PREVENT\_ARTICLE\_PKEY\_UPDATE option [database]**

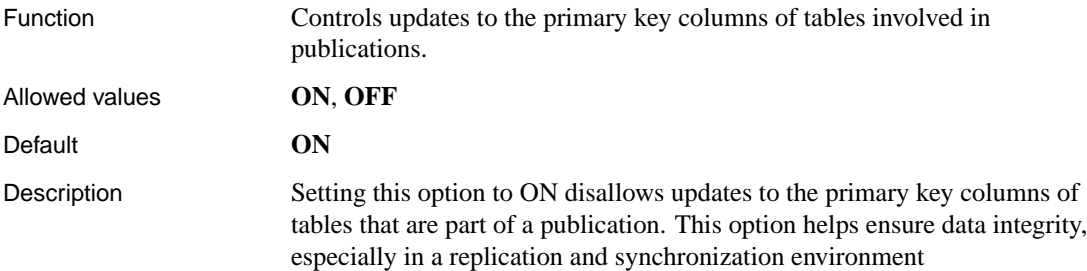

#### **QUALIFY\_OWNERS option [replication]**

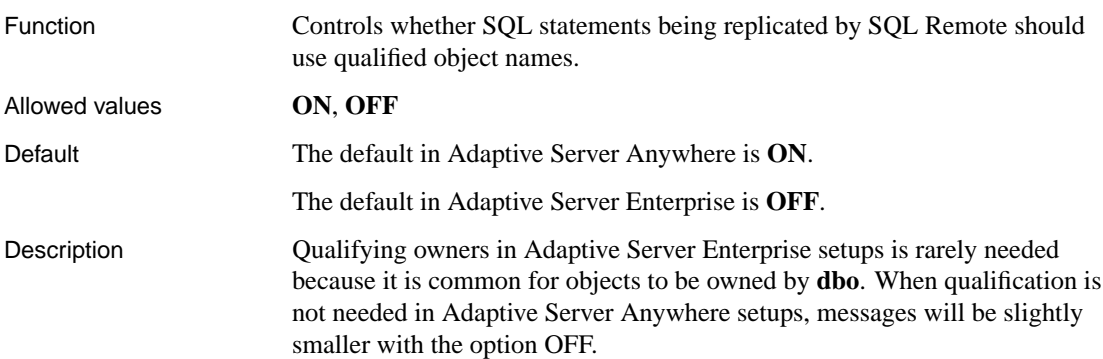

#### **QUERY\_PLAN\_ON\_OPEN option [compatibility]**

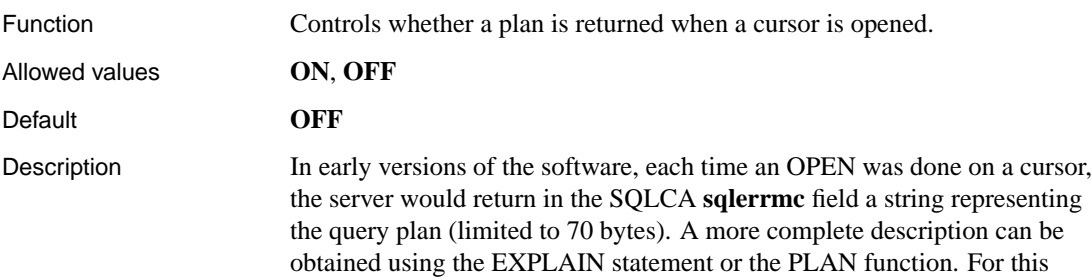

reason, computing and returning the query plan on an OPEN is needed only for compatibility with old applications. The QUERY\_PLAN\_ON\_OPEN option controls whether the plan is returned on an OPEN. By default, the setting is **OFF**.

## **QUOTE\_ALL\_IDENTIFIERS option [replication]**

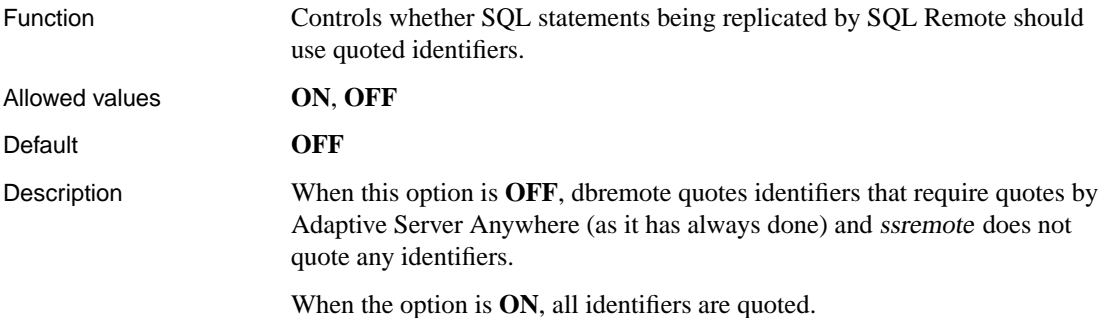

#### **QUOTED\_IDENTIFIER option [compatibility]**

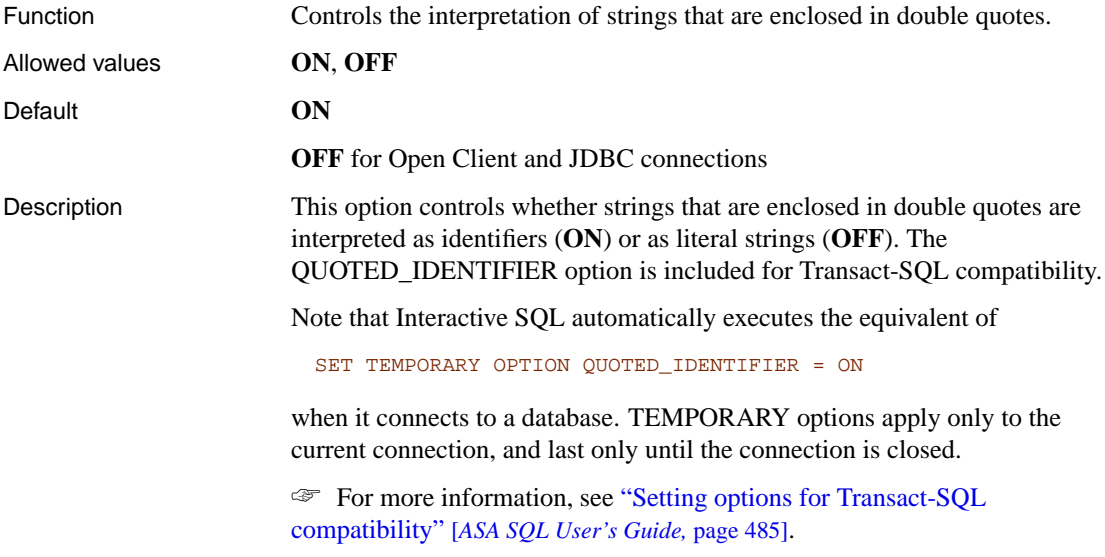

### **READ\_PAST\_DELETED option [database]**

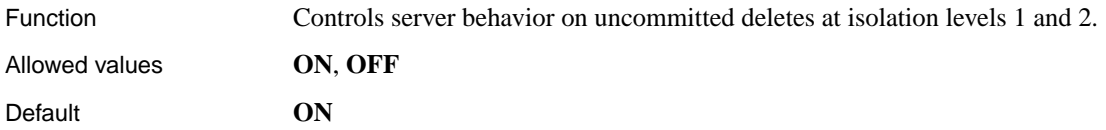

Description If READ\_PAST\_DELETED is **ON** (the default), sequential scans at isolation levels 1 and 2 will skip uncommitted deleted rows. If **OFF**, sequential scans will block on uncommitted deleted rows at isolation levels 1 and 2 (until the deleting transaction commits or rolls back). This option changes server behavior at isolation levels 1 and 2. For most purposes, this option should be left **ON**. If set to **OFF**, the blocking

behavior depends on the plan chosen by the optimizer (if there is an index that could possibly be used).

#### **RECOVERY\_TIME option [database]**

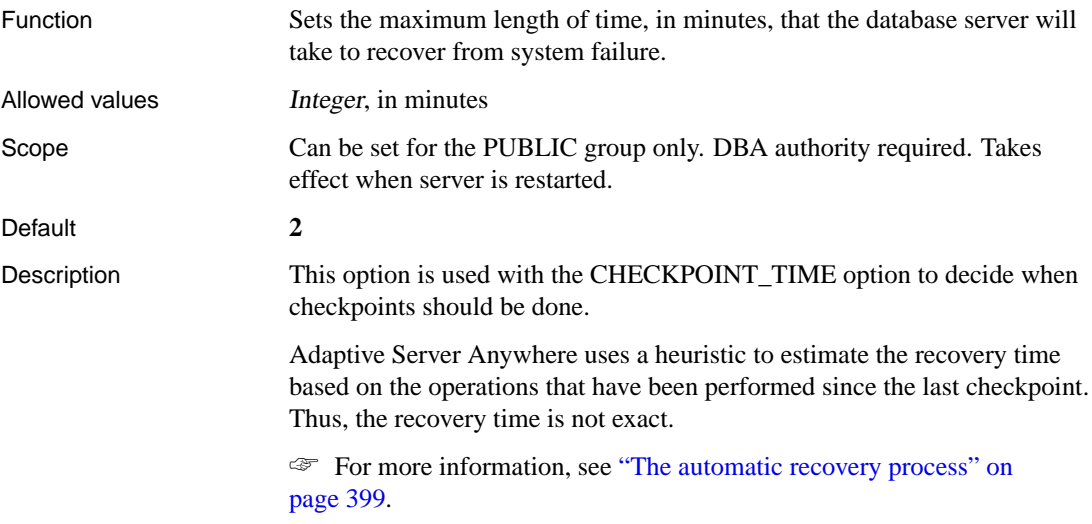

#### **REMOTE\_IDLE\_TIMEOUT option [database]**

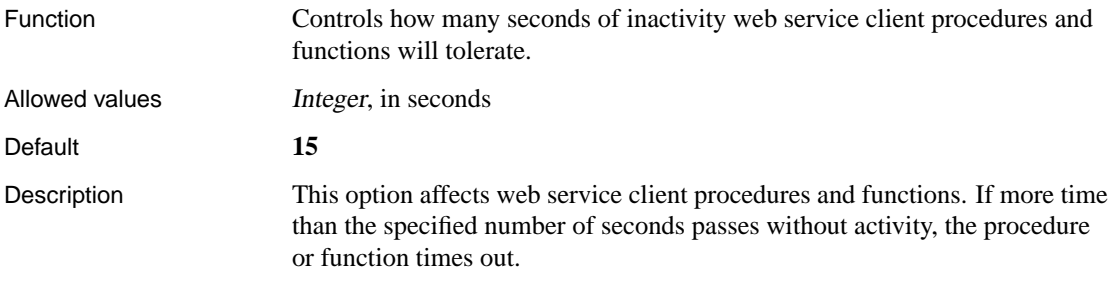

# **REPLICATE\_ALL option [replication]**

# **REPLICATION\_ERROR option [replication]**

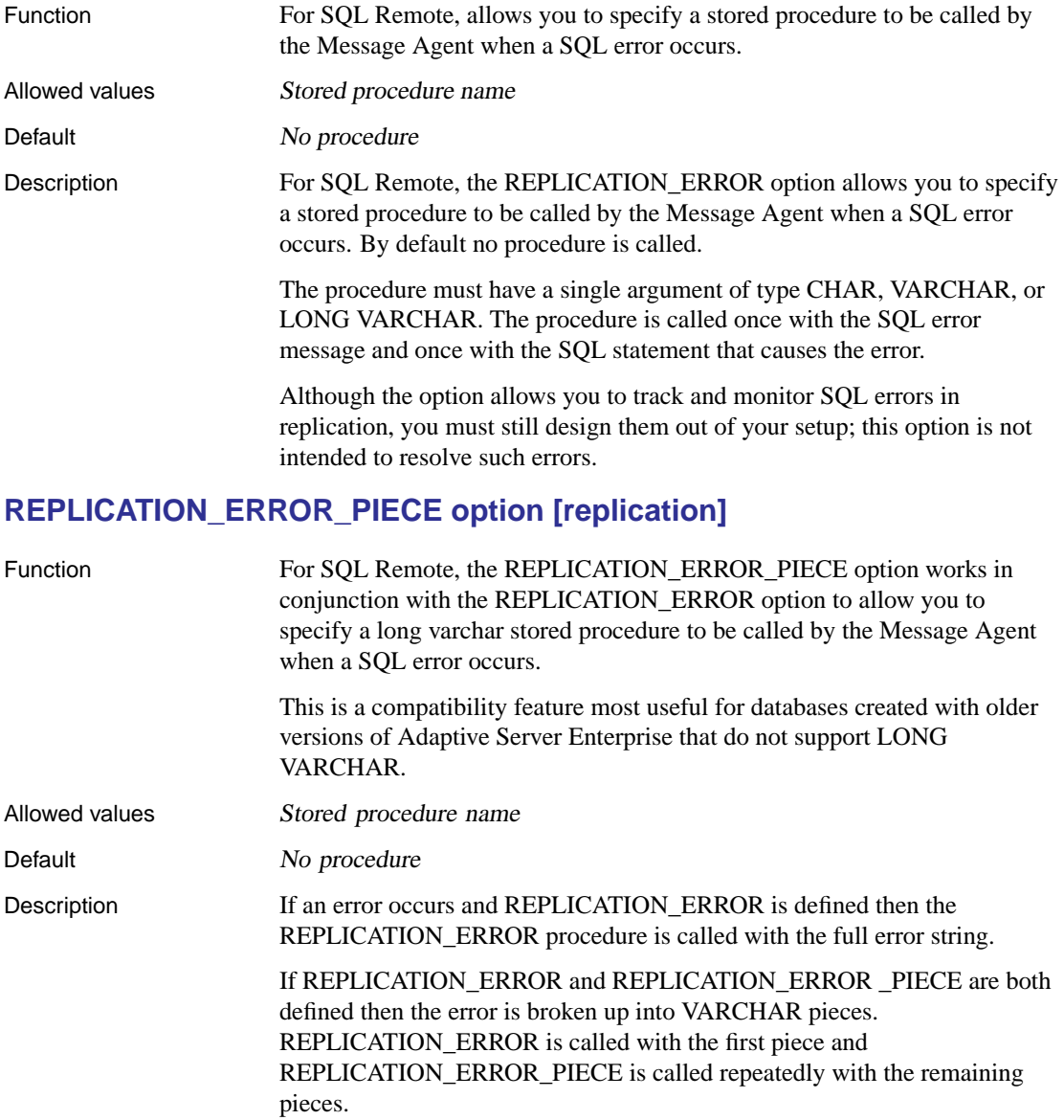

# **RETURN\_DATE\_TIME\_AS\_STRING option [database]**

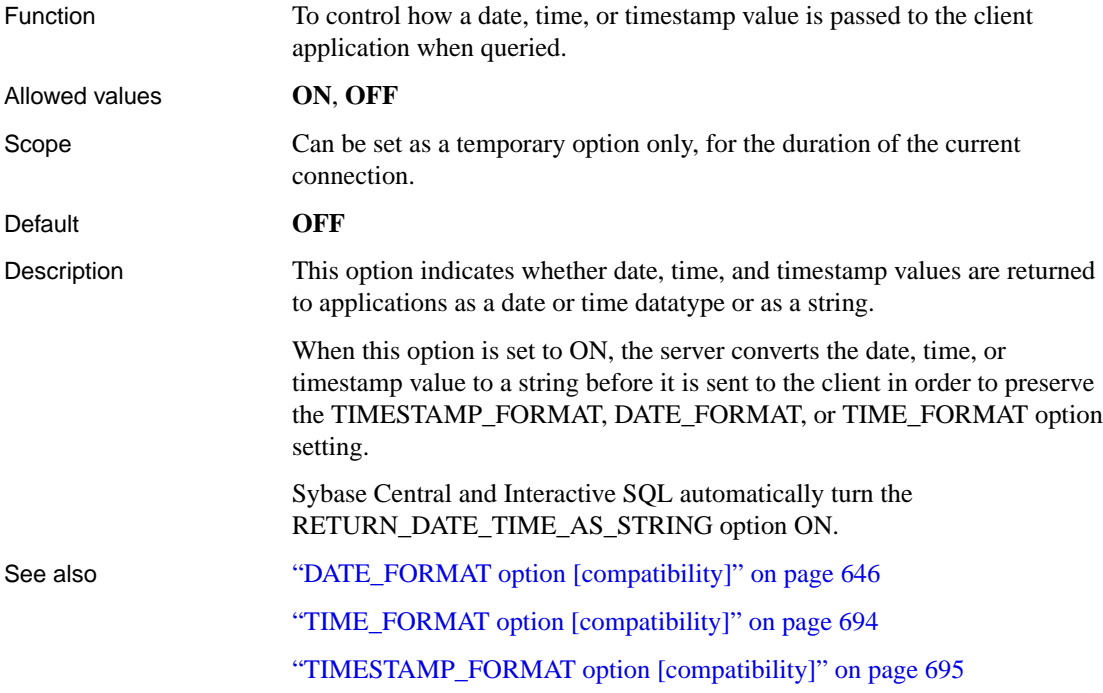

# **RETURN\_JAVA\_AS\_STRING option [database]**

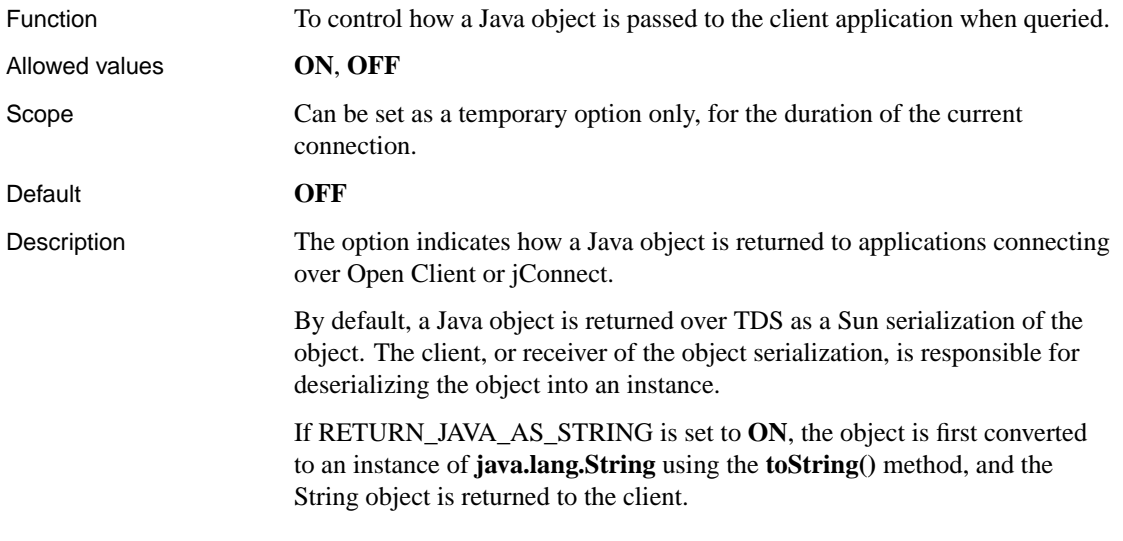

# **RI\_TRIGGER\_TIME option [compatibility]**

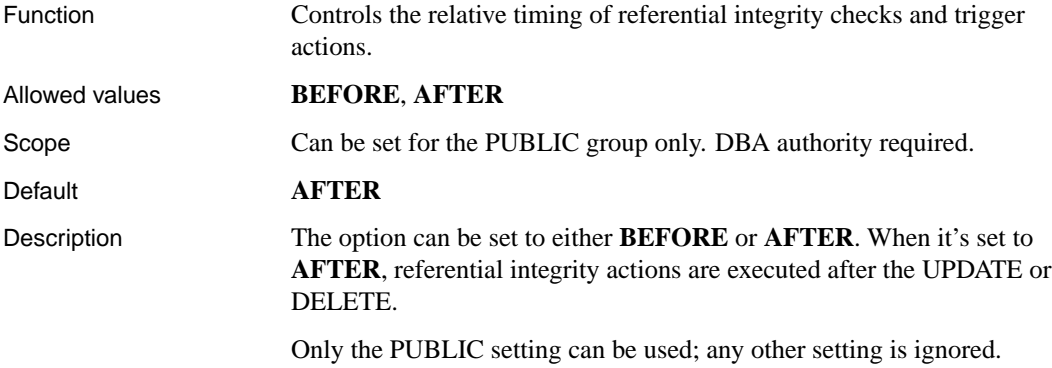

## **ROLLBACK\_ON\_DEADLOCK [database]**

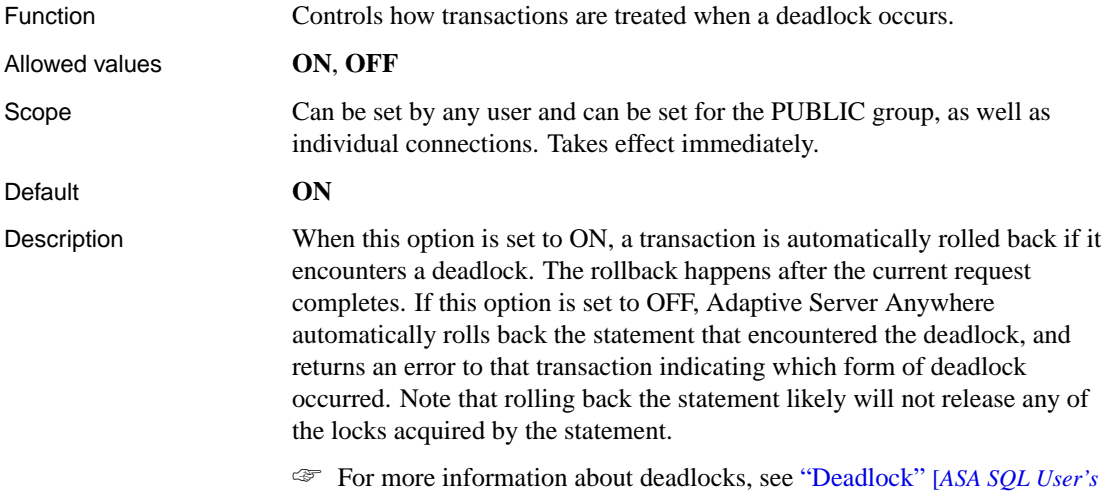

*Guide,* page 114].

# **ROW\_COUNTS option [database]**

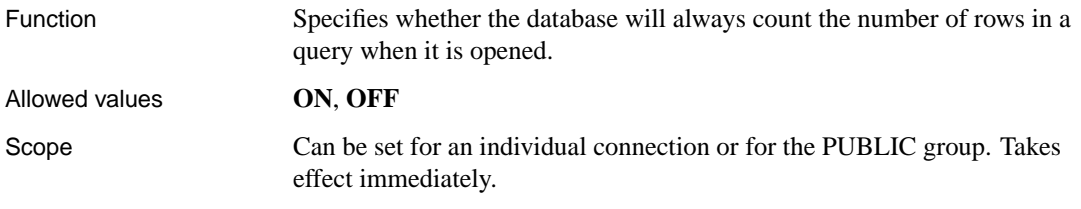

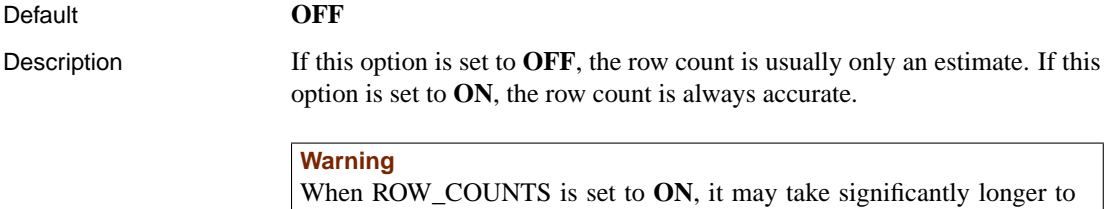

execute the query twice, doubling the execution time.

#### **SCALE option [database]**

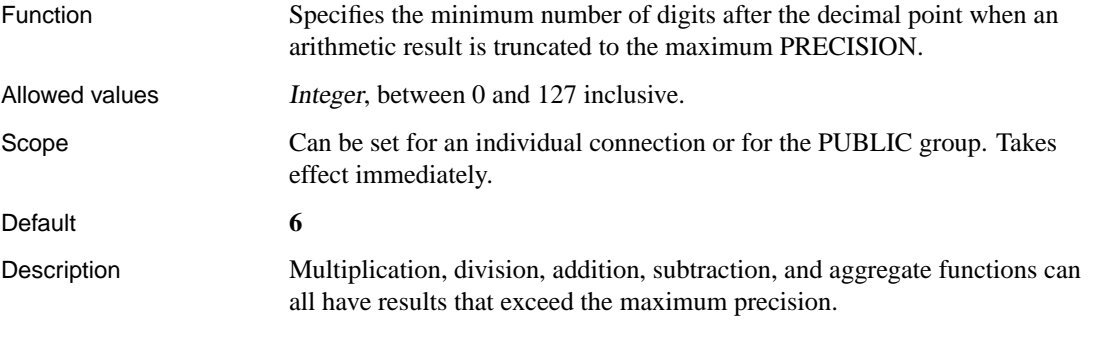

#### ☞ For an example, see "PRECISION option [database]" on page 682.

execute queries. In fact, it will usually cause Adaptive Server Anywhere to

#### **SORT\_COLLATION option [database]**

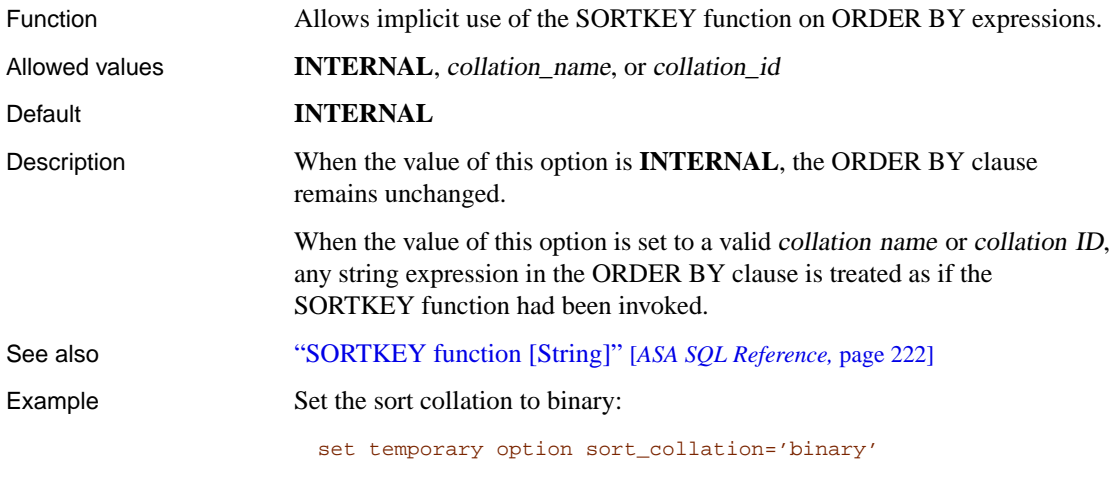

Having the sort collation set to binary transforms

```
SELECT name, id
 FROM product
 ORDER BY name, id
and
 SELECT name, id
 FROM product
 ORDER BY 1, 2
into
 SELECT name, id
 FROM product
 ORDER BY SORTKEY(name, 'binary'), id
```
#### **SQL\_FLAGGER\_ERROR\_LEVEL option [compatibility]**

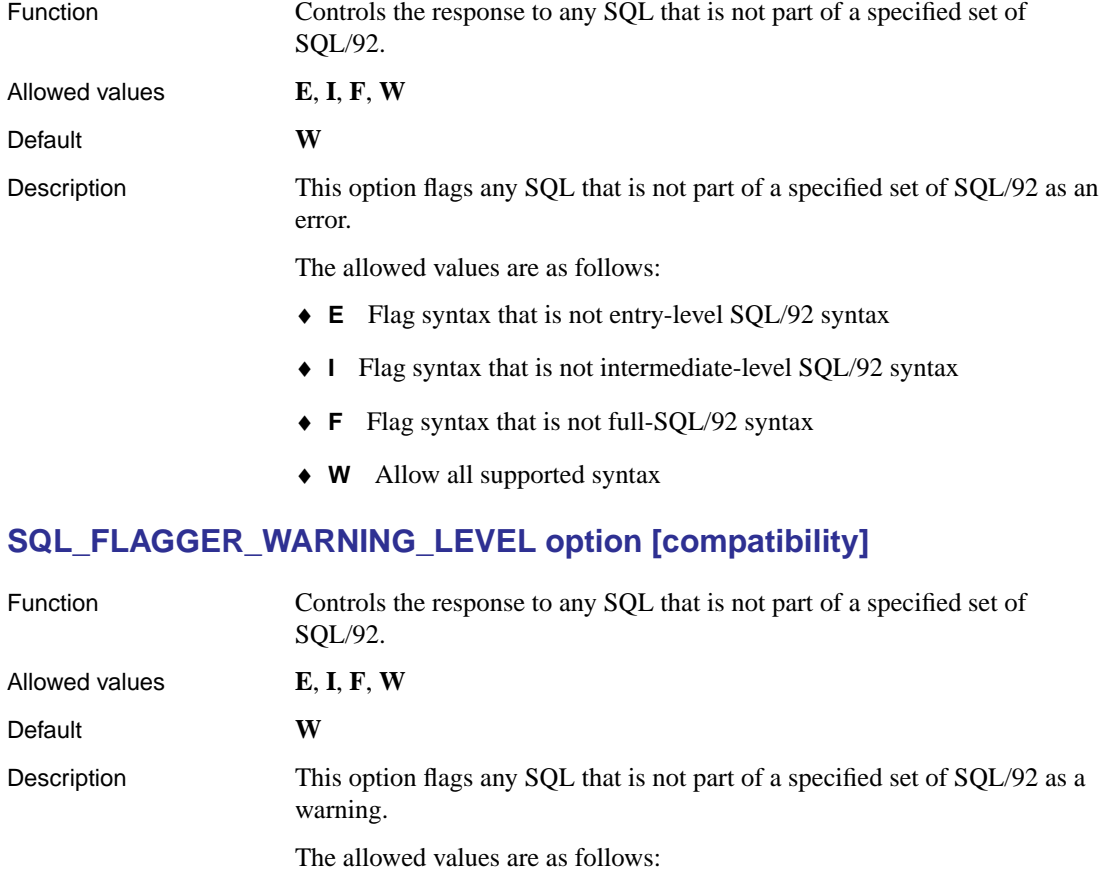

- ♦ **E** Flag syntax that is not entry-level SQL/92 syntax
- ♦ **I** Flag syntax that is not intermediate-level SQL/92 syntax
- ♦ **F** Flag syntax that is not full-SQL/92 syntax
- ♦ **W** Allow all supported syntax

#### **STATISTICS option [Interactive SQL]**

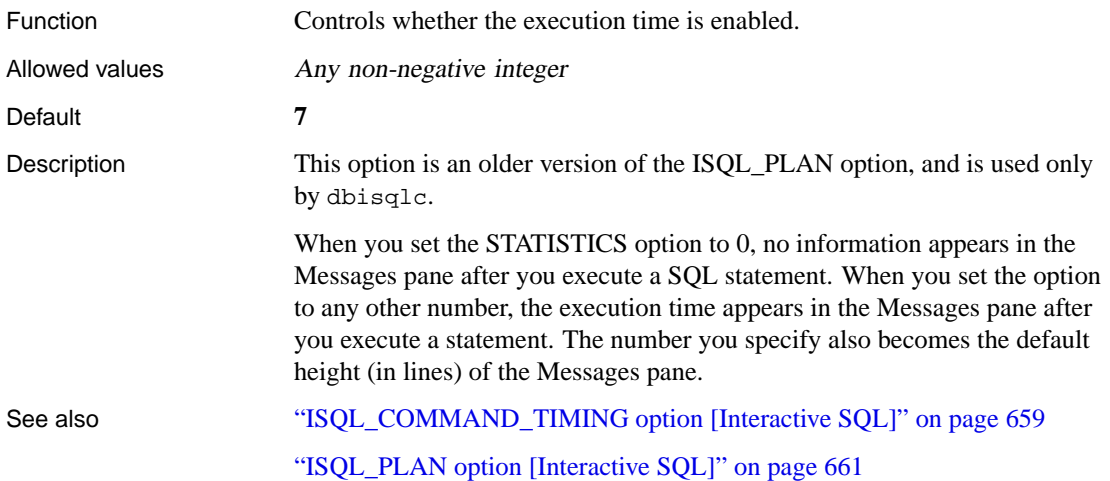

#### **STRING\_RTRUNCATION option [compatibility]**

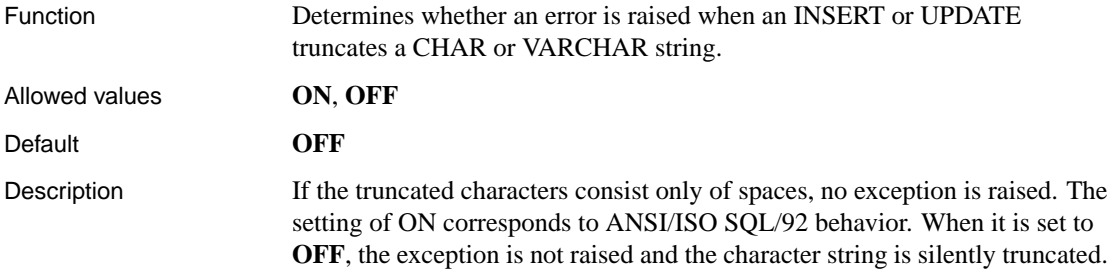

## **SUBSCRIBE\_BY\_REMOTE option [replication]**

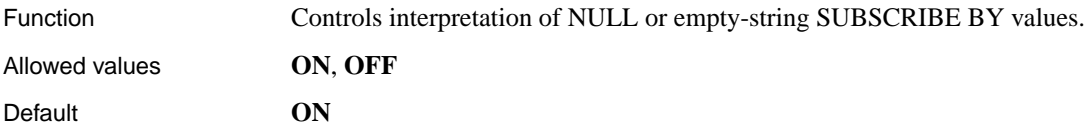

Description When the option is set to **ON**, operations from remote databases on rows with a SUBSCRIBE BY value that is NULL or an empty string assume that the remote user is subscribed to the row. When it is set to **OFF**, the remote user is assumed not to be subscribed to the row.

#### **SUBSUME\_ROW\_LOCKS option [database]**

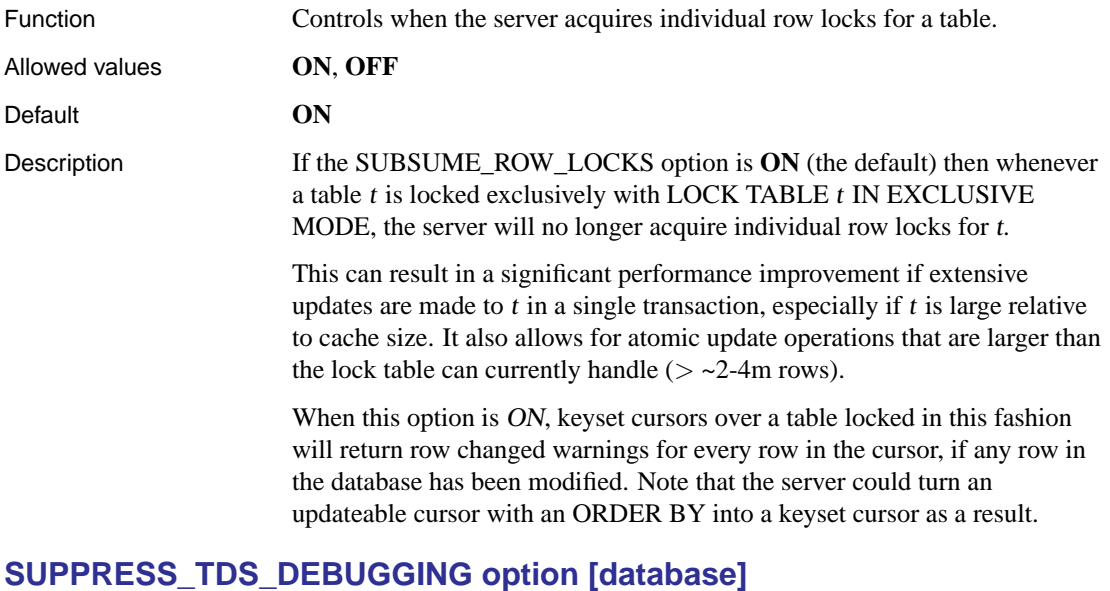

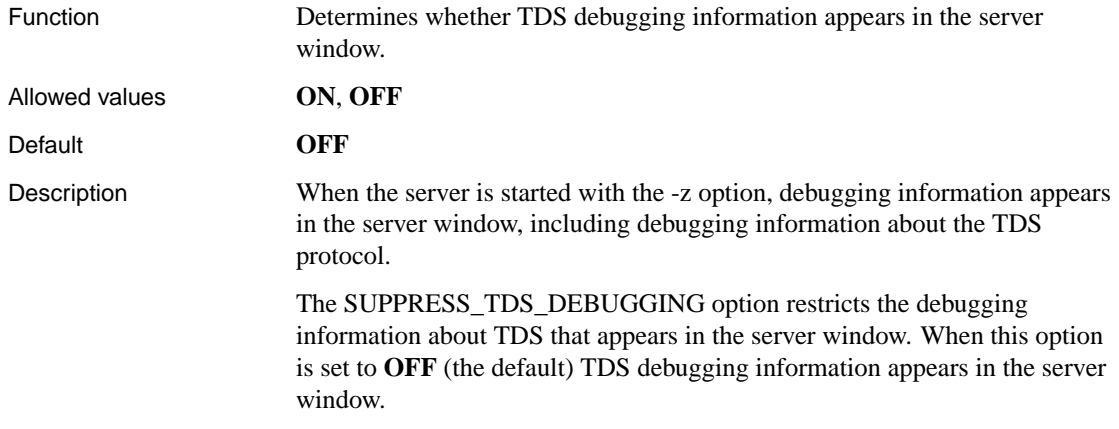

#### **TDS\_EMPTY\_STRING\_IS\_NULL option [database]**

Function Controls whether empty strings are returned as NULL or a string containing one blank character for TDS connections.

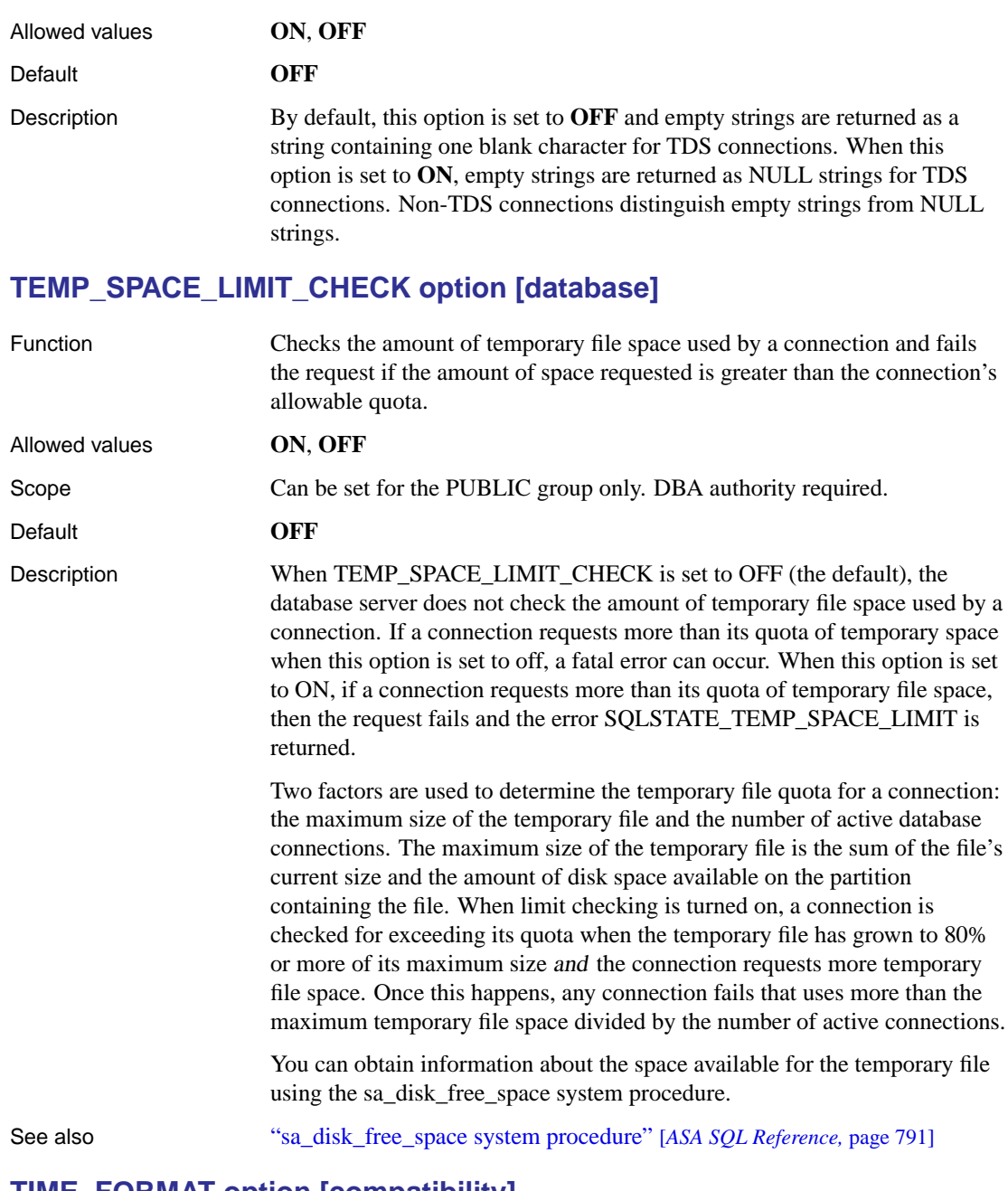

#### <span id="page-709-0"></span>**TIME\_FORMAT option [compatibility]**

Function Sets the format for times retrieved from the database.

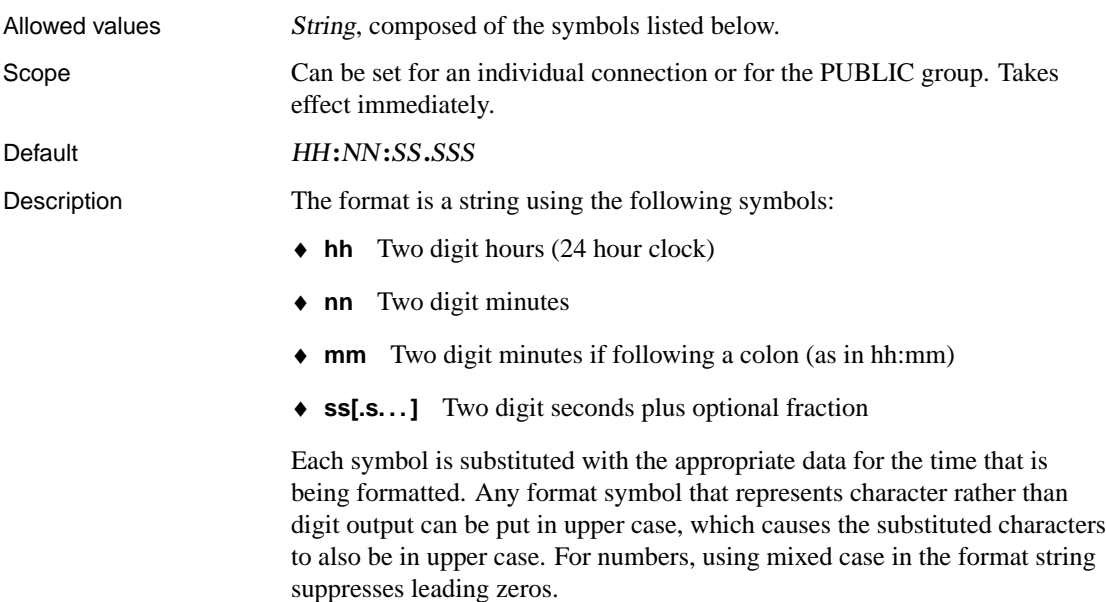

## **TIME\_ZONE\_ADJUSTMENT option [database]**

<span id="page-710-0"></span>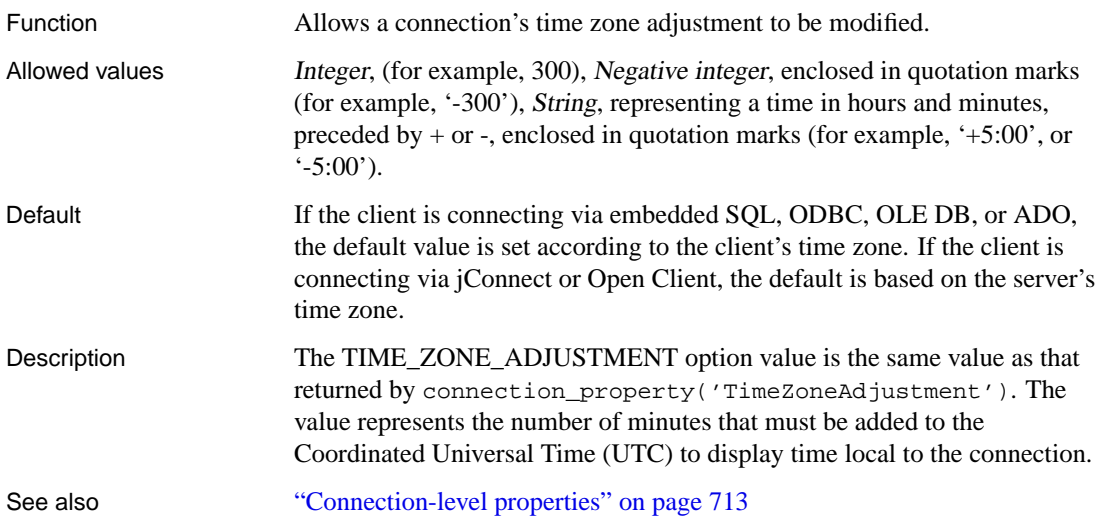

# **TIMESTAMP\_FORMAT option [compatibility]**

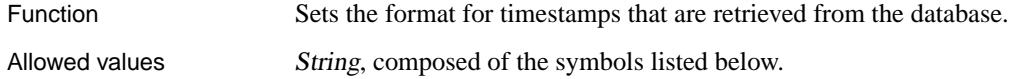

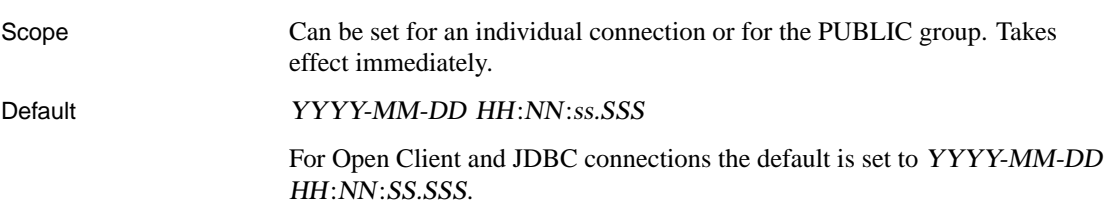

Description The format is a string using the following symbols:

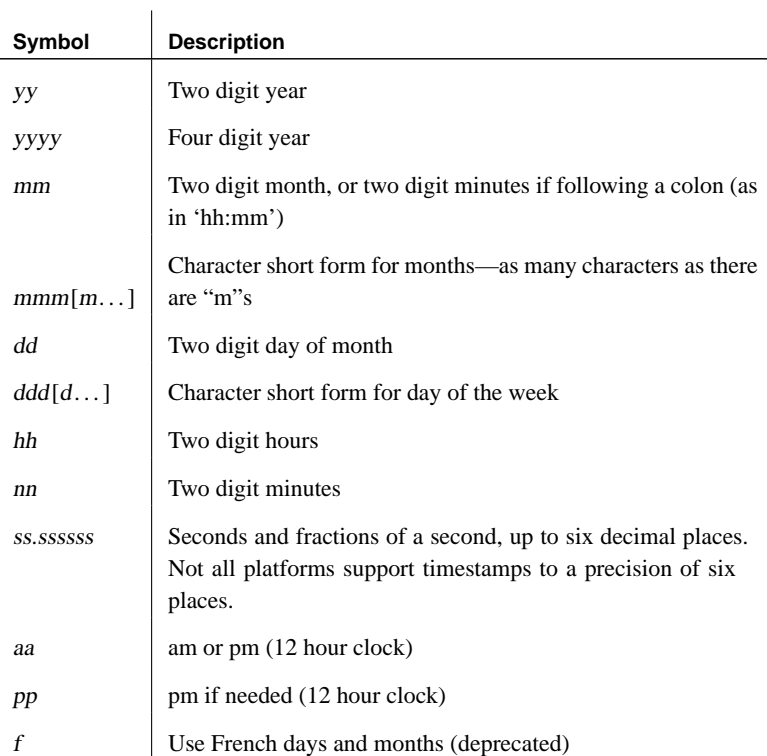

Each symbol is substituted with the appropriate data for the date that is being formatted.

For symbols that represent character data (such as mmm), you can control the case of the output as follows:

- ♦ Type the symbol in all upper case to have the format appear in all upper case. For example, MMM produces JAN.
- ♦ Type the symbol in all lower case to have the format appear in all lower case. For example, mmm produces jan.

♦ Type the symbol in mixed case to have Adaptive Server Anywhere choose the appropriate case for the language that is being used. For example, in English, typing Mmm produces May, while in French it produces mai.

For symbols that represent numeric data, you can control zero-padding with the case of the symbols:

- ♦ Type the symbol in same-case (such as MM or mm) to allow zero padding. For example, yyyy/mm/dd could produce 2002/01/01.
- ♦ Type the symbol in mixed case (such as Mm) to suppress zero padding. For example, yyyy/Mm/Dd could produce 2002/1/1.

#### **TRUNCATE\_DATE\_VALUES option [database] (deprecated)**

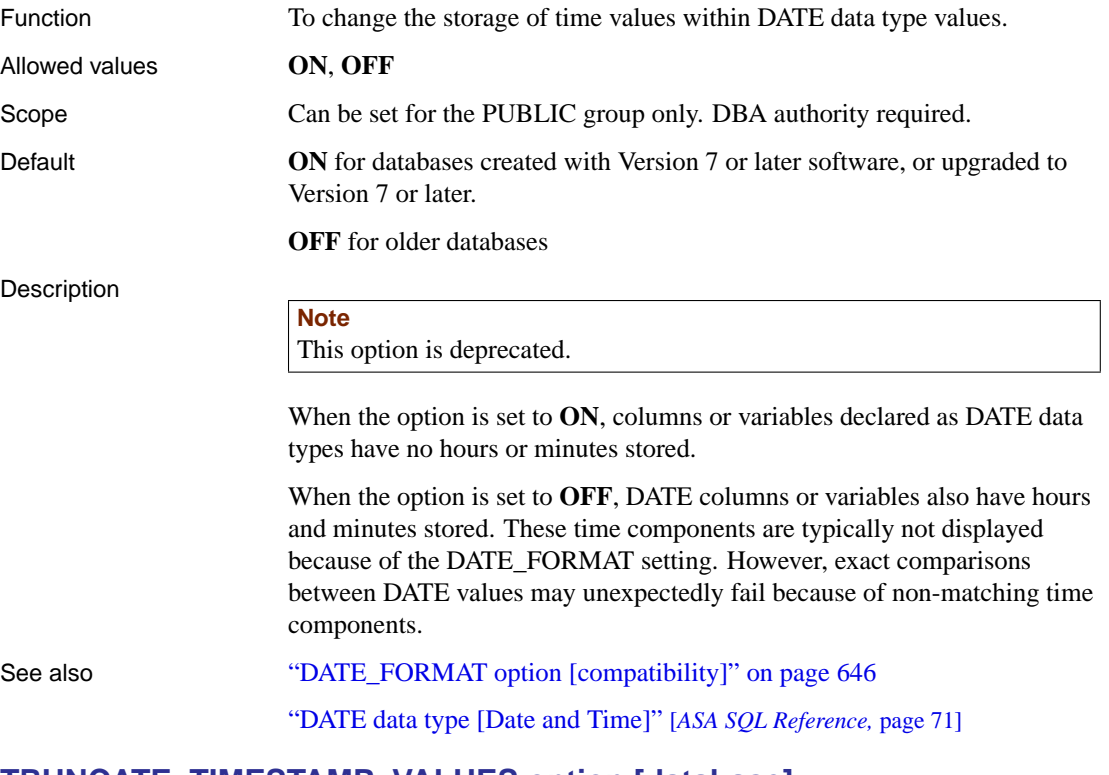

#### **TRUNCATE\_TIMESTAMP\_VALUES option [database]**

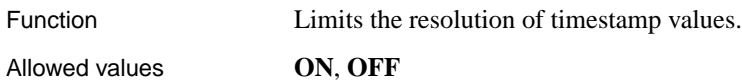

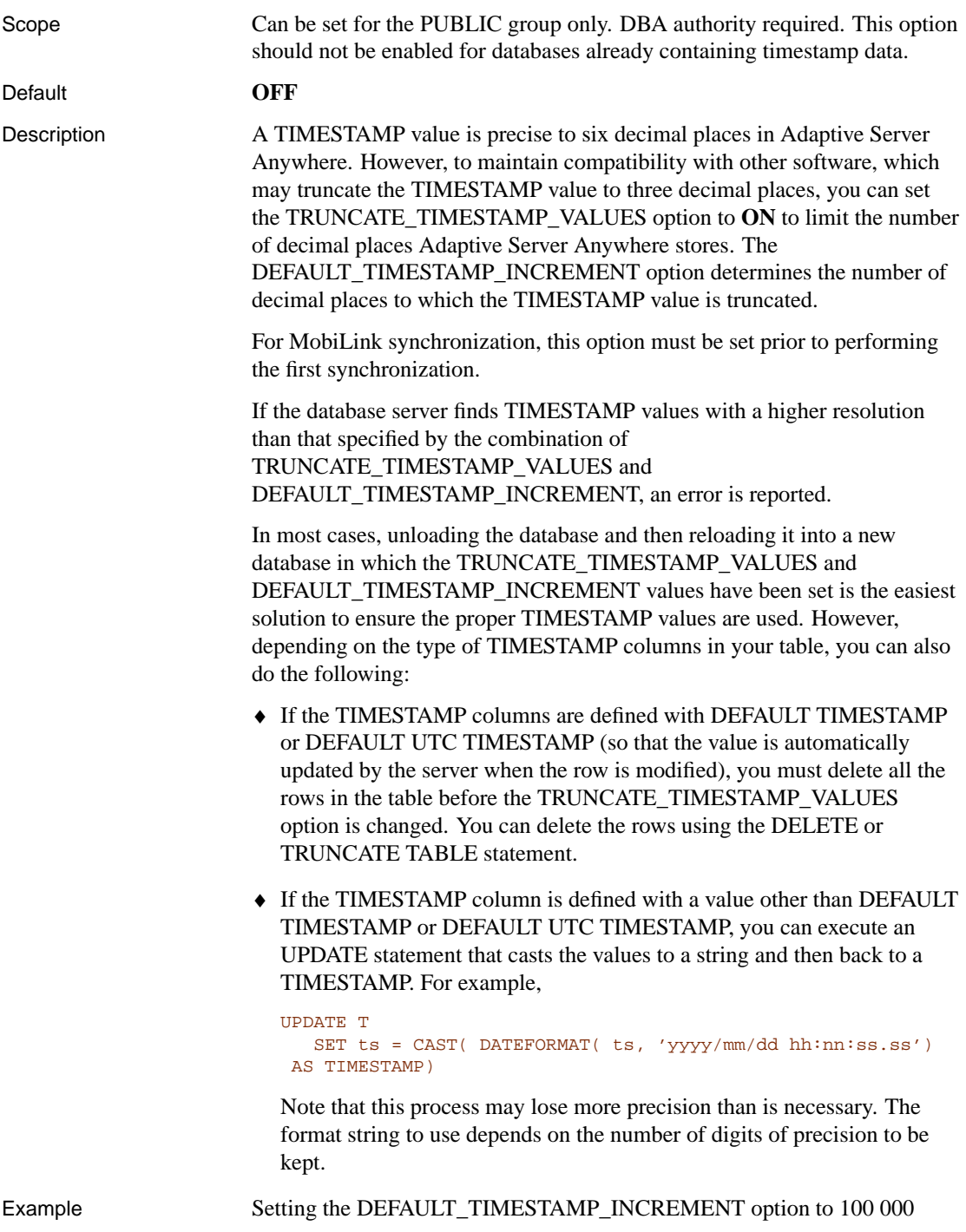

causes truncation after the first decimal place in the seconds component, allowing a value such as '2000/12/05 10:50:53:700' to be stored.

values. The unit is in characters. A value of 0 means that column values are

#### **TRUNCATE\_WITH\_AUTO\_COMMIT option [database]**

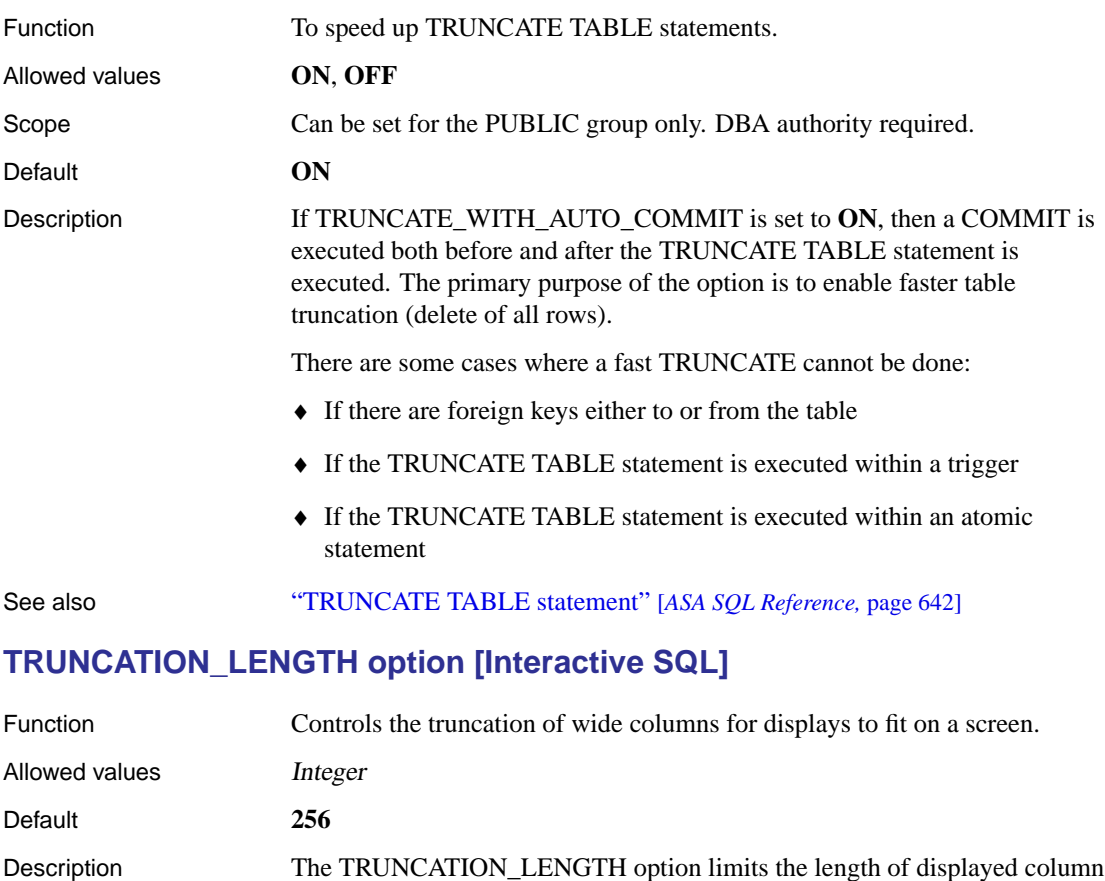

## **TSQL\_HEX\_CONSTANT option [compatibility]**

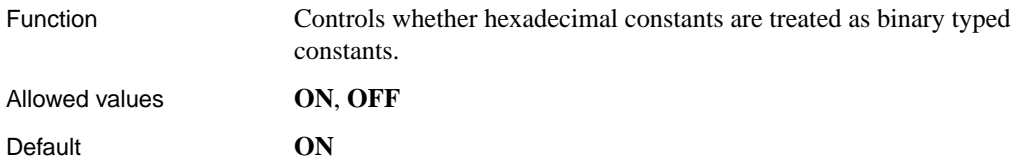

not truncated. The default truncation length is 256.

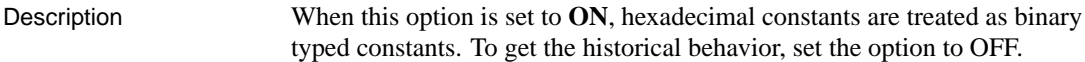

## **TSQL\_VARIABLES option [compatibility]**

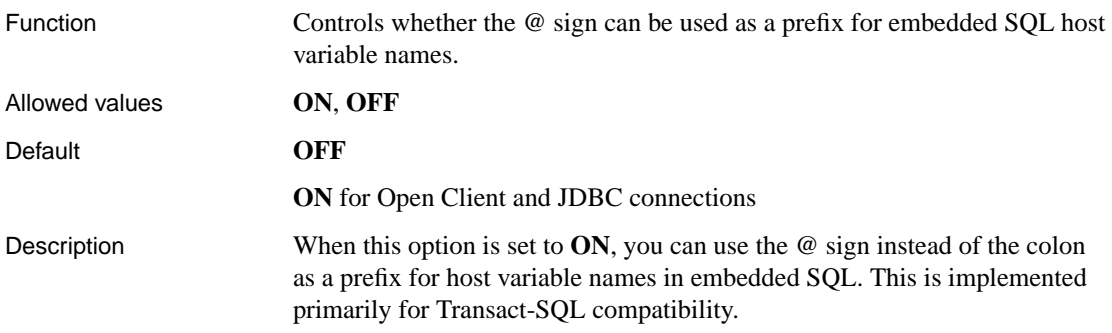

#### **UPDATE\_STATISTICS option [database]**

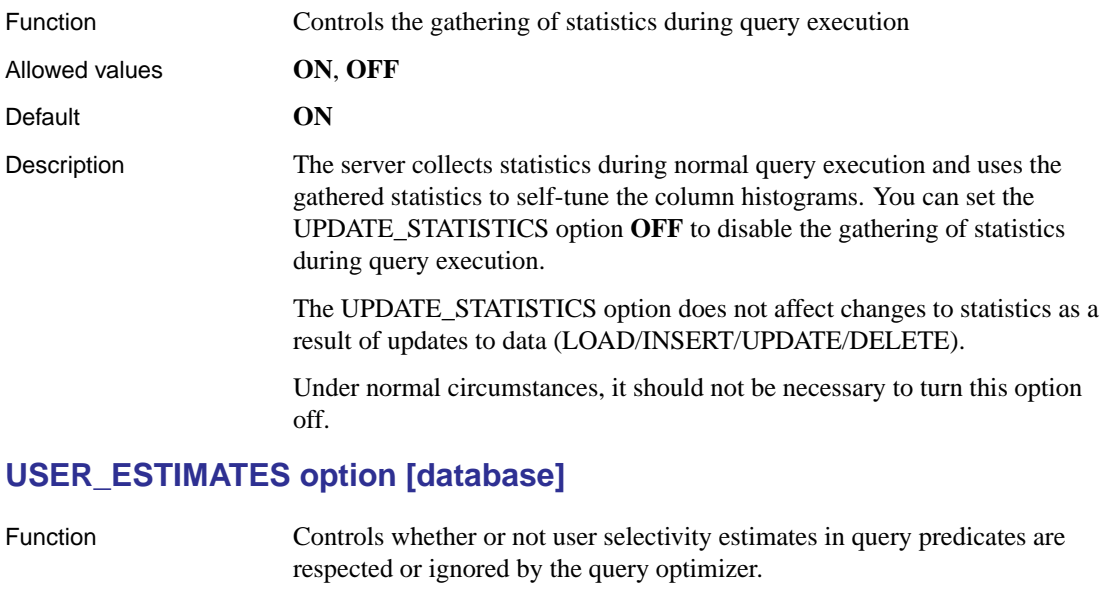

Scope Can be set for an individual connection or for the PUBLIC group. Takes effect immediately. Default **OVERRIDE-MAGIC**

Allowed values **ENABLED**, **DISABLED**, **OVERRIDE-MAGIC**

Description Adaptive Server Anywhere allows you to specify user selectivity estimates

can improve the optimizer's performance when the server is unable to accurately predict the selectivity of a predicate. However, user selectivity estimates should be used only in appropriate circumstances. For example, it may be useful to supply a selectivity estimate for a predicate that involves one or more functions if the **OVERRIDE-MAGIC** selectivity estimate used by the optimizer is significantly different from the actual selectivity.

If you have used selectivity estimates that are inaccurate as a workaround to performance problems where the software-selected access plan was poor, it is recommended that you set this option to DISABLED. The server may not select an optimal plan if you use inaccurate estimates.

☞ For more information about user selectivity estimates, see "Explicit selectivity estimates" [*ASA SQL Reference,* page 31].

When a user selectivity estimate is supplied with a predicate, the estimate is respected or ignored based on the setting of this option. The following values are accepted:

- ♦ **ENABLED** All user-supplied selectivity estimates are respected. You can also use ON to turn on this option.
- ♦ **OVERRIDE-MAGIC** A user selectivity estimate is respected and used only if the optimizer would otherwise choose to use its last-resort, heuristic value (also called the magic value).
- ♦ **DISABLED** All user estimates are ignored and magic values are used when no other estimate data is available. You can also use OFF to turn off this option.

#### **VERIFY\_ALL\_COLUMNS option [replication]**

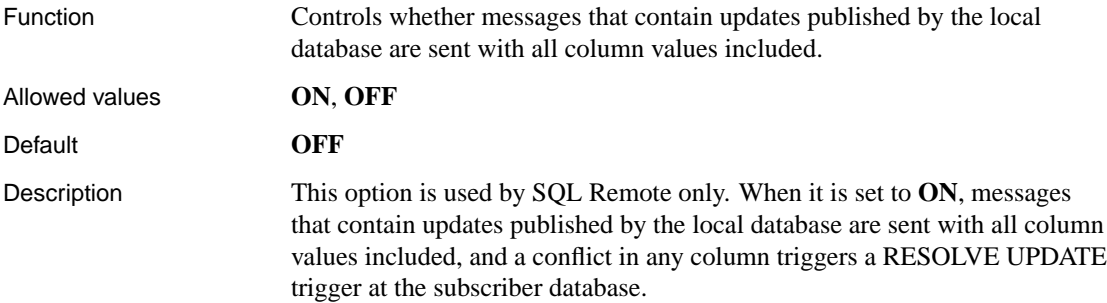

#### **VERIFY\_THRESHOLD option [replication]**

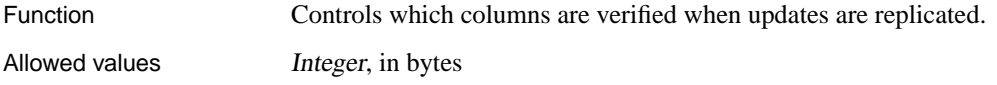

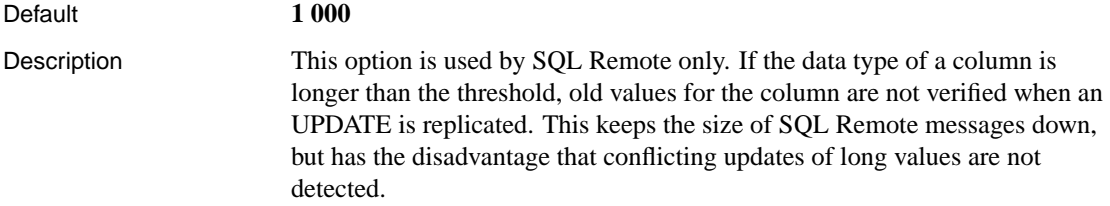

# **WAIT\_FOR\_COMMIT option [database]**

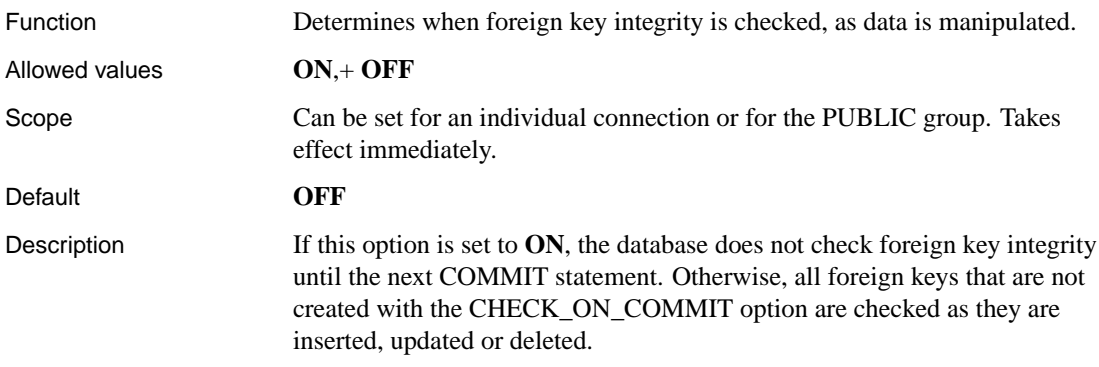

# **WEBSERVICE\_NAMESPACE\_HOST option [database]**

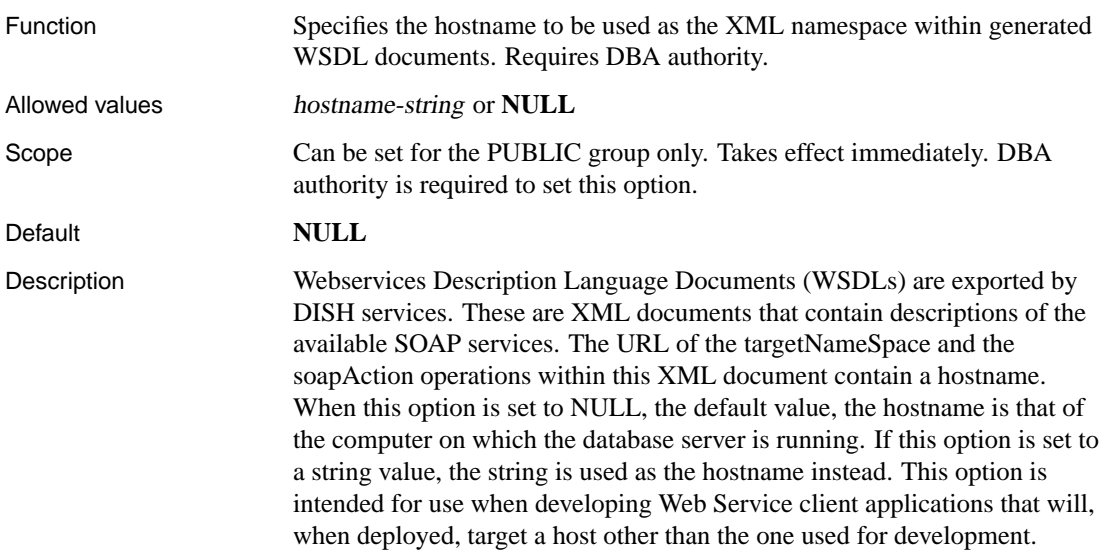

## CHAPTER 17

# **Database P[erformance a](#page-719-0)nd Connecti[on](#page-719-0) Properties**

About this chapter This chapter contains information and tables relating to database performance monitoring and database connection parameters.

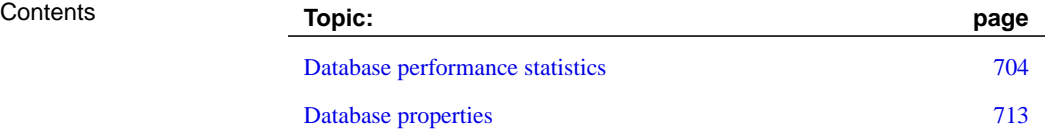

# **Database performance statistics**

<span id="page-719-0"></span>Adaptive Server Anywhere provides a set of statistics that can be used to monitor database performance. These are accessible from Sybase Central, and client applications can access the statistics as functions. In addition, these statistics are made available by the server to the Windows Performance Monitor.

#### **Note**

The Windows Performance Monitor is available in Windows NT/2000/XP.

This section describes how to access performance and related statistics from client applications, how to monitor database performance using Sybase Central, and how to monitor database performance using the Windows Performance Monitor.

#### **Performance Monitor statistics**

T[he Windows Performance Monit](#page-720-0)or is an application for viewing the be[havior of objects such as processors, memory, and](#page-720-1) applications. Adaptive Server Anywhere provides many statistics for the Performance Monitor to di[splay.](#page-721-0)

☞ [For information on how to use th](#page-722-0)e Performance Monitor, see "Monitoring database statistics from Windows Performance Monitor" [*ASA SQ[L User's Guide,](#page-723-0)* page 195].

A[daptive Server Anywhere makes stat](#page-723-1)istics available for the Performance M[onitor. Rates are reported per se](#page-724-0)cond. The statistics are grouped into the following areas:

- ♦ ["Cache statistics" on page 705](#page-724-1)
- ♦ ["Checkpoint and recovery statistics" on](#page-725-0) page 705
- ♦ "Communications statistics" on page 706
- ♦ "Disk I/O statistics" on page 707
- ♦ "Disk read statistics" on page 708
- ♦ "Disk write statistics" on page 708
- ♦ "Index statistics" on page 709
- ♦ "Java VM statistics" on page 709
- ♦ "Memory pages statistics" on page 710
- ♦ "Request statistics" on page 711
- ♦ "Miscellaneous statistics" on page 711

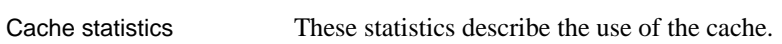

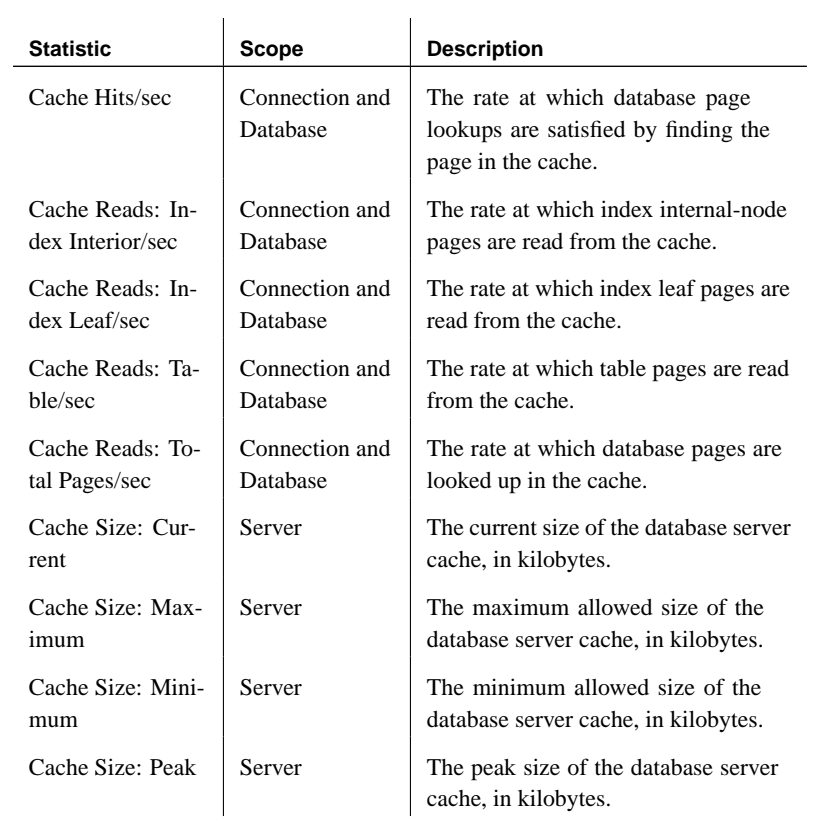

Checkpoint and recovery These statistics isolate the checkpoint and recovery actions performed when statistics the database is in an idle state.

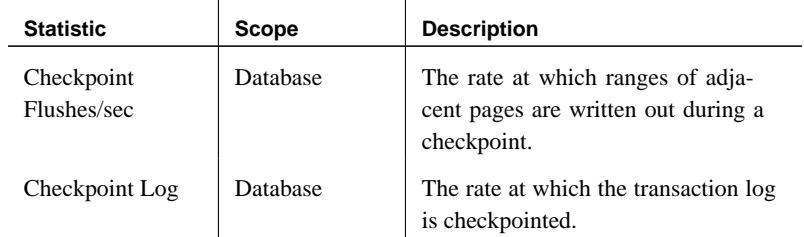

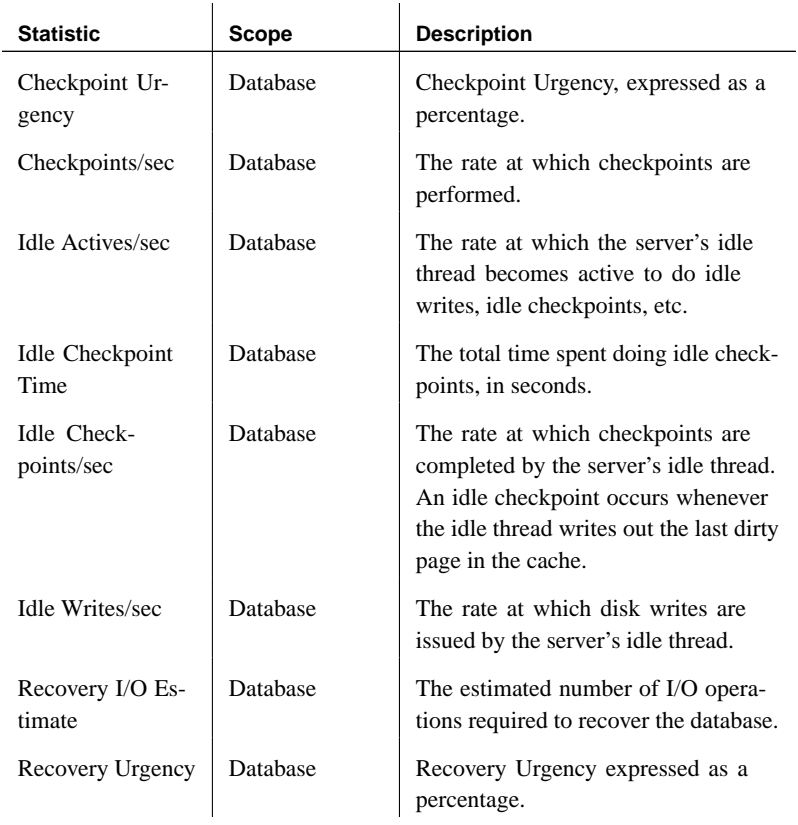

**Communications** statistics These statistics describe client/server communications activity.

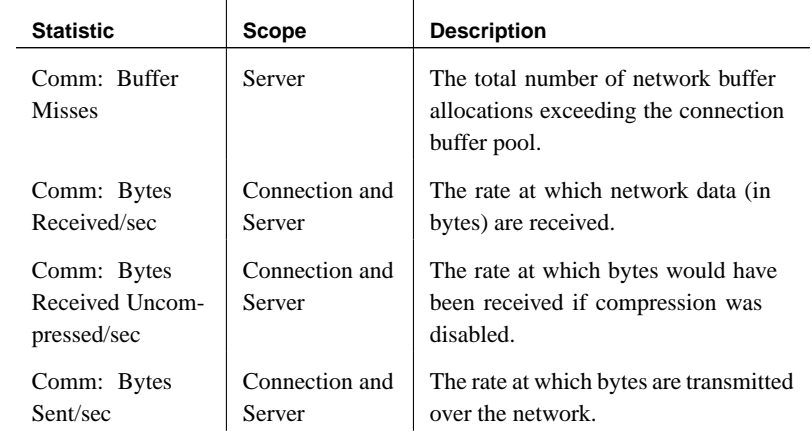

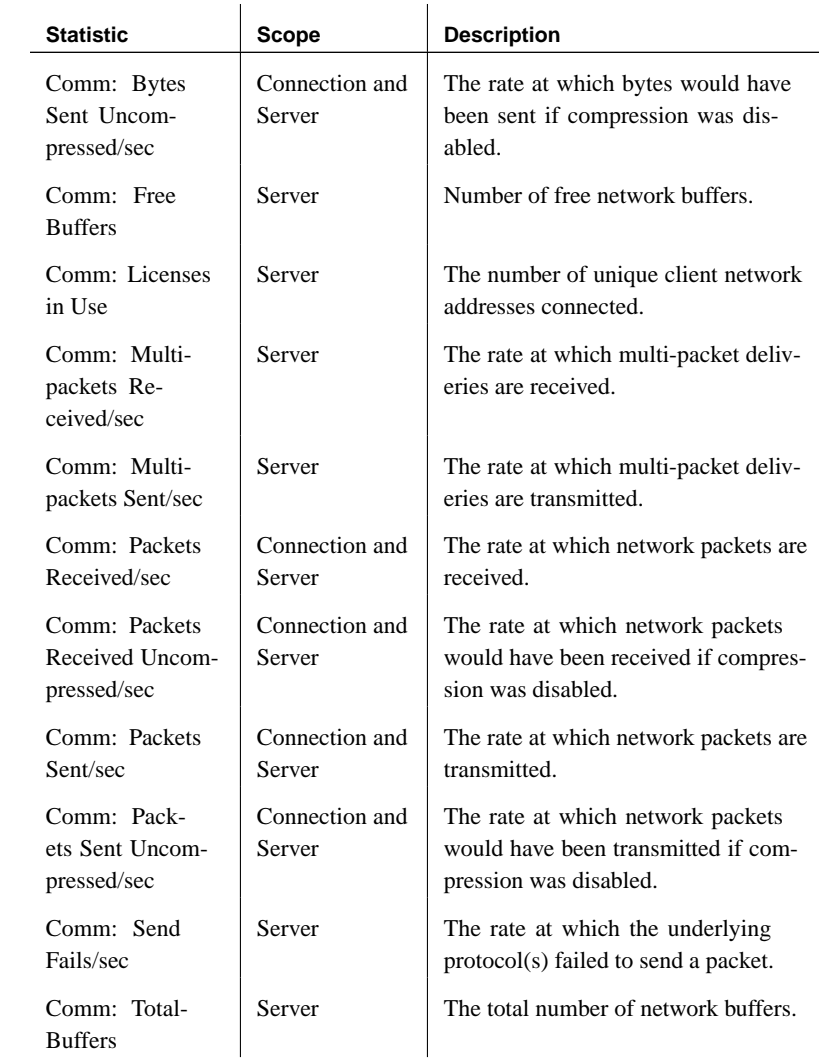

#### Disk I/O statistics These statistics combine disk reads and disk writes to give overall information about the amount of activity devoted to disk I/O.

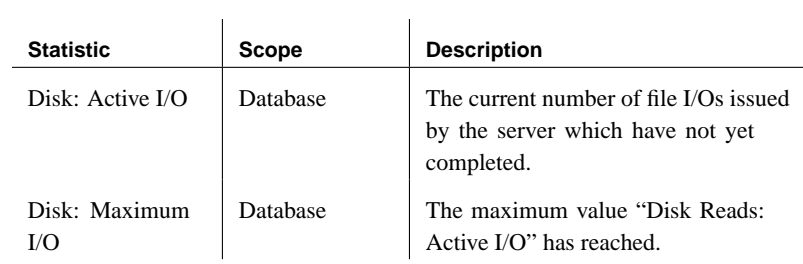

Disk read statistics These statistics describe the amount and type of activity devoted to reading information from disk.

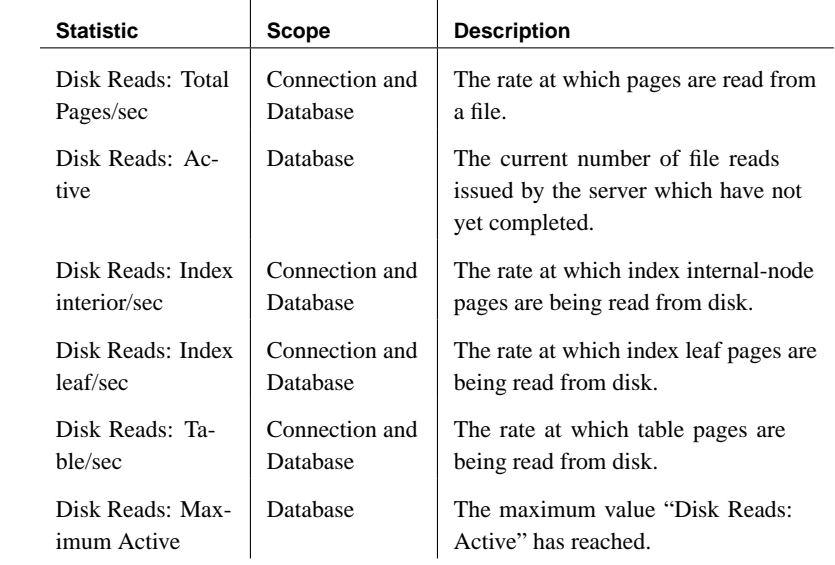

Disk write statistics These statistics describe the amount and type of activity devoted to writing information to disk.

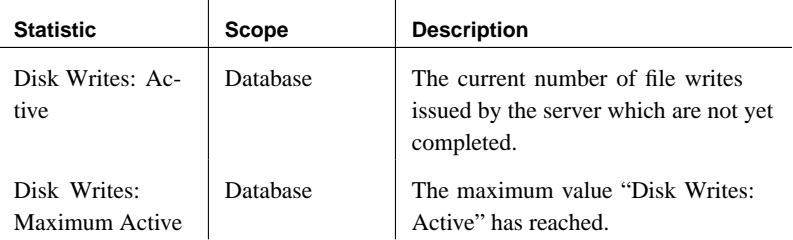

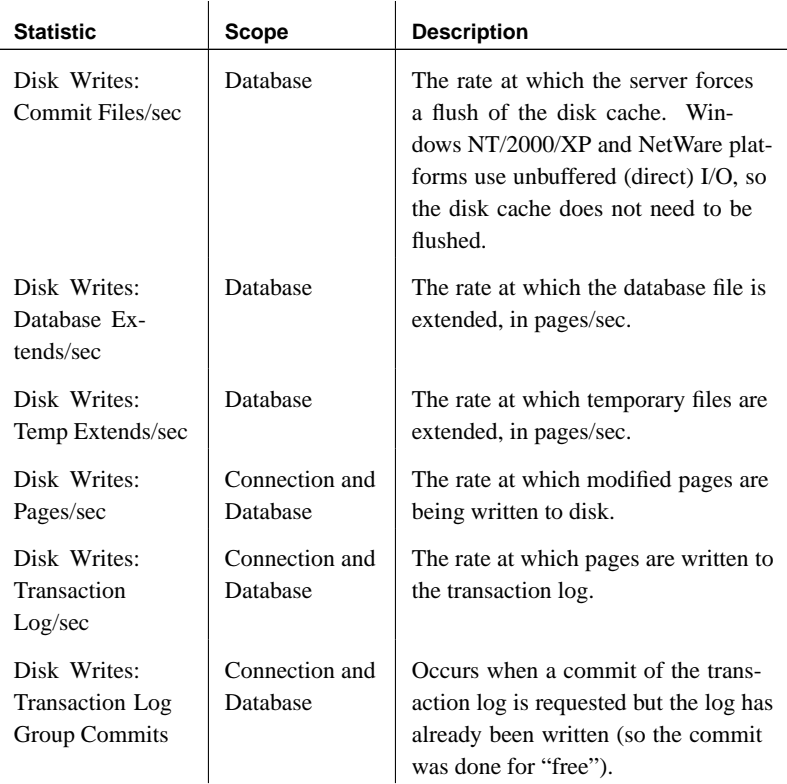

### Index statistics These statistics describe the use of the index.

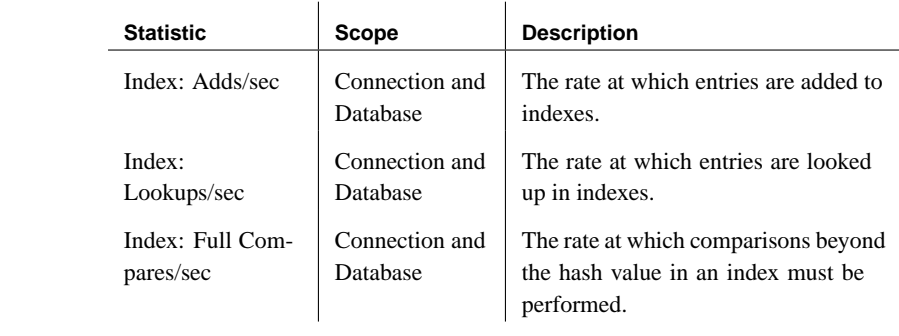

Java VM statistics These statistics describe the memory used by the Java VM.

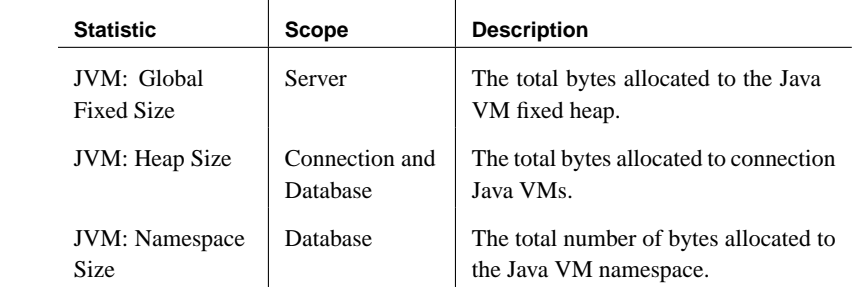

Memory pages statistics These statistics describe the amount and purpose of memory used by the database server.

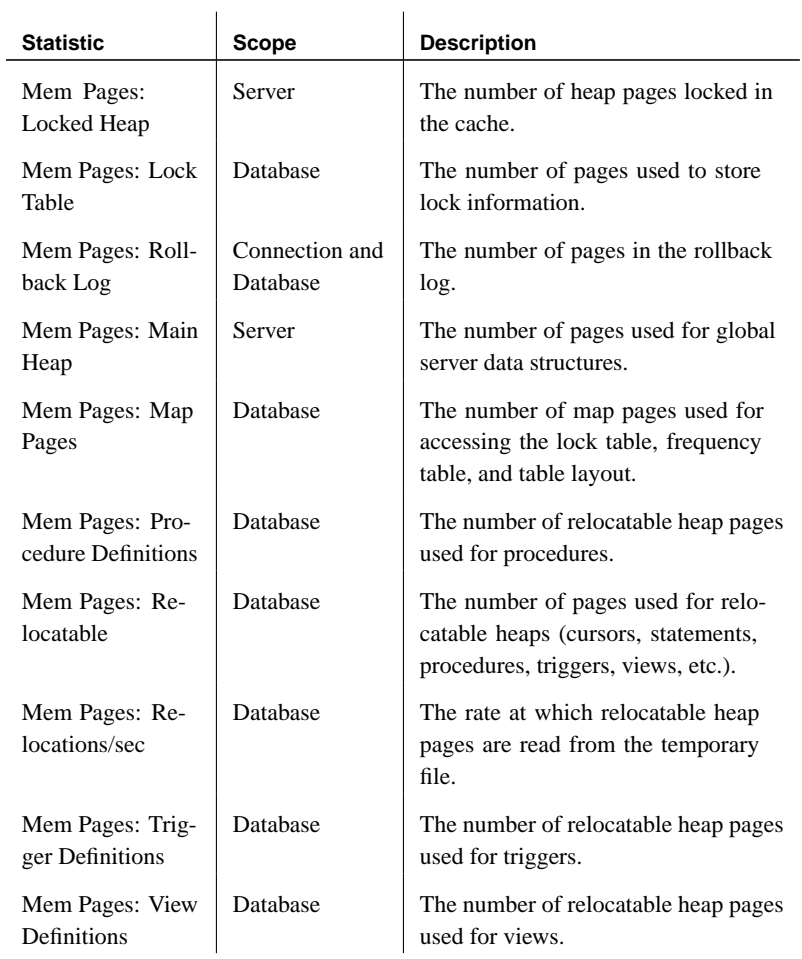

Request statistics These statistics describe the database server activity devoted to responding to requests from client applications.

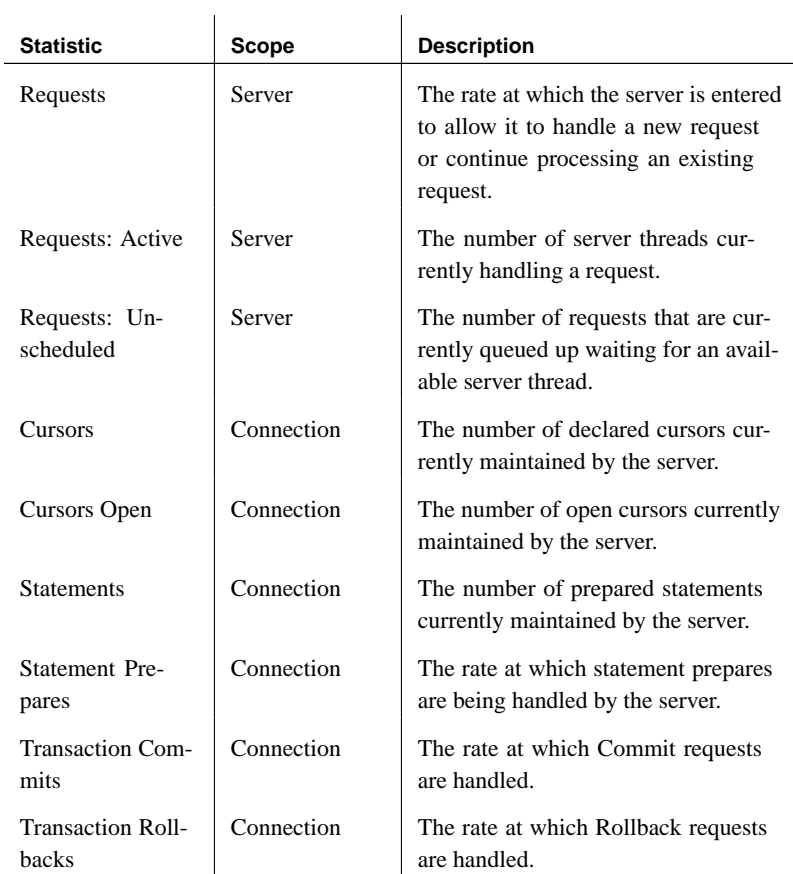

Miscellaneous statistics

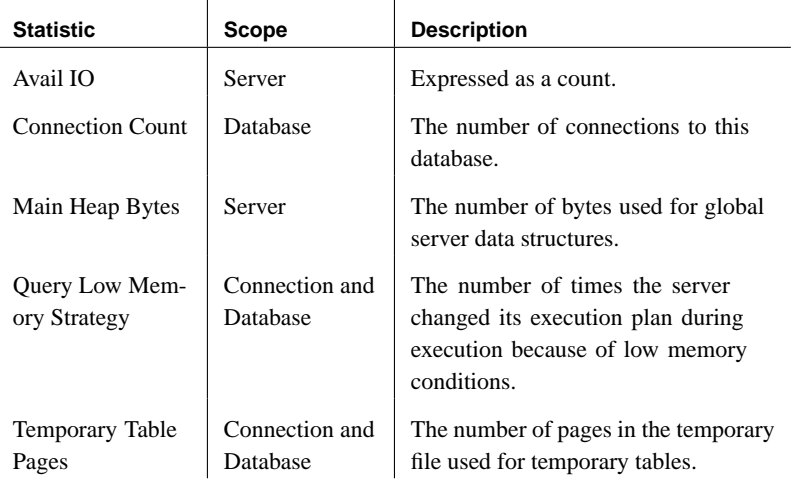

# **Database properties**

Adaptive Server Anywhere provides a set of properties that are made available to client applications. These properties describe aspects of connection, database, and database server behavior.

Accessing properties Each type of property can be accessed by supplying its name as an argument to a system function.

#### ❖ **To access connection properties**

1. Use the connection\_property system function: the following statement returns the number of pages that have been read from file by the current connection.

```
SELECT connection_property ( 'DiskRead' )
```
#### ❖ **To access database properties**

1. Use the db\_property system function. For example, the following statement returns the page size of the current database:

SELECT db\_property ( 'PageSize' )

#### ❖ **To access database server properties**

1. Use the property system function: the following statement returns the number of pages that have been read from file by the current connection.

```
SELECT property ( 'MainHeapPages' )
```
# **Connection-level properties**

The following table lists properties available for each connection.

Examples

#### ❖ **To retrieve the value of a connection property**

1. Use the connection\_property system function. The following statement returns the number of pages that have been read from file by the current connection.

SELECT connection\_property ( 'DiskRead' )

# ❖ **To retrieve the values of [all connection properties](#page-648-0)**

1. Use the sa\_conn\_properti[es system](#page-648-0) procedure:

CALL sa\_conn\_properties

A separate row appears fo[r each connection.](#page-648-1)

#### Descriptions

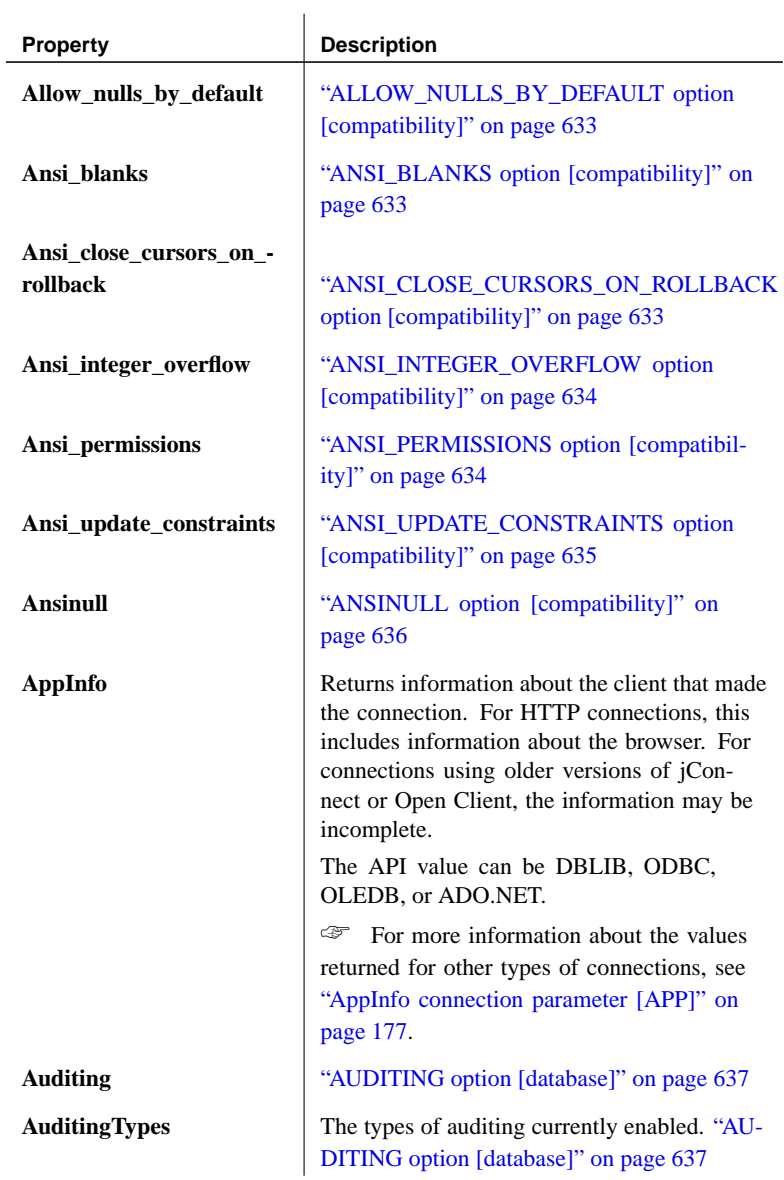

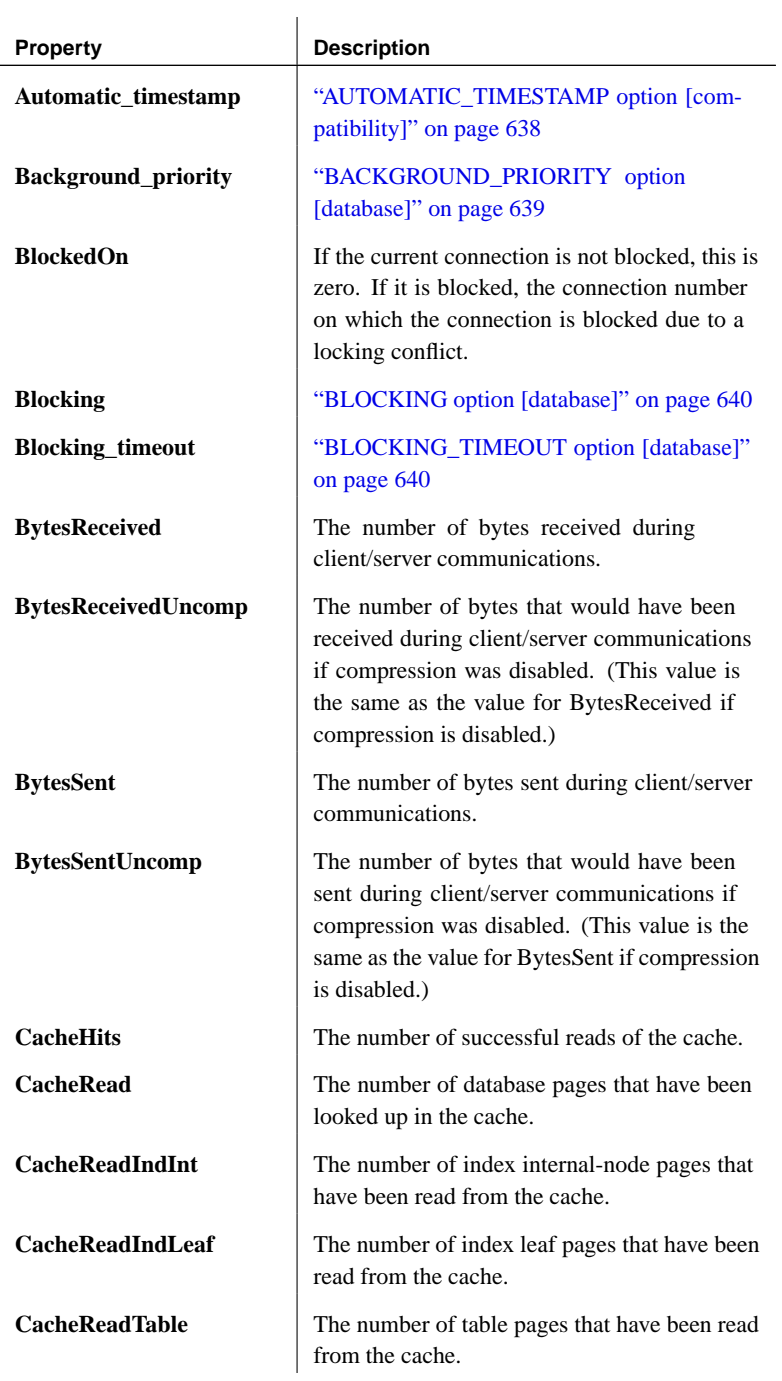

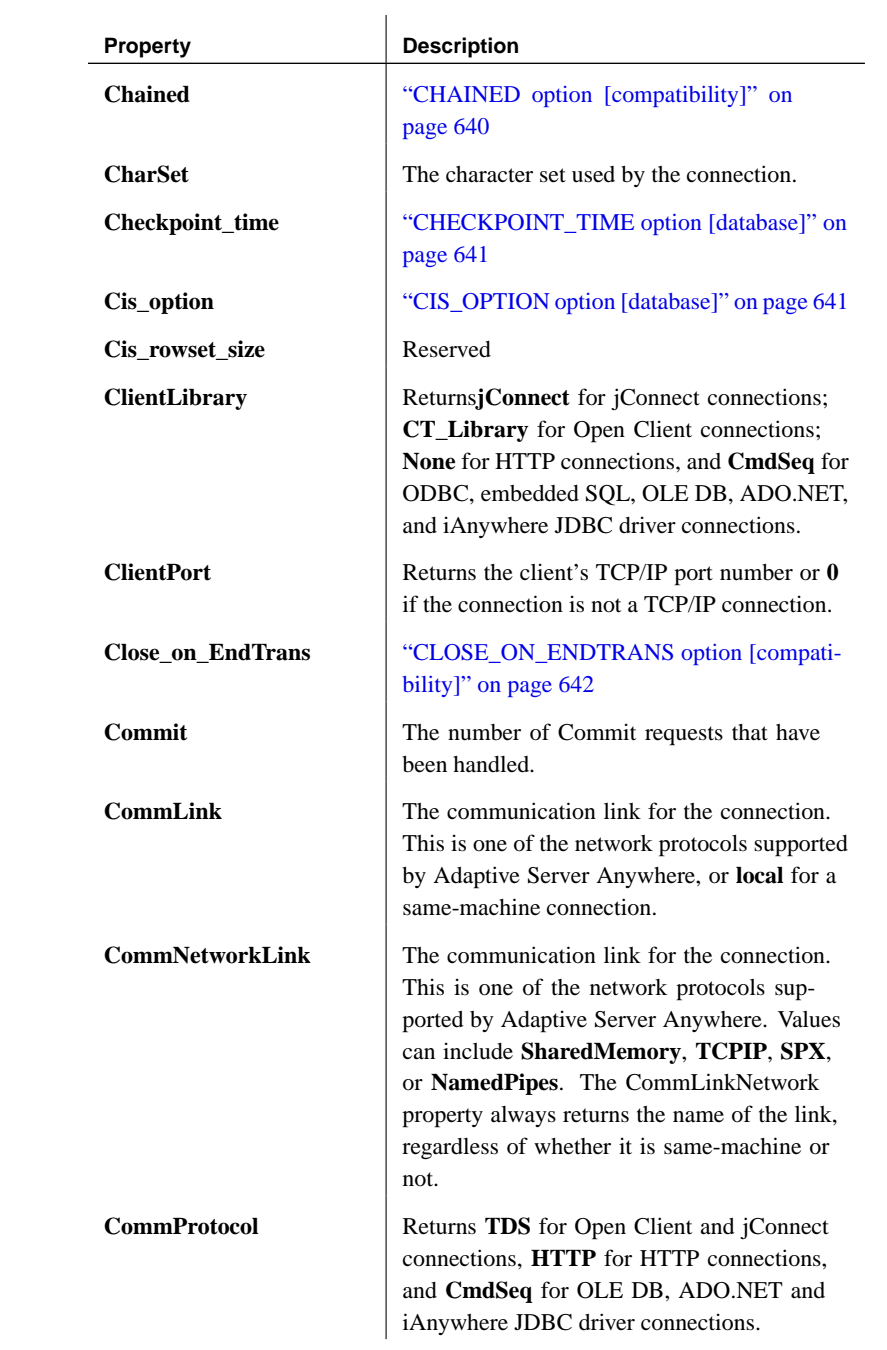

| <b>Property</b>                 | <b>Description</b>                                                                                                |
|---------------------------------|----------------------------------------------------------------------------------------------------|
| Compression                     | Returns ON or OFF to indicate whether com-<br>munication compression is enabled on the<br>connection.             |
| Connection -<br>authentication  | A string used to authenticate the client. Au-<br>thentication is required before the database can<br>be modified. |
| <b>Conversion error</b>         | "CONVERSION_ERROR option [compatibil-<br>ity]" on page 645                                                        |
| Cooperative_commit_-<br>timeout | "COOPERATIVE_COMMIT_TIMEOUT op-<br>tion [database]" on page 645                                                   |
| Cooperative_commits             | "COOPERATIVE_COMMITS option<br>[database]" on page 645                                                            |
| Cursor                          | The number of declared cursors that are cur-<br>rently being maintained by the server.                            |
| <b>CursorOpen</b>               | The number of open cursors that are currently<br>being maintained by the server.                                  |
| Database_authentication         | A string used to authenticate the database.<br>Authentication is required before the database<br>can be modified. |
| Date_format                     | "DATE_FORMAT option [compatibility]" on<br>page 646                                                               |
| Date_order                      | "DATE_ORDER option [compatibility]" on<br>page 648                                                                |
| <b>DBNumber</b>                 | The ID number of the database.                                                                                    |
| Debug_messages                  | "DEBUG_MESSAGES option [database]" on<br>page 648                                                                 |
| Dedicated task                  | "DEDICATED_TASK option [database]" on<br>page 649                                                                 |
| Default_timestamp_<br>increment | "DEFAULT_TIMESTAMP_INCREMENT<br>option [database]" on page 650                                                    |
| Delayed_commit_timeout          | "DELAYED_COMMIT_TIMEOUT option<br>[database]" on page 650                                                         |
| Delayed_commits                 | "DELAYED_COMMITS option [database]"<br>on page 651                                                                |

Chapter 17. Databa[se Performance and Connection Prope](#page-660-0)rties

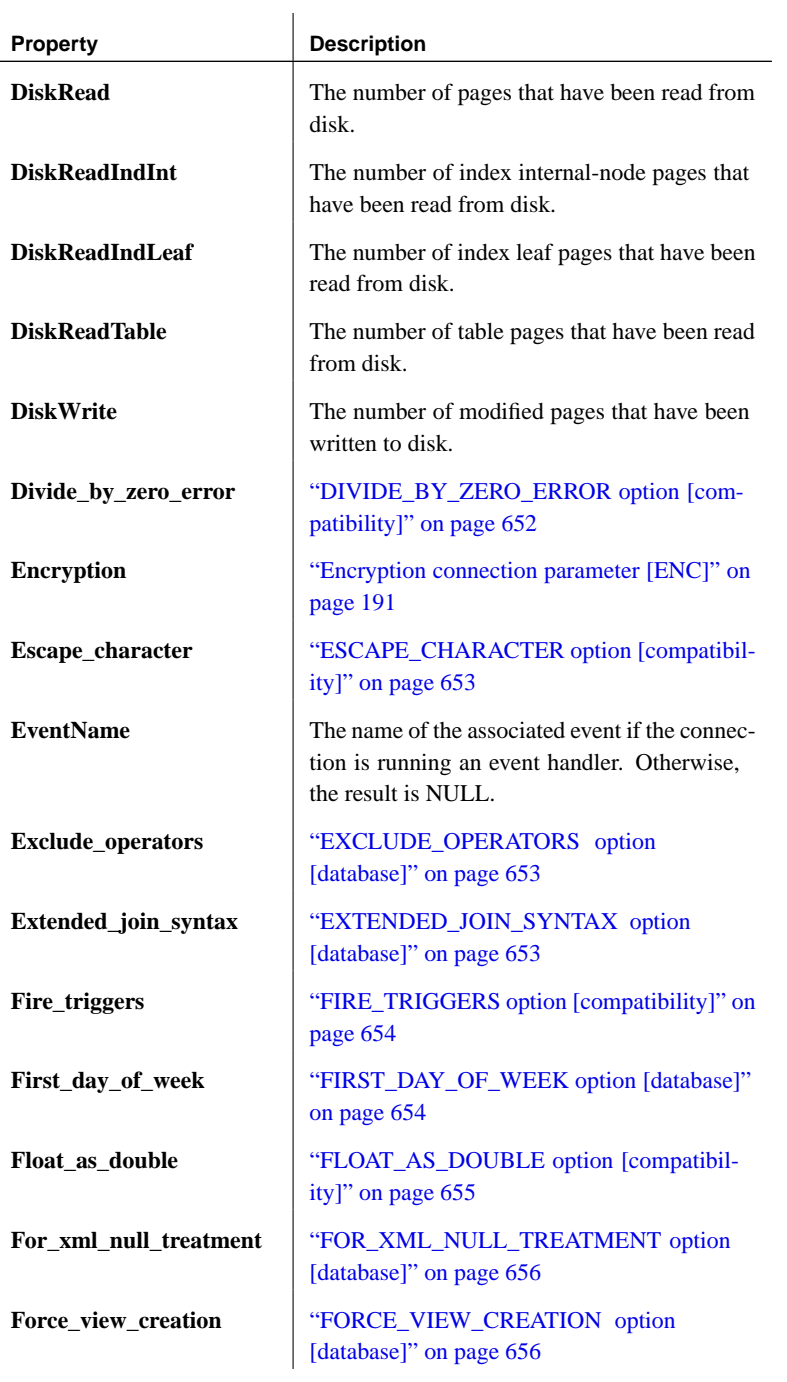

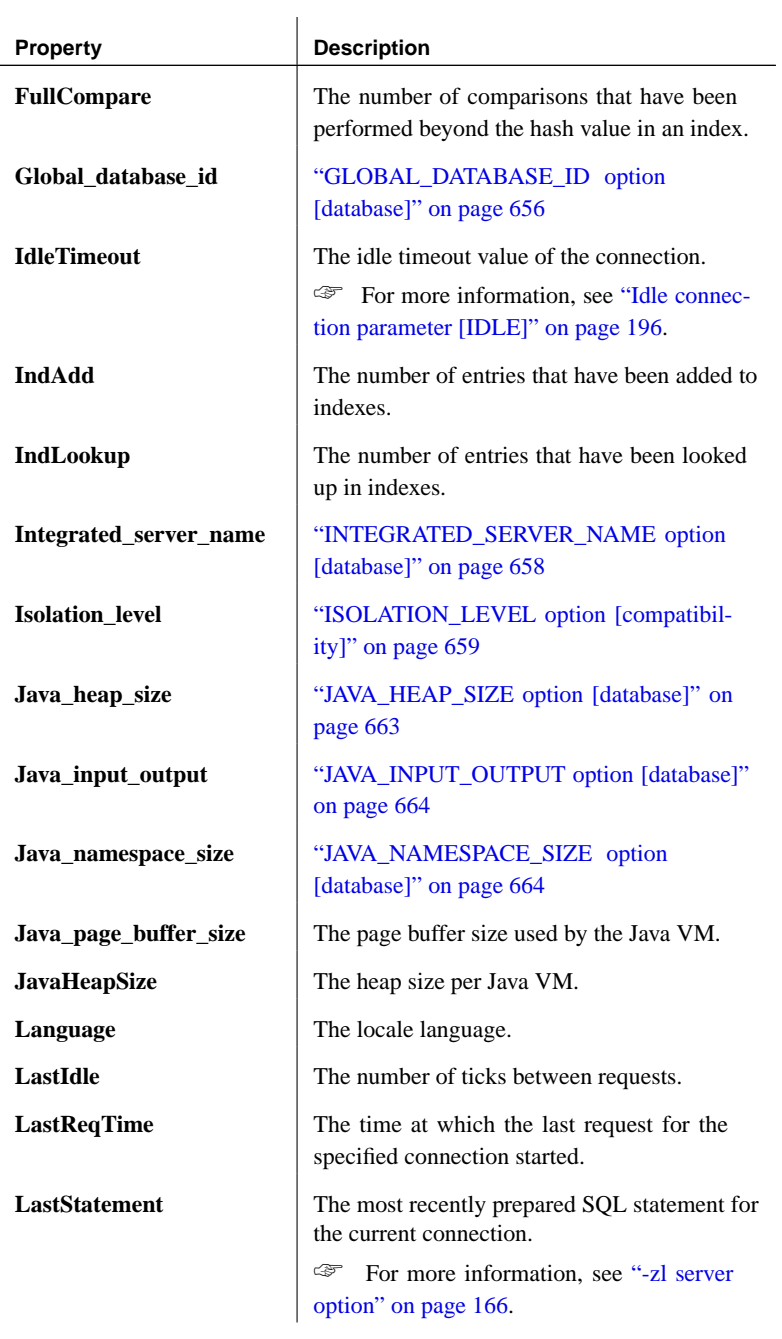

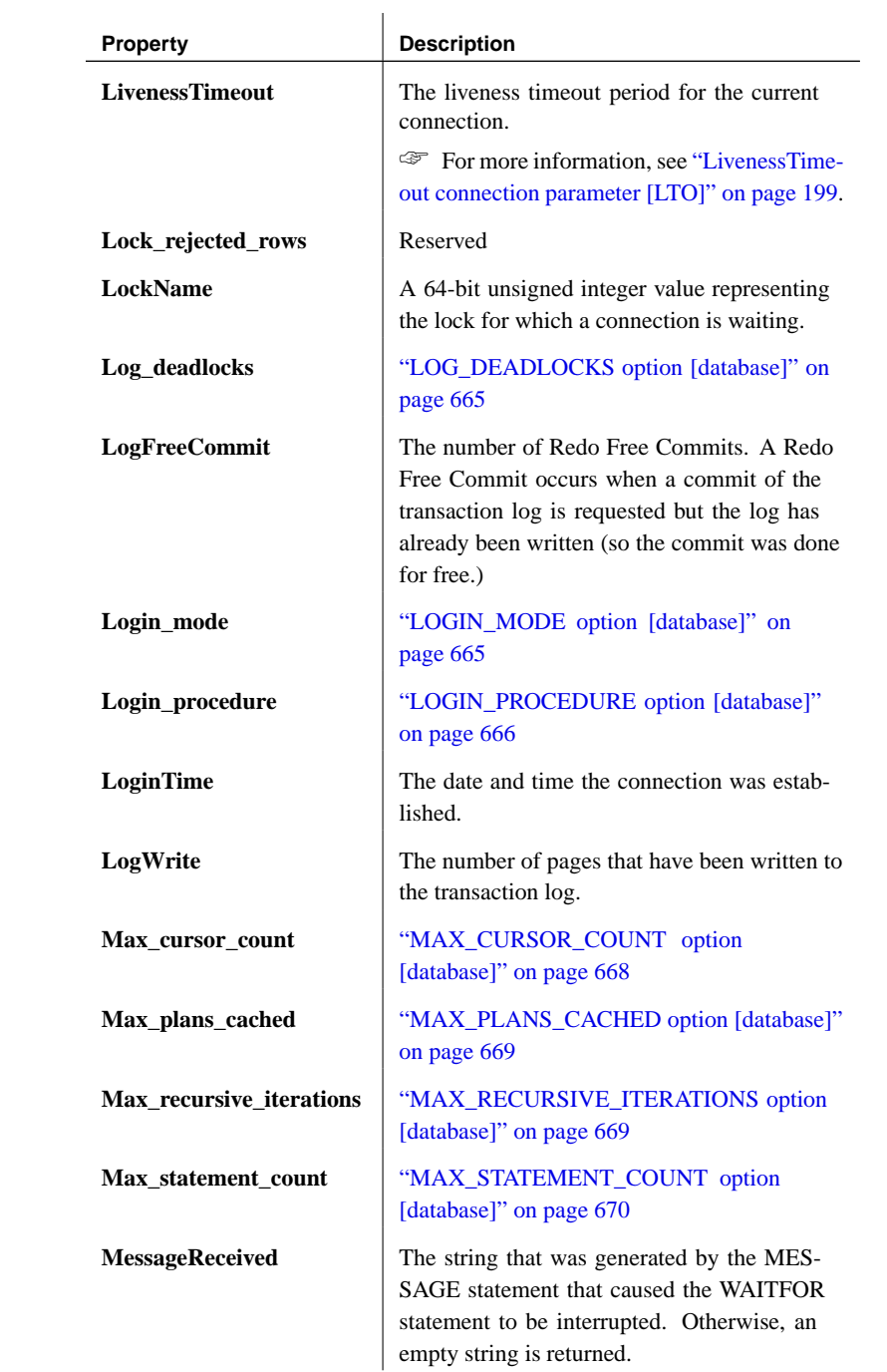

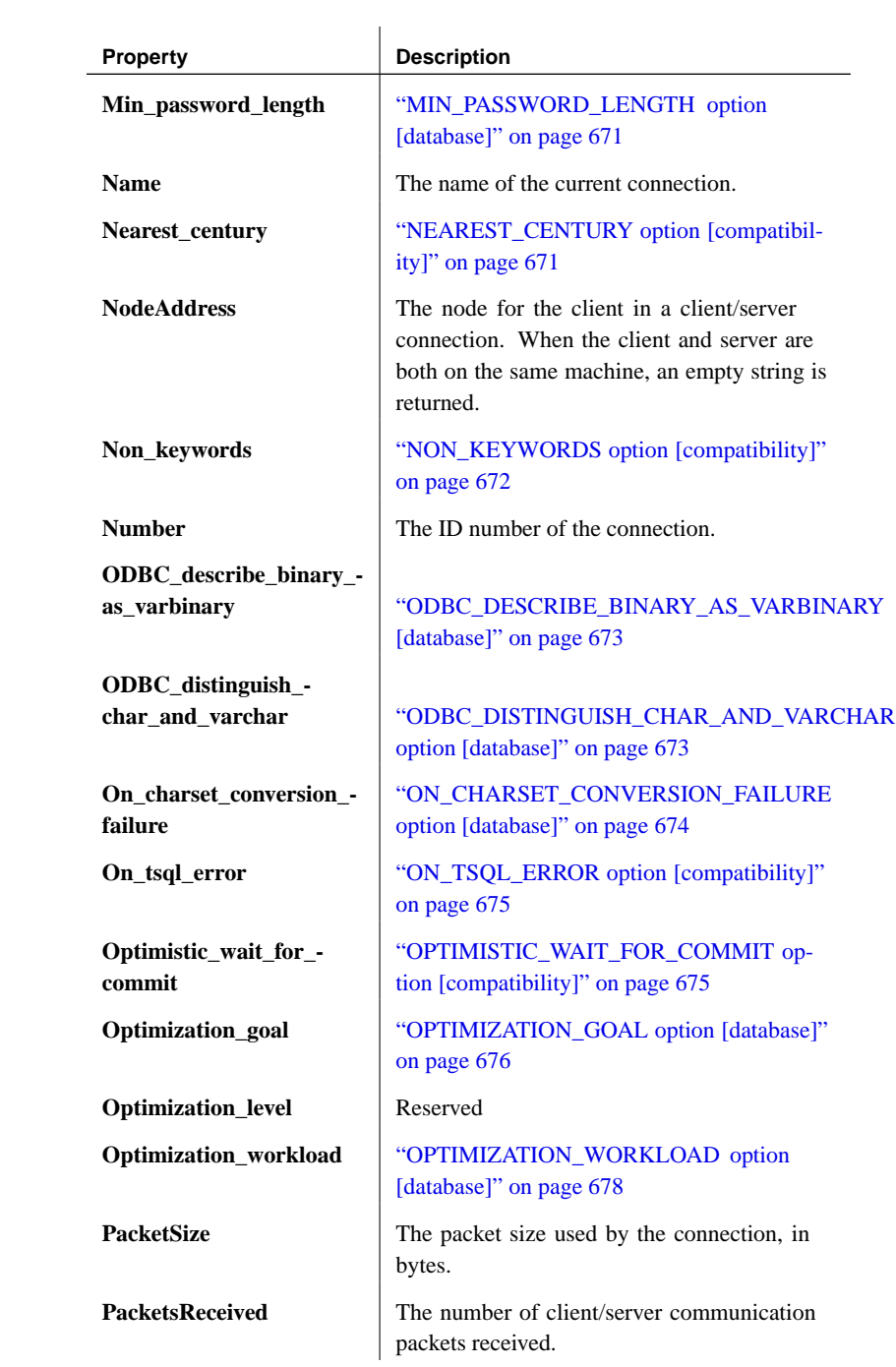

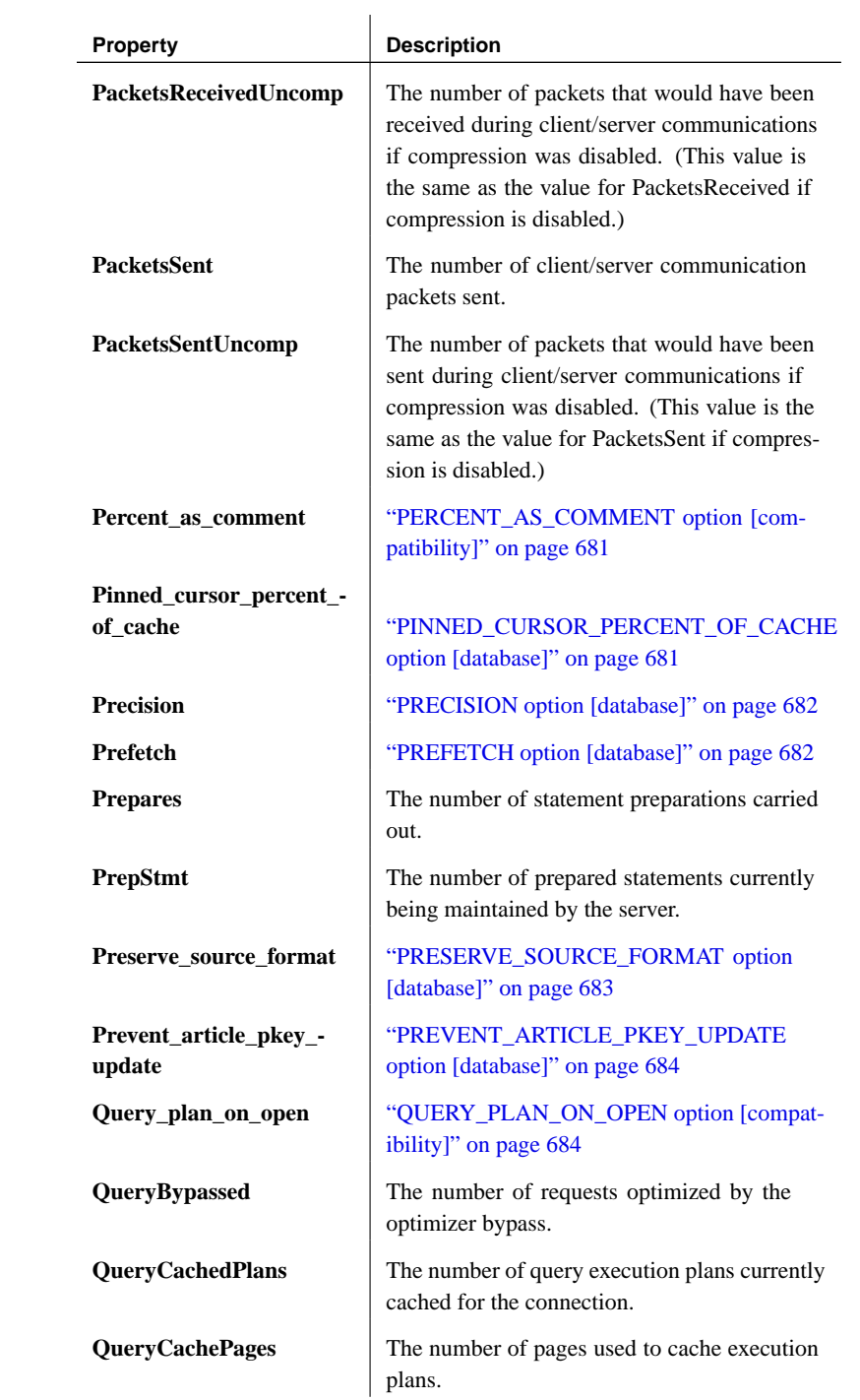

| <b>Property</b>                 | <b>Description</b>                                                                                                    |
|---------------------------------|----------------------------------------------------------------------------------------------------|
| QueryLowMemoryStrat-<br>egy     | The number of times the server changed its<br>execution plan during execution as a result<br>of low memory conditions. The strategy<br>can change because less memory is available<br>than the optimizer estimated, or because the<br>execution plan required more memory than the<br>optimizer estimated. |
| QueryOptimized                  | The number of requests that have been fully<br>optimized.                                                                                                    |
| QueryReused                     | The number of requests that have been reused<br>from the plan cache.                                                                                                    |
| Quoted_identifier               | "QUOTED_IDENTIFIER option [compatibil-<br>ity]" on page 685                                                                                                    |
| Read_past_deleted               | "READ_PAST_DELETED option [database]"<br>on page 685                                                                                                    |
| Recovery_time                   | "RECOVERY_TIME option [database]" on<br>page 686                                                                                                    |
| Remote_idle_timeout             | "REMOTE_IDLE_TIMEOUT option<br>[database]" on page 686                                                                                                    |
| Replicate_all                   | "REPLICATE_ALL option [replication]" on<br>page 687                                                                                                    |
| <b>ReqType</b>                  | A string for the type of the last request.                                                                                                    |
| Return_date_time_as_-<br>string | "RETURN_DATE_TIME_AS_STRING op-<br>tion [database]" on page 688                                                                                                    |
| RI_trigger_time                 | "RI_TRIGGER_TIME option [compatibility]"<br>on page 689                                                                                                    |
| Rlbk                            | The number of Rollback requests that have<br>been handled.                                                                                                    |
| Rollback_on_deadlock            | "ROLLBACK_ON_DEADLOCK [database]"<br>on page 689                                                                                                    |
| <b>RollbackLogPages</b>         | The number of pages in the rollback log.                                                                                                    |
| Row_counts                      | "ROW_COUNTS option [database]" on<br>page 689                                                                                                    |
| <b>Scale</b>                    | "SCALE option [database]" on page 690                                                                                                    |

Chapter 17. Database Performance and Connection Properties

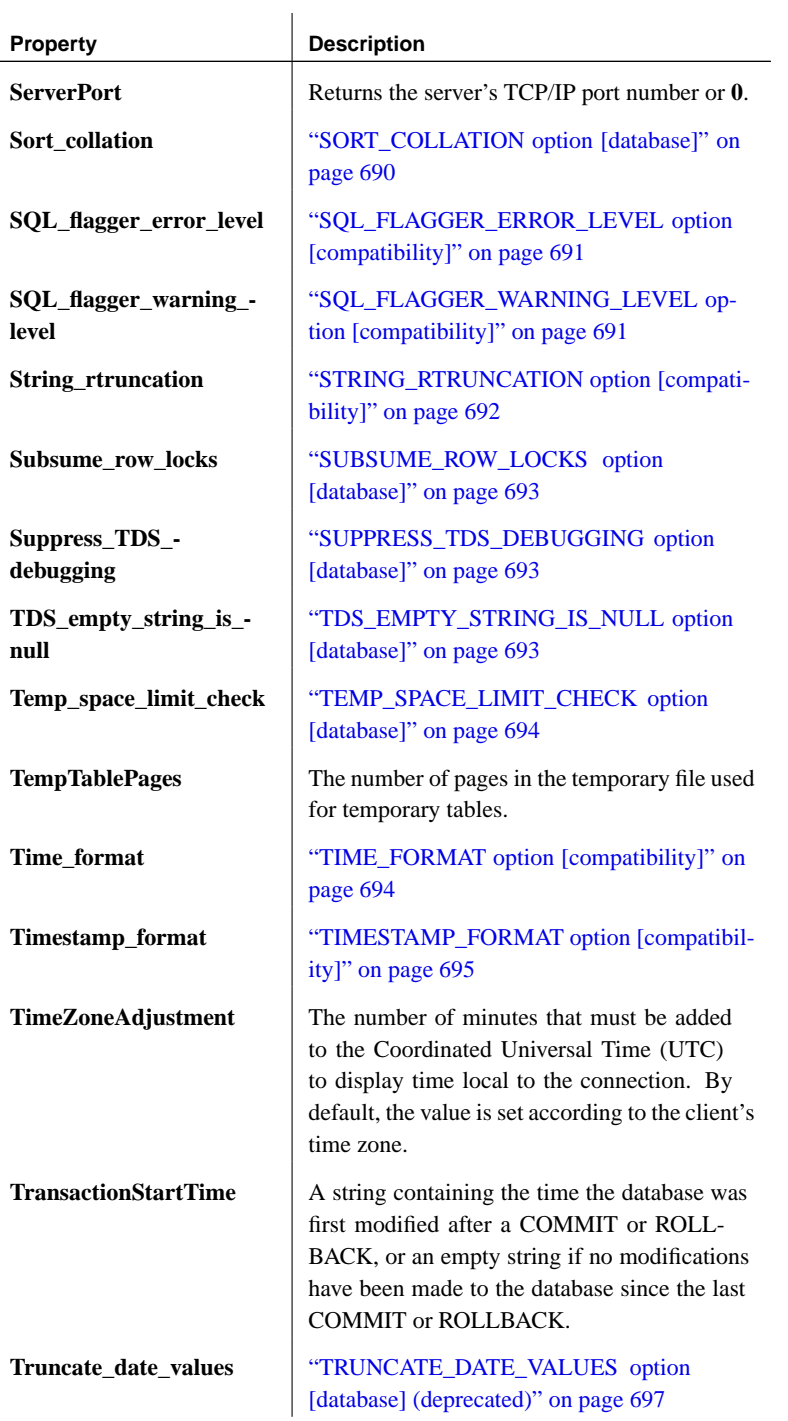

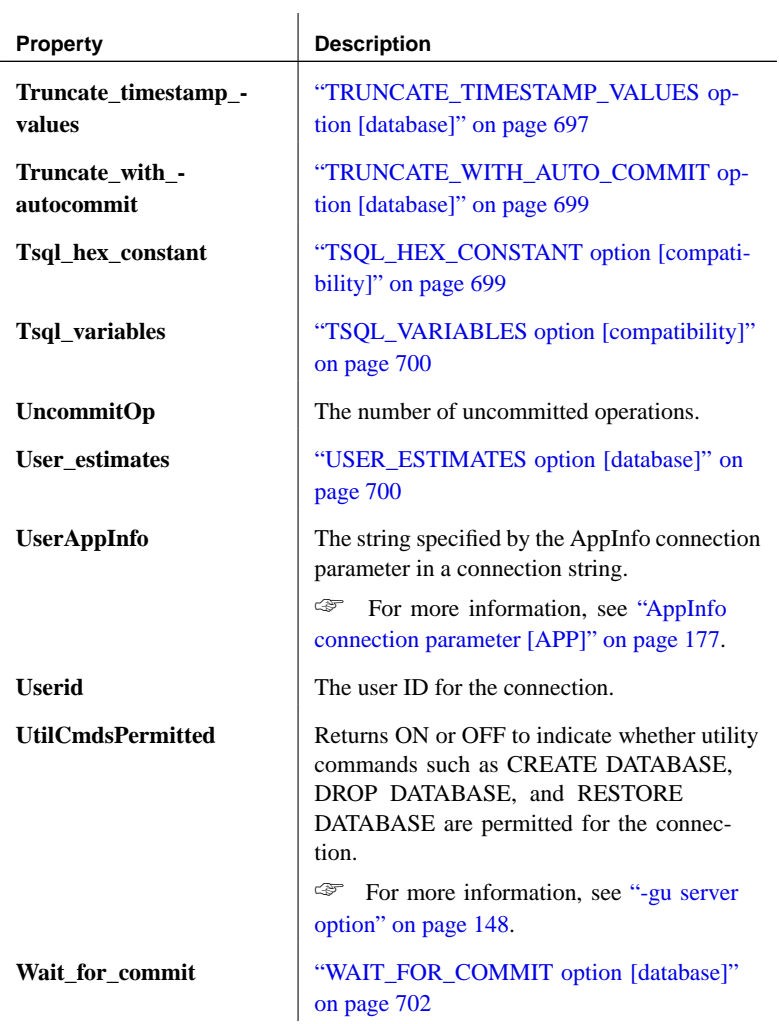

# **Server-level properties**

The following table lists properties that apply across the server as a whole.

Examples

## ❖ **To retrieve the value of a server property**

1. Use the property system function. For example, the following statement returns the number of cache pages being used to hold the main heap:

```
SELECT property ( 'MainHeapPages' )
```
# ❖ **To retrieve the values of all server properties**

1. Use the sa\_eng\_properties system procedure:

CALL sa\_eng\_properties

## Descriptions

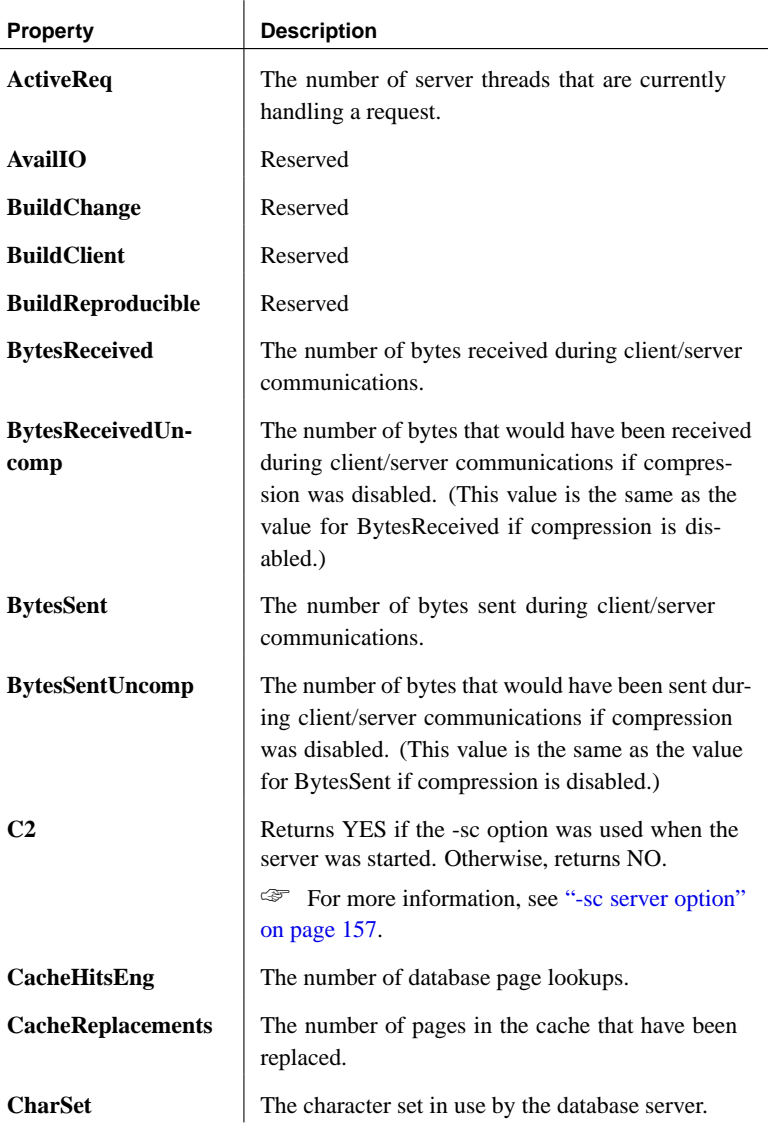

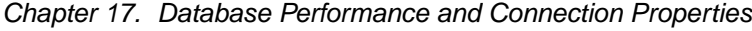

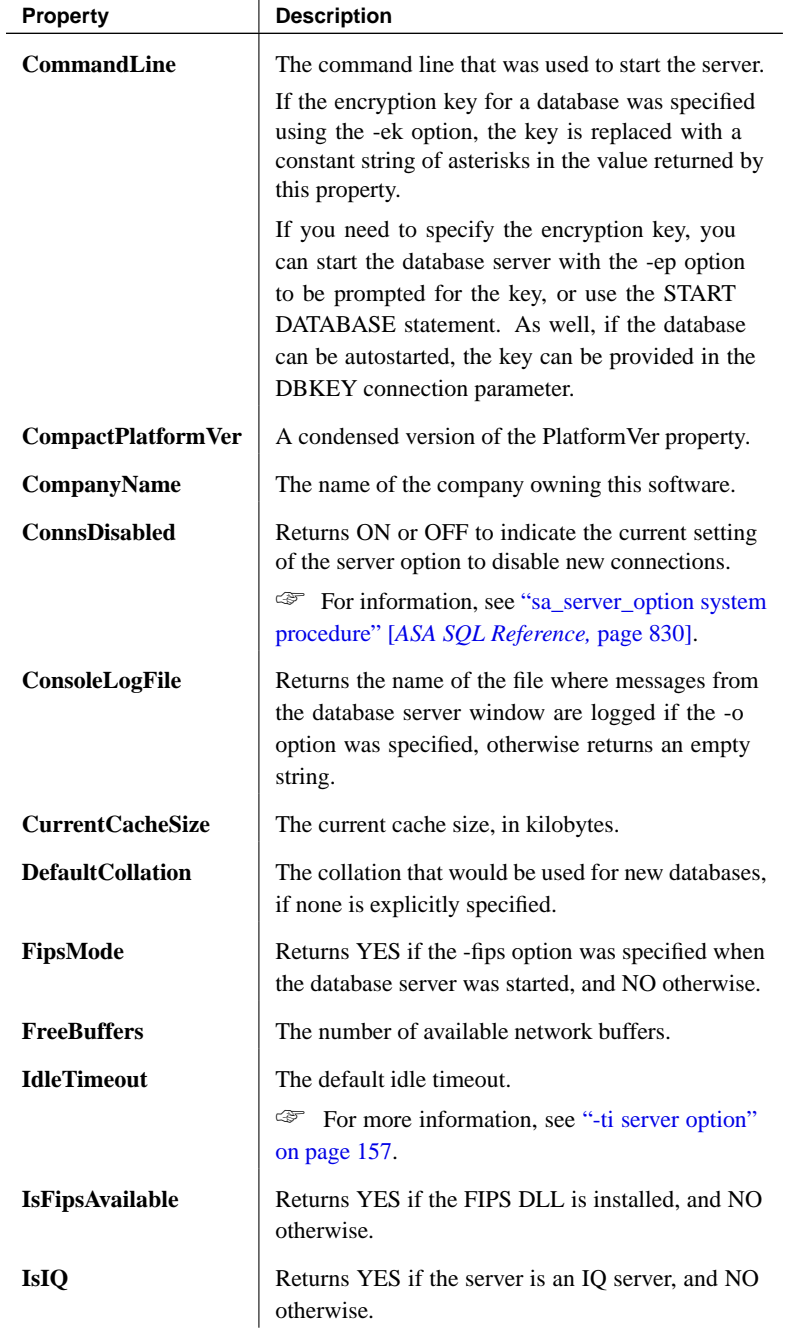

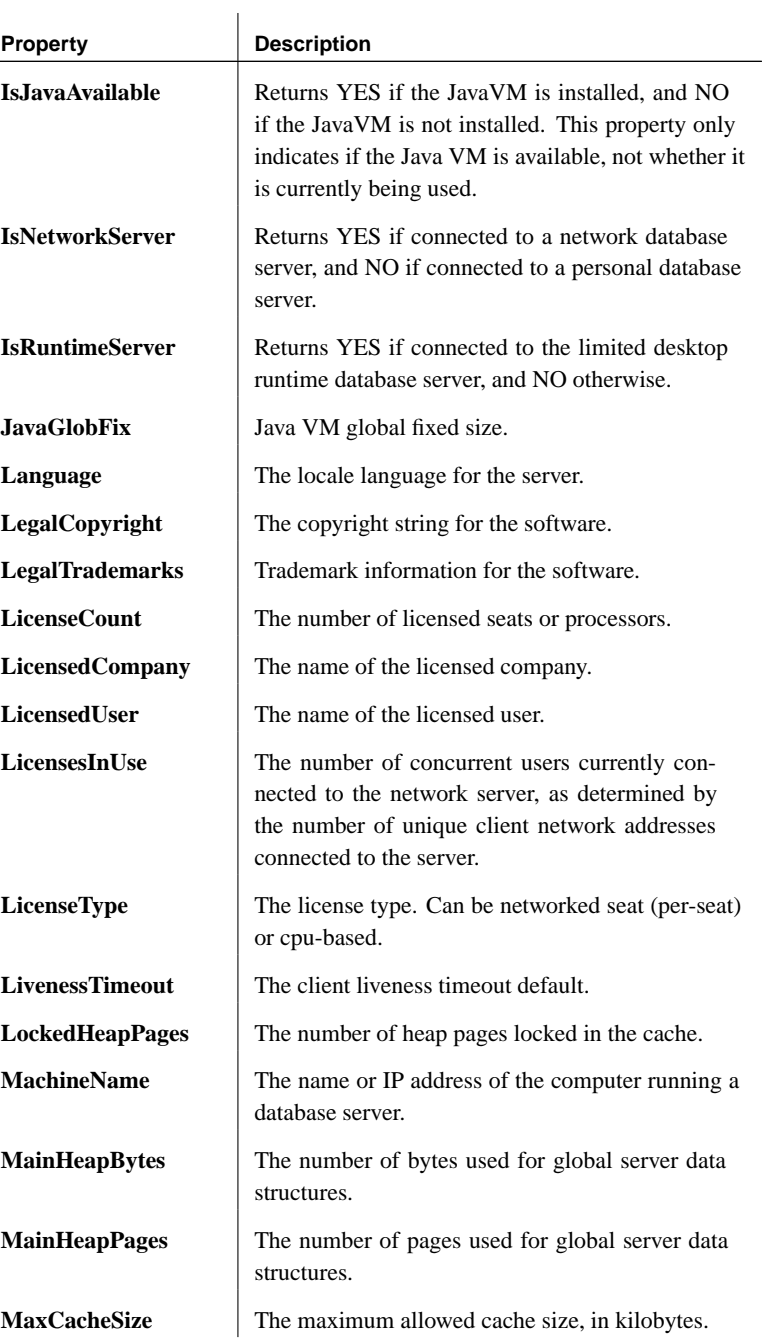

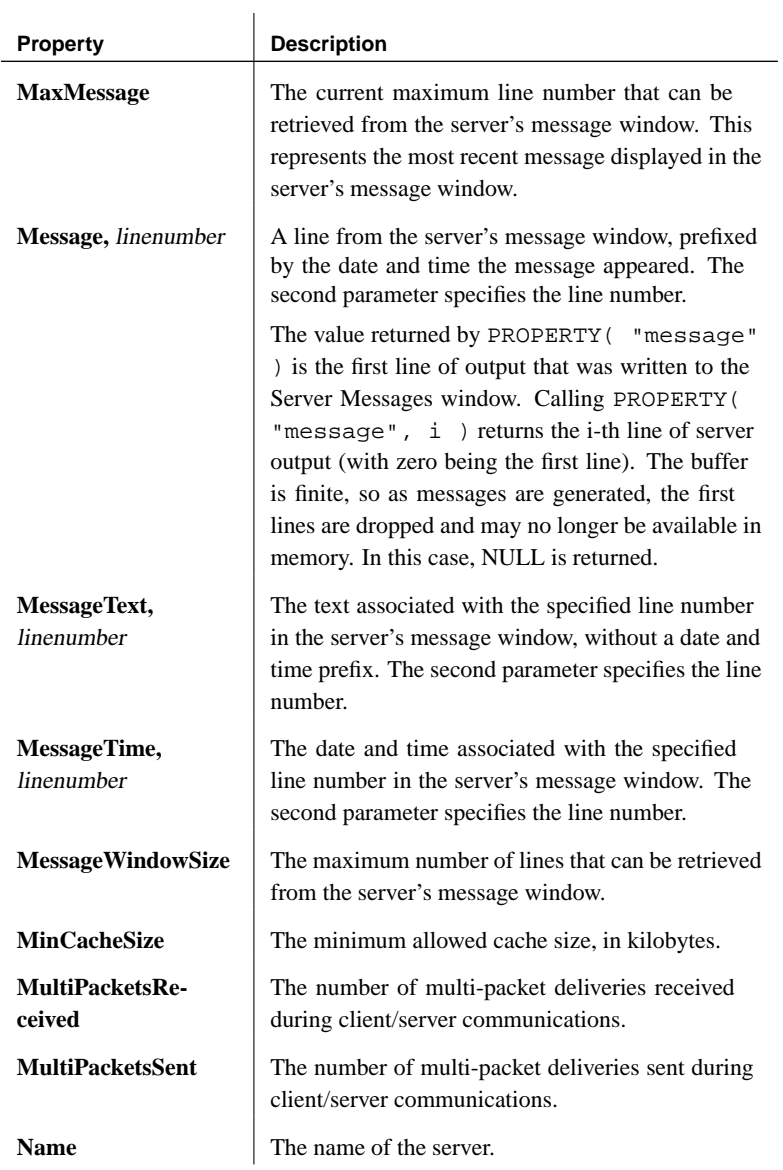

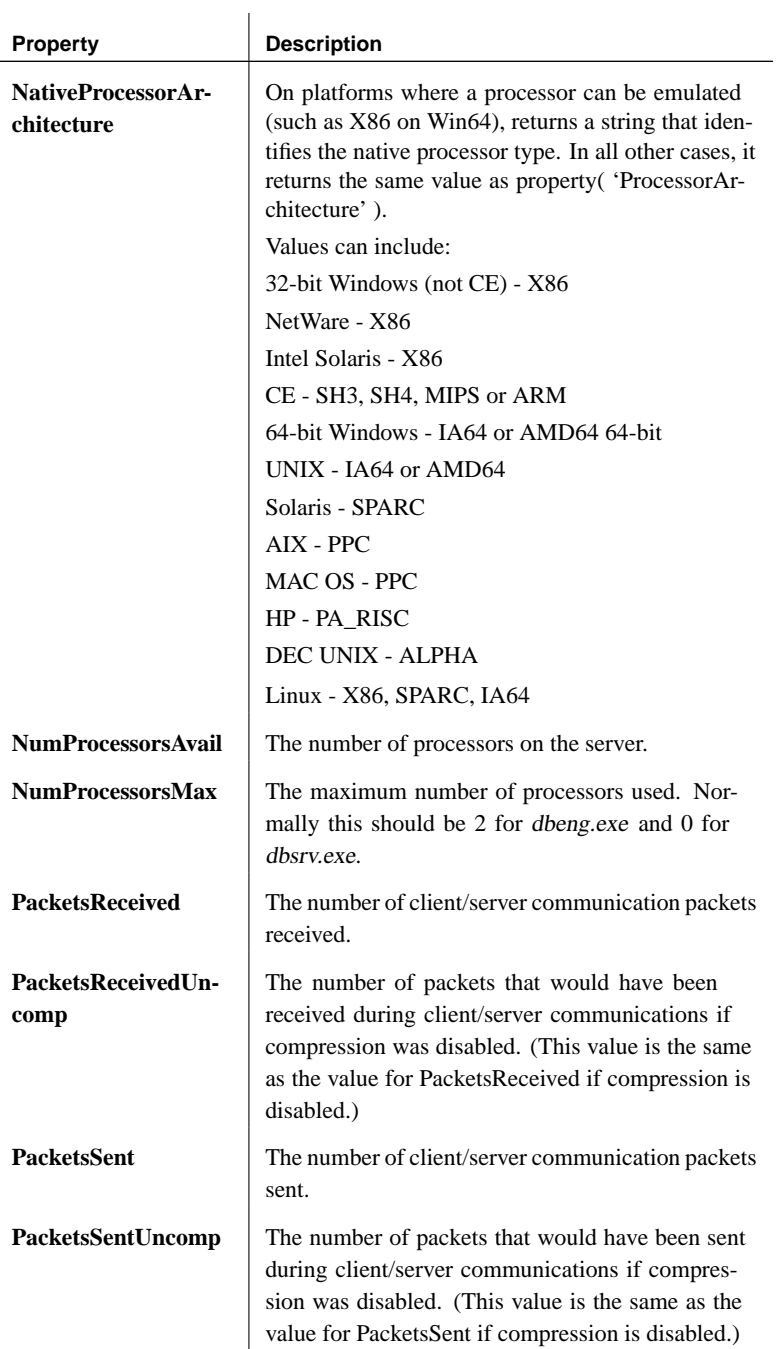

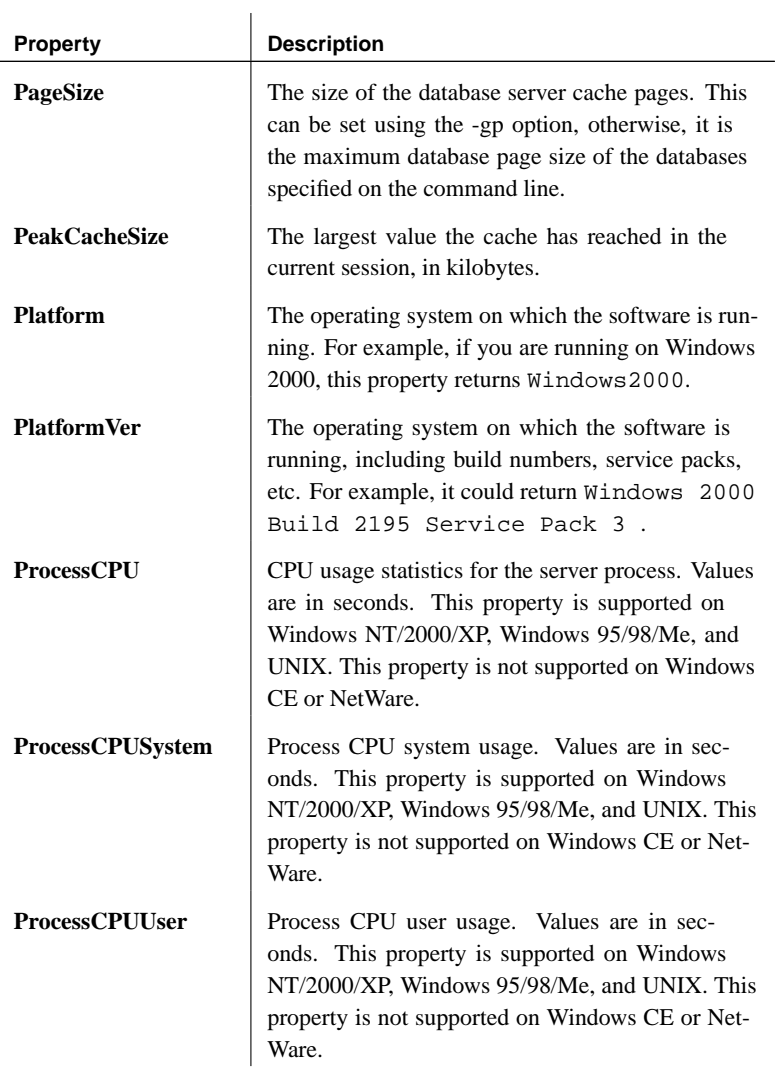

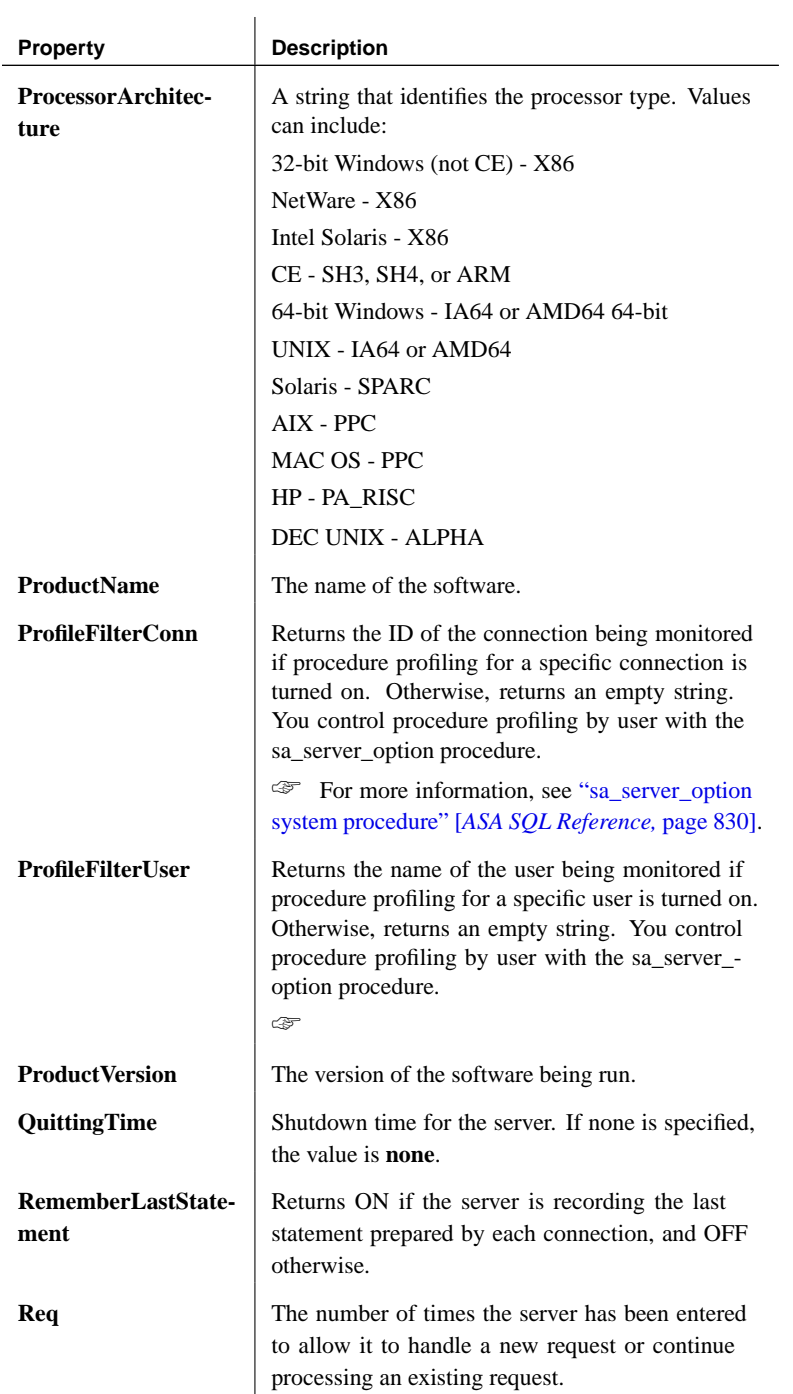

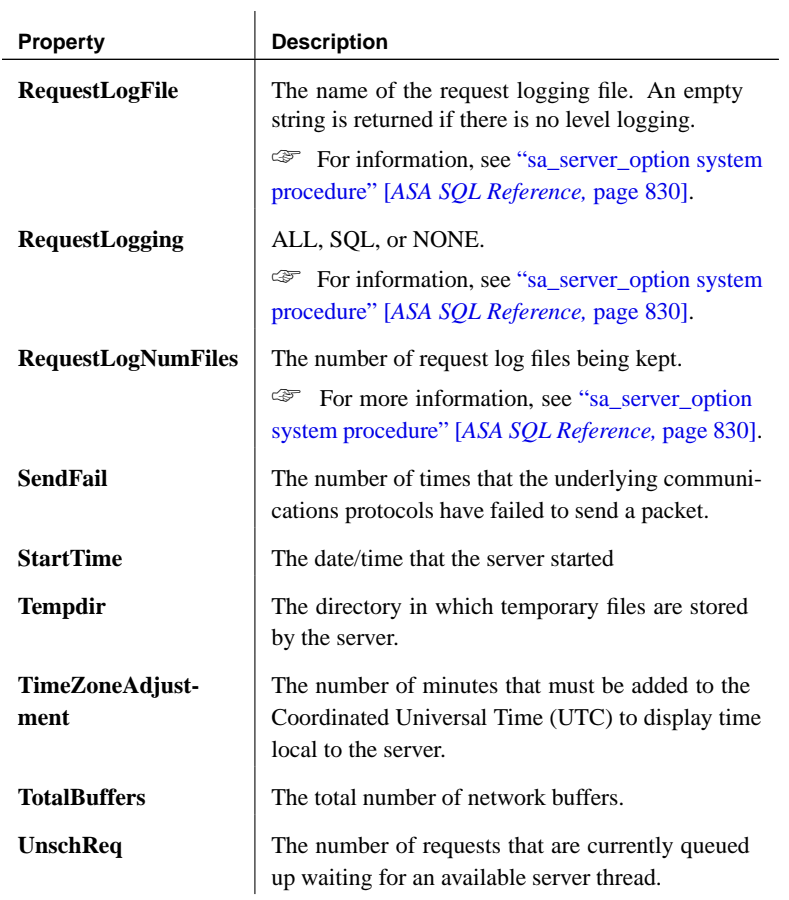

## **Database-level properties**

The following table lists properties available for each database on the server.

Examples

#### ❖ **To retrieve the value of a database property**

1. Use the db\_property system function. For example, the following statement returns the page size of the current database:

SELECT db\_property ( 'PageSize' )

## ❖ **To retrieve the values of all database properties**

1. Use the sa\_db\_properties system procedure:

CALL sa\_db\_properties

#### Descriptions

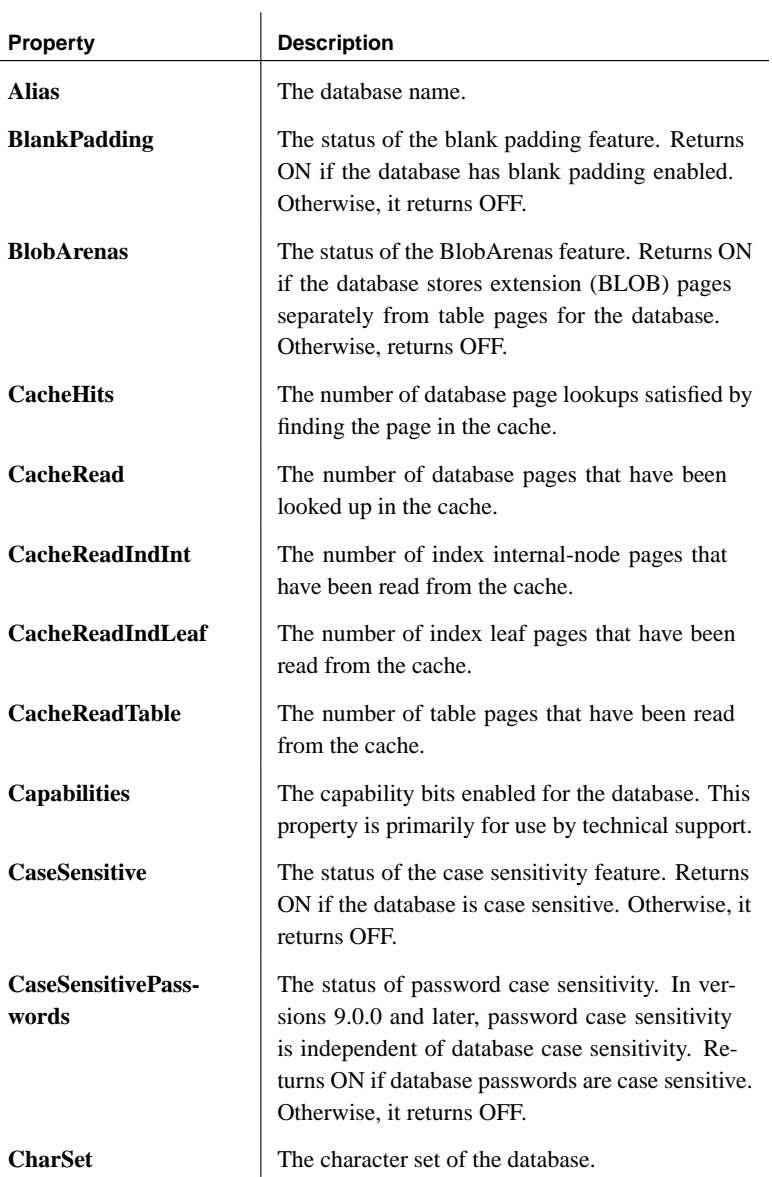

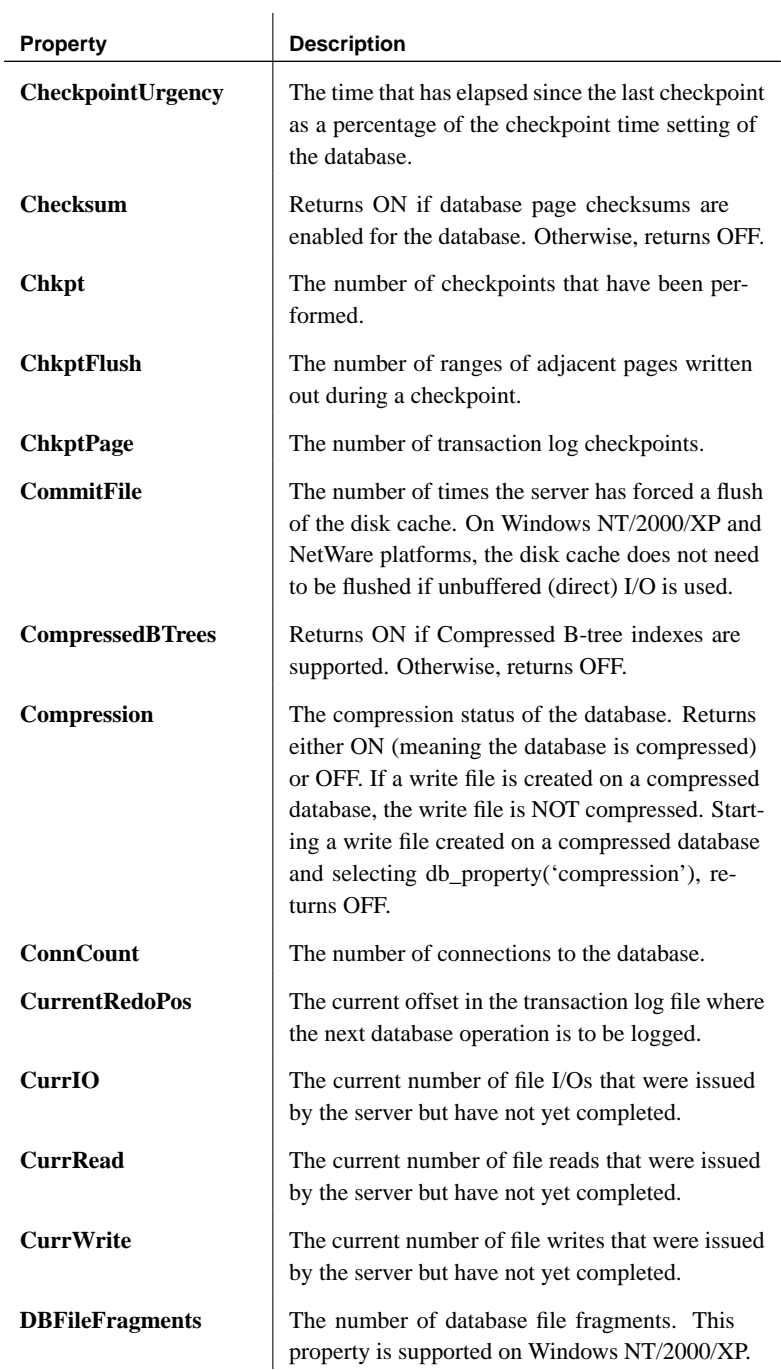

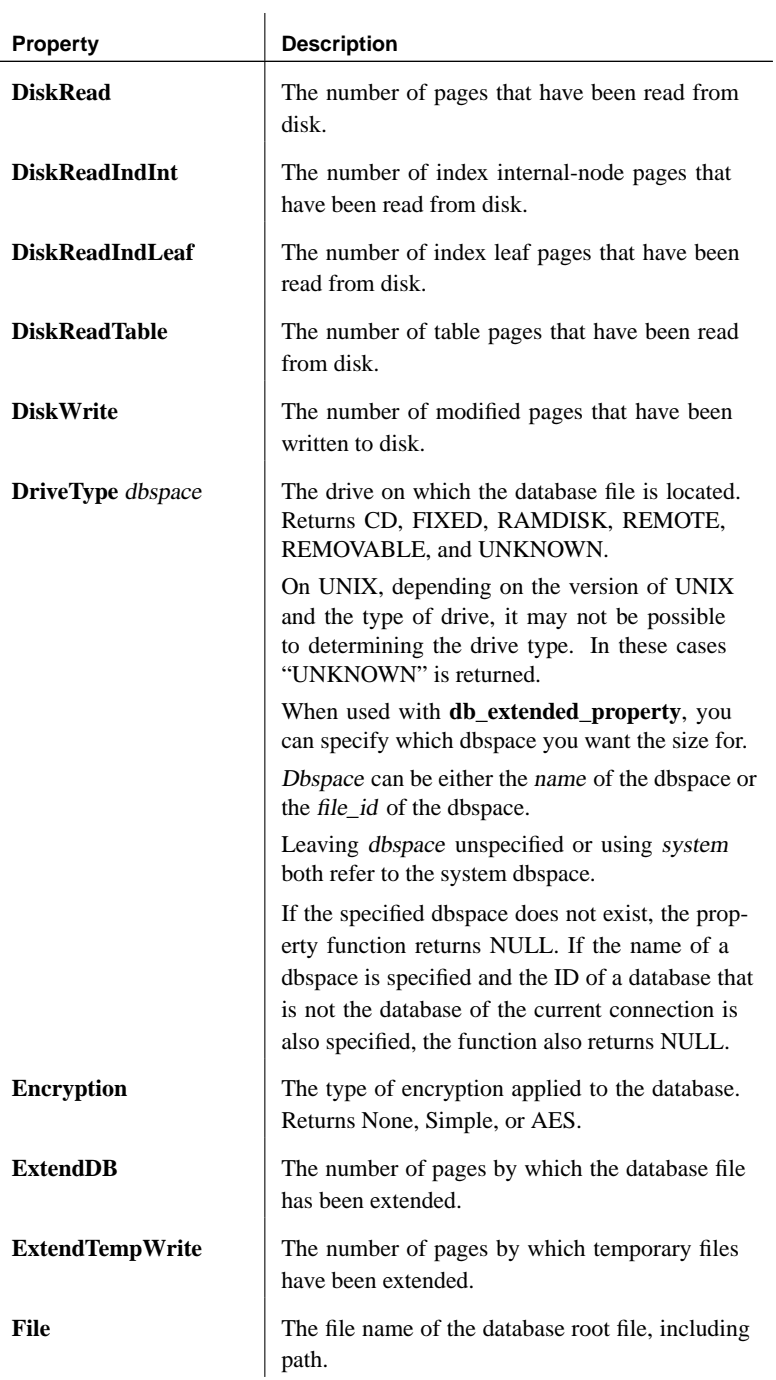

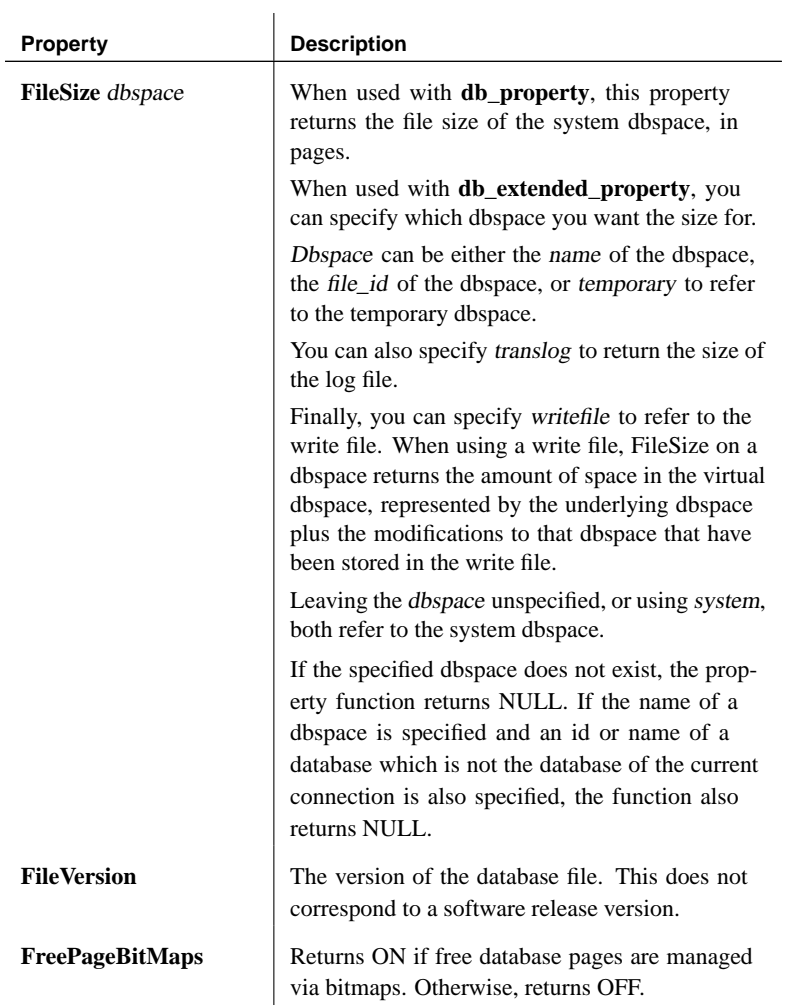

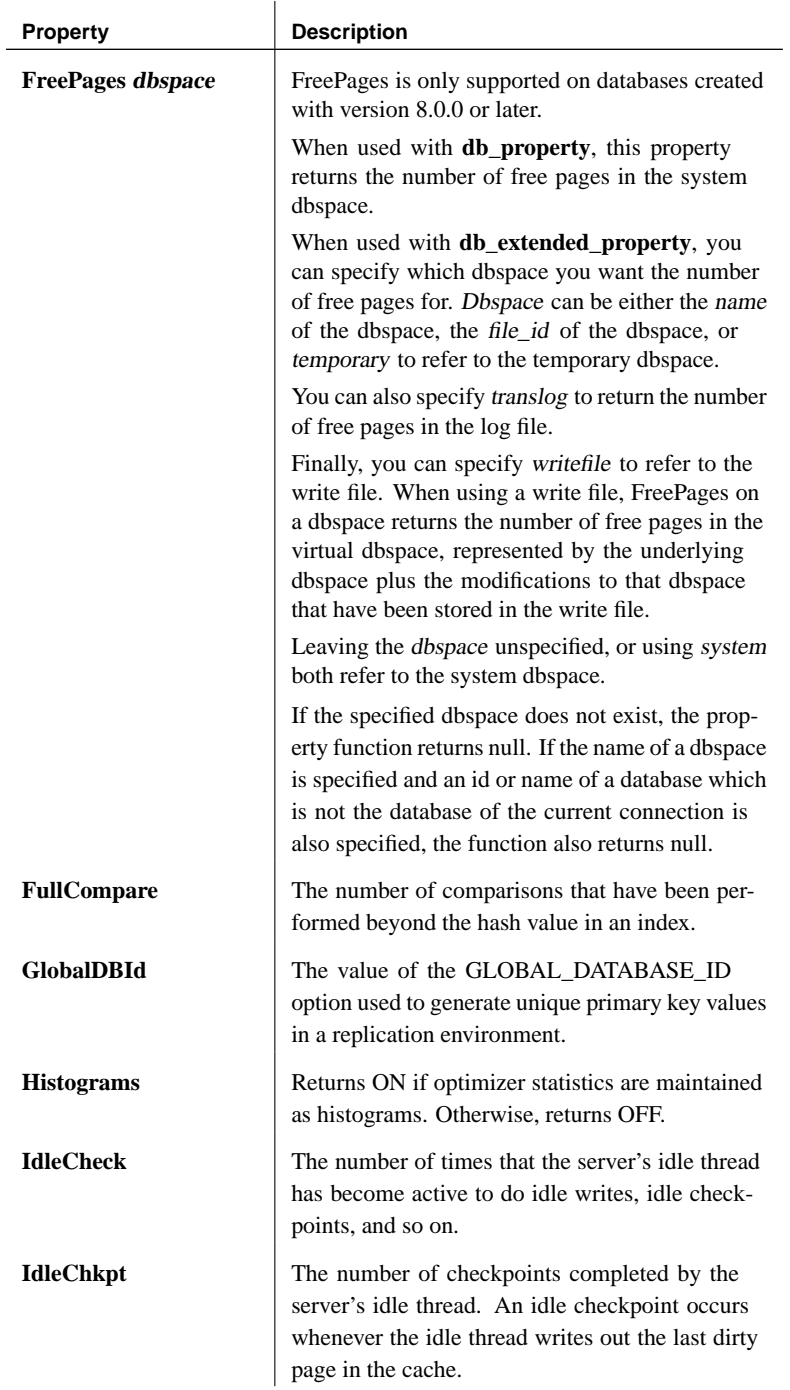

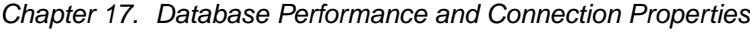

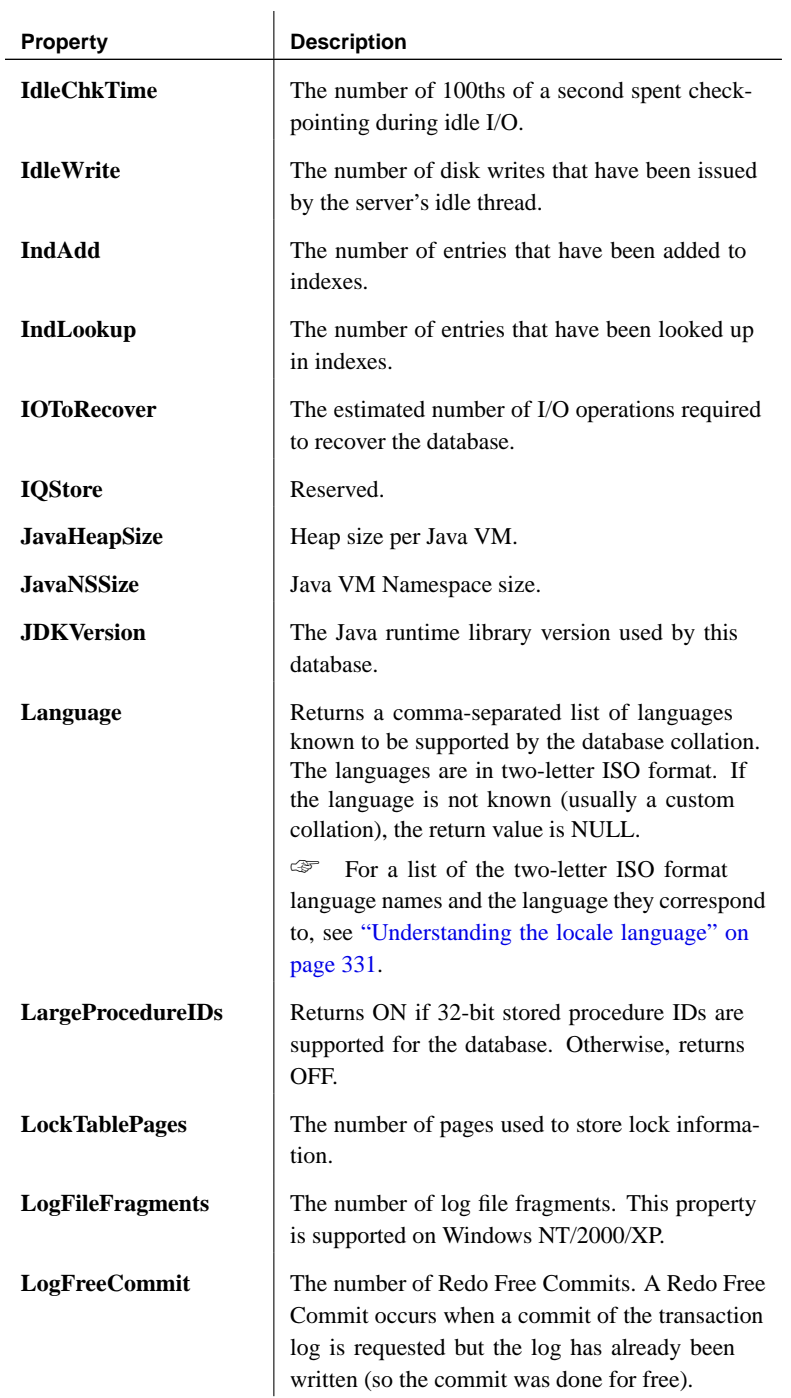

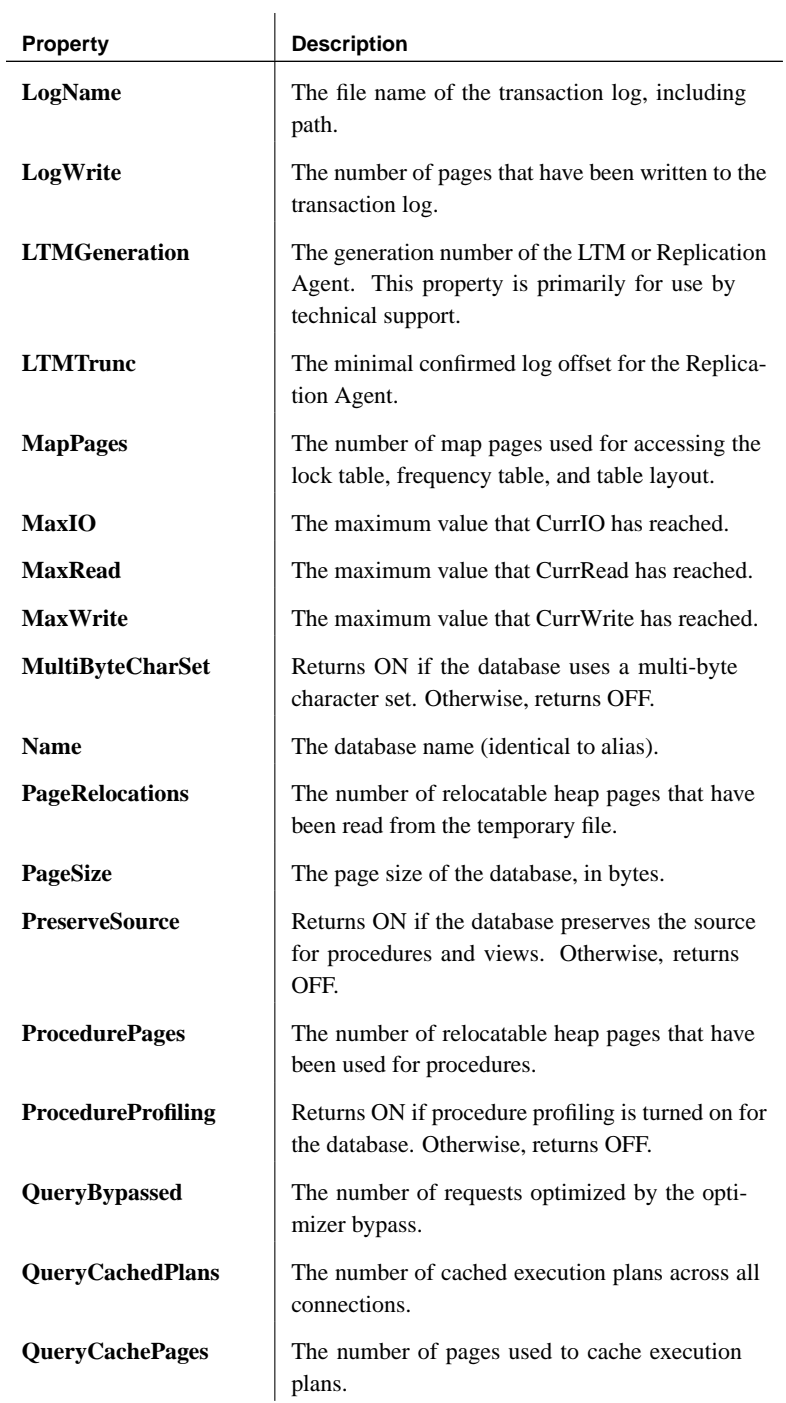
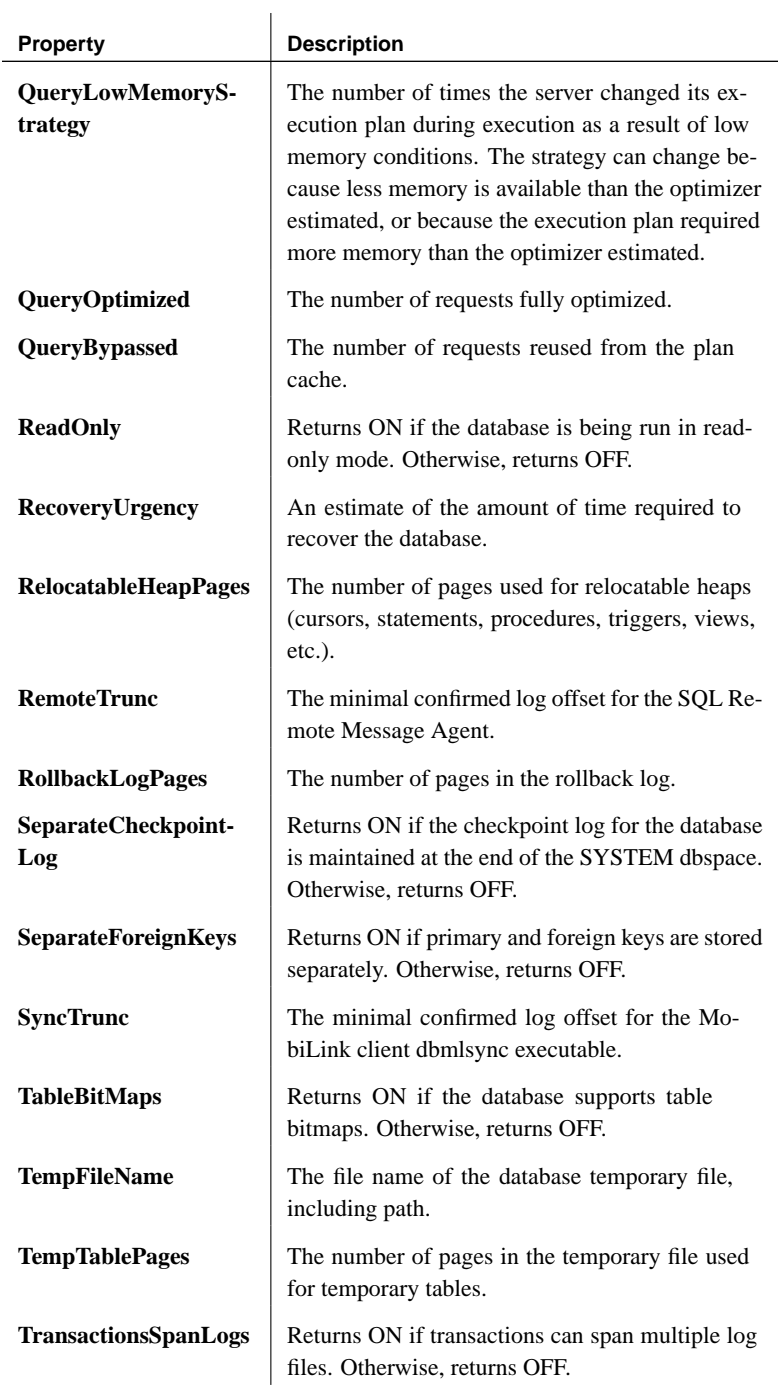

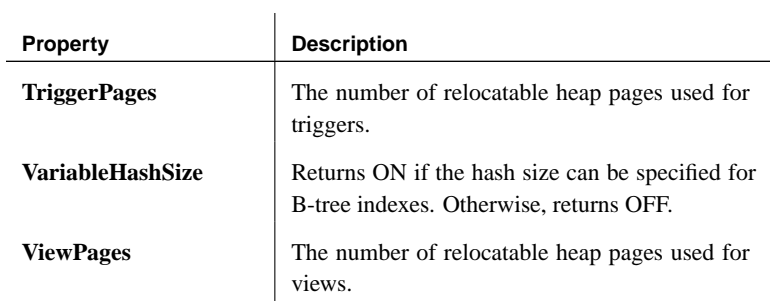

 $\overline{\phantom{0}}$ 

### CHAPTER 18

# **Physical Limitations**

About this chapter This chapter describes the limitations on size and number of objects in Adaptive Server Anywhere databases.

Contents **Topic: page** Size and number limitations 744

## **Size and number limitations**

The following table lists the physical limitations on size and number of objects in an Adaptive Server Anywhere database. The memory, CPU, and disk drive of the computer are more limiting factors in most cases.

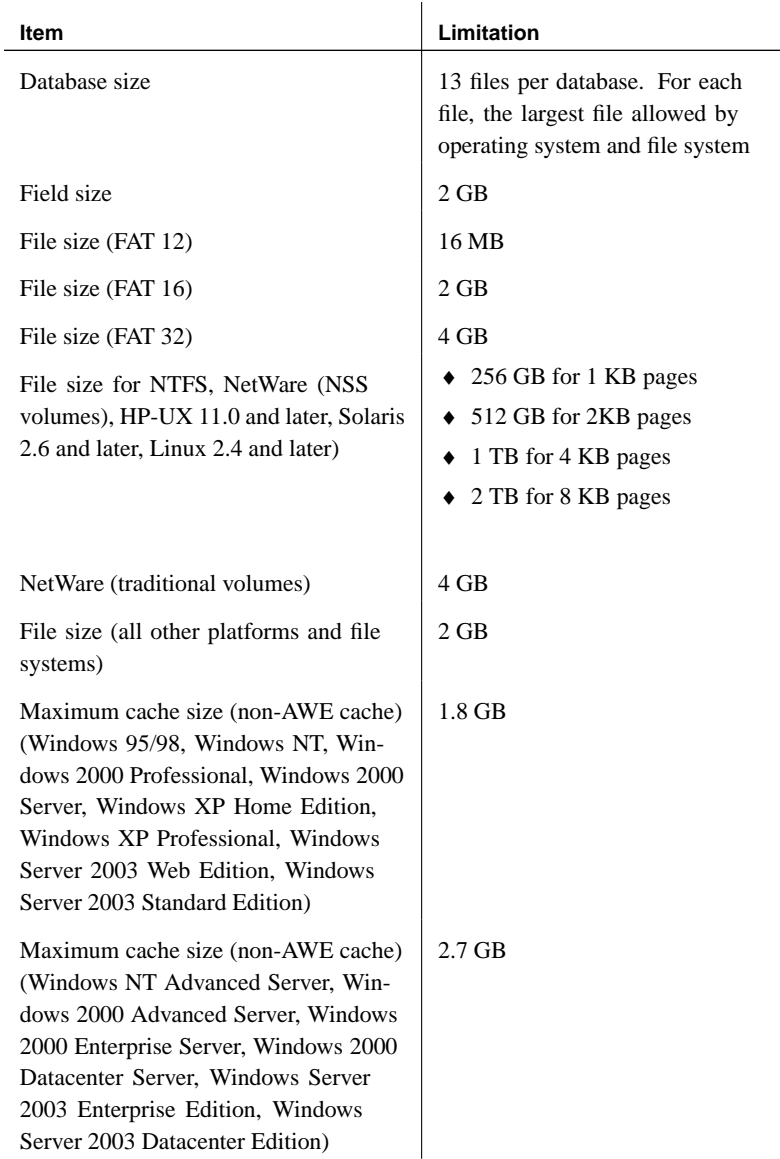

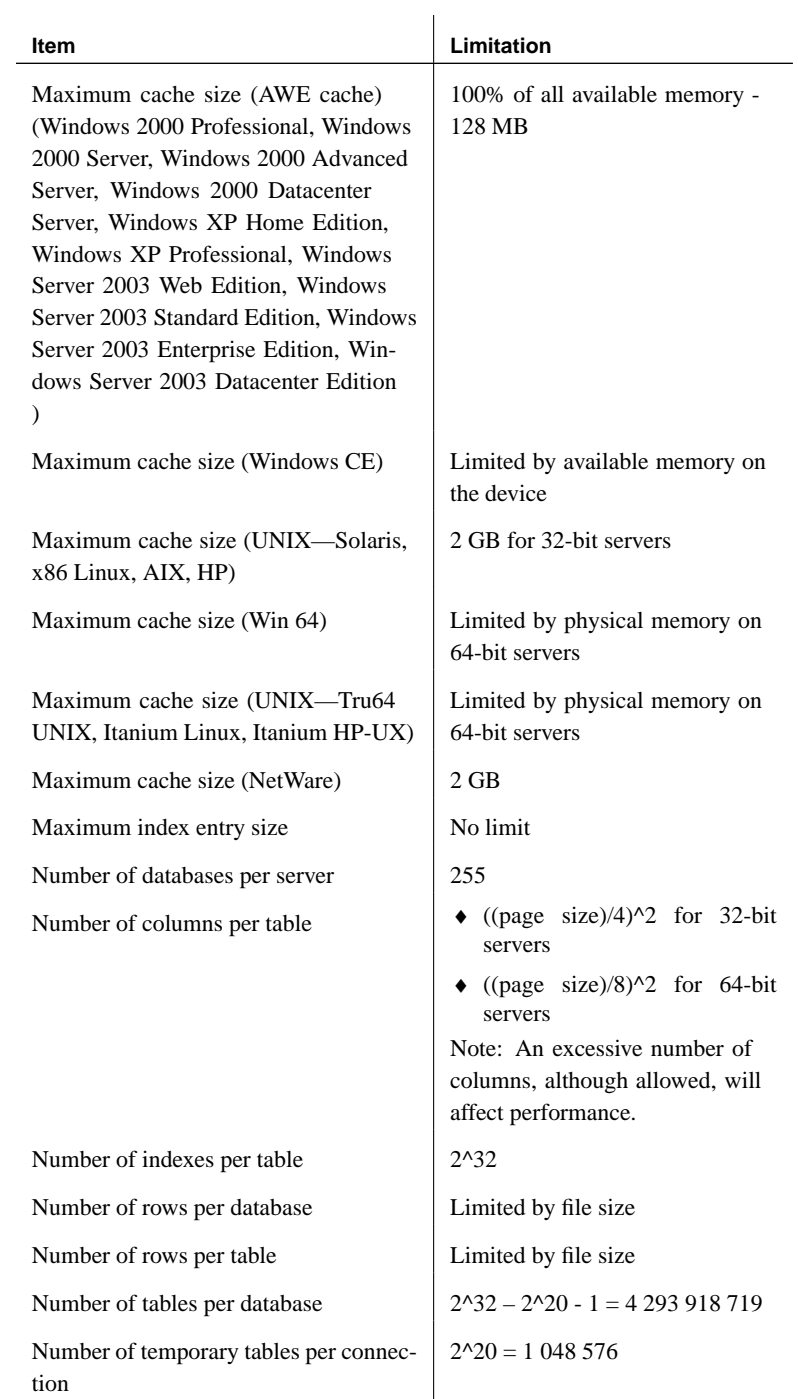

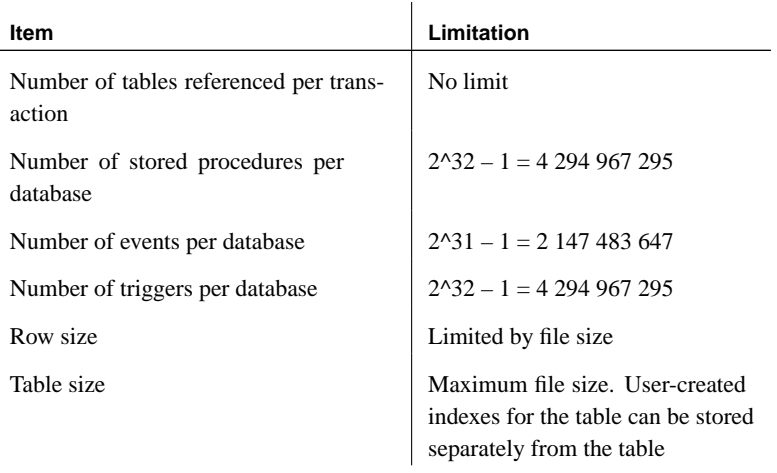

# **Index**

## **Symbols**

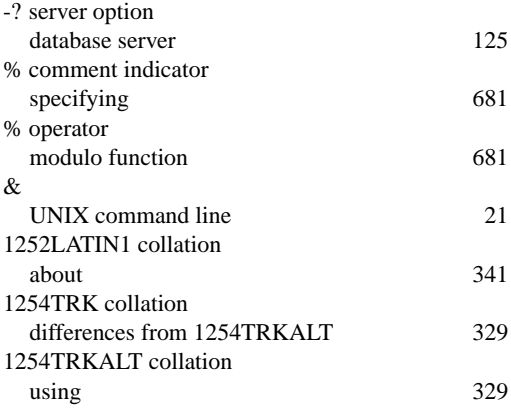

### **A**

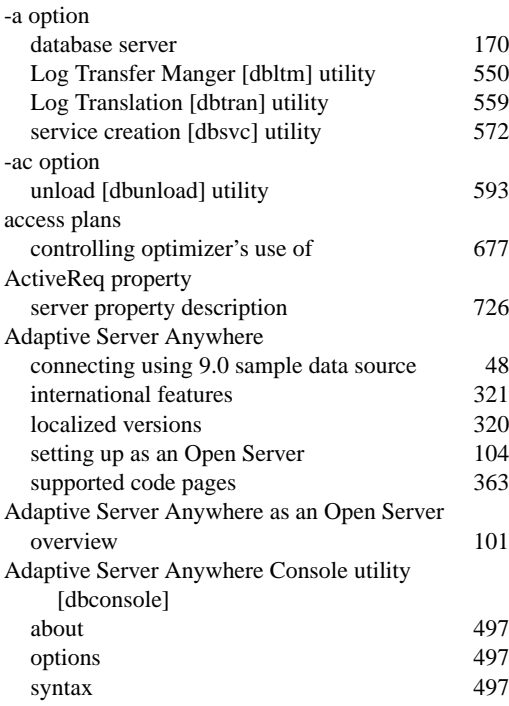

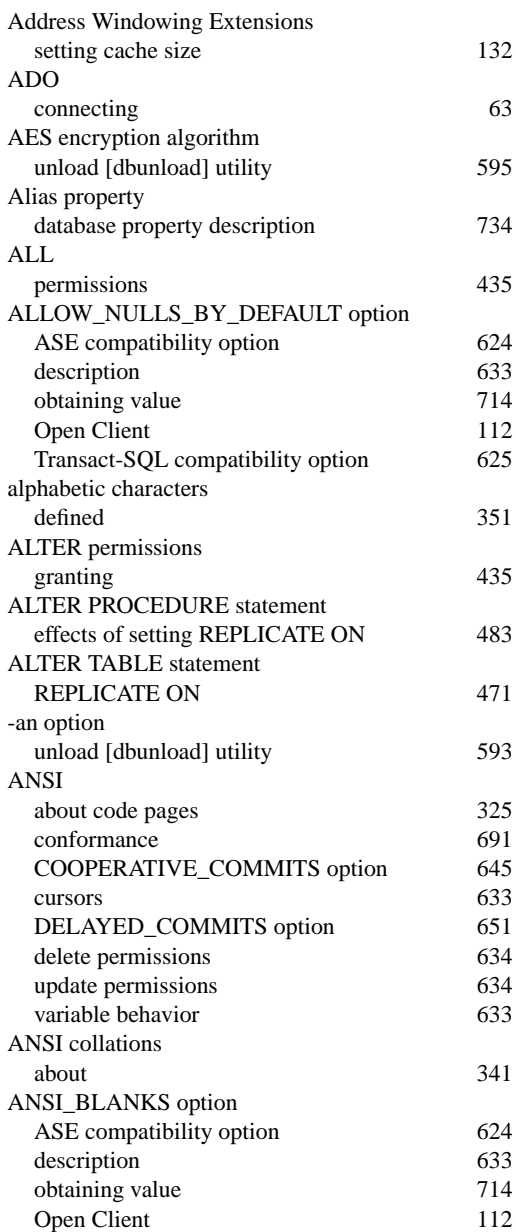

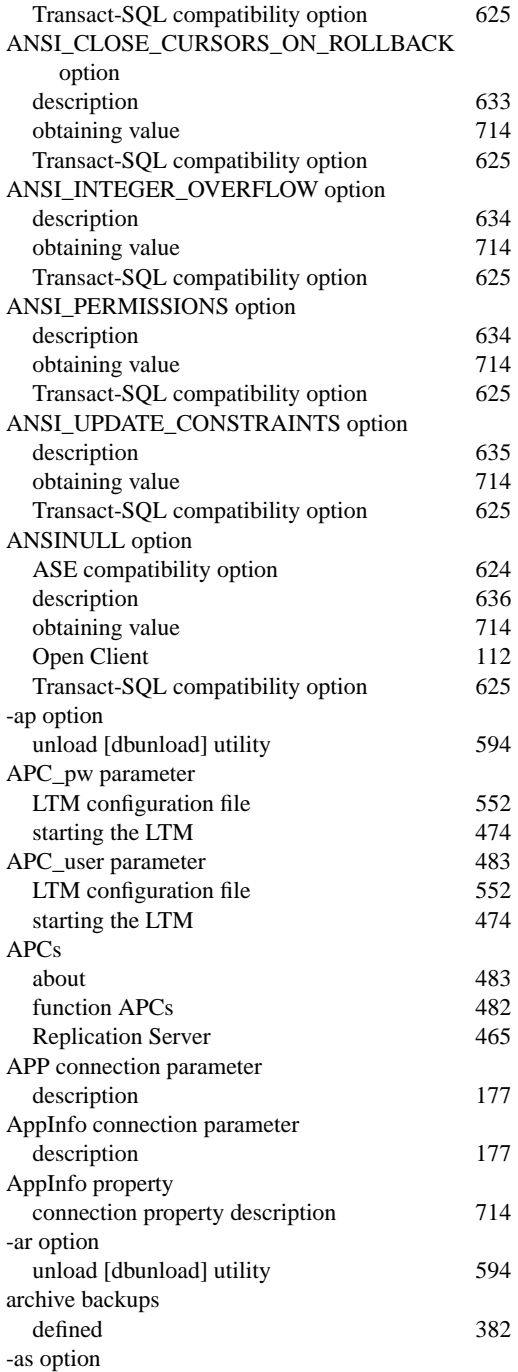

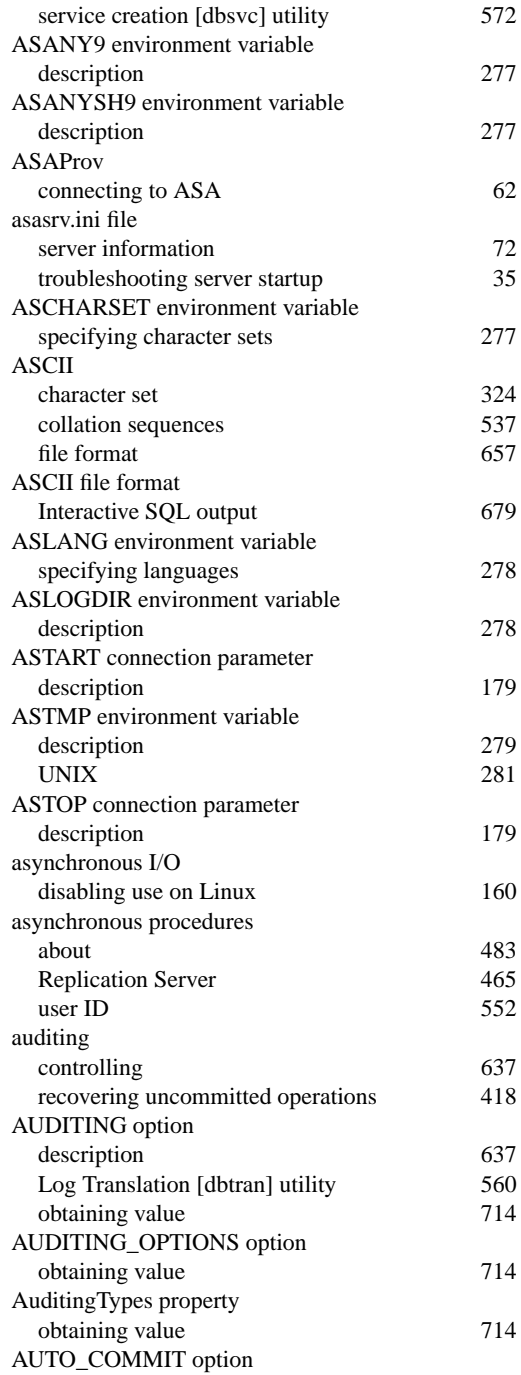

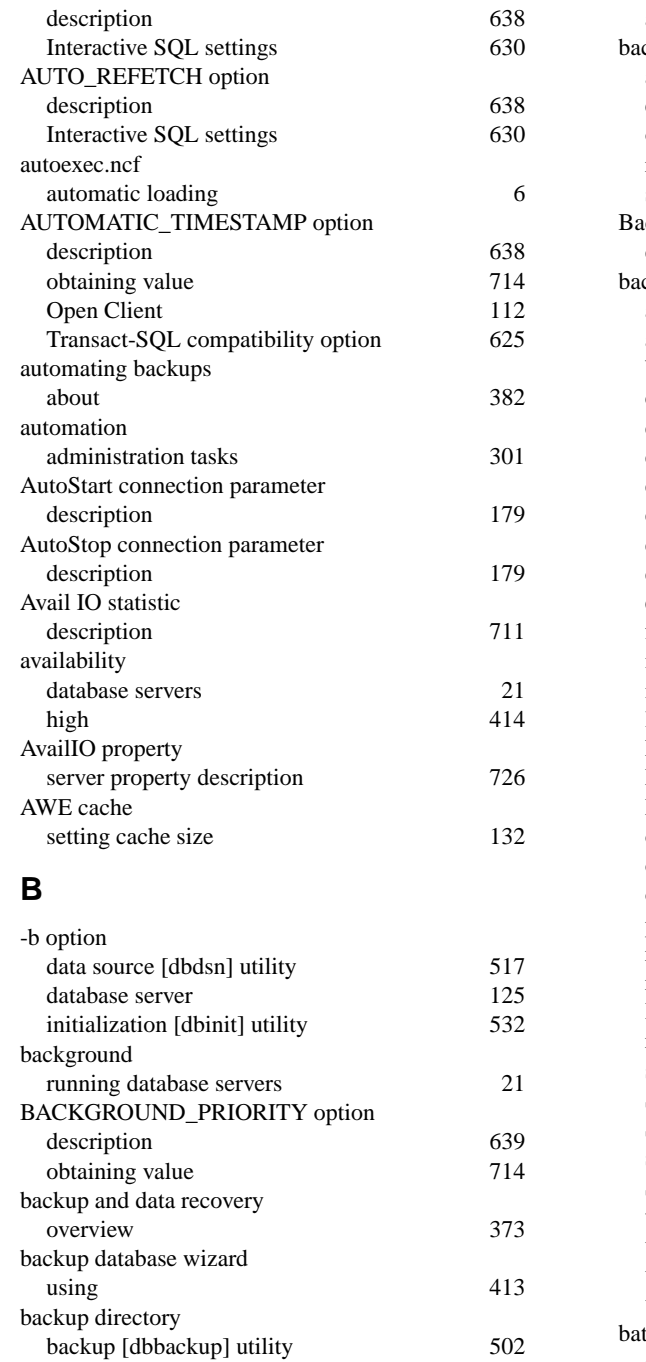

backup plans

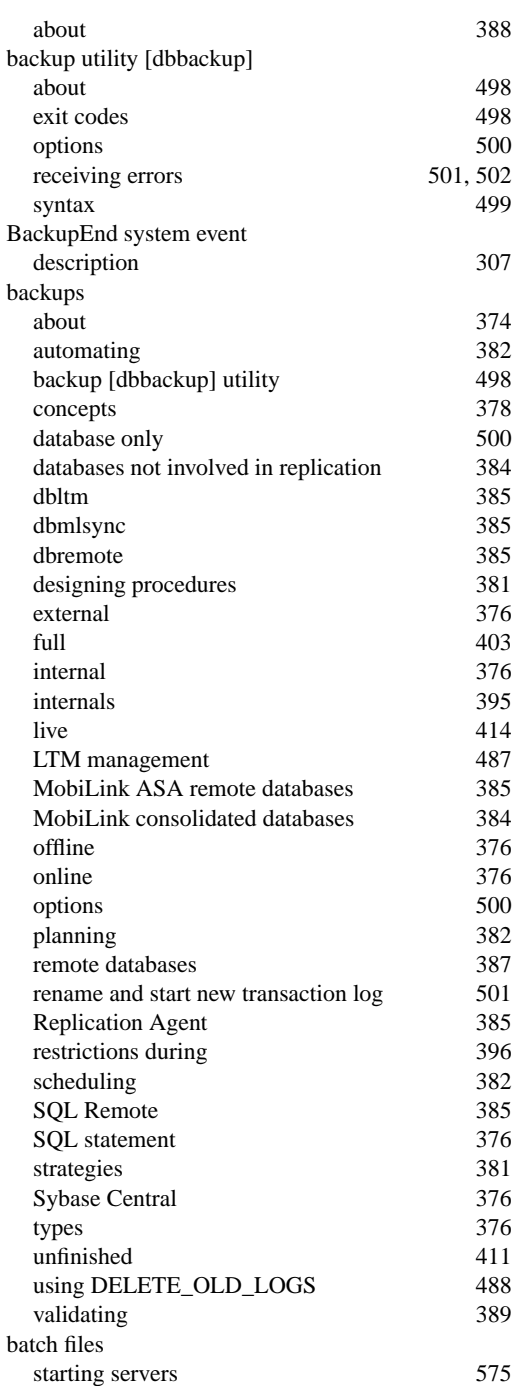

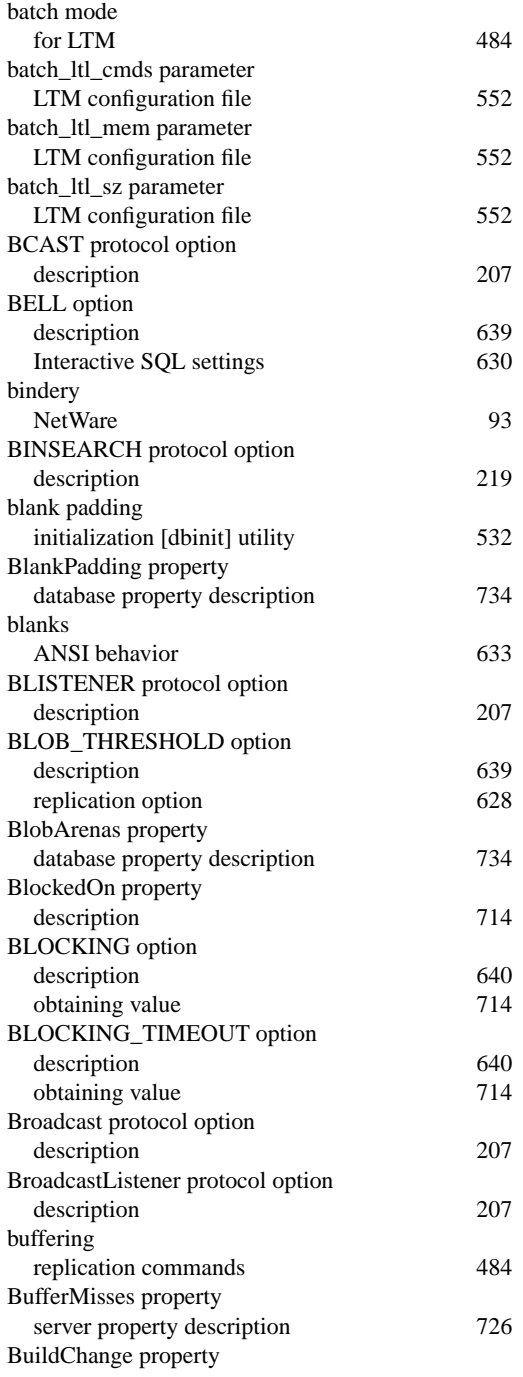

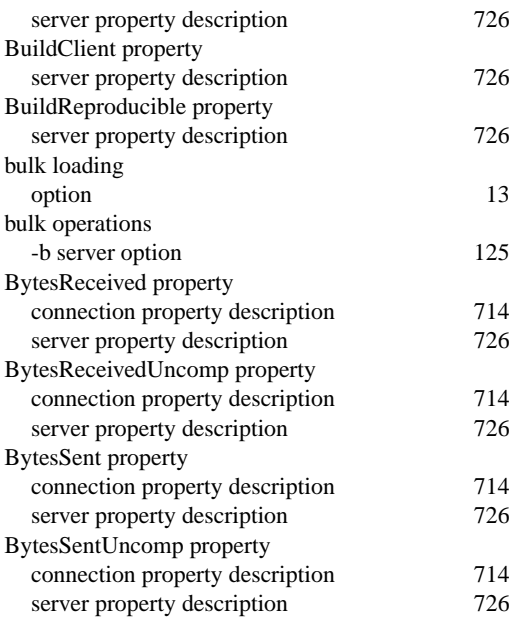

## **C**

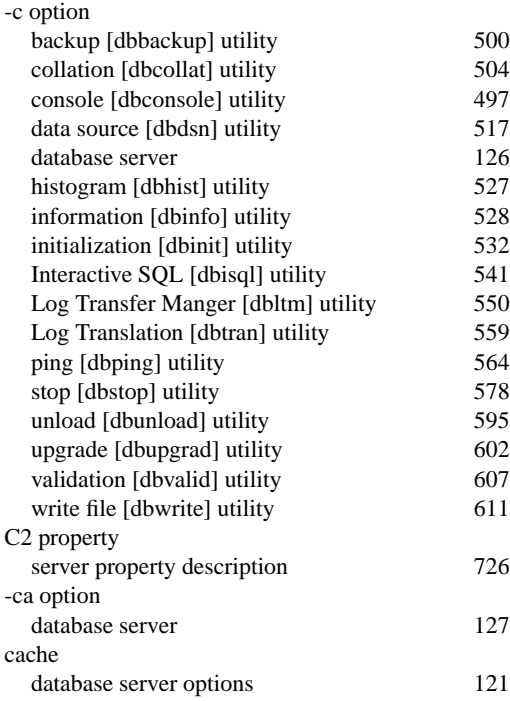

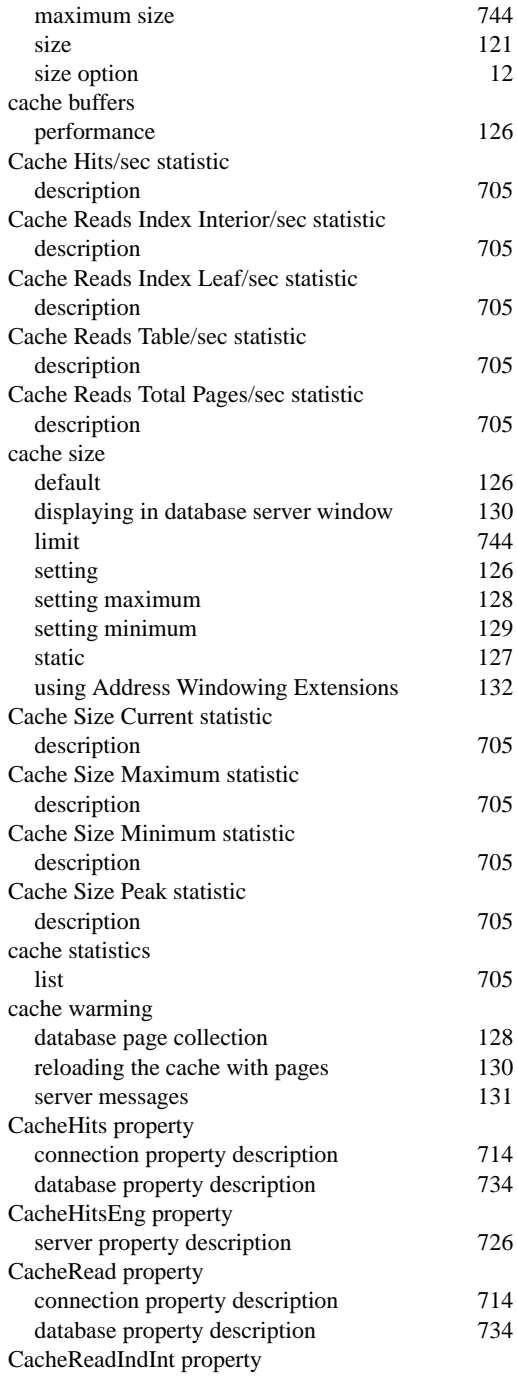

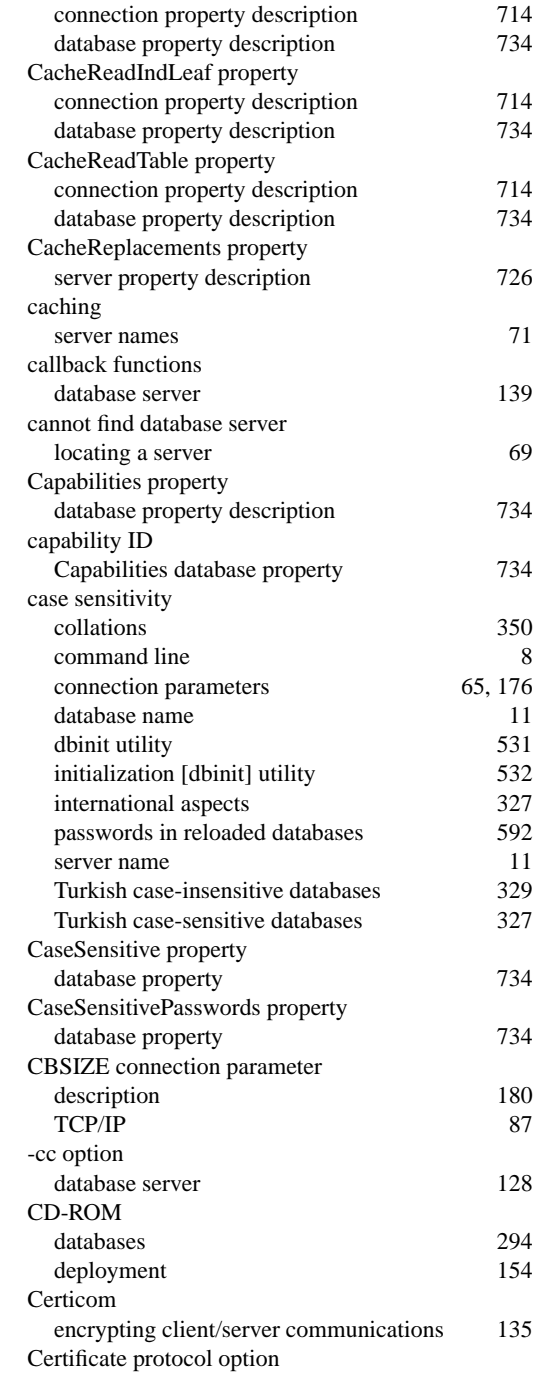

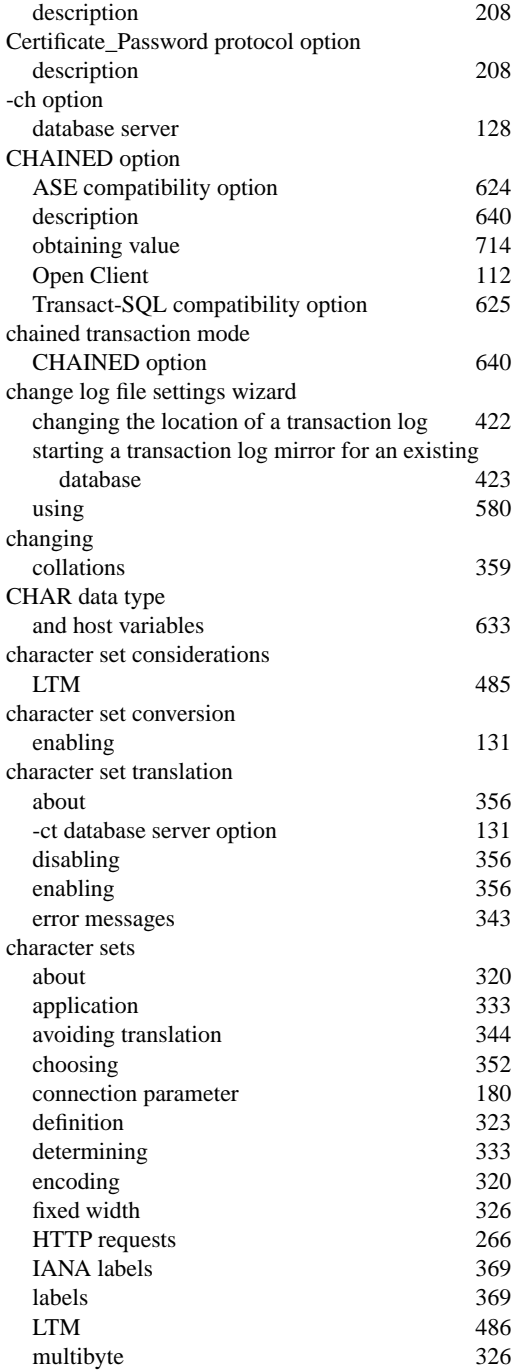

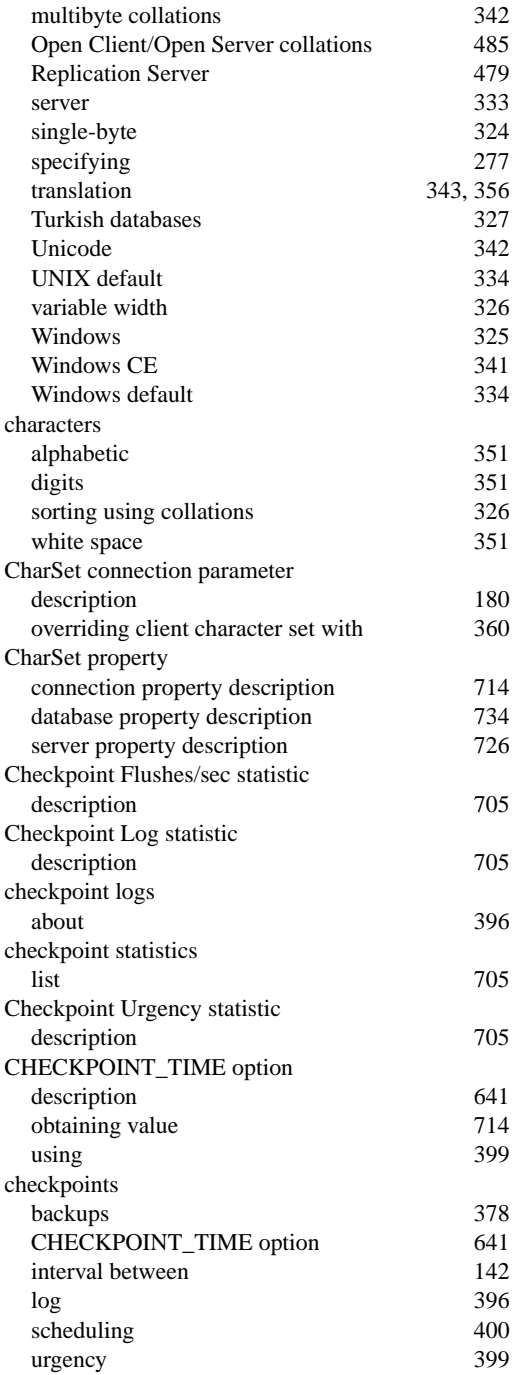

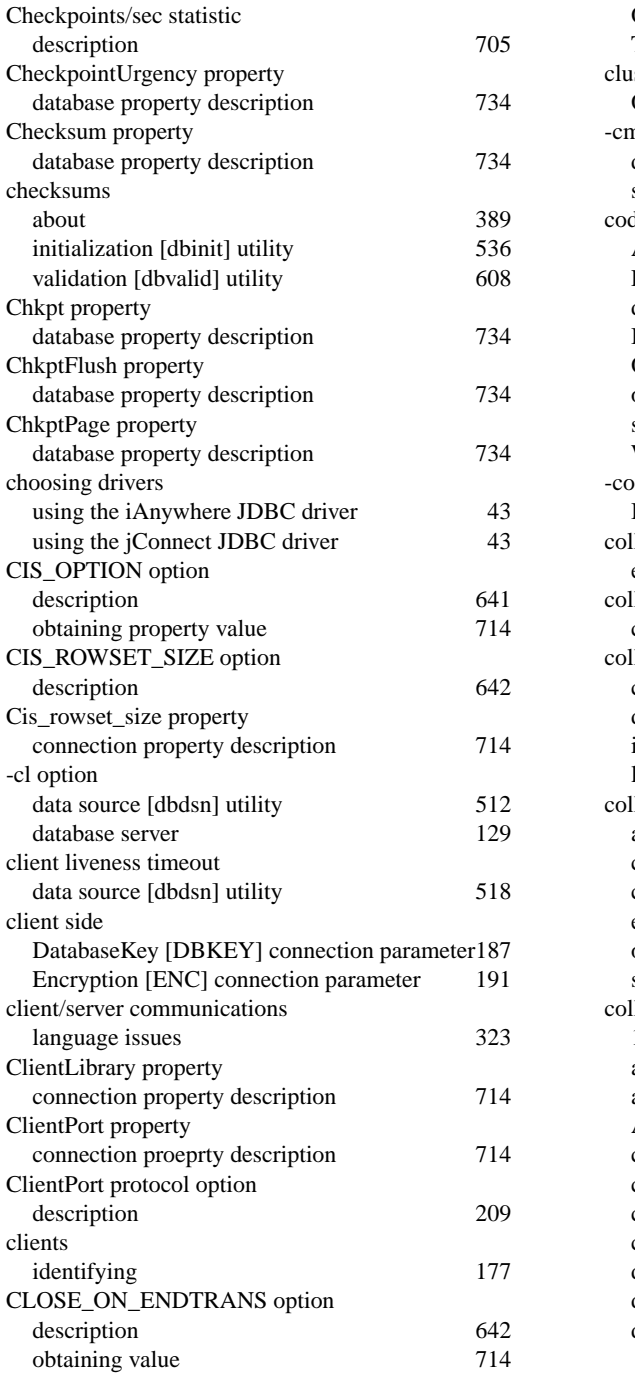

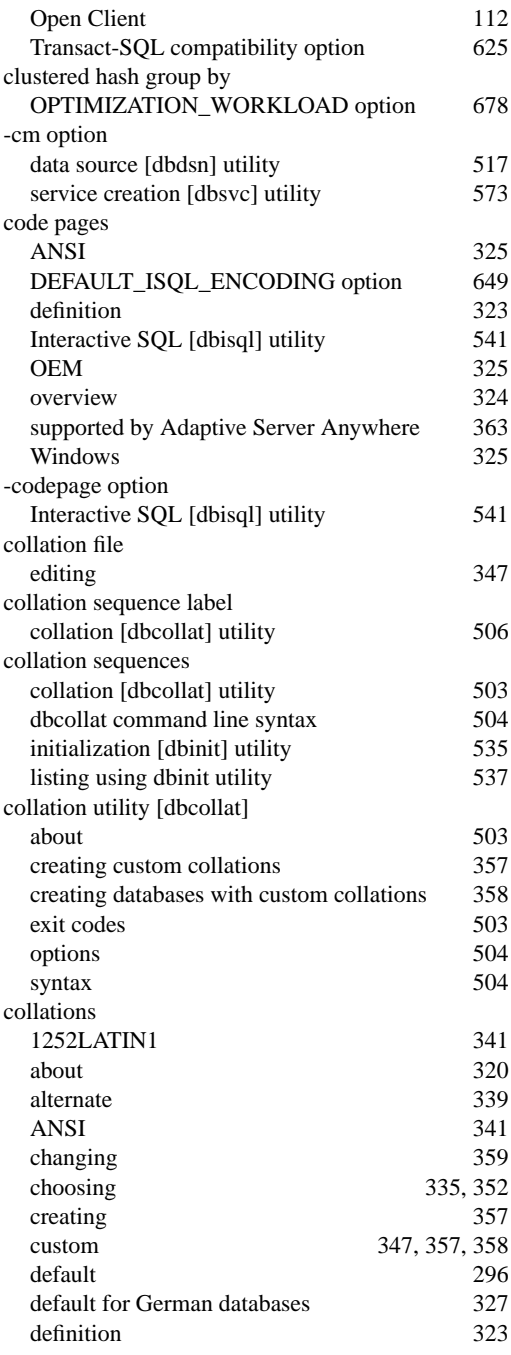

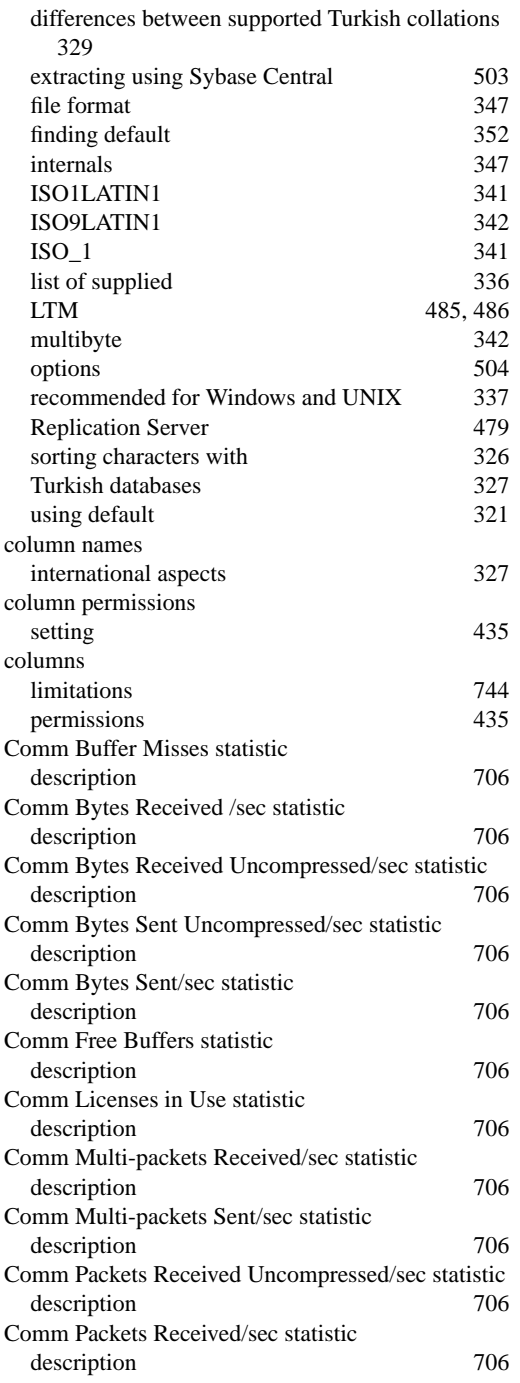

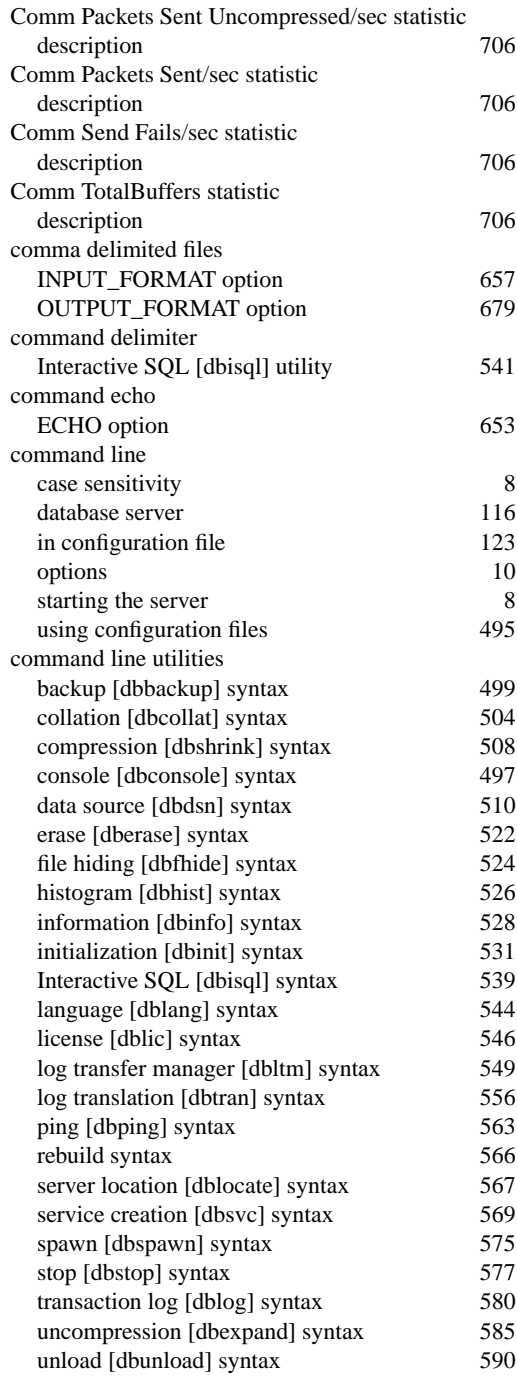

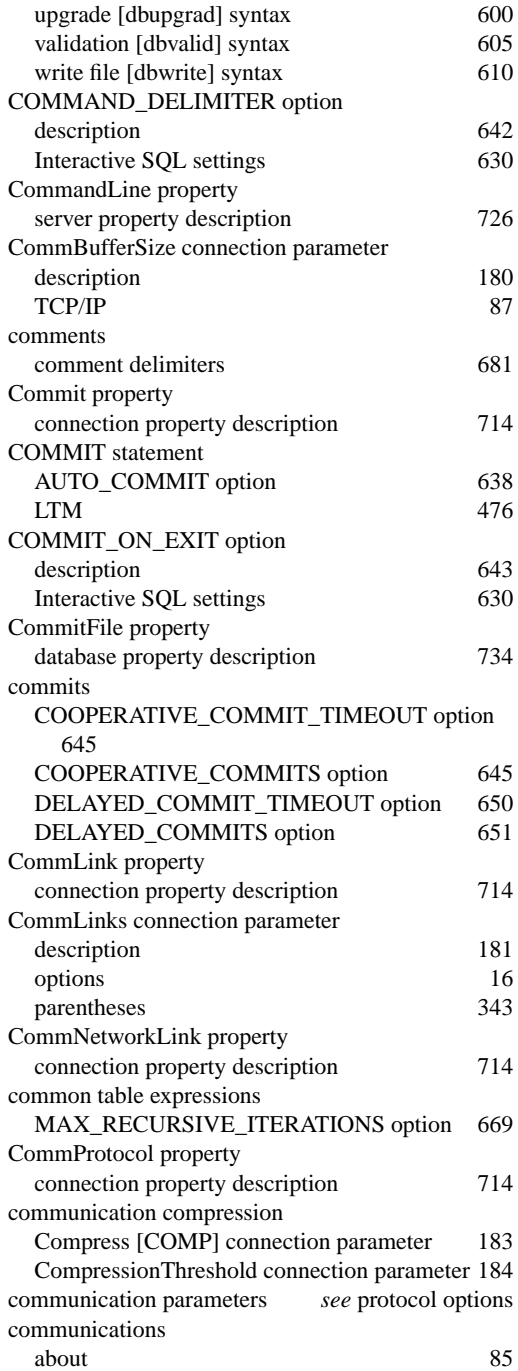

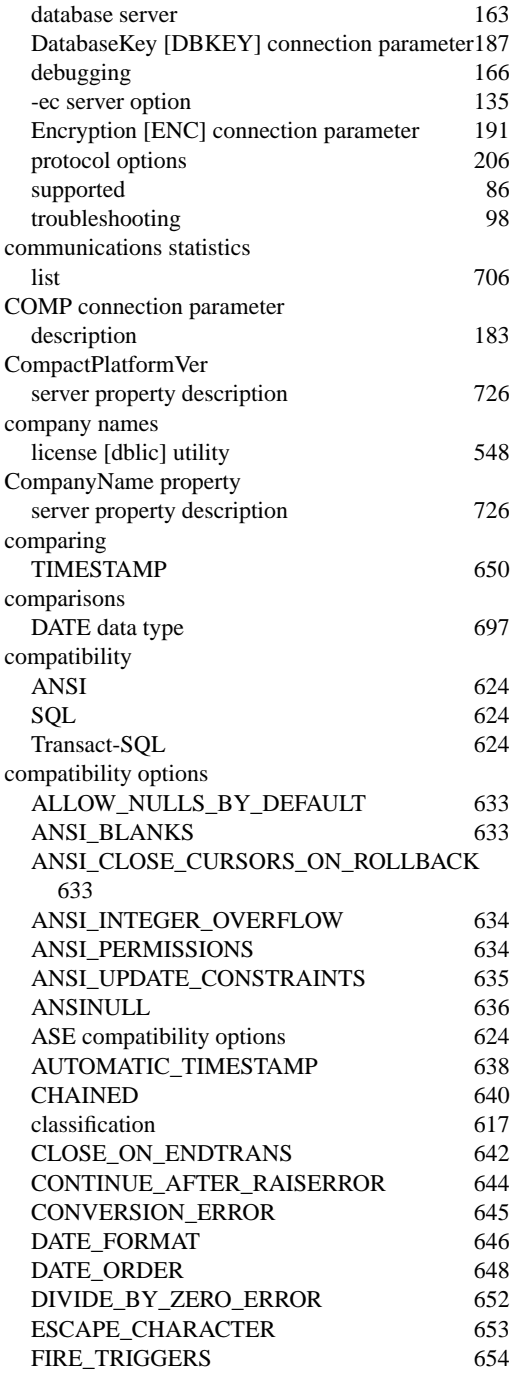

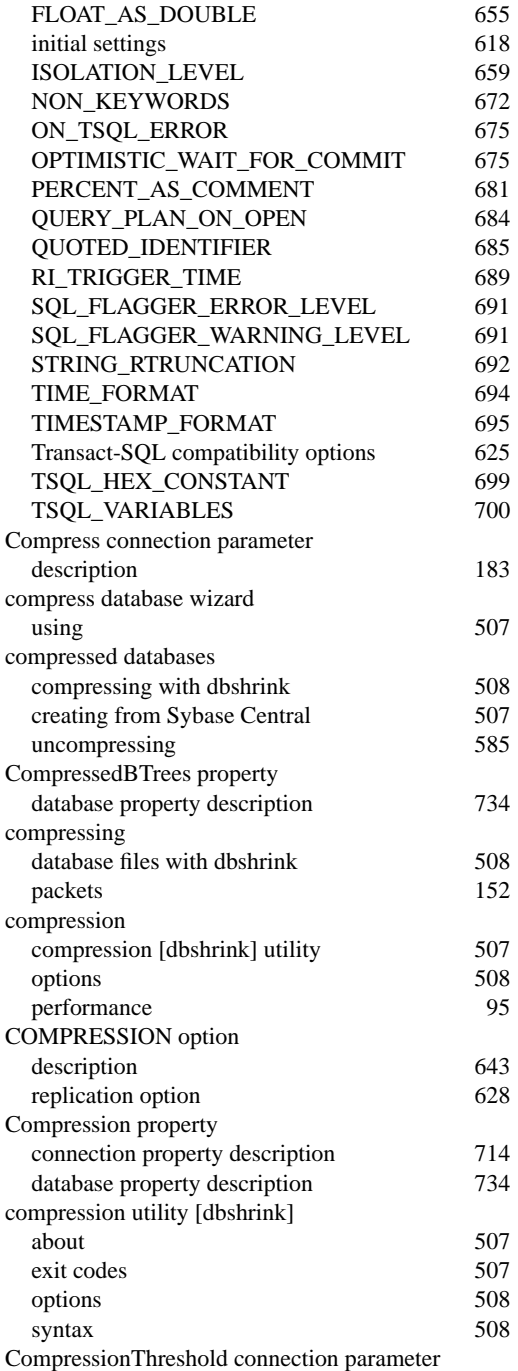

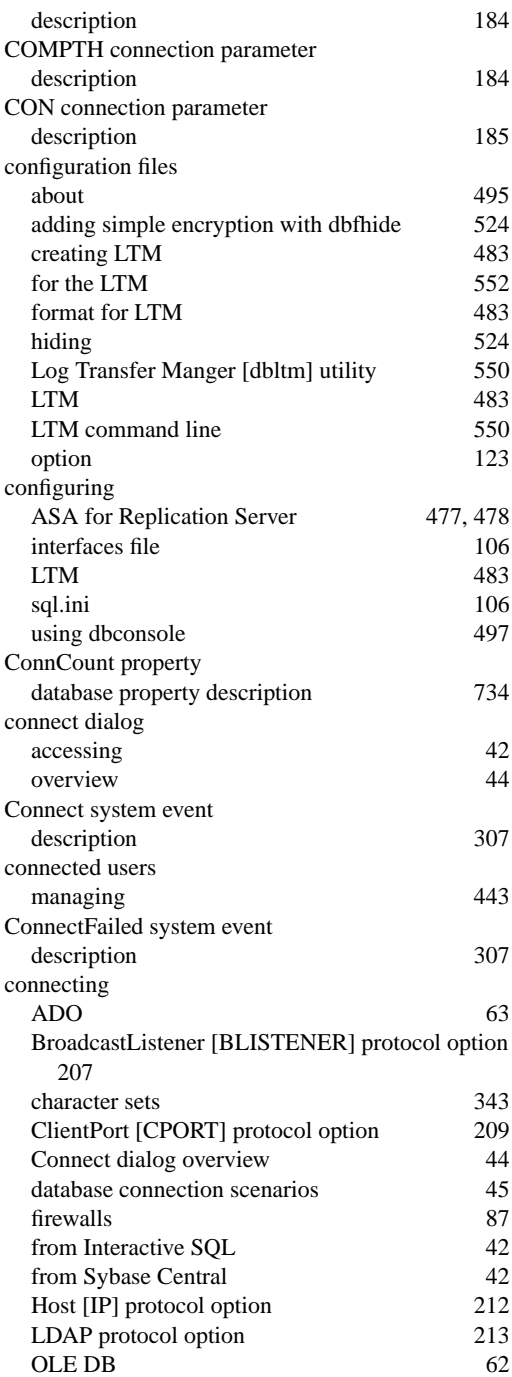

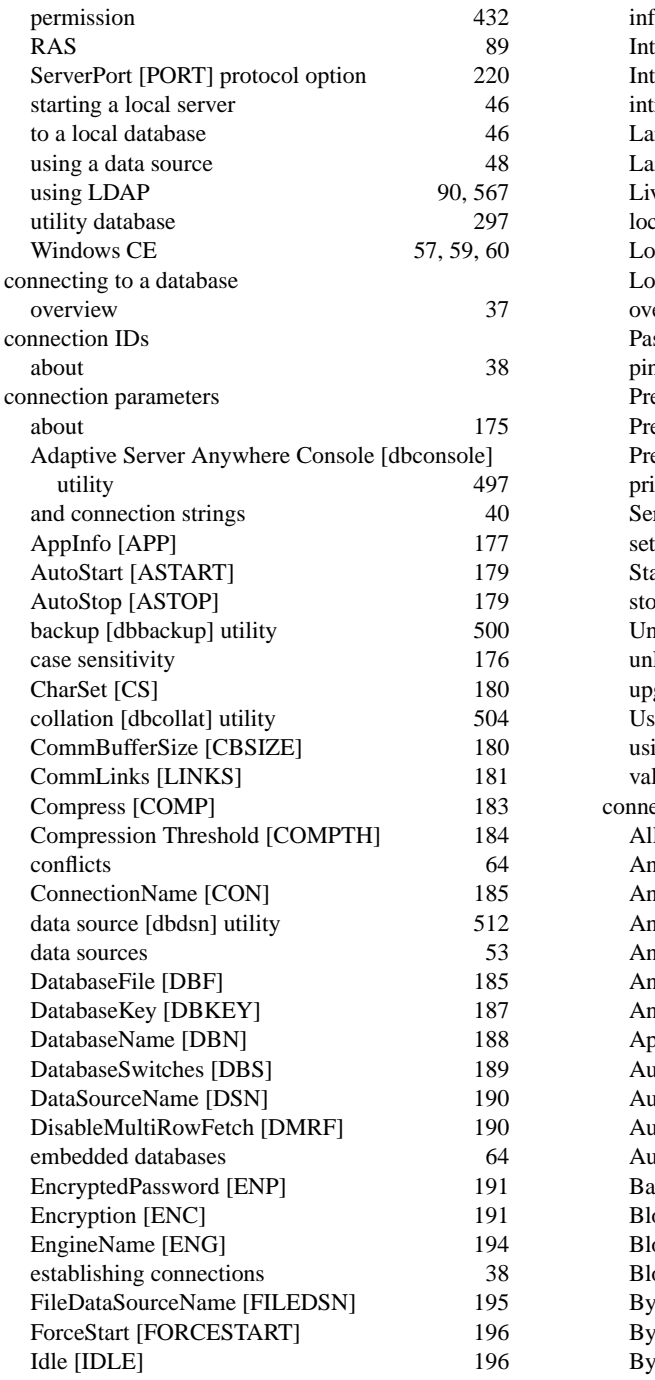

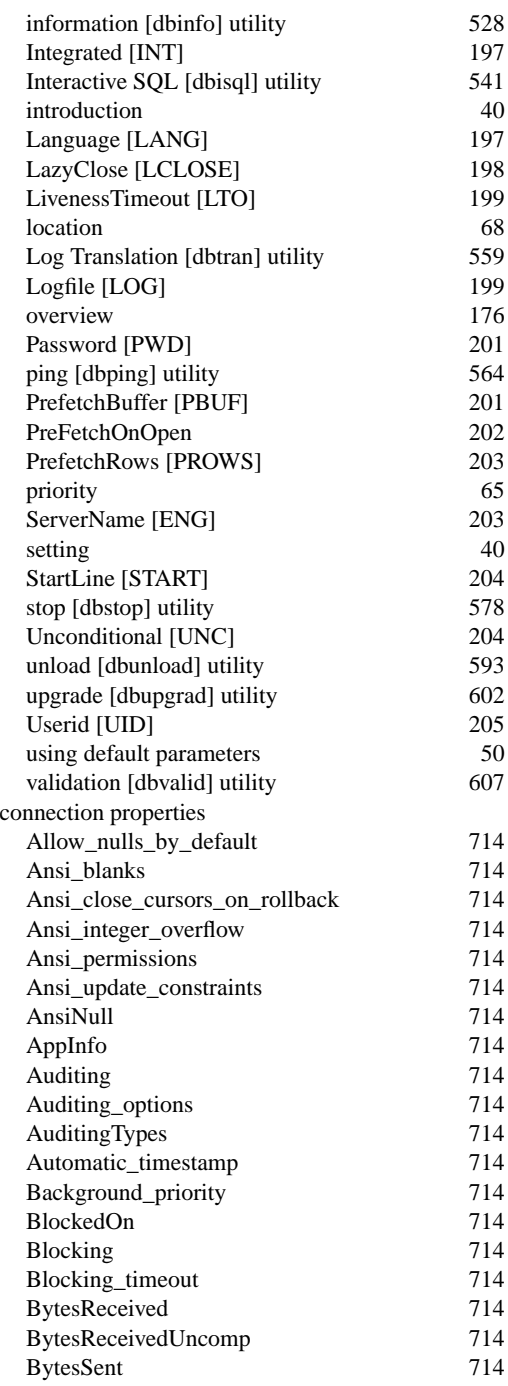

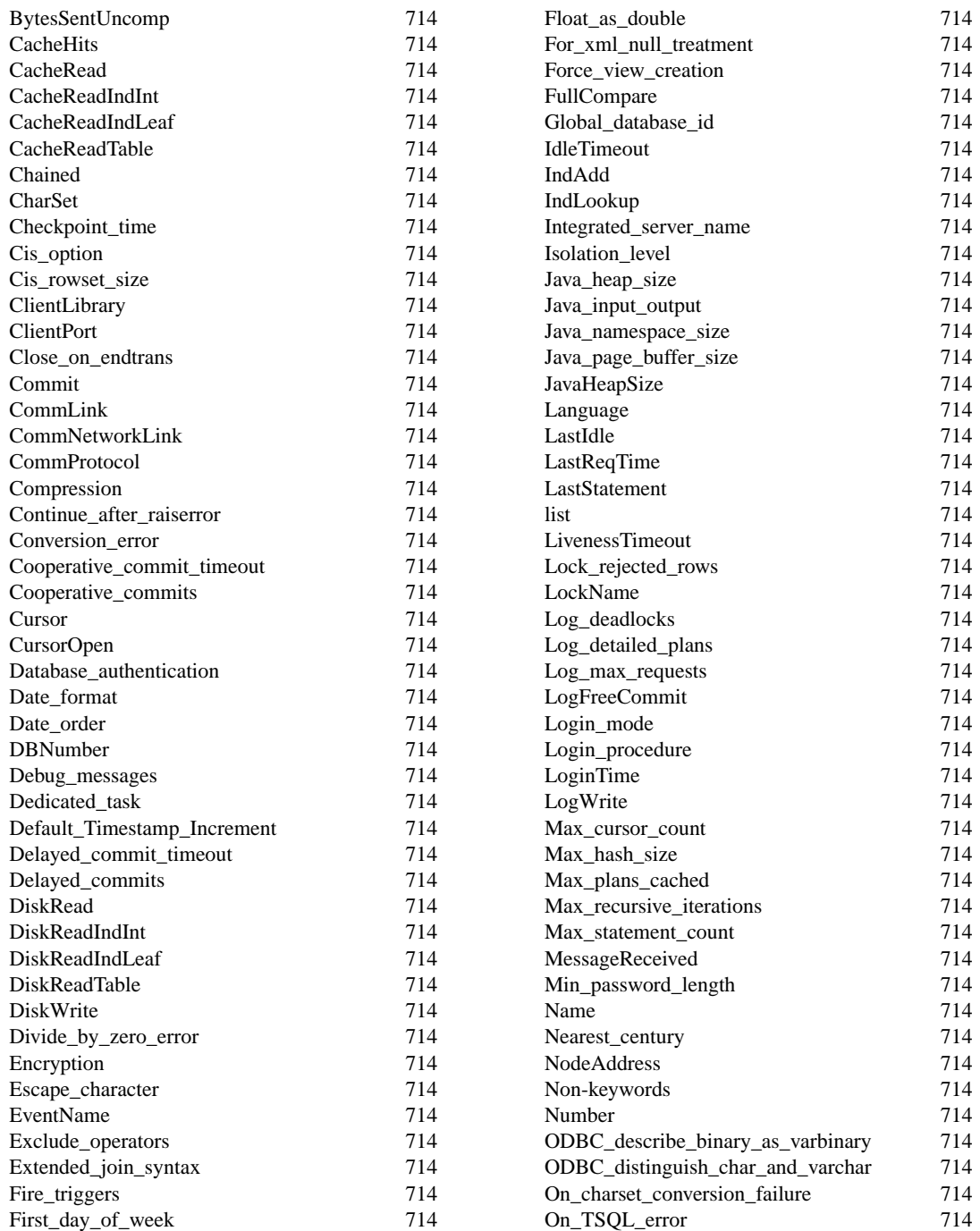

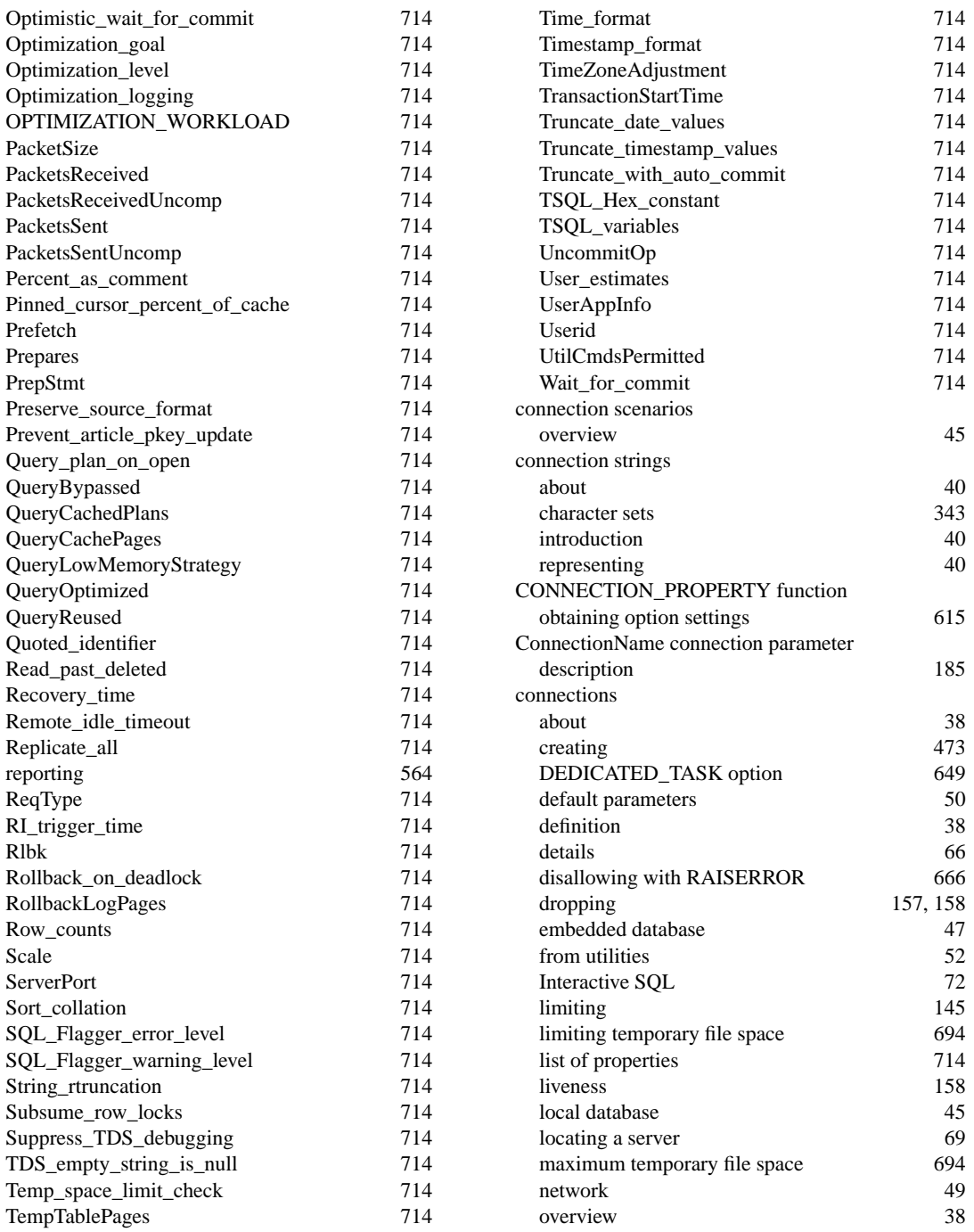

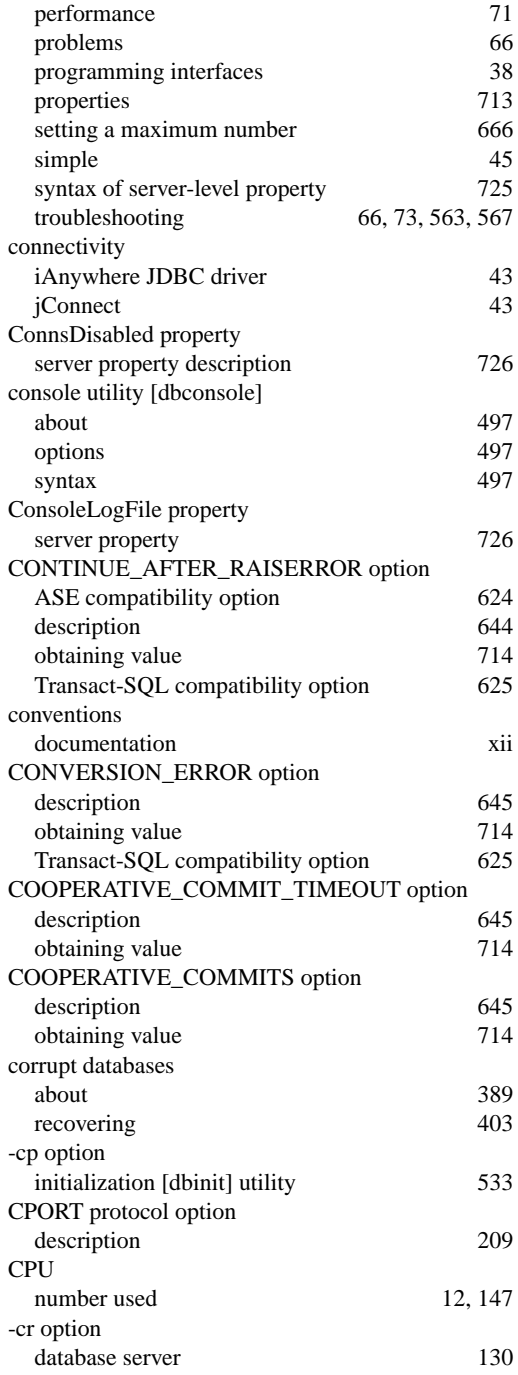

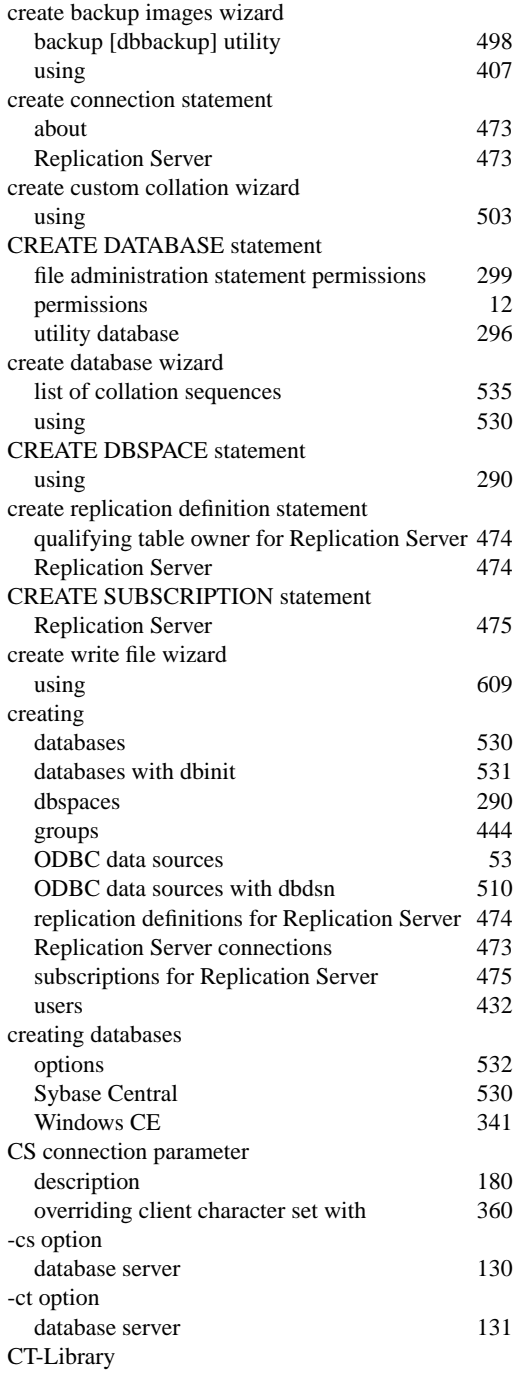

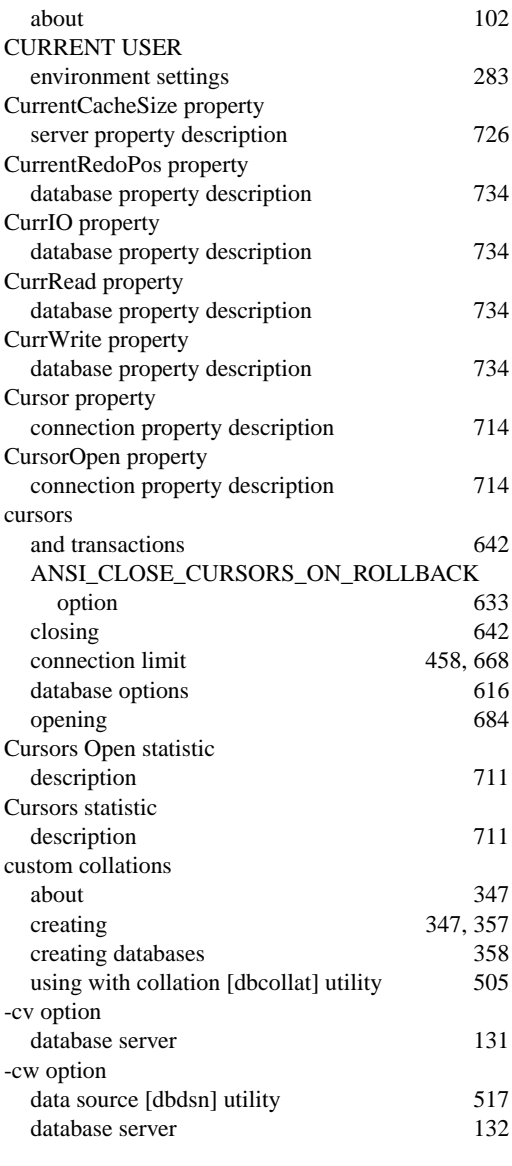

### **D**

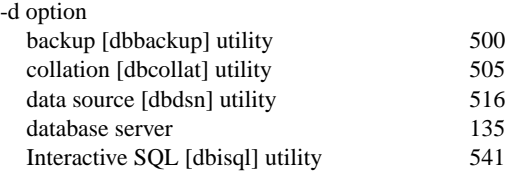

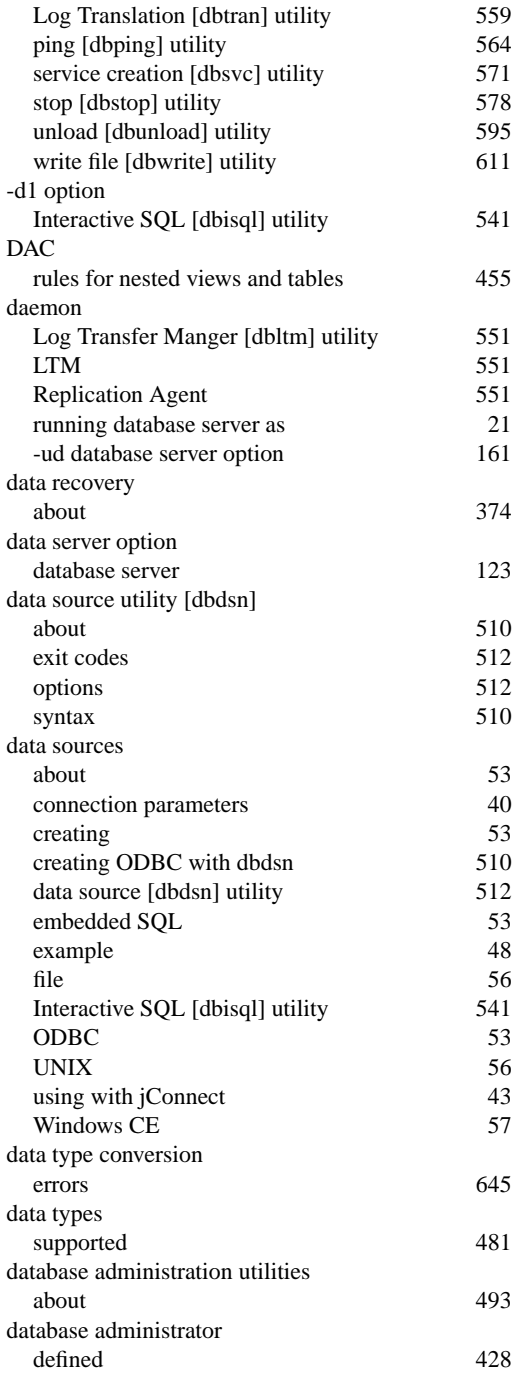

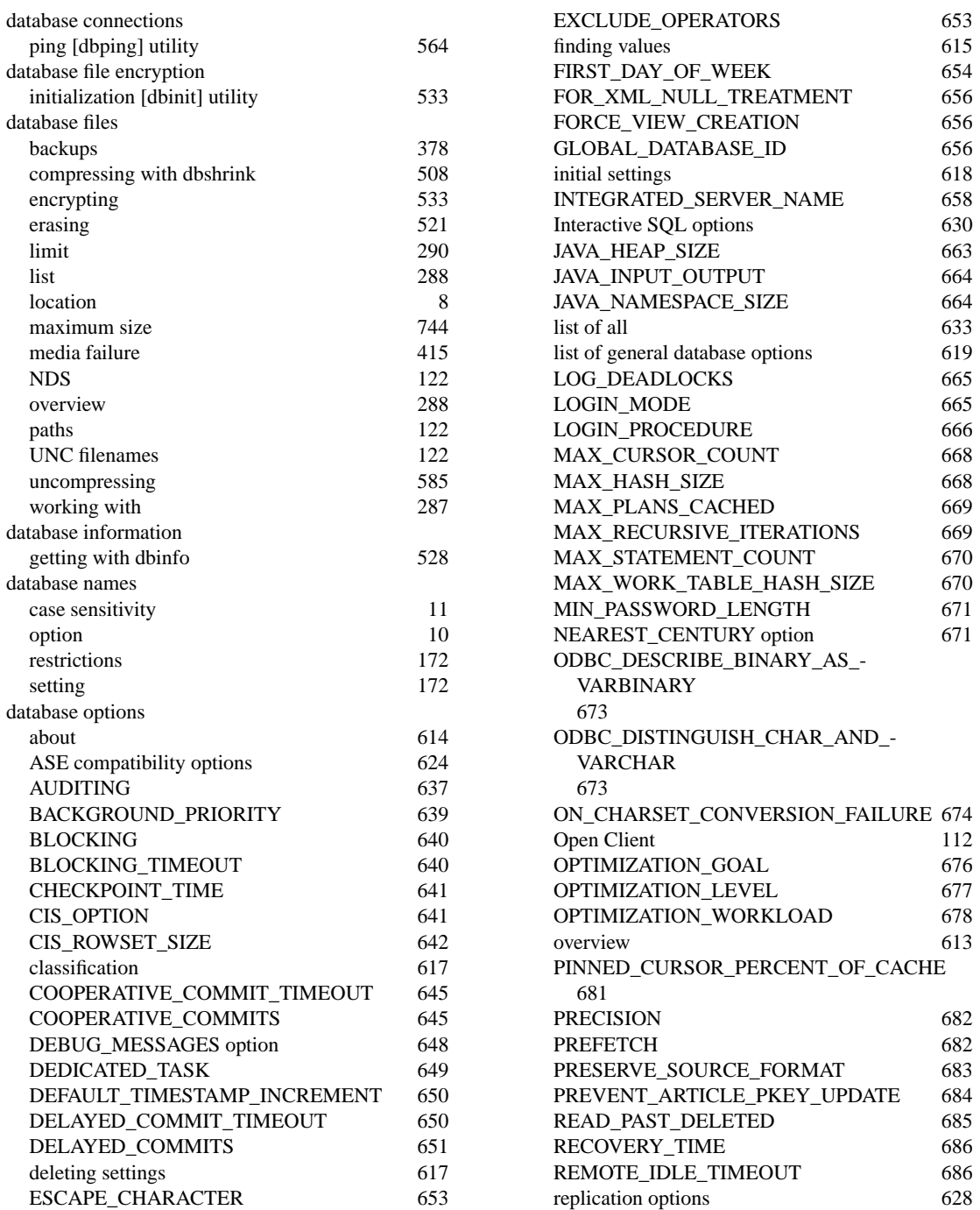

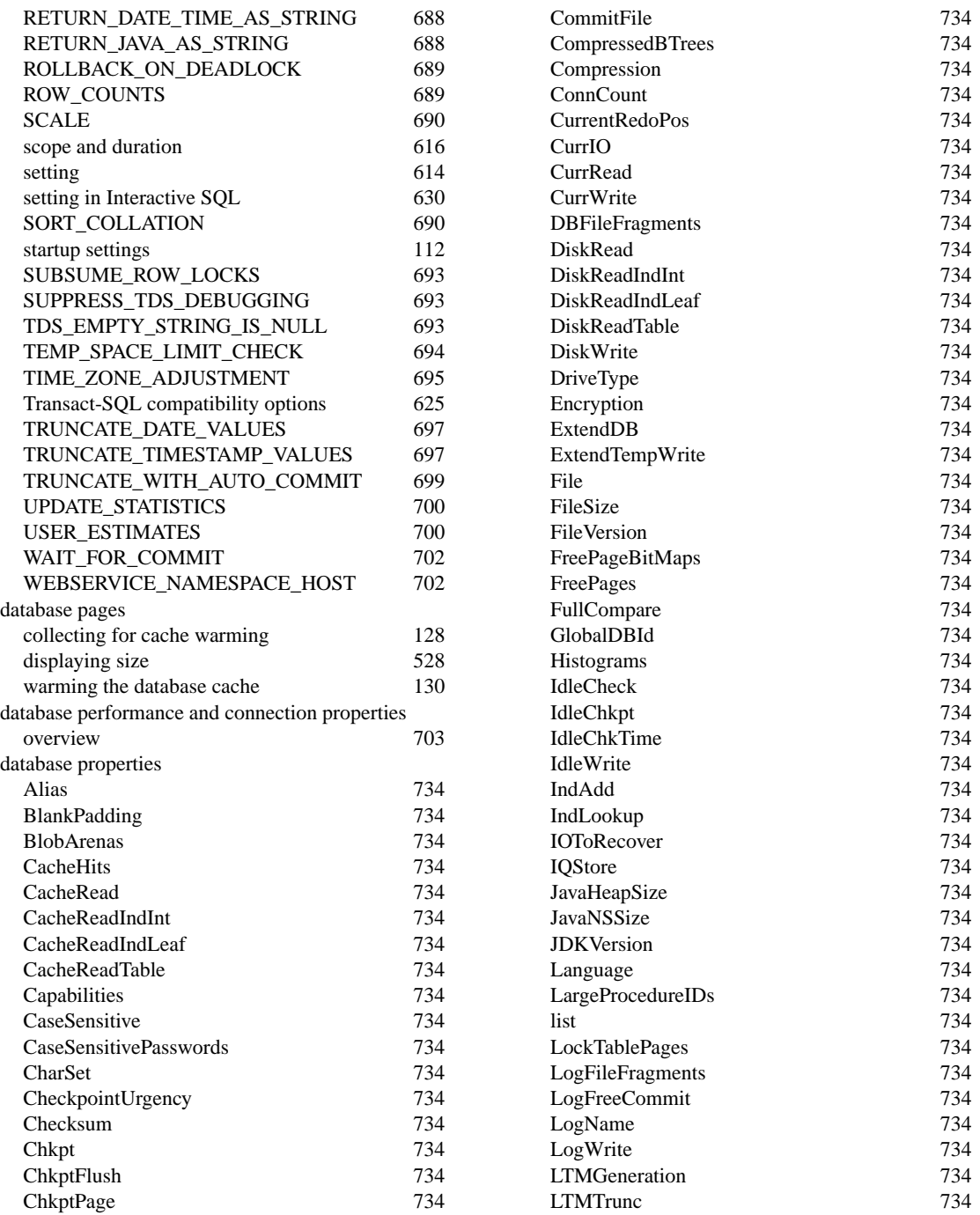

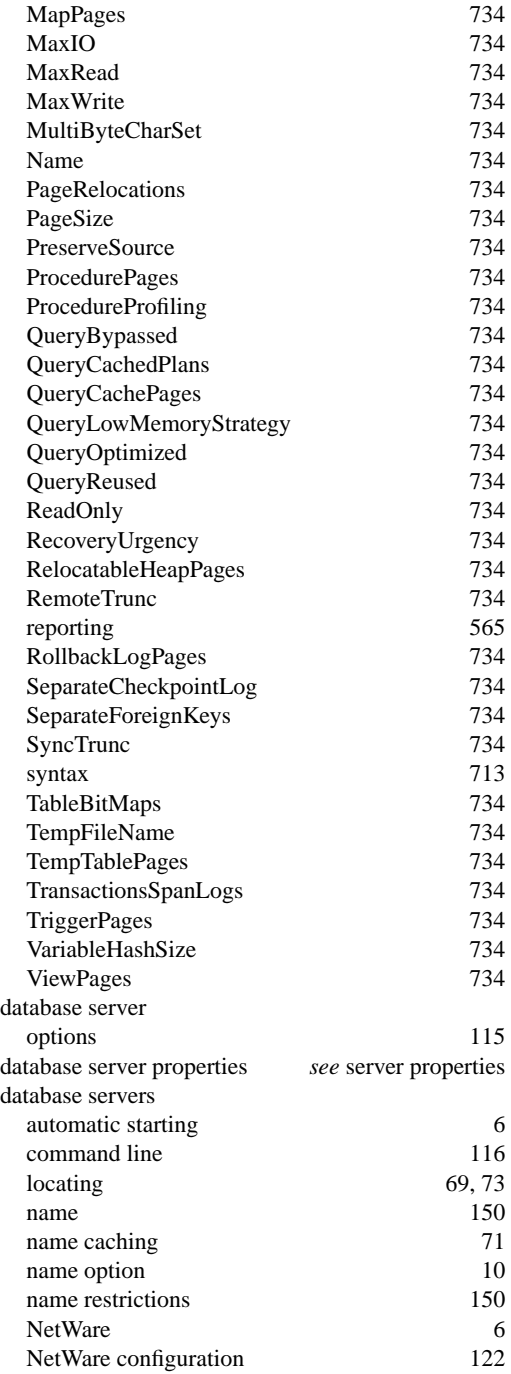

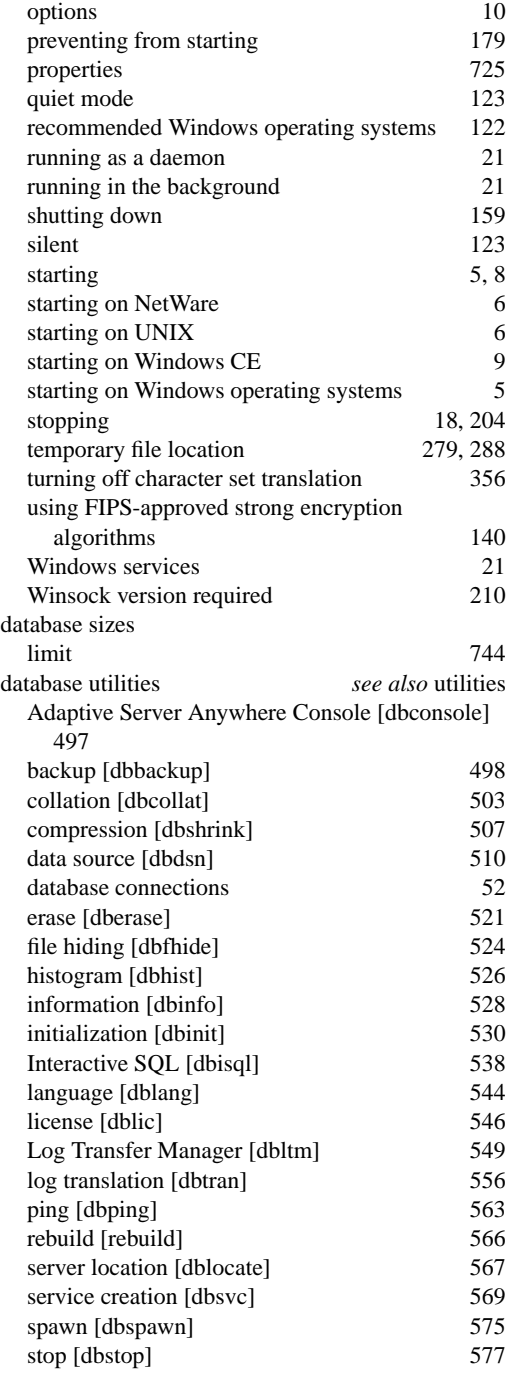

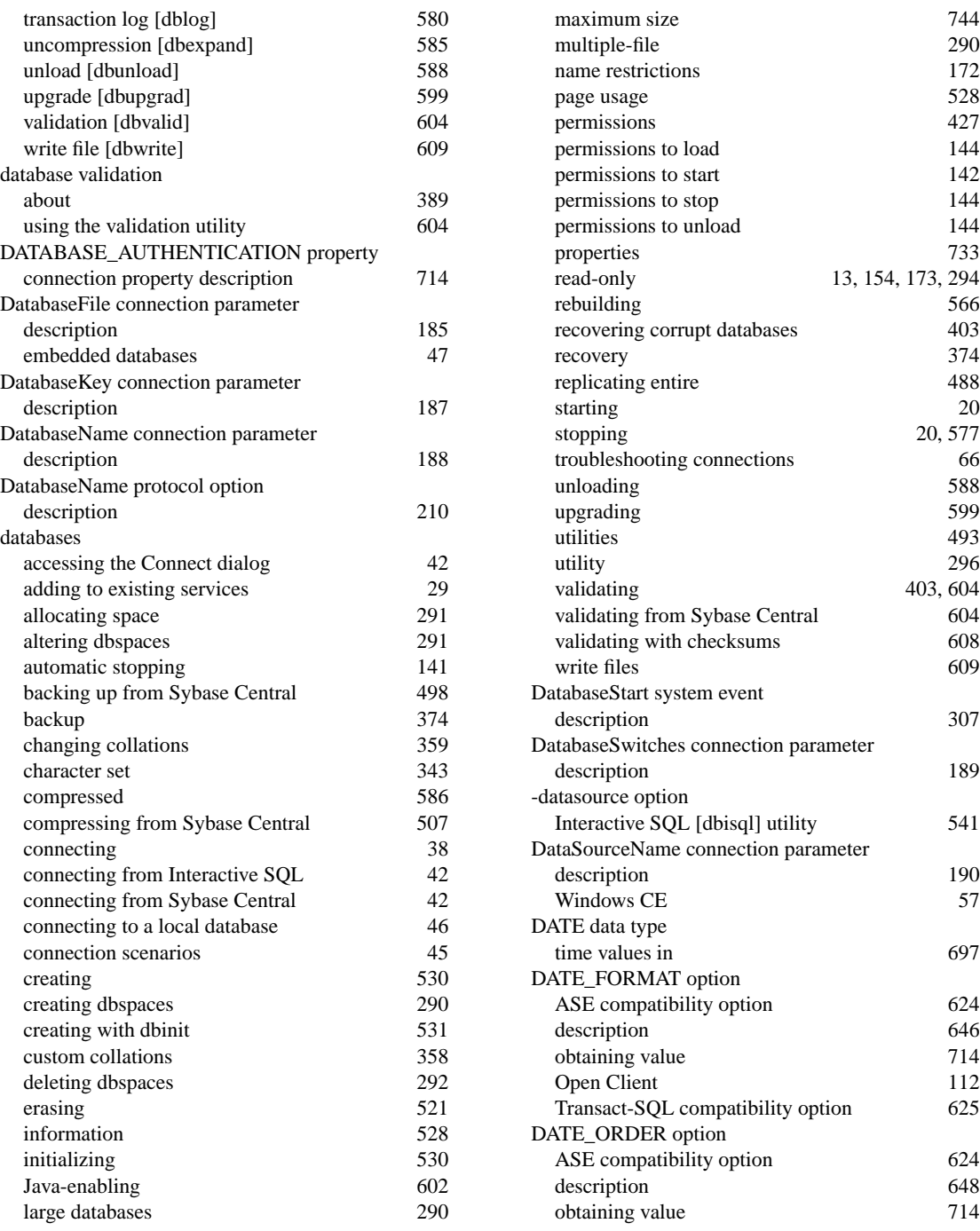

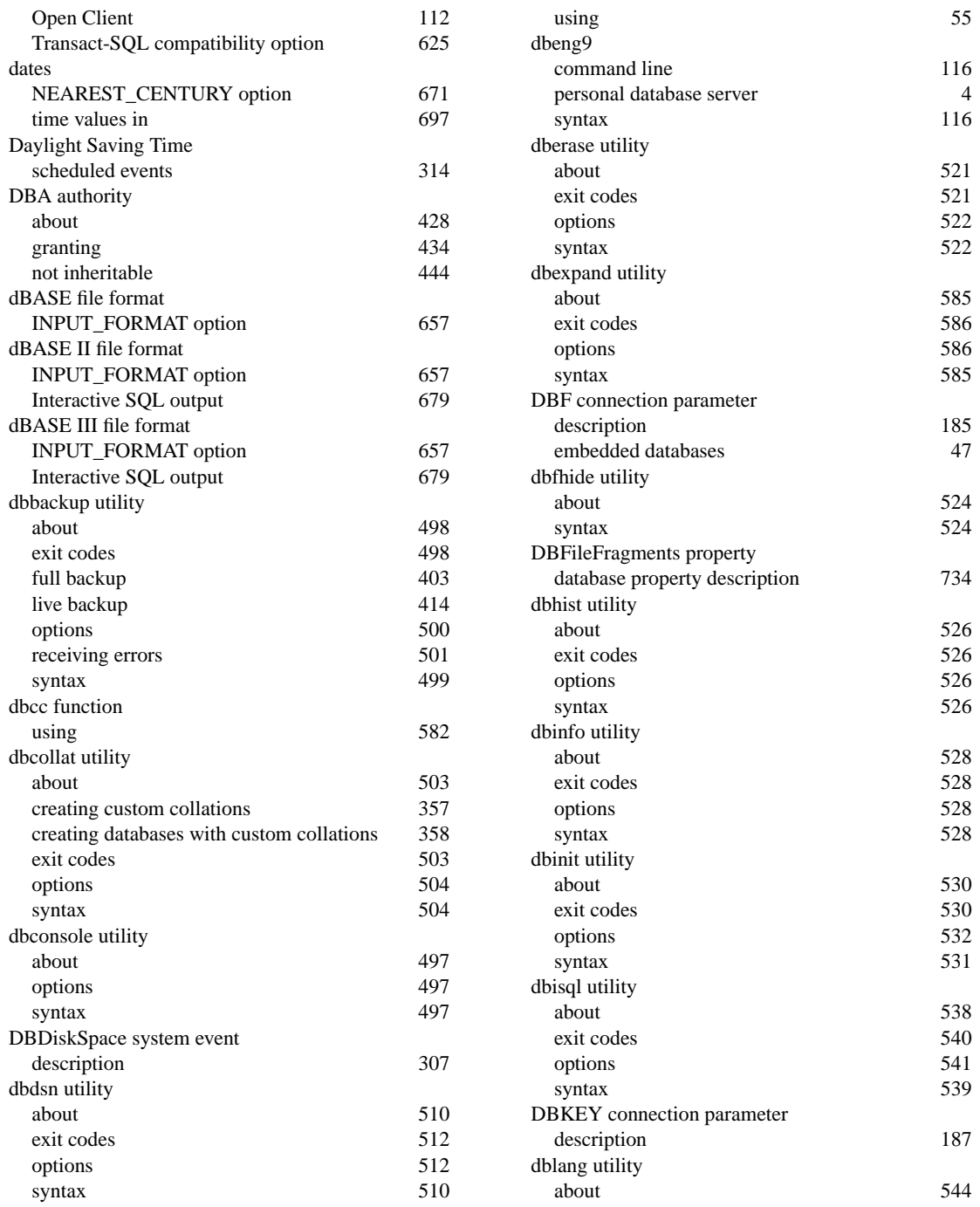

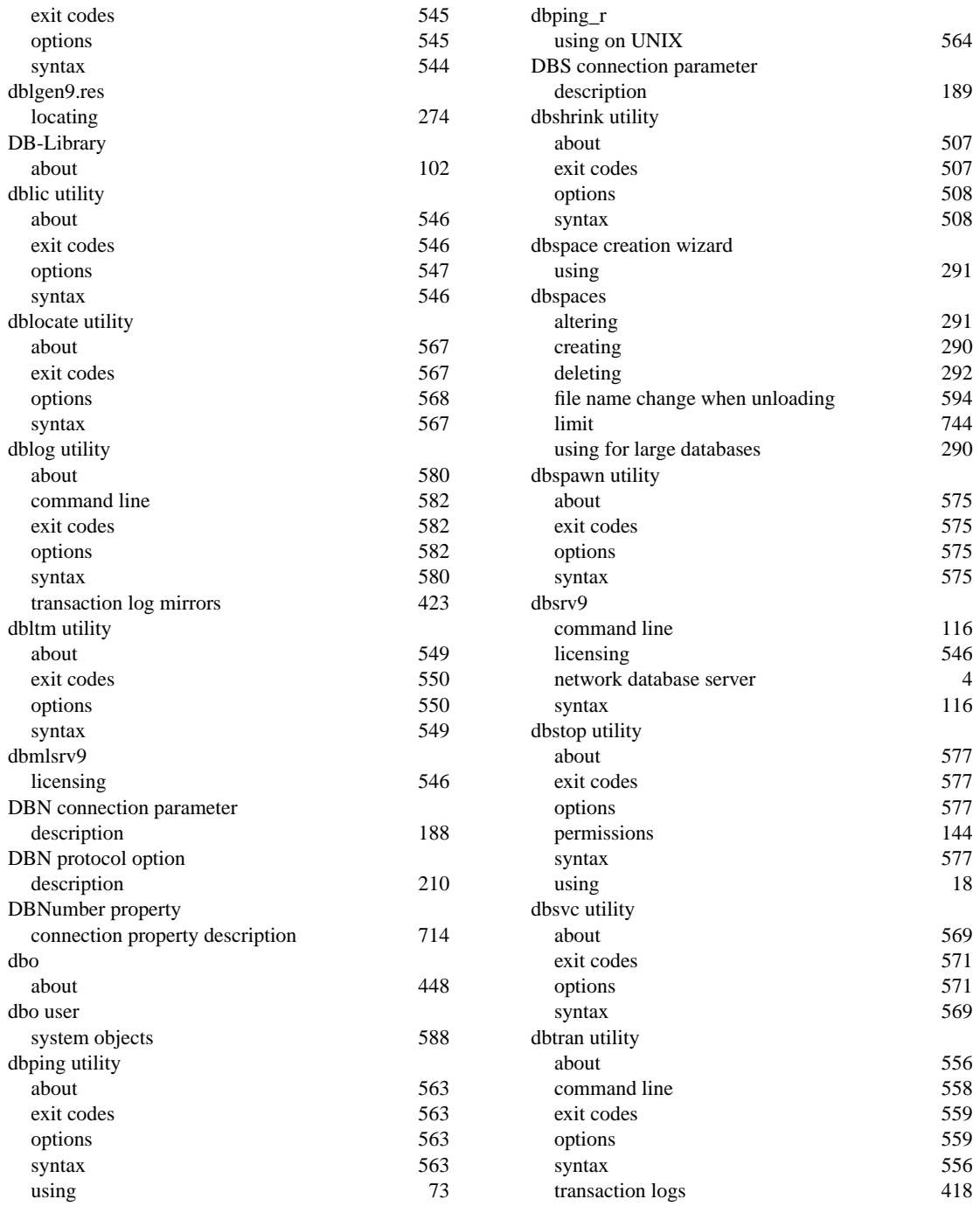

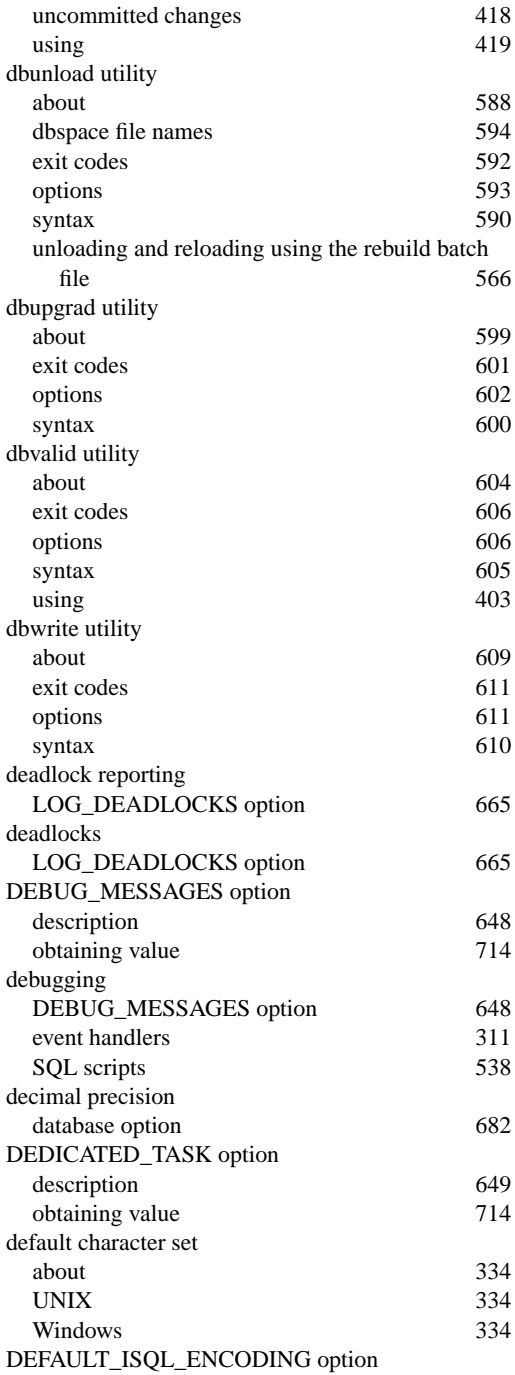

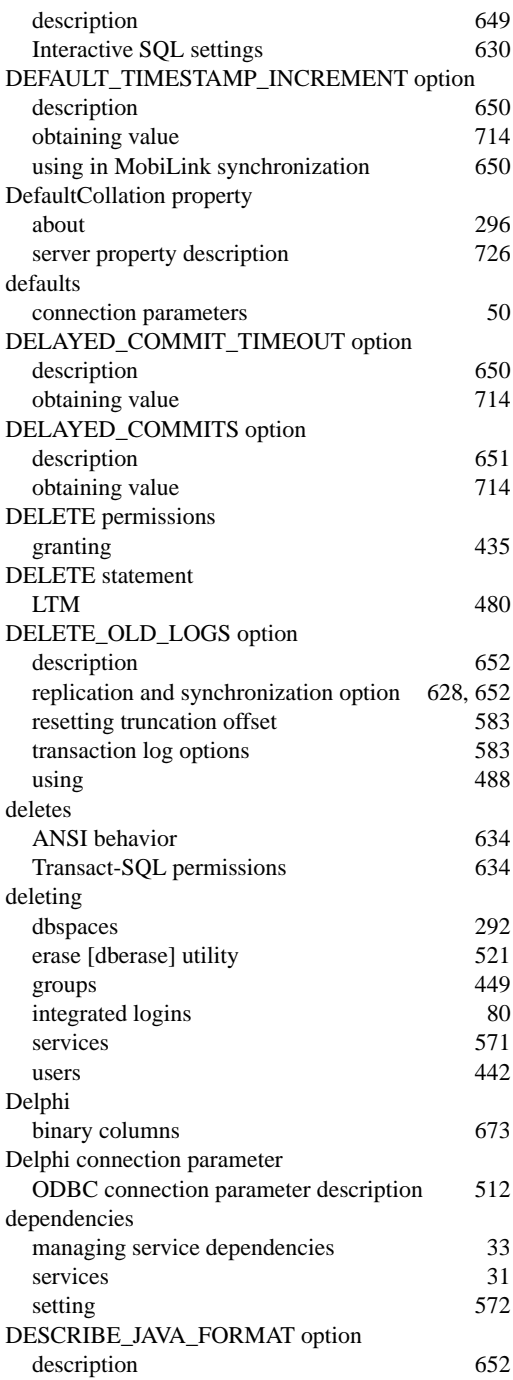

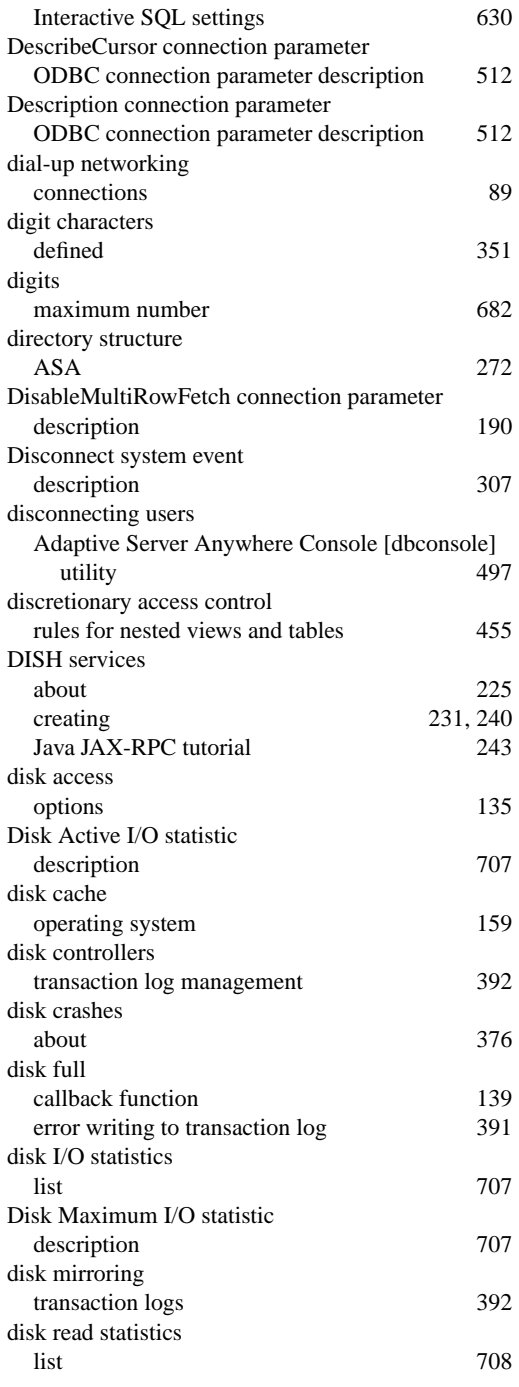

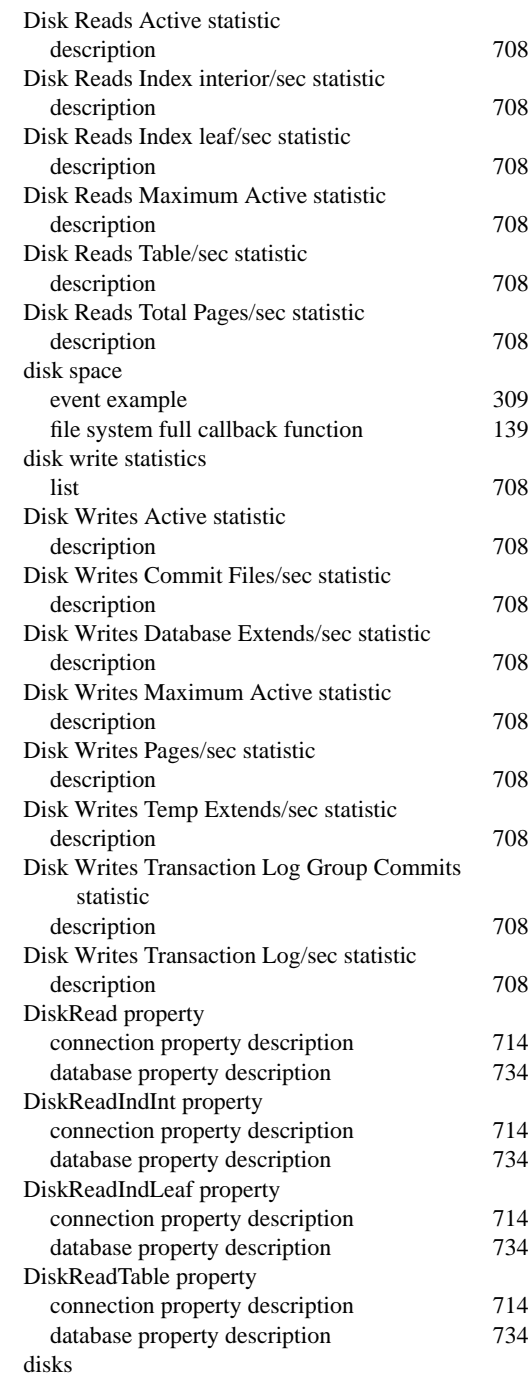

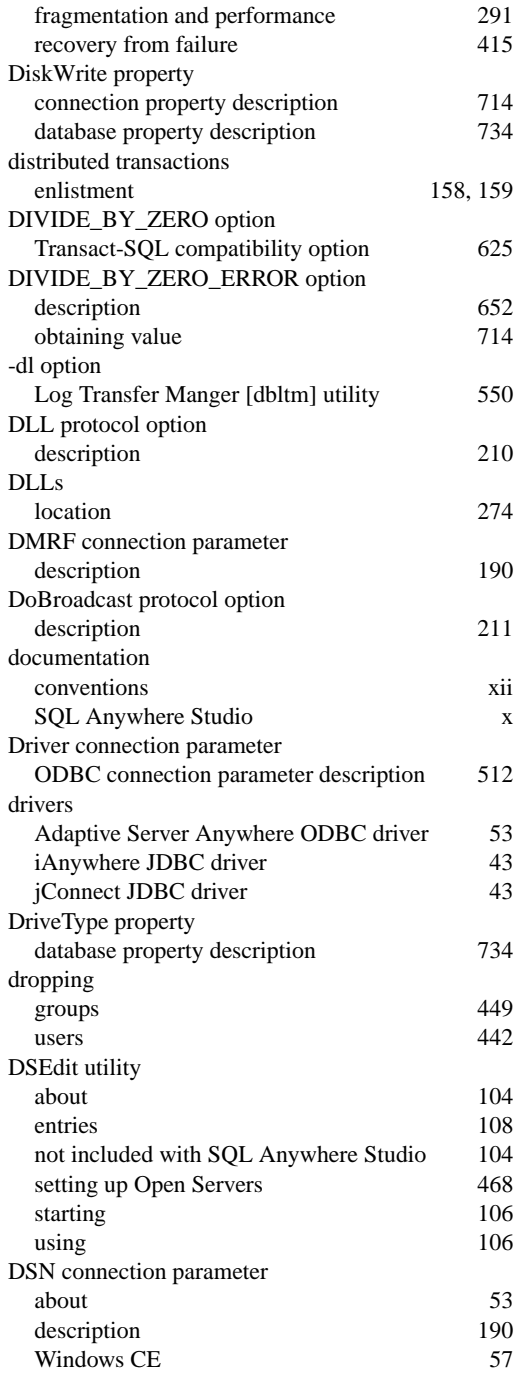

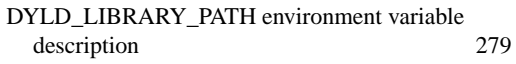

#### **E**

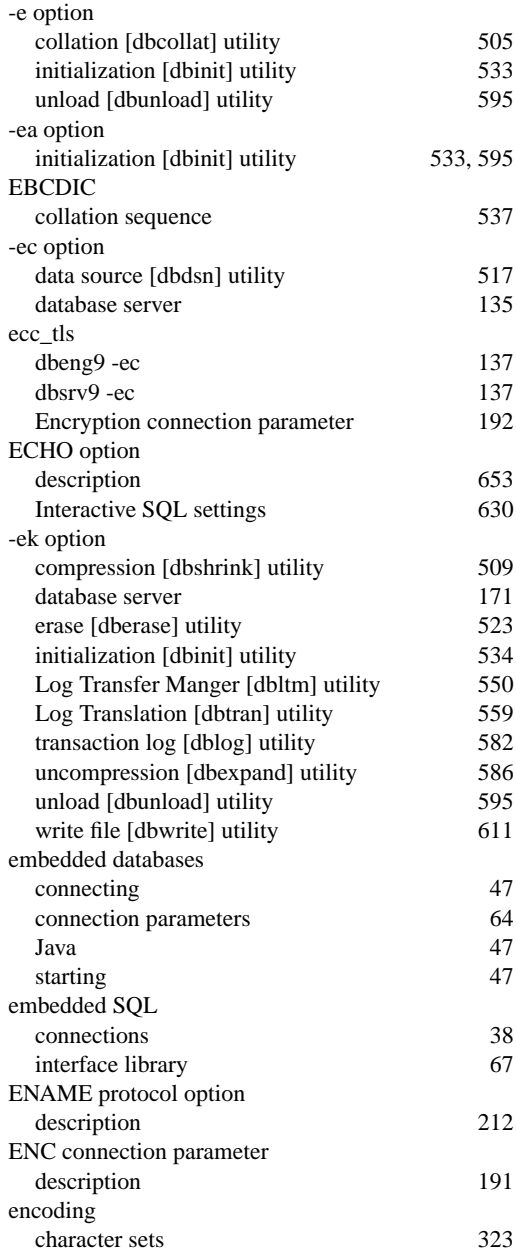

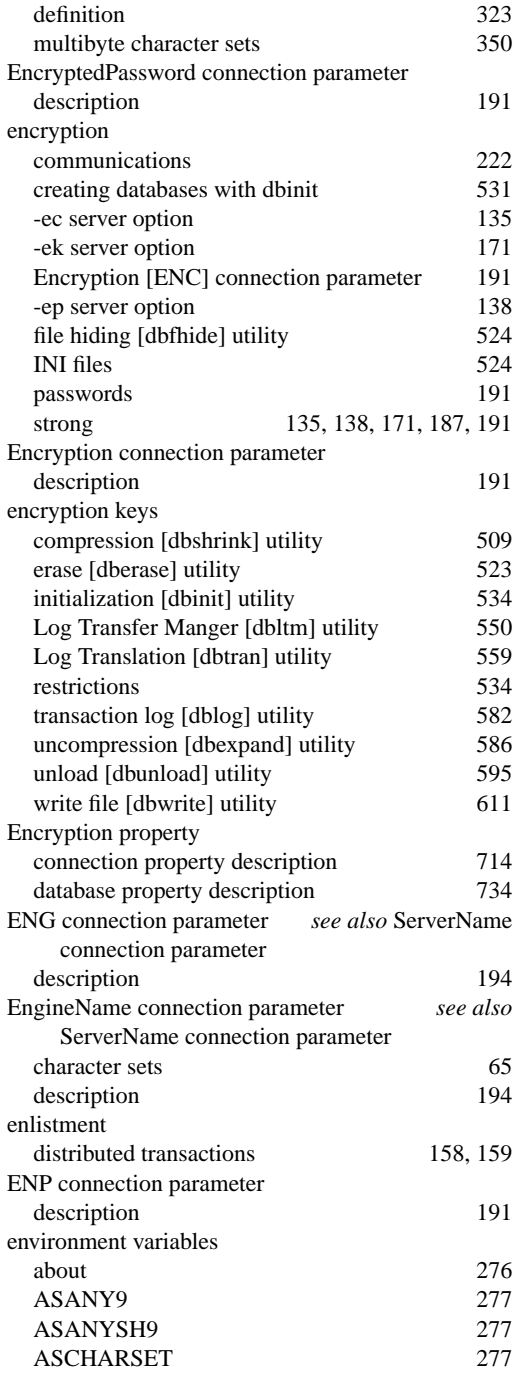

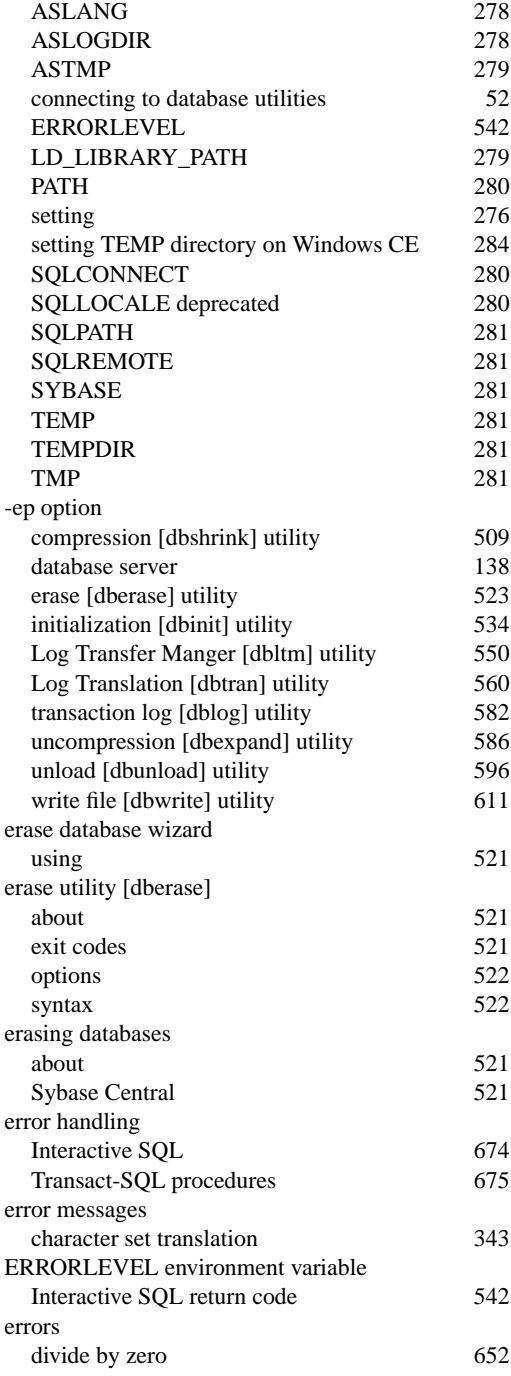

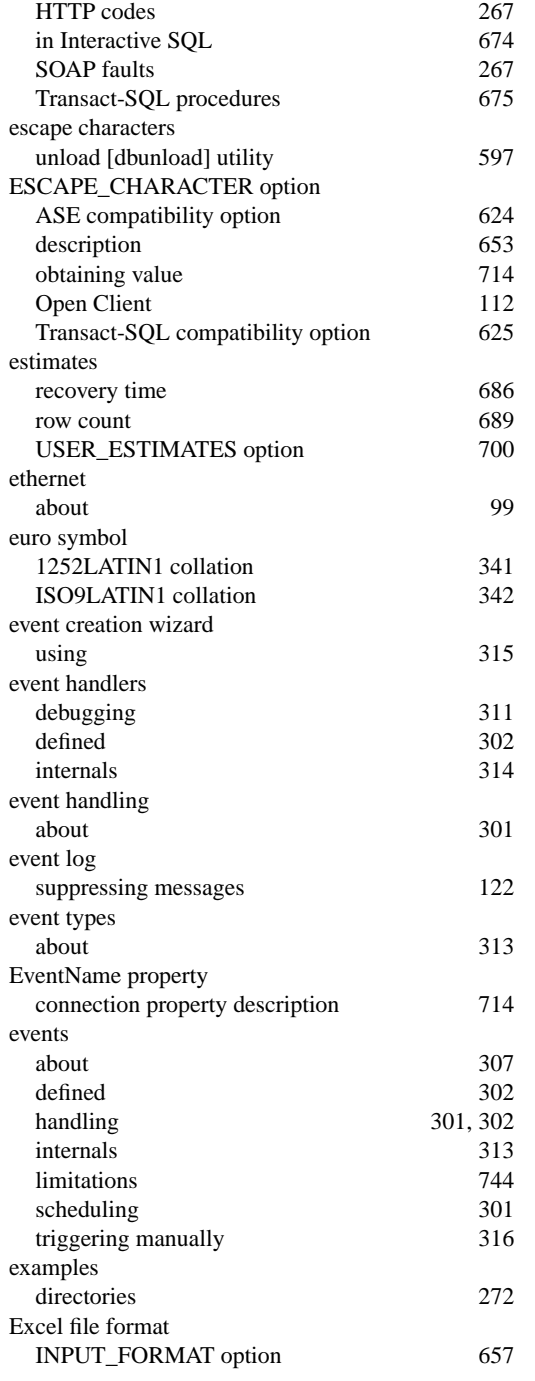

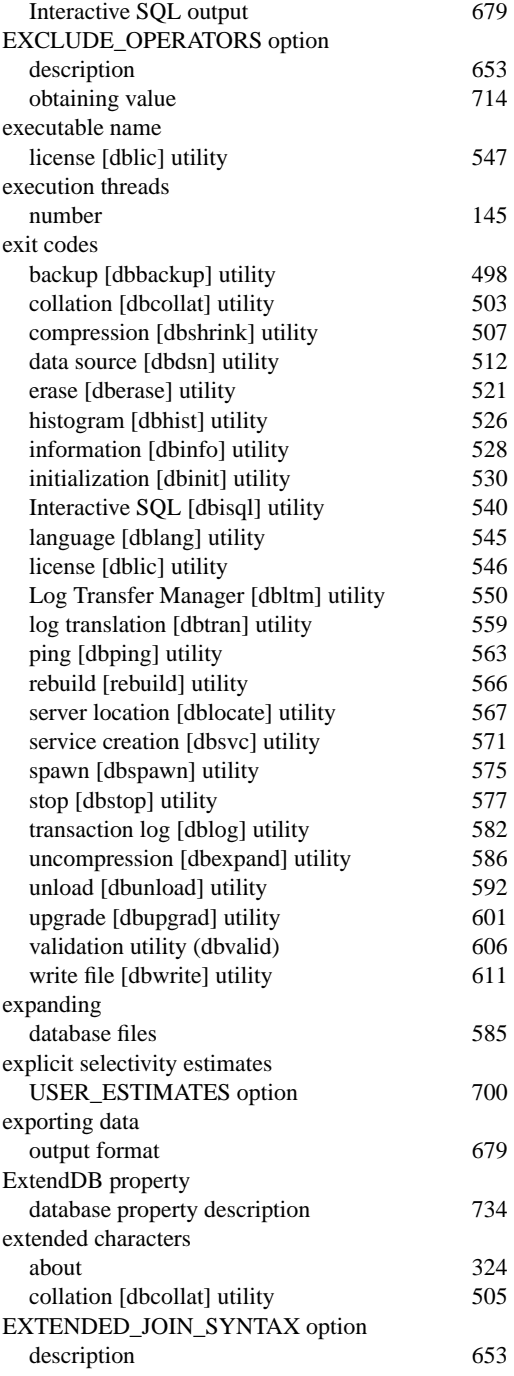

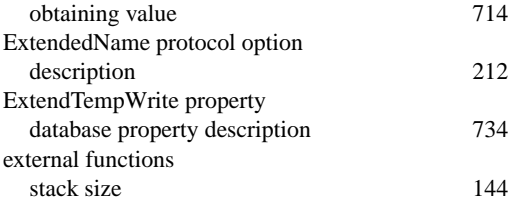

#### **F**

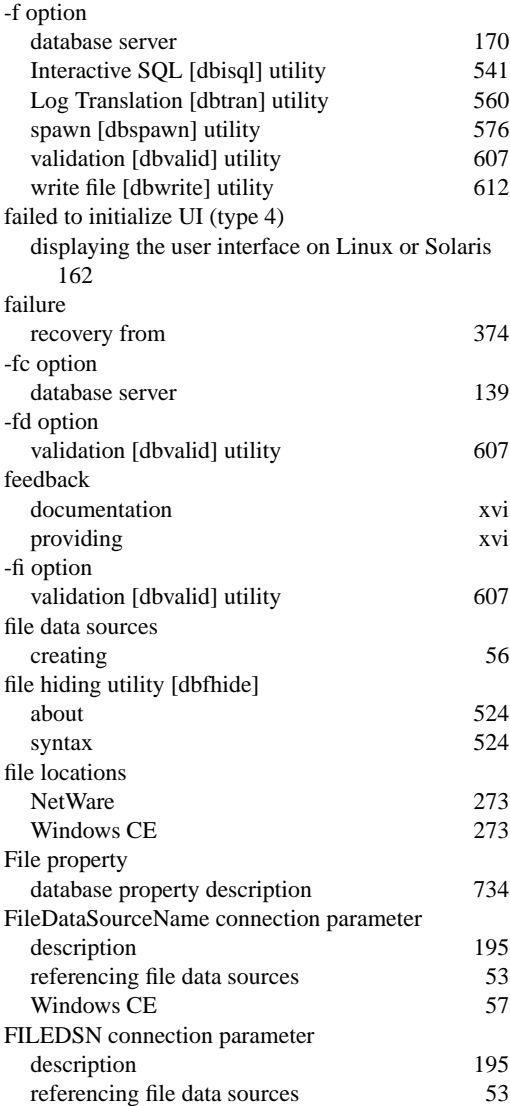

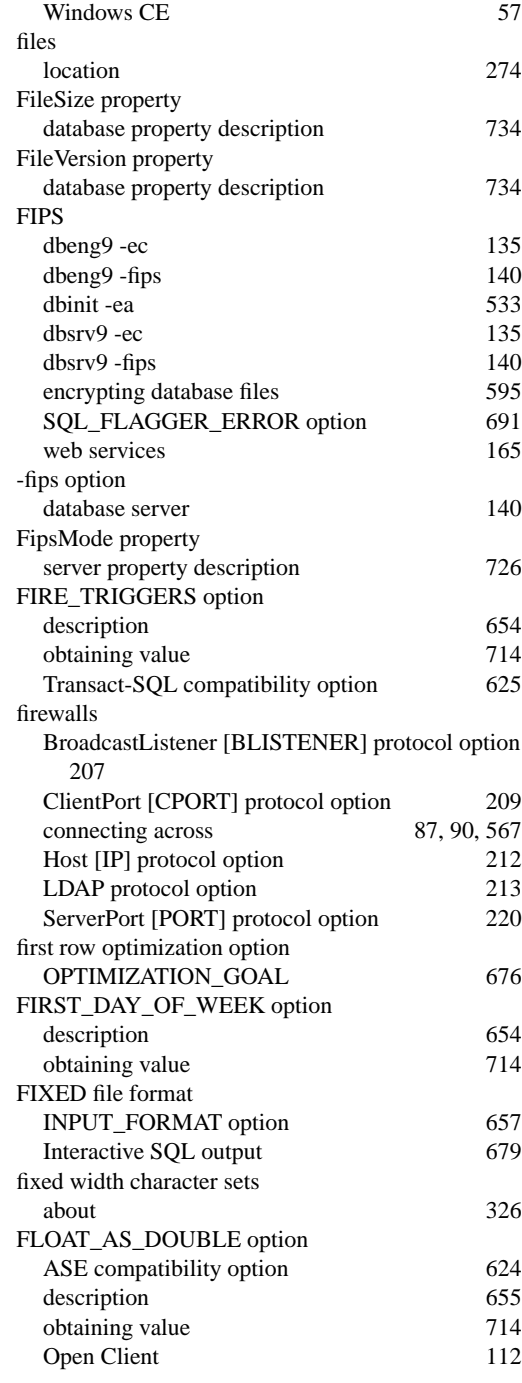

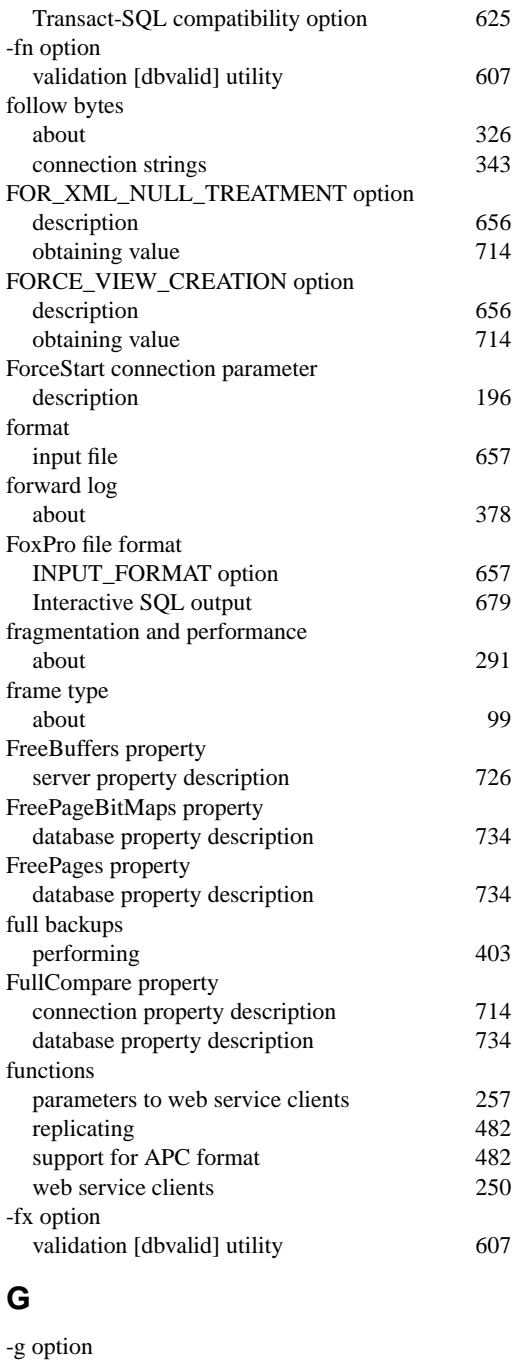

data source [dbdsn] utility 516

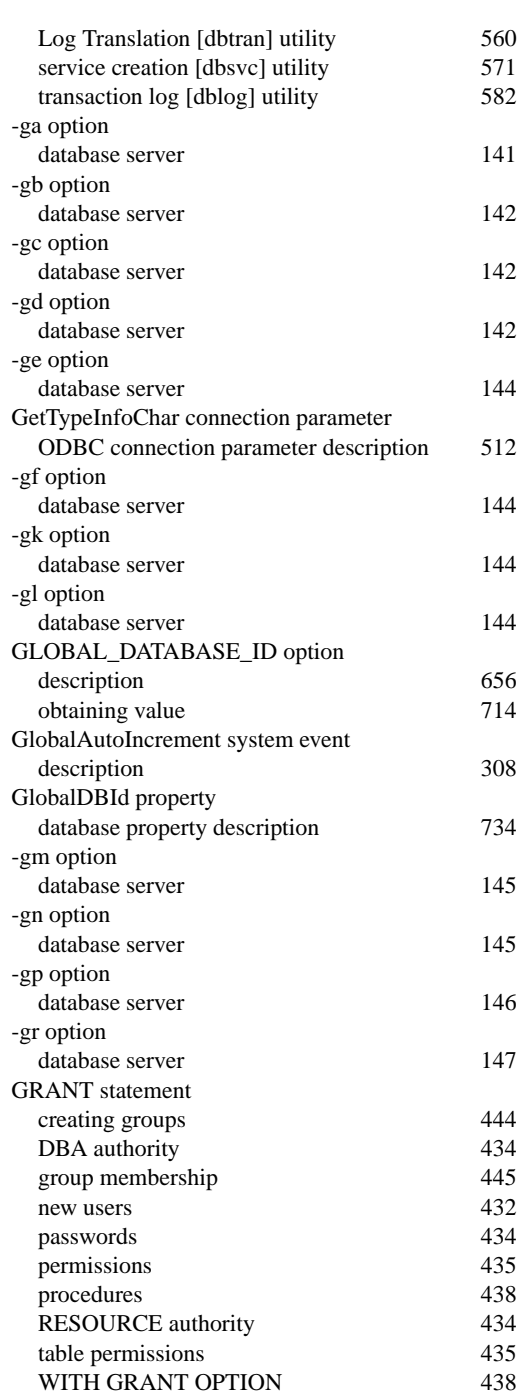

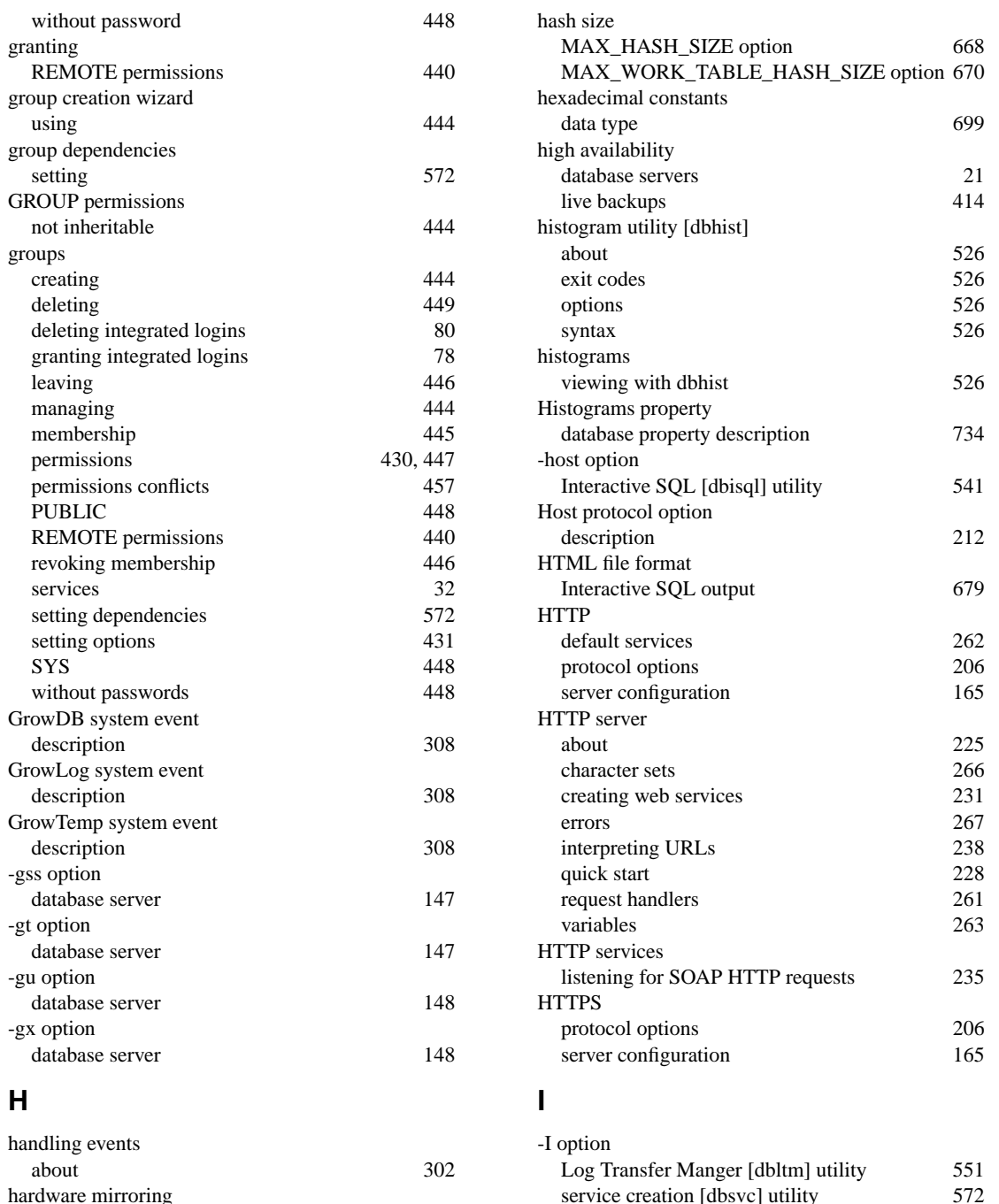

hardware mirroring

transaction logs 392

service creation [dbsvc] utility

upgrade [dbupgrad] utility 602

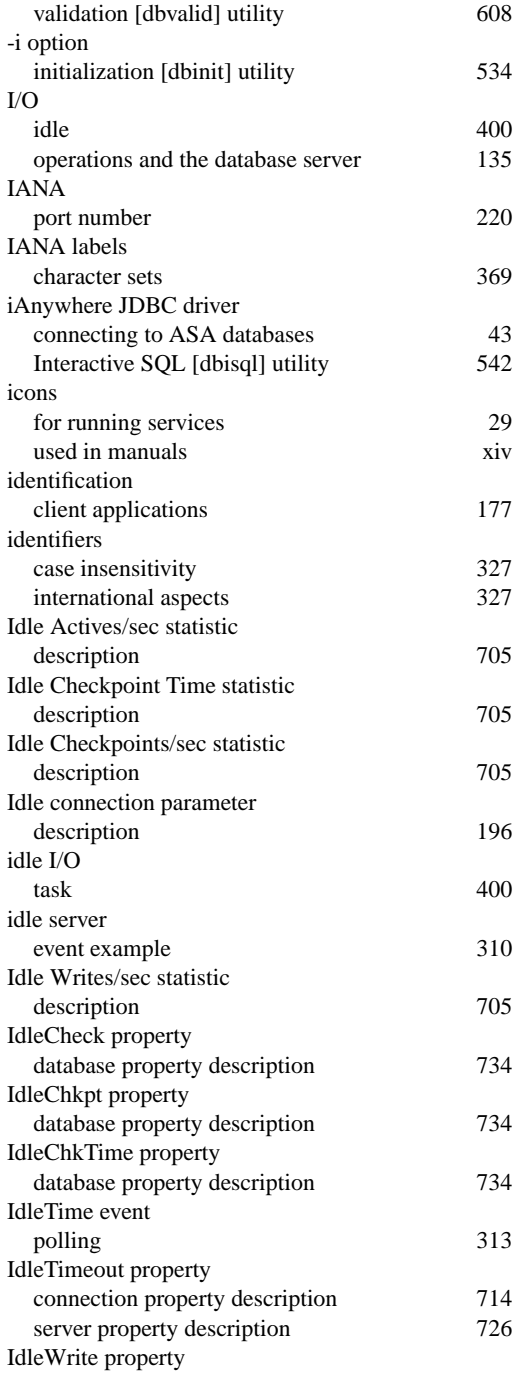

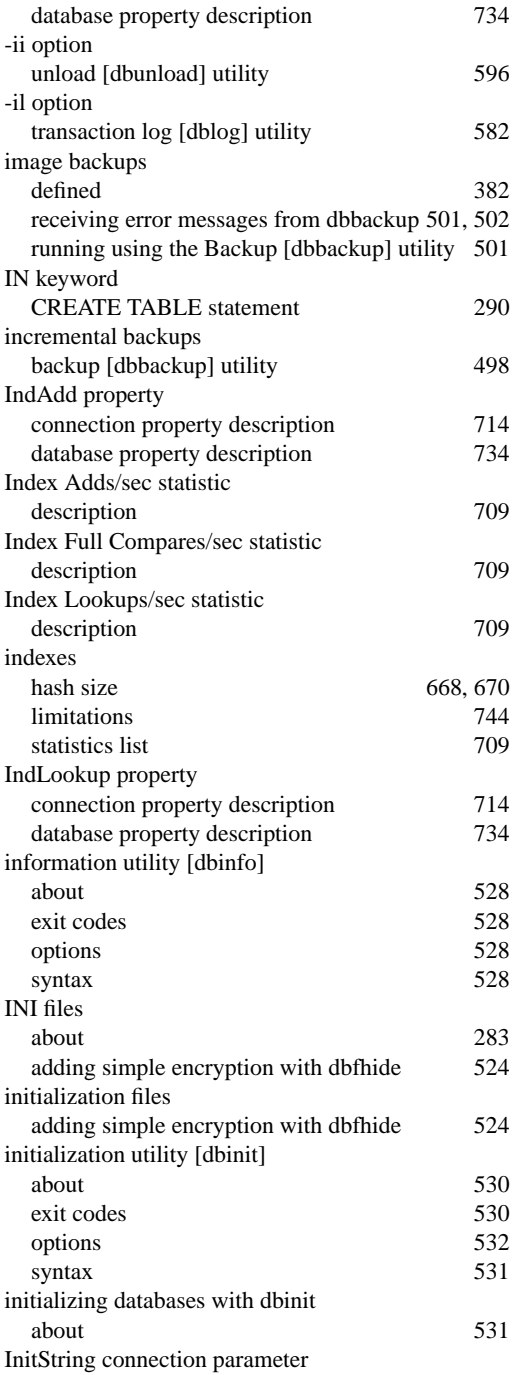
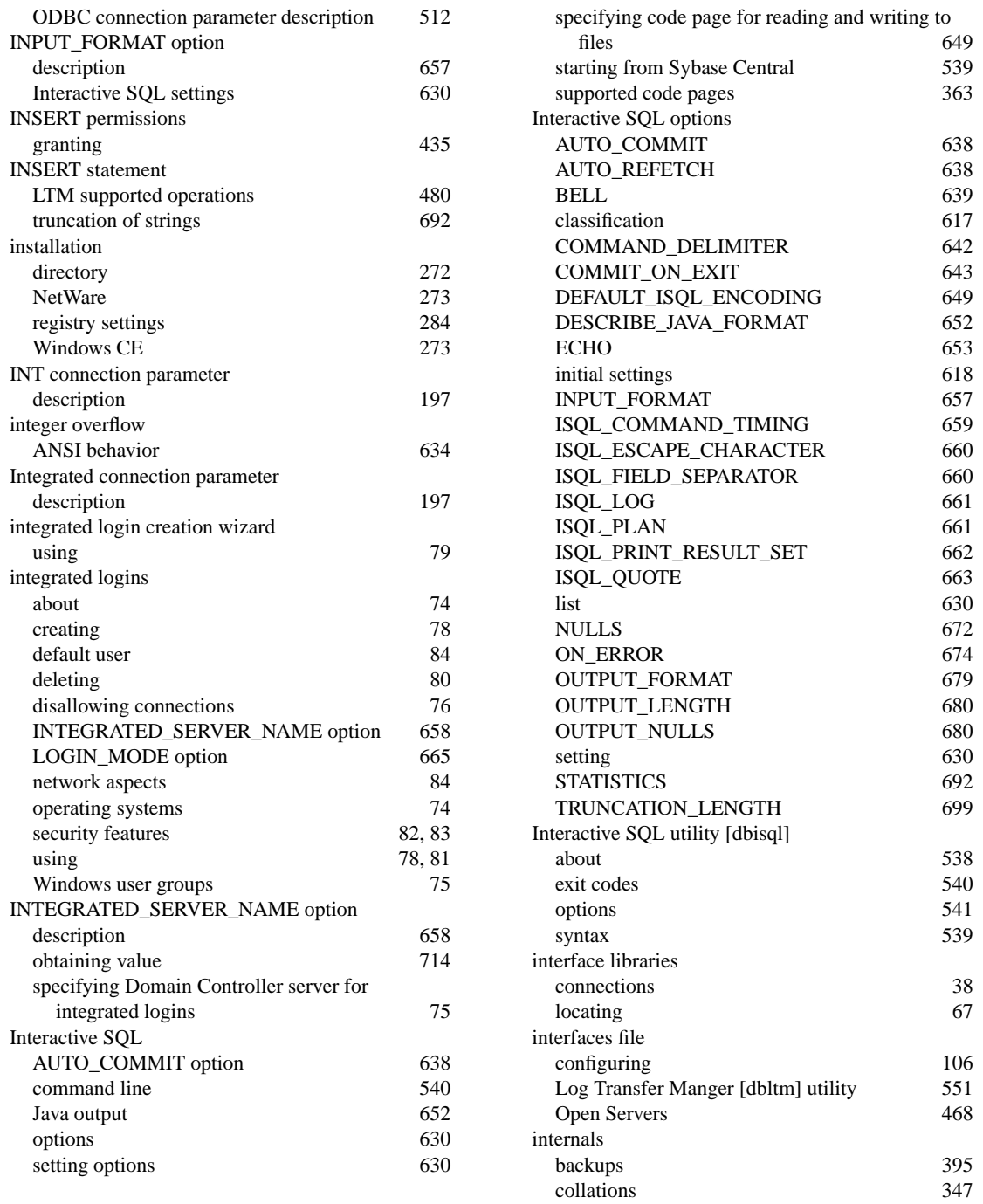

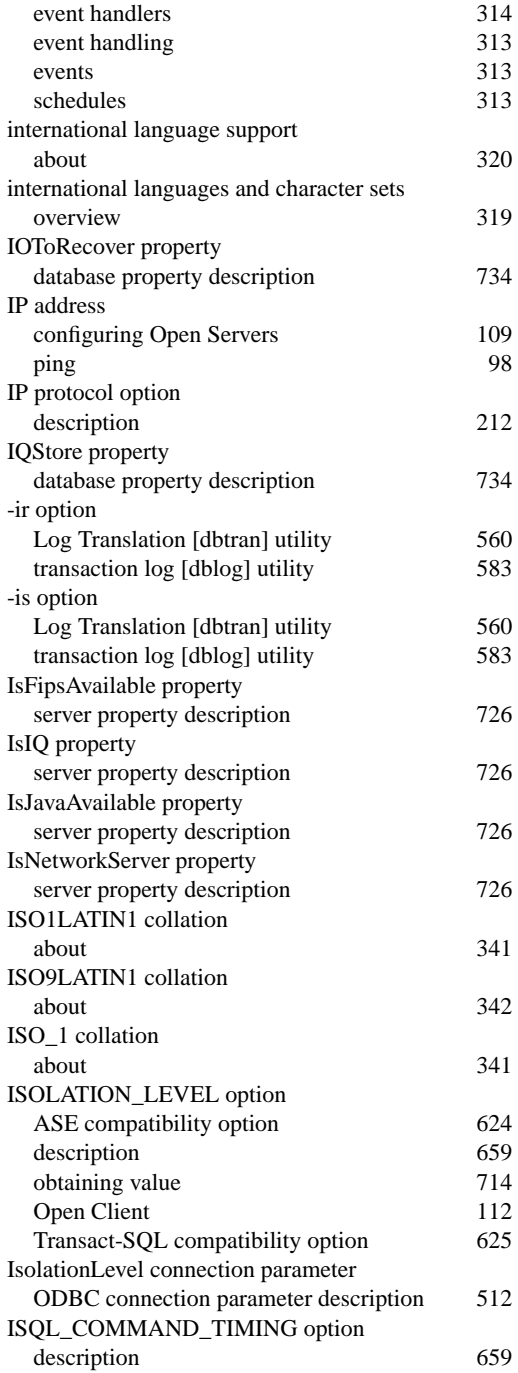

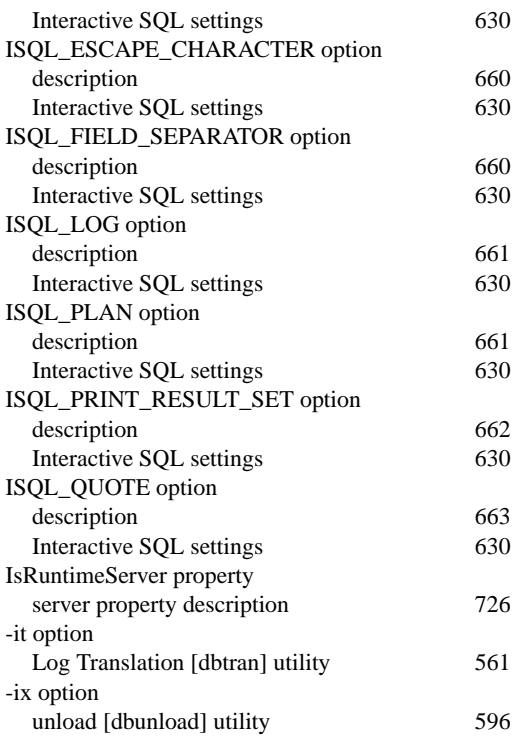

# **J**

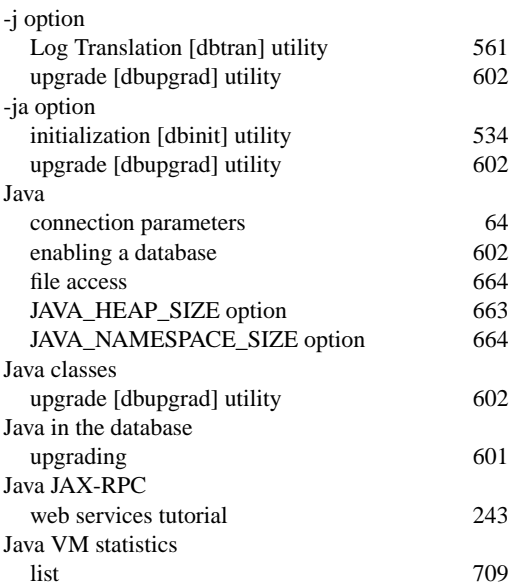

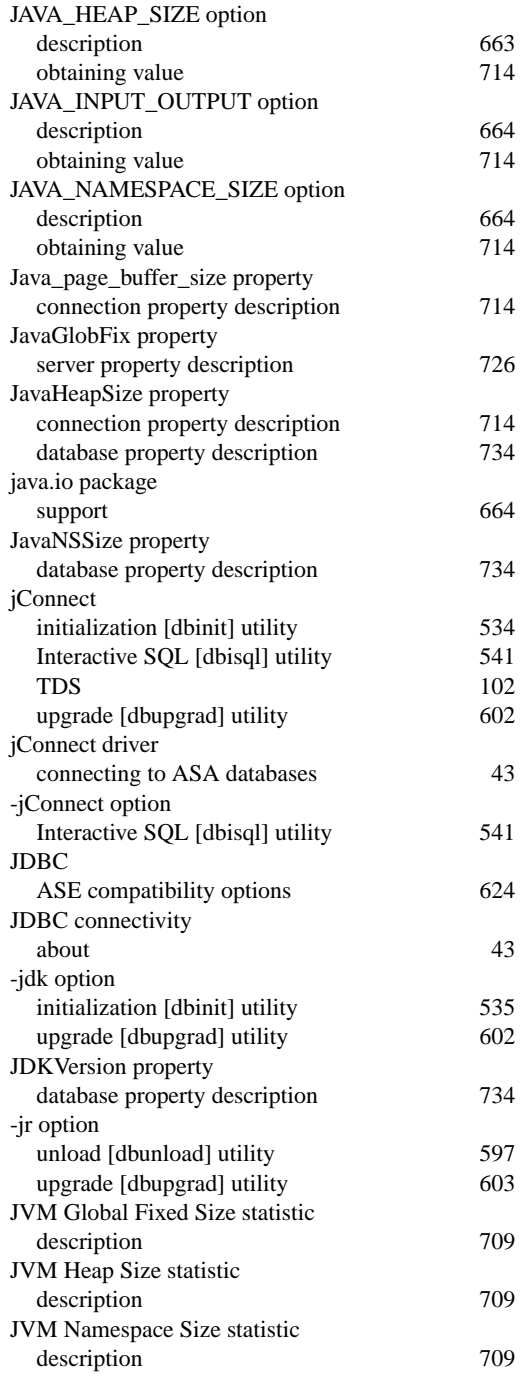

# **K**

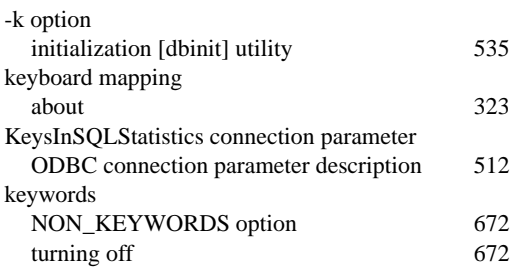

#### **L**

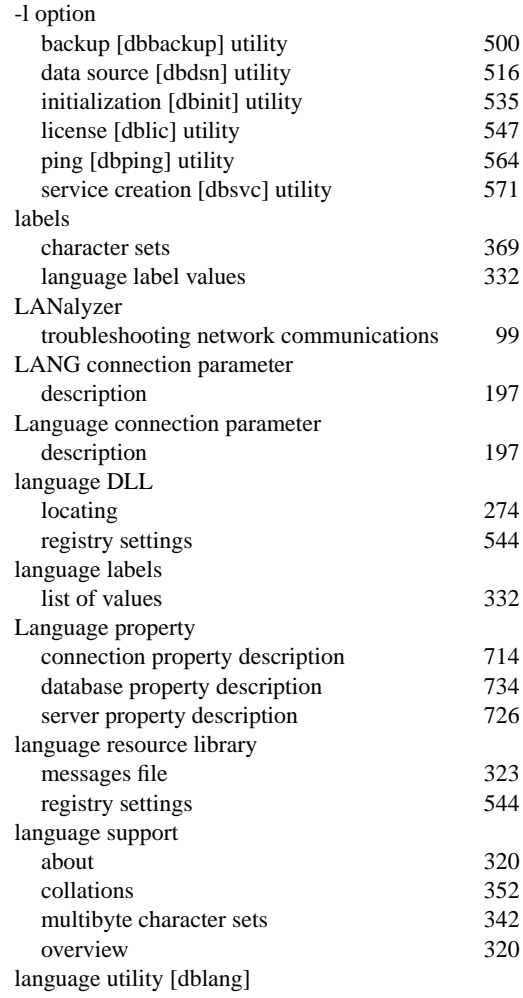

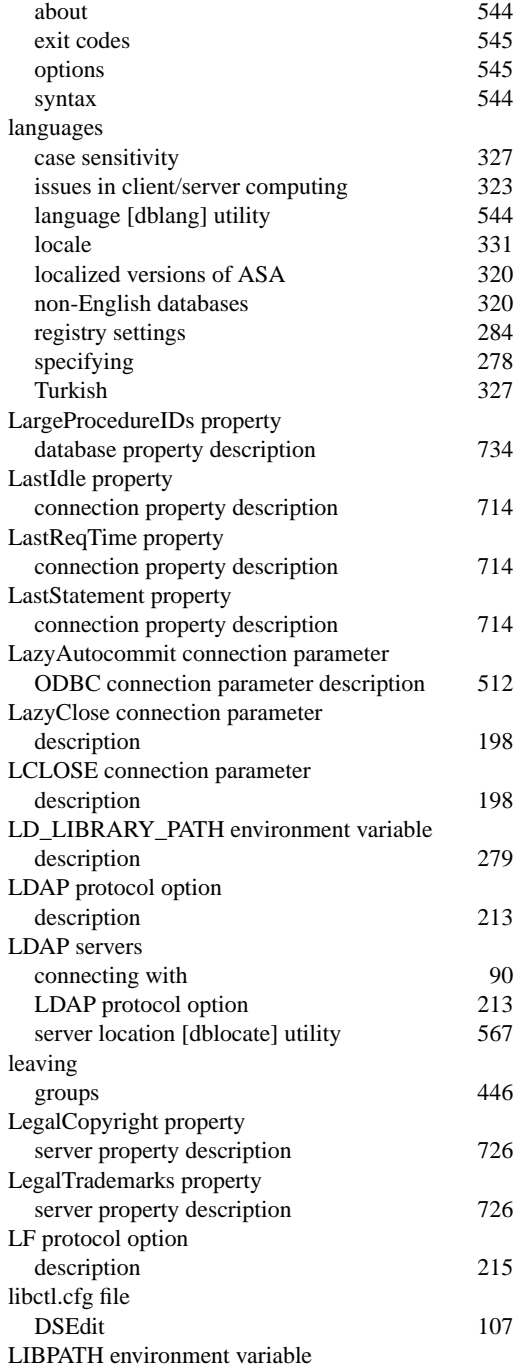

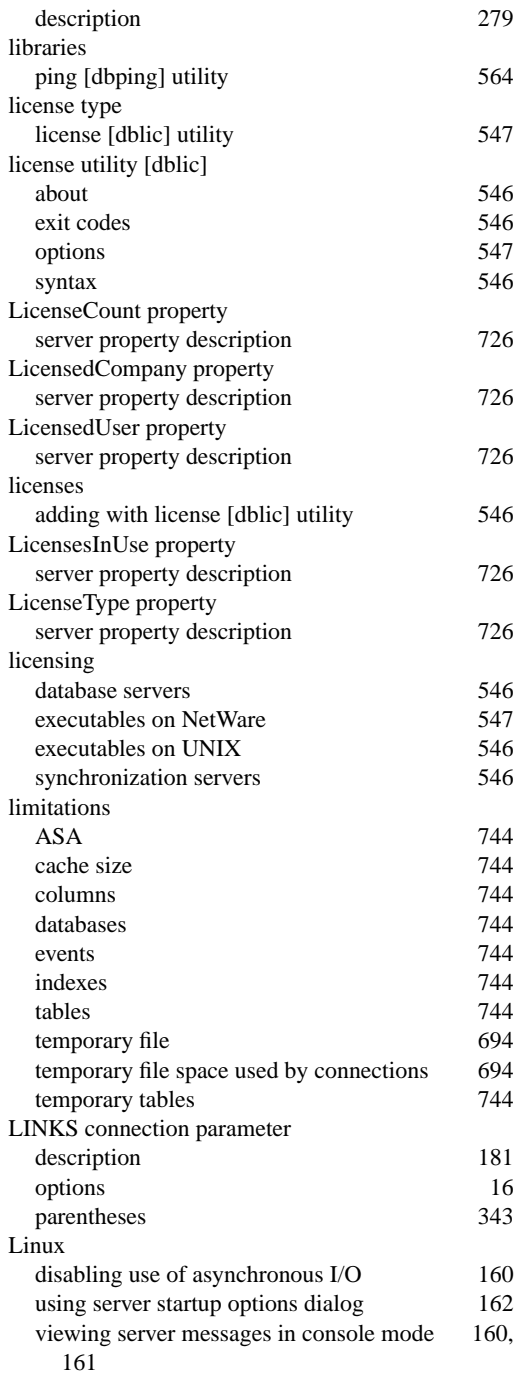

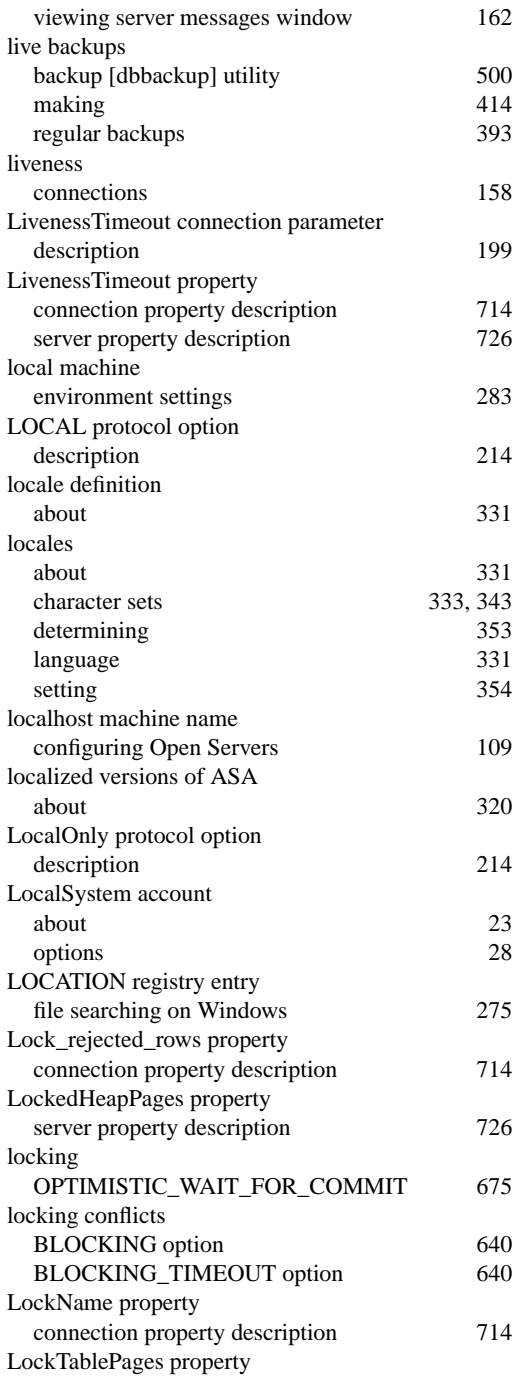

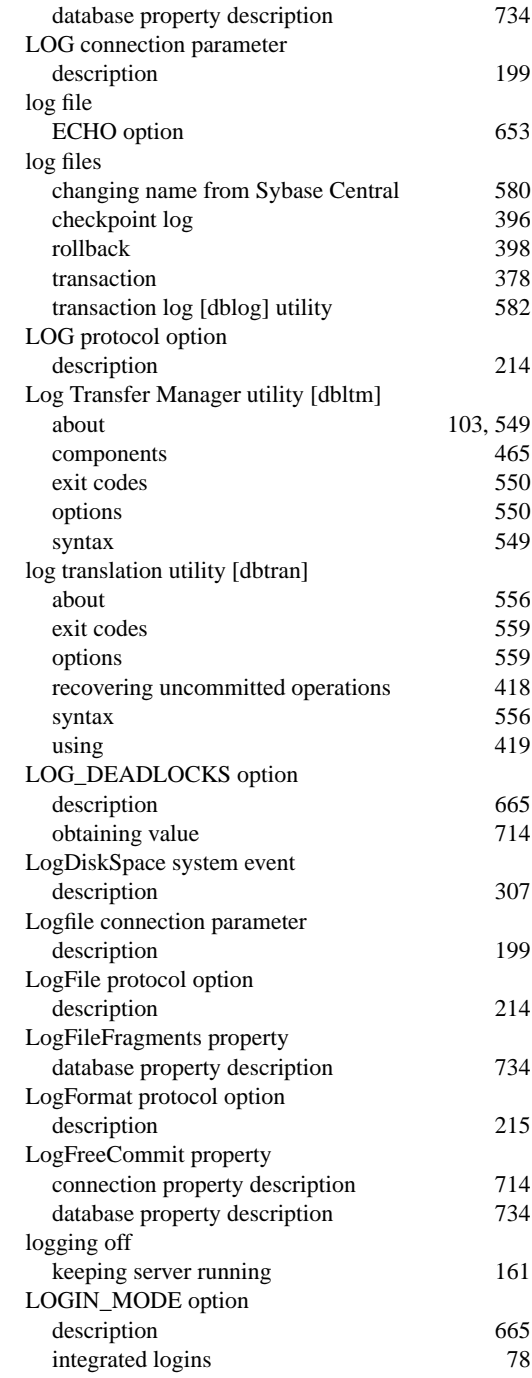

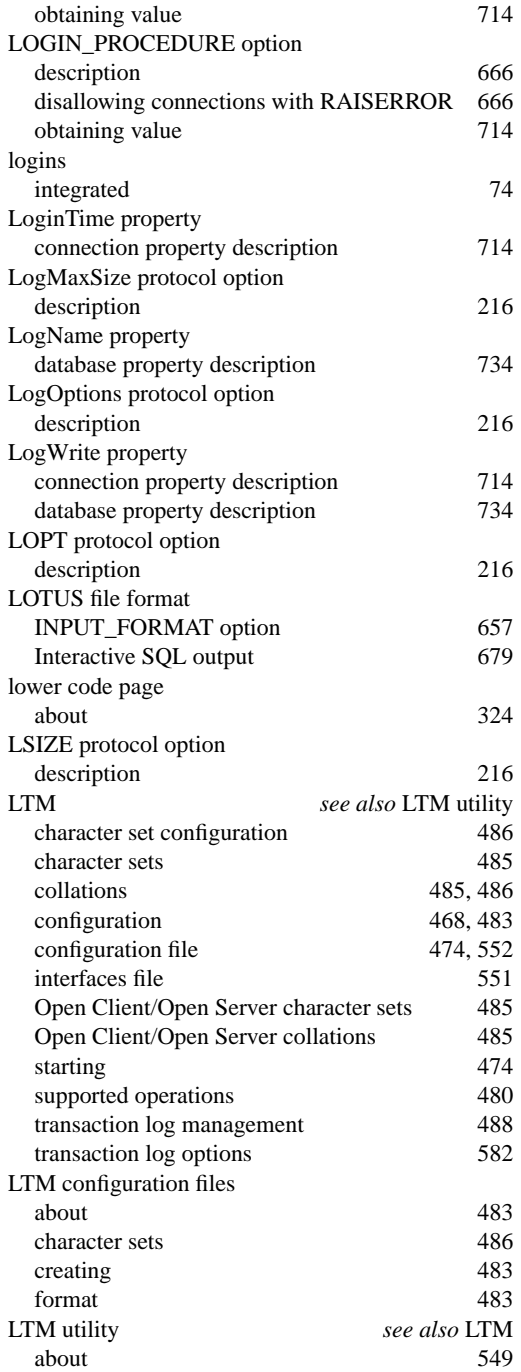

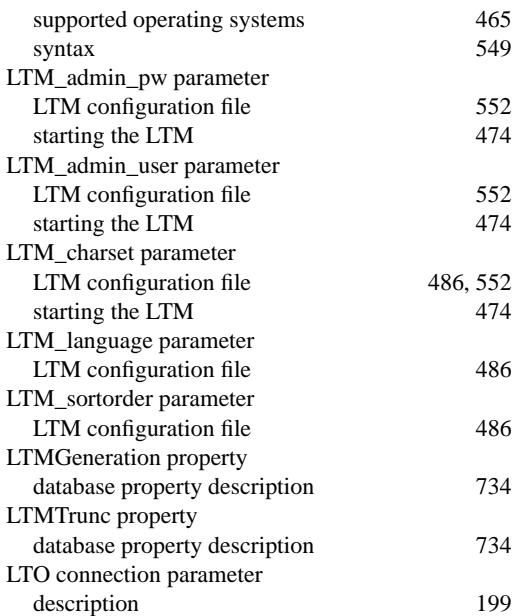

### **M**

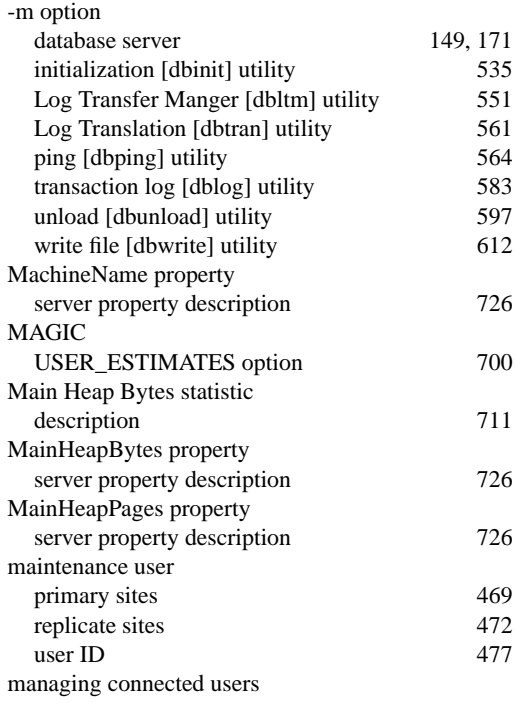

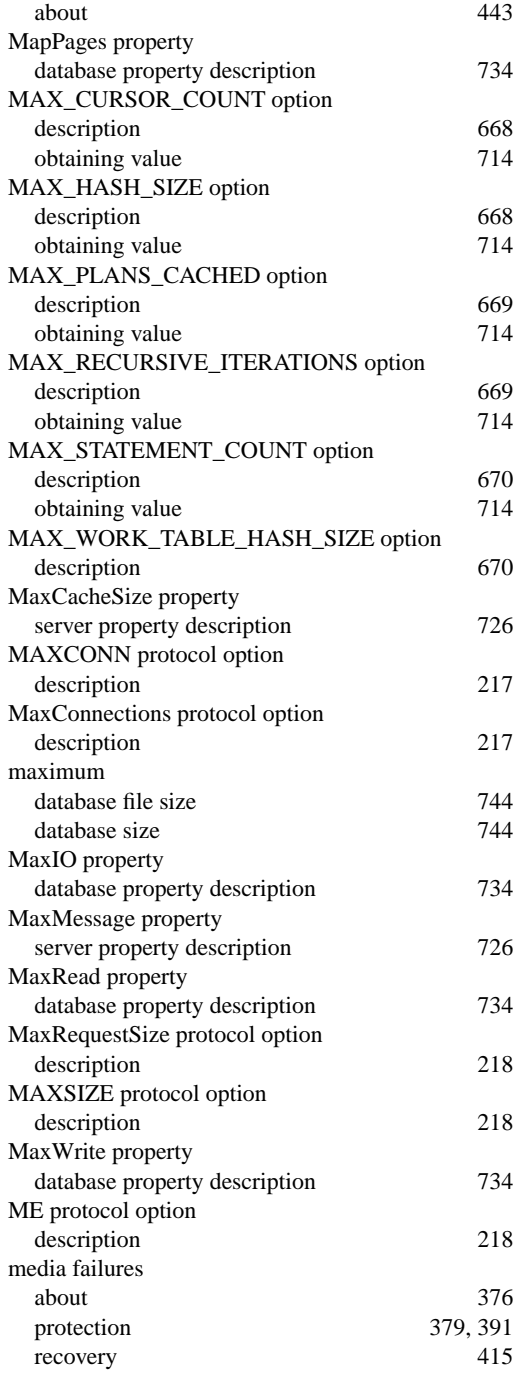

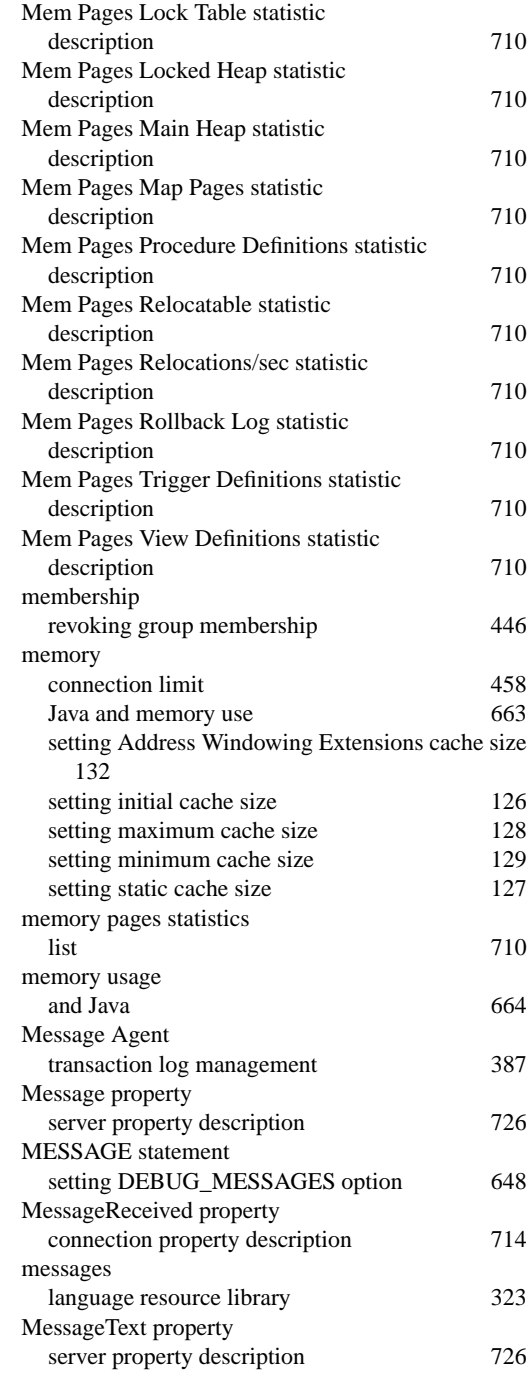

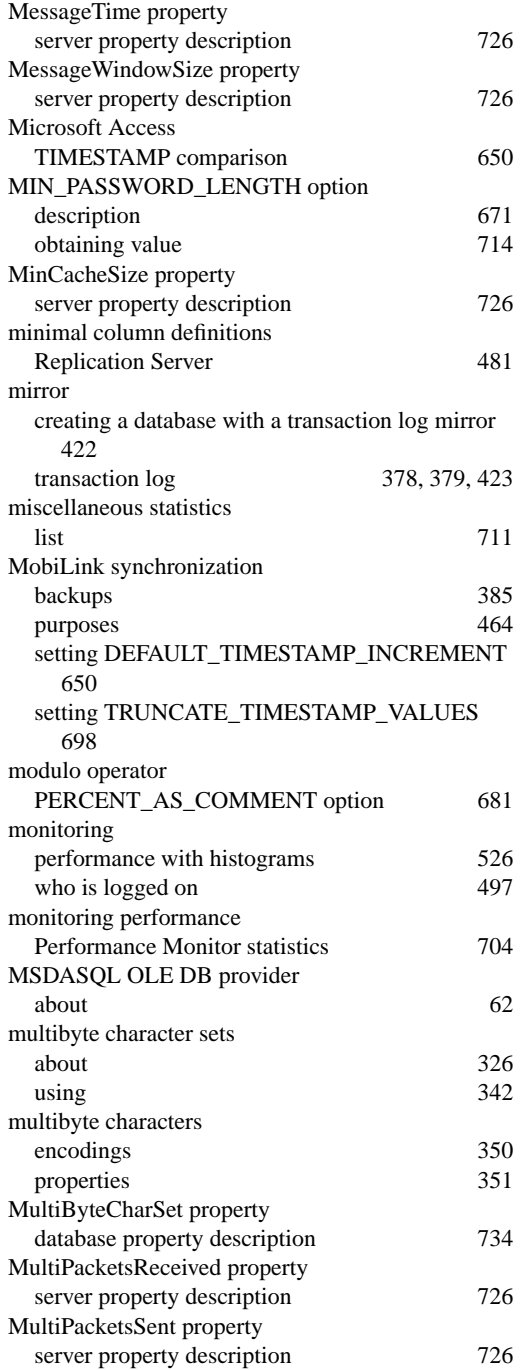

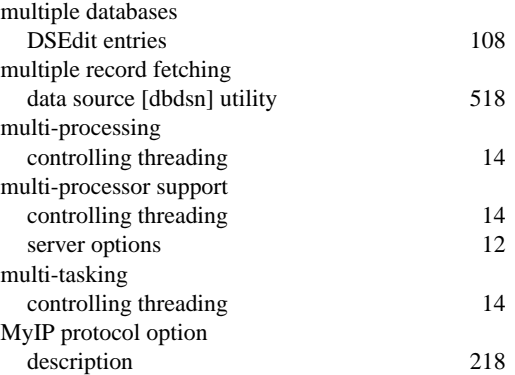

### **N**

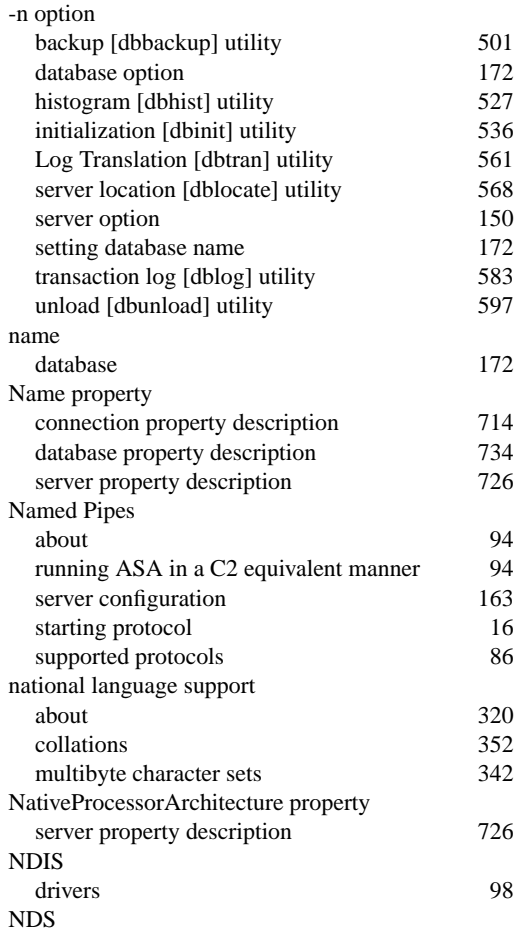

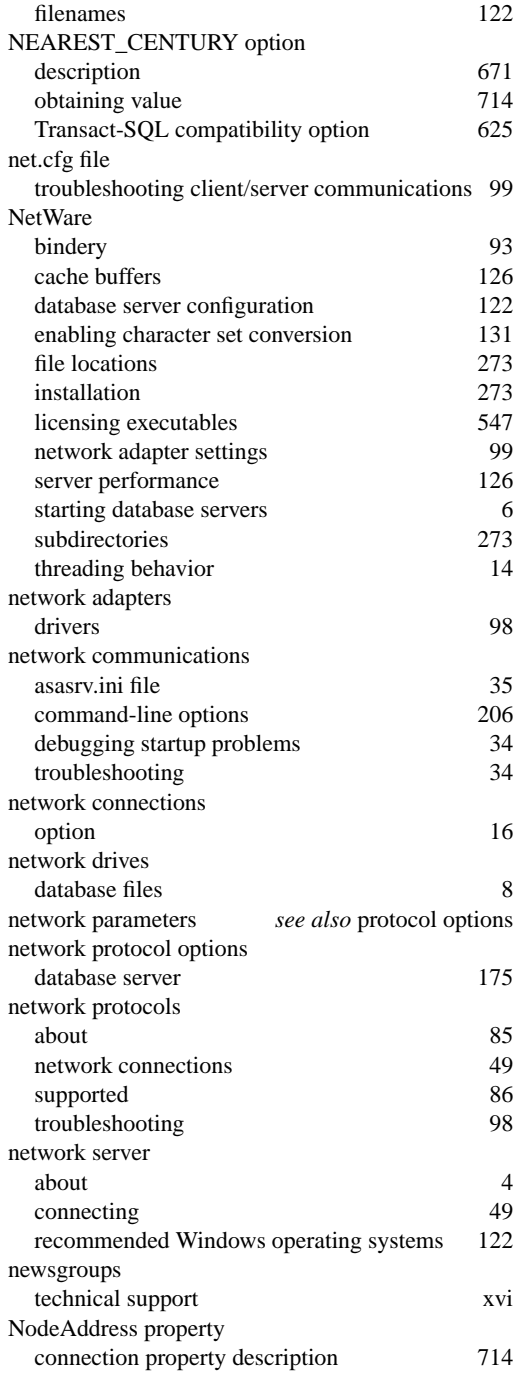

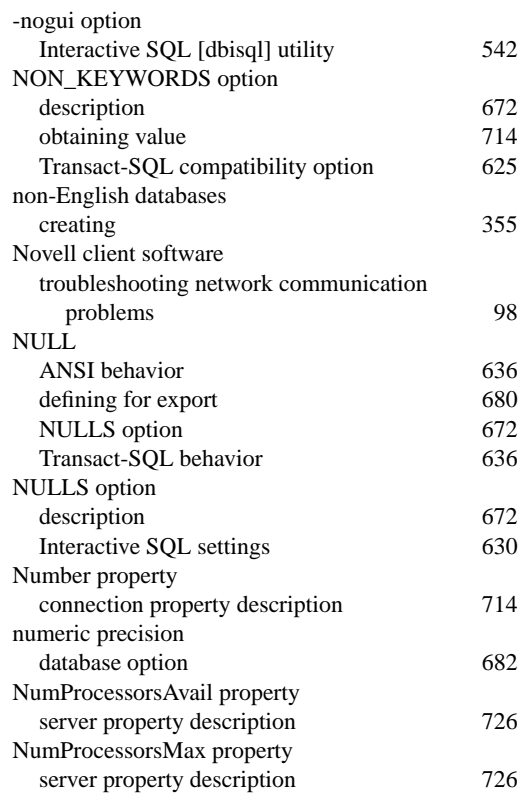

### **O**

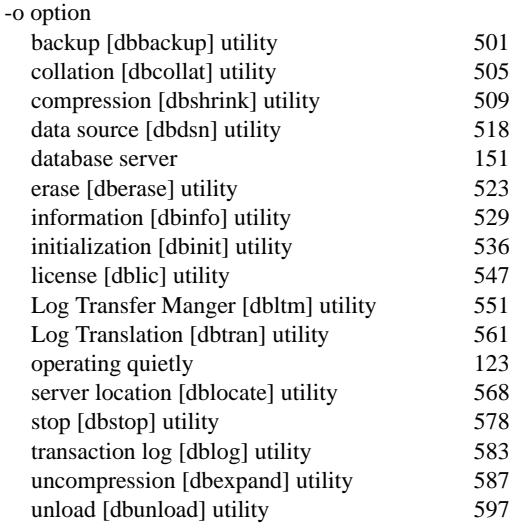

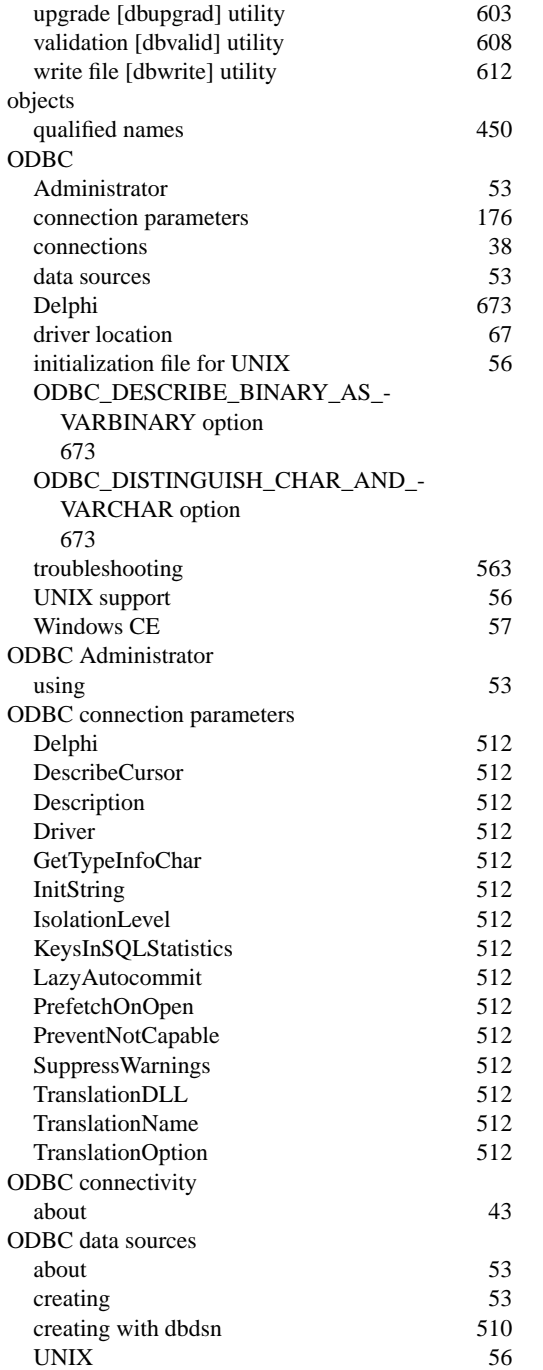

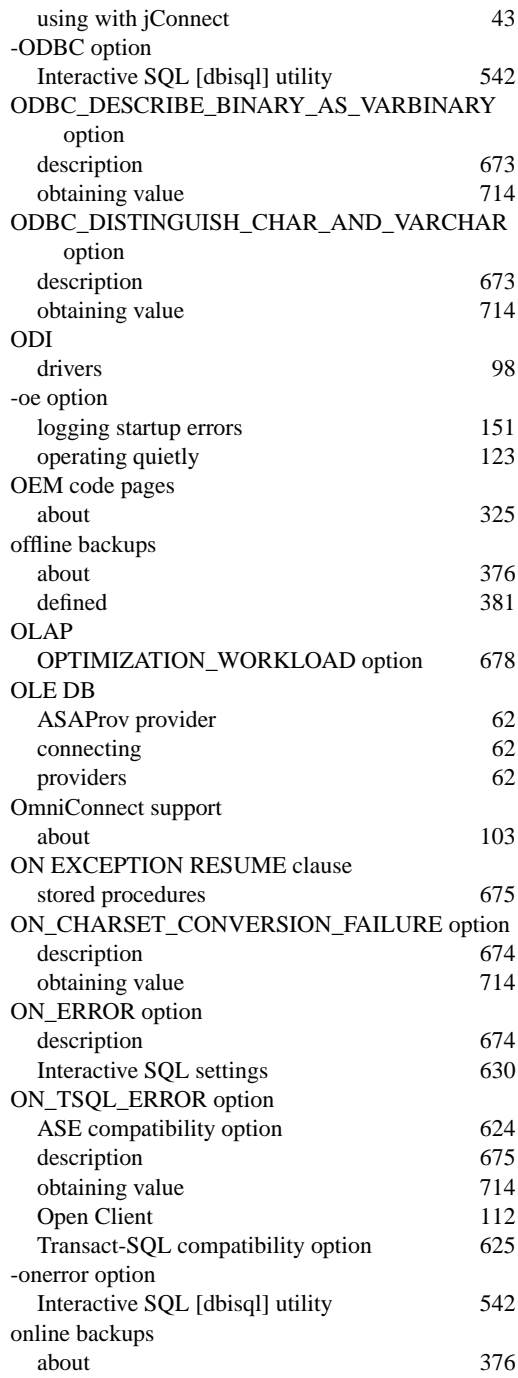

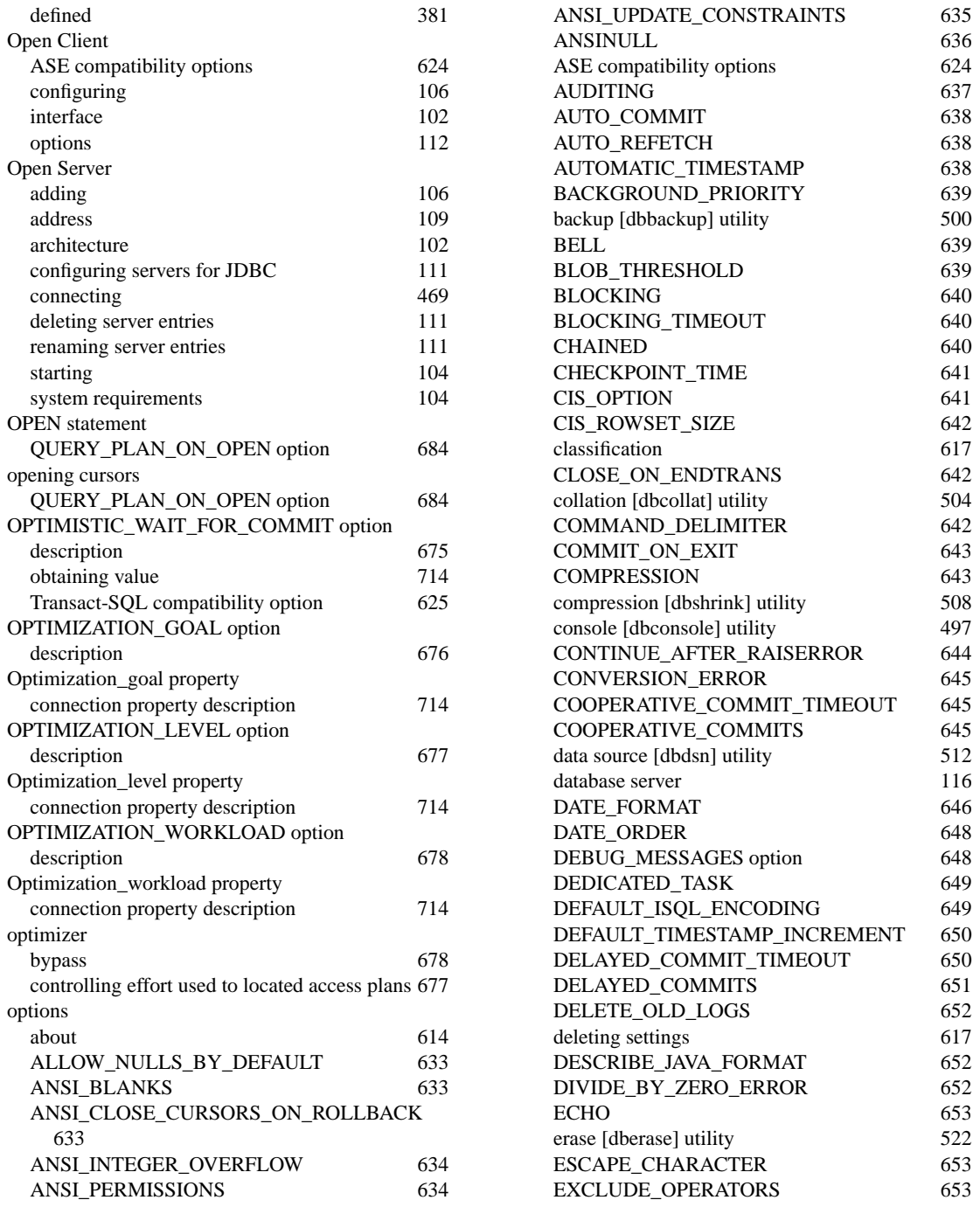

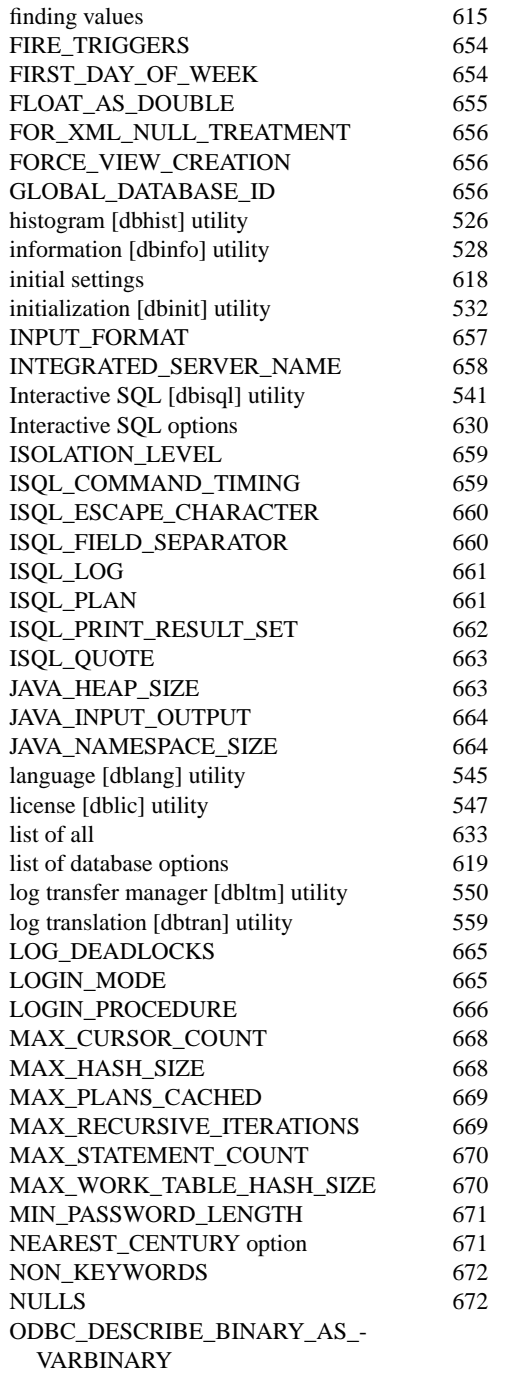

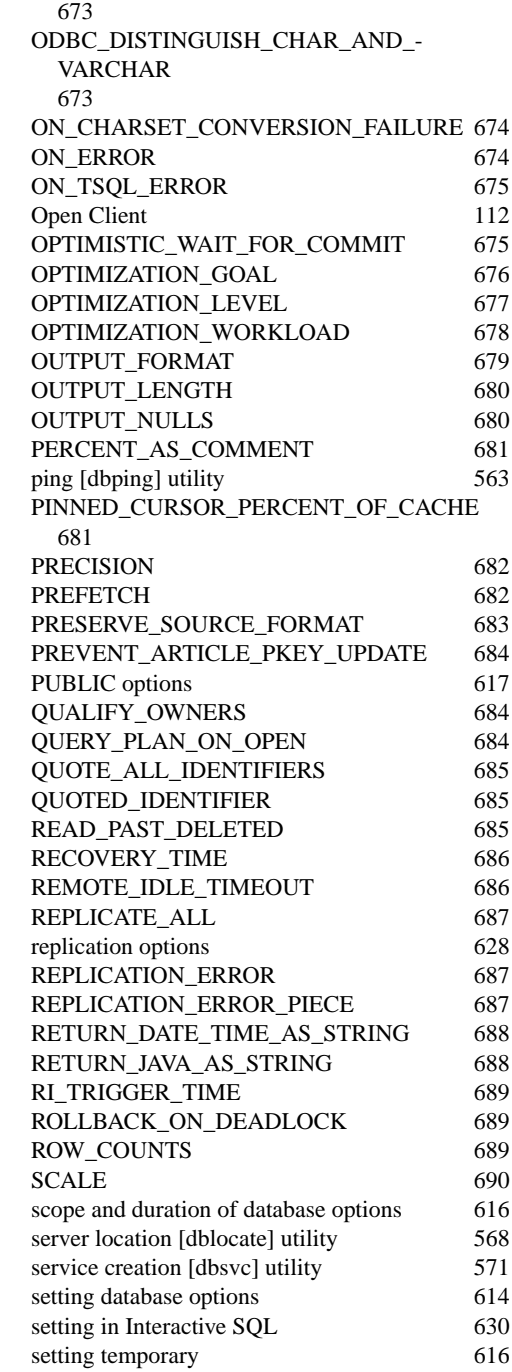

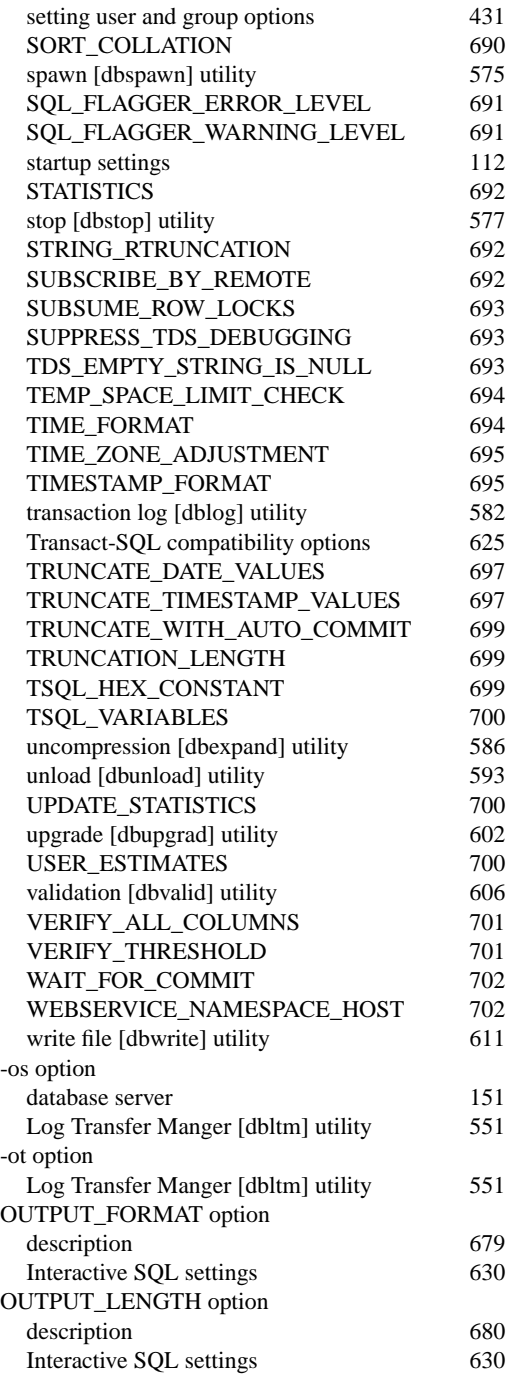

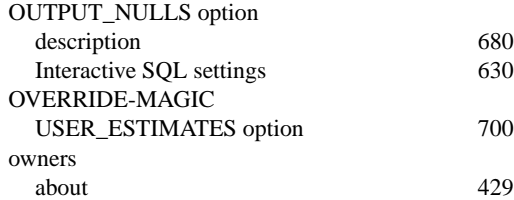

### **P**

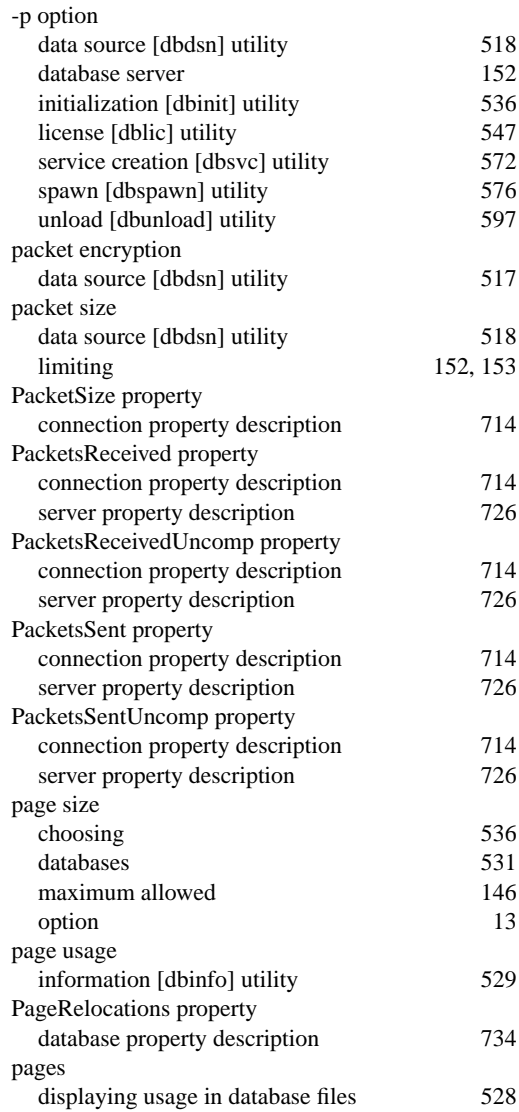

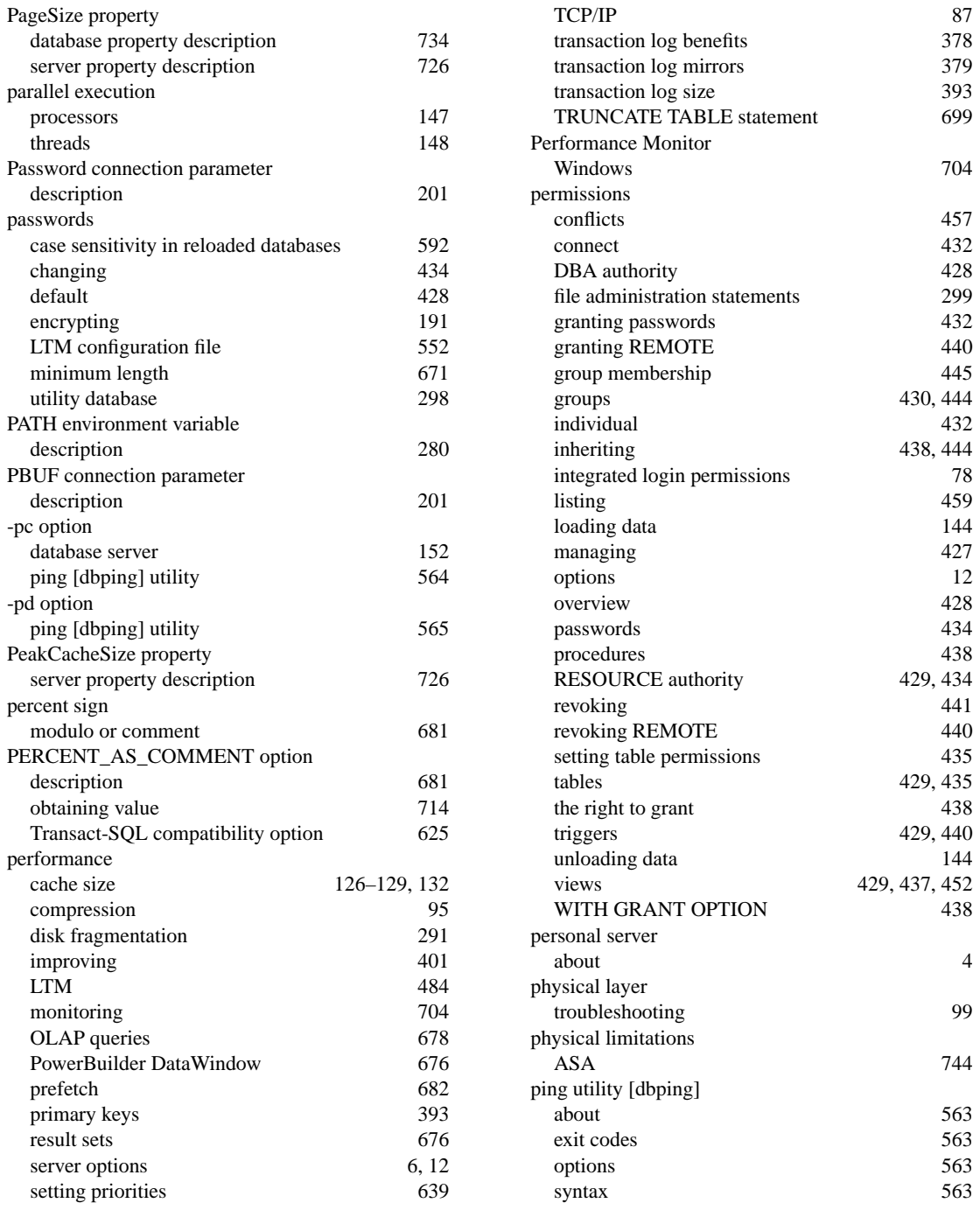

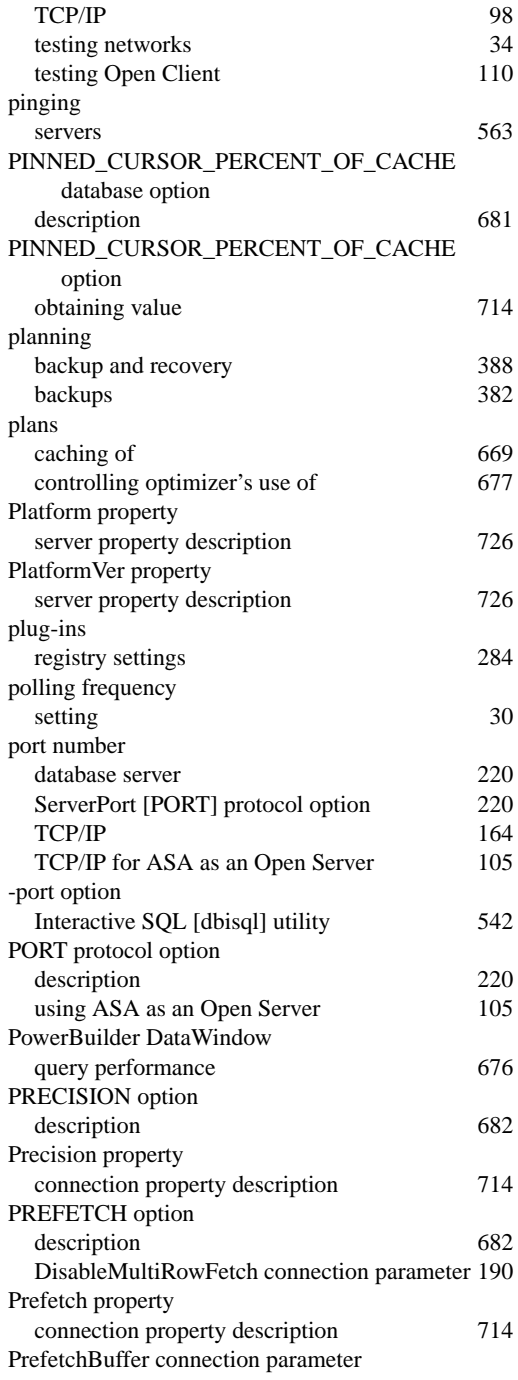

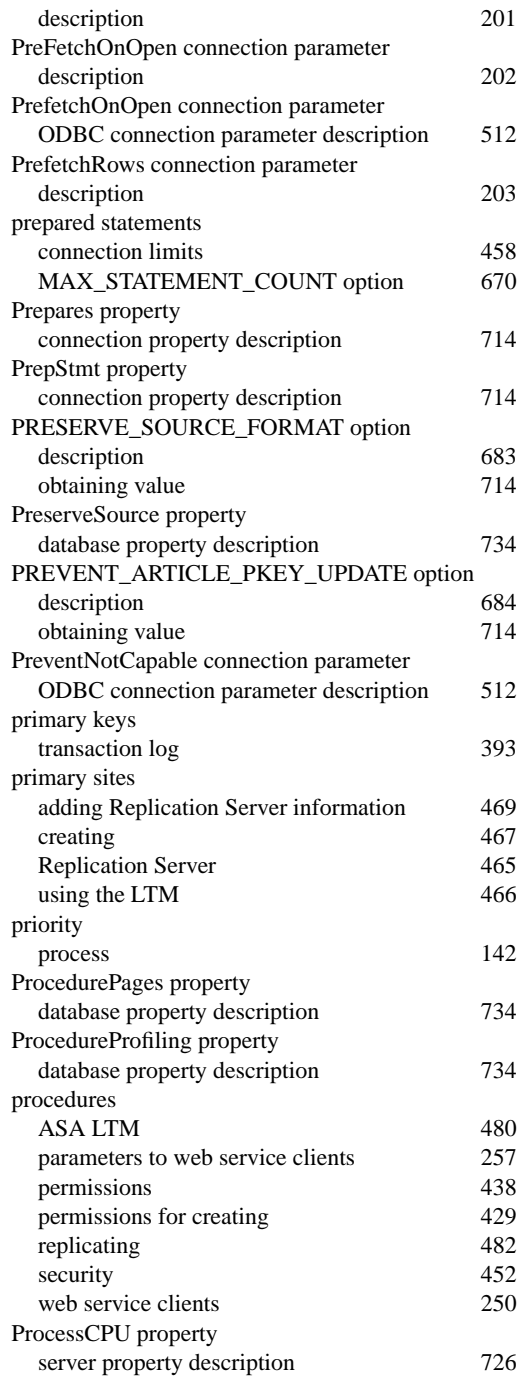

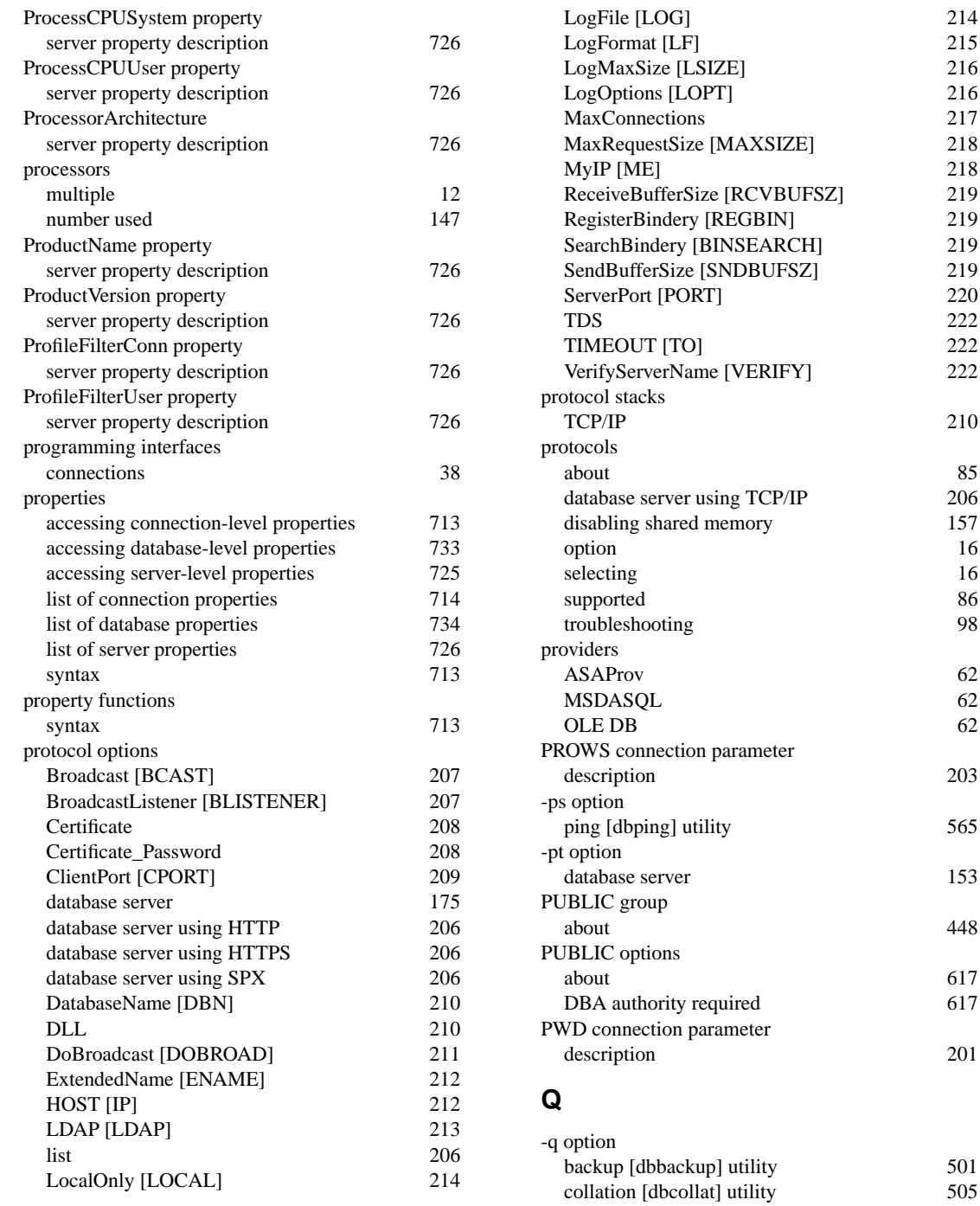

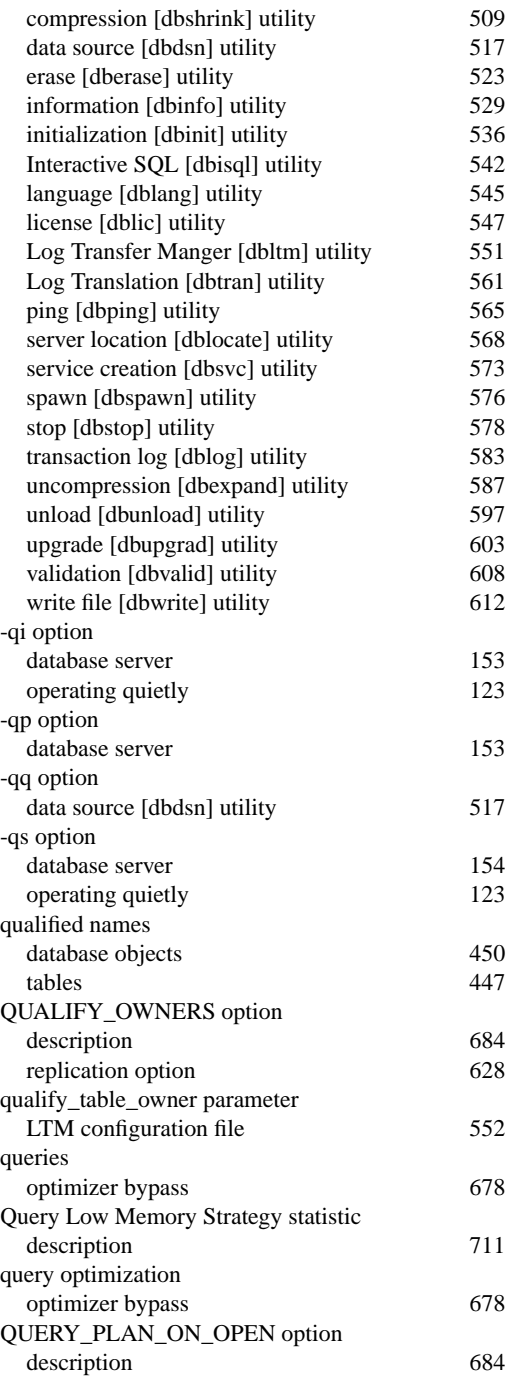

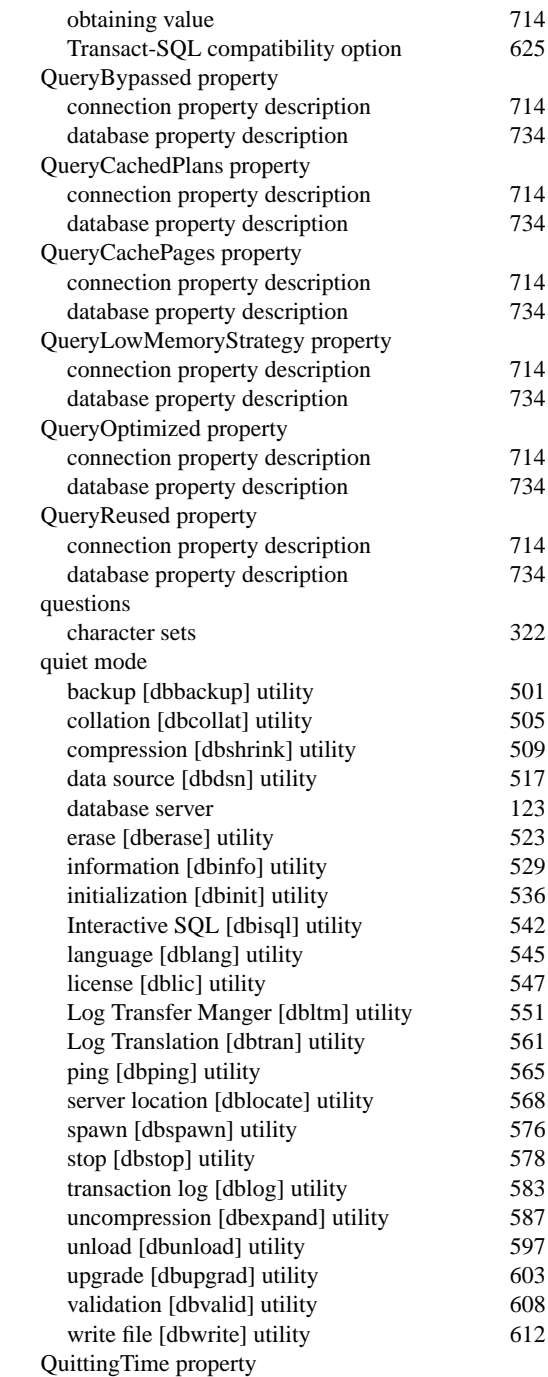

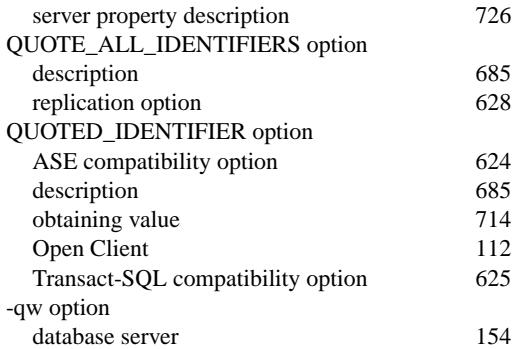

### **R**

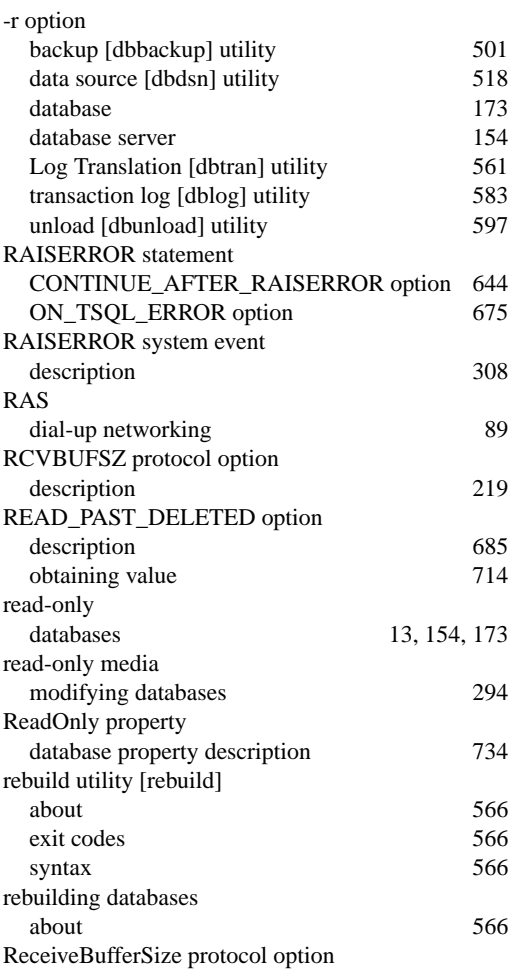

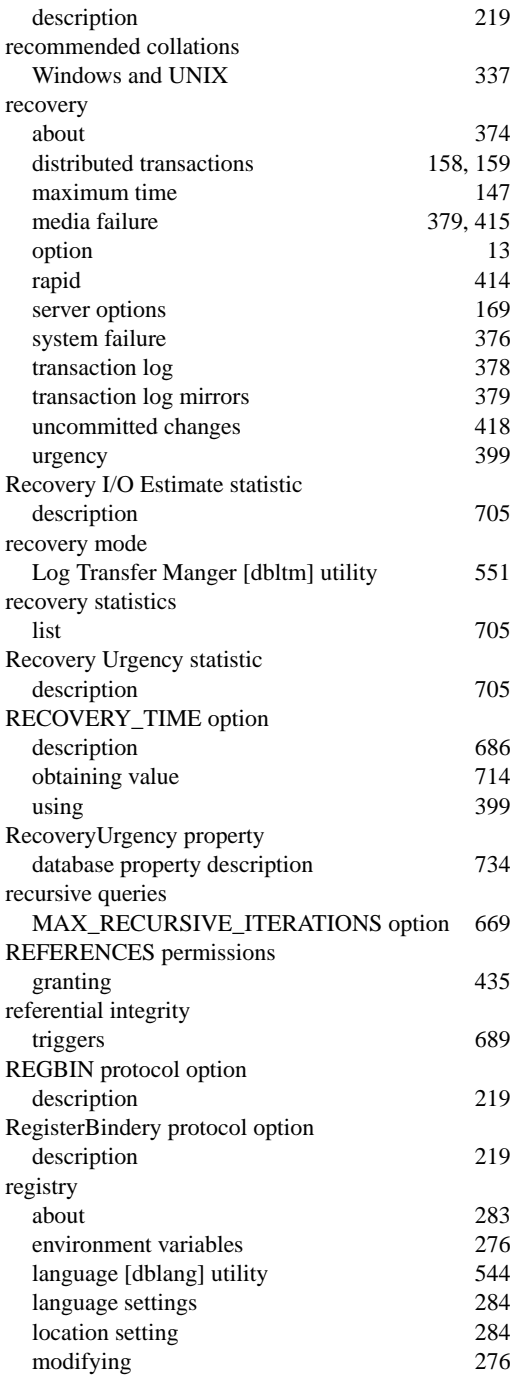

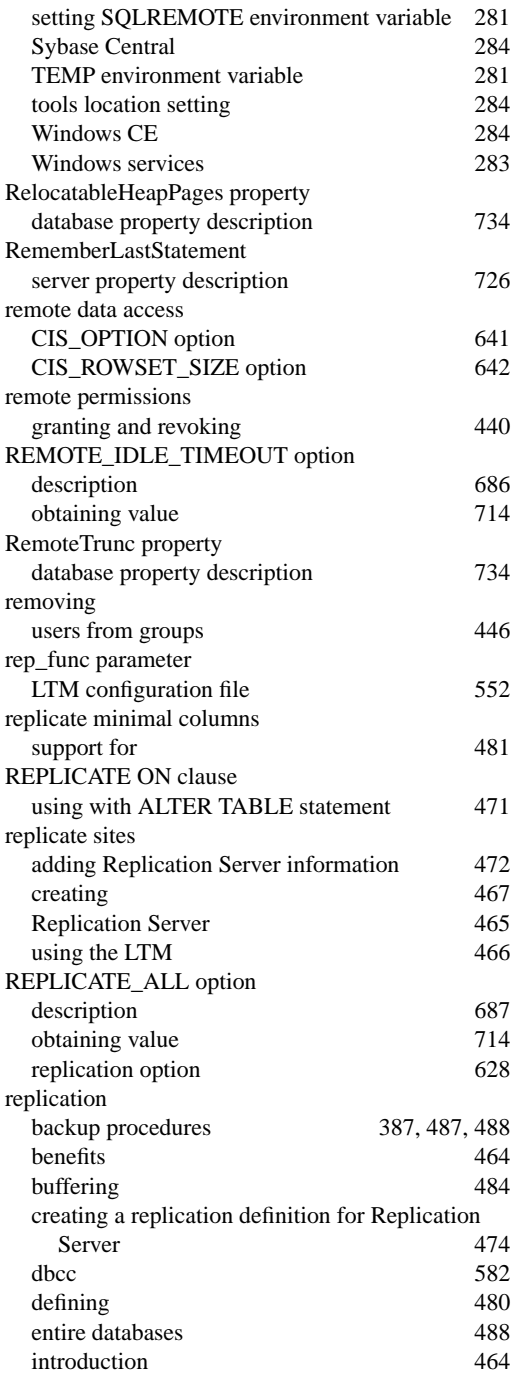

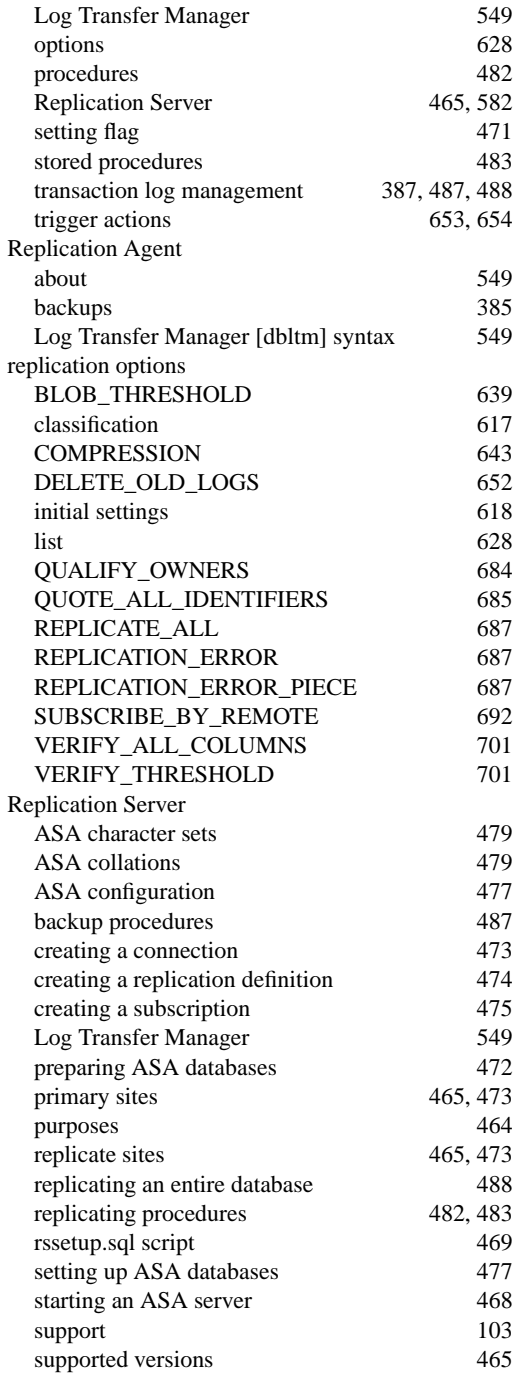

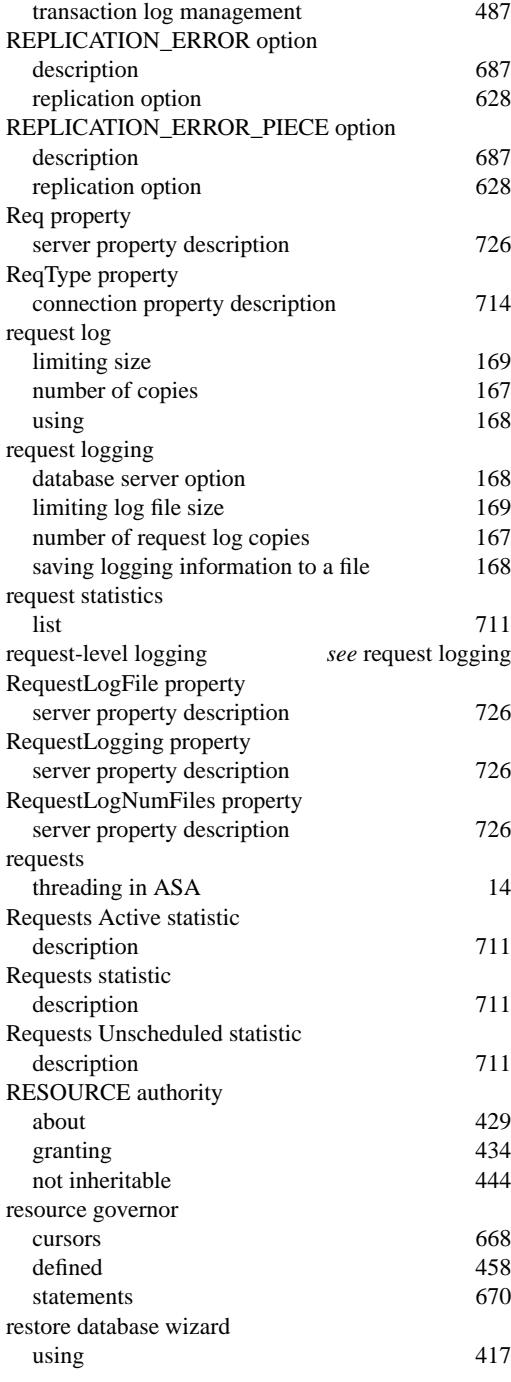

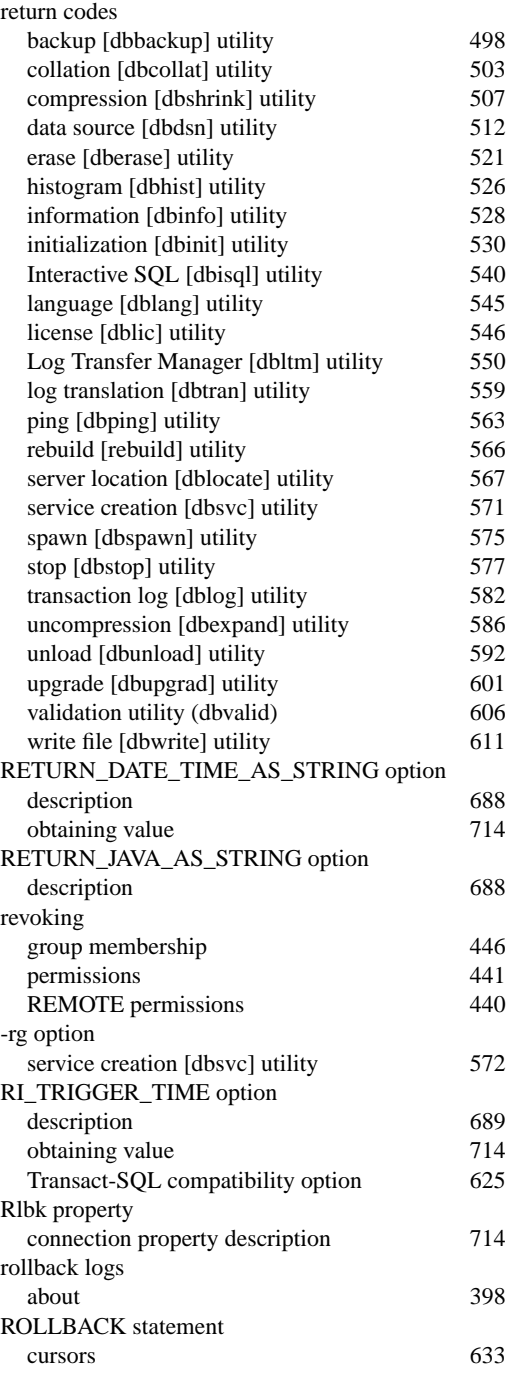

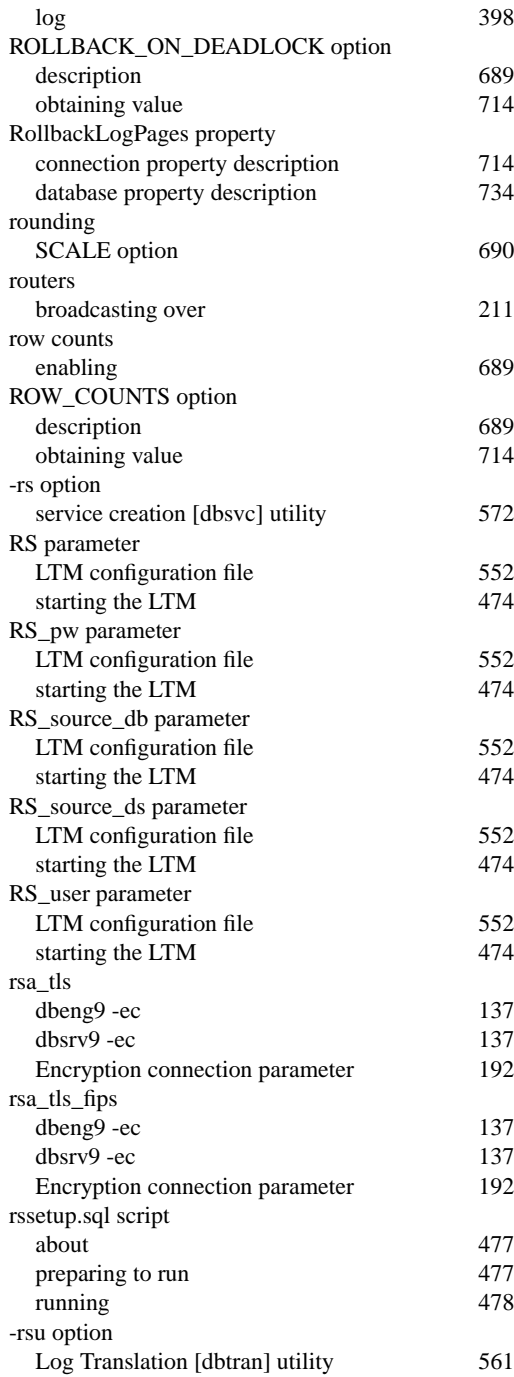

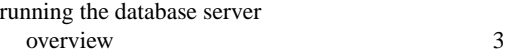

# **S**

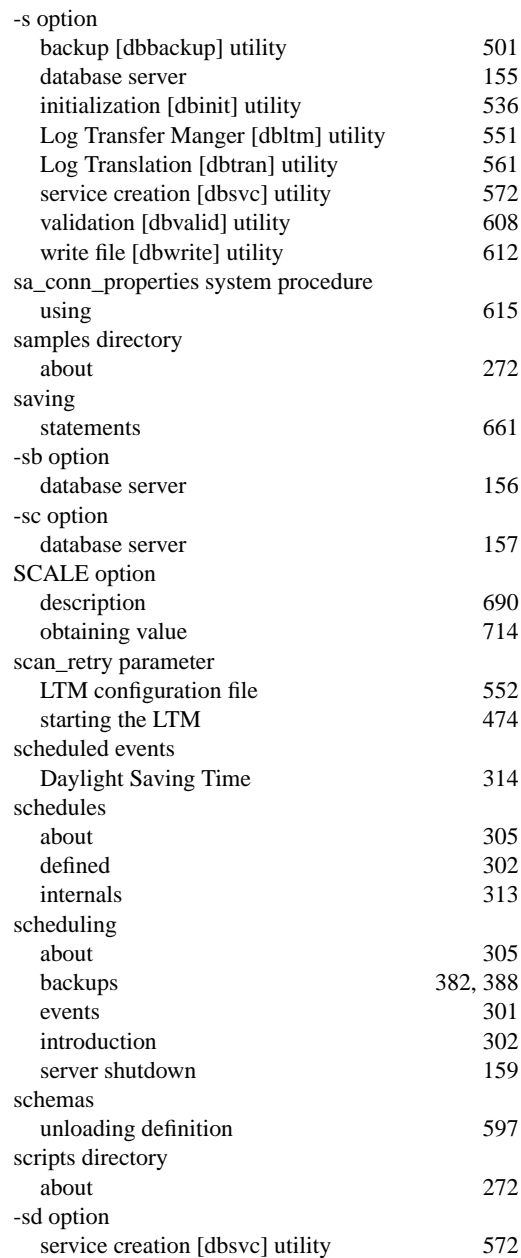

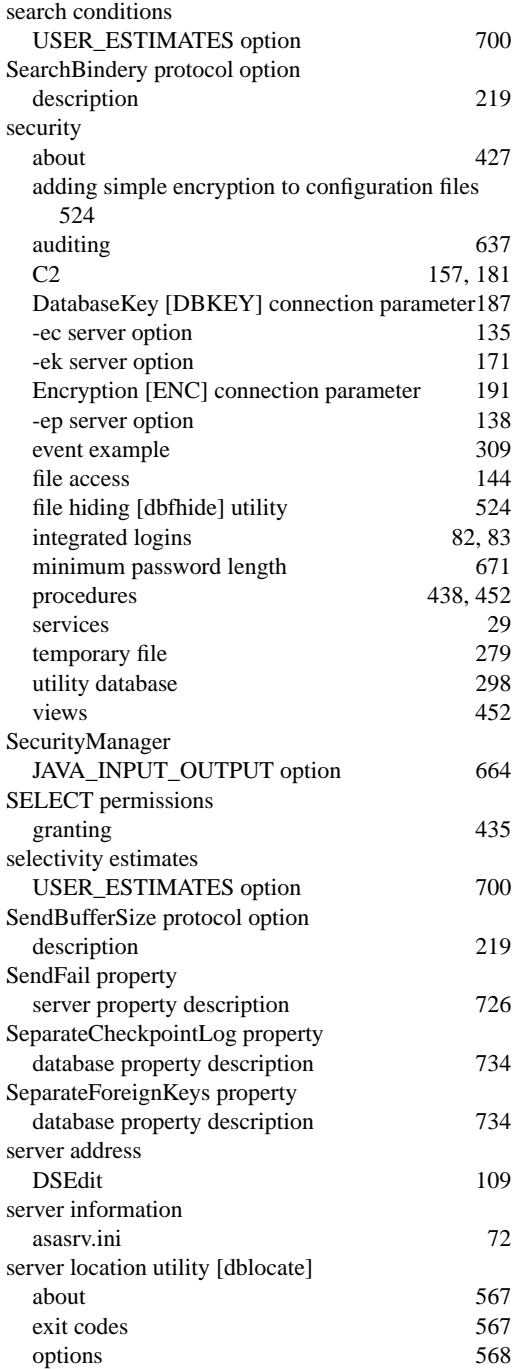

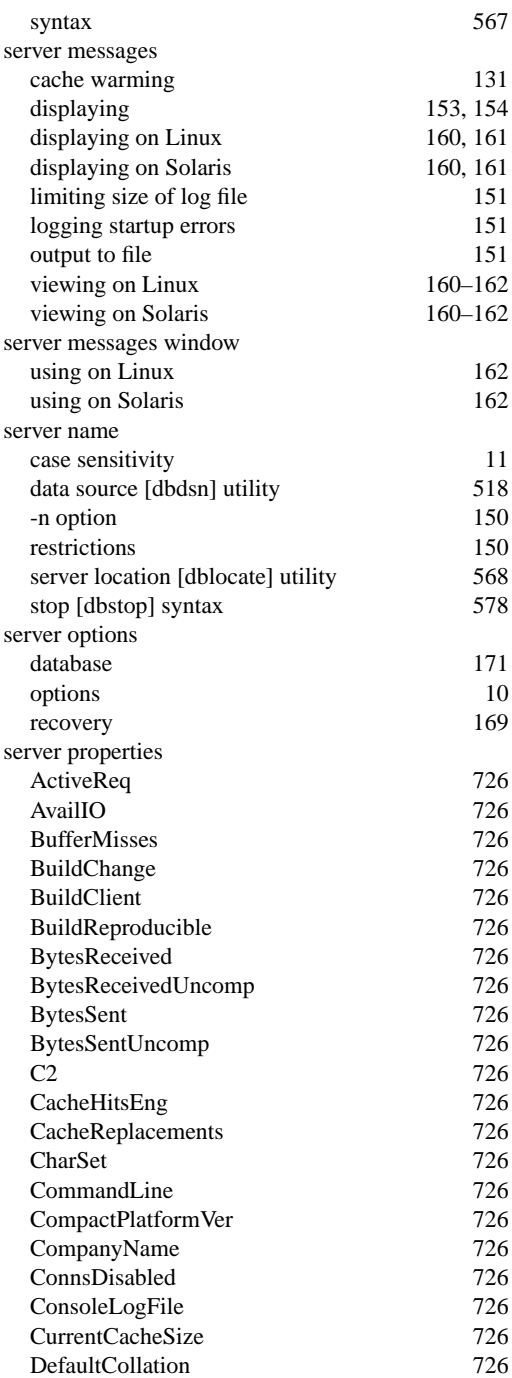

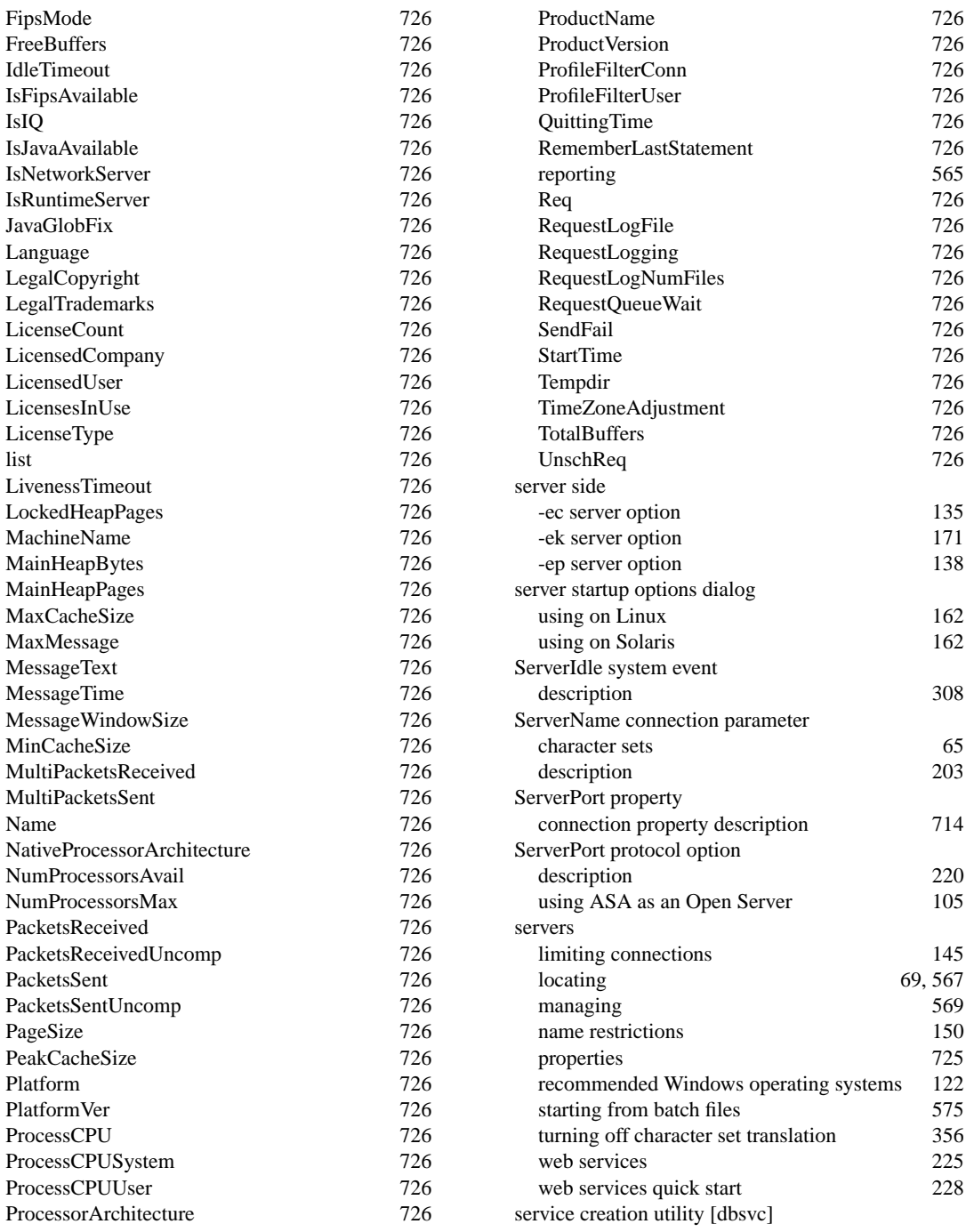

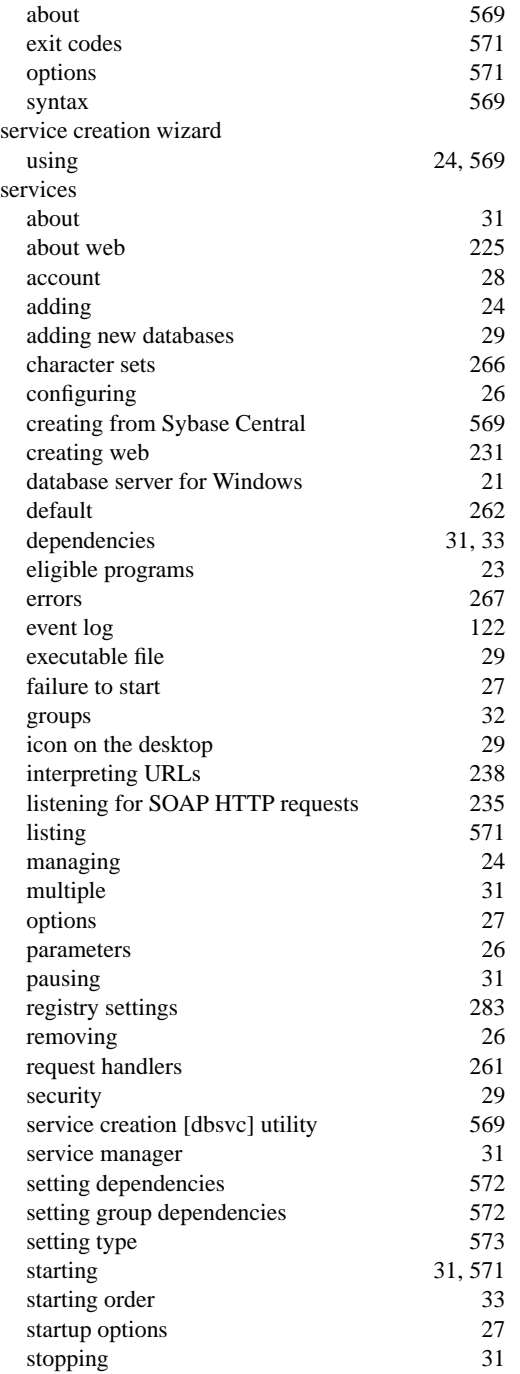

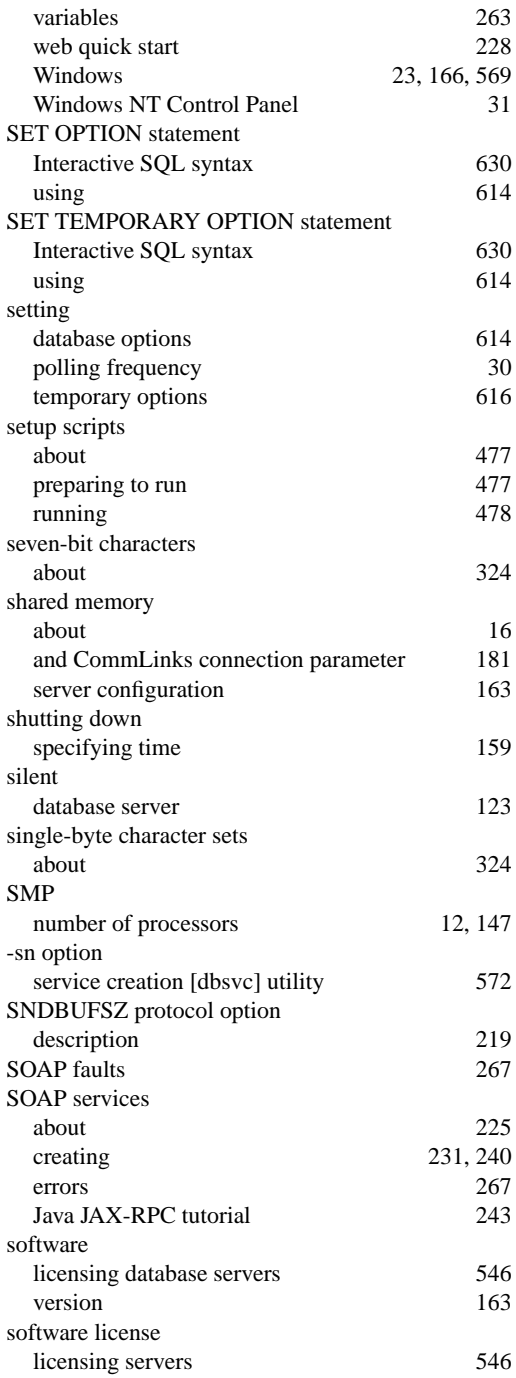

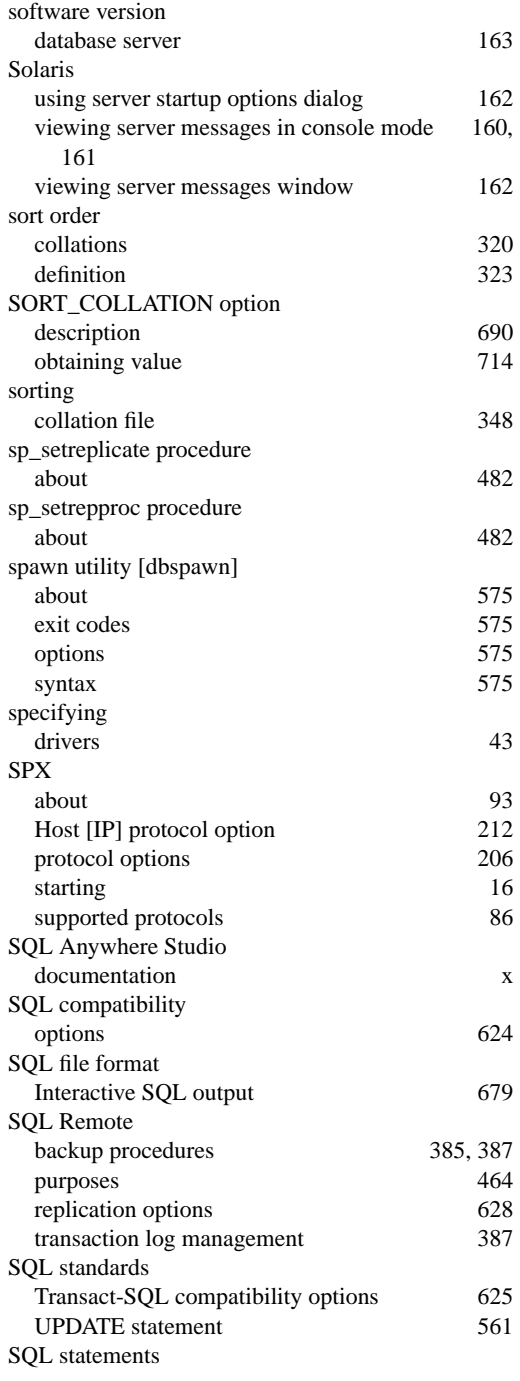

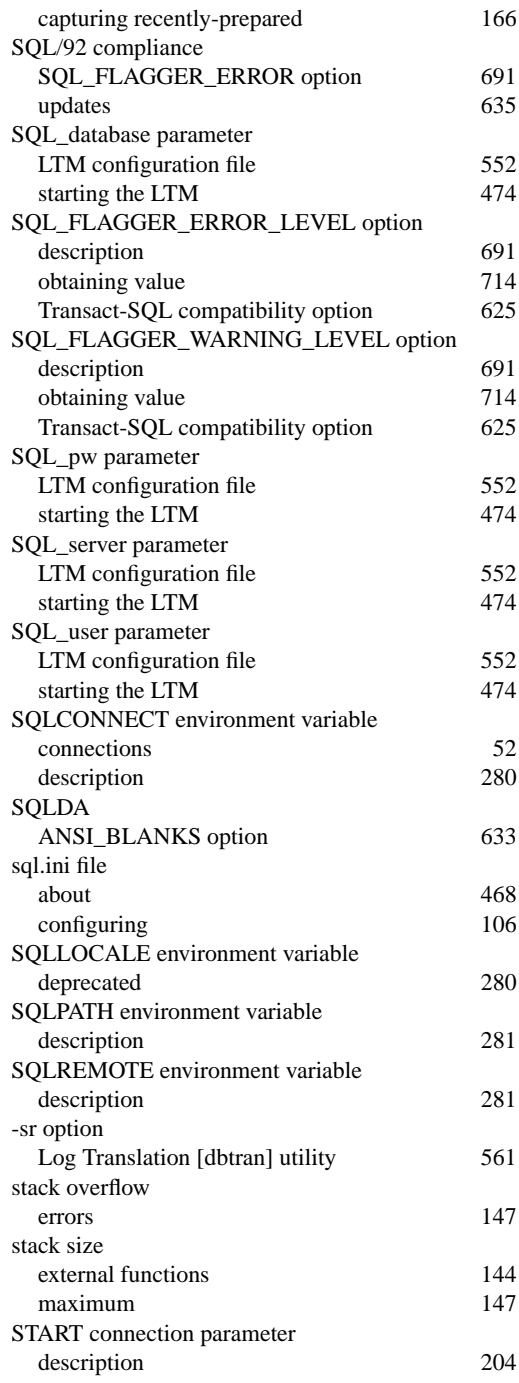

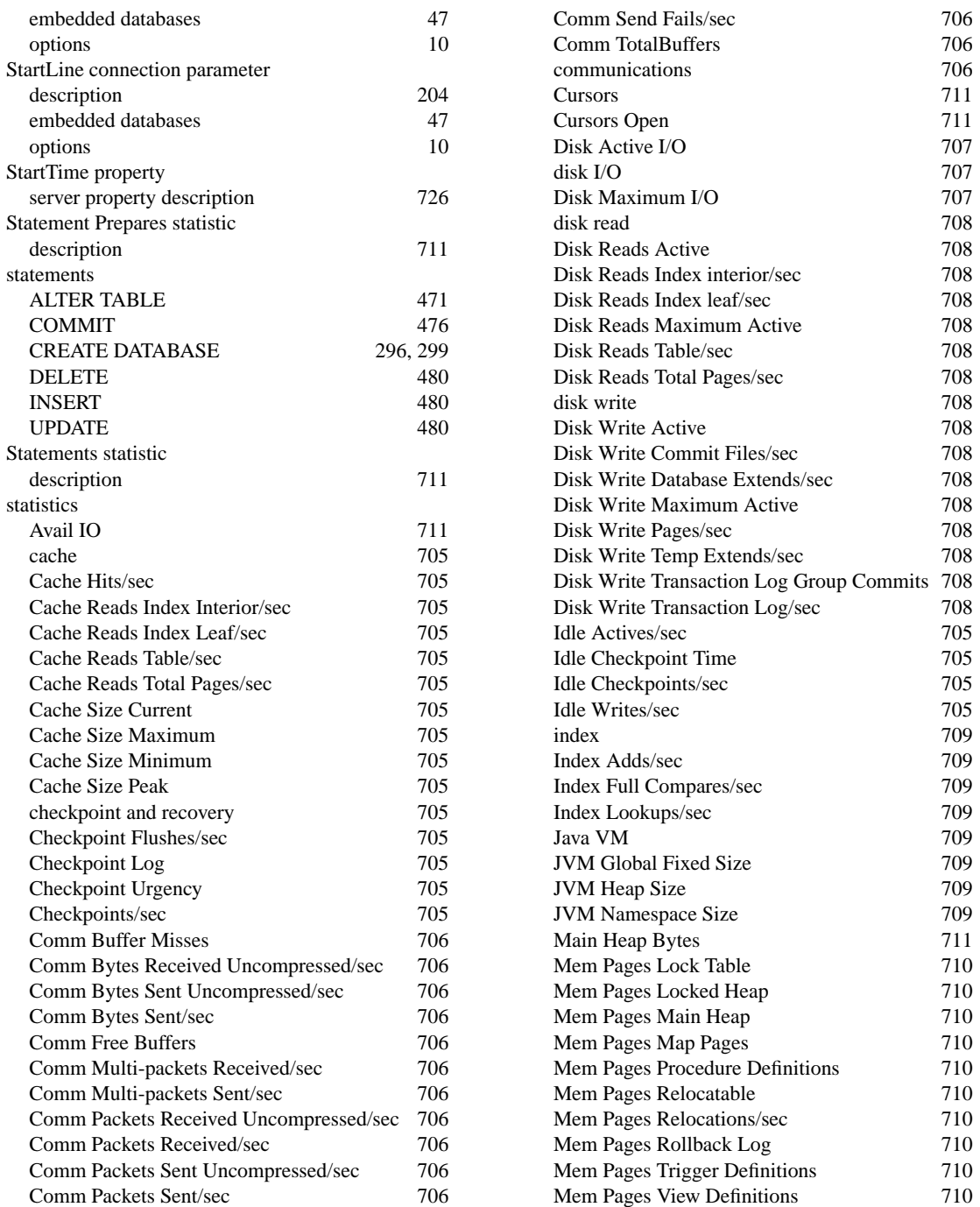

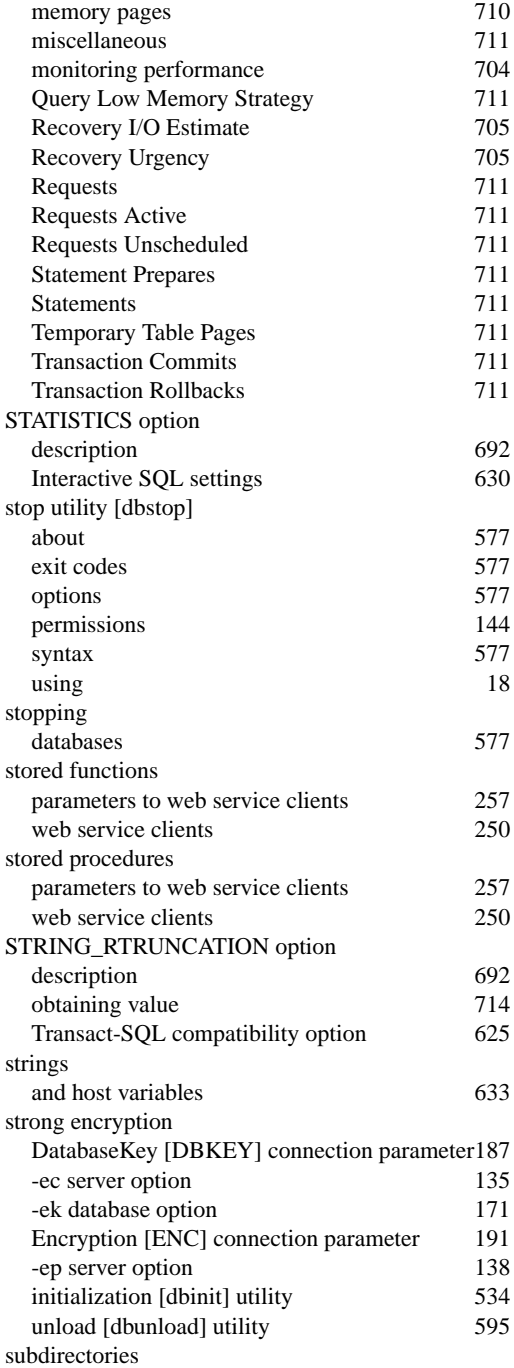

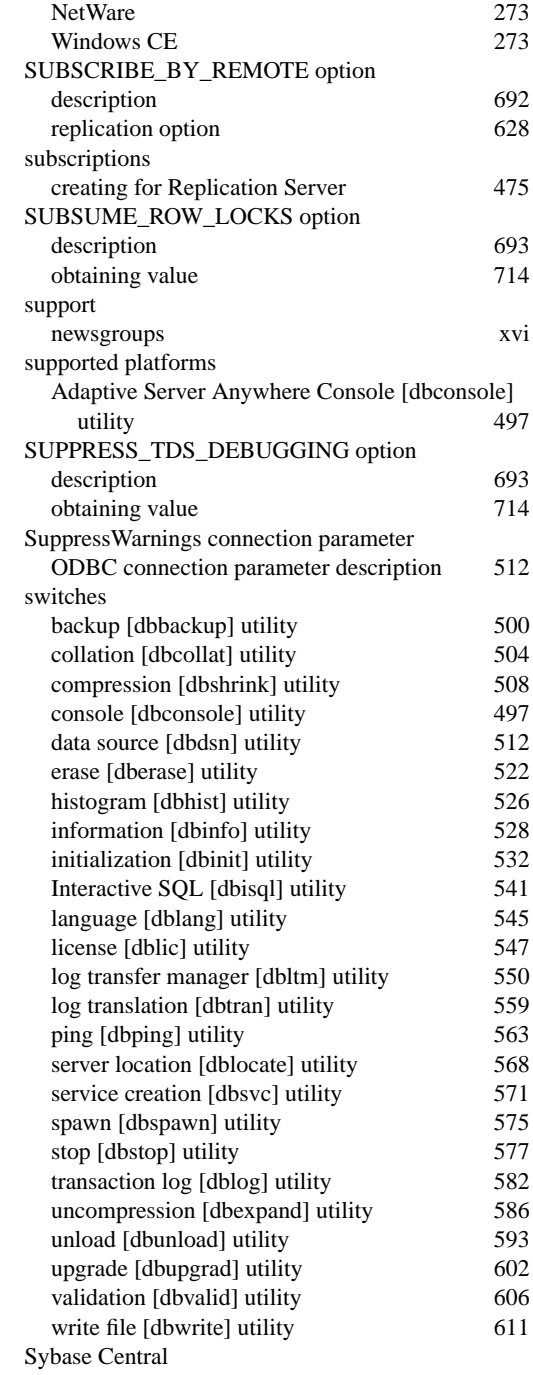

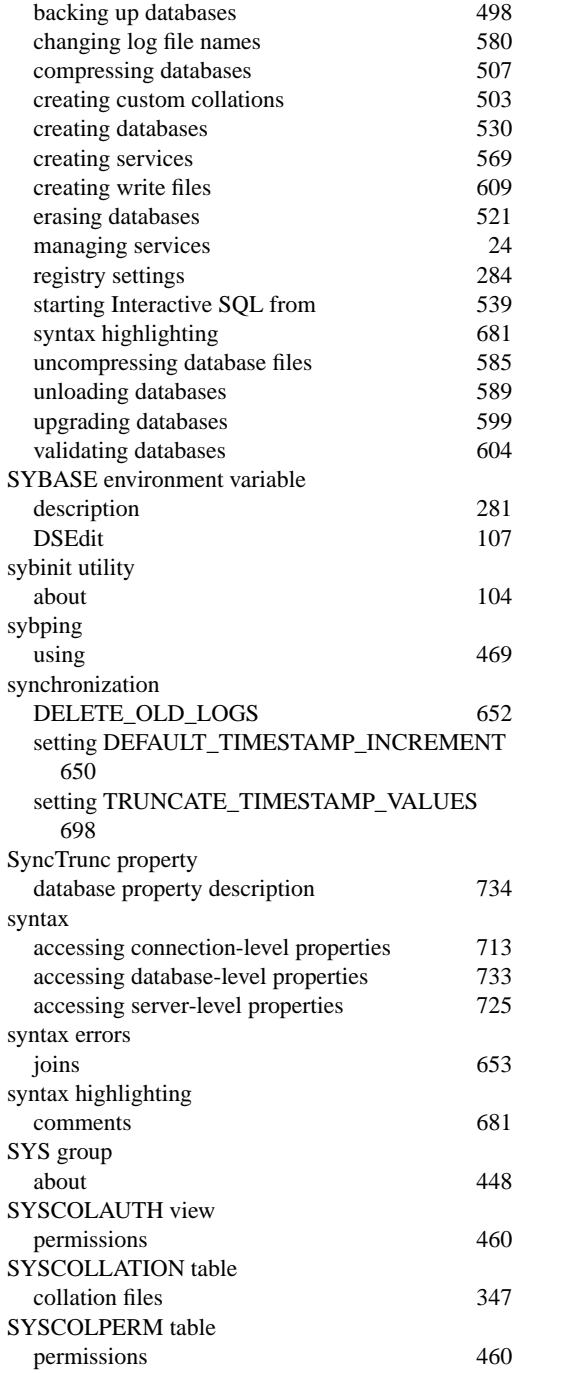

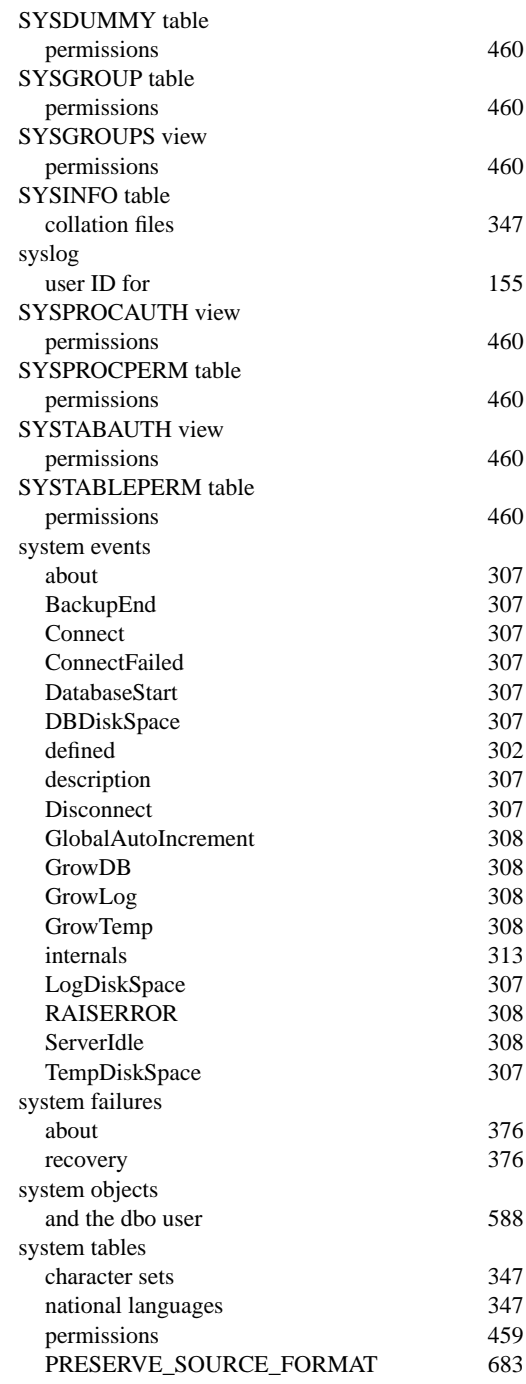

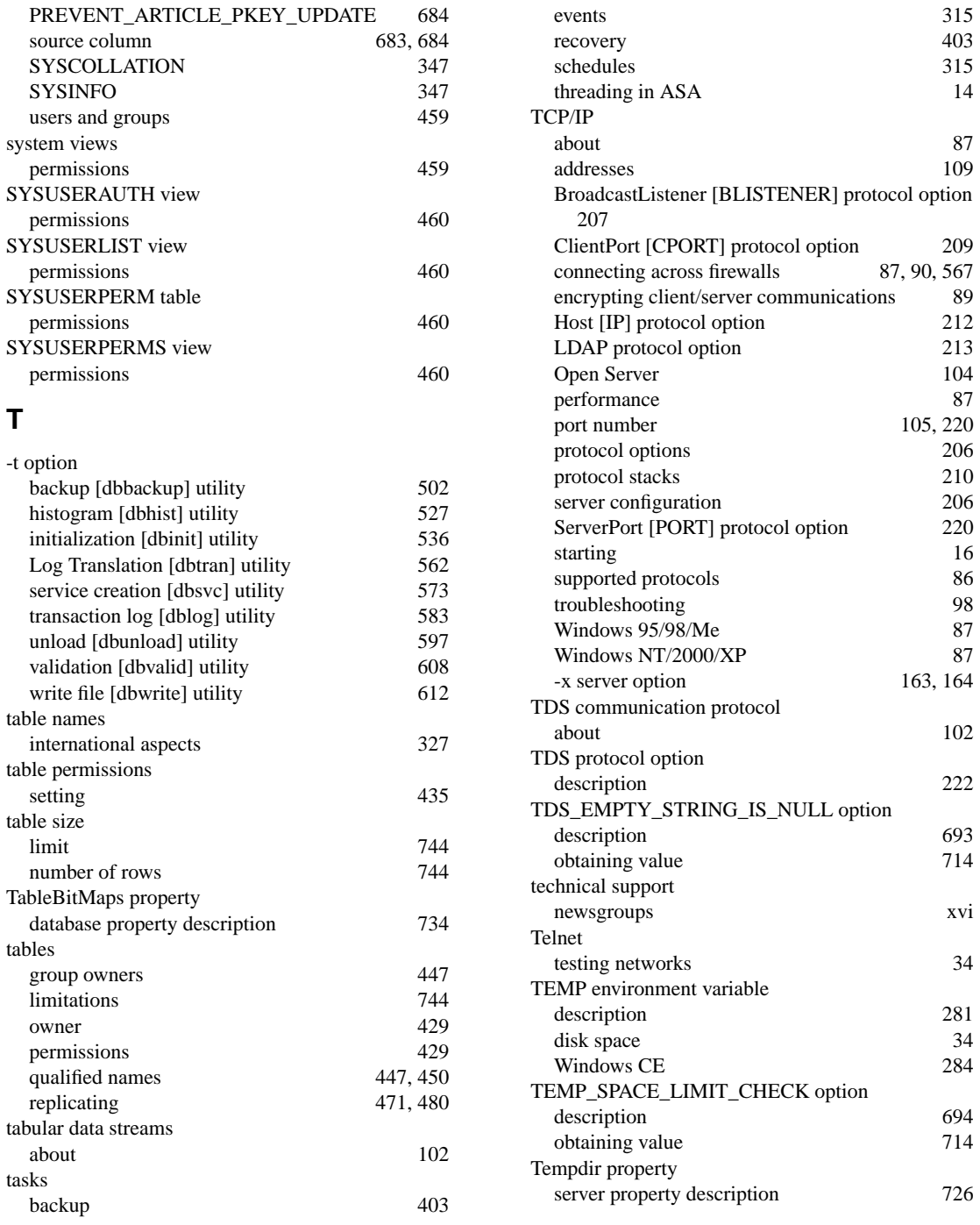

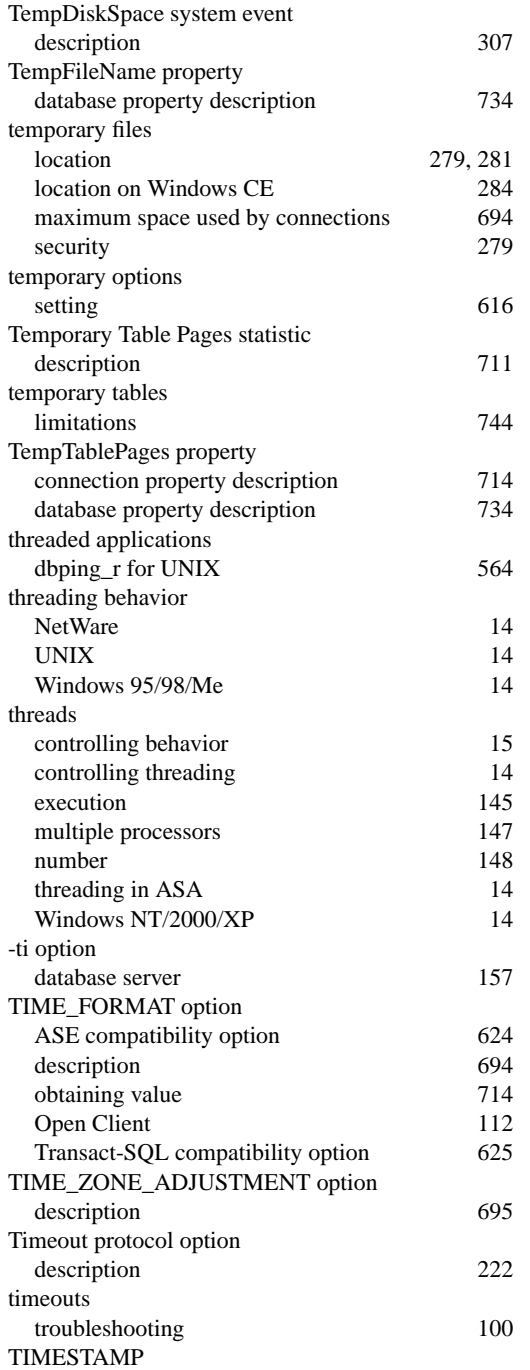

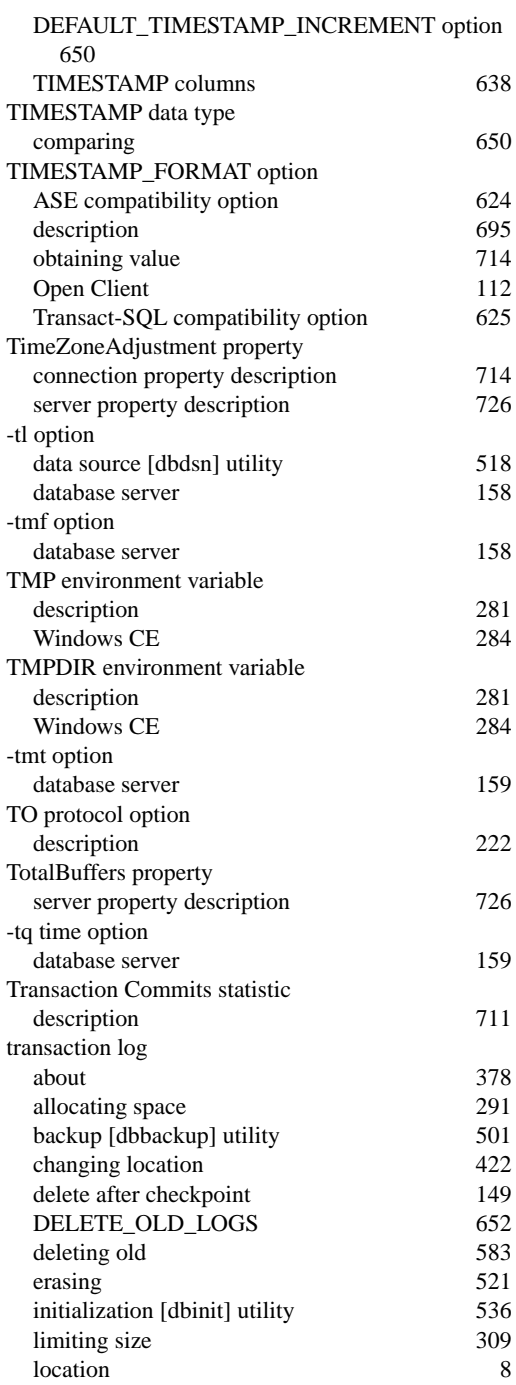

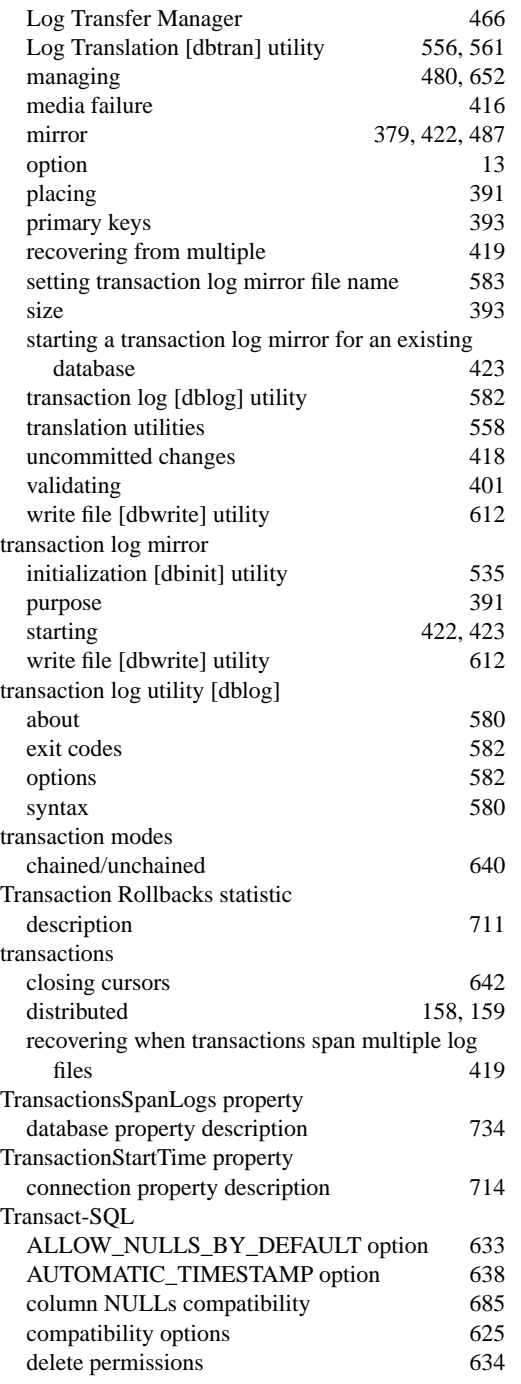

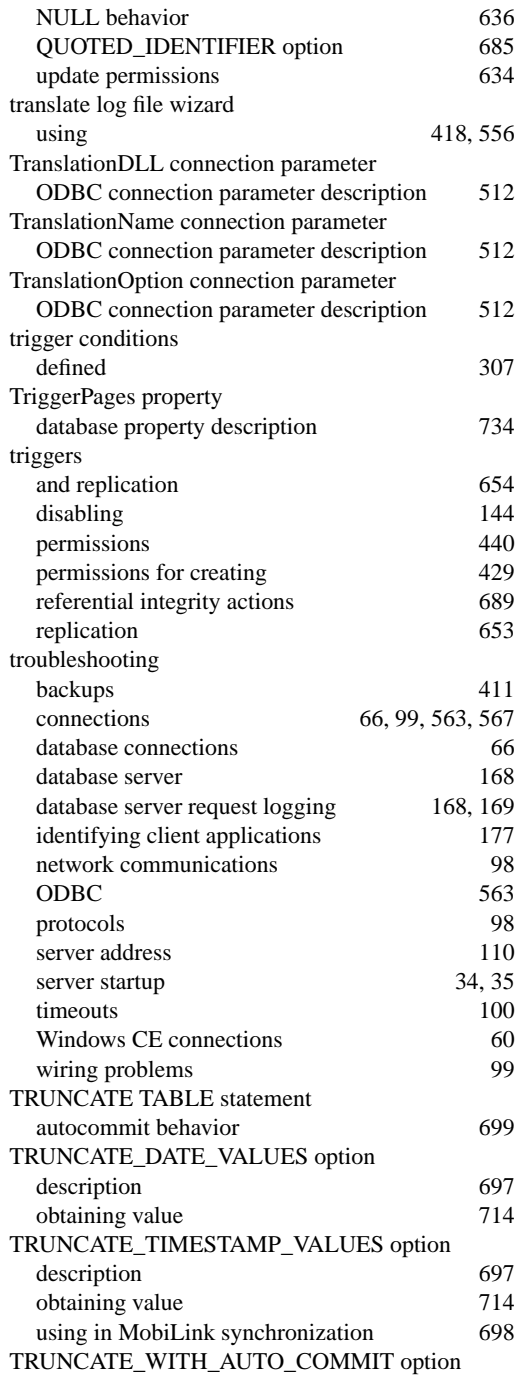

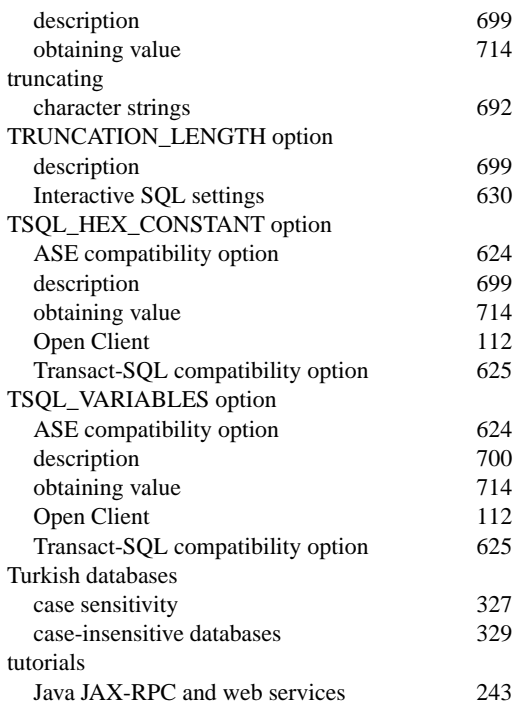

# **U**

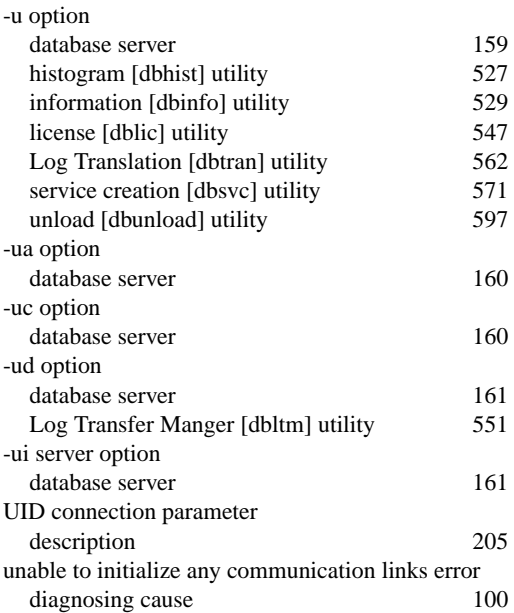

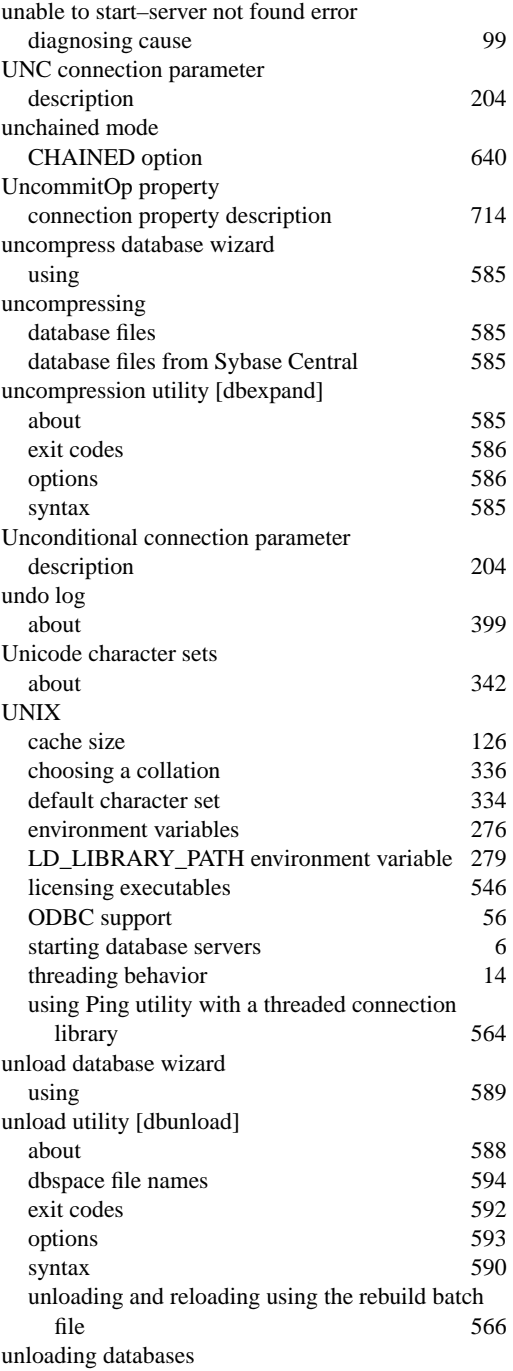

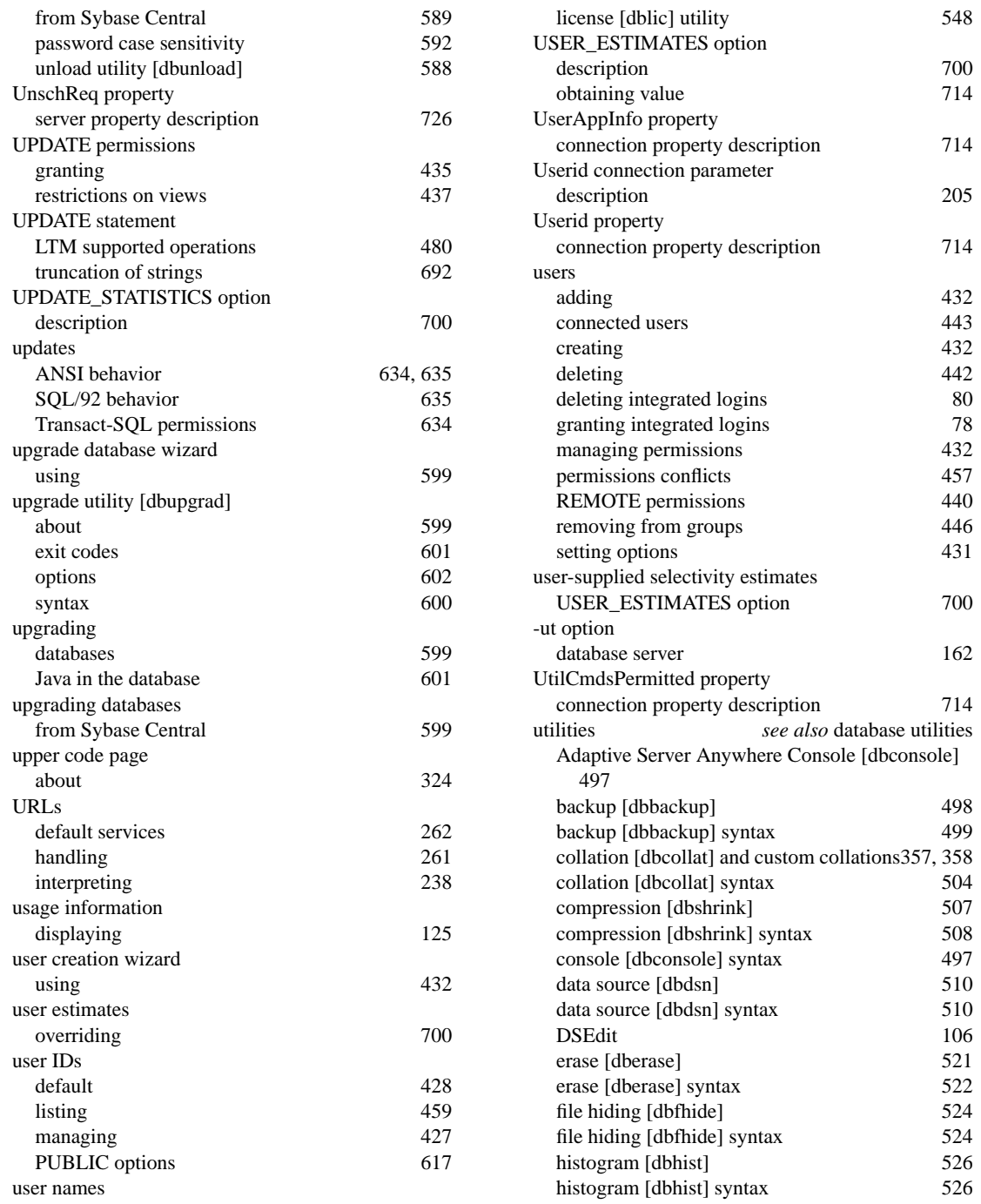

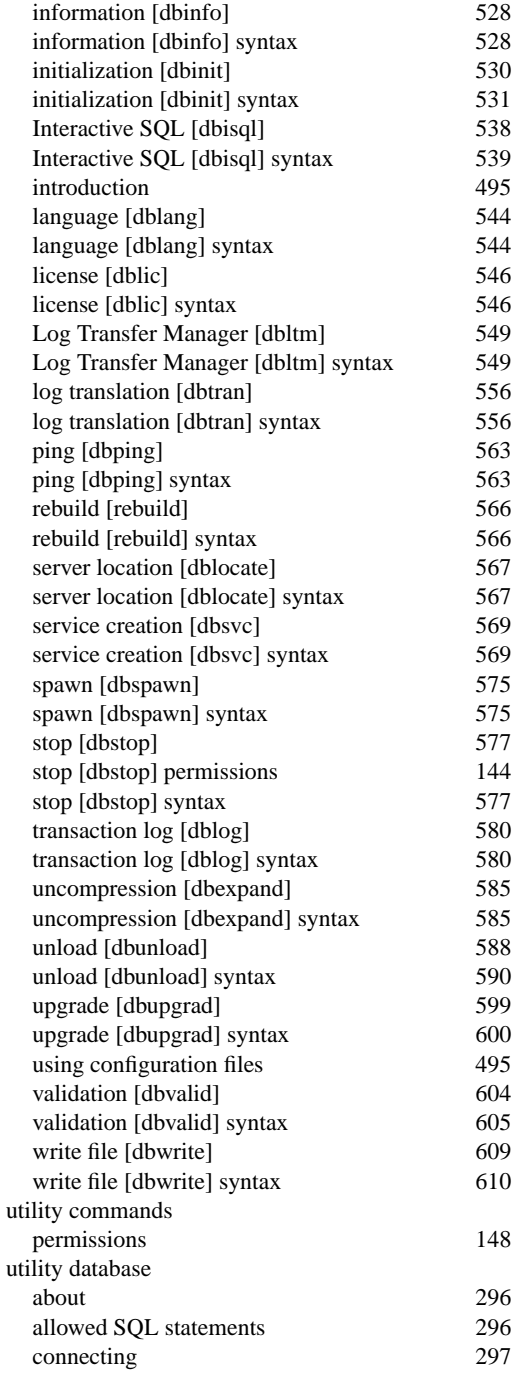

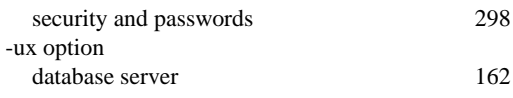

#### **V**

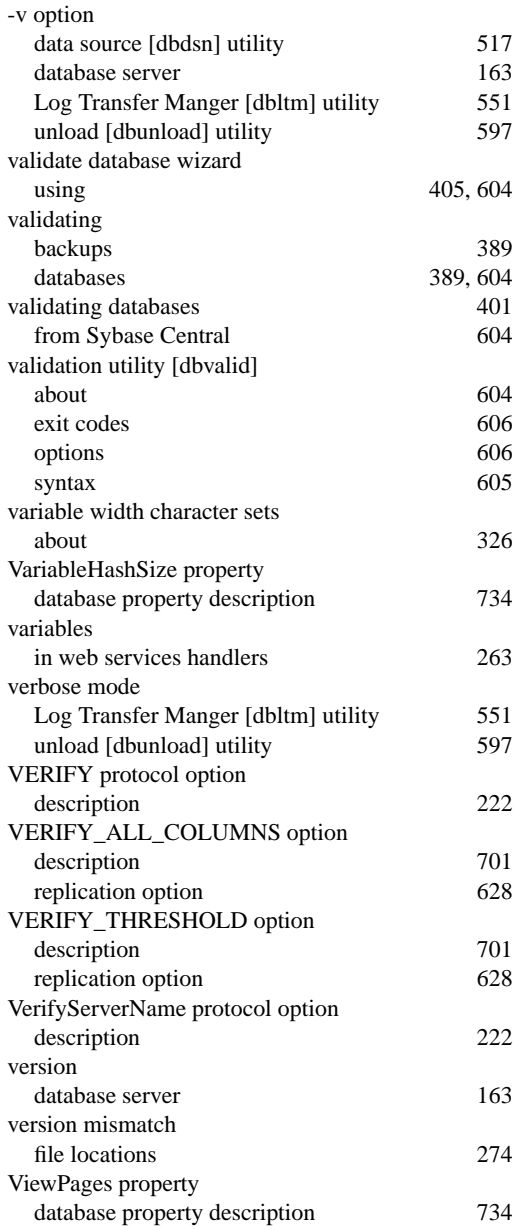

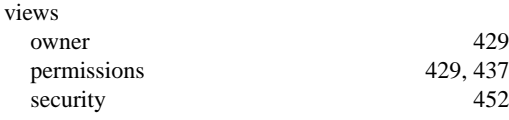

## **W**

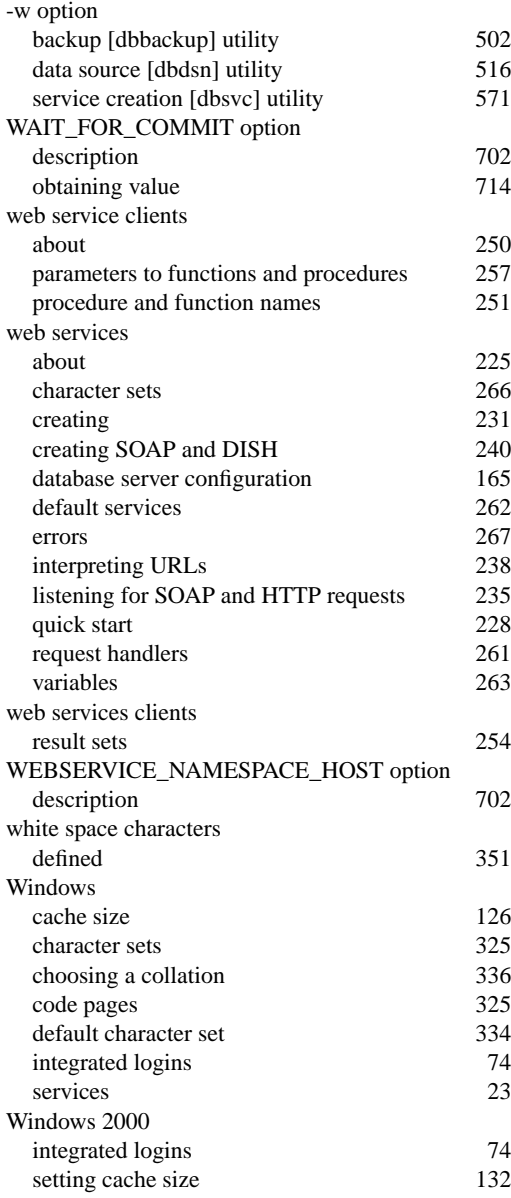

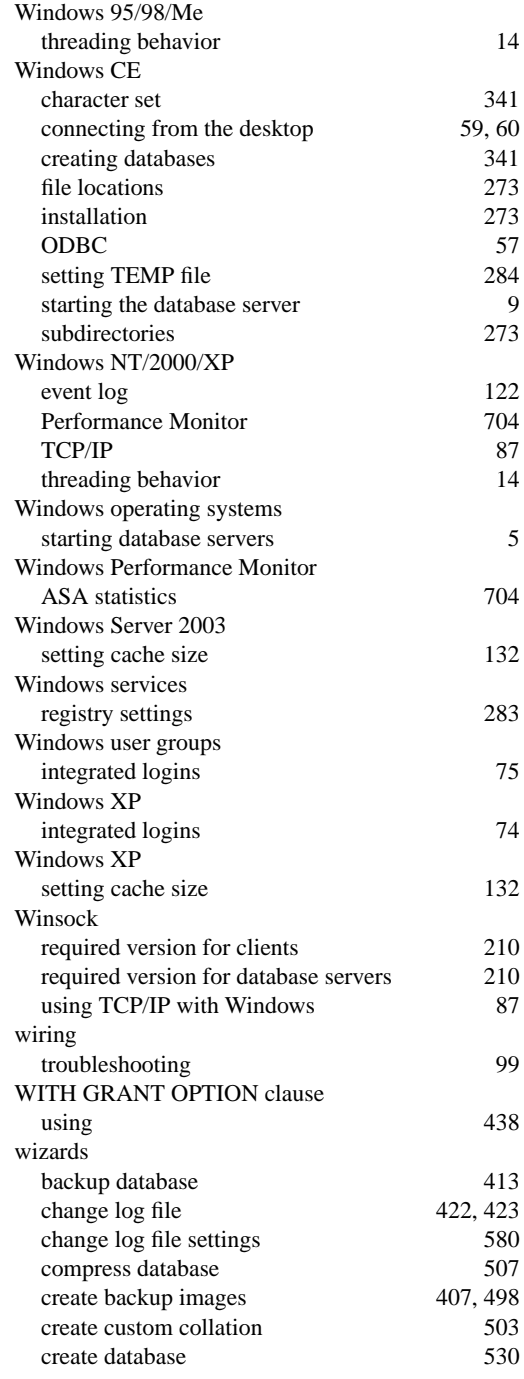

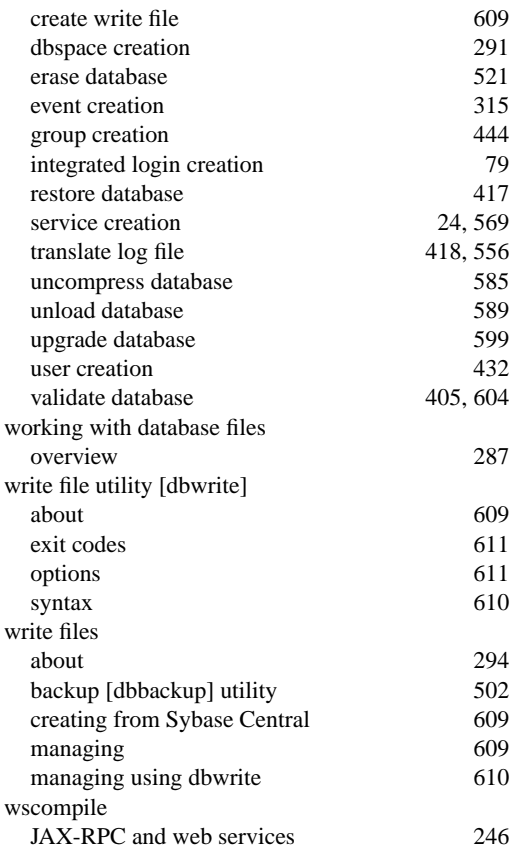

# **X**

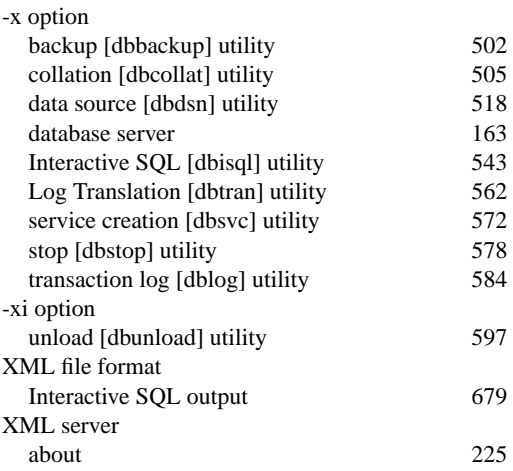

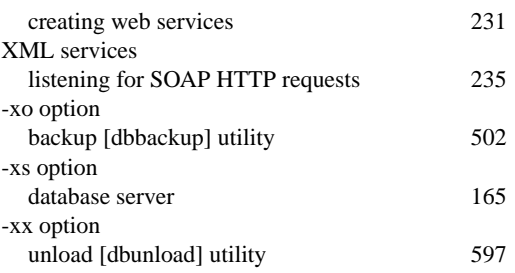

## **Y**

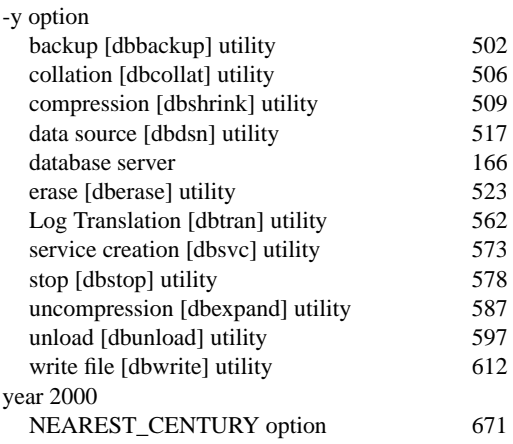

# **Z**

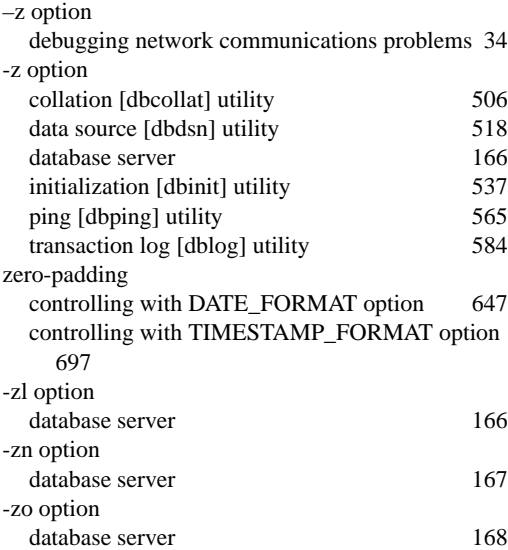
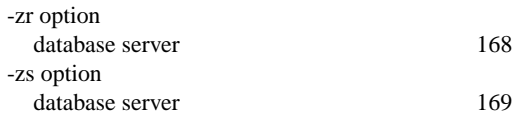